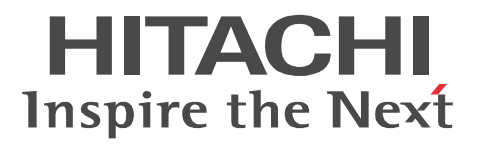

JP1 Version 9

## JP1/Base

3020-3-R71-30

 $\overline{OS}$  or  $\overline{J}$  JP1/Base

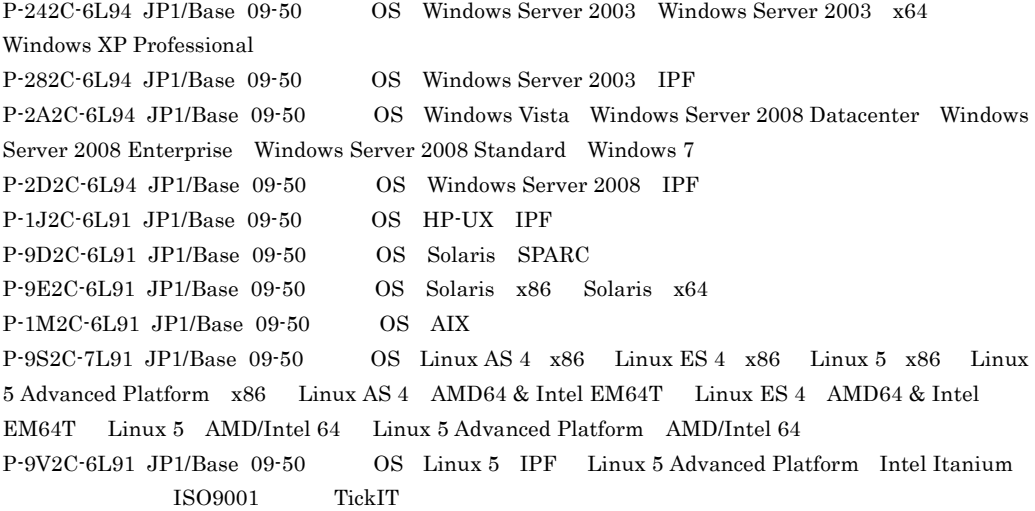

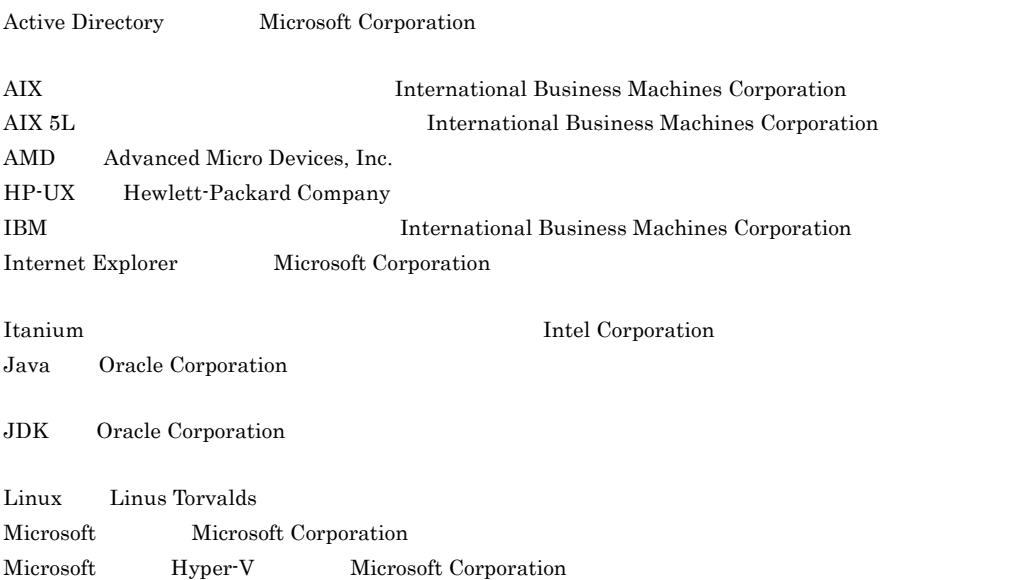

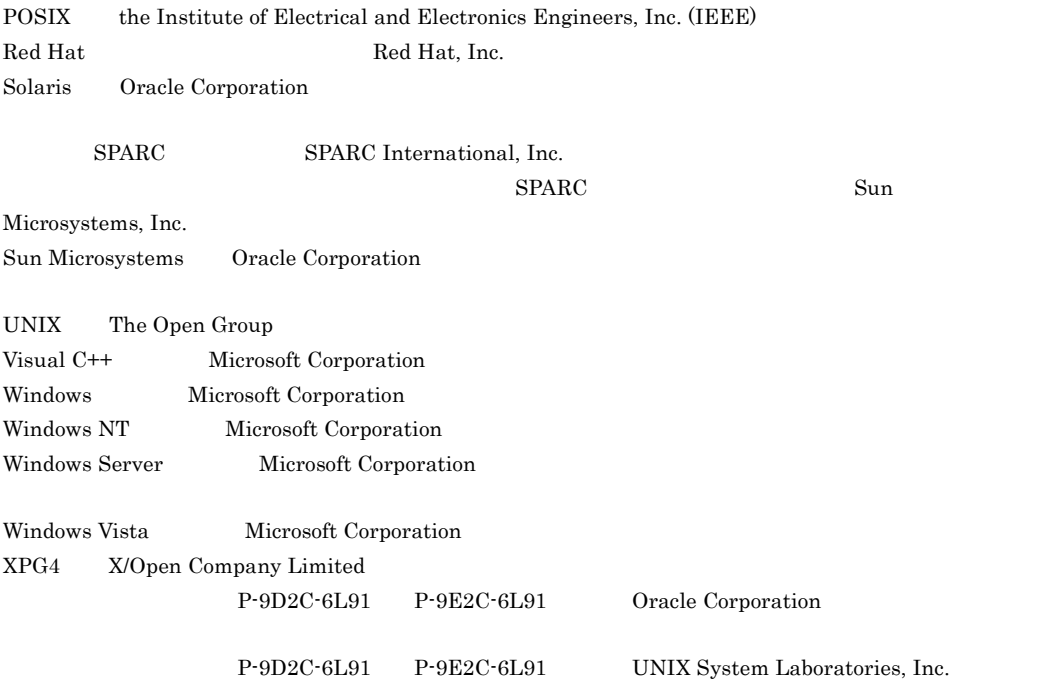

 $2011$  7  $3020-3-R71-30$ 

All Rights Reserved. Copyright (C) 2009, 2011, Hitachi, Ltd.

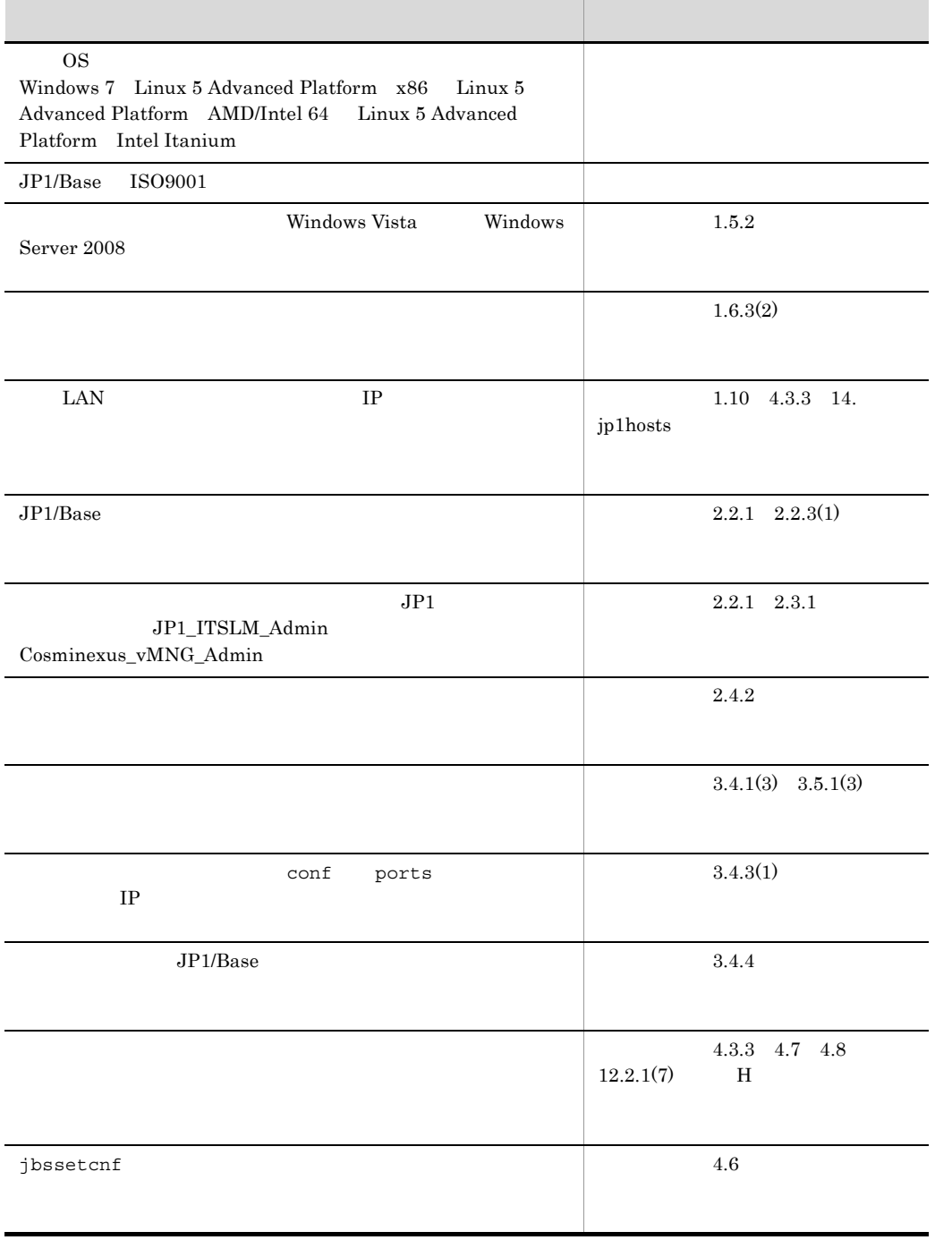

### 変更内容 (3020-3-R71-30 3020-3-R72-30 3020-3-R73-30) JP1/Base 09-50

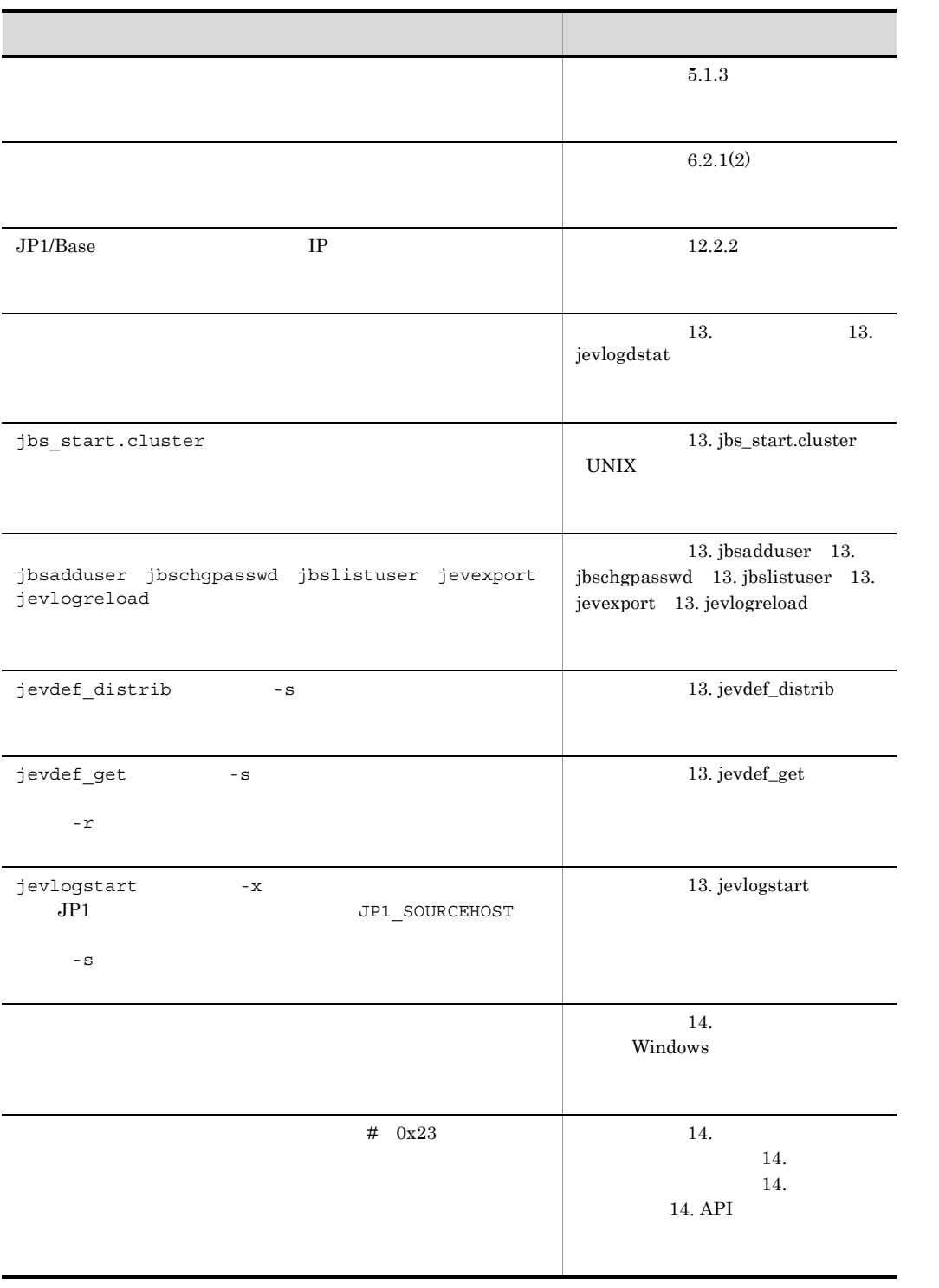

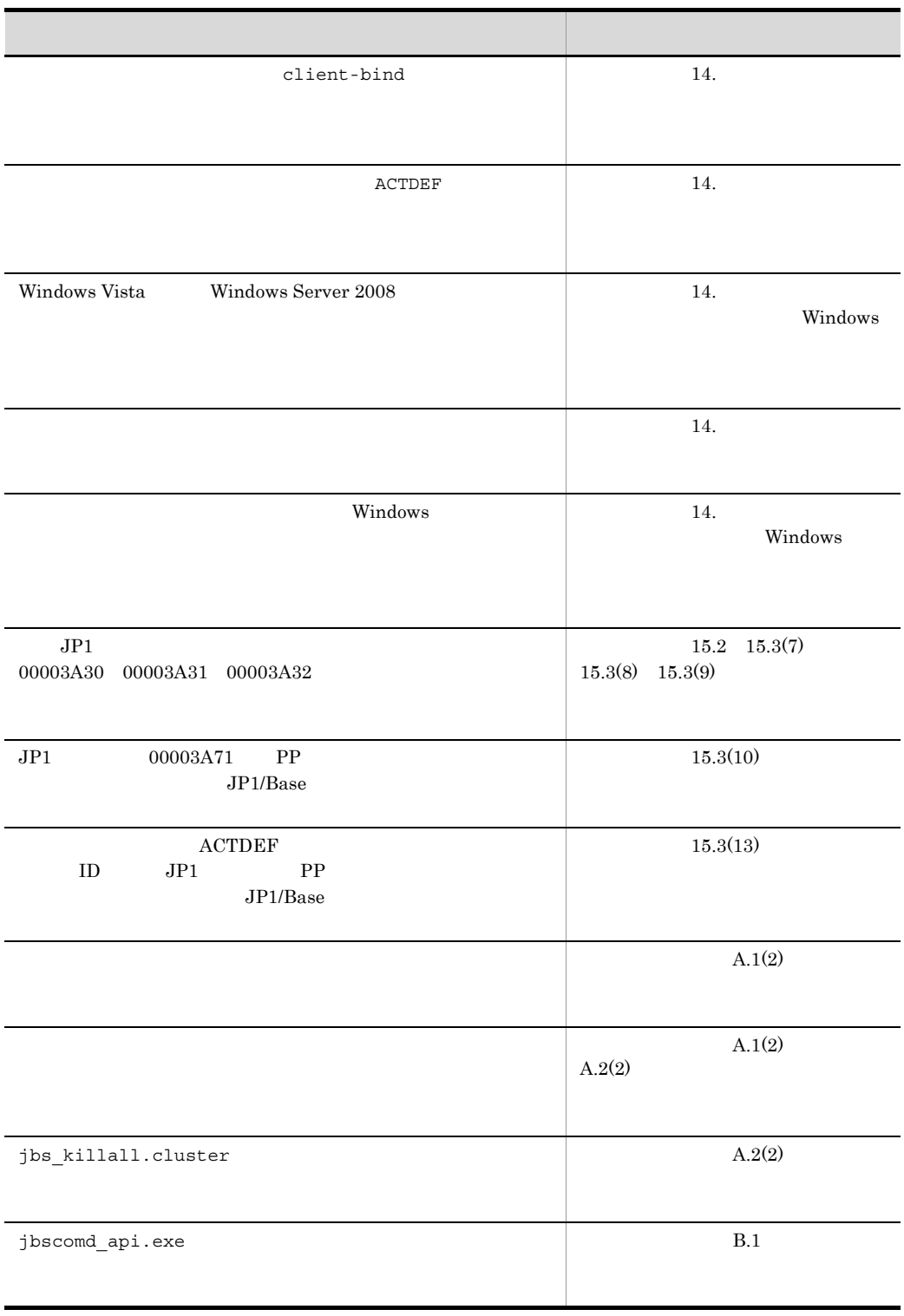

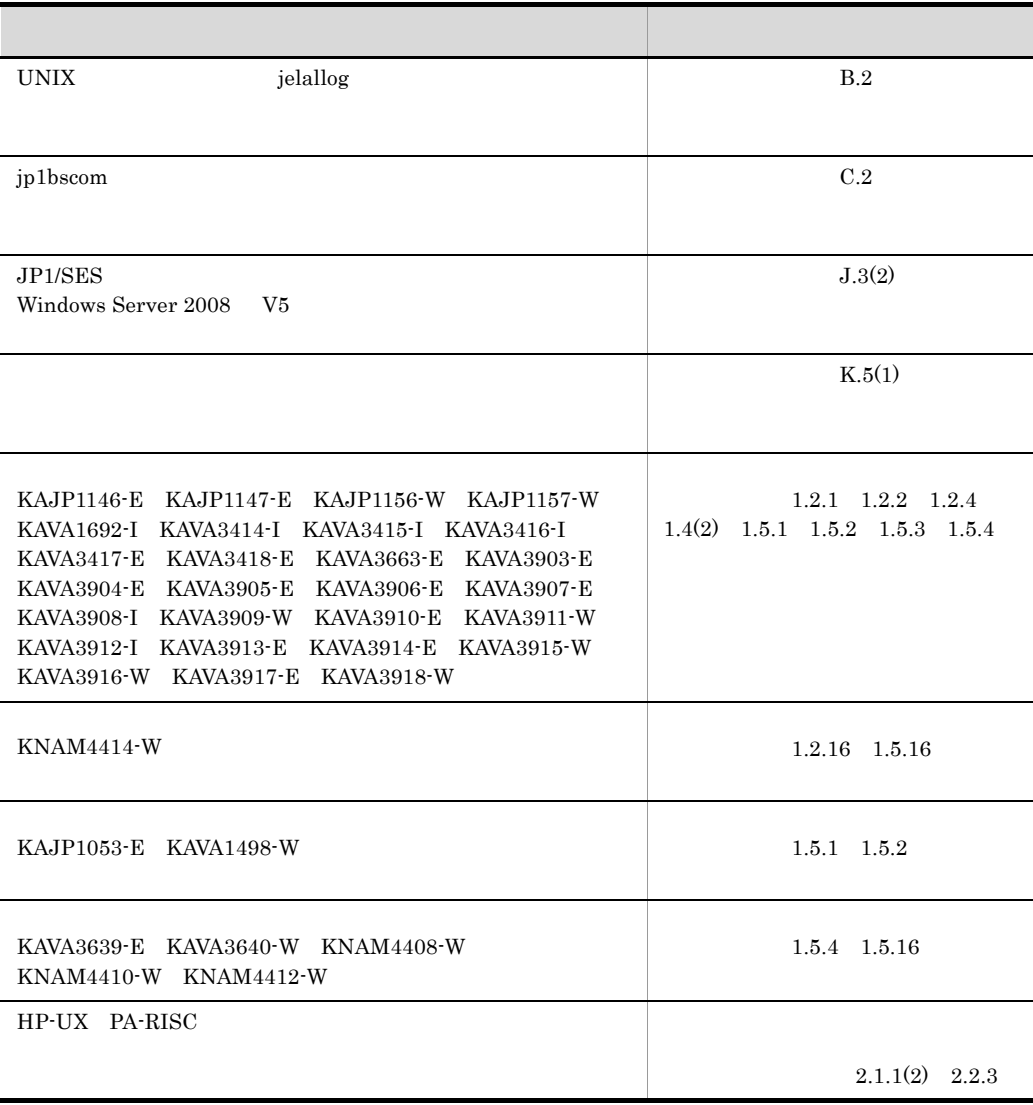

### JP1 Version9 JP1/Base JP1 Version9 JP1/Base JP1 Version9 JP1/Base

 $3020-3\cdot\text{R}71\cdot30 \qquad \qquad 3020\cdot3\cdot\text{R}71\cdot20$ 

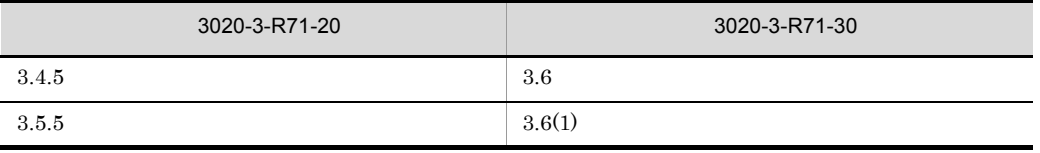

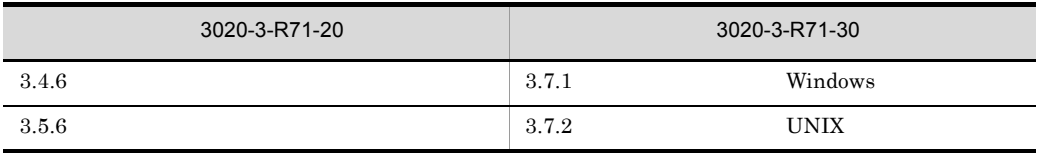

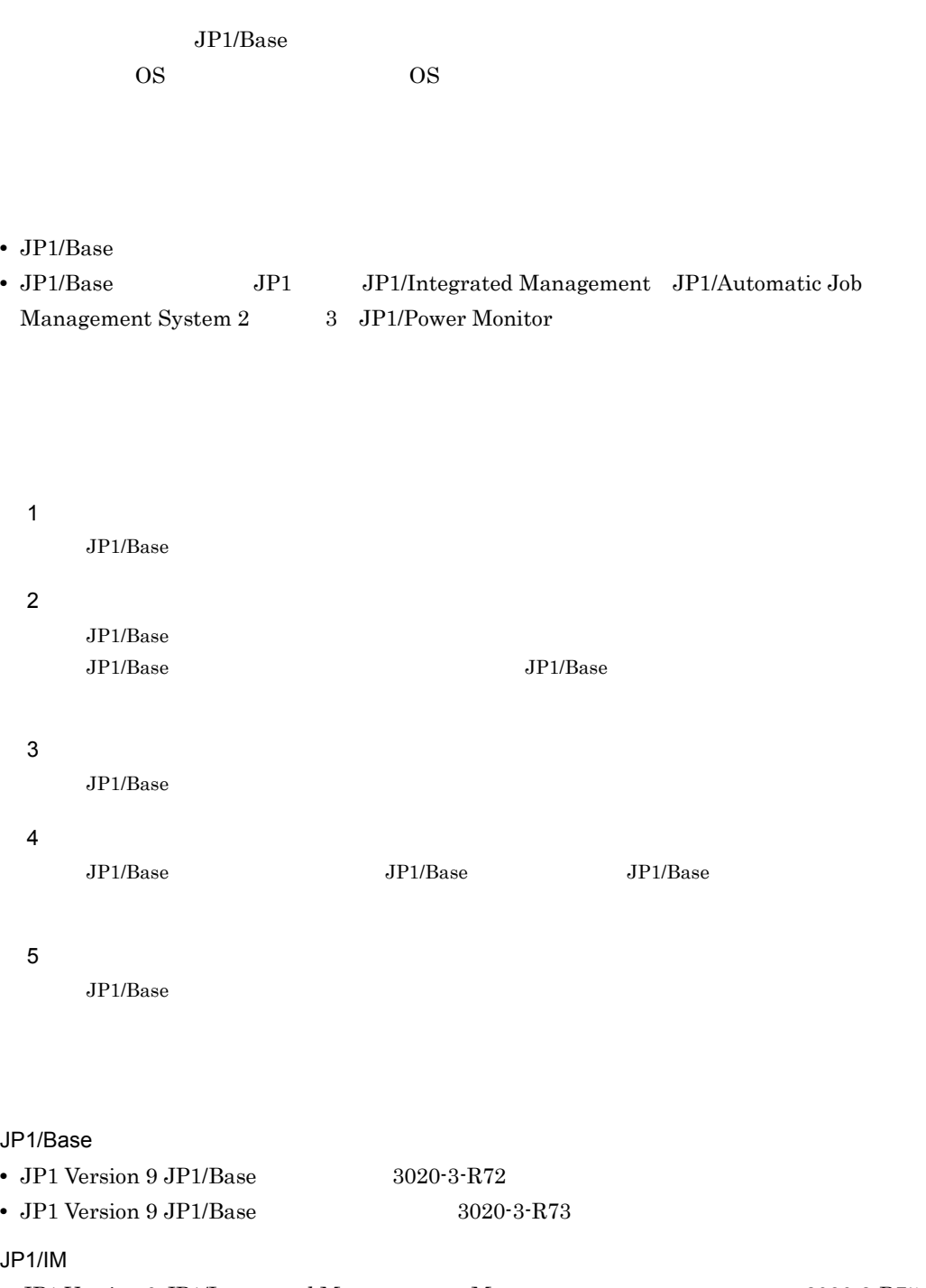

• JP1 Version 9 JP1/Integrated Management - Manager 3020-3-R75

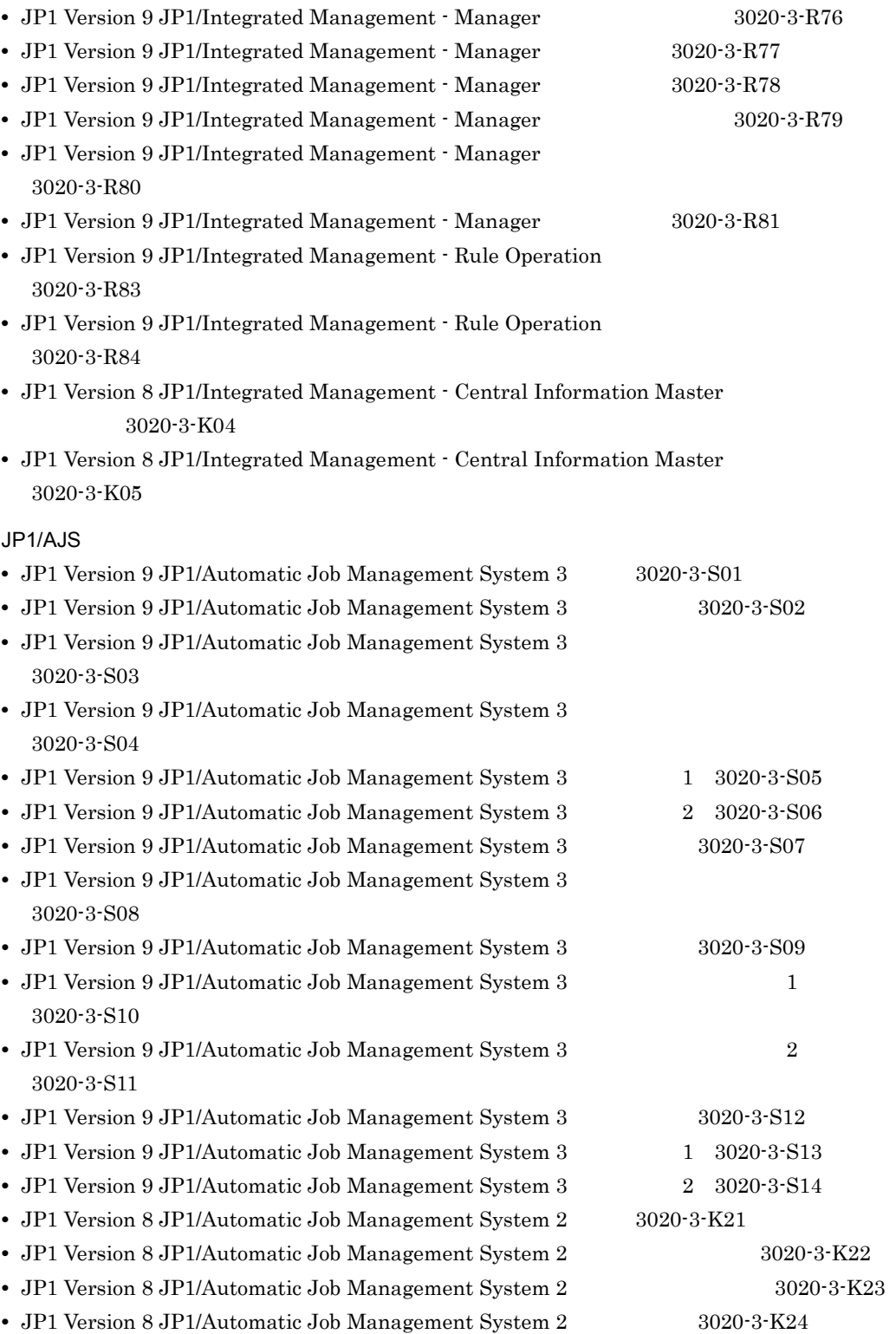

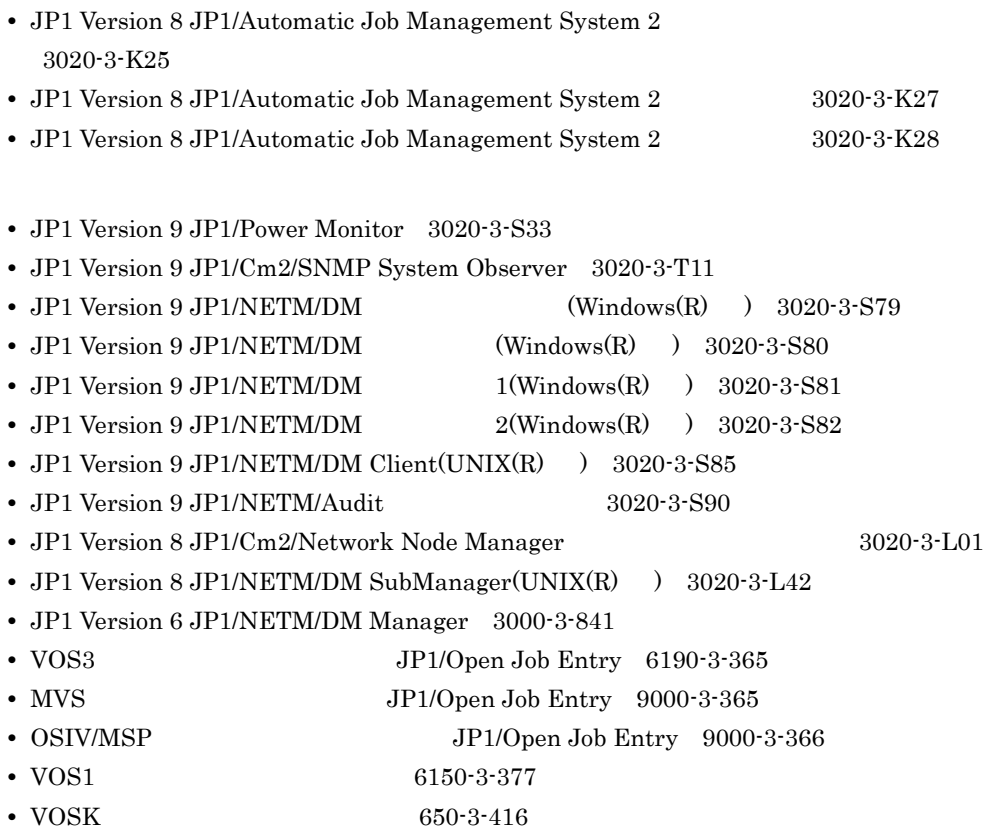

## JP1/Base

 $JP1/Ba$ se  $3$ 

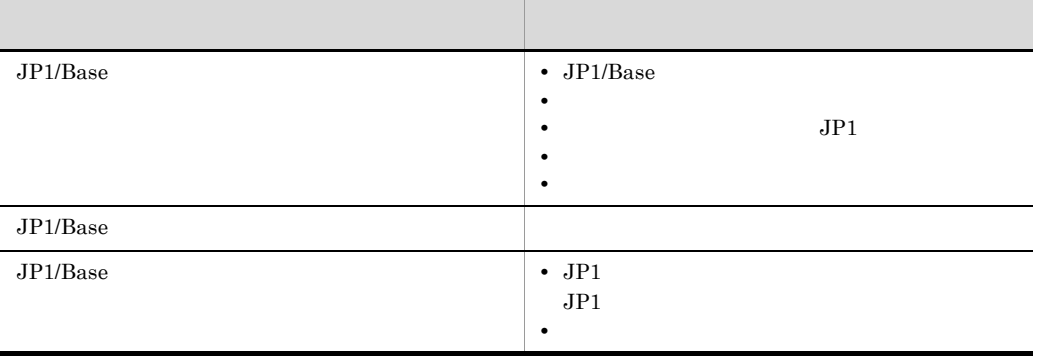

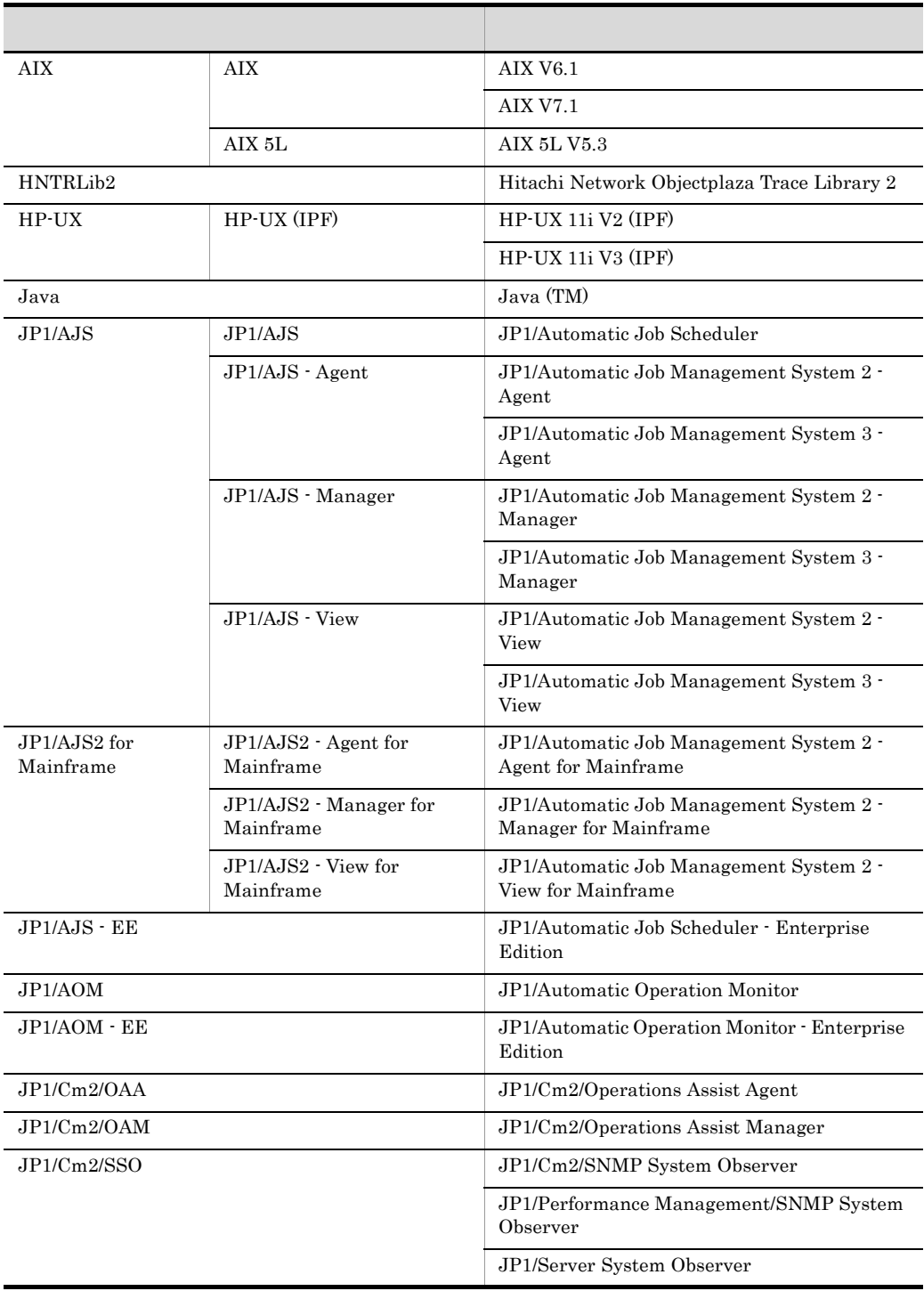

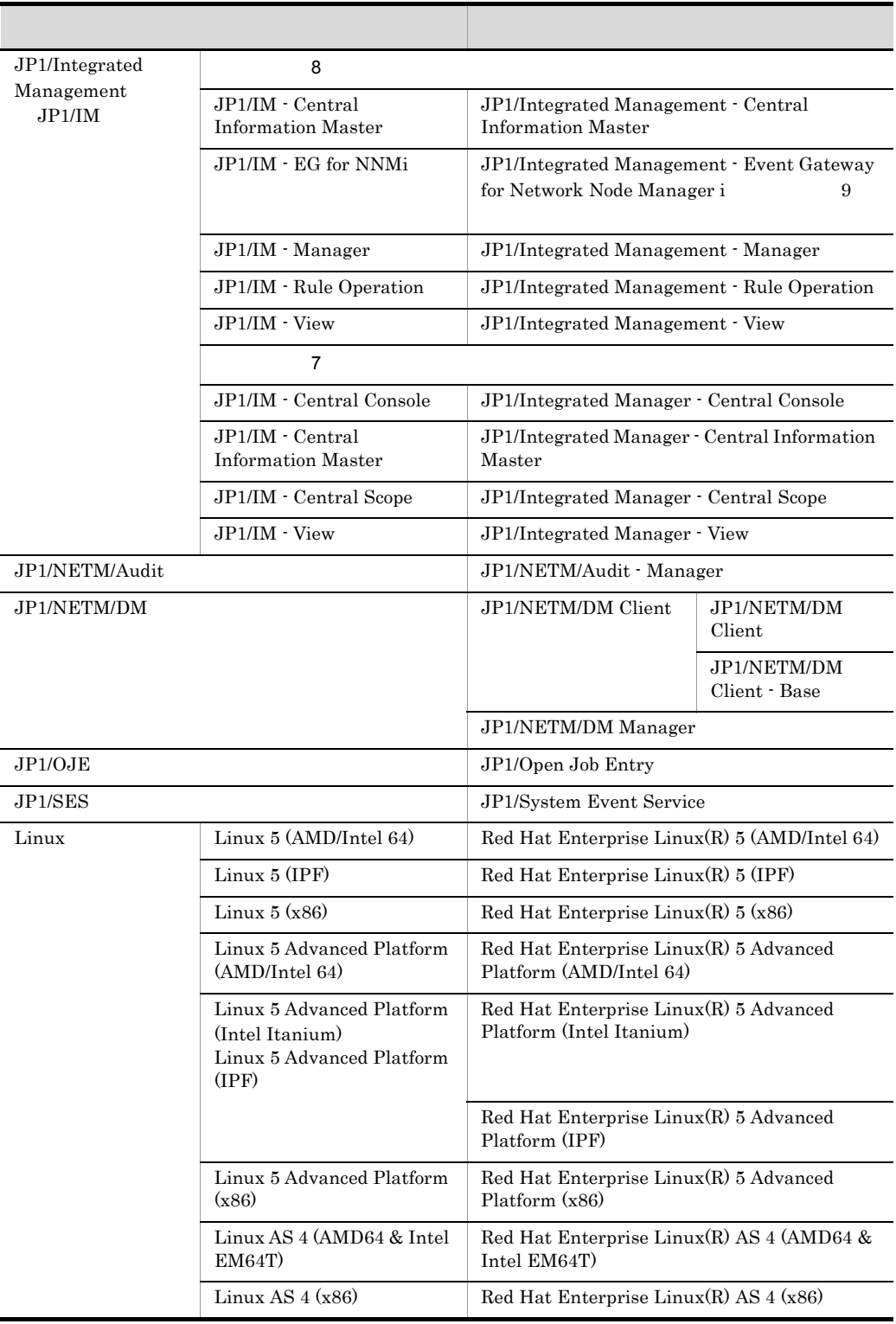

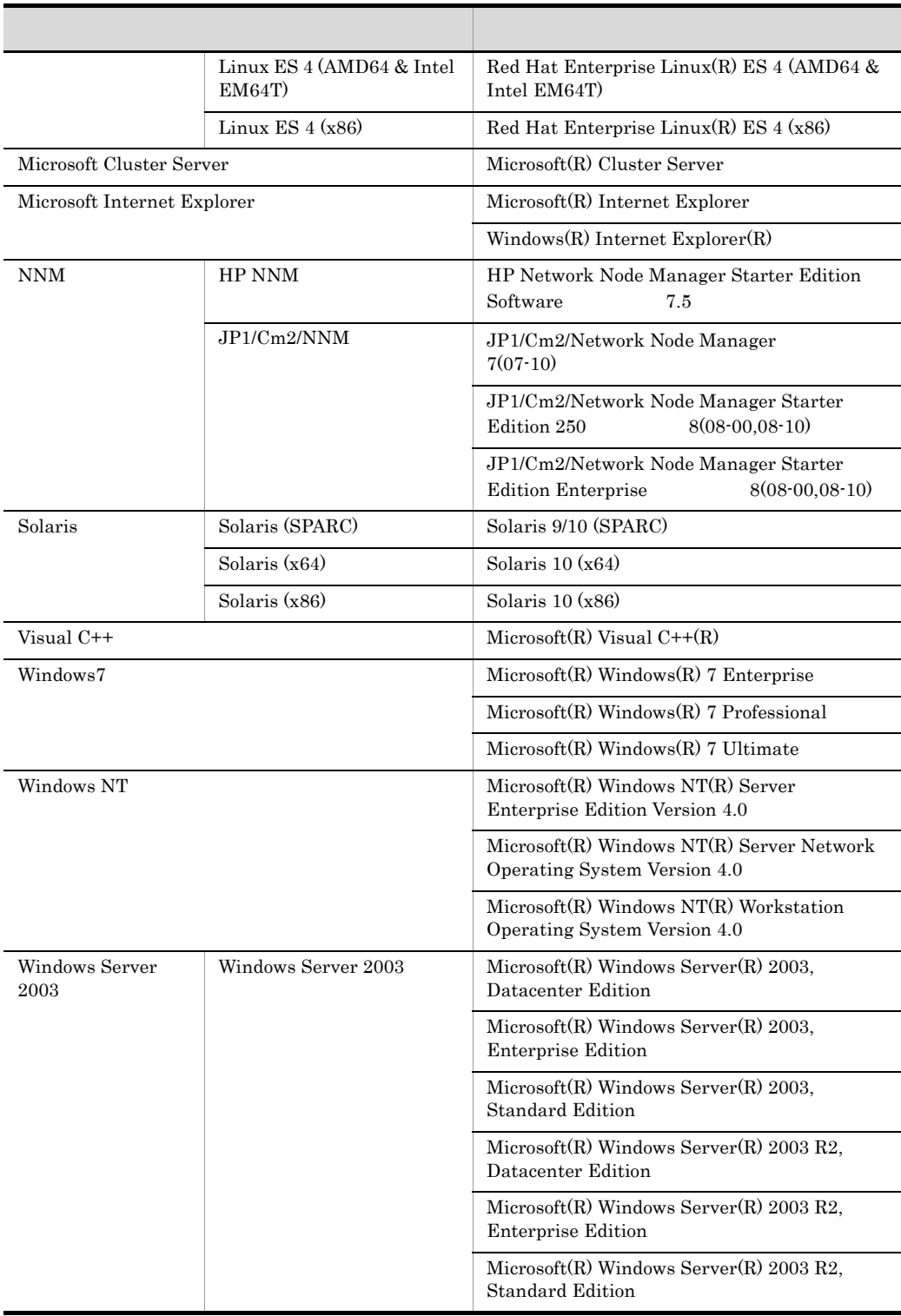

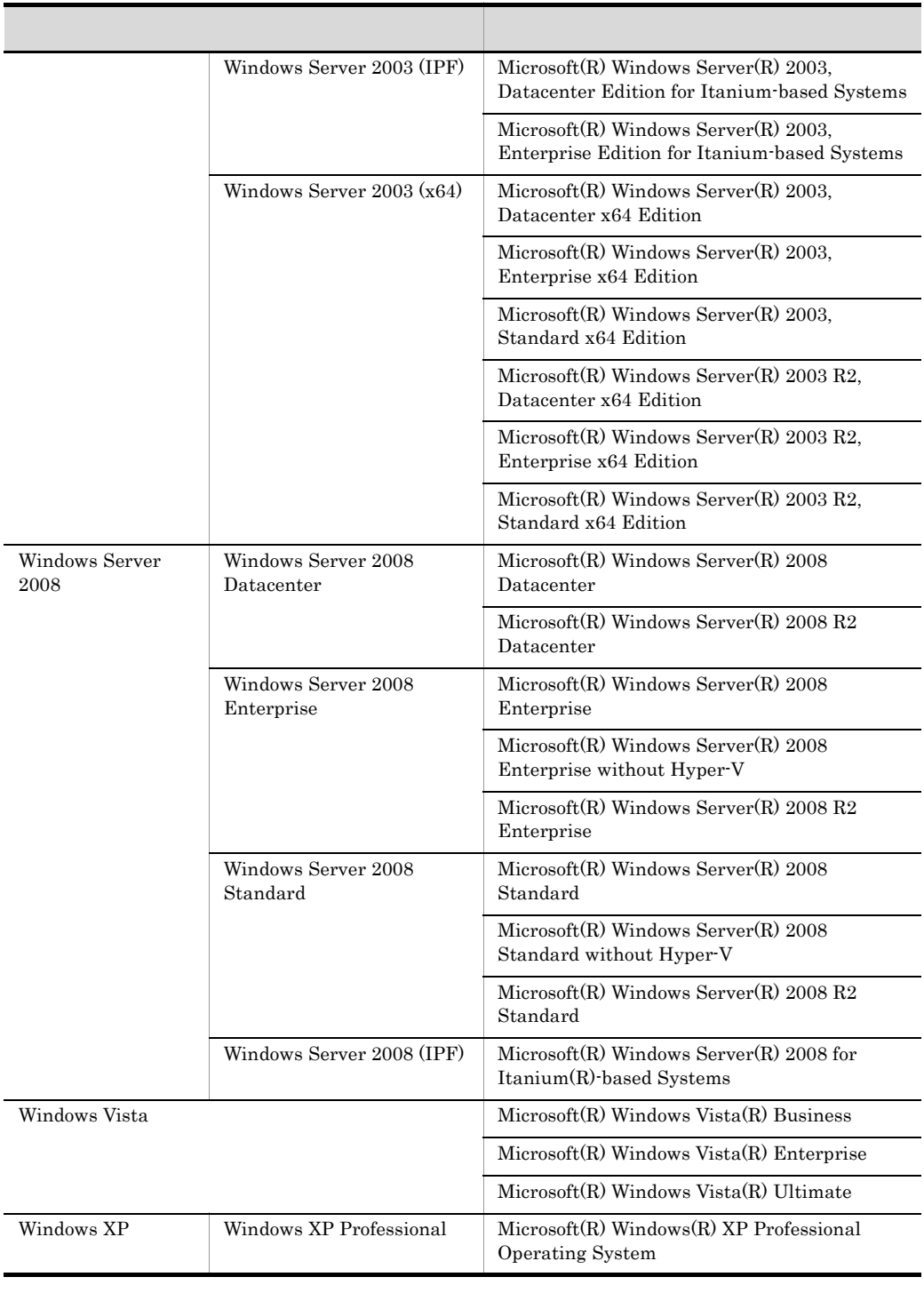

• Windows Server 2003 Windows Server 2008 Windows Vista Windows XP Professional Windows

- AIX HP-UX Linux Solaris UNIX
- Linux 5 AMD/Intel 64 Linux 5 Advanced Platform AMD/Intel 64 Linux 5 AMD/Intel 64
- Linux 5 IPF Linux 5 Advanced Platform Intel Itanium Linux 5 Advanced Platform IPF Linux 5 IPF
- Linux 5 x86 Linux 5 Advanced Platform x86 Linux 5 x86
- **•** プログラムプロダクトの実行中にメッセージなどでプログラムプロダクト名称が表示される場

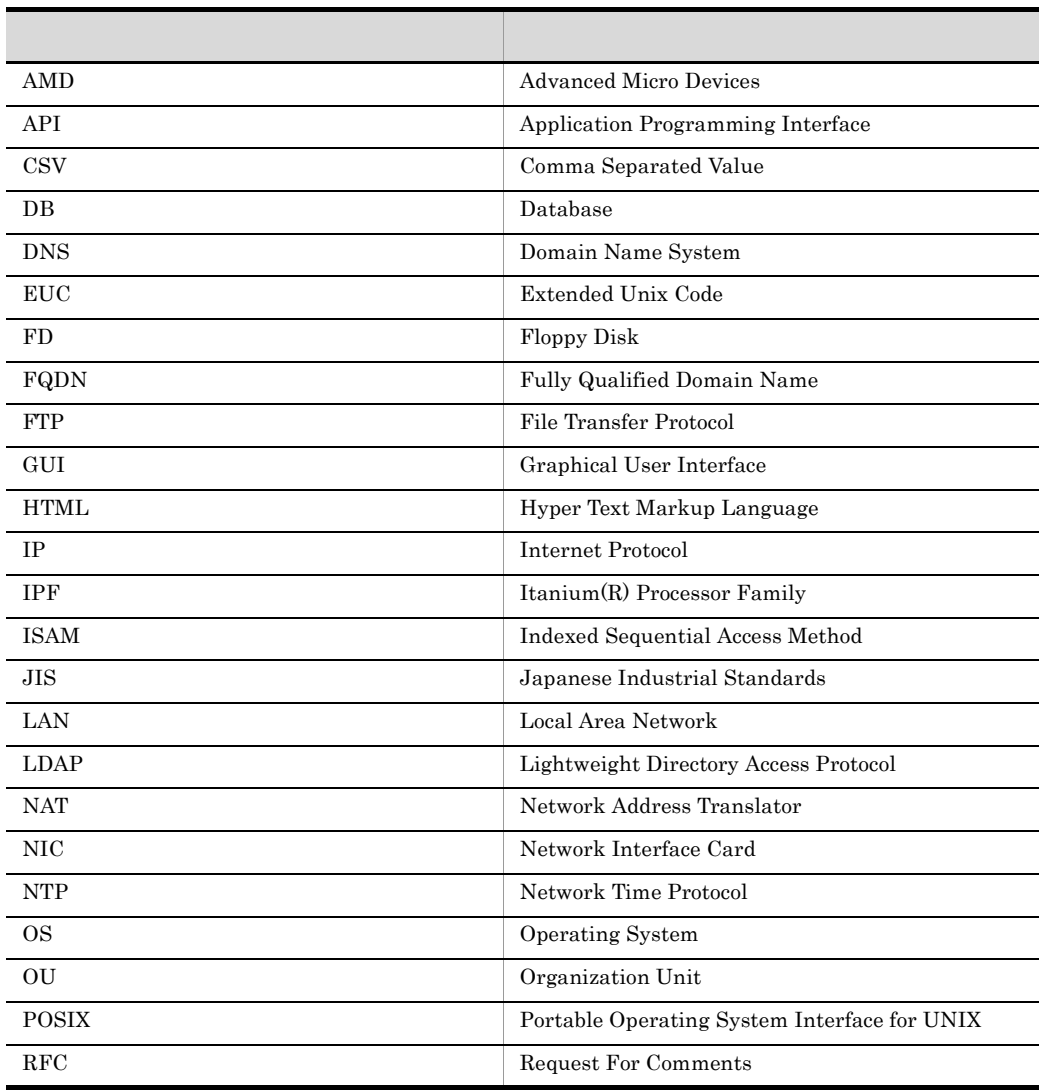

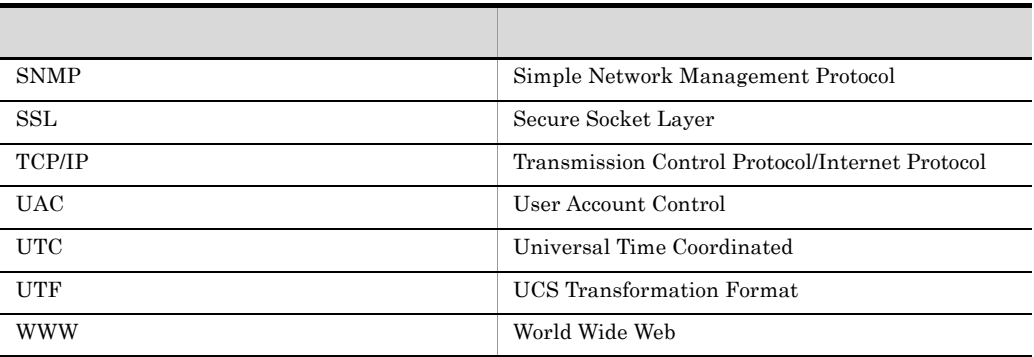

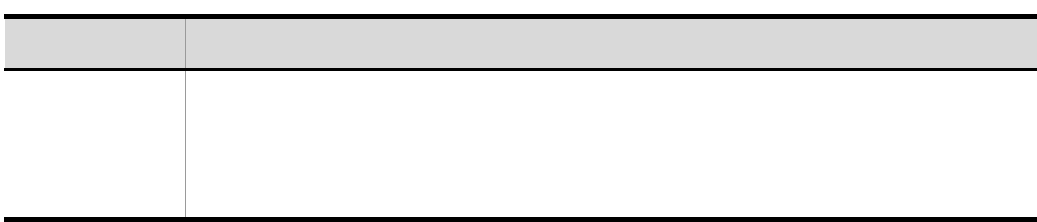

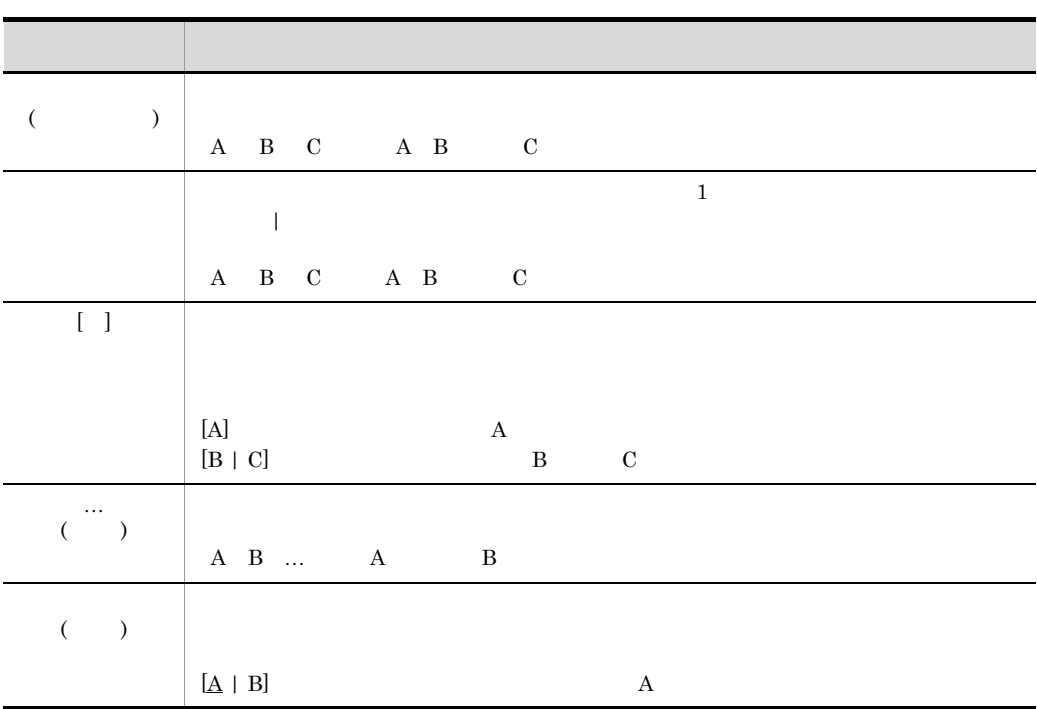

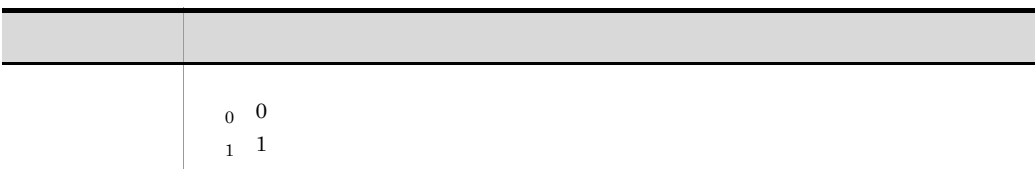

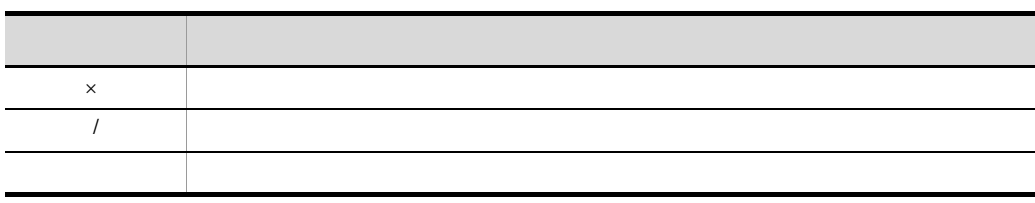

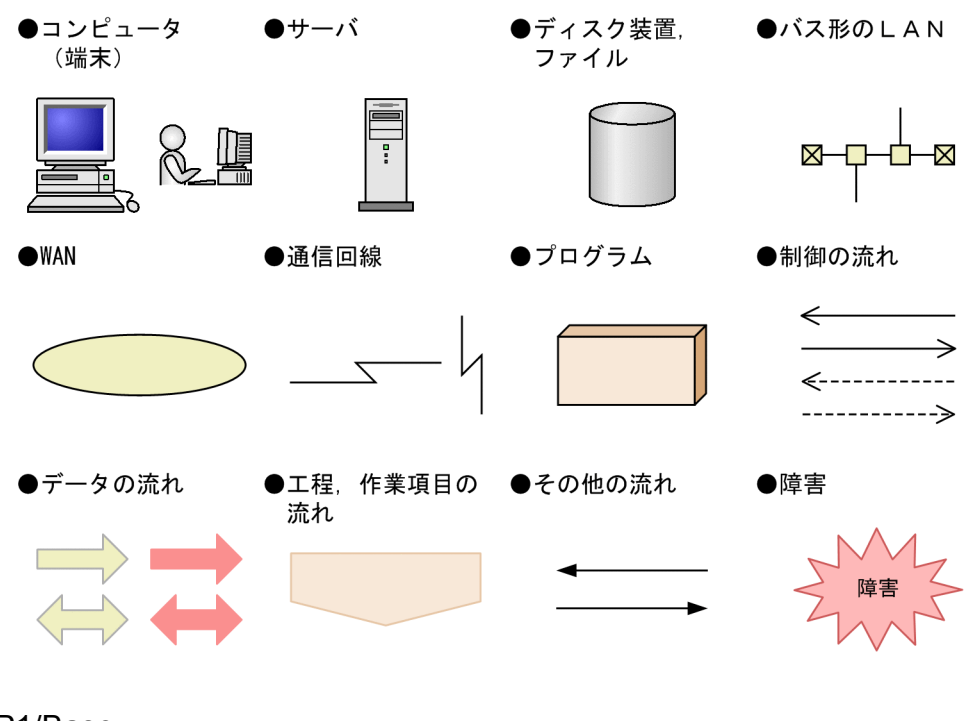

JP1/Base

 $JP1/B$ ase  $\alpha$ 

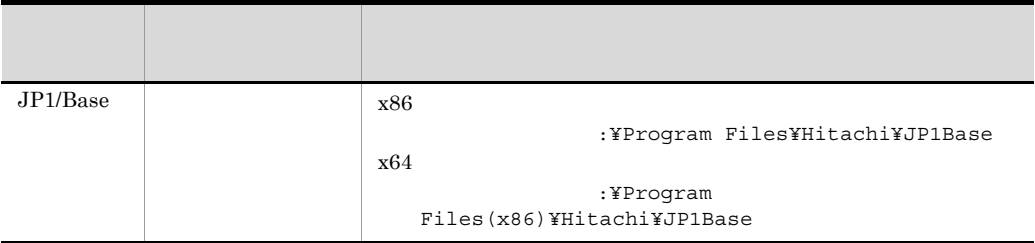

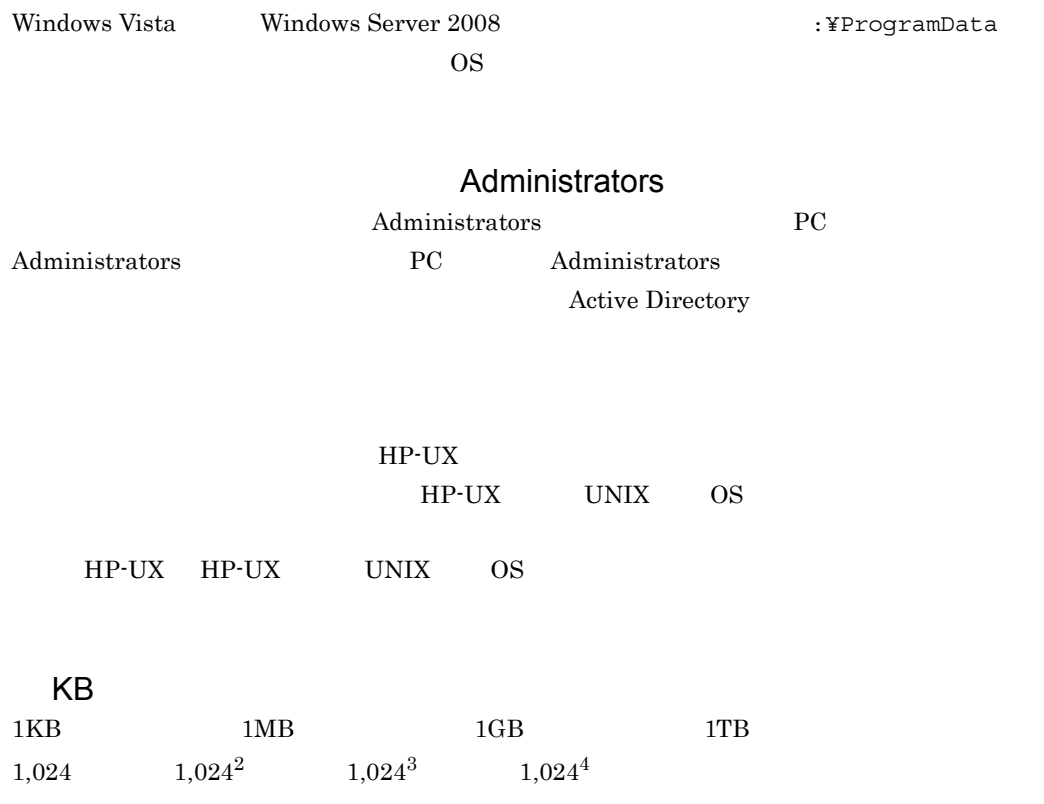

 $\frac{1}{1}$ 

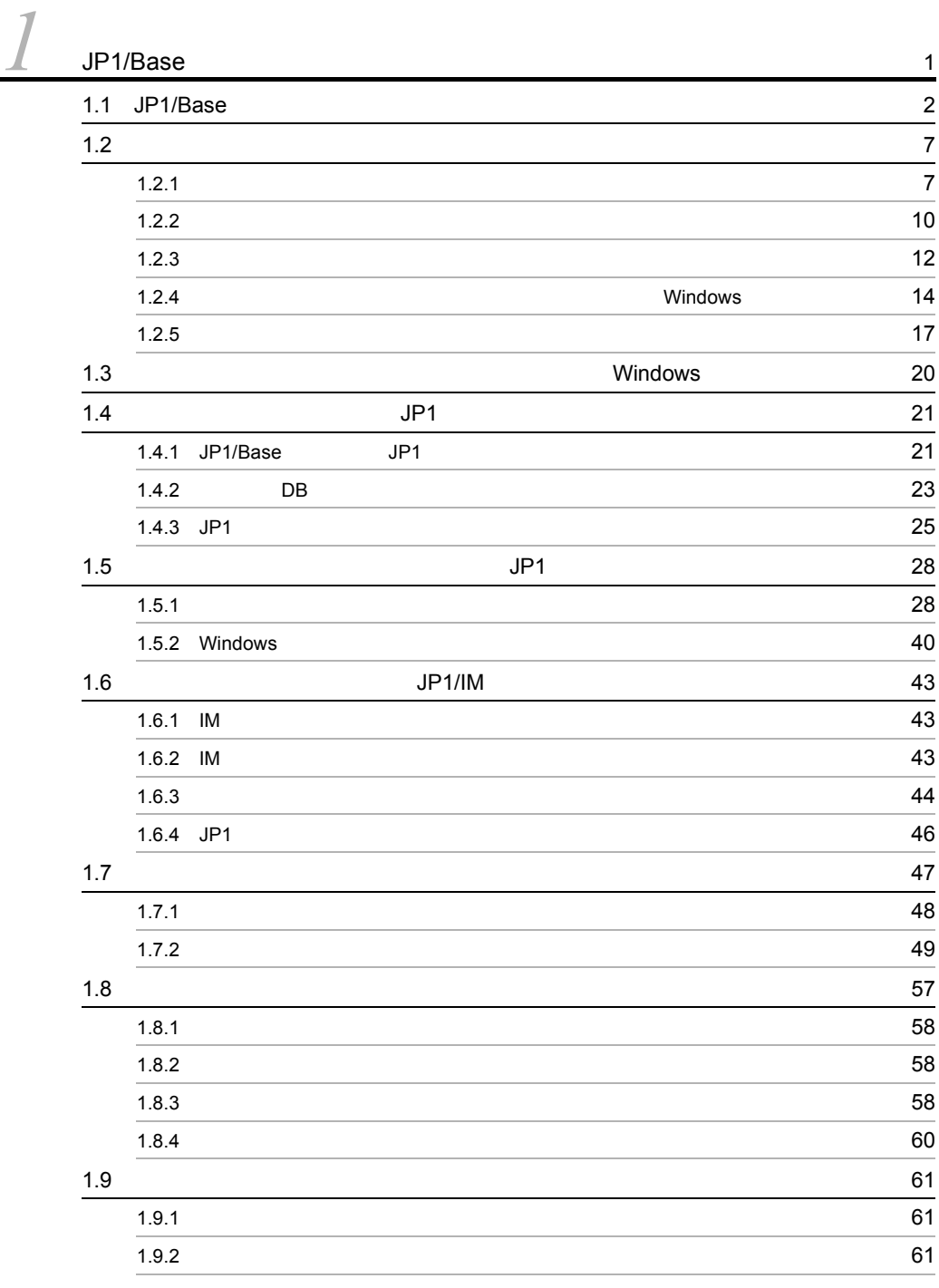

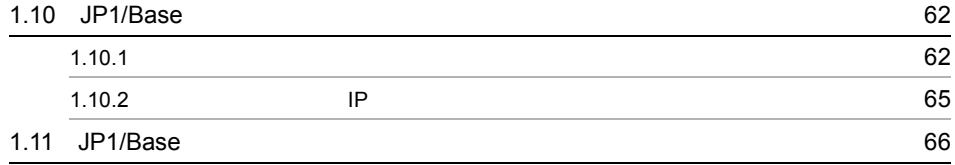

 $\frac{2}{2}$ 

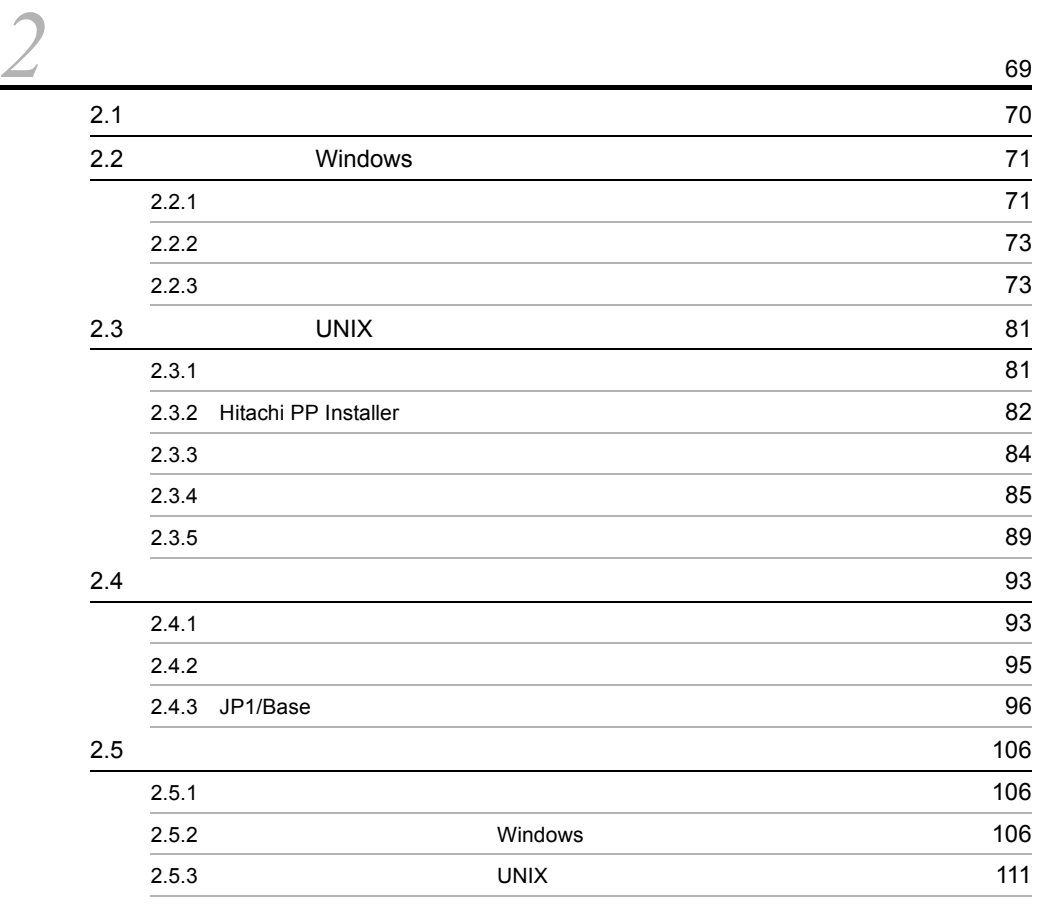

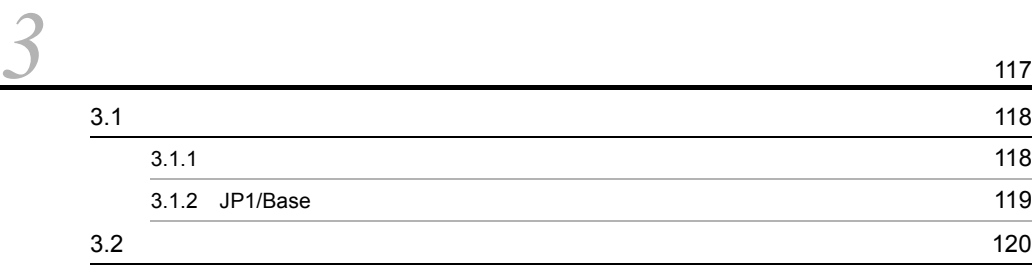

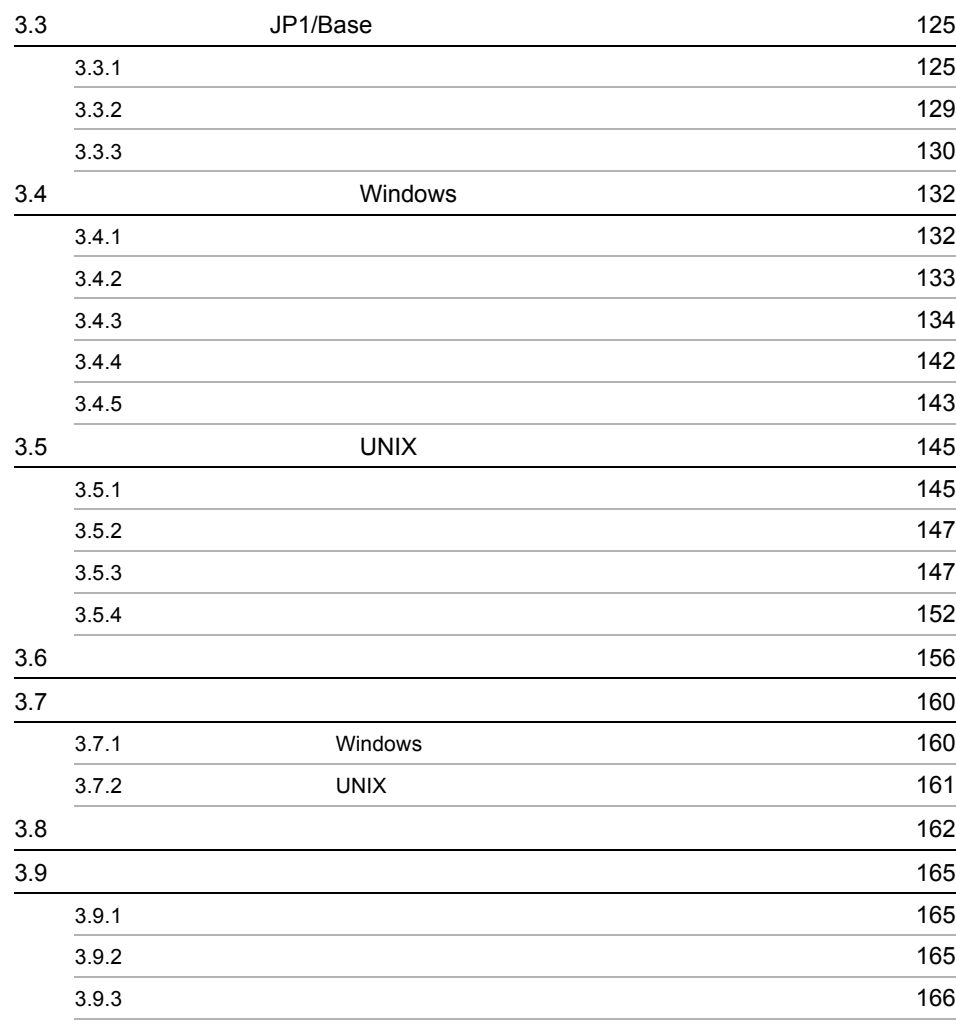

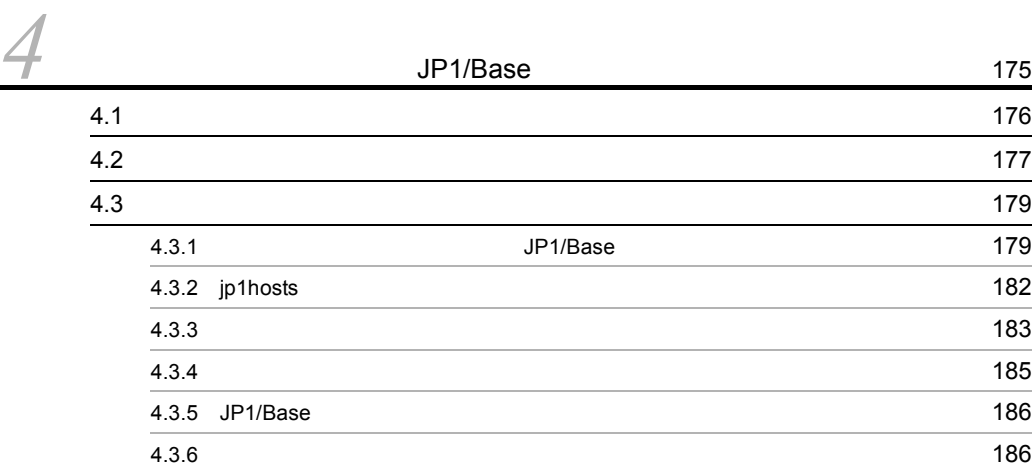

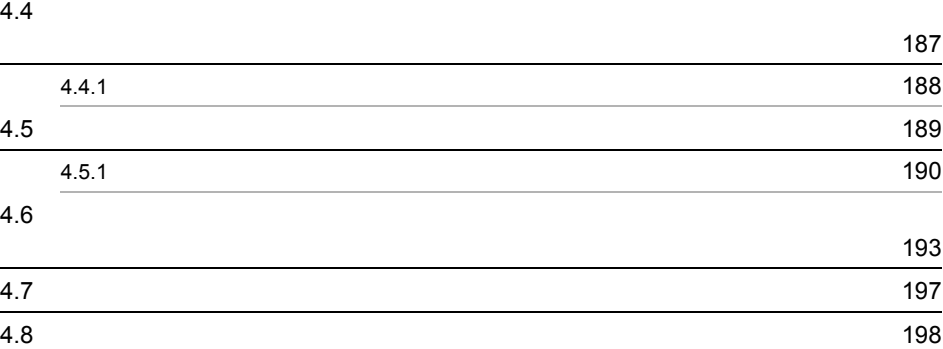

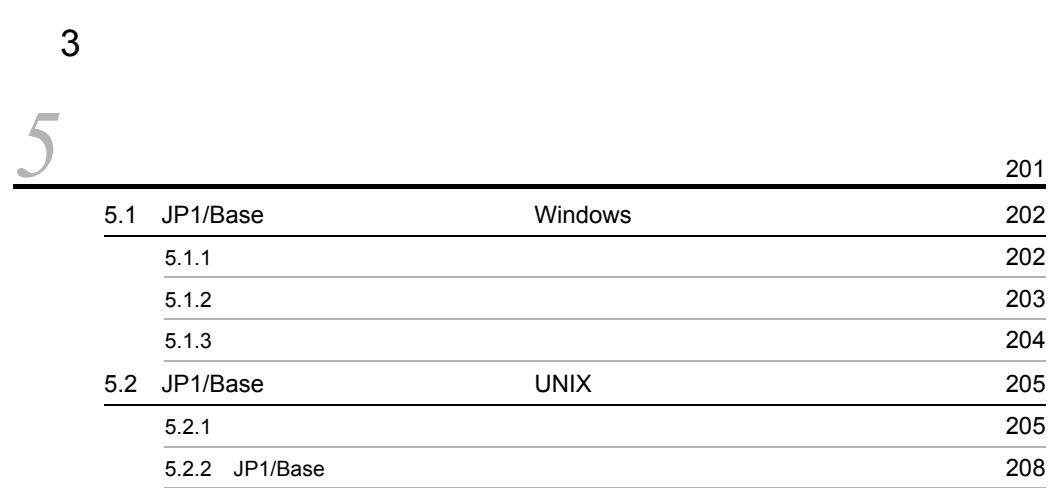

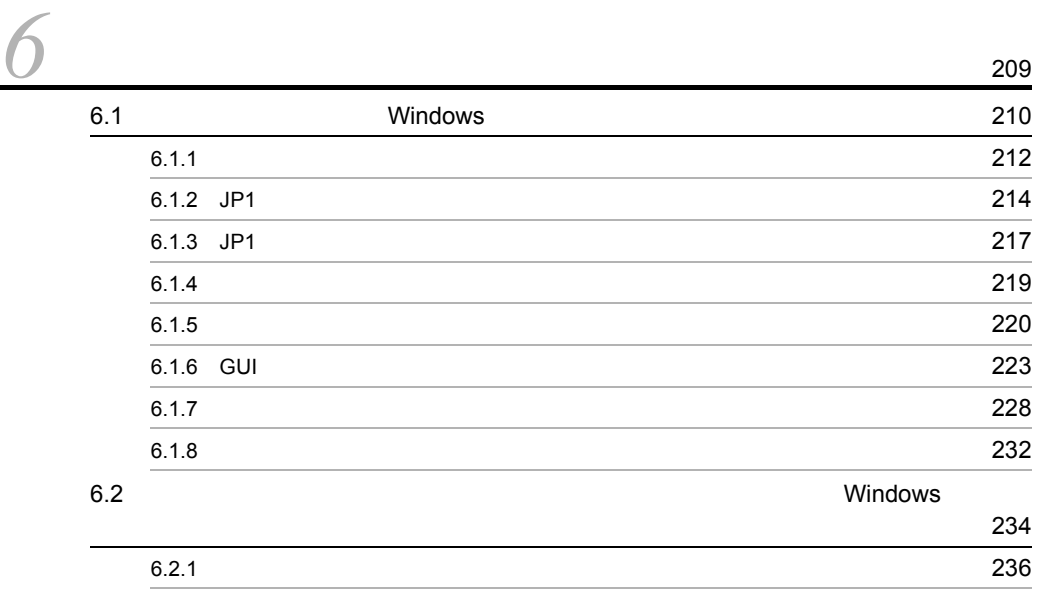

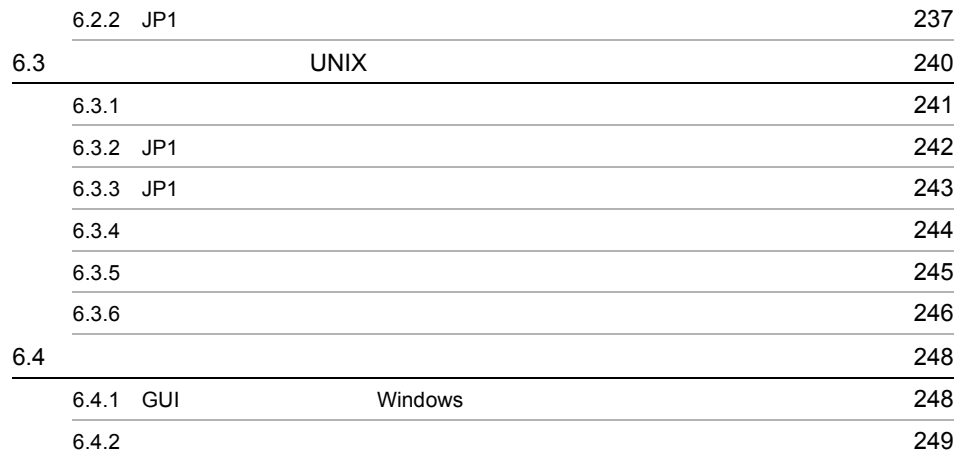

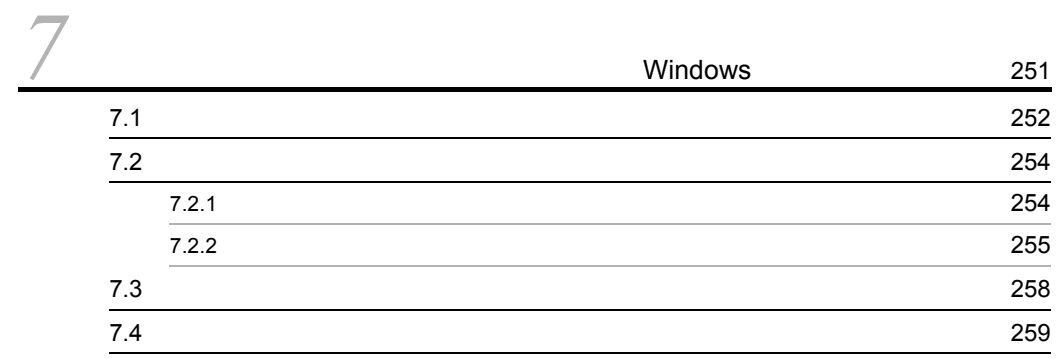

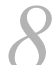

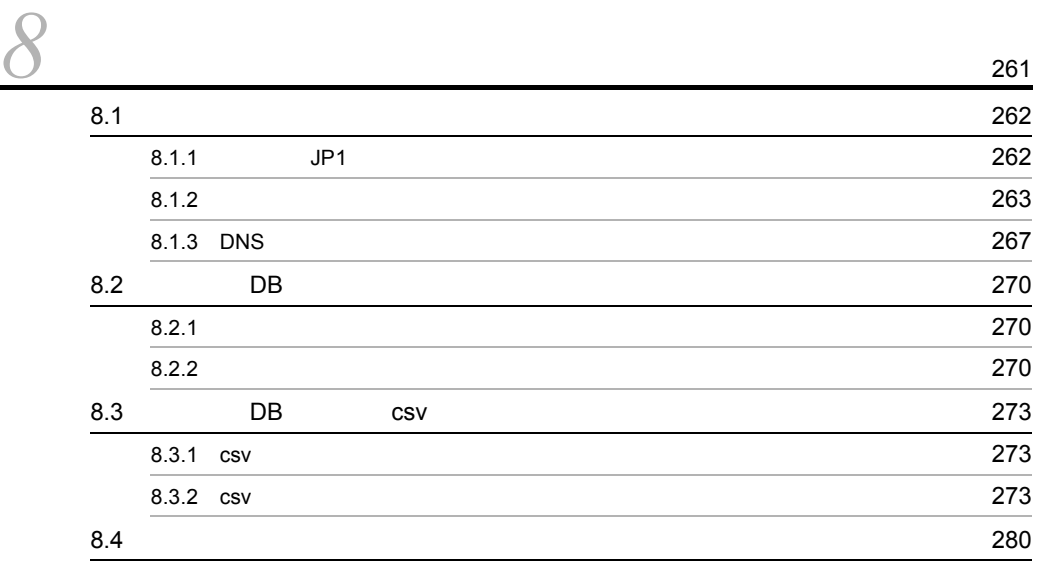

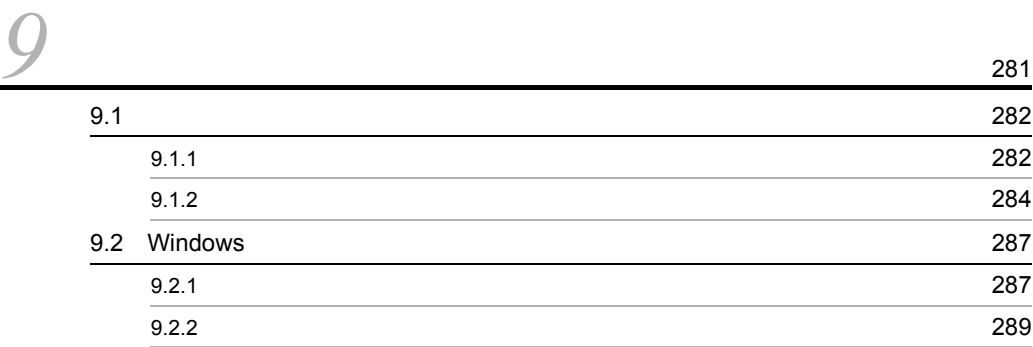

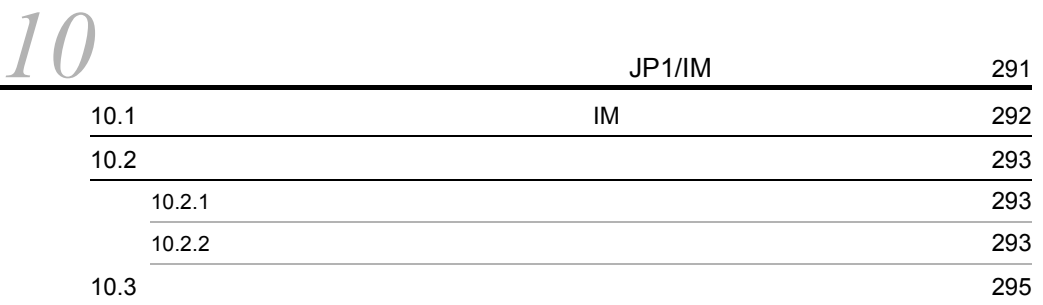

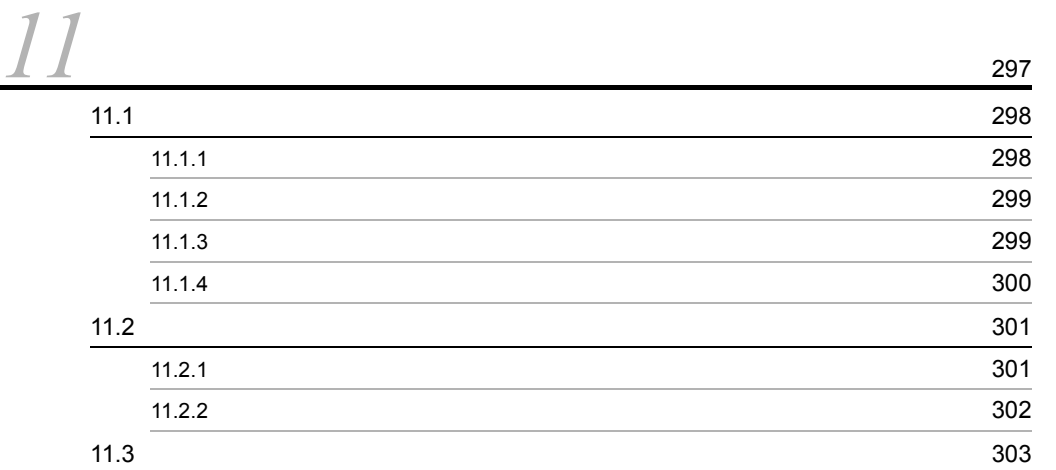

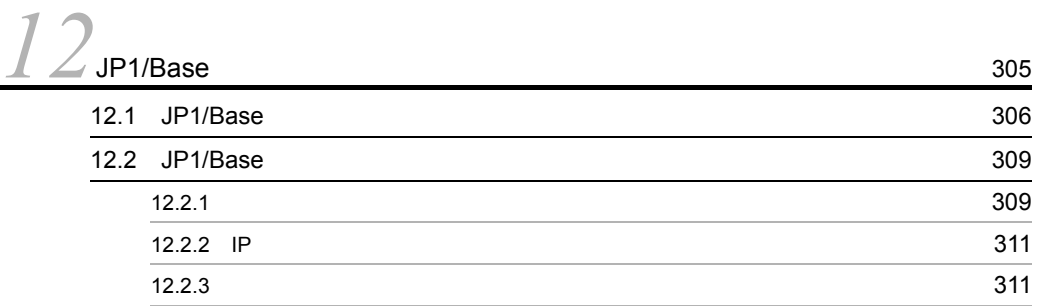

# $\frac{4}{13}$

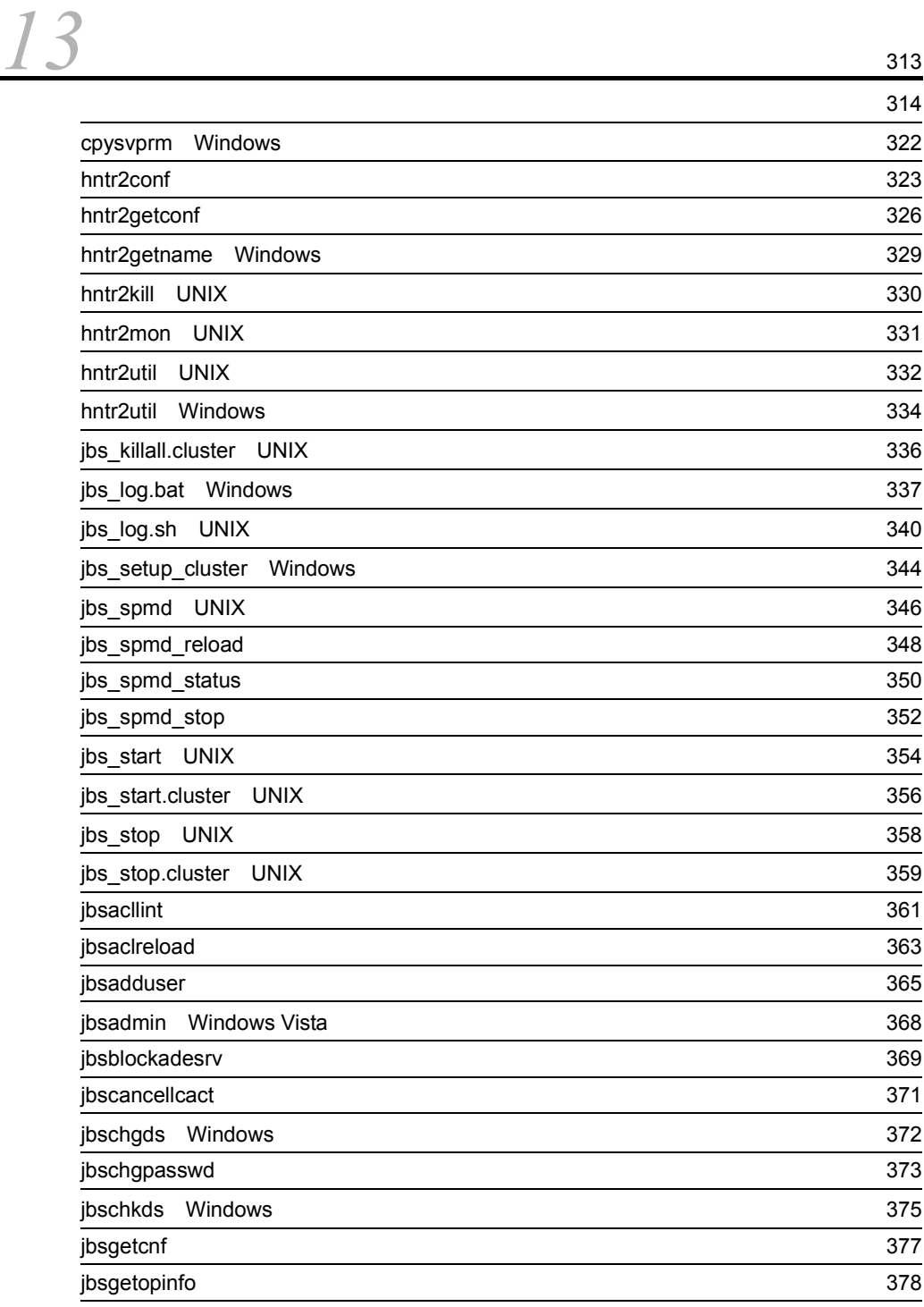

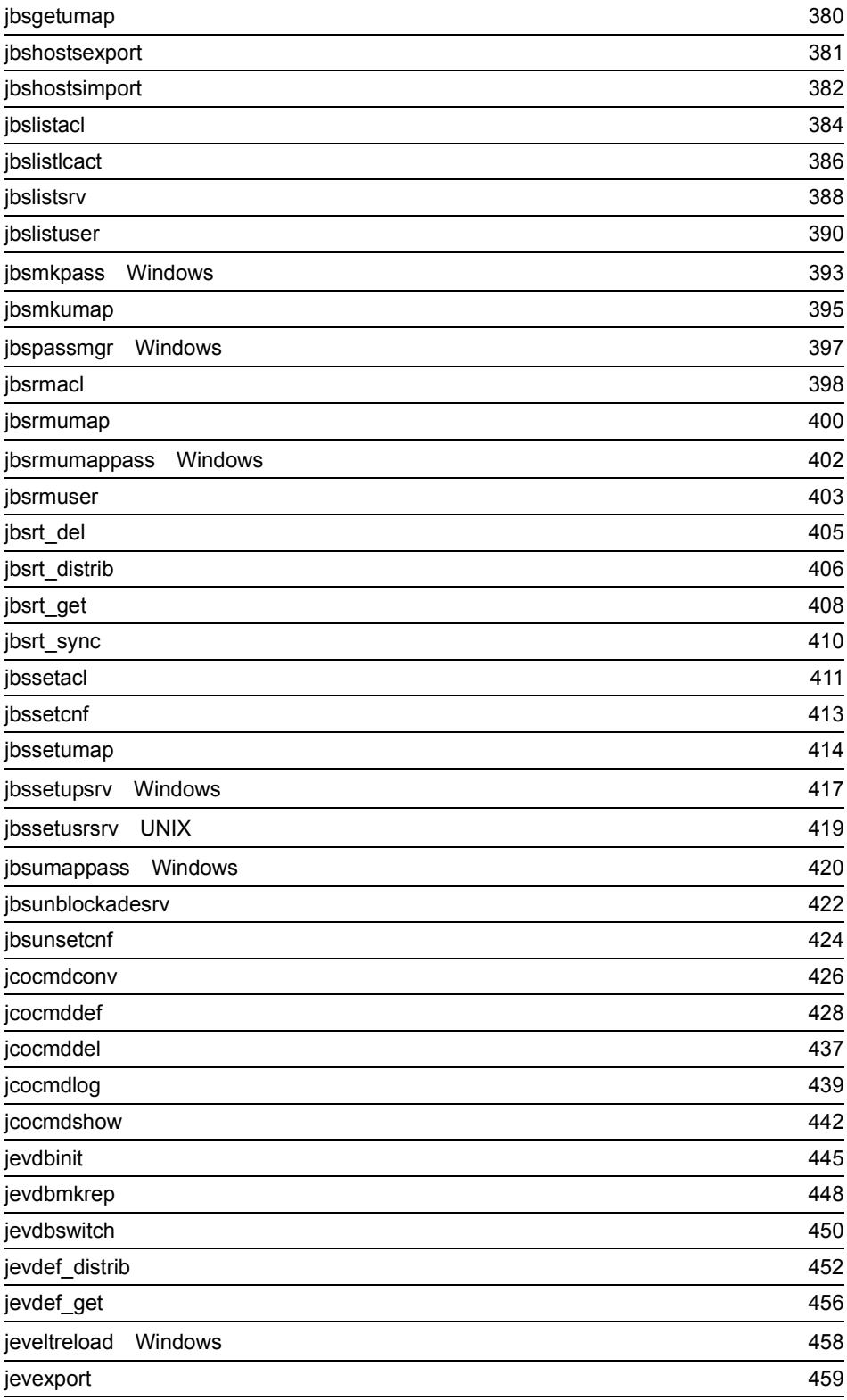

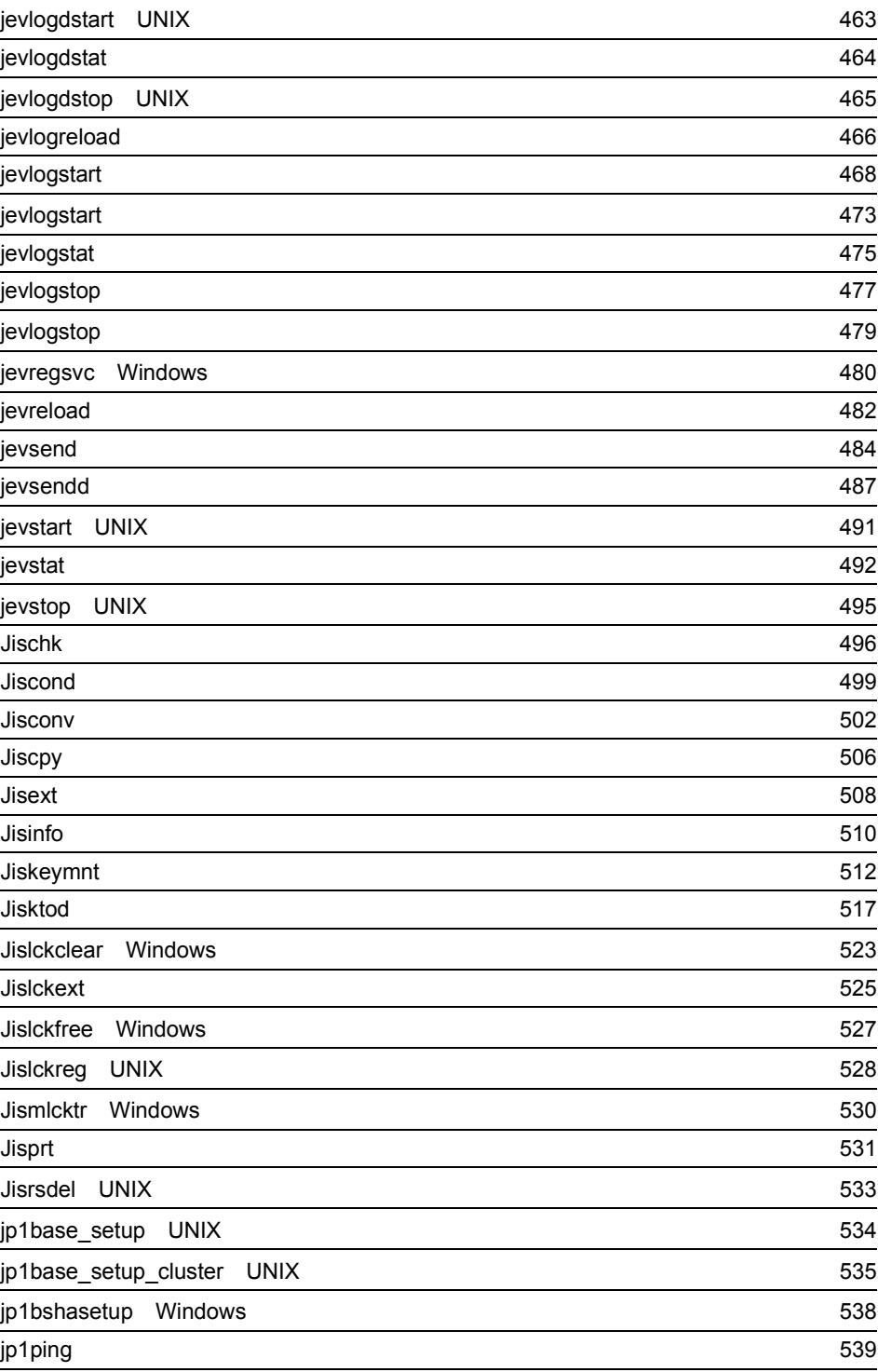

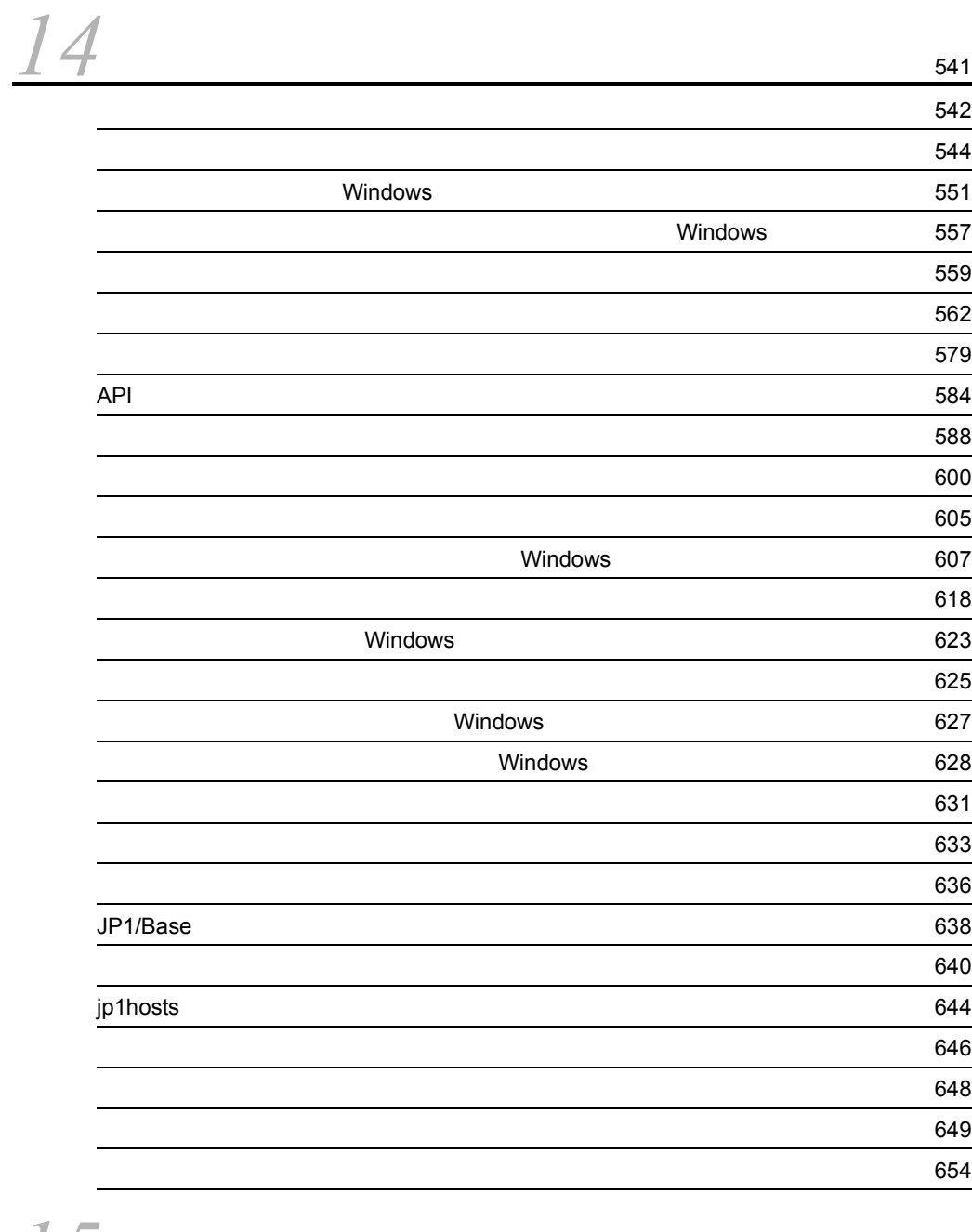

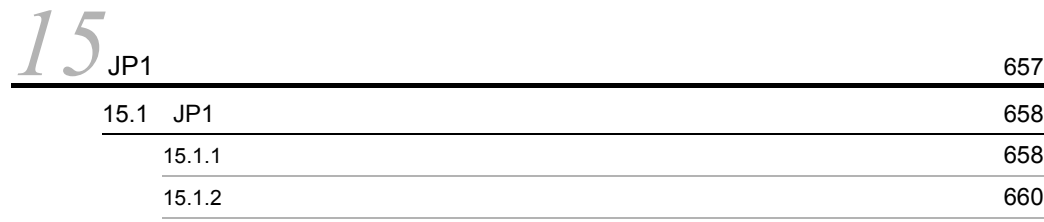

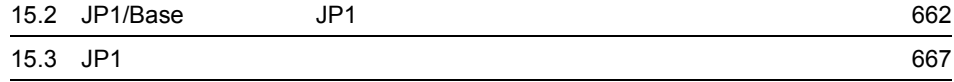

## $5$

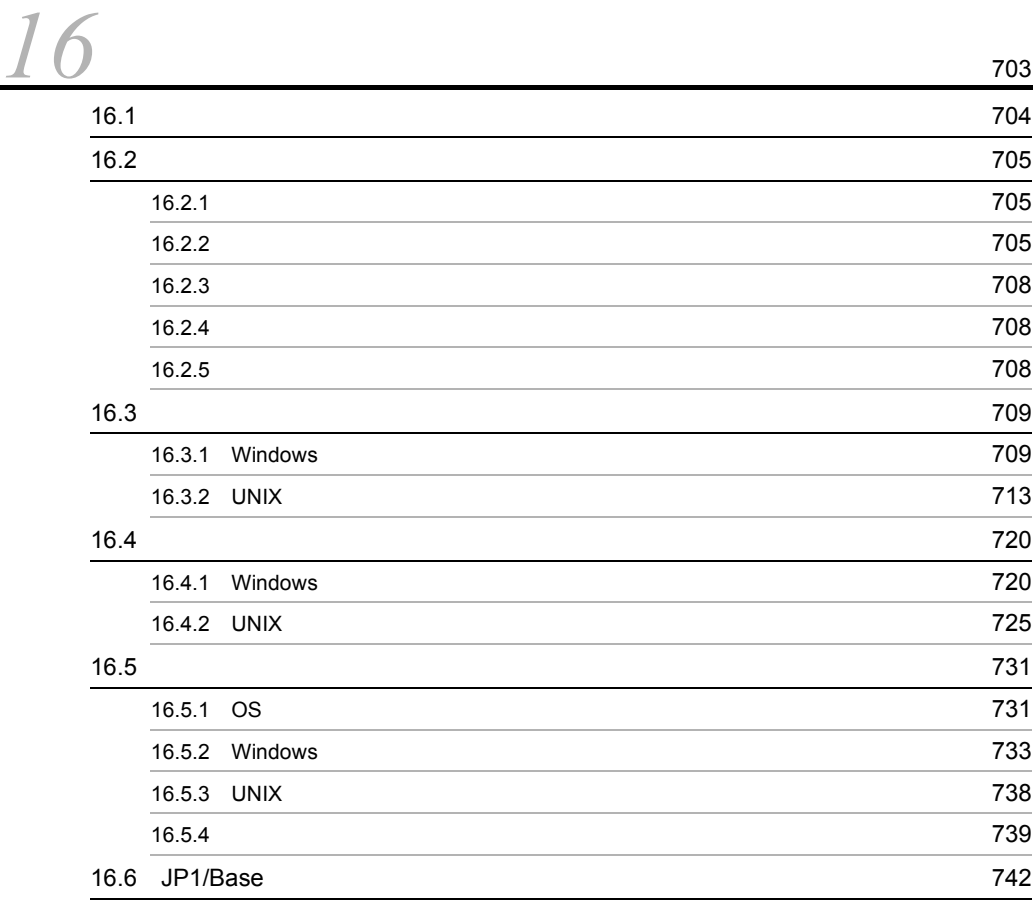

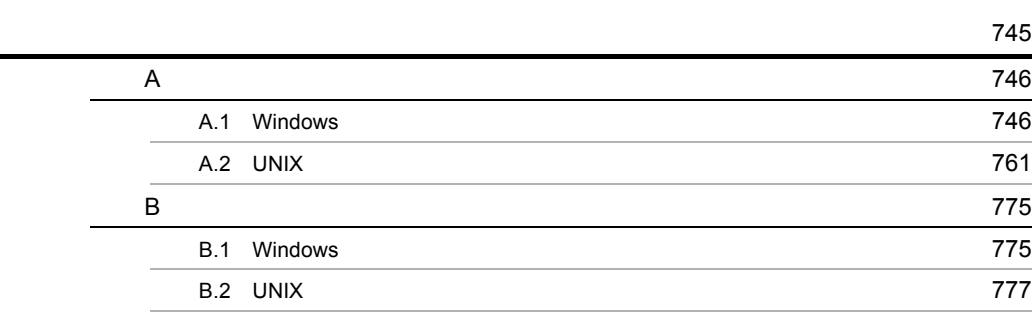

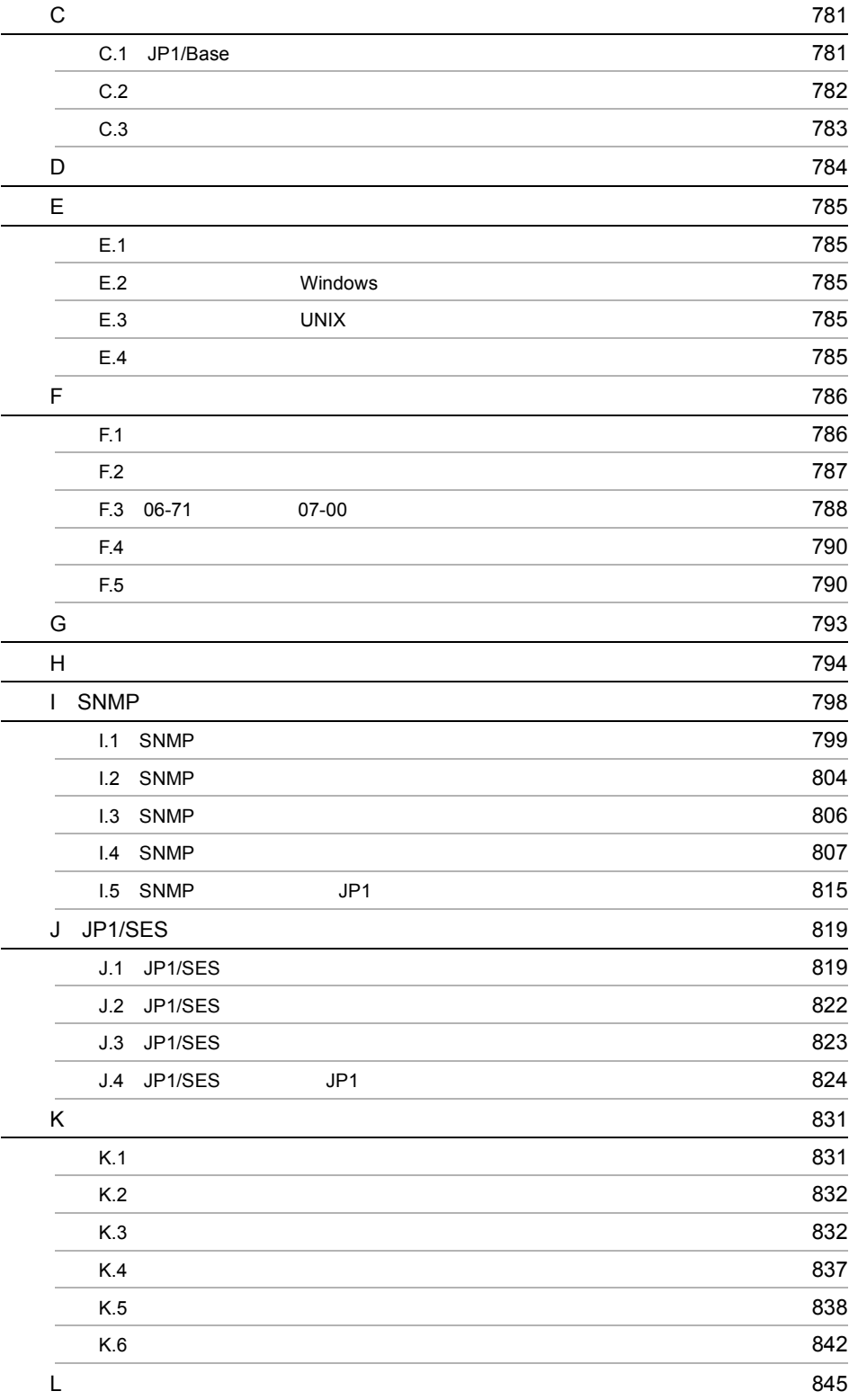

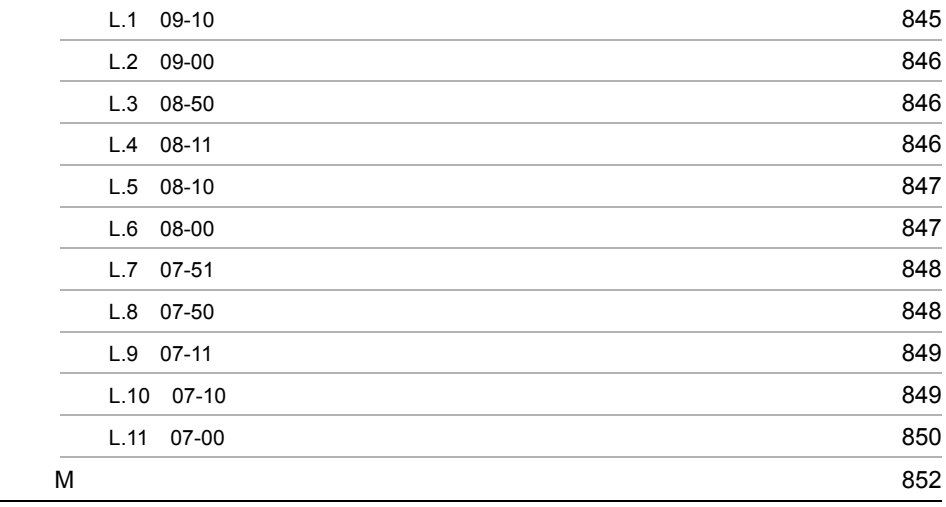

# <span id="page-34-1"></span><span id="page-34-0"></span> $1$  JP1/Base

 $JP1/B$ ase

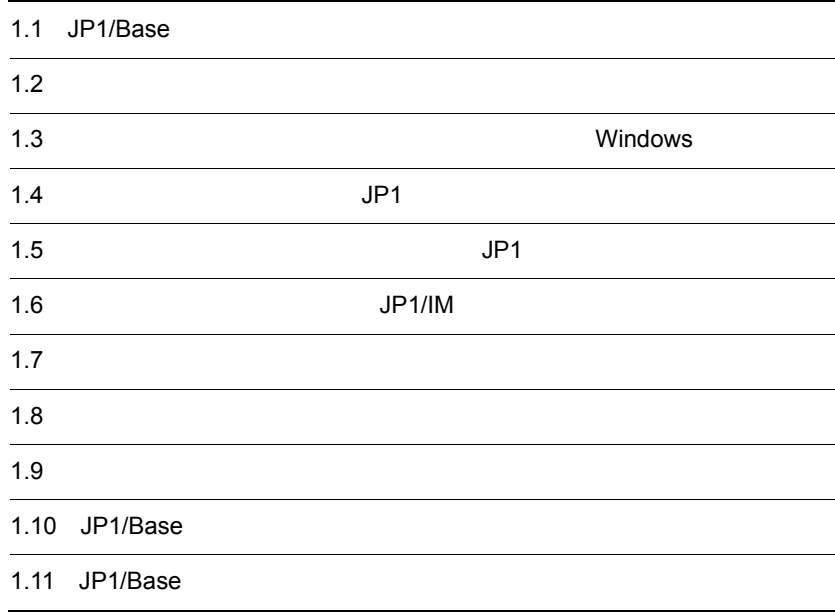

 $1$ 

## <span id="page-35-0"></span>1.1 JP1/Base

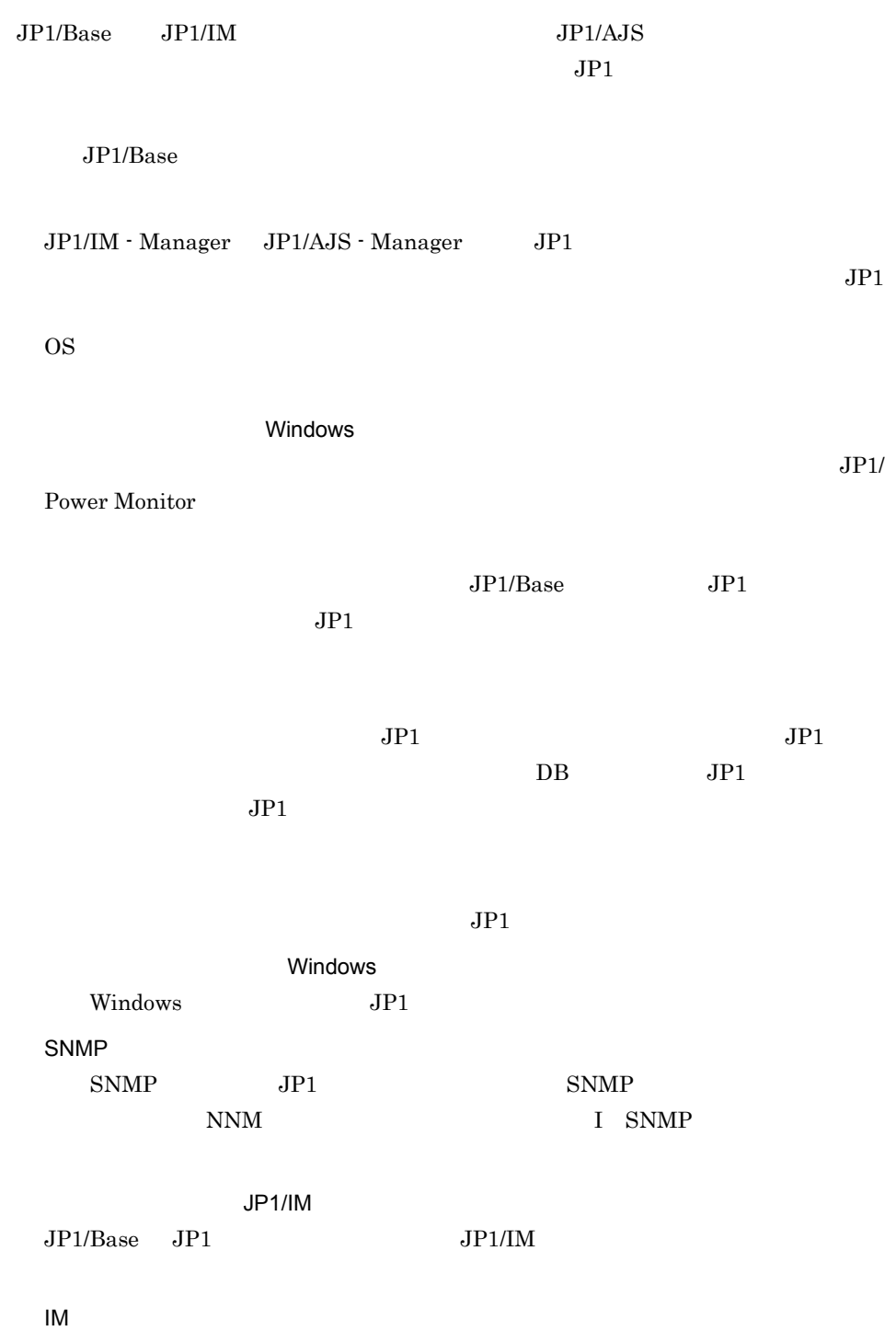
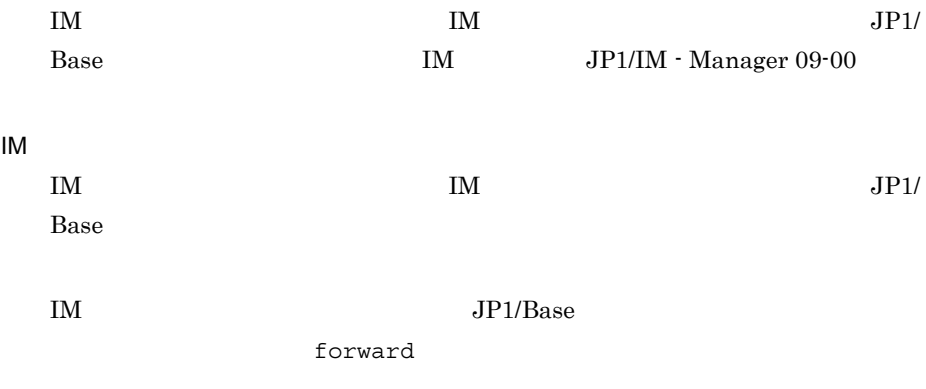

## JP1

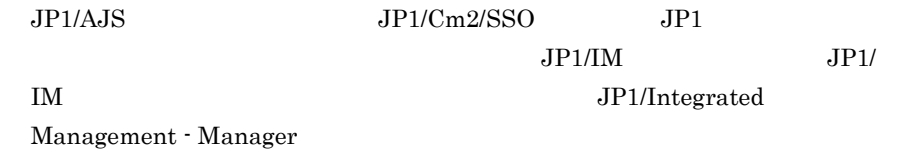

## $JP1/B$ ase

- **•** ユーザー管理
- **•** 定義情報収集・配布
- **•** ヘルスチェック
- **•**  $\overline{\phantom{a}}$
- **•** 構成管理
- $JP1/IM$
- **•**  $\blacksquare$
- $JP1/IM$
- **•** サービス管理制御

 $JPI/IM$ 

 $JPI/IM$ 

**•** プロセス間通信

## $JP1/B$ ase

 $JPI$ 

 $JPI$ 

**ISAM** 

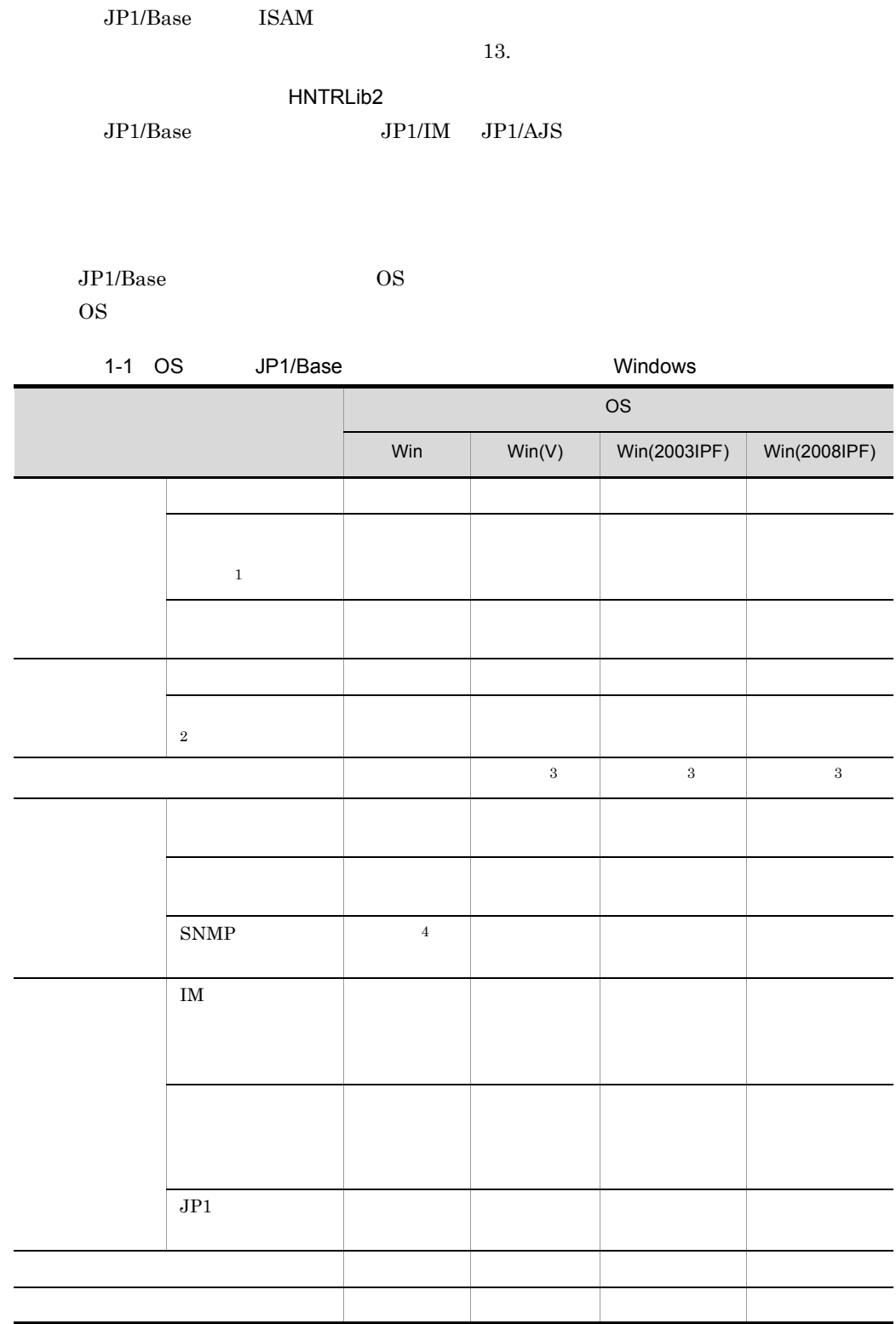

4

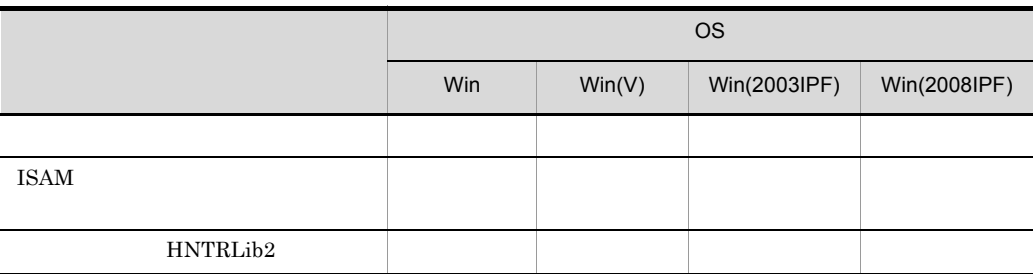

Win Windows XP Professional Windows Server 2003 Windows Server 2003 x64 Win(V) Windows Vista Windows 7 Windows Server 2008 Enterprise Windows Server 2008 Standard Win(2003IPF) Windows Server 2003 IPF Win(2008IPF) Windows Server 2008 IPF

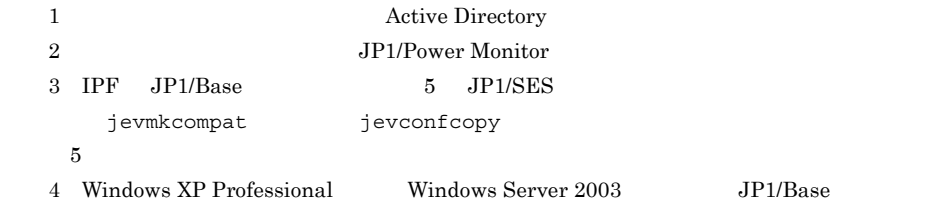

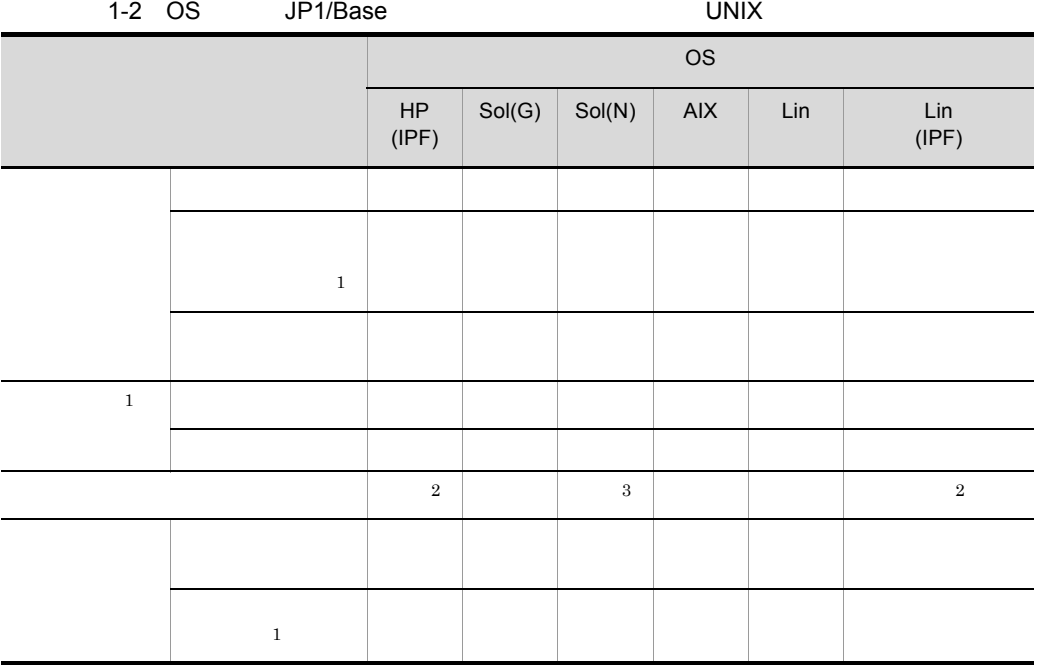

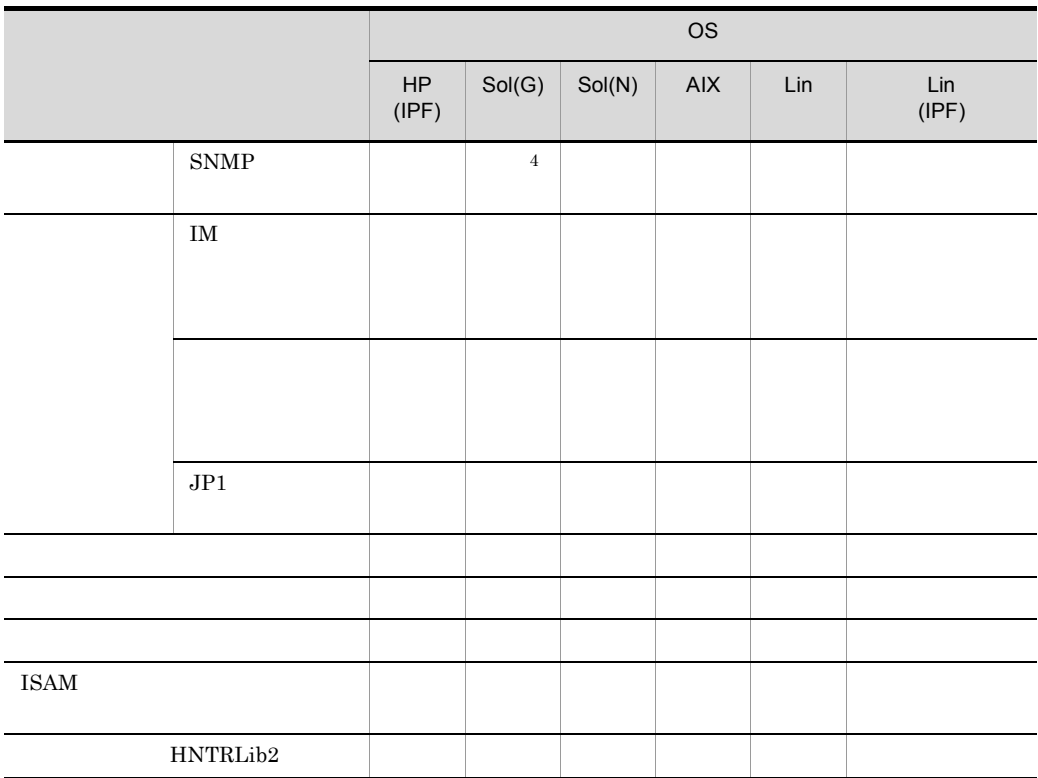

HP(IPF) HP-UX IPF  $Sol(G)$  Solaris Sol(N) Solaris AIX AIX Lin Linux AS 4 x86 Linux ES 4 x86 Linux AS 4 AMD64 & Intel EM64T Linux ES 4 AMD64 & Intel EM64T Linux 5  $x86$  Linux 5 AMD/Intel 64 Lin(IPF) Linux 5 IPF

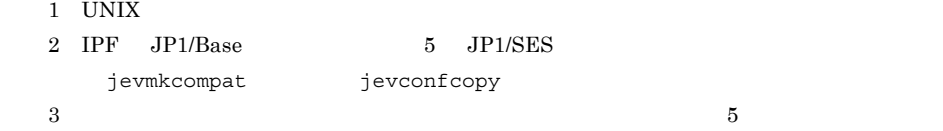

4 Solaris SPARC

÷

# $1.2$

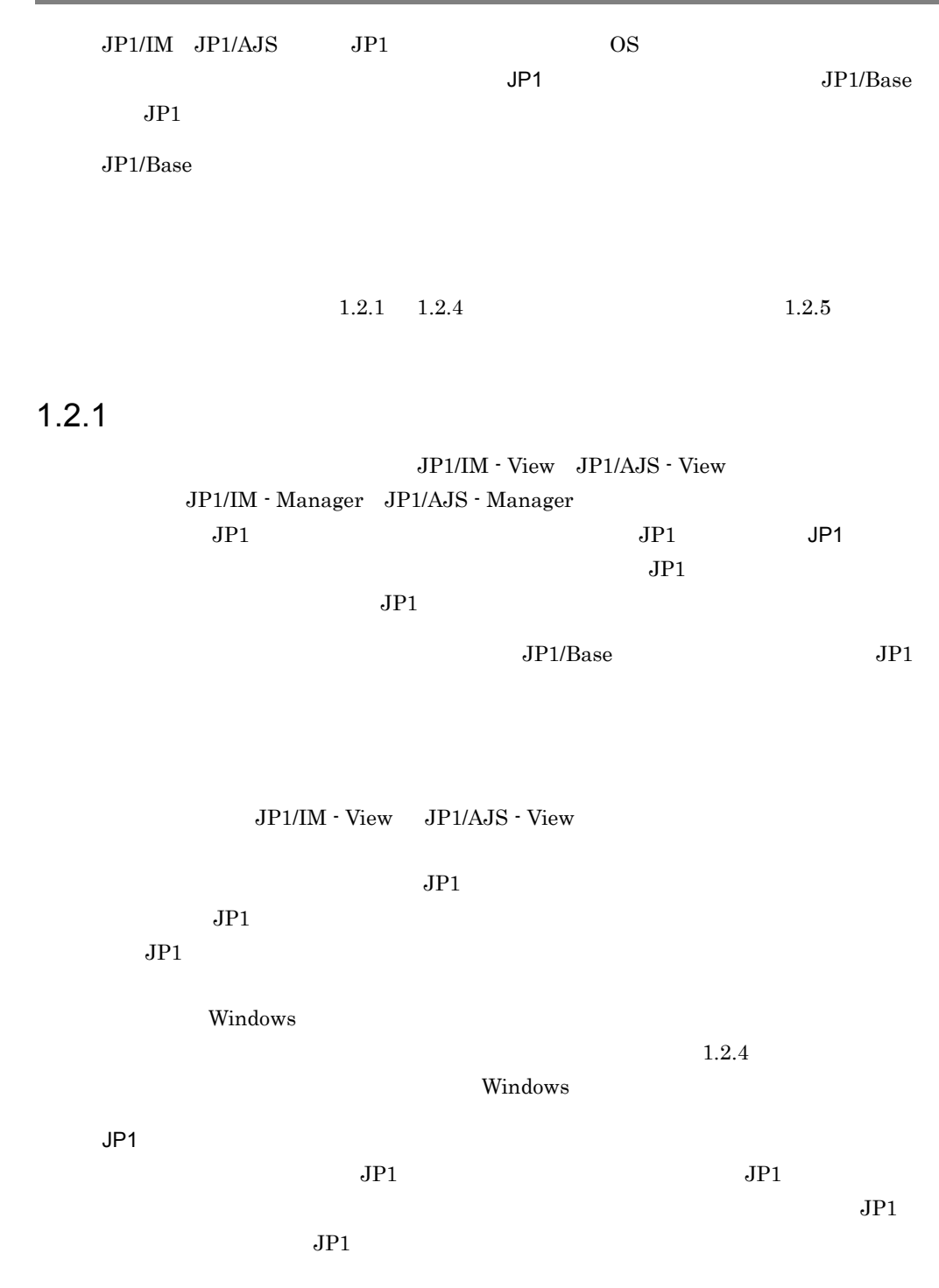

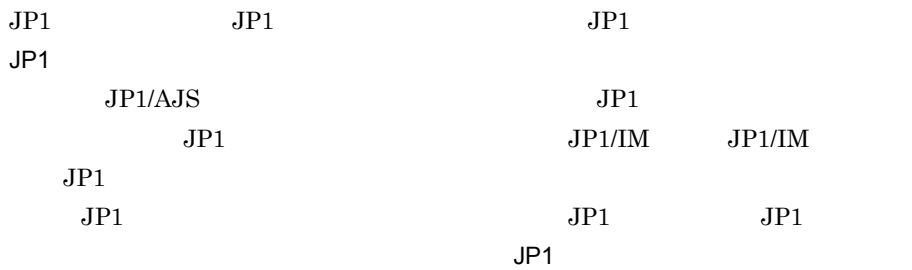

jp1user1  $JPI/AJS$  - Manager

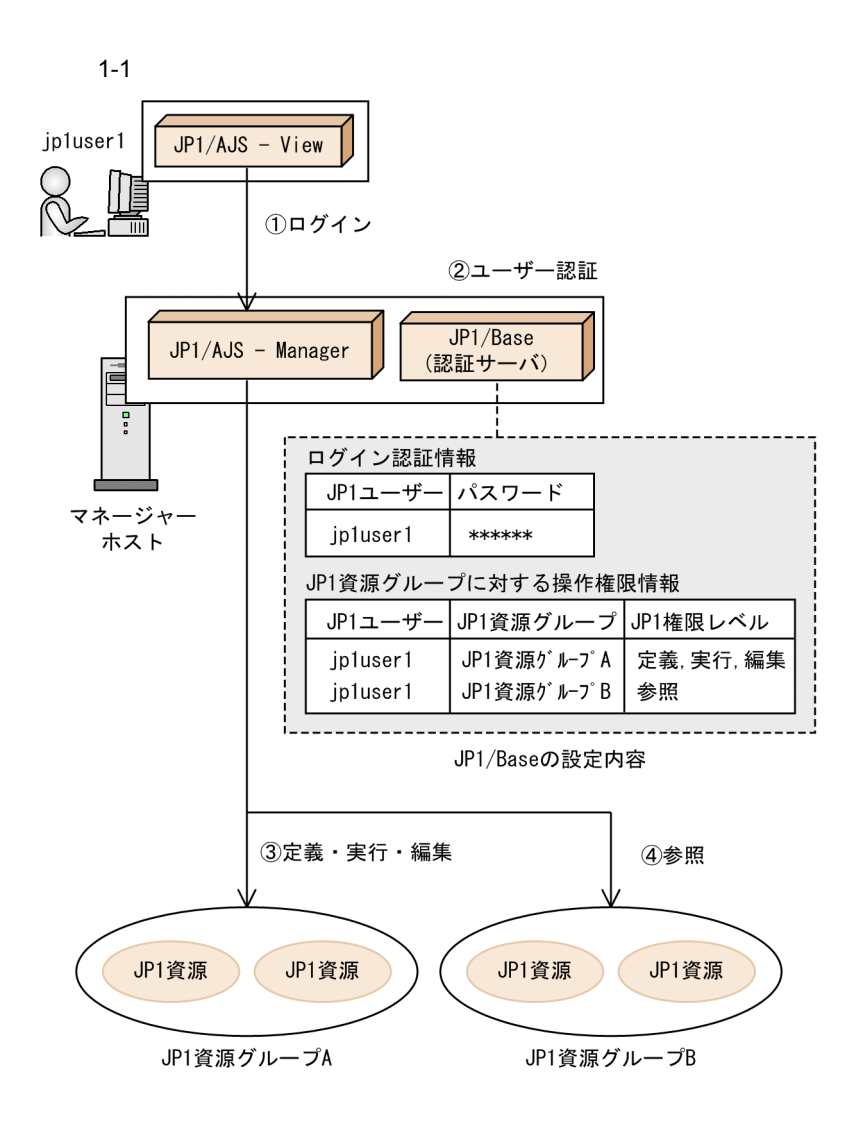

- ① jp1user1が, JP1/AJS ViewでJP1/AJS Managerにログインする。
- ② 認証サーバでは、ログインしたjp1user1のユーザー認証を行う。登録しておいたログイン認証 情報を基に、jp1user1が登録されているかどうかをチェックする。問題なければ、jp1user1の 操作権限情報をJP1/AJS - Managerに返す。
- 3)<br>(3)jp1user1は,「JP1資源グループA」内のJP1資源を定義・実行・編集できる。<br>④ jp1user1は,「JP1資源グループB」内のJP1資源を参照できる。
- 

 $\rm JP1/Base$ 

 $\rm JP1/B$ ase

1-2  $\blacksquare$ 

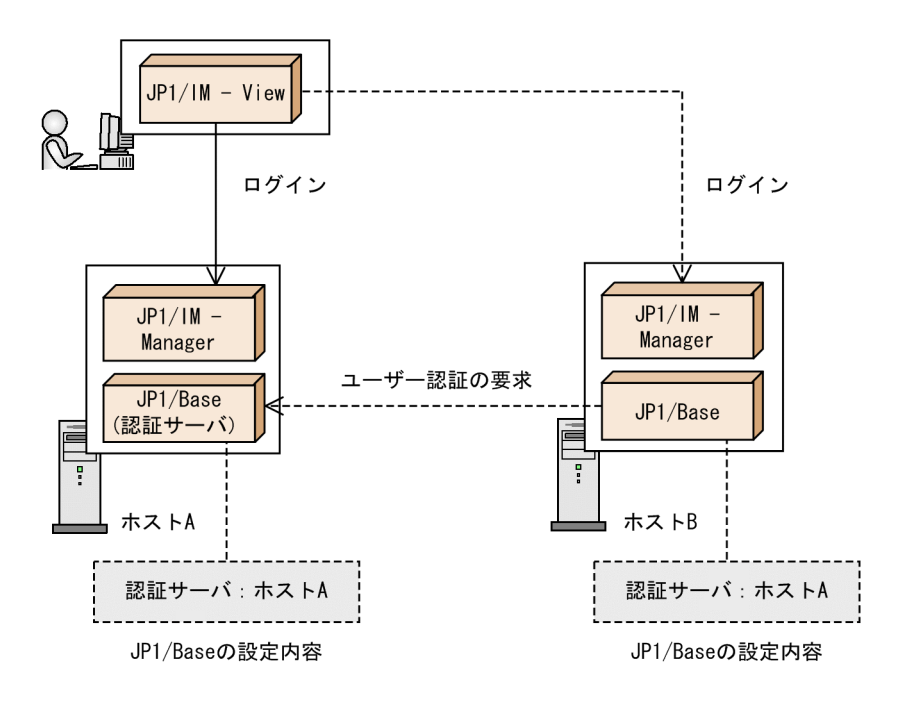

認証サーバ以外のホストにログインした場合、 認証サーバからそのホストヘユーザー認証が行われます。

(凡例)

 $JPI/IM$   $JPI/AJS$ 

122

JP1/IM - Manager JP1/AJS - Manager

JP1/IM - View JP1/IM - Manager JP1/AJS - View  $JP1/AJS$  - Manager  $JP1/IM$  -View JP1/IM - Manager JP1/IM - View JP1/AJS -View  $JP1/AJS - Manager$ JP1/AJS - View JP1/IM - View  $JPI/AJS - View$   $JPI/IM -$ 

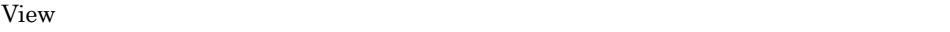

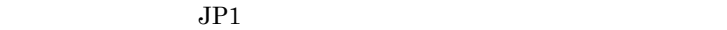

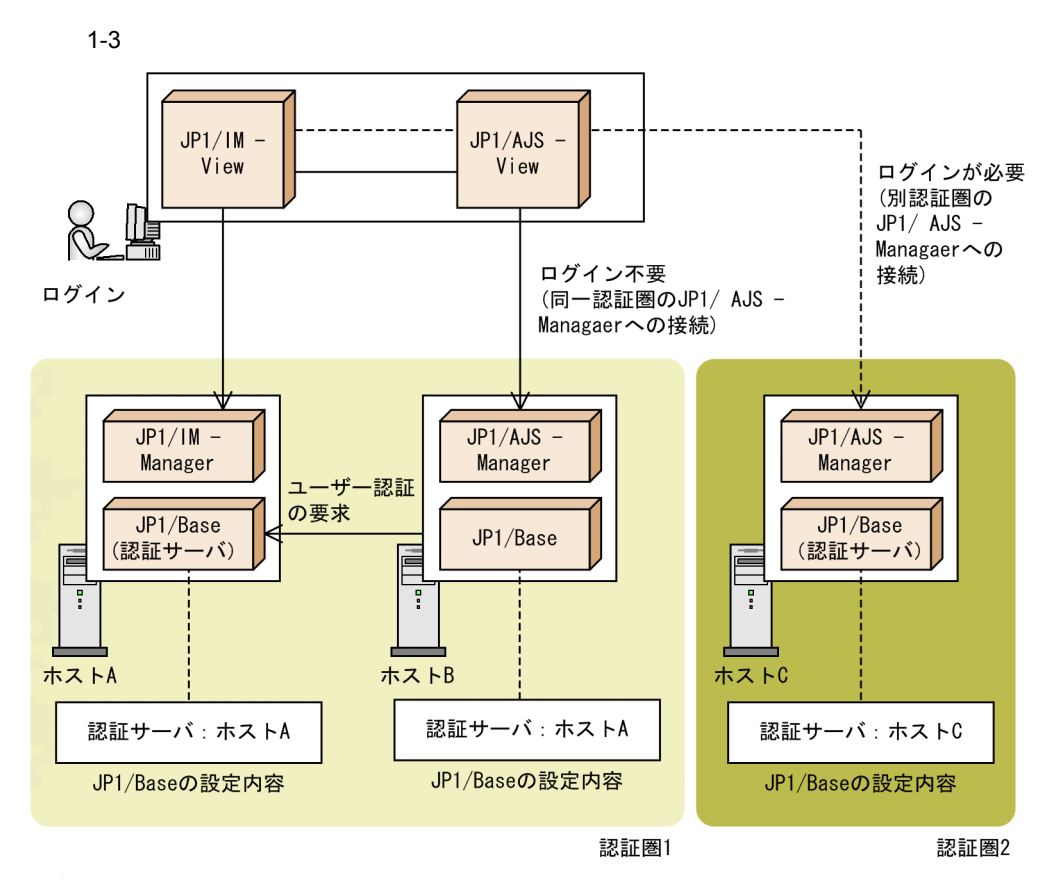

(凡例)

——>:認証圏1のホストへ接続した場合の制御の流れ

------ >:認証圏2のホストへ接続した場合の制御の流れ

 $\rm JP1/Base$  $\sim$  3.  $\rm JP1/Base$  $JPI$  $JPI$  $2.4.3$  JP1/Base  $1.2.3$  $2$  and  $1$ 

 $1$ 

1 設定

 $JP1/Base$   $\qquad \qquad JP1$ 

2  $\sim$ 

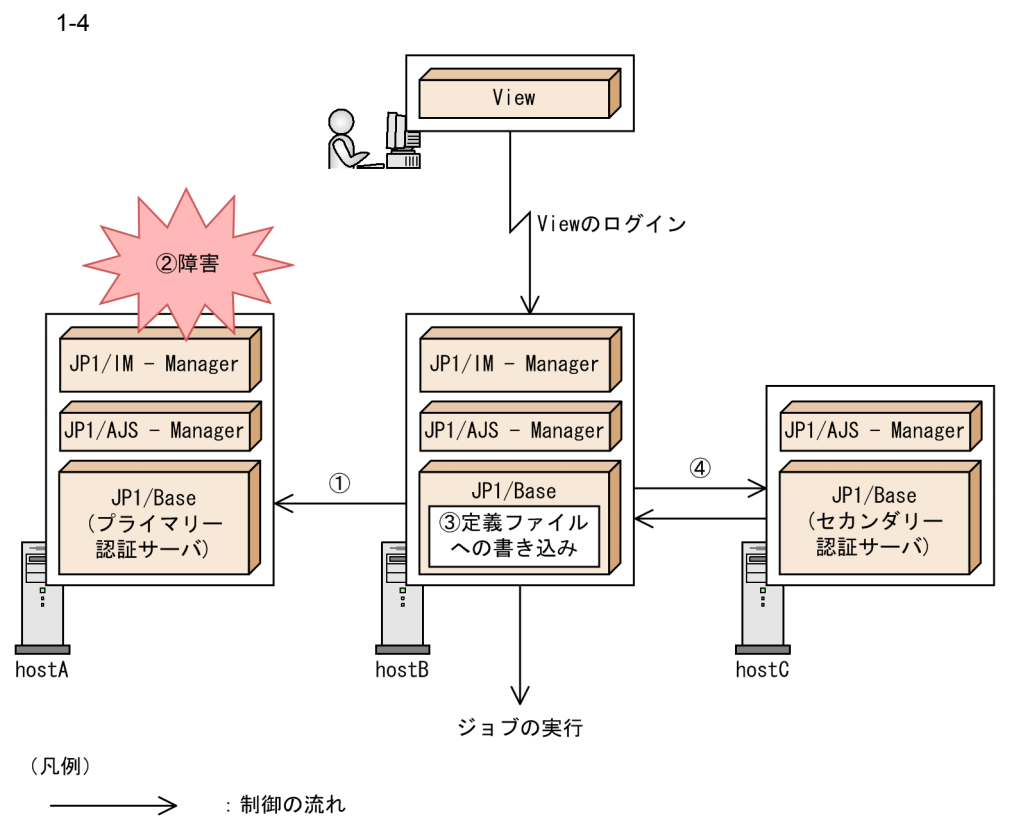

View : JP1/IM - ViewまたはJP1/AJS - View

- 1 hostBのユーザー認証機能が、プライマリー認証サーバとして設定されたhostAに接続を 試みる。
- 2 hostAへの接続が、何らかの理由によって失敗する。
- 3 hostBの定義ファイルにhostAへの接続が失敗したことが書き込まれる。 定義ファイルに接続失敗の情報が書き込まれると,以降,接続に失敗した認証サーバに は接続を試みない。
- 4 接続先認証サーバをセカンダリー認証サーバとして設定されたhostCに切り替え、hostC への接続を試み, 成功する。 接続に成功すると、JP1/IM - ViewまたはJP1/AJS - Viewへログインできる。

 $1-4$ 

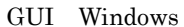

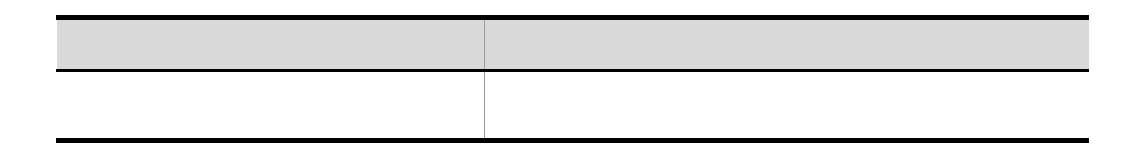

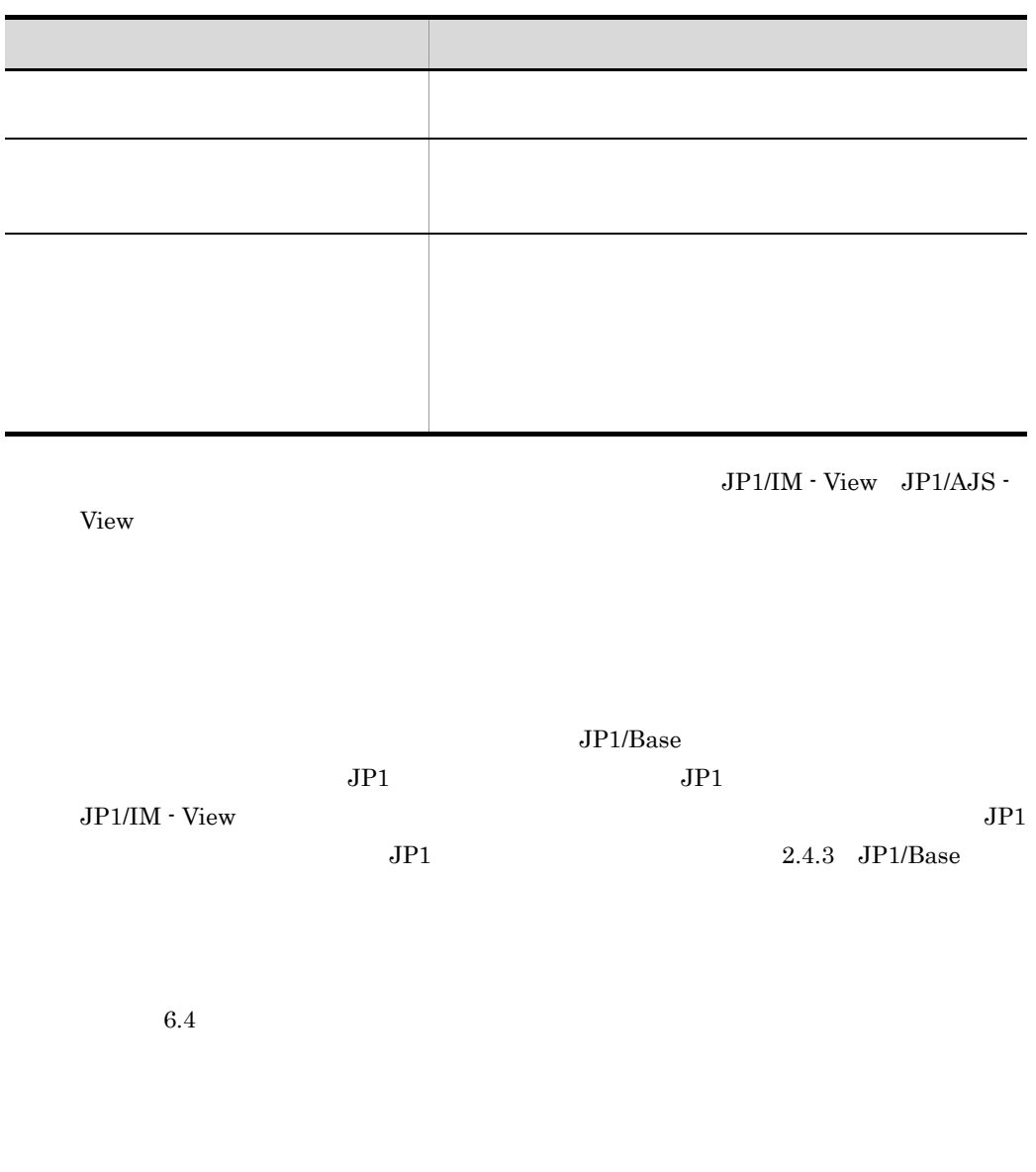

## $1.2.4$

Windows

Active Directory

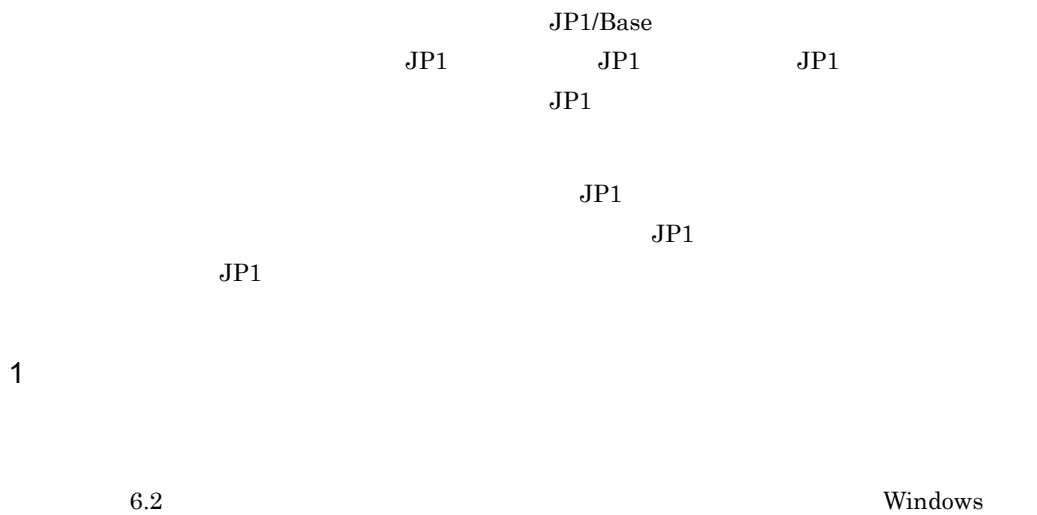

2 ユーザー認証の流れ

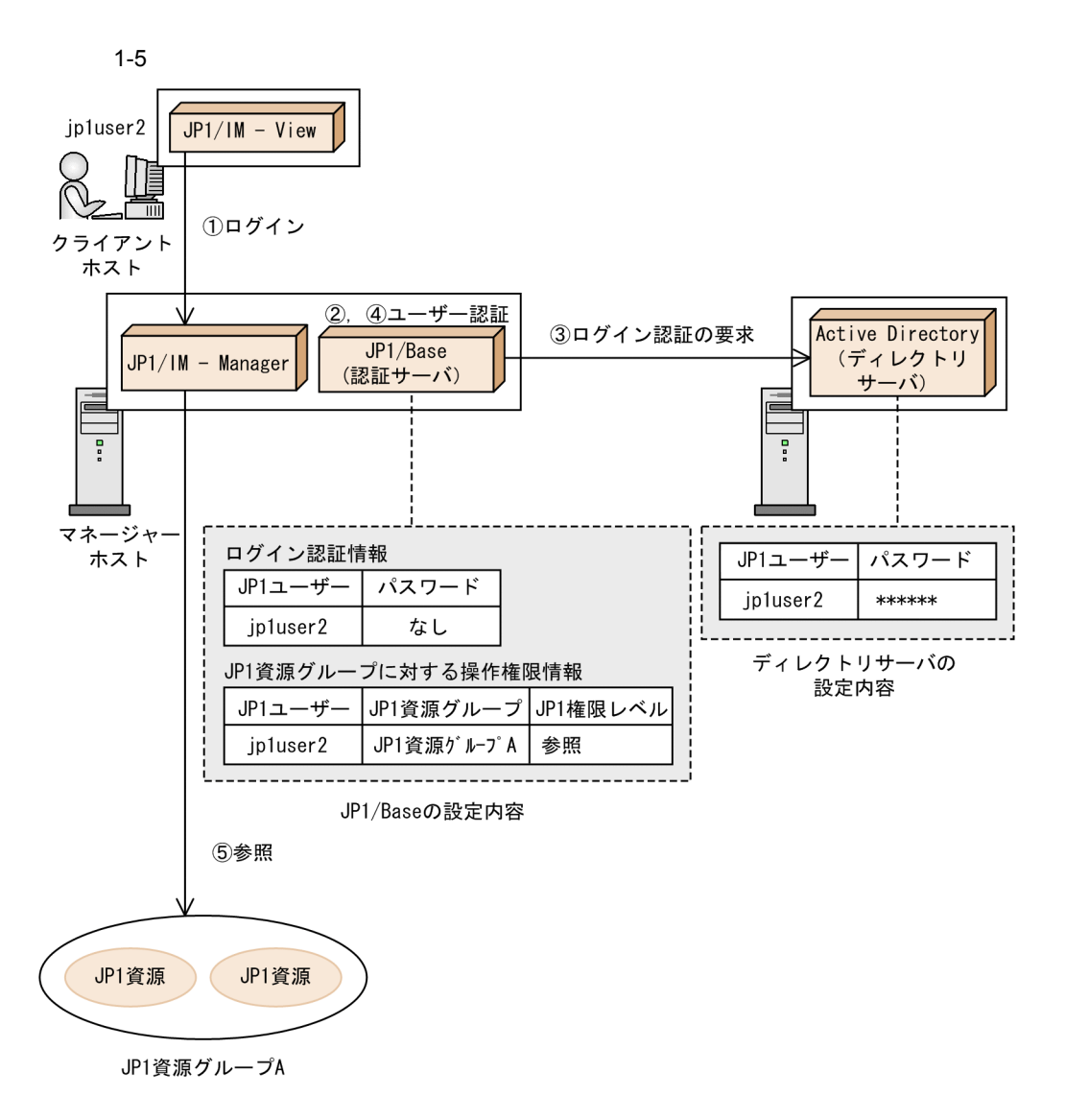

- ① jp1user2が、JP1/IM ViewでJP1/IM Managerにログインする。
- 2 認証サーバは、ログインしてきたjp1user2のユーザー認証を行う。登録してあるログイン認証 情報を基に、jp1user2が登録されているかどうかをチェックをして、ユーザーの種別を判定する。
- 3 jp1user2が連携ユーザーの場合、ディレクトリサーバと連携してログイン認証を行う。 .<br>ディレクトリサーバ上のパスワードと照合し, 照合の結果を認証サーバに返す。
- 4 jp1user2がログイン認証された場合, jp1user2の操作権限をJP1/IM Managerに返す。
- 5 jp1user2は、「JP1資源グループA」内のJP1資源を参照できる。

• **•** The state of the state of the state of the state of the state of the state of the state of the state of the state of the state of the state of the state of the state of the state of the state of the state of the stat • **•**  $\mathbf{r} = \mathbf{r} \cdot \mathbf{r} + \mathbf{r} \cdot \mathbf{r} + \mathbf{r} \cdot \mathbf{r} + \mathbf{r} \cdot \mathbf{r} + \mathbf{r} \cdot \mathbf{r} + \mathbf{r} \cdot \mathbf{r} + \mathbf{r} \cdot \mathbf{r} + \mathbf{r} \cdot \mathbf{r} + \mathbf{r} \cdot \mathbf{r} + \mathbf{r} \cdot \mathbf{r} + \mathbf{r} \cdot \mathbf{r} + \mathbf{r} \cdot \mathbf{r} + \mathbf{r} \cdot \mathbf{r} + \mathbf{r} \cdot \mathbf{r$ 

## $3$

 $JP1/Base$ 

16

## $LDAP$

## $1.2.5$

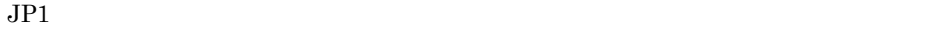

 $\overline{\text{OS}}$  $JPI$   $OS$ 

- $JPI$
- **•** どのサーバホストからの実行命令を許可するか
- $\overline{\text{OS}}$

JP1/AJS JP1/IM

 $1-6$ 

●JP1/AJSの場合

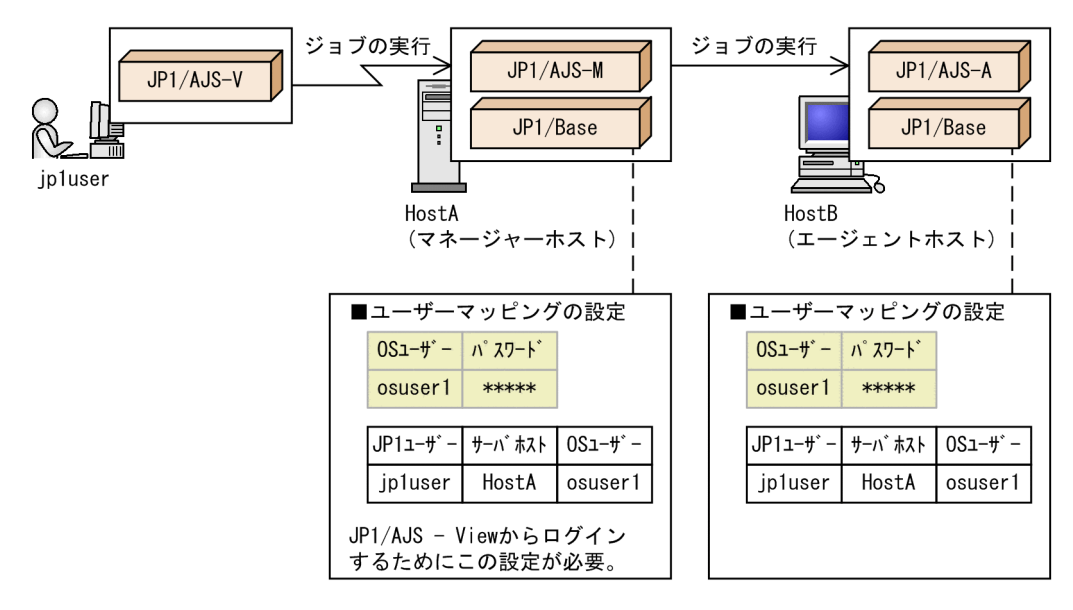

●JP1/IMの場合

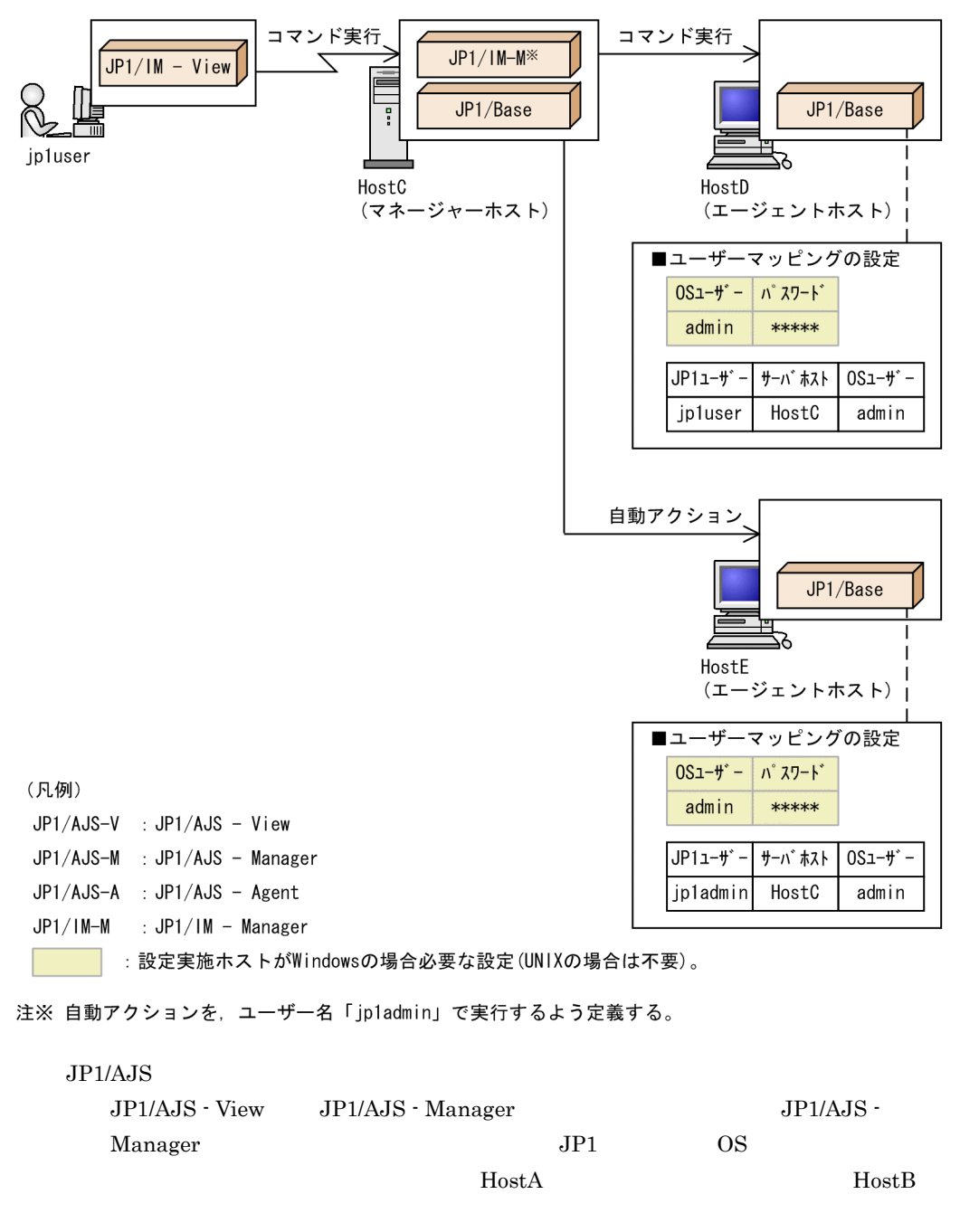

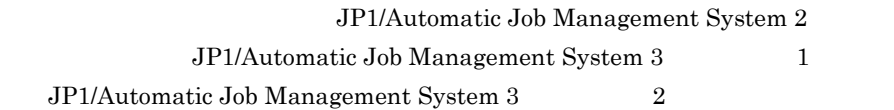

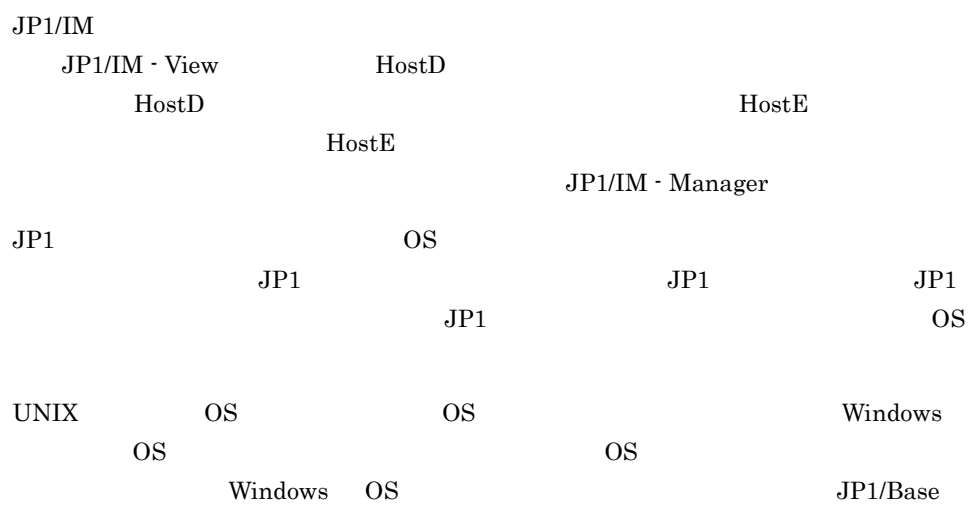

# $1.3$

## Windows

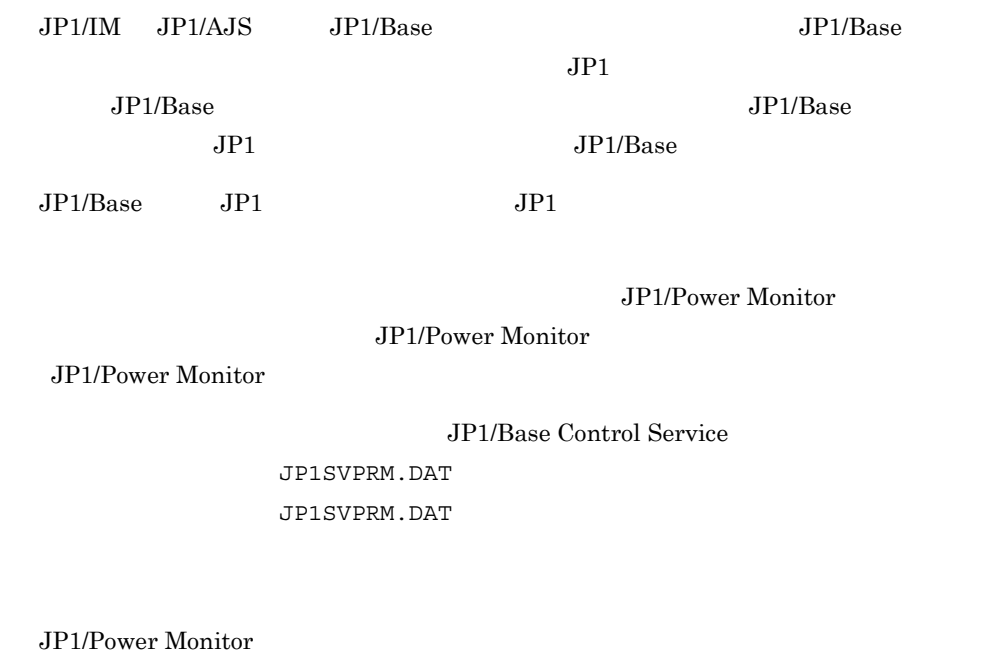

 $JP1/B$ ase  $JP1/IM$   $JP1/AJS$  $JP1/IM$   $JP1/AS$  Windows

JP1SVPRM.DAT

## $1.4$  JP1

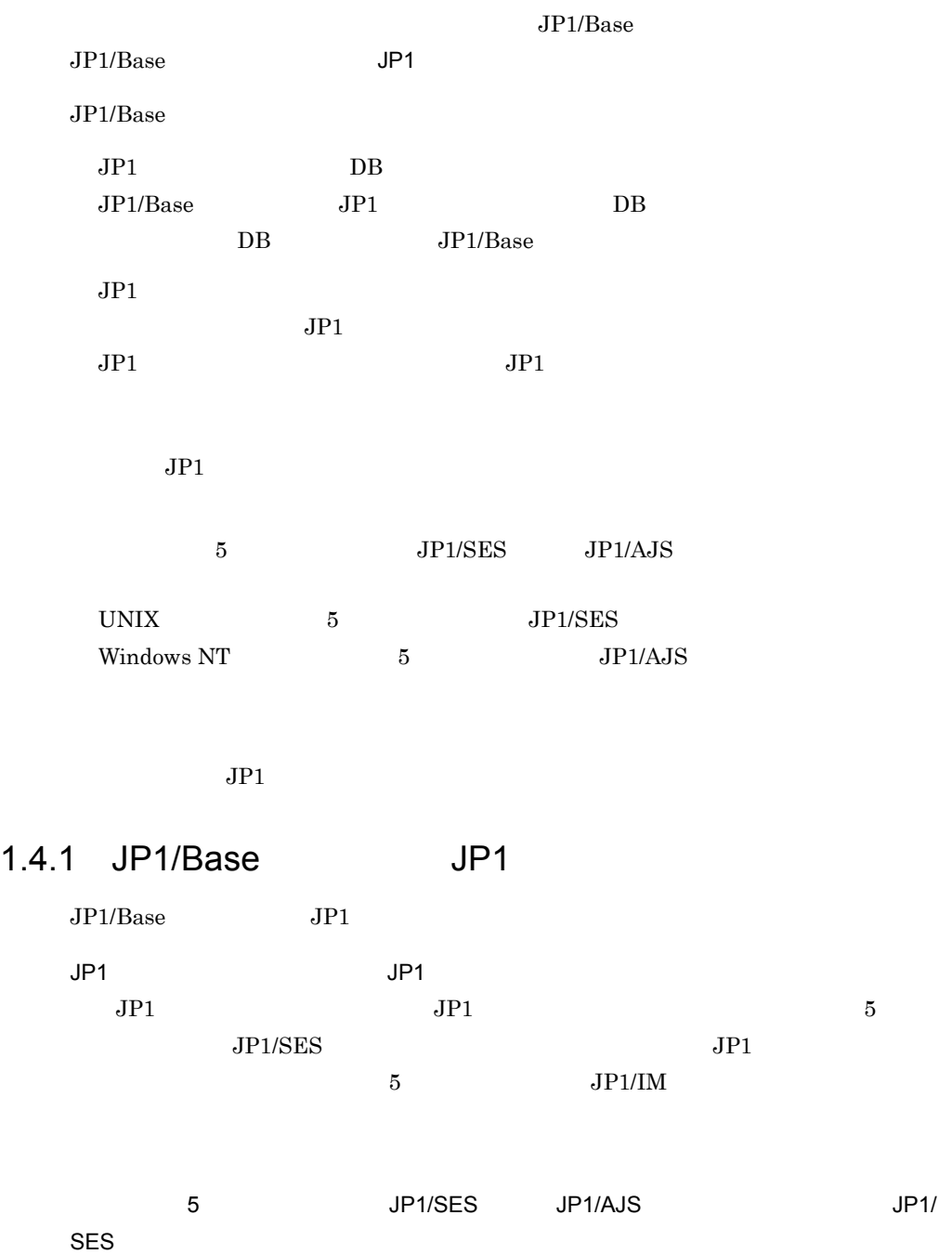

UNIX JP1 syslog UNIX  $\sim$ 5 JP1/SES Windows NT 5 JP1/AJS  $JPI/SES$ JP1/SES JP1/IM  $JPI/IM$  $J.4$  JP1/SES  $JP1$ jevsend jevsendd  $JP1$ jevsend jevsendd JP1  $j$ evsendd  $06-71$  $i$ evsendd  $JP1$ jevsend jevsendd  $JPI/IM$  - View 13. Jevsend jevsendd  $JP1$   $JP1$  $JPI$   $JPI$ JP1/Base  $JPI$  $9.1$ Windows  $Windows$  and  $JPI$ 9.2 Windows JP1/Cm2/NNM HP NNM SNMP  $8 \text{ JP1/Cm2/NNM}$  7.5 HP NNM  $SNNP$  JP1 I SNMP

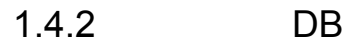

 $\rm DB \hspace{1cm} JP1/Base \hspace{1.5cm} JP1$ 

 $DB$ 

IMEvent0.dat IMEvent1.dat

IMEvent0.idx IMEvent1.idx

 $IMEvent0.fwd$  IMEvent1.fwd

IMEvent.rep

conf db-size

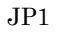

 $DB$ 

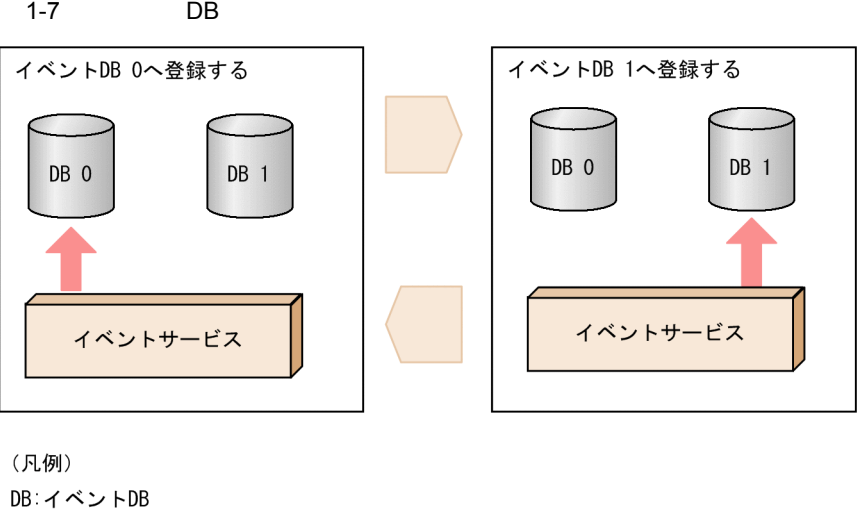

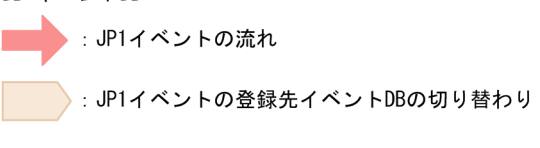

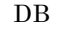

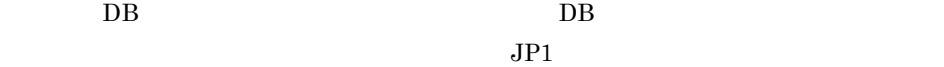

DB JP1/IM - View

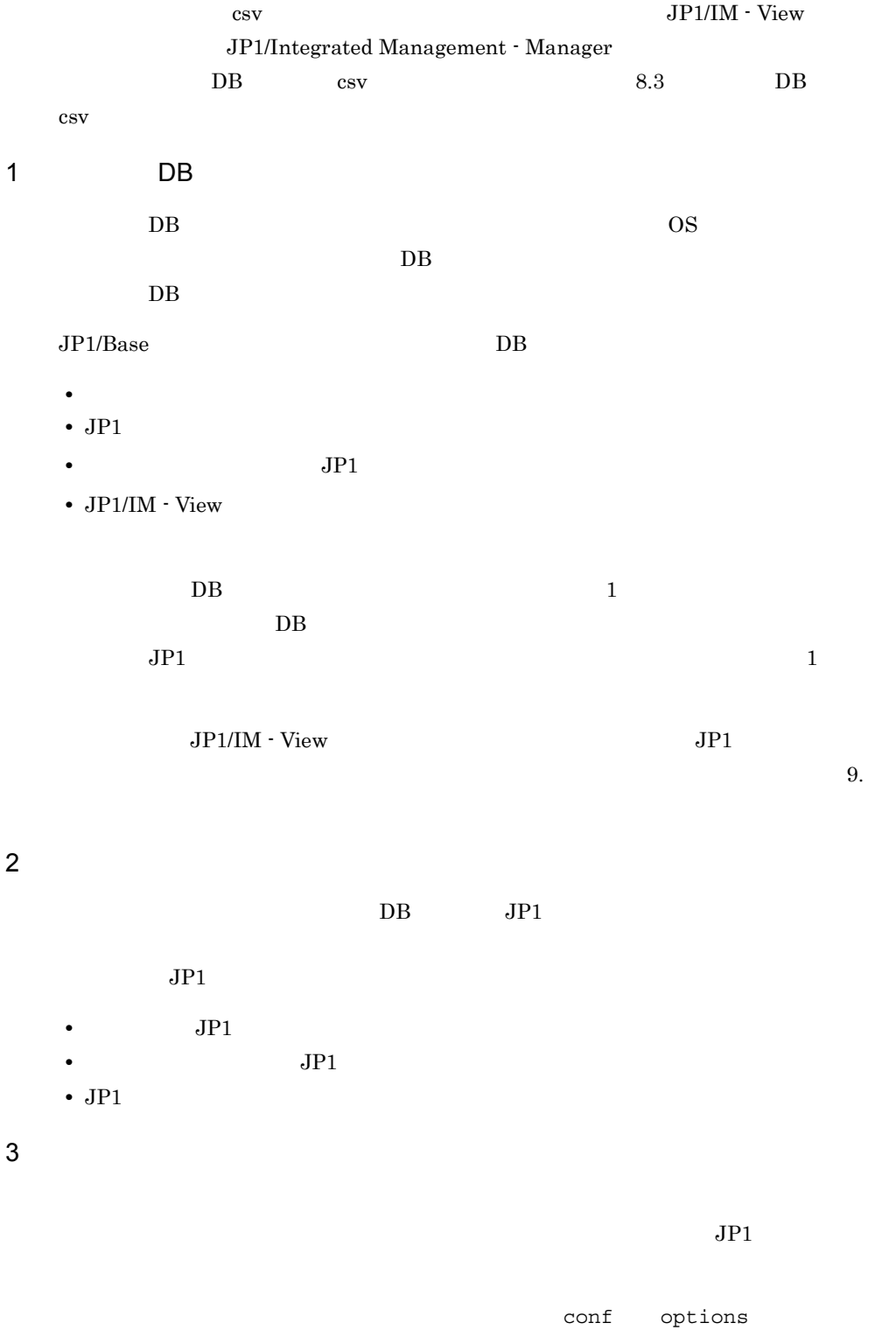

save-rep  $\qquad \qquad$ 

 $JPI$ 

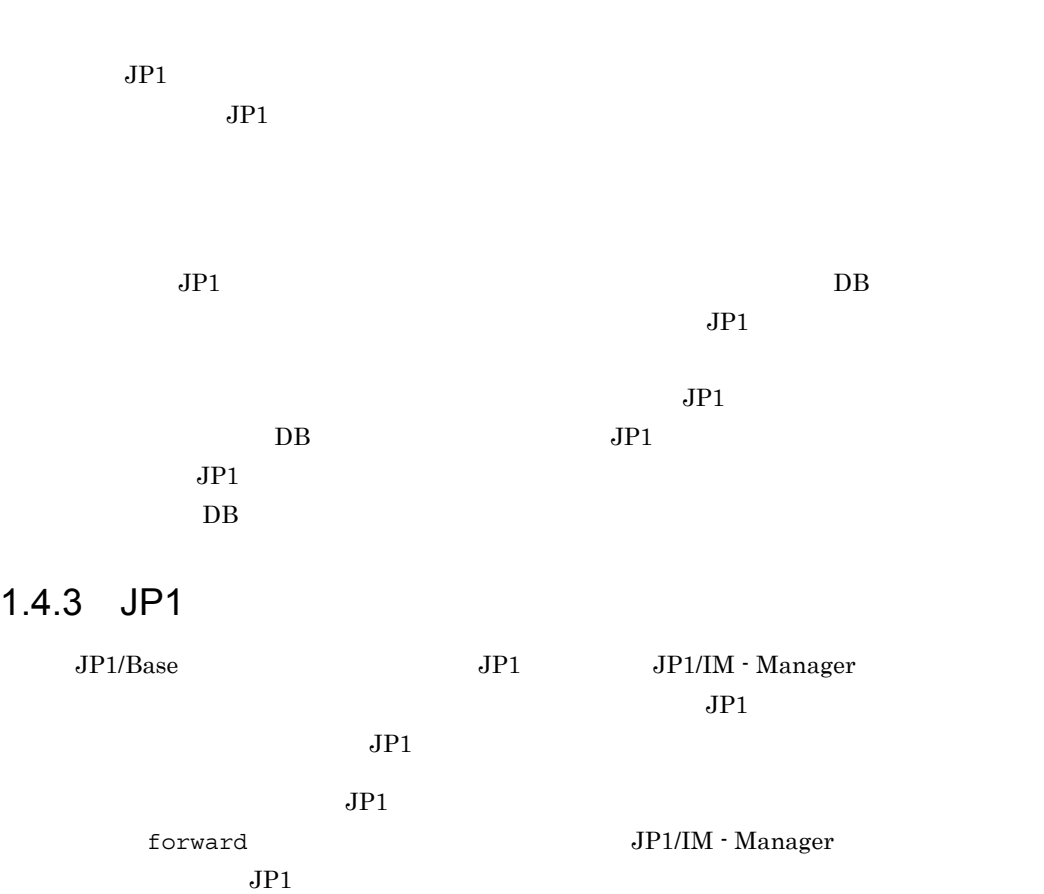

 $JPI$ 

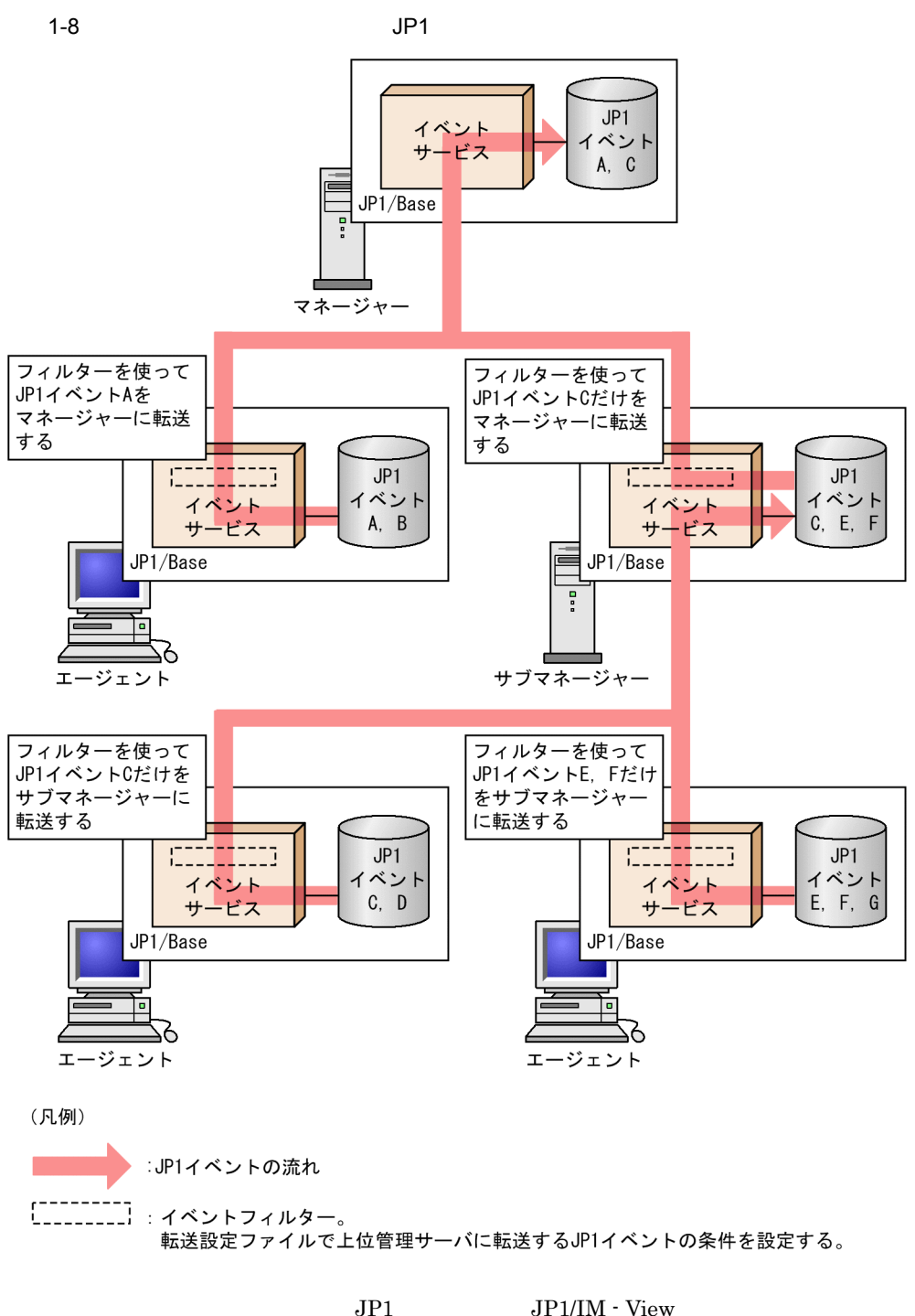

 $JPI/IM \cdot View$ 

 $JPI$ 

JP1

 $JPI$ 

 $\mathop{\rm conf}\nolimits$ 

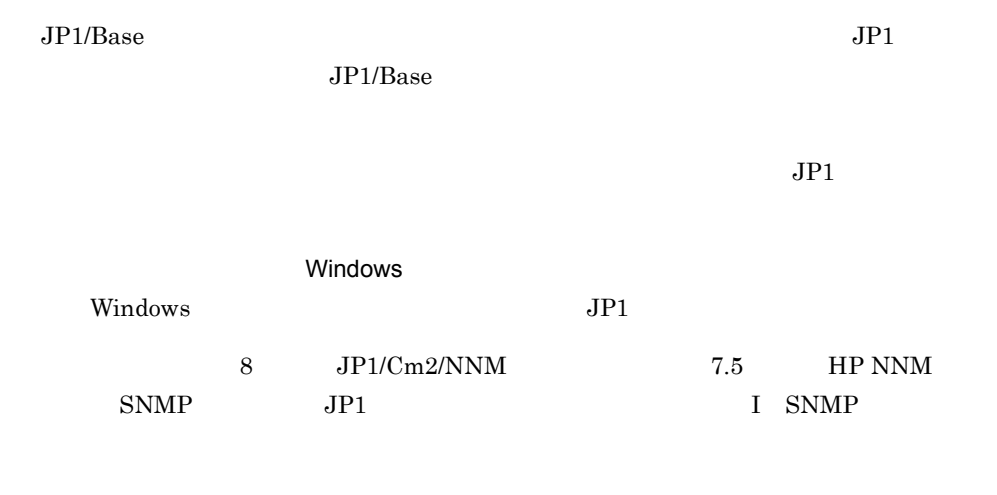

 $1.5.1$ 

 $DB$ 

 $JPI$ 

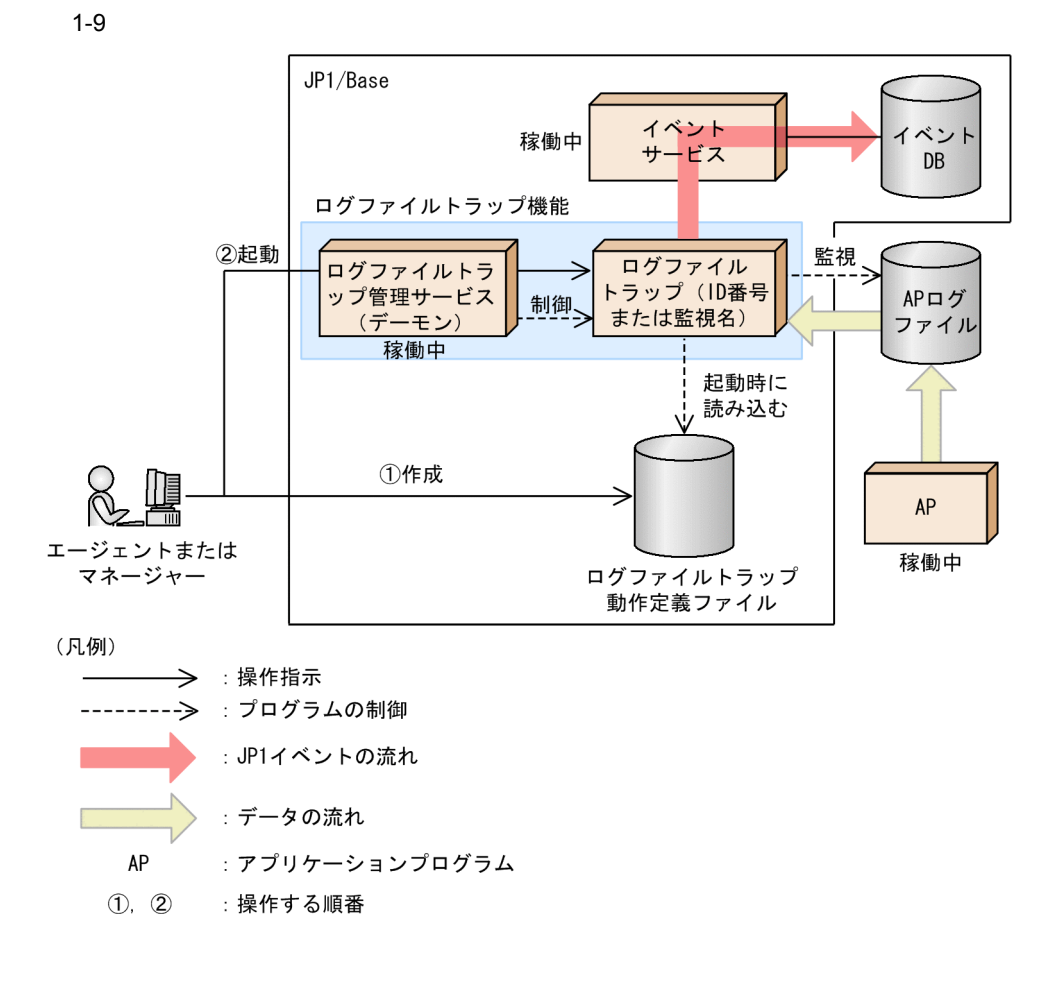

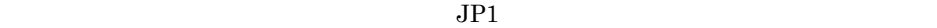

 $JP1$  DB

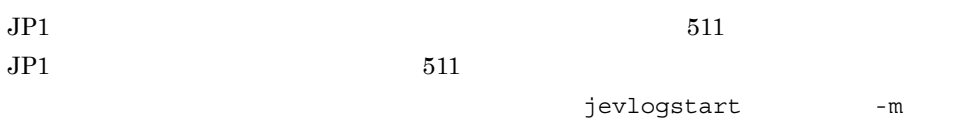

 $1,023$ 

 $LMG$ 

- 
- **•** *•*  $\frac{1}{2}$  *d*  $\frac{1}{2}$  *d*  $\frac{1}{2}$  **d**  $\frac{1}{2}$  *d*  $\frac{1}{2}$  **d**  $\frac{1}{2}$  **d**  $\frac{1}{2}$  **d**  $\frac{1}{2}$  **d**  $\frac{1}{2}$  **d**  $\frac{1}{2}$  **d**  $\frac{1}{2}$  **d**  $\frac{1}{2}$  **d**  $\frac{1}{2}$  **d**  $\frac{1}{2}$  **d**  $\frac{1}{2}$
- **•** *Properties*
- jevlogstart

## Windows **Order that the United States and Taylor**

## UNIX  $\blacksquare$

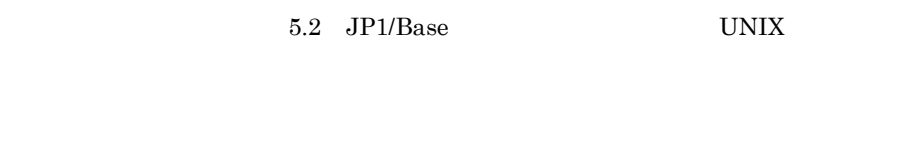

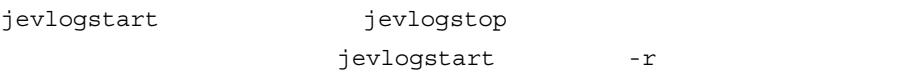

 $1-10$ 

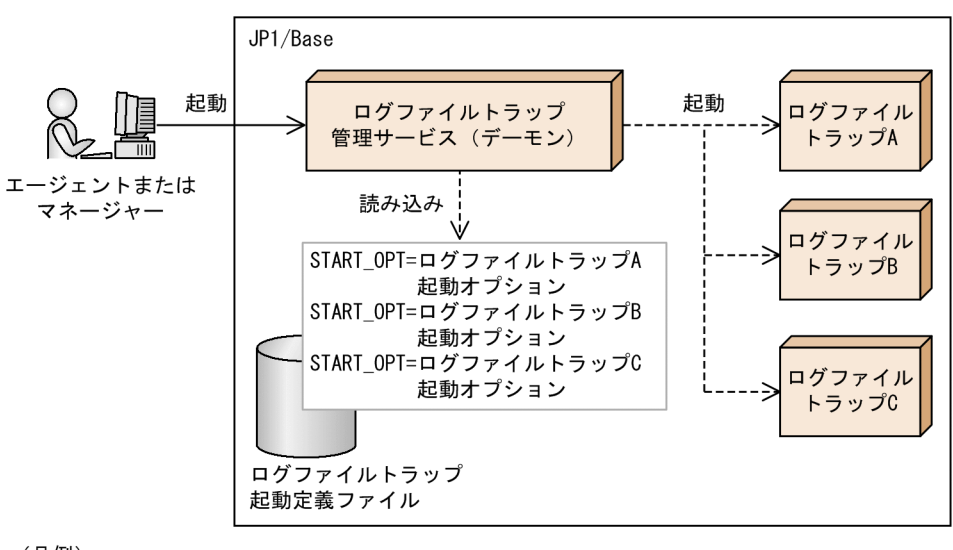

(凡例)

——>:操作指示 ------ >: プログラムの制御

## jevlogstart

 $ID$ 

 $JP1$  15.3(13) ACTDEF ID

 $1$ 

 $2$ 

 ${\rm SEQ}$ 

 ${\rm SEQ}$ 

 $\Sigma$ 

31

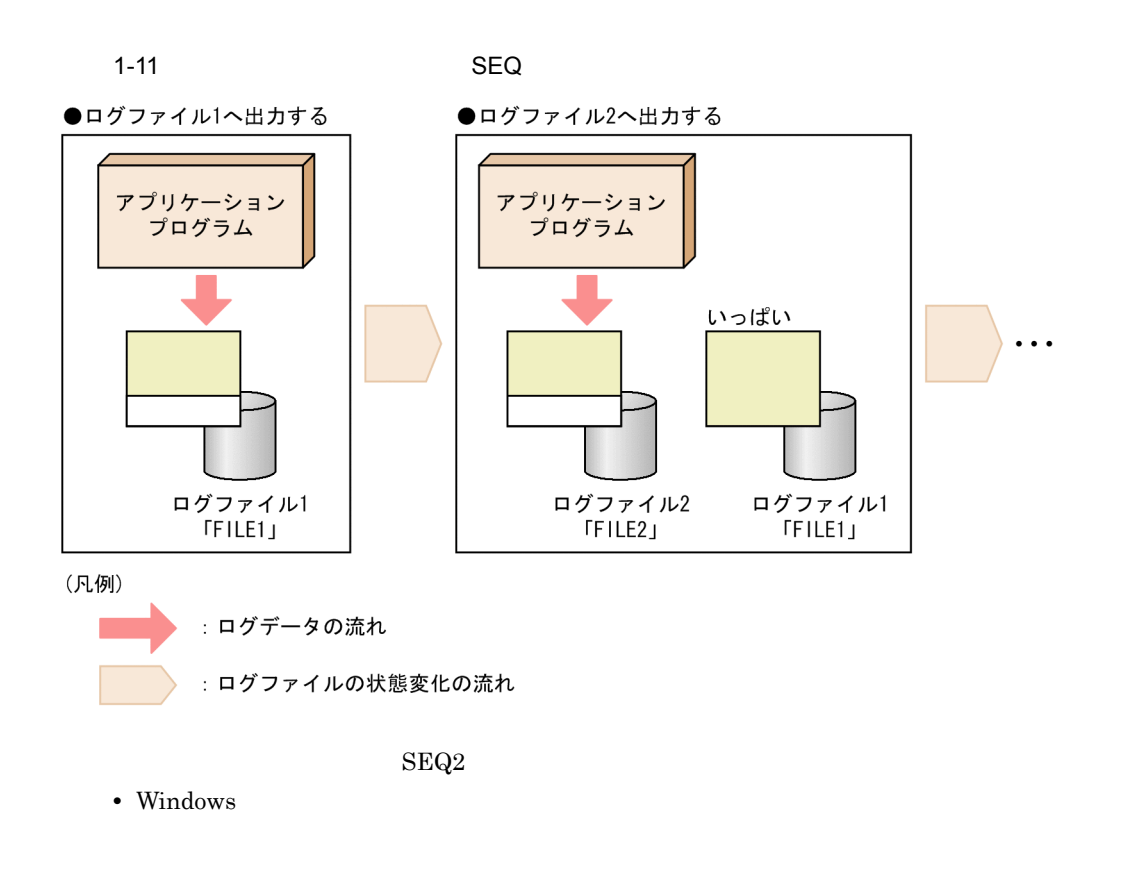

• UNIX

 $SEQ2$ 

 $SEQ2$ 

32

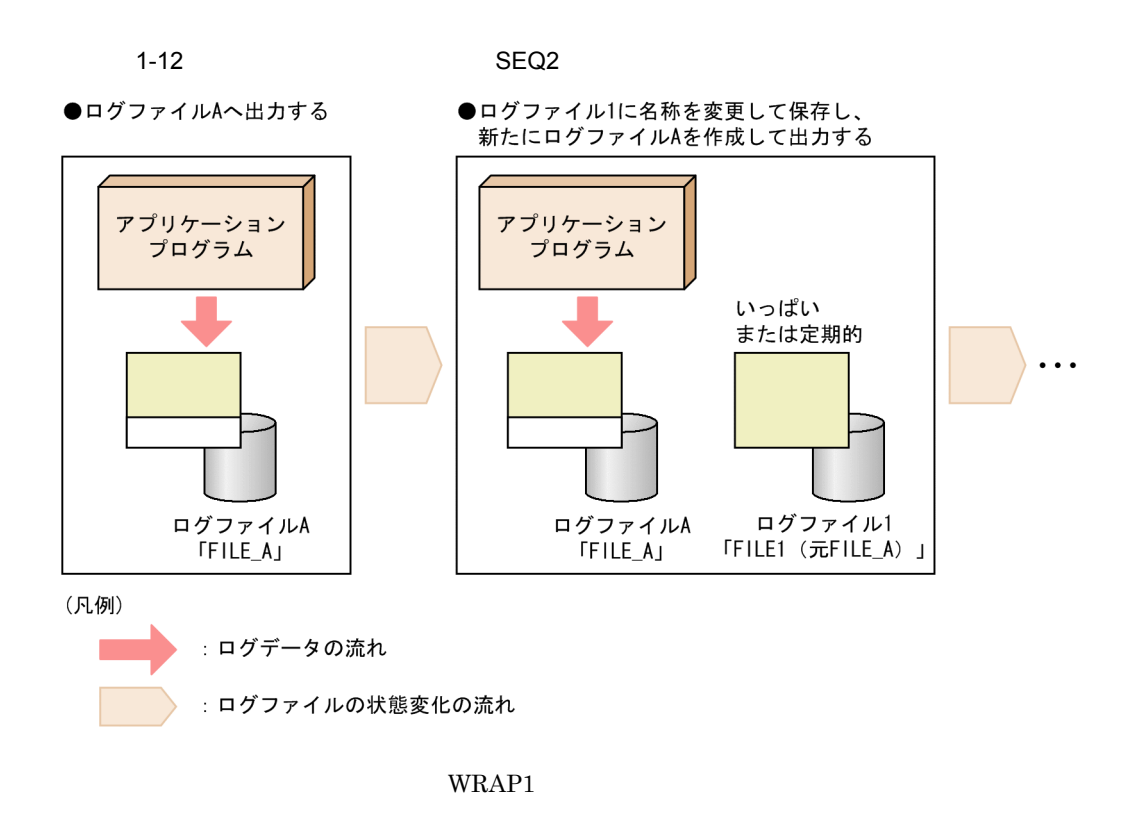

WRAP1

 $WRAP1$ 

 $WRAP1$ 

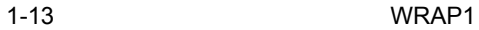

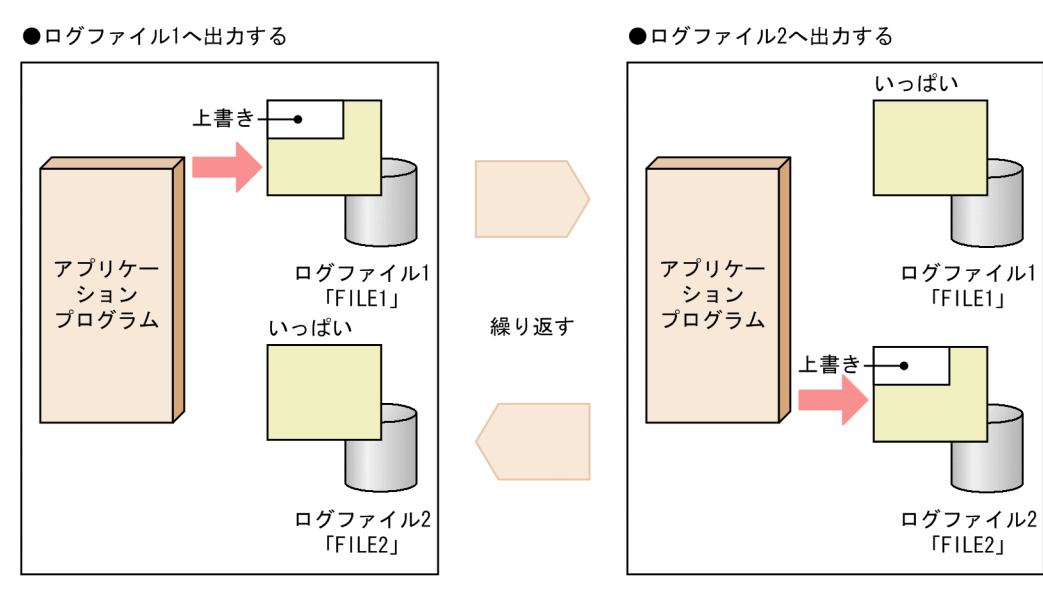

(凡例) : ログデータの流れ :ログファイルの状態変化の流れ

WRAP<sub>2</sub>

 $\text{WRAP2}$  and  $\text{WRAP2}$ 

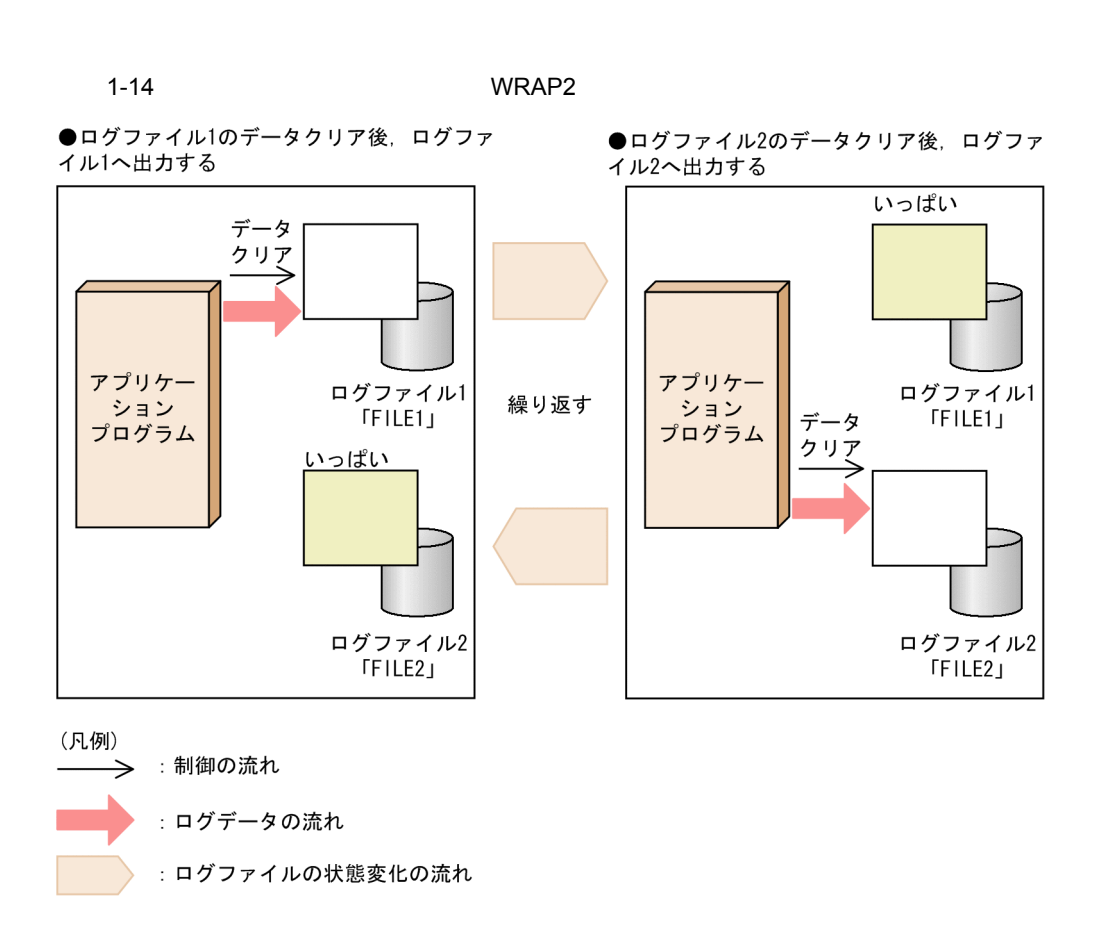

**HTRACE** 

Cosminexus

HTRACE WRAP1

アルセスがある。<br>アルチプロセス<br>コルチプロセス Translation Security Security Security Security Security Security Security Security Security Security

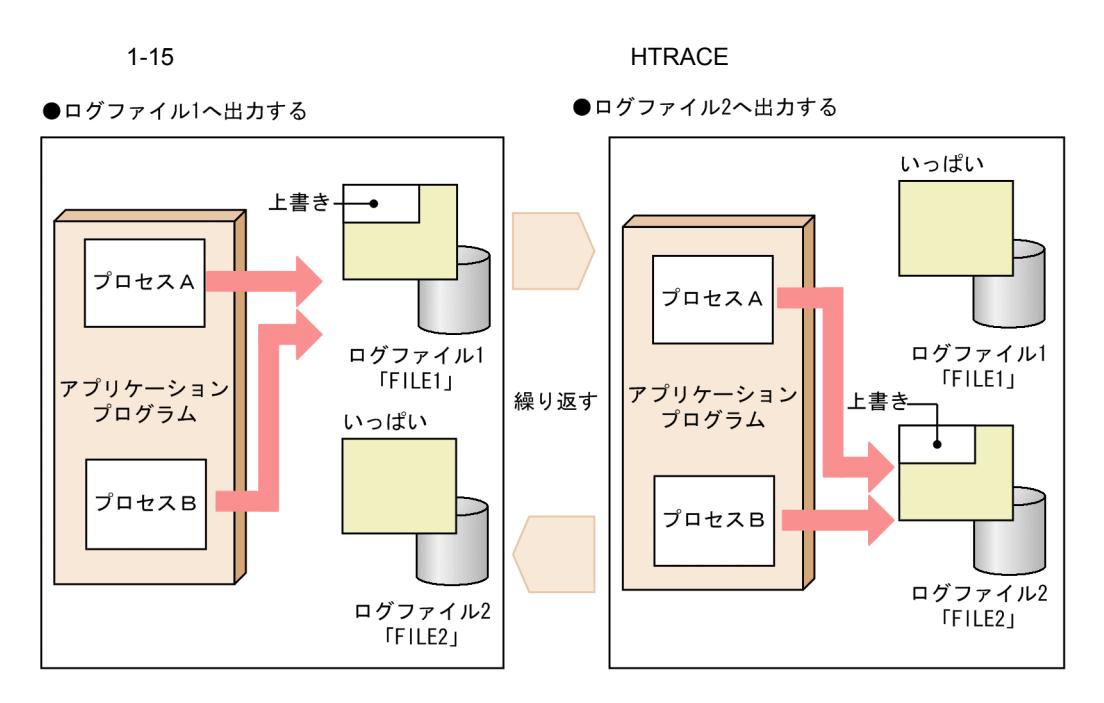

(凡例) :ログデータの流れ :ログファイルの状態変化の流れ

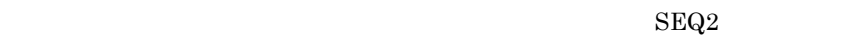

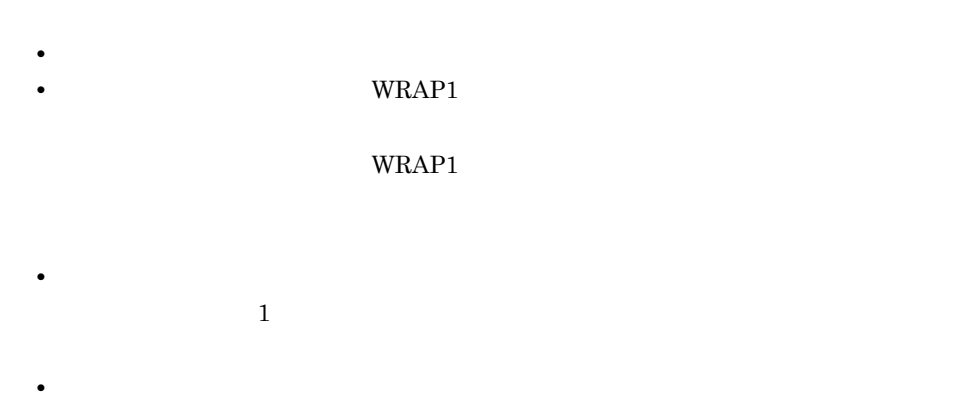

 $\mathbf{ID}$ 

• **•**  $\mathbf{r} = \mathbf{r} \cdot \mathbf{r}$ 

36

• 1  $1$ • **•** *• The Theory of The Theory of The Theory of The Theory* Windows でんしょうかいことがあります。これは、日本の出力が出力されないことがあります。<br>それは、日本の出力されないことがあります。 • JP1/Base JP1/Base Windows MS932 C JP1/Base UNIX  $2.3.5(2)$  $2 \leq \frac{1}{2}$ Windows UNIX Windows  $(a + m) + (b + n) \le 508$  $a \sim$ b JP1/AJS

> m jevlogstart n JP1/AJS

## $\ensuremath{\text{UNIX}}$

 $100$ 

 $UNIX$ 

 $3 \thinspace$   $3 \thinspace$ 

## jevlogstart

 $\sim 10$ jevlogstart t jevlogstop  $13.$ 

 $4 \overline{4}$ 

jevlogstart

## $a$

jevlogstart

 $\,$  1  $\,$   $\,$   $\,$  1  $\,$ 

 $3,600$  $JP1$   $00003A20$   $JP1$   $15.3(4)$  $ID$  00003A20

 $\frac{1}{3}$  and  $\frac{1}{3}$   $\frac{3}{3}$ 

38
$1-16$ 

リトライによってログファイルのオープンに成功した場合 起動 監視開始

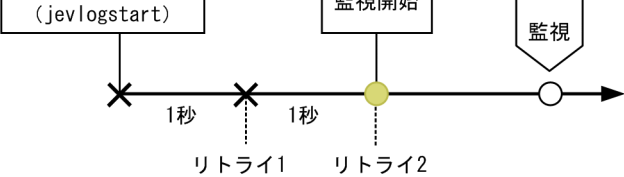

リトライを行ってもログファイルのオープンに失敗した場合

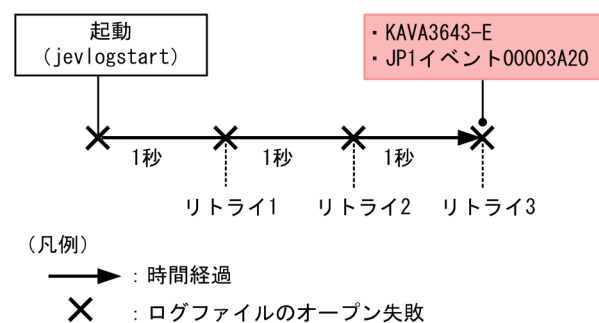

- : ログファイルのオープン成功  $\bigcirc$
- $\bigcirc$ : ログファイルの監視を継続

 $b$ 

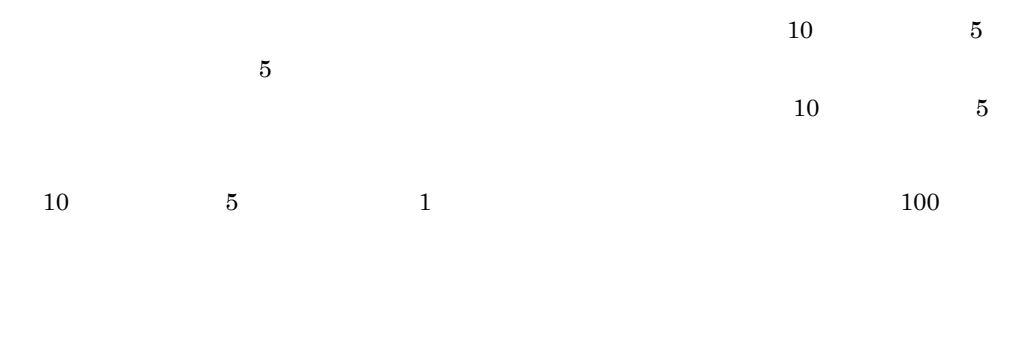

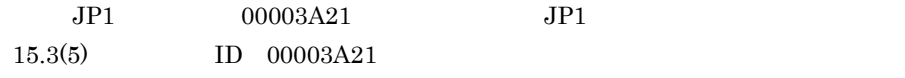

 $\overline{\mathbf{3}}$ 

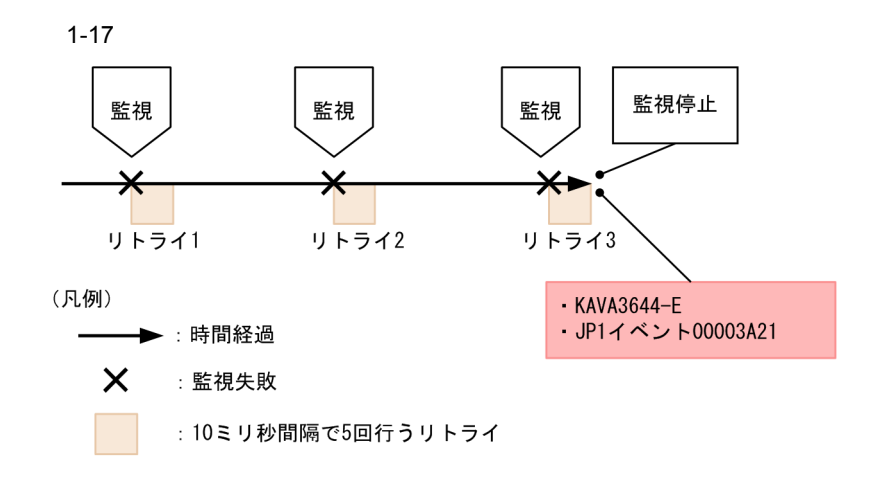

 $5$ 

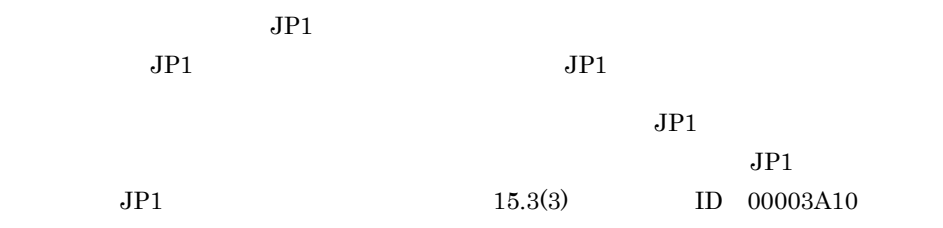

## 1.5.2 Windows

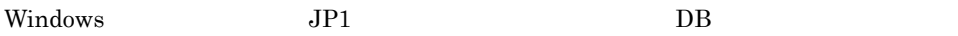

#### 1-18 Windows

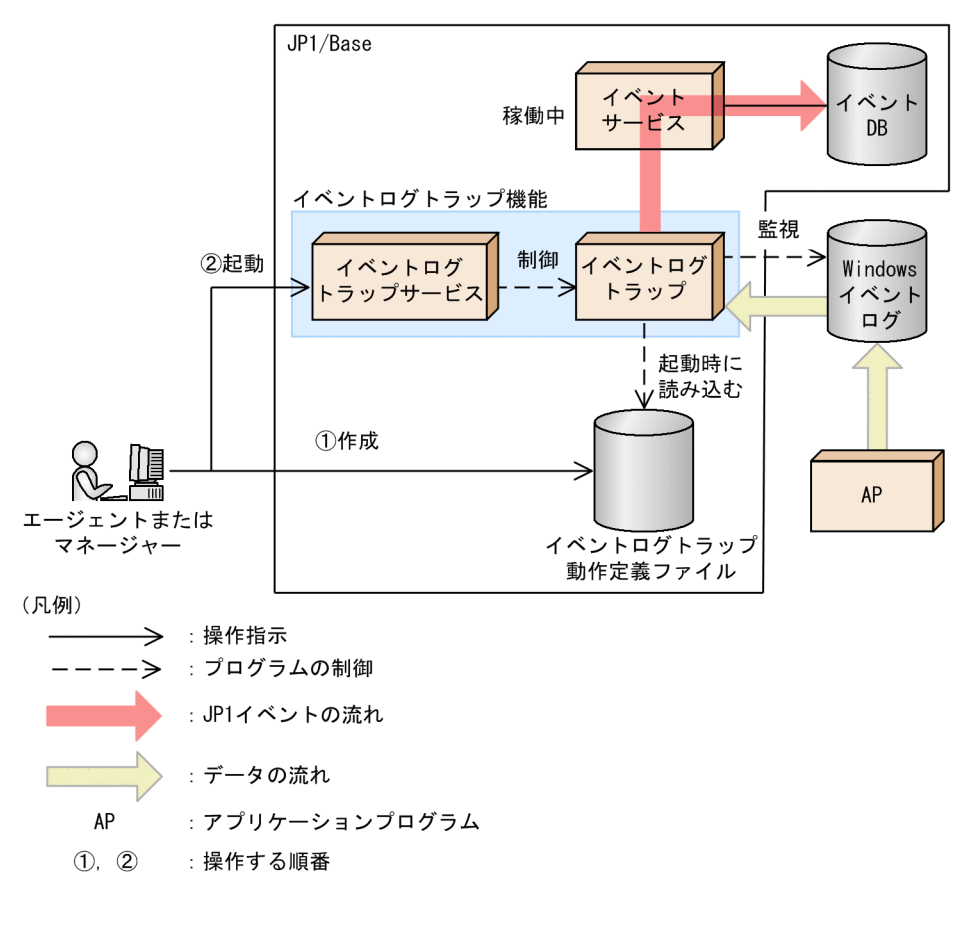

ntevent.conf JP1

 $JPI$  DB  $JP1$  ID  $00003A71$ 

ntevent.conf

#### 1. JP1/Base

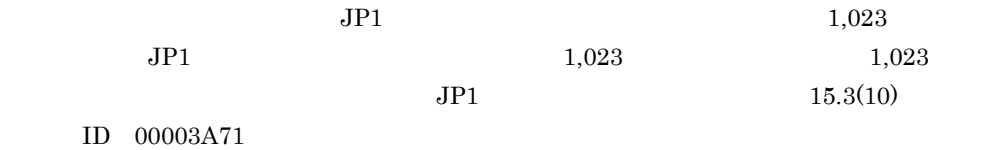

1  $\blacksquare$ 

 $JPI$ 

 $10$ 

ntevent.conf

## 1.6 JP1/IM

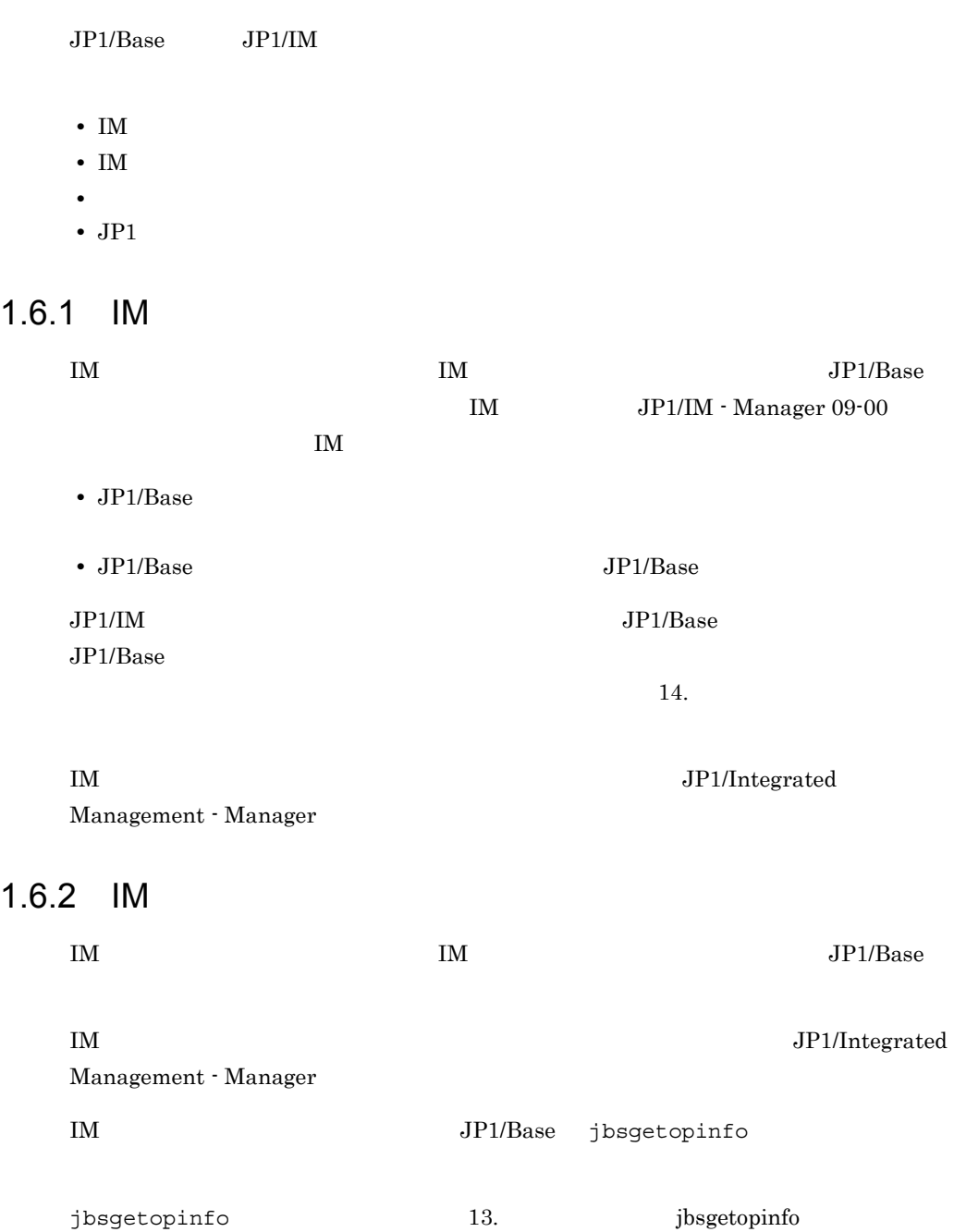

## $1.6.3$

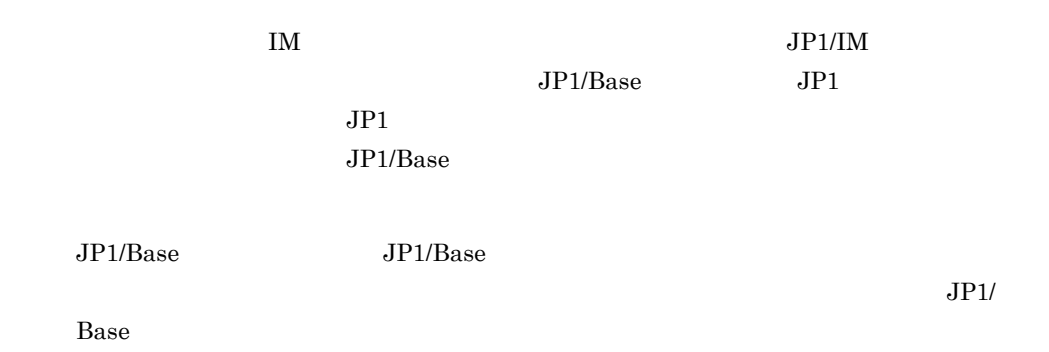

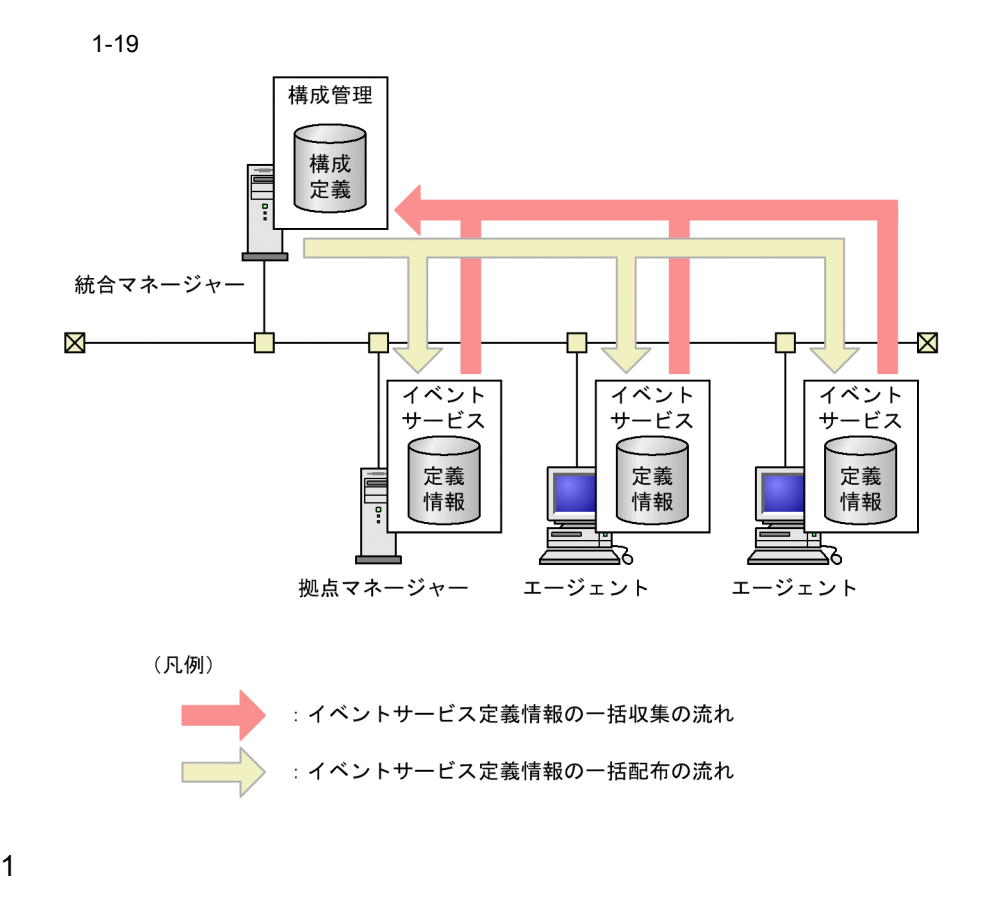

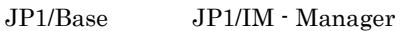

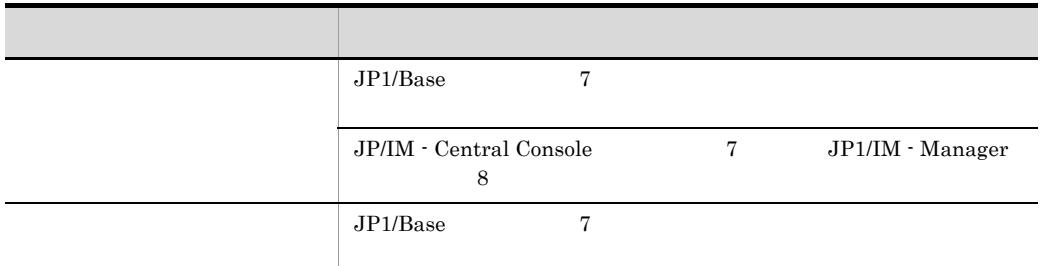

 $\rm JP1/IM$  - Manager

JP1/IM - Manager

JP1/Integrated Management - Manager

 $20306$ 

 $2 \left( \frac{1}{2} \right)$ 

Windows

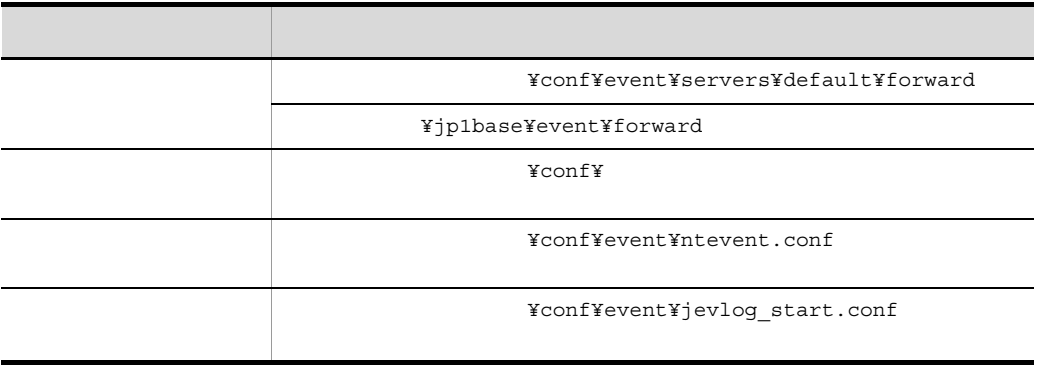

 $JP1/Ba$ se 09-50

#### UNIX

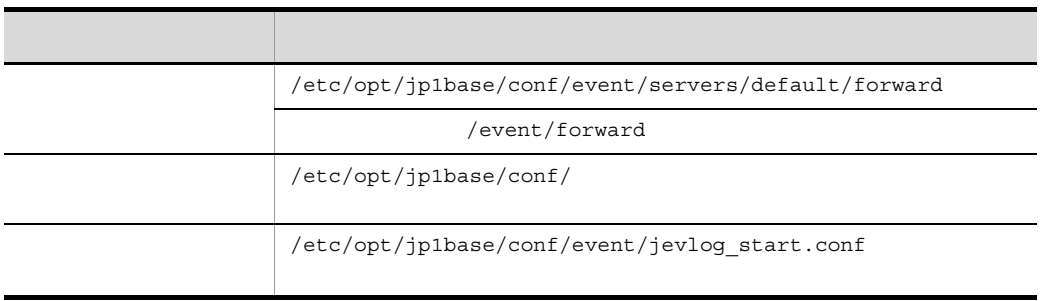

 $JP1/Ba$ se 09-50

 $1.6.4$  JP1

JP1/IM - Manager JP1/AJS  $JPI/Cm2/SSO$   $JPI$ 

JP1/IM - Manager

 $JPI/$ 

Base of the contract of the contract of the contract of the contract of the contract of the contract of the contract of the contract of the contract of the contract of the contract of the contract of the contract of the co

 $JP1/B$ ase

• JP1/AJS

•  $JPI/Cm2/SSO$ 

• JP1/PFM

JP1/Integrated Management - Manager

#### $1.$  JP1/Base

## 1.7

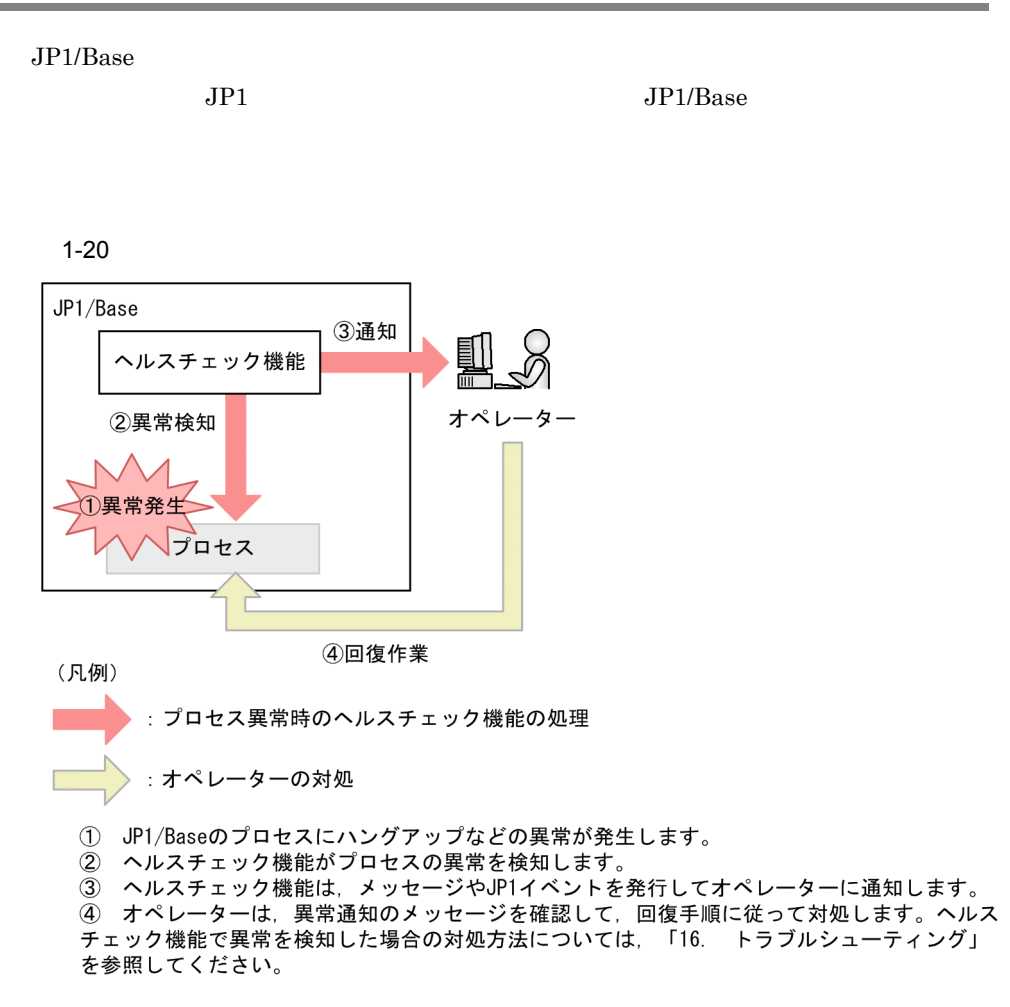

 $2.4.3$  JP1/Base

• **•**  $\blacksquare$ 

**•** プロセスの異常終了

OS kill

## $1.7.1$

 $1 - 21$ 

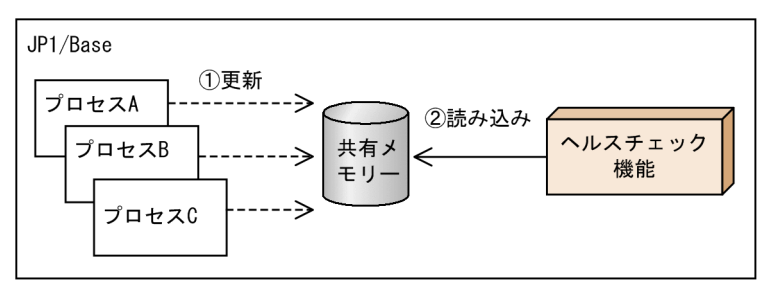

1 JP1/Baseの各プロセスは、処理の開始時と終了時に共有メモリーにアクセスし、 、<br>共有メモリーを更新します。<br>② ヘルスチェック機能は,5秒間隔で共有メモリーの更新日時を監視します。プロセ しての処理が長時間終了しないなど,共有メモリーの更新間隔が,警告しきい値または 異常しきい値に達した場合、メッセージやJP1イベントを発行します。

1  $\blacksquare$ 

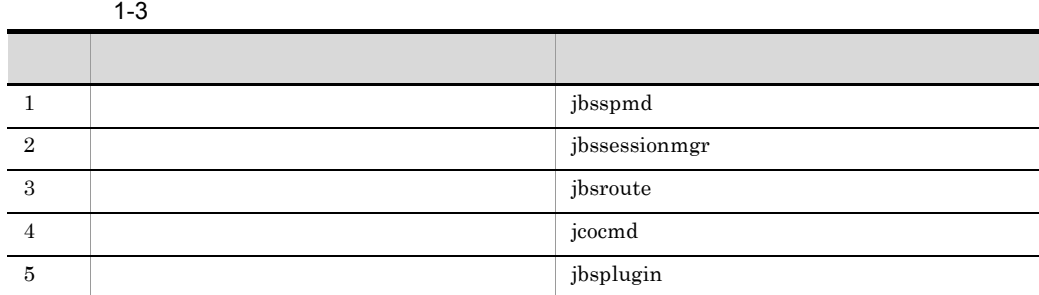

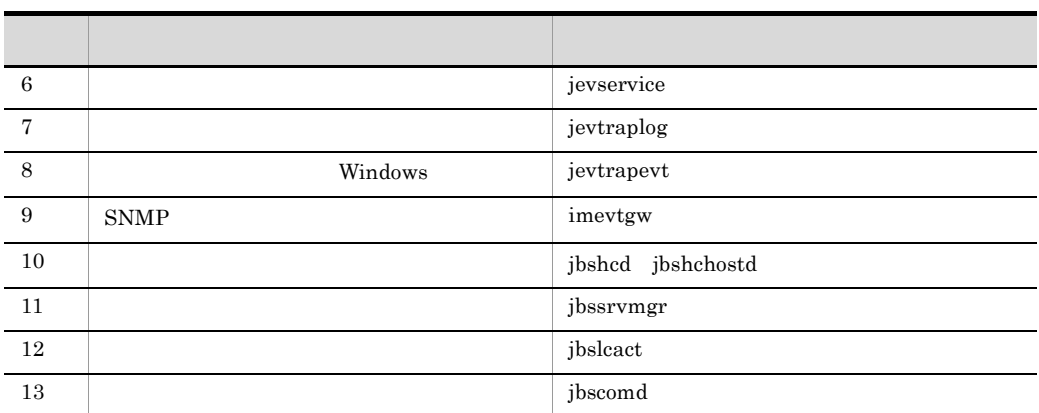

 $jbs\_service$  , ibapmsrvcecon

hntr2mon JP1/Base

 $1.7.2$ 

 $\rm JP1/Base$ 

 $\rm JP1/Base$ 

JP1/IM - Manager  $JPI$ 

#### $JP1/Base$

 $1 \t 1,024$ 

JP1/IM - Manager JP1/AJS

1 JP1/IM - Manager

 $JP1/Ba$ se

JP1/IM - Manager

1-22 JP1/IM - Manager

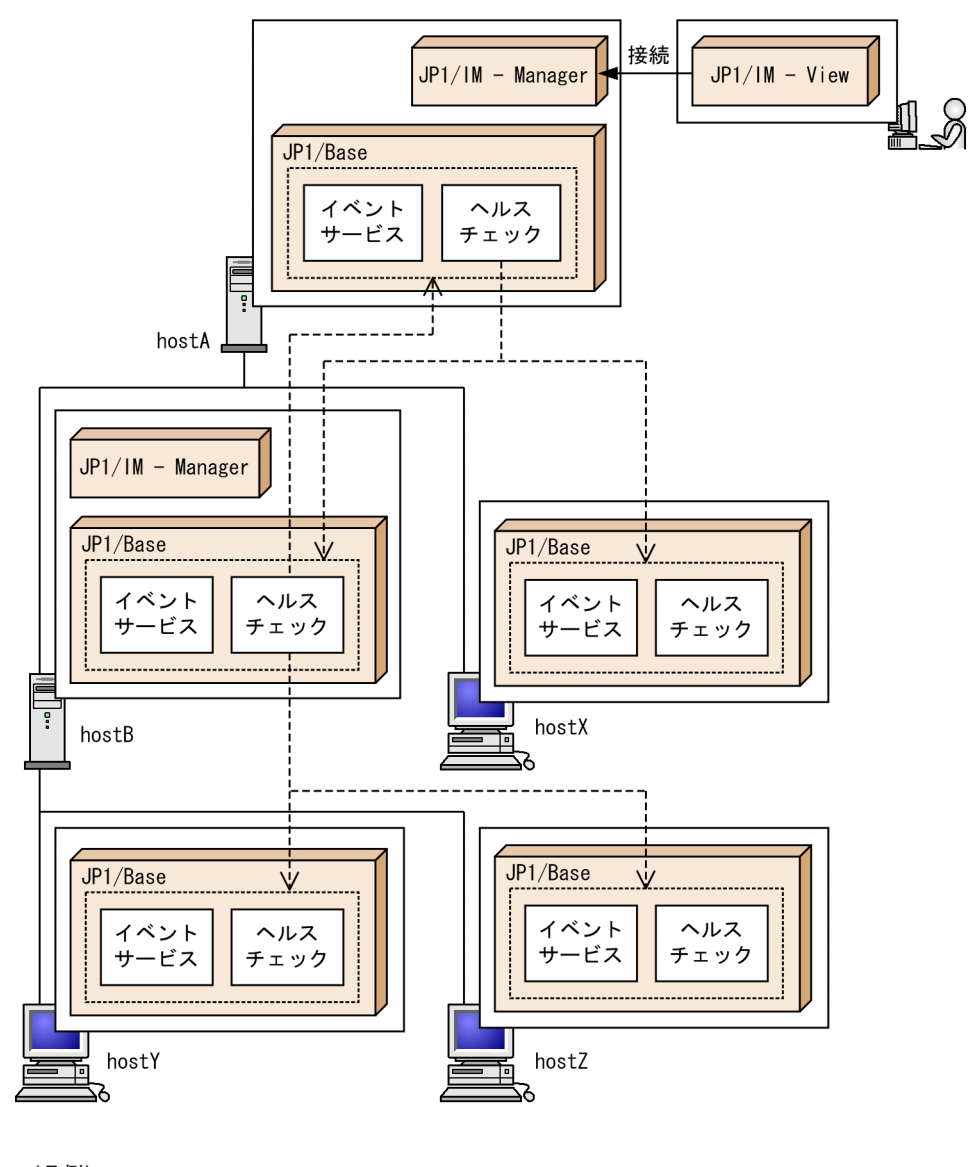

(凡例) ------ > : 他ホスト監視

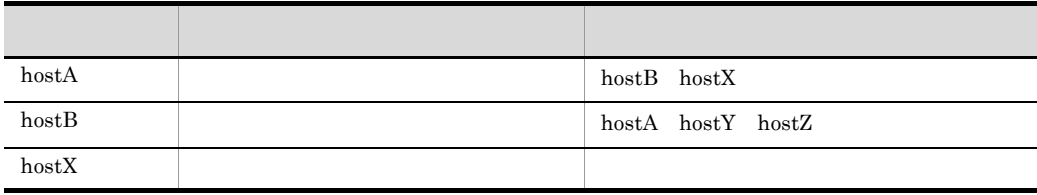

#### 1. JP1/Base

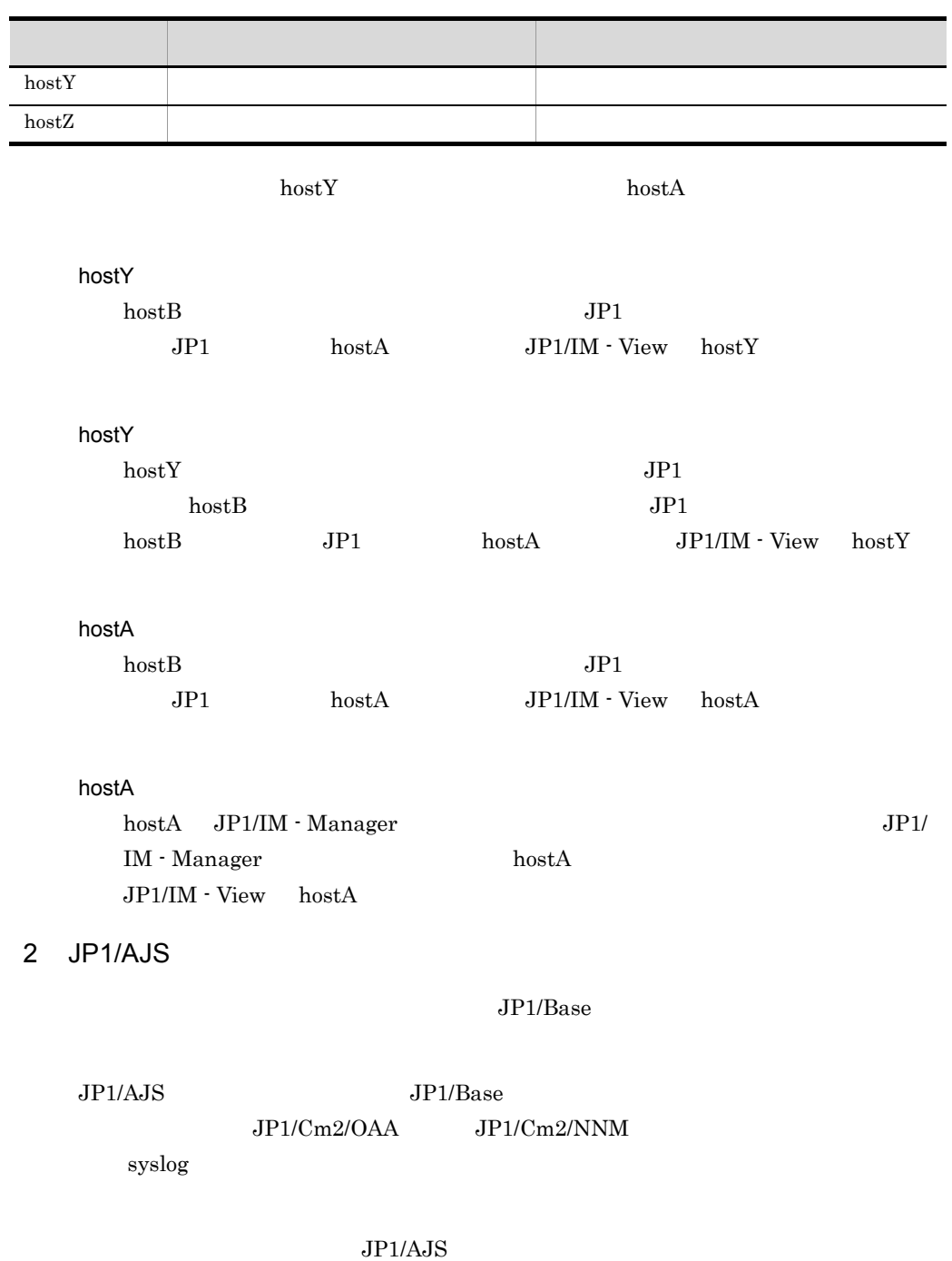

```
1-23 JP1/AJS
```
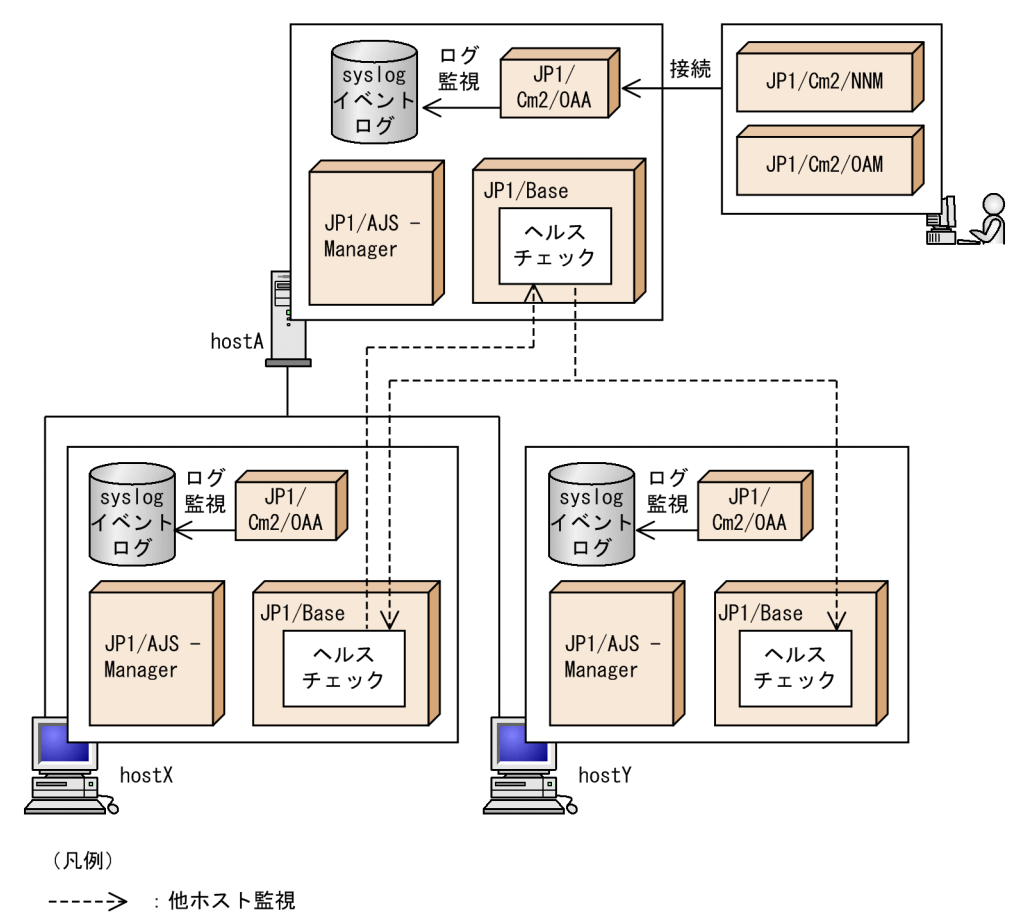

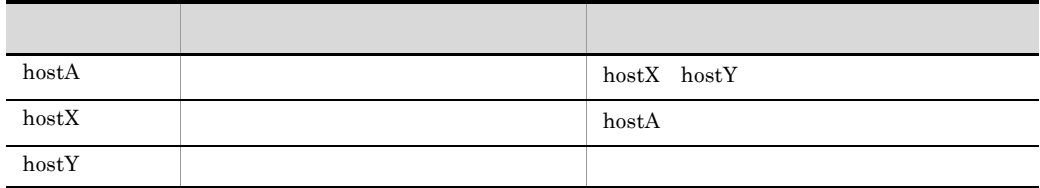

hostX, hostA contracts hostA

hostX  $\sim$ 

hostA syslog hostA JP1/Cm2/OAA syslog  $JPI/Cm2/NNM$   $JPI/Cm2/NNM$ 

 $hostX$ 

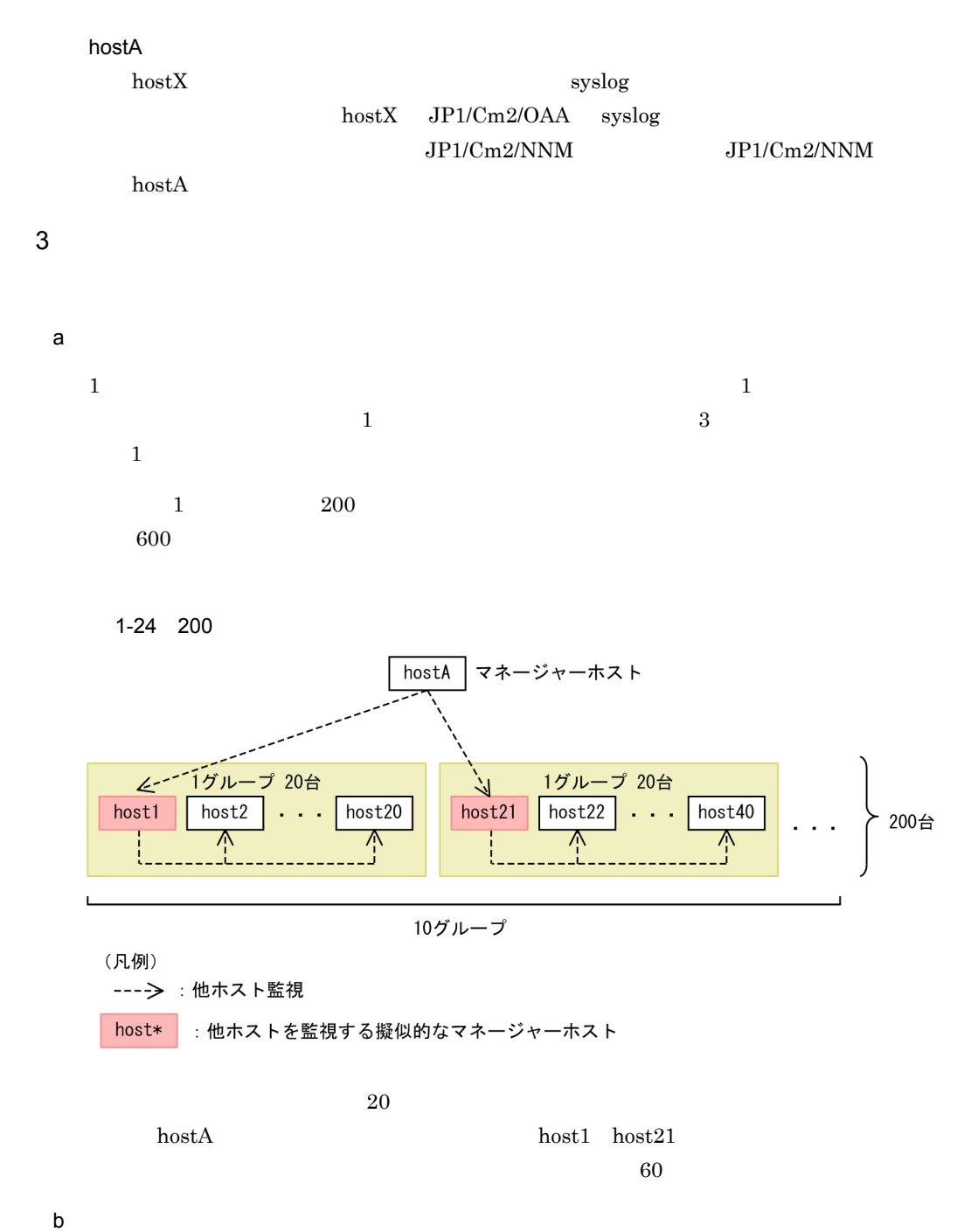

 $1-25$ 

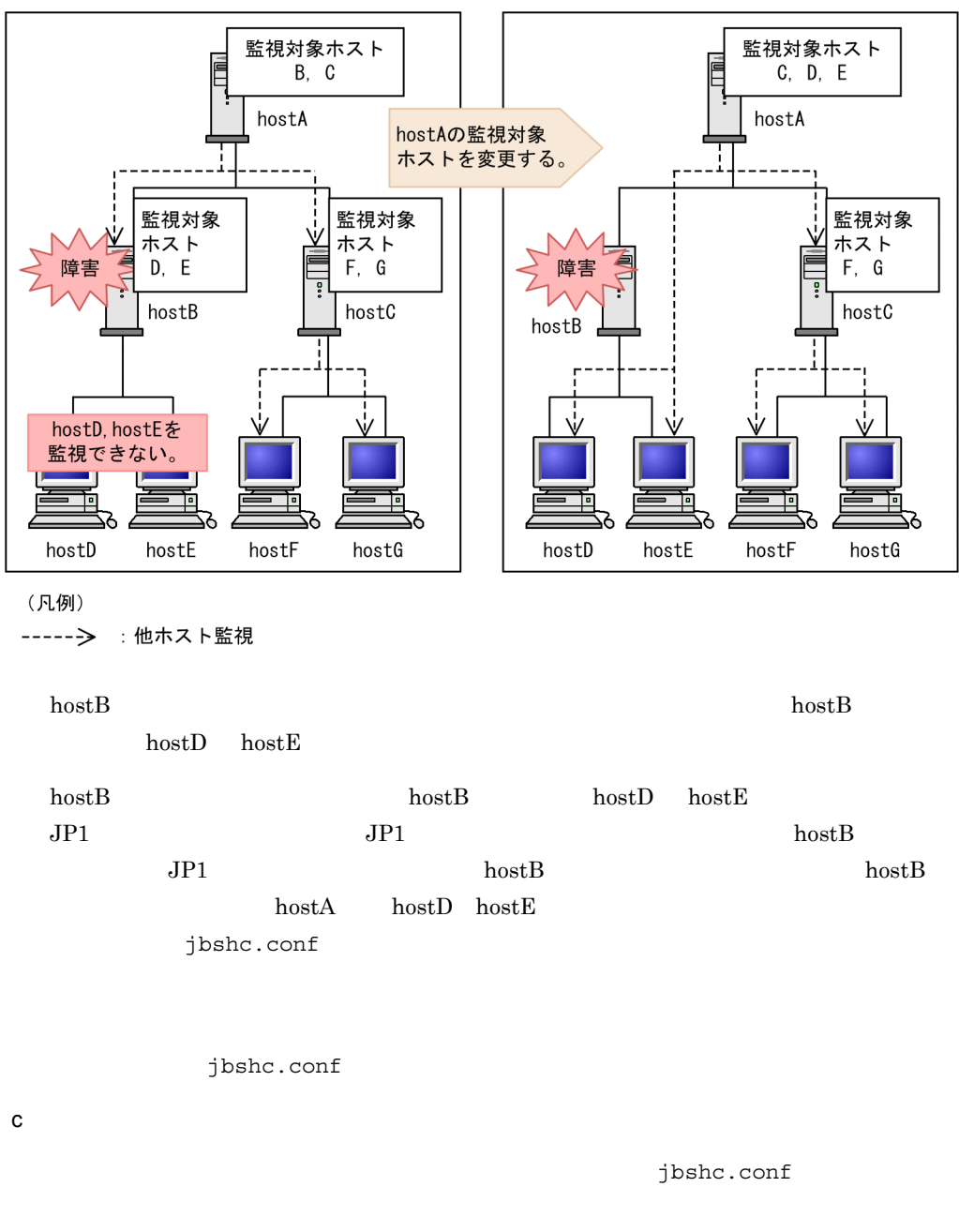

KAVA7219-W  $14.$   $\mathsf d$ 

$$
09-10
$$

#### $1-26$

●監視対象ホストの起動·停止を監視する場合

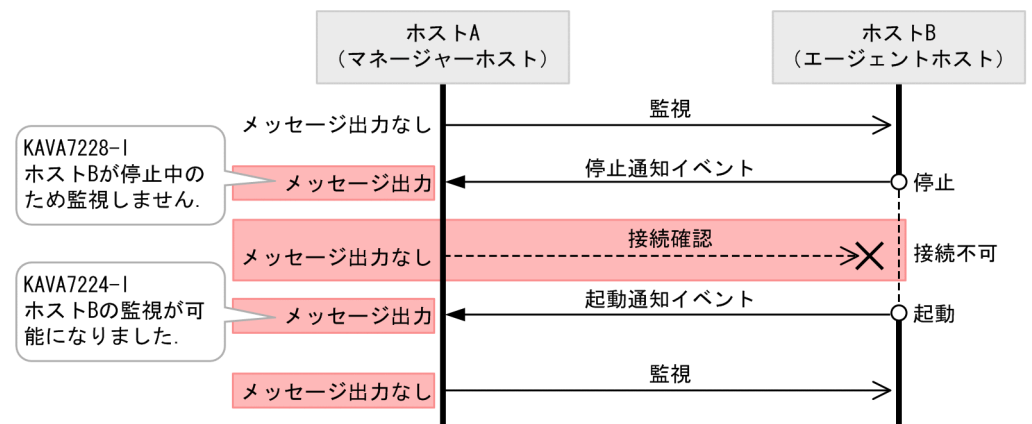

 $\rm JP1/Base$ 

●監視対象ホストの起動・停止を監視しない場合

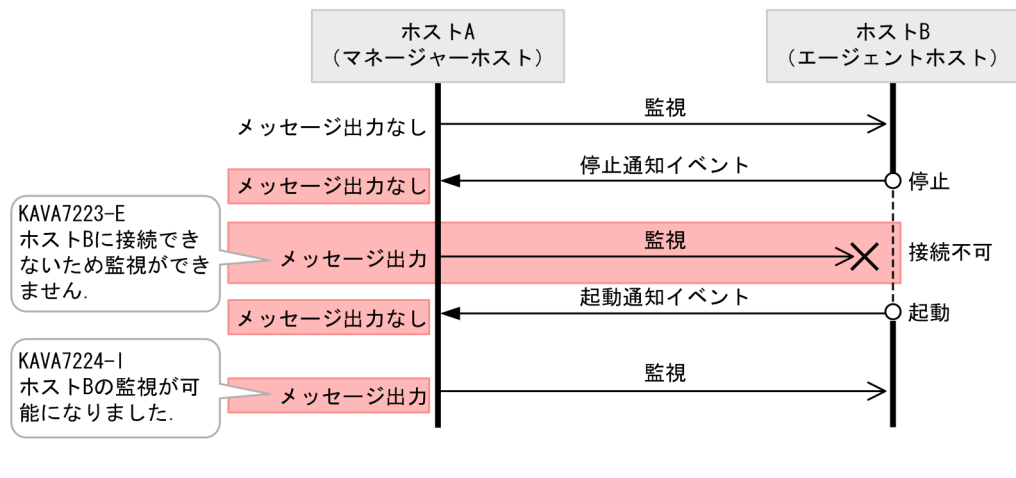

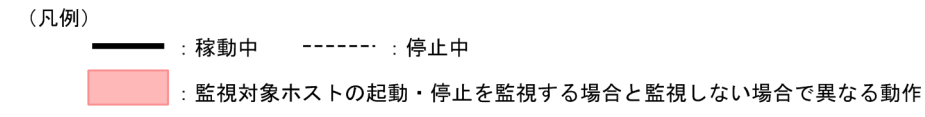

 $JP1/B$ ase  $JP1$ 

KAVA7228-I

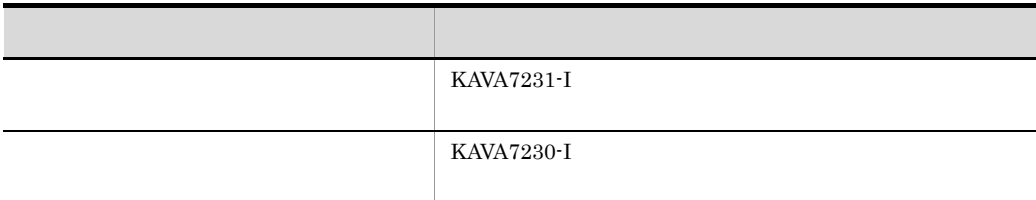

jbshc.conf

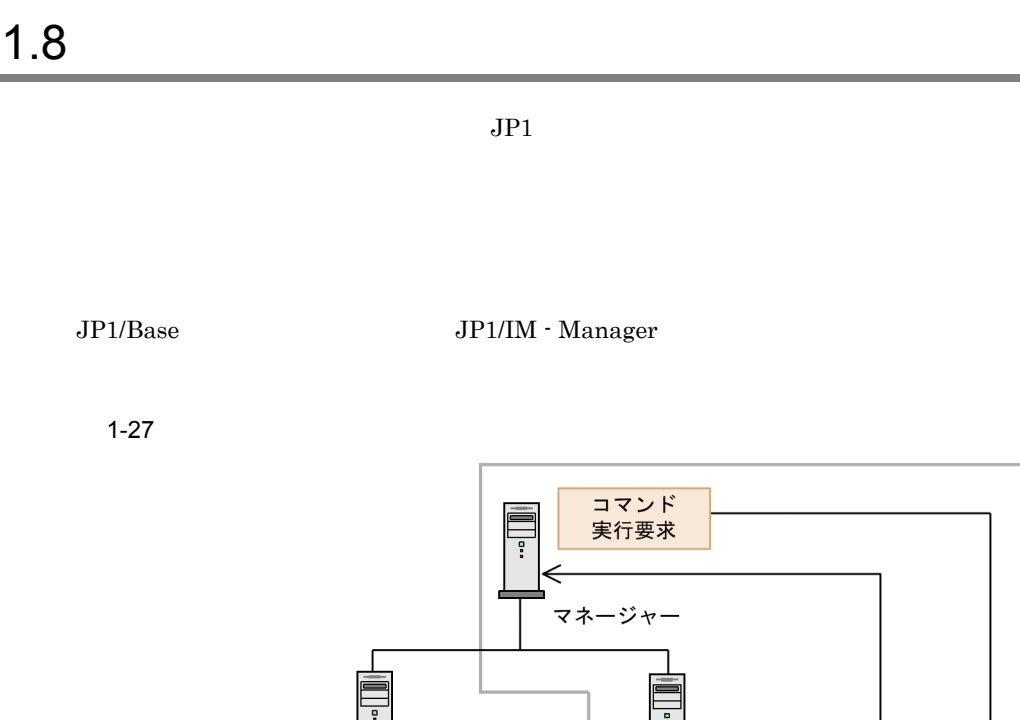

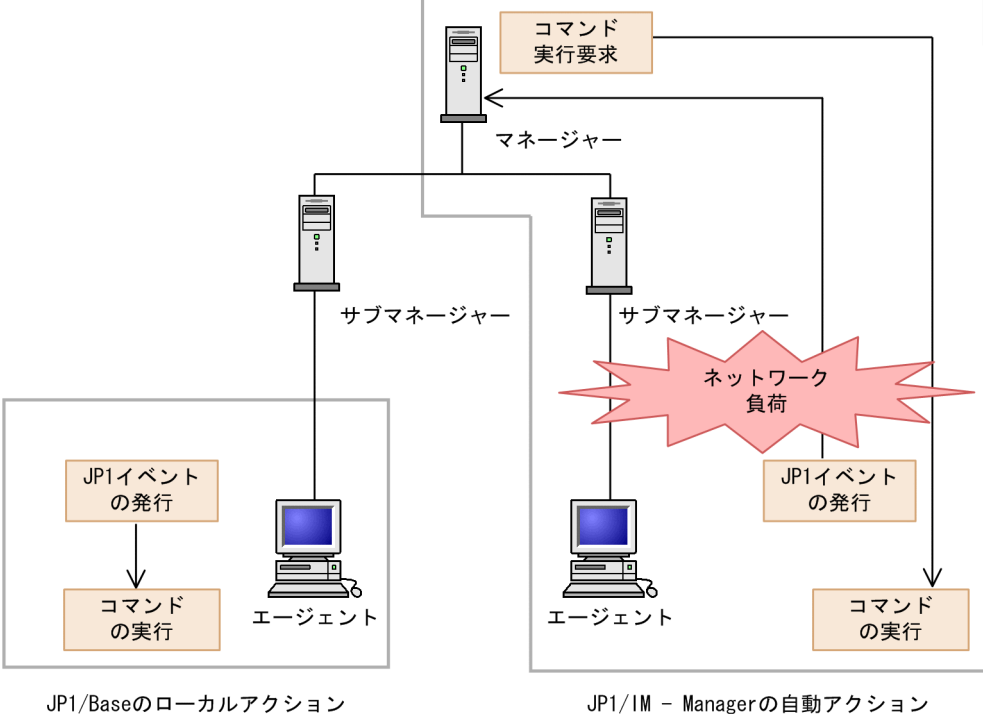

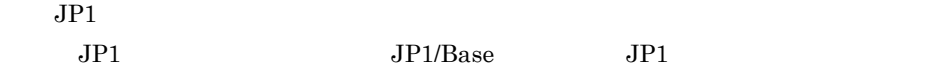

## $1.8.1$

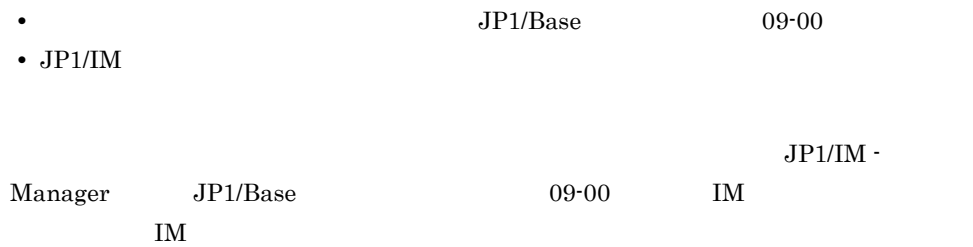

 $\mathbf{I}$ M the set of  $\mathbf{I}$ 

JP1/Integrated Management - Manager

## $1.8.2$

Windows

- **•** 実行形式ファイル(.com .exe
- **•** バッチファイル(.bat
- JP1/Script . spt

 $\mathop{\rm spt}\nolimits$ 

#### UNIX

- UNIX
- **•**  $\mathbf{v} = \mathbf{v} \cdot \mathbf{v}$
- 
- **•**  $\mathbf{r} = \mathbf{r} \times \mathbf{r}$
- **•**  $\blacksquare$
- **•** The Table  $\sim$  The Table  $\sim$  The Table  $\sim$  Table  $\sim$  Table  $\sim$
- **•**  $\mathbb{P}^{\mathbb{P}^{\mathbb{P$
- Windows DDE Windows
- shutdown halt  $OS$

## $1.8.3$

 $JP1/B$ ase

59

 $1.$  JP1/Base

 $JPI$ 

 $JPI$ 

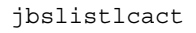

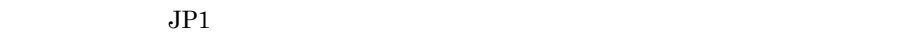

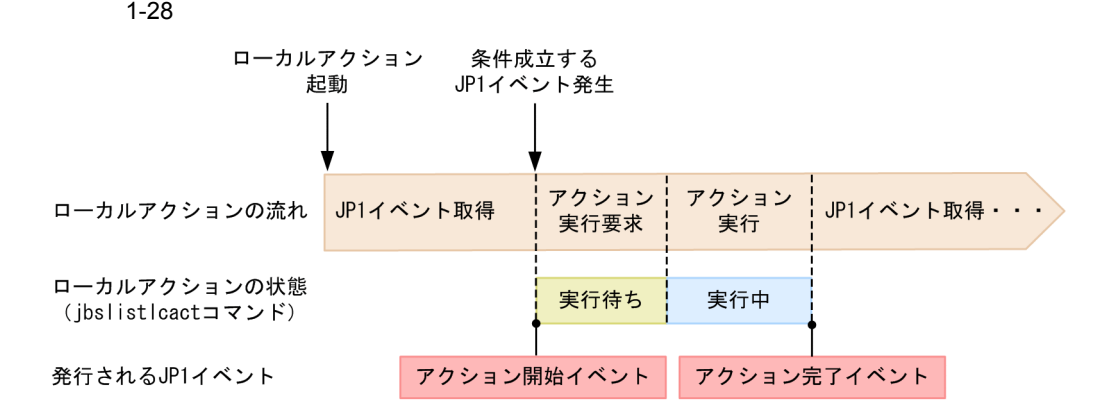

- $1$
- $2 \left( \frac{1}{2} \right)$
- $3 \sim$

## $1.8.4$

 $JPI$ 

 $JPI$ 

JP1/Base

## $1.9.1$

 $JP1/B$ ase

 $JP1/B$ ase

 $3.$ 

## $1.9.2$

JP1/Base

 $\rm JP1/Base$ 

 $JP1/B$ ase

 $3.9$ 

# $1.10$  JP1/Base

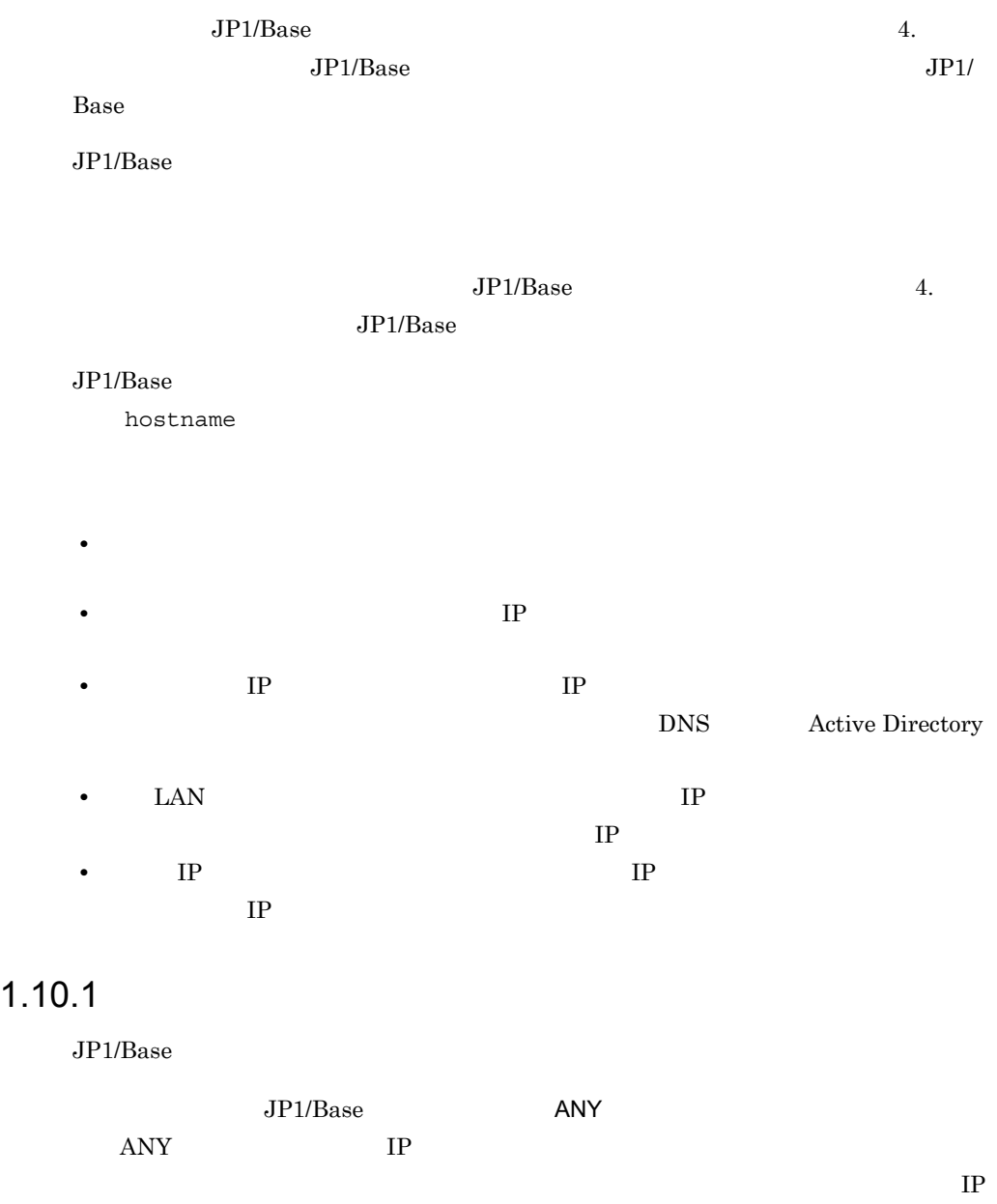

 $\mathop{\rm ANY}\nolimits$ 

 $IP$ IP NIC Network Interface Card IP  $1$  NIC  $IP$  IP  $IP$  $IP$  $\rm NIC$  $\mathbb{1}$  $IP$  $\overline{\rm ANY}$  $IP$ Windows GUI jp1bshasetup.exe jbs\_setup\_cluster

UNIX jp1base\_setup\_cluster

 $\bf ANY$  $4.3.3$  ANY  $JP1/Base$  <br/> $\hfill \bf{API}$ 

 $JP1/B$ ase  $ANY$ 

63

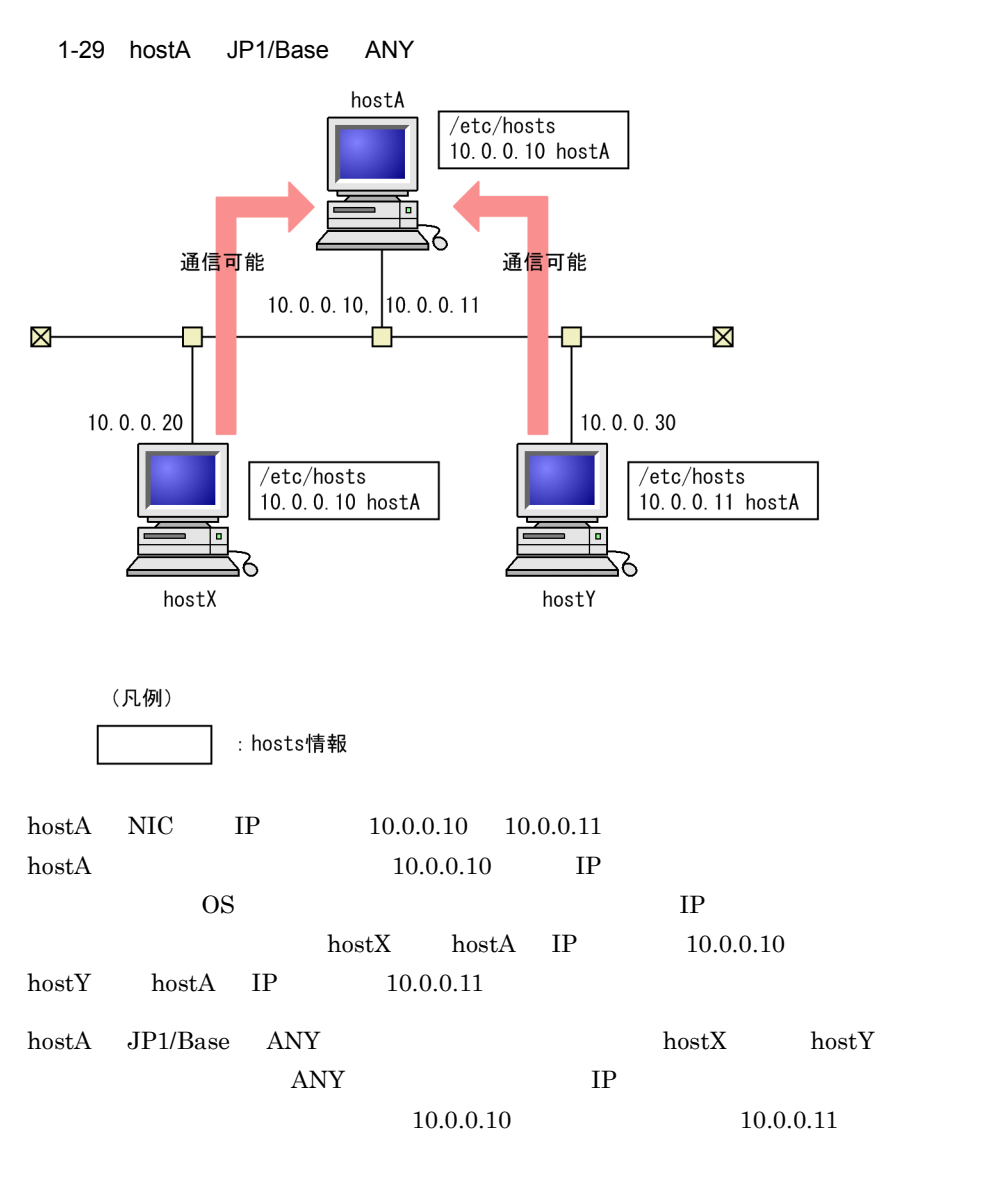

 $JP1/B$ ase IP

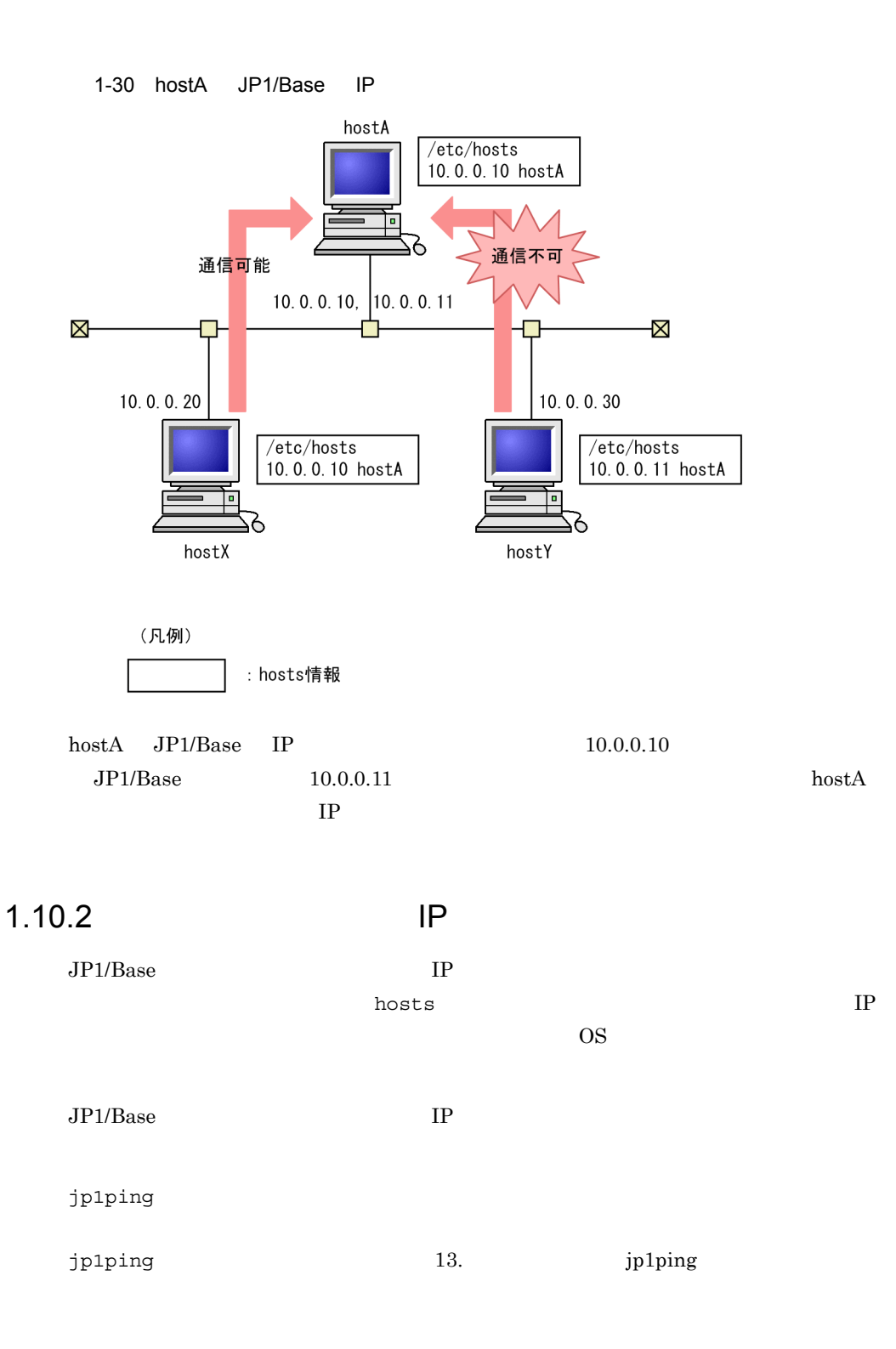

# 1.11 JP1/Base

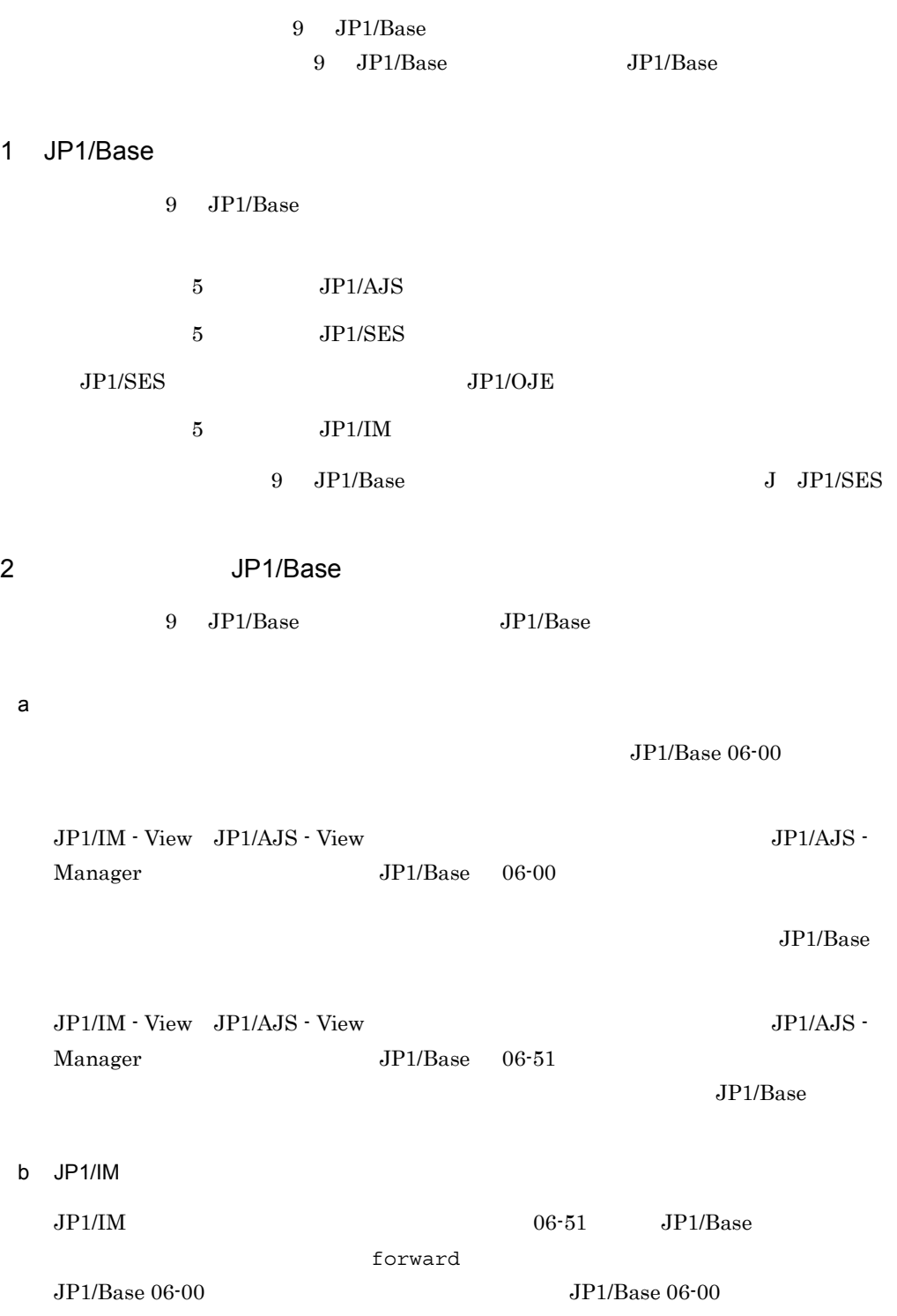

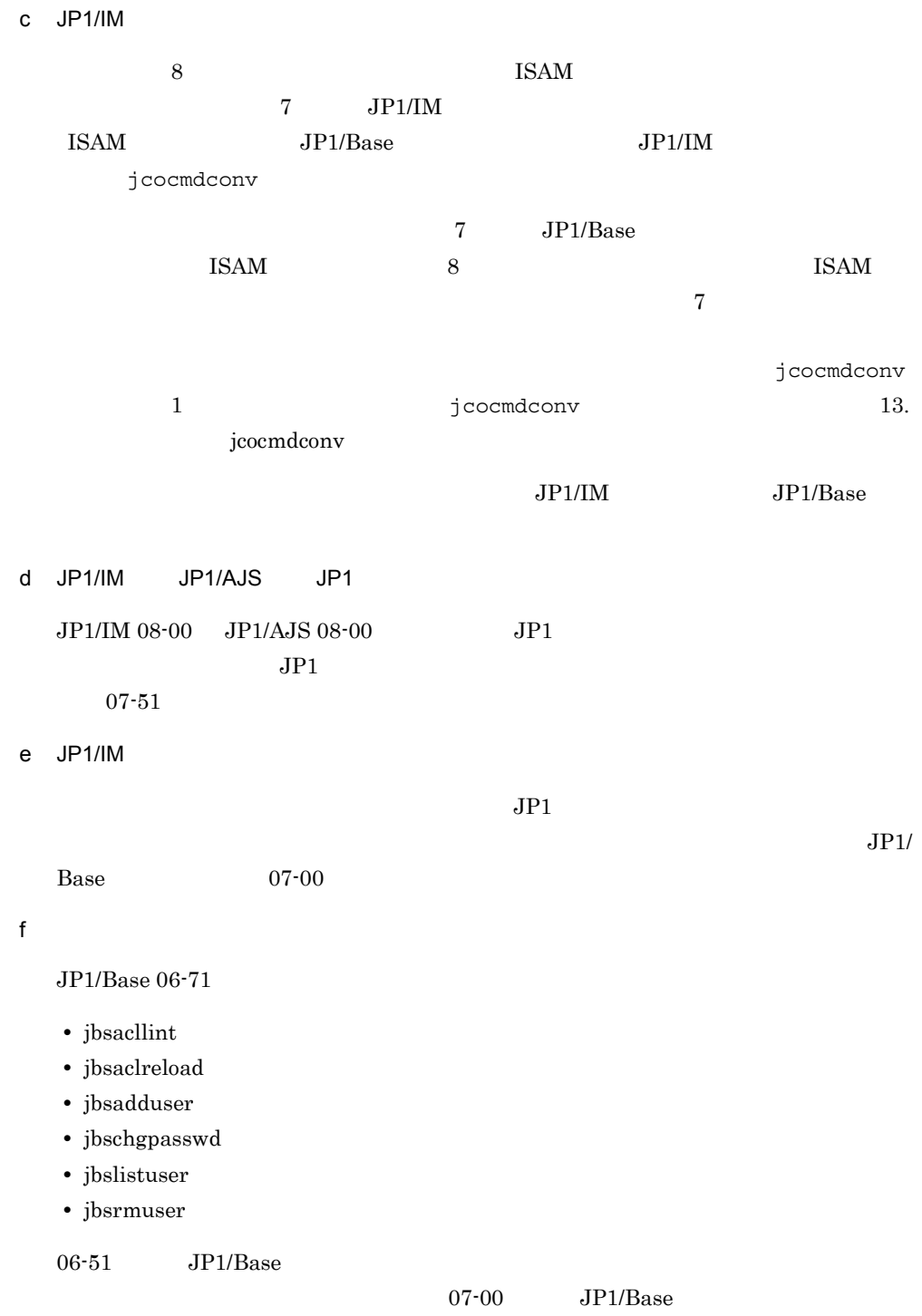

1. JP1/Base

# *2* インストールとセットアッ

### $JP1/B$ ase

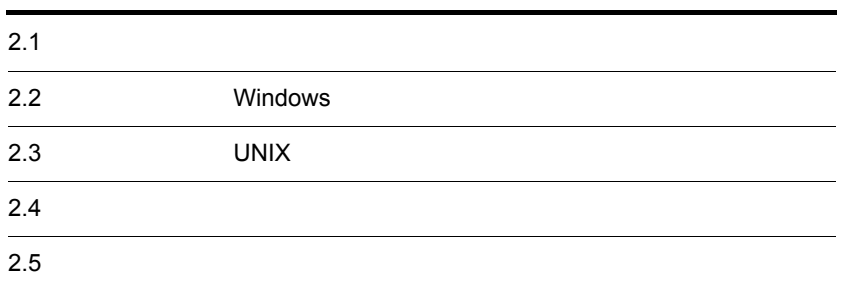

# $2.1$

 $JP1/Base$ 

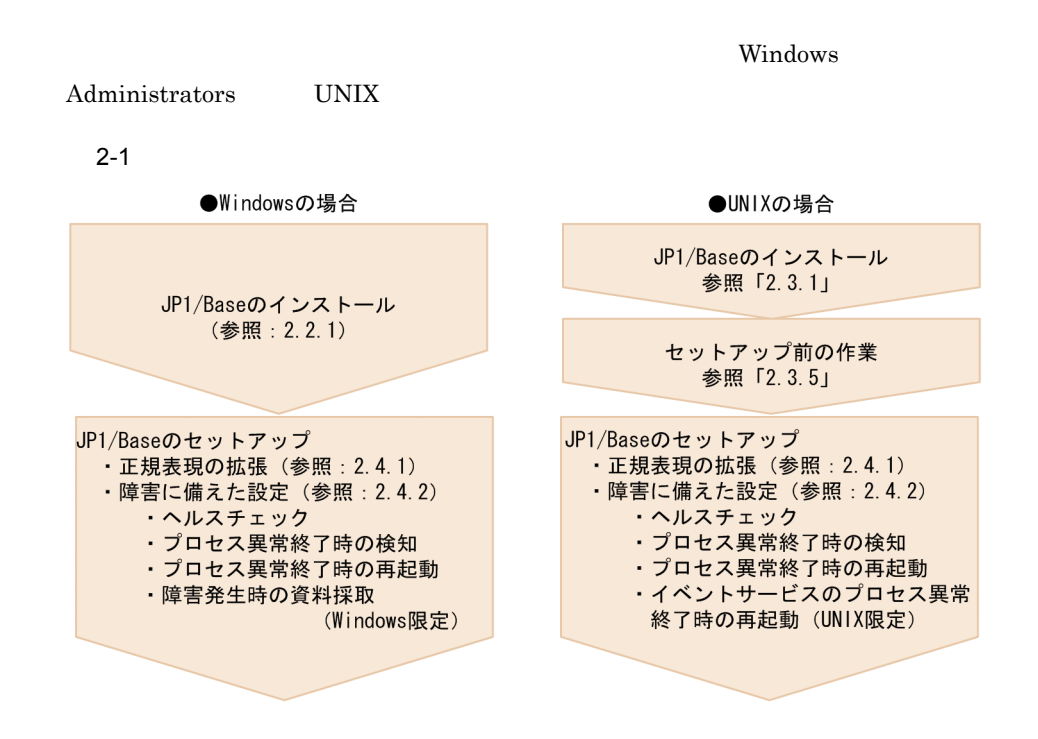

# 2.2 Windows

Windows JP1/Base

## $2.2.1$

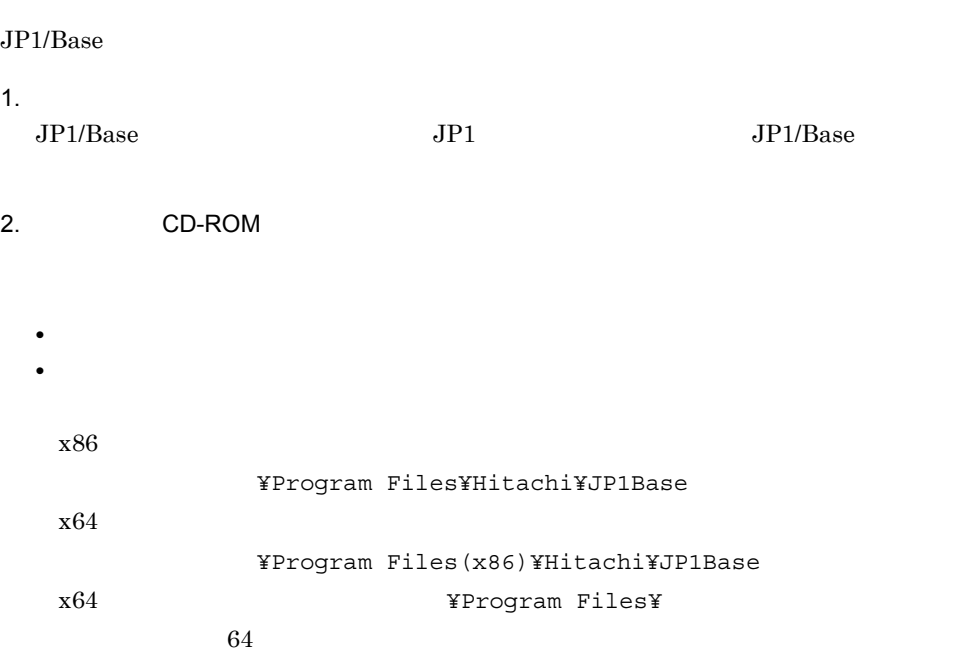

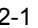

• **•** *•*  $\mathbf{r} = \mathbf{r} \cdot \mathbf{r}$ 

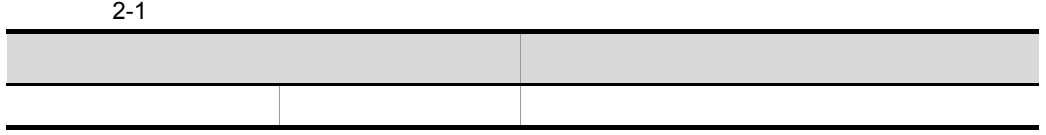

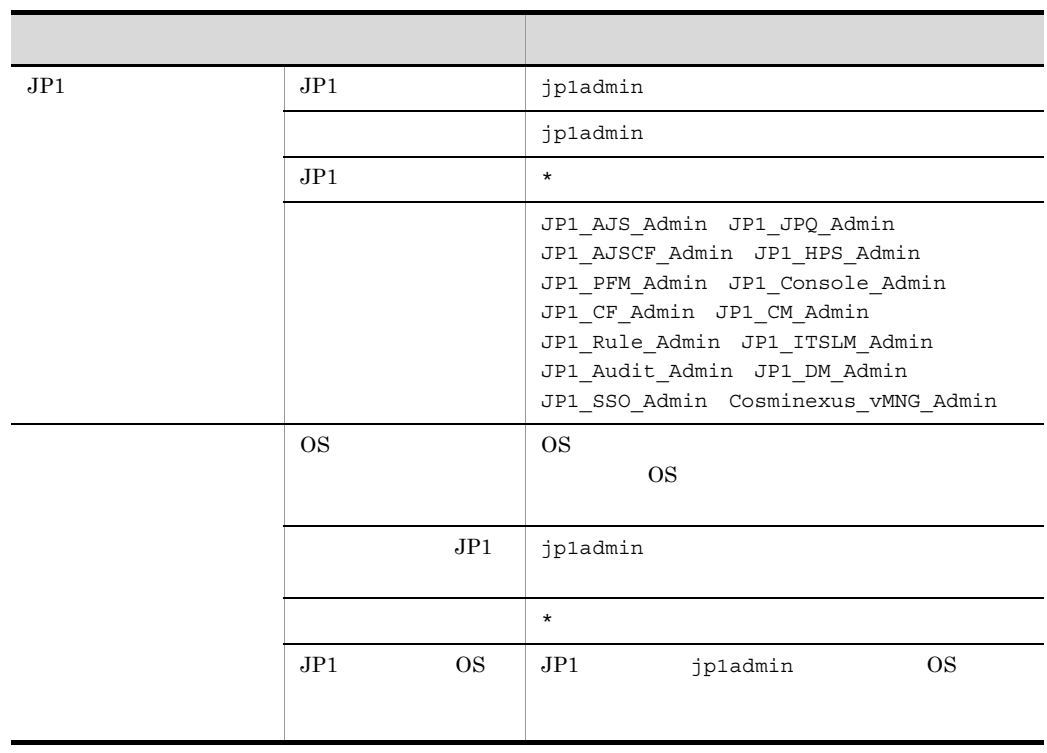

 $JP1$ 

6.1 Windows

HNTRLib<sub>2</sub>

HNTRLib2

• **•**  $\overline{\phantom{a}}$ 

x86

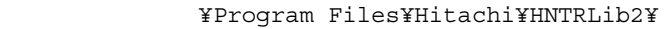

x64

システムドライブ ¥Program Files(x86)¥Hitachi¥HNTRLib2¥

HNTRLib<sub>2</sub>

 $3.$ 

 $JP1/B$ ase

JP1/NETM/DM

 $JP1/Base$   $JP1/NETM/DM$  $JP1/B$ ase

**•** 新規インストール

JP1/Base

 $JP1/NETM/DM$ 

 $2.$ 

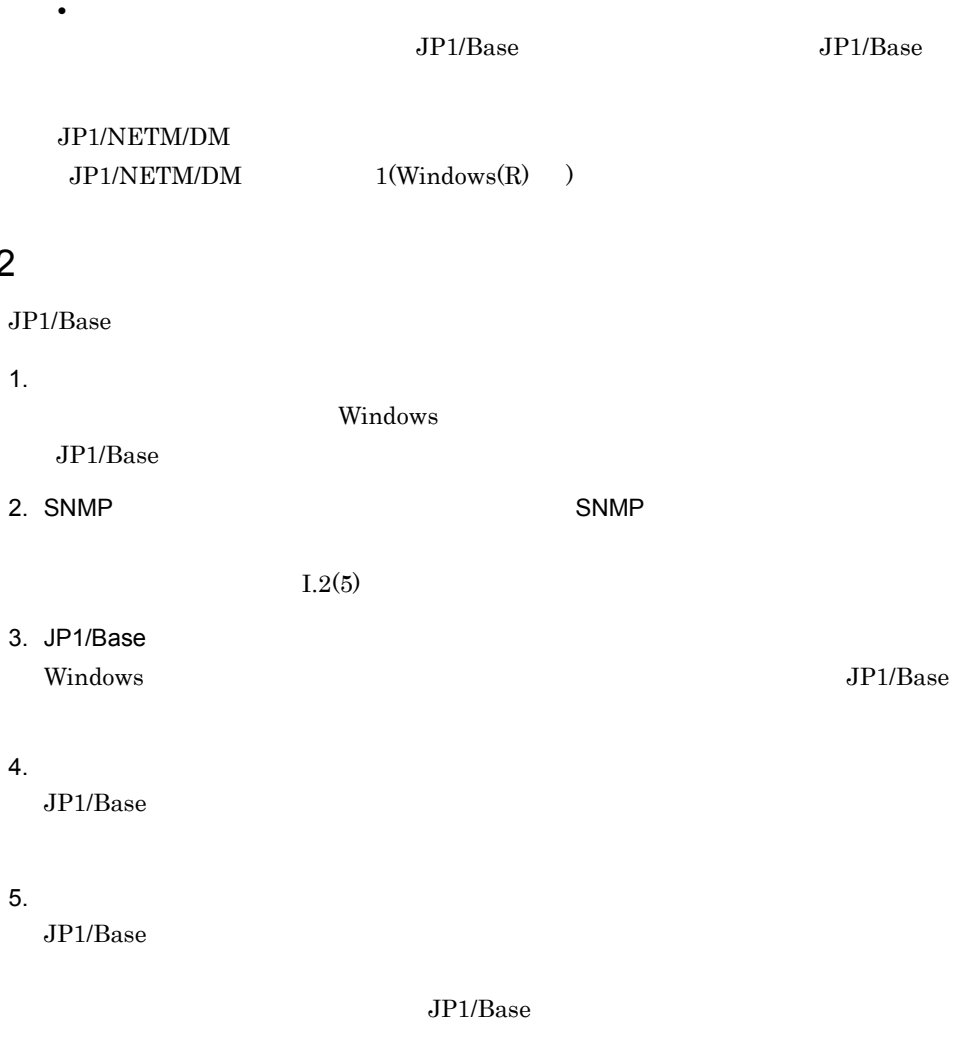

注※ JP1/Base をアンインストールすると,HNTRLib2 が自動的にアンインストー

HNTRLib<sub>2</sub>

HNTRLib<sub>2</sub>

## $2.2.3$

 $2.2.2$ 

 $JP1/B$ ase

1  $\sim$ 

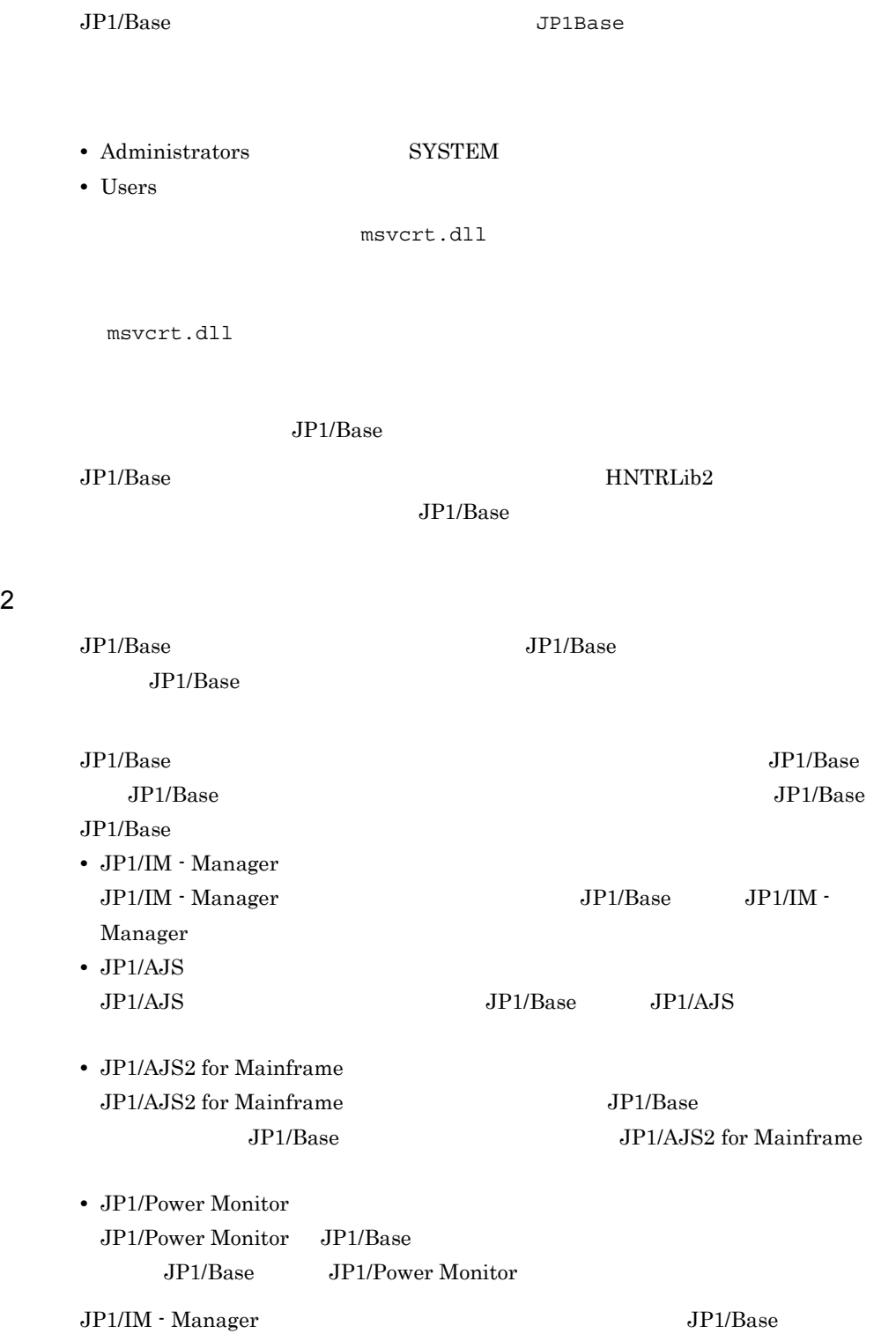

JP1/Base JP1/IM - Manager
JP1/IM - Manager SNMP JP1/Base imevtgw\_setup  $3$  $JP1/B$ ase  $JP1$  $JPI$  $JPI/AJS$   $JPI/Base$   $JPI/AJS$ conf include ajs-conf  $\#$ Windows ¥Temp¥HITACHI\_JP1\_INST\_LOG¥jp1base\_inst{1|2|3|4|5}.log 4 Windows JP1/Base Din Path JP1/Base bin HNTRLib<sub>2</sub> ¥Program files¥Common Files¥HITACHI services C Path  $JPI/B$ ase bin service JP1/Base  $JP1/B$ ase jp1imcmda JP1/IM - View

jp1imcmda JP1/IM-View

HNTRLib<sub>2</sub>

 $5$ 

5 JP1/IM JP1/IM - Agent

- **•** JP1/IM Agent
- **•** JP1/IM Control Service

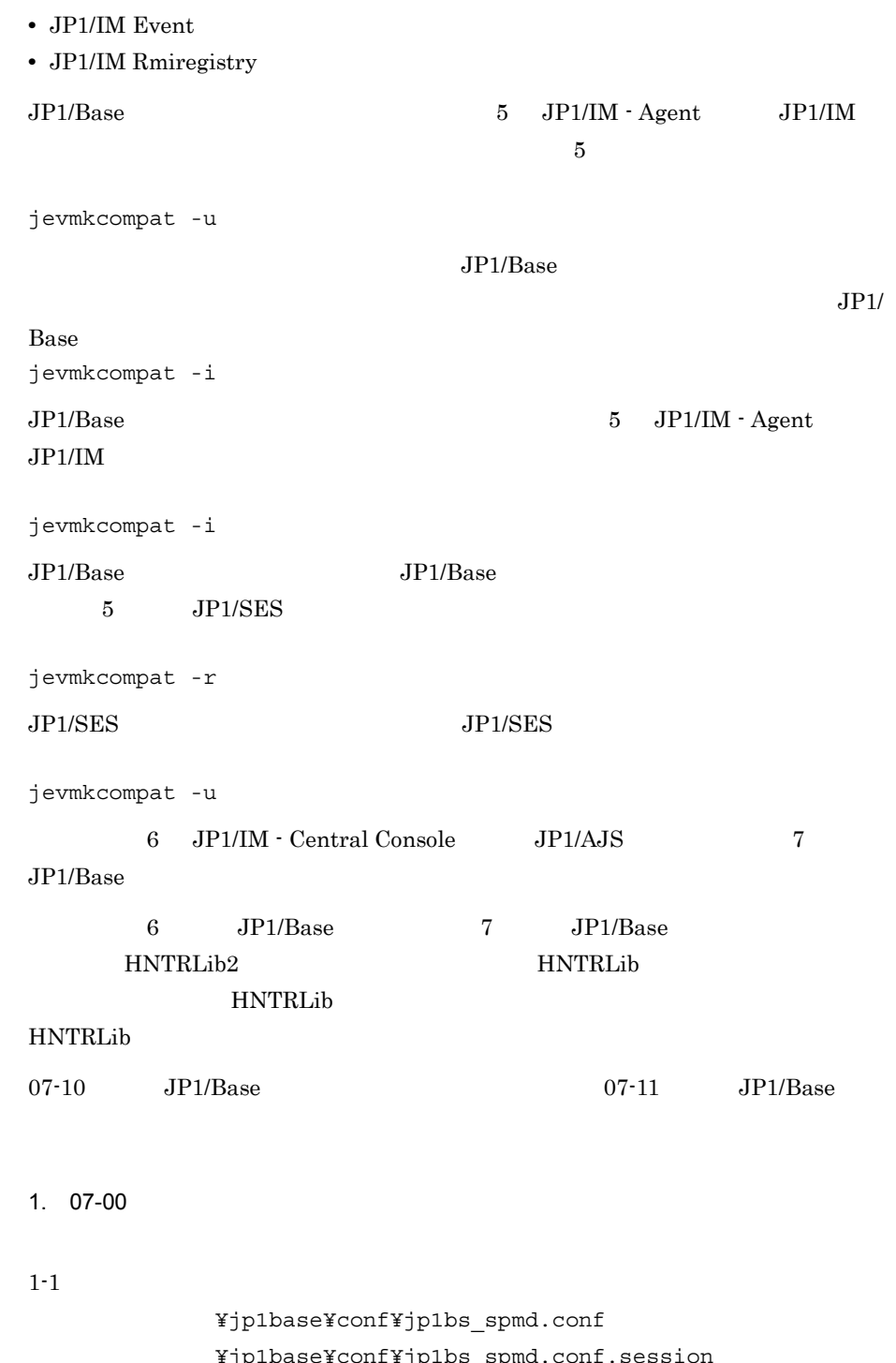

共有フォルダ ¥jp1base¥conf¥jp1bs\_spmd.conf.session 共有フォルダ ¥jp1base¥conf¥jp1bs\_spmd.conf.original 共有フォルダ ¥jp1base¥conf¥jp1bs\_service\_0700.conf

 $2.$ 

#### $1-2$  07-00

共有フォルダ ¥jp1base¥conf¥jp1bs\_spmd.conf 共有フォルダ ¥jp1base¥conf¥jp1bs\_spmd.conf.session 共有フォルダ ¥jp1base¥conf¥jp1bs\_spmd.conf.original

 $07-00$   $07-10$  JP1/Base  $10$  jbshcd jbshchostd

```
jbsplugin|C:¥Program 
Files¥HITACHI¥JP1Base¥bin¥jbsplugind.exe|||60|
jbshcd|C:¥Program Files¥HITACHI¥JP1Base¥bin¥jbshcd.exe|||60|
jbshchostd|C:¥Program 
Files¥HITACHI¥JP1Base¥bin¥jbshchostd.exe|||60|
        JP1/Base
```
¥conf¥jp1bs\_spmd.conf.original

 $1-3$  07-11

 $JP1/B$ ase

¥jp1base¥conf¥jp1bs service 0700.conf

```
jbshcd|C:¥Program 
Files¥HITACHI¥JP1Base¥bin¥jbshcd.exe||0|3|3|21600|
jbshchostd|C:¥Program 
Files¥HITACHI¥JP1Base¥bin¥jbshchostd.exe||0|3|3|21600|
JP1/Base
```
¥conf¥jp1bs\_service\_0700.conf

 $2.07-00$ 

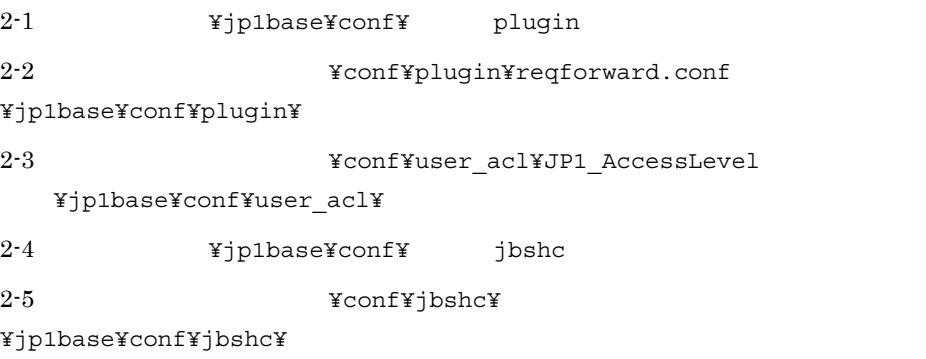

2-6 **Fig1base¥conf¥** jbslcact 2-7  $\texttt{YconfYjbslcactY}$ ¥jp1base¥conf¥jbslcact¥ 配下にコピーする。 2-8 **Fig1base¥conf¥** Primaries identities  $2-9$   $\texttt{YconfY}$ jbsdfts¥ ¥jp1base¥conf¥jbsdfts¥ 配下にコピーする。  $3.07-00$  $3-1$ jbsgetcnf -h >  $3-2$ 07-00 JP1/Base jcocmd0710.conf jbshc\_com.conf 07-10 JP1/Base jbshc\_com.conf ¥default¥base plugin.conf インストール先フォルダ ¥default¥jcocmd0700.conf インストール先フォルダ ¥default¥jcocmd0710.conf インストール先フォルダ ¥default¥jbsspm070.conf ¥conf¥jp1bs\_param\_V7.conf ¥default¥jbshc\_com.conf インストール先フォルダ ¥conf¥jbscom\_default.conf インストール先フォルダ ¥conf¥jbslcact\_default.conf インストール先フォルダ ¥conf¥jbssrvmgr.conf  $3-3$   $3-2$ JP1\_DEFAULT .conf  $3-4$   $3-3$ jbssetcnf  $8$  TSAM  $JP1/IM$  8  $JP1/Base$  $07-51$   $\text{JP1/IM}$ jcocmdconv

7 JP1/Base  $\text{ISAM}$  8 ISAM $\begin{array}{cc}\n7\n\end{array}$  $j$ cocmdconv  $1$ jcocmdconv 13. procedconv  $JP1/IM$   $JP1/Base$  $09-00$  conf options save-rep  $DB$  $JPI$  $JPI$ save-rep  $08-50$ 1. the contract options that save-rep  $14.$ 2. jevdbmkrep jevdbmkrep 13. jevdbmkrep  $3.$ 09-10 **b** jevlog\_start.conf  $09-10$  JP1/IM IM  $\text{IM}$ IM

 $2.$ 

JP1SVPRM.DAT

 $14.$ 

• **•**  $\blacksquare$ 

**•** ログファイルトラップ起動定義ファイルに,起動・停止したいログファイルトラッ

 $2.$ 

## • jevlogstart 1

• **•**  $\blacksquare$ 

## 2.3 UNIX

UNIX JP1/Base

## $2.3.1$

 $JP1/B$ ase

1.  $\blacksquare$  $JP1/Base$   $JP1$   $JP1/Base$ 

2. Hitachi PP Installer Hitachi PP Installer JP1/Base

Hitachi PP Installer 2.3.2 Hitachi PP Installer

### $JP1/B$ ase

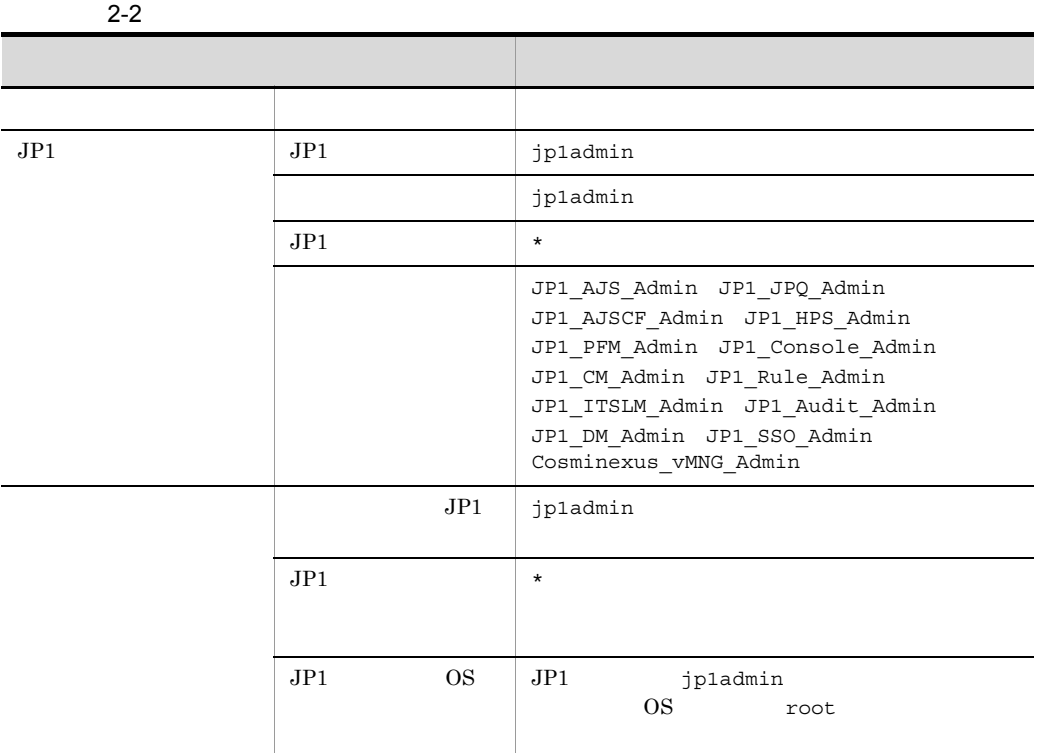

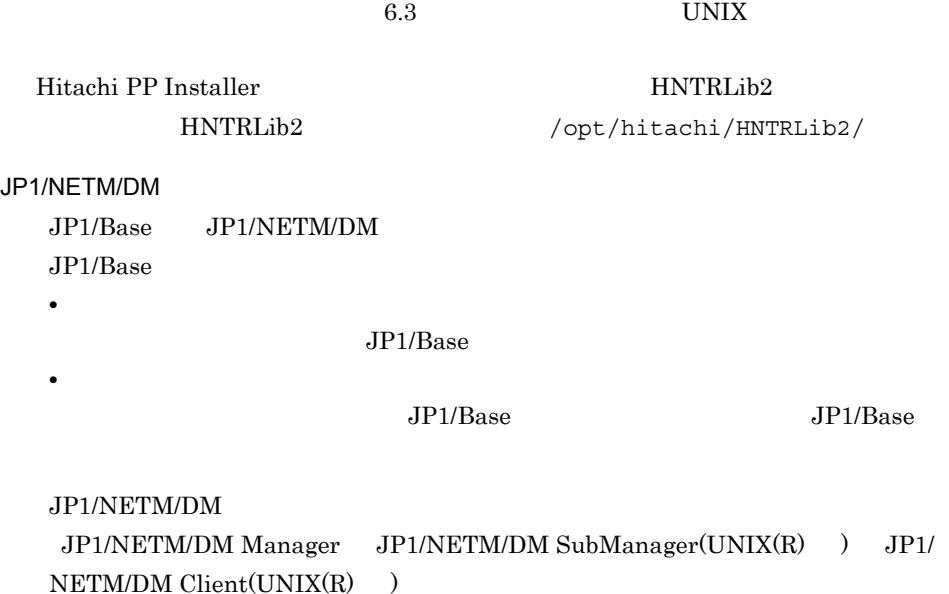

## 2.3.2 Hitachi PP Installer

Hitachi PP Installer JP1/Base

• Hitachi PP Installer

• Hitachi PP Installer JP1/Base

- Hitachi PP Installer JP1/Base
- Hitachi PP Installer

Hitachi PP Installer

Hitachi PP Installer

 $\mathbf s$ u  $\mathbf s$ u  $\mathbf s$ 

## 1 Hitachi PP Installer

### JP1/Base

1. JP1/Base 2. 2. XOVER STREET HITACHI PP Installer tar xf

```
3. 2. 2. 2. 2. 2. 2. 2. 2. Hitachi PP Installer
```

```
/etc/hitachi_setup -i
```
JP1/Base CD-ROM

1. JP1/Base

2. CD-ROM

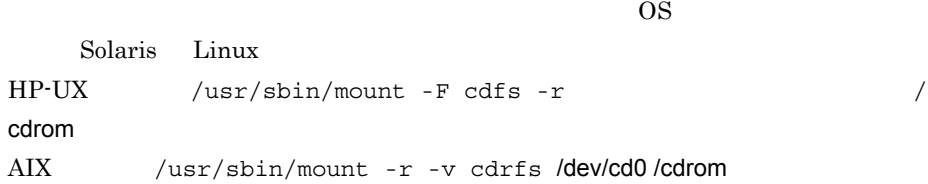

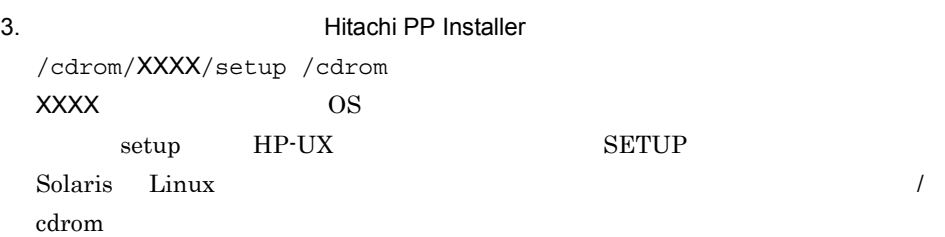

## 2 JP1/Base

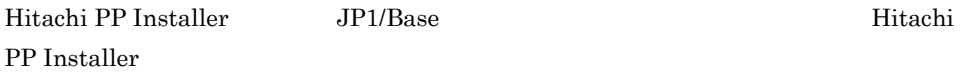

### 2-2 Hitachi PP Installer

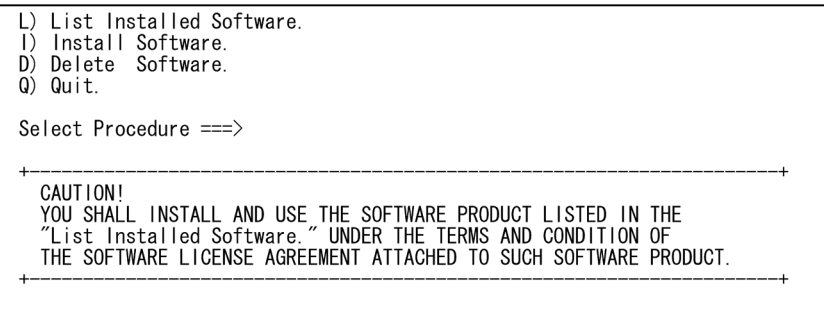

### $\mathbf I$

 $\rm JP1/Base$  $JP1/B$ ase  $Q$ 

3 JP1/Base

Hitachi PP Installer

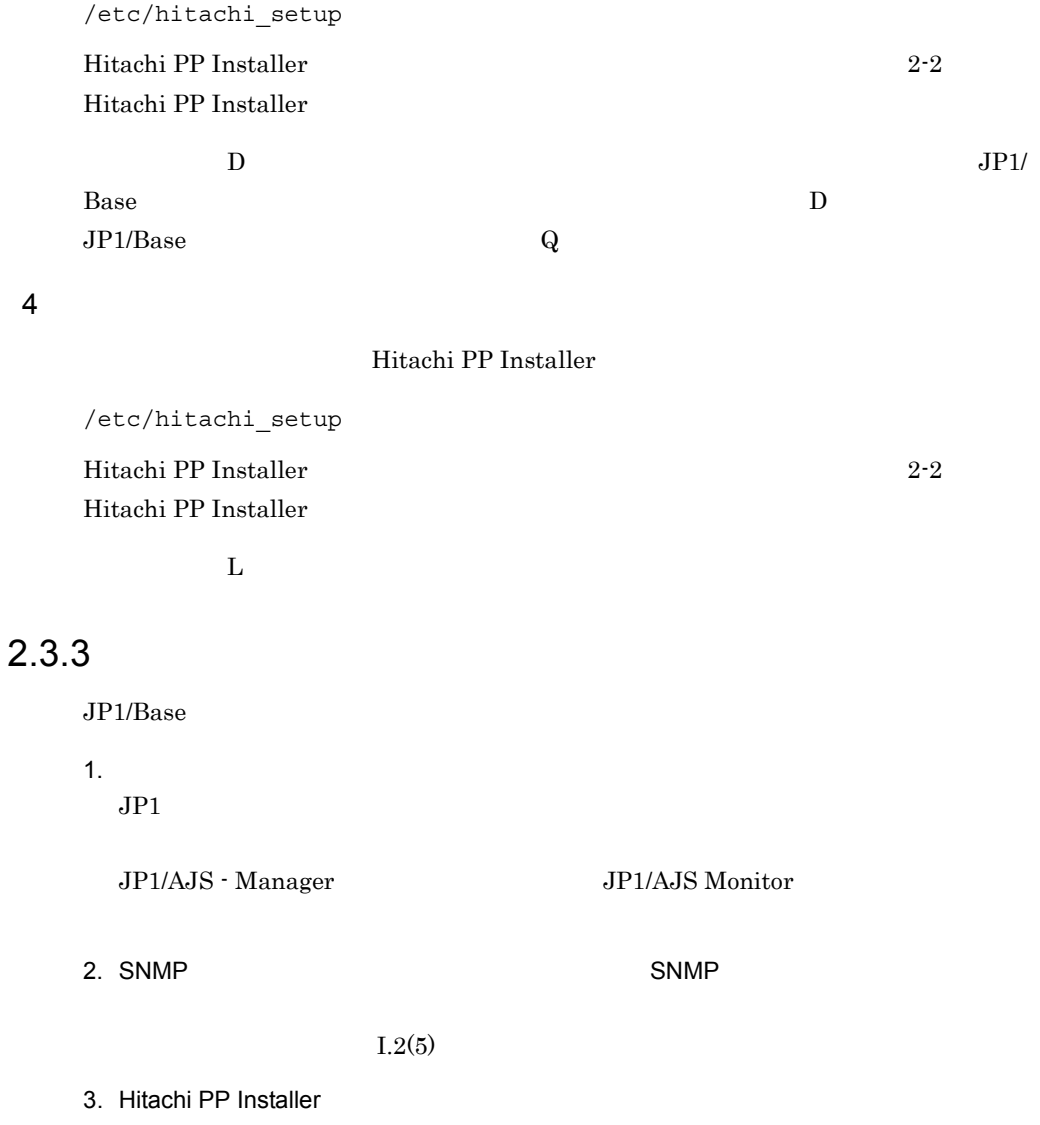

Hitachi PP Installer *JP1/Base*  $JP1/B$ ase

JP1/Base HNTRLib2

HNTRLib<sub>2</sub>

HNTRLib<sub>2</sub>

## $2.3.4$

 $\rm JP1/Base$ 

## 1  $\sim$

- Install failed インストール Hitachi PP Installer

## /etc/.hitachi/.hitachi.log

## Hitachi PP Installer

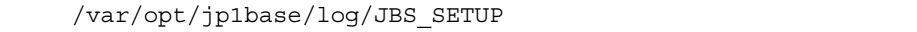

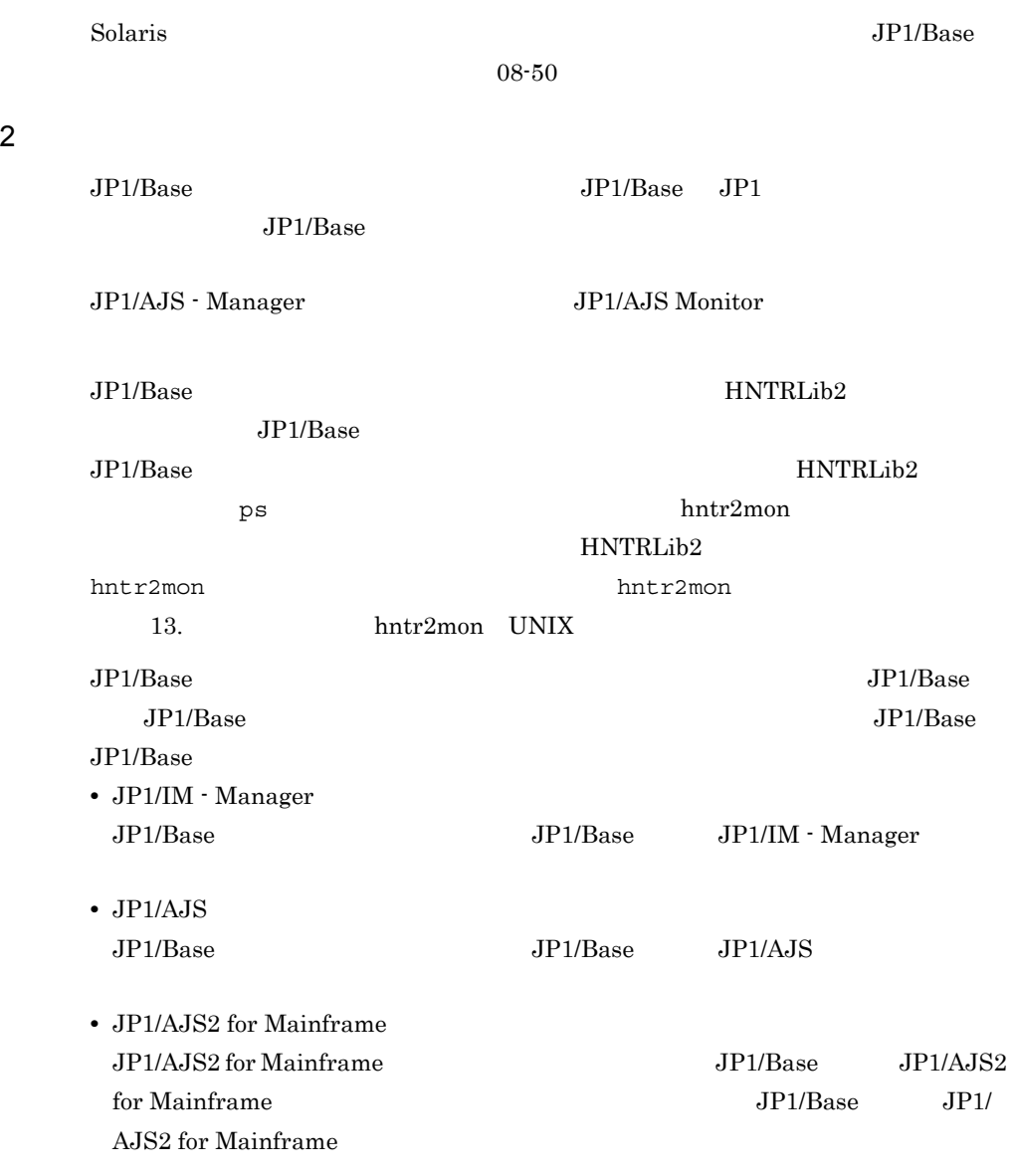

• JP1/Power Monitor

### JP1/Base JP1/Base JP1/Power Monitor

#### $JP1/AJS$

### JP1/Power Monitor

 $SNMP$  JP1/Base

imevtgw setup

 $3$ 

 $JP1/Base$ 

- **•** /etc/opt/jp1base
- **•** /opt/jp1base
- **•** /var/opt/jp1base

/tmp/HITACHI\_JP1\_INST\_LOG/jp1base\_inst{1|2|3|4|5}.log

### $4$  OS

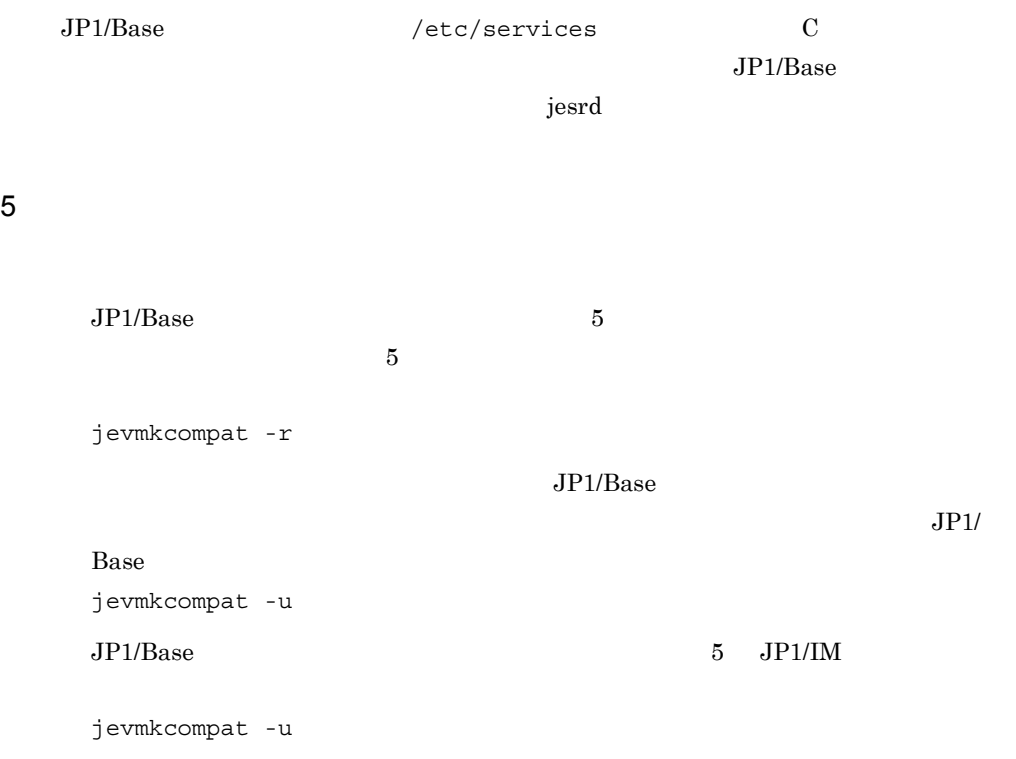

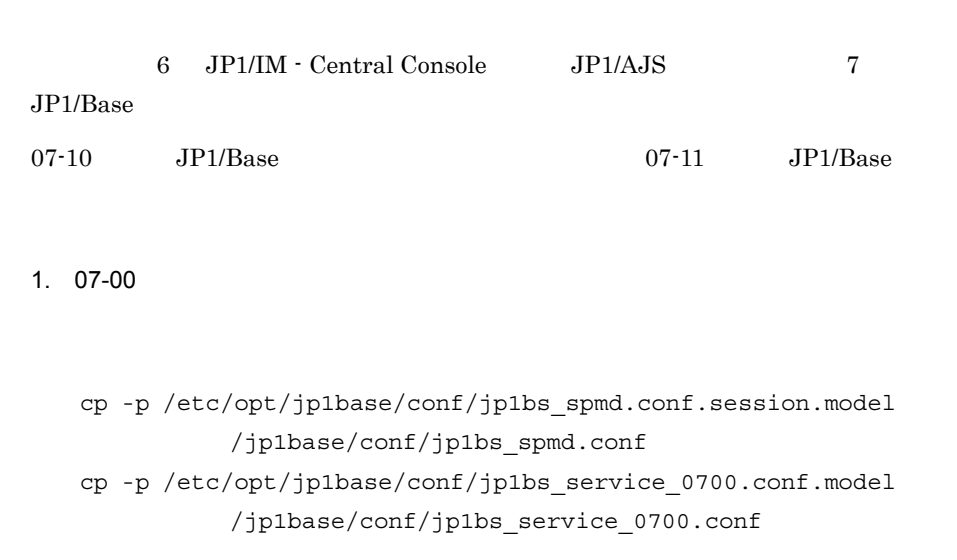

```
cp -p /etc/opt/jp1base/conf/jp1bs_spmd.conf.model
  /jp1base/conf/jp1bs_spmd.conf
cp -p /etc/opt/jp1base/conf/jp1bs service 0700.conf.model
          /jp1base/conf/jp1bs_service_0700.conf
```
2. 07-00

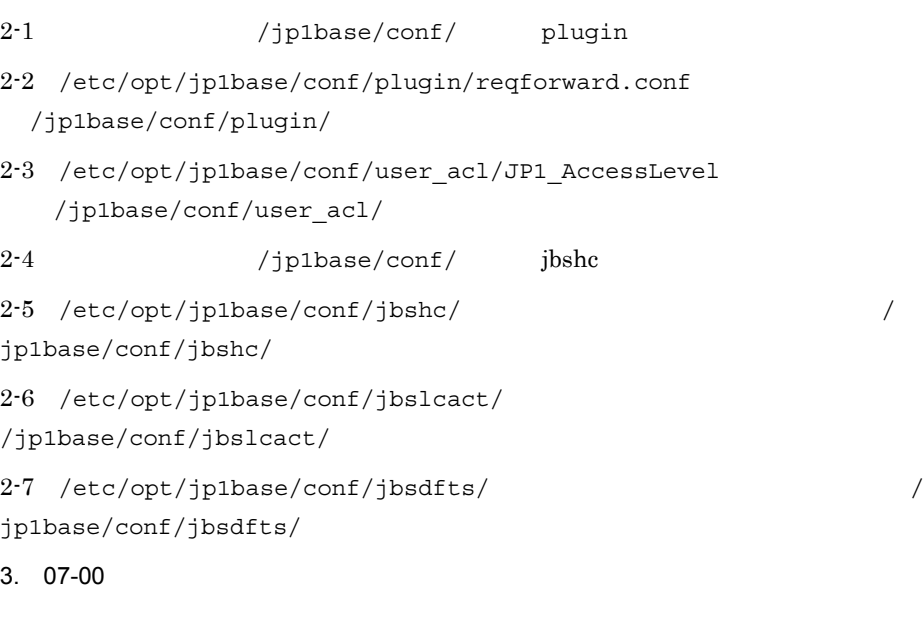

jbsgetcnf -h >

 $3-1$ 

```
07-00 JP1/Base jcocmd0710.conf.model
ibshc com.conf.model 07-10 JP1/Base
jbshc_com.conf.model
/etc/opt/jp1base/default/base_plugin.conf.model
/etc/opt/jp1base/default/jcocmd0700.conf.model
/etc/opt/jp1base/default/jcocmd0710.conf.model
/etc/opt/jp1base/default/jbsspm070.conf.model
/etc/opt/jp1base/conf/jp1bs_param_V7.conf.model
/etc/opt/jp1base/default/jbshc_com.conf.model
/etc/opt/jp1base/default/jbscom_default.conf.model
/etc/opt/jp1base/default/jbslcact_default.conf.model
/etc/opt/jp1base/default/jbssrvmgr.conf.model
```
 $3-3$   $3-2$ 

#### JP1\_DEFAULT

 $3-2$ 

.conf

 $3-4$   $3-3$ 

jbssetcnf

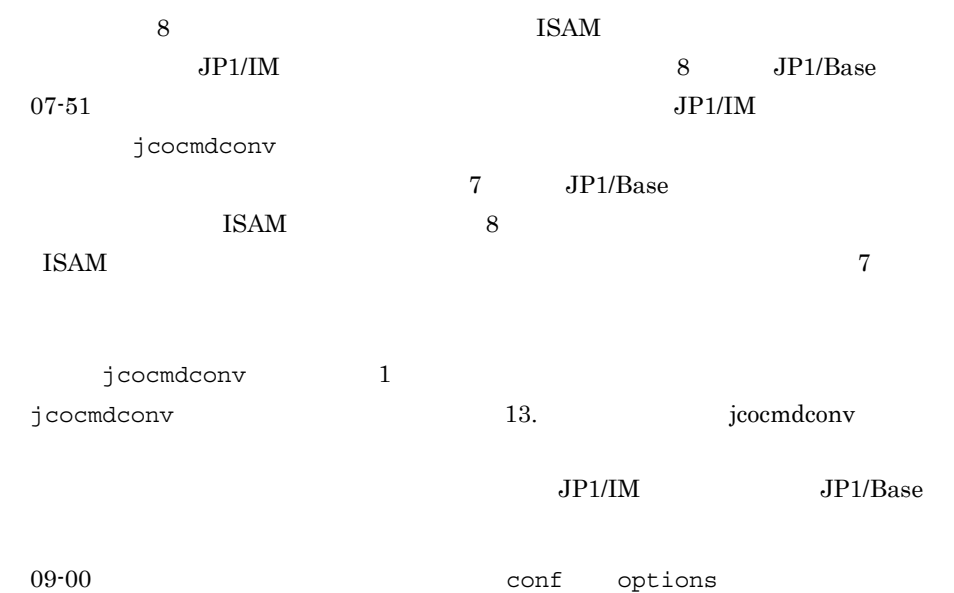

 $2.$ 

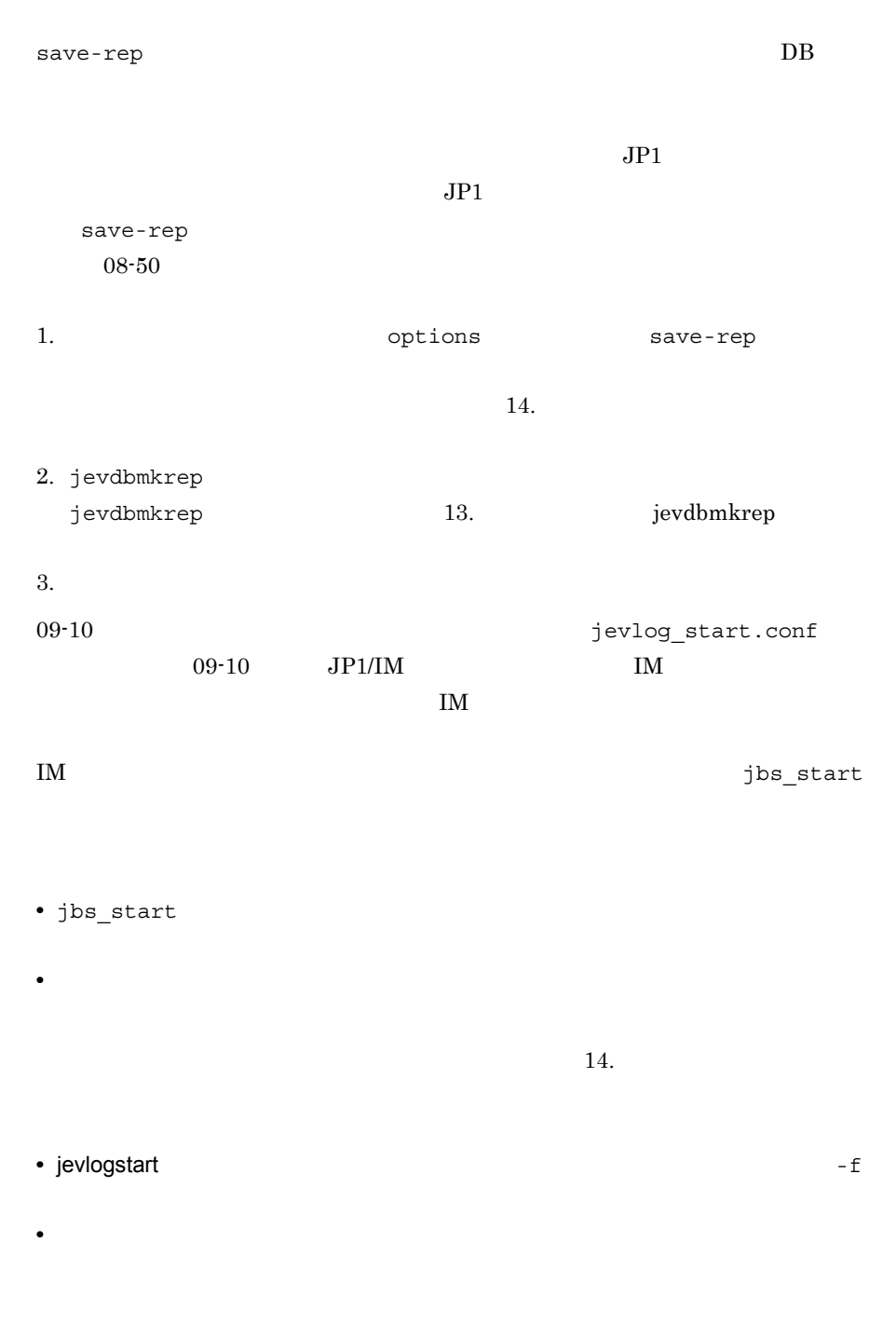

## $2.3.5$

UNIX JP1/Base

89

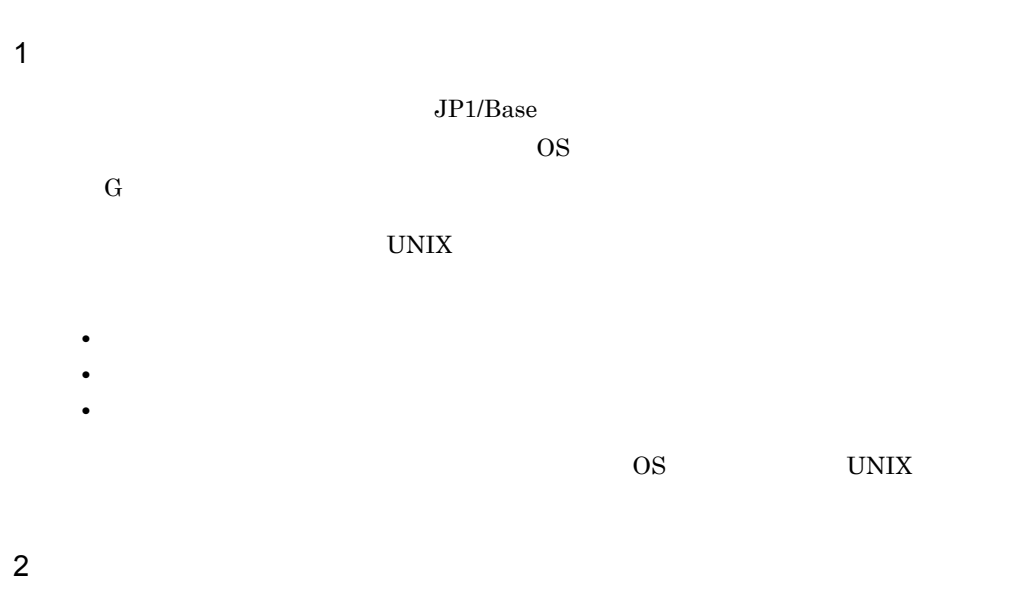

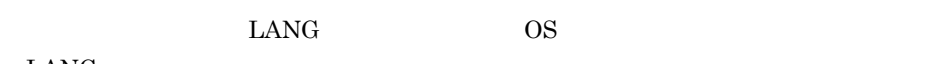

 $LANG$ 

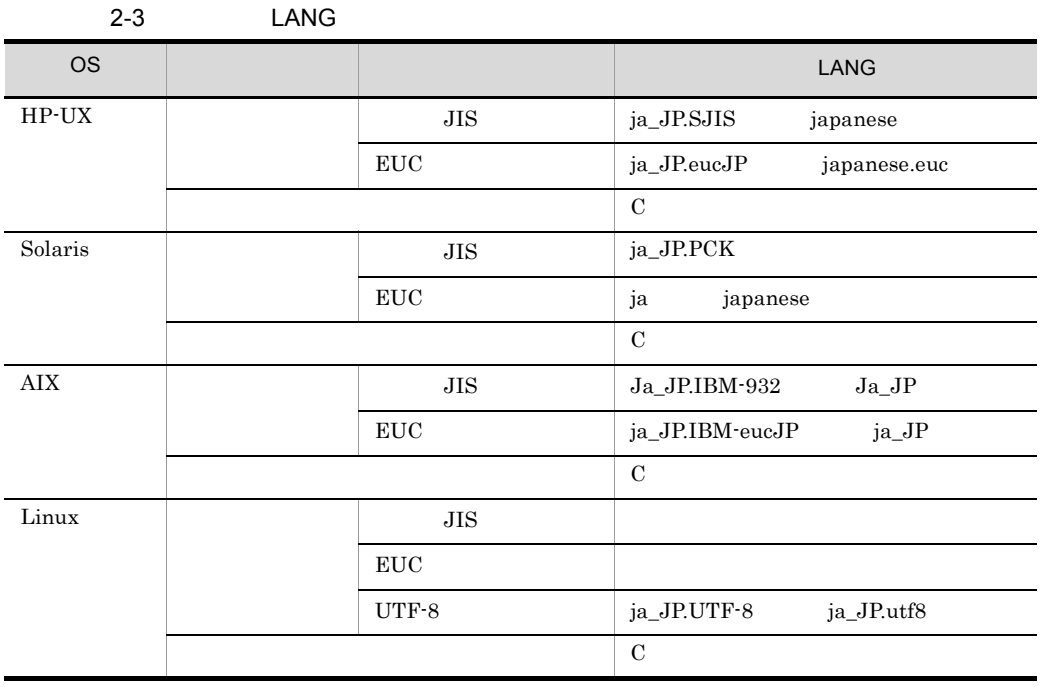

 $JP1/B$ ase

1. **Interest in the Theory** is the setup.conf.model

jbslm\_setup.conf

jbslm\_setup.conf.model

```
/etc/opt/jp1base/conf/
    [JP1_DEFAULT¥JP1BASE¥]
    "LANG_MODE"=dword:{00000000 | 00000001}
     01:文字コード互換モードで動作する。日本語 UTF-8 コードから日本語 EUC
              JP1_DEFAULT
2. jbssetcnf
 jbssetcnf 13. jbssetcnf
```
3. JP1/Base

# 2.4

 $JP1/B$ ase

## $2.4.1$

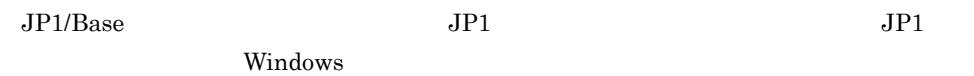

#### $2-4$

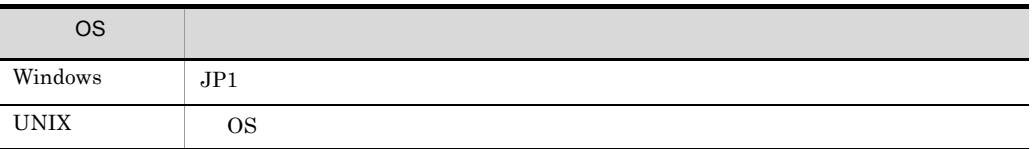

 $JP1/B$ ase

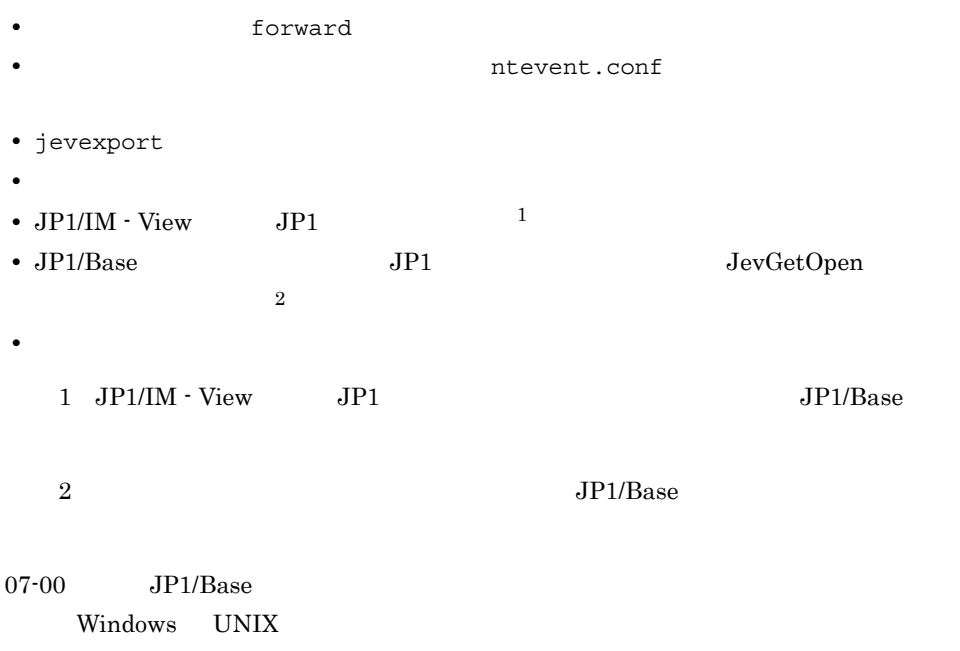

| $2 - 5$     |                                                                              |      |
|-------------|------------------------------------------------------------------------------|------|
| <b>OS</b>   |                                                                              |      |
| Windows     | XPG4                                                                         |      |
| <b>UNIX</b> | HP-UX Solaris<br>AIX<br>POSIX1003.2<br>Linux<br><b>OS</b><br>regexp<br>regex | XPG4 |

 $\bf{F}$ 

 $\mathbf 1$ 

1.  $\blacksquare$ 

[JP1\_DEFAULT¥JP1BASE¥] "REGEXP"="EXTENDED"

[JP1\_DEFAULT¥JP1BASE¥]

JP1\_DEFAULT

2. jbssetcnf

jbssetcnf

[JP1\_DEFAULT¥JP1BASE¥]  $REGEXP" = ""$ 

 $2 \leq$ 

 $JP1/B$ ase

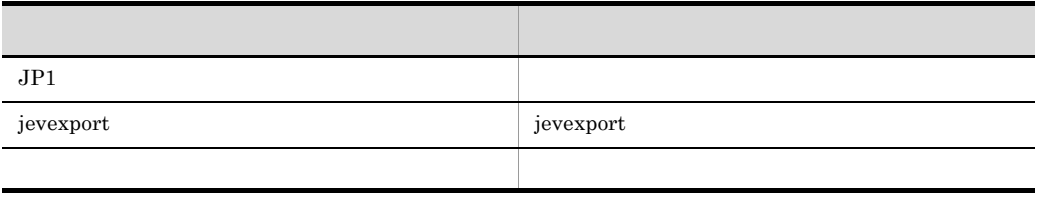

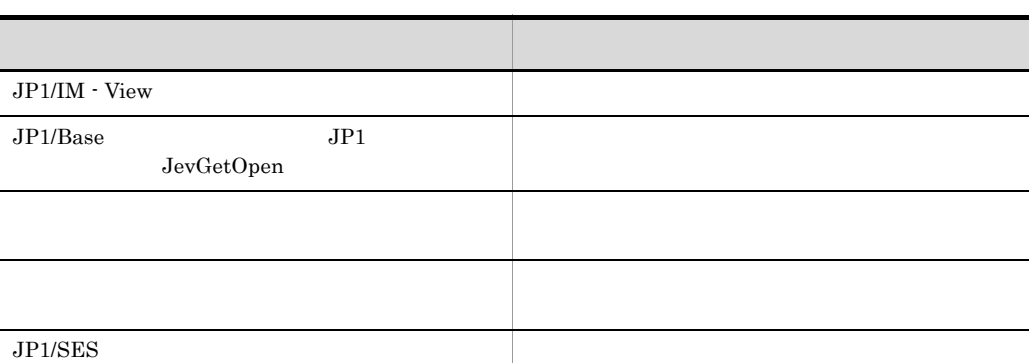

## $2.4.2$

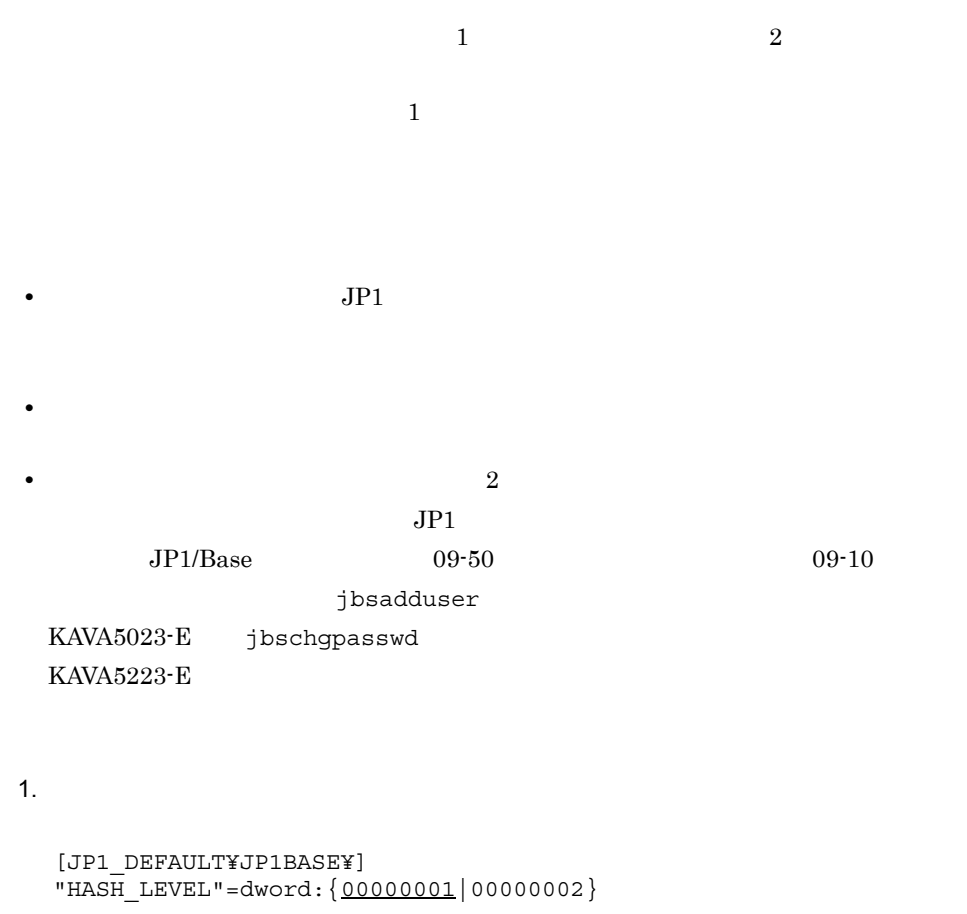

 $1 \t\t 1$ 2  $2$ **JP1\_DEFAULT** 

2. jbssetcnf

```
jbssetcnf
3.4. jbsrmuser
JPIJPI5. JP1
4 \qquad \qquad JP1
6.6.1.46.3.47.\mathbf 128. jbssetcnf
jbssetcnf
79.
```
## 2.4.3 JP1/Base

**•** ヘルスチェック

**•** プロセス管理機能による異常検知

• **•**  $\mathbb{P}^{\mathbb{P}^{\mathbb{P$ 

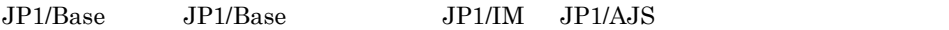

 $2.$ 

 $JP1/Base$ 

**•** 障害発生時の資料採取

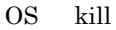

 $2$ 

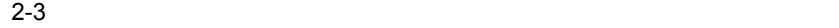

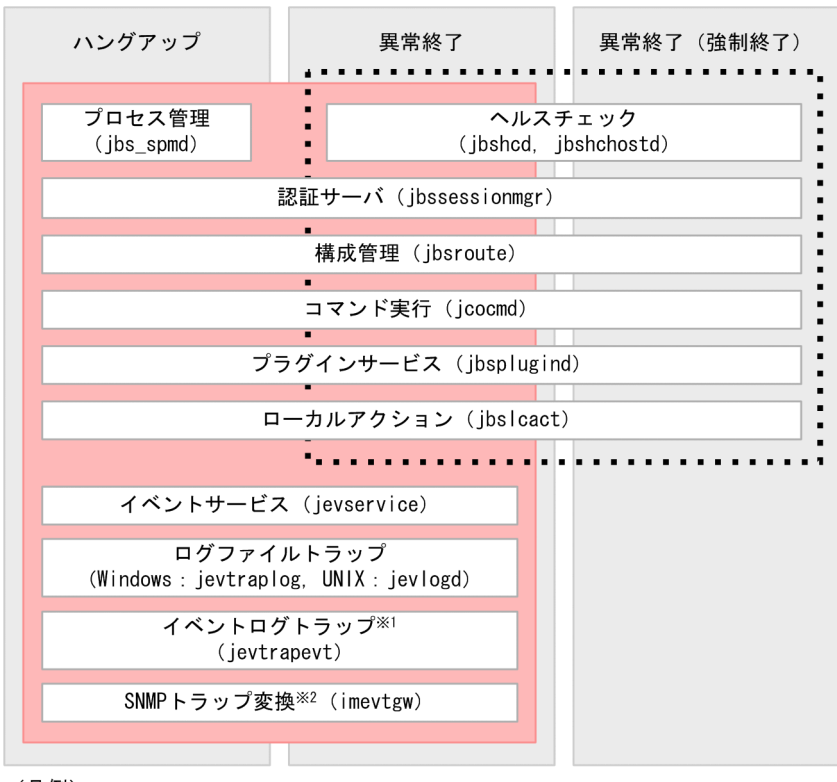

(凡例)

: ヘルスチェックが検知する範囲

: プロセス管理機能が検知する範囲 . . . . .

注※1 イベントログトラップは、Windows限定です。 注※2 バージョン8以前のNNMと連携する機能です。

1  $\sim$ 

 $a \rightarrow \infty$ 

 $JP1/B$ ase 07-11

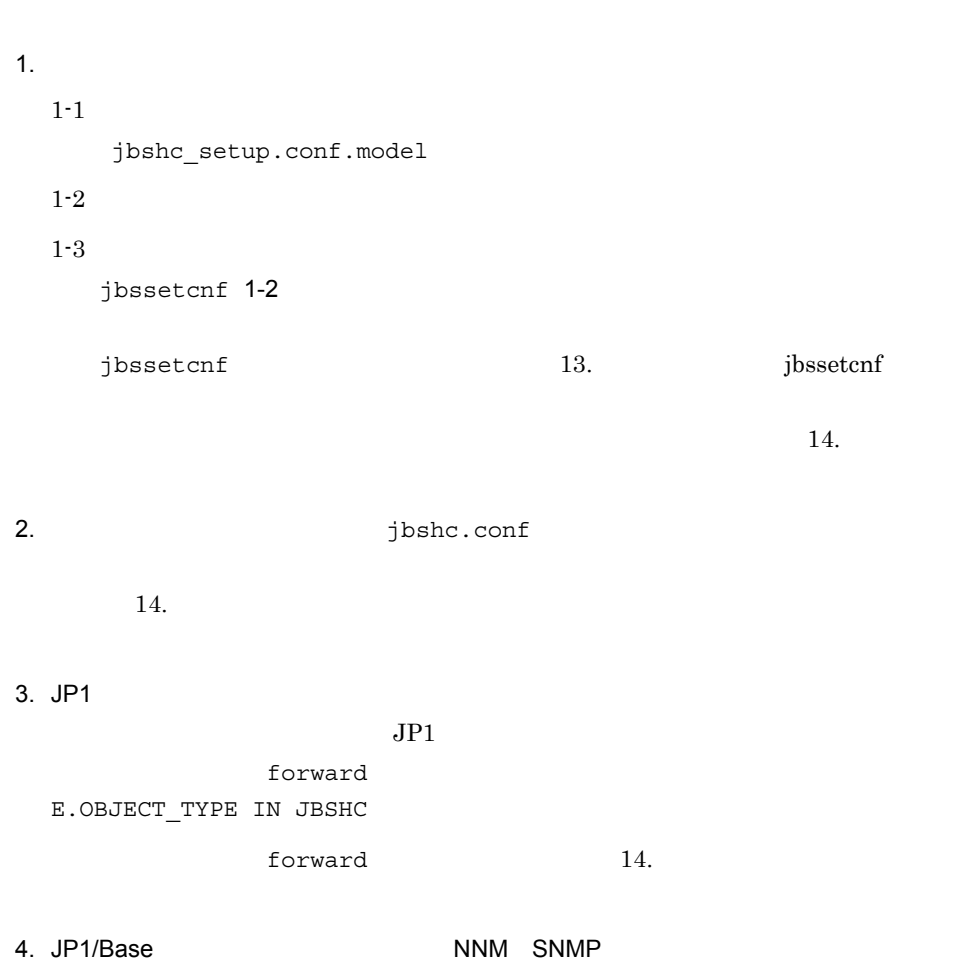

jbsgetcnf

 $\mathsf b$ 

 $j$ bsgetcnf  $13.$  jbsgetcnf  $14.$ c) ヘルスキュックの設定を受取すること 1.  $\qquad \qquad$  1bshc.conf  $14.$ 2. Conf Windows JP1/Base UNIX jbs\_spmd\_reload jbs\_spmd\_reload jbs\_spmd\_reload 13. Jbs\_spmd\_reload

jbshc.conf

 $JPI$  $JPI$ 

d) トルスキュックスキュックスキュックスキュックス 1.  $\sim$  $1-1$ 

 $1-2$ 

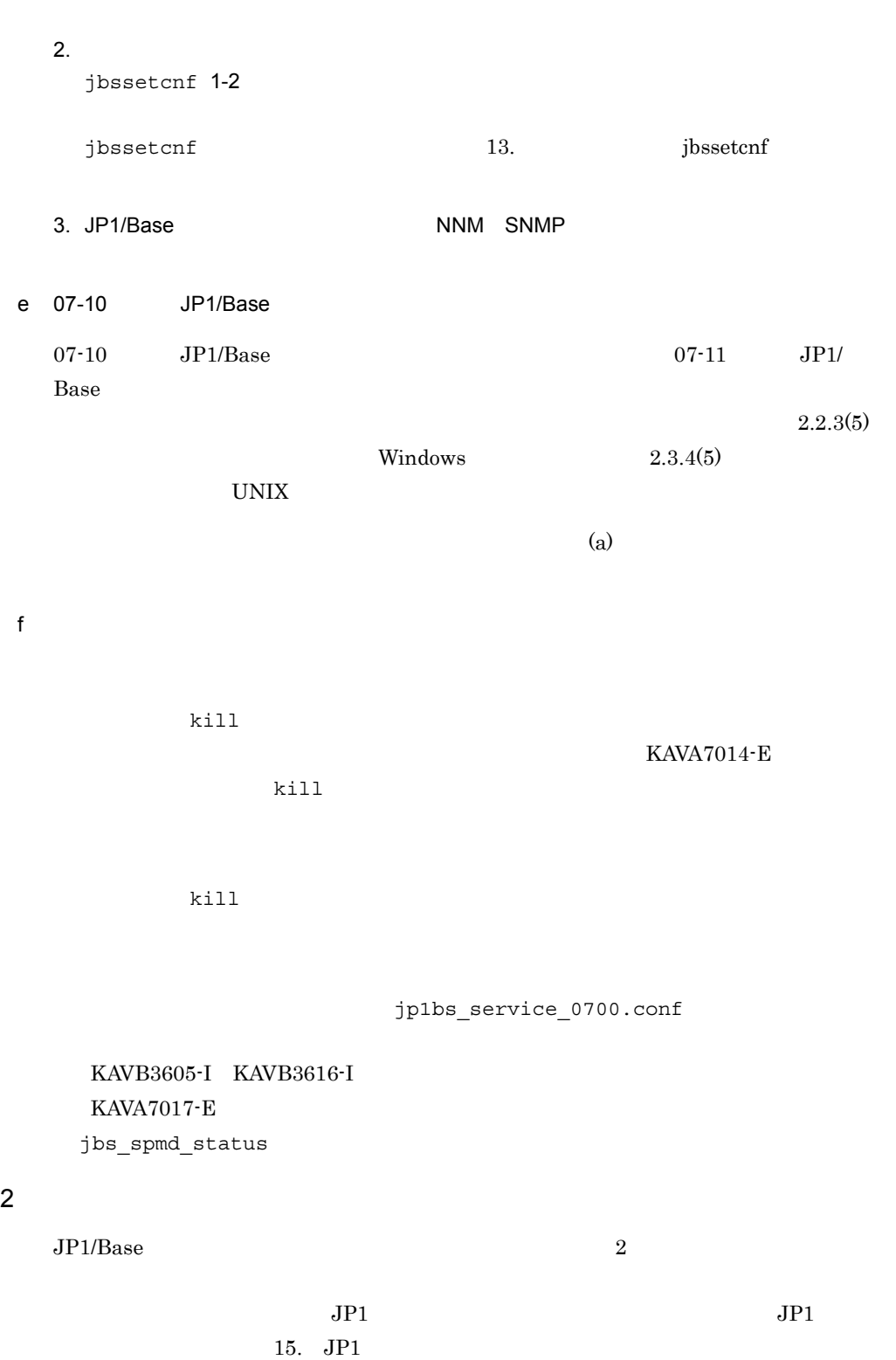

a)監視対象プロセス

### jbs\_spmd

- jbssessionmgr
- jbsroute
- jcocmd
- jbsplugind
- jbshcd
- jbshchostd
- jbssrvmgr
- jbslcact
- jbscomd

b JP1

 $JPI$ 

- •<br>• Production in the second production in the second production in the second production in the second production
- **•**  $\mathbf{r} = \mathbf{r} \cdot \mathbf{r} + \mathbf{r} \cdot \mathbf{r} + \mathbf{r} \cdot \mathbf{r} + \mathbf{r} \cdot \mathbf{r} + \mathbf{r} \cdot \mathbf{r} + \mathbf{r} \cdot \mathbf{r} + \mathbf{r} \cdot \mathbf{r} + \mathbf{r} \cdot \mathbf{r} + \mathbf{r} \cdot \mathbf{r} + \mathbf{r} \cdot \mathbf{r} + \mathbf{r} \cdot \mathbf{r} + \mathbf{r} \cdot \mathbf{r} + \mathbf{r} \cdot \mathbf{r} + \mathbf{r} \cdot \mathbf{r$
- **•** 起動時に起動通知がなく,タイムアウトした場合
- **•**  $\bullet$
- 
- 
- **• •**  $\mathbb{R}^n \times \mathbb{R}^n \times \$
- **•** *•*  $\mathbf{B}$  *•*  $\mathbf{B}$  *••*  $\mathbf{B}$  *•••*  $\mathbf{B}$  *•••*  $\mathbf{B}$  *•••*
- **•** The contract the contract to the contract to the contract to the contract to the contract to the contract to the contract of the contract of the contract of the contract of the contract of the contract of the contrac

#### $\mathbf c$

- 1. JP1/Base and Table of the Superinten of the Sparam\_V7.conf  $JPI$   $1$   $JPI$  $JP1/Base$  14. JP1/Base 2. jbssetcnf JP1/Base jp1bs\_param\_V7.conf  $j$ bssetcnf  $13.$  jbssetcnf
- 3. JP1/Base JP1/Base

 $3$ 

 $JP1/B$ ase

a)再起動の対象のプロセス

### $jbs\_spmd$

- jbssessionmgr
- jbsroute
- jcocmd
- jbsplugind
- jbshcd
- jbshchostd
- jbssrvmgr
- jbslcact
- jbscomd

#### $\,$  b

## 1. 
1.  $jplbs\_service\_0700.comf$  $14.$

2.  $\blacksquare$ 

JP1/Base jbs\_spmd\_reload

3. Vindows **Departuments** 

 $drwtsn32$ 

```
drwtsn32 -i
```
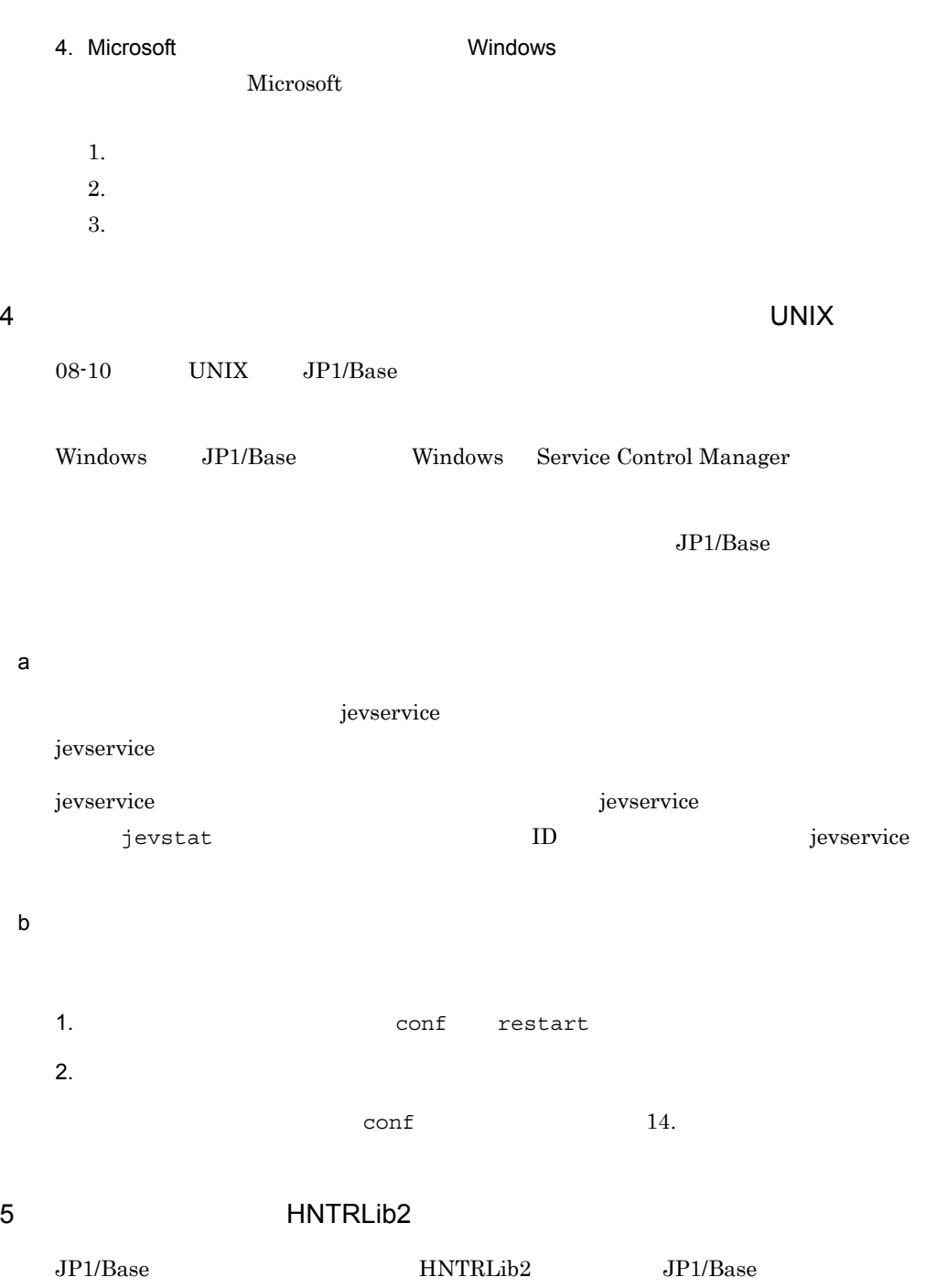

• **256** • **4** • **•**  $\mathbf{r} = \mathbf{r} \cdot \mathbf{r} + \mathbf{r} \cdot \mathbf{r} + \mathbf{r} \cdot \mathbf{r} + \mathbf{r} \cdot \mathbf{r} + \mathbf{r} \cdot \mathbf{r} + \mathbf{r} \cdot \mathbf{r} + \mathbf{r} \cdot \mathbf{r} + \mathbf{r} \cdot \mathbf{r} + \mathbf{r} \cdot \mathbf{r} + \mathbf{r} \cdot \mathbf{r} + \mathbf{r} \cdot \mathbf{r} + \mathbf{r} \cdot \mathbf{r} + \mathbf{r} \cdot \mathbf{r} + \mathbf{r} \cdot \mathbf{r$ Windows ¥Program Files¥Hitachi¥HNTRLib2¥spool¥hntr2\*.log  $\ensuremath{\text{UNIX}}$ /var/opt/hitachi/HNTRLib2/spool/hntr2\*.log hntr2util hntr2conf hntr2getconf 13. http://www.box.com/ Windows hntr2util UNIX hntr2conf hntr2getconf  $7$ HNTRLib HNTRLib2  $6$  6  $6$ 6 Windows

a) a) version in the set of the set of the set of the set of the set of the set of the set of the set of the s

 $1.$ 

 $2.$ 

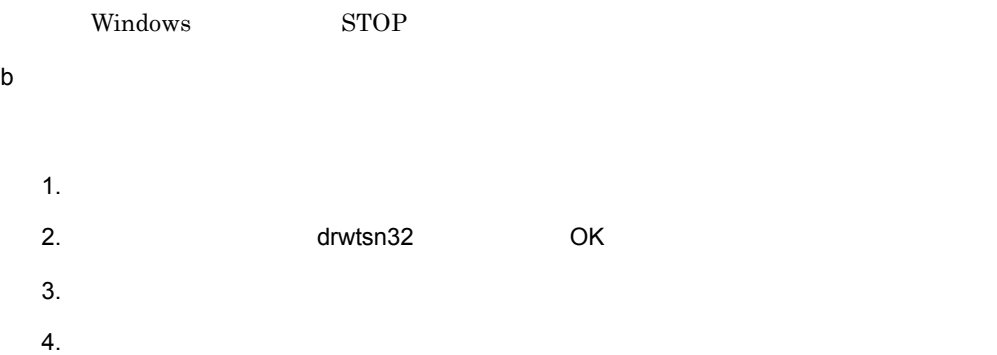

5. OK

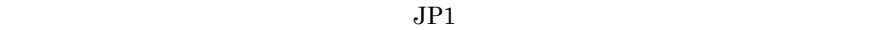

## $2.5$  $JP1/B$ ase  $JP1/B$ ase

## $2.5.1$

 $JPI/$ Base DB  $JP1/Base$   $JP1/Base$ 

## 2.5.2 Windows

 $\label{eq:1} \text{Windows} \quad \text{JP1/Base} \qquad \qquad \text{DB}$ 

## 1  $\sim$   $\sim$   $\sim$   $\sim$   $\sim$   $\sim$

 $JP1/B$ ase

### a)

 $JP1/B$ ase

### 2-6 JP1/Base

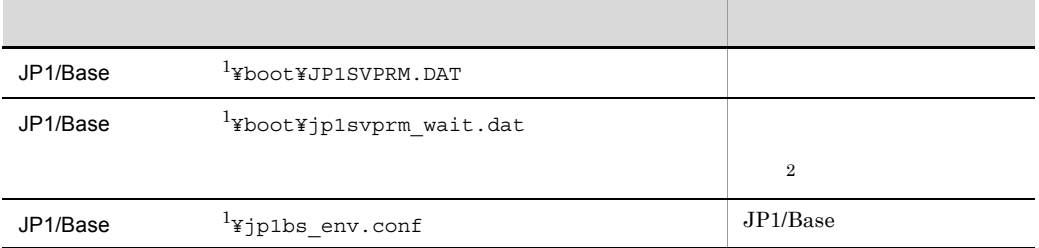

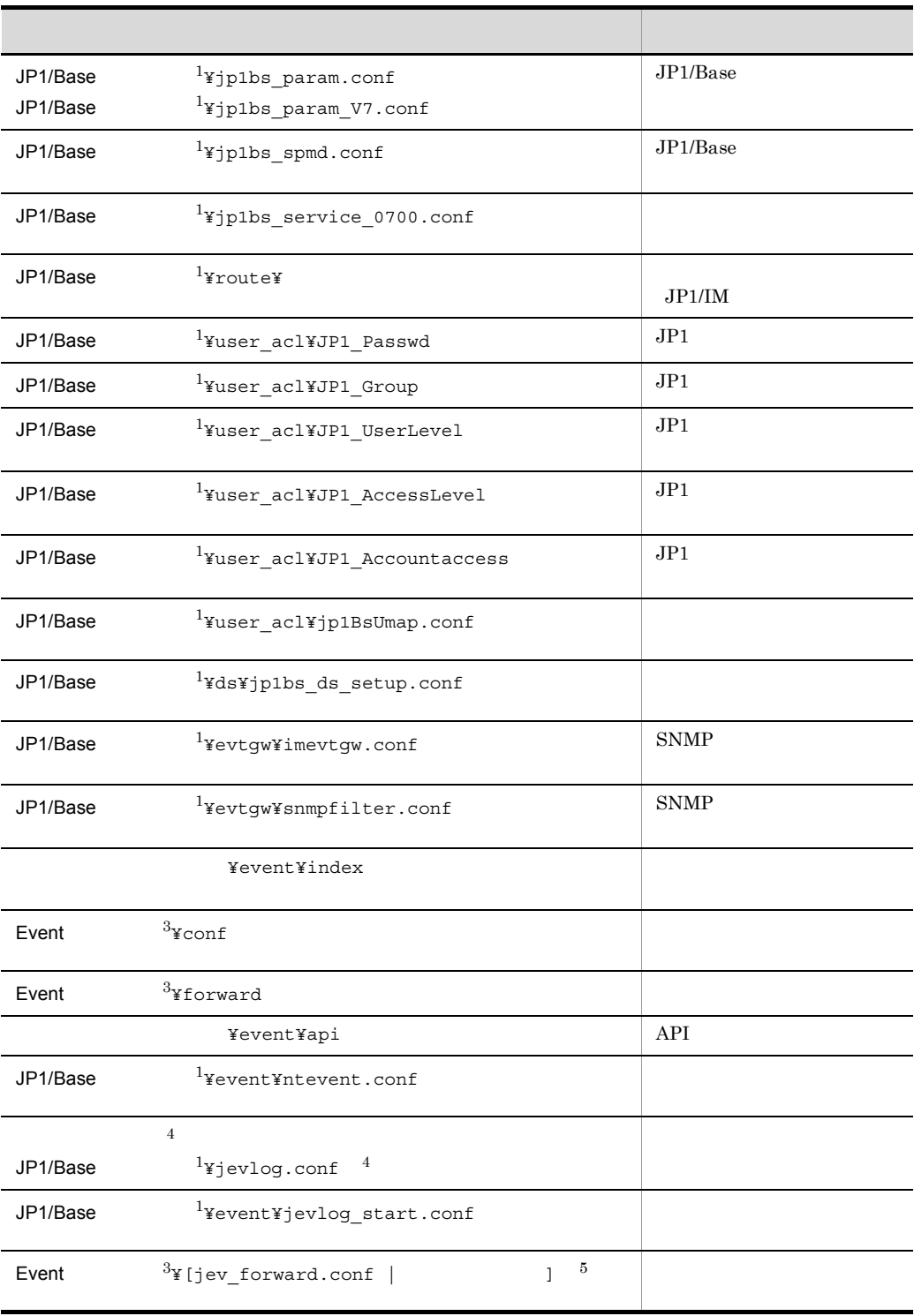

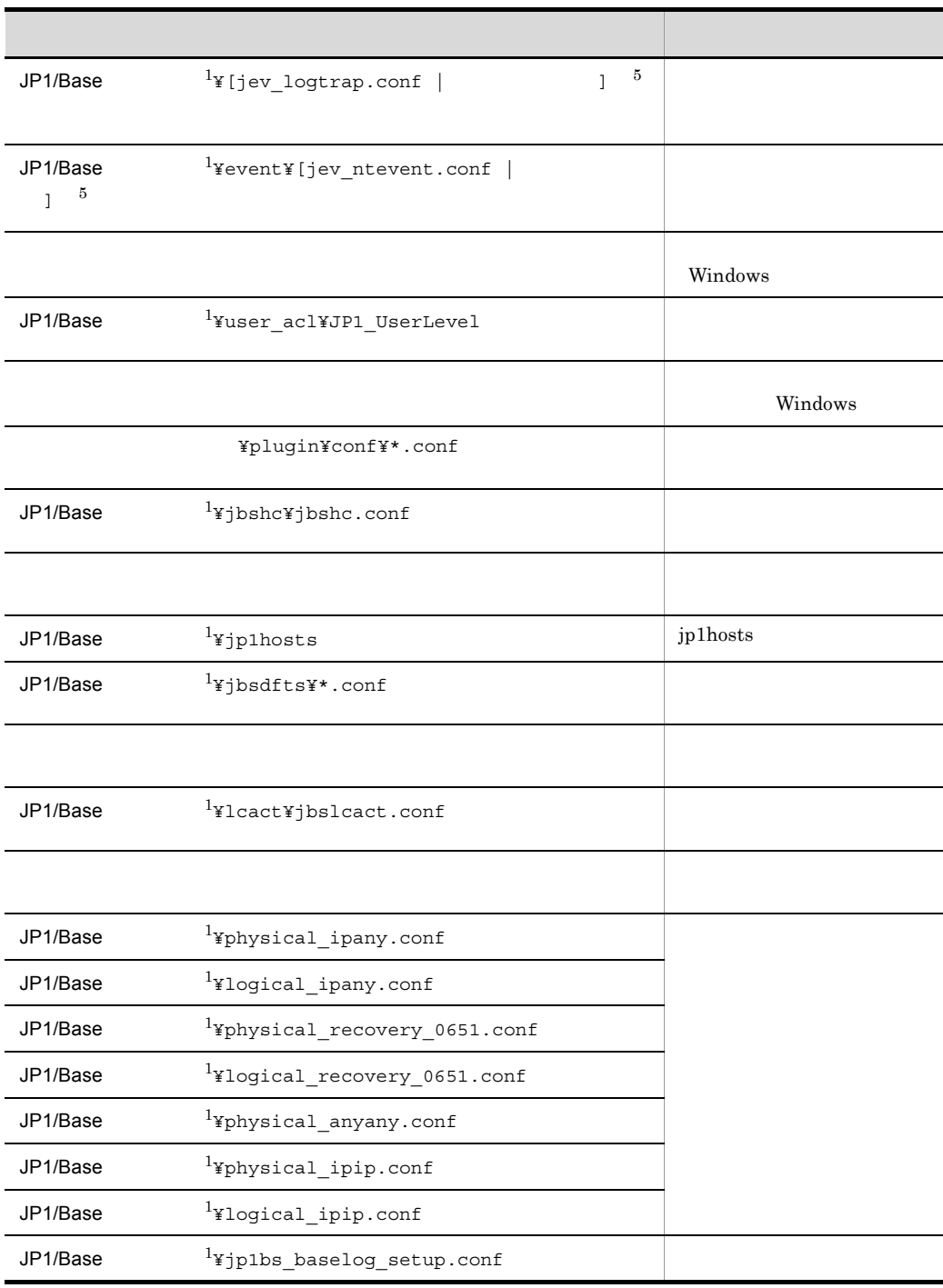

 $1$  JP1/Base

• **•**  $\textcolor{red}{\bullet}$  **\***  $\textcolor{red}{\bullet}$  **\***  $\textcolor{red}{\bullet}$  **\***  $\textcolor{red}{\bullet}$  **\***  $\textcolor{red}{\bullet}$  **\***  $\textcolor{red}{\bullet}$  **\***  $\textcolor{red}{\bullet}$  **\***  $\textcolor{red}{\bullet}$  **\***  $\textcolor{red}{\bullet}$  **\***  $\textcolor{red}{\bullet}$  **\***  $\textcolor{red}{\bullet}$  **\***  $\textcolor{red}{\bullet}$  **\***  $\textcolor{red}{\bullet}$  **\***  $\textcolor{red}{\$ 

• **• • \***jp1base¥conf

 $JP1/Base$   $JP1/IM$   $JP1/AJS$ 

 $2$ 3 Event **•** 物理ホストの場合:インストール先フォルダ ¥conf¥event¥servers¥default • **• • \***  $\frac{1}{2}$ **p1base¥event**  $4\,$  $5$ 

### $JP1/B$ ase

## $b$

 $JP1/B$ ase  $\sim$ 

jbsgetcnf >

# jbsgetcnf -h  $\rightarrow$

2 DB 2 DB 0  $DB$  2

a) リカバリーを用いています。

### $DB$

1. JP1/Base 2. JP1/Base

 $3.$  DB  $\overline{OB}$ 

インストール先フォルダ ¥sys¥event¥servers¥default¥IMEvent\*.\*

共有フォルダ ¥jp1base¥event¥IMEvent\*.\*

注※ イベントサーバインデックスファイル(index)で,イベントサーバが使用す

### 4. JP1/Base

5. JP1/Base

 $b$ 

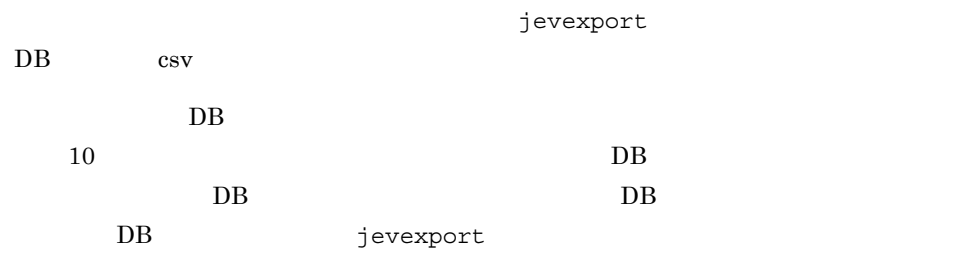

### $3 \sim 3$

 $JP1/B$ ase

a) in the contract of the contract of the contract of the contract of the contract of the contract of the contract of the contract of the contract of the contract of the contract of the contract of the contract of the cont

#### • JP1/Base

- JP1/Base
- **JP1/Base**
- <sub>\*</sub>

### b) is the contract of  $\mathbf{b}$

(a)  $\qquad \qquad \qquad \text{(a)}$ 

## jbssetcnf (1)(b)

### 4 DB

- $\overline{D}$ B  $\overline{D}$
- <sub>•</sub> バックアップしては、ボックアップしては、ボックアップしてからリカバリーの場所  $JPI$

**•** ホスト名を変更しないでマシンを変更した場合。
$DB$ 

- 1. JP1/Base
- 2. JP1/Base

 $3.$ 

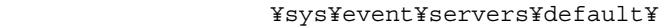

共有フォルダ ¥jp1base¥event¥

 $\frac{1}{\pi}$  (index)  $\frac{1}{\pi}$ 

4. JP1/Base

5. JP1/Base

 $2.5.3$  UNIX

 $UNIX \quad JP1/Base \qquad \qquad DB$ 

 $1$ 

 $JP1/B$ ase

a)

 $JPI/B$ ase  $\sim$ 

tar cpi

#### 2-7 JP1/Base

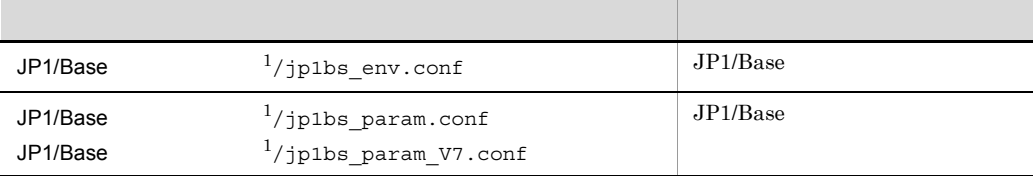

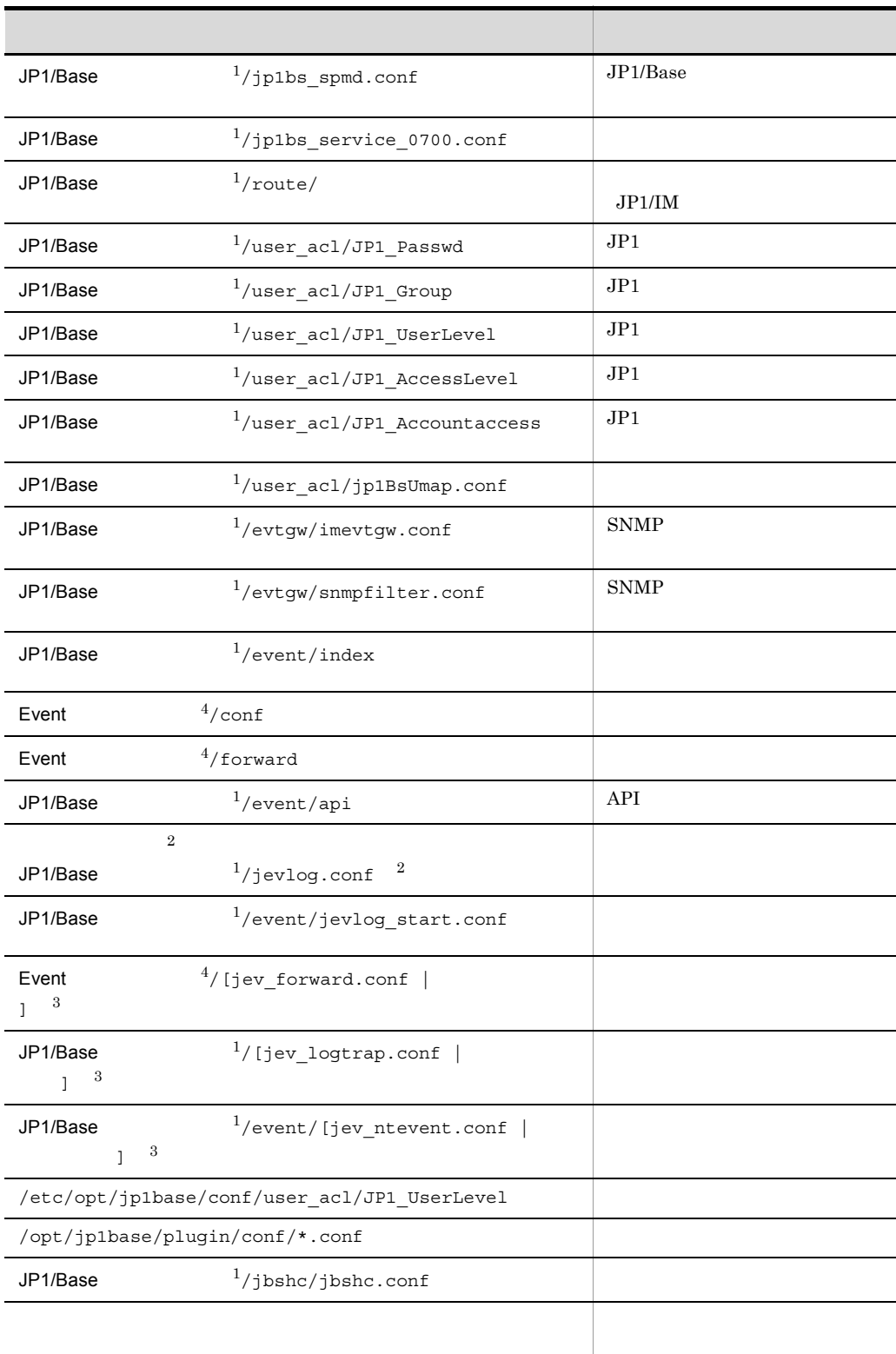

1 JP1/Base /etc/opt/jp1base/conf /jp1base/conf  $2$  $3 \nightharpoonup$ 4 Event /etc/opt/jp1base/conf/event/servers/default /event

 $JP1/B$ ase

 $b$ 

 $JP1/Base$ 

 $JP1/Base$   $JP1/IM$   $JP1/AJS$ 

 $2.$ 

jbsgetcnf >

jbsgetcnf -h  $\hskip10mm$  > 2 DB

 $DB$  2

a) リカバリーを用いています。

 $DB$ 

1. JP1/Base

2. JP1/Base

 $3.$  DB  $\overline{OB}$ 

/var/opt/jp1base/sys/event/servers/default/IMEvent\*.\*

/event/IMEvent\*.\*

 $\mathbf{C}(\mathbf{C}^{\mathbf{C}})$  (index)  $\mathbf{C}(\mathbf{C}^{\mathbf{C}})$ 

4. JP1/Base

5. JP1/Base

 $b$ 

jevexport  $DB$  csv  $DB$  $10\hspace{1.5cm} \rm{DB}$  $\overline{\text{DB}}$  and  $\overline{\text{DB}}$ 

DB jevexport

 $3 \sim 3$ 

 $JP1/B$ ase

 $2.$ 

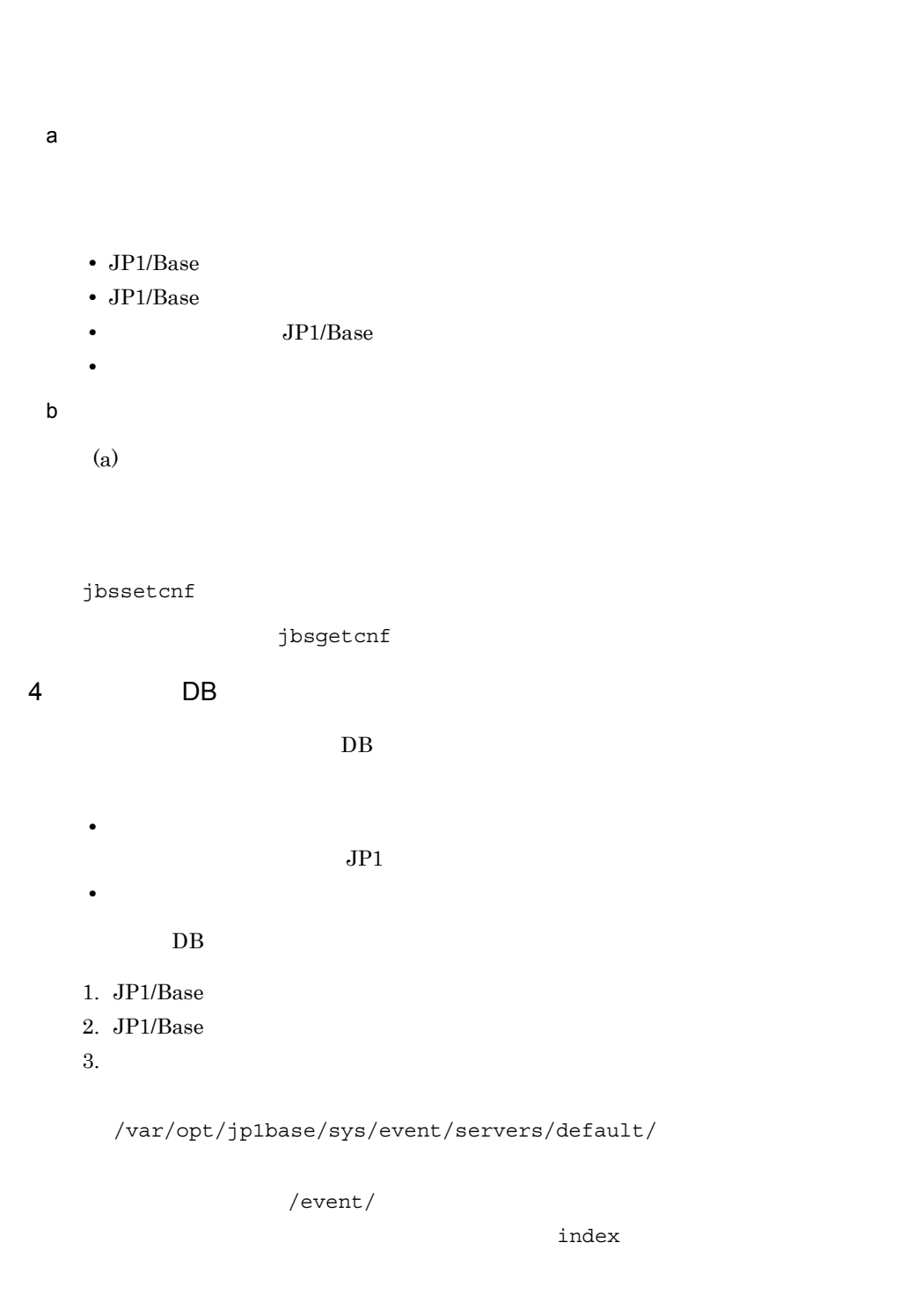

4. JP1/Base

5. JP1/Base

# *3* クラスタシステムで運用す

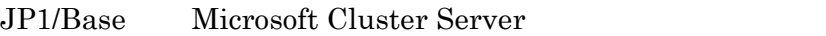

 $JP1/Base$   $JP1/Base$ 

 $JP1/B$ ase

 $JP1/B$ ase

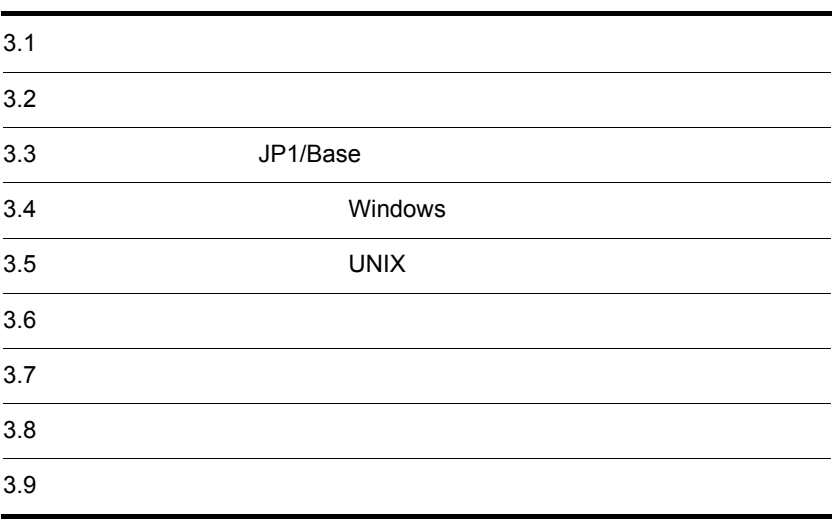

 $3.1$ 

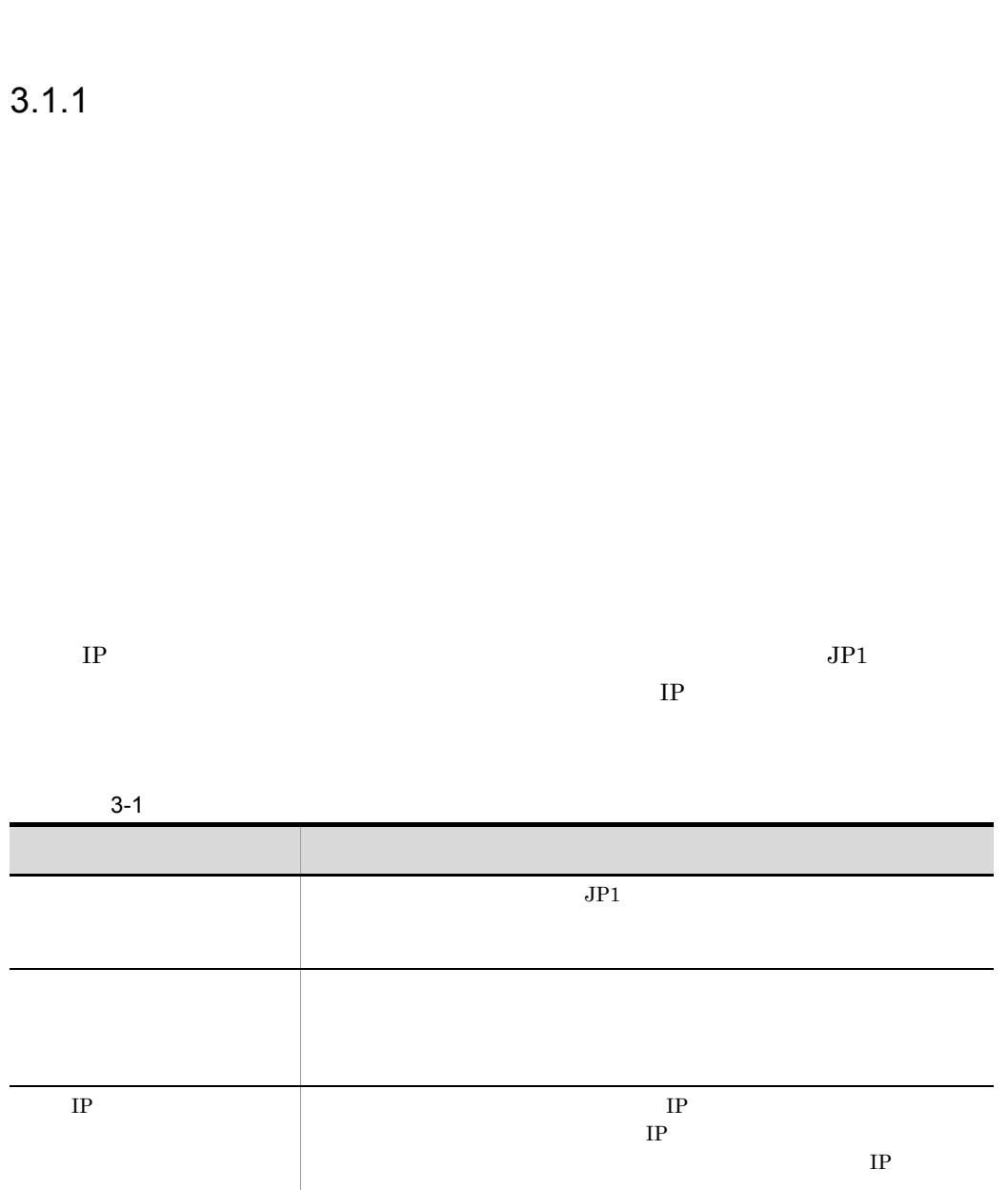

 $JP1/B$ ase

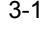

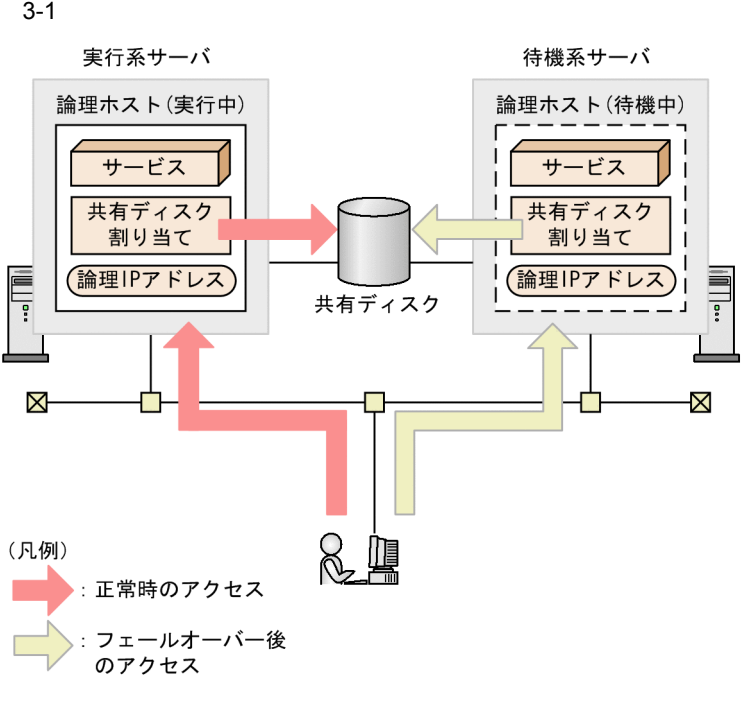

 $IP$ 

 $IP$  IP  $IP$ 

# 3.1.2 JP1/Base

JP1/Base

 $JP1/Base$ 

 $JP1/B$ ase

 $IP$  $JP1/B$ ase

 $\rm JP1/Base$ 

 $\Gamma$ 

 $IP$ 

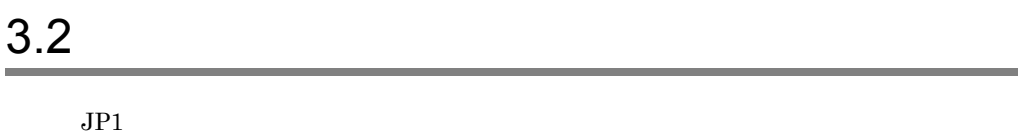

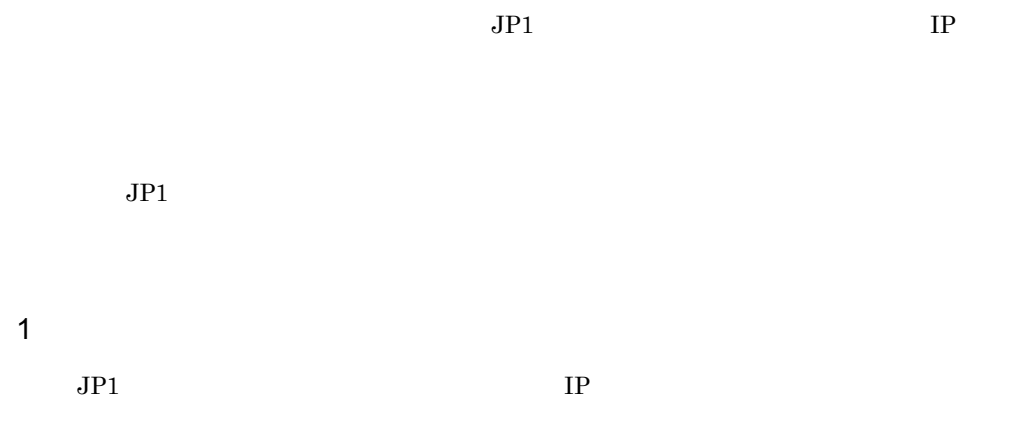

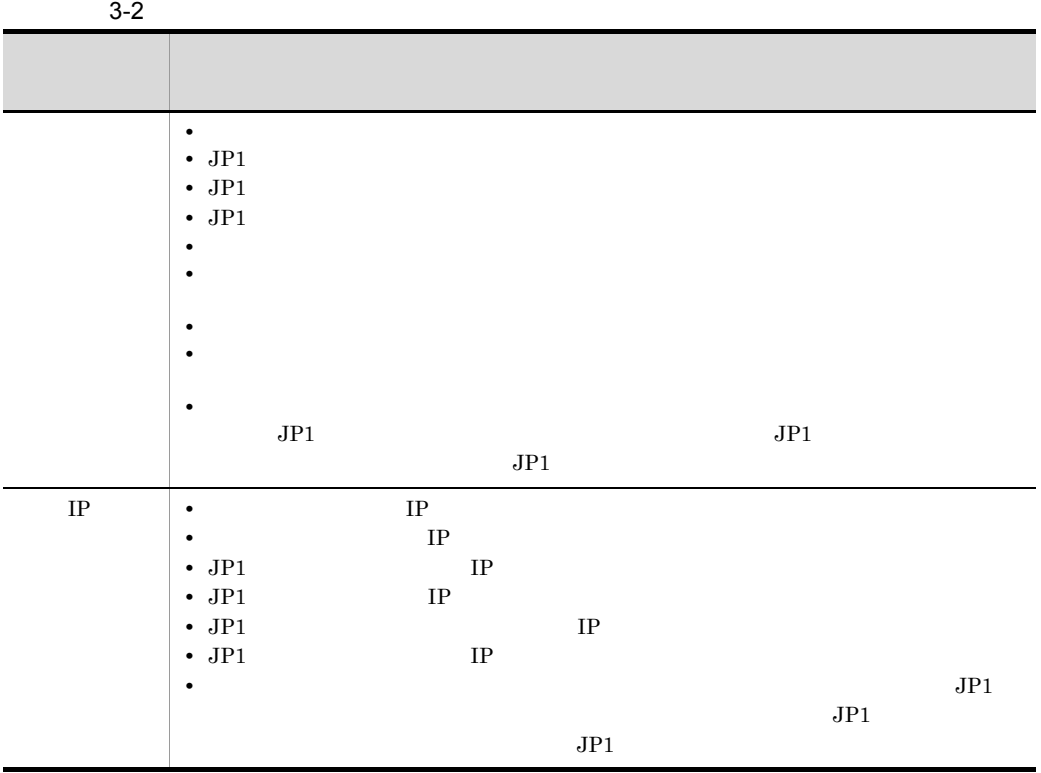

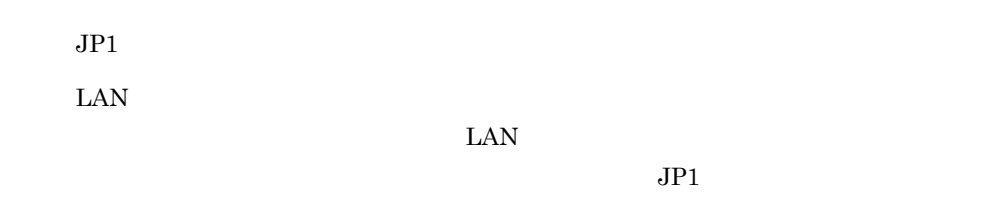

 $3.$ 

 $2 \nightharpoonup$ 

 $JPI$  $JPI$ 

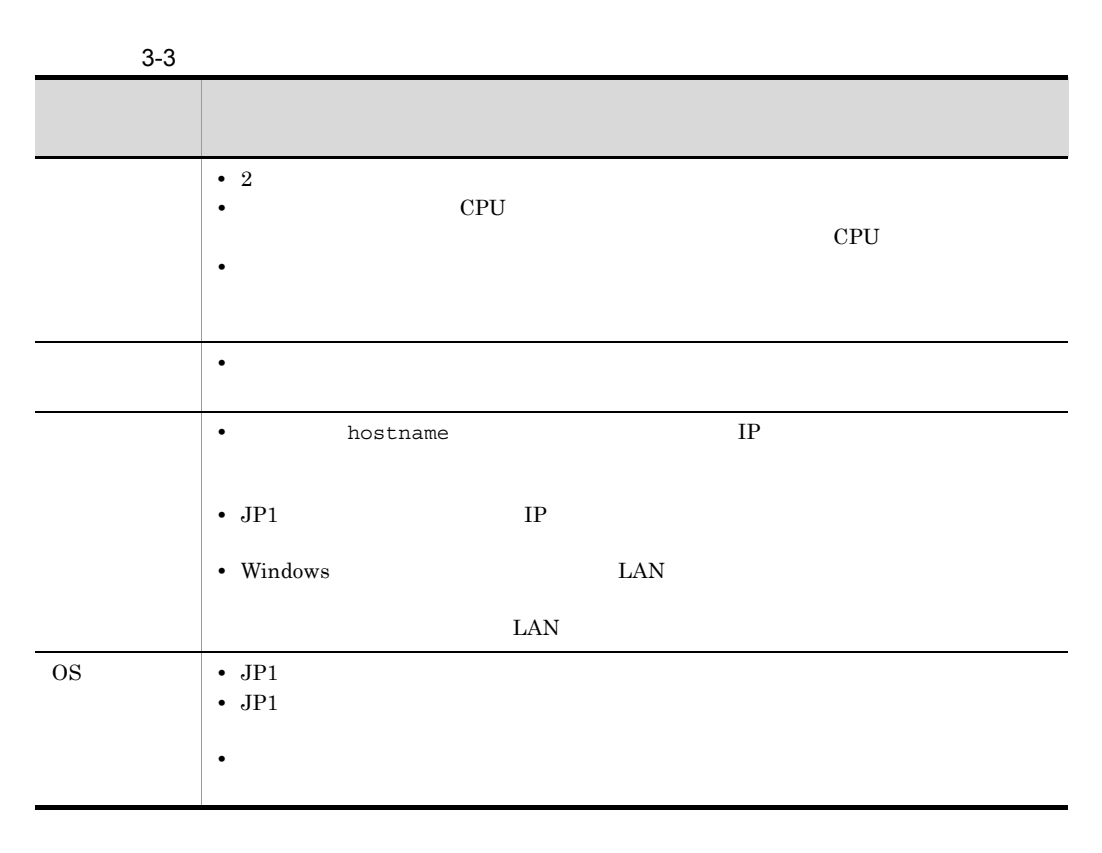

3 JP1

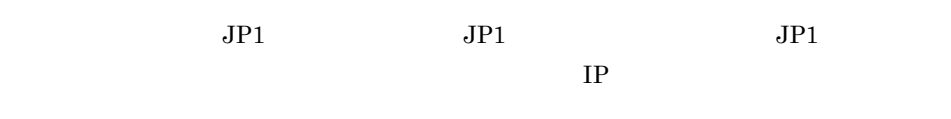

 $JPI$ 

 $\overline{\text{OS}}$ 

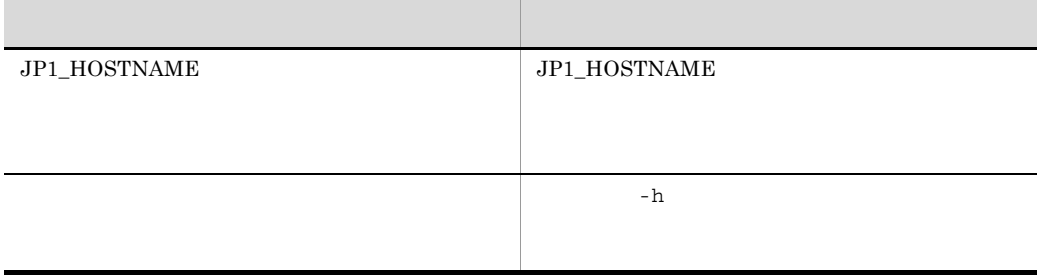

Windows JP1\_HOSTNAME

 $JPI\_HOSTNAME$ 

 $5<sub>1</sub>$ 

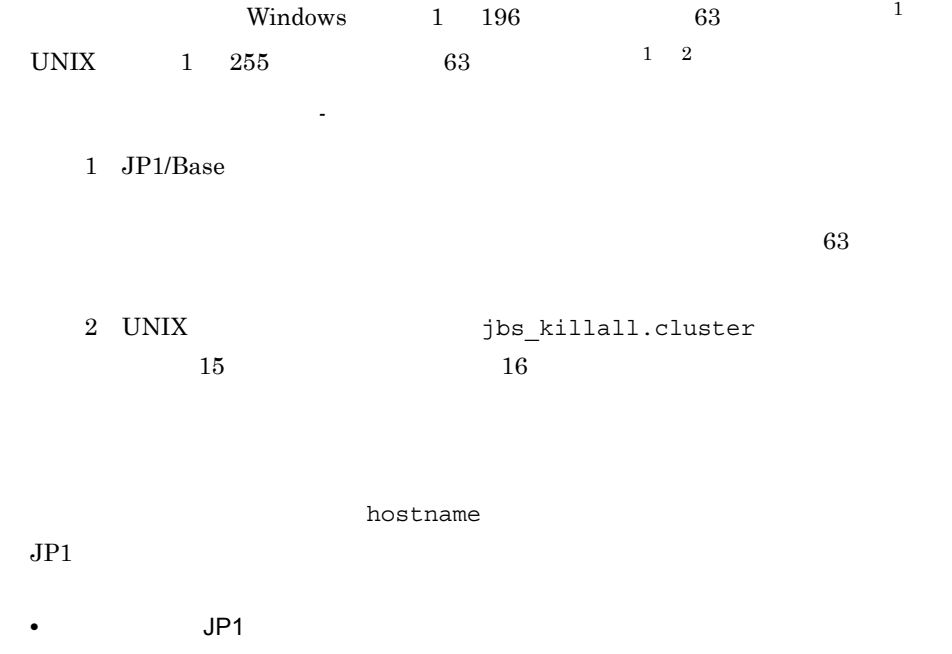

 $4 \nightharpoonup$ 

 $JPI$   $JPI$ **•** イベントサービス環境の設定を変更する。  $i$ ndex $i$ server \* default  $DB$ 

Windows  $1.$ [JP1\_DEFAULT¥JP1BASE¥] "JP1BASE\_CONFDIR"=" <br>
¥jp1base¥conf¥"  $2.$ jbssetcnf UNIX  $1.$ [JP1\_DEFAULT¥JP1BASE¥]

```
"JP1BASE CONFDIR" = "<math>/</math> /ip1base/conf"2.
```

```
/opt/jp1base/bin/jbssetcnf
• hNTRLib2
```
**•** 環境設定ディレクトリの設定を変更する。

HNTRLib<sub>2</sub>

 $3.$ 

Windows  $1.$  $2.$  $3.$ **UNIX** 1. hntr2kill HNTRLib2  $2.$ 3. KNTRLib2 hntr2mon -d & HNTRLib<sub>2</sub>

hntr2kill UNIX

### DNS EQDN FORM  $\mathbf{FQ}\mathbf{D}\mathbf{N}$  $jp1v7.soft.hitachi.co.jp$   $jp1v7.$

 $\begin{minipage}{0.9\linewidth} \label{eq:1} \begin{minipage}{0.9\linewidth} \textbf{Windows} & \textbf{JP1\_HOSTNAME} \end{minipage} \end{minipage}$ 

 $JPI\_HOSTNAME$ 

UNIX jbs\_killall.cluster

 $15$ 

 $\overline{a}$ 

 $16$ 

# 3.3 JP1/Base

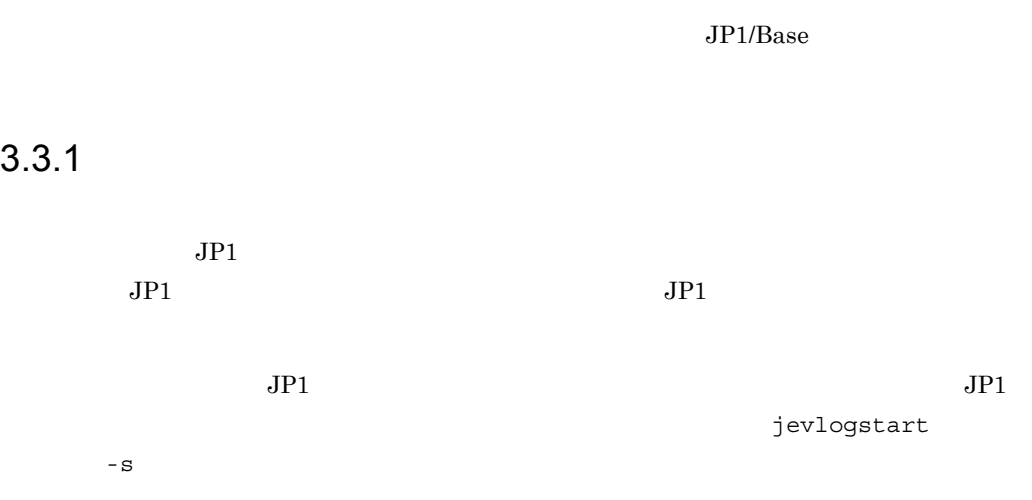

 $\overline{a}$ 

 $3-2$ 

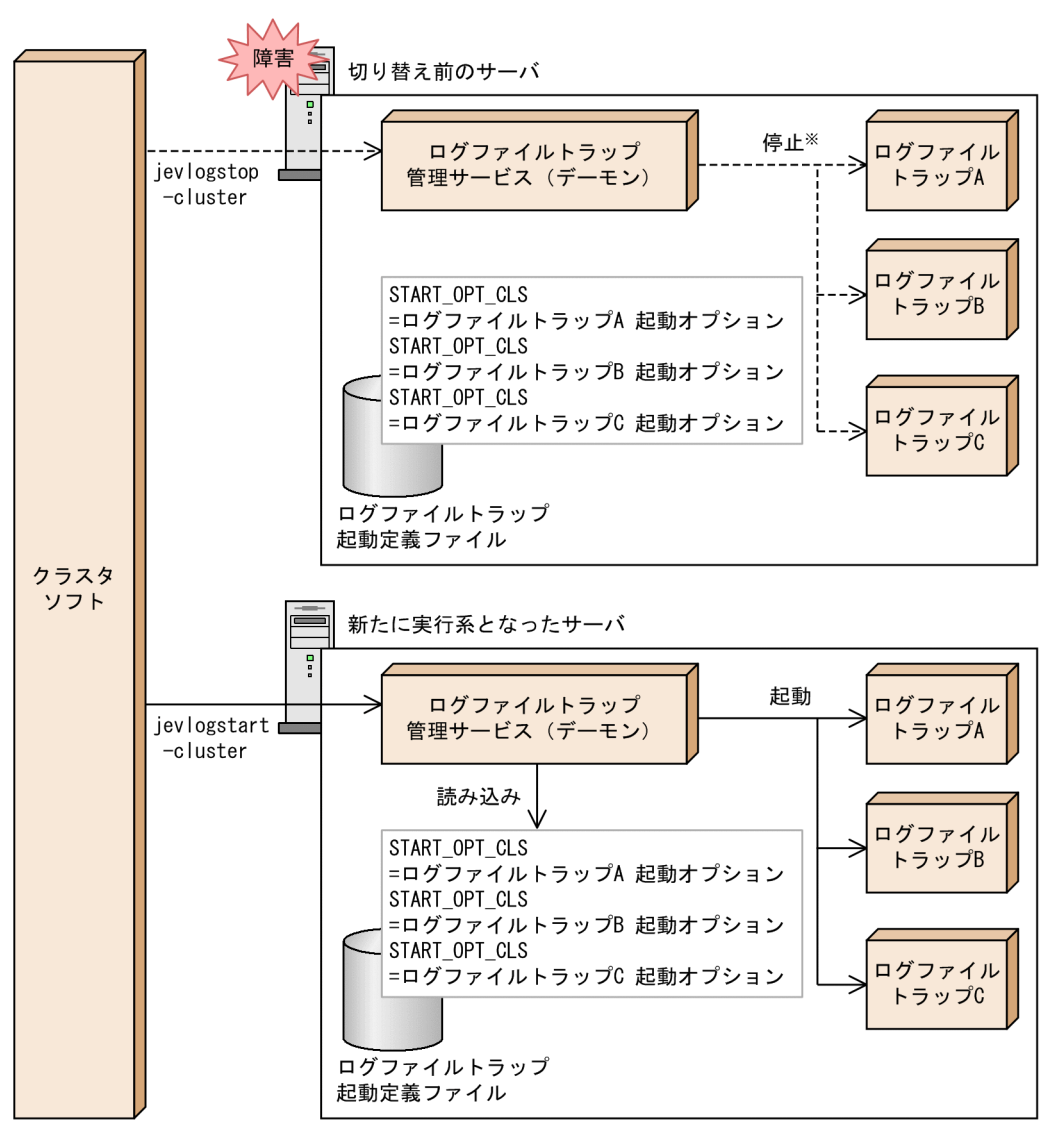

(凡例)

----- >: ログファイルトラップ停止の流れ →→ : ログファイルトラップ起動の流れ

注※ jevlogstart -clusterコマンドによって起動されたログファイルトラップを停止します。

jevlogstop

jevlogstart -cluster jevlogstart -cluster

jevlogstop -cluster jevlogstart -cluster

# KAVA3661-I

KAVA3662-I

 $1.$ 

 $\mathtt{START\_OPT\_CLS}$ 

START\_OPT\_CLS

 $14.$ 

2. **CONSTREPTIONS** jevlogstop jevlogstart 13. Jevlogstop

jevlogstart

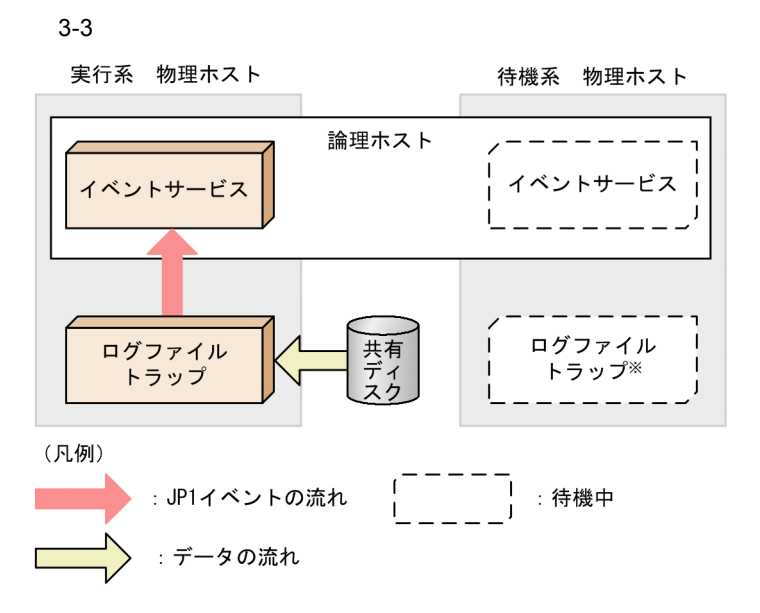

注※ フェールオーバー時に、切り替え前のサーバのログファイルトラップを停止した あとで、新たに実行系となったサーバでログファイルトラップを起動してください。

 $\mathsf b$ 

 $JPI$ 

forward

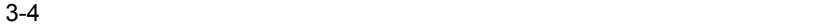

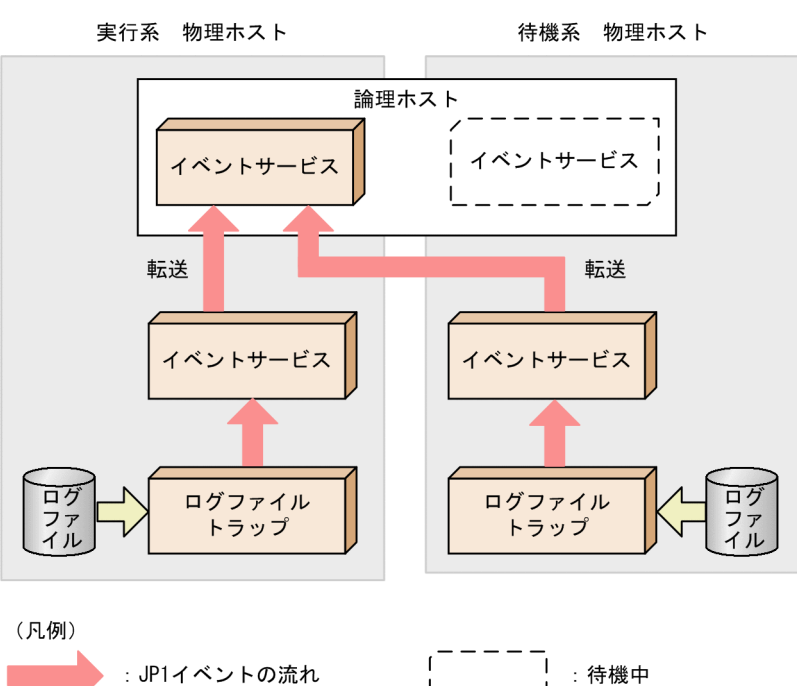

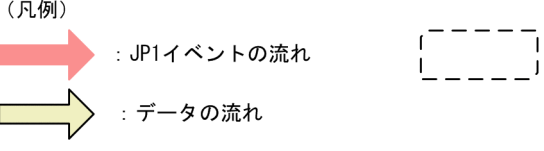

 $3.3.2$ 

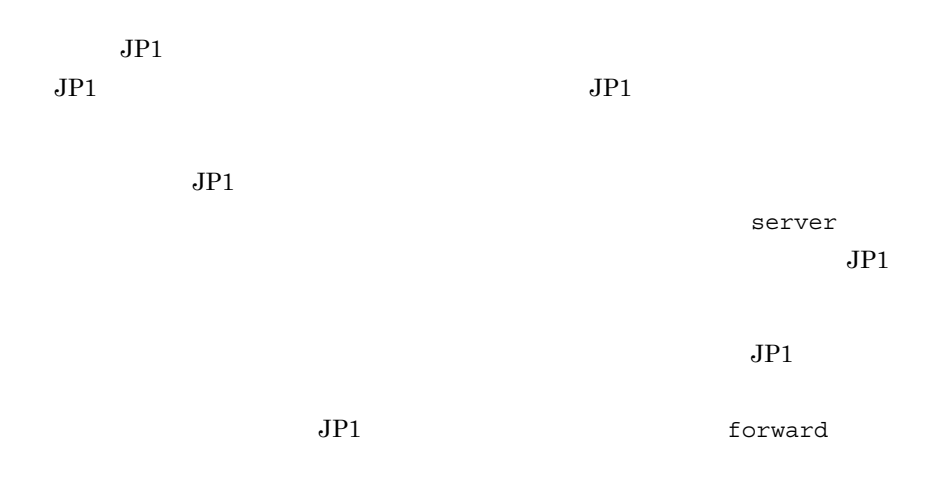

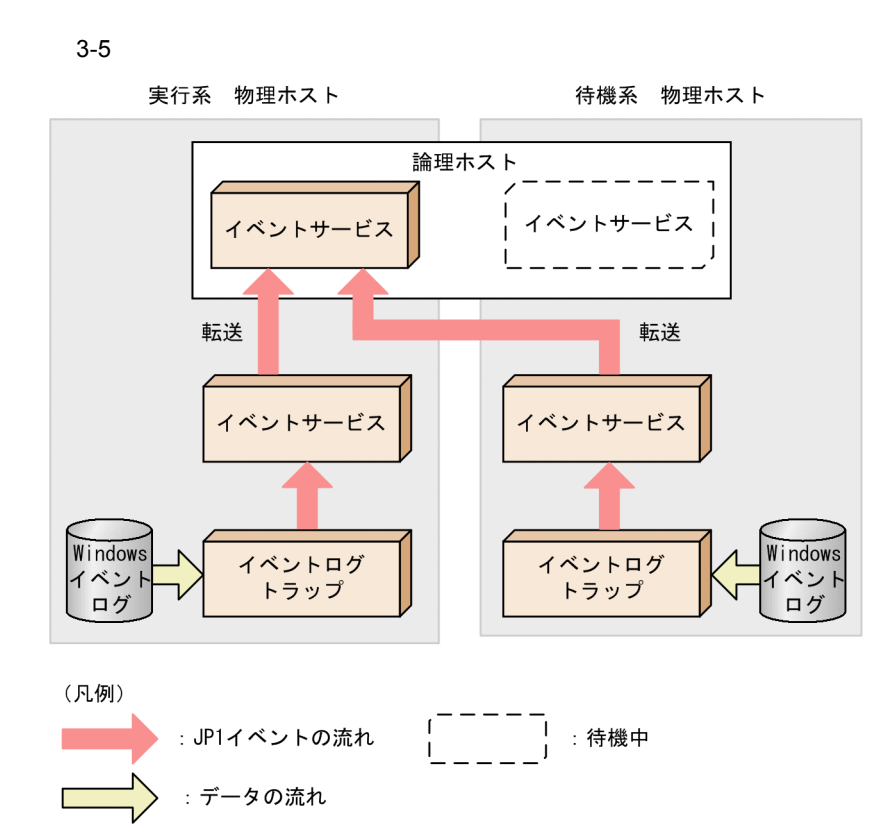

 $3.3.3$ 

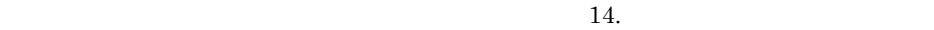

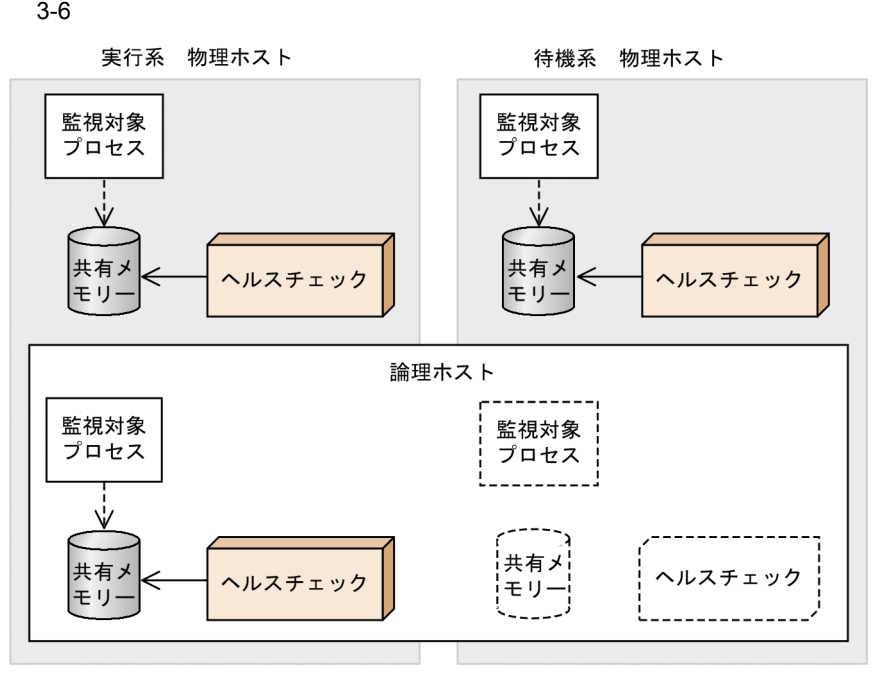

(凡例) ----- >: 共有メモリーの更新 **→** :共有メモリーの読み込み

.<br>|: 待機中

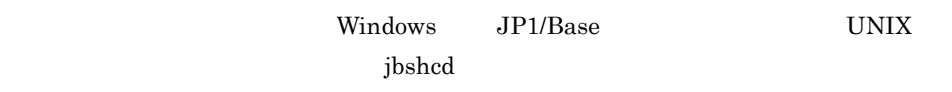

 $JPI$  $JPI$   $\rm JP1/Base$ 

# $3.4.1$

 $3.4.3$ 

1  $\sim$   $\sim$   $\sim$   $\sim$ 

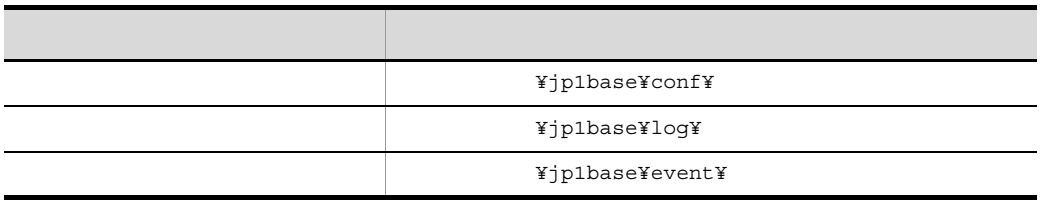

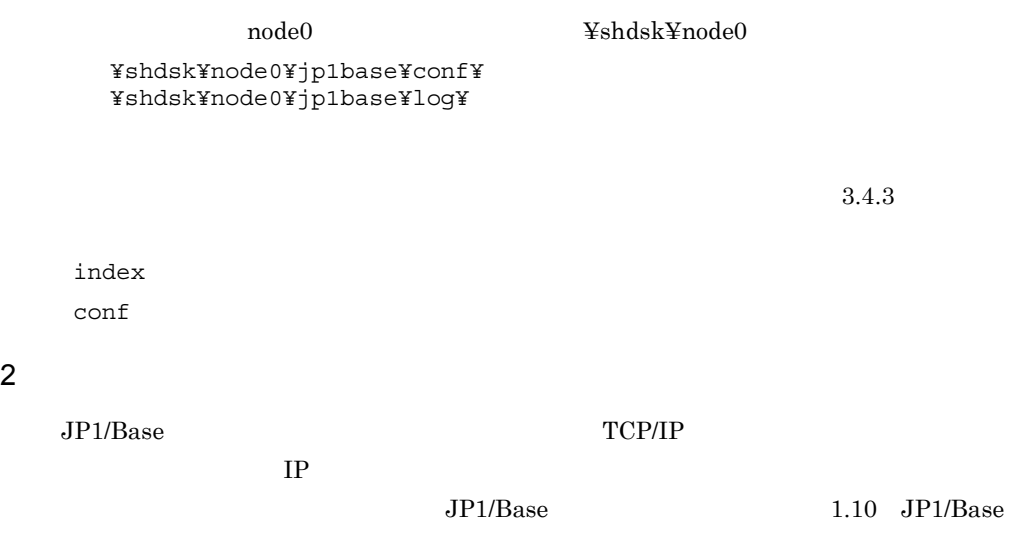

 $3.4.5$ 

 $3 \pm 7$ JP1/Base JP1/Base JP1/IM JP1/AJS JP1/Power  $M$ onitor $\blacksquare$ **•** JP1/Base,および JP1/Base を前提とする製品(JP1/IM JP1/AJS,および JP1/ Power Monitor • jbsmkumap 1bssetumap 1bstmumap 3D Jbsrmumap  $GUI$ • jbssetupsrv GUI • jbsunsetcnf **jp1bshasetup •** jbsmkpass コマンド,jbspassmgr コマンド,jbsumappass コマンド,  $j$ bsrmumappass  $GUI$   $OS$ • jbshostsimport *jp1hosts* • jbschgds • jcocmddef  $3.6$  $4\overline{ }$  $\rm JP1/Base$  $JP1/Base$  $3.4.2$  $\rm JP1/B$ ase Windows 2000 and the set of  $\sim$  $JP1/B$ ase  $07-10$  JP1/Base  $2.2.3(5)$ 

# $3.4.3$

 $JP1/Base$ 

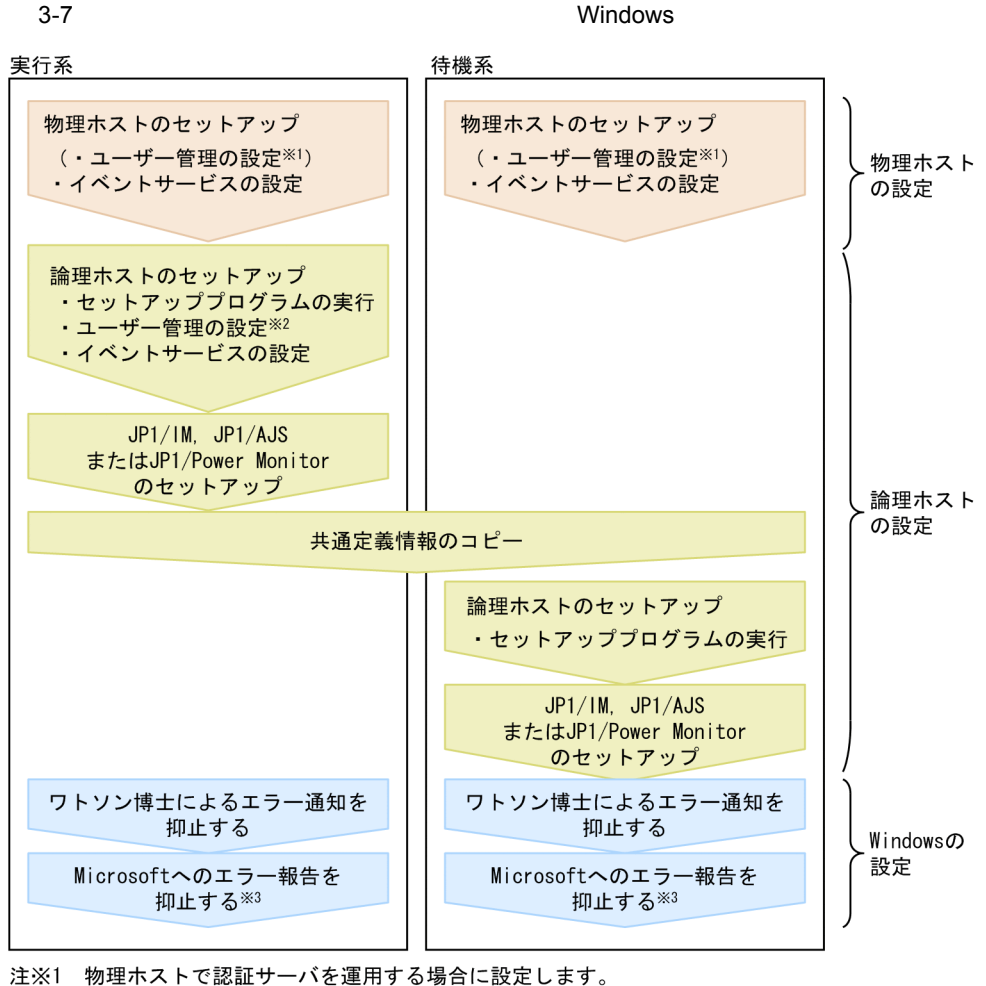

注※2 論理ホストで認証サーバを運用する場合に設定します。

注※3 Windows Server 2003の場合だけ設定が必要です。

1  $\sim$ 

1.  $\blacksquare$ 

 $6.1$  Windows

 $2.$  conf

 ${\rm ports}$  JP1

forward-limit

ports IP

JP1 forward-limit

 $3,600$ 

 $\mathop{\rm conf}\nolimits$ 

¥conf¥event¥servers¥default¥

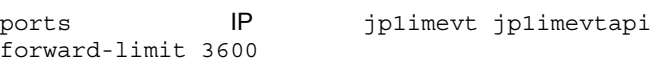

 $14.$ 

 $3.$ 

**GUI** 1. インストールトリック ¥bin¥jp1bshasetup.exe Base *Demandation* 

3-8 Base

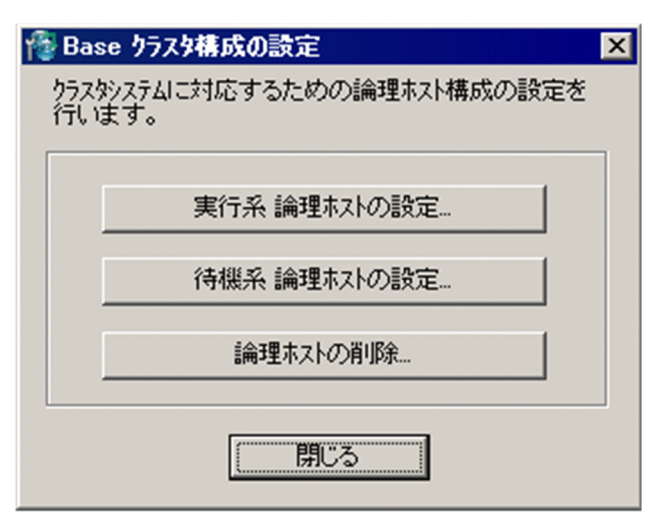

#### $3-9$

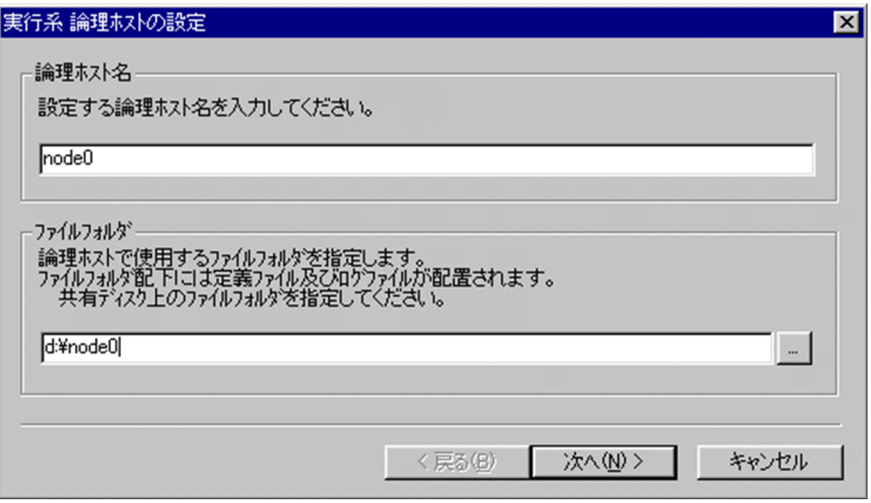

## ¥jp1base¥

 $3.$ 

#### $3-10$

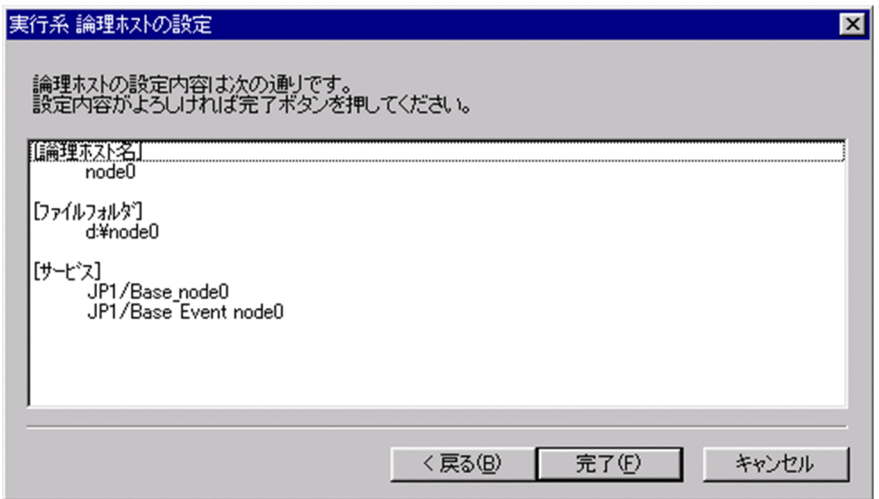

```
4.GUI6.1.1jbs_setup_cluster -h node0 -d d:¥node0 -a node0
  jbs_setup_cluster 13.
  jbs_setup_cluster Windows
4.GUI
  1. Windows JP1_Base
  2.1. JP1 \blacksquarejbsadduser -h    JP1
  JPIjbslistuser -h
  2.jp1BsUmap.conf
     共有フォルダ ¥jp1base¥conf¥user_acl¥jp1BsUmap.conf
           jp1BsUmap.conf
  jbsmkumap -h
  jbsgetumap -h
  3.3.64. JP1 \blacksquare
```
137

# JP1\_UserLevel 共有フォルダ ¥conf¥user\_acl¥JP1\_UserLevel JP1 UserLevel jbsaclreload

6.1 Windows

共有フォルダ ¥jp1base¥conf¥user\_acl¥

共有フォルダ ¥jp1base¥conf¥user\_acl¥

インストール先フォルダ ¥conf¥user\_acl¥

 $-h$ 

jbs spmd reload -h

 $5.$  conf ports JP1 forward-limit ports IP

 $JPI$  forward-limit  $3,600$ 

 $\mathop{\rm conf}\nolimits$ 

共有フォルダ¥jp1base¥event¥

ports **IP** jp1imevt jp1imevtapi forward-limit 3600

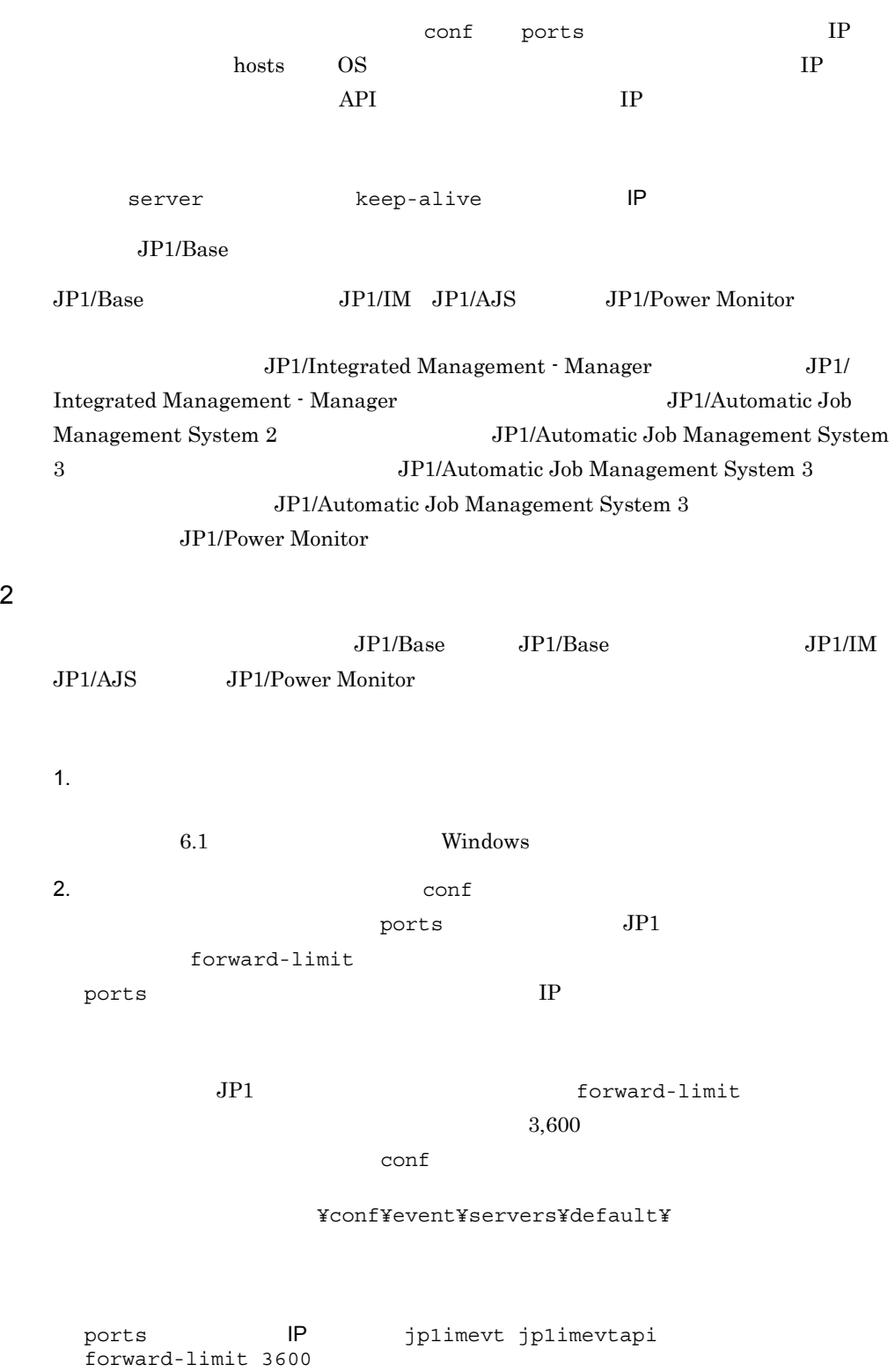

3. jbsgetcnf jbsgetcnf -h >  $4.$ 5. jbssetcnf jbsgetcnf  $j$ bssetcnf  $6.$ **GUI** 1. **Arrayal Xarel Xarel ¥bin¥jp1bshasetup.exe** Base **Data**  $2.$ 

 $14.$ 

 $3-11$   $3-11$ 

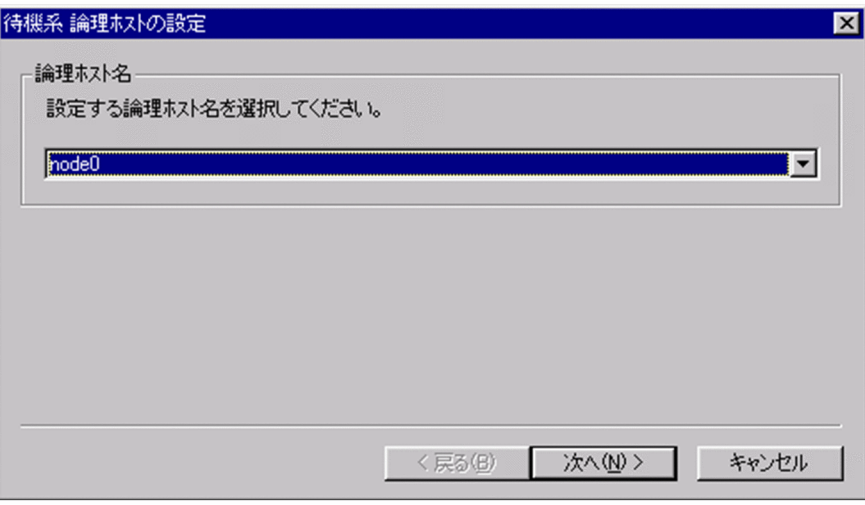

 $3.$ 

 $3-12$ 

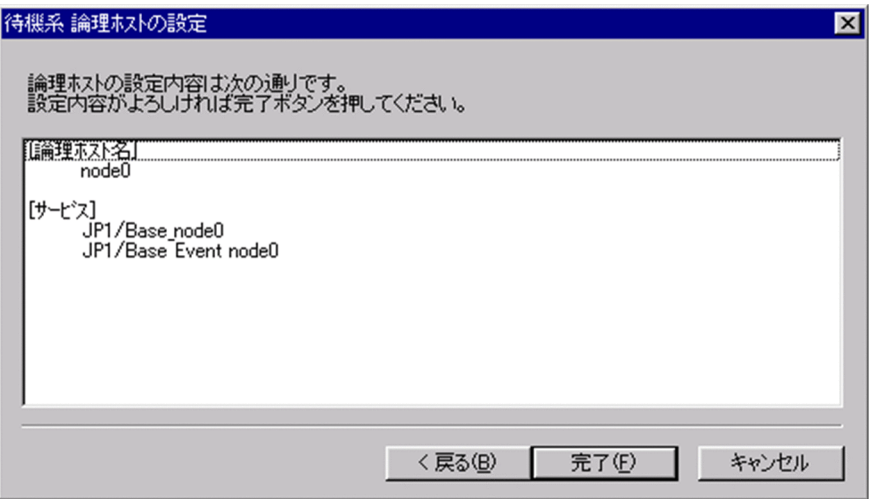

jbs\_setup\_cluster -h node0 jbs\_setup\_cluster 13.  $jbs\_setup\_cluster$  Windows

 $JP1/B$ ase

 $3$ 

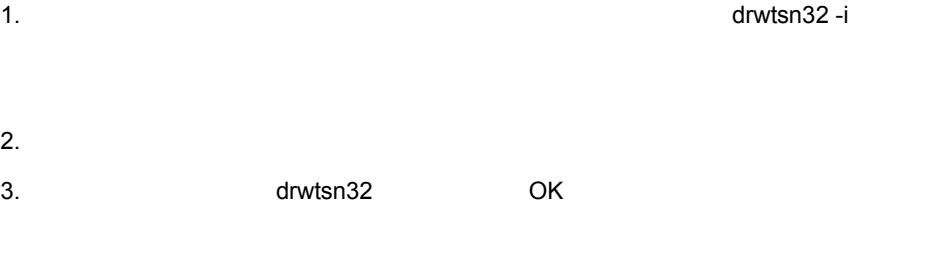

- 5. OK
- 4 Microsoft

Windows では,アプリケーションエラーが発生すると,Microsoft へエラーを報告する

## Microsoft

Windows Server 2003

 $1.$ 

- $2.$
- $3.$

4. OK

# $3.4.4$

JP1/Base

 $W$ indows  $\mathcal{O}$ 

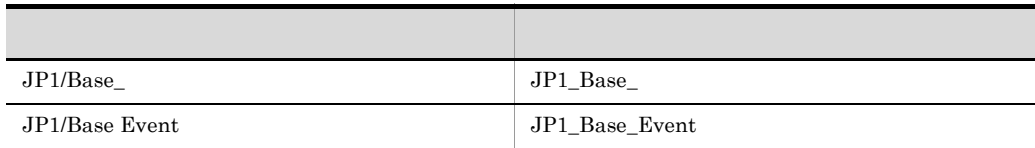

 $JP1\_Base\_Event$ 

 $IP$ 

 $\rm JP1\_Base\_Event$ 

 $JP1\_Base$ 

 $\rm JP1/IM \hspace{0.5cm} JP1/AdS \hspace{1.2cm} JP1\_Base\_$ 

# $3.4.5$

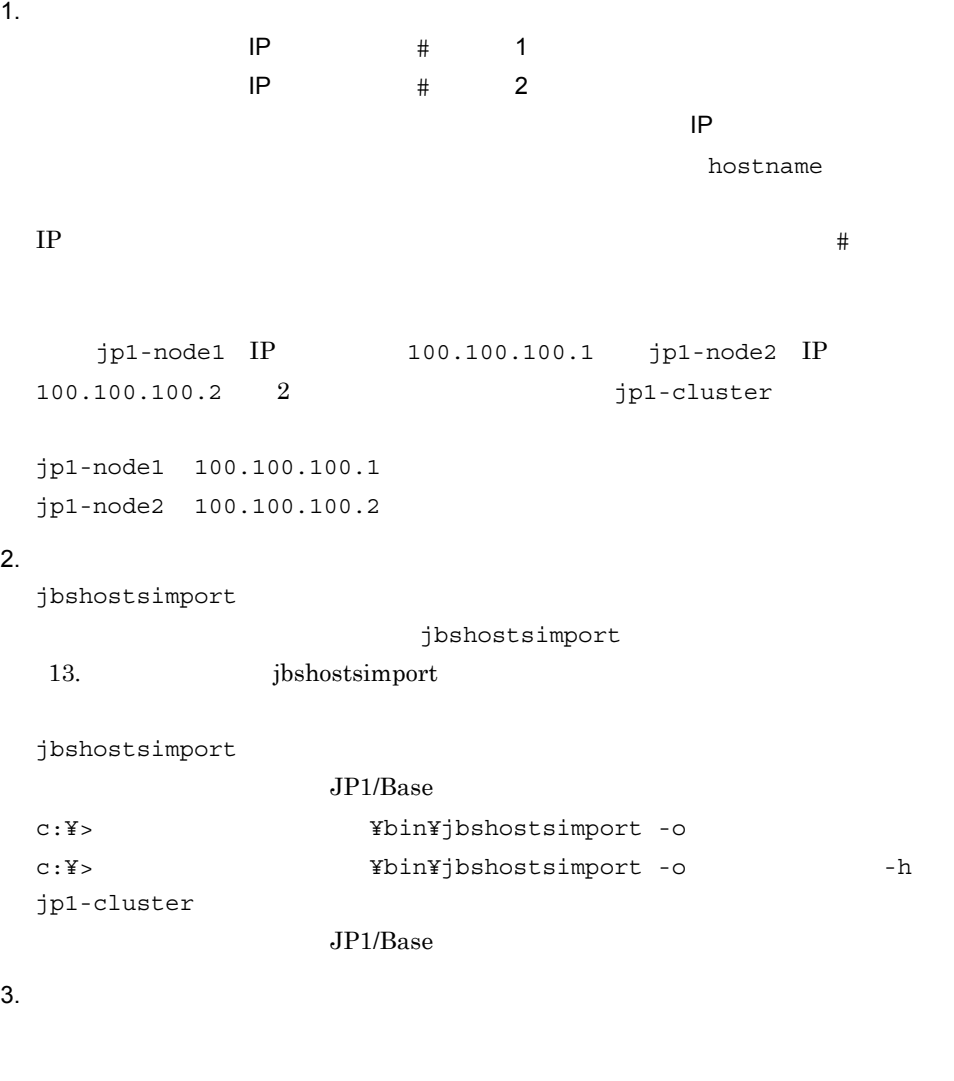

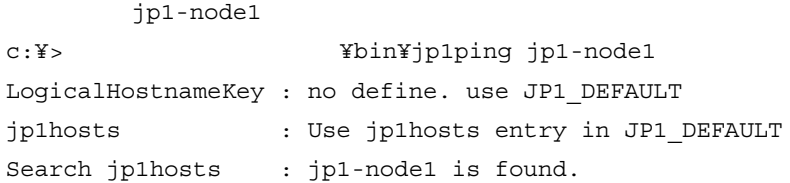

Resolved Host List : jp1-node1 -> jp1-node1(100.100.100.1)

jp1-node2 c:¥> Thin¥jp1ping jp1-node2 LogicalHostnameKey : no define. use JP1\_DEFAULT jp1hosts : Use jp1hosts entry in JP1 DEFAULT Search jp1hosts : jp1-node2 is found. Resolved Host List : jp1-node2 -> jp1-node2(100.100.100.2) jp1-cluster c:¥> インストール先フォルダ ¥bin¥jp1ping -h jp1-cluster jp1-node1 LogicalHostnameKey : jp1-cluster jp1hosts : Use jp1hosts entry in jp1-cluster Search jp1hosts : jp1-node1 is found. Resolved Host List : jp1-node1 -> 100.100.100.1(100.100.100.1)

c:¥> インストール先フォルダ ¥bin¥jp1ping -h jp1-cluster jp1-node2 LogicalHostnameKey : jp1-cluster jp1hosts : Use jp1hosts entry in jp1-cluster Search jp1hosts : jp1-node2 is found. Resolved Host List : jp1-node2 -> 100.100.100.2(100.100.100.2)

Resolved Host List 0

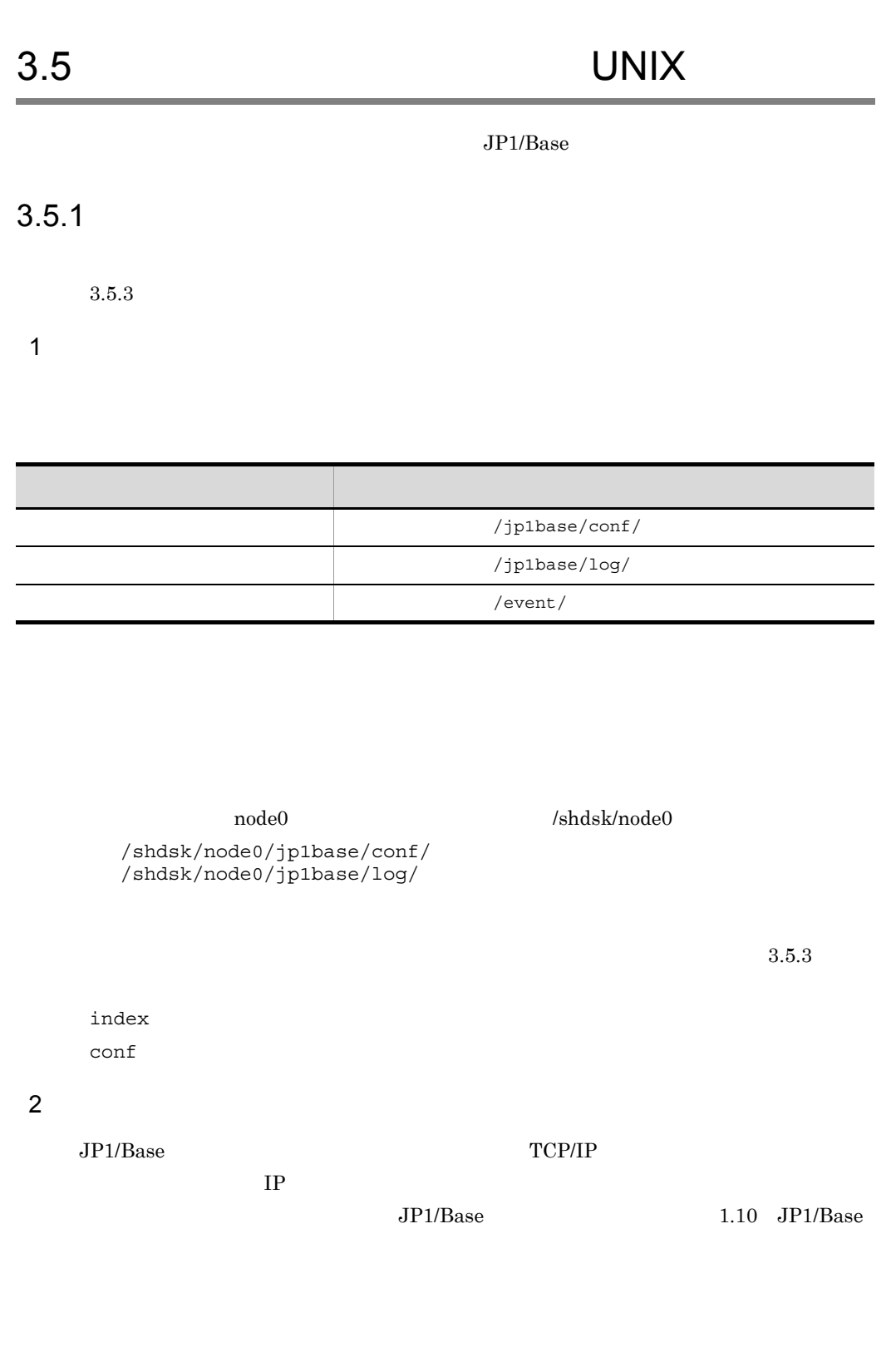

## $3 \pm 7$

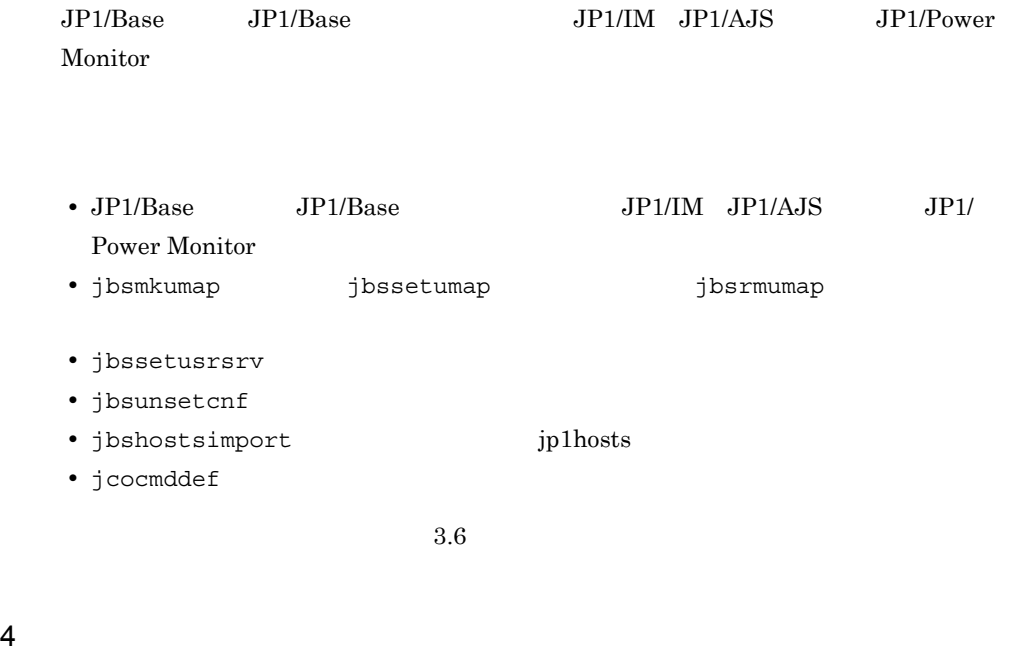

IP  $IP$ 

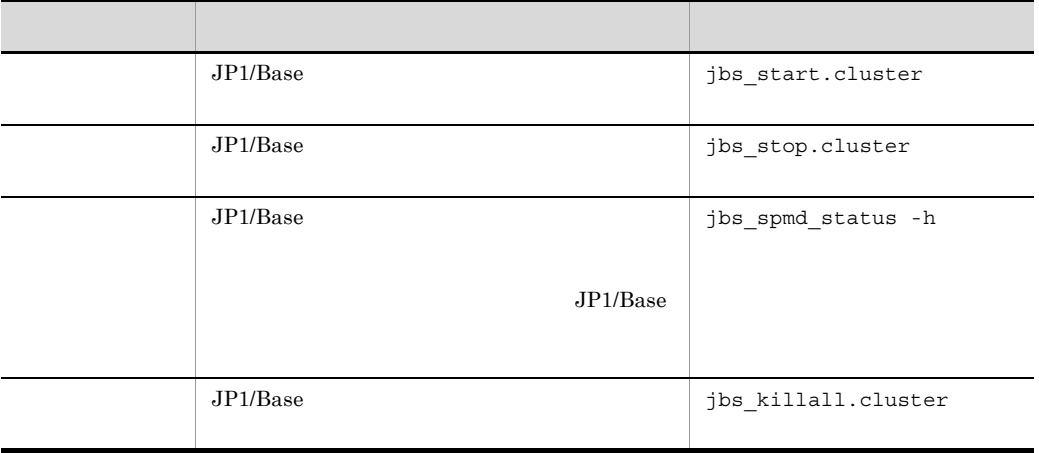

jbs\_start.cluster jbs\_stop.cluster
jbs\_start.cluster

- jevstart
- jbs\_spmd -h  $JPI/Base$

#### jbs\_stop.cluster

- jevstop
- **•** jbs\_spmd\_stop -h 論理ホスト名(イベントサービス以外の JP1/Base のプロセ

jevstart jevstop

# $3.5.2$

 $\rm JP1/Base$ 

 $JP1/B$ ase

 $07-10$  JP1/Base  $\blacksquare$ 

 $2.3.4(5)$ 

## $3.5.3$

 $JP1/Base$ 

 $2.3.5(2)$ 

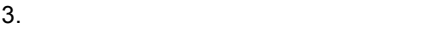

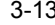

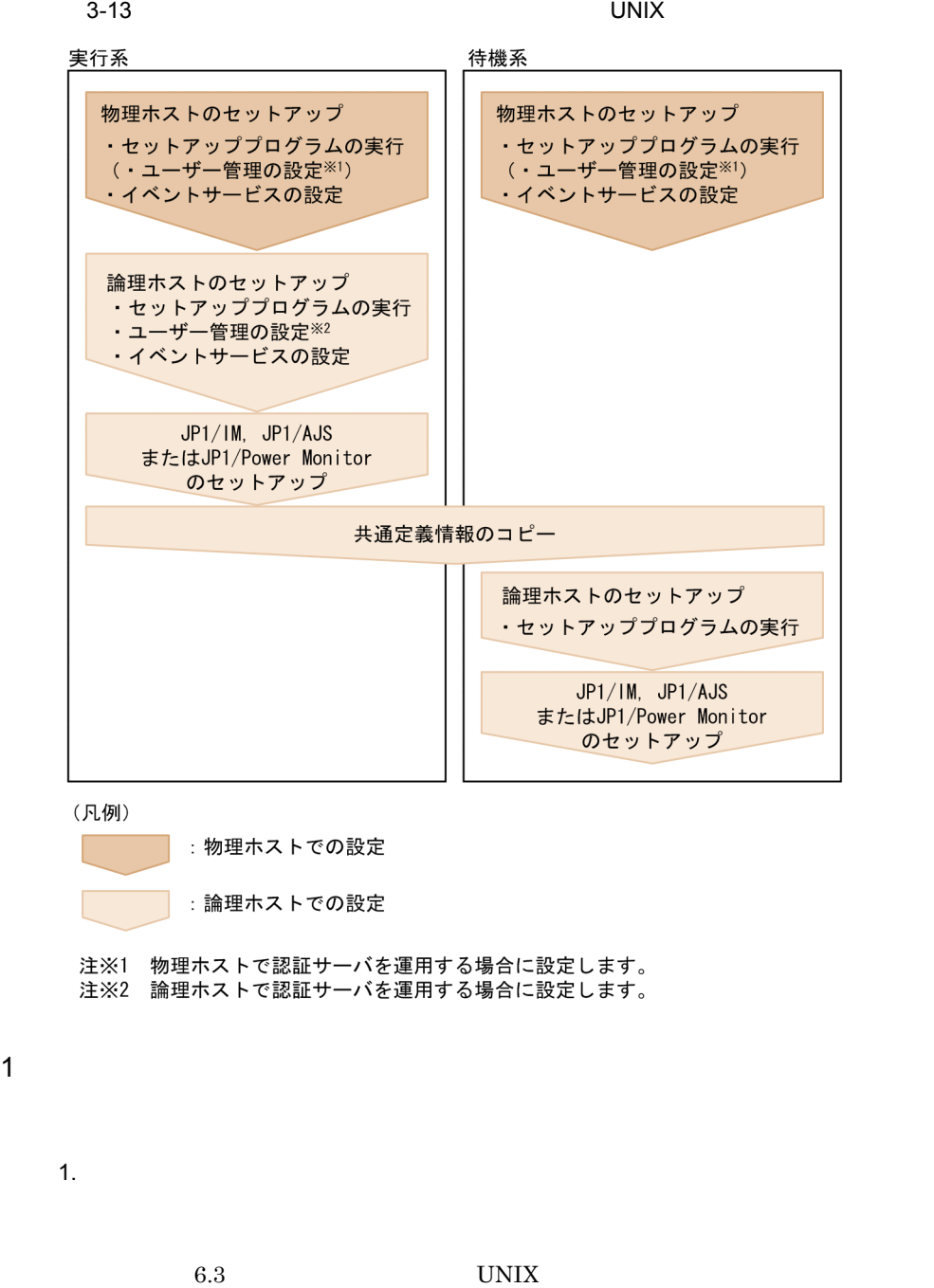

 $2.$  conf

 ${\rm ports}$  JP1

forward-limit

ports IP

```
JP1 forward-limit
 3,600\mathop{\rm conf}\nolimits/etc/opt/jp1base/conf/event/servers/default/
ports IP jp1imevt jp1imevtapi
forward-limit 3600
 14.3.jp1base_setup_cluster -h node0 -d /shdsk/node0 -a node0 -s
jp1base_setup_cluster 13.
 jp1base_setup_cluster UNIX
4.JPIJPI• JP1 • \blacksquarejbsadduser -h    JP1
 JPIjbslistuser -h
 • ユーザーマッピングの情報を共通定義情報に登録する。
              jp1BsUmap.conf
        /jp1base/conf/user_acl/jp1BsUmap.conf
              jp1BsUmap.conf
 jbsmkumap -h
```
jbsgetumap -h

**•** 各物理ホスト上の共通定義情報を一致させる。

• JP1 *•*  $\blacksquare$ 

JP1\_UserLevel /jp1base/conf/user\_acl/JP1\_UserLevel JP1 UserLevel jbsaclreload

 $6.3$  UNIX

/jp1base/conf/user\_acl/

/jp1base/conf/user acl/

/etc/opt/jp1base/conf/user\_acl/

 $-h$ 

jbs spmd reload -h

jp1base\_setup\_cluster -s JP1/Base jp1base\_setup\_cluster

1. JP1/Base

JP1/Base

 $2.$ 

#### JP1/Base

cd /  $/$ jp1base/conf cp -p jp1bs\_spmd.conf.session.model jp1bs\_spmd.conf 3. JP1/Base

 $JP1/Base$ 

JP1/Base  $5.$  conf  ${\rm ports}$  JP1 forward-limit ports IP JP1 forward-limit  $3,600$  $\mathop{\rm conf}\nolimits$ /event/ ports **IP** jp1imevt jp1imevtapi forward-limit 3600  $14.$ JP1/Base JP1/IM JP1/AJS JP1/Power Monitor JP1/Integrated Management - Manager JP1/ Integrated Management - Manager JP1/Automatic Job Management System 2 Superior System 3 and JP1/Automatic Job Management System 3 **IP1/Automatic Job Management System 3** JP1/Automatic Job Management System 3 JP1/Power Monitor 2  $\sim$  $JP1/Base$   $JP1/Base$   $JP1/BA$ JP1/AJS JP1/Power Monitor 1.  $\blacksquare$  $6.3$  UNIX  $2.$  conf ports JP1 forward-limit

```
ports IP
      JP1 forward-limit
 3,600\mathop{\rm conf}\nolimits/etc/opt/jp1base/conf/event/servers/default/
 ports IP jp1imevt jp1imevtapi
 forward-limit 3600
 \overline{a}3. jbsgetcnf
 jbsgetcnf -h \hskip10mm >
4.5. jbssetcnf
 jbsgetcnf
 jbssetcnf
6.jp1base_setup_cluster -h node0
 jp1base_setup_cluster 13.
 jp1base_setup_cluster UNIX
   JP1/Base
```
# $3.5.4$

 $JP1/B$ ase

 $\rm IP$ 

 $\rm JP1/Base$ 

 $JP1/IM$   $JP1/AJS$ 

 $\rm JP1/Base$ 

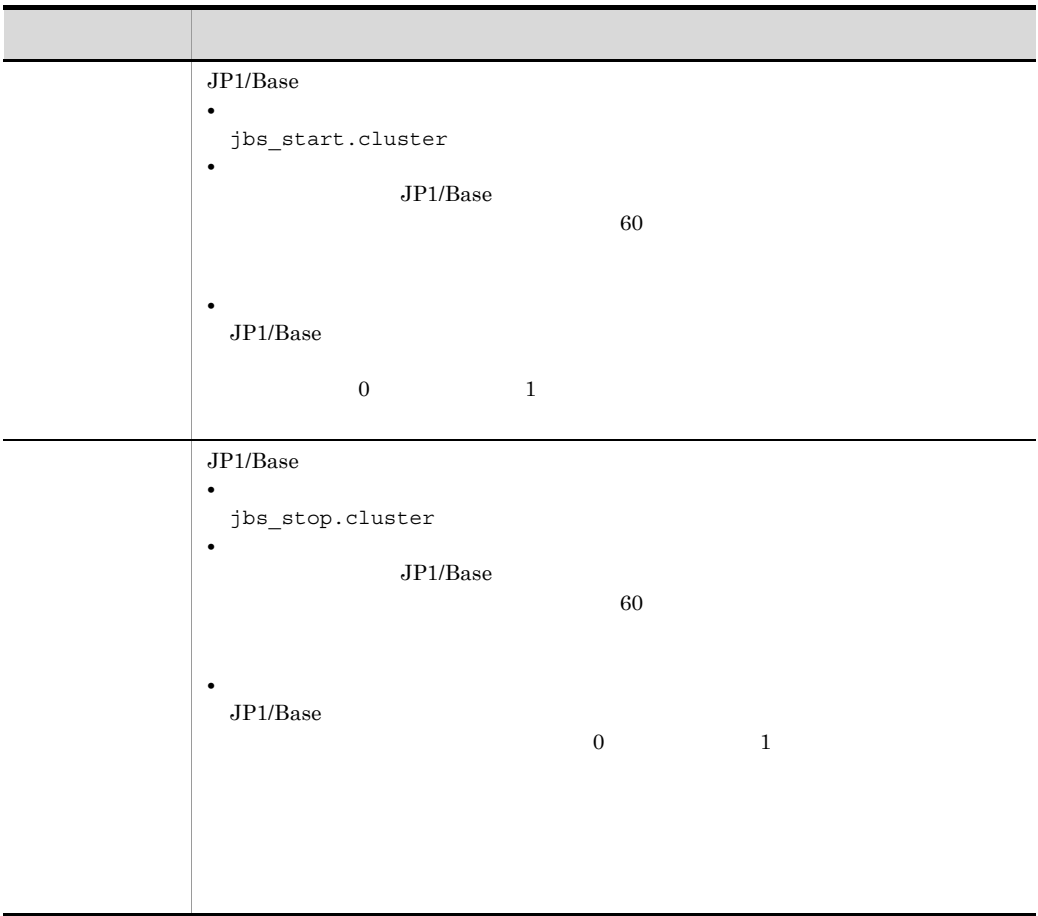

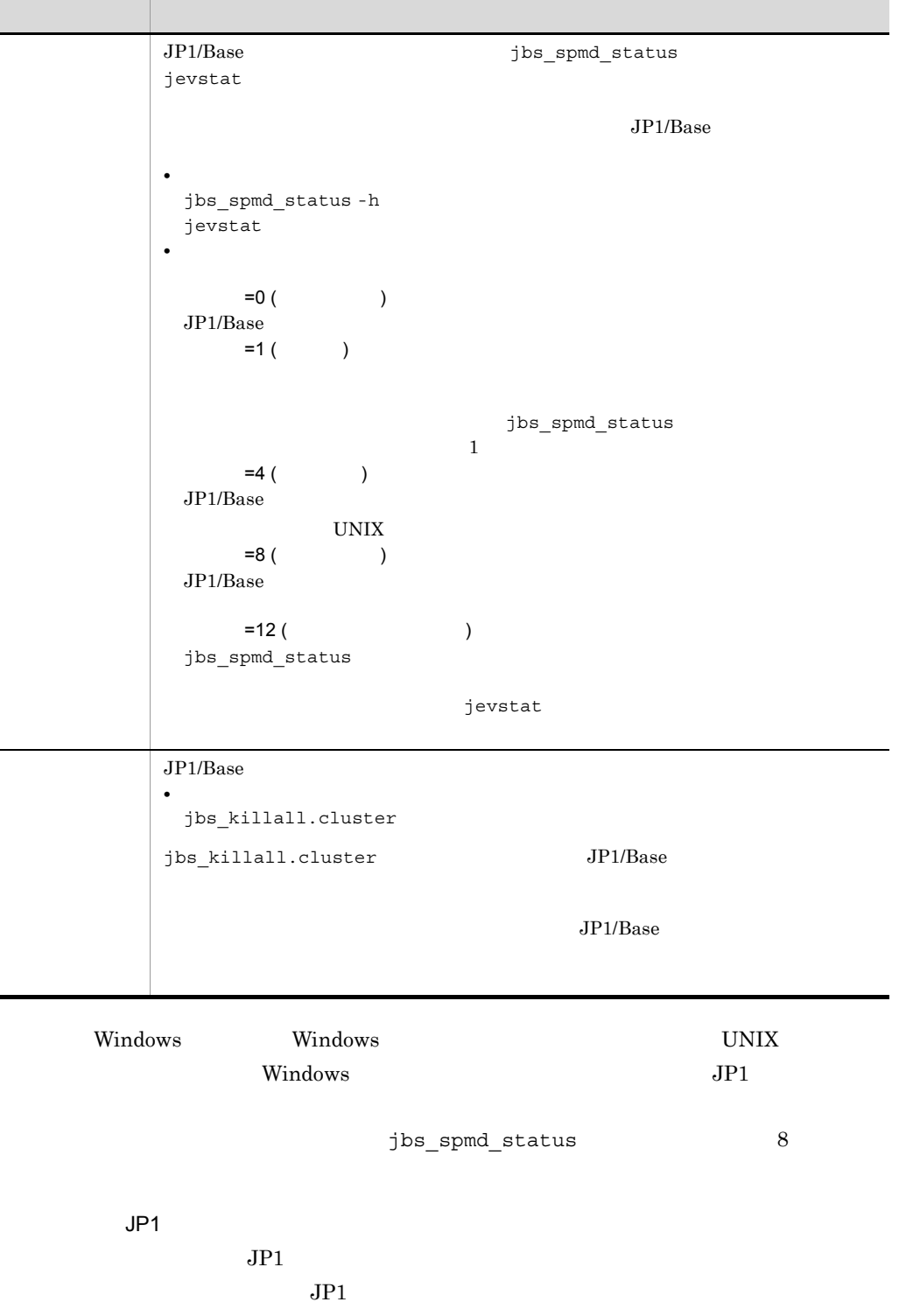

 $JPI$ 

L  $\ddot{\phantom{0}}$ 

 $JPI$ 

 $JP1$ 

 $JP1$ 

 $3.$ 

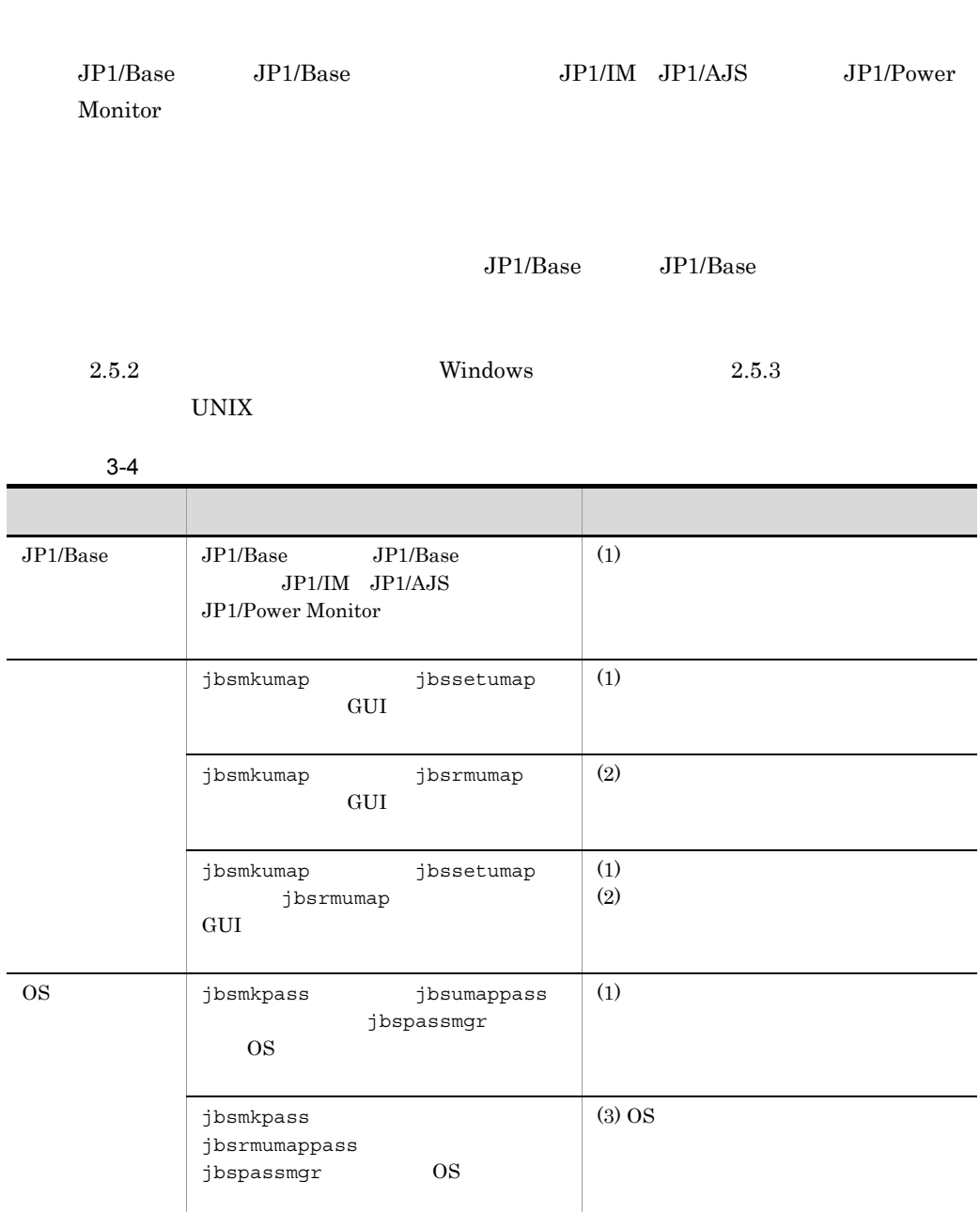

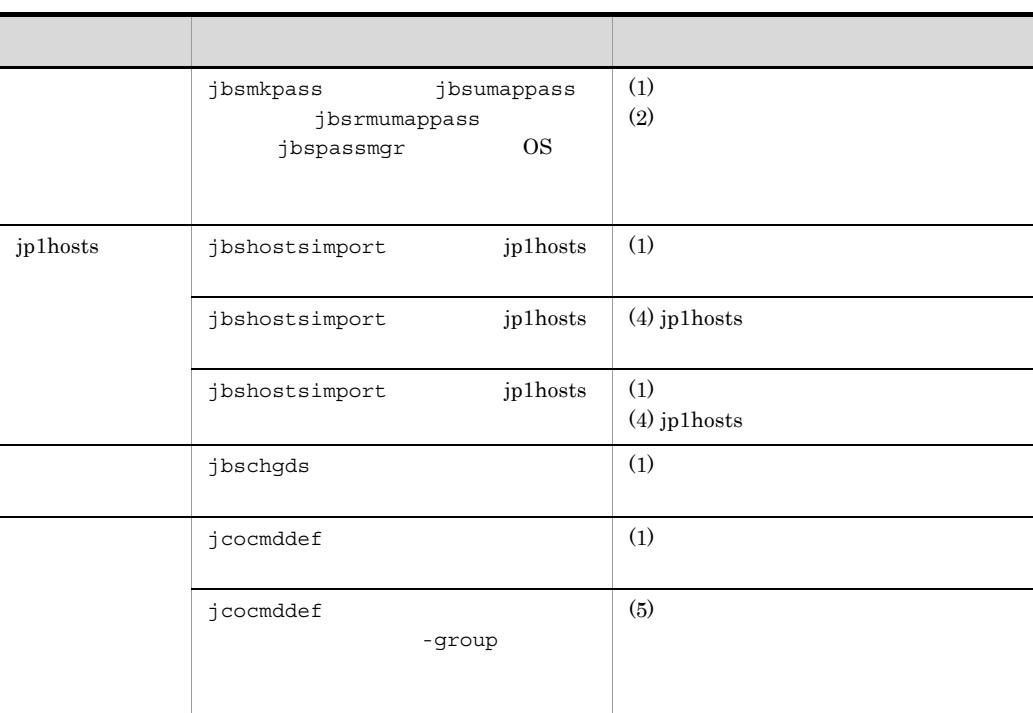

1  $\sim$ 

 $3-4$ 

 $3-4$ 

1. **jbsgetcnf** 

jbsgetcnf -h >

- $2.$
- 3. 退避ファイルを引数に指定して,待機系で jbssetcnf コマンドを実行する。

jbssetcnf

#### $2$

jbsmkumap jbsrmumap GUI

1. jbsgetumap

jbsgetumap -h >

 $2.$ 3. 退避ファイルを引数に指定して,待機系で jbsmkumap コマンドを実行する。 jbsmkumap -h -f

#### 3 OS

- $j$ bsmkpass  $j$ bsrmumappass  $0$ S
- a jbspassmgr OS

jbspassmgr

b jbsrmumappass OS

 $j$ bsrmumappass  $OS$ 

- c jbsmkpass OS
	- 1.  $\blacksquare$ 2. Subsmkpass in the contract of  $\mathfrak{p}$  is  $\mathfrak{p}$  is  $\mathfrak{p}$  is  $\mathfrak{p}$  is  $\mathfrak{p}$  is  $\mathfrak{p}$  is  $\mathfrak{p}$  is  $\mathfrak{p}$  is  $\mathfrak{p}$  is  $\mathfrak{p}$  is  $\mathfrak{p}$  is  $\mathfrak{p}$  is  $\mathfrak{p}$  is  $\mathfrak{p}$  is  $\mathfrak{p$

jbsmkpass -h -f

#### 4 jp1hosts

jbshostsimport jp1hosts

1. **jbshostsexport Jp1hosts** 

jbshostsexport -h  $\rightarrow$ 

- $2.$
- 3. 退避ファイルを引数に指定して,待機系で jbshostsimport コマンドを実行する。

jbshostsimport -h  $-r$ 

# $5$ jcocmddef and the set of the set of the set of the set of the set of the set of the set of the set of the set o  $1.$ 2. <sub>1</sub> normal and  $\frac{1}{2}$  is the set of  $\frac{1}{2}$  is  $\frac{1}{2}$  is  $\frac{1}{2}$  is  $\frac{1}{2}$  is  $\frac{1}{2}$  is  $\frac{1}{2}$  is  $\frac{1}{2}$  is  $\frac{1}{2}$  is  $\frac{1}{2}$  is  $\frac{1}{2}$  is  $\frac{1}{2}$  is  $\frac{1}{2}$  is  $\frac{1}{2}$  is  $\frac{1}{2}$  i

jcocmddef -host and -group

159

# 3.7.1 Windows

Windows で論理ホストを削除する場合,GUI で削除する方法とコマンドを使って削除す

#### **GUI**

1. jp1bshasetup.exe

2. Base  $\overline{\phantom{a}}$ 

 $3.$ 

jbs setup cluster -h node0 -r jbs\_setup\_cluster 13. jbs\_setup\_cluster Windows JP1/Base JP1/IM JP1/AJS

JP1/Power Monitor

```
hostname
JPI• イベントサービス環境の設定を変更する。
 indexiserver * default
• 環境設定ディレクトリの設定を変更する。
 1. \overline{\phantom{a}}[JP1_DEFAULT¥JP1BASE¥]
 "JPIBASE COMFDIR" = " \frac{1}{2} \frac{1}{2} \frac{1}{2} \frac{1}{2} \frac{1}{2} \frac{1}{2} \frac{1}{2} \frac{1}{2} \frac{1}{2} \frac{1}{2} \frac{1}{2} \frac{1}{2} \frac{1}{2} \frac{1}{2} \frac{1}{2} \frac{1}{2} \frac{1}{2} \frac{1}{2} \frac{1}{2} \frac{1}{2} \frac{12.
```
jbssetcnf

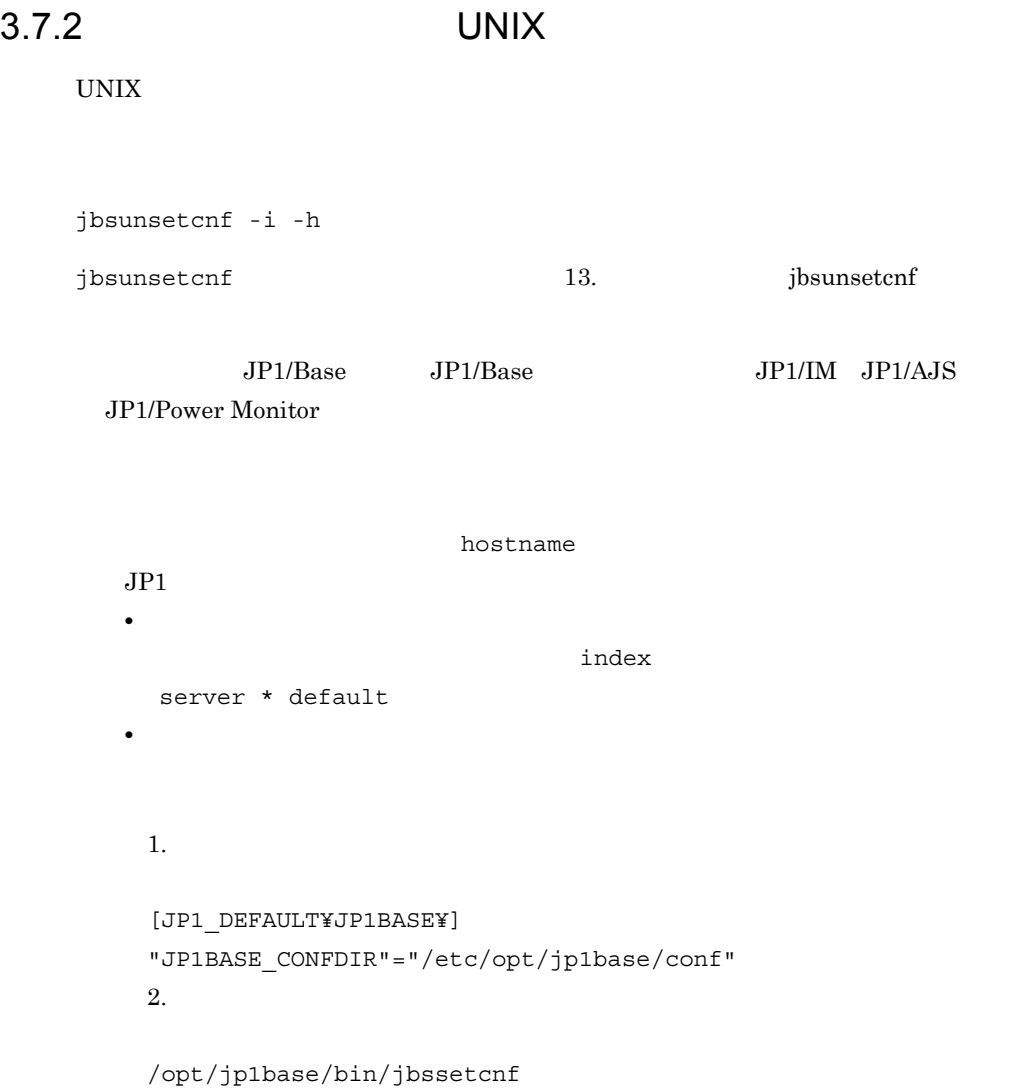

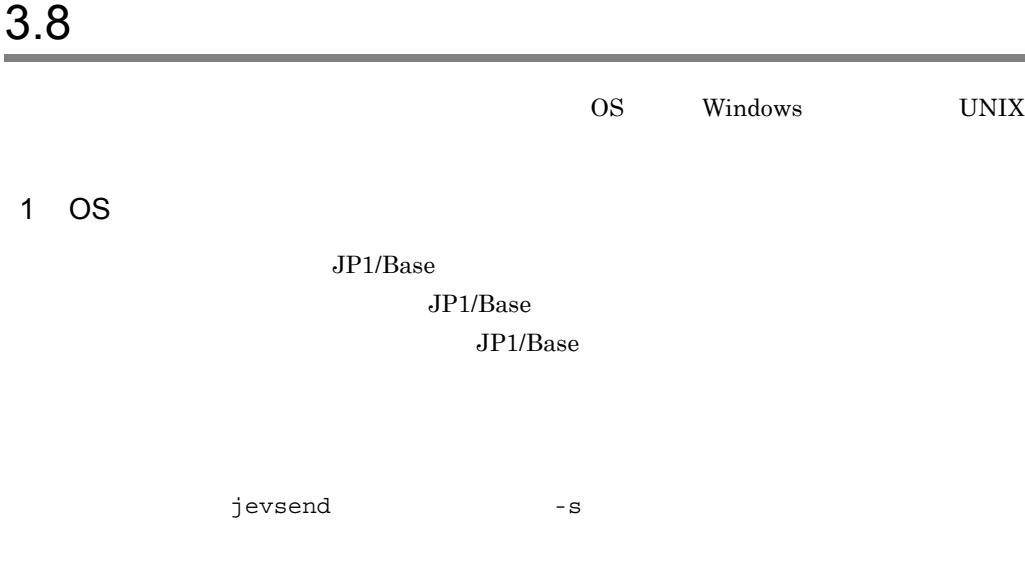

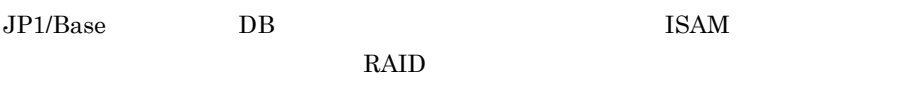

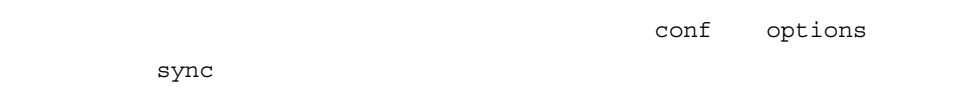

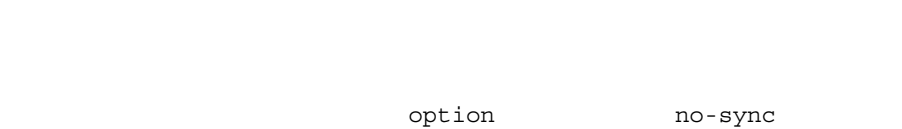

sync no-sync

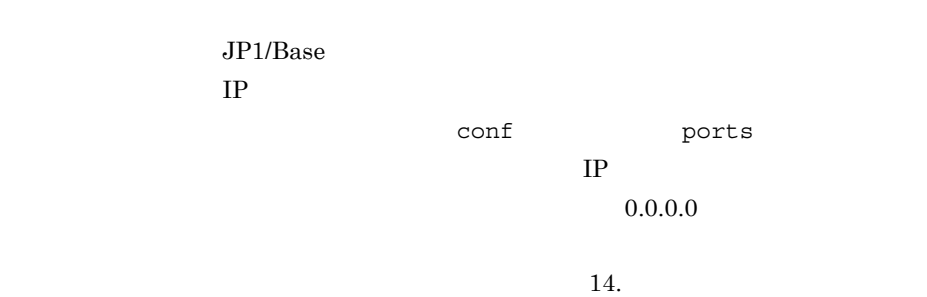

JP1/IM JP1/AJS  $JPI/IM$   $JPI/AdS$ 

 $JP1/B$ ase

 ${\small \begin{array}{ll} \text{ISAM} & \text{jcocmddef} \end{array} }$  $-$ flush  $ON$  1 jcocmddef JP1/Integrated Management - Manager

2 Windows

 $JPI$  $JPI$ 

jbsgetcnf

JP1/IM JP1/AJS JP1/Power Monitor

 $JP1/B$ ase  $JP1/B$ ase

• **• •** [  $\alpha = \frac{1}{\alpha}$  ] **•** [  $\alpha = \frac{1}{\alpha}$ ] **•** [  $\alpha = \frac{1}{\alpha}$ ] **•** [  $\alpha = \frac{1}{\alpha}$ ] **•** [  $\alpha = \frac{1}{\alpha}$ ] **•** [  $\alpha = \frac{1}{\alpha}$ ] **•** [  $\alpha = \frac{1}{\alpha}$ ] **•** [  $\alpha = \frac{1}{\alpha}$ ] **•** [  $\alpha = \frac{1}{\alpha}$ ] **•** [  $\alpha = \frac{1}{\alpha}$ ] **•** [ • JP1/Base

JP1/Base Event

jevregsvc -r

 $JP1/Base$   $JP1/Base$ 

# **JP1/Base** JP1/Base LogTrap JP1/Base Control Service JP1/Base LogTrap 3 UNIX  $JPI/$ Base Same Seconds and Seconds and Seconds and Seconds and Seconds and Seconds and Seconds and Seconds and Seconds and Seconds and Seconds and Seconds and Seconds and Seconds and Seconds and Seconds and Seconds and Seconds  $1.$ jp1bs\_env.conf  $2.3.5(2)$  $2. \, \text{vi}$ EUC 30 [  $\angle$  ¥JP1BASE¥] "LANG"="EUCJIS"  $3.$ "baselang.conf"  $4.$ /opt/jp1base/bin/jbssetcnf baselang.conf  $JP1/Base$   $JP1/Base$ jbs killall.cluster JP1/Base jbs killall.cluster 13. jbs\_killall.cluster UNIX  $JP1/Base$ cd /etc/opt/jp1base cp -p jbs\_stop.cluster.retry.model jbs\_stop.cluster

# $3.9.1$

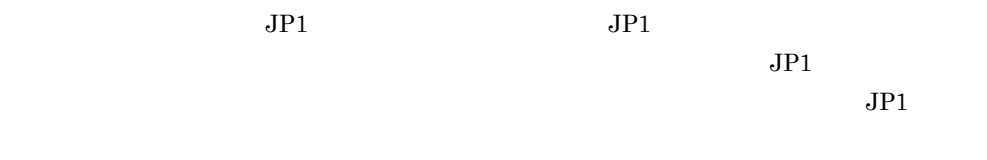

 $JPI$ 

 $3.9.2$ 

 $JPI$ 

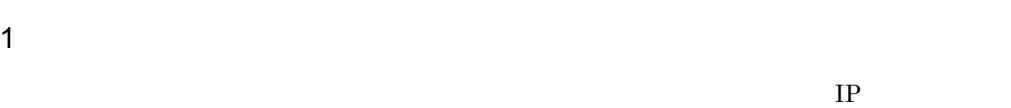

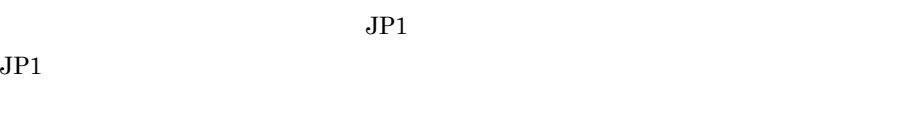

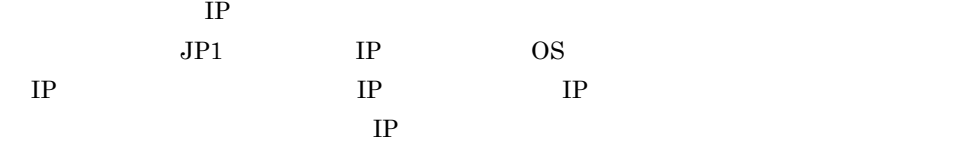

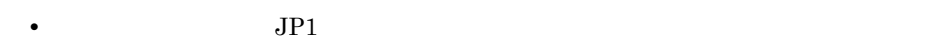

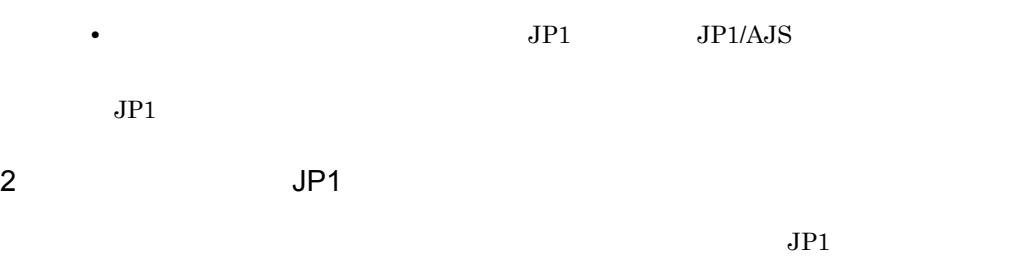

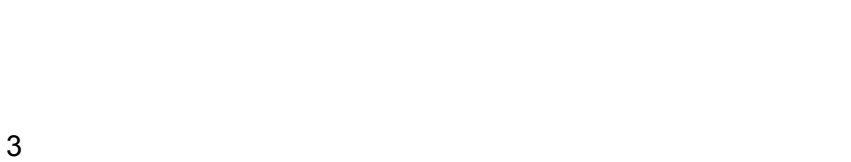

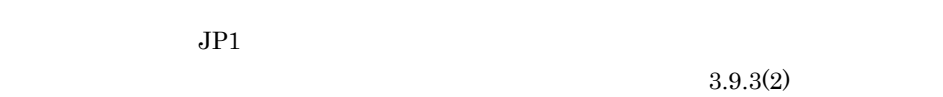

# $3.9.3$

 $JPI$ 

### 1  $\blacksquare$

 $JPI$ 

- 1. JP1/Base
- 2. JP1/Base JP1

 $JPI$ 

- 1. JP1/Base JP1
- 2. JP1/Base

 $2$ 

 $JPI$ 

 $JP1/B$ ase

OS COS COS

a Windows

1.  $JPISVPRM.DAT$ 

JP1/Base **And American** ¥conf¥boot¥JP1SVPRM.DAT

```
[Jp1BaseEvent ]
Name=JP1/BaseEvent
ServiceName=JP1_Base_Event
```

```
[Jp1Base ]
Name=JP1/BaseServiceName=JP1_Base
StopCommand=ips spmd stop.exe -h
```

```
[Jp1AJS2]Name=JP1/AJS2
ServiceName=JP1_AJS2
StopCommand=jajs spmd stop.exe -h
```
StopCommand JP1/Power Monitor

#### $b$  HP-UX

1.  $\blacksquare$ 

```
/sbin/init.d/jp1 service cluster
```

```
#!/bin/sh
## Set Environment-variables
PATH=/sbin:/bin:/usr/bin:/opt/jp1base/bin
export PATH
JP1_HOSTNAME=
export JP1_HOSTNAME
case $1 in
start msg)
       echo "Start JP1 Service $JP1_HOSTNAME"
       ;;
stop_msg)
       echo "Stop JP1 Service $JP1_HOSTNAME"
       ;;
'start')
       if [ -x /etc/opt/jp1base/jbs_start.cluster ]
```

```
 /etc/opt/jp1base/jbs_start.cluster
        fi
        if [ -x /etc/opt/jp1ajs2/jajs_start.cluster ]
        then
               /etc/opt/jp1ajs2/jajs_start.cluster
        fi
        ;;
  'stop')
        if [ -x /etc/opt/jp1ajs2/jajs_stop.cluster ]
        then
               /etc/opt/jp1ajs2/jajs_stop.cluster
        fi
        if [ -x /etc/opt/jp1base/jbs_stop.cluster ]
        then
               /etc/opt/jp1base/jbs_stop.cluster
        fi
        ;;
  esac
  exit 0
2. 1ln -s /sbin/init.d/jp1_service_cluster /sbin/rc2.d/
    S***_JP1_SERVICE
     *^{***}ln -s /sbin/init.d/jp1_service_cluster /sbin/rc1.d/
    K***_JP1_SERVICE
```

```
c Solaris
```

```
1. \blacksquare
```
/etc/init.d/jp1 service cluster

 $*^{***}$ 

#!/bin/sh

```
## Set Environment-variables
PATH=/sbin:/bin:/usr/bin:/opt/jp1base/bin
export PATH
JP1_HOSTNAME=
export JP1_HOSTNAME
```
then

case \$1 in start msg) echo "Start JP1 Service \$JP1\_HOSTNAME" ;; stop\_msg) echo "Stop JP1 Service \$JP1\_HOSTNAME" ;; 'start') if [ -x /etc/opt/jp1base/jbs\_start.cluster ] then /etc/opt/jp1base/jbs\_start.cluster fi if [ -x /etc/opt/jp1ajs2/jajs\_start.cluster ] then /etc/opt/jp1ajs2/jajs\_start.cluster fi ;; 'stop') if [ -x /etc/opt/jp1ajs2/jajs\_stop.cluster ] then /etc/opt/jp1ajs2/jajs\_stop.cluster fi if [ -x /etc/opt/jp1base/jbs\_stop.cluster ] then /etc/opt/jp1base/jbs\_stop.cluster fi ;; esac exit 0 2.  $1$ ln -s /etc/init.d/jp1\_service\_cluster /etc/rc2.d/ S\*\*\_JP1\_SERVICE  $**$ ln -s /etc/init.d/jp1\_service\_cluster /etc/rc0.d/ K\*\*\_JP1\_SERVICE  $**$ 

d AIX

1. mkitab /etc/inittab

```
3.
```

```
# mkitab -i hntr2mon "jp1base:2:wait:/etc/opt/jp1base/
jbs_start.cluster
# mkitab -i jp1base "jp1ajs2:2:wait:/etc/opt/jp1ajs2/
jajs_start.cluster
```
 $JPI$ 

2. /etc/rc.shutdown JP1/Base

```
test -x /etc/opt/jp1ajs2/jajs_stop.cluster && /etc/opt/jp1ajs2/
jajs stop.cluster
test -x /etc/opt/jp1base/jbs stop.cluster && /etc/opt/jp1base/
jbs stop.cluster
test -x /opt/hitachi/HNTRLib2/etc/D002stop && 
/opt/hitachi/HNTRLib2/etc/D002stop
```
 $JPI$ 

#### e Linux

1.  $\blacksquare$ 

/etc/rc.d/init.d/jp1\_service\_cluster

```
#!/bin/sh
```

```
## Set Environment-variables
PATH=/sbin:/bin:/usr/bin:/opt/jp1base/bin
export PATH
JP1_HOSTNAME=
export JP1_HOSTNAME
case $1 in
start_msq)
       echo "Start JP1 Service $JP1_HOSTNAME"
       ;;
stop_msg)
       echo "Stop JP1 Service $JP1_HOSTNAME"
       ;;
'start')
       if [ -x /etc/opt/jp1base/jbs_start.cluster ]
       then
               /etc/opt/jp1base/jbs_start.cluster
               touch /var/lock/subsys/_JP1_BASE_$JP1_HOSTNAME
       fi
       if [ -x /etc/opt/jp1ajs2/jajs_start.cluster ]
       then
               /etc/opt/jp1ajs2/jajs_start.cluster
               touch /var/lock/subsys/_JP1_AJS2_$JP1_HOSTNAME
       fi
```
ln -s /etc/rc.d/init.d/jp1\_service\_cluster /etc/rc.d/rc3.d/ S\*\*\_JP1\_SERVICE ln -s /etc/rc.d/init.d/jp1\_service\_cluster /etc/rc.d/rc5.d/ S\*\*\_JP1\_SERVICE  $**$ 

```
ln -s /etc/rc.d/init.d/jp1_service_cluster /etc/rc.d/rc0.d/
K**_JP1_SERVICE
ln -s /etc/rc.d/init.d/jp1_service_cluster /etc/rc.d/rc6.d/
K**_JP1_SERVICE
**
```
 $JPI$ 

f) 物理ホストおよび論理ホストの両方で自動起動および自動停止をする場合の設定

 $\overline{\text{OS}}$  OS  $\overline{\text{OS}}$ 

Windows

JP1SVPRM.DAT

#### HP-UX Solaris Linux

 $S^{**}$   $K^{**}$  \*\*

 $3-5$ 

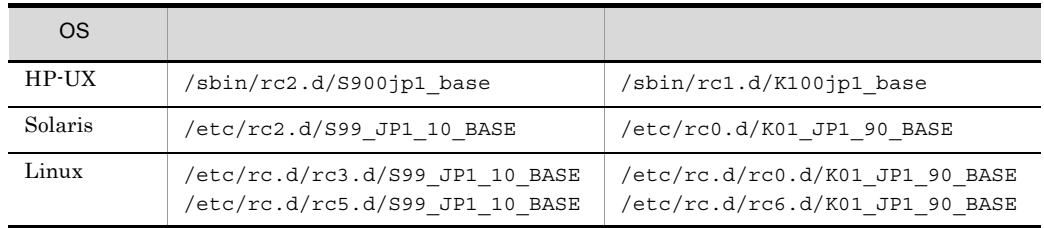

 $S^{\star\star}$   $K^{\star\star}$   $\star\star$ 

 $S^{\star\star}$  K<sup>\*\*</sup>  $\star\star$ 

S\*\* 900 HP-UX 99

Solaris Linux

 $AIX$ 

 $5.2.1$ 

3 JP1

 $JPI$ 

 $4 \overline{\phantom{a}}$ 

 $IP$ 

# *4* ネットワーク構成に応じた

# JP1/Base

 $JP1/B$ ase

JP1/Base

 $JP1/B$ ase

 $JP1/Base$   $1.10$  $JP1/B$ ase

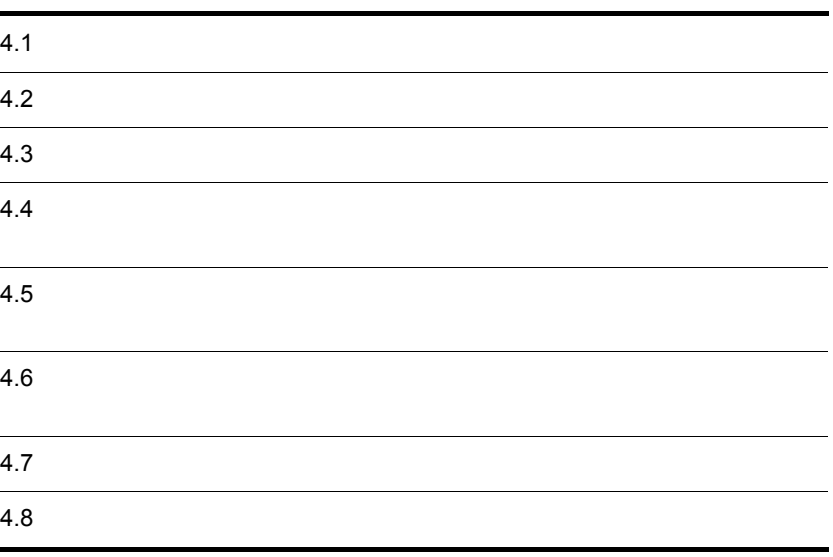

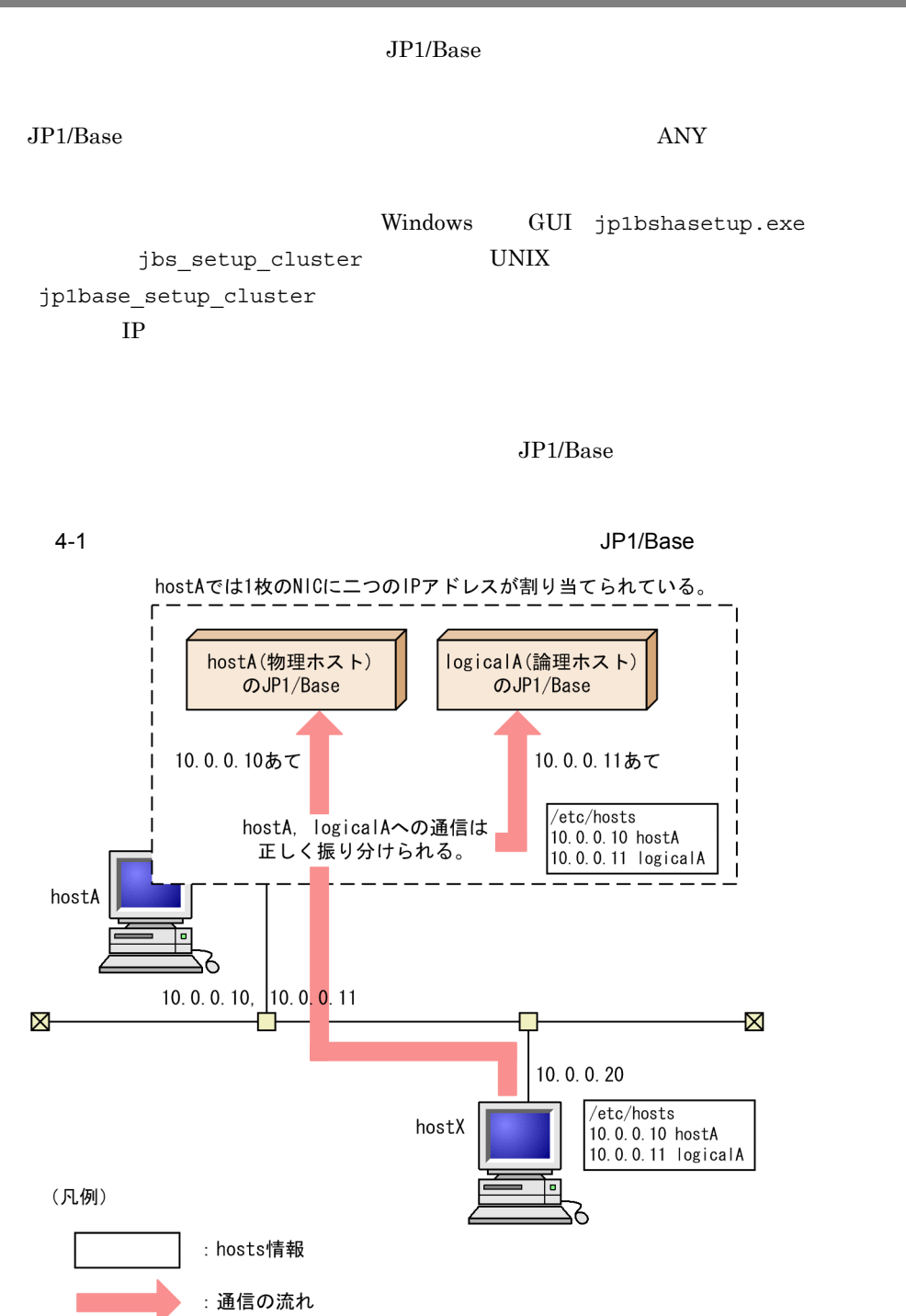

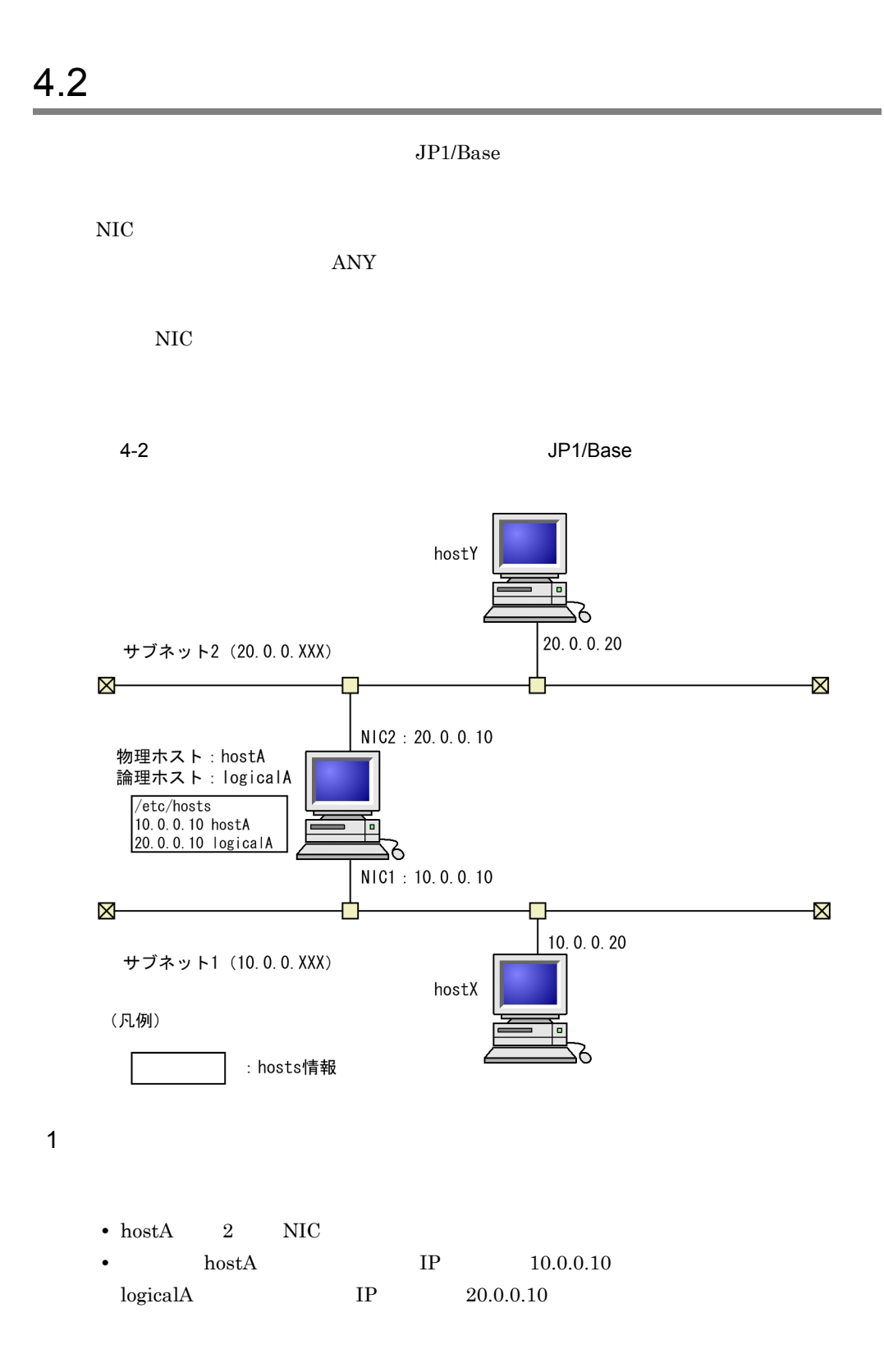

 $2\overline{a}$ 

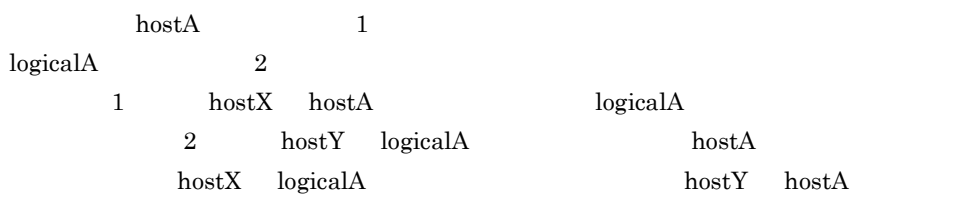

3 通信設定

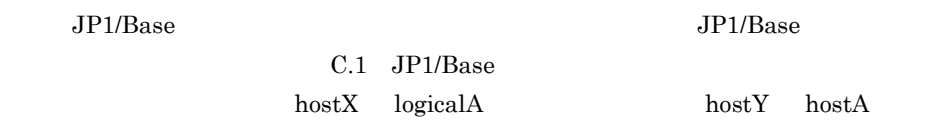

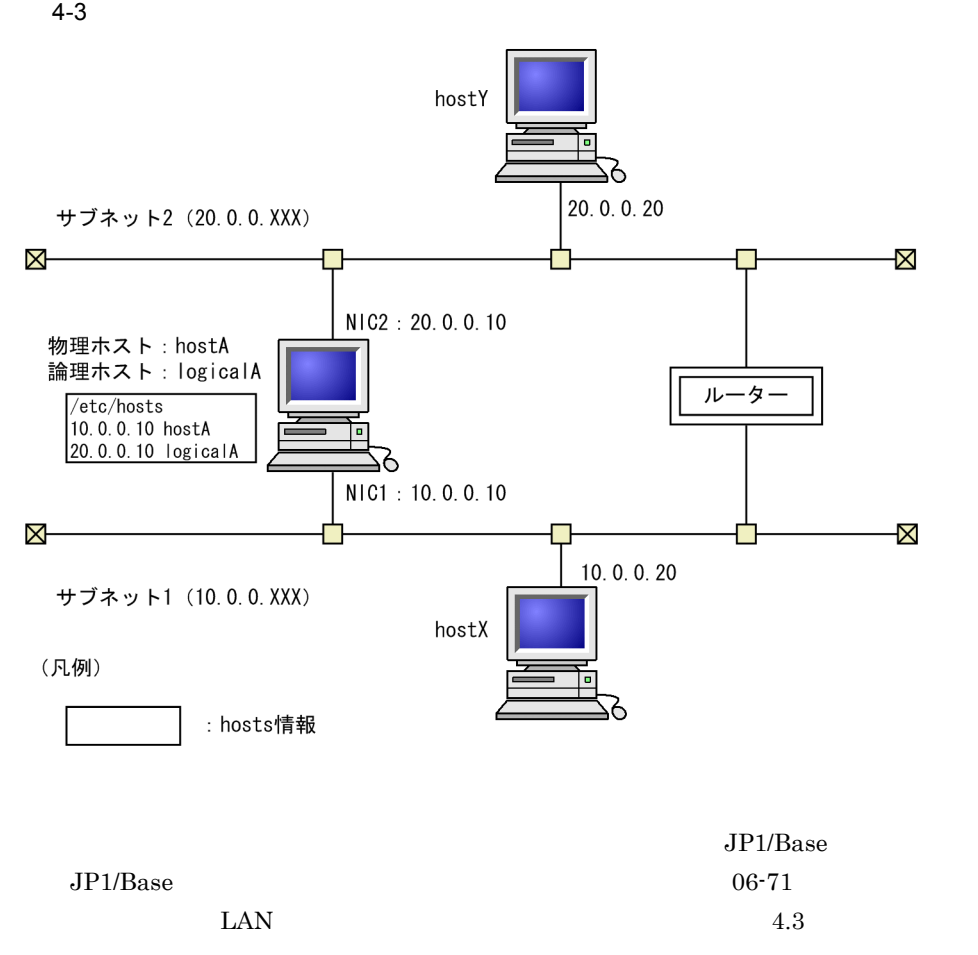

 $JP1/Base$  $JP1/B$ ase  $JP1$  LAN  $JPI/Base$  $06-71$  JP1/Base 4.3.1 JP1/Base  $JP1/B$ ase  $\Lambda$  ${\rm logical A} \hspace{2.3cm} {\rm host X} \hspace{2.3cm} {\rm host X}$  $\begin{array}{lllll} \text{hostX} & \text{JP1/IM}\cdot \text{View} & \text{hostA} & \text{JP1/IM}\cdot \text{Manager} & \text{hostY} \end{array}$ 

 $\mathrm{hostY}$ 

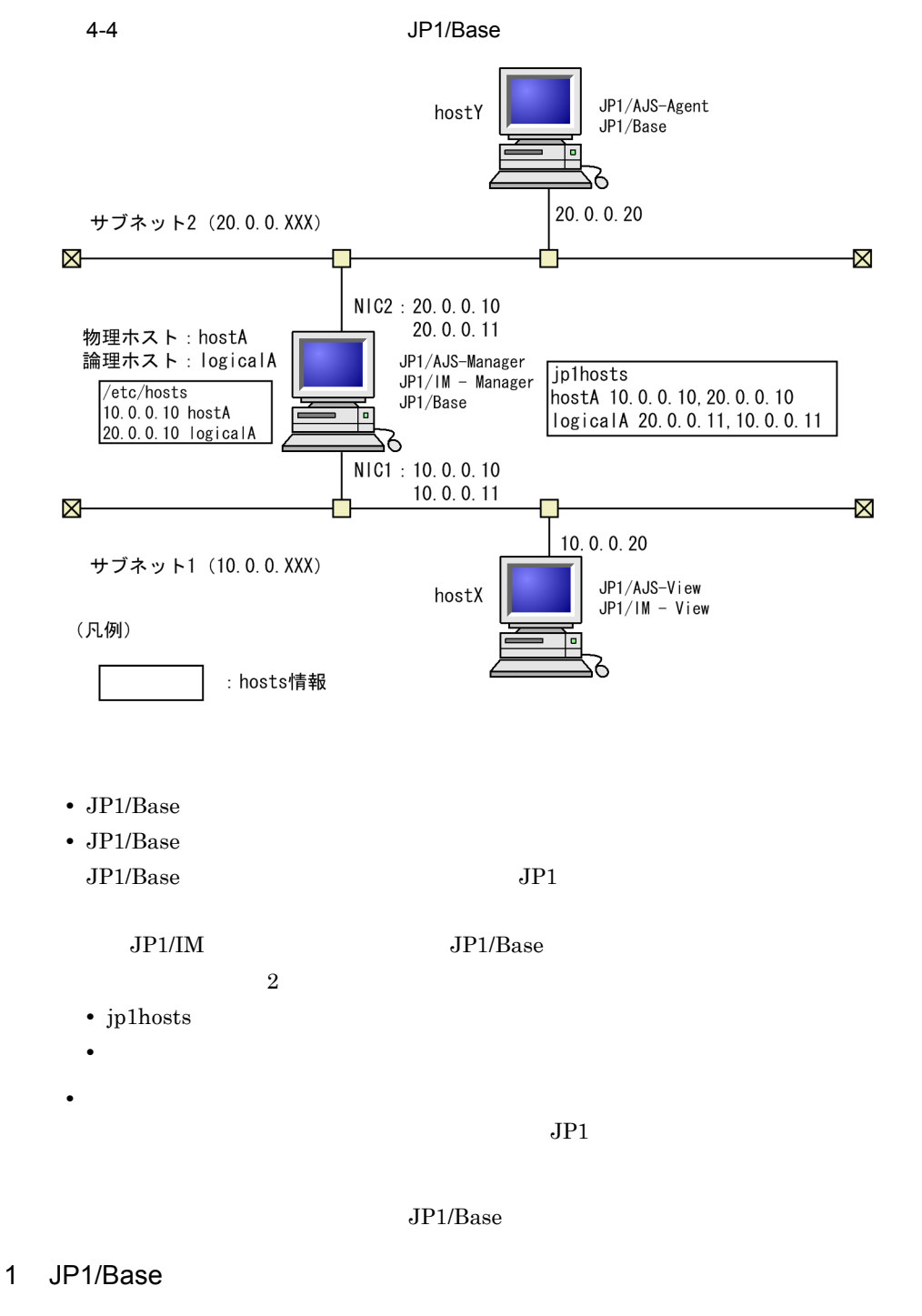

 $JP1/B$ ase 06-71  $06-51$ 

JP1/Base

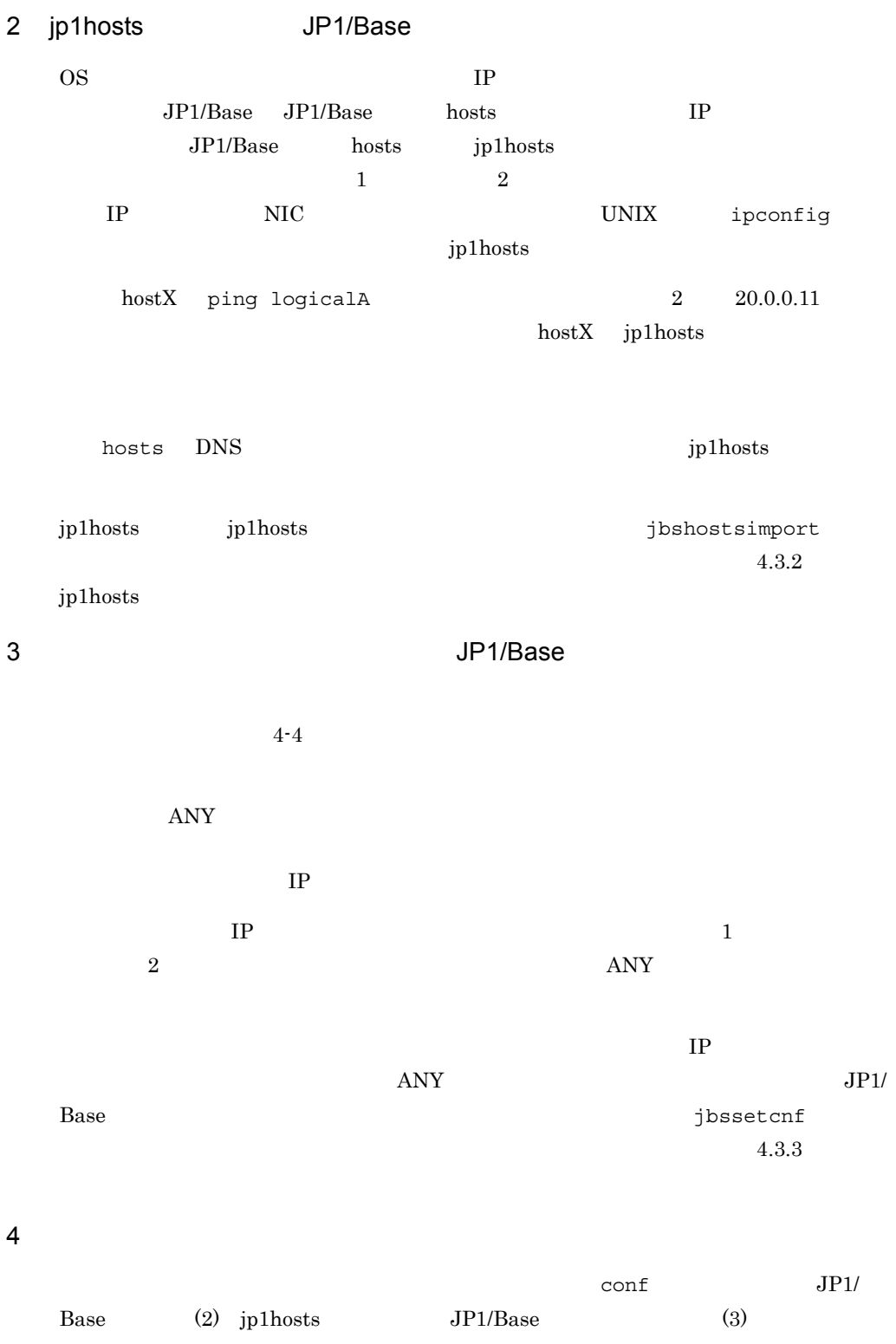

 $JP1/B$ ase

 $4.3.4$ 

#### 5 JP1/Base

 $JP1/B$ ase

# $4.3.2$  jp1hosts

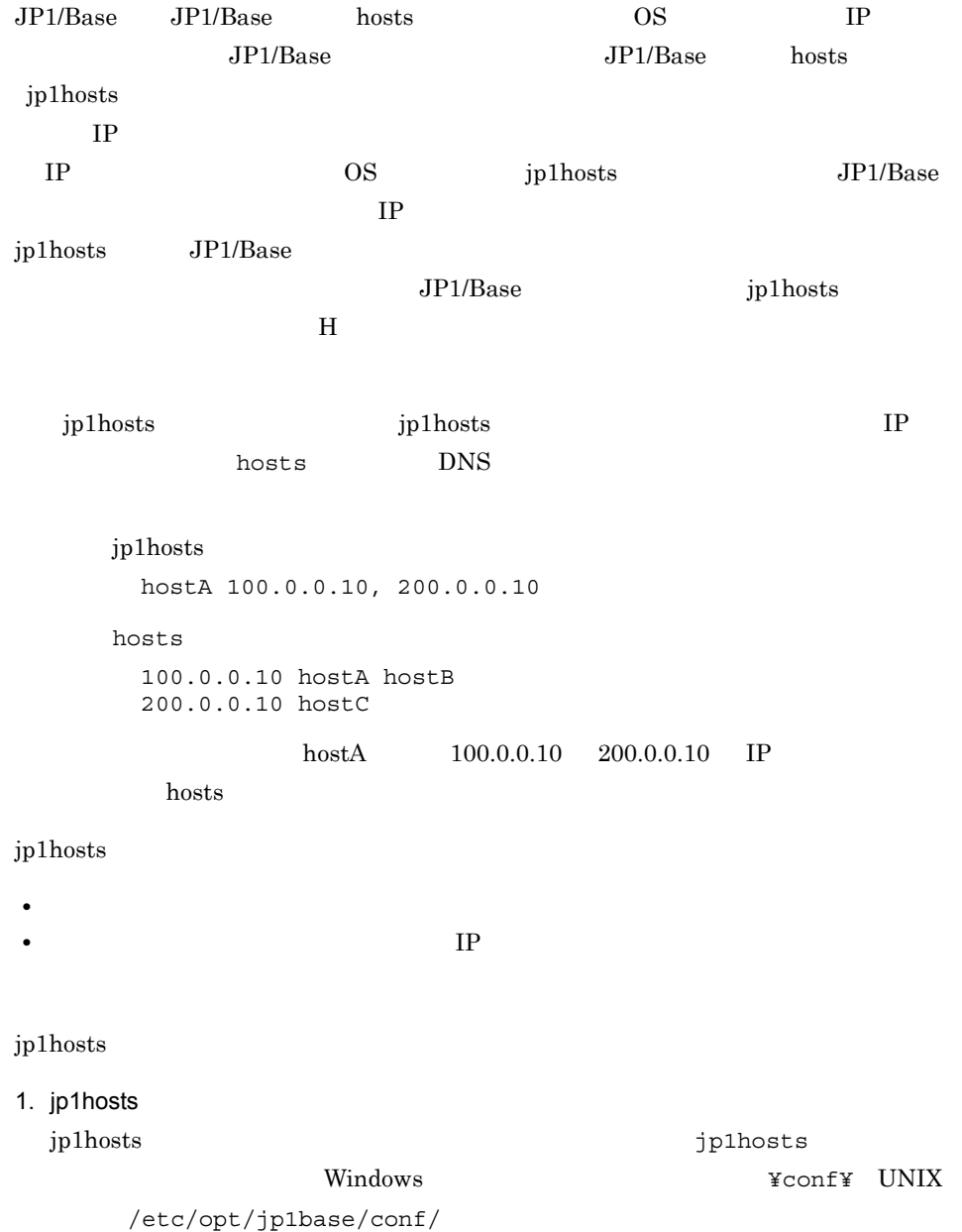
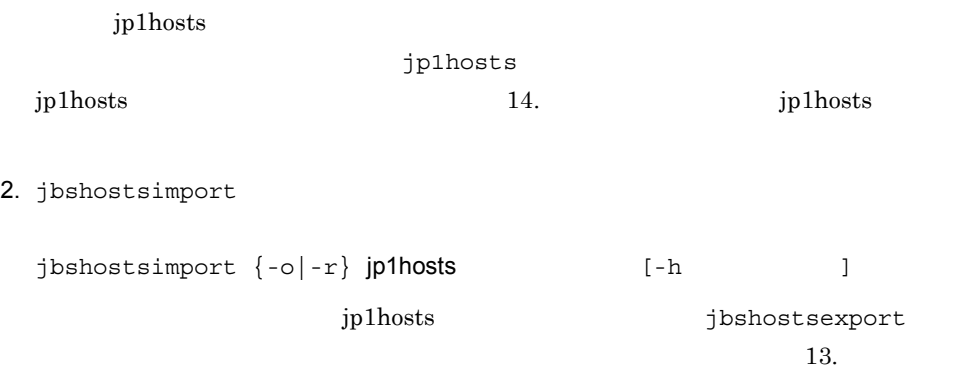

#### $4.3.3$

ľ

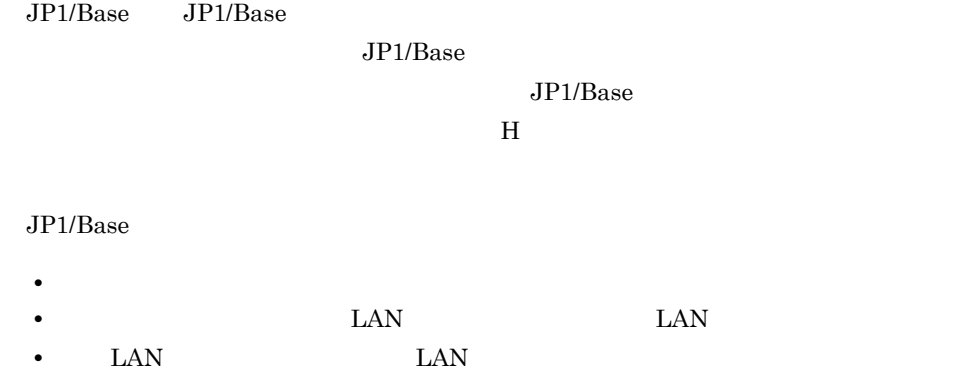

• *• ANY* 

jbssetcnf

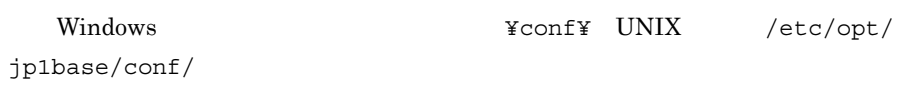

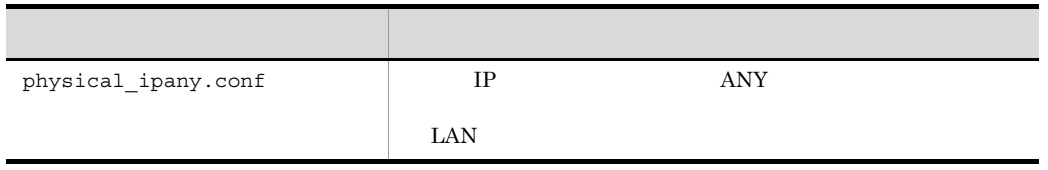

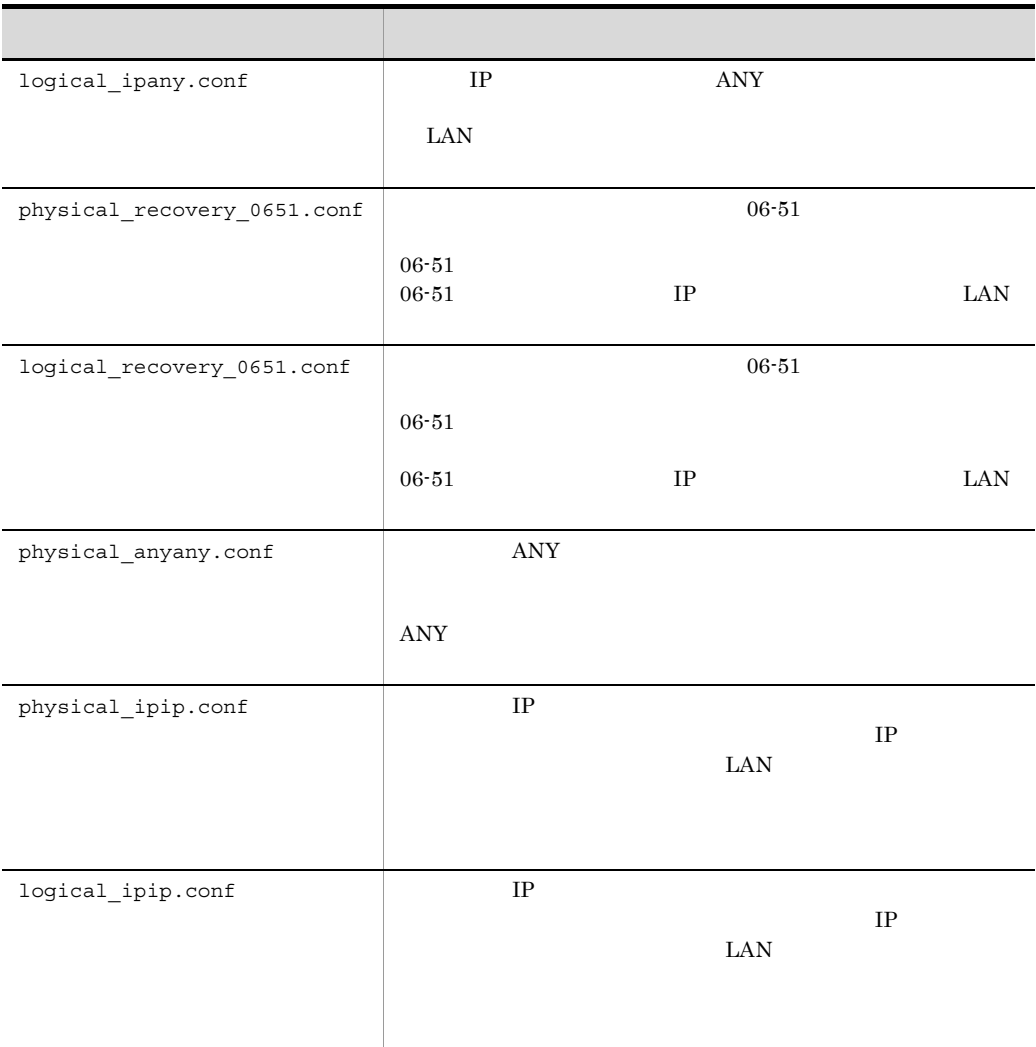

#### jbssetcnf

jbssetcnf physical\_ipany.conf

logical ipany.conf

[LOGICALHOSTNAME¥JP1BASE] LOGICALHOSTNAME

jbssetcnf

jbssetcnf logical\_ipany.conf

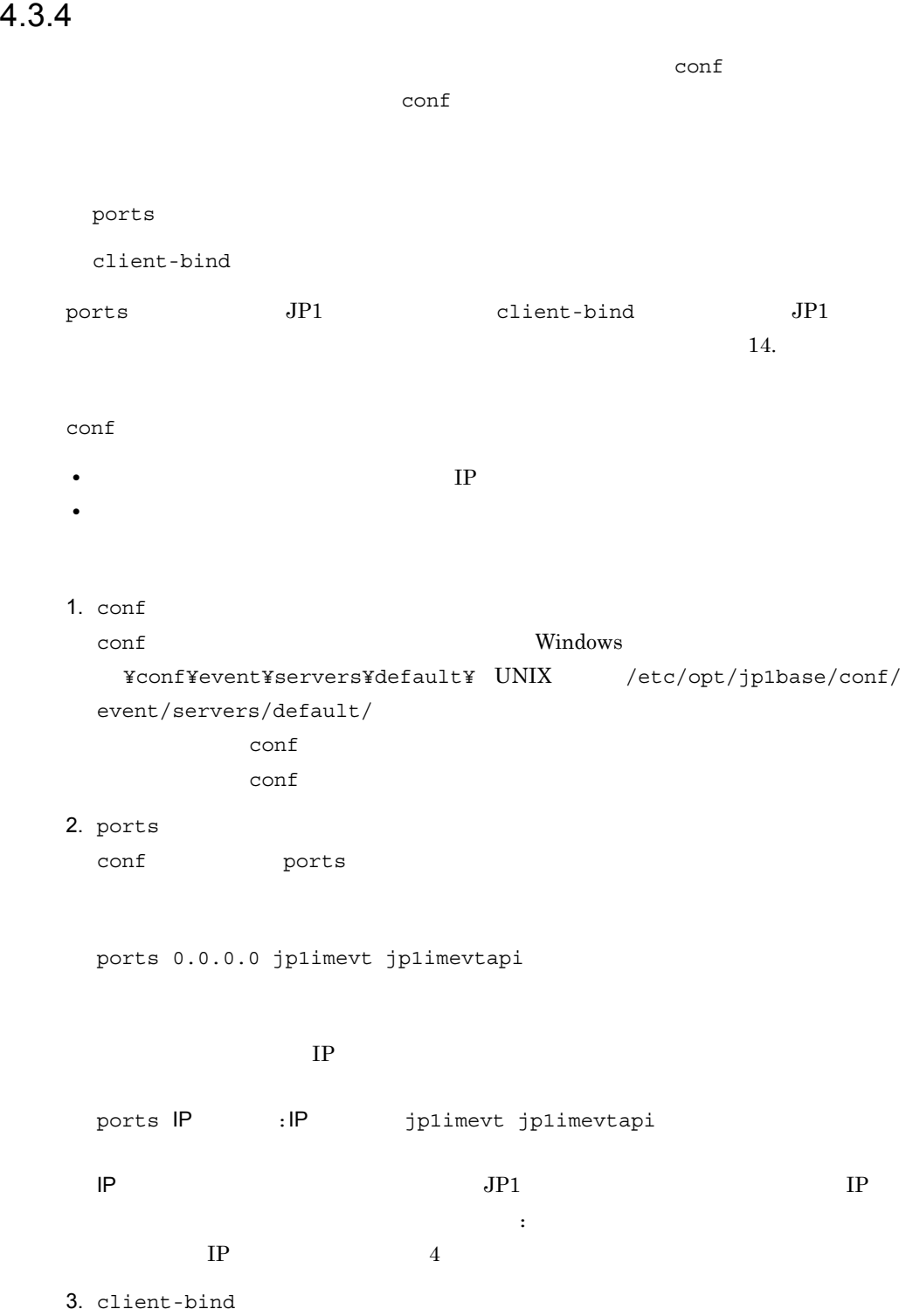

client-bind 0.0.0.0

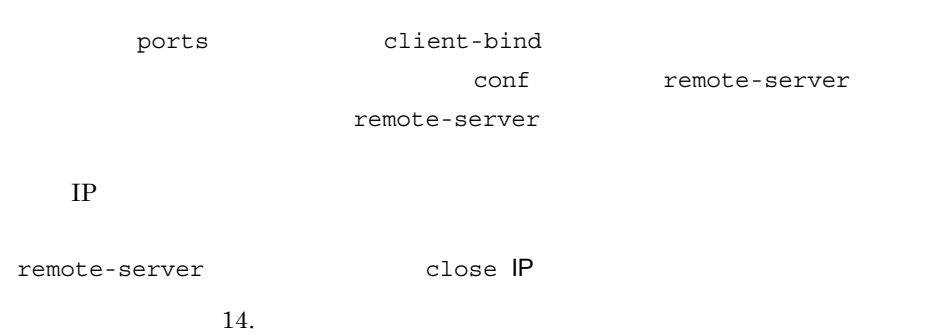

#### $4.3.5$  JP1/Base

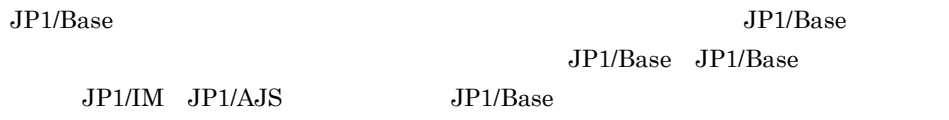

#### $4.3.6$

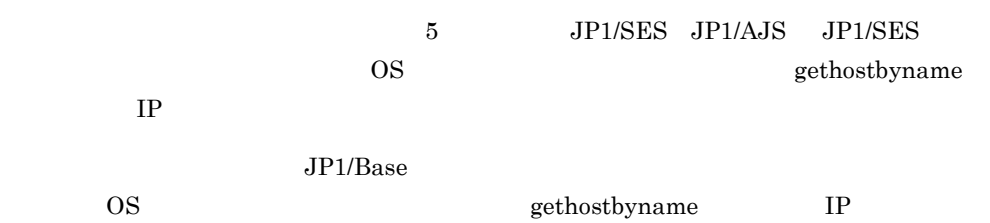

#### 4-5 JP1/Base

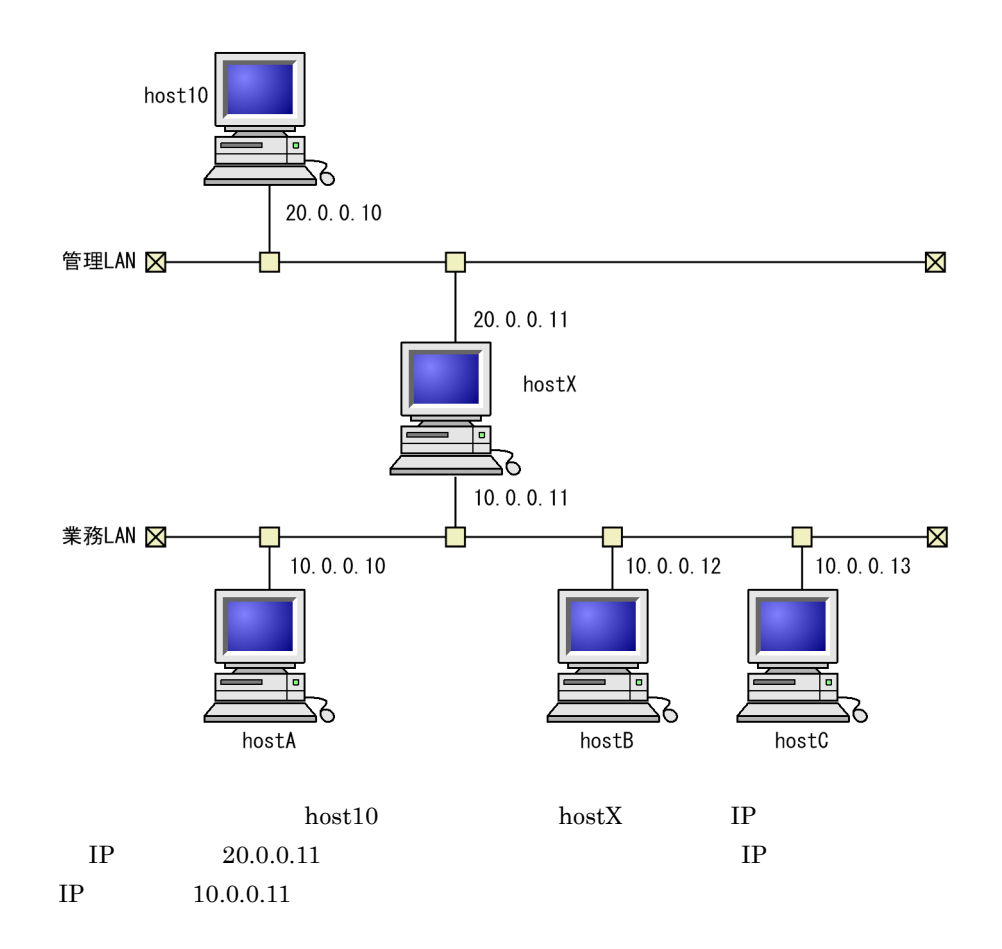

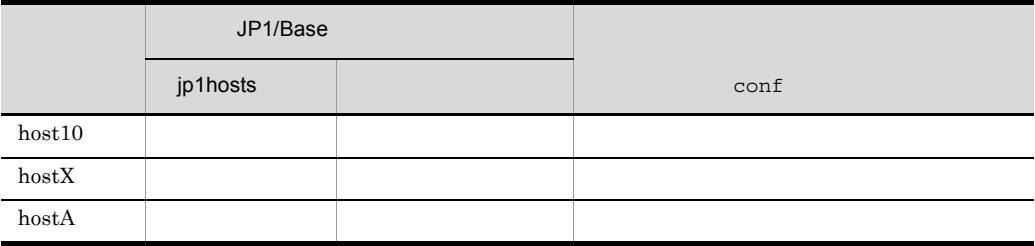

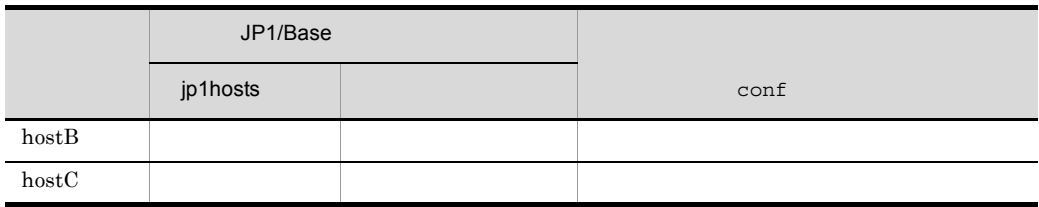

### $4.4.1$

1  $host10$ 

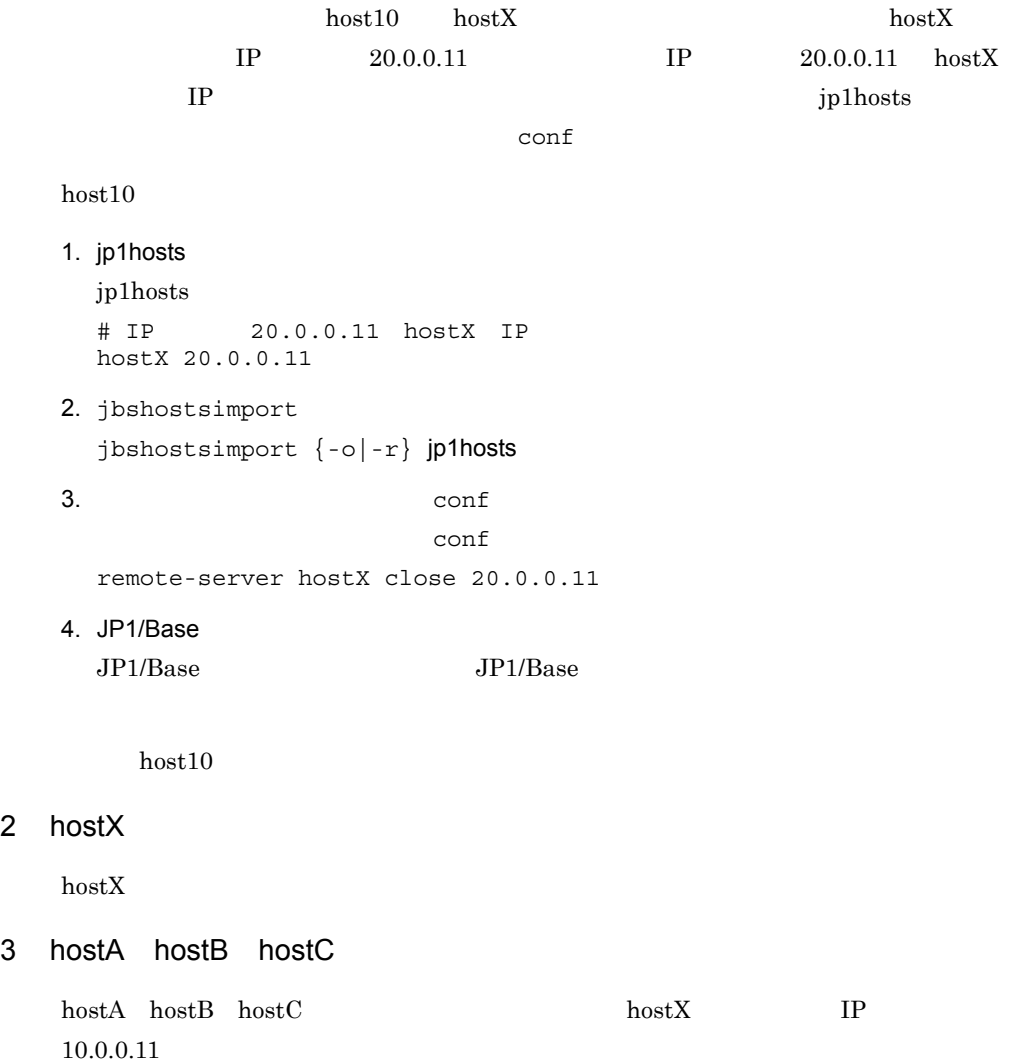

#### 4-6 JP1/Base

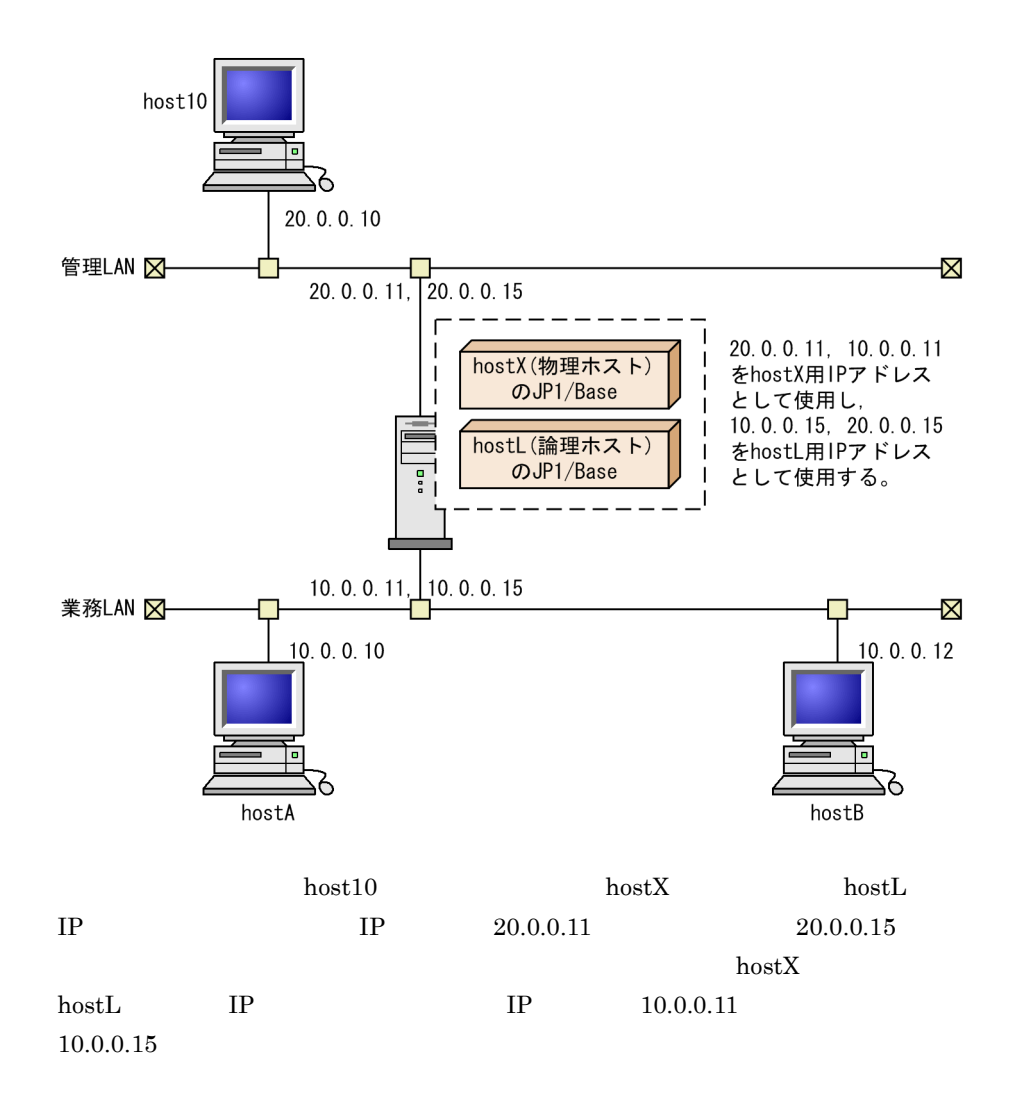

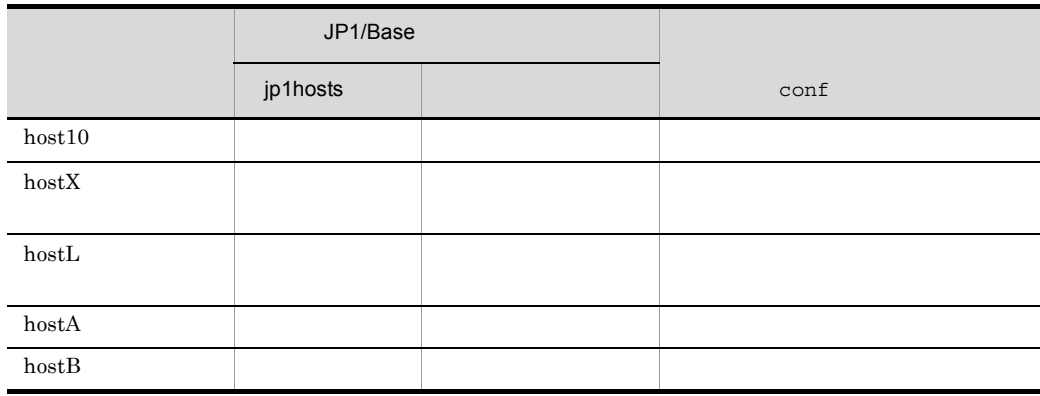

#### $4.5.1$

#### 1  $host10$

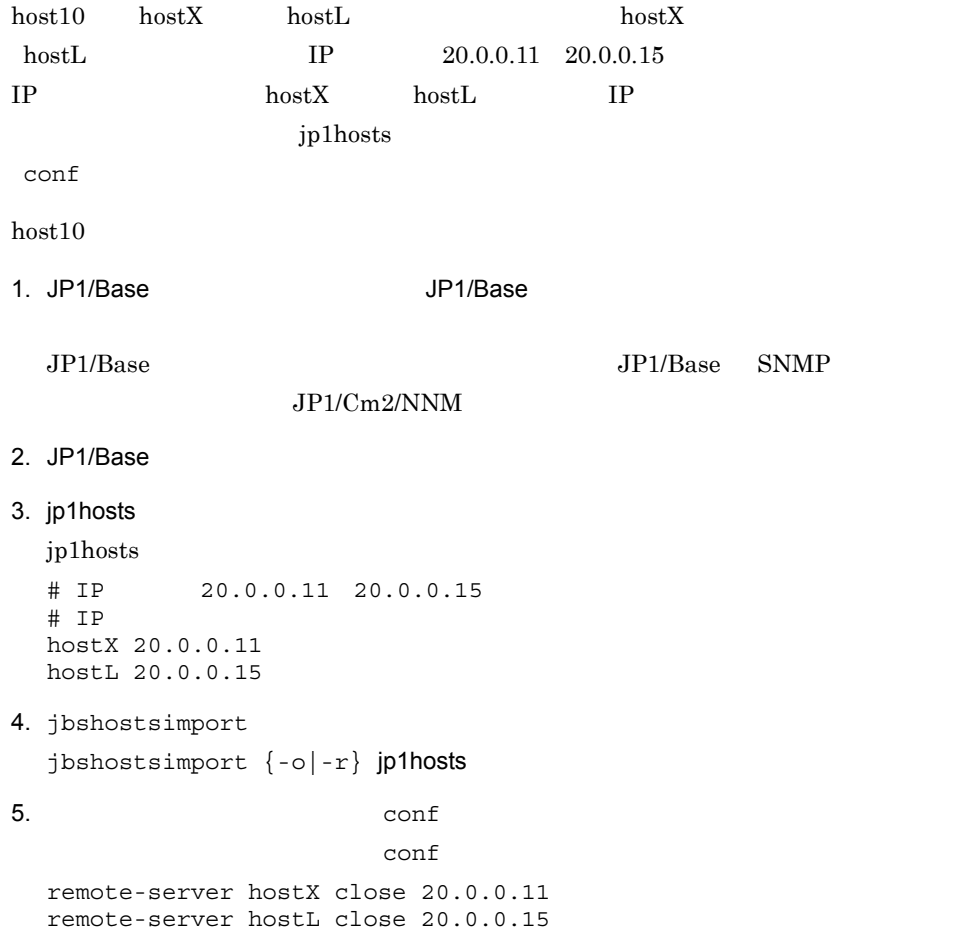

6. JP1/Base JP1/Base JP1/Base host10 2 hostX  $hostX$ 1. JP1/Base JP1/Base  $JP1/B$ ase SNMP  $JPI/Cm2/NNM$ 2. JP1/Base 3. jp1hosts jp1hosts  $\#$  TP hostX 10.0.0.11, 20.0.0.11 4. jbshostsimport jbshostsimport  $\{-\circ| -r\}$  jp1hosts 5. jbssetcnf jbssetcnf physical\_ipany.conf  $6.$   $\qquad \qquad \text{conf}$ conf ports client-bind ports 10.0.0.11:20.0.0.11 jp1imevt jp1imevtapi client-bind 0.0.0.0 7. JP1/Base JP1/Base JP1/Base  $hostX$ 3 hostL  $hostL$ 1. JP1/Base JP1/Base  $JP1/Base$   $JP1/Base$   $SNNP$  $JPI/Cm2/NNM$ 

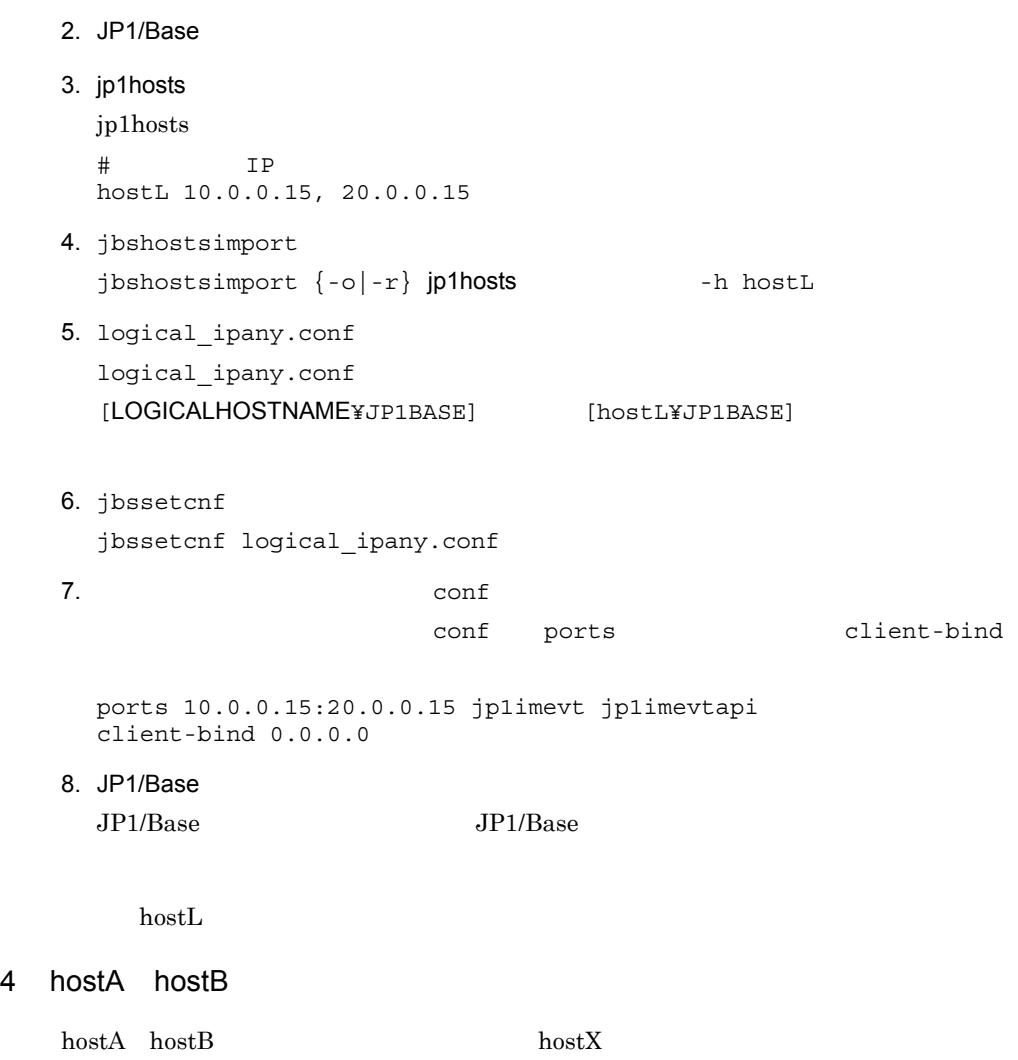

hostL IP **IP** 

 $4.6$ 

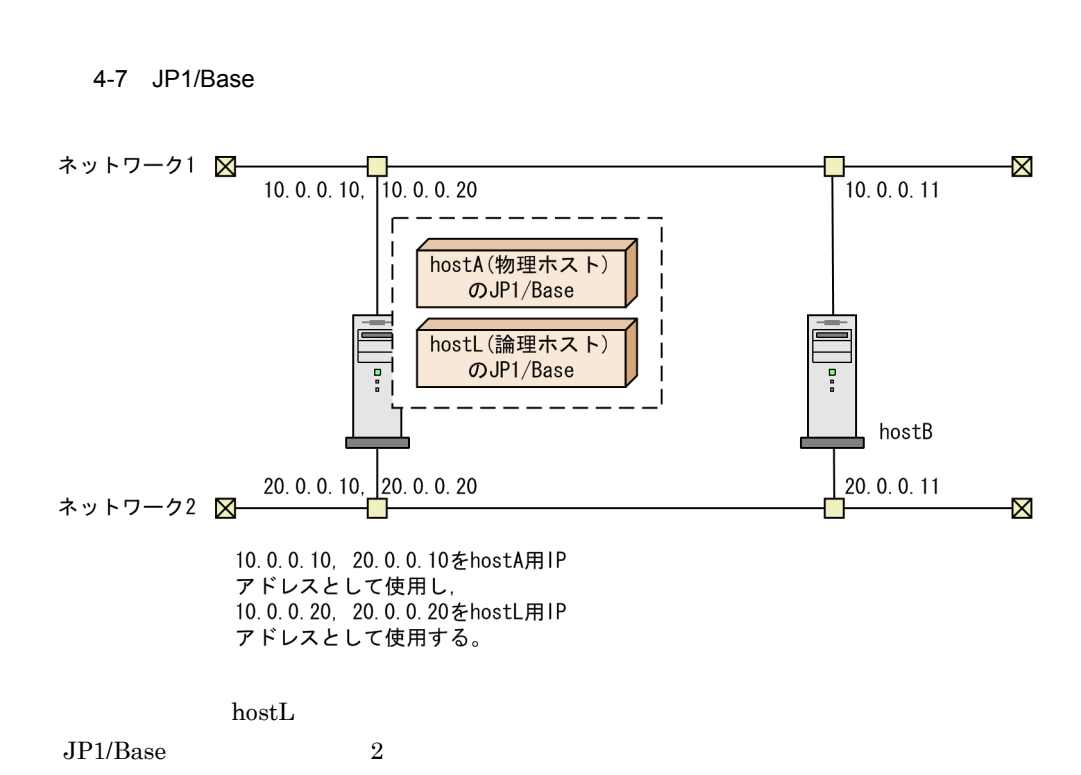

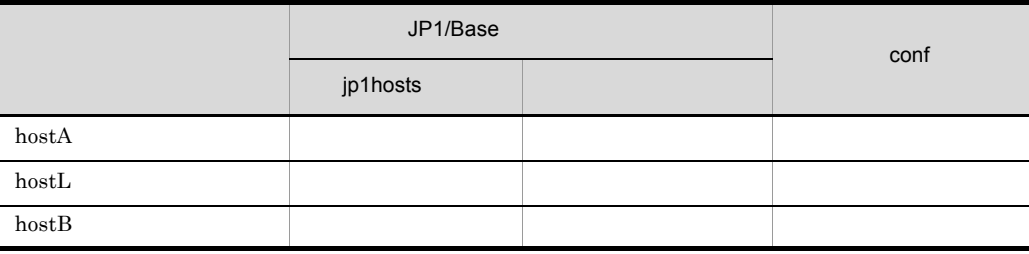

1 hostA

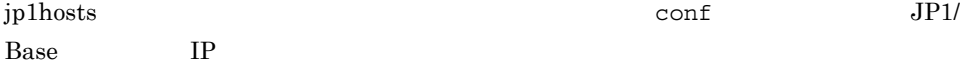

 $JP1/B$ ase

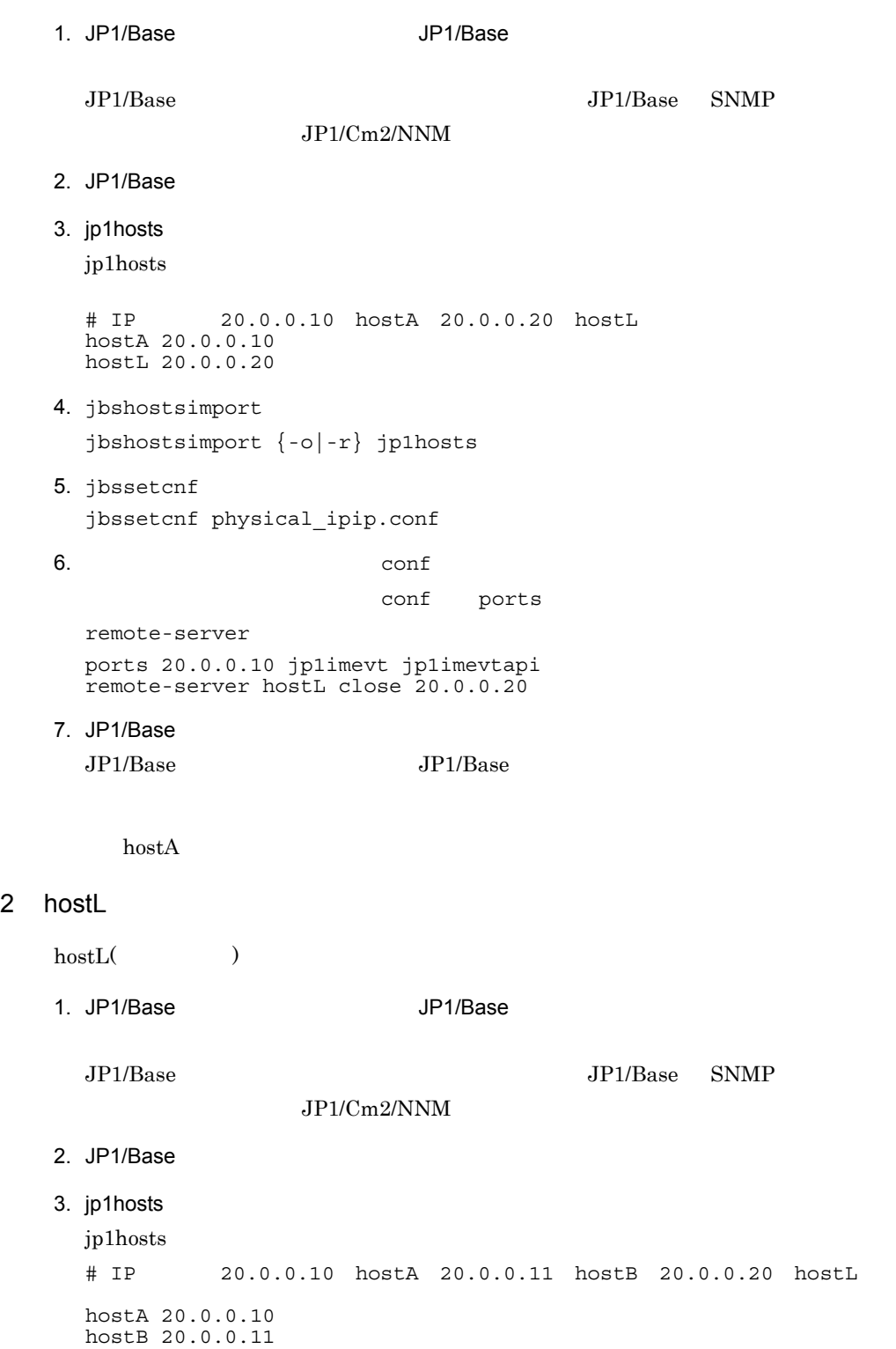

4.  $\blacksquare$ 

hostL 20.0.0.20 4. jbshostsimport jbshostsimport  $\{-o\} - r\}$  jp1hosts -h hostL 5. logical ipip.conf logical\_ipip.conf  $[LOGICALHOSTNAME \yen JPIBASE]$   $[hostL \yen JPIBASE]$ 6. jbssetcnf jbssetcnf logical\_ipip.conf 7. Conf **THE CONFIDENT PORTS** remote-server ports 20.0.0.20 jp1imevt jp1imevtapi remote-server hostL close 20.0.0.20 8. API api API api server server hostA keep-alive 20.0.0.10 server hostL keep-alive 20.0.0.20 server hostB keep-alive 20.0.0.11 9. JP1/Base JP1/Base JP1/Base hostL 3 hostB  $hostB$ 1. JP1/Base JP1/Base  $JPI/Base$  SNMP  $JP1/Cm2/NNM$ 2. JP1/Base 3. jp1hosts jp1hosts # IP 20.0.0.11 hostB 20.0.0.20 hostL hostB 20.0.0.11 hostL 20.0.0.20 4. jbshostsimport

jbshostsimport  $\{-o\} - r\}$  jplhosts

- 5. jbssetcnf jbssetcnf physical\_ipip.conf
- $6.$   $\qquad \qquad \text{conf}$

conf ports

remote-server ports 20.0.0.11 jp1imevt jp1imevtapi remote-server hostL close 20.0.0.20

7. JP1/Base

 $JP1/B$ ase  $JP1/B$ ase

 $hostB$ 

```
1. jp1hosts
                  jplhosts jbshostsimport
   jbshostsimport -d [-h ]
2.jbssetcnf
                                        ibssetcnf
   • • • • \mathbf{r} = \mathbf{r} \cdot \mathbf{r} + \mathbf{r} \cdot \mathbf{r} + \mathbf{r} \cdot \mathbf{r} + \mathbf{r} \cdot \mathbf{r} + \mathbf{r} \cdot \mathbf{r} + \mathbf{r} \cdot \mathbf{r} + \mathbf{r} \cdot \mathbf{r} + \mathbf{r} \cdot \mathbf{r} + \mathbf{r} \cdot \mathbf{r} + \mathbf{r} \cdot \mathbf{r} + \mathbf{r} \cdot \mathbf{r} + \mathbf{r} \cdot \mathbf{r} + \mathbf{r} \cdot \mathbf{r} + \mathbf{rjbssetcnf physical_recovery_0651.conf
   • • \mathbf{r} = \mathbf{r} \cdot \mathbf{r}jbssetcnf physical_anyany.conf
                         logical recovery 0651.conf
   [LOGICALHOSTNAME¥JP1BASE] LOGICAHOSTNAME
          jbssetcnf
   jbssetcnf logical_recovery_0651.conf
3. \qquad \qquad \text{conf}client-bind ports IP
   0.0.0.0IP4. JP1/Base
   JP1/Base JP1/Base
```
### 4.8 通信設定が必要な場合

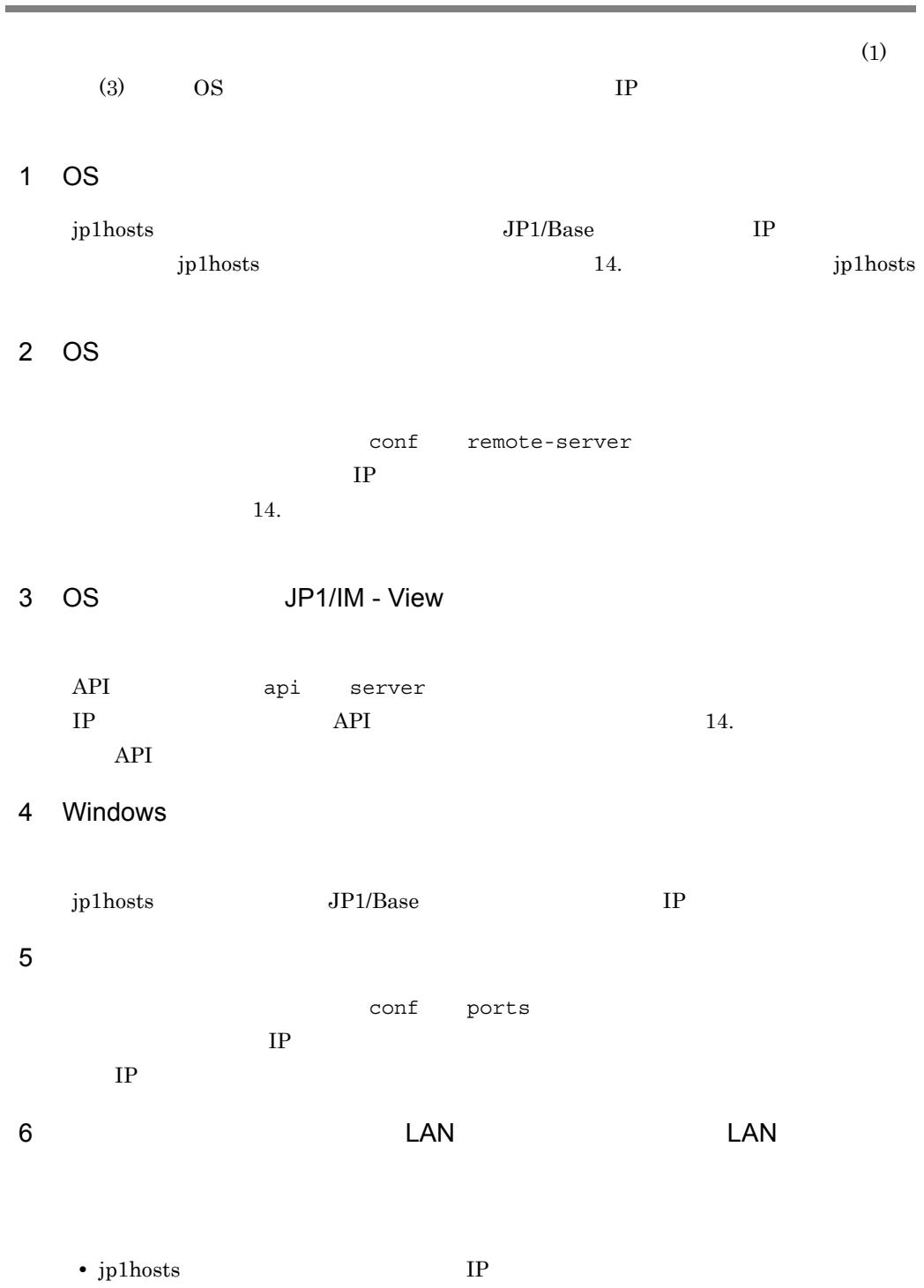

• **•**  $\mathcal{R}$ 

- イベントサーバとOnf ports イベントサーバ<mark>。 Ports パラメーターに,</mark> IP  $\mathbb{I}$  $\text{conf}$  client-bind  $0.0.0.0$
- 7 LAN LAN LAN
	- jp1hosts IP • **•**  $\mathcal{R}$ physical\_ipip.conf **logical** ipip.conf [LOGICALHOSTNAME¥JP1BASE] [ ¥JP1BASE] • The confluence of ports  $\sim$  $IP$ • **•**  $\text{conf}$  client-bind  $\text{JP1}$

 $IP$ 

- 8 複数 LAN 接続の環境で,特定の LAN を使用してイベントサーバへ接続し
	- API api client 7 使用する IP アドレスを設定します。

 $9$ 

physical\_anyany.conf ANY • (a)  $\epsilon$  configures to  $0.0.0$ .0  $\epsilon$ conf client-bind

• jp1hosts

199

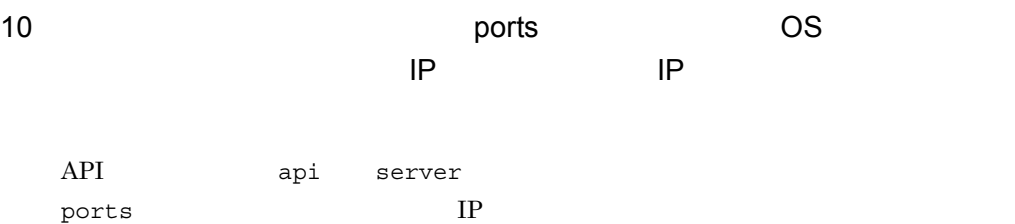

# *5* 起動と終了

#### $JP1/B$ ase

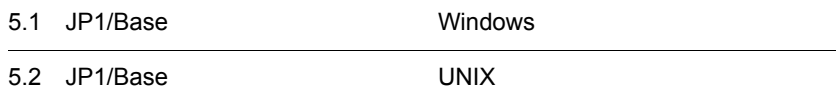

## 5.1 JP1/Base Windows

JP1/Base Windows **Example 2018** 

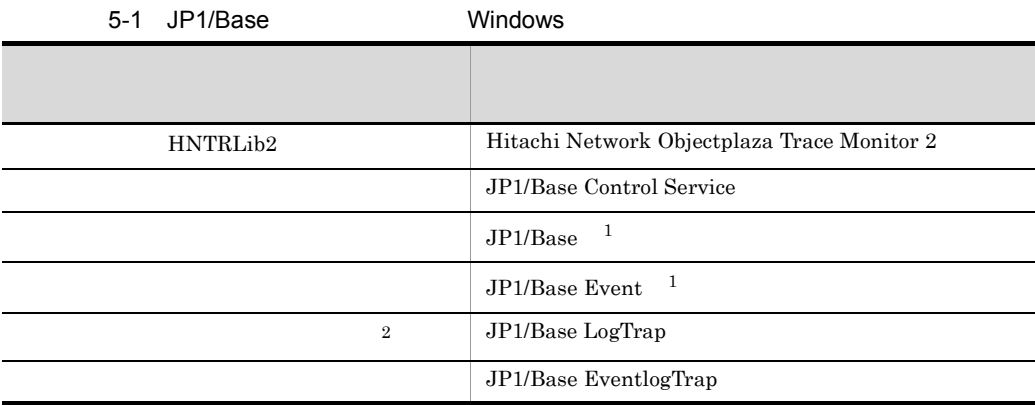

 $1$ 

• JP1\_Base\_

• JP1\_Base\_Event

 $2\,$ 

#### $5.1.1$

Windows の場合, サービスに関する, サービスに関する, サービスに関する, サービスに関する, サービスに関する, サービスに関する, サービスに関する, サービスに関する, サービスに関する

- Hitachi Network Objectplaza Trace Monitor 2
- JP1/Base Control Service
	- JP1/Power Monitor JP1/Base Control

Service JP1/Power Monitor

 $JPI/Base$  Control Service

- JP1/Base
- JP1/Base Event
- JP1/Base LogTrap

#### JP1/Base EventlogTrap トログトラップサービス)やほかのアプリケーションプログラムについても JP1/Base

Control Service

 $7.$ 

Windows

JP1/Base Control Service

JP1/Base Control Service

JP1SVPRM.DAT

 $#$ 

#### JP1SVPRM.DAT

KAVA4003-E

• レジェクト TELEVERM.DAT

KAVA4003-E

**•** ログファイルトラップ管理サービスおよびイベントログトラップサービスはイベ

• JP1/Base

 $14.$  $API$ 

#### $5.1.2$

 $JP1/Base$ 

#### Hitachi Network Objectplaza Trace Monitor  $2$

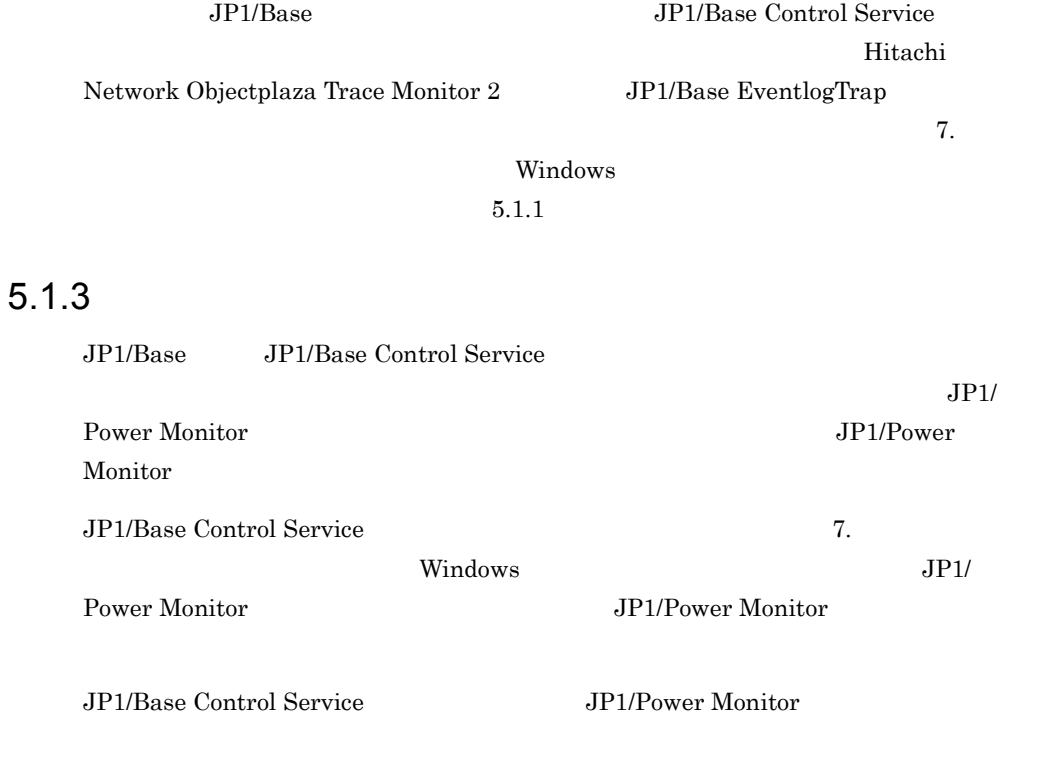

JP1/Base Event

JP1/Base , JP1/Base LogTrap

 $\rm JP1/B$ ase EventlogTrap

 $5.$ 

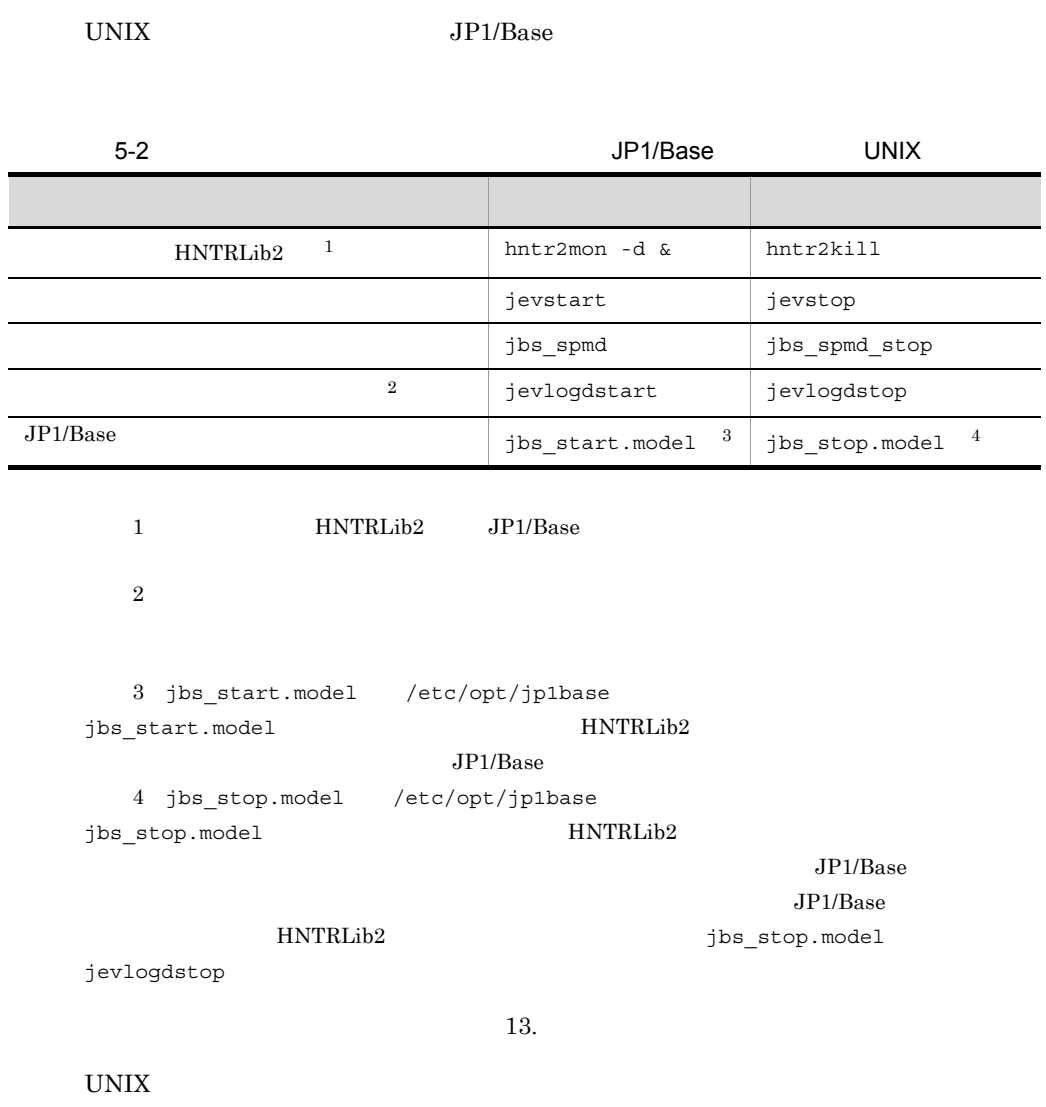

 $5.2.1$ 

```
cd /etc/opt/jp1base
cp -p jbs_start.model jbs_start
cd /etc/opt/jp1base
cp -p jbs_stop.model jbs_stop
  • • 1999
  • ログファイルトラップを jbs_start を使用して自動起動する場合,jbs_start
  • LANG C
AIX
  \rm AIX1. \blacksquare/etc/rc.tcpip
        6 JP1/Base JP1/Base
   test -x /etc/opt/jp1base/jbs start && /etc/opt/jp1base/
```

```
test -x /etc/opt/jp1cons/jco_start && /etc/opt/jp1cons/
 jco_start
  test -x /etc/opt/jp1cons/jajs_start && /etc/opt/jp1ajs2/
  jajs_start
          5 JP1/IM - Agent
  test -x /etc/opt/jp1_ima/ima_start && /etc/opt/jp1_ima/
  ima_start
2.mkitab /etc/inittab JP1/Base
 mkitab -i hntr2mon "jp1base:2:wait:/etc/opt/jp1base/
  jbs_start"
     1 \qquad \qquad JP1/Base
```
jbs\_start

```
jp1base mkitab
3.lsitab /etc/inittab
 lsitab -a
                      hntr2mon(abut) jp1base
 init:2:initdefault:
 brc::sysinit:/sbin/rc.boot 3 >/dev/console 2>&1 # Phase 3 of 
 system boot
 hntr2mon:2:once:/opt/hitachi/HNTRLib2/etc/D002start
 jp1base:2:wait:/etc/opt/jp1base/jbs_start
4./usr/sbin/
 shutdown \mathcal{L}6 JP1/Base JP1/Base
 test -x /etc/opt/jp1ajs2/jajs_stop && /etc/opt/jp1ajs2/
 jajs_stop
 test -x /etc/opt/jp1cons/jco_stop && /etc/opt/jp1cons/
 jco_stop
 test -x /etc/opt/jp1base/jbs stop && /etc/opt/jp1base/
 jbs_stop
        5 JP1/IM - Agent
 test -x /opt/jp1_ima/bin/ima_shutdown && /opt/jp1_ima/bin/
 ima_shutdown
 03-03-/B
 test -x /opt/hitachi/HNTRLib2/bin/hntr2kill && /opt/hitachi/
 HNTRLib2/bin/hntr2kill
5.JP1/Base /etc/
 rc.shutdown JP1/Base
 test -x /etc/opt/jp1base/jbs_stop && /etc/opt/jp1base/
 jbs_stop
 test -x /opt/hitachi/HNTRLib2/etc/D002stop && /opt/hitachi/
```

```
HNTRLib2/etc/D002stop
```
 $5.$ 

4 JP1/Base jp1base  $6.$  $/etcirc.shutdown$  1 exit 0 /etc/rc.shutdown  $0$ 

LANG C

#### 5.2.2 JP1/Base

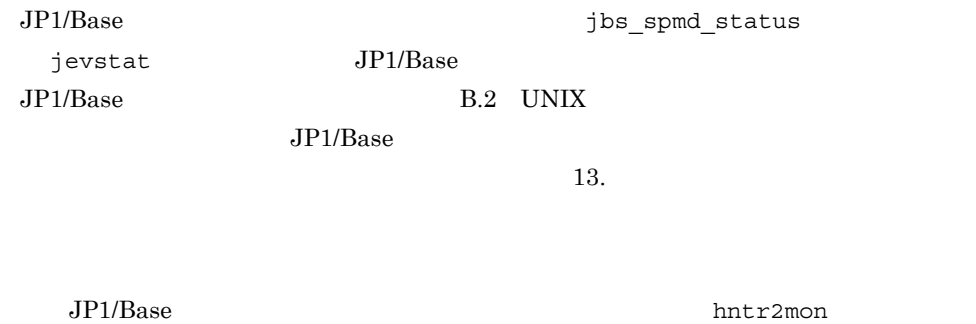

 $JPI/Base$ HNTRLib2 C-Shell hntr2mon hntr2mon 13.

hntr2mon UNIX

# *6* ユーザー管理の設定

#### Windows

UNIX  ${\rm JP1/IM} \qquad {\rm JP1/AdS}$   ${\rm JP1}$  $JPI$  $JPI$ 

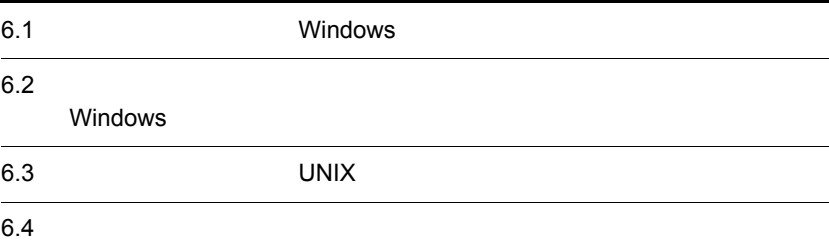

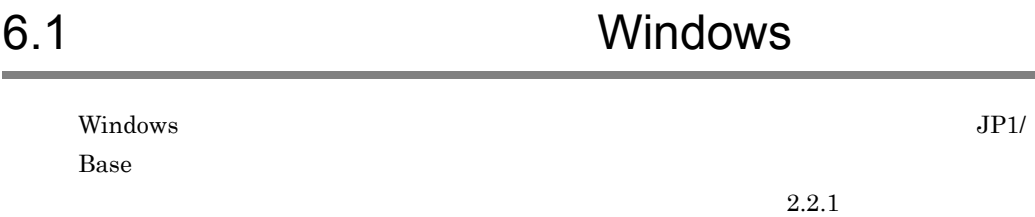

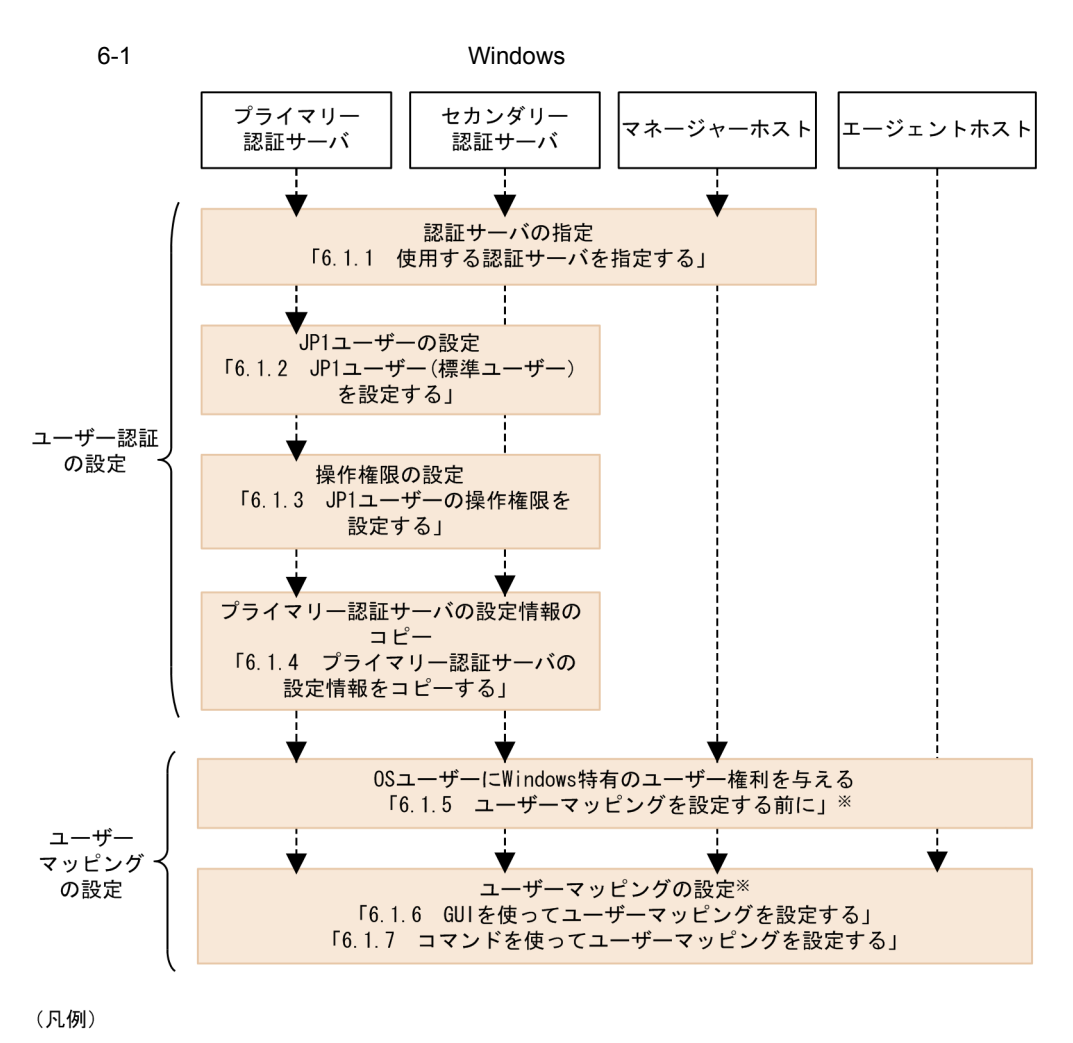

----- - :設定の流れ

注※ ユーザーマッピングの設定は、JP1/AJS - Viewでログインするホスト, ジョブやリモートコマンド(自動アクション)を実行するホストで必要です。

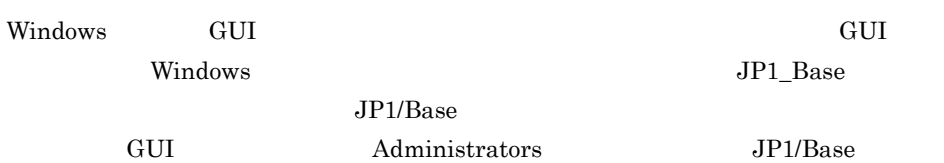

 $6.$ 

#### 6-2 JP1/Base

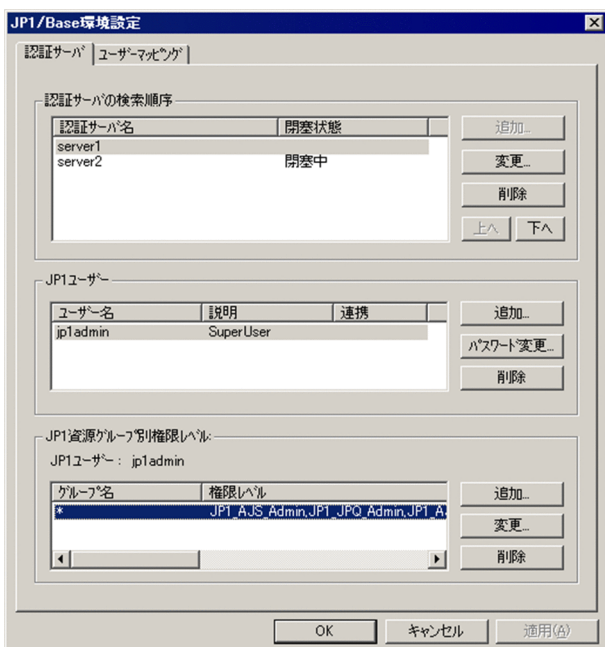

 $6.1.1$ 

JP1/Base

 $JPI/IM$  - Manager  $JPI/AJS$  - Manager  $JPI$   $JPI$  $JPI/IM \hspace{1cm} JP1/AAJS$ 

 $GUI$ 

1 GUI

 $JP1/B$ ase

JP1/Base

6. ユーザー管理の設定

 $\overline{2}$  $(2)$ 

 $1.$  $2.$  OK

 $IP$ 

 $1.$ 

 $2.$ 

 $1.$  $2.$ 

3. OK

2 a contract to  $2$ 

 $JP1$   $JP1$ 

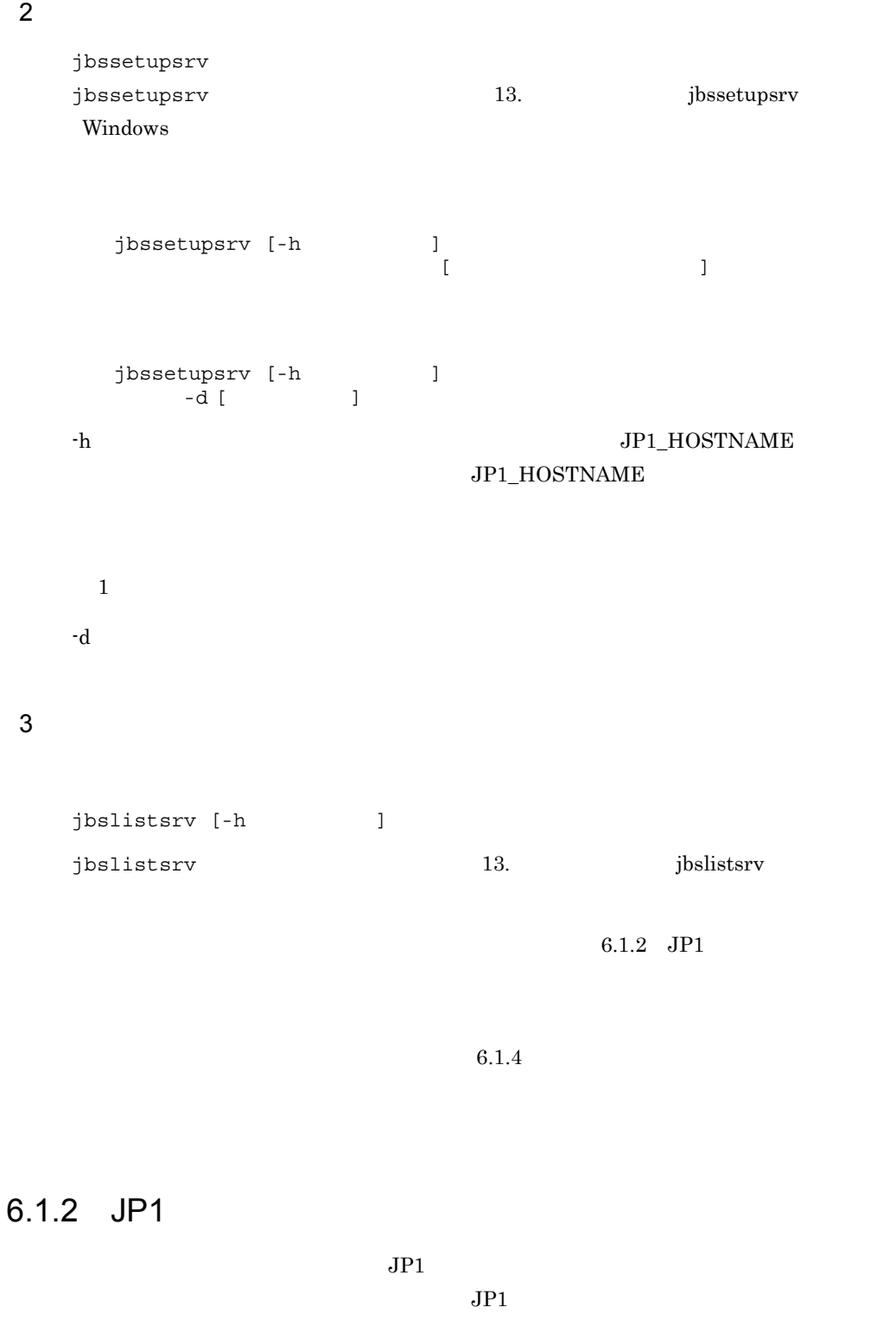

 $6.2.2$  JP1

 $JPI$   $JPI$  $JPI$   $JPI$  $\rm JP1/Base$  $JP1$   $JP1/Base$  $JPI$  GUI extended a product  $J$ 1 GUI JP1  $JP1$   $JP1/B$ ase  $JPI$  $JPI$   $JPI$  $JPI$ 

 $JPI$ 

 $6.$ 

 $6.4$ 

 $JPI$ 

6-3 JP1

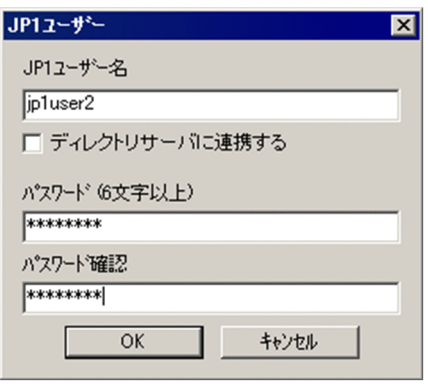

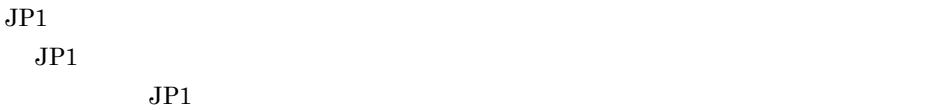

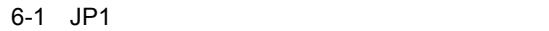

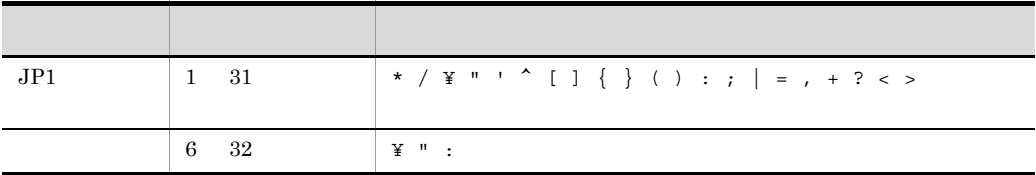

```
\overline{\text{OK}}
```
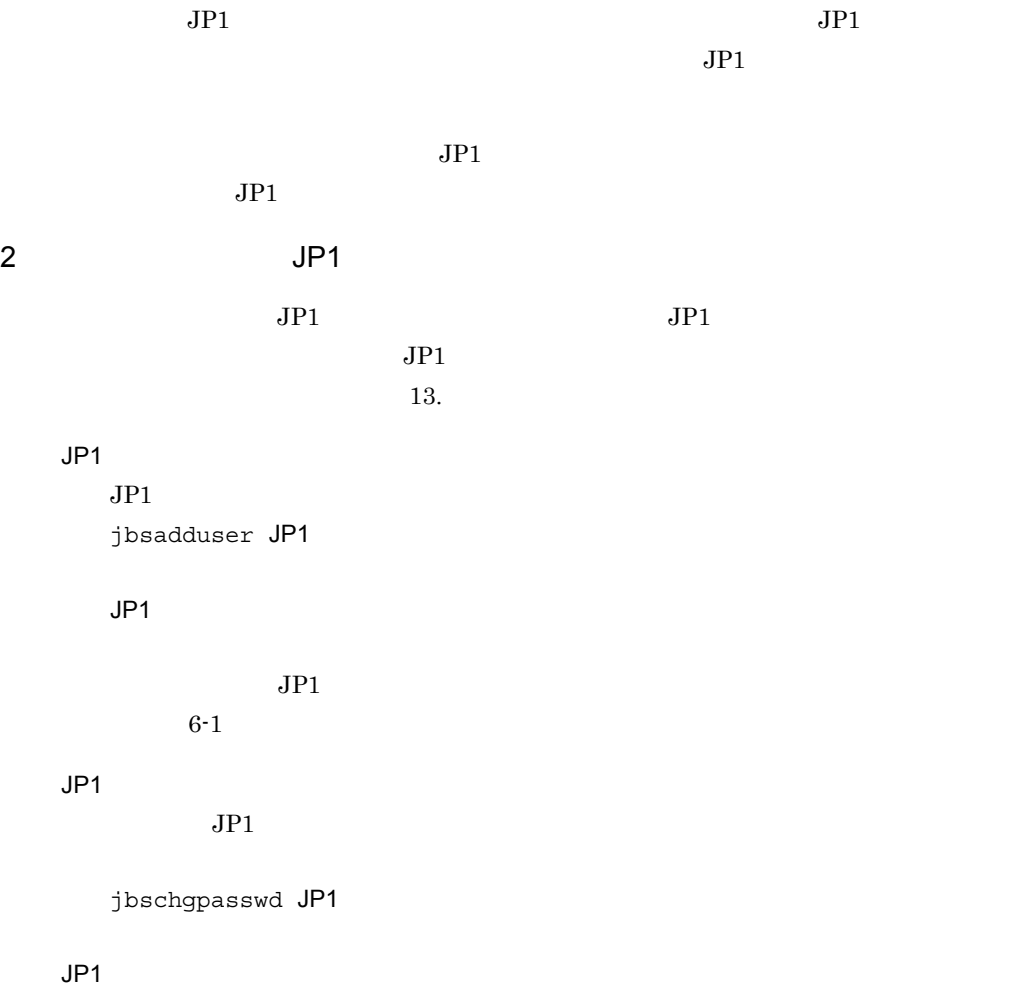

 $6.$ 

 $JPI$ 

jbsrmuser JP1

JP1

 $JPI$ 

jbslistuser

6.1.3 JP1

 $JPI$  $JP1$   $JP1$ 

 $JPI/AJS$   $JPI$ 

1 GUI JP1

 $JPI$ 

JP1 GUI GUI GUI GUI GUI DESPOIS  $JPI$ 

 $JPI$ 

 $JPI$  GUI extended the GUI extended  $JPI$ 

 $JPI$ 

 $JPI$ 

 $JP1/B$ ase  $JP1$ 

 $JPI$   $JPI$ 

 $JPI$ 

217

6-4 JP1

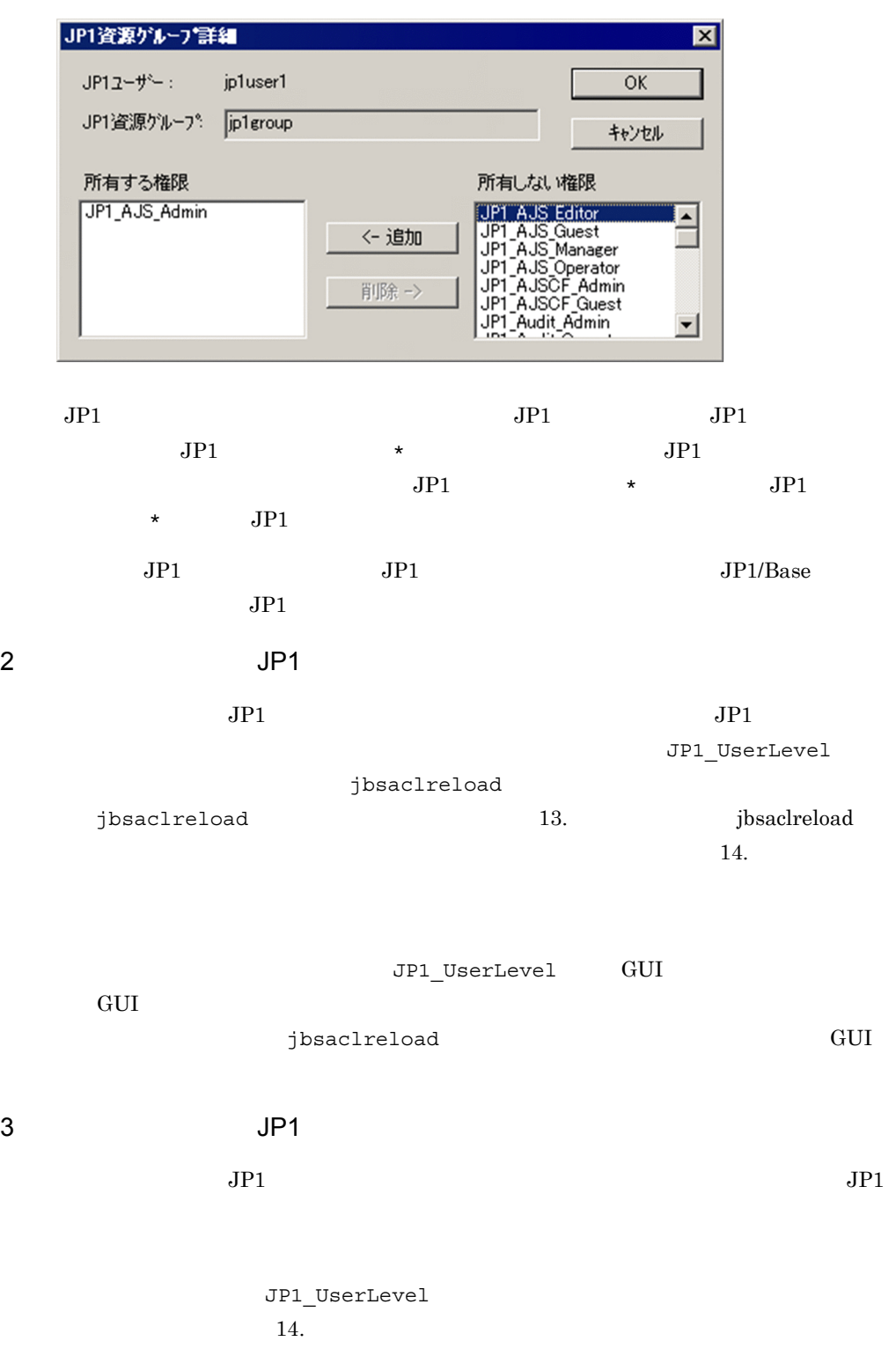
jbssetacl -f jbssetacl 13. Jbssetacl  $4$  JP1  $\sqrt{1}$  $JPI$ jbsrmacl -u JP1  $JPI$ 

## jbsrmacl  $13.$  jbsrmacl

 $6.1.4$ 

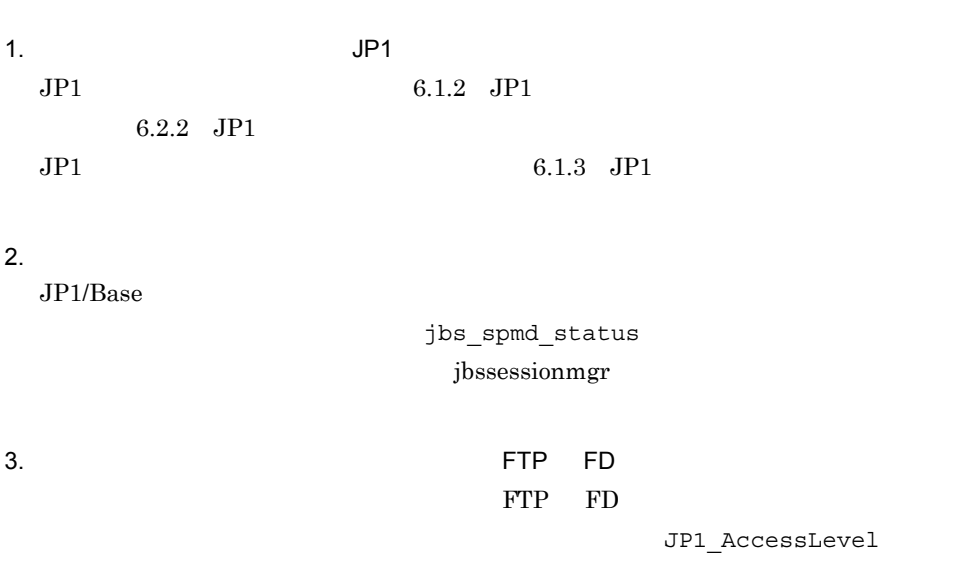

JP1\_Group JP1\_Passwd JP1\_UserLevel

インストール先フォルダ ¥conf¥user\_acl¥

共有フォルダ名 ¥jp1base¥conf¥user\_acl¥

 $4.$ jbs spmd reload  $13.$ • *• JP1/Base* • **•**  $\bullet$ JP1/Base  $JPI$   $JPI$ JP1/Base • **•**  $\overline{a}$  $\rm FTP$  and  $\rm ASCII$ 6.1.5 JP1 OS Windows  $\overline{\text{OS}}$  $\overline{\text{OS}}$  and  $\overline{\text{Windows}}$ OS 0S 0S Active Directory external of the original control of the Active Directory OS  $1$   $OS$  $\overline{\text{OS}}$ • GUI **GUI** • jbsmkpass

- jbsmkumap
- jbspassmgr
- jbssetumap
- jbsumappass

 $\overline{\text{OS}}$ 

Windows

•  $\hspace{1.6cm}$  OS  $\hspace{1.6cm}$ 

**•**[ユーザーマッピング]タブの[OS ユーザー設定時に Windows に対してログオン

 $\rm OS$ 

Windows OS os  $\overline{\text{os}}$ 

 $\bar{\rm Artive}$ 

OS 200

 $\overline{\text{OS}}$ 

2 a  $\sim$  OS

JP1/IM - Manager

 $JP1/AJS$ 

3 Active Directory OS

Active Directory OS

Directory

- Active Directory **OS**
- <sub>\*</sub>  $\overline{0}$ U

Active Directory

 $1.$  $2.$ gpupdate /target:user gpupdate /target:computer

 $3.$ 

 $\overline{\text{OU}}$ 

1.  $\blacksquare$ 

 $2.$  $3.$ gpupdate /target:user

 $\overline{\text{DNS}}$ 

 $IP$  $\overline{OS}$  os  $\overline{OS}$ 

#### 6.1.6 GUI

GUI **JP1/Base**  $JP1/B$ ase

 $4.$ 

 $\overline{O}$ U

#### 6-5 JP1/Base

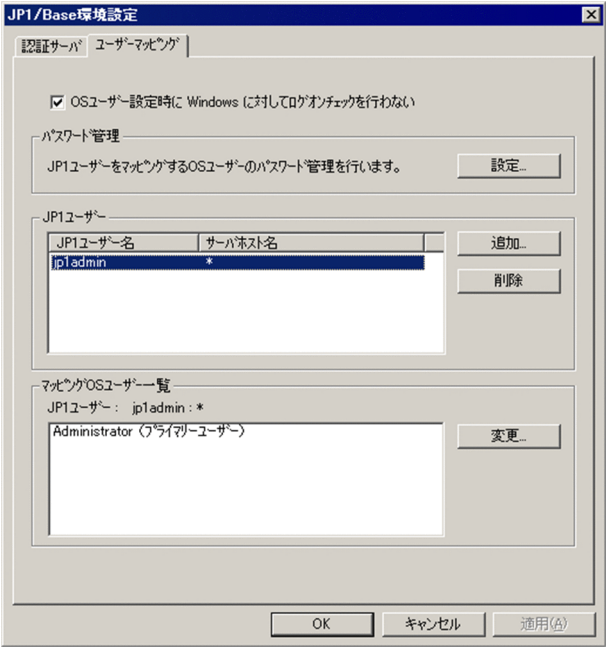

 $JPI$ 

 $\overline{\text{OS}}$  and  $\overline{\text{OS}}$ 

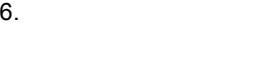

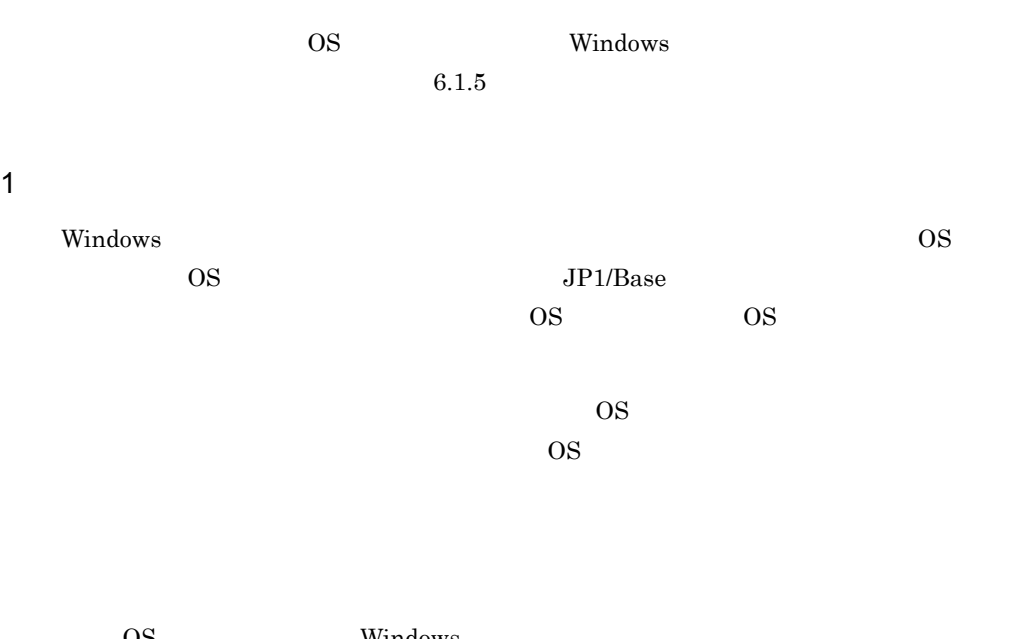

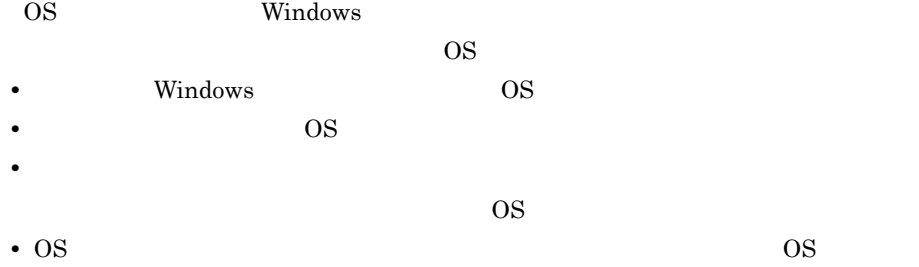

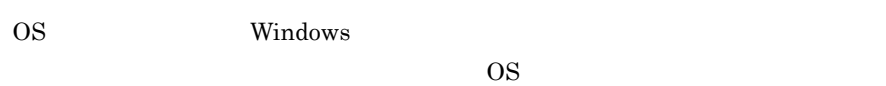

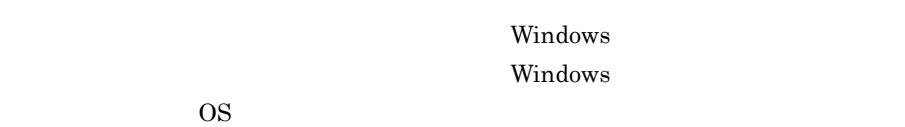

1.  $\blacksquare$ 

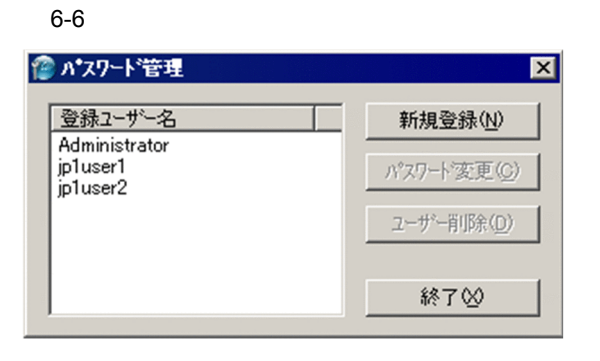

2. OS 2. DS 2. OS 2. コード こくろう OS 2. コード および割除する

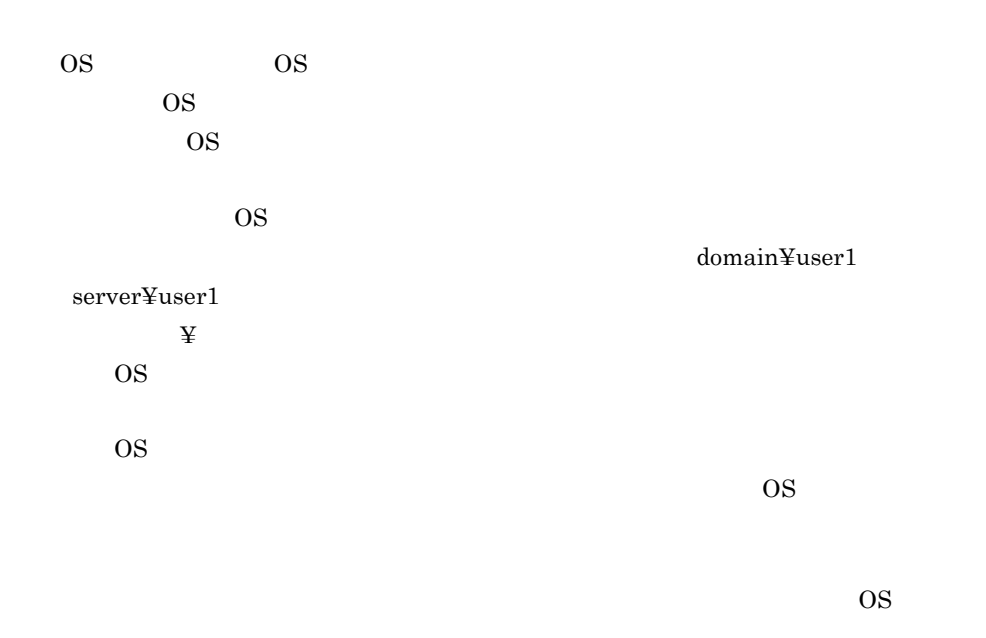

Windows  $\qquad$   $\qquad$   $\q$ 

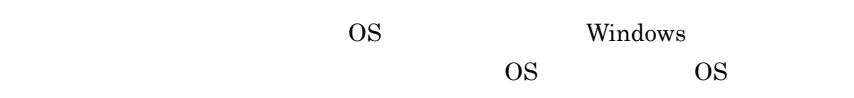

 $3.$ 

JP1/Base

#### 2 JP1

 $JPI$   $OS$   $JPI$ 

 $1.$ 

 $JPI$ 

6-7 JP1

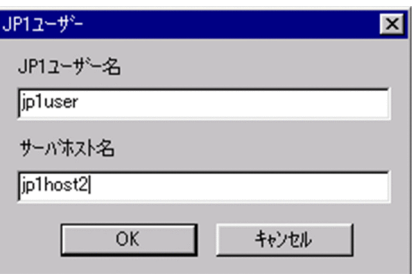

 $OS$  JP1

 $JPI$ 

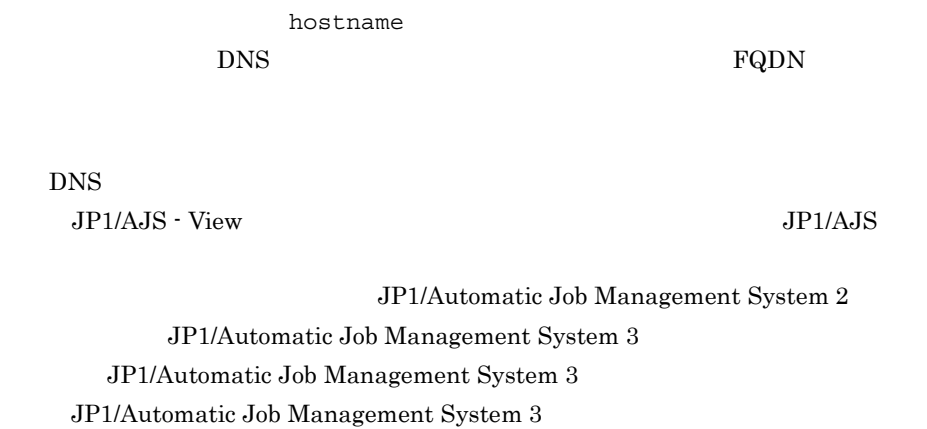

 $\star$ 

2. OK

 $JPI$   $OS$ 

 $6-8$   $OS$ 

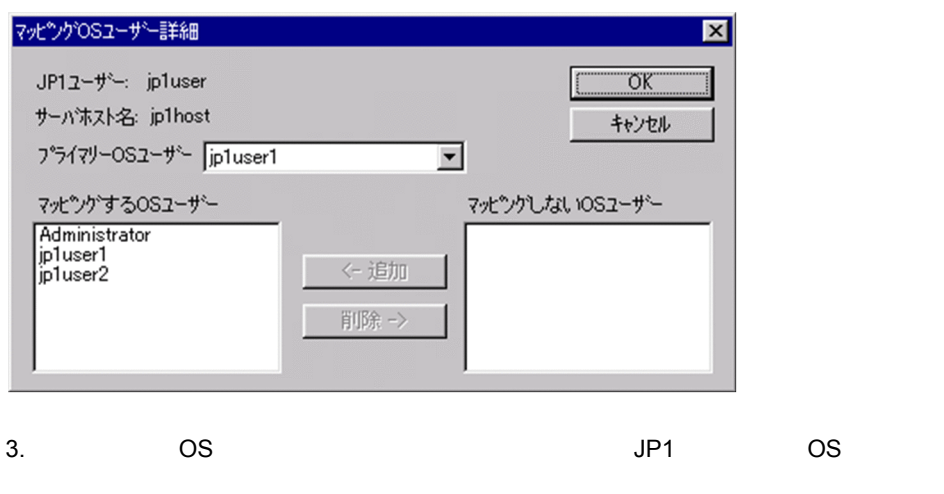

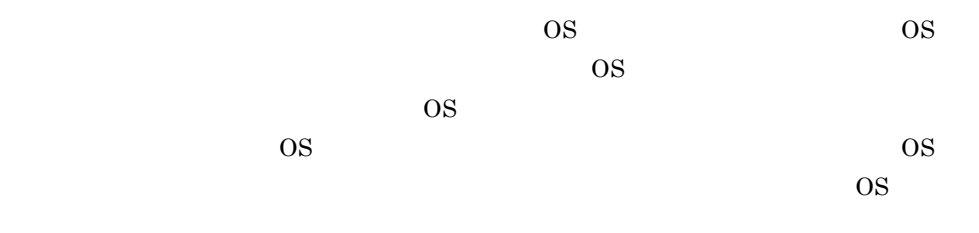

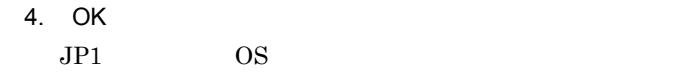

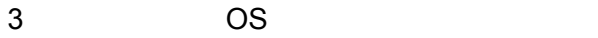

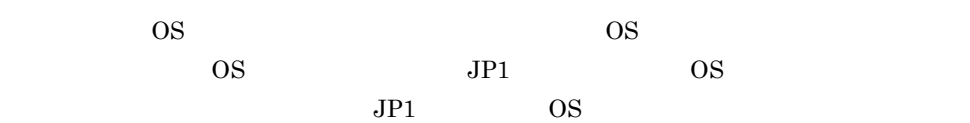

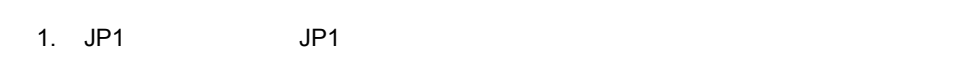

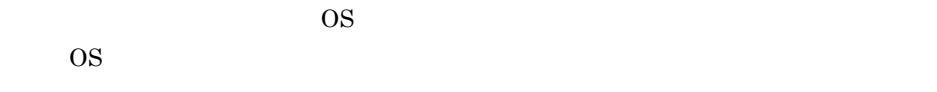

 $2.$ 

 $\overline{\text{OS}}$ 

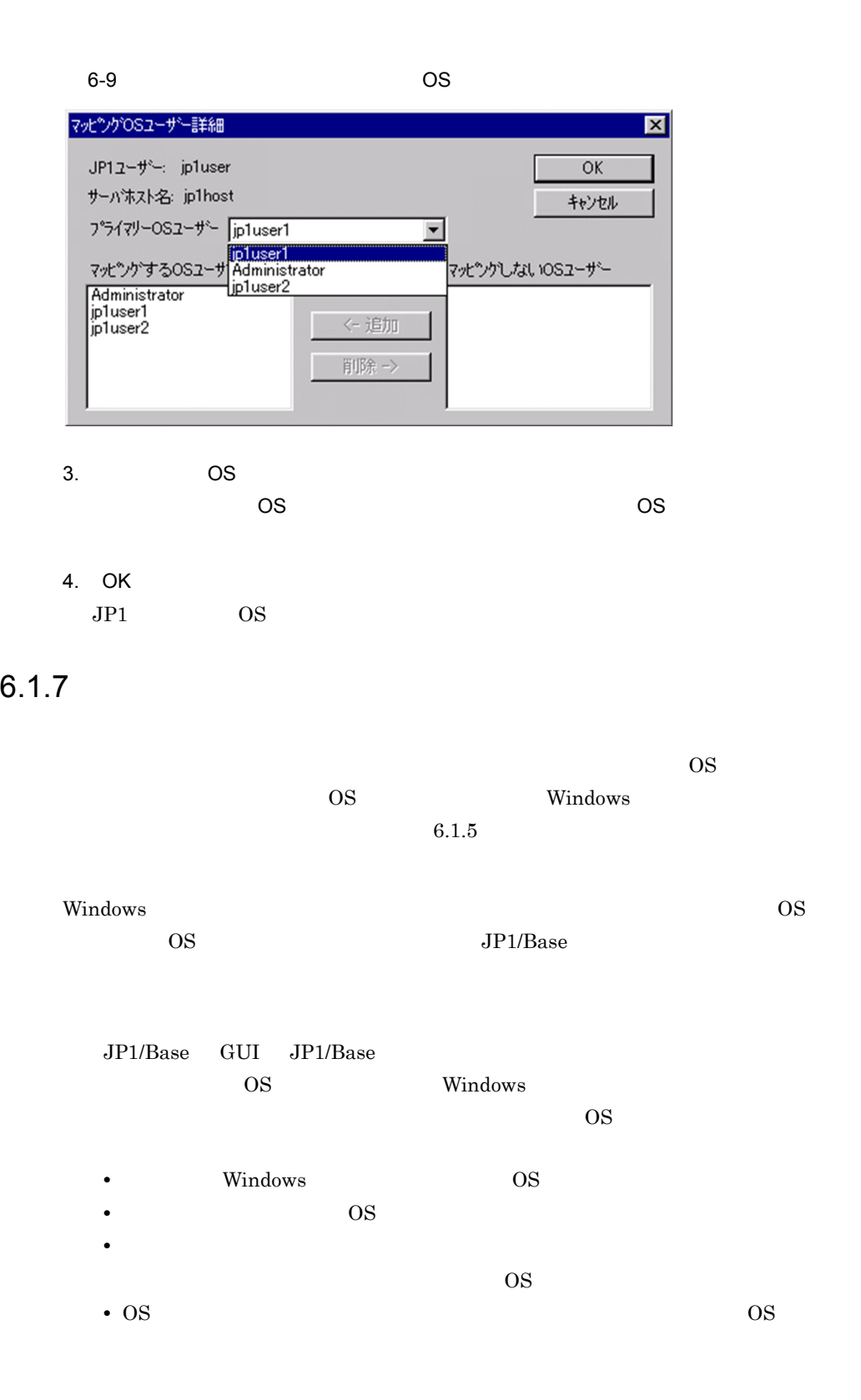

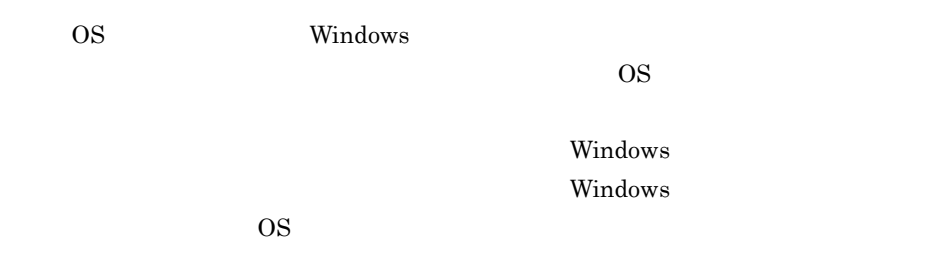

 $JP1/B$ ase

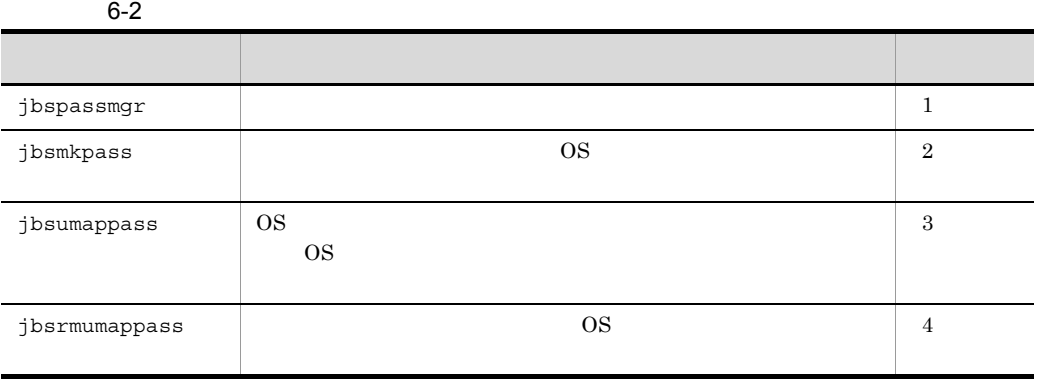

 $JP1/B$ ase

 $JPI/B$ ase  $JPI/B$ ase

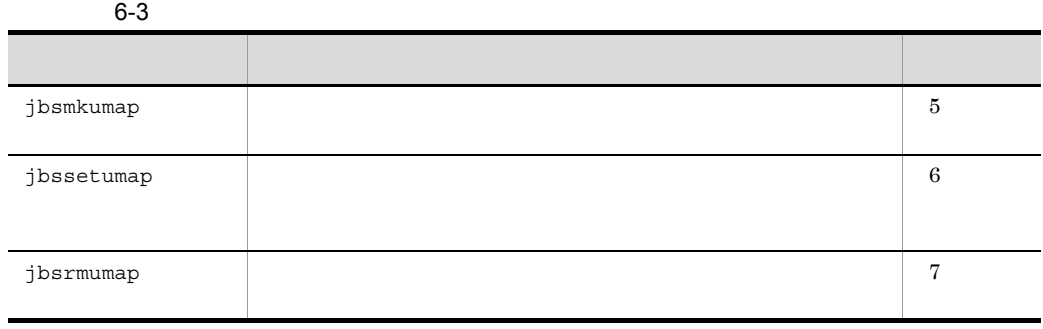

1  $\blacksquare$ 

ï

jbspassmgr

 $\overline{\text{OS}}$ 

 $6.1.6(1)$ 

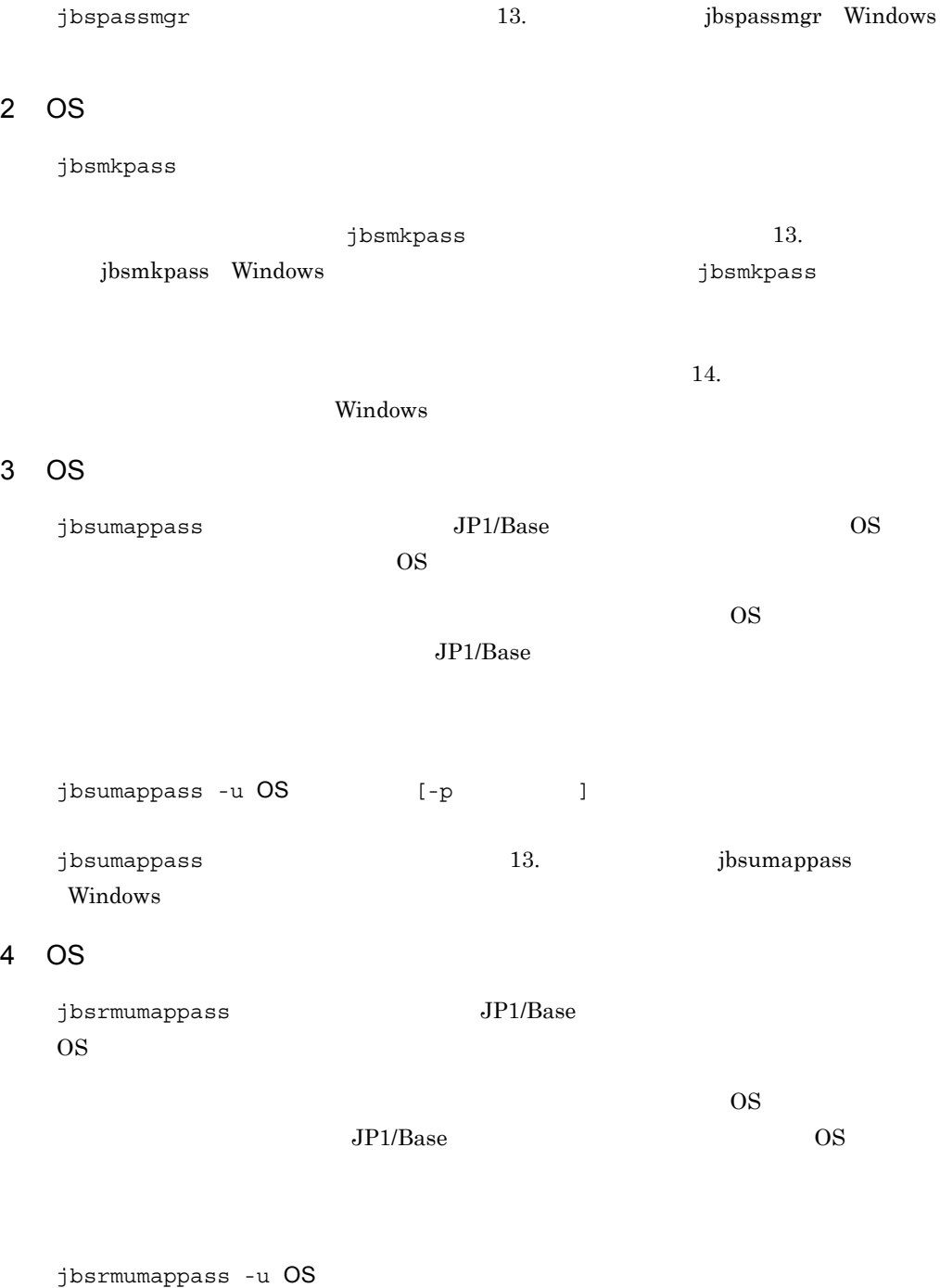

 $j$ bsrmumappass  $13.$  Jbsrmumappass

Windows

 $5$ 

```
jp1BsUmap.conf
14.
```
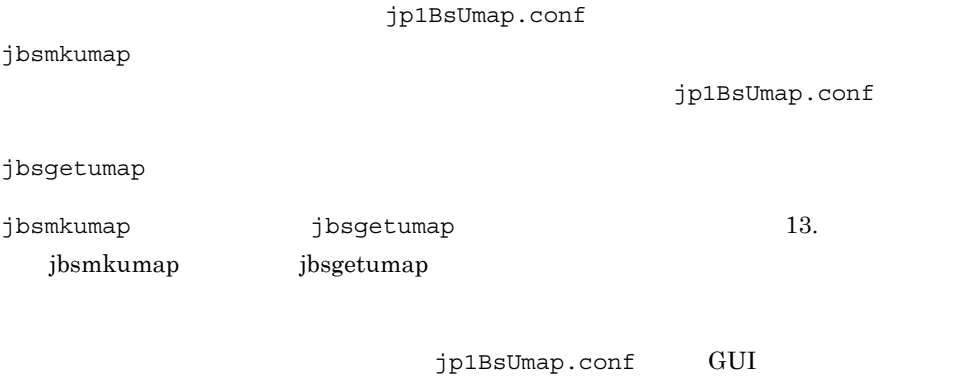

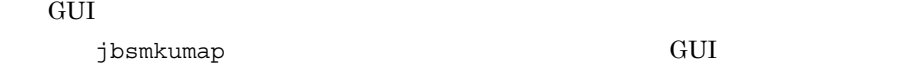

#### $6$

jbssetumap

jbssetumap

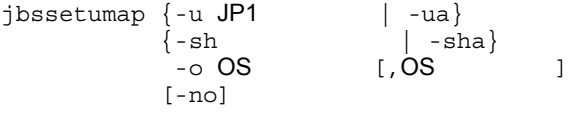

jbssetumap -f

jp1BsUmap.conf  $14.$  $j$ bssetumap  $13.$ 

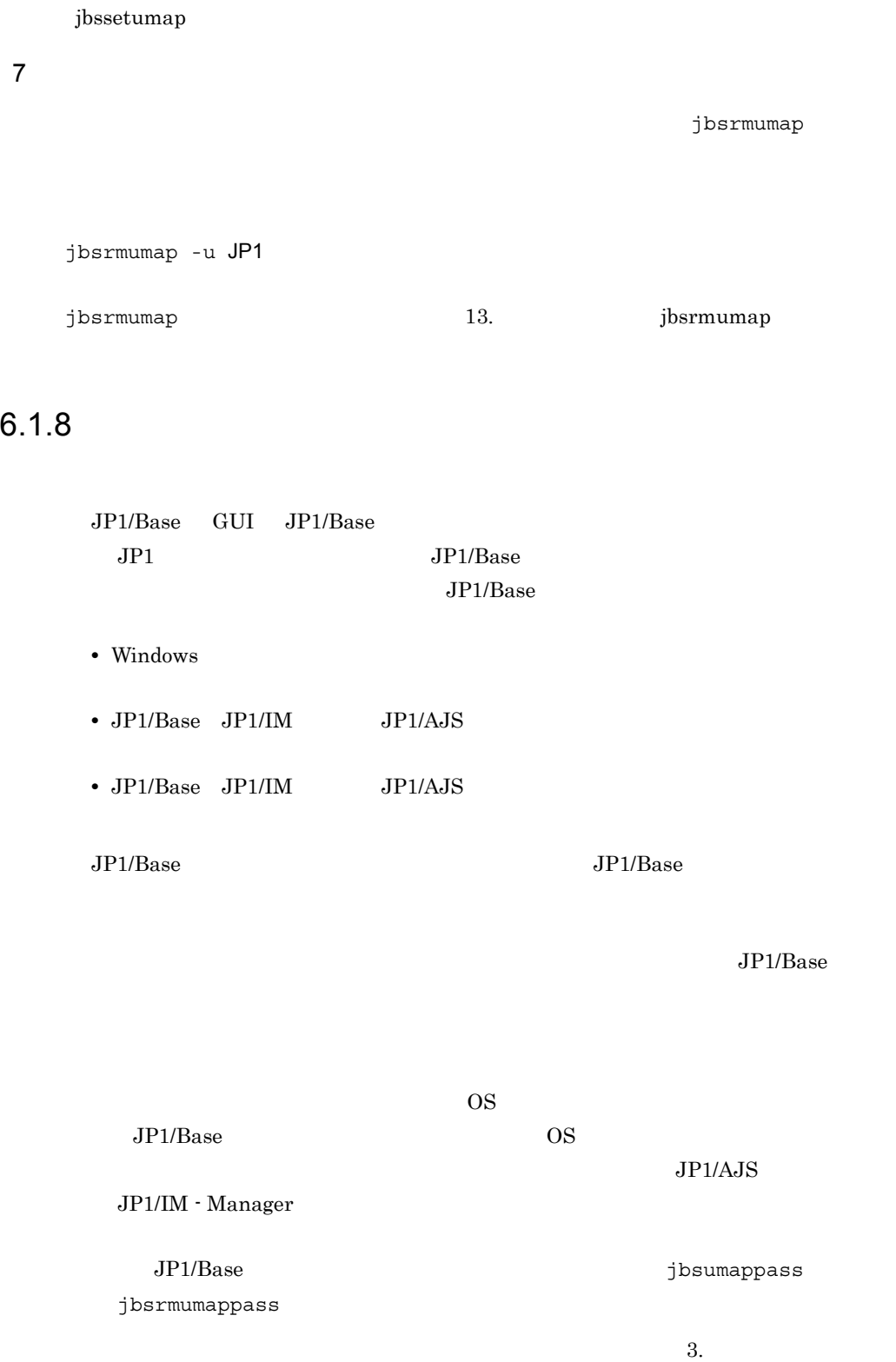

1. Windows  $JP1\_Base$ 

 $2.$ 

3. 6.1 Windows

共有フォルダ名 ¥jp1base¥conf¥user\_acl¥

共有フォルダ名 ¥jp1base¥conf¥user\_acl¥

¥conf¥user\_acl¥

 $-h$ 

jbs\_spmd\_reload -h

## $6.2$   $\blacksquare$

## Windows

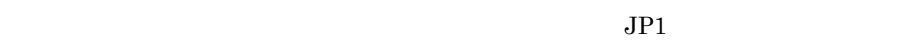

 $JPI$ 

• **•**  $\mathbf{r} = \mathbf{r} \cdot \mathbf{r} + \mathbf{r} \cdot \mathbf{r} + \mathbf{r} \cdot \mathbf{r} + \mathbf{r} \cdot \mathbf{r} + \mathbf{r} \cdot \mathbf{r} + \mathbf{r} \cdot \mathbf{r} + \mathbf{r} \cdot \mathbf{r} + \mathbf{r} \cdot \mathbf{r} + \mathbf{r} \cdot \mathbf{r} + \mathbf{r} \cdot \mathbf{r} + \mathbf{r} \cdot \mathbf{r} + \mathbf{r} \cdot \mathbf{r} + \mathbf{r} \cdot \mathbf{r} + \mathbf{r} \cdot \mathbf{r$ • JP1

 $JPI$ 

 $JPI$ 

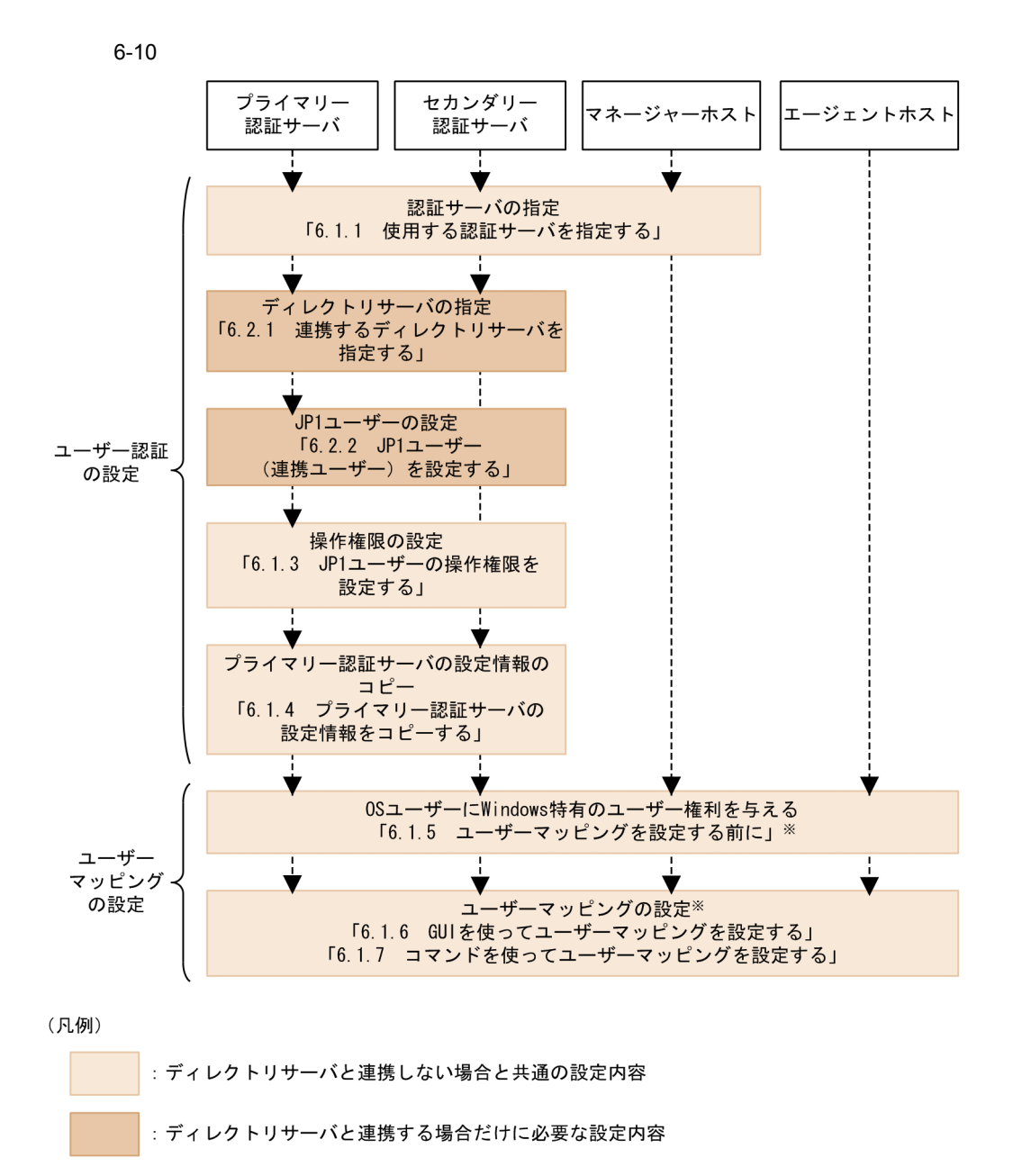

----- - : 設定の流れ

注※ ユーザーマッピングの設定は、JP1/AJS - Viewでログインするホスト, ジョブやリモートコマンド(自動アクション)を実行するホストで必要です。

 $6-10$ 

**•** ディレクトリサーバ管理者がディレクトリサーバを設定する際は,同じコンテナオブ  $JPI$  $CN$  JP1  $14.$ Windows • SSL  $\,$ **•** 証明書サービスがインストールされているかどうか。

**•** ディレクトリサーバ連携機能を有効にしている場合でも,標準ユーザーは認証サーバ

**•** ディレクトリサーバでエクスポートした証明書がインストールされているかどうか。  $6.2.1$ 

#### 1  $\blacksquare$

1. <br>
1. Setup.conf in the setup.conf  $14.$ Windows 2. jbssetcnf

#### 3. jbschkds

#### jbschkds

- •<br>• <sub>The st</sub>rategies of the strategies of the strategies of the strategies of the strategies of the strategies of the
- **•** 連携するディレクトリサーバ名
- **•**  $\mathbf{r} = \mathbf{r} \cdot \mathbf{r} + \mathbf{r} \cdot \mathbf{r} + \mathbf{r} \cdot \mathbf{r} + \mathbf{r} \cdot \mathbf{r} + \mathbf{r} \cdot \mathbf{r} + \mathbf{r} \cdot \mathbf{r} + \mathbf{r} \cdot \mathbf{r} + \mathbf{r} \cdot \mathbf{r} + \mathbf{r} \cdot \mathbf{r} + \mathbf{r} \cdot \mathbf{r} + \mathbf{r} \cdot \mathbf{r} + \mathbf{r} \cdot \mathbf{r} + \mathbf{r} \cdot \mathbf{r} + \mathbf{r} \cdot \mathbf{r$
- SSL
- **•** 識別名
- **•**  $\mathcal{L} = \{ \mathcal{L} \mid \mathcal{L} \}$
- **•** ユーザー認証できたかどうか

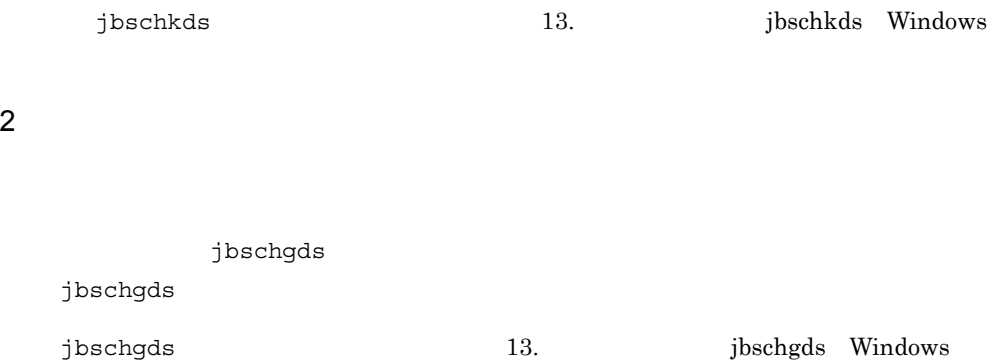

#### 6.2.2 JP1

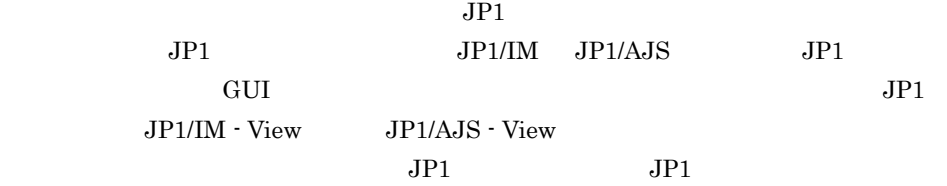

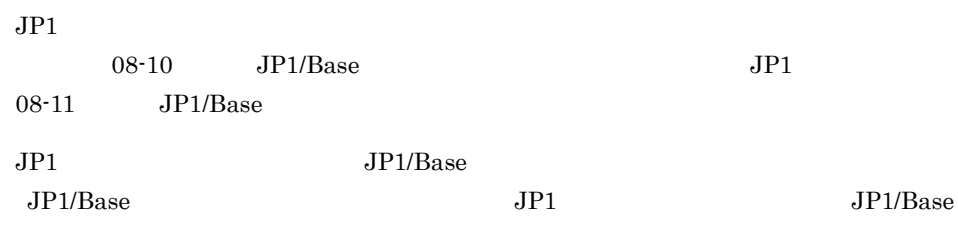

#### $JPI$  GUI extended a product  $J$

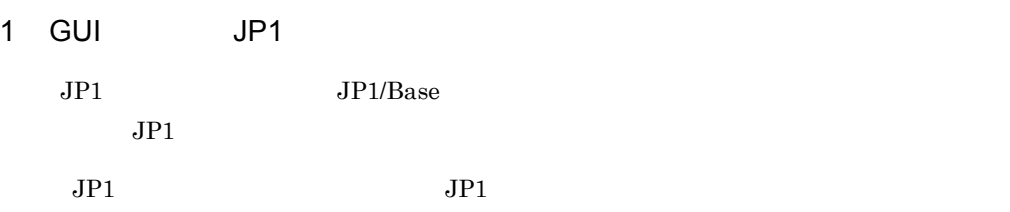

 $JPI$ 

 $JPI$ 

#### 238

 $JPI$  $DS$  $JPI$  $JPI$ 

 $\overline{\text{OK}}$ 

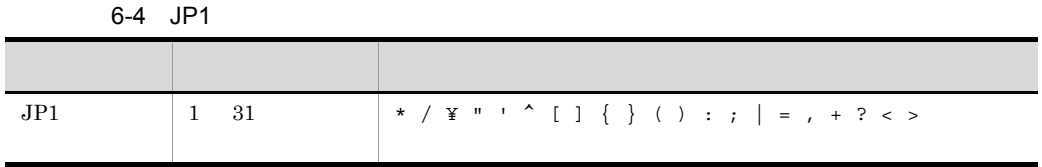

 $JPI$ 

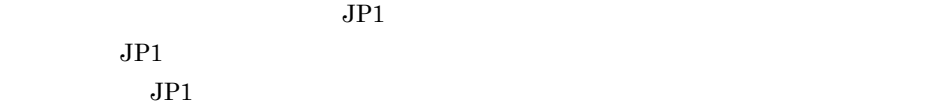

 $JPI$   $JPI$ 

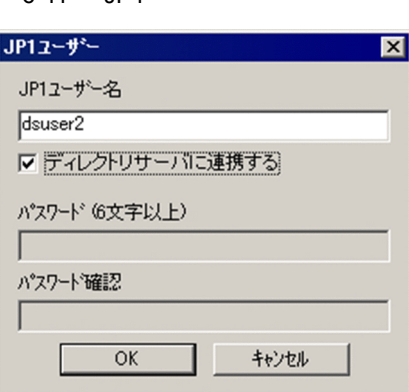

6-11 JP1

 $JPI$ 

2 JP1 JP1 コマンド

 $JPI$   $JPI$ 

 $13.$ 

JP<sub>1</sub>

 $JPI$ jbsadduser -ds JP1

 $JPI$   $JPI$ 

 $6-4$ 

JP1

 $JP1/B$ ase

JP1

 $JP1$ 

jbsrmuser JP1

JP1

 $JPI$ 

jbslistuser

jbslistuser -ds

 $3 \leq \frac{1}{2}$ 

• 6 32 **•** 使用禁止文字:¥ " : およびスペース,タブ  $6.$ 

#### 6.3 UNIX UNIX  $\rm JPI/$ Base of the contract extensive state  $\mathbb{R}^n$  and  $\mathbb{R}^n$  and  $\mathbb{R}^n$  are stated in  $\mathbb{R}^n$  and  $\mathbb{R}^n$  are stated in  $\mathbb{R}^n$  and  $\mathbb{R}^n$  are stated in  $\mathbb{R}^n$  and  $\mathbb{R}^n$  are stated in  $\mathbb{R}^n$  $2.3.1$  $6-12$  UNIX プライマリー セカンダリー マネージャーホスト エージェントホスト 認証サーバ 認証サーバ 認証サーバの指定 「6.3.1 使用する認証サーバを指定する」 JP1ユーザーの設定 「6.3.2 JP1ユーザーを設定する」 ユーザー認証 の設定 操作権限の設定 「6.3.3 JP1ユーザーの操作権限を 設定する」 プライマリー認証サーバの 設定情報のコピー 「6.3.4 プライマリー認証サーバの 設定情報をコピーする」 ユーザー ユーザーマッピングの設定※ マッピングー 「6.3.5 ユーザーマッピングを設定する」 の設定

(凡例)

----- - : 設定の流れ

注※ ユーザーマッピングの設定は、JP1/AJS - Viewでログインするホスト, ジョブやリモートコマンド(自動アクション)を実行するホストで必要です。

### $6.3.1$

#### $JP1/Base$

JP1/IM - Manager JP1/AJS - Manage

 $JPI$   $JPI$  $JPI/IM$   $JPI/AM$ 

1  $\blacksquare$ 

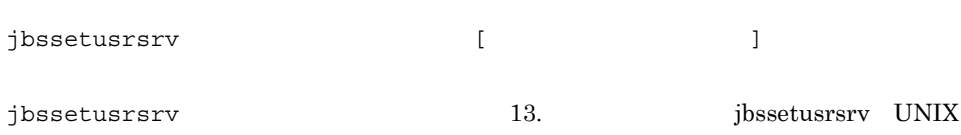

• **•**  $\bullet$ **JP1/Base** hosts DNS jbssetusrsrv hosts DNS DNS JP1/Base  $IP$ 

• **•** The contract the contract to the contract to the contract to the contract to the contract to the contract to the contract of the contract of the contract of the contract of the contract of the contract of the contrac  $IP$  $2 \thinspace$ jbslistsrv [-h ]

jbslistsrv 13. January 13. January 13. January 13. January 13. January 13. January 13. January 13. January 13.

#### $3$

 $JP1/B$ ase

 $6.$ 

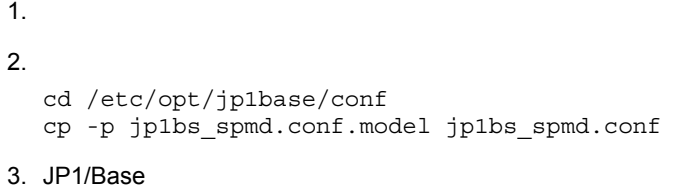

1.  $\sim$   $\sim$   $\sim$   $\sim$   $\sim$   $\sim$ cd /etc/opt/jp1base/conf cp -p jp1bs\_spmd.conf.session.model jp1bs\_spmd.conf

2. JP1/Base

#### 6.3.2  $JPI$

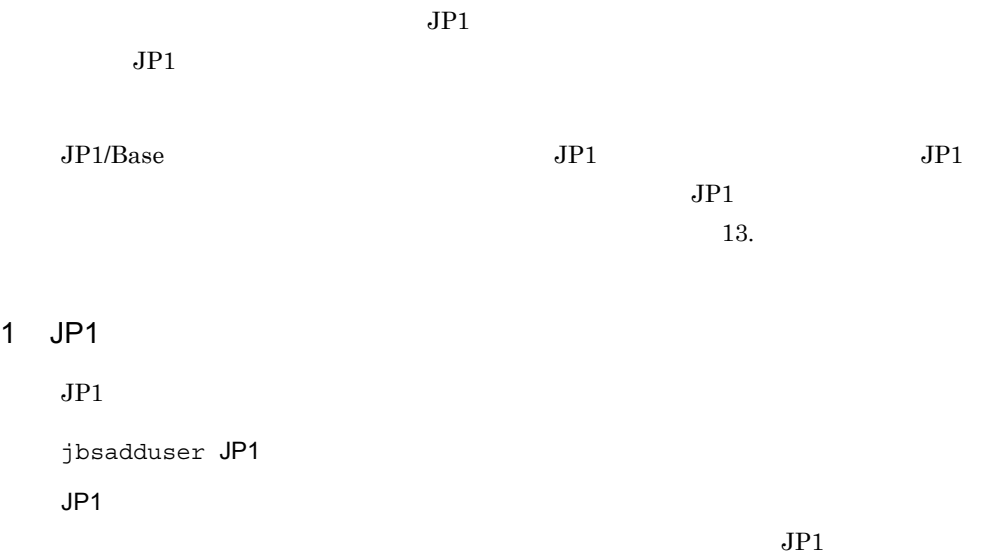

#### 6-5 JP1

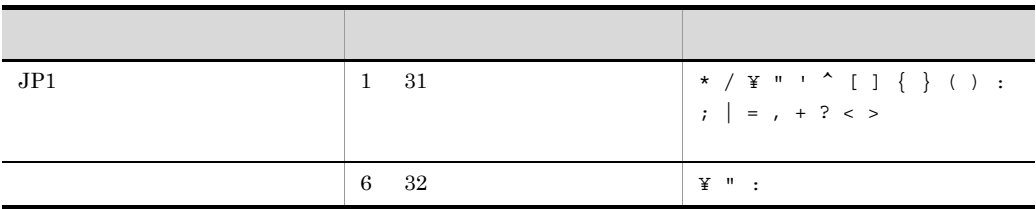

#### 2 JP1

 $JPI$ 

jbschgpasswd JP1

#### 3 JP1

 $JPI$ 

jbsrmuser JP1

#### 4 JP1

 $JPI$ 

jbslistuser

#### 6.3.3 JP1

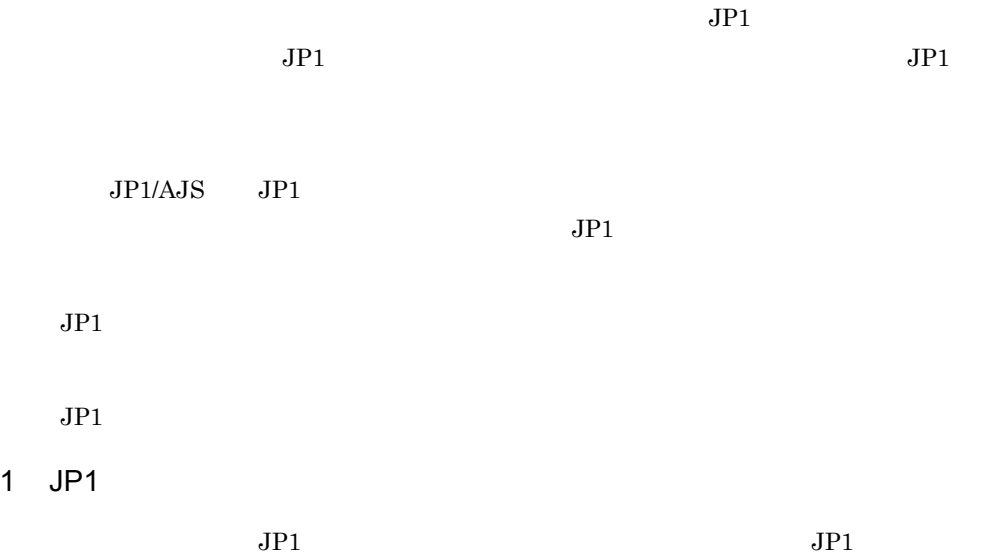

#### JP1\_UserLevel jbsaclreload jbsaclreload 13. jbsaclreload is the property of the set of the set of the set of the set of the set of the set o  $14.$

#### 2 JP1

 $JPI$   $JPI$ 

#### JP1\_UserLevel  $14.$

jbssetacl -f  $j$ bssetacl  $13.$  jbssetacl

#### $3$  JP1  $\blacksquare$

 $JPI$ 

jbsrmacl -u JP1

 $JPI$ 

 $j$ bsrmacl  $13.$  jbsrmacl

#### $6.3.4$

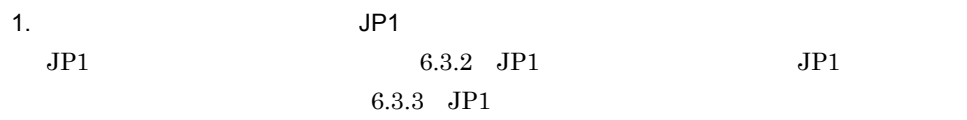

#### 2.  $\blacksquare$

 $JP1/B$ ase

jbs\_spmd\_status jbssessionmgr

 $3.$   $FTP$ FTP  $\Box$ 

JP1\_AccessLevel

JP1\_Group JP1\_Passwd JP1\_UserLevel

/etc/opt/jp1base/conf/user\_acl/

/jp1base/conf/user acl/

 $4.$ 

jbs\_spmd\_reload

 $13.$ 

• **•** *•*  $JP1/B$ ase

cd /etc/opt/jp1base/conf cp -p jp1bs\_spmd.conf.session.model jp1bs\_spmd.conf  $JP1/B$ ase

• セカンダリー記述サーバが起動していない場合は,

• **•**  $\overline{a}$ 

external definition and the set of the set of the set of the set of the set of the set of the set of the set of the set of the set of the set of the set of the set of the set of the set of the set of the set of the set of

#### 6.3.5

 $1$ 

jp1BsUmap.conf  $14.$ 

jp1BsUmap.conf

jbsmkumap

jp1BsUmap.conf

jbsgetumap

jbsmkumap jbsgetumap jbsgetumap 13.

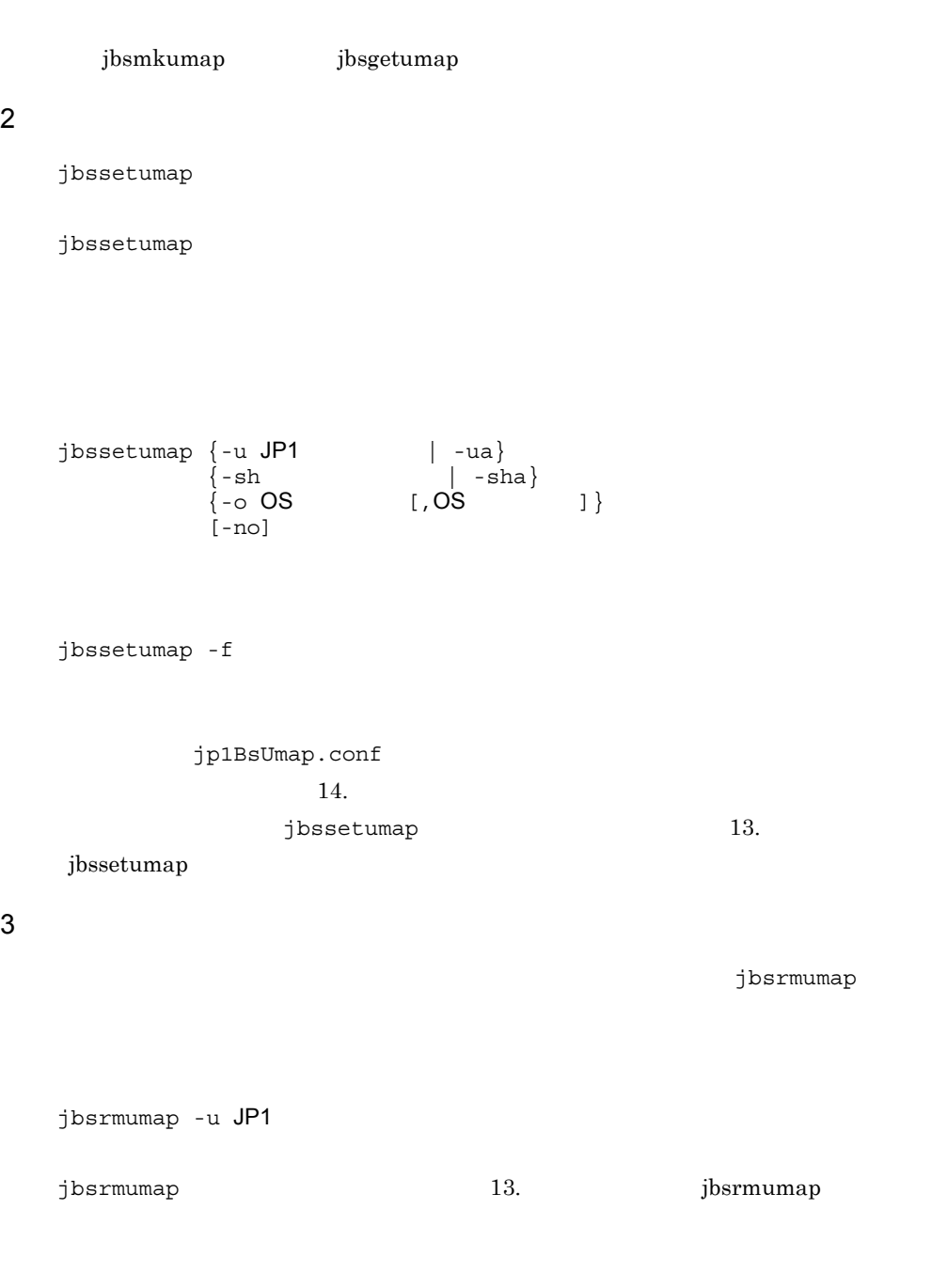

 $6.3.6$ 

 $\overline{\phantom{a}}$ 

jbsrmumap

jbsrmumap

 $6.3$  UNIX

 $- h$ 

 $/jplbase/conf/user\_acl/$ 

 $/jplbase/conf/user\_acl/$ 

/etc/opt/jp1base/conf/user\_acl/

 $-h$ 

jbs\_spmd\_reload -h

 $6.4$ 

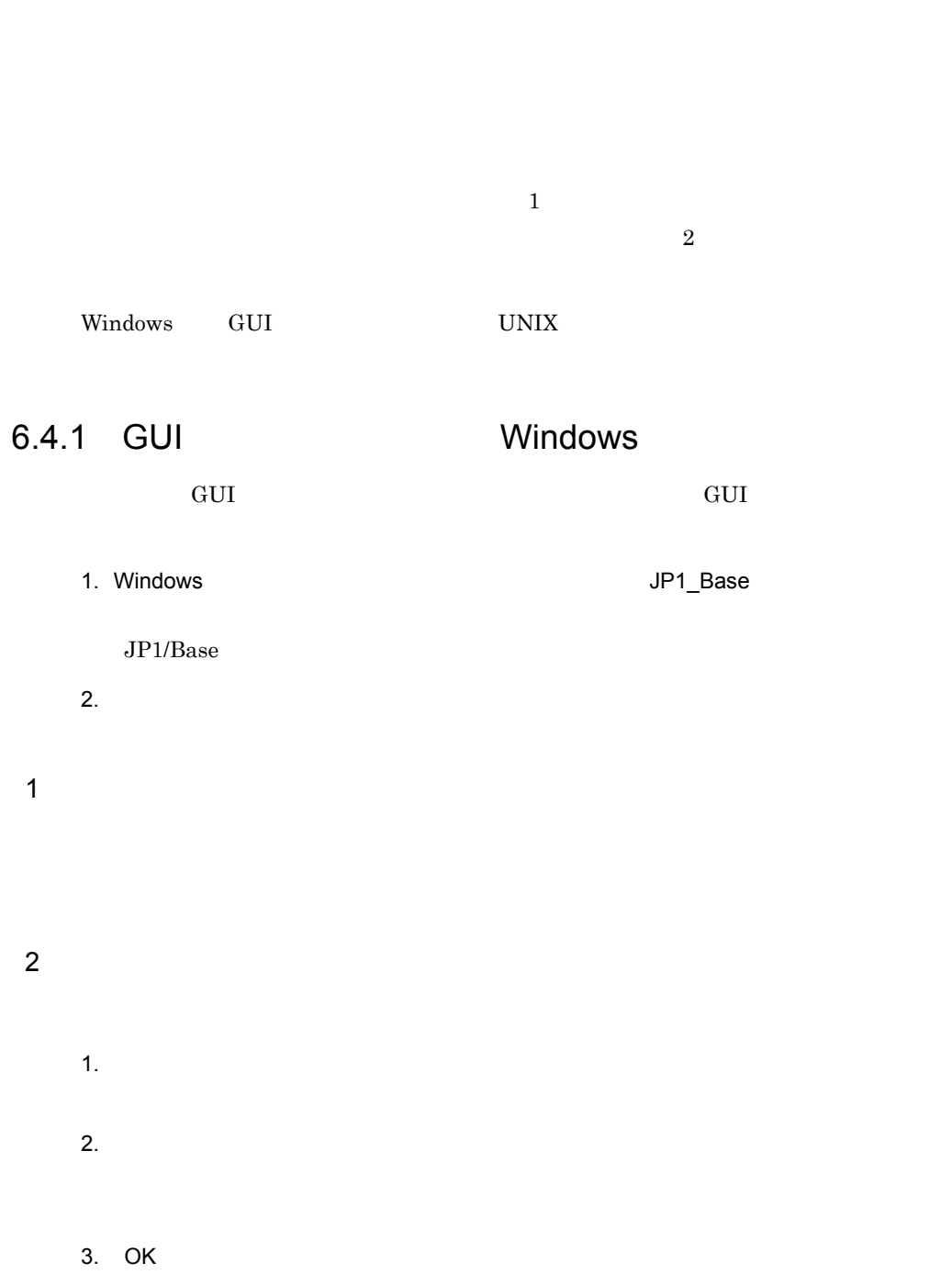

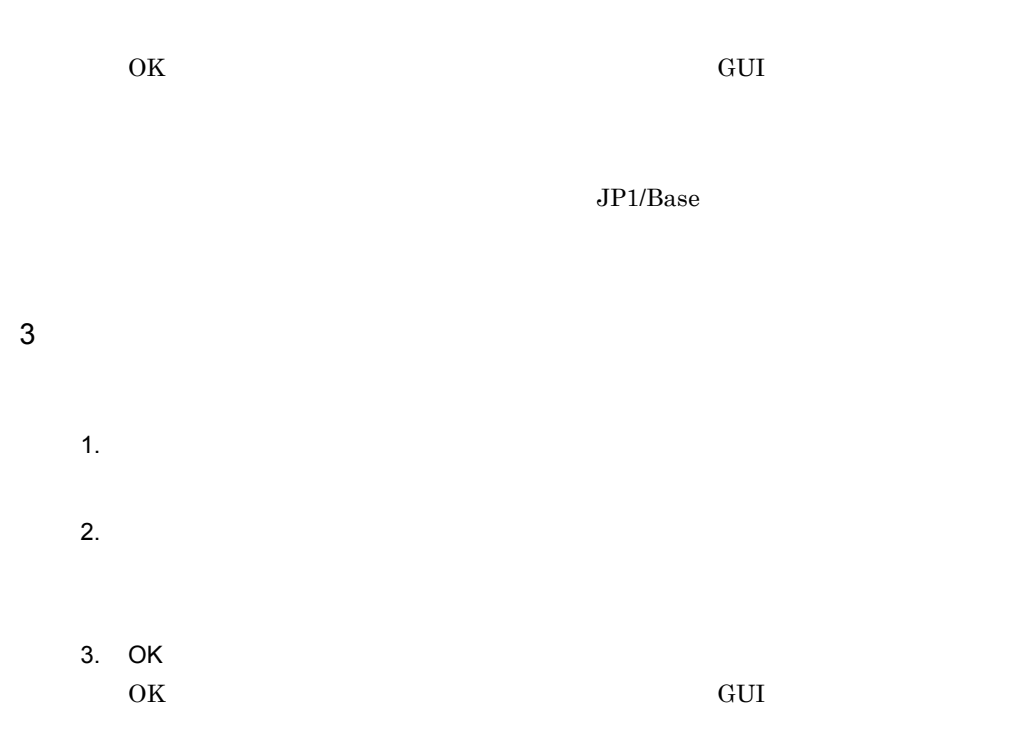

 $JP1/B$ ase

#### $6.4.2$

server1, the server server server server server server server server server server server server server server 1  $R$ jbslistsrv  $j$ bslistsrv  $13.$  jbslistsrv 2  $\blacksquare$ 

jbsunblockadesrv -s

 $6.$ 

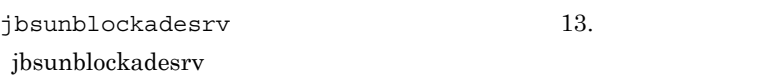

 $3 \thickapprox 3$ 

jbsblockadesrv -s

jbsblockadesrv  $13.$  jbsblockadesrv

# *7* サービスの起動順序および

# Windows

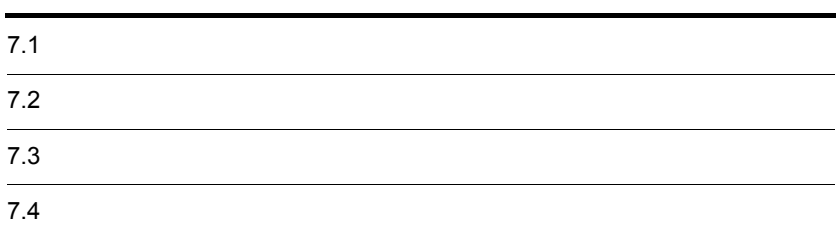

## $7.1$

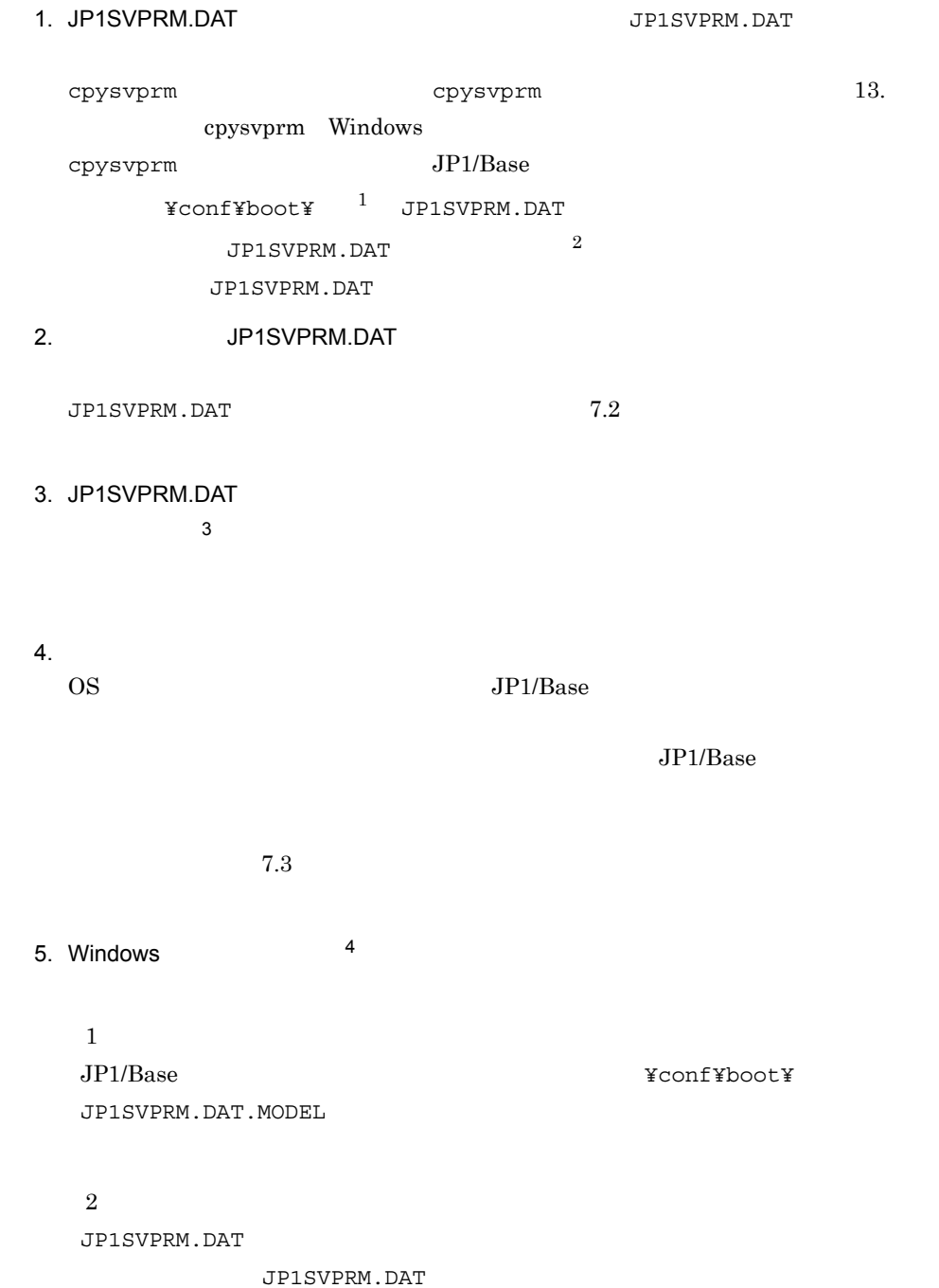

注※ 3 JP1SVPRM.DAT JP1SVPRM.DAT JP1SVPRM.DAT JP1SVPRM.DAT

注※ 4

cpysvprm -d

JP1SVPRM.DAT JP1SVPRM.DAT

JP1SVPRM.DAT

## $7.2$

JP1SVPRM.DAT

## $7.2.1$

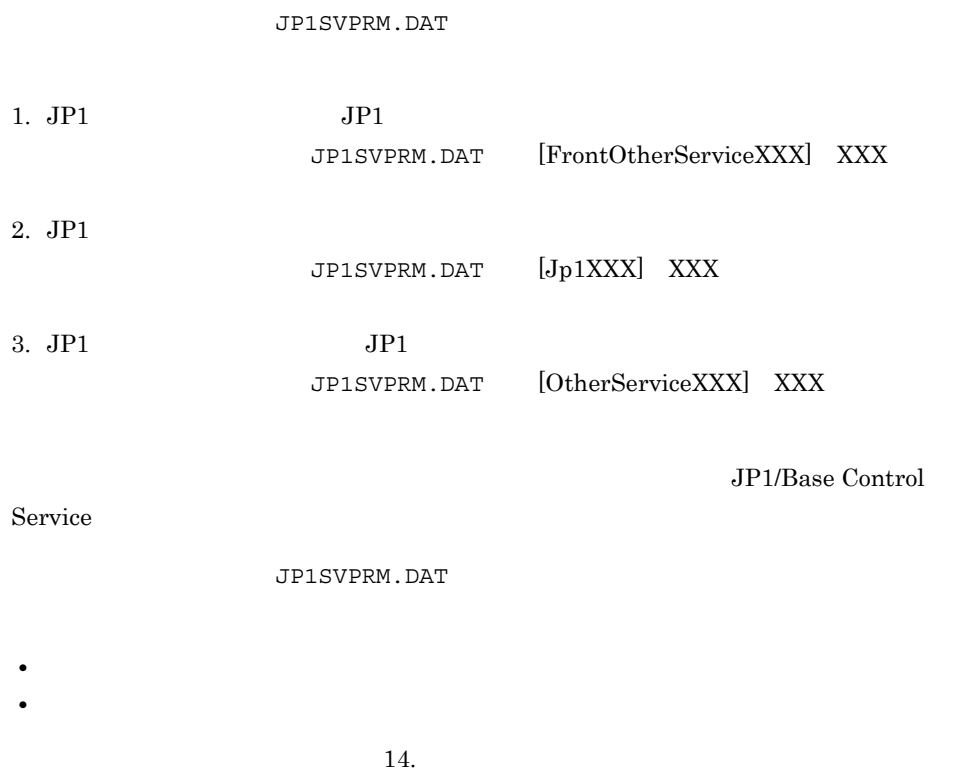

Windows
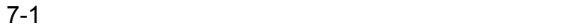

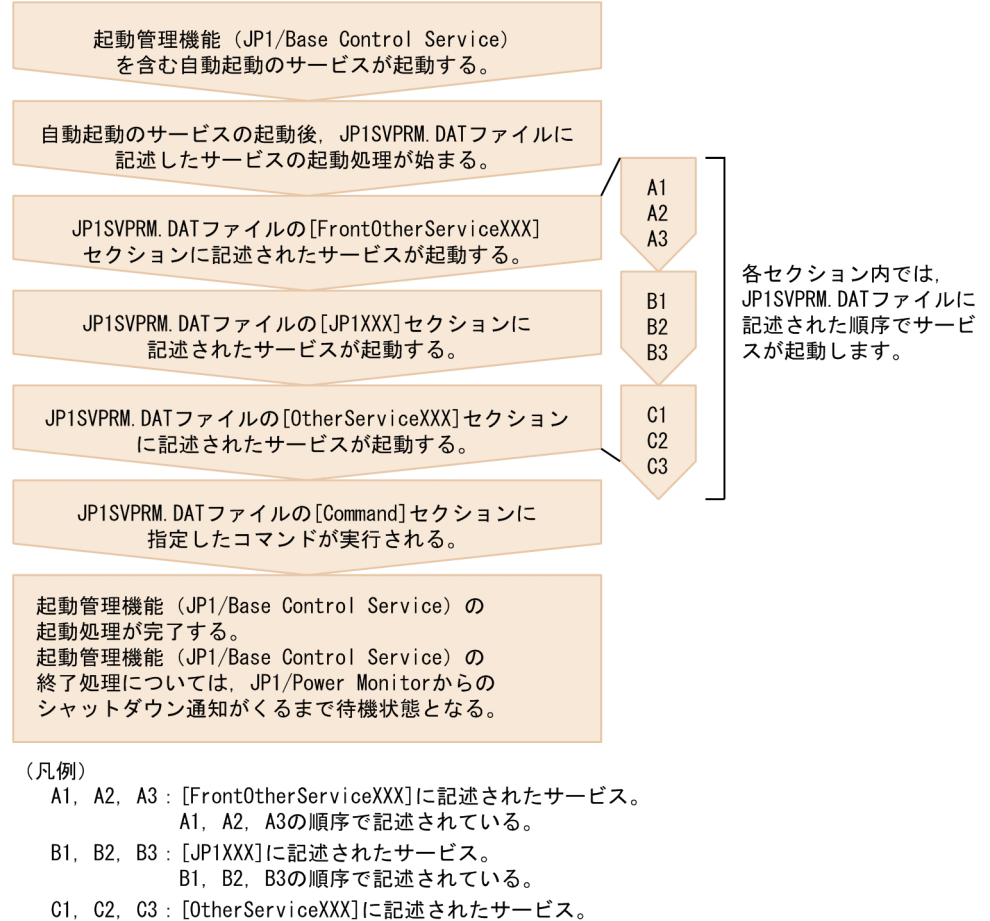

C1, C2, C3の順序で記述されている。

- ID KAVA4014-I
- ID KAVA4036-I

注※ 起動順序定義ファイル(JP1SVPRM.DAT)で定義したすべてのサービスに関し

7.2

JP1/Power Monitor

JP1SVPRM.DAT

**•** 直前のサービスの終了処理が完了してから次のサービスの終了処理を始める。

 $7-2$ 

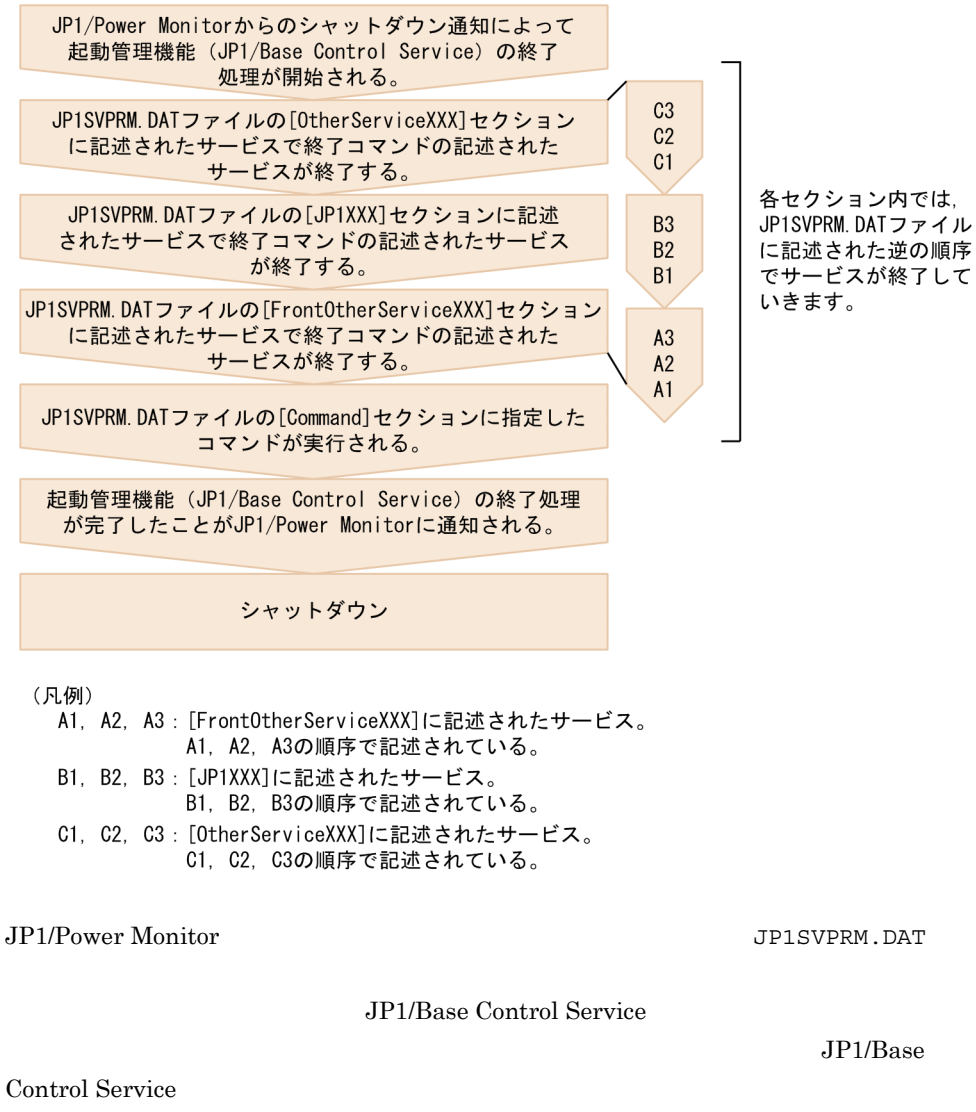

JP1/Power Monitor

JP1SVPRM.DAT [ControlValue]

ID KAVA4023-I

ID KAVA4035-I

JP1SVPRM.DAT

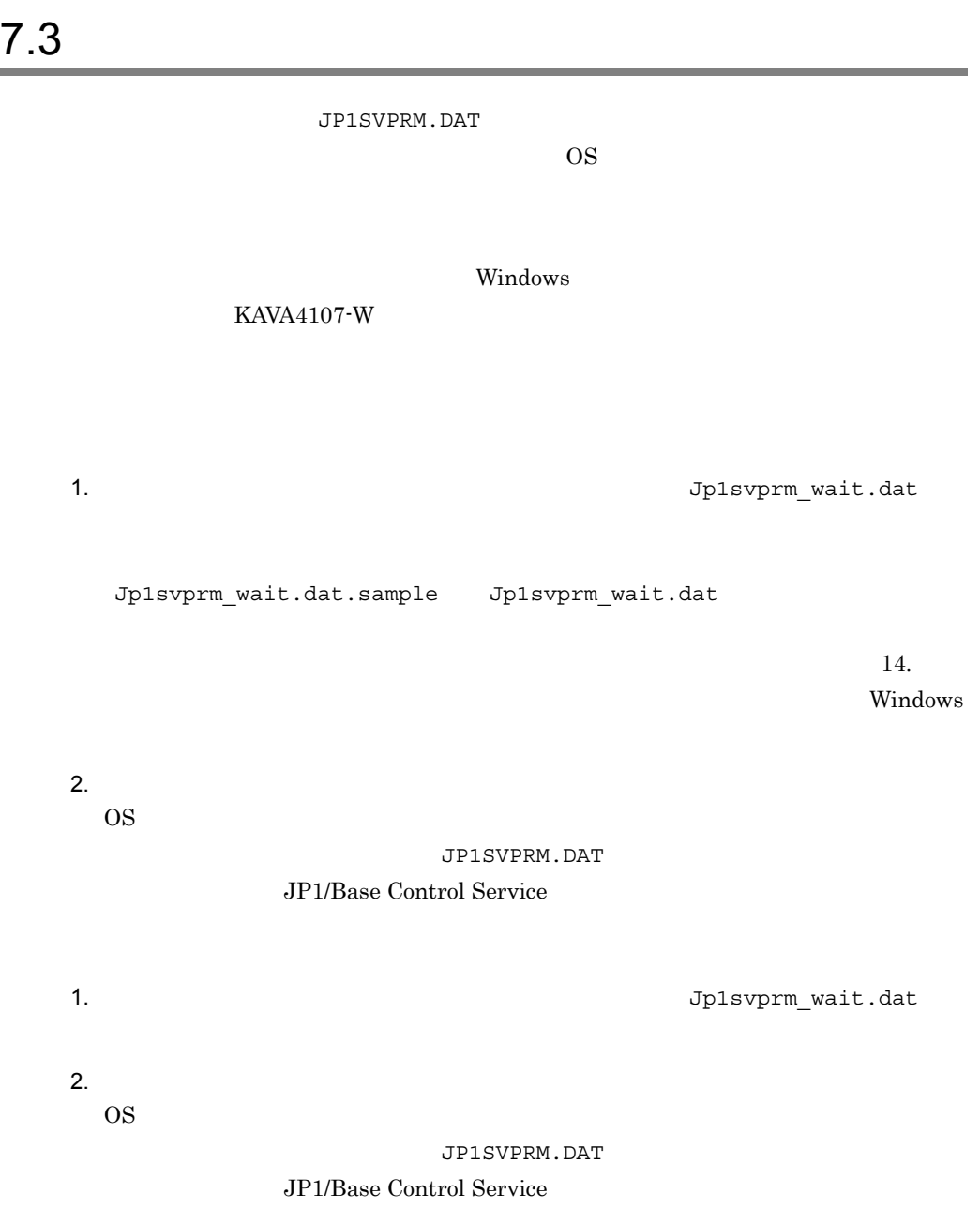

Windows の起動中に,[コントロールパネル]のサービスに対して操作をしないでく

JP1SVPRM.DAT

KAVA4003-E

## *8* イベントサービス環境の設

#### $JP1/B$ ase

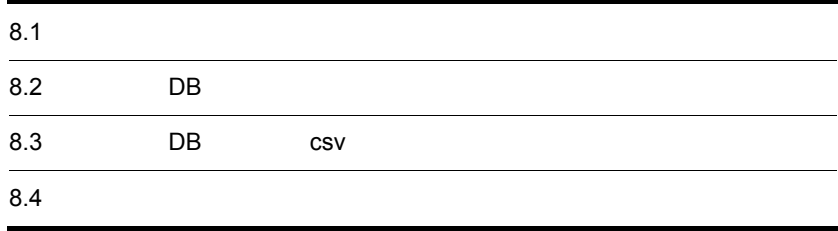

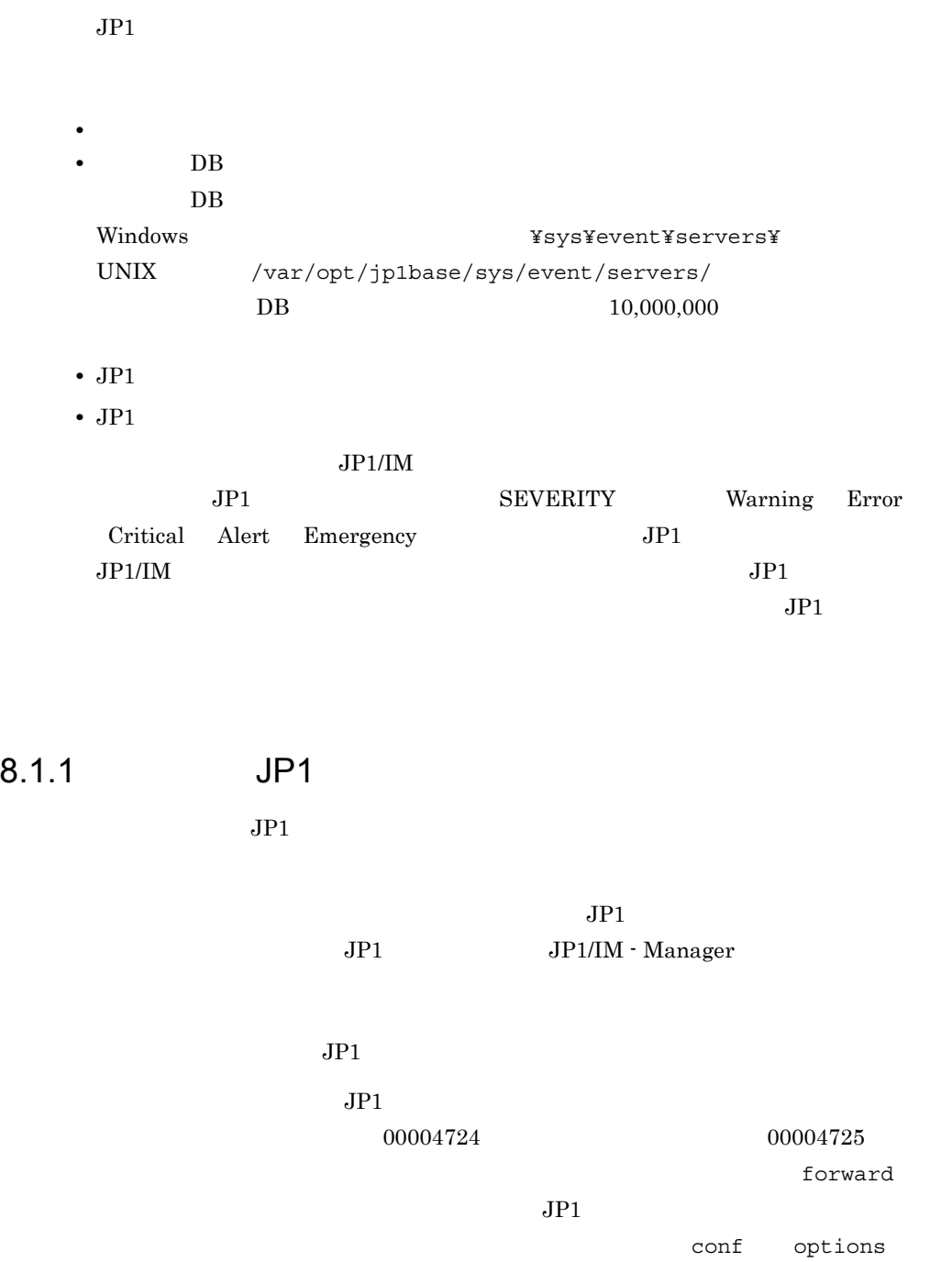

auto-forward-off  $JP1$  $JPI$  $JPI$  $JPI$ forward

 $JPI$ 

 $JP1$  DB  $JP1$ 

 $JPI$ 

#### $JPI$

 $JP1$ 

 $JPI$ 

forward

 $JPI$  1 60  $1 + 600$   $2$ 注※ 1 イベントサーバ設定ファイル(conf)の remote-server パラメーターに指  $16$  Close  $\alpha$ 1 keep-alive 1  $2$  100 JP1

## $8.1.2$

 $1$ 1.  $\blacksquare$ • *• index* •  $\qquad \qquad \text{conf}$ 

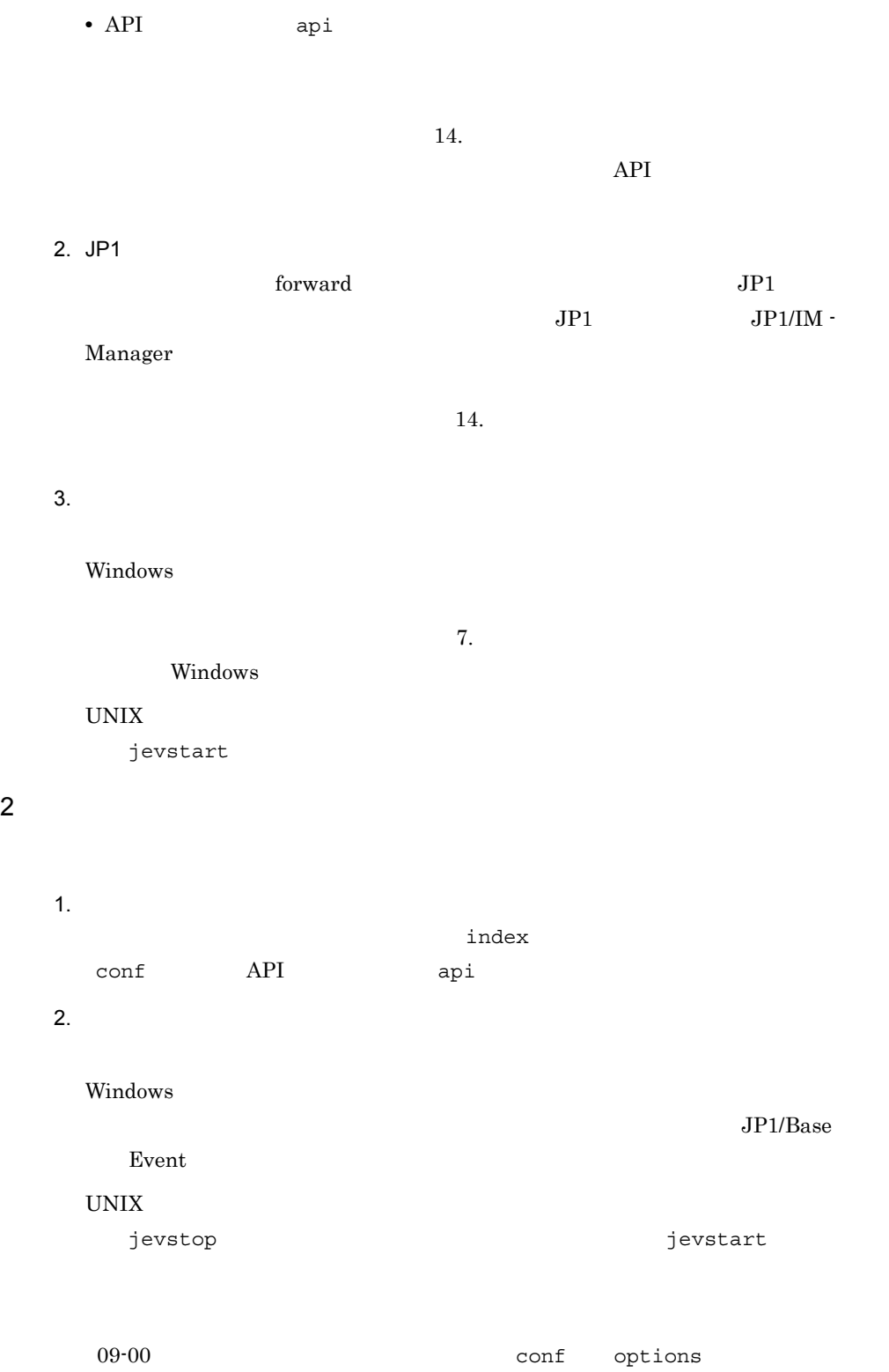

save-rep  $\hbox{D}{\rm B}$  $JPI$  $JPI$ save-rep  $08-50$ 1. the options that save-rep  $14.$ 2. jevdbmkrep jevdbmkrep 13. produmbrep 13. Tevdbmkrep  $3.$ 3 JP1  $JPI$ 1. torward 2. torward forward • **forward** jevreload • **•**  $\mathbf{r} = \mathbf{r} \cdot \mathbf{r} + \mathbf{r} \cdot \mathbf{r} + \mathbf{r} \cdot \mathbf{r} + \mathbf{r} \cdot \mathbf{r} + \mathbf{r} \cdot \mathbf{r} + \mathbf{r} \cdot \mathbf{r} + \mathbf{r} \cdot \mathbf{r} + \mathbf{r} \cdot \mathbf{r} + \mathbf{r} \cdot \mathbf{r} + \mathbf{r} \cdot \mathbf{r} + \mathbf{r} \cdot \mathbf{r} + \mathbf{r} \cdot \mathbf{r} + \mathbf{r} \cdot \mathbf{r} + \mathbf{r} \cdot \mathbf{r$ Windows 0.000 and 7.000 and 7.000 and 7.000 and 7.000 and 7.000 and 7.000 and 7.000 and 7.000 and 7.000 and 7.000 and 7.000 and 7.000 and 7.000 and 7.000 and 7.000 and 7.000 and 7.000 and 7.000 and 7.000 and 7.000 and 7.00 JP1/Base Event UNIX の場合:jevstop コマンドでイベントサービスを終了したあと,jevstart

a) マネージャーホスト たんしょう こうしょう

forward JP1/IM - Manager

 $10.$ 

 $JP1/IM$ 

 $8.$ 

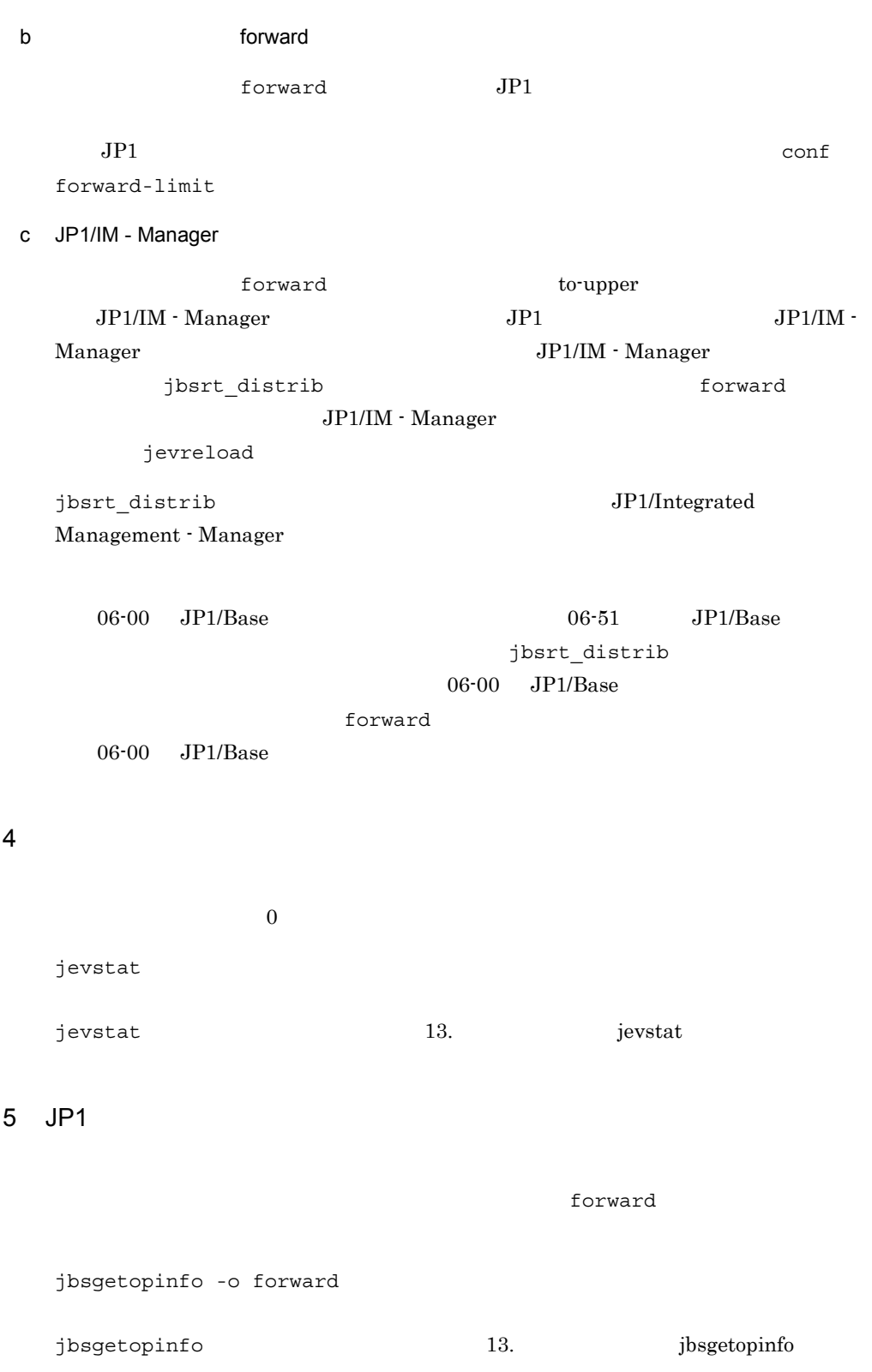

### 8.1.3 DNS

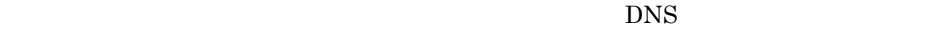

 $\overline{D}$ NS  $\overline{D}$ 

#### FQDN

d1.hitachi.co.jp d2.hitachi.co.jp

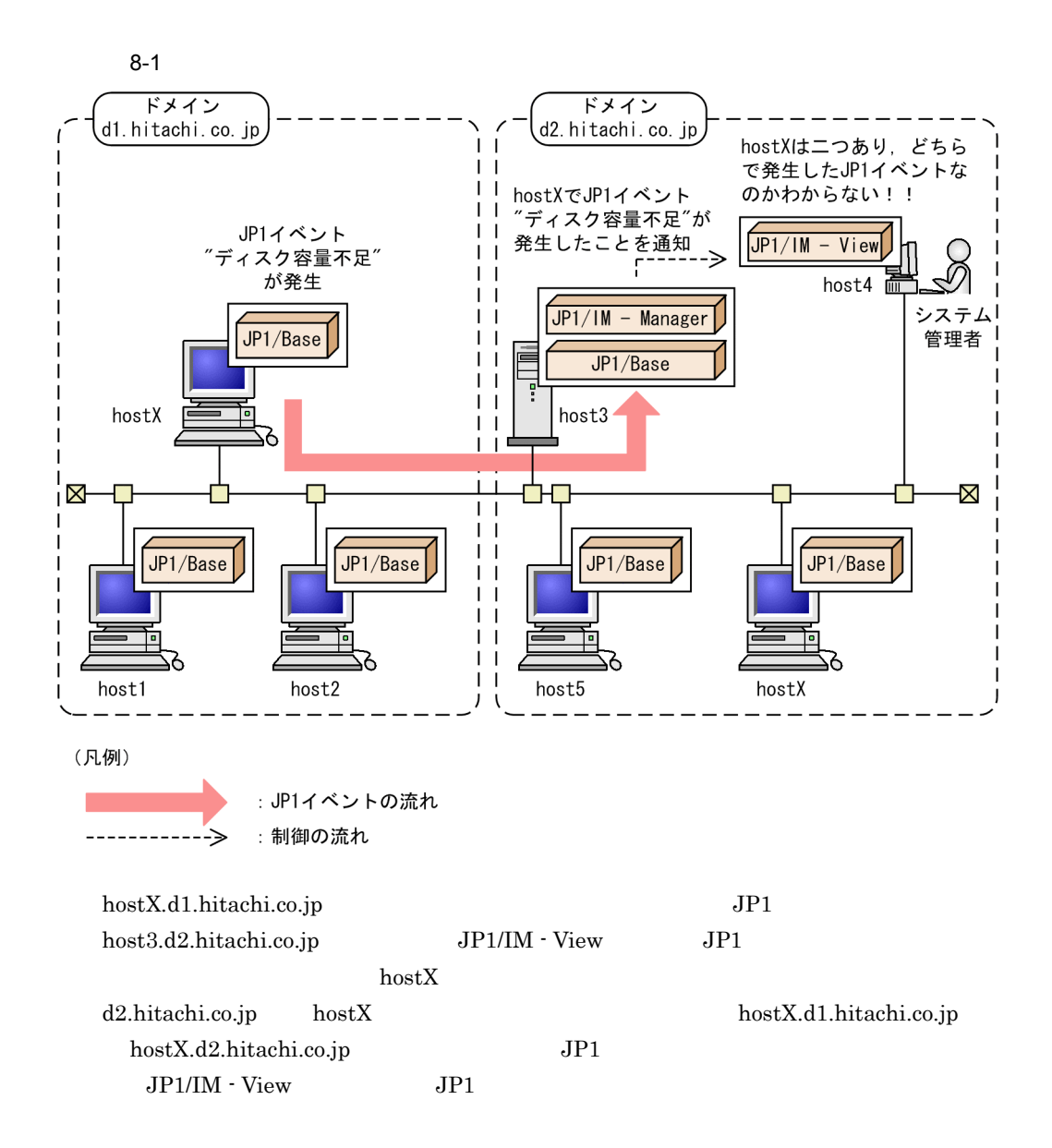

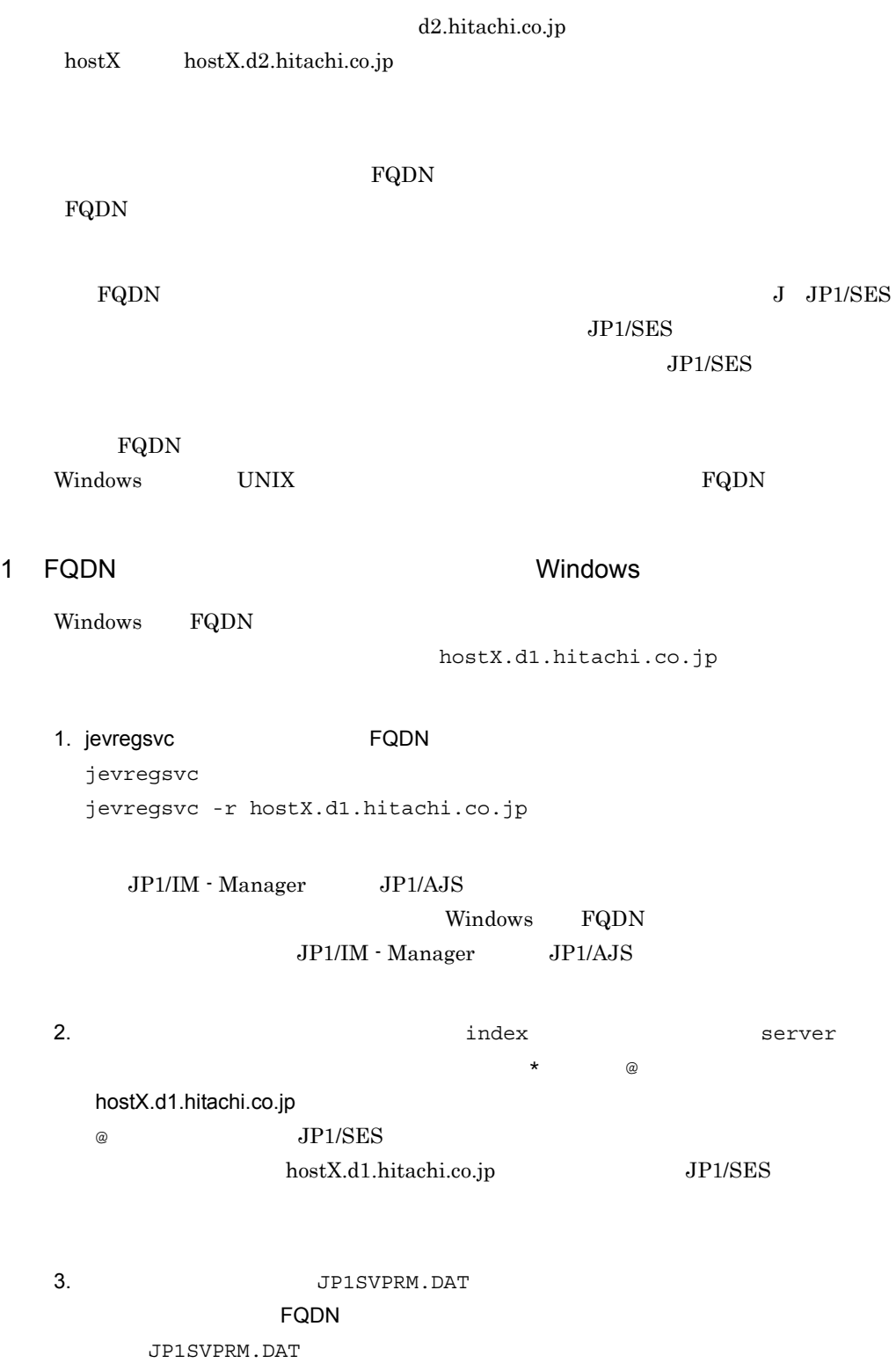

JP1SVPRM.DAT

[Jp1BaseEvent] Name=JP1/BaseEvent ServiceName=JP1\_Base\_Event hostX.d1.hitachi.co.jp

#### 2 FQDN UNIX

UNIX FQDN きょうかい しんけいしゃ しゅうしゅん しゅうしゅん しゅうしゅうしゅう

hostX.d1.hitachi.co.jp

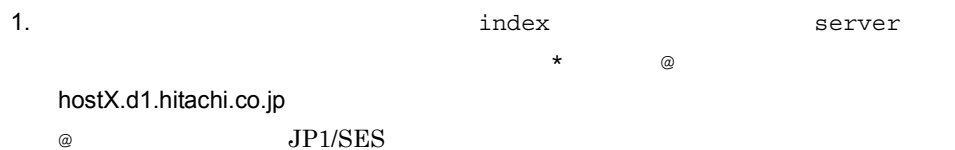

hostX.d1.hitachi.co.jp JP1/SES

 $\overline{\omega}$ 

 $i$ ndex

 $#$ # JP1/Base - Event Server Index  $#$ server @ default

2. jbs\_start jbs\_stop  $\mathsf F\mathsf Q\mathsf D\mathsf N$ 

jbs\_start jbs\_stop

jbs\_start

/opt/jp1base/bin/jevstart hostX.d1.hitachi.co.jp

jbs\_stop

/opt/jp1base/bin/jevstop hostX.d1.hitachi.co.jp

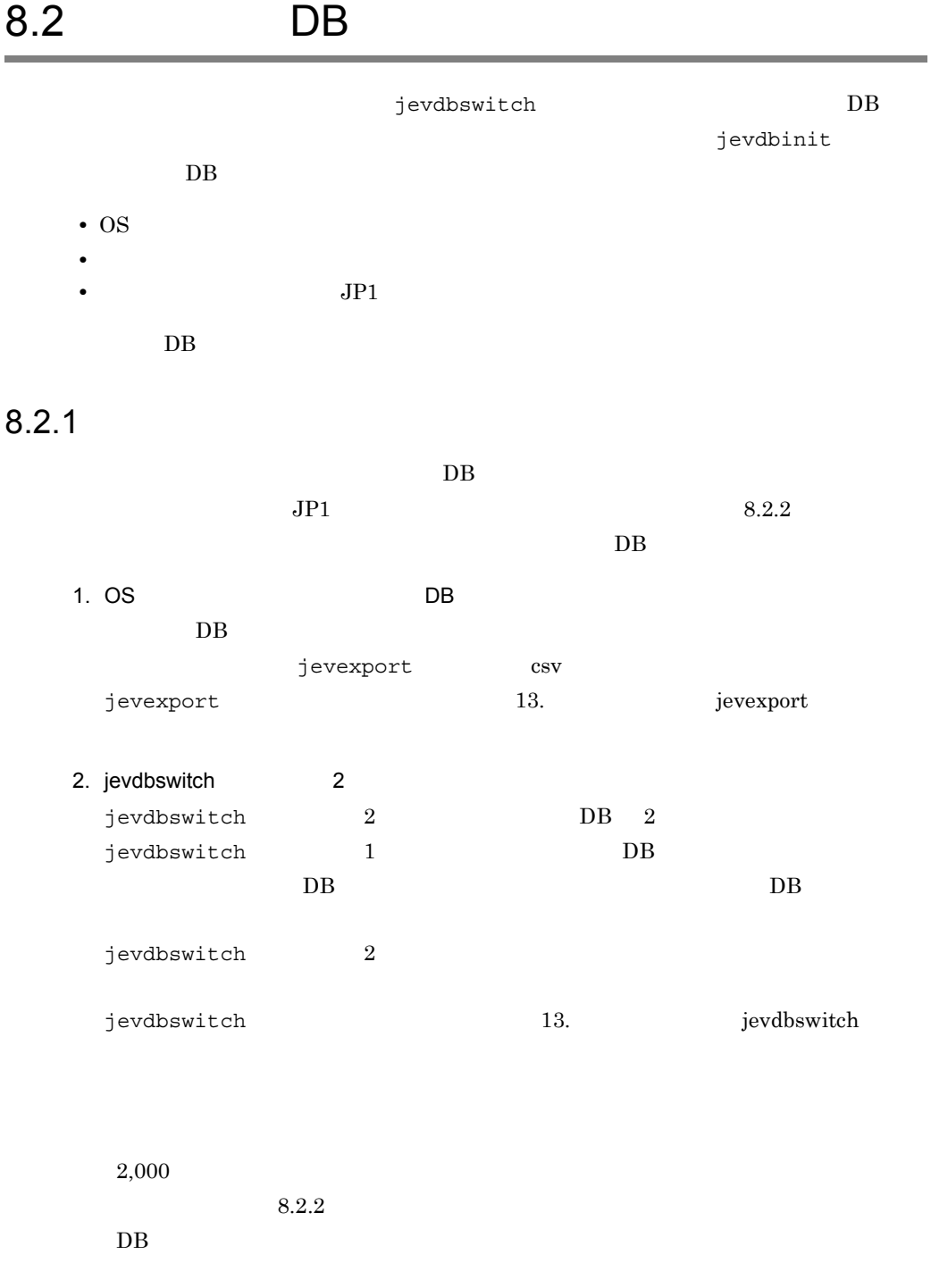

## $8.2.2$

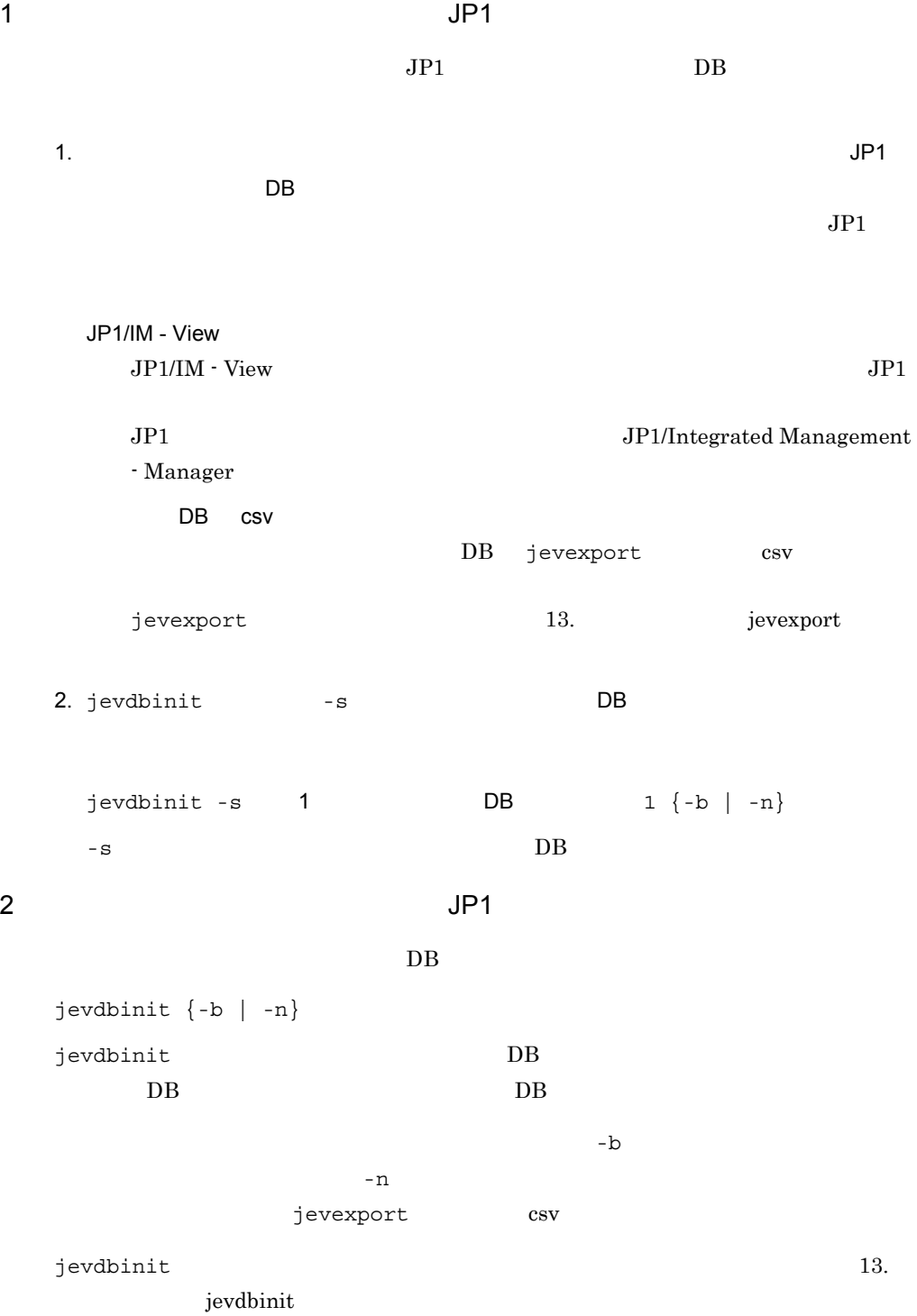

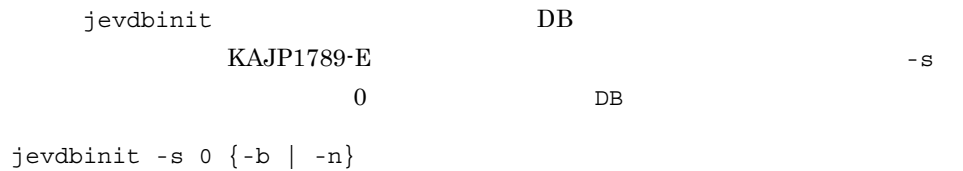

## 8.3 DB csv

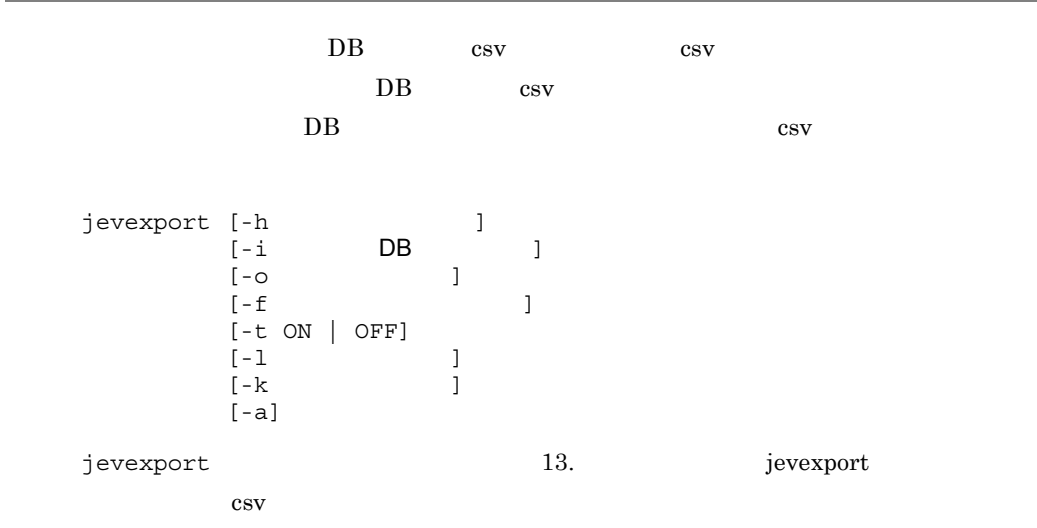

## $8.3.1$  csv

csv  $\sim$ 

 $12$ 

 $\cos v$  28

 $\mathbf{w}$ 

● 文字列データが空の場合でも "(ダブルクォーテーションマーク)で囲んで出力しま

### 8.3.2 csv

csv  $\sim$ jevexport k

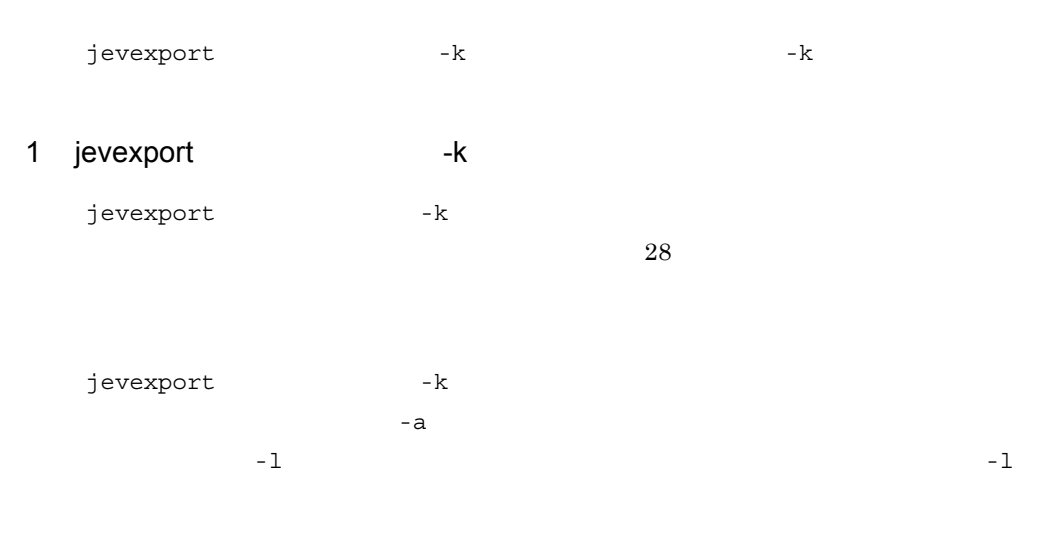

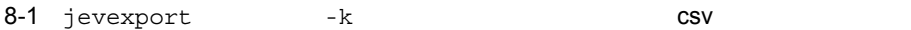

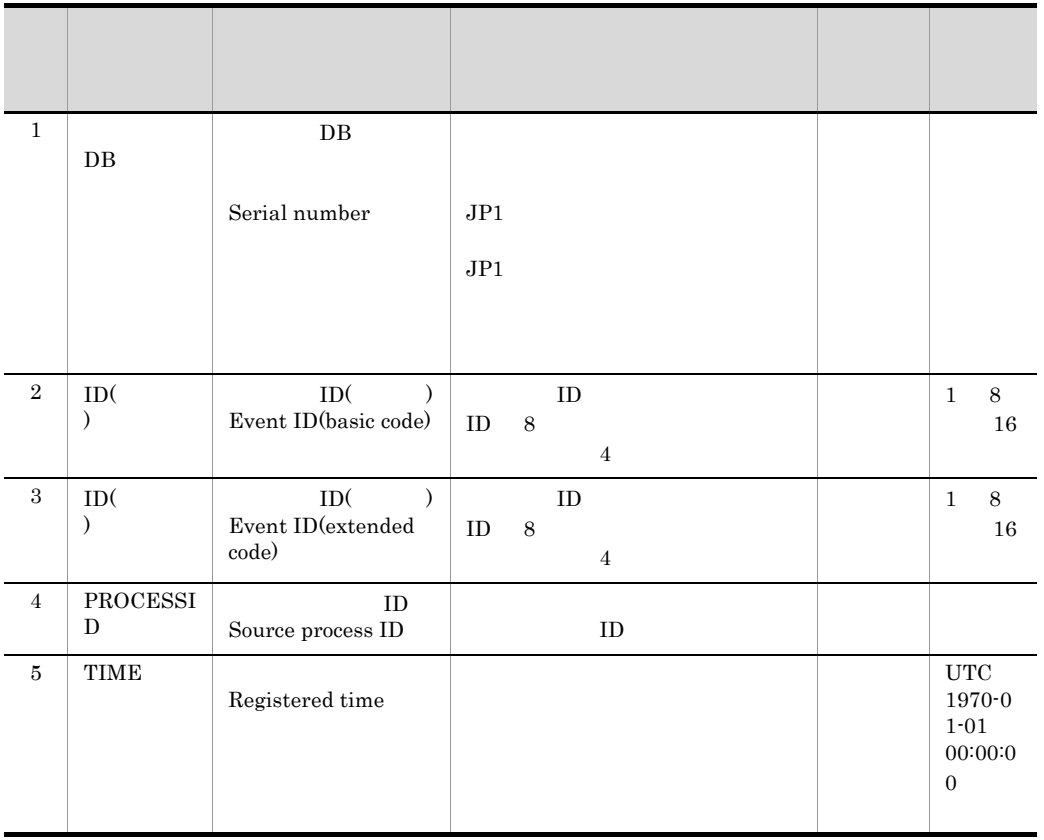

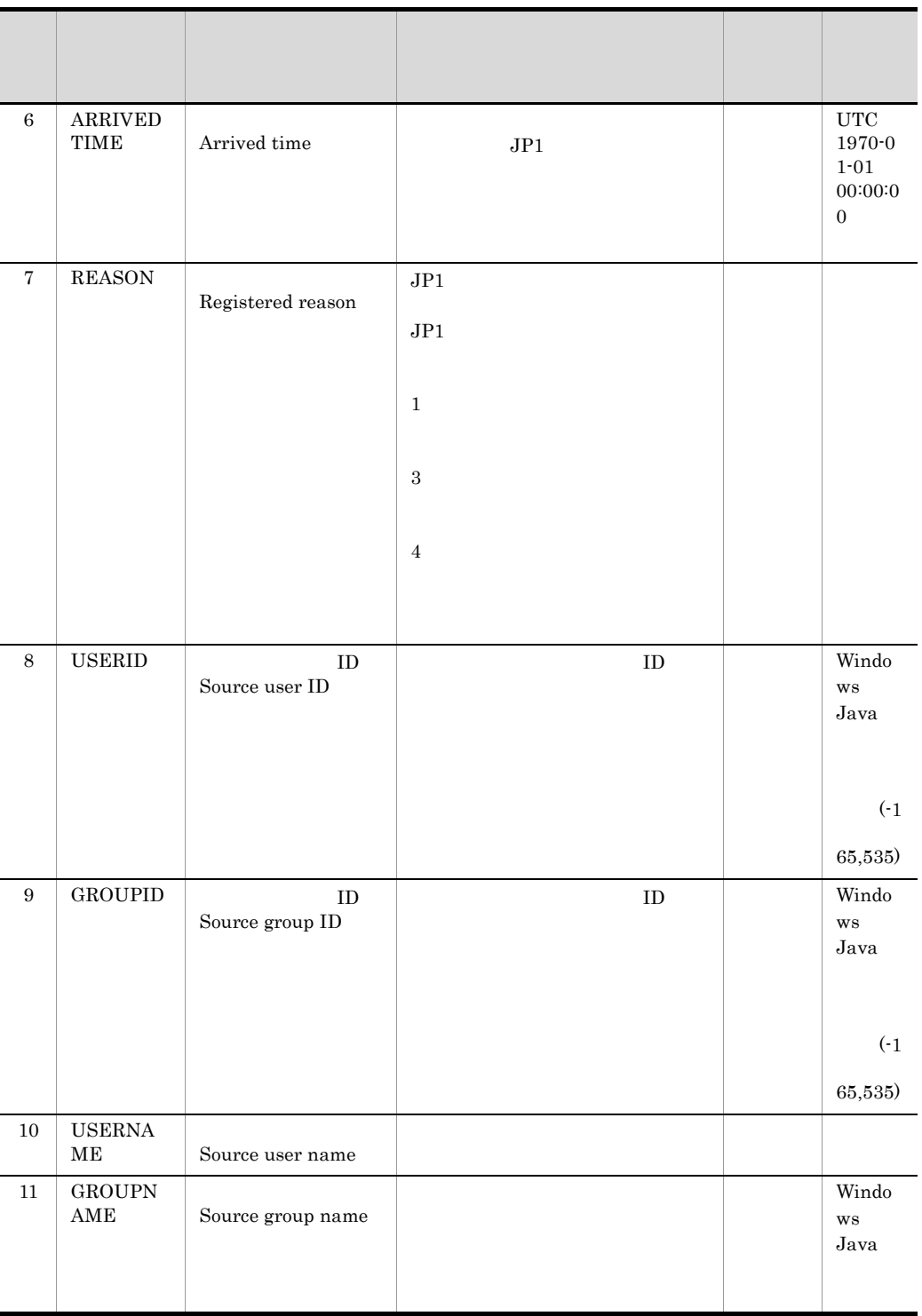

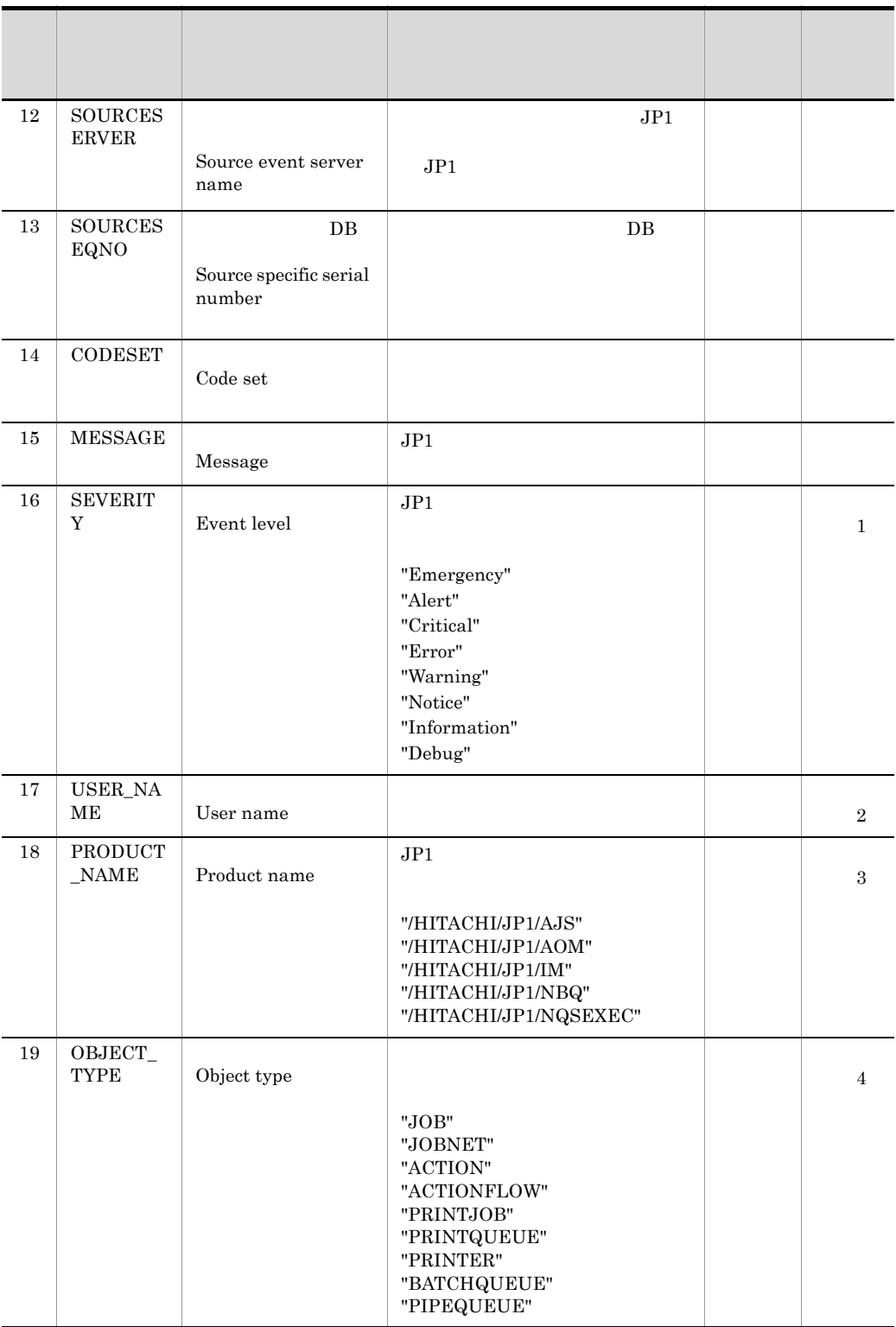

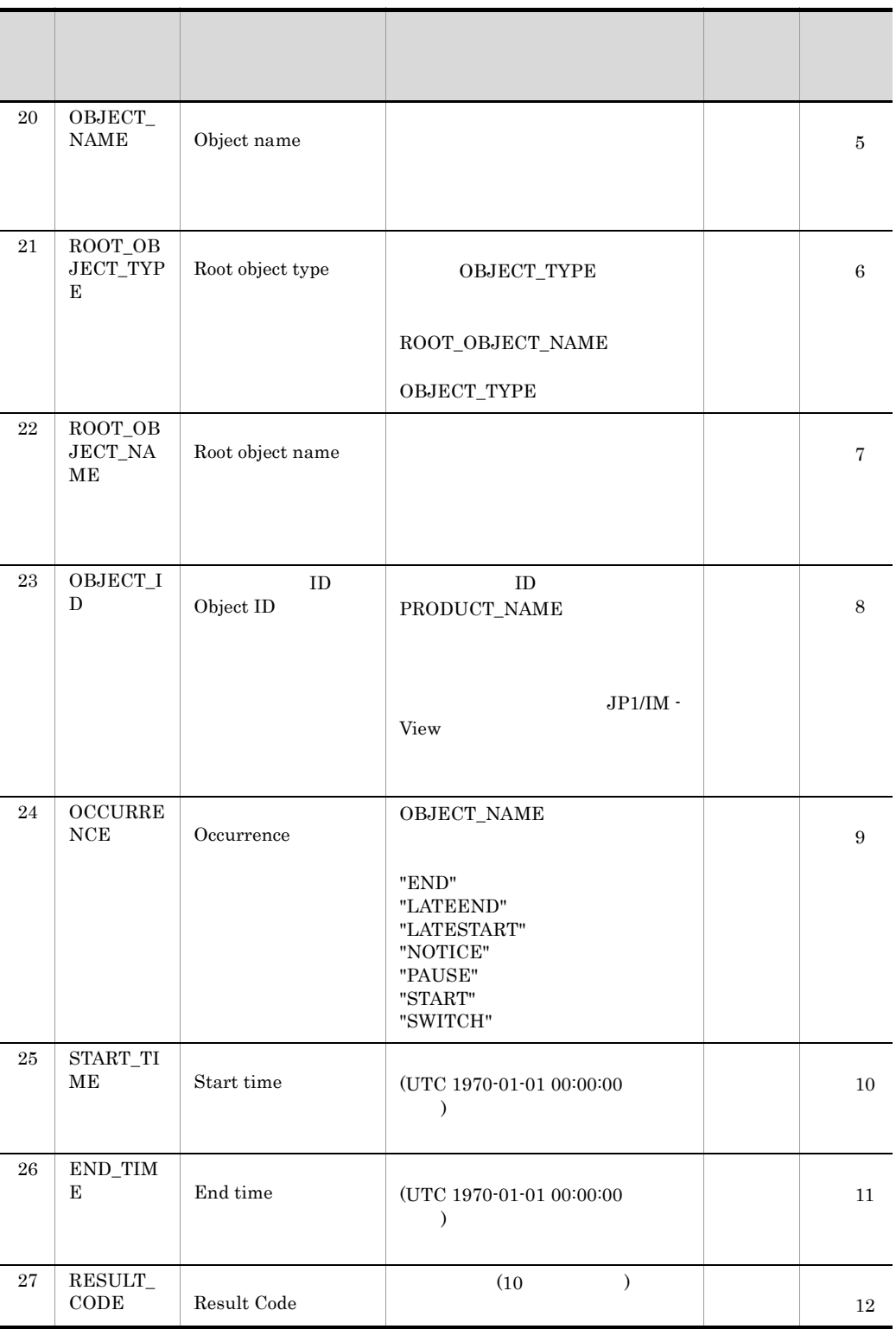

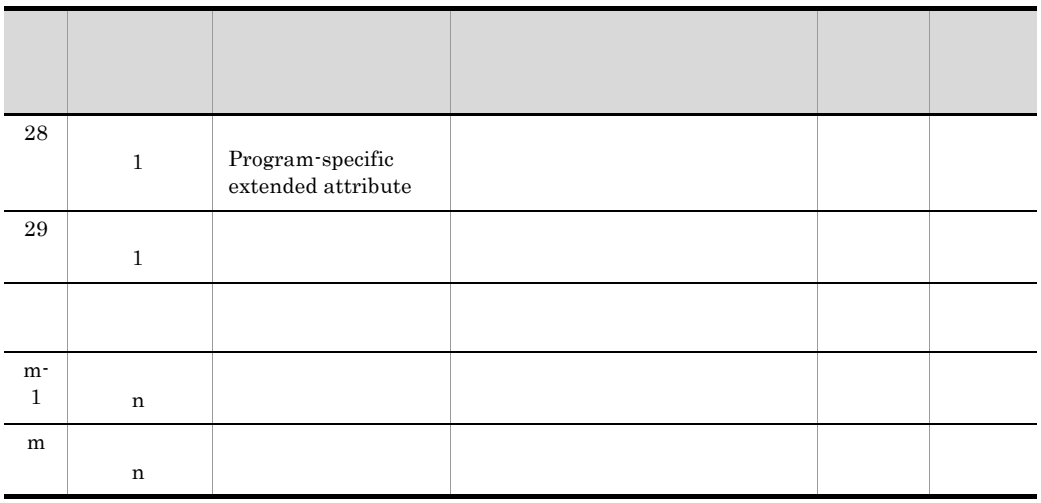

 $m$   $csv$ n:個別拡張属性名と個別拡張属性値の組数

#### 2 jevexport -k

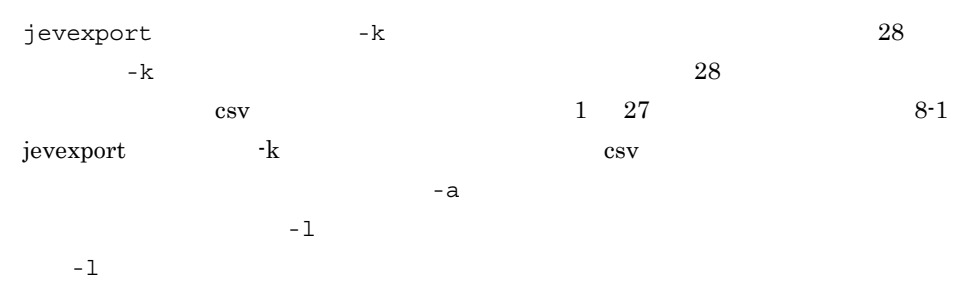

#### $8-2$  jevexport -k  $-$ k

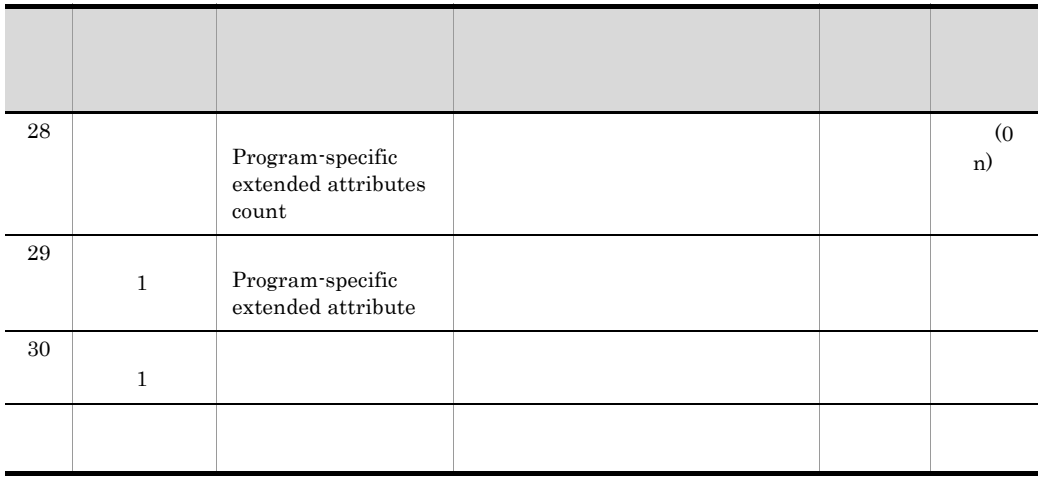

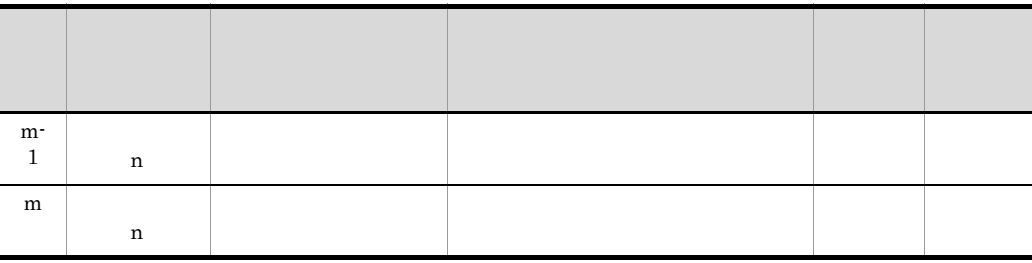

m csv

n:個別拡張属性名と個別拡張属性値の組数

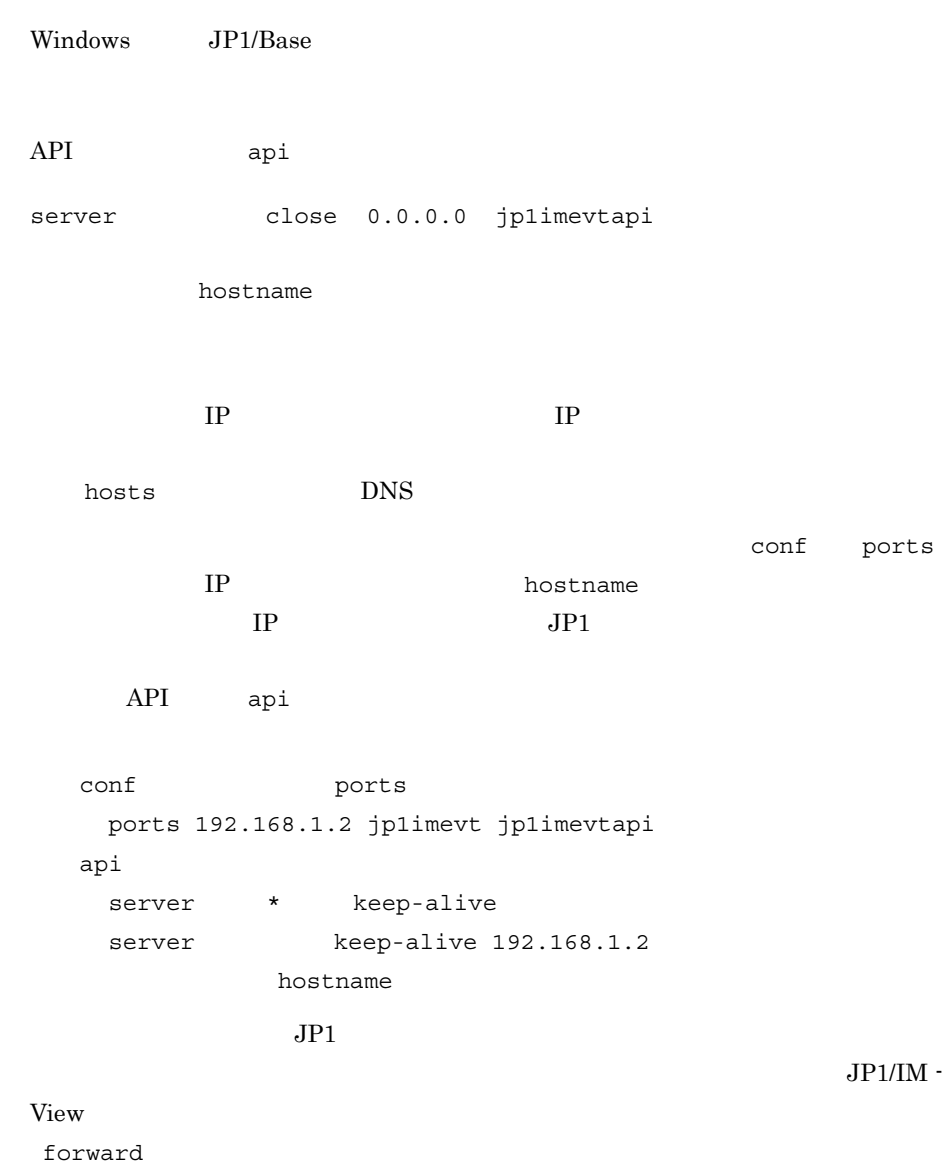

 $JPI$ 

# *9* イベント変換の設定

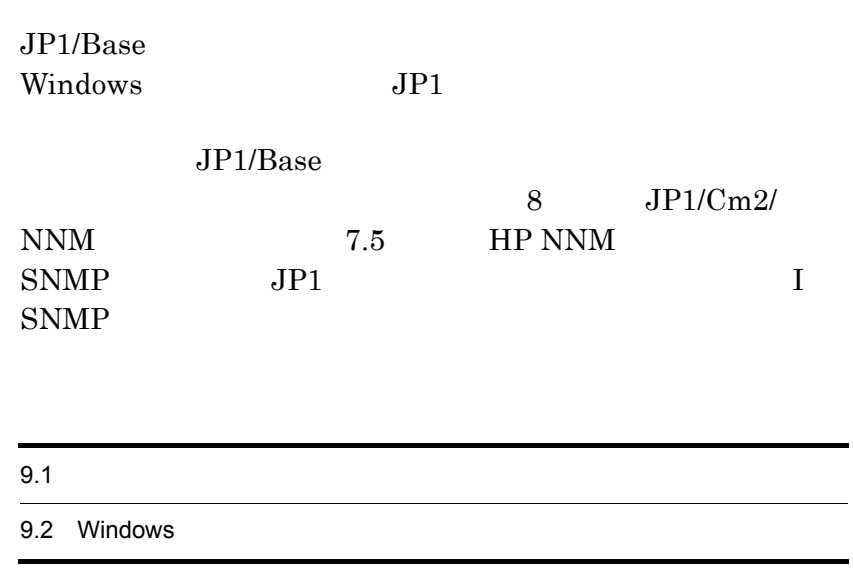

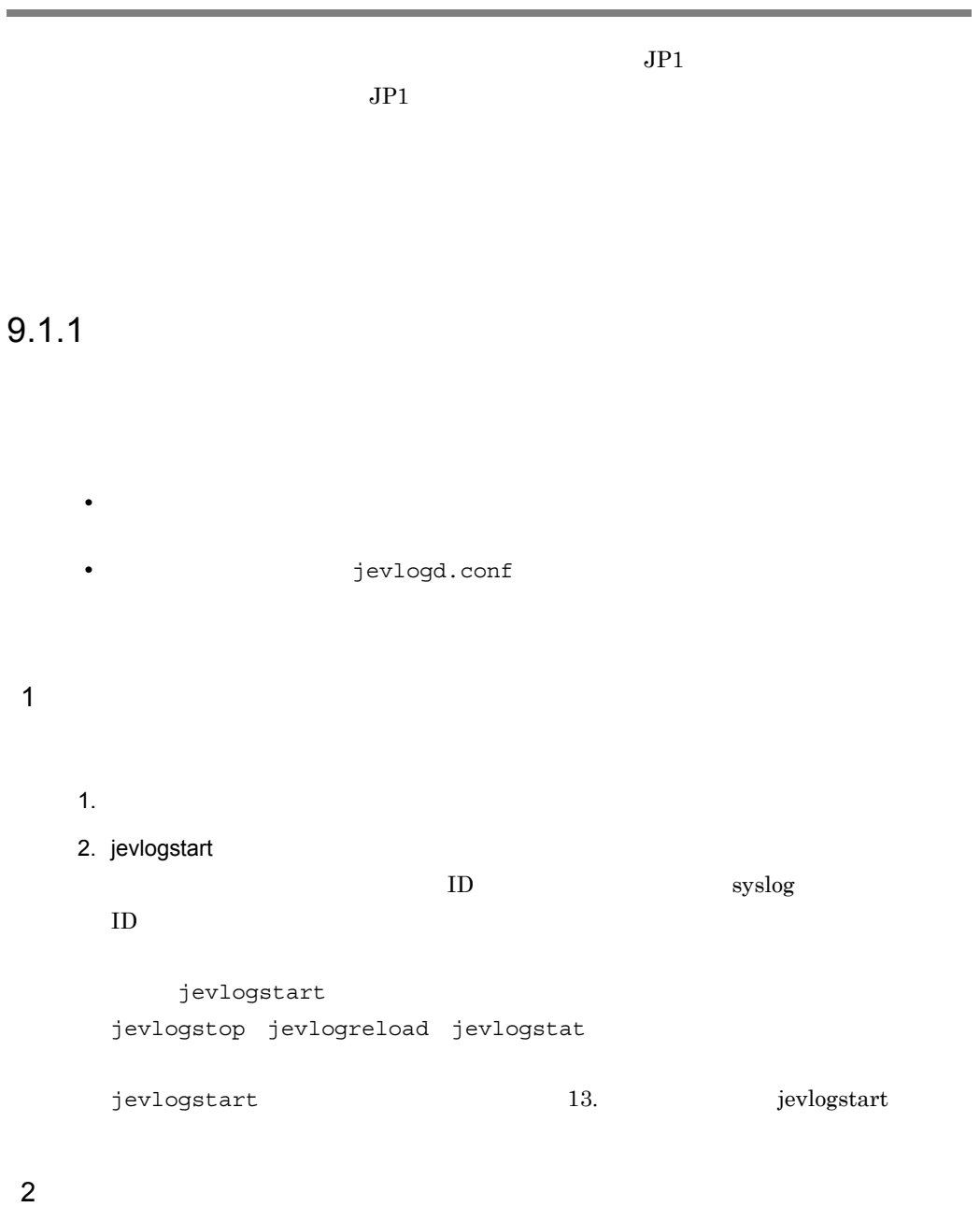

jevlogd.conf

 $a$  $1.$  $2.$ MARKSTR ACTDEF  $j$ evlogstop {  $ID$   $|$  -a  $\}$ jevlogstart MARKSTR ACTDEF  $j$ evlogreload  $\{$  ID  $\}$  -a  $\{$ jevlogstart 13. periodstart in the set of the set of the set of the set of the set of the set of the set of th jevlogreload 13. approach in the set of the set of the set of the set of the set of the set of the set of the s  $\mathsf b$ 1. **Internal interval (jevlogd.conf)**  $2.$  $3 \sim$   $3 \sim$  $\mathbf{ID}$ jevlogstat  $\{ ID \}$  -a }  $ID$ jevlogstat ALL jevlogstat 13. projevlogstat i temperature i 13. Jevlogstat  $4 \overline{a}$ jbsgetopinfo -o logtrap  $[-i \text{ ID } ]$  -a  $]$ jbsgetopinfo 13. Jbsgetopinfo

5 終了する

 $j$ evlogstop  $\{$  ID  $|$  -a  $\}$ 

jevlogstop ALL

jevlogstop 13. jevlogstop 13. Jevlogstop

 $6\,$ 

**•** ログファイルトラップ起動定義ファイル(jevlog\_start.conf)を使用する。

 $14.$ 

KAVA3661-I

KAVA3662-I

- Windows  $JP1/B$ ase jevlogstart JP1SVPRM.DAT ReadyCommand=
	- $14.$ 
		- Windows
- UNIX jbs\_start
- JP1/AJS jevlogstart

 $9.1.2$ 

 $JPI$ 

 $9.$ 

syslog

 $syslog$ 

 $JPI$ 

syslog KAJP1037-E

 $syslog$ 

 $\rm KAJP1037\text{-}E\qquad \qquad \rm JP1$ 

syslog

ACTDEF=<Error>11 "KAJP....-E" ACTDEF=<Error>11 "-E"

syslog

ACTDEF=<Error>11 "error"

#### $JPI/IM$  IM

forward  $JPI$ 

KAJP1037-E

 $\mathbf{1}$ 

MARKSTR="KAJP1037-E"

設定例 2

ACTDEF=<Error>11 "KAJP....-E" !"KAJP1037-E"

## JP1/AJS

 $JP1/AJS$   $JP1/Base$ 

 $JP1/AJS$   $JP1/Base$ 

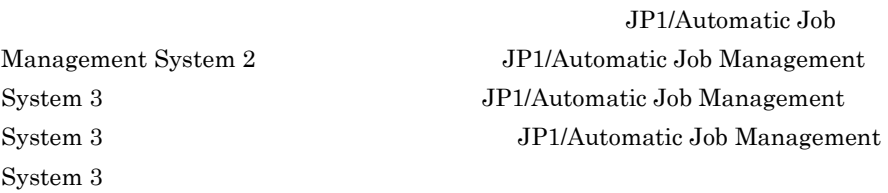

## 9.2 Windows

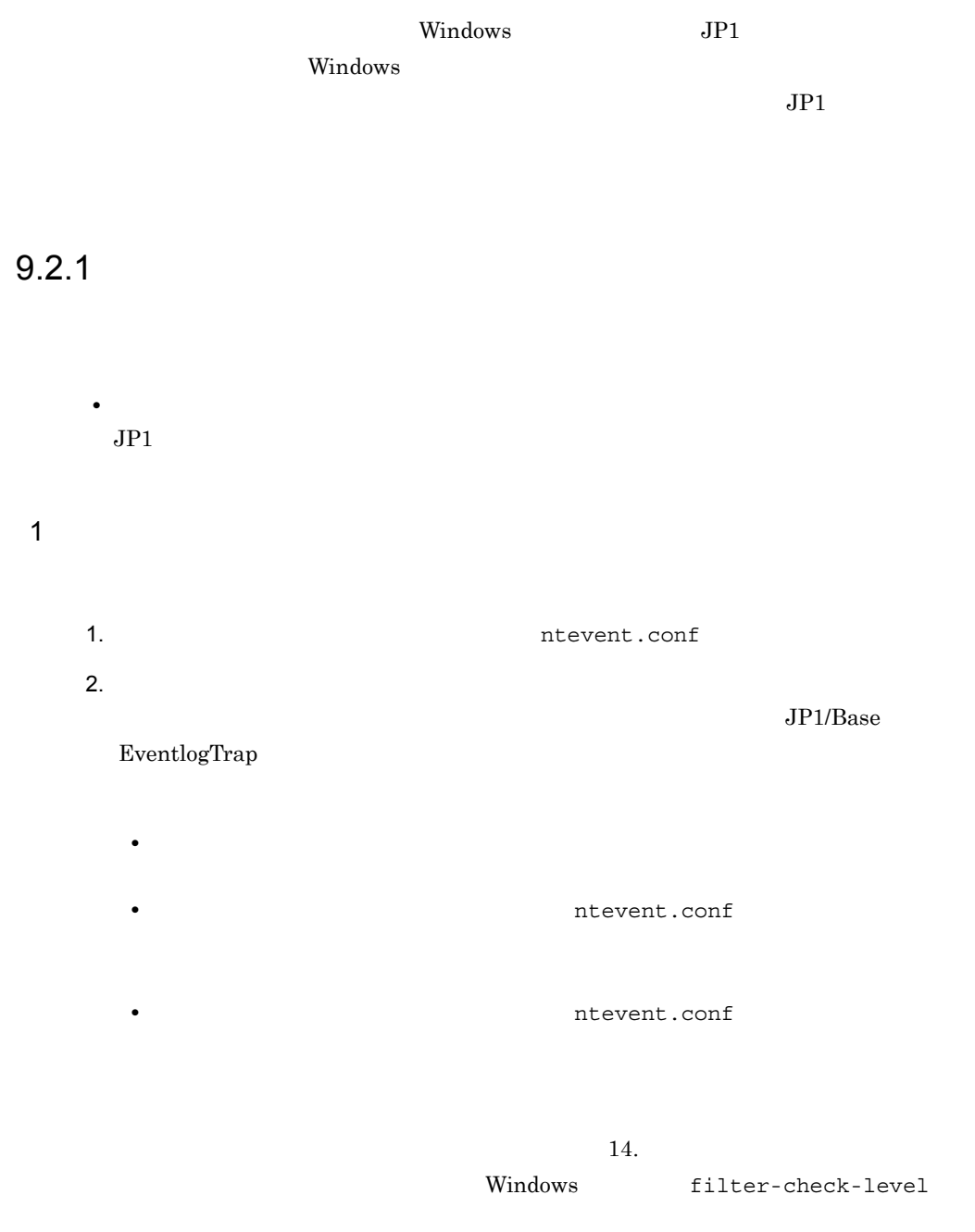

**•** 監視対象はサービスの起動以降に発生したイベントログからになります。サービ

## $2 \leq \frac{1}{2}$ 1. the confirmation of the confirmation of the confirmation of the confirmation of the confirmation of the conf 2.  $\sim$ server server

 $3 \sim 3$ 

ntevent.conf

JP1/Base

jeveltreload

jbsgetopinfo -o evttrap

 $j$ bsgetopinfo  $13.$  jbsgetopinfo

 $4\overline{ }$ 

EventlogTrap

 $5$ 

起動順序定義ファイル(JP1SVPRM.DAT)で,下記パラメーターの行頭の「#」を削除し

#[Jp1BaseEventlogTrap] #Name=JP1/BaseEventlogTrap #ServiceName=JP1\_Base\_EventlogTrap

 $14.$ 

 $JP1/B$ ase

Windows

#### $9.2.2$

 $1$ 

ntevent.conf

forward

•  $JPI/IM$  IM ntevent.conf  $\qquad \qquad$  forward  $JPI$   $JPI$ 

 $JPI$  KAJP1037-E

 $KAJP1037-E$ 

ntevent.conf

 $14.$ 

Windows

 $JPI$   $JPI$ ntevent.conf  $14.$ Windows

**•** イベントログの取得ができなくなった場合,統合トレースログにメッセージが出力さ

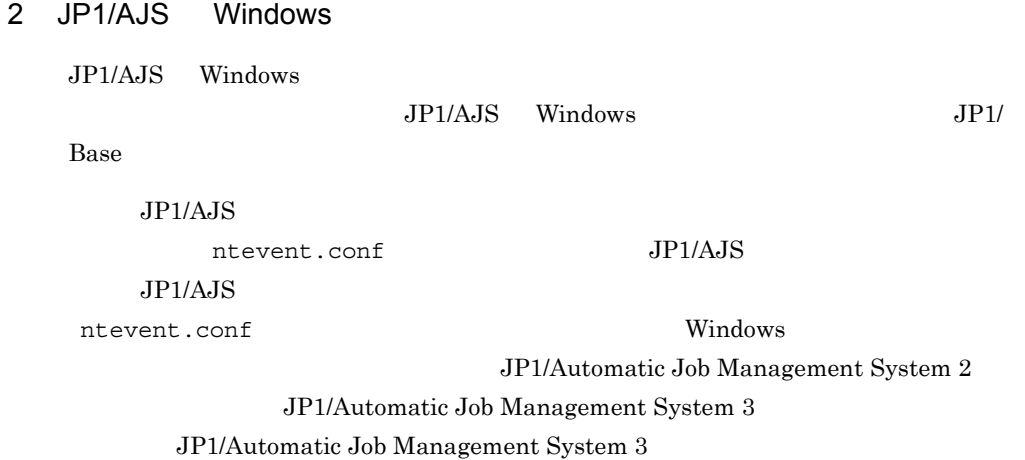

JP1/Automatic Job Management System  $3$
# *10*イベントサービスの定義情

# JP1/IM

## JP1/Base JP1/IM

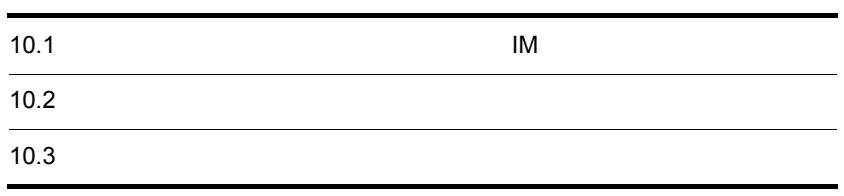

# $10.1$ IM

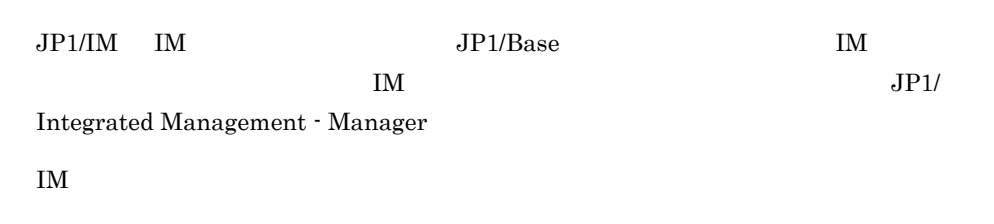

# $10.2$

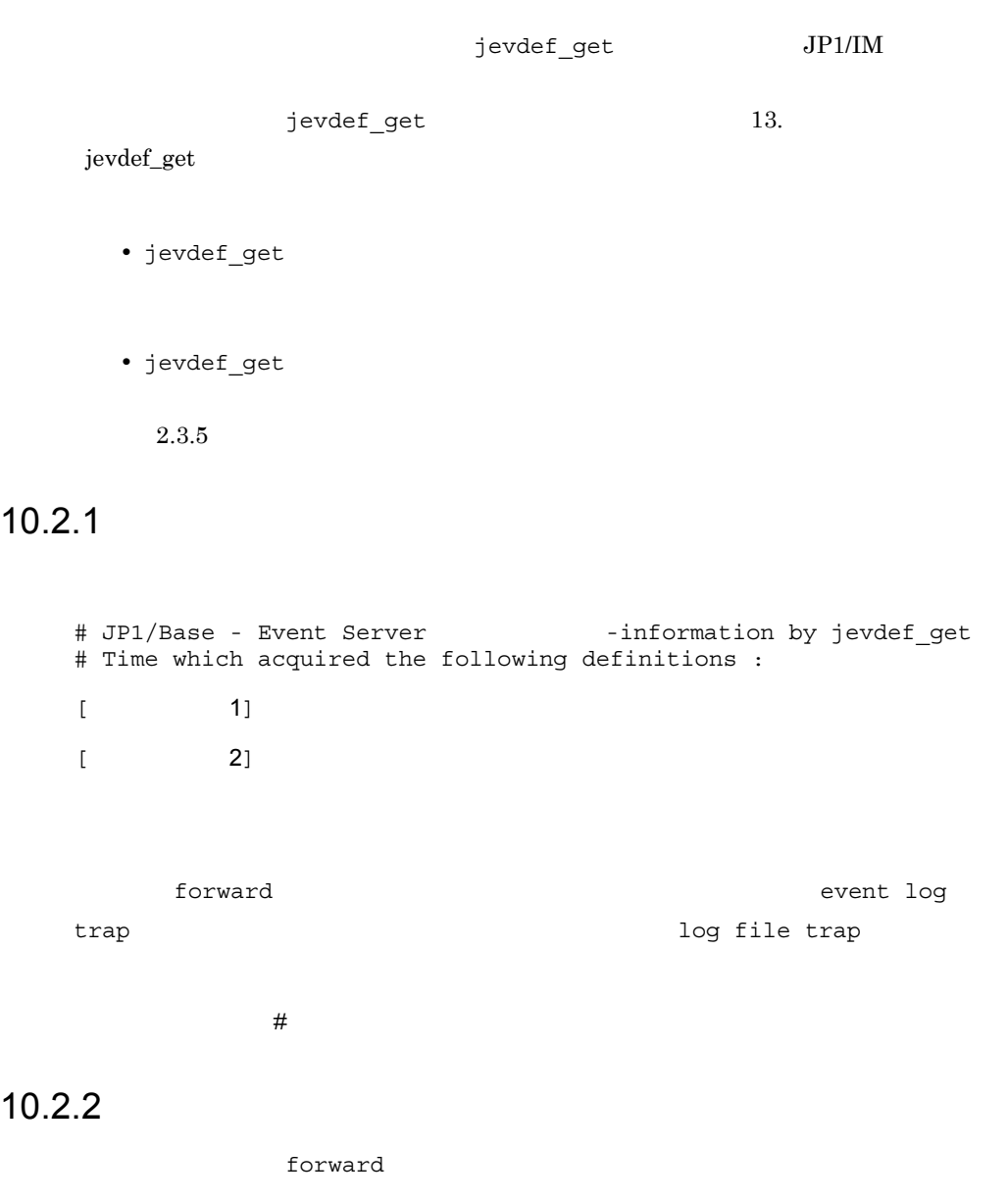

# JP1/Base - Event Server forward-information by jevdef\_get # Time which acquired the following definitions : 2003/07/21 15:23:22 [SubHost\_A] to ManagerHost E.SEVERITY IN Error OR E.PRODUCT\_NAME IN /HITACHI/JP1/AOM end-to

[SubHost\_B] to ManagerHost E.SEVERITY IN Error OR E.PRODUCT\_NAME IN /HITACHI/JP1/AOM end-to [SubHost\_C] to ManagerHost E.SEVERITY IN Error OR E.PRODUCT\_NAME IN /HITACHI/JP1/AOM end-to [JP1host\_1] to SubHost\_A E.SEVERITY IN Error Warning OR E.PRODUCT\_NAME IN /HITACHI/JP1/AOM end-to [JP1host\_2] to SubHost\_A E.SEVERITY IN Error Warning OR E.PRODUCT\_NAME IN /HITACHI/JP1/AOM end-to

 $JP1/IM$  - Manager

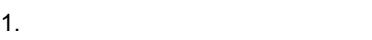

 $14.$ 

2. jevdef\_distrib

jevdef\_distrib

13. jevdef\_distrib

• jevdef\_distrib

• jevdef distrib

 $2.3.5$ 

# *11*ローカルアクションの設定

JP1/Base  $JPI$ 

 $JP1/B$ ase

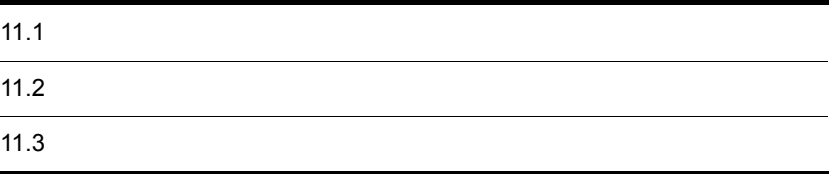

# $11.1.1$

 $1.$ • **1,024** • **4** • **•** *• \mathbf{r} = \mathbf{r} \cdot \mathbf{r} + \mathbf{r} \cdot \mathbf{r} + \mathbf{r} \cdot \mathbf{r} + \mathbf{r} \cdot \mathbf{r} + \mathbf{r} \cdot \mathbf{r} + \mathbf{r} \cdot \mathbf{r} + \mathbf{r} \cdot \mathbf{r} + \mathbf{r} \cdot \mathbf{r} + \mathbf{r} \cdot \mathbf{r} + \mathbf{r} \cdot \mathbf{r} + \mathbf{r} \cdot \mathbf{r} + \mathbf{r} \cdot \mathbf{r} + \mathbf{r} \cdot \mathbf{r} + \mathbf{r} \cdot*  $1-1$ jp1bs\_lcact\_setup.conf.model  $1-2$  $1 - 3$ jbssetcnf  $1-2$  $j$ bssetcnf  $13.$  jbssetcnf

 $14.$ 

2. **2. COVIDENT** (jbslcact.conf)

• **•**  $\mathbf{r} = \mathbf{r} \cdot \mathbf{r} + \mathbf{r} \cdot \mathbf{r} + \mathbf{r} \cdot \mathbf{r} + \mathbf{r} \cdot \mathbf{r} + \mathbf{r} \cdot \mathbf{r} + \mathbf{r} \cdot \mathbf{r} + \mathbf{r} \cdot \mathbf{r} + \mathbf{r} \cdot \mathbf{r} + \mathbf{r} \cdot \mathbf{r} + \mathbf{r} \cdot \mathbf{r} + \mathbf{r} \cdot \mathbf{r} + \mathbf{r} \cdot \mathbf{r} + \mathbf{r} \cdot \mathbf{r} + \mathbf{r} \cdot \mathbf{r$ •  $JPI$ • **•**  $\mathbf{r} = \mathbf{r} \cdot \mathbf{r}$ • **•** *•*  $\mathbf{r}$ • **•** *•*  $\blacksquare$ • **•**  $\mathbb{R}$ **•** 同時実行数  $W$ indows

 $14.$ 3. JP1  $JPI$  $6.1$  $Windows$   $6.3$   $UNIX$  $4.$  $14.$ 5. JP1/Base jbs spmd\_reload  $\qquad \qquad$  jbs\_spmd\_reload

13. jbs\_spmd\_reload

 $11.1.2$ 

1. **1. h** island  $\alpha$  is the set of  $\alpha$  $14.$ 

2. **2. COVIDENT** (jbslcact.conf) JP1/Base jbs\_spmd\_reload  $jbs\_spmd\_reload$ 13. jbs\_spmd\_reload

jbslcact.conf

# $11.1.3$

jbslistlcact

## jbscancellcact

jbslistlcact jbscancellcact 13. jbslistlcact jbscancellcact  $11.1.4$ 1.  $\blacksquare$ PAUSE 00000001

 $14.$ 2.  $\sim$ jbssetcnf 1

 $j$ bssetcnf  $13.$  jbssetcnf

### $3.$

```
jbs_spmd_reload jbs\_spm13. Jbs_spmd_reload
```
 $11.2$ 

 $11-1$ 

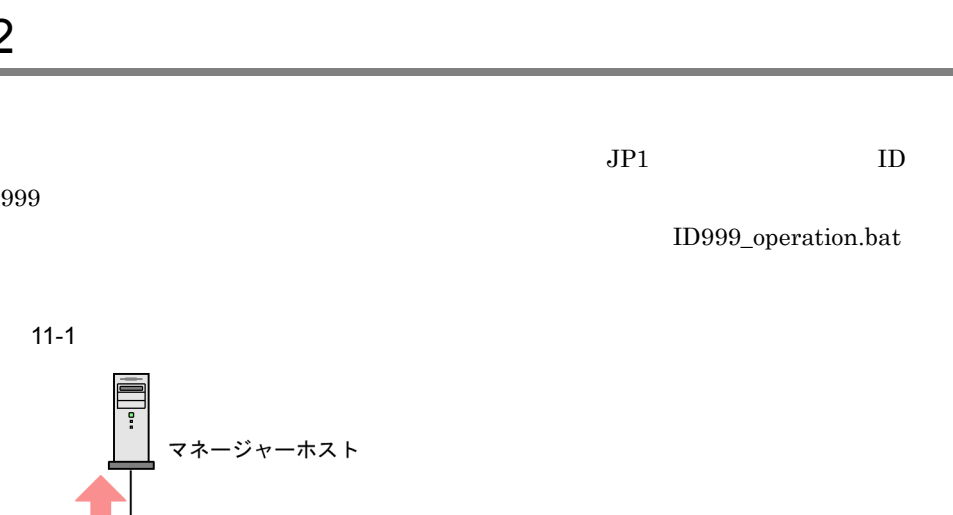

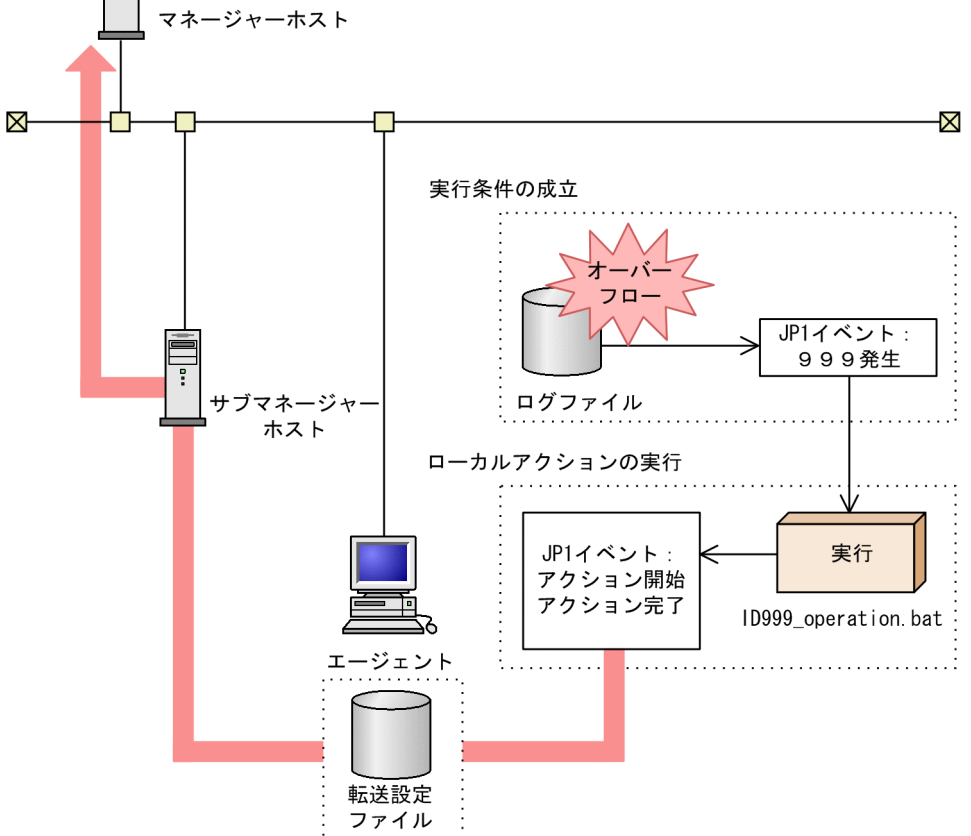

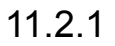

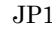

ID999\_operation.bat •  $\qquad \qquad \qquad \text{OS} \qquad \qquad \text{OS}$ JP1 jp1user01 • **•**  $\bullet$  -  $\bullet$  - $JPI$ 

# JP1 ID:999<br>act ID999\_action cnd B.ID IN 999 end-cnd usr jp1user01 cmd "D:¥EventOperation¥ID999\_operation.bat" evt yes/yes end-act

 $11.1.1$ 

 $11.2.2$ 

• 7  $00004780$  ,  $00004781$ ション完了イベント(実行不可) 00004782 ,アクション完了イベント(キャンセ 00004783 • <sub>\*</sub> サブマネージャーホストがあるように記録するように記録するように認証するように

# ローカルアクションのイベント転送 to-upper B.ID RANGE 4780 4783 end-to

 $8.1.2$ 

 $\rm OS$ 

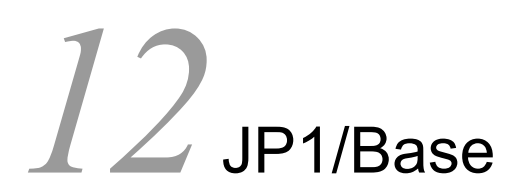

 $JP1/B$ ase  $JP1/B$ ase

 $JP1/B$ ase

IP  $\Box$ 

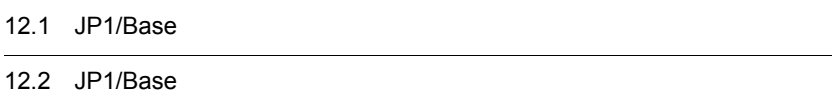

# 12.1 JP1/Base

 $JP1/B$ ase

Windows UNIX

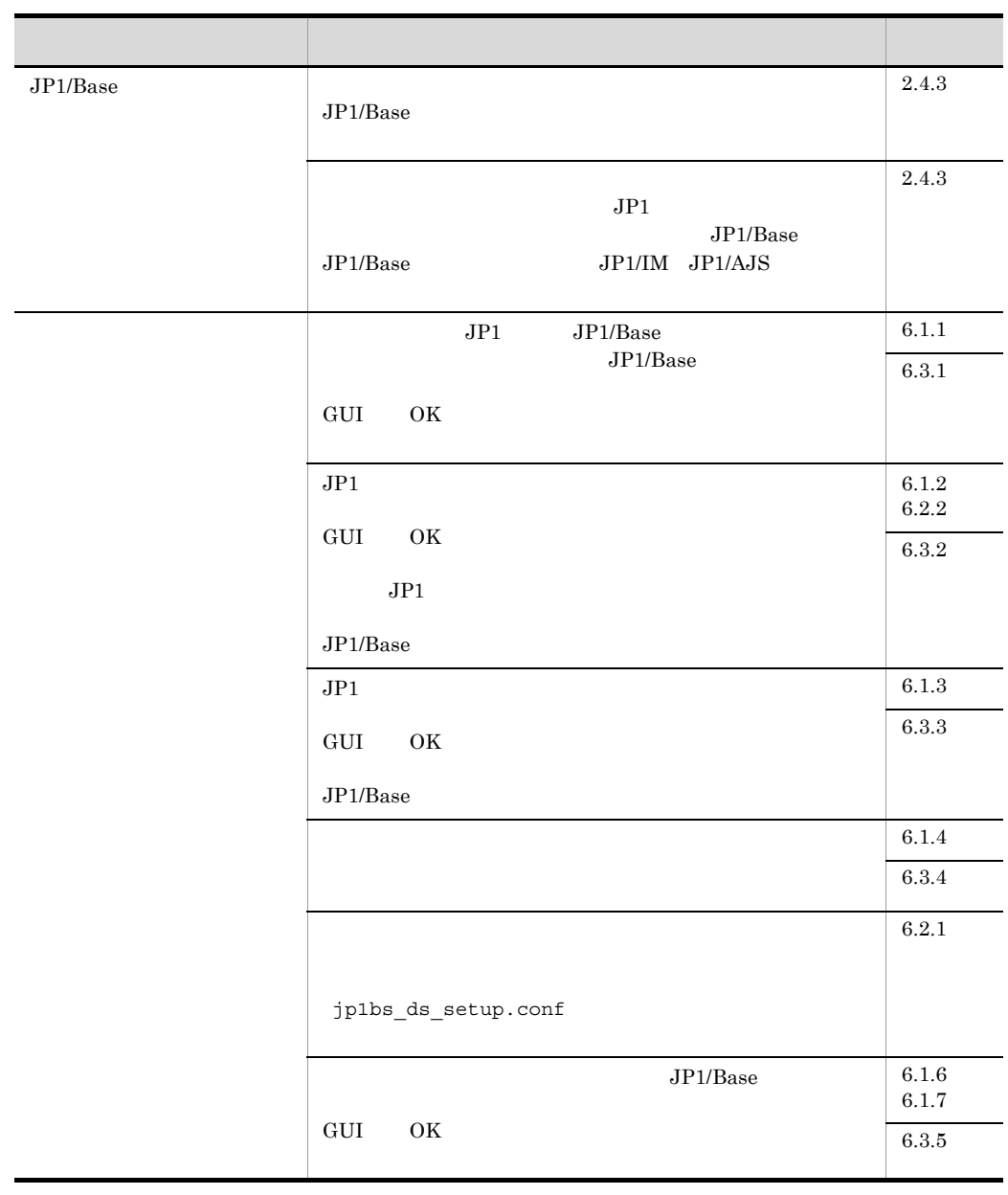

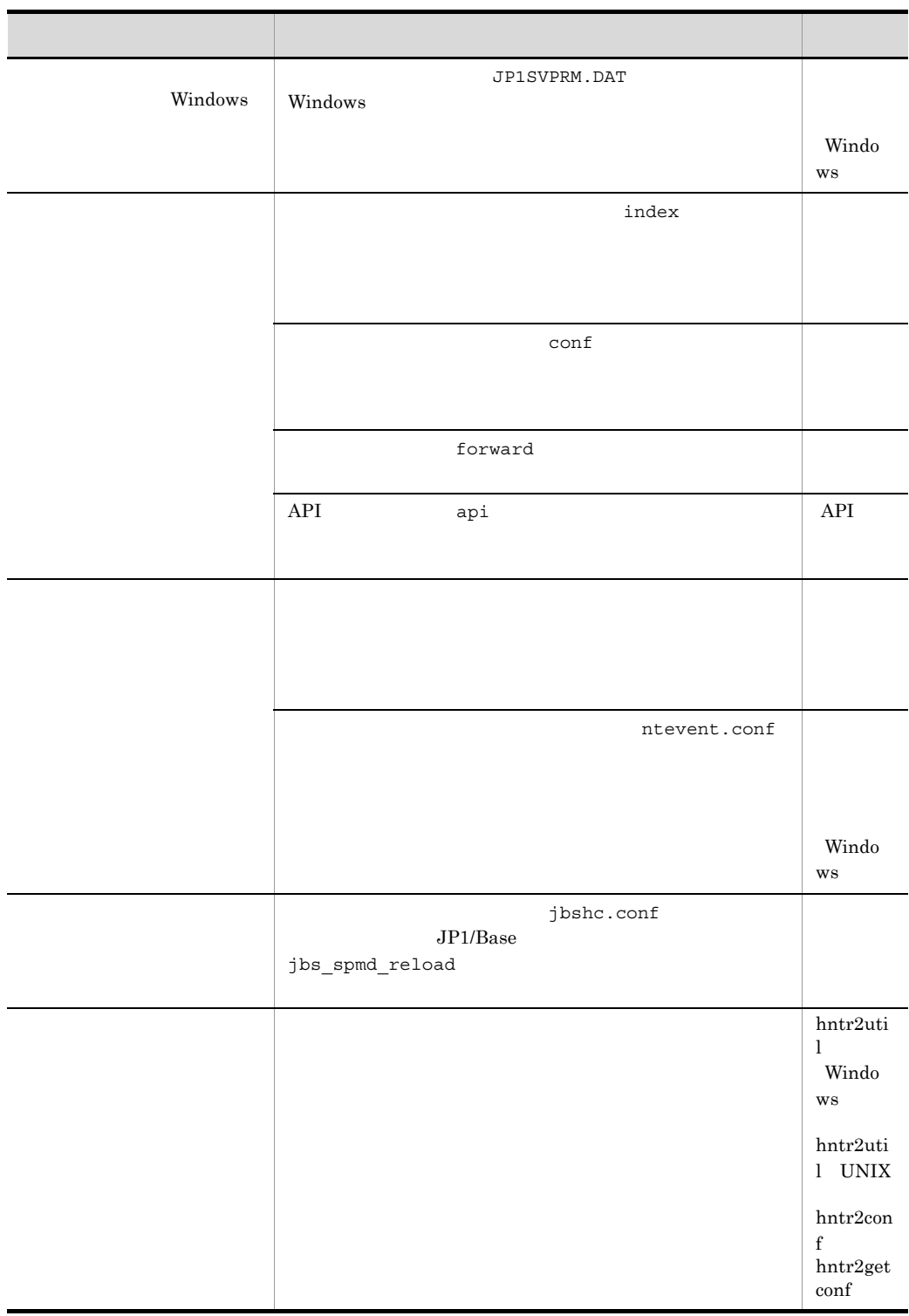

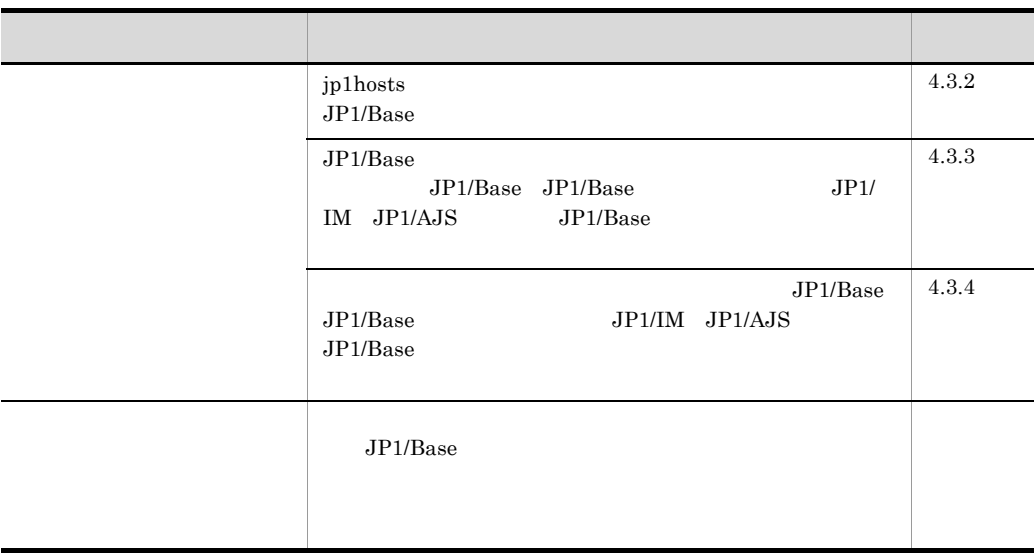

# 12.2 JP1/Base

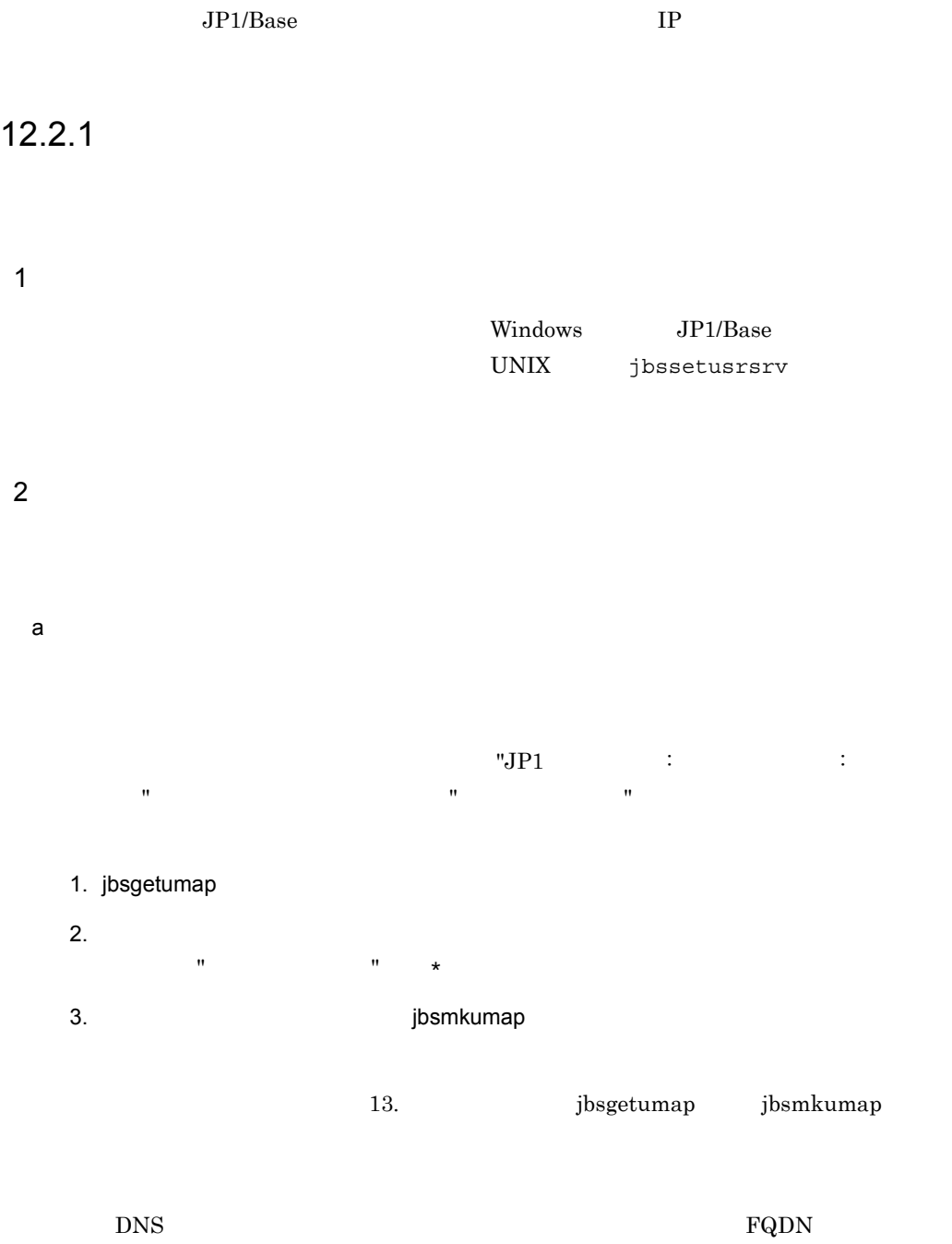

 $\mathsf b$ 

 $3 \overline{\phantom{a}}$ 

# 4 JP1/IM - Manager

JP1/IM - Manager するマシンから変更前のホスト名も参照できる(例:"ping 変更前ホスト名 " が成功す  ${\tt hosts}$  $JP1/IM$  - Manager jbsrt\_distrib

 $JPI$ 

## JP1/Integrated Management - Manager

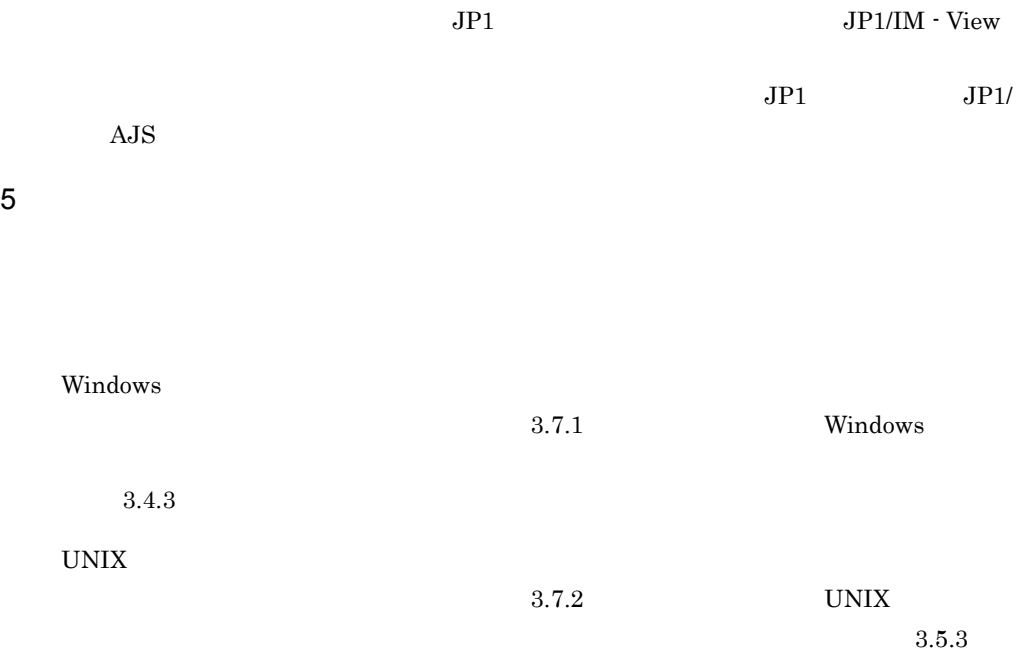

# 6 (HNTRLib2)

(HNTRLib2)

## 7 jp1hosts

jp1hosts

# 12.2.2 IP

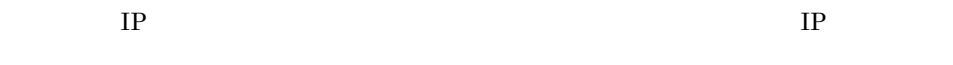

## 1. JP1/Base

2. JP1/Base

3. IP jp1hosts  $API$ IP IP IP

 $4.8$ 

## 4. JP1/Base

5. JP1/Base

# $12.2.3$

 $JP1/Base$ 

NTP Network Time Protocol

### $JP1/B$ ase

 $1$ 

 $JPI/AJS$ 

JP1/Automatic Job Management System 2

JP1/Automatic Job Management System 3 JP1/  $\begin{array}{lcl} {\rm Automatic\,Job\,Management\,System\,3} & \\ \end{array} \qquad \qquad {\rm JPI/}\qquad \qquad {\rm JPI/}\q$ Automatic Job Management System 3 1. JP1/IM · Manager 2. JP1/Base  $3.$  $4.$ 5. jevdbinit DB 6. JP $1/B$ ase 7. JP1/IM · Manager  $2$  $JP1/B$ ase  $JP1/AJS$   $JP1/AJS$ 

JP1/Automatic Job Management System 2 JP1/Automatic Job Management System 3 JP1/Automatic Job Management System 3 JP1/ Automatic Job Management System 3

# *13*コマンド

 $JP1/B$ ase

 $4 \,$ 

# JP1/Base Windows UNIX

Windows Administrators

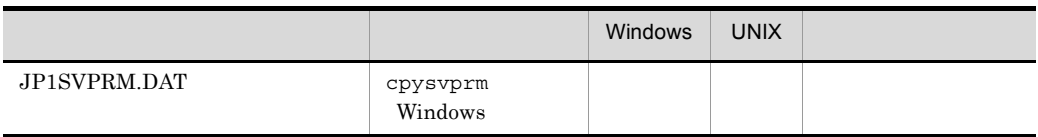

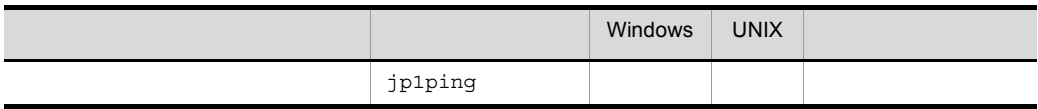

## JP1/Base

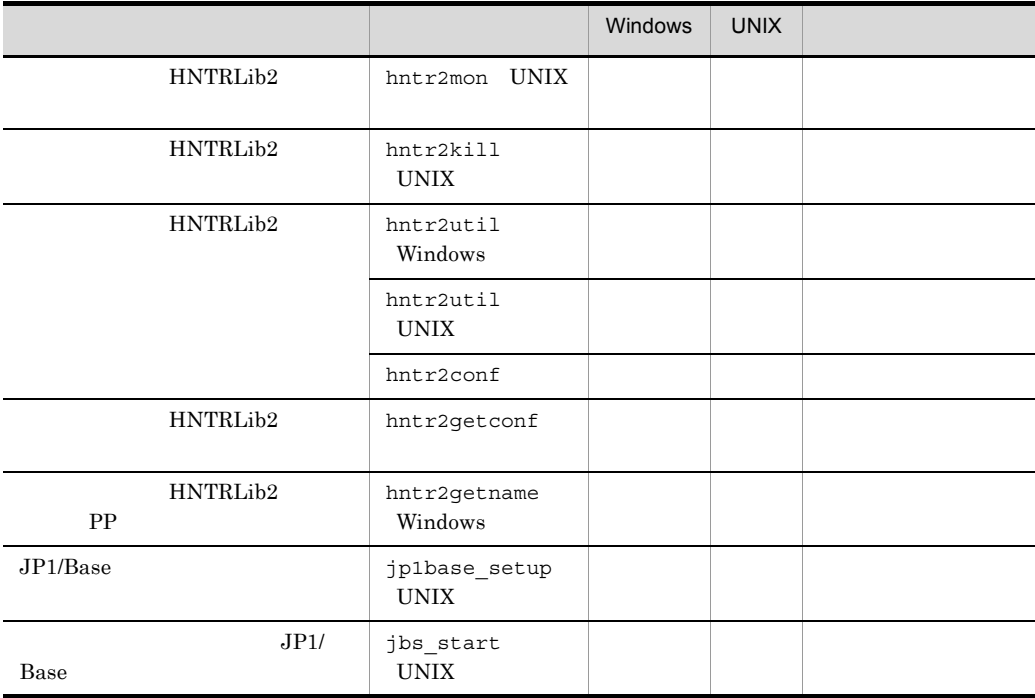

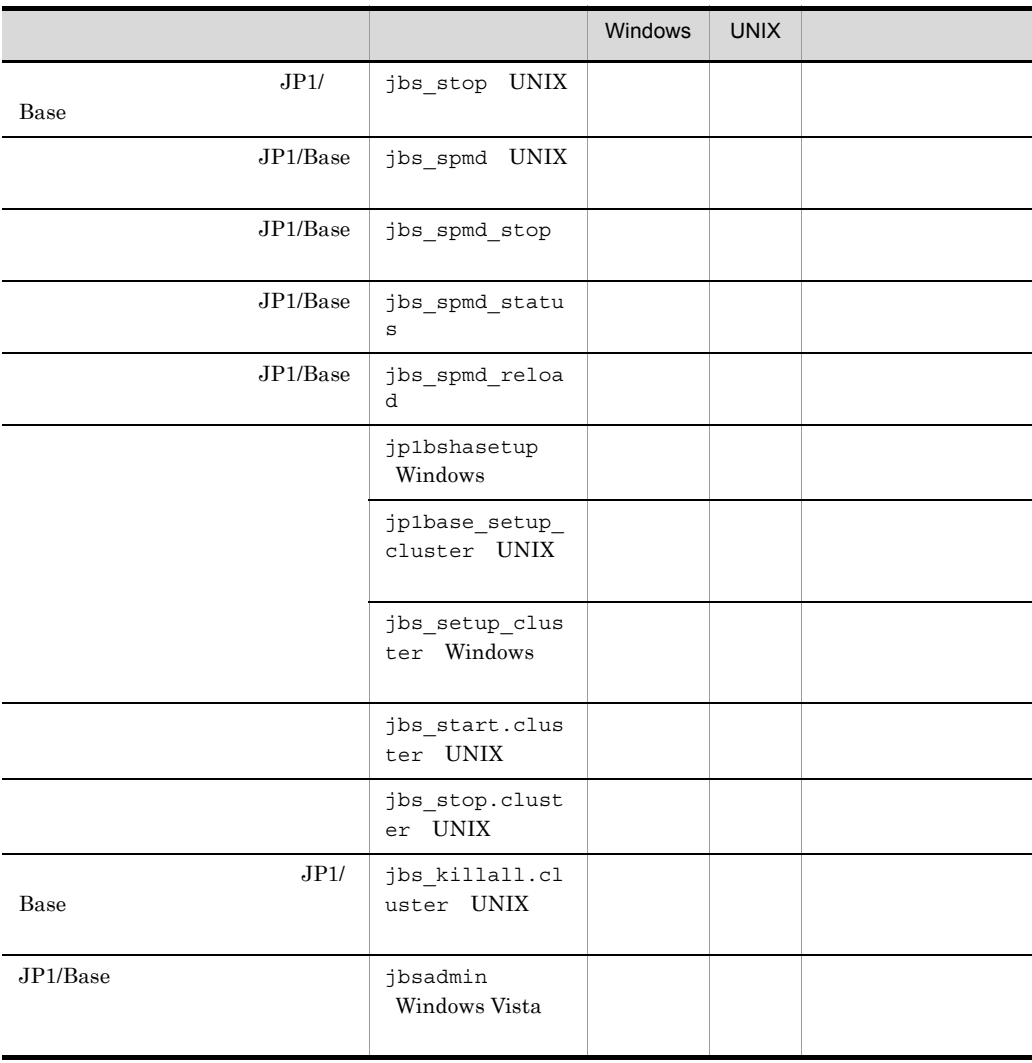

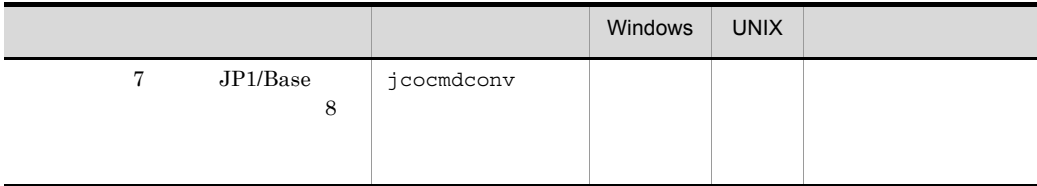

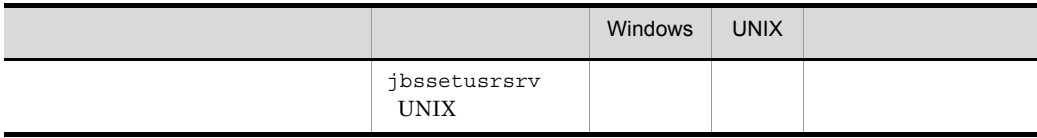

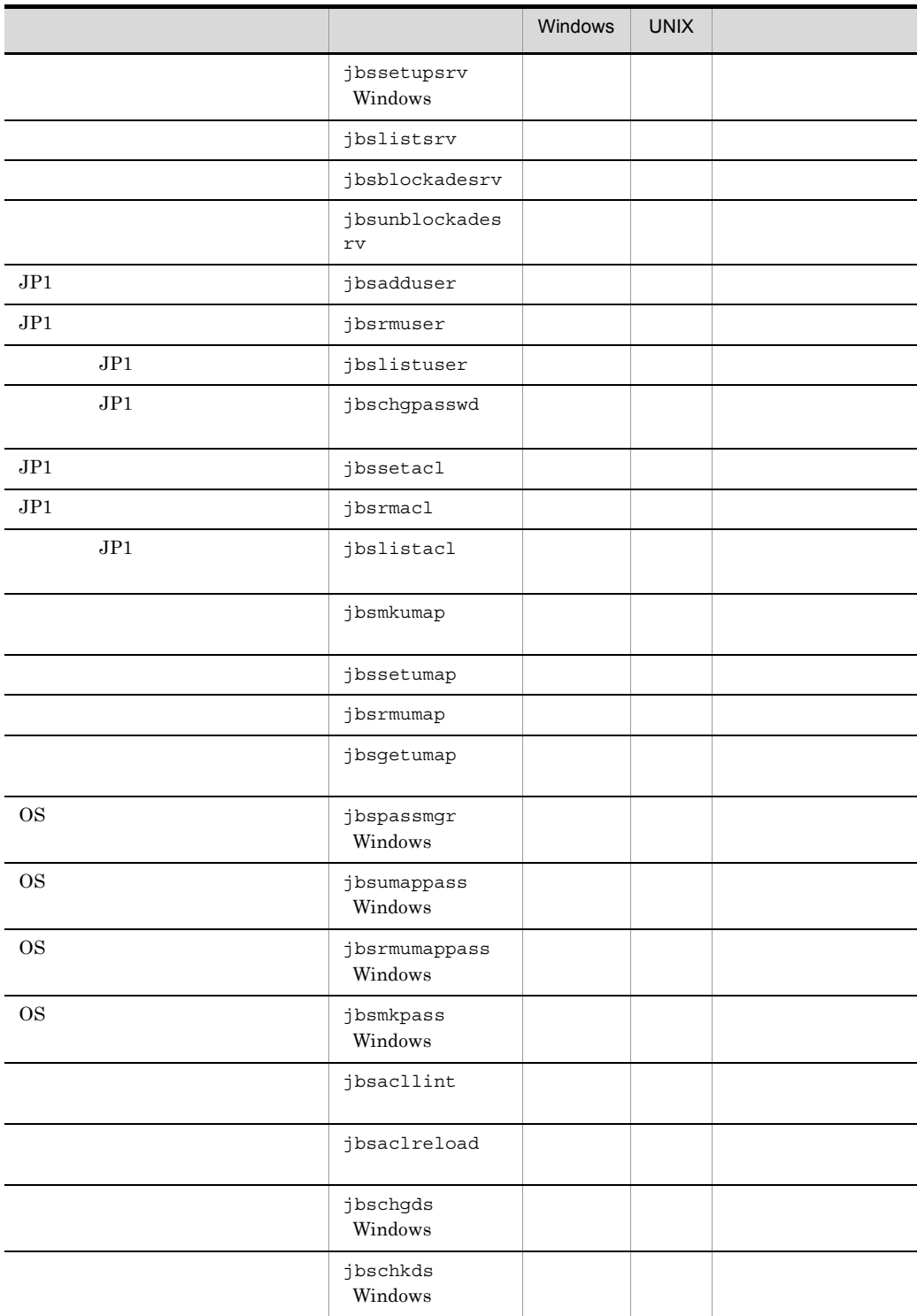

Windows XP Professional Windows Server 2003 Windows Server 2008

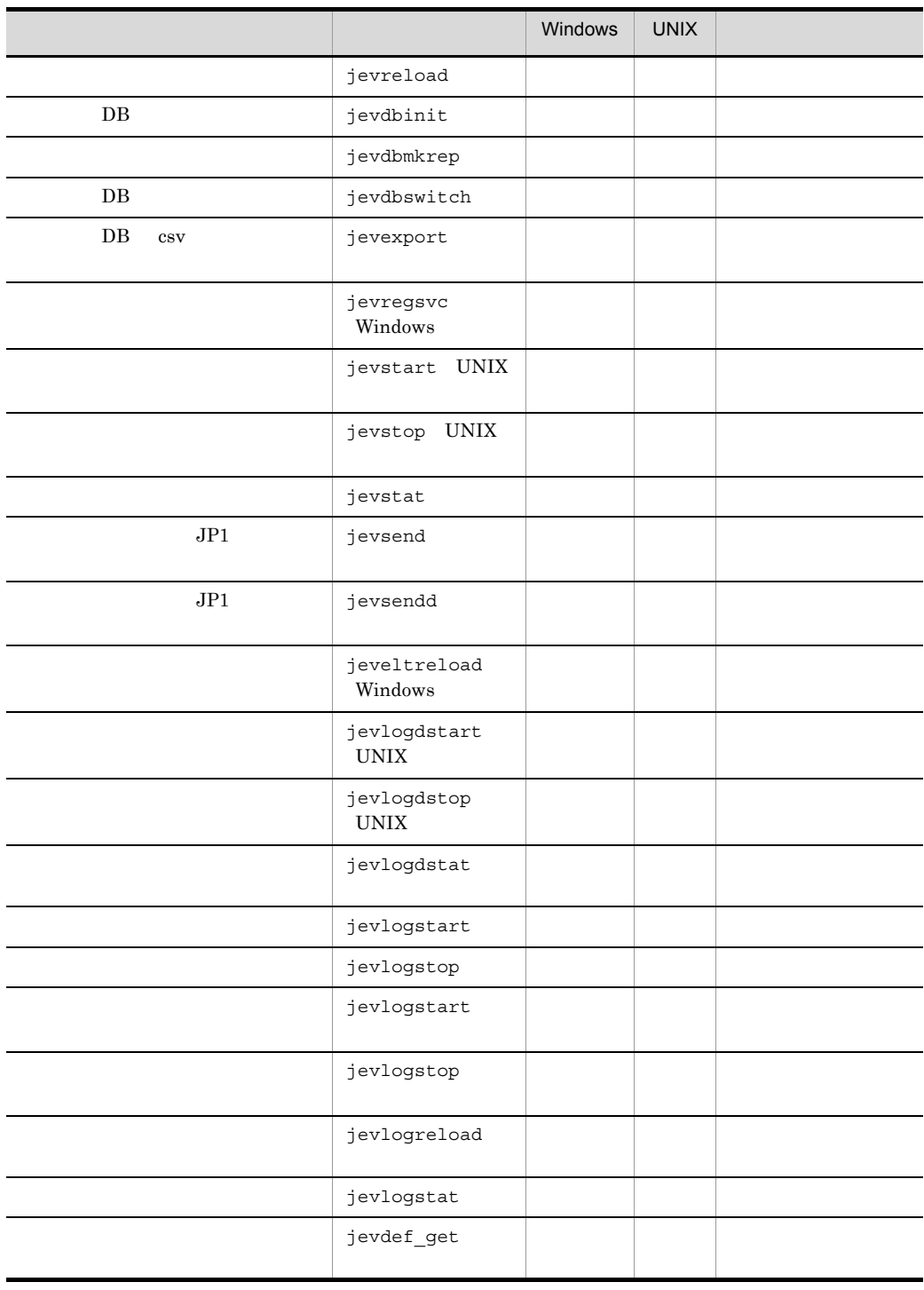

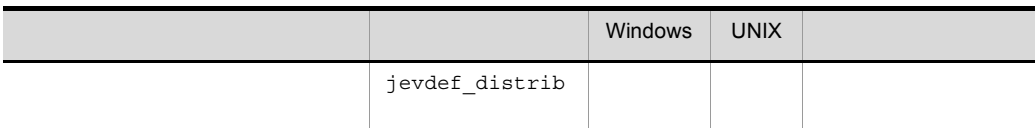

 $\mathsf{ISAM}\ \mathsf{I}\ \mathsf{SAM}$ 

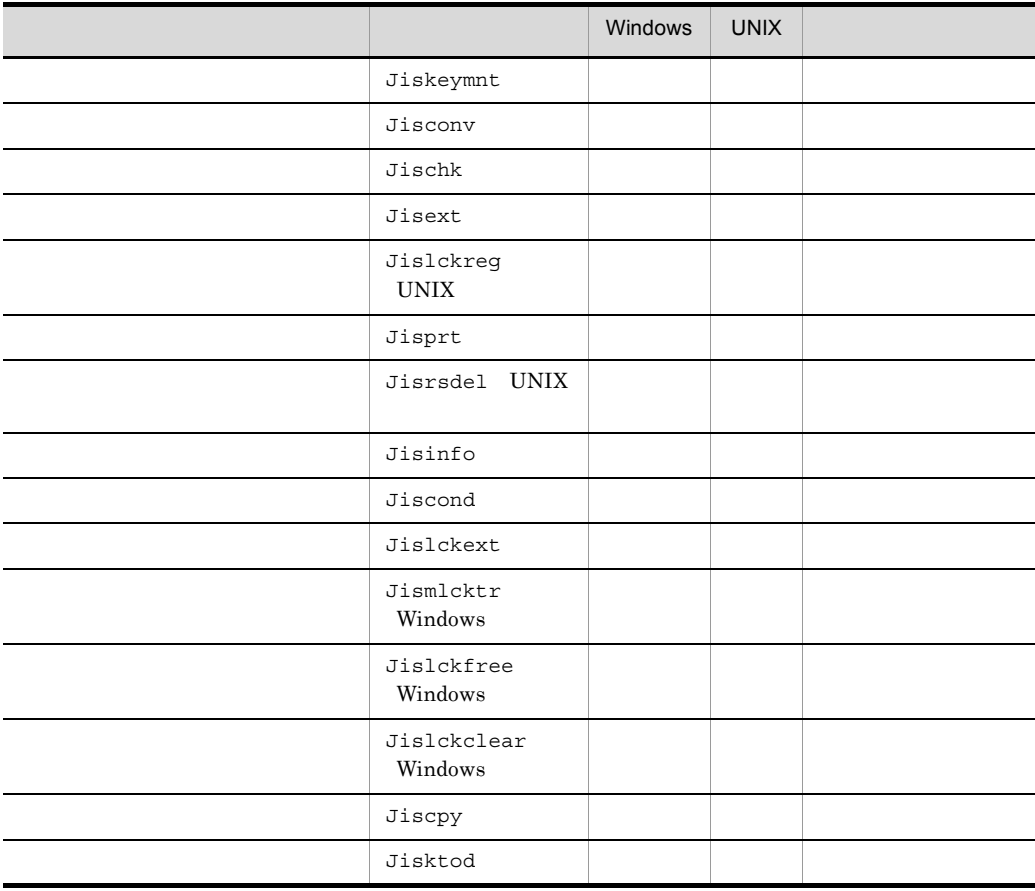

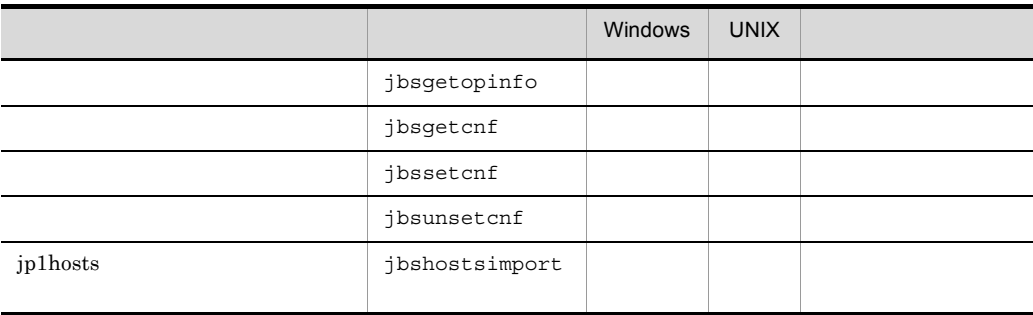

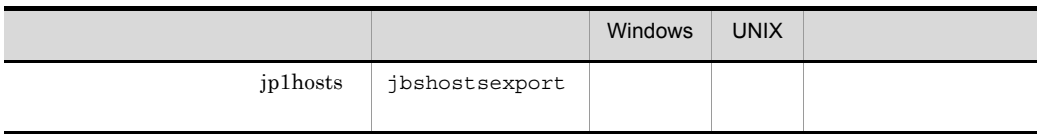

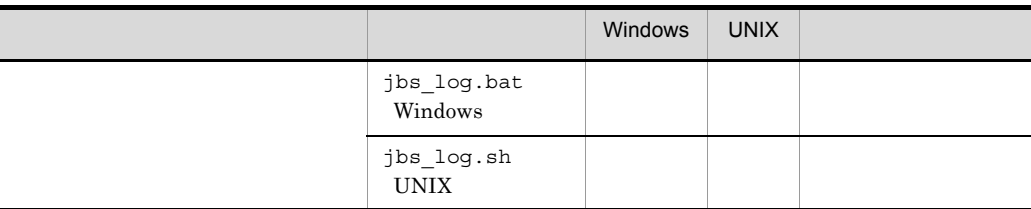

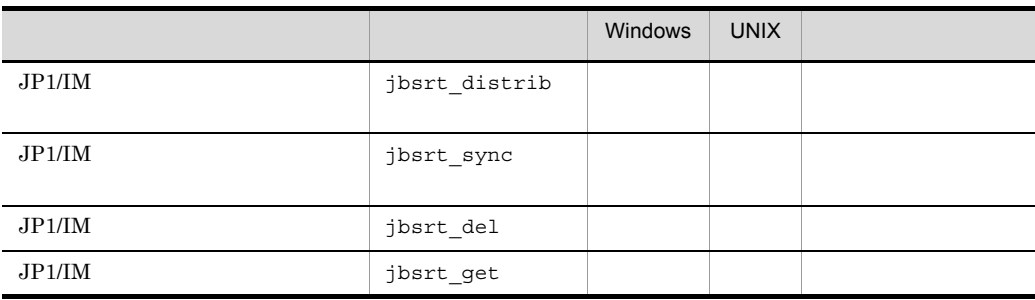

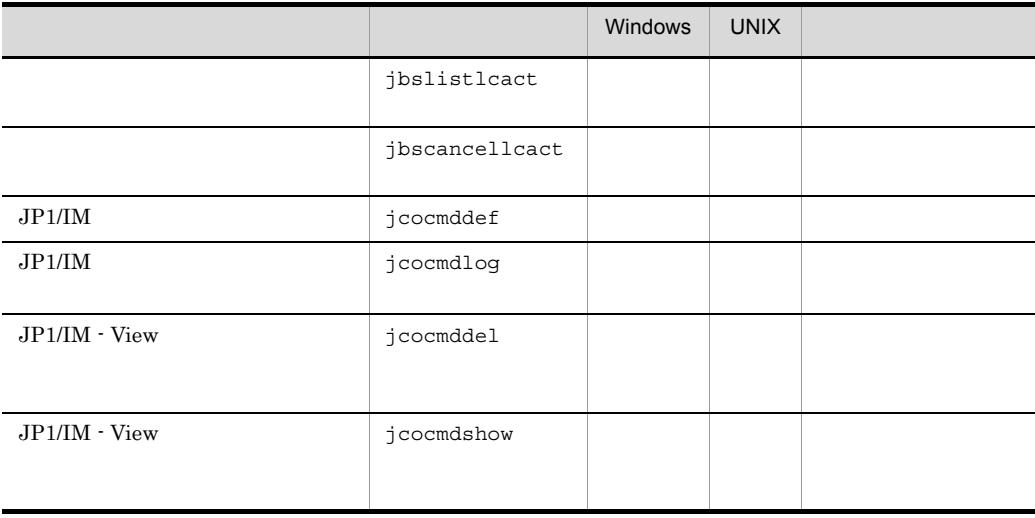

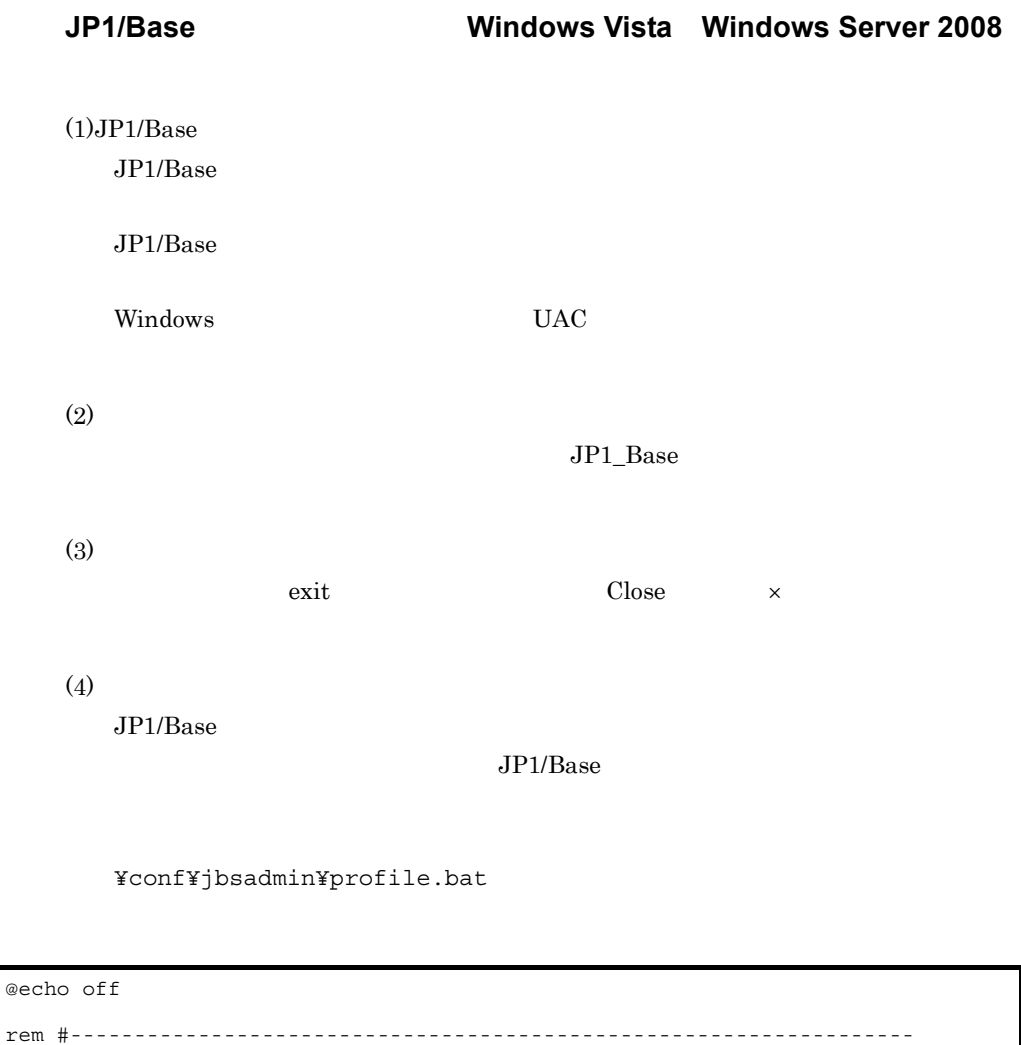

rem # JP1/Base rem # the set of the set of the set of the set of the set of the set of the set of the set of the set of the set of the set of the set of the set of the set of the set of the set of the set of the set of the set of the set rem #----------------------------------------------------------------- echo JP1/Base @echo on

 ${\rm JP1\_HOSTNAME} \hspace{0.2cm} {\rm logical}$ 

```
@echo off
rem #------------------------------------------------------------------
 rem # JP1/Base
 rem # the set of the set of the set of the set of the set of the set of the set of the set of the set of the set of the set of the set of the set of the set of the set of the set of the set of the set of the set of the set
rem #------------------------------------------------------------------
echo JP1/Base
set JP1_HOSTNAME=logical
@echo on
```
# cpysvprm Windows

JP1SVPRM.DAT

cpysvprm [-n ] cpysvprm -d

Windows UAC

¥bin¥

**-n** ファイル名

 $JP1/B$ ase

¥conf¥boot¥ JP1SVPRM.DAT

JP1SVPRM.DAT.MODEL JP1/Base

JP1/Base

JP1SVPRM.DAT

#### **-d**

JP1/Base JP1SVPRM.DAT

• -n JP1SVPRM.DAT.MODEL

**•** JP1/Base のデータフォルダ(インストール先フォルダ ¥conf¥boot¥)にある JP1SVPRM.DAT.MODEL

# hntr2conf

## HNTRLib2

## $\rm GUI$

hntr2util

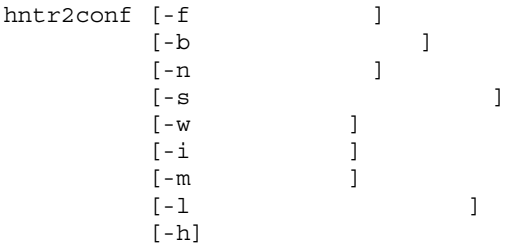

```
Windows Administrators Windows UAC
```
 $\ensuremath{\text{UNIX}}$ 

### Windows

システムドライブ ¥Program Files¥Hitachi¥HNTRLib2¥bin¥

### $UNIX$

/opt/hitachi/HNTRLib2/bin/

**-f** ログファイル名

"[1-16].log"

**-b** ログファイルサイズ

8 8,192

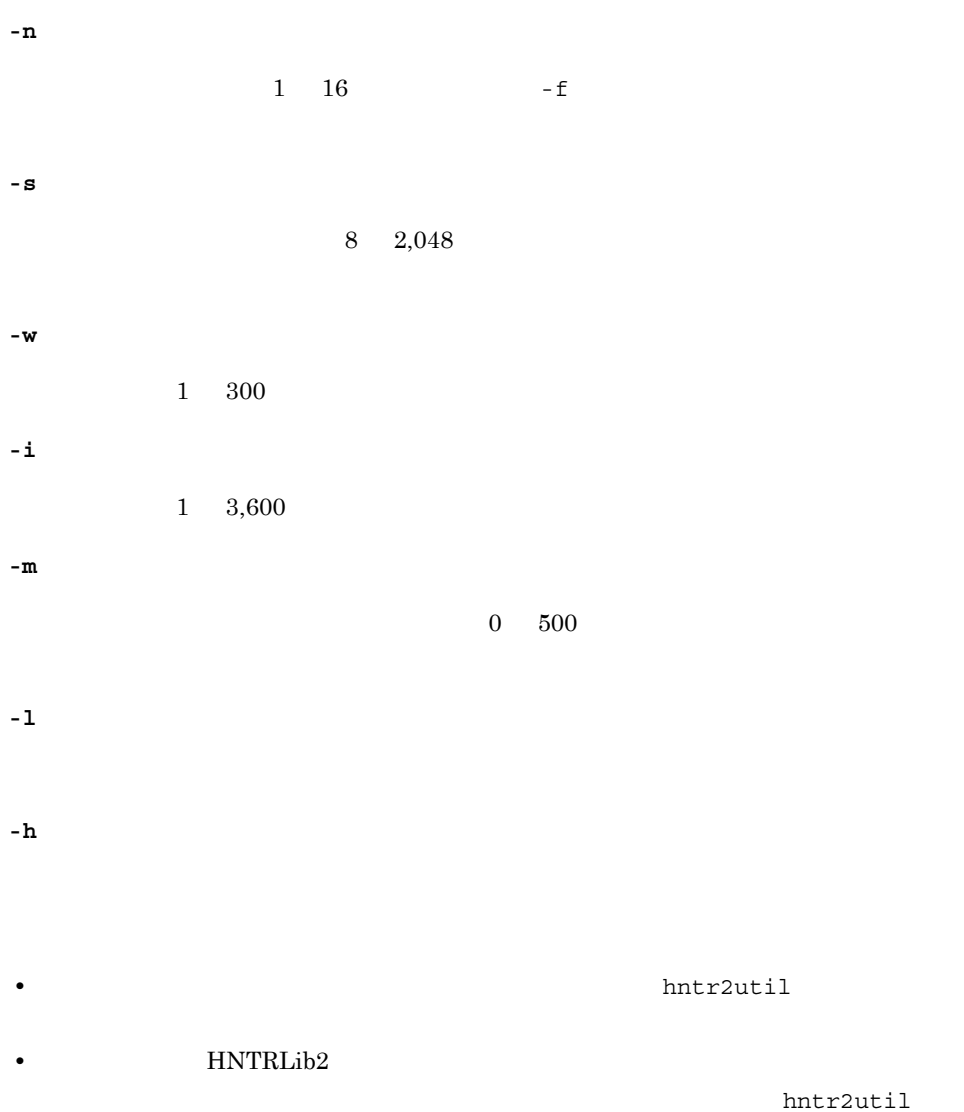

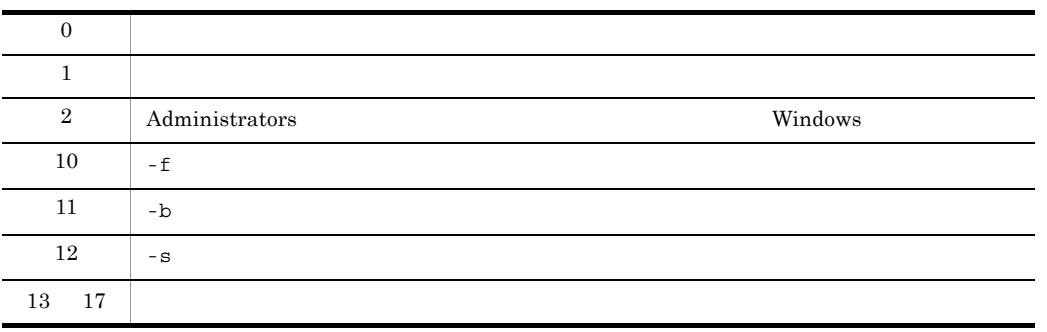

#### $\Box$

# hntr2getconf

### HNTRLib2

## $\rm GUI$

hntr2util

hntr2getconf [-f]  $[-b]$  $[-n]$  [-s] [-w]  $[-i]$ [-m]<br>[-1  $[-1$ [-h]

#### Windows

UNIX

### Windows

システムドライブ ¥Program Files¥Hitachi¥HNTRLib2¥bin¥

### UNIX

```
/opt/hitachi/HNTRLib2/bin/
```
## **-f**

**-b**

**-n**
**-s -w -i -m -l** コマンドログファイル名 **-h**

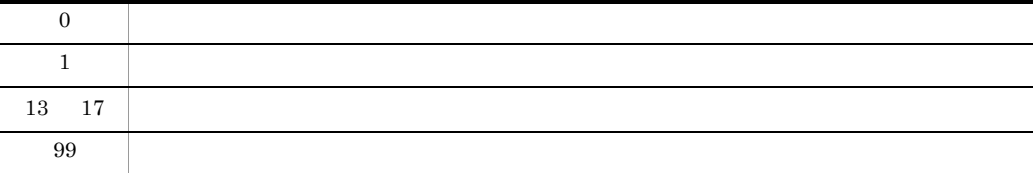

 $Mindows$ 

UNIX

> hntr2getconf.exe -b 8  $\geq$ \$ hntr2getconf -b -n LogSize=8 LogFNum=4  $\ddot{\varsigma}$ 

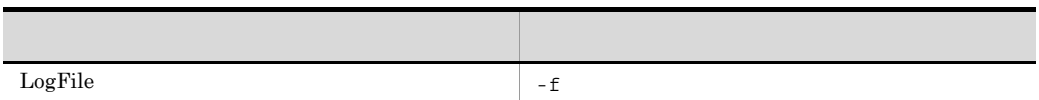

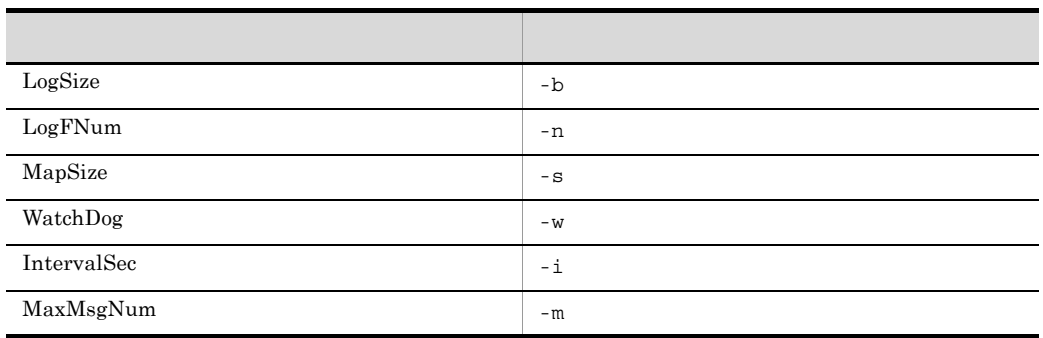

# hntr2getname Windows

### HNTRLib2 PP

hntr2getname

Administrators Windows UAC

システムドライブ ¥Program Files¥Hitachi¥HNTRLib2¥bin¥

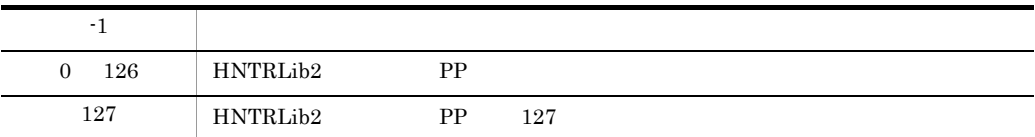

# hntr2kill UNIX

HNTRLib<sub>2</sub>

hntr2kill

/opt/hitachi/HNTRLib2/bin/

### hntr2mon UNIX

### HNTRLib<sub>2</sub>

hntr2mon -d &

/opt/hitachi/HNTRLib2/bin/

### hntr2util UNIX

#### HNTRLib<sub>2</sub>

```
Hitachi Network Objectplaza Trace Library 2 - Configuration Utility Rel 1.0
  Select the item you want to change. (Type 1-5 or e)
   1: Size of a log file.
                              256 KB
   2: Number of log files.
                               \overline{4}64 KB
   3: Size of buffer.
   4: Watch dog time.
                               10 Sec
   5: Name of log files. /var/opt/hitachi/HNTRLib2/spool/hntr2*.log
   e: Exit
  Enter the number>
```
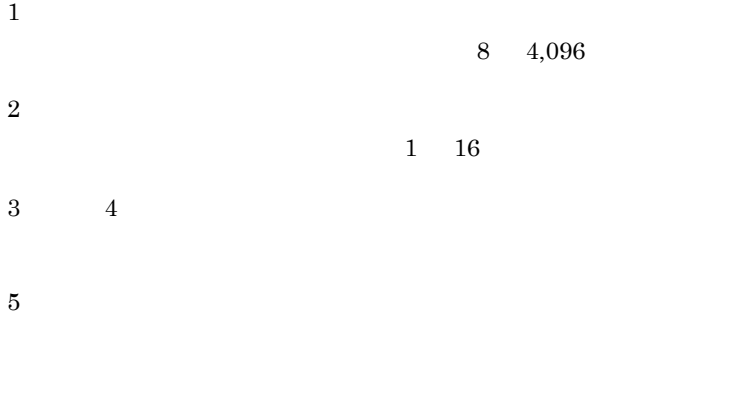

hntr2util

/opt/hitachi/HNTRLib2/bin/

```
• 1
   3.1 \times 1\rm JP1/Base\quad JP1/IM\quad JP1/AJS0.2 \times \text{ JP1/ALS} \cdot \text{View} + 0.2 \timesJP1/IM
    0.16 + \times 1 +0.4 \times \text{ JP1/IM} \cdot \text{View} \qquad \qquad + 0.16 \times \text{ JP1/IM} \cdotView JPI/IM - Manager + 0.16 +
   \times 1
 JP1/AJS
               \times 0.2
• hntrlib2
 1. \mathcal{O}(\mathcal{M})/opt/hitachi/HNTRLib2/bin/hntr2kill
 2./opt/hitachi/HNTRLib2/bin/hntr2mon -d &
```
# hntr2util Windows

### HNTRLib<sub>2</sub>

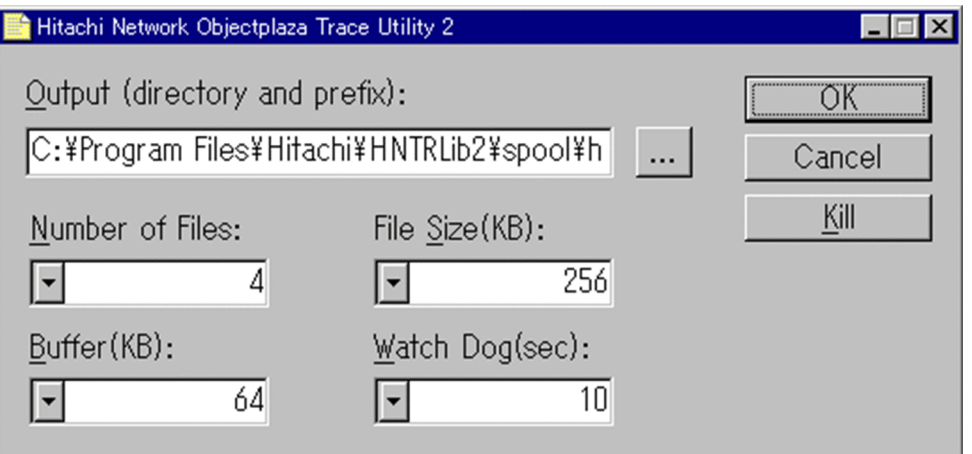

Output (directory and prefix):

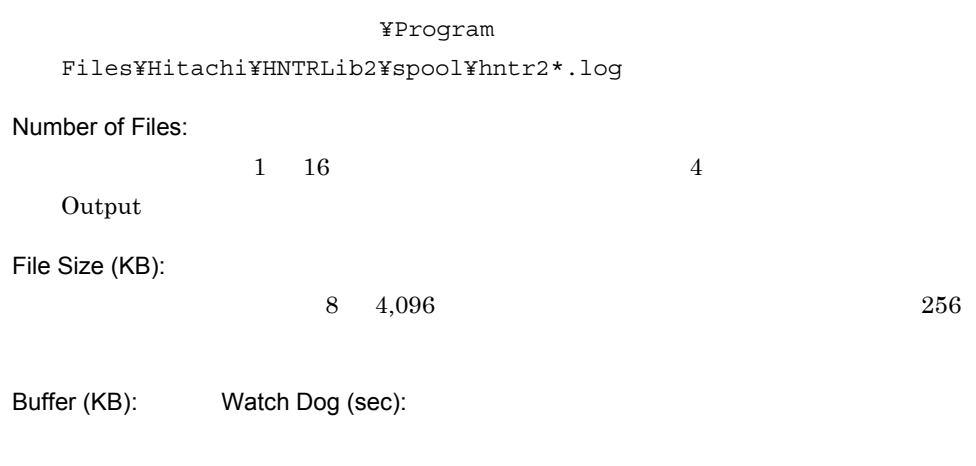

OK

Cancel

Kill

### Hitachi Network Objectplaza Trace Monitor 2 Windows 0.000 and  $N$

hntr2util

Administrators

#### システムドライブ ¥Program Files¥Hitachi¥HNTRLib2¥bin¥

• **1** 1 **1** 

 $3.1 \times 1$  $\rm JP1/Base\quad JP1/IM\quad JP1/$  $AJS$ 

 $0.2 \times \text{JP1/ALS} \cdot \text{View}$  + 0.2  $\times$ 

#### JP1/IM

 $0.16 +$   $\times$  1  $+$  $0.4 \times$  JP1/IM - View  $+0.16 \times$  JP1/IM -View JP1/IM - Manager  $+$  0.16 +  $\times$  1 JP1/AJS  $\times$  0.2

**•** 統合トレース(HNTRLib2)の設定を変更した場合は,統合トレース機能を再起動す

Hitachi Network Objectplaza Trace Monitor 2

### jbs\_killall.cluster UNIX

 $JP1/B$ ase  $\alpha$ 

jbs killall.cluster [  $\qquad$  ]

/etc/opt/jp1base/

 $JP1/Base$ 

JP1\_HOSTNAME  $JPI\_HOSTNAME$ 

• 25  $\frac{15}{15}$ 

 $16$ 

• **•** *• • • • • • • • • • • • • • • • • • • • • • • • • • • • • • • • • • •• ••* 

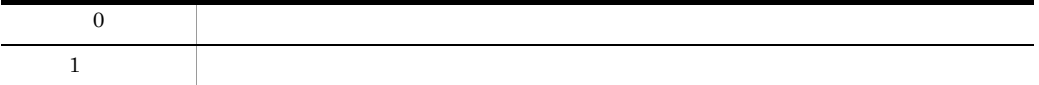

# jbs\_log.bat Windows

 $OS$ 

#### $JP1/B$ ase  $JP1/B$ ase  $JP1/B$ ase  $JP1/B$

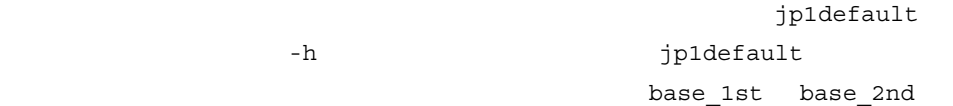

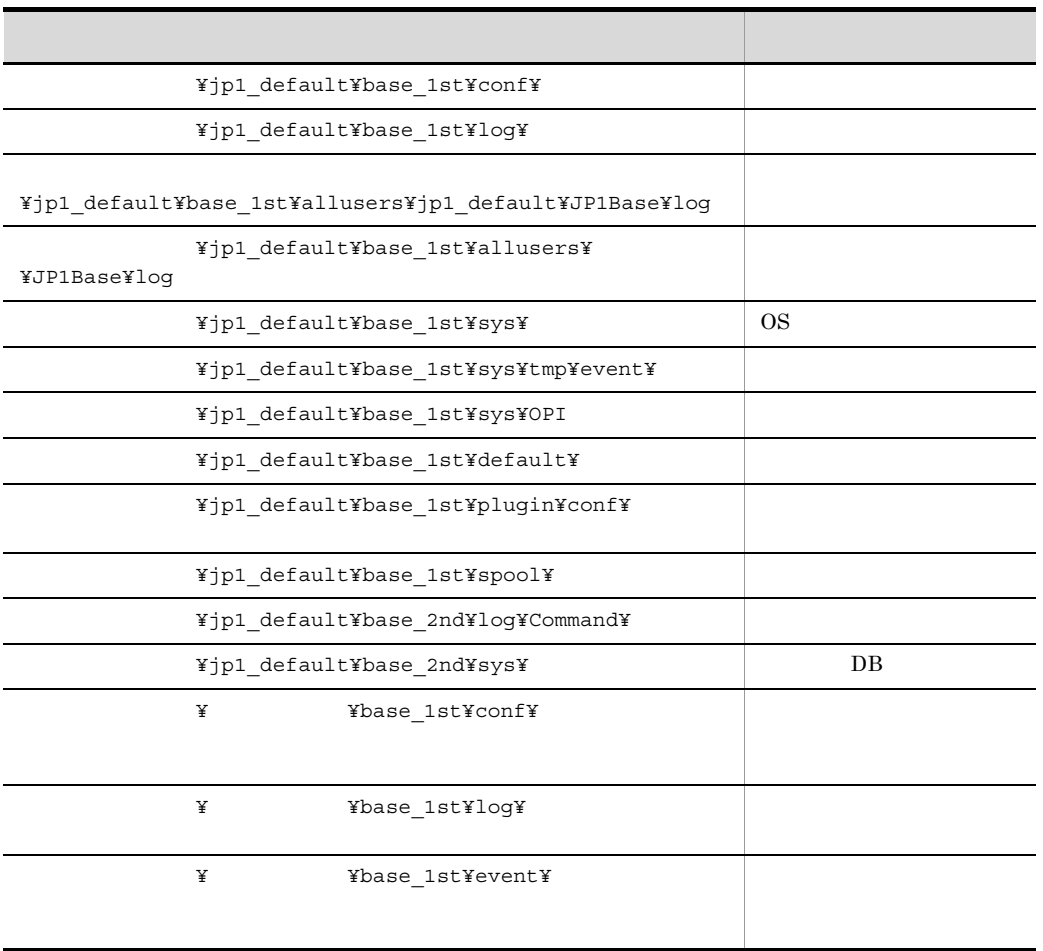

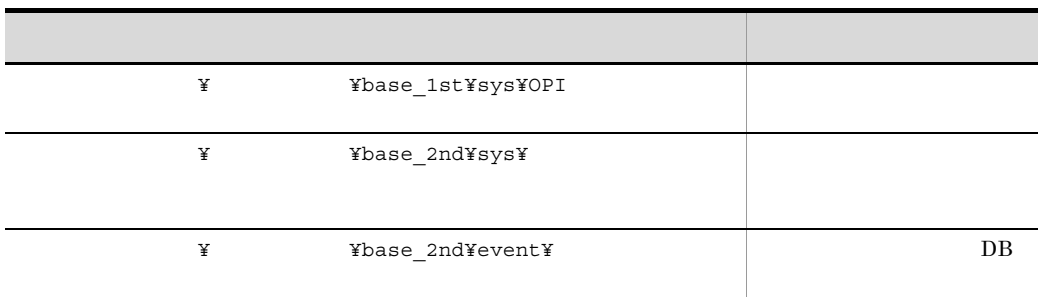

 $16.3$ 

jbs\_log.bat [-h ]<br>[ ] [資料格納フォルダ]  $[-r]$  $[-t]$  $[-u]$  $[-p]$ [-q]

Windows UAC

インストール先フォルダ ¥tools¥

**-h** 論理ホスト名

JP1\_HOSTNAME

 $\mathbf{u}$ 

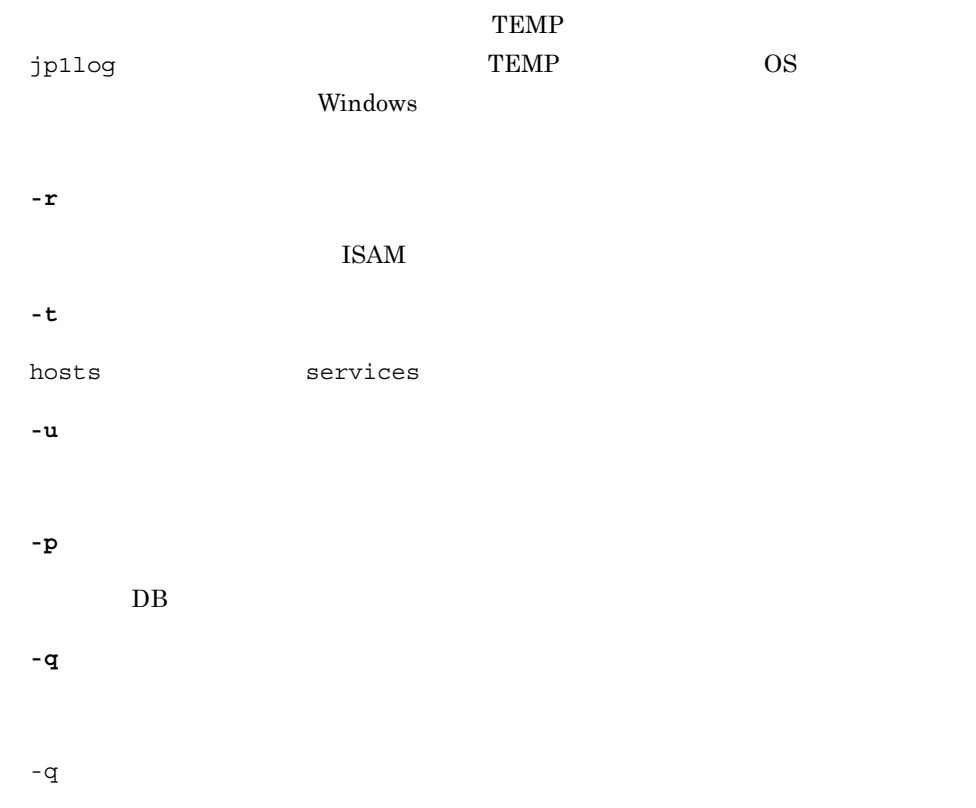

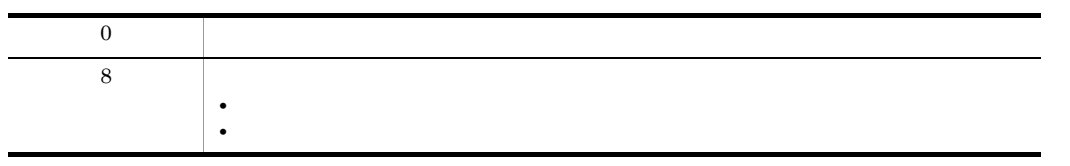

 $\overline{\phantom{a}}$ 

j.

 $\overline{a}$ 

 $\overline{a}$ 

 $\overline{a}$ 

÷,

Ĭ.

# jbs\_log.sh UNIX

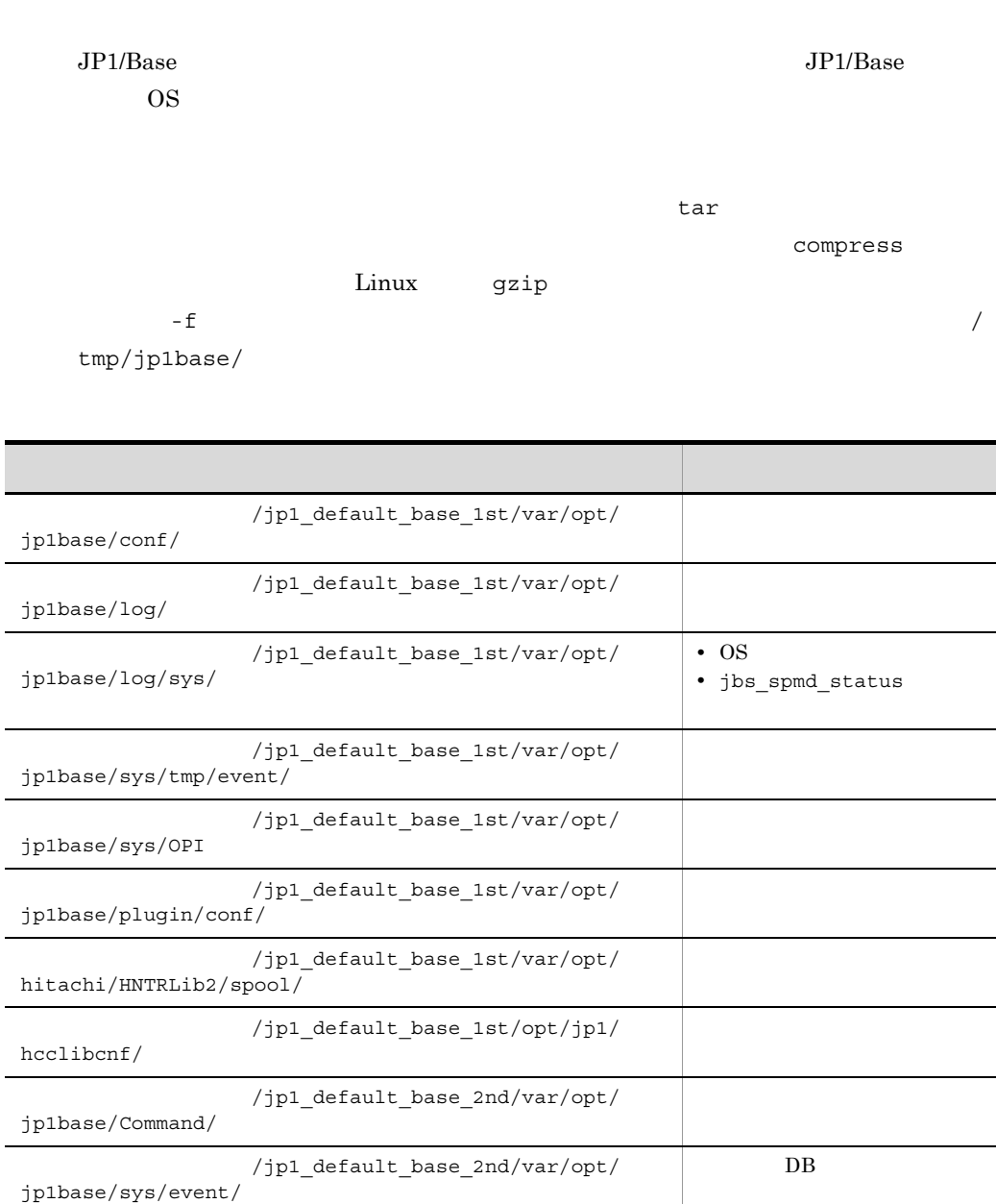

/jp1\_default\_base\_2nd/usr/tmp/

/jp1\_default\_base\_2nd/usr/lib/

**SES** 

jp1\_ses/ jp1\_ses/

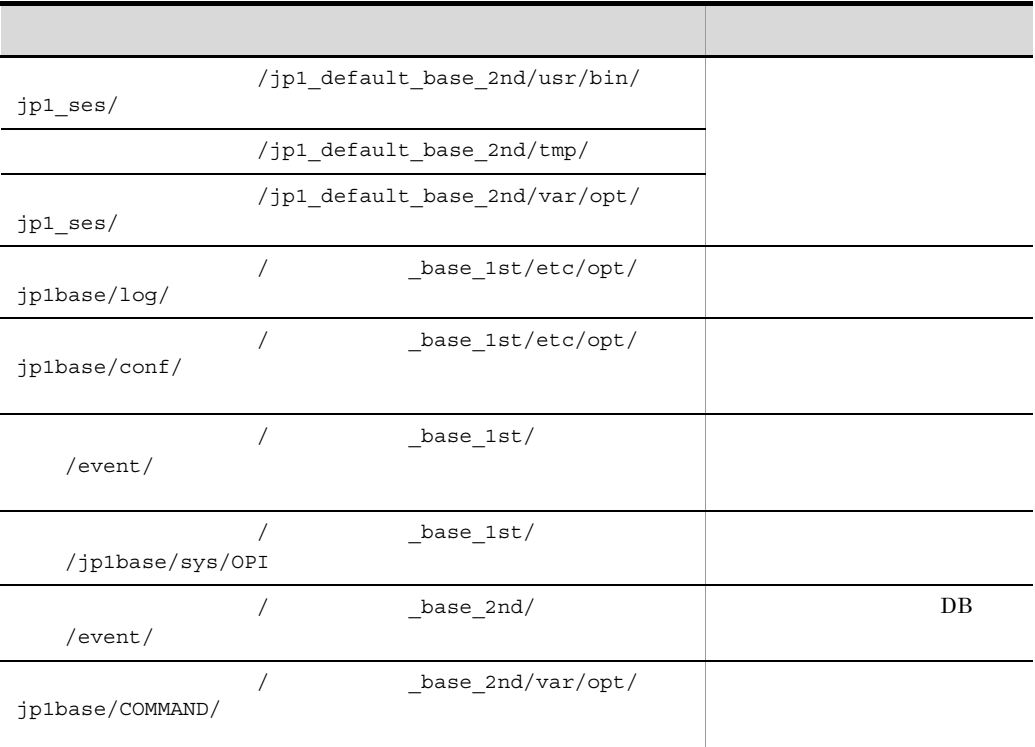

 $16.3$ 

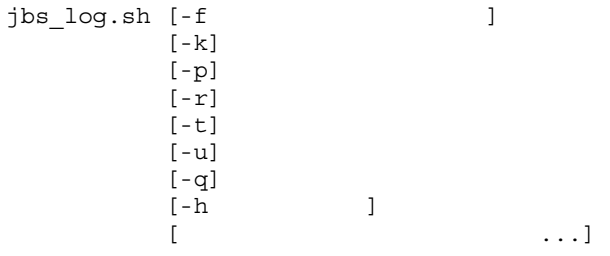

/opt/jp1base/tools/

**-f** 資料格納ディレクトリ名

 $-$ f  $\overline{a}$ 

### Linux

```
/tmp/jp1base/jp1_default_base_1st.tar.Z
/tmp/jp1base/jp1_default_base_2nd.tar.Z
```
### Linux

```
/tmp/jp1base/jp1_default_base_1st.tar.gz
/tmp/jp1base/jp1_default_base_2nd.tar.gz
```
### Linux

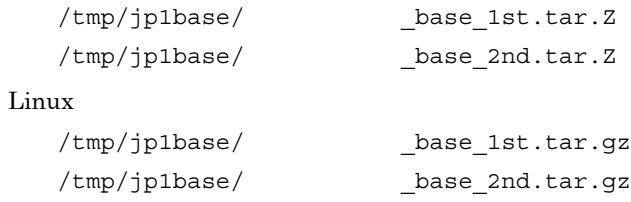

### **-k**

```
5 \hspace{1.5cm} \text{JPI/SES}
```
#### **-p**

 $DB$ 

**-r**

### $\text{ISAM}$

```
-t
```
### /etc/hosts /etc/services /etc/passwd

**-u**

core and the core of the set of the set of the set of the set of the set of the set of the set of the set of the set of the set of the set of the set of the set of the set of the set of the set of the set of the set of the

**-h** 論理ホスト名

**-q**

 $JPI\_HOSTNAME$ 

 $-q$ 

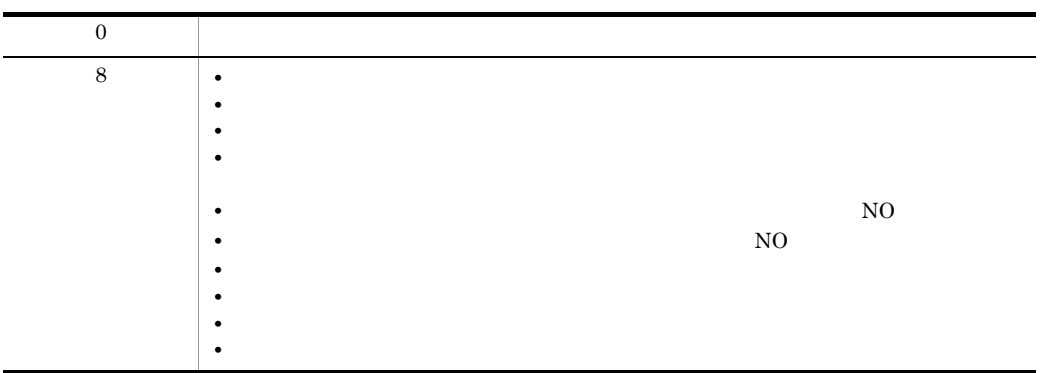

# jbs\_setup\_cluster Windows

#### $JP1/Base$

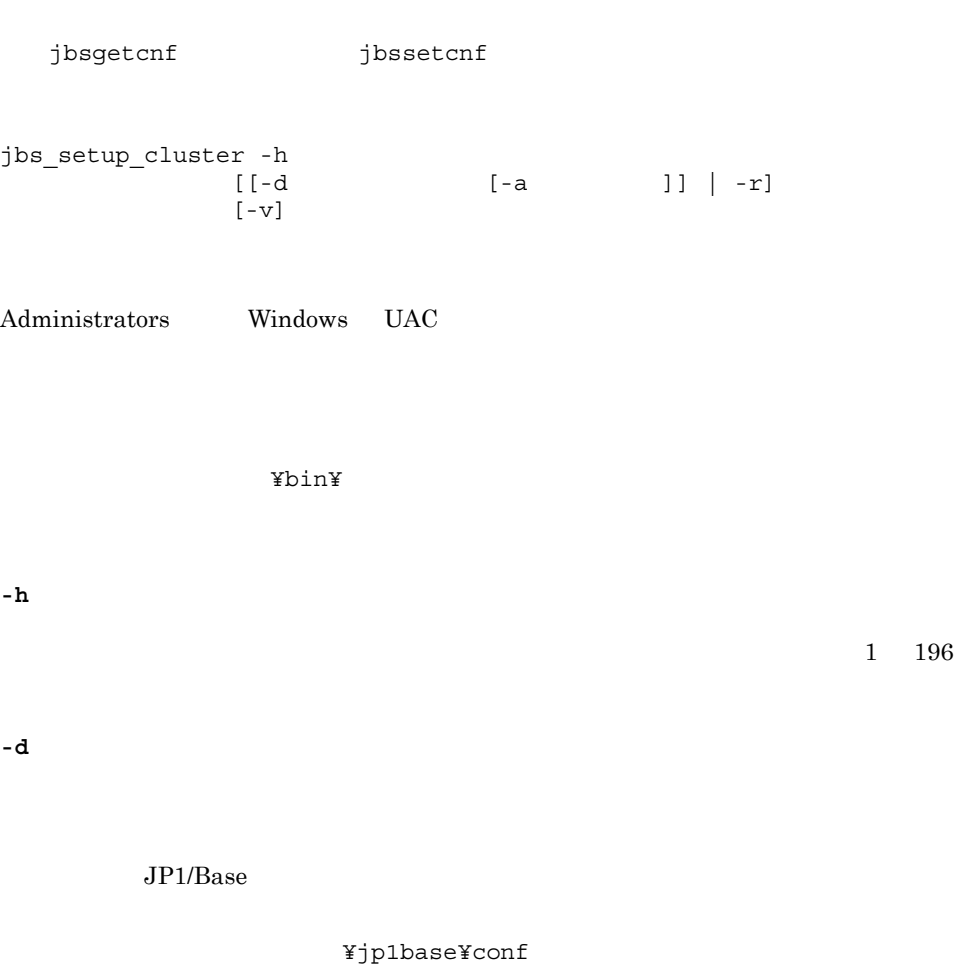

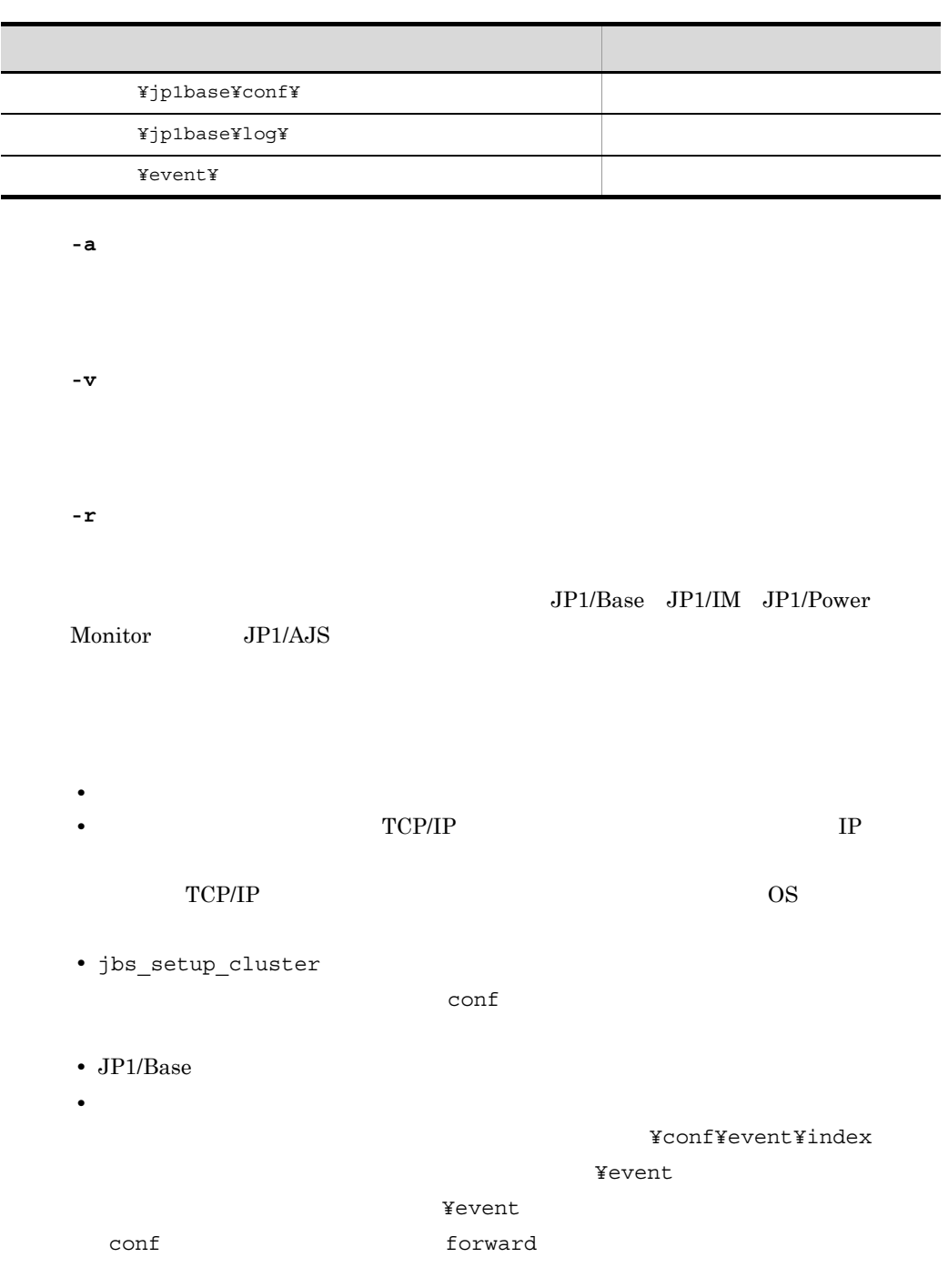

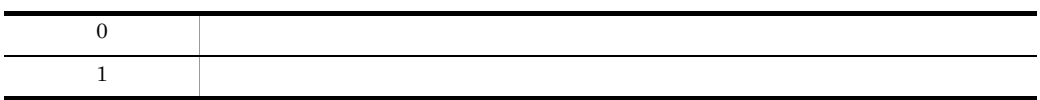

# jbs\_spmd UNIX

 $JP1/B$ ase

jbs\_spmd\_stop

 $JP1/B$ ase  $JP1/B$ ase

jbs\_spmd\_stop

jbs\_spmd [-h ] [-HA]

/opt/jp1base/bin/

**-h** 論理ホスト名

 $1 \quad 255$ JP1\_HOSTNAME JP1\_HOSTNAME

**-HA**

• *• JP1/Base*  $jbs\_spmd\_status$ • **•** and  $\frac{1}{3}$  jbs\_spmd

**•** このコマンドをリモートシェルコマンドで実行する場合,標準入力,標準出力,およ

 $\delta$  /dev/null  $\delta$ 

 $\rm JP1/B$ ase

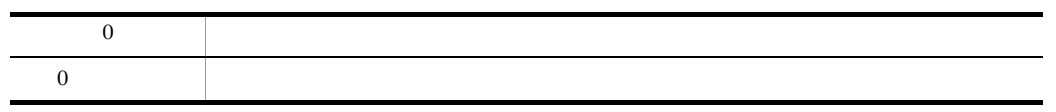

# jbs\_spmd\_reload

# $JP1/B$ ase jbs\_spmd\_reload [-h ]<br>[-t ]  $[-t]$ Windows Administrators Windows UAC UNIX Windows ¥bin¥ UNIX /opt/jp1base/bin/ **-h** 論理ホスト名  $1 \t255$ JP1\_HOSTNAME JP1\_HOSTNAME **-t** 時間(秒)  $jbs\_spmd\_reload$   $0$ 32,767 (a) is spmd\_reload jbs\_spmd\_reload 60 秒が設定されます。 **•** イベントサービスの環境設定は再読み込みされません。イベントサービスの環境設定 jbs\_spmd\_reload jbs\_spmd\_status jbs\_spmd\_stop • JP1/IM · View

jbs\_spmd\_reload

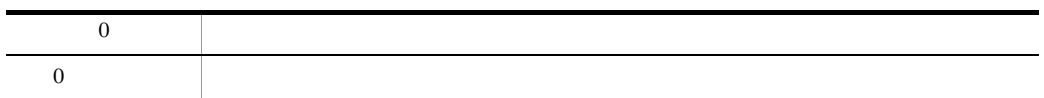

# jbs\_spmd\_status

 $\rm JP1/Base$ jbs\_spmd\_status

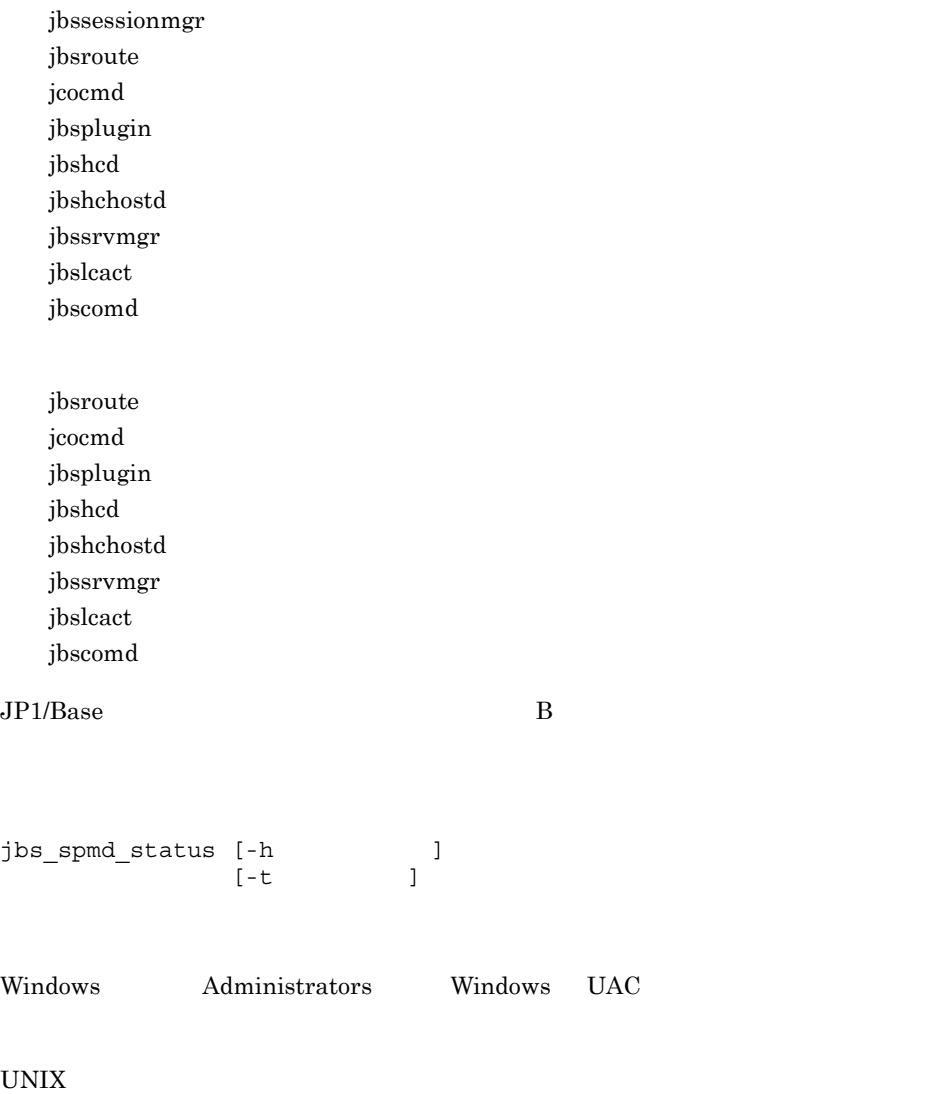

Windows

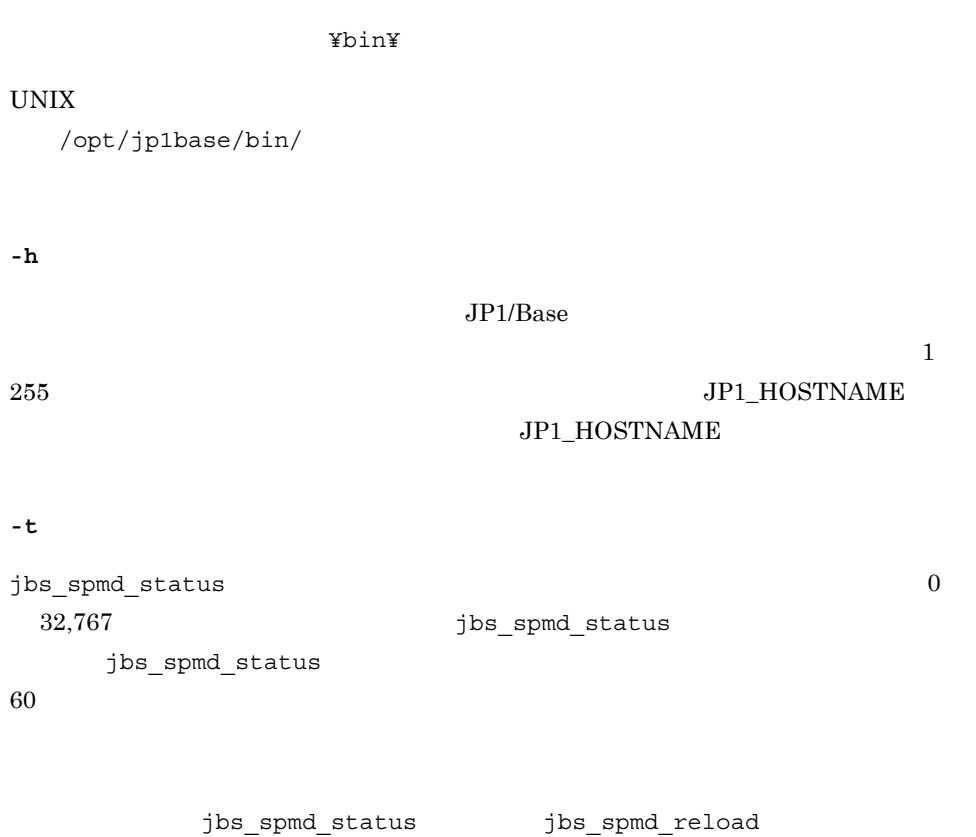

jbs\_spmd\_stop

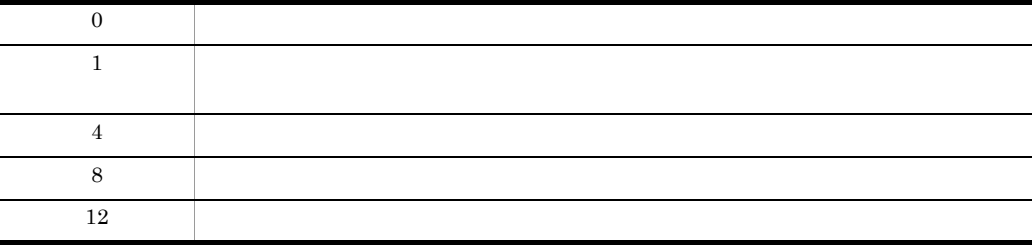

### jbs\_spmd\_stop

 $JP1/B$ ase  $\rm JP1/B$ ase jbs spmd jbs\_spmd\_stop [-h ] [-kill] Windows Administrators Windows UAC UNIX Windows ¥bin¥  $UNIX$ /opt/jp1base/bin/ **-h** 論理ホスト名  $1\quad 255$ JP1\_HOSTNAME JP1\_HOSTNAME **-kill •** JP1/Base のプロセスが終了したかどうか確認する場合は,jbs\_spmd\_status コマ • **•**  $\frac{1}{2}$  in the contract of the contract of the contract of the contract of the contract of the contract of the contract of the contract of the contract of the contract of the contract of the contract of the contrac jevlogdstop • **• jbs\_spmd\_stop** jbs\_spmd\_reload

jbs\_spmd\_status

j,

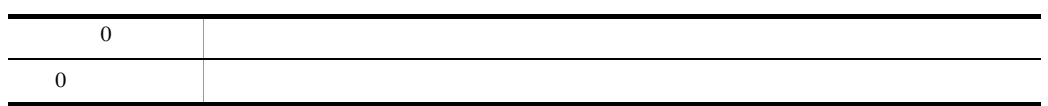

### jbs\_start UNIX

#### $JP1/B$ ase $JP1/B$ ase

 $JP1/Base$   $JP1/Base$ 

cd /etc/opt/jp1base cp -p jbs\_start.model jbs\_start

jbs\_start

/etc/opt/jp1base/

•  $JPI/Base$  0

jbs start

jbs\_spmd\_status

• Linux 0

jbs\_start jbs\_start.cluster

```
if [ 'uname' = Linux ]; then
ulimit -c unlimited
fi
```
 $#$ 

#if [ 'uname' = Linux ]; then #ulimit -c unlimited #fi

 $JP1/B$ ase

jbs\_start UNIX

/dev/null

 $JP1/B$ ase

**•** このコマンドをリモートシェルコマンドで実行する場合,標準入力,標準出力,およ

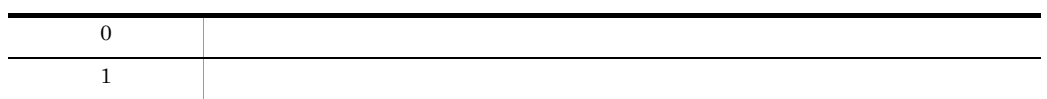

### jbs\_start.cluster UNIX

 $JP1/Ba$ se

- jevstart
- jbs\_spmd -h

jbs\_start.cluster

/etc/opt/jp1base/

•  $JPI/Base$  0

jbs\_start.cluster

jbs spmd status

• Linux 0

jbs\_start jbs\_start.cluster

if [ 'uname' = Linux ]; then ulimit -c unlimited fi

### 頭に「#」を付けてコメント行に変更してください。

#if [ 'uname' = Linux ]; then #ulimit -c unlimited

#fi

 $JP1/B$ ase

• jbs\_start.cluster

jbs\_start.cluster

 $09-50$  JP1/Base

```
jbs_start.cluster
## Start services
echo "Please wait a minutes, now starting JP1/Base..."
if [ "$LHHOST" ]; then
         /opt/jp1base/bin/jevstart ${LHHOST}
         /opt/jp1base/bin/jevlogdstart
else
         /opt/jp1base/bin/jevstart
         /opt/jp1base/bin/jevlogdstart
fi
```

```
## Start services
echo "Please wait a minutes, now starting JP1/Base..."
if [ "$LHHOST" ]; then
 /opt/jp1base/bin/jevstart ${LHHOST}
 /opt/jp1base/bin/jevlogdstat >/dev/null 2>/dev/null
        if [ $? -ne 0 ]; then
            /opt/jp1base/bin/jevlogdstart
       f_ielse
 /opt/jp1base/bin/jevstart
 /opt/jp1base/bin/jevlogdstart
fi
```
/dev/null

 $JP1/B$ ase

**•** このコマンドをリモートシェルコマンドで実行する場合,標準入力,標準出力,およ

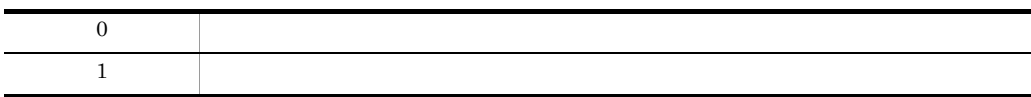

### jbs\_stop UNIX

 $JP1/B$ ase $JP1/B$ ase

 $JP1/Base$   $JP1/Base$ 

cd /etc/opt/jp1base cp -p jbs\_stop.model jbs\_stop

jbs\_stop

/etc/opt/jp1base/

jbs stop

jbs stop  $j$ evlogdstop

**•** ログファイルトラップ管理デーモンは,物理ホスト,論理ホスト共通のデーモンのた

jevlogdstop

•  $JP1/Base$  0

 ${\tt jbs\_stop} \hspace{1.5cm} {\tt jbs\_spmd\_status}$ 

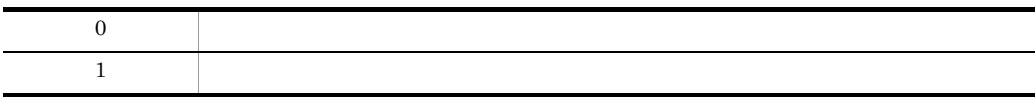

# jbs\_stop.cluster UNIX

#### $JP1/Ba$ se

- jevstop
- jbs\_spmd\_stop -h

jbs\_stop.cluster

/etc/opt/jp1base/

jbs\_stop.cluster jbs\_stop.cluster jevlogdstop

jevlogdstop

jbs\_stop.cluster

**•** ログファイルトラップ管理デーモンは,物理ホスト,論理ホスト共通のデーモンのた

•  $JPI/Base$  0

jbs\_spmd\_status

**•** 停止処理時にも監視処理を行うクラスタシステムでは,JP1/Base(イベントサービス

cd /etc/opt/jp1base

jbs\_stop.cluster UNIX

cp -p jbs\_stop.cluster.retry.model jbs\_stop.cluster

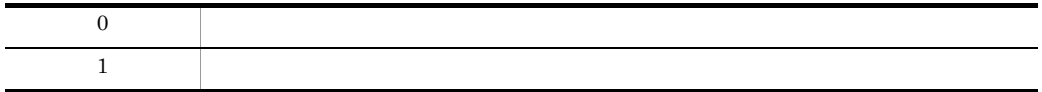

### jbsacllint

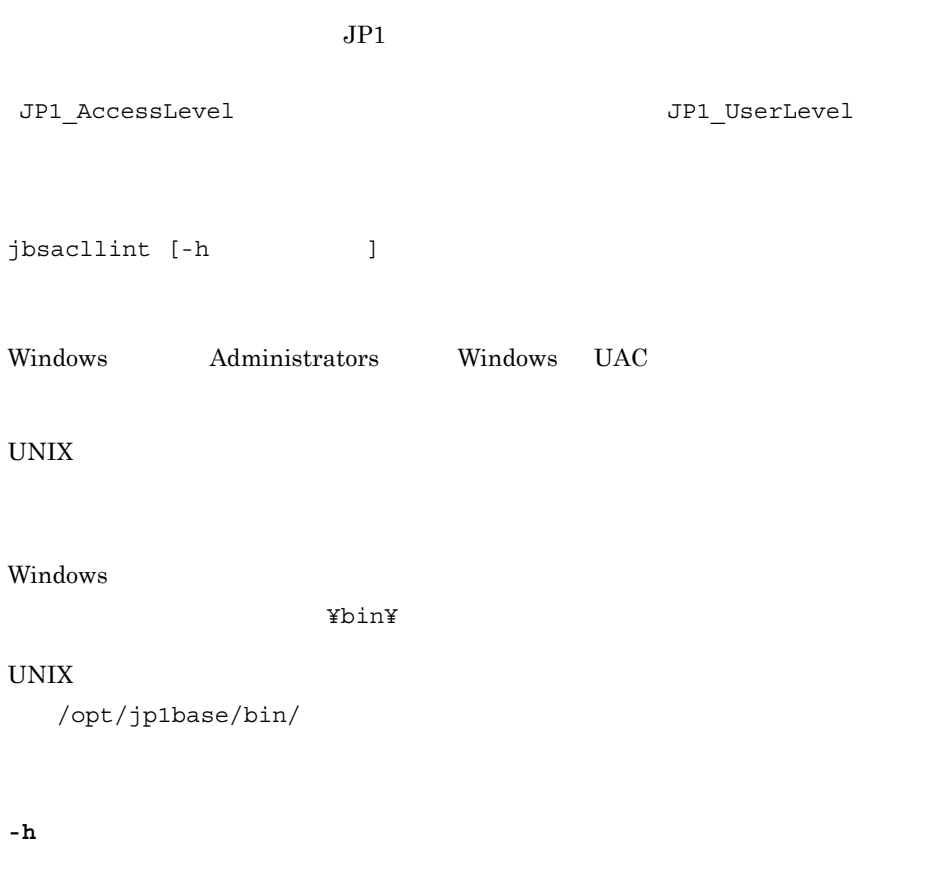

JP1\_HOSTNAME

### $JPI\_HOSTNAME$

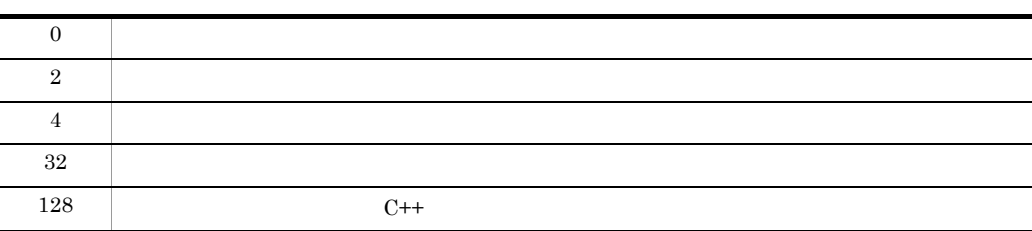
# jbsaclreload

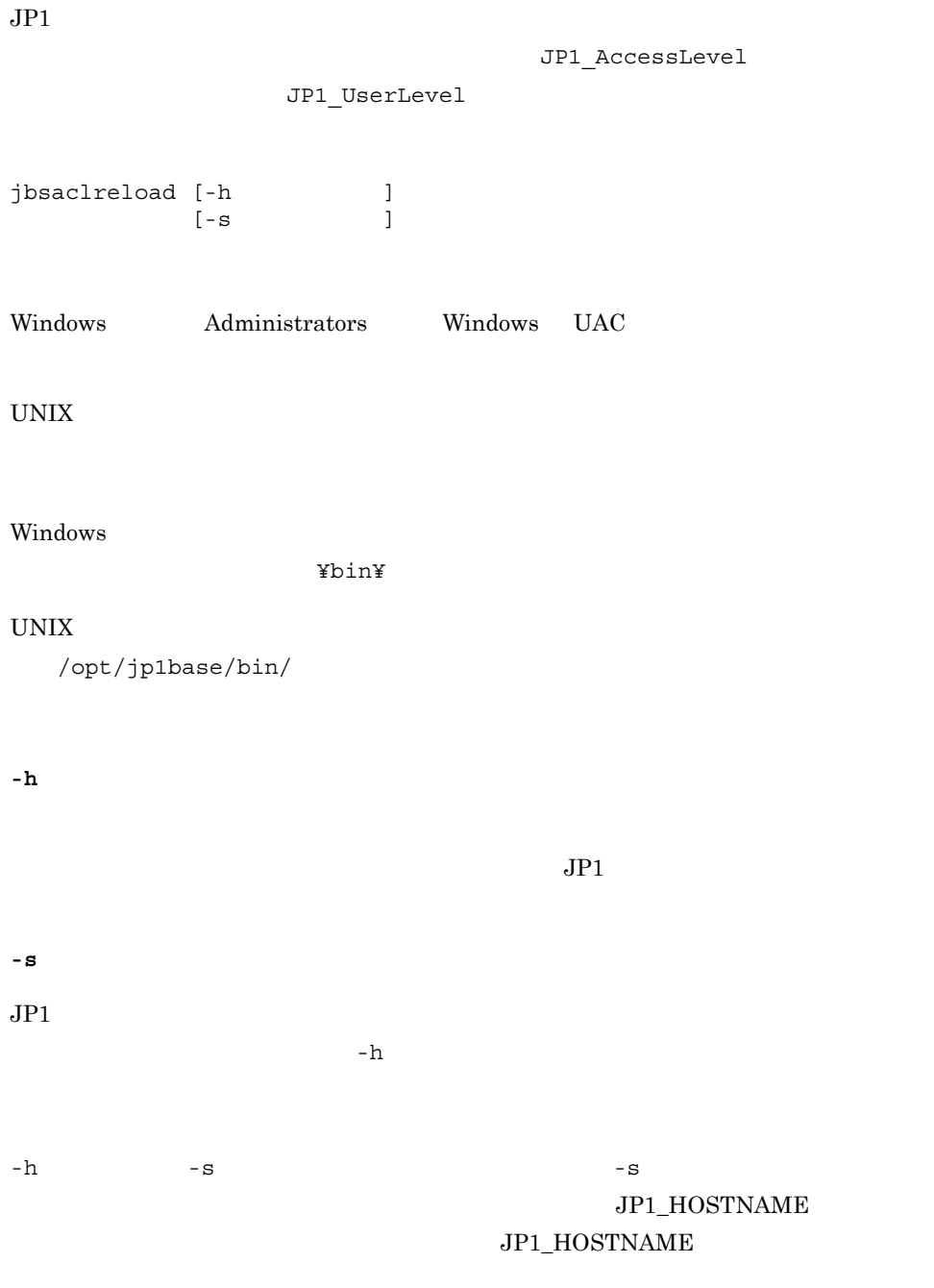

JP1\_HOSTNAME

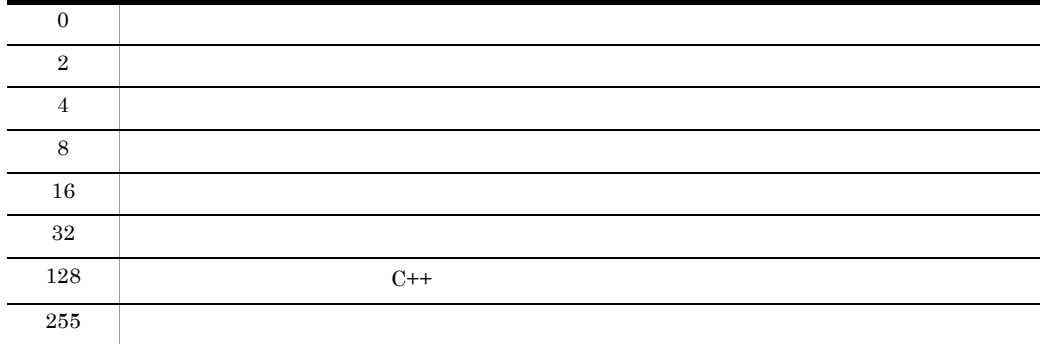

## jbsadduser

 $JPI$  $JP1$  $-p$  $-\text{ds}$ jbsadduser [-h ]<br>[-s ]  $[-s]$  $|$  -ds  $]$ l - p<br>JP1 -ds オプションは,Windows Windows Server 2003 IPF)および Windows Vista Windows Administrators Windows UAC UNIX Windows ¥bin¥ UNIX /opt/jp1base/bin/ **-h** 論理ホスト名  $JPI$ **-s** 認証サーバ名

 $JPI$  $-h$ 

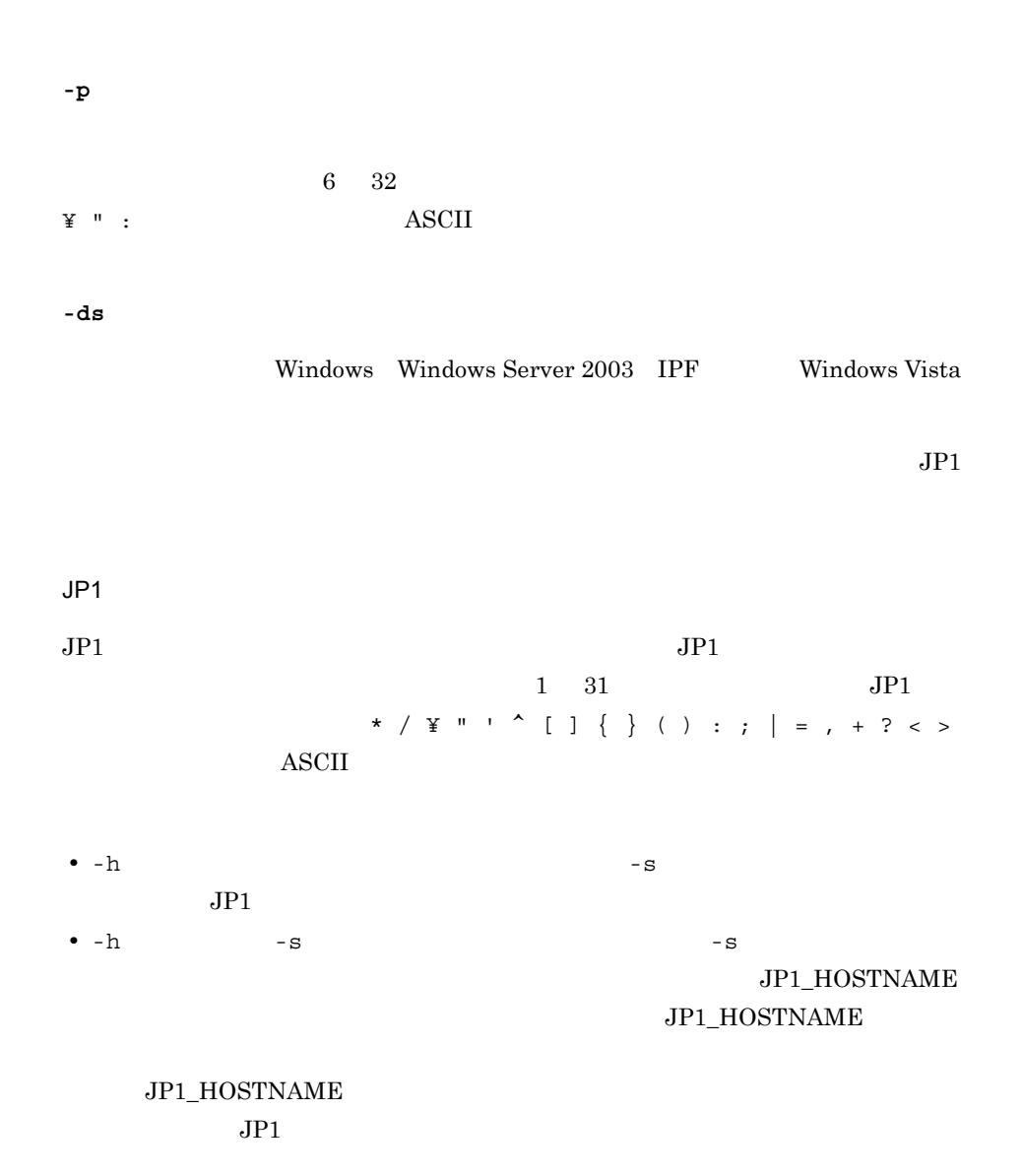

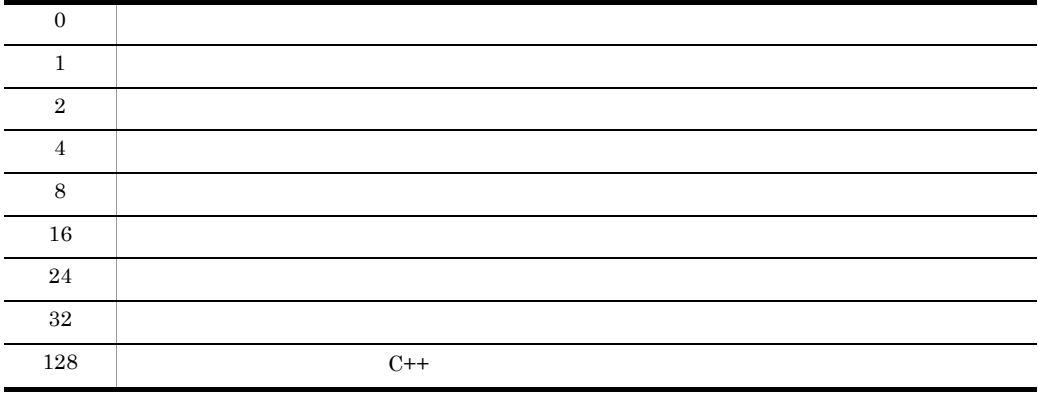

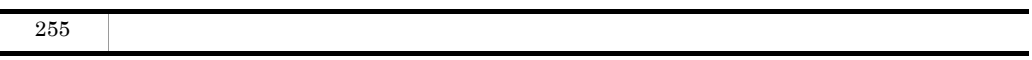

# jbsadmin Windows Vista

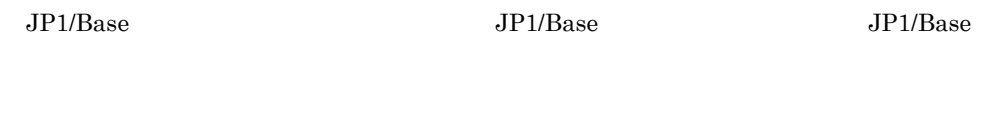

jbsadmin

 $Administrators$ 

¥bin¥

# jbsblockadesrv

jbsblockadesrv [-h ]  $-S$ Windows Administrators Windows UAC UNIX Windows ¥bin¥  $UNIX$ /opt/jp1base/bin/ **-h** 論理ホスト名

> $JP1\_HOSTNAME$ JP1\_HOSTNAME

**-s** 認証サーバ名

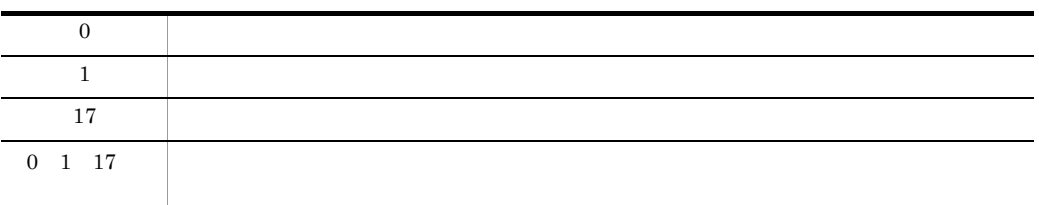

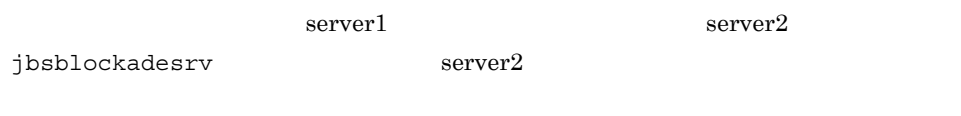

jbsblockadesrv -s server2 :server1 :server2:

# jbscancellcact

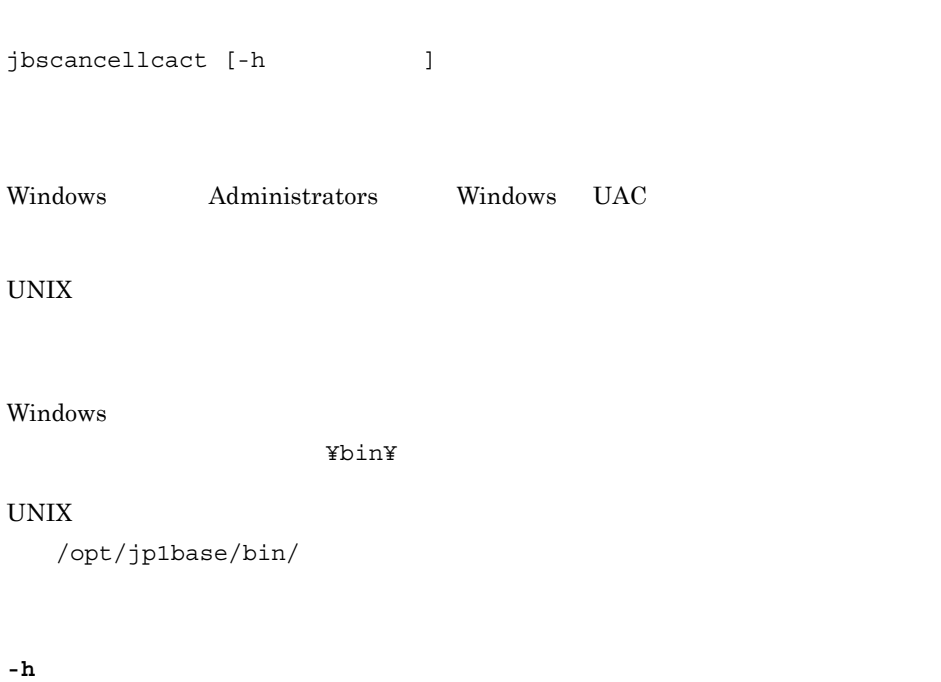

#### $JPI\_HOSTNAME$ JP1\_HOSTNAME

jbslistlcact

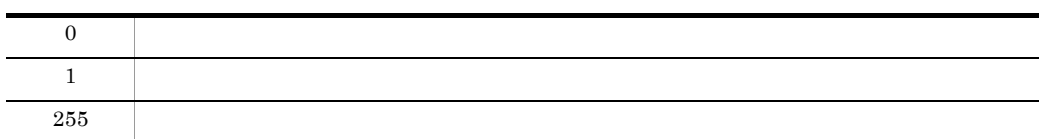

# jbschgds Windows

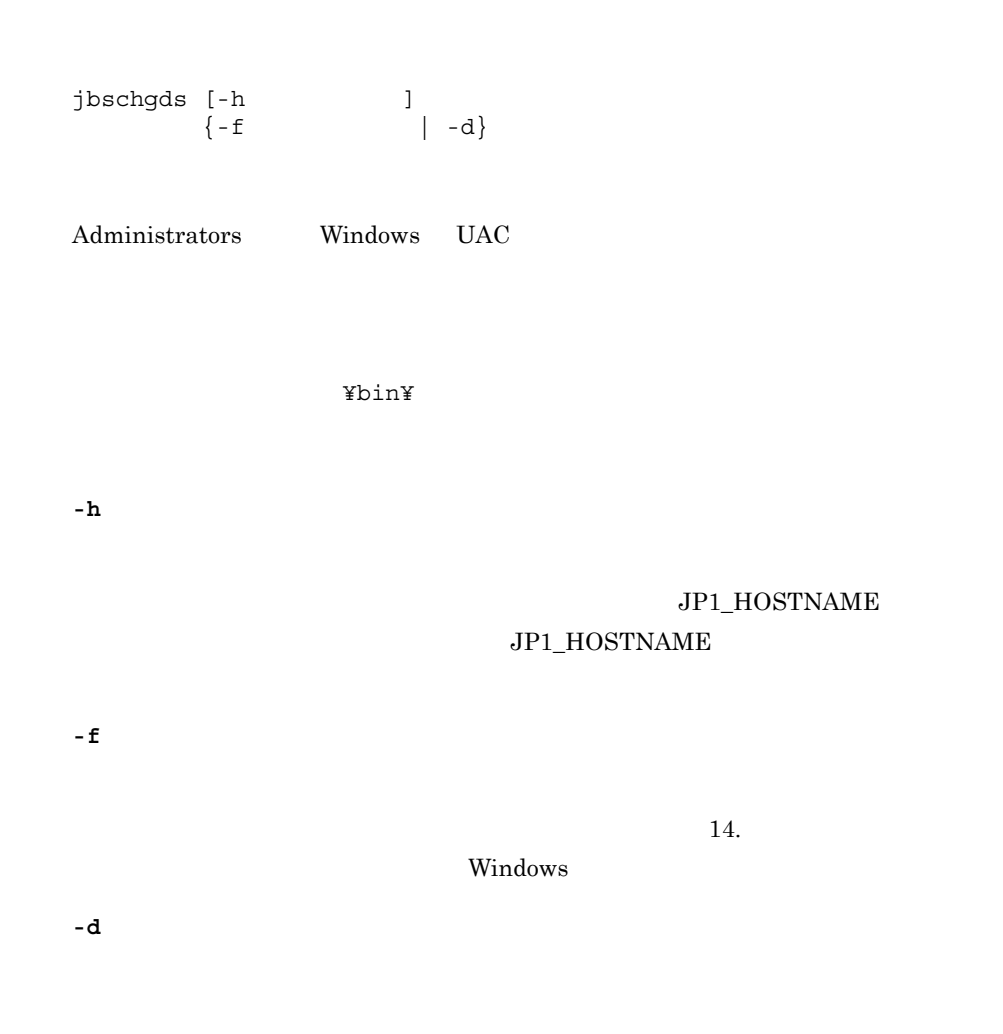

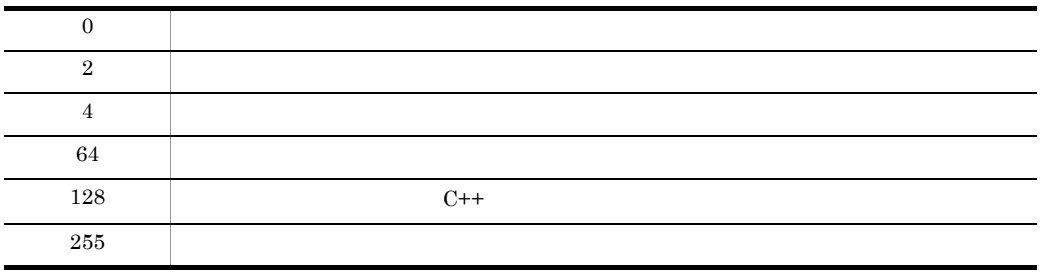

# jbschgpasswd

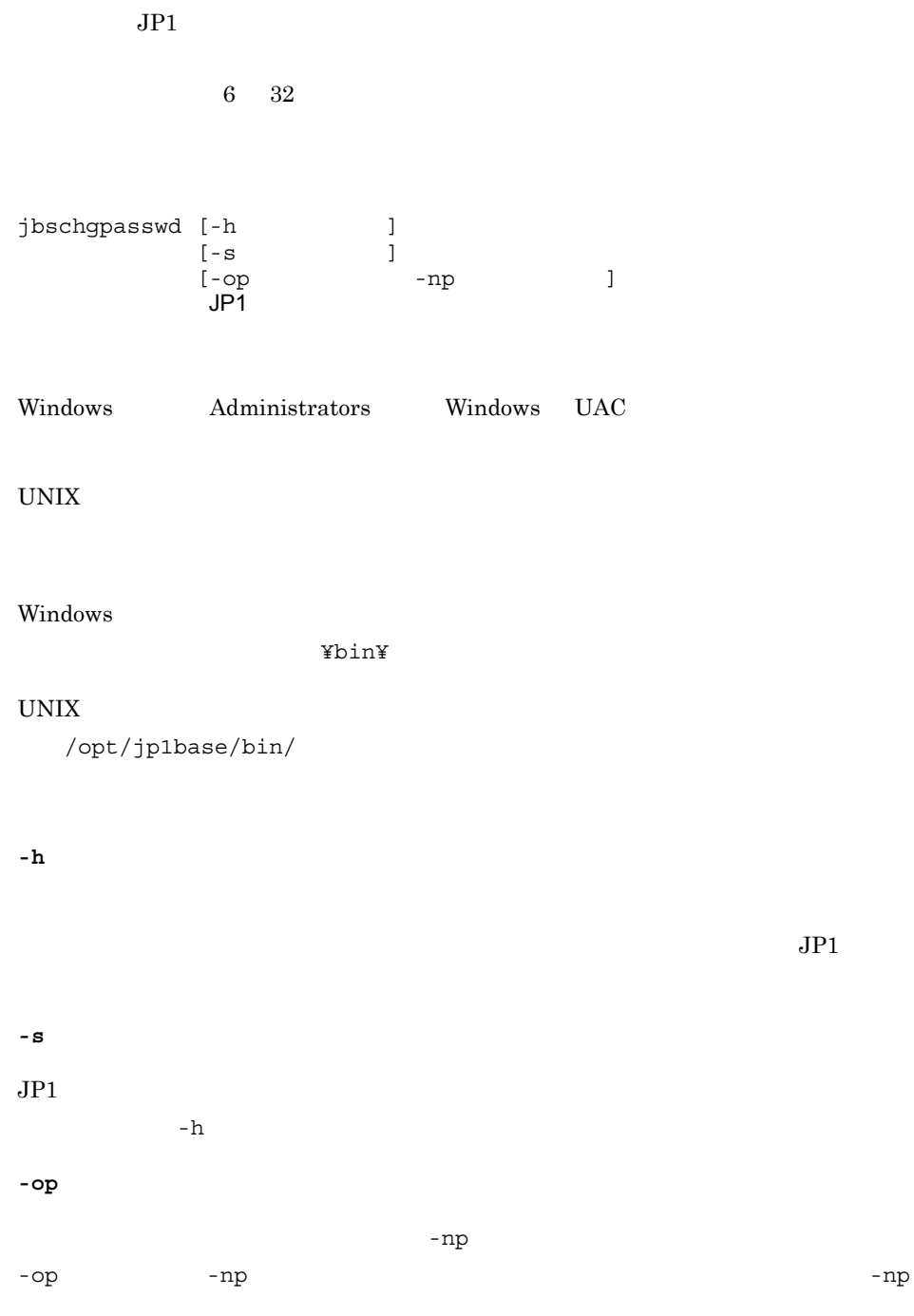

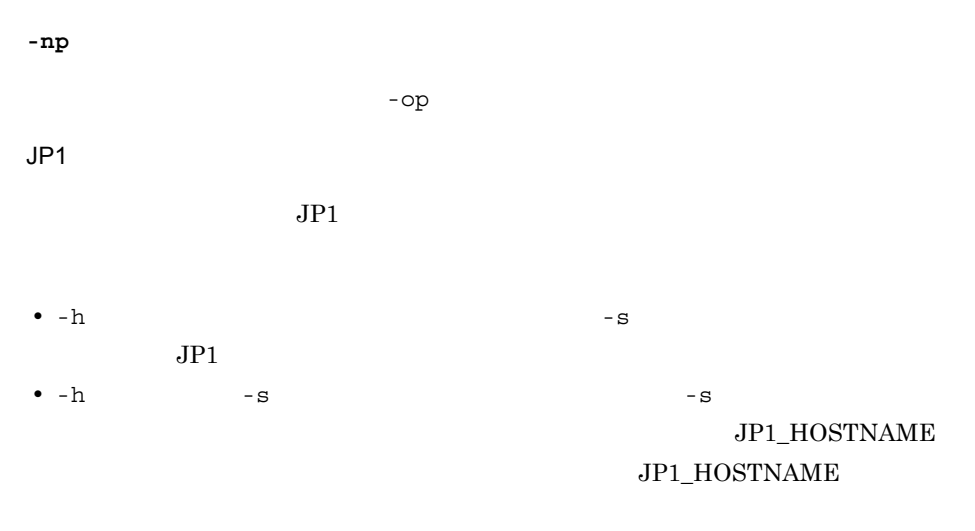

#### JP1\_HOSTNAME  $JPI$

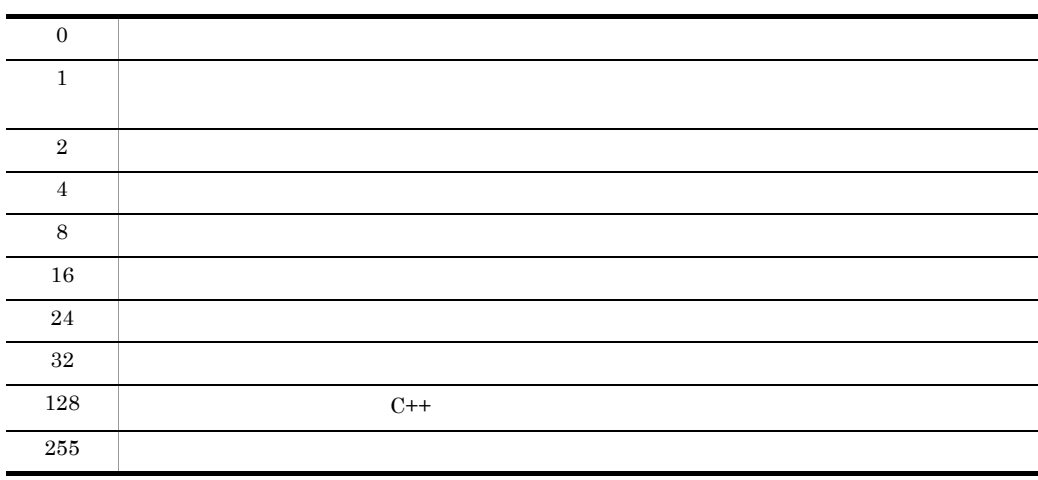

# jbschkds Windows

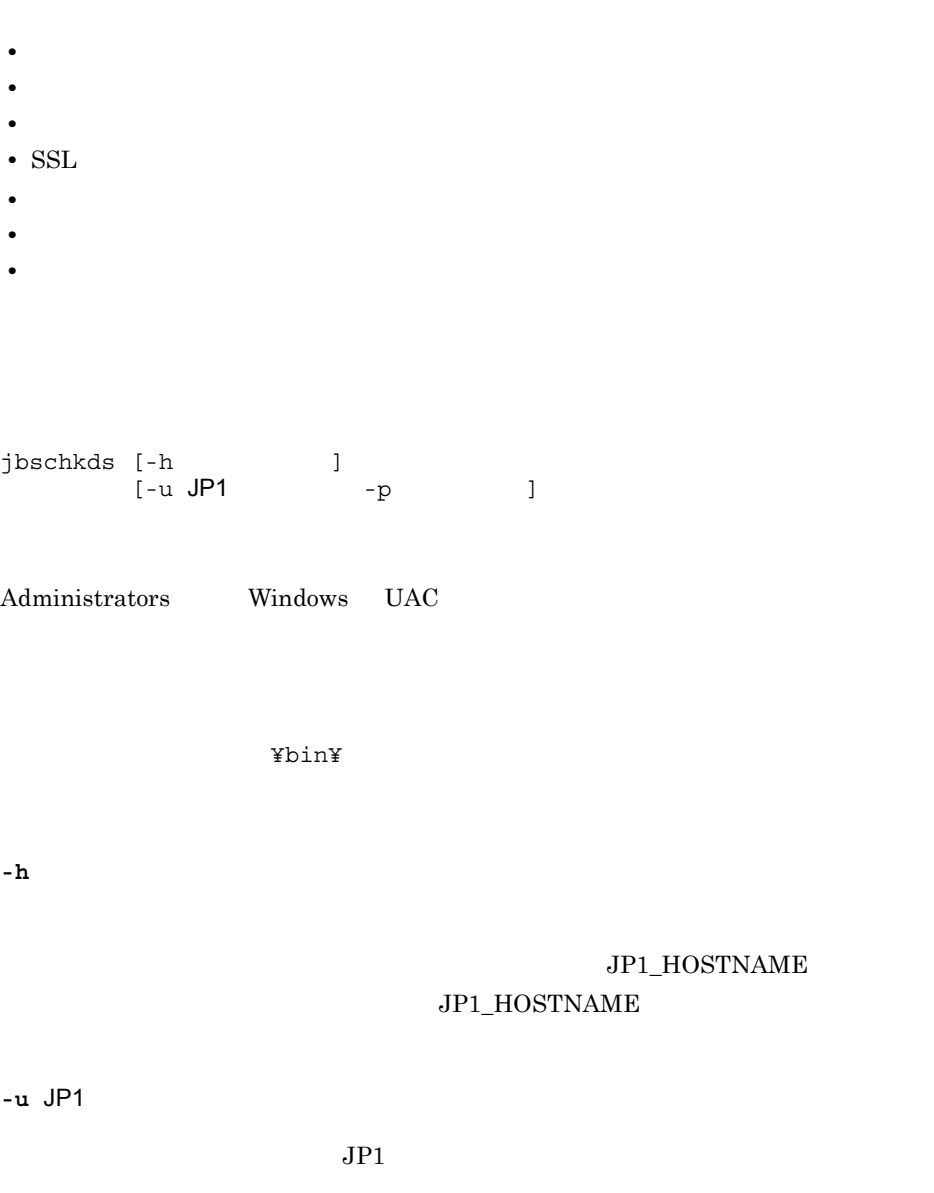

**-p** パスワード

 $-u$ 

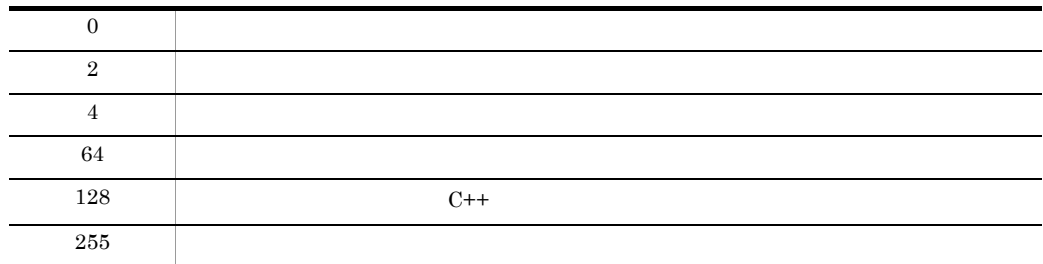

>jbschkds

```
>jbschkds -u jp1user -p password
                      host-A
             636
  \mathtt{SSL} 識別名 CN=jp1user,CN=Users,DC=netmanage,DC=local
```
>jbschkds

host-A

636  $\mathtt{SSL}$ KAVA5810-E

# jbsgetcnf

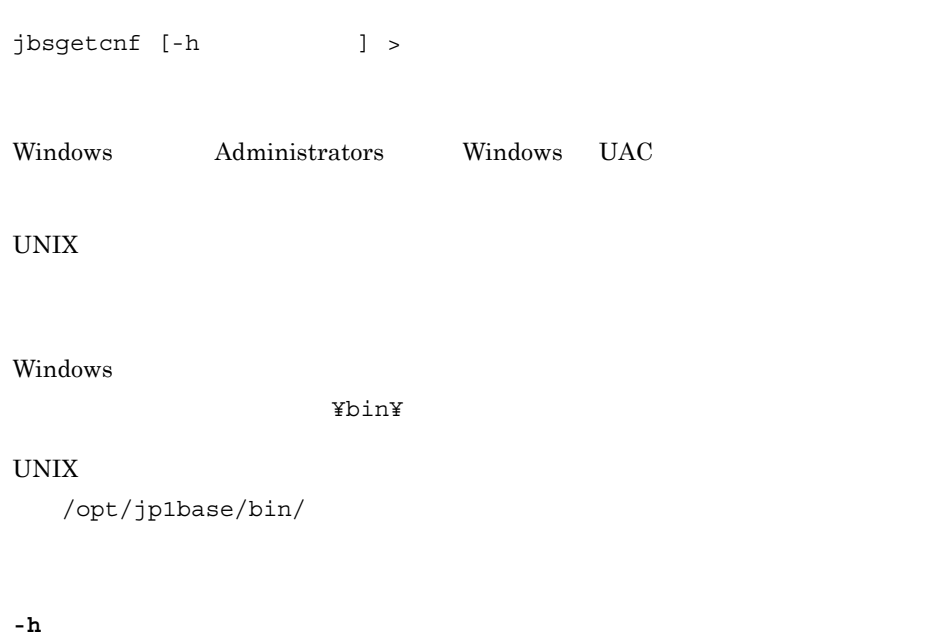

 $JPI\_HOSTNAME$ 

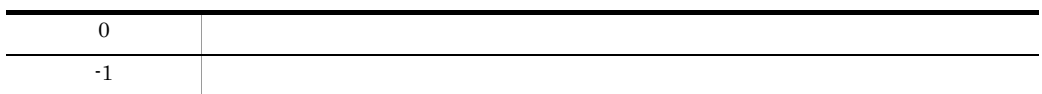

## jbsgetopinfo

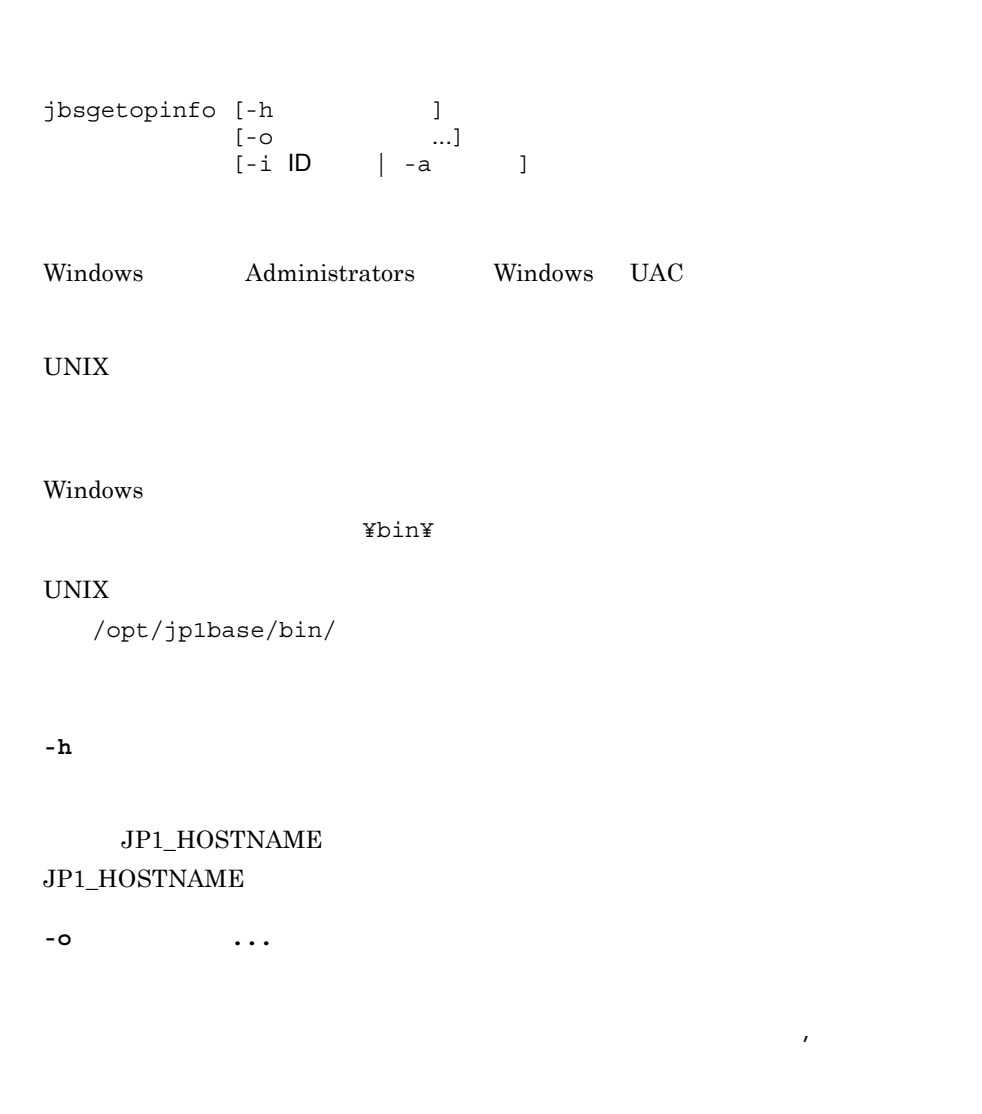

**•** forward

 $14.$ 

**•** logtrap

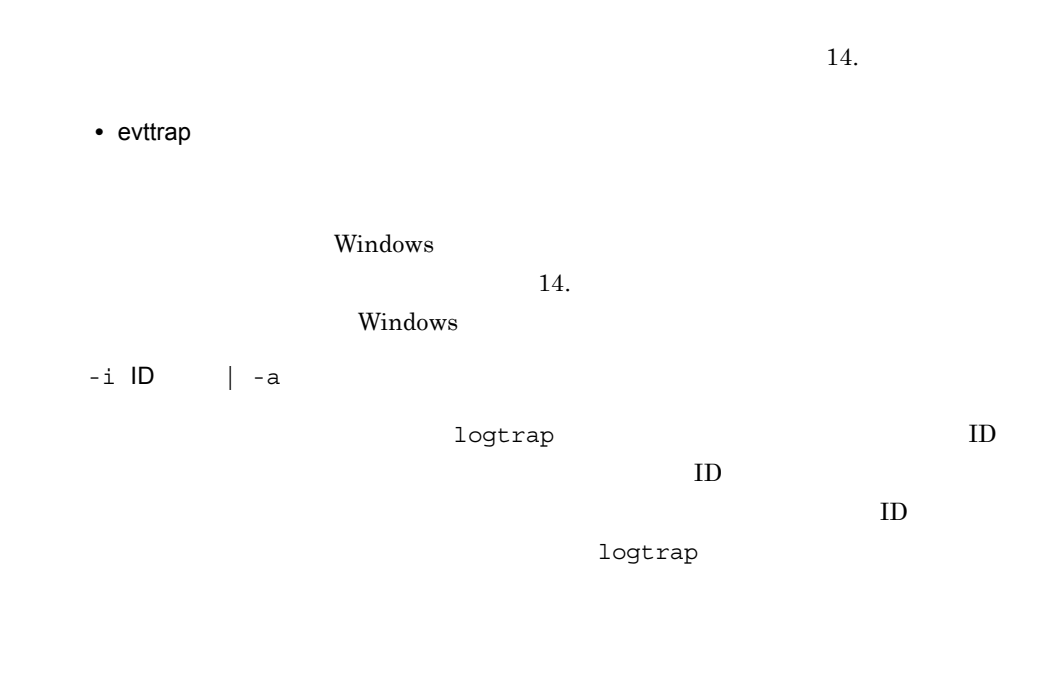

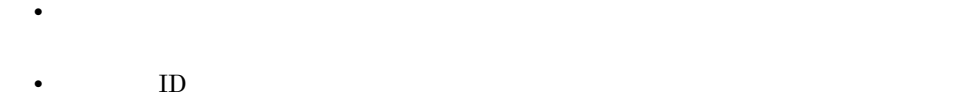

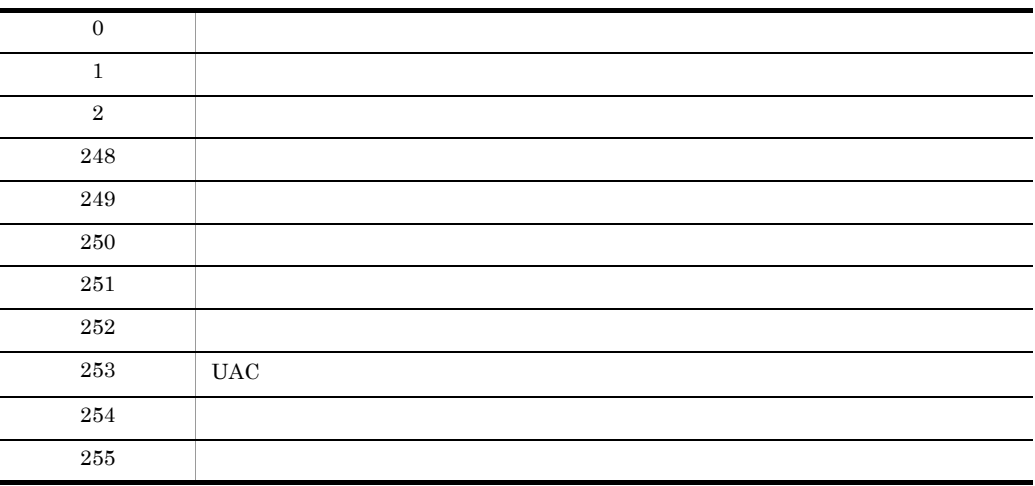

# jbsgetumap

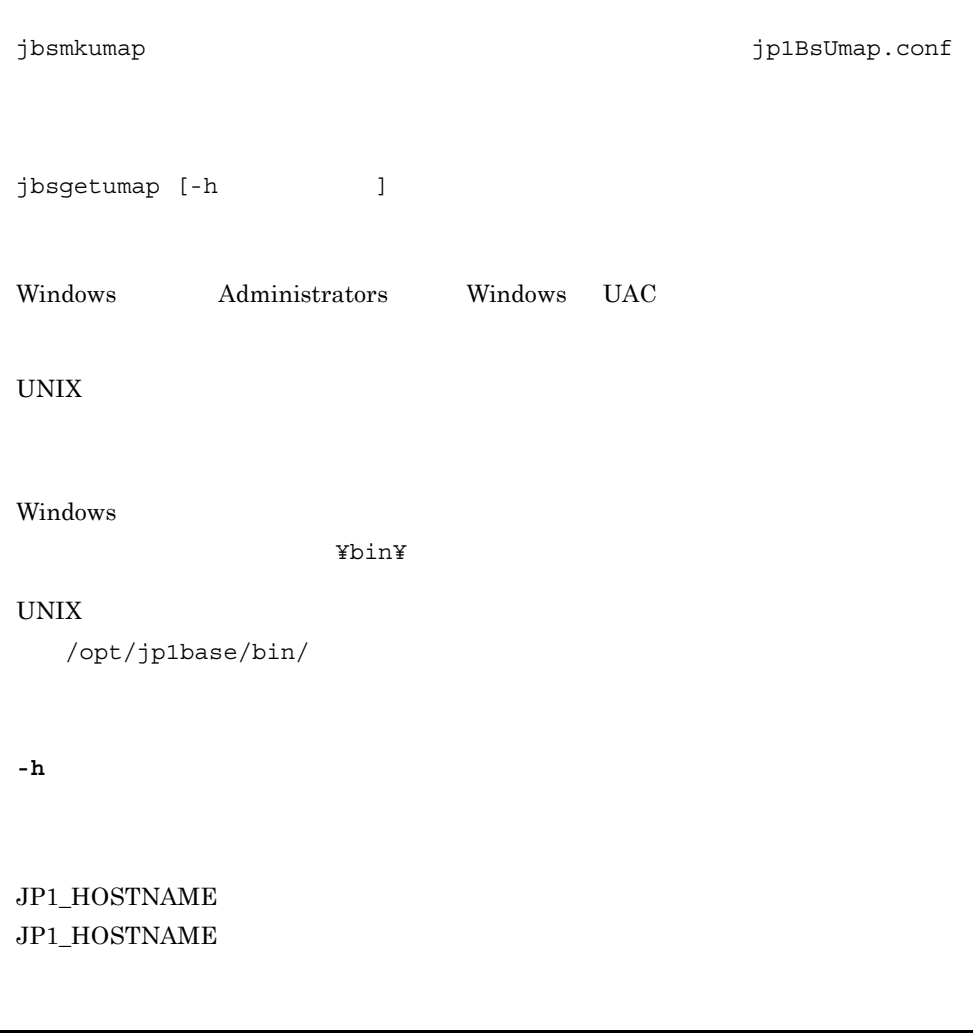

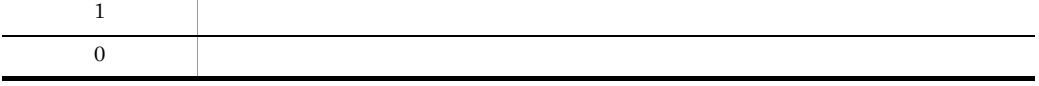

# jbshostsexport

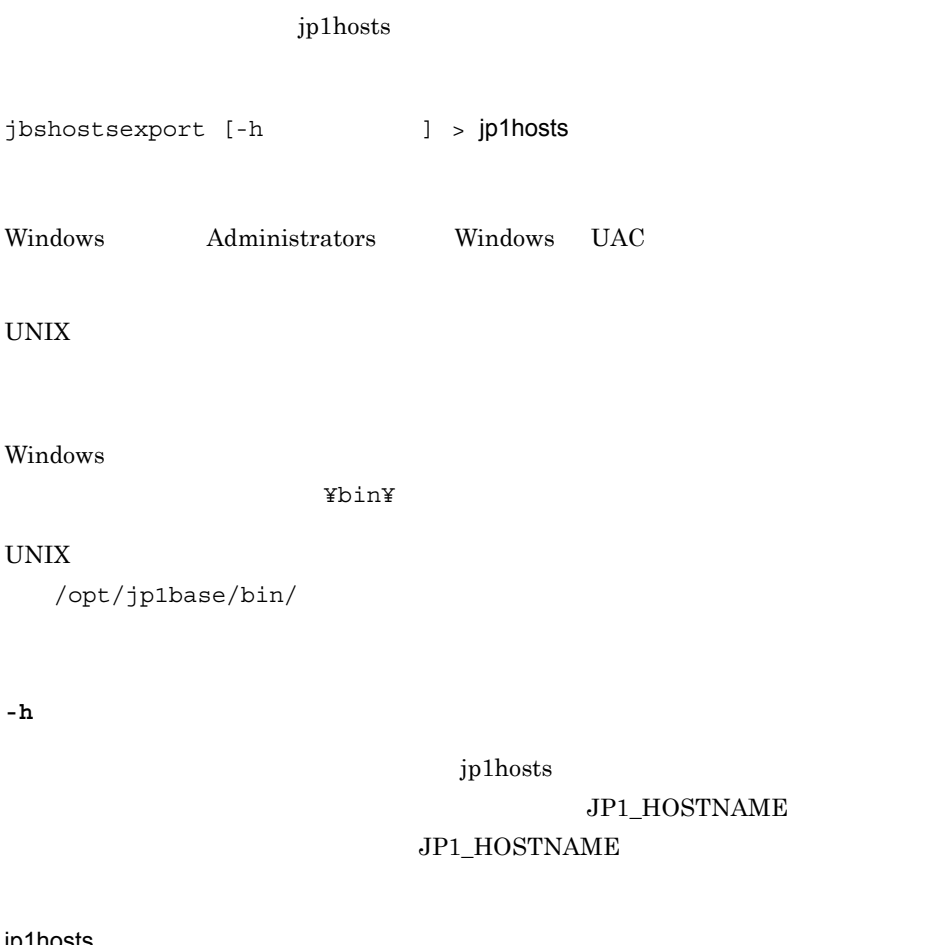

jp1hosts

jp1hosts

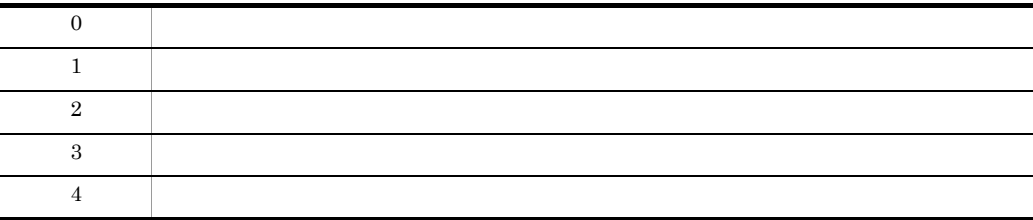

## jbshostsimport

jp1hosts

```
jbshostsimport \{ -0 \mid -r \} jp1hosts | -d \}[-h and ]Windows Administrators Windows UAC
UNIX
Windows
           ¥bin¥
UNIX
 /opt/jp1base/bin/
\{-o\} -r} jp1hosts
共通定義情報に登録したい jp1hosts 情報を定義したファイル名を指定します。-o オプ
jp1hosts jp2jp1hosts -rjp1hosts jp2jp1hosts jplhosts 14.jp1hosts
-d
           jp1hosts
```
**-h** 論理ホスト名

 $jplhosts$ 

JP1\_HOSTNAME JP1\_HOSTNAME

 $JP1/B$ ase

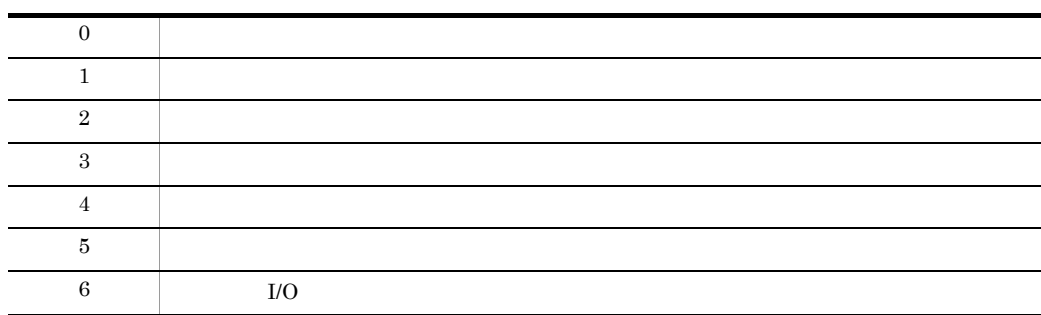

## jbslistacl

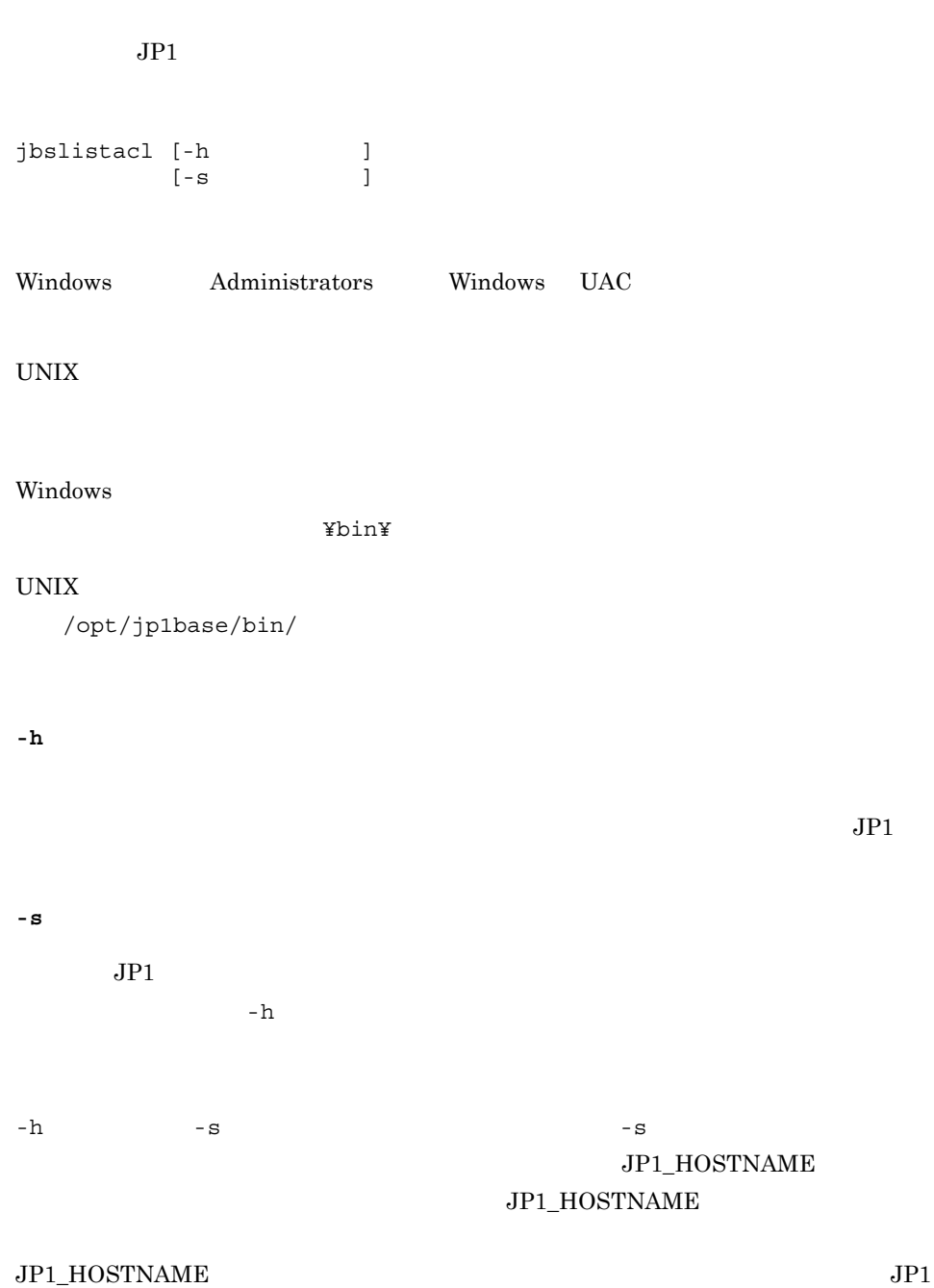

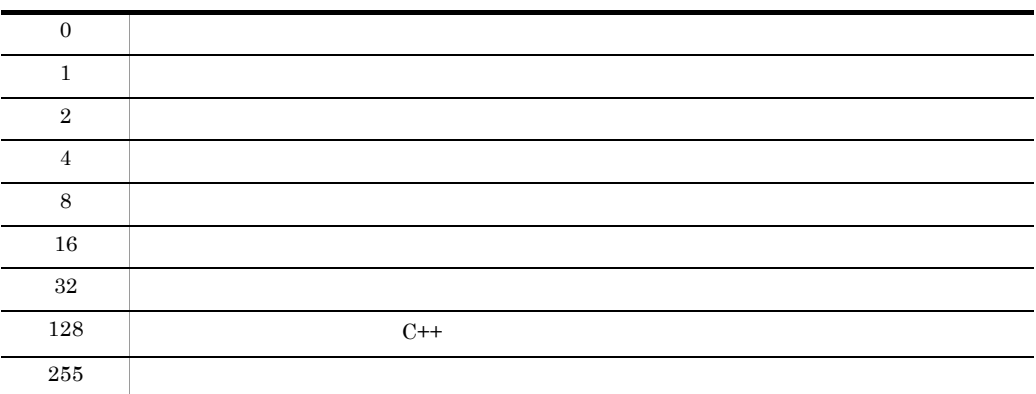

## jbslistlcact

jbslistlcact [-h ] Windows Administrators Windows UAC UNIX Windows ¥bin¥ UNIX /opt/jp1base/bin/ **-h** 論理ホスト名

#### JP1\_HOSTNAME  $\rm JP1\_HOSTNAME$

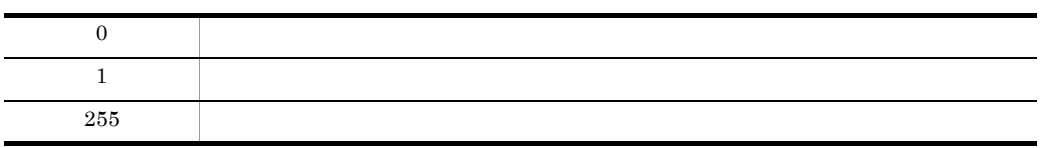

#### jbslistlcact

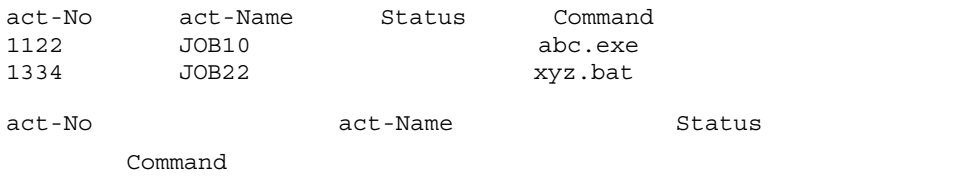

jbslistlcact

### jbslistsrv

jbslistsrv [-h ] Windows Administrators Windows UAC UNIX Windows ¥bin¥ UNIX /opt/jp1base/bin/ **-h** 論理ホスト名 JP1\_HOSTNAME

 $\rm JP1\_HOSTNAME$ 

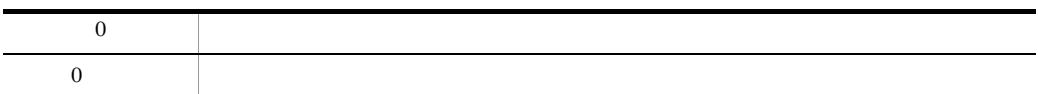

```
\mathbf{1}server1sjbslistsrv
jbslistsrv
     :server1
     server2:
```
 $\begin{tabular}{ccccc} server1 & & & server2 & server1 \\ \end{tabular}$ 

### jbslistsrv

jbslistsrv :server1: :server2  $\overline{3}$ 

 $\,2$ 

server1 1

jbslistsrv

jbslistsrv :server1

## jbslistuser

 $JPI$ 

```
jbslistuser [-h ]<br>[-s ]
      [ - \mathbf s [-ld]
       [-ds ]
 -ds Windows Windows Server 2003 IPF Windows
 Vista
Windows Administrators Windows UAC
UNIX
Windows
           ¥bin¥
UNIX/opt/jp1base/bin/
-h 論理ホスト名
JPI-s 認証サーバ名
JPI-h-ld
JP1 yyyy/\text{mm}/\text{dd} HH:MM:SS
JPI
```
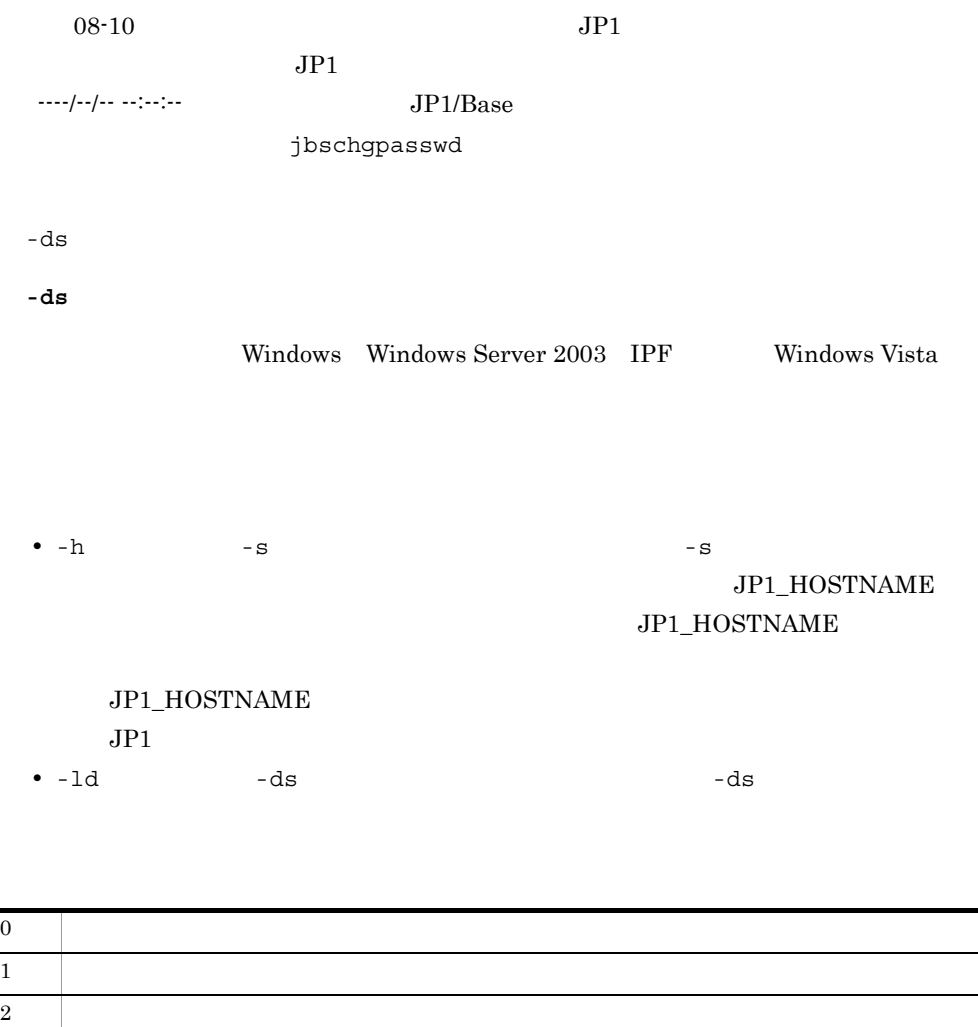

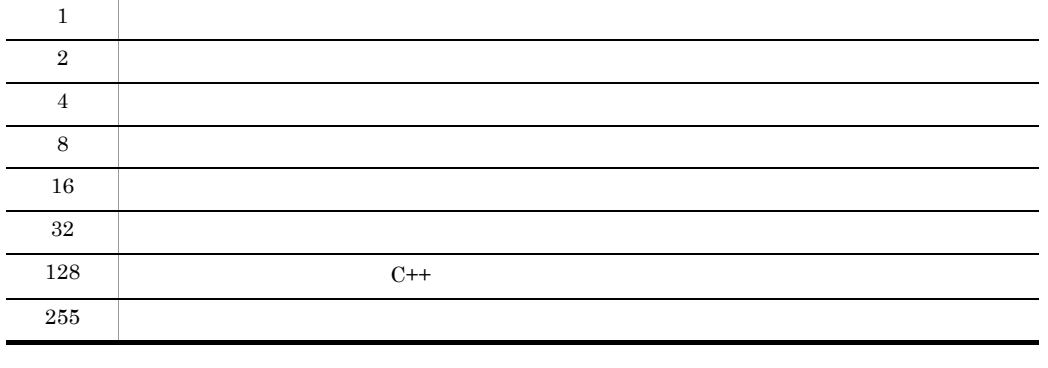

jp1admin jp1admin2 testuser1

>jbslistuser jp1user account[0]:jp1admin

```
jp1user account[1]:jp1admin2
jp1user account[2]:testuser1
```
 $-1d$ 

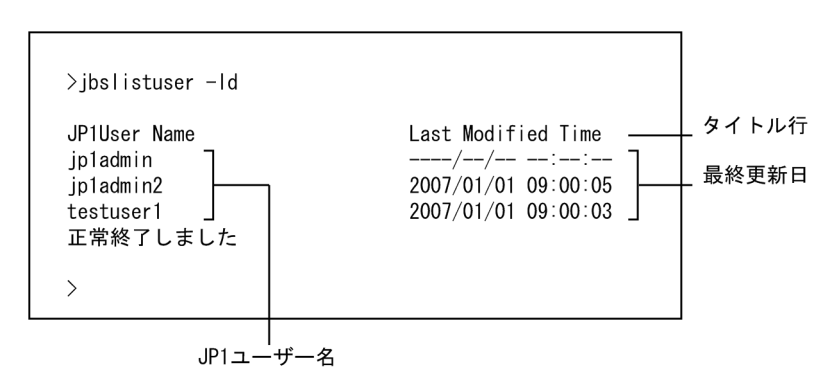

 $-ds$ 

```
>jbslistuser -ds
jp1user account[0]:testuser1
```

```
jp1admin jp1admin2
```
 $-ds$ 

```
>jbslistuser -ds
JP1
```
# jbsmkpass Windows

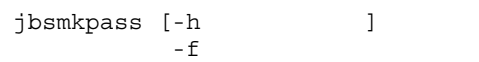

Administrators Windows UAC

¥bin¥

**-h** 論理ホスト名

#### JP1\_HOSTNAME  $JPI\_HOSTNAME$

**-f** パスワード定義ファイル

 $14.$ 

#### Windows

• **•**  $\mathbf{r} = \mathbf{r} + \mathbf{r} + \mathbf{r$ 

• Windows OS OS Windows

 $6.1.5$ 

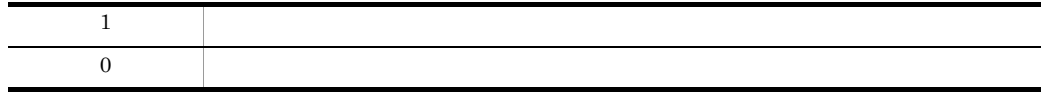

# jbsmkumap

jp1BsUmap.conf

jp1BsUmap.conf

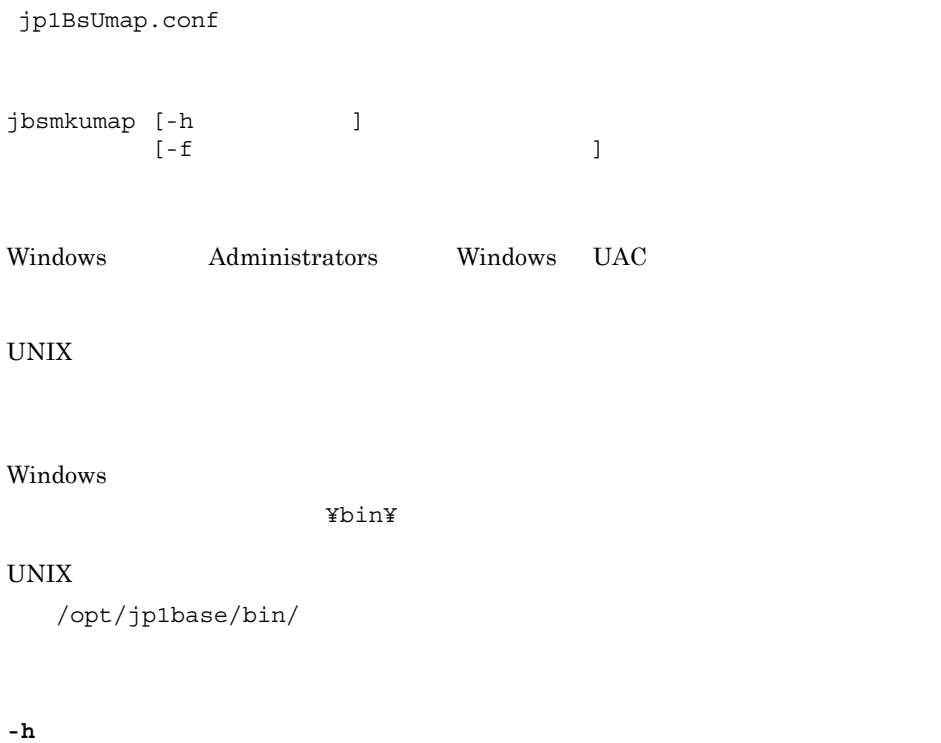

JP1\_HOSTNAME

#### JP1\_HOSTNAME

• <sub>こ</sub>のコマンドを実行すると,共通定義情報についてのコマンドを実行すると,共通定義情報について

**-f** ユーザーマッピング定義ファイル名

jp1BsUmap.conf

 $14.$ 

• **•** *•*  $\frac{1}{3}$ **bsgetumap**  $\frac{1}{3}$ **bsgetumap**  $\frac{1}{3}$ 

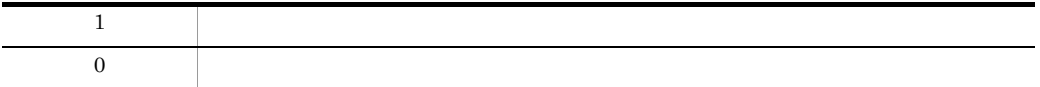

# jbspassmgr Windows

**•** 新規ユーザーの登録

- **•** パスワードの変更
- **•** 登録ユーザーの削除

 $\overline{\text{OS}}$ 

jbspassmgr

Administrators

¥bin¥

Windows OS 2000 OS 2000 OS 2000 OS 2000 OS 2000 OS 2000 OS 2000 OS 2000 OS 2000 OS 2000 OS 2000 OS 2000 OS 200 OS Windows  $6.1.5$ 

### jbsrmacl

 $JP1$ 

```
jbsrmacl [-h ]-s ]
        [-s]\frac{1}{2} JP1
         [-i]
```
Windows Administrators Windows UAC

#### UNIX

Windows

```
¥bin¥
```
#### $\ensuremath{\text{UNIX}}$

/opt/jp1base/bin/

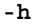

#### $JPI$

JP1\_HOSTNAME JP1\_HOSTNAME

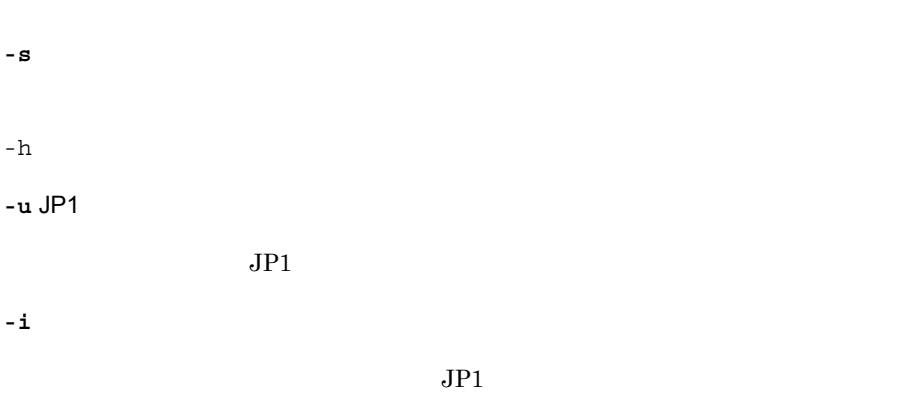

メッセージを表示します。メッセージに対して「y」または「Y」を指定した場合だけ削
jbsrmacl

-h オプションと -s オプションを同時に指定した場合は,-s オプションの指定が優先さ

JP1\_HOSTNAME  $JPI\_HOSTNAME$ 

### $JPI\_HOSTNAME$

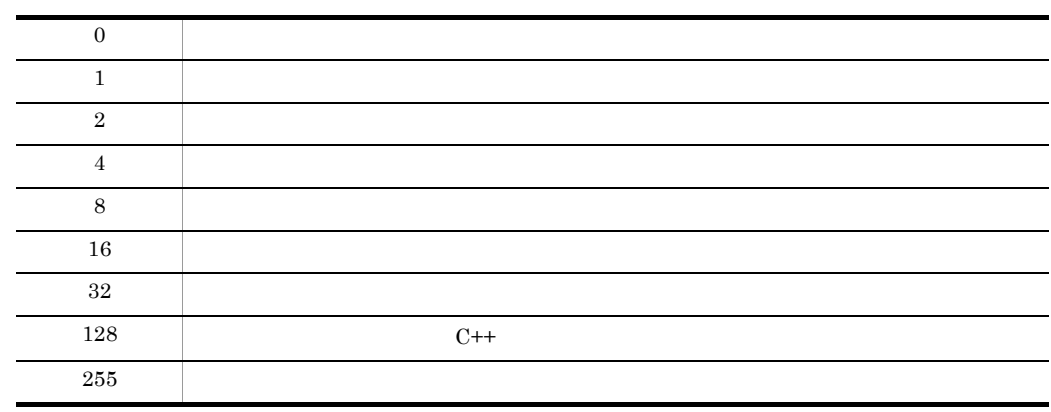

# jbsrmumap

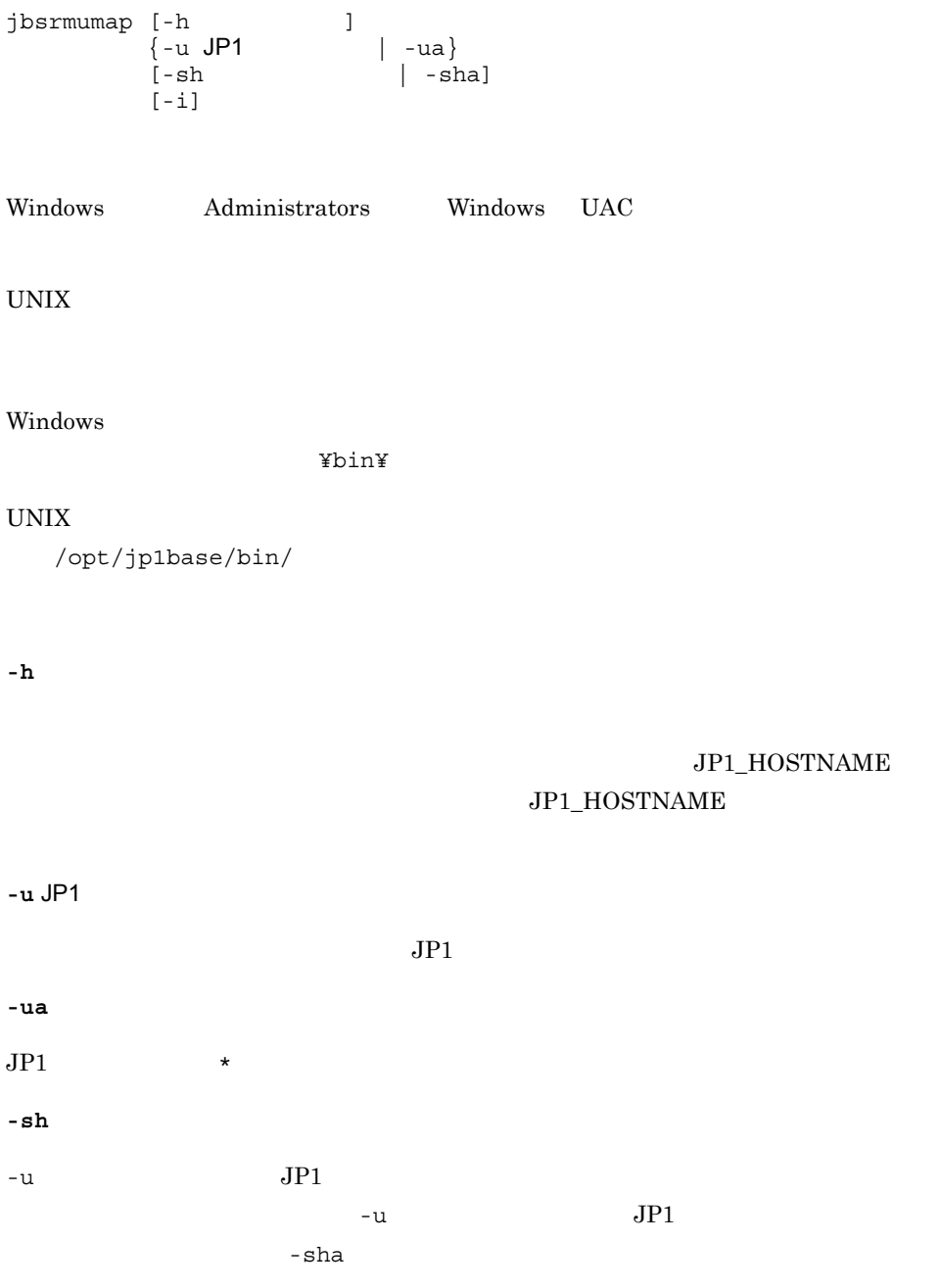

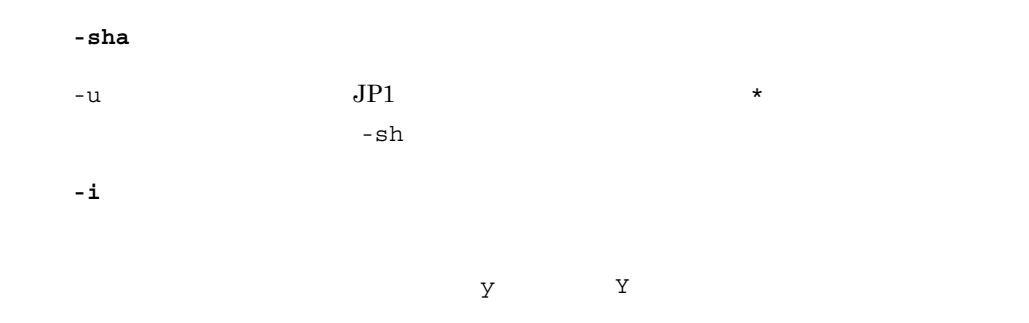

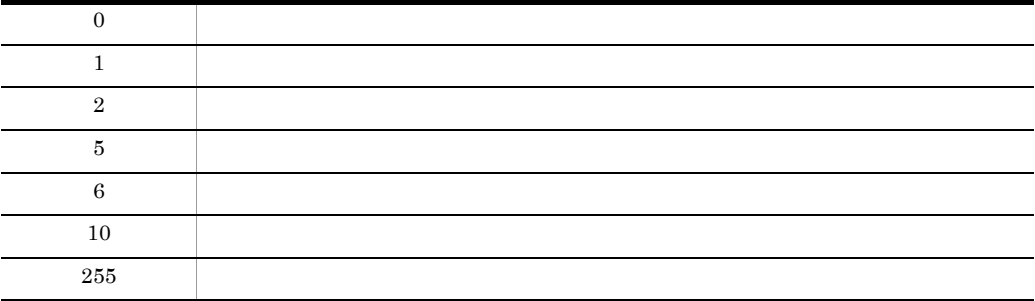

# jbsrmumappass Windows

 $JP1/B$ ase  $OS$ jbsrmumappass [-h ]  $\frac{1}{2}$  os Administrators Windows UAC ¥bin¥ **-h** 論理ホスト名  $\overline{\text{OS}}$ JP1\_HOSTNAME JP1\_HOSTNAME **-u** OS ユーザー名  $\overline{\text{OS}}$ 

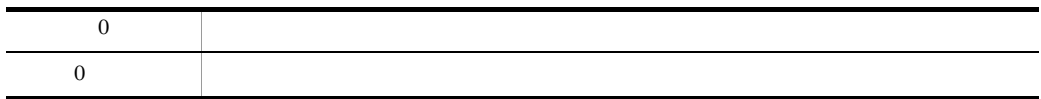

# jbsrmuser

#### $JPI$

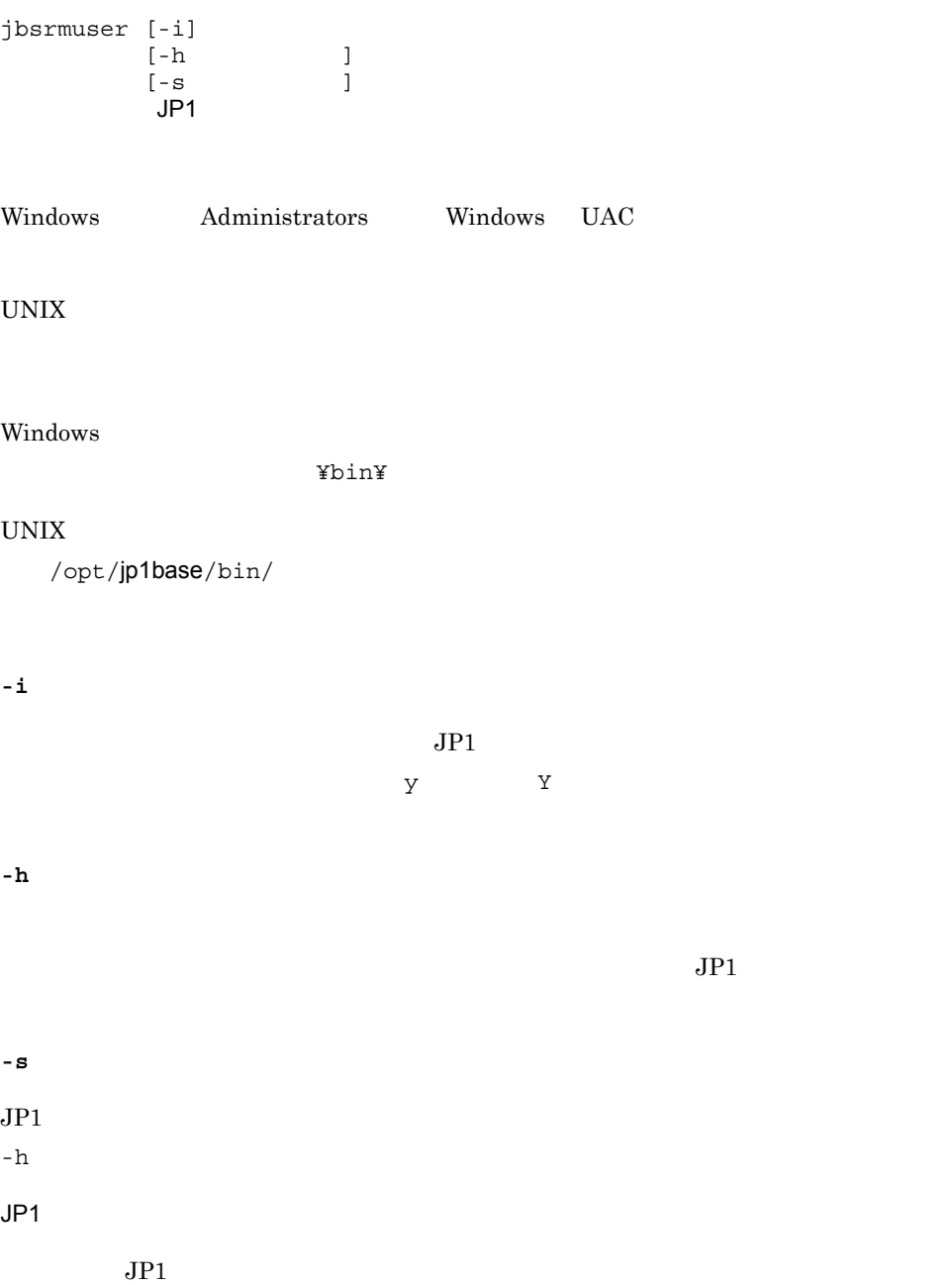

• -h  $\,$  $JP1$ **•** -h オプションと -s オプションを同時に指定した場合は,-s オプションの指定が優  $JP1\_HOSTNAME$  $JPI\_HOSTNAME$ 

### JP1\_HOSTNAME  $JPI$

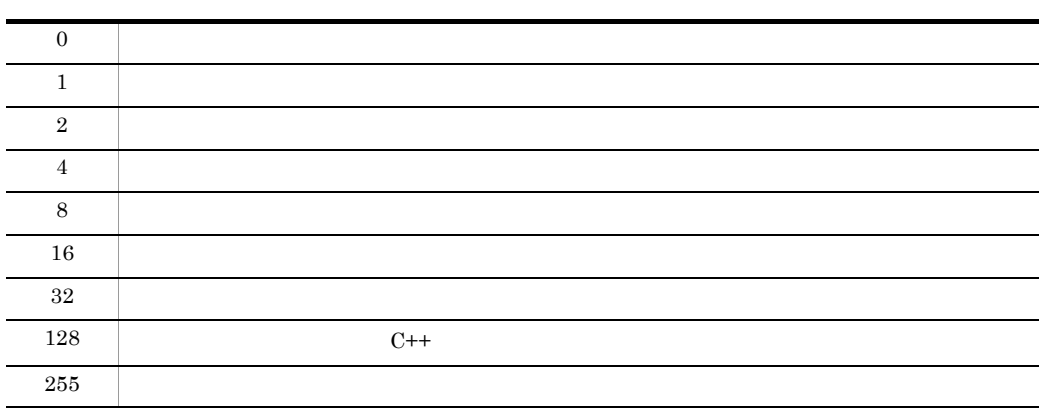

# jbsrt\_del

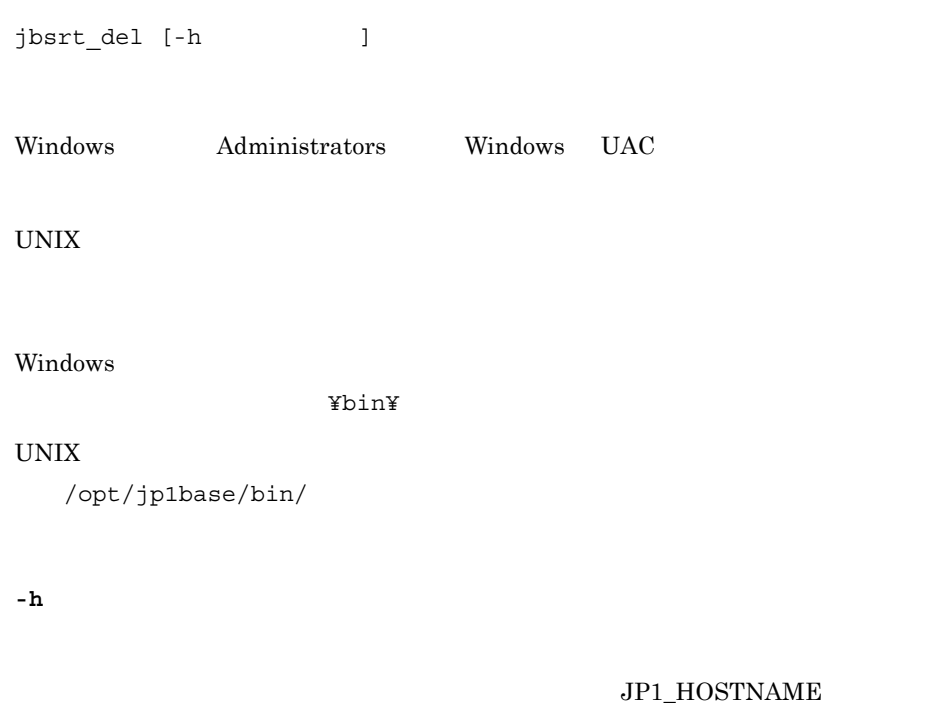

### ${\rm JP1\_HOSTNAME}$

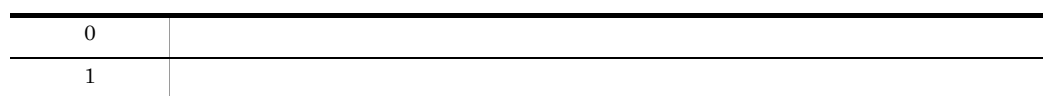

### jbsrt\_distrib

JP1/IM - Manager

 $JP1/B$ ase

 $JP1/B$ ase

JP1/Base ibsrt\_distrib  $N$ 

Windows

¥conf¥route¥jbs\_route.conf ¥jp1base¥conf¥route¥jbs\_route.conf -h

#### UNIX

/etc/opt/jp1base/conf/route/jbs\_route.conf /jp1base/conf/route/jbs route.conf -h

JP1/Integrated Management - Manager

jbsrt\_distrib [-h ]

Windows Administrators Windows UAC

UNIX

Windows

¥bin¥

 $\ensuremath{\text{UNIX}}$ /opt/jp1base/bin/

**-h** 論理ホスト名

### $JP1\_HOSTNAME$

### $JPI\_HOSTNAME$

- 
- **•**  $\mathbf{r} = \mathbf{r} \times \mathbf{r}$
- **•** コマンドの実行に失敗する
- **•** 自動アクションの実行に失敗する

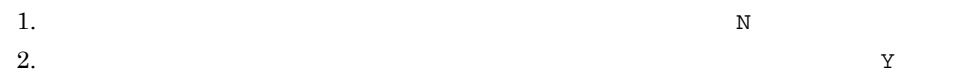

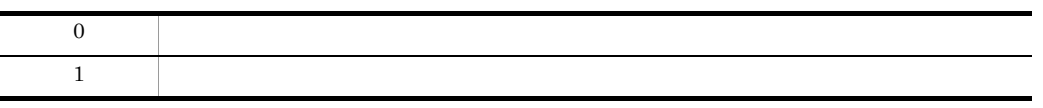

# jbsrt\_get

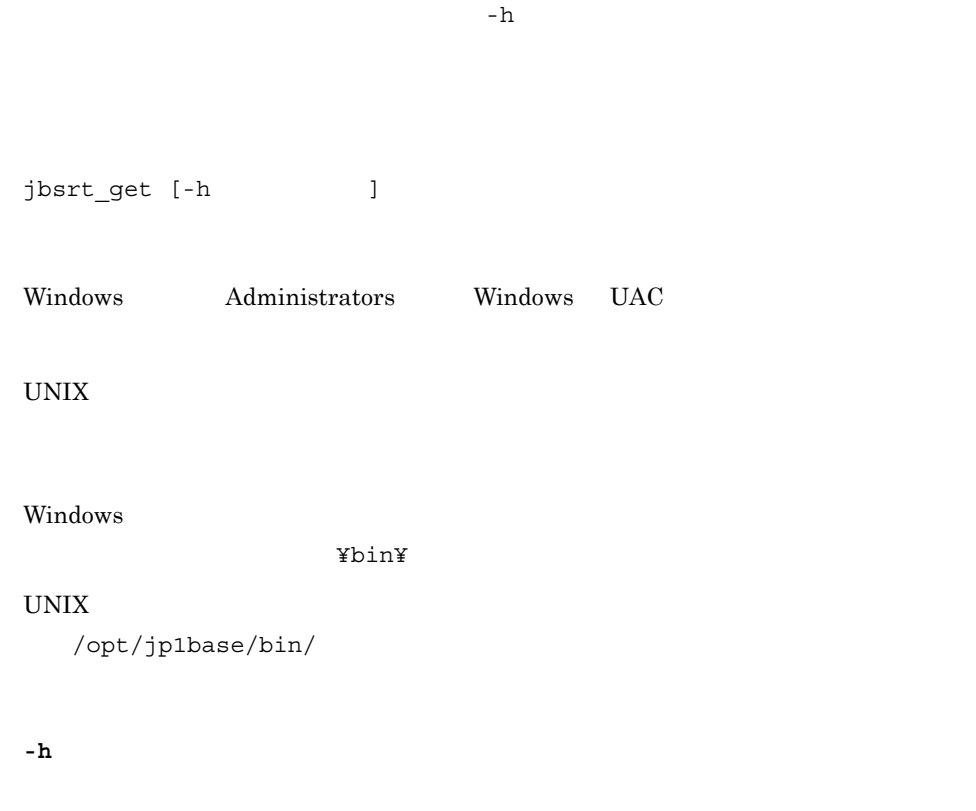

JP1\_HOSTNAME

### JP1\_HOSTNAME

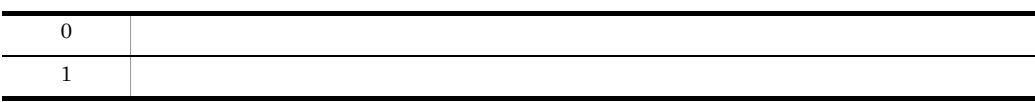

\*\* 構成定義情報 \*\*

- : parent\_host
- . myhost
- : child host1
- : child\_host2
- : [child\_host1]
- : child host3

# jbsrt\_sync

### $JP1/IM$  - Manager

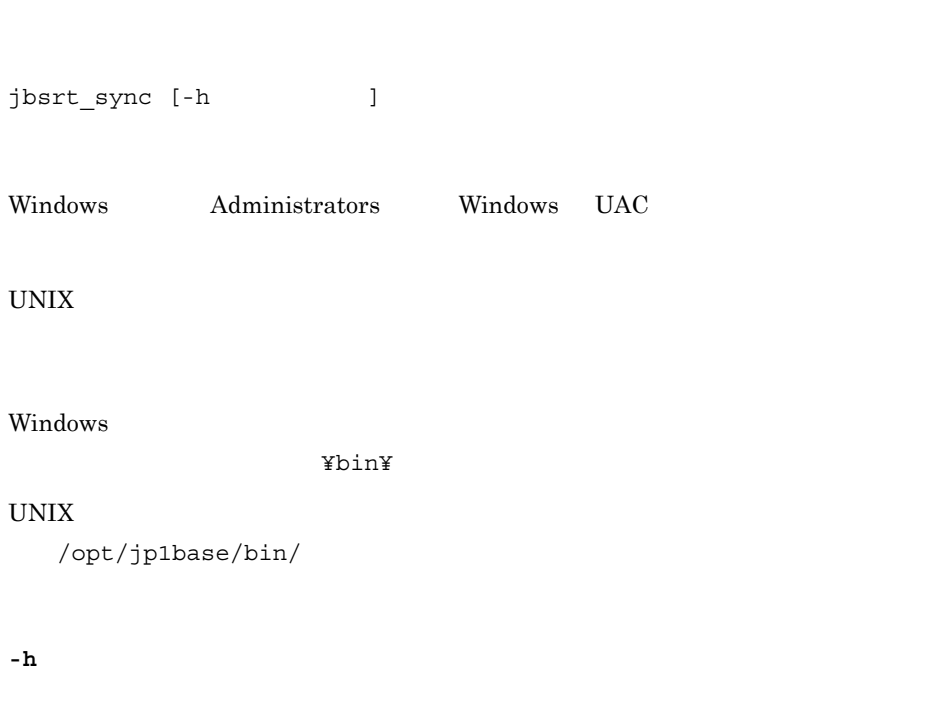

JP1\_HOSTNAME

### JP1\_HOSTNAME

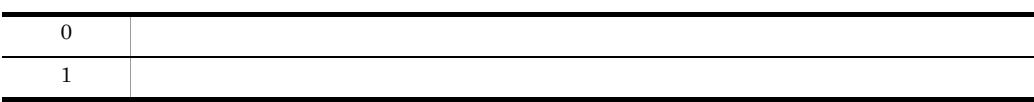

# jbssetacl

#### $JPI$

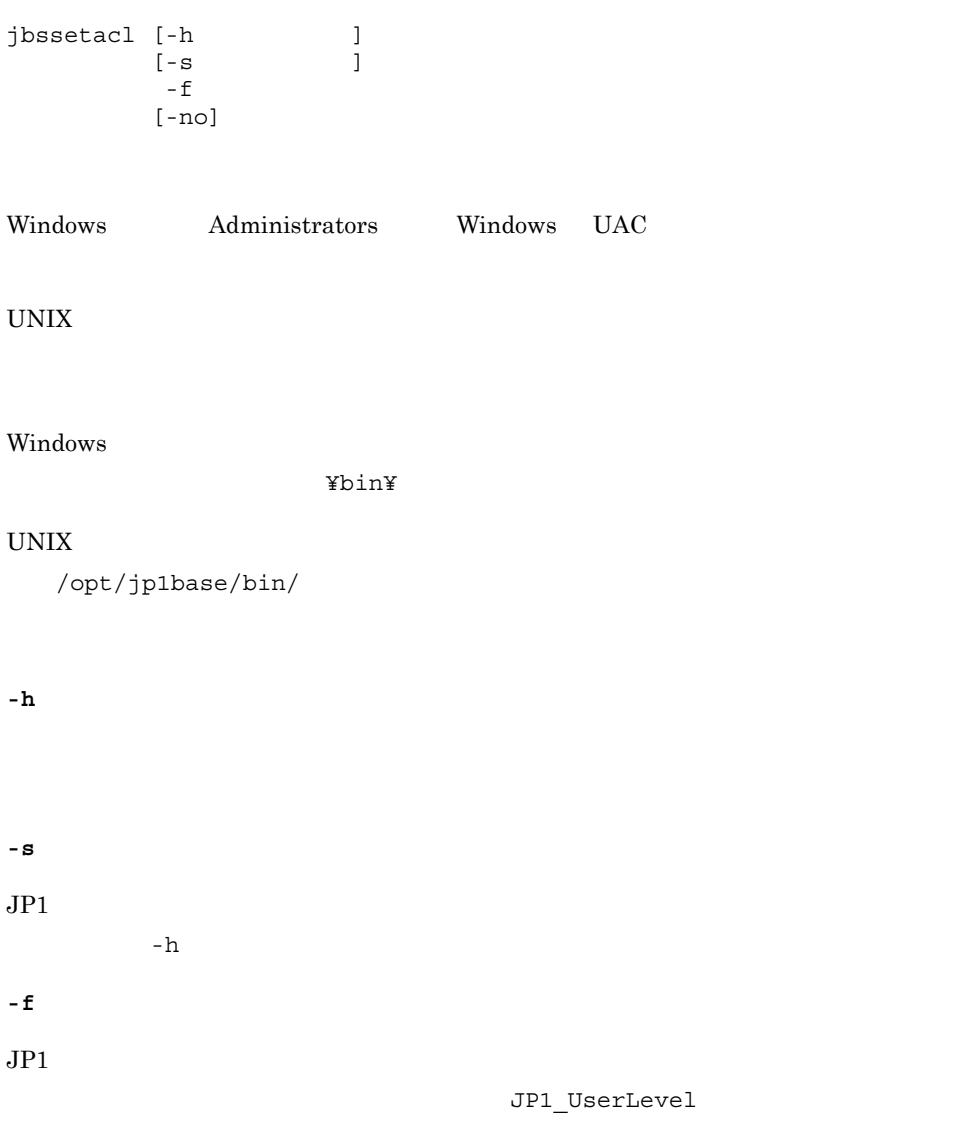

 $14.$ 

**-no**  $JPI$  $JPI$  $-h$   $-s$   $-s$ 

 $JPI\_HOSTNAME$  $JPI\_HOSTNAME$ 

 $\rm JP1\_HOSTNAME$ 

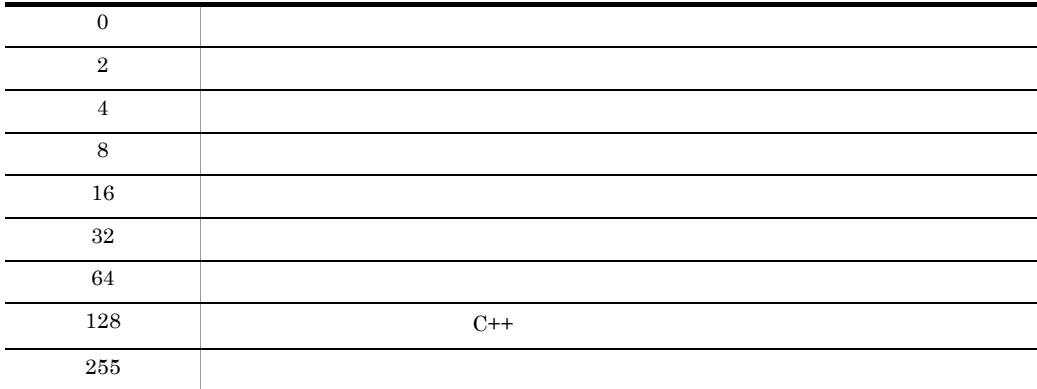

# jbssetcnf

# jbssetcnf Windows Administrators Windows UAC UNIX Windows ¥bin¥ UNIX /opt/jp1base/bin/

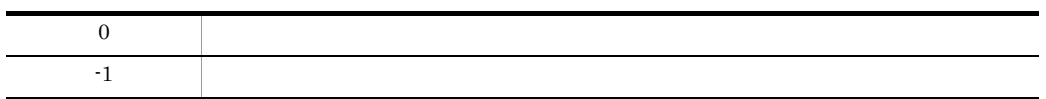

# jbssetumap

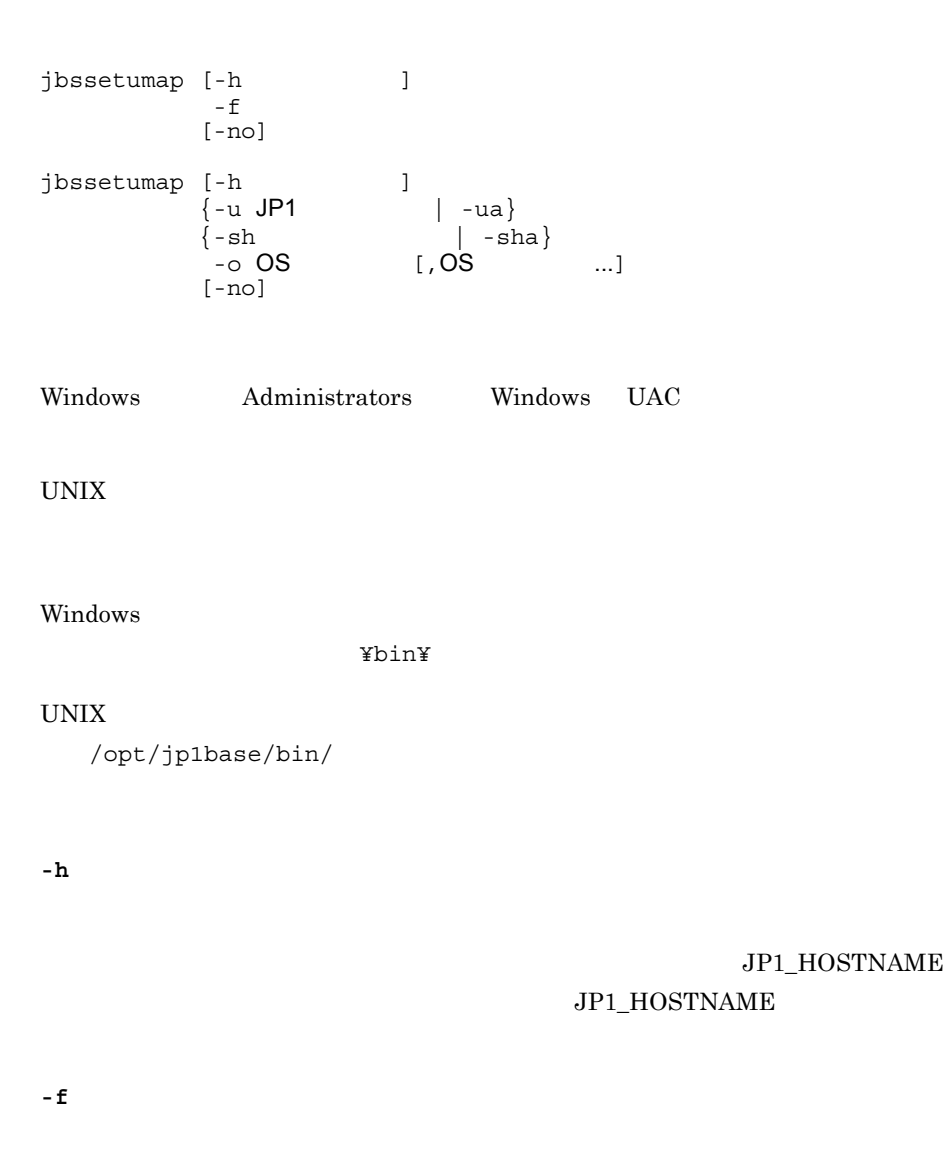

jp1BsUmap.conf  $14.$ 

jbssetumap

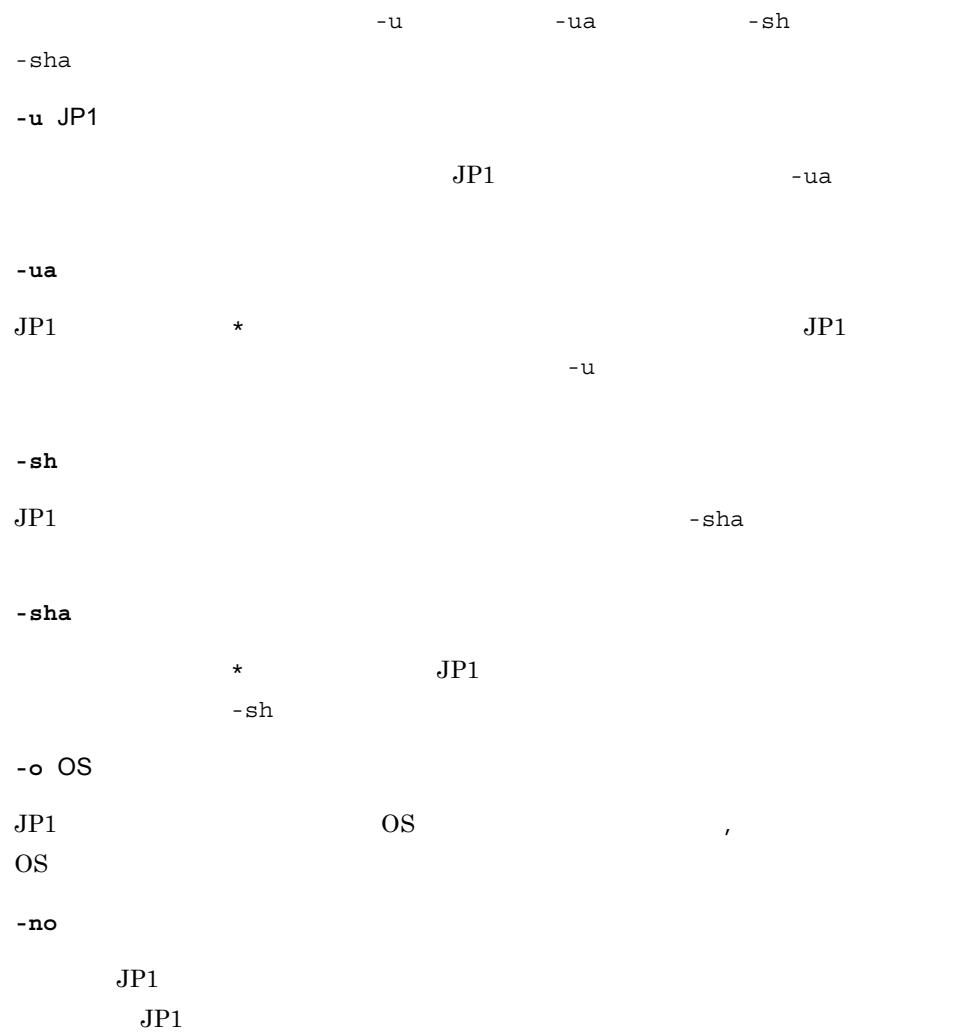

jbsgetumap

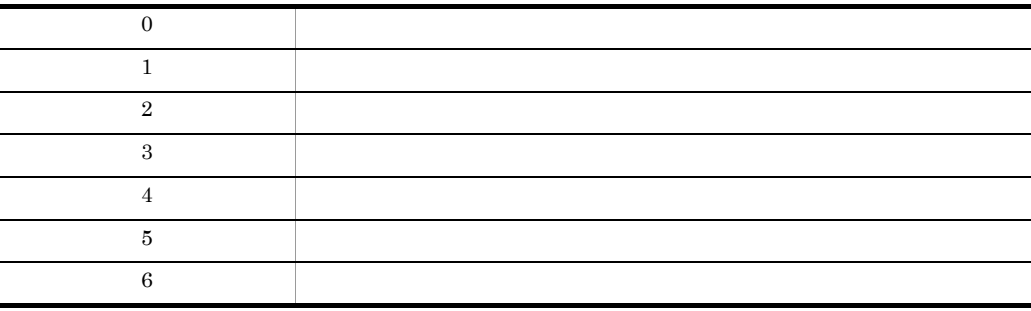

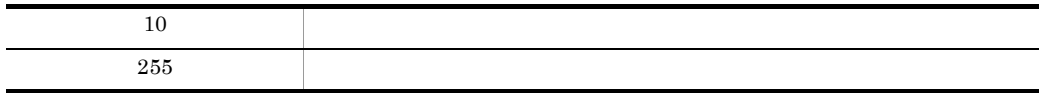

# jbssetupsrv Windows

#### jbssetupsrv [-h ]  $\{$   $[$   $]$   $[$   $]$   $[$   $]$   $[$   $]$   $[$   $]$   $[$   $]$   $[$   $]$   $[$   $]$   $[$   $]$   $[$   $]$   $[$   $]$   $[$   $]$   $[$   $]$   $[$   $]$   $[$   $]$   $[$   $]$   $[$   $]$   $[$   $]$   $[$   $]$   $[$   $]$   $[$   $]$   $[$   $]$   $[$   $]$   $[$   $]$   $[$   $]$   $[$   $]$   $[$   $]$  -d [認証サーバ]}  $[-f]$

Administrators Windows UAC

¥bin¥

**-h** 論理ホスト名

### $\rm JP1\_HOSTNAME$ JP1\_HOSTNAME 1 196

 $\overline{2}$ 

 $1$ 

**-d** 認証サーバ名

 $-d$ 

**-f**

 $JP1/B$ ase

 $JP1/Base$ 

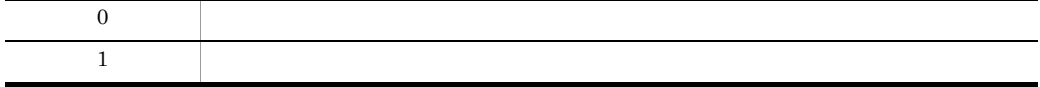

### jbssetusrsrv UNIX

 $JPI/IM$   $JPI/AJS$ 

JP1/IM - Manager JP1/AJS - Manager JP1/AJS - Agent

jbssetusrsrv [-h ] [セカンダリー認証サーバ]

/opt/jp1base/bin/

**-h** 論理ホスト名

JP1\_HOSTNAME

### $JPI\_HOSTNAME$

 $\overline{2}$ 

 $1$ 

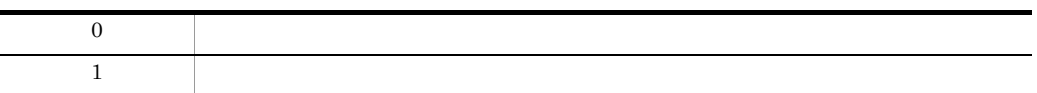

# jbsumappass Windows

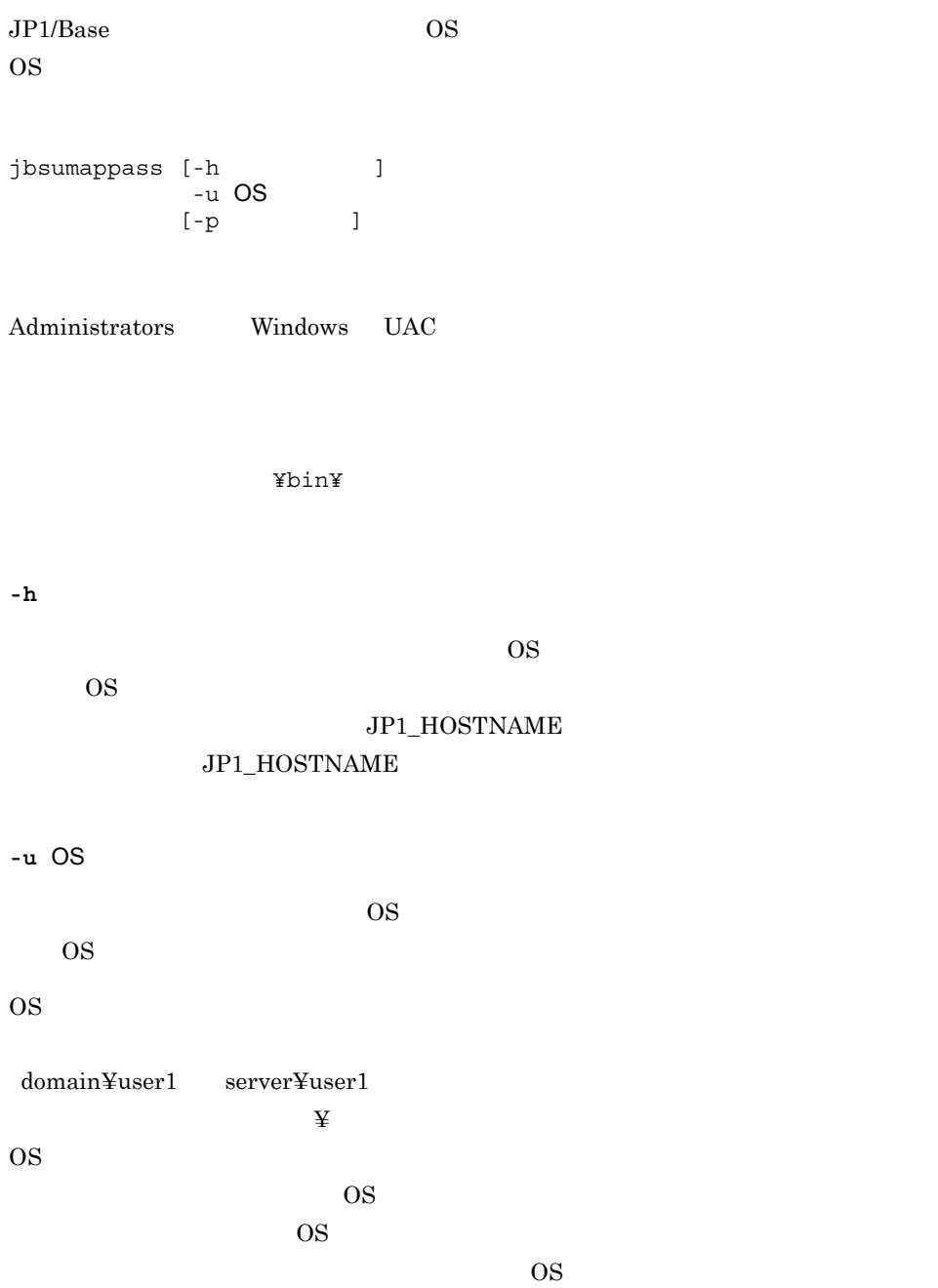

 $\overline{\text{OS}}$ 

 $\overline{\text{OS}}$  $Windows \longrightarrow$ **-p** パスワード OS 200 Windows OS 2000 OS 2000 OS 2000 OS 2000 OS 2000 OS 2000 OS 2000 OS 2000 OS 2000 OS 2000 OS 2000 OS 2000 OS 200 OS Windows  $\sim$  Windows  $\sim$  $6.1.5$ 

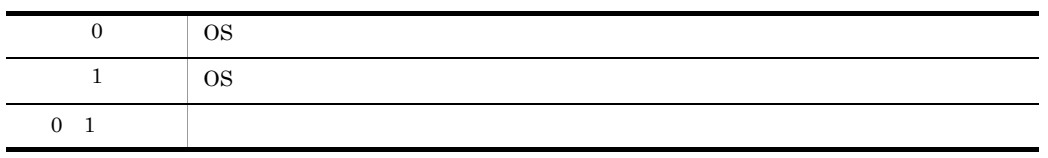

# jbsunblockadesrv

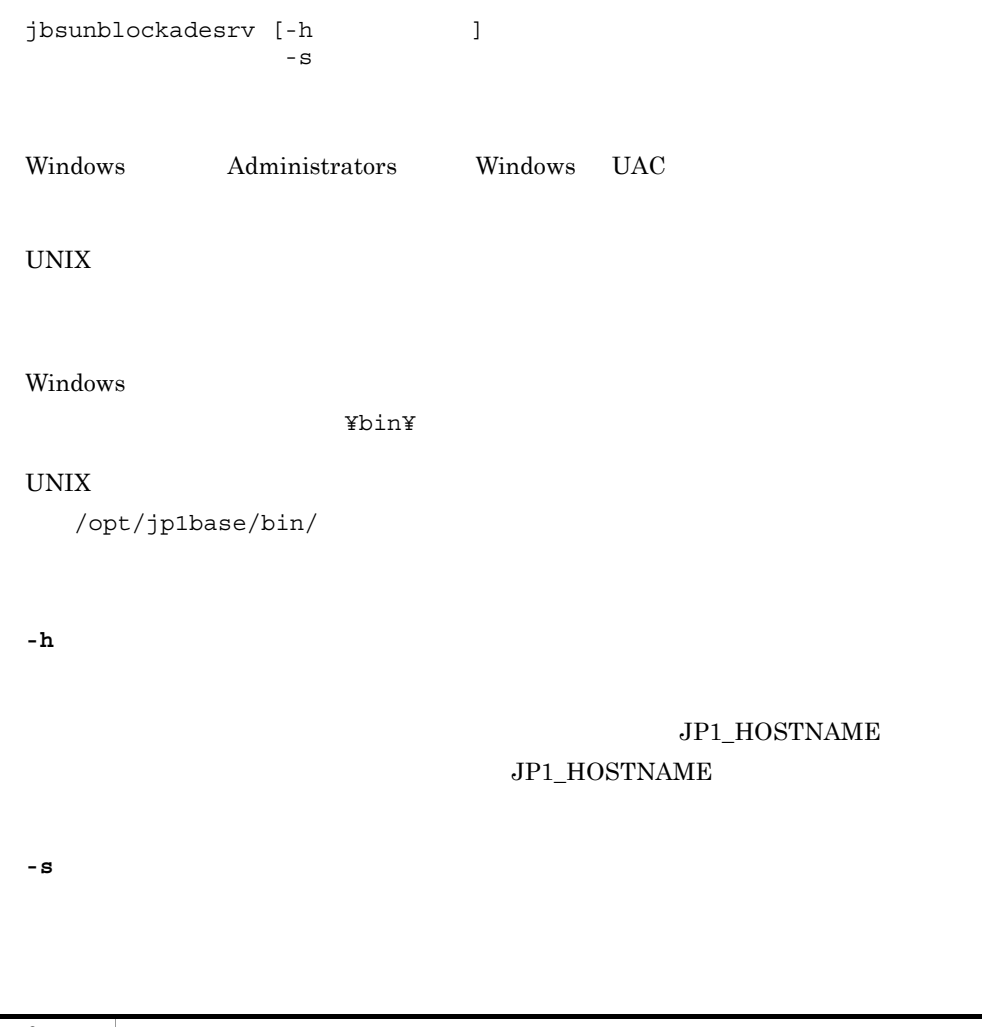

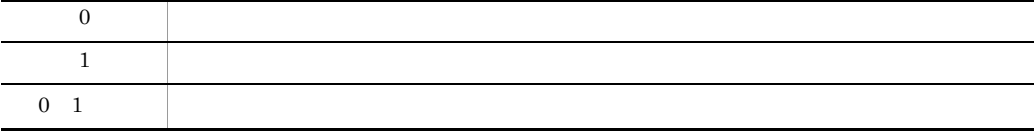

server1, the server2 server1, the server2 server1 server2 server1, the server1 server1 server1 server1 server1

 ${\tt jbsunblockadesrv} \qquad \qquad {\tt server1}$ 

jbsunblockadesrv -s server1 :server1 :server2

# jbsunsetcnf

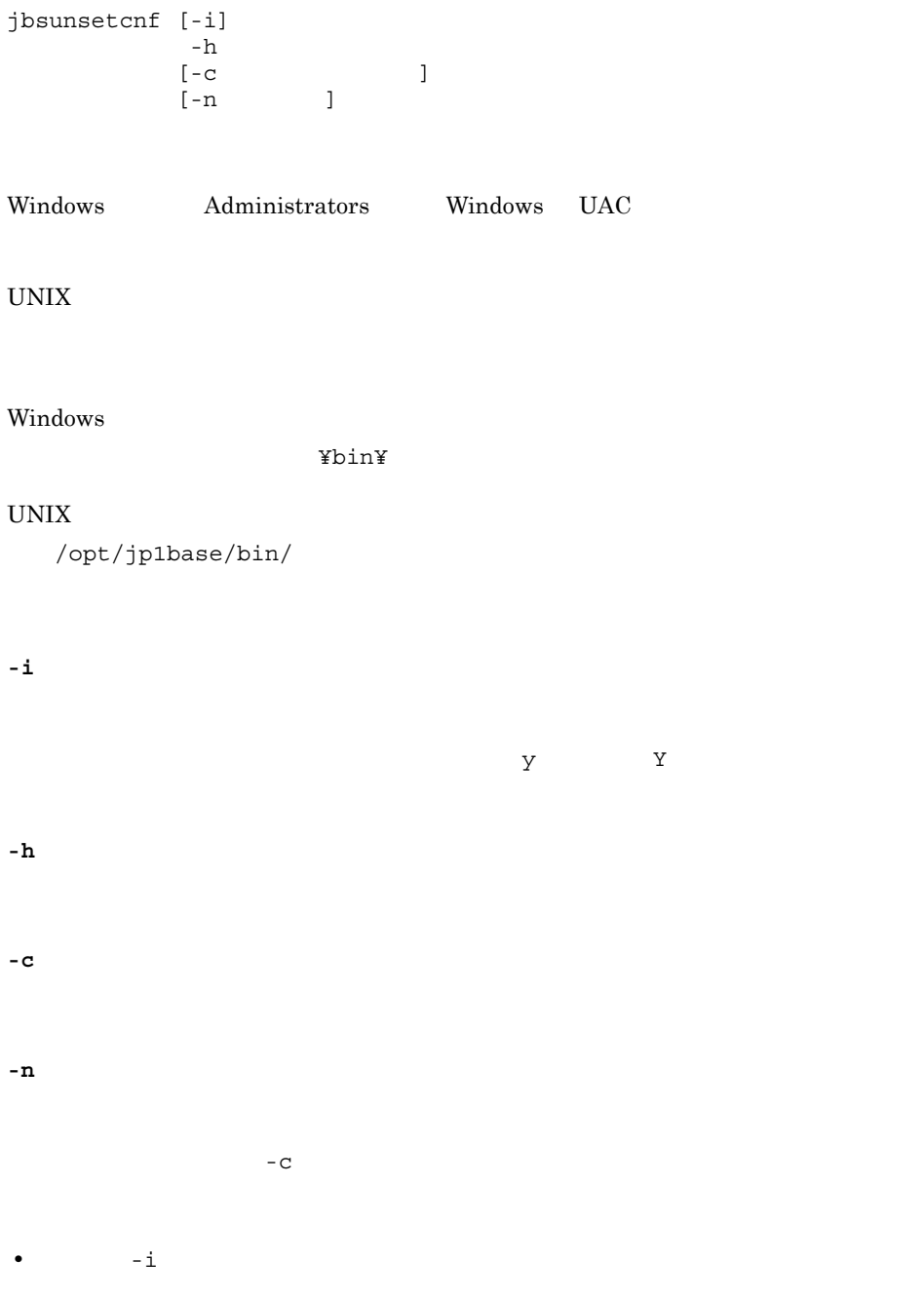

• JP1/Base

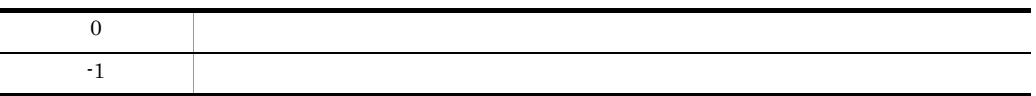

# jcocmdconv

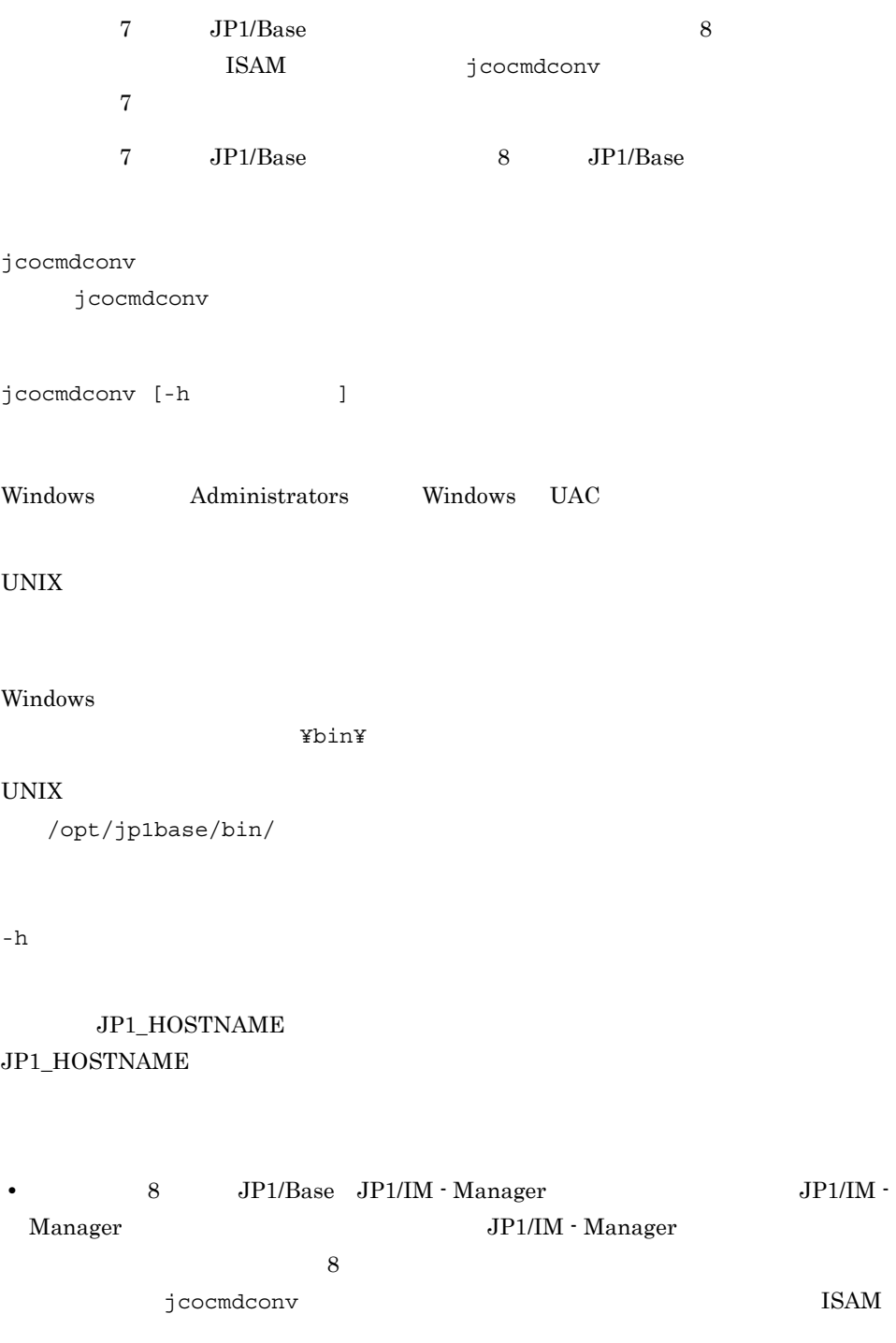

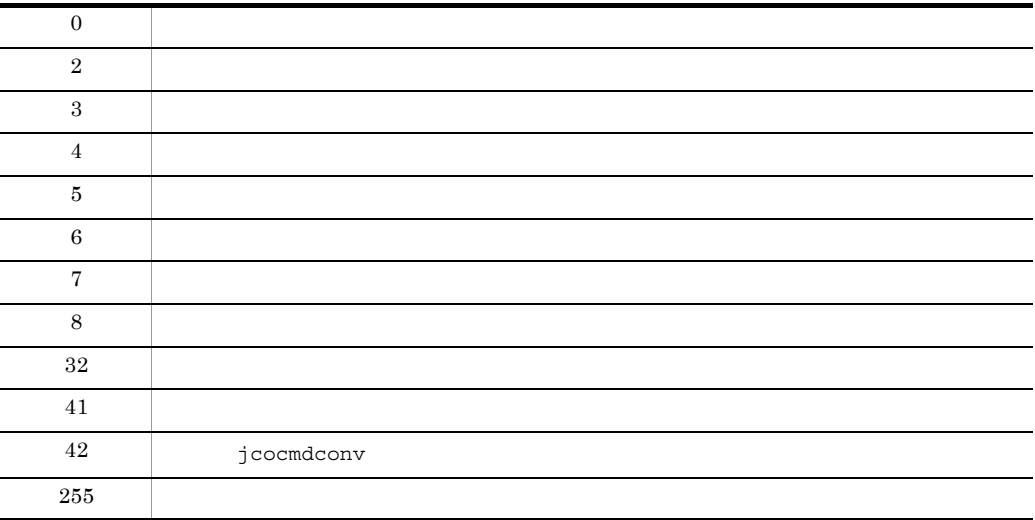

### jcocmddef

 $JPI/IM$  -

Manager  $\,$ 

```
jcocmddef [ [-show] | 
 [-default]
[-rsptime ]<br>[-record ]
[-record
 [-group ホストグループ定義ファイル名]
 [-loaduserprofile {ON|OFF}]
[-queuenum ]<br>[-execnum ]
[-execnum
 [-open {ON|OFF}]
 [-flush {ON|OFF}]
[-\text{cmdevent } \{0 \mid 1 \mid 2 \mid 3 \mid 4 \mid 5 \mid 6 \mid 7\}][-\text{actevent} {0 | 1 | 2 | 3 | 4 | 5 | 6 | 7}] [-actresult {ON|OFF}]
[-\text{host} 1
[-runevinterval ]<br>[-actlimit {ON [ ] ] OFF}]
[-\text{actlimit} \{ON \}] [-cmdlimit {ON [転送データ量(行数)] | OFF}]
[-queuethreshold
```
Windows Administrators Windows UAC

UNIX

Windows

¥bin¥

UNIX

/opt/jp1base/bin/

**-show**

429

jcocmddef

#### **-default**

-rsptime -record -loaduserprofile -queuenum -execnum -open -flush -cmdevent -actevent -actresult -runevinterval -actlimit -cmdlimit -queuethreshold -default

 $-rsptime$ 

 $JP1/IM$  - Manager

 $\sim 0$  600 $\sim 0$ 

KAVB2002-I

#### $JP1/B$ ase

 $60$ 

**-record** レコード数

JP1/IM - Manager

 $JPI/IM \cdot View$ 

 $1 \t196,600 \t20,000$  $1$  example  $($   $+3)$  $1 \t 6,520$ 

 $\overline{SAM}$ 

 $\overline{\text{ISAM}}$ JP1/Integrated Management - Manager

-group

JP1/IM - Manager

 $\rm ISAM$ 

### JP1/Integrated Management - Manager

**-loaduserprofile {ON|OFF}**

コマンド実行時に OS ユーザーのプロファイルを読み込むかどうかを指定します。プロ **ON, ON, OFF ON OFF** ON OFF  $\overline{\text{OFF}}$ JP1/Base Windows -queuenum  $0\quad 65,535$  $1,024$  0 KAVB2058-E  $JP1/B$ ase -execnum  $1\quad 48$  $\frac{1}{\sqrt{2}}$ JP1/Base

 $\overline{2}$ 

**-open {ON|OFF}** JP1/IM - Manager  $\text{ISAM}$  $\overline{\text{ON}}$   $\overline{\text{OFF}}$  $\overline{\text{OFF}}$ JP1/IM - View -open JP1/Base **-flush {ON|OFF}** JP1/IM - Manager  $1$  $\mathbf 1$  $\overline{\text{ON}}$  $1$   $\,$  OFF  $\,$  $\mathbf 1$  $OFF$  $-$ flush and  $1$  $-I$ lush  $J$ P1/Base **-cmdevent {0 | 1 | 2 | 3 | 4 | 5 | 6 | 7}**

JP1/IM - Manager

#### $0$

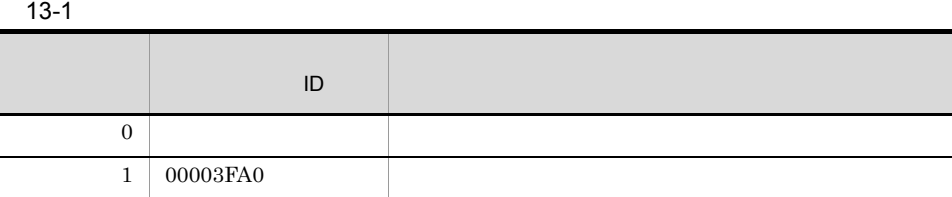

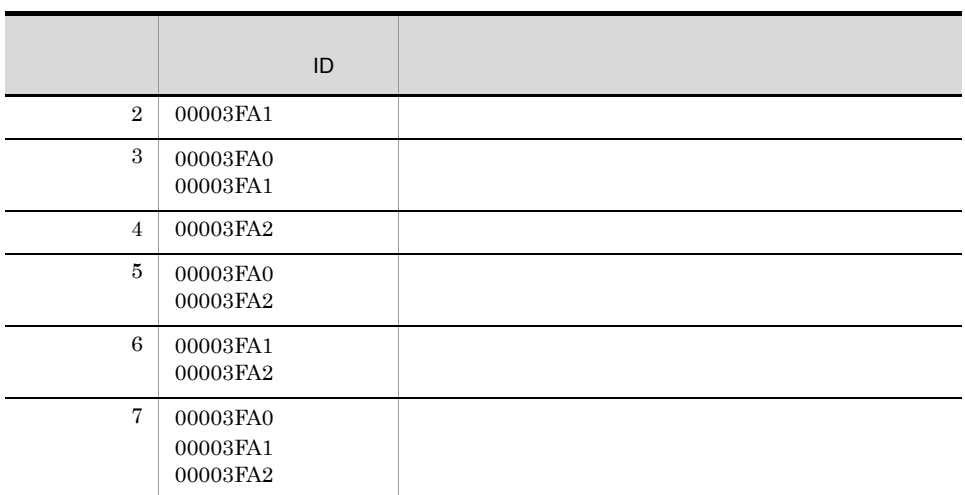

 $\rm JP1/Base$ 

### **-actevent {0 | 1 | 2 | 3 | 4 | 5 | 6 | 7}**

JP1/IM - Manager

 $\overline{0}$ 

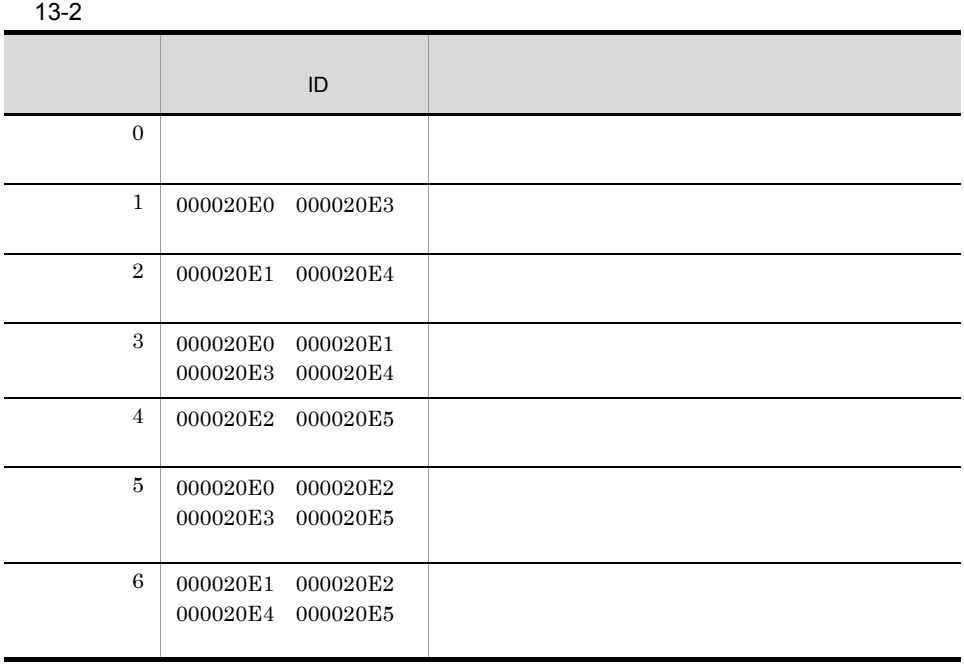

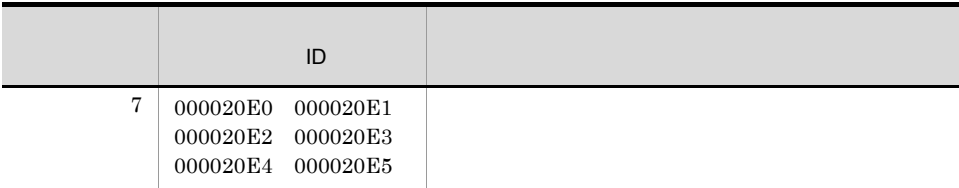

#### $JP1/IM$  - Manager

 $\sim 000020\text{E}6$ 

jco\_spmd\_reload

 $000020E7$  000020E8

**-actresult {ON|OFF}**

JP1/IM - Manager

 $\rm ON$  of  $\rm OFF$ ON OFF ON SALES ON ON SALES ON SALES ON SALES ON SALES ON SALES ON SALES ON SALES ON SALES ON SALES ON SALES ON SALES ON SALES ON SALES ON SALES ON SALES ON SALES ON SALES ON SALES ON SALES ON SALES ON SALES ON SALES ON SA  $\mathbb{C}^{\mathbf{N}}$ 

OFF を指定すると,コマンド実行履歴ファイル(ISAM)への出力を抑止するため,JP1/ Base extension of the state of the state parameter  $\sim$ 

 $JP1/IM$  - View KAVB2401-I

#### JP1/IM - Manager

**-host** 論理ホスト名

### JP1\_HOSTNAME JP1\_HOSTNAME

**-runevinterval** 経過時間イベント発行間隔

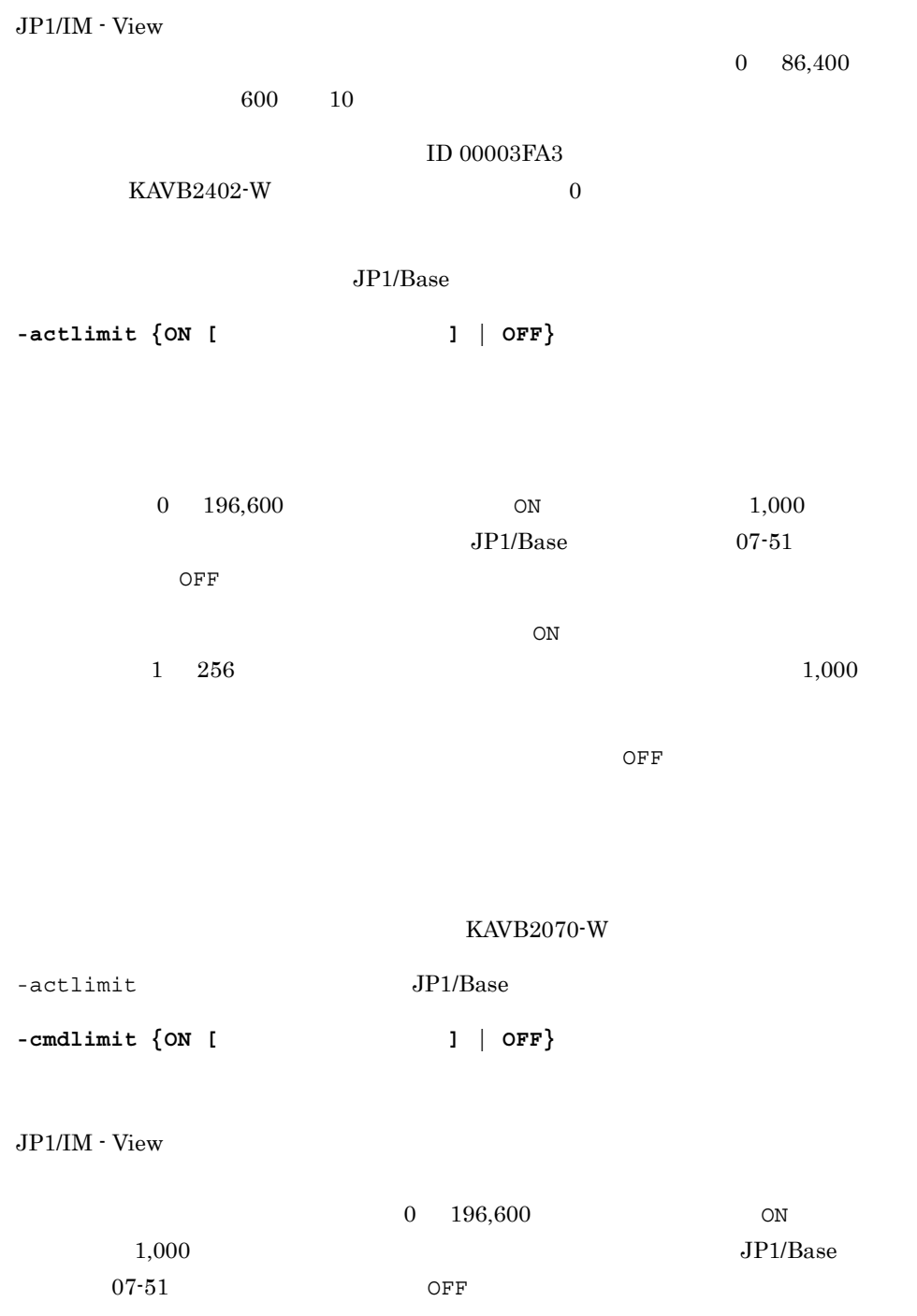

 $\rm ON$ 

 $1 \quad 256 \qquad \qquad 1,000$
$OFF$ 

JP1/IM  $\cdot$  View

KAVB2070-W

 $JP1/B$ ase

-queuethreshold

 $0 \t 65,535 \t 10$ 

 $0 \angle$  $0 \t\t\t JP1$  $\rm KAVB2071\text{-}W \\ \rm 0$  $JP1$  KAVB2072-I

 $JP1/B$ ase  $\frac{JP1}{r}$ 

-queuethreshold  $JP1/B$ ase

jcocmddef

13-1 jcocmddef

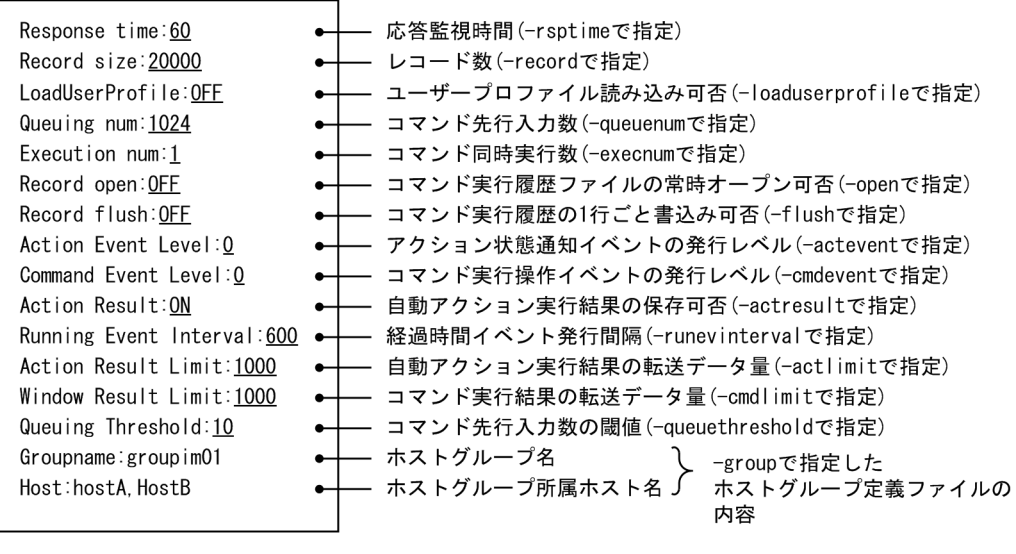

(凡例)

\_\_\_\_ (下線):デフォルト値を示す。

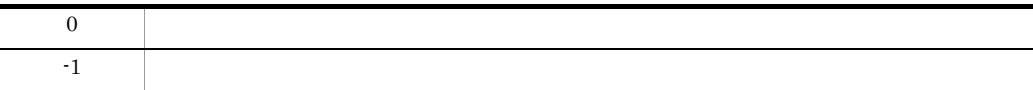

## jcocmddel

 $JPI/IM$   $JPI/IM$   $\cdot$  View JP1/Base

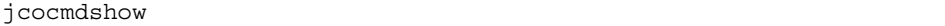

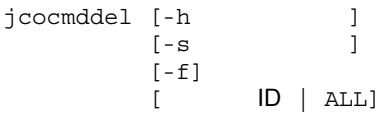

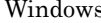

rs Administrators Windows UAC

 $\ensuremath{\text{UNIX}}$ 

Windows

¥bin¥

 $\ensuremath{\text{UNIX}}$ /opt/jp1base/bin/

**-h** 論理ホスト名

### JP1\_HOSTNAME  $JPI\_HOSTNAME$

**-s** 接続ホスト名

 $1 \quad 255$ 

**-f** ID | ALL ID jcocmdshow  $\rm ID$  $\mathtt{ALL}$  $ID$ 

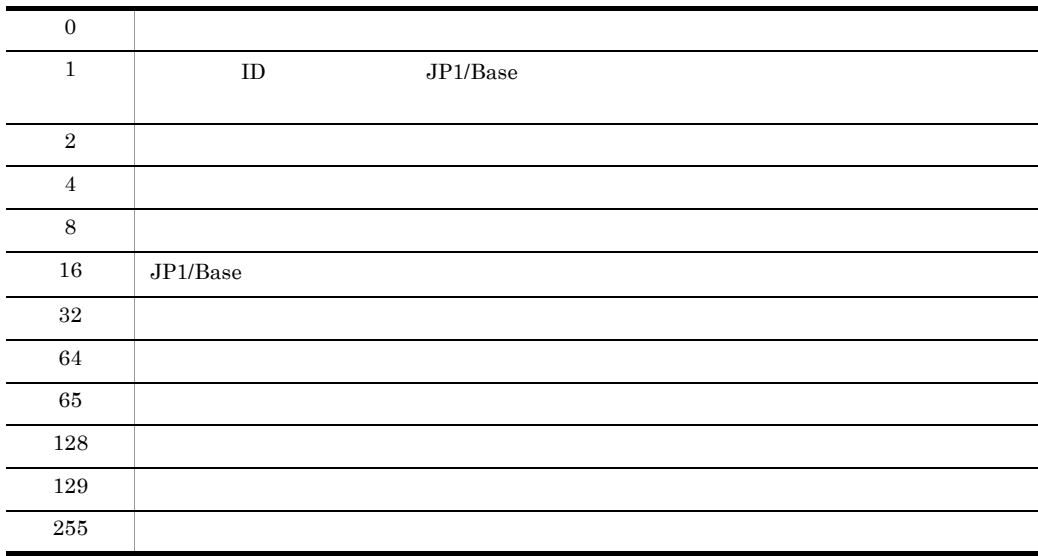

 $host01$  1234

jcocmddel -s host01 1234

jcocmddel -s host01 1234 KAVB2293-I

 $ID$   $[Y/y \text{ or } N/n]$  -> y

# jcocmdlog

 $JP1/IM$  - Manager

### $JPI/IM \cdot View$ CSV

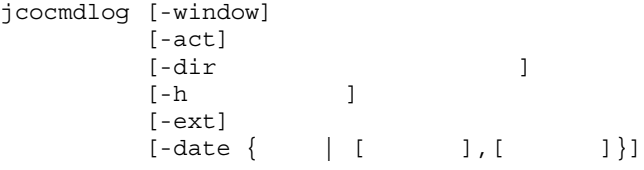

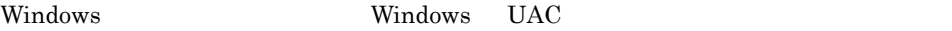

UNIX  $\,$ 

Windows

¥bin¥

### UNIX

/opt/jp1base/bin/

**-window**

 $JPI/IM \cdot View$ 

**-act**

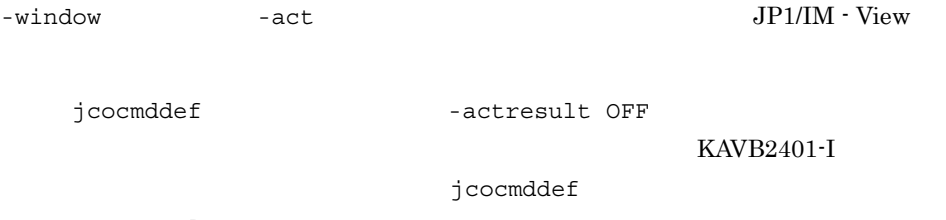

-actresult ON

**-dir** 実行履歴保存ディレクトリ

**-h** 論理ホスト名

#### JP1\_HOSTNAME

JP1\_HOSTNAME

 $-dir$ 

**-ext**

JP1/IM - View

YYYY/MM/DD,hh:mm:ss

 $-$ ext  $MM/$ 

DD/YY hh:mm:ss

• -ext Window,2005/04/01,14:16:23,hostA,"jcochstat -k HELD -n 1003", 2420, 0, "KAVB2013-I ""jcochstat -k HELD -n 1003"" pid=2420 terminate code=0" • -ext Window,04/01/05 14:16:23,hostA,jcochstat -k HELD -n 1003,2420,0,KAVB2013-I "jcochstat -k HELD -n 1003" pid=2420 terminate code=0

 $\text{-date } \{ \quad | \quad [ \quad 1, [ \quad 1] \}$ 

```
YYYYMMDD
```
hhmmss: experiments after the settlement after the settlement of the settlement of the settlement of the settlement of the settlement of the settlement of the settlement of the settlement of the settlement of the settlemen

• -date

-date 2005030317  $\begin{array}{cccccccc} 2005 & 3 & 3 & 17 & 17 & 00 & 00 & 17 & 59 & 59 \end{array}$ • -date [ ], [ ]

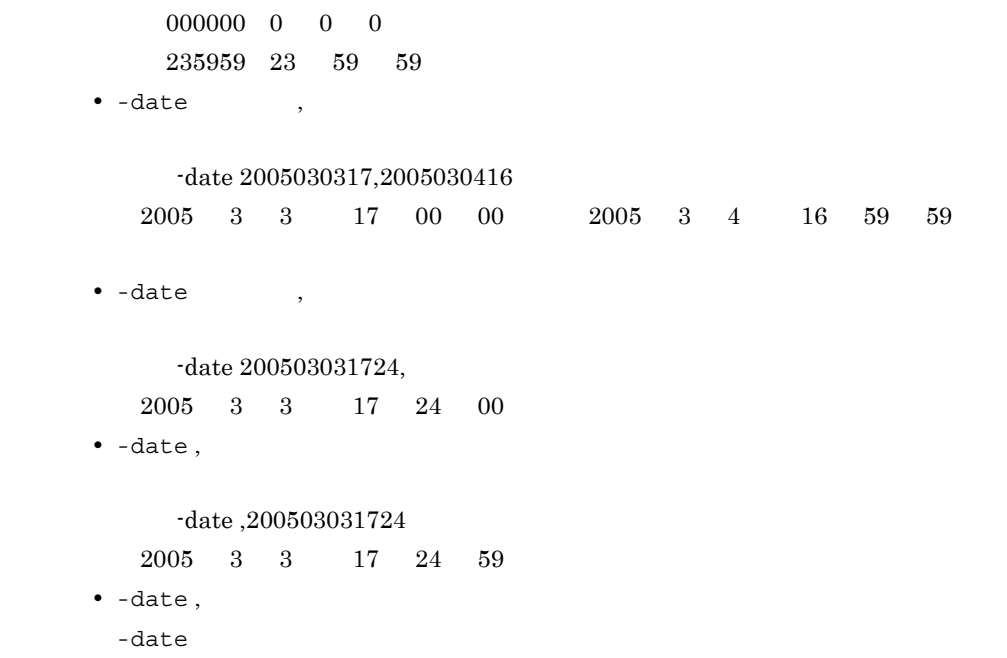

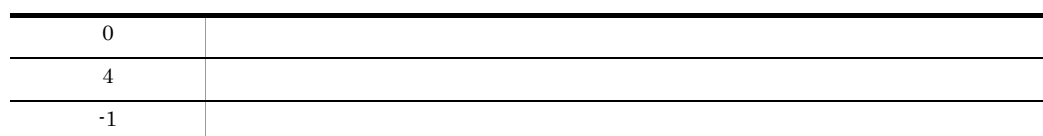

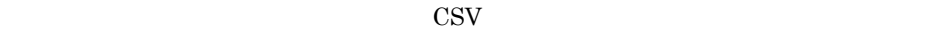

,  $\begin{array}{ccc} & & \cdot & \\ \text{ID} & & \cdot & \\ \end{array},$ Window JP1/IM - View

ド)または「Action (自動アクションで実行したコマンド)のどちらかの値を取りま

 $1 \quad 256$   $257$ 

# jcocmdshow

 $JP1/IM$   $JP1/IM$  - View  $JP1/Base$ 

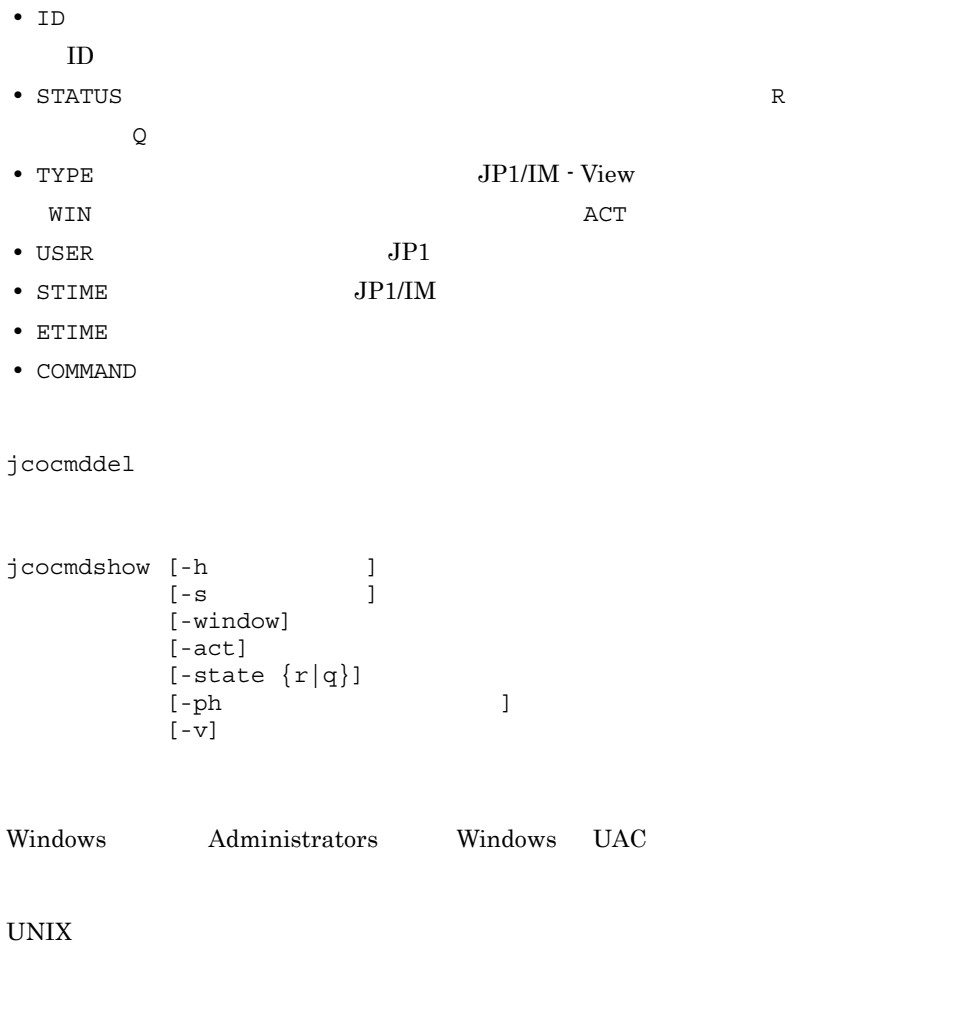

Windows

¥bin¥

 $\ensuremath{\text{UNIX}}$ /opt/jp1base/bin/

**-h** 論理ホスト名

### $JPI\_HOSTNAME$ JP1\_HOSTNAME

**-s** 接続ホスト名

 $1 \t255$ 

**-window**

 $JPI/IM$  - View

 $\overline{\phantom{a}}$  -act  $\overline{\phantom{a}}$ 

JP1/IM - View

**-act**

 $JP1/IM$  - View

-window  $-$ window  $-$ act

**-state {r|q}**

 $\mathbf q$ 

 $\mathbf r$ 

**-ph** コマンド投入元ホスト名

**-v**

jcocmdshow

jcocmdshow

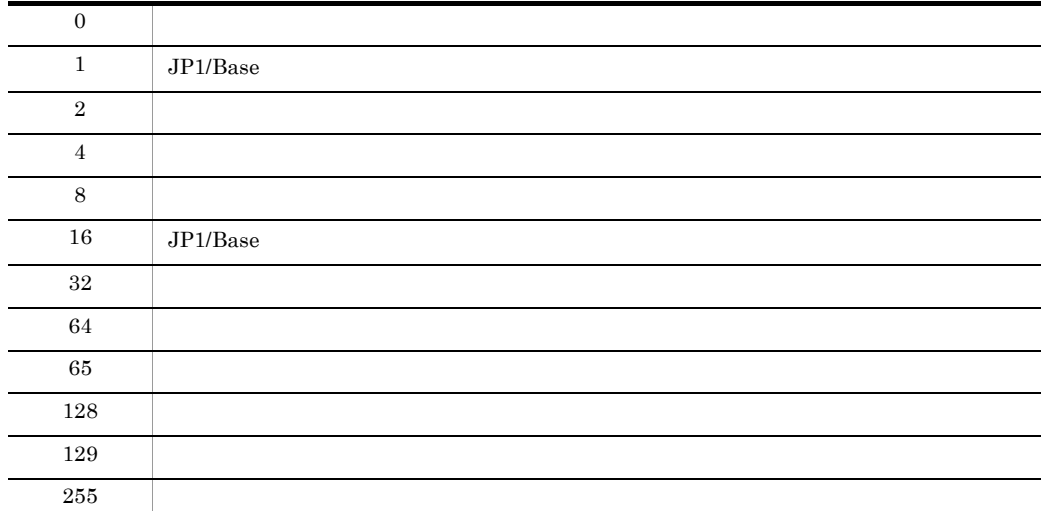

host01

jcocmdshow -s host01

 $-v$ 

```
jcocmdshow -s host01
ID STATUS TYPE USER STIME ETIME COMMAND
1234 R WIN jp1admin Feb 13 18:55:29 000:01:05 
"C:¥WINNT¥system32¥notepad.exe"
```
-v  $v -$ 

```
jcocmdshow -s host01 -v
ID :1234
STATUS :R
TYPE : WIN
USER :jp1admin
STIME :Feb 13 18:55:29
ETIME :000:01:05
COMMAND :"C:¥WINNT¥system32¥notepad.exe"
```
# jevdbinit

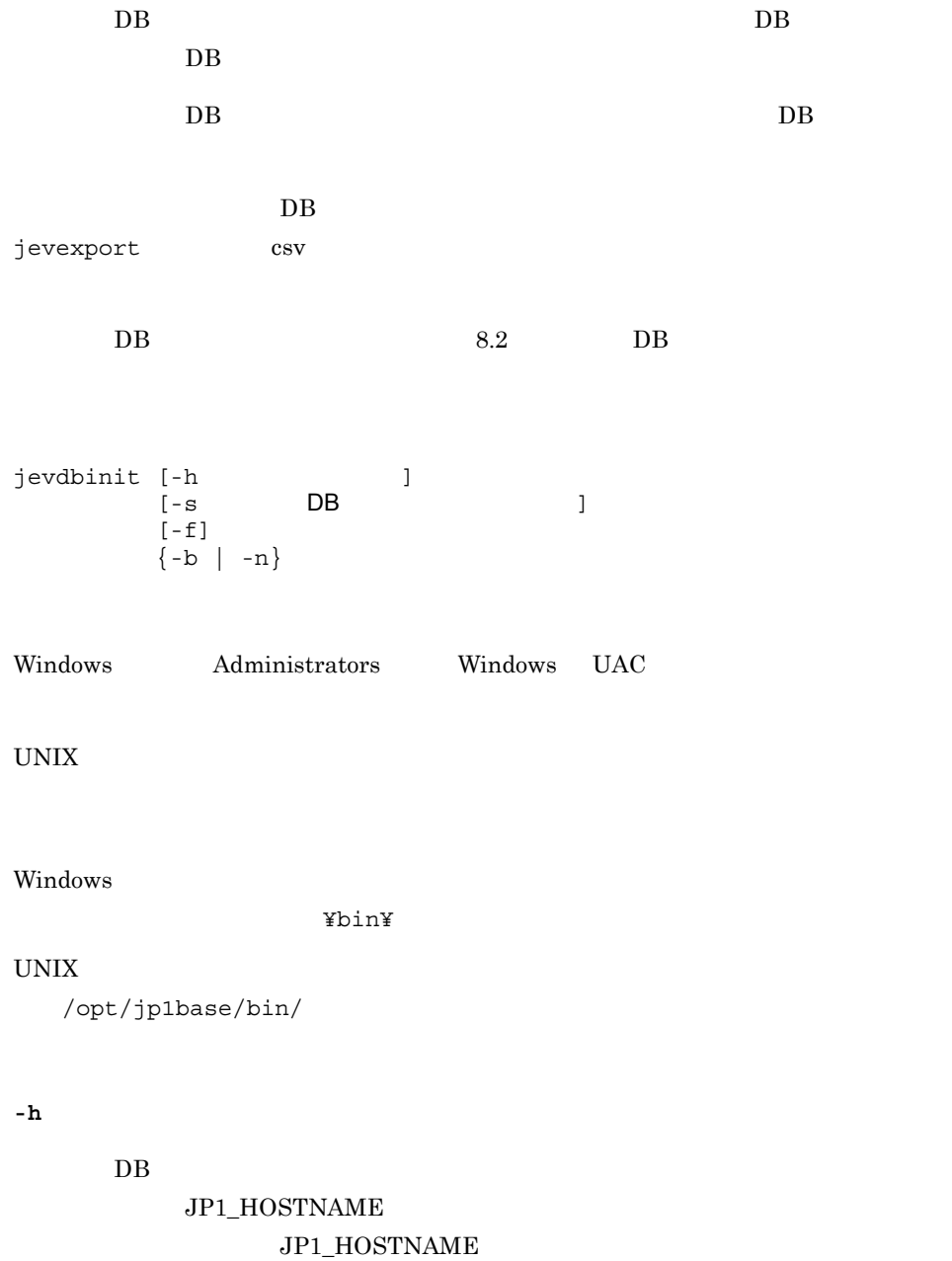

 $\sim 255$ 

### jevdbinit

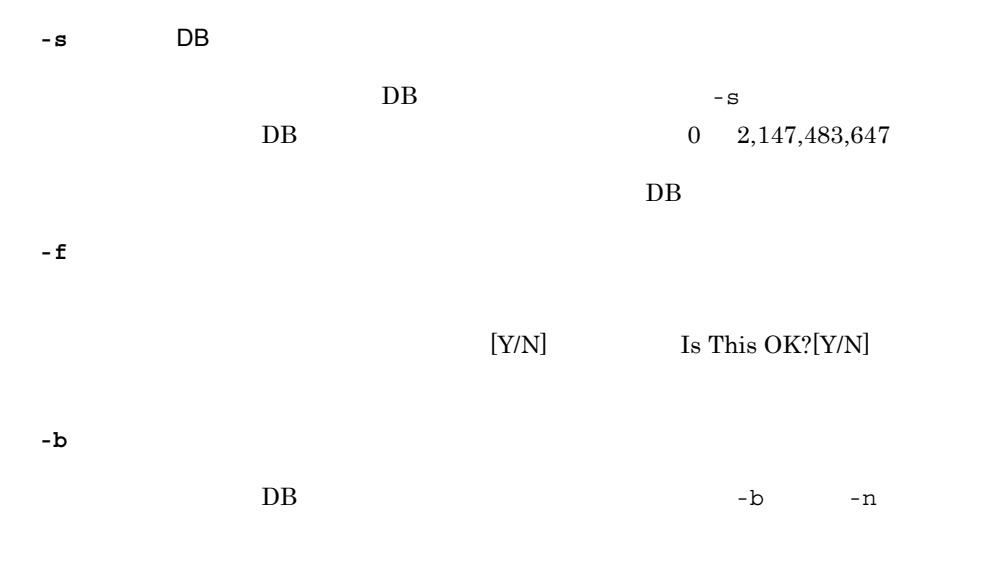

 $\rm DB$ 

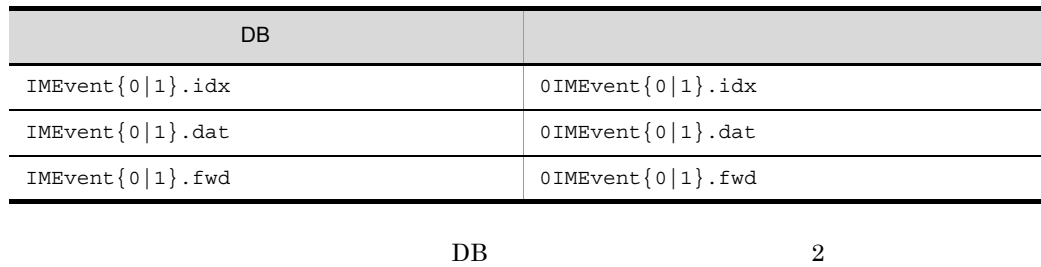

 $-\mathbf{b}$ 

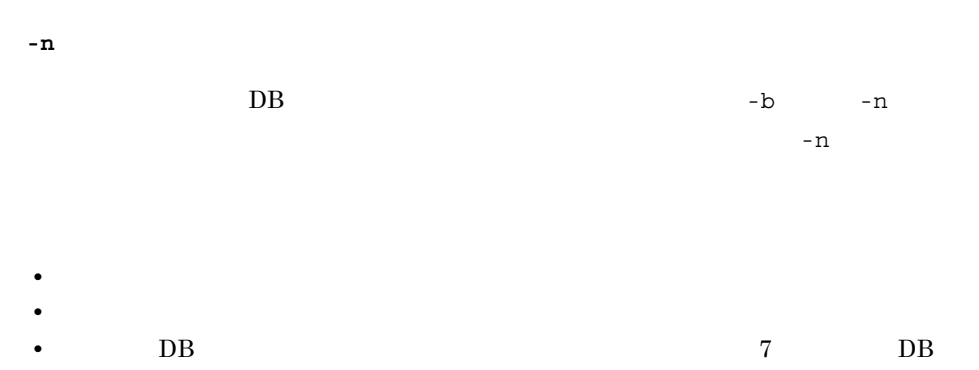

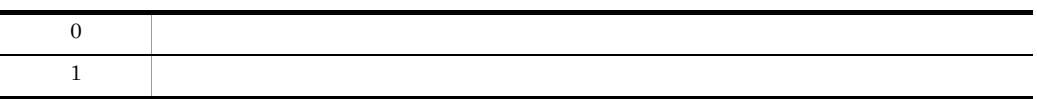

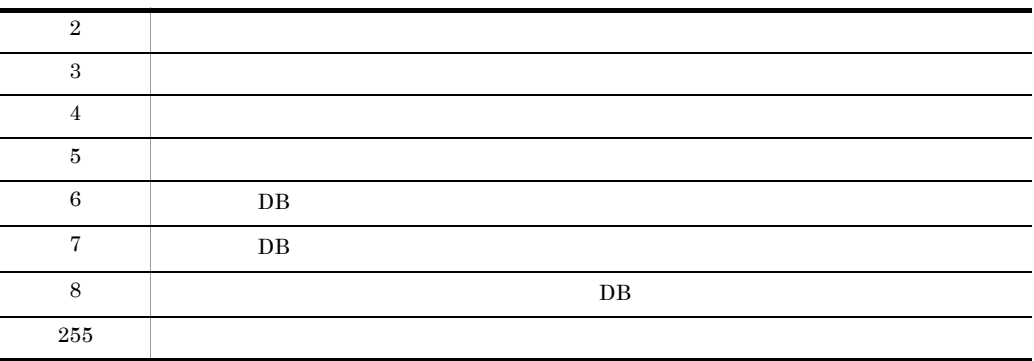

# jevdbmkrep

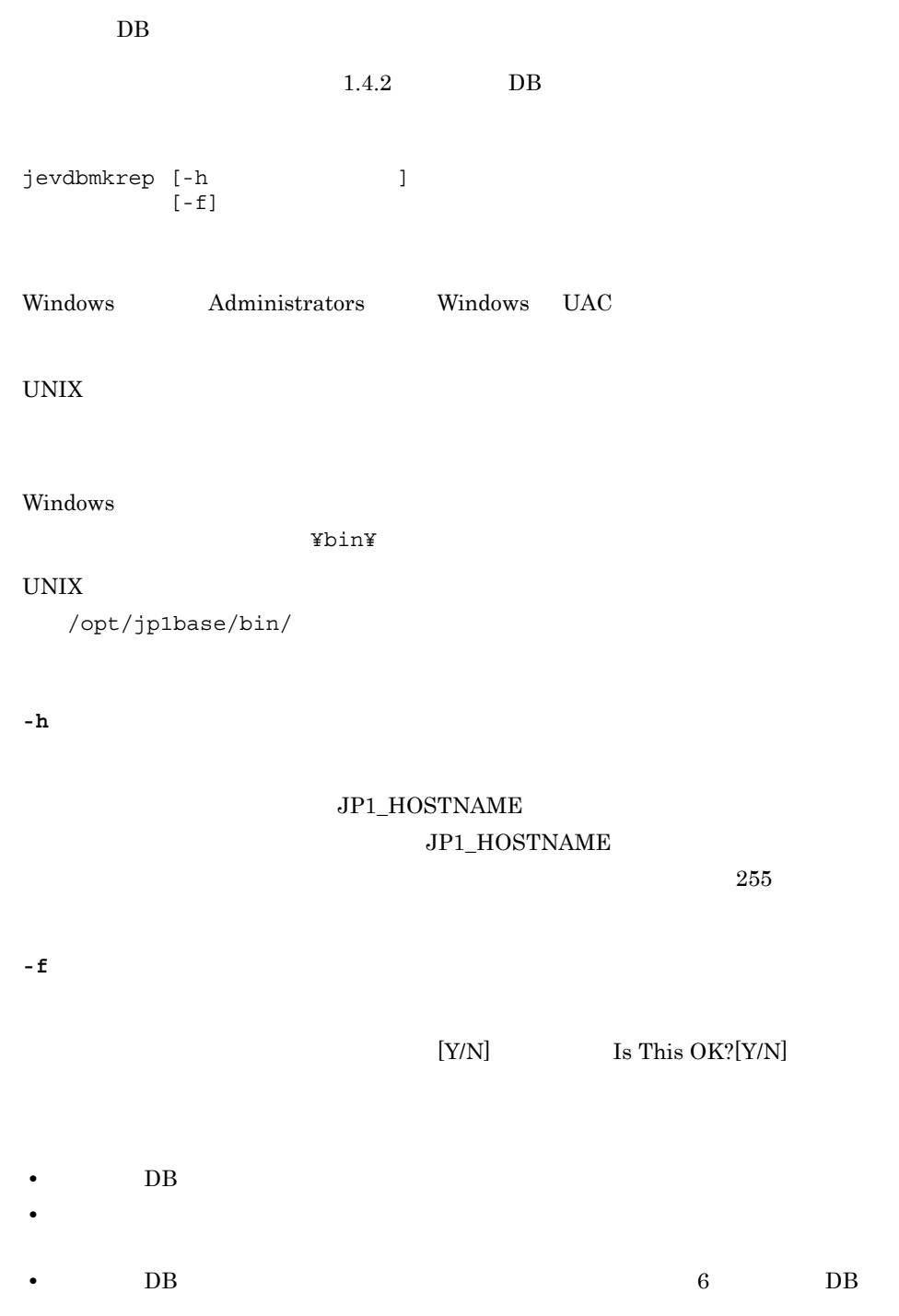

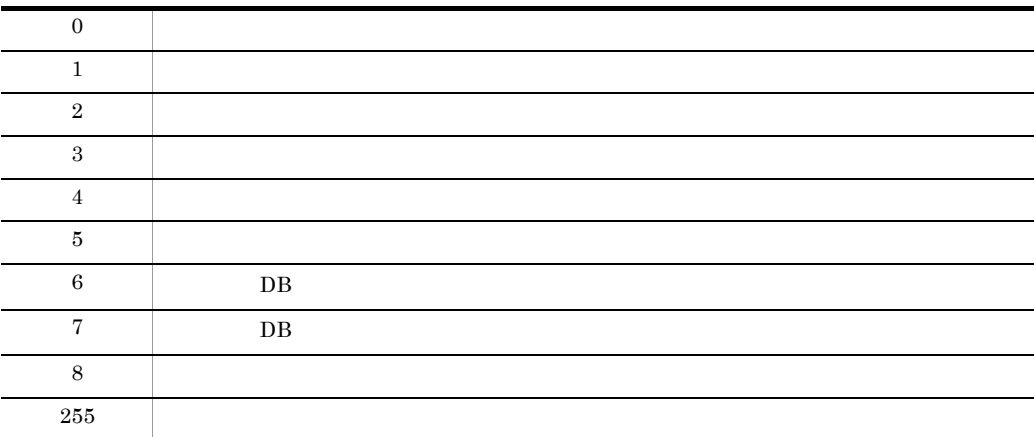

## jevdbswitch

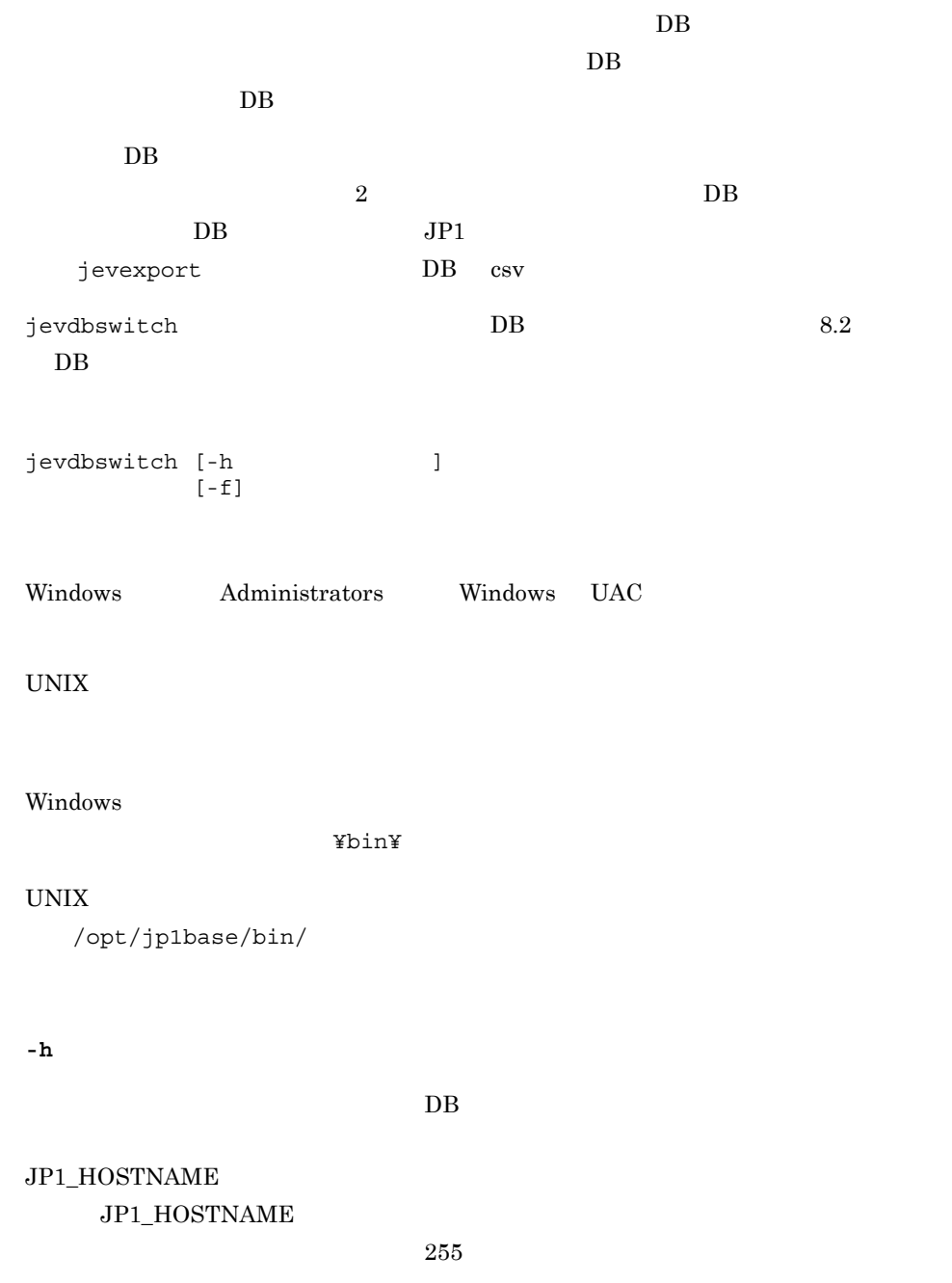

jevdbswitch

**-f**

 $[Y/N]$  , is This OK?[Y/N]

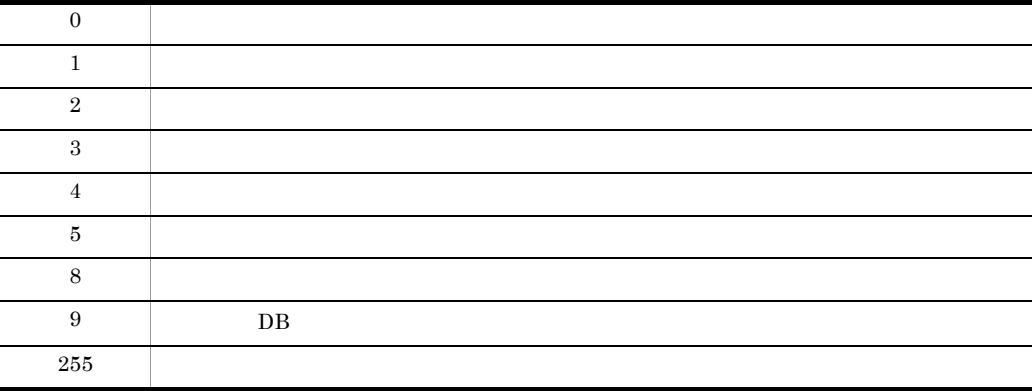

# jevdef\_distrib

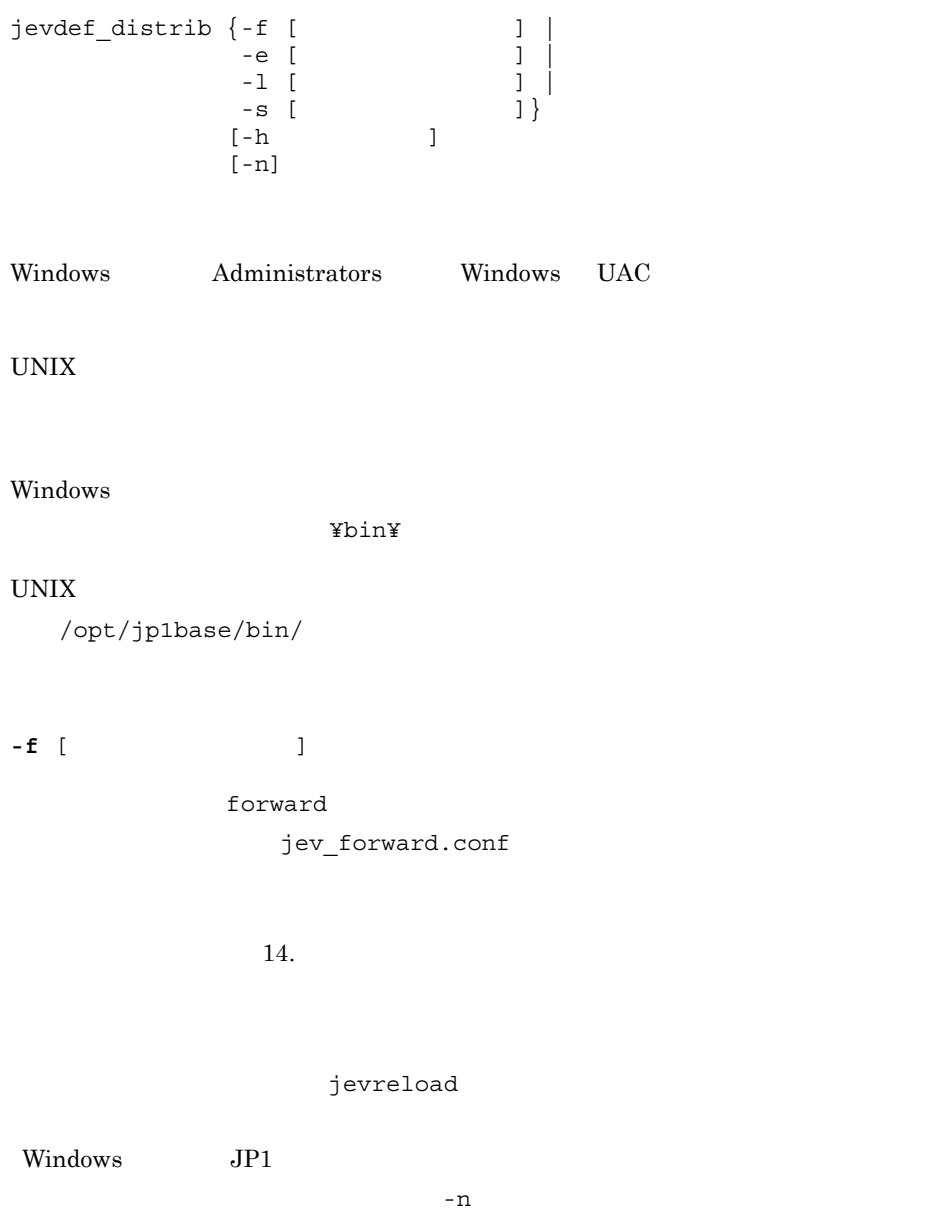

**-e** [ 配布定義ファイル名 ] ntevent.conf jev\_ntevent.conf

 $14.$ 

**Windows** 

**-l** [ 配布定義ファイル名 ]

jev\_logtrap.conf

 $14.$ 

**-s** [ 配布定義ファイル名 ]

jevlog\_start.conf

jev\_logstart.conf

 $14.$ 

 $JP1/B$ ase  $09-50$ 

**-h** 論理ホスト名

JP1\_HOSTNAME

### JP1\_HOSTNAME

 $-e$ 

 $-1$  $-\mathbf{n}$   $-\mathbf{f}$ • **forward** • **•**  $\mathbb{R}$ -e  $-1$  $-n$ 

jevdef distrib

• jevdef\_distrib  $\qquad \qquad \qquad$   $JP1/IM -$ Central Console 8 JP1/IM - Manager • **•** *T*  $JPI/IM$  - Central Console 8 JP1/IM - Manager jevdef distrib jevdef\_distrib • **•**  $\blacksquare$ • jevdef\_distrib  $\bullet$  jevdef\_distrib  $\bullet$  jbsplugin Windows jbsplugin UNIX • jevdef distrib • jevdef distrib • **JP1/IM** 

jevdef\_distrib

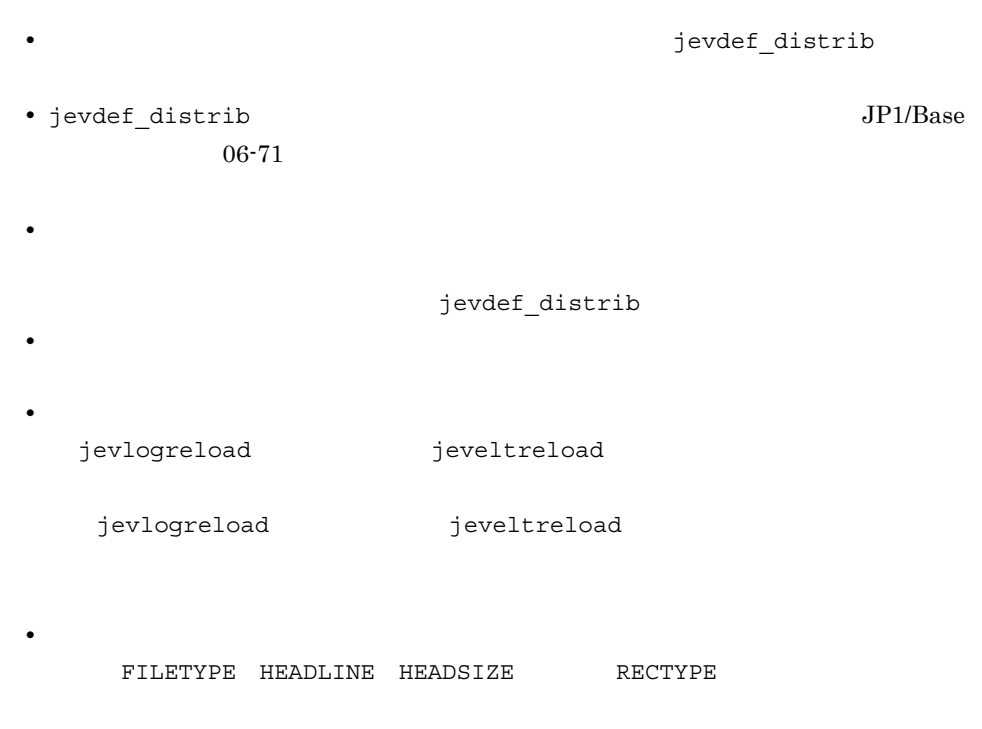

jevlogreload

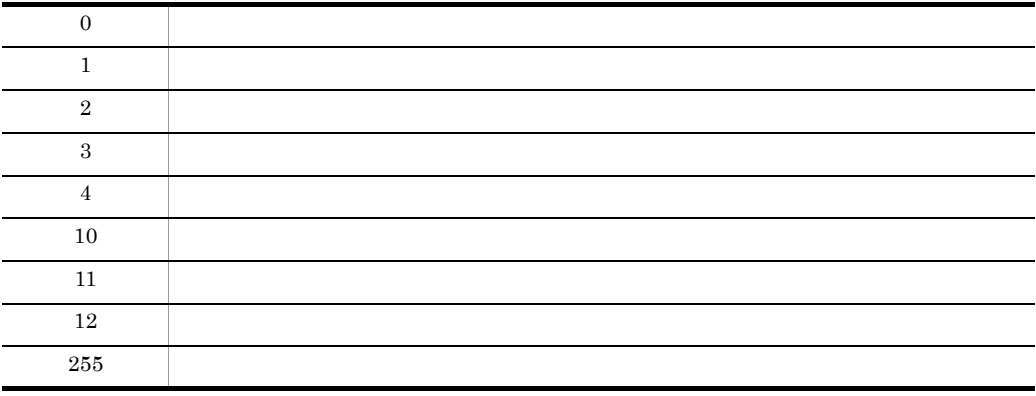

## jevdef\_get

```
jevdef_get {-f | -e | -l [ \qquad \qquad ] | -s}
[-r \quad [r \quad ...]][-h and ]Windows Administrators Windows UAC
UNIX
Windows
                 ¥bin¥
UNIX
  /opt/jp1base/bin/
-f
           forward
-e
                        ntevent.conf
         Windows
-l [ ログファイルトラップ動作定義ファイル名 ]
```
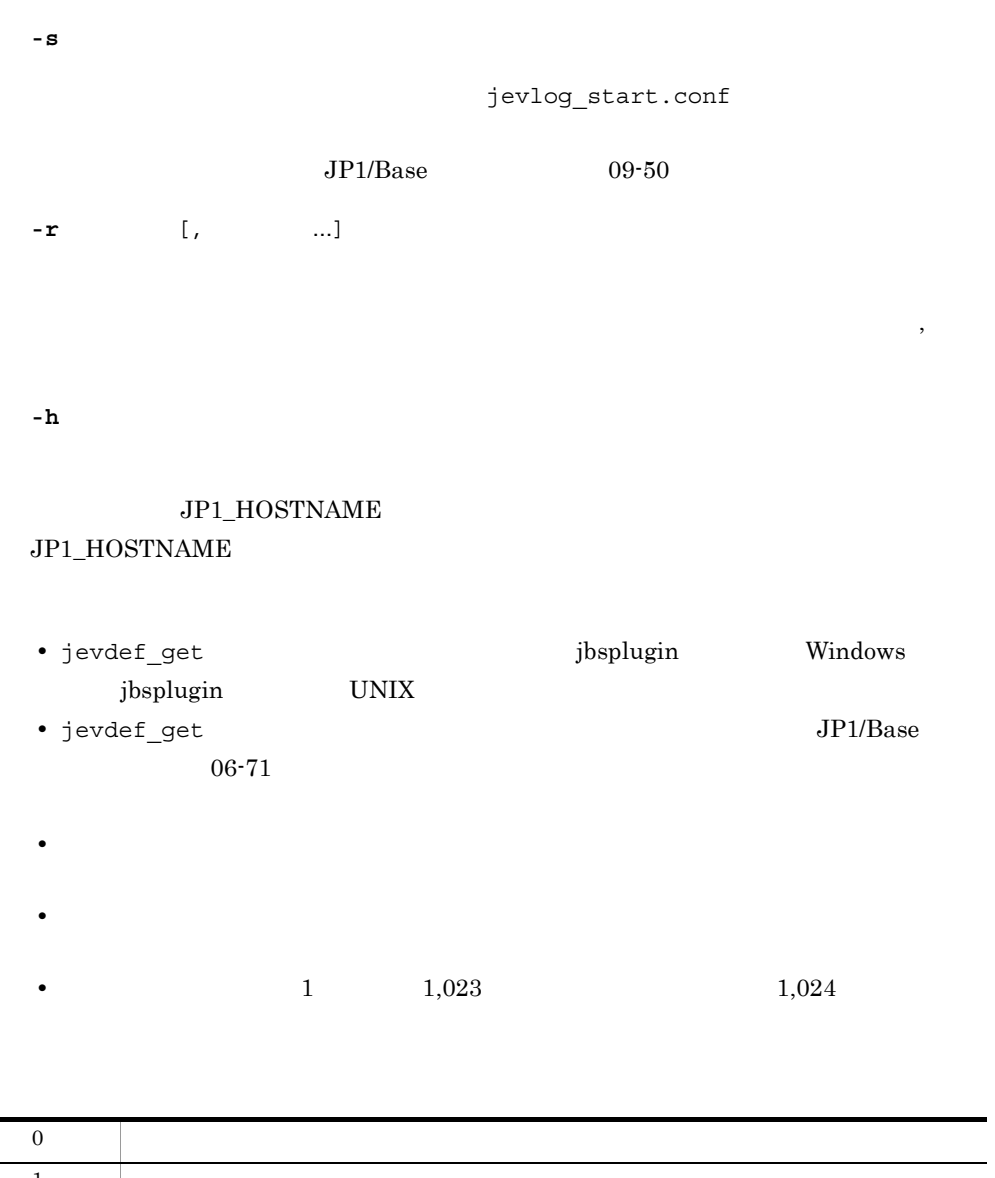

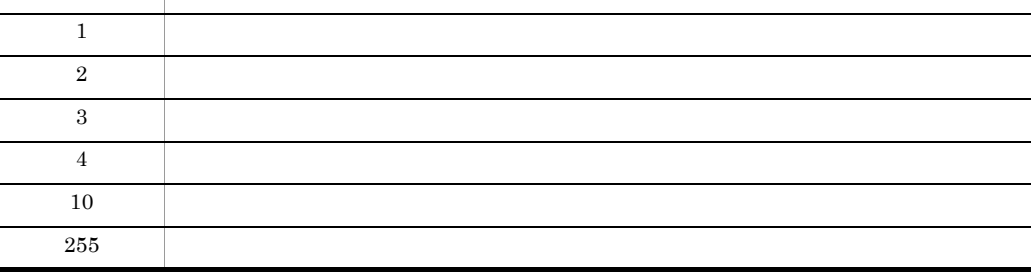

# jeveltreload Windows

ntevent.conf

jeveltreload

Administrators Windows UAC

¥bin¥

• server

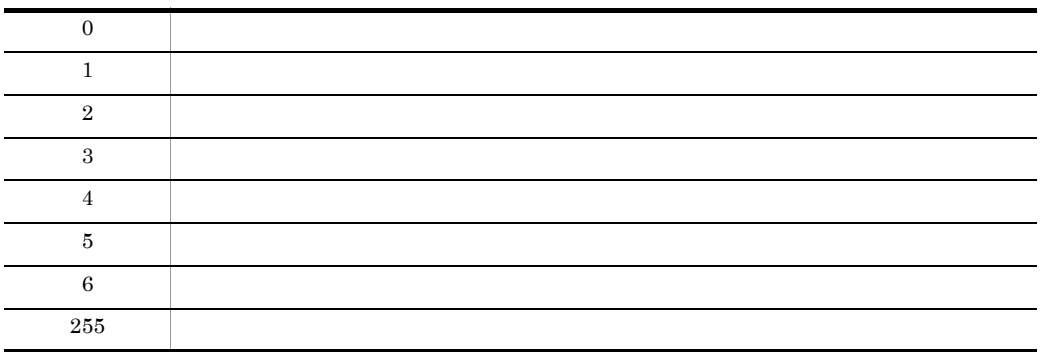

• リコードコマンド ラップル トラップ レコードコマンド スター・コマンド アイランド

### jevexport

 $DB$  csv jevexport  $[-h$   $]-i$  DB  $[-i]$  DB  $]$  $\begin{bmatrix} -\circ & & & \\ -f & & & \end{bmatrix}$  $[-f$   $]$  $[-t \{ON \} OFF\}]$  $[-1$   $]$  $[-k$  ] [-a] Windows  $\ensuremath{\text{UNIX}}$ Windows ¥bin¥ UNIX /opt/jp1base/bin/ **-h** イベントサーバ名 csv <sub>2</sub>  $JPI\_HOSTNAME$ JP1\_HOSTNAME  $255$  $-\mathbf{i}$   $\mathbf{j}$ -i DB csv DB dat OS jevdbinit DB

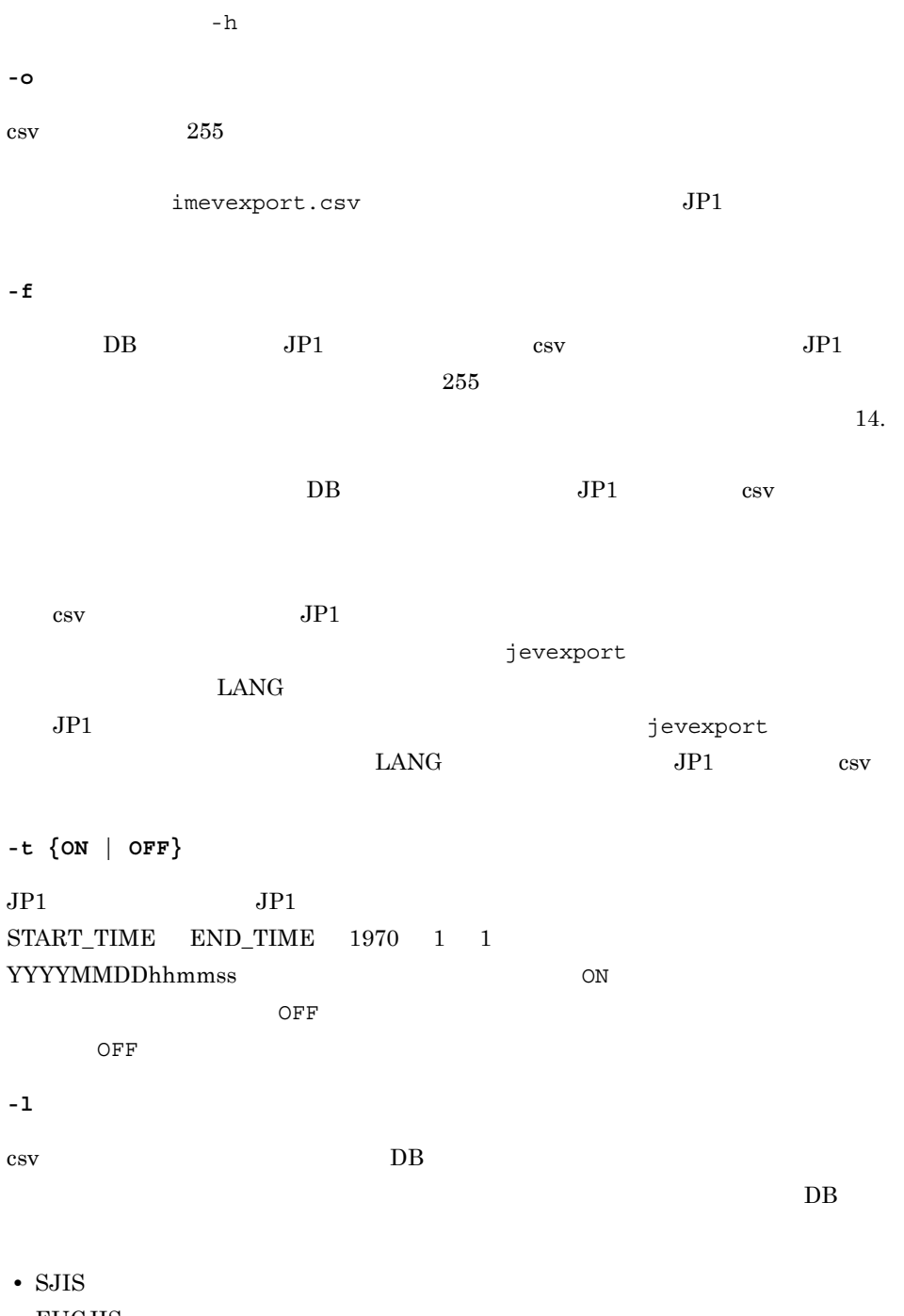

- **•** EUCJIS
- **•** ISO2022JP
- **•** UTF-8

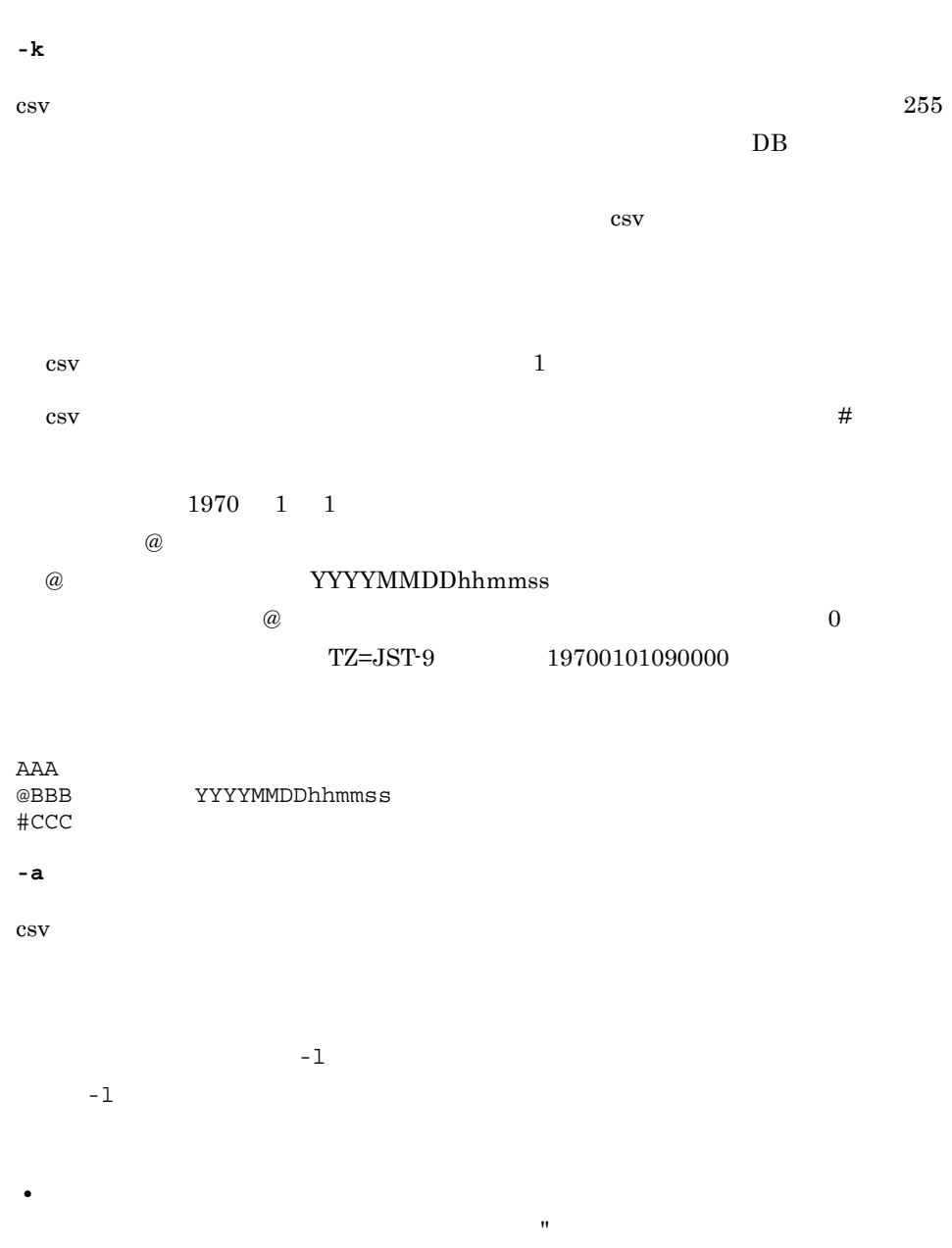

• **•**  $DB$  csv  $CB$  $\cos\! v$ •  $\bullet$  conf $\bullet$  $\cos\! v$ 

DB WITHIN WITHIN  $-$ f DB  $14.$ 

### jevexport

 $db-size$ • -1 • **JP1/SES** csv JP1/SES CSV **csv** • ID 16 csv  $ID$  :000020E0 • **DB** csv KAJP1765-W • a csv csv 2  $\text{conf}$  db-size 1  $\cos$  $2$  $-f$   $-1$  $1$ 

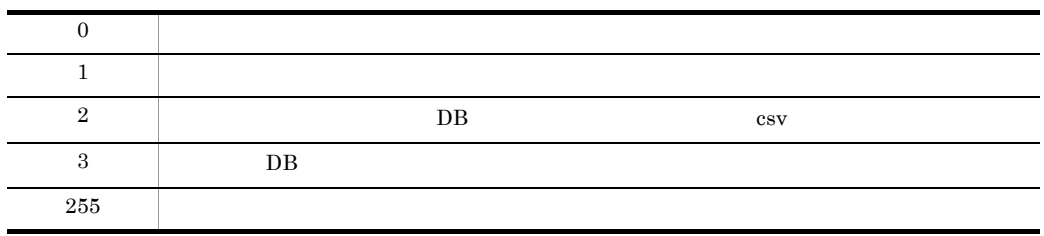

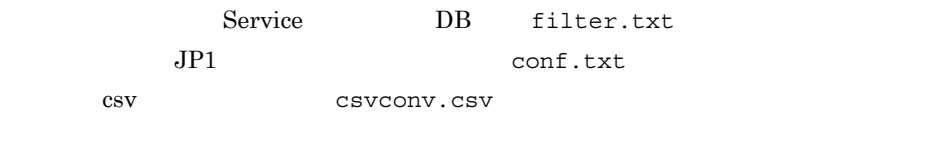

jevexport -h Service -o csvconv.csv -f filter.txt -k conf.txt

# jevlogdstart UNIX

jevlogdstart

/opt/jp1base/bin/

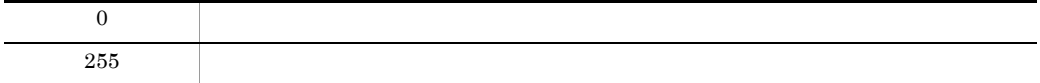

# jevlogdstat

jevlogdstat Windows Administrators Windows UAC UNIX Windows ¥bin¥  $\ensuremath{\text{UNIX}}$ /opt/jp1base/bin/

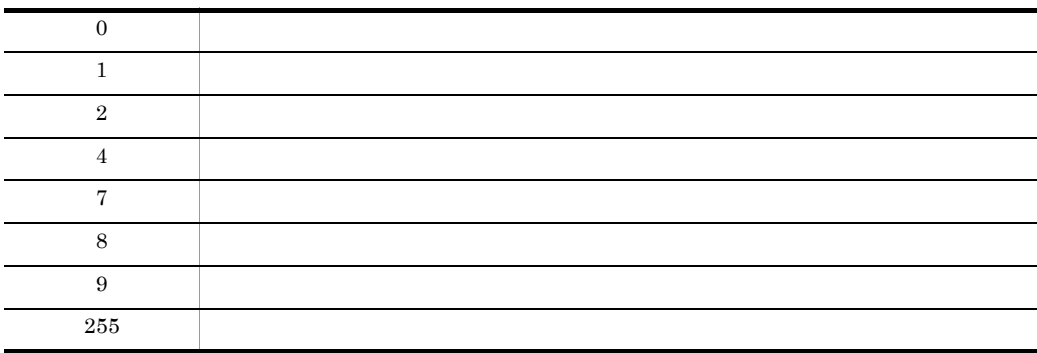

# jevlogdstop UNIX

jevlogdstop

/opt/jp1base/bin/

jevlogdstop jevlogdstop

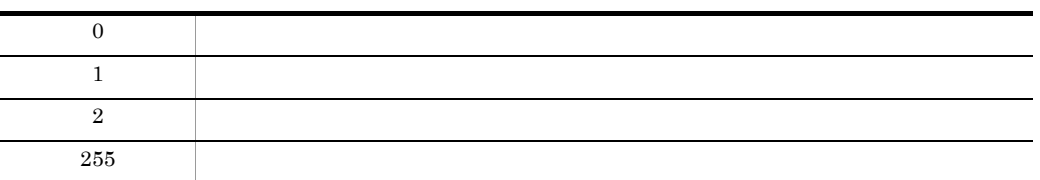

# jevlogreload

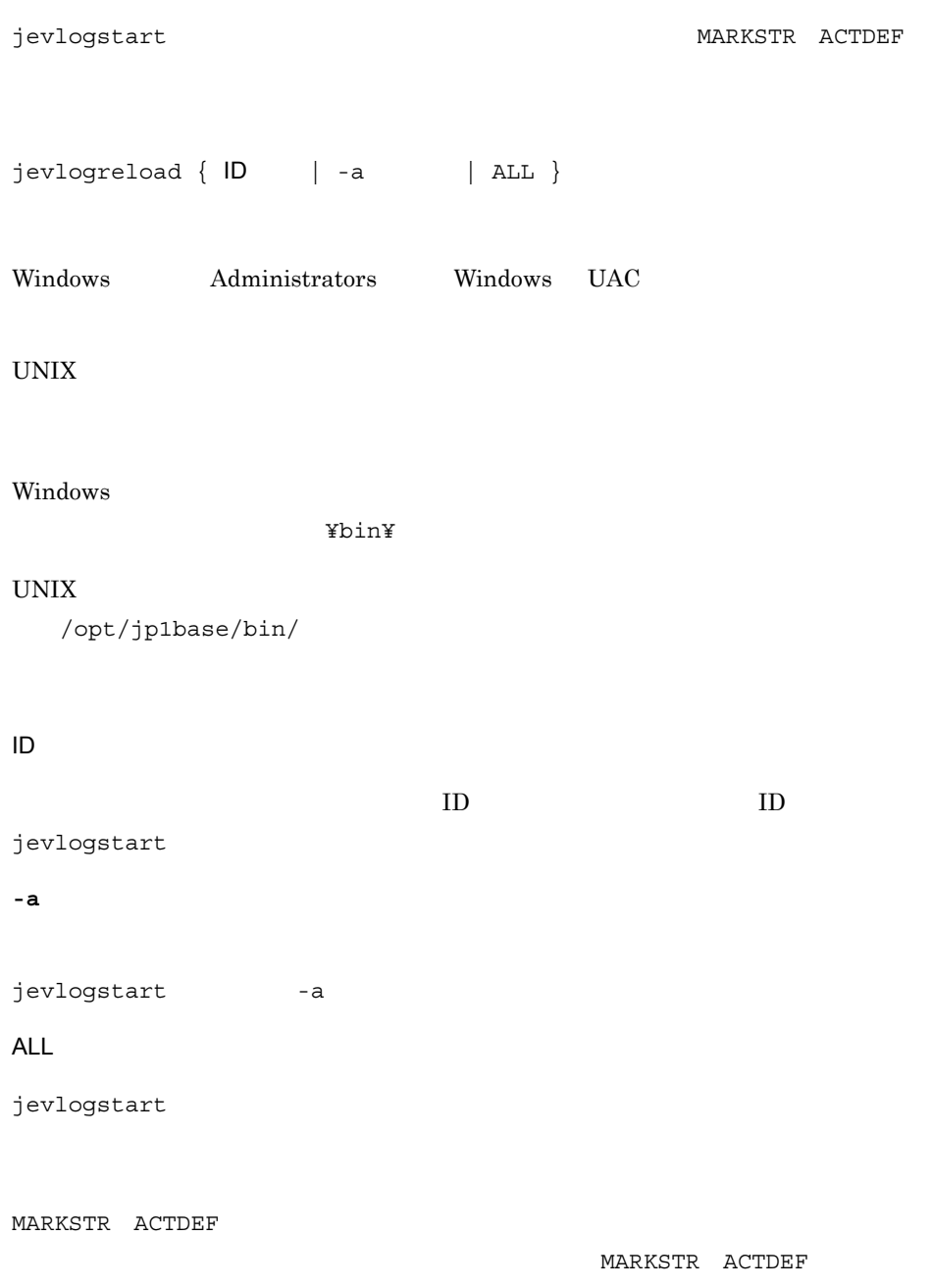

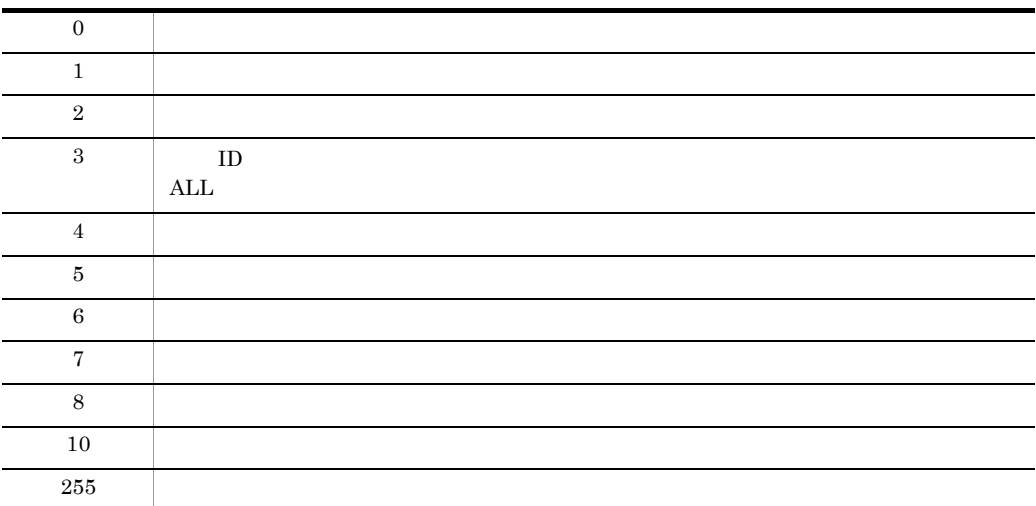

## jevlogstart

 $1$  JP1 jevlogstart jevlogstart [-f ]<br>
[-t ]  $[-t$   $]$  $[-m]$  $[-h]$ <br> $[-n]$ ] UNIX ]  $[-p]$  $[-p]$ <br> $[-r]$  $[-s]$  $[-a$  ]  $[-x]$ 1 [ 32(100)] Windows Administrators Windows UAC UNIX Windows ¥bin¥ UNIX /opt/jp1base/bin/

**-f** 動作定義ファイル名

 $256$ 

 $256$ conf jevlog.conf jevlog.conf Windows ¥conf¥  $UNIX$ /etc/opt/jp1base/conf/ **-t** ファイル監視間隔(秒)  $1\quad 86,400$  $10$ WRAP1 WRAP2 HTRACE  $\chi$   $>$  1  $\times$ **-m** イベント化するデータの最大長(バイト) is a contract of  $1$  $1,024$  JP1  $\textcolor{red}{\text{y0}}$  $\gtrapprox 0$  $1$ 

 $-m$   $-1$ 

 $\mathbf 1$  $MARKSTR$ **ACTDEF** インターの正規表現をチェックするのは、ここで指定した部門の正規表現を手になっております。

 $512$ 

 $\mathbb{Y}0$ 

**-h**

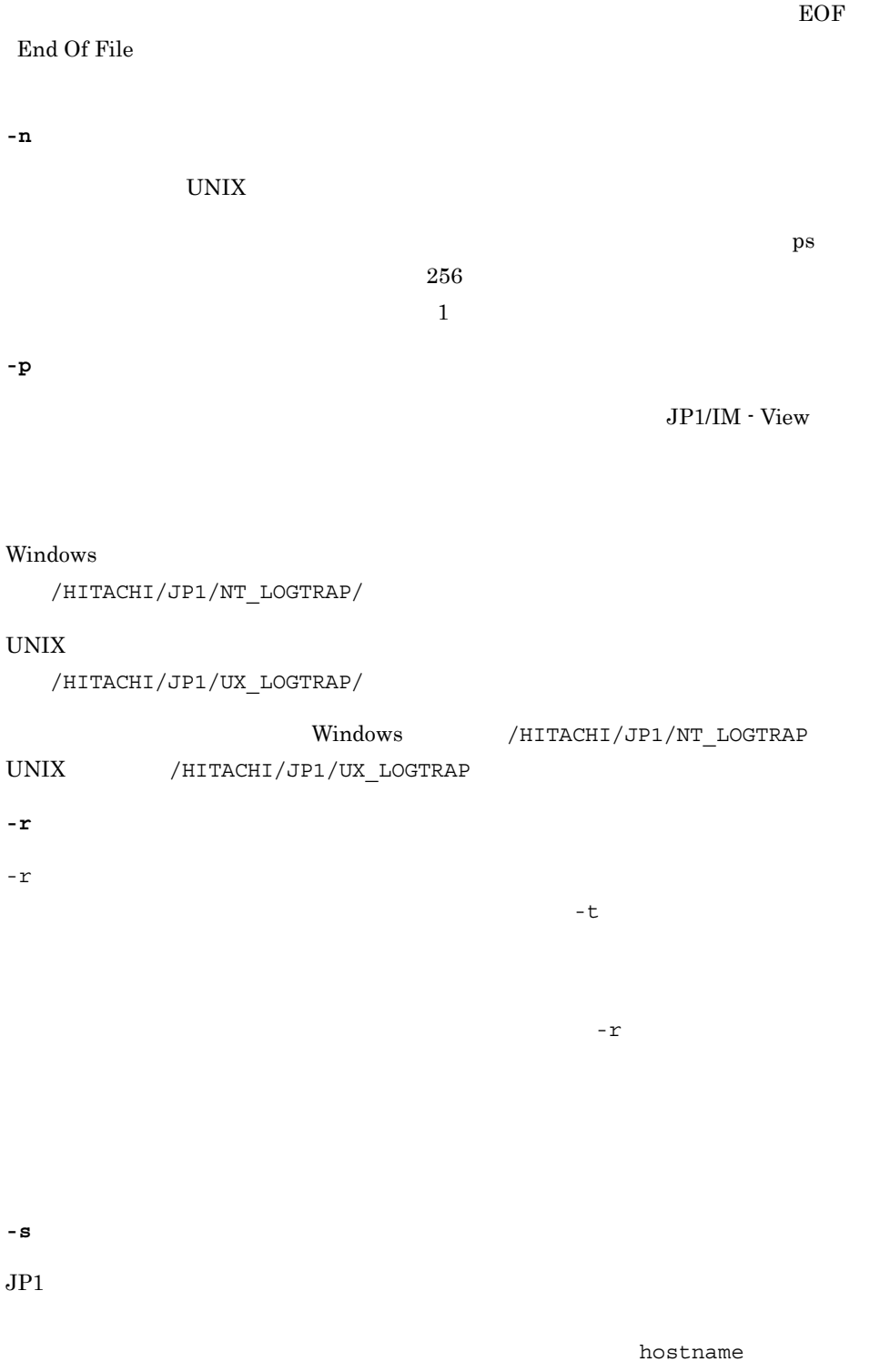
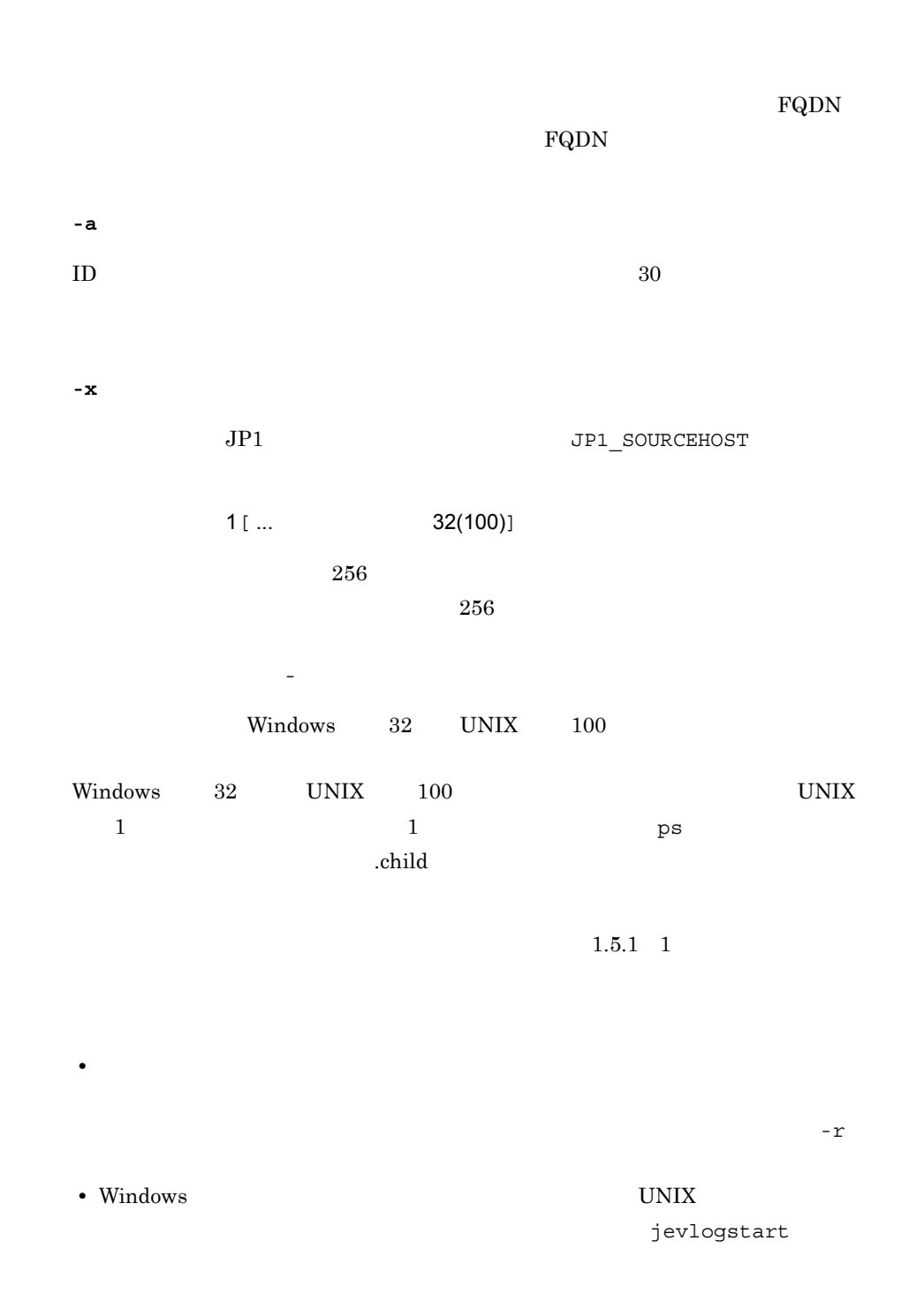

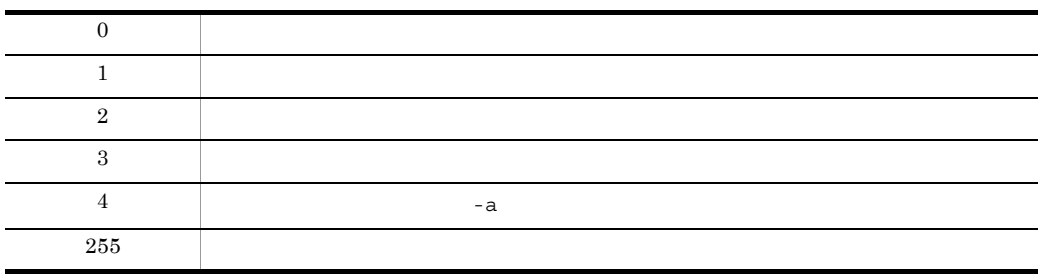

 $j$ evlogstart  $ID$ 

ID  $\blacksquare$ 

Windows

 $\overline{1}$ 

```
c:¥log¥logfile1.log
```

```
JP1/Base conf jevlog.conf 10
512jevlogstart c:¥log¥logfile1.log
\overline{2}c:¥conf¥configfile.conf
        c:¥log¥logfile1.log
jevlogstart -f c:¥conf¥configfile.conf c:¥log¥logfile1.log
\overline{3}5 c:¥log¥logfile1.log
c:¥log¥logfile2.log
jevlogstart -t 5 c:¥log¥logfile1.log c:¥log¥logfile2.log
```
#### jevlogstart

START\_OPT\_CLS jevlogstart -cluster [ **ID**] Windows Administrators Windows UAC UNIX Windows ¥bin¥ UNIX /opt/jp1base/bin/ -cluster [  $|D|$ START\_OPT\_CLS  $ID$  $\text{ID}$  a 0 99  $\text{ID}$ ID  $0$ 

KAVA3652-I

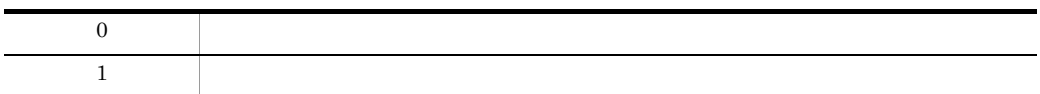

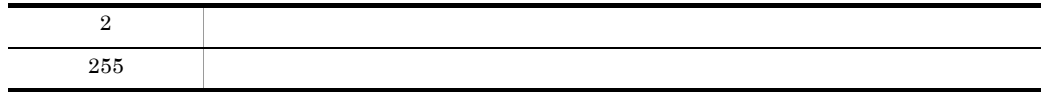

#### jevlogstat

#### $ID$

 $j$ evlogstat {  $ID \qquad | -a \qquad |$  ALL } Windows Administrators Windows UAC UNIX Windows ¥bin¥ UNIX /opt/jp1base/bin/ **ID**  $ID$  ID  $ID$ jevlogstart **-a** 監視名 jevlogstart -a **ALL** jevlogstart ID and ID and ID and ID and ID and ID and ID and ID and ID and ID and ID and ID and ID and ID and I

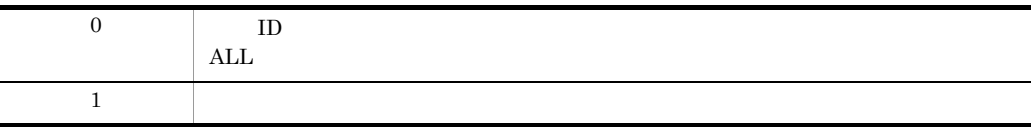

-

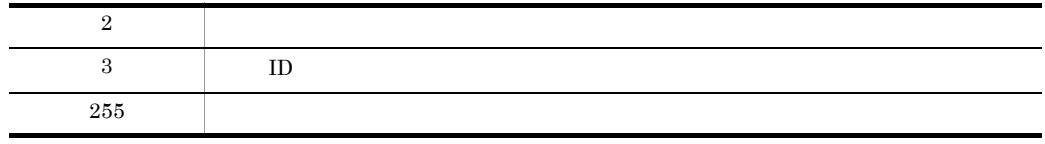

### jevlogstop

jevlogstart

# jevlogstop  $j$ evlogstop  $[-w]$   $\{$  ID  $\}$  -a  $\{$  ALL  $\}$ Windows Administrators Windows UAC UNIX Windows ¥bin¥ UNIX /opt/jp1base/bin/

**-w**

jevlogstop

jevlogstop

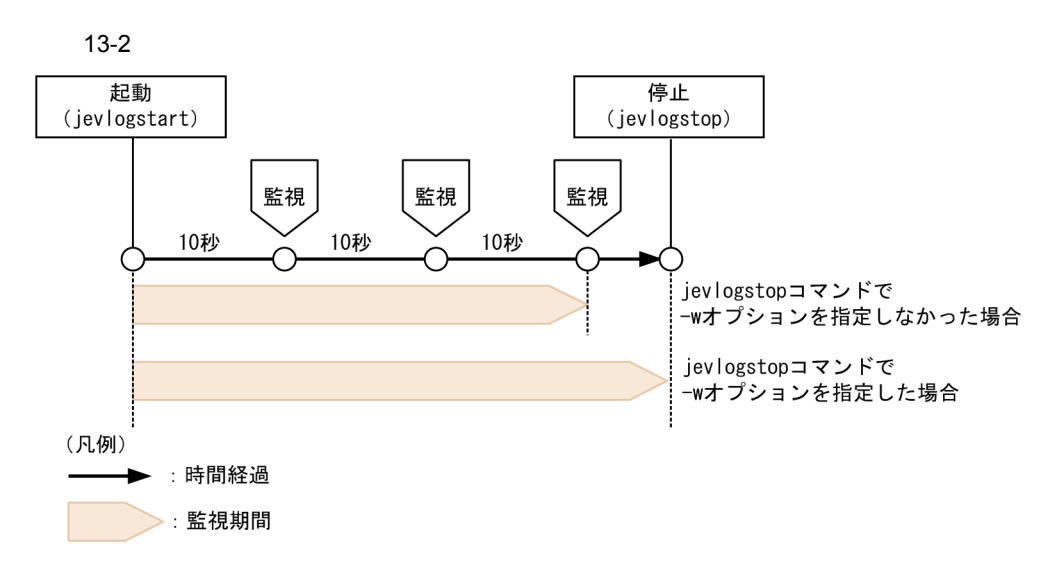

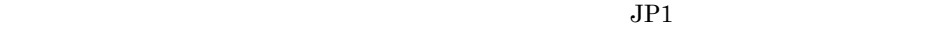

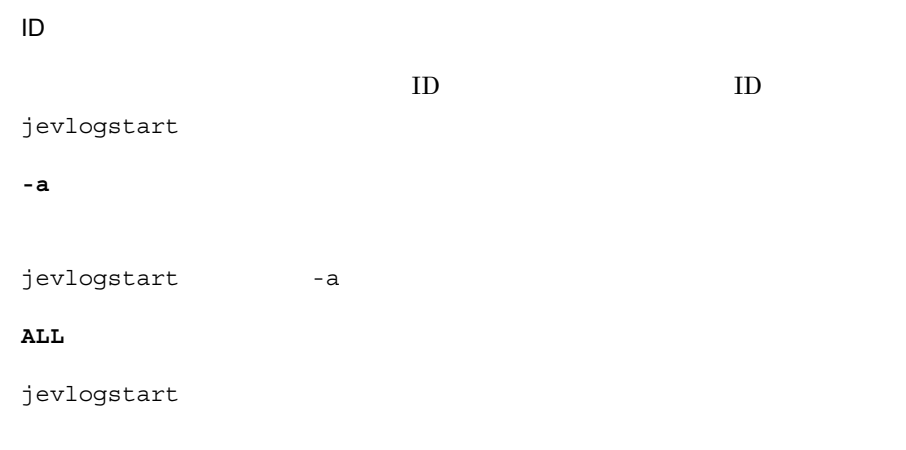

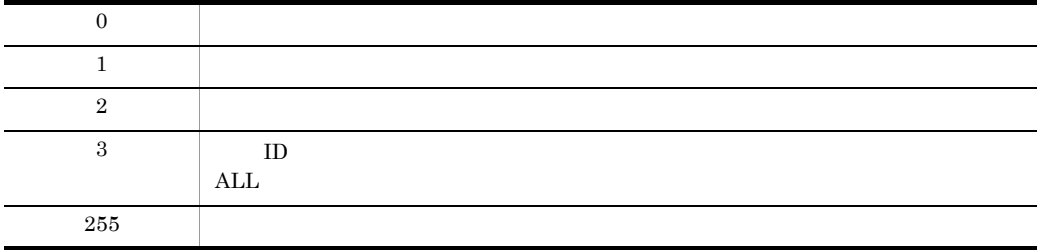

### jevlogstop

 $255$ 

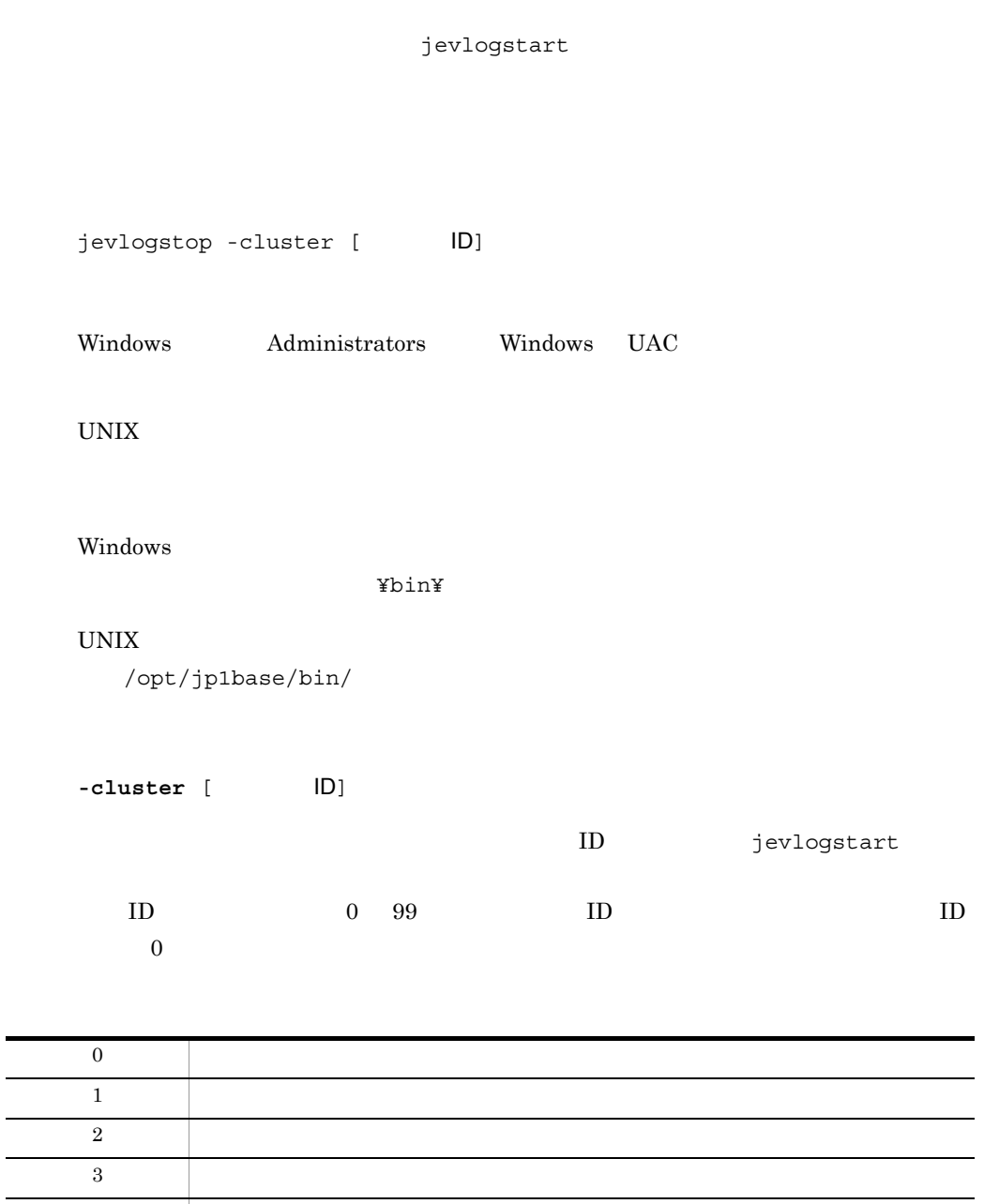

### jevregsvc Windows

Windows で,次の場合にイベントサーバのサービスを追加・削除するコマンドです。

- **•** クラスタシステムで運用する場合
- 
- **•**  $\mathbf{P} = \mathbf{P} \times \mathbf{P}$
- DNS
- JP1/NETM/Audit

jp1bshasetup

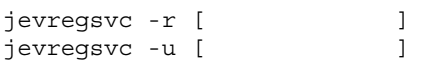

Administrators Windows UAC

¥bin¥

**-r** イベントサーバ名

**-u** イベントサーバ名

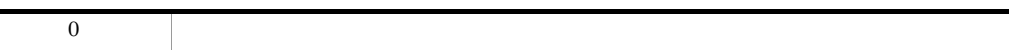

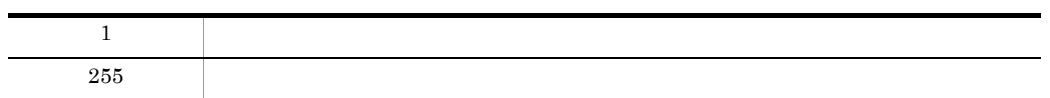

### jevreload

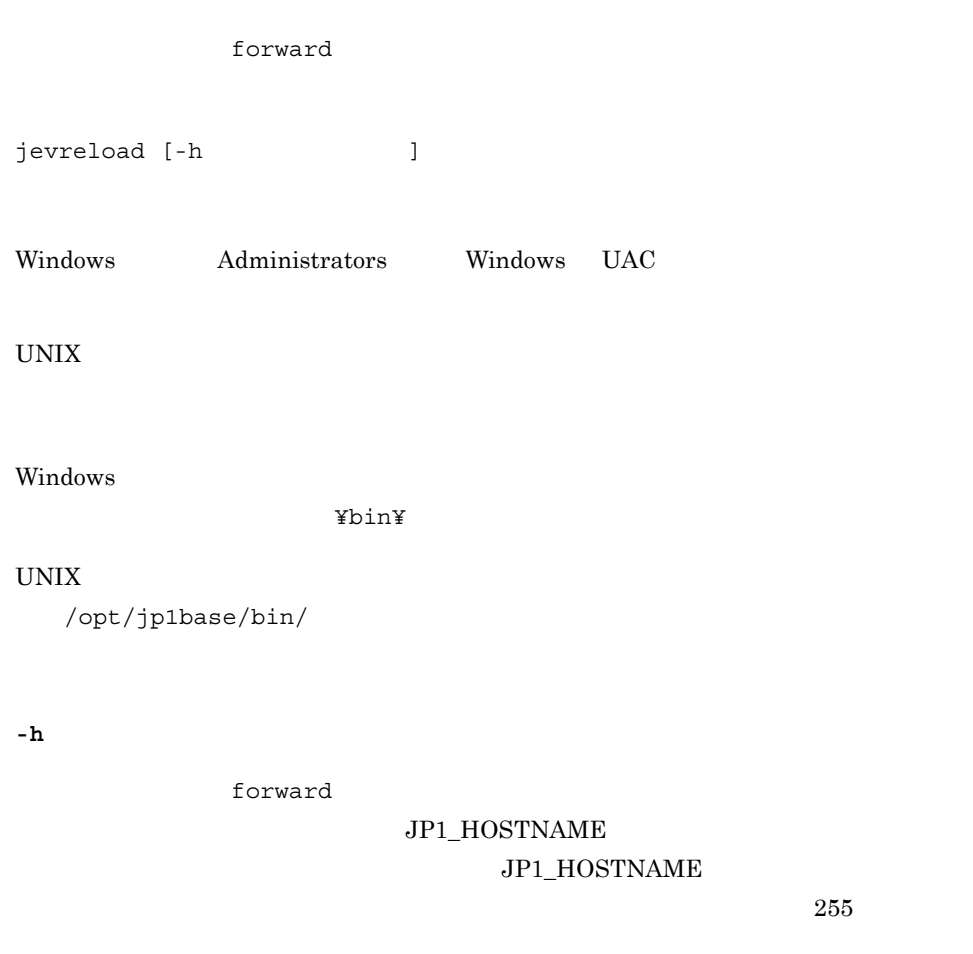

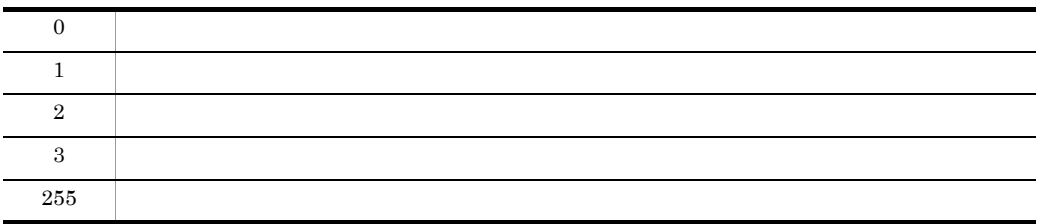

evserver1 forward

jevreload -h evserver1

#### jevsend

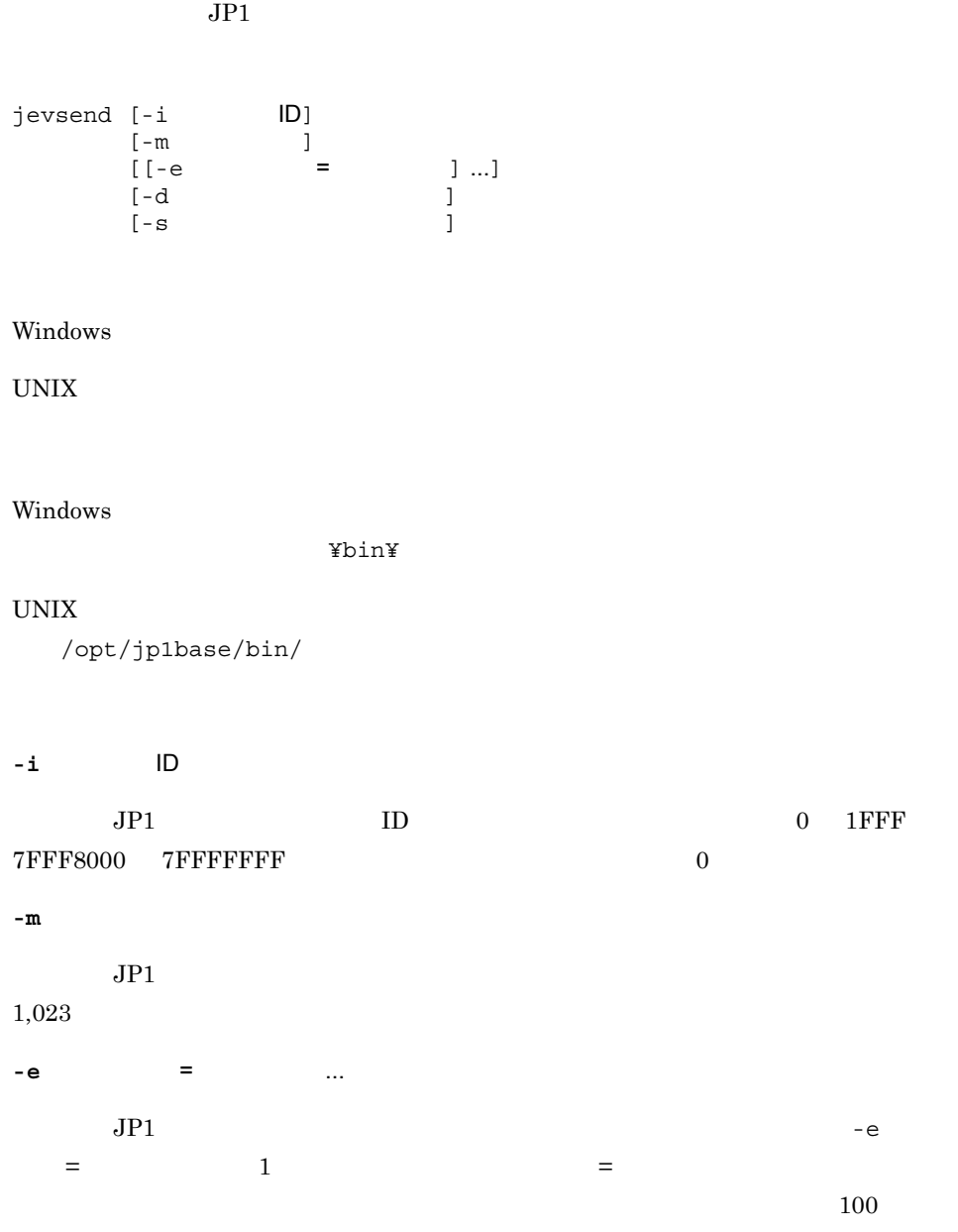

 $10,000$ 

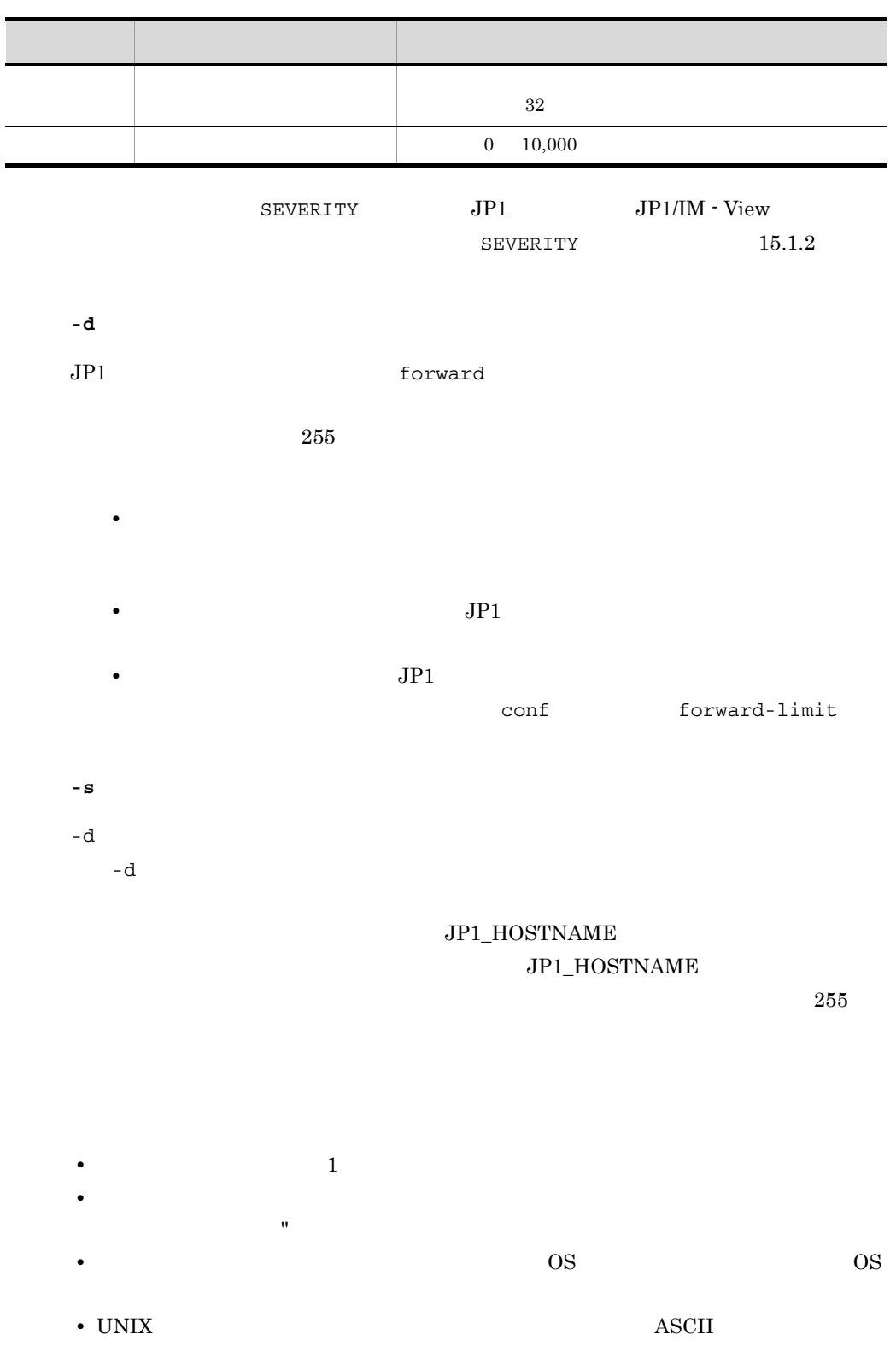

f

jevsend

 $\rm{LANG}$ 

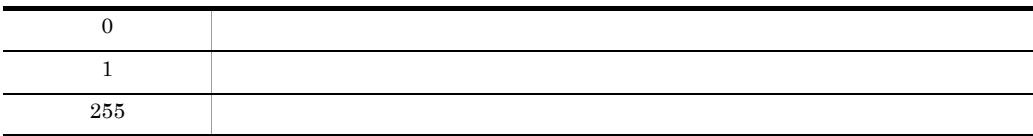

 $\overline{1}$ ID 111 "BaseEvent\_Sample" JP1 jevsend -m BaseEvent\_Sample -i 111  $\overline{2}$ ID 111 "EXTATTR" "Extend Value" jevsend -i 111 -e EXTATTR="Extend Value"  $\overline{3}$  $JP1$ • THE STATTR" Textattr" • TINCLUDESPACE" "include space" jevsend -e EXTATTR=extattr -e INCLUDESPACE="include space"  $\overline{4}$ ID 111 "SEVERITY" "Information"  $JPI$ jevsend -i 111 -e SEVERITY=Information

#### jevsendd

 $JP1$  $JPI$ jevsendd [-i  $[D]$ <br>[-m ]<br>[[-e = [-m<br>[[-e  $\begin{array}{lllll} & \hspace{1.6cm} & \hspace{1.6cm} &$  $-d$  $[-s$   $]$  $[-f$  ( )]  $[-p \qquad \qquad ( )]$  $[ -p$   $[ -t$   $]$ Windows  $UNIX$ Windows ¥bin¥  $\ensuremath{\text{UNIX}}$ /opt/jp1base/bin/ **-i** イベント ID  $JPI$   $ID$   $0$   $1FFF$  $7$ FFF8000  $7$ FFFFFFFFFF  $0$ **-m** メッセージ  $JPI$ 

 $1,023$ **-e** 拡張属性名 = 拡張属性値 ...  $JPI$   $-e$ 性名 = 拡張属性値」を 1 組として複数記述できます。 =」と拡張属性値の間には空白

 $\overline{100}$ 

 $10,000$ 

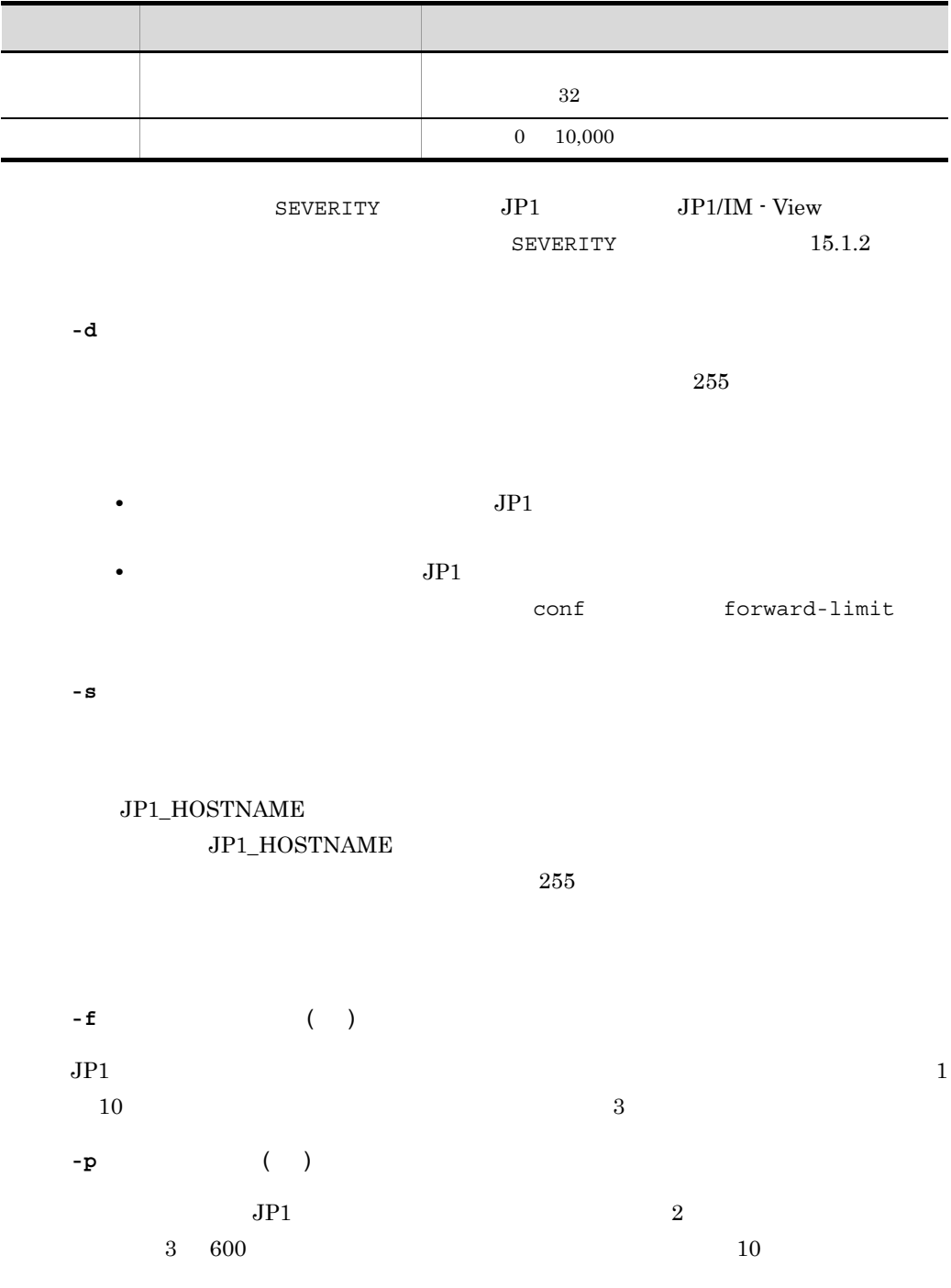

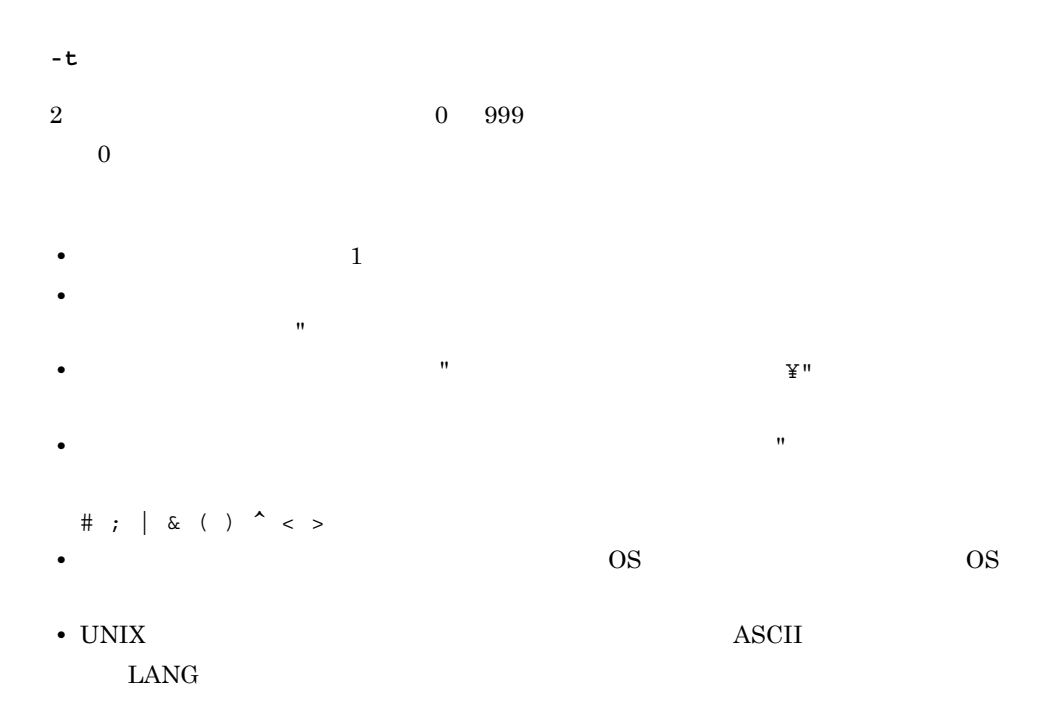

• **•**  $\sim$  2007  $\sim$  2007  $\sim$  2007  $\sim$  2007  $\sim$  2007  $\sim$  2007  $\sim$  2007  $\sim$  2007  $\sim$  2007  $\sim$  2007  $\sim$  2007  $\sim$  2007  $\sim$  2007  $\sim$  2007  $\sim$  2007  $\sim$  2007  $\sim$  2007  $\sim$  2007  $\sim$  2007  $\sim$  2007  $\sim$  2007  $\sim$  2

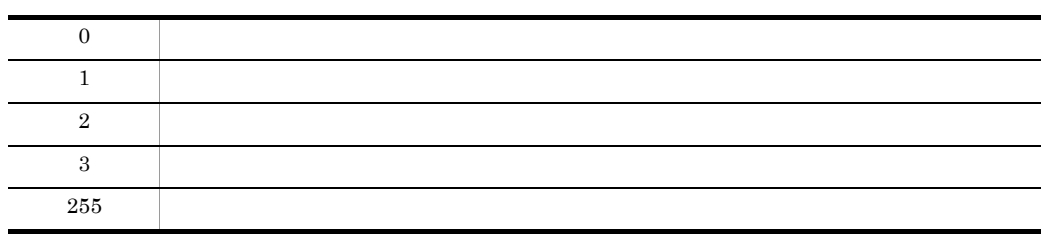

 $-f - f - p - t$ 

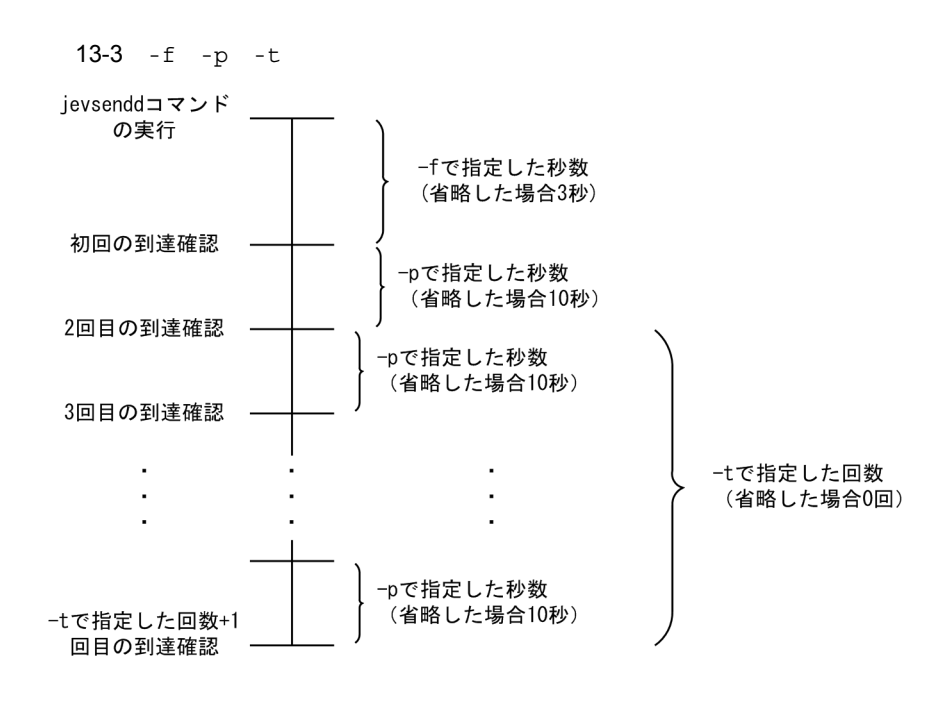

 $= -f$  + -p  $\times$  -t

### jevstart UNIX

jevstart [*v* 

/opt/jp1base/bin/

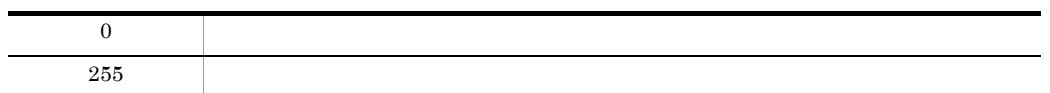

#### jevstat

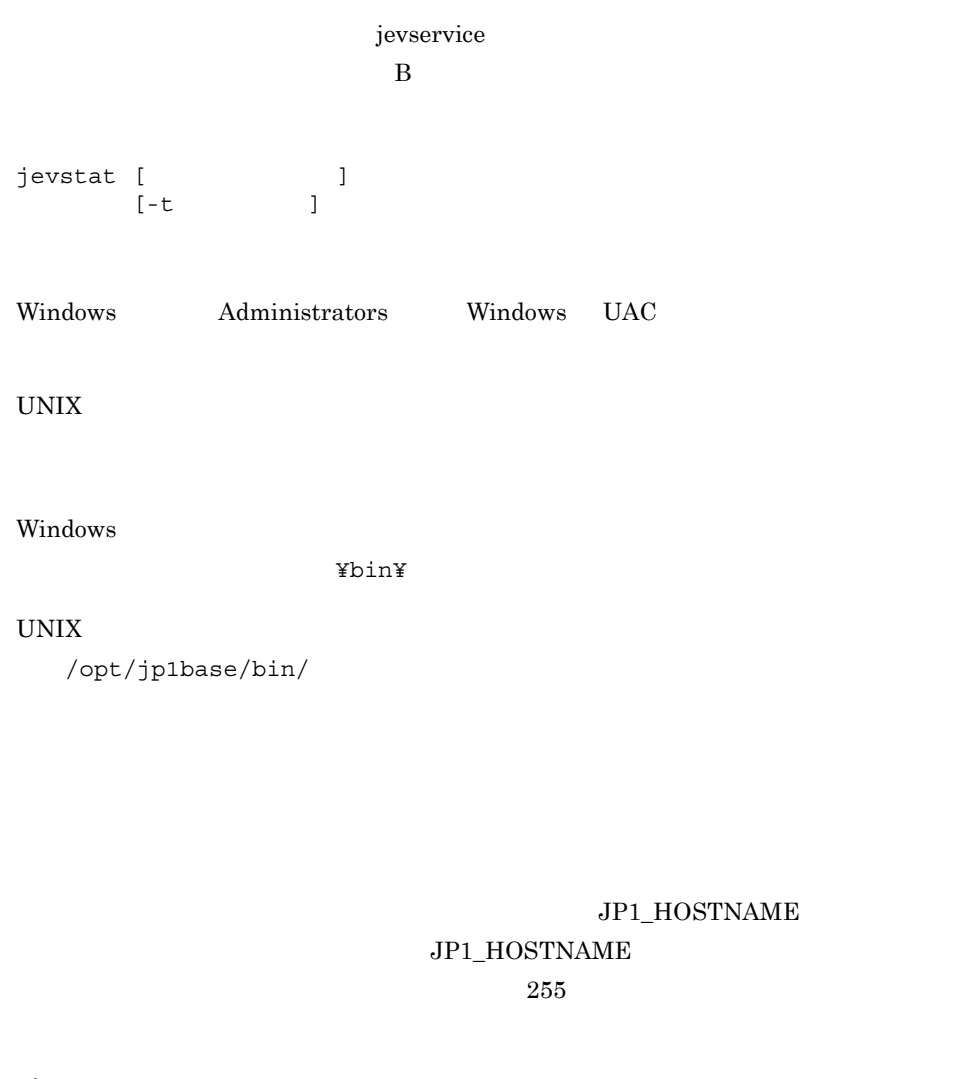

**-t** 時間(秒) jevstat  $1 \t32,767$ jevstat is a series in the problem of  $j$ evstat  $j$ evstat  $j$ evstat  $j$ evstat  $j$ evstat  $j$ evstat  $j$ evstat  $j$ evstat  $j$ evstat  $j$ evstat  $j$ evstat  $j$ evstat  $j$ evstat  $j$ evstat  $j$ evstat  $j$ evstat  $j$ evstat  $j$ evstat  $j$ e  $60$ jevstat KAJP1706-E

jevstat

• jevstat **Internal Internal Internal Internal Internal Internal Internal Internal Internal Internal Internal Internal Internal Internal Internal Internal Internal Internal Internal Internal Internal Internal Internal Inte** 

トしているおそれがあります。-t オプションにコマンドの実行終了を待つ時間を指定

jevstat

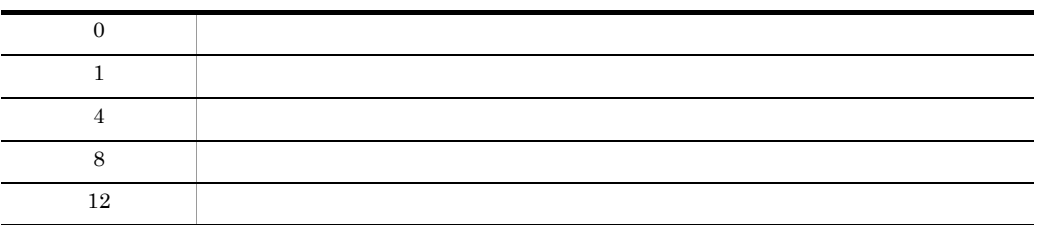

 $UNIX$ 

jevstat

 $\mathbf{C}$  ,  $\mathbf{C}$  ,  $\mathbf{C}$  ,

index jevstat

index

```
server * default
server HOSTZZ /jp1/share/
```
jevstat

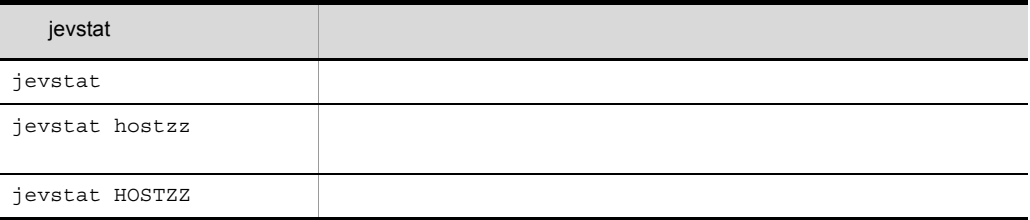

jevstat Windows UNIX

Windows

E:¥>jevstat KAJP1771-I HOST1

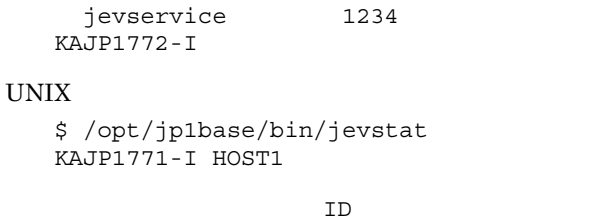

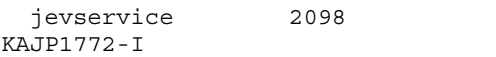

KAJP1772-I

## jevstop UNIX

jevstop [*verming*]

/opt/jp1base/bin/

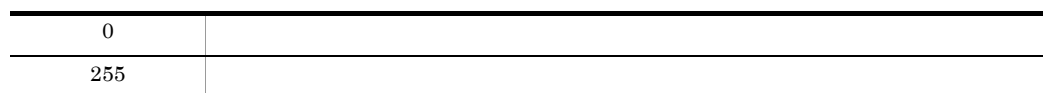

### Jischk

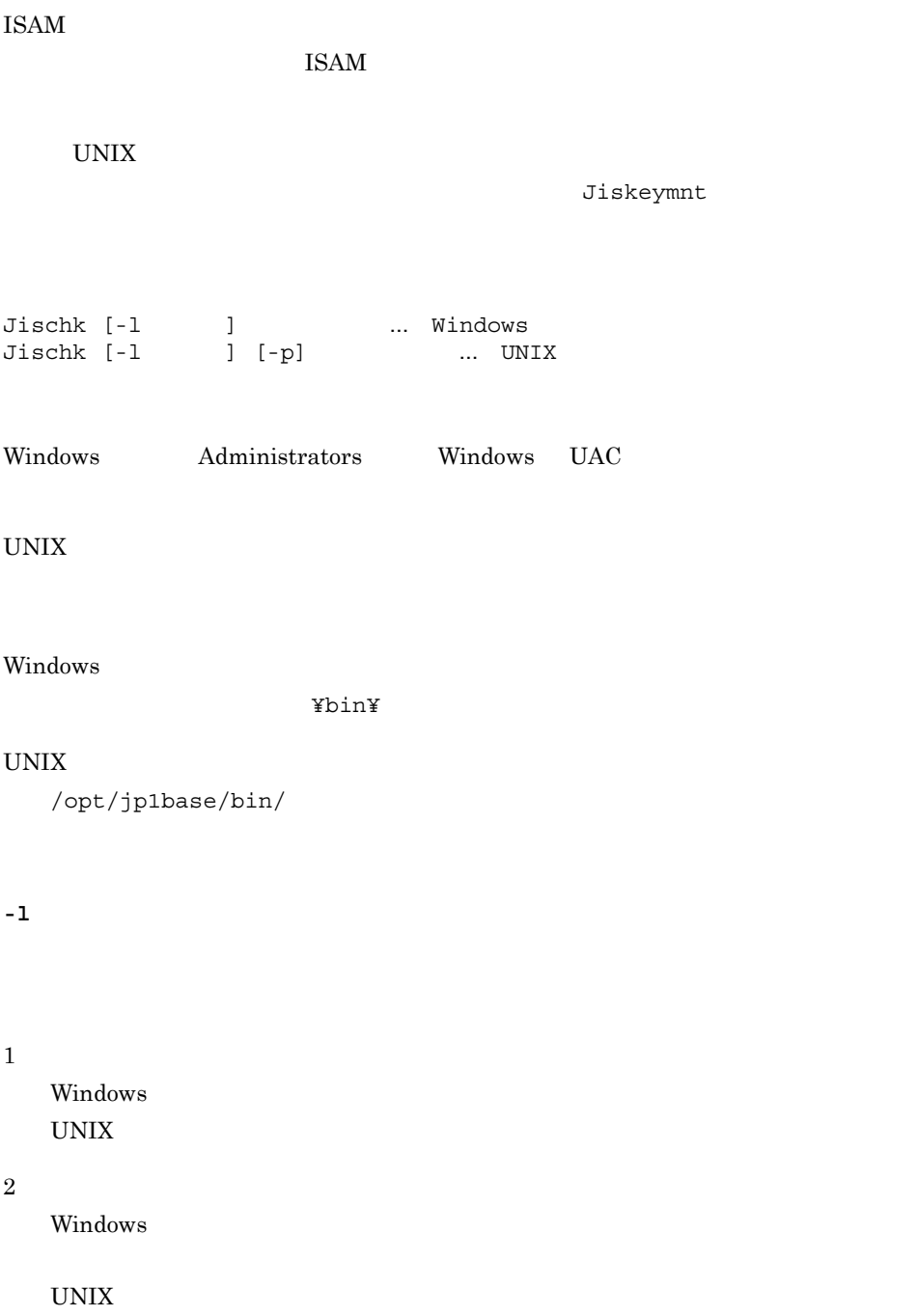

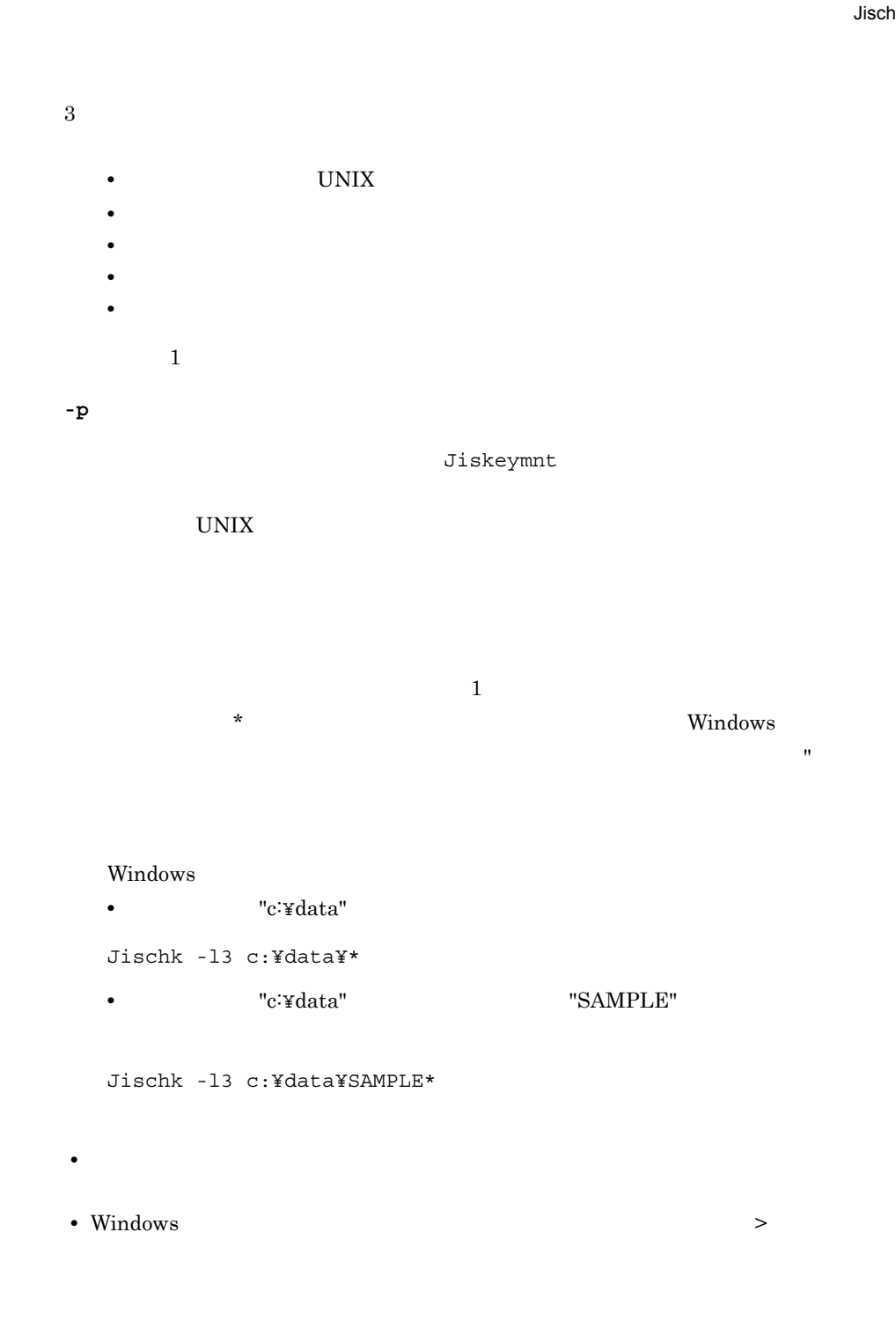

Jischk -l3 sample > chk.txt

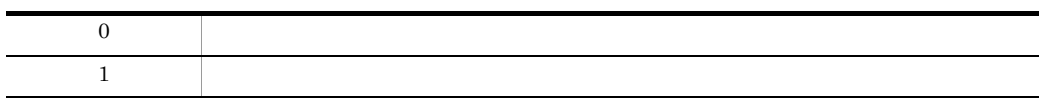

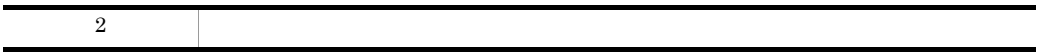

#### Jiscond

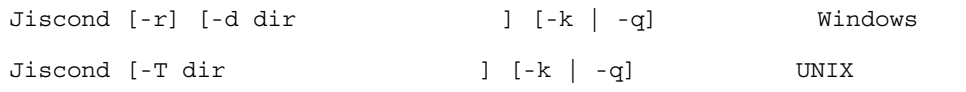

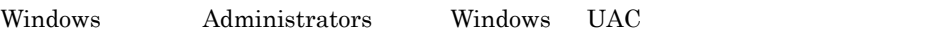

UNIX

Windows

¥bin¥

#### $\ensuremath{\text{UNIX}}$

/opt/jp1base/bin/

**-r**

**-d dir** ワークフォルダ名

temp, tmp tmp  $\tan \frac{1}{2}$ 

Windows

**-T dir** ワークディレクトリ名  $\gamma$ <sub>tmp</sub>,  $\gamma$ <sub>tmp</sub>,  $\mu$ usr/tmp UNIX **-k**  $\rm ISAM$   $\rm JP1$  $\text{ISAM}$  $\rm ISAM$ **-q**  $\text{ISAM}$   $\text{JPI}$  $JPI$  ISAM Windows  $\mathbf 1$  $\overline{\phantom{a}}$ で囲みます。また,ワイルドカード(\*)を使用してファイルを指定できます。 Windows • **•** c:¥data Jiscond c:¥data¥\* • **•** c:¥data SAMPLE Jiscond c:¥data¥SAMPLE\* **•** ファイルを圧縮するときにワークファイルを使用します。また,ファイルの圧縮では, • Windows • Windows

•  $06-71$  JP1/Base  $ISAM$ 

#### $\text{ISAM}$

 $JP1/Base \hspace{3.8cm} 07\text{-}00$ 

#### $\text{ISAM}$

• TSAM STRANGLES ISAM TRANGLES ISAM TRANGLES IS TRANGLES IS A STRANGLES IS A STRANGLES IS A STRANGLES IS A STRANGLES IS A STRANGLES IS A STRANGLES IS A STRANGLES IS A STRANGLES IS A STRANGLES IS A STRANGLES IS A STRANGLES

 $JP1/B$ ase 06-71

 $\text{ISAM}$ 

 $JP1/B$ ase

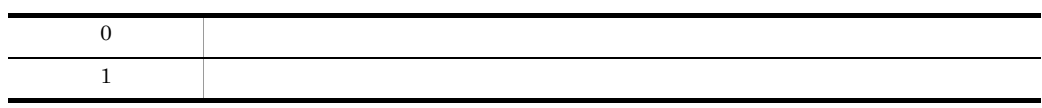

### Jisconv

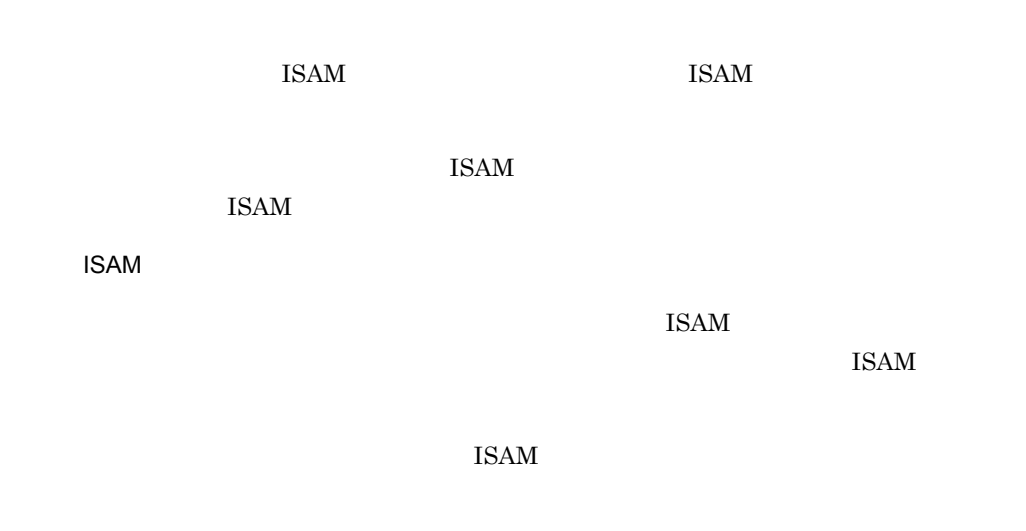

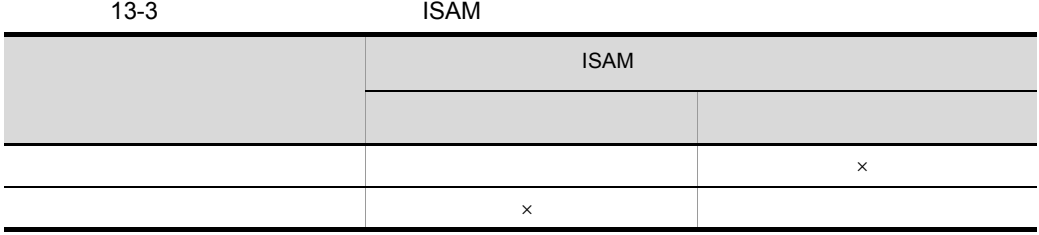

×:変換しない

• **ISAM** 

• **ISAM** 

ISAM 2008 POSSES

• ISAM **ISAM** 

• ISAM

Jisconv

#### $\text{ISAM}$

#### $\overline{\text{ISAM}}$

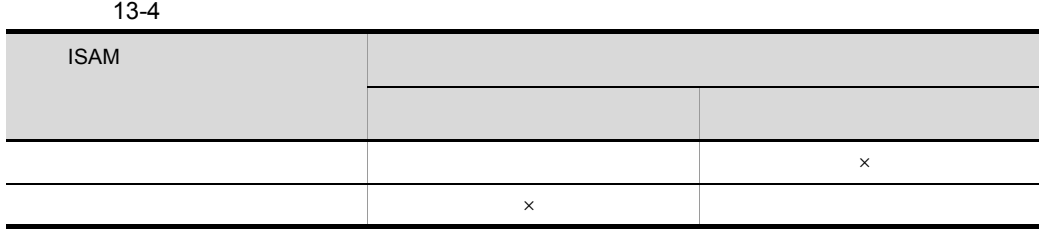

- $\mathbf{x}$
- ISAM
- **ISAM**

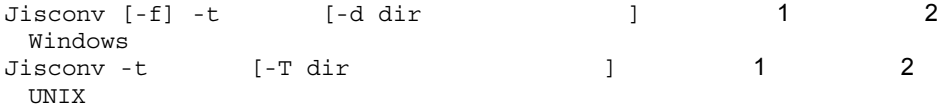

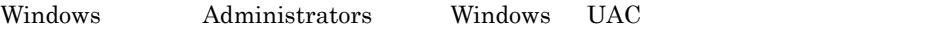

#### $\ensuremath{\text{UNIX}}$

Windows

¥bin¥

 $\ensuremath{\text{UNIX}}$ 

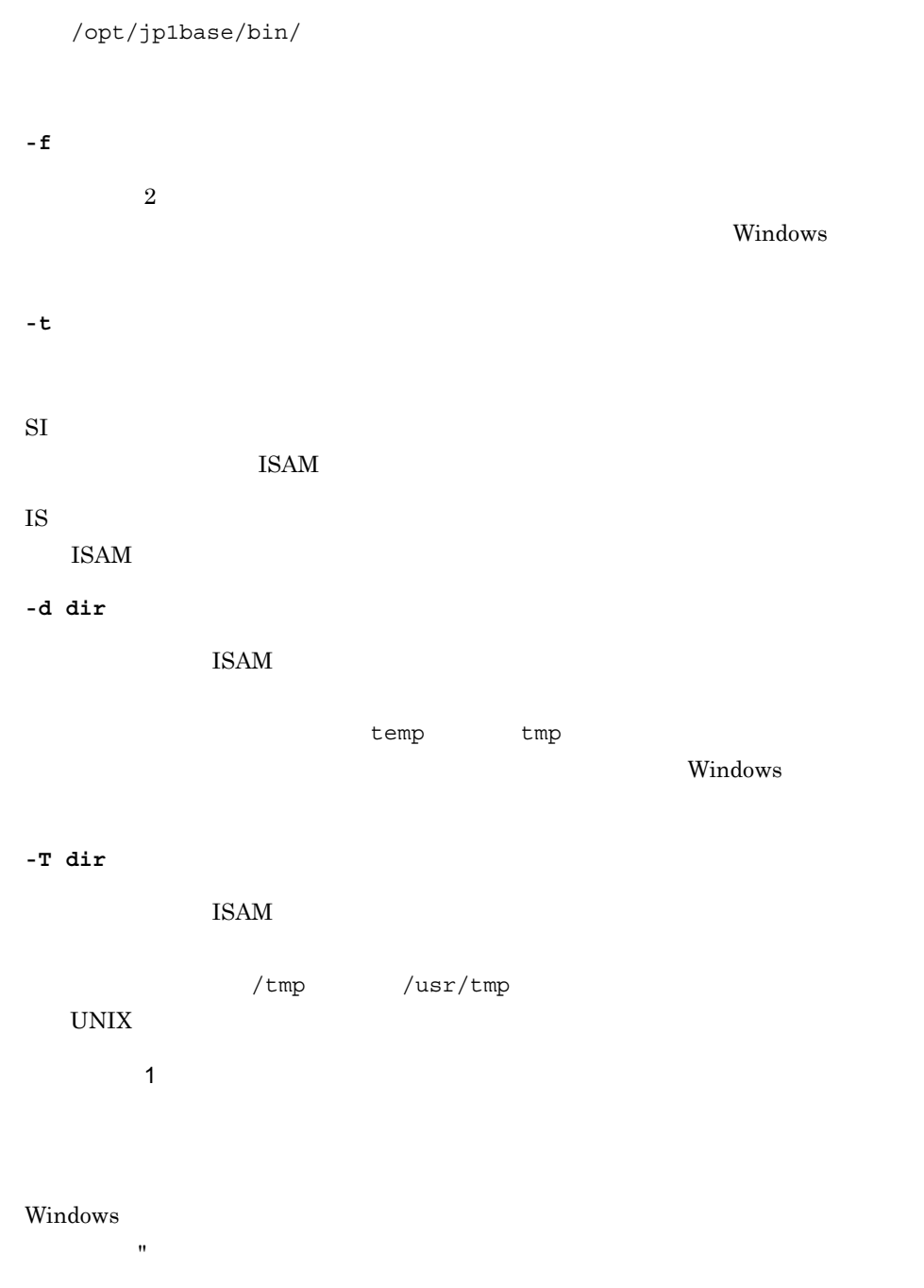

UNIX 8. ISAM TESAM 2. THE ORDER OF THE ORDER OF THE ORDER OF THE ORDER OF THE ORDER OF THE ORDER OF THE ORDER

ファイル名 2

504

#### Windows

UNIX ISAM  $\qquad$ 

ンマーク(")で囲みます。

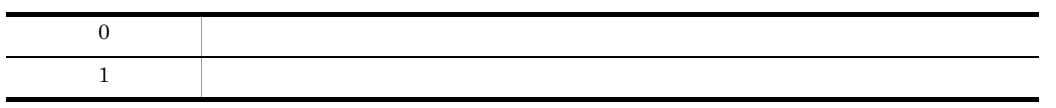

### Jiscpy

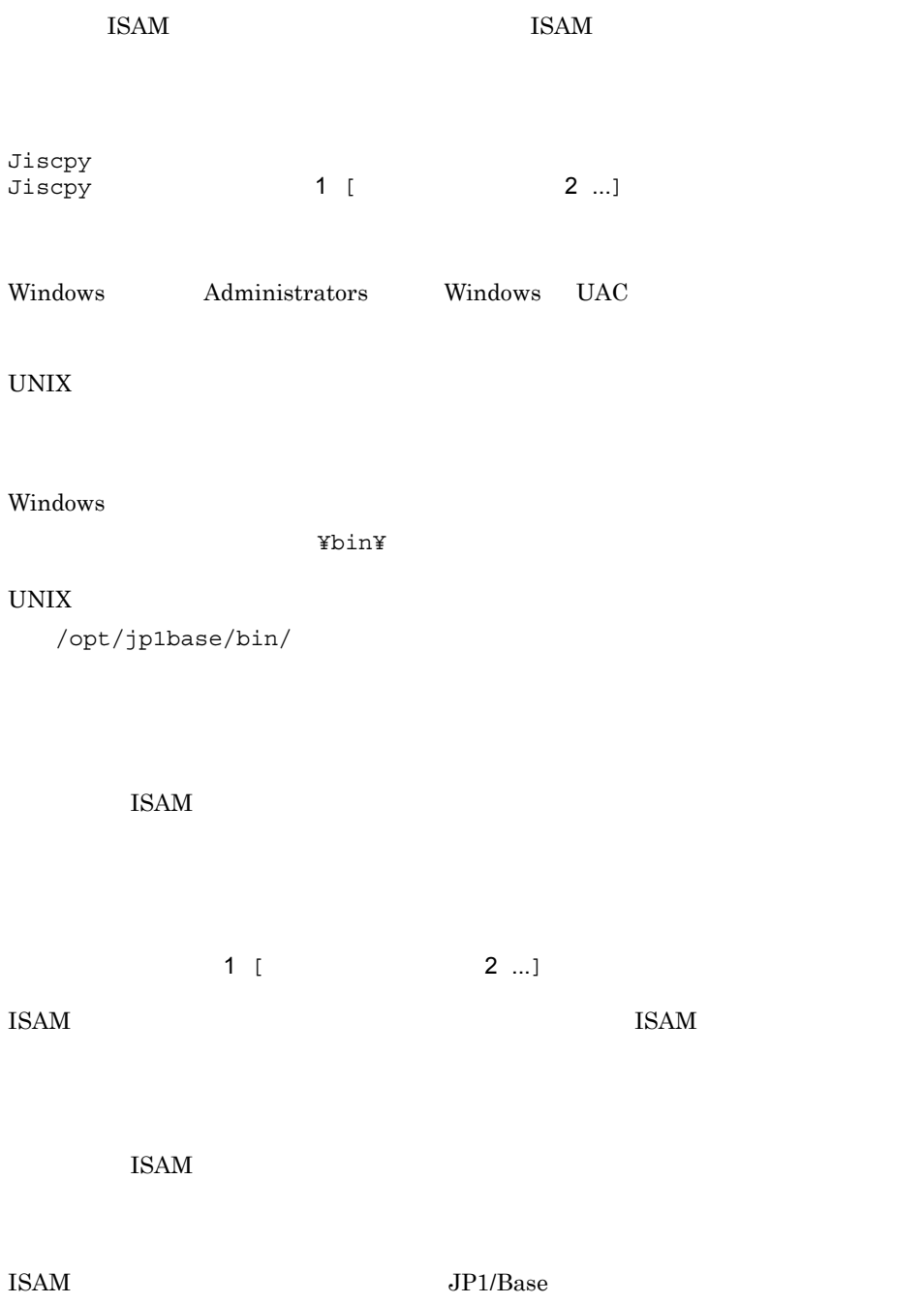
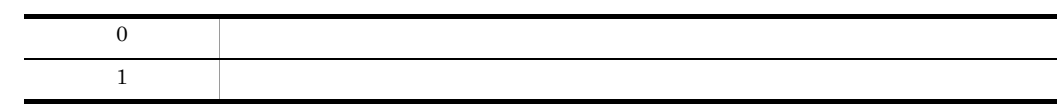

## Jisext

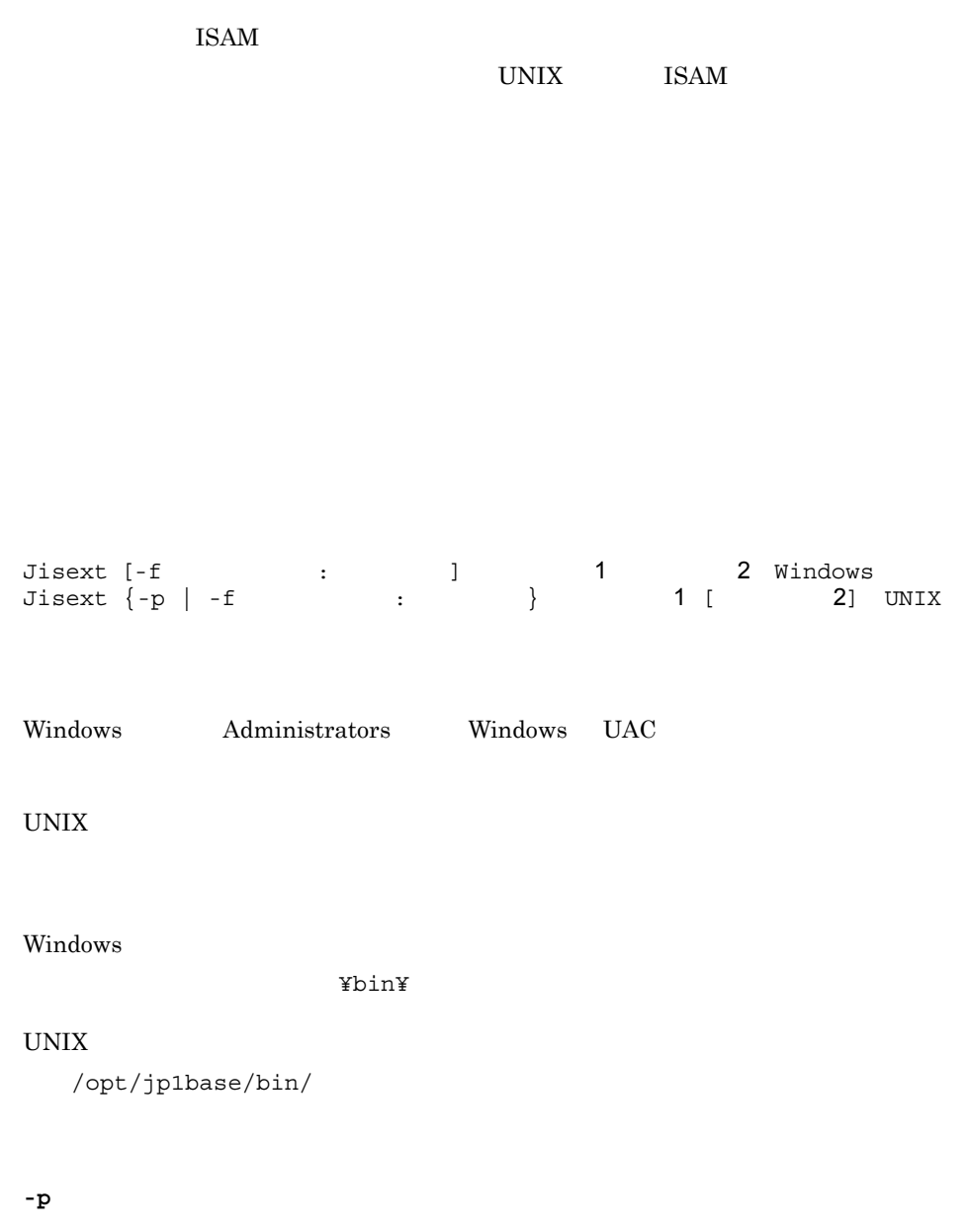

 $-$  f  $-$ 

UNIX  $\,$ 

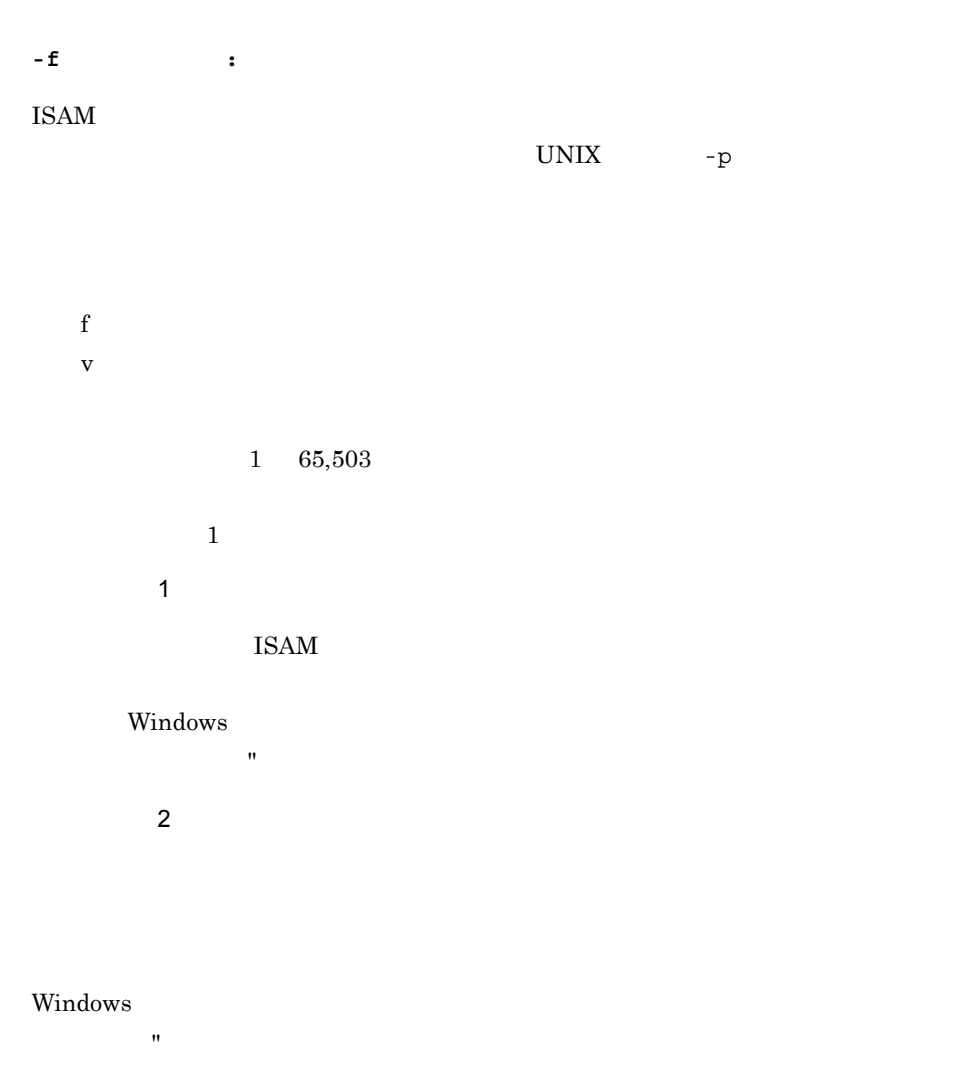

HP-UX, Solaris

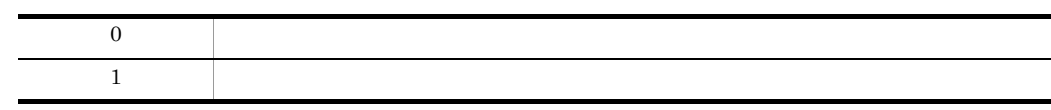

## Jisinfo

 $\text{ISAM}$ 

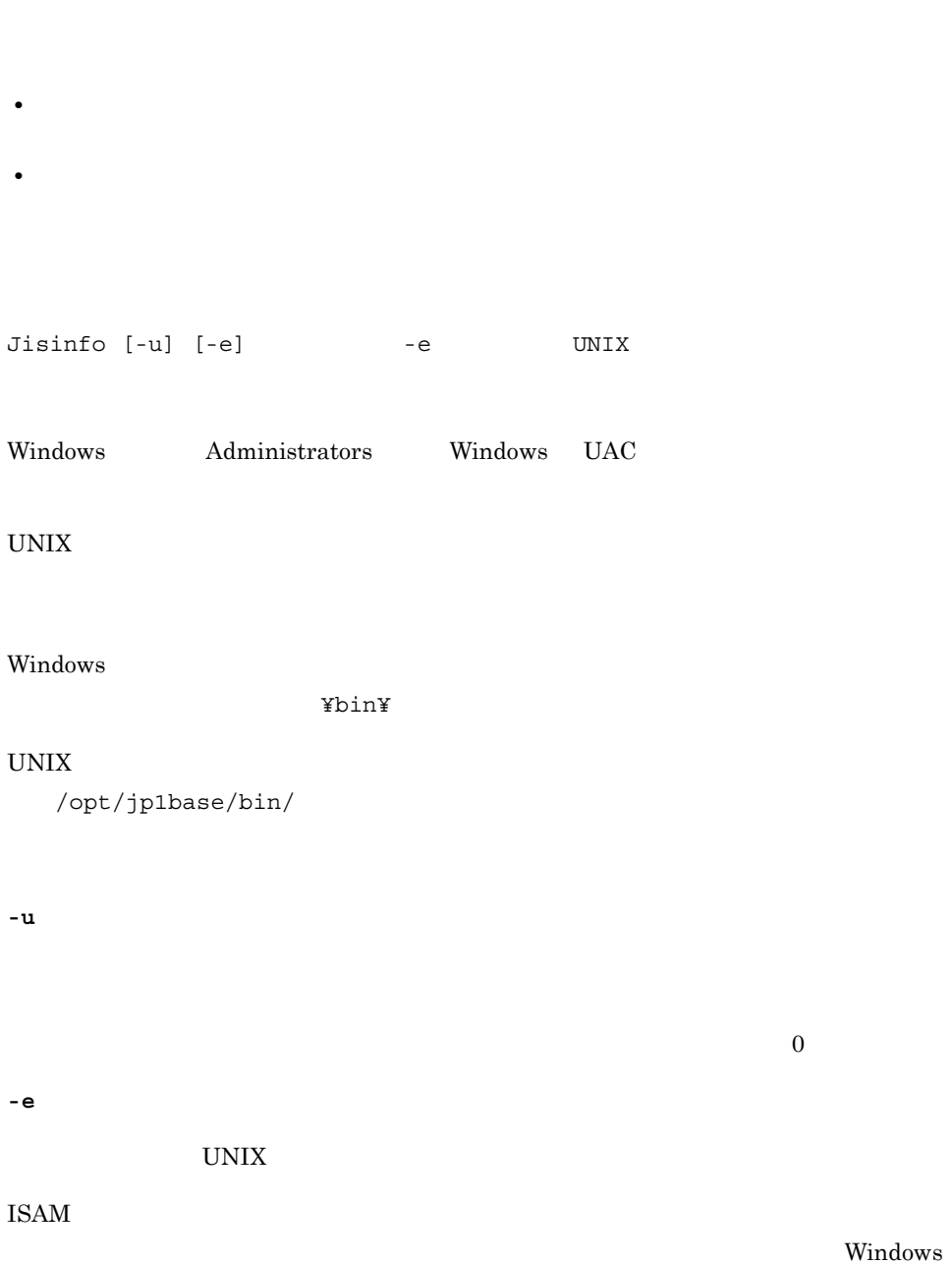

Windows

 $\frac{1}{2}$  $\star$ Windows  $\mathcal{O}(\mathcal{O}(\mathcal{O}^{\mathcal{O}}))$ Windows • **e** c:¥data Jisinfo c:¥data¥\* • **•** *c***:¥data** SAMPLE Jisinfo c:¥data¥SAMPLE\* • **•**  $\bullet$ • **•**  $\rightarrow$  0.000  $\rightarrow$  0.000  $\rightarrow$  0. Jisinfo sample > info.txt **•** 未使用領域を表示する指定にすると,キー定義情報が表示されるまでに多少時間が掛 • **ISAM**  $\blacksquare$ 

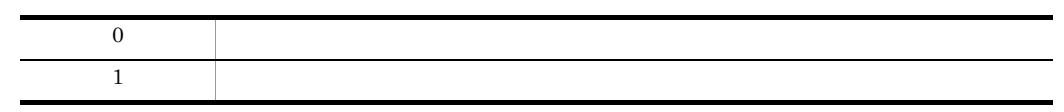

# Jiskeymnt

```
UNIX vi
```
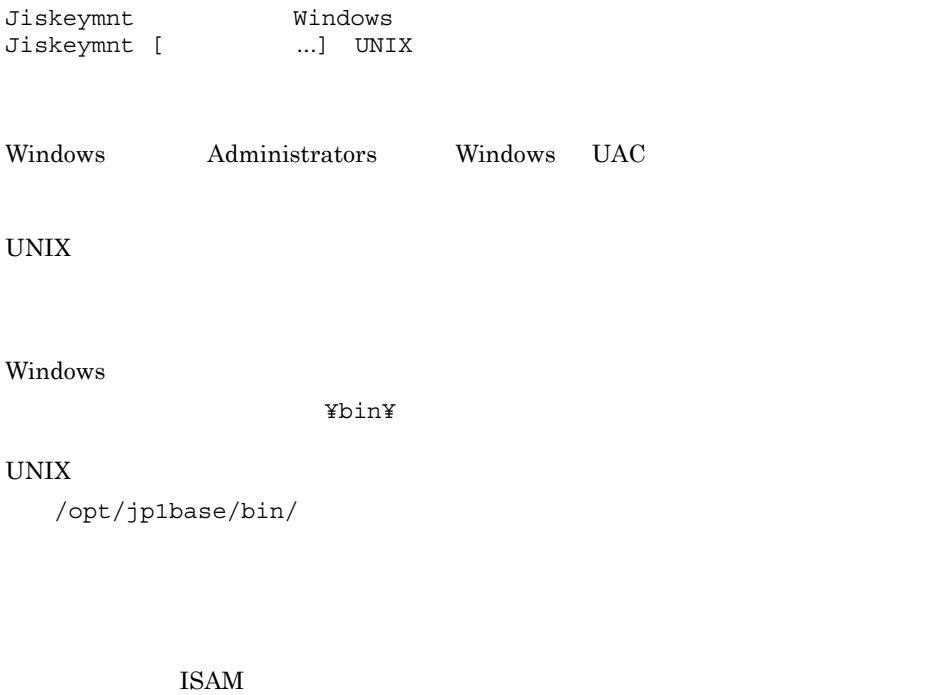

 $W$ indows  $\sim$ 

ンマーク(")で囲みます。

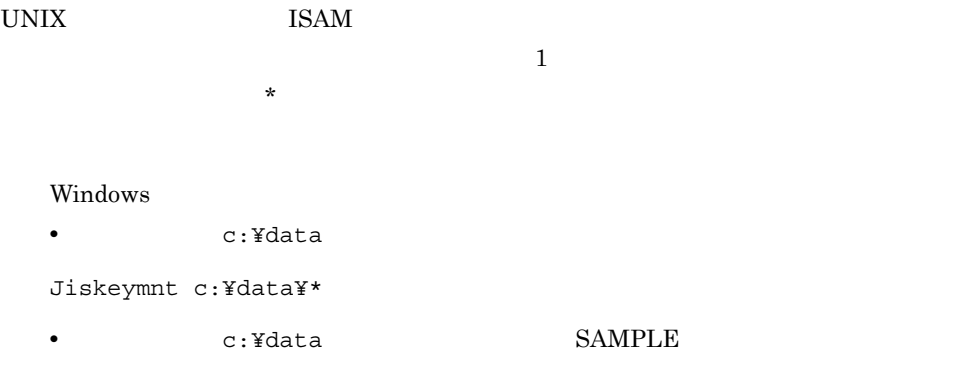

Jiskeymnt c:¥data¥SAMPLE\*

| $13-5$ |         |                                                                                                    |
|--------|---------|----------------------------------------------------------------------------------------------------|
|        |         |                                                                                                    |
| fi-    | 1       | ISAM<br>$\rm OS$<br>Windows<br>$\pmb{\mathsf{H}}$<br>$\ensuremath{\text{UNIX}}$<br><b>OS</b><br>$\overline{4}$ |
| an-    | $\,2\,$ |                                                                                                    |
| dn-    | $\,2\,$ |                                                                                                    |
| rn-    | $\,2\,$ |                                                                                                    |

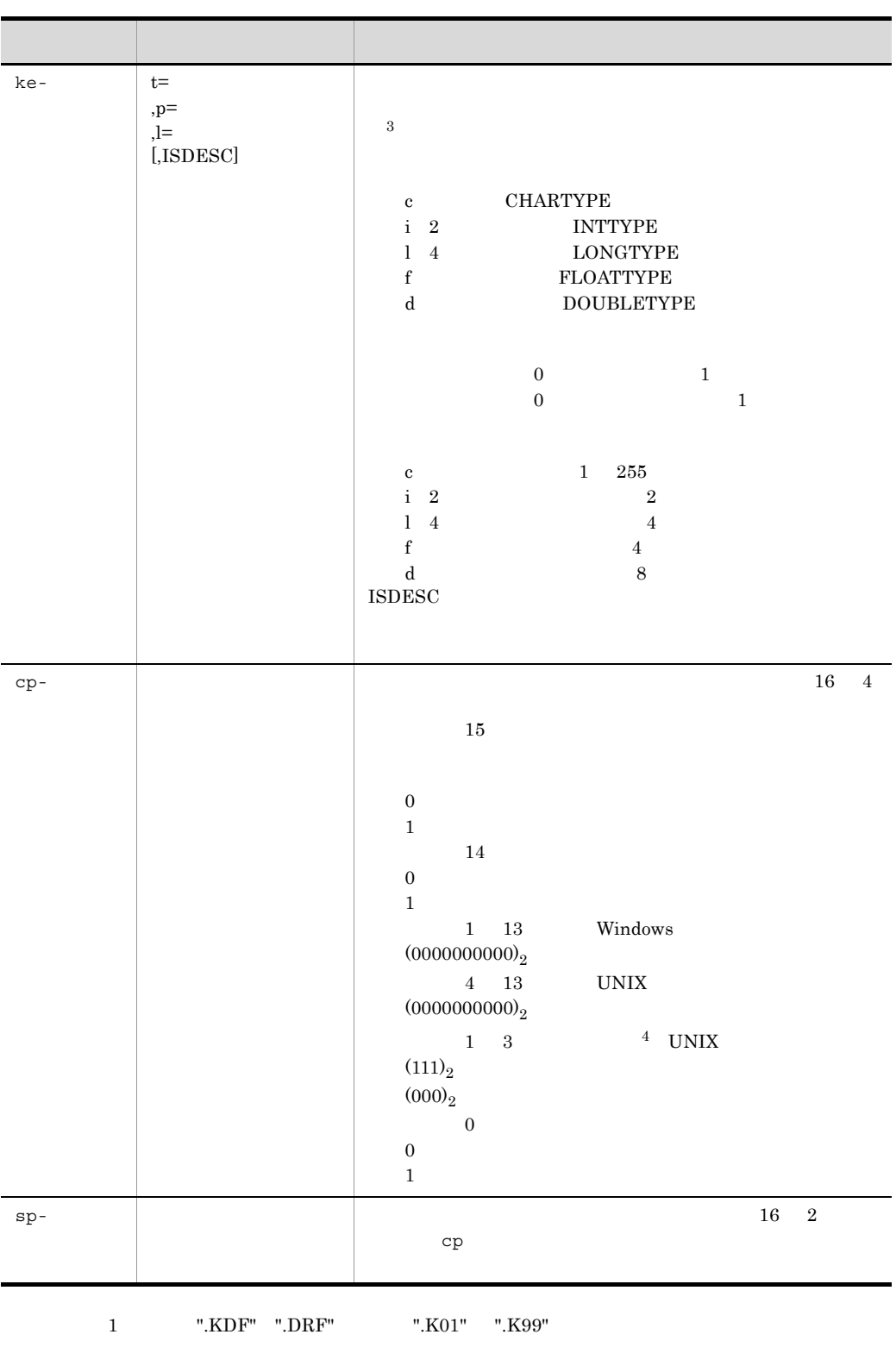

 $2 \t 31 \t 31 \t 31$   $31$ 

```
"K01" "K99"
注※ 3 キー属性,キー位置,キー長,および順序(ISDESC)がすべて同じ構成項目を,複数指定
  4 ISAM
```
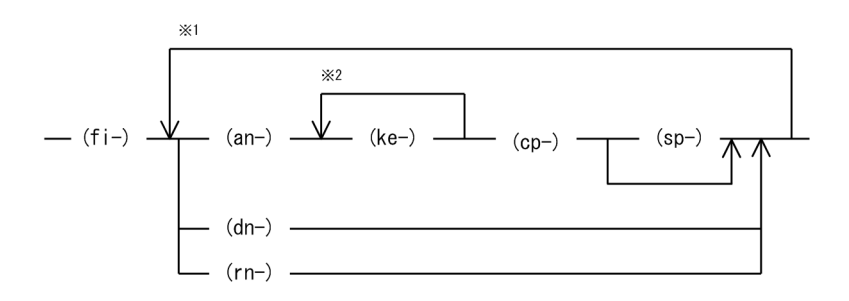

注※1 複数のキーを追加、削除、および再構築する場合、キーの数だけ繰り返す。 注※2 合成キーを追加する場合、構成項目の数だけ繰り返す。

```
• 各パラメーターの間には,1 個以上のスペースを指定してください。
     fi-isamfile rn-subkey1 ...
• • 7 \sim 7 \sim 7 \sim 7 \sim 7 \sim 7 \sim 7 \sim 7 \sim 7 \sim 7 \sim 7 \sim 7 \sim 7 \sim 7 \sim 7 \sim 7 \sim 7 \sim 7 \sim 7 \sim 7 \sim 7 \sim 7 \sim 7 \sim 7 \sim 7 \sim 7 \sim 7 \sim 7 \sim 7 \sim 7 \sim 7 \simke-t=c ,p=10...
• 主キーの追加,および削除はできません。
• キーの追加,および再構築では,ワークファイルを使用します。
• UNIX \overline{a}
```
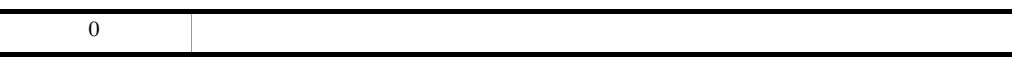

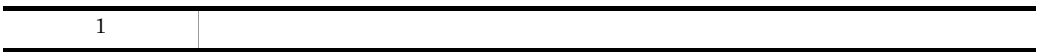

## Jisktod

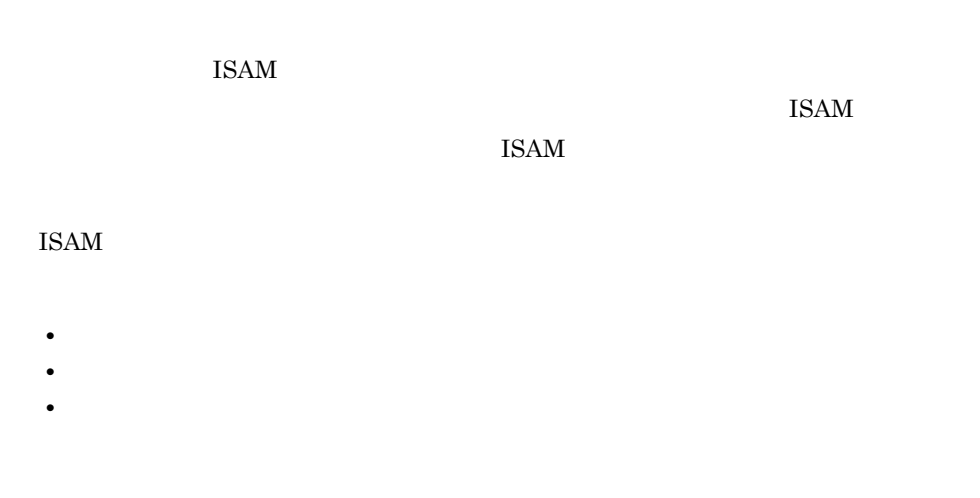

Jisconv ISAM

#### Windows

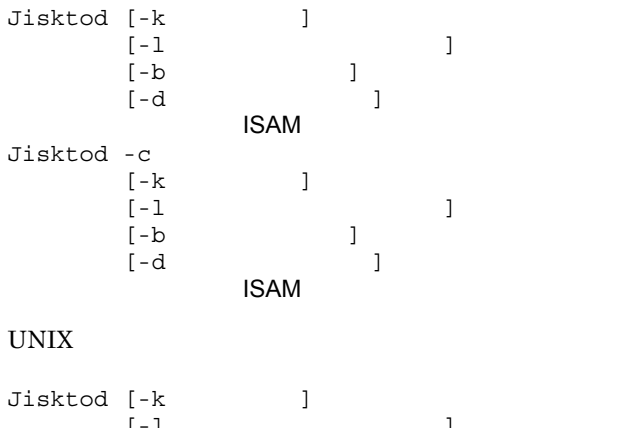

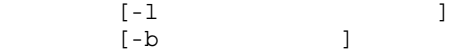

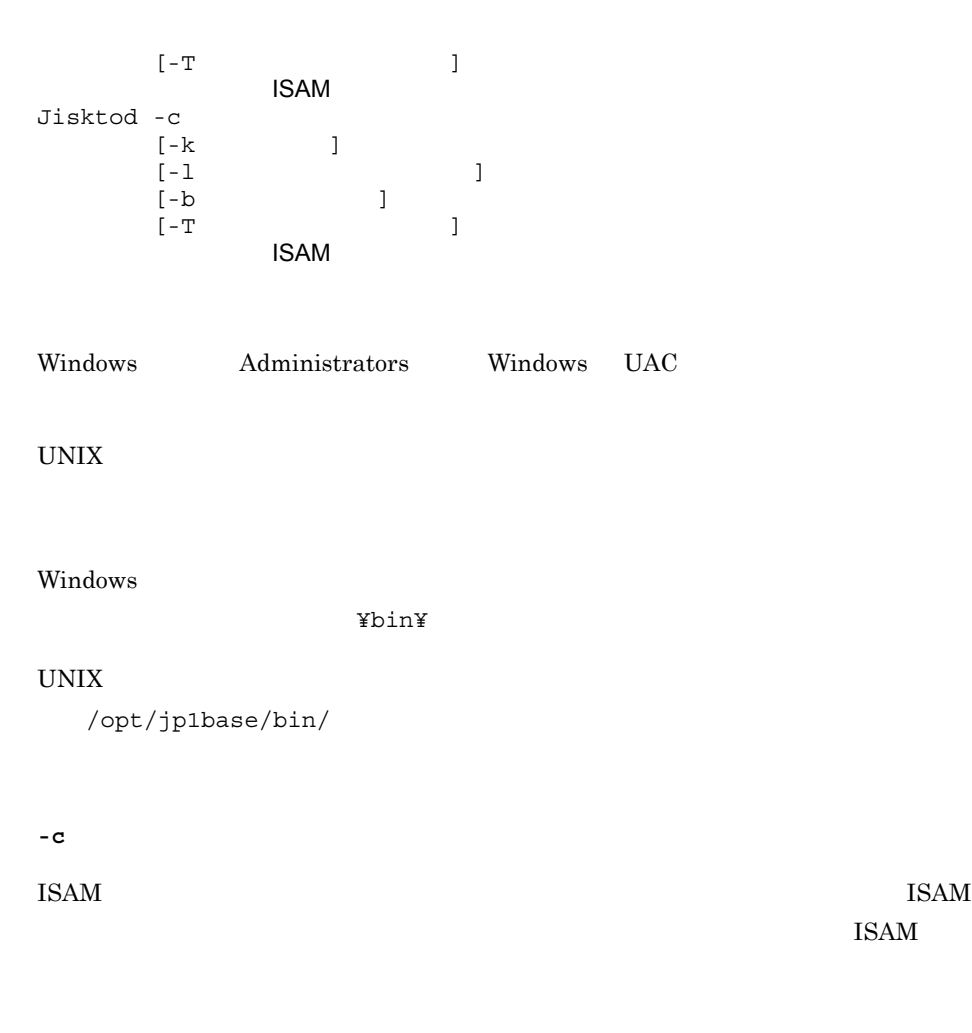

 $\overline{\text{ISAM}}$ 

 $\text{ISAM}$ 

#### $\text{ISAM}$

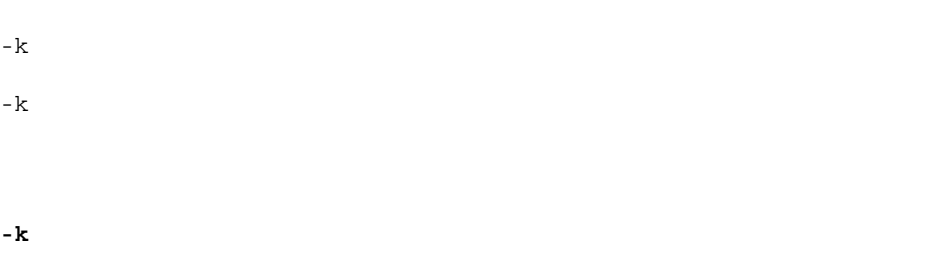

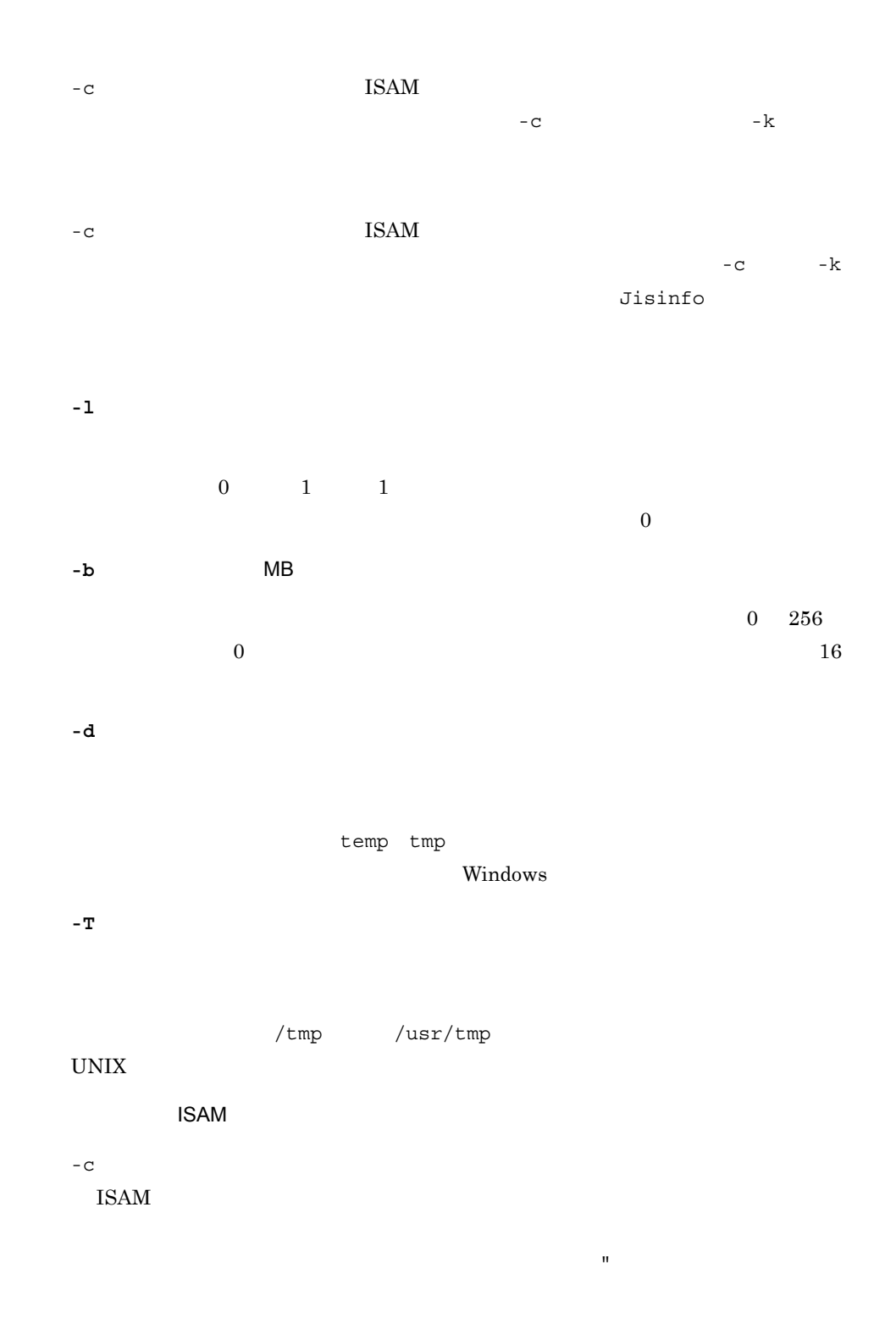

 $\text{ISAM}$ 

ISAM <sub>ISAM</sub>

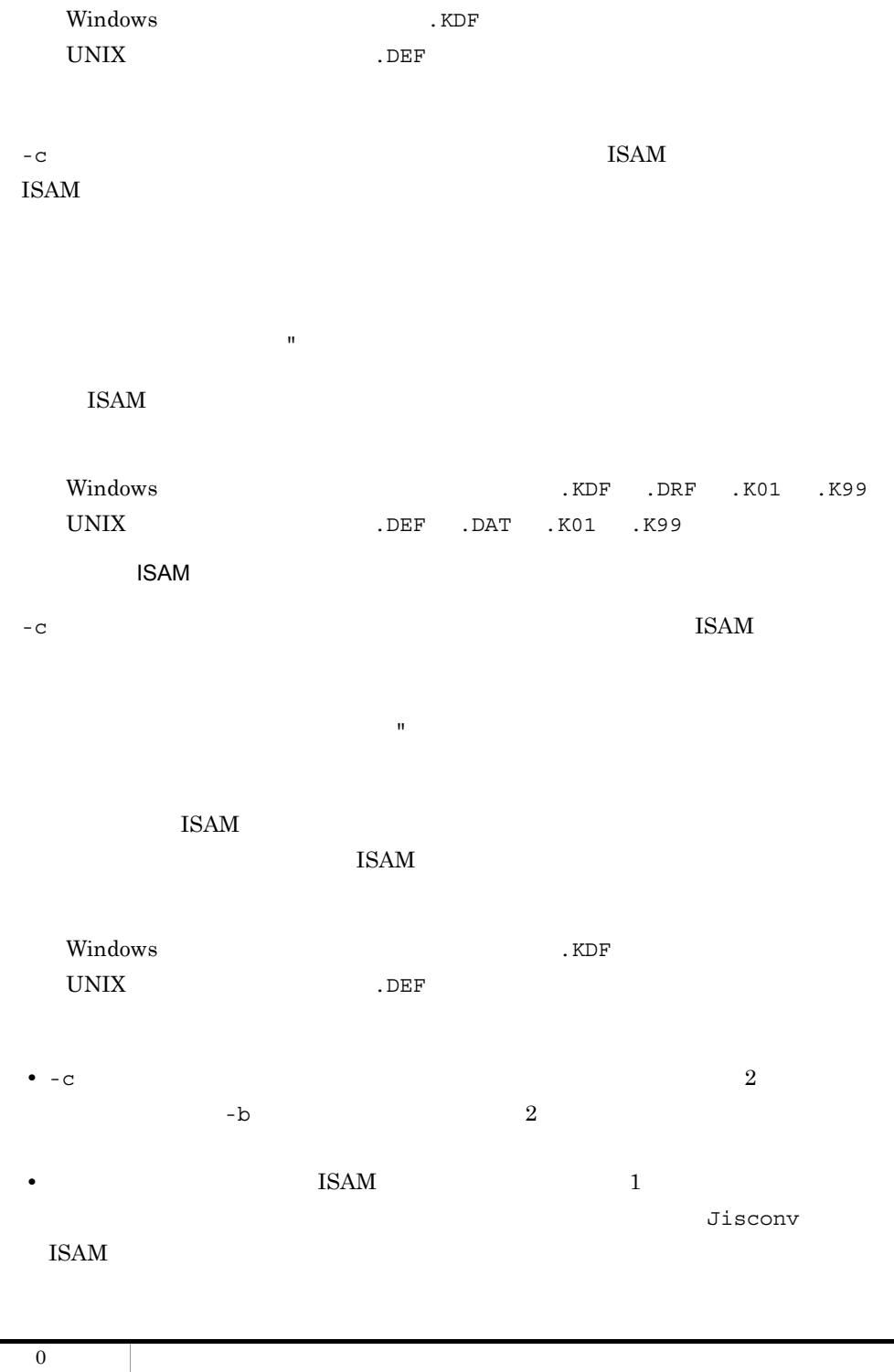

Jisktod

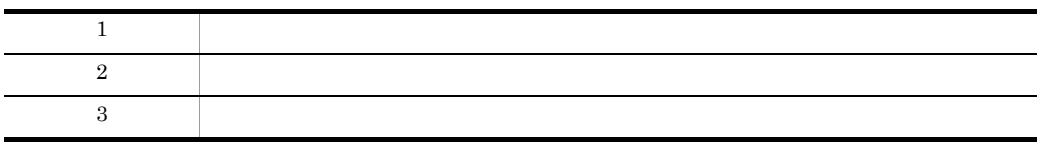

ISAM ISAMFILE SAMFILE 1 ISAM >Jisktod ISAMFILE SAMFILE KAIU347-I ISAM : ISAMFILE KAIU348-I ISAM
i : ISAMFILE KAIU321-I K01 :<br>ISAM : ISA : ISAMFILE : SAMFILE KATU323-T : K01 抽出件数 : 101  $\begin{array}{ccccc}\n & & & \text{101} \\
 \text{ISAM} & & & \text{1S2}\n \end{array}$ : ISAMFILE : SAMFILE  $2$  K01 K02 ISAM  $1.$ >Jisktod -c -l 1 ISAMFILE KAIU347-I ISAM : ISAMFILE KAIU348-I 索引順編成ファイルのデータファイル検証を終了します。 ISAM : ISAMFILE KAIU322-I : K01 ISAM : ISAMFILE KAIU333-W : K01 ISAM  $\qquad$  : ISAMFILE  $\qquad$  : 0x00000000 KAIU342-W : K01 有効レコード件数: 100 登録件数 : 101 ISAM : ISAMFILE KAIU340-W : K01 ISAM : ISAMFILE : 0x00000000 KAIU328-W : K01  $: 100$  $: 101$ ISAM : ISAMFILE

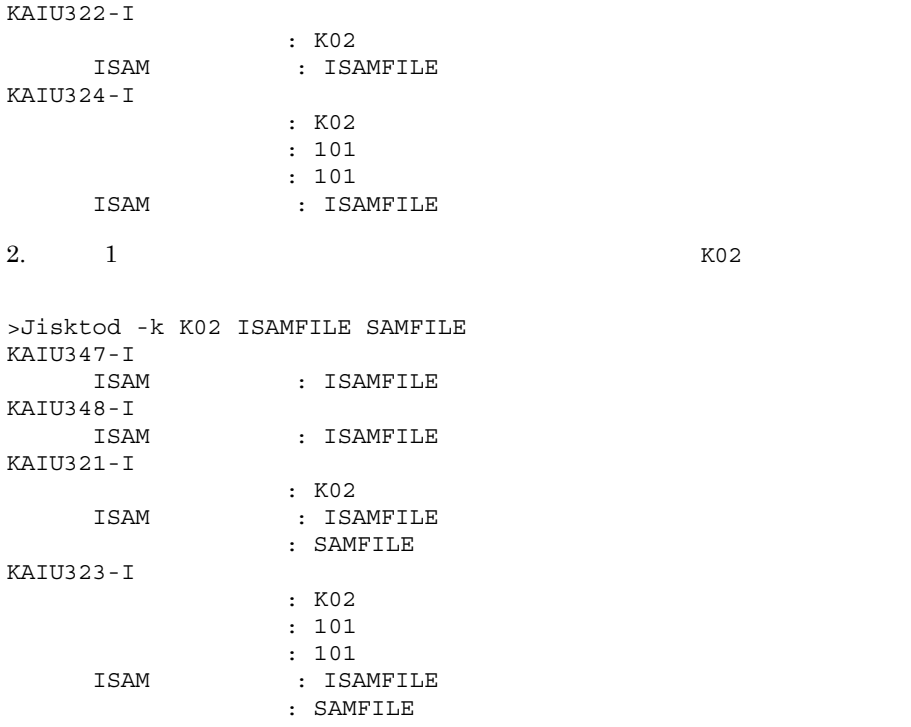

## Jislckclear Windows

L

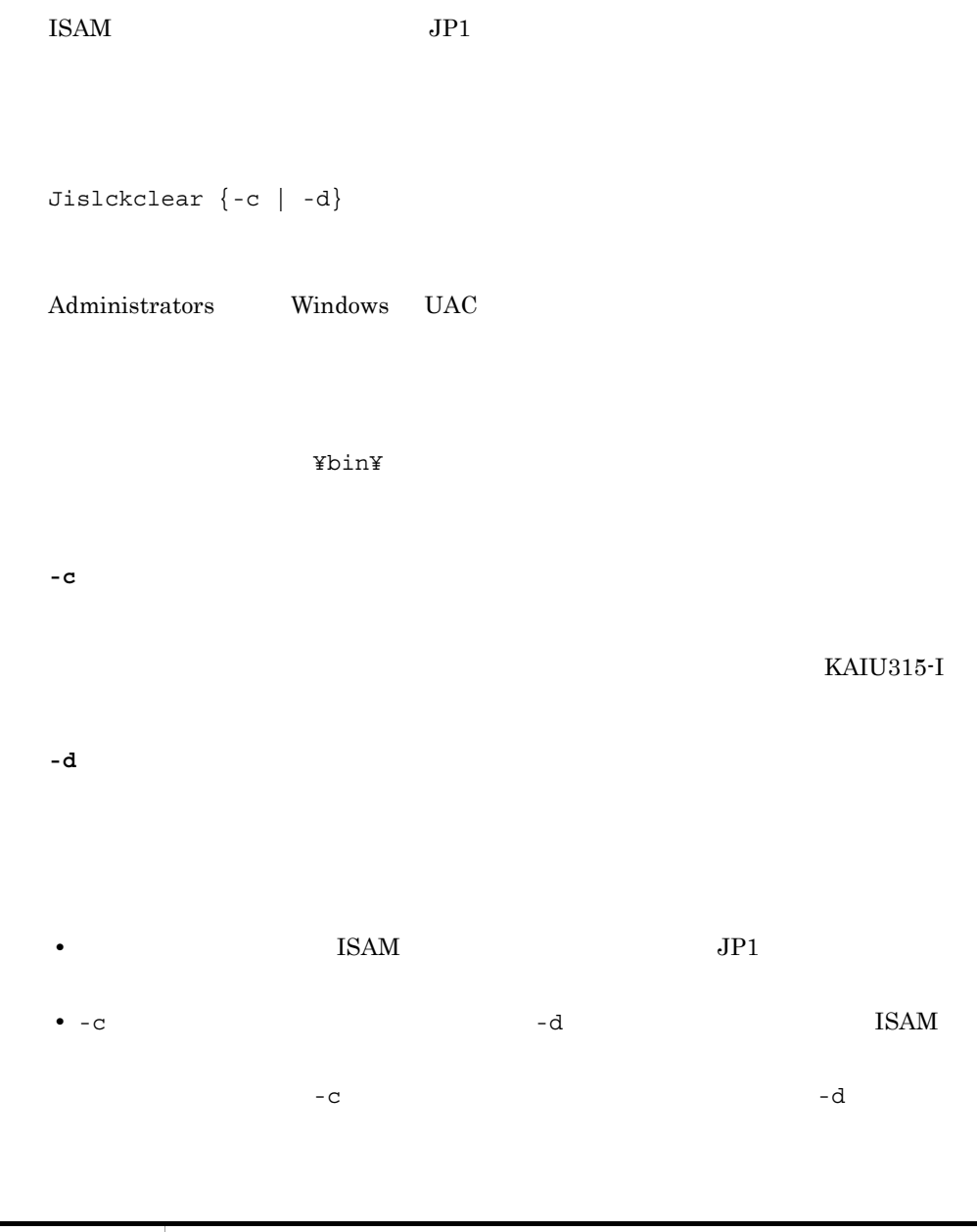

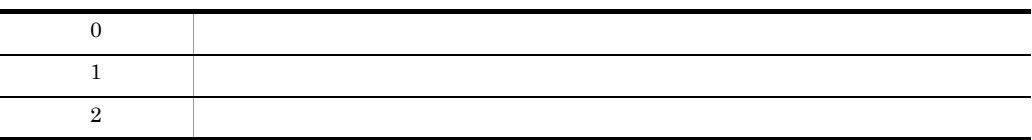

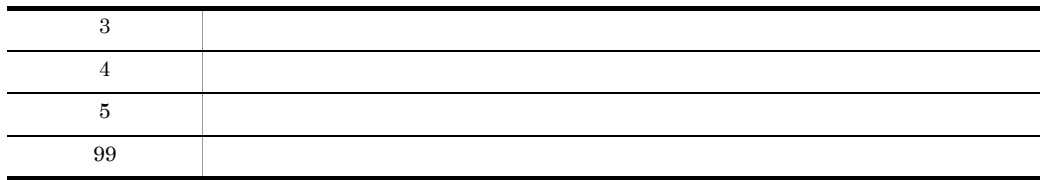

## **Jislckext**

Jislckext

```
Windows
1. Jislckext -t
 Jislckext -t
2.Jislckext
3. Jislckext -t
 Jislckext -t
UNIX
1. ipcs
 ipcs -ma | grep 0x88
2.ipcs - 36972 / 104
3.Jislckext
4. ipcs コマンドで共有メモリーのセグメントサイズが変更されたことを確認します。
 ipcs -ma | grep 0x88
Jislckext
Windows Administrators Windows UAC
```
UNIX

Windows

¥bin¥

 $\ensuremath{\text{UNIX}}$ 

/opt/jp1base/bin/

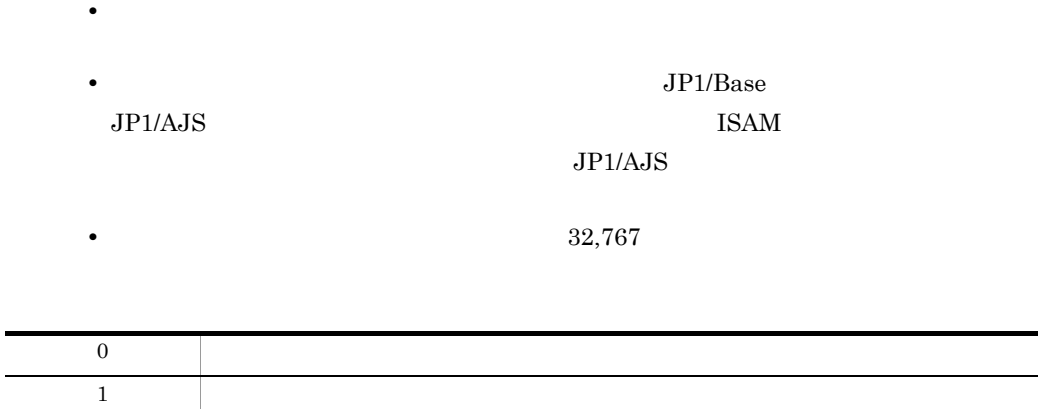

## Jislckfree Windows

1  $\qquad \qquad$ 

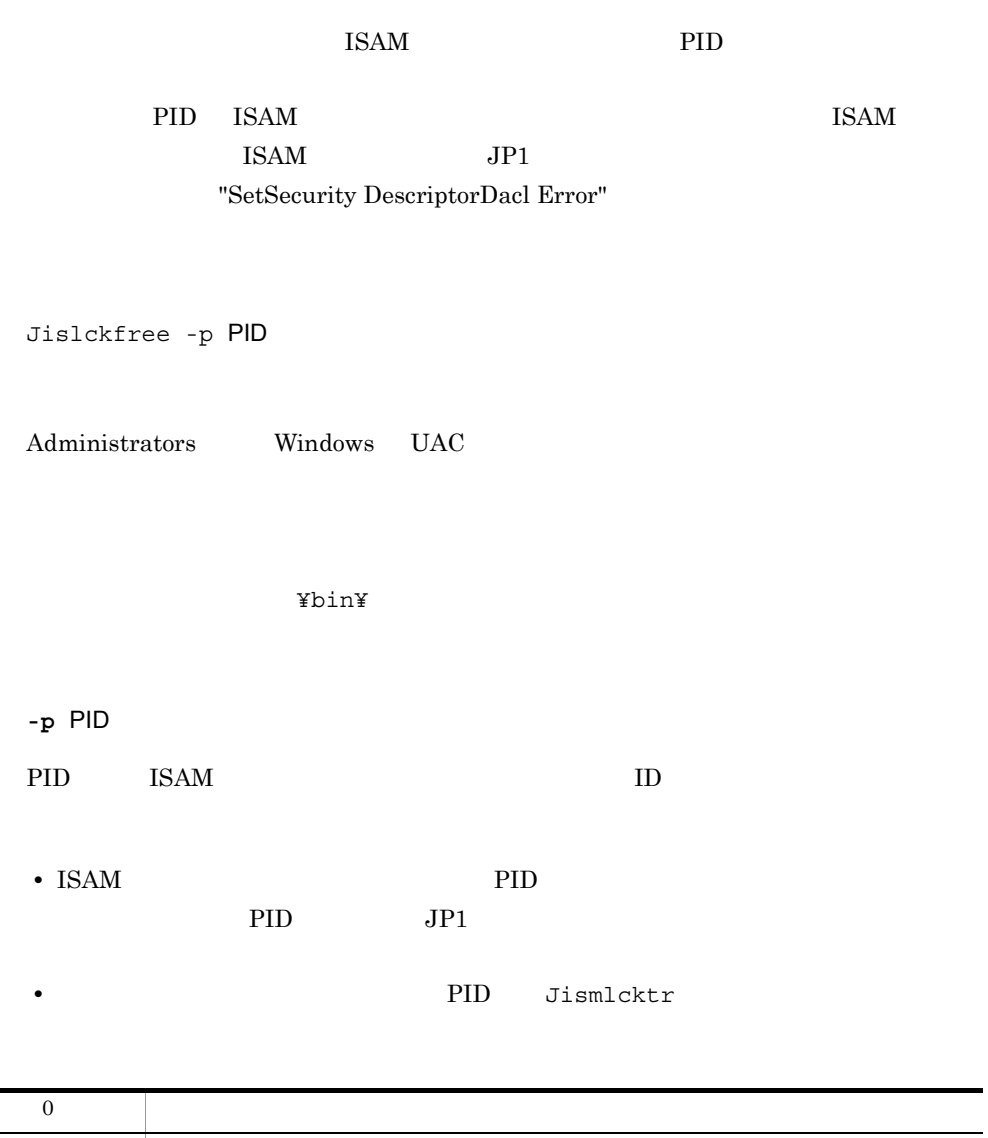

## Jislckreg UNIX

**ISAM**  $JPI$  ISAM  $I$  $\text{ISAM}$  JP1  $\text{ISAM}$  $\text{ISAM}$  $JPI$ Jislckreg  $\{-r \mid -c \mid -i \mid -s\}$ /opt/jp1base/bin/ **-r** /etc/opt/jp1base/conf/Jismdef.ini  $\text{ISAM}$  the state of  $\text{ISAM}$  $JP1/B$ ase **-c** /etc/opt/jp1base/conf/Jismdef.ini **-i -s** /etc/opt/jp1base/conf/Jismdef.ini

• 3P1 *•*  $JPI$ 

Jislckreg UNIX

• **•** Jisrsdel **Jisrsdel** 

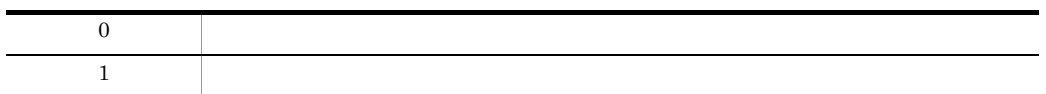

### Jismlcktr Windows

#### ISAM  $\overline{154M}$

\*\*\* REG INFO \*\*\* ISM FILENO ENV[1024] ファイルロックテーブル数 レジストリ情報 ISM LOCKENTRY ENV[1024] ロックエントリー数 \*\*\*\*\*\*\*\*\*\*\*\*\*\*\* Lock Tabel \*\*\*\*\*\*\*\*\*\*\*\*\*\*\*\*\* tableCount:1024 ファイルロックテーブル数 fileCount:3 ファイルロックテーブル使用数 [1]C:¥TEMP¥TEST11.KDF ファイルロックテーブル情報 usedEntryCount:1 使用エントリー数 --- PID --- TID --- fd --- Offset --- lngth --- mode --- time --- $[1]$  255 188 160 0 1 1 03/05/14 10:35:07 ロックテーブル [2]C:¥TEMP¥TEST11.DRF 情報 usedEntryCount:2 --- PID --- TID --- fd --- Offset --- lngth --- mode --- time --- $[1] 255 188 20 0 1 2 03/05/14 10:35:11  
\n[2] 255 188 20 82 1 2 03/05/14 10:35:15$  $[3]C$ : ¥TEMP¥TEST11. K01 usedEntryCount:0 --- PID --- TID --- fd --- Offset --- lngth --- mode --- time ---

Jismlcktr

Administrators Windows UAC

¥bin¥

## Jisprt

 $16$ 

• **•** The contract of the contract of the contract of the contract of the contract of the contract of the contract of the contract of the contract of the contract of the contract of the contract of the contract of the cont • **•**  $\overline{a}$ • **•**  $\overline{a}$ Jisprt [-t ]  $\{[-k] \quad ][-s] \quad [x] \quad [-e] \quad [x] \quad ] \quad -d\}$  $[-c$   $]$ 

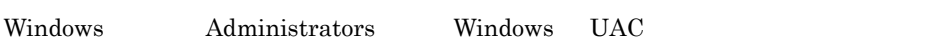

 $\ensuremath{\text{UNIX}}$ 

Windows

¥bin¥

#### UNIX

/opt/jp1base/bin/

**-t** タイプ

- **•** d(ダンプ形式)
- $\circ$

•  $h$  16

 $\mathbf d$ 

**-k** キー項目名

Jisprt

**-s** 開始キー値 [:x]  $16$   $: x$ **-e** 終了キー値 [:x]  $16$   $: x$ **-d**  $-k$   $-$ s  $[:x]$ e [:x] **-c** レコード件数 • レコードのファイルなどに出力したい場合は, Jisprt sample > prt.txt • UJIS Solaris  $\blacksquare$ 

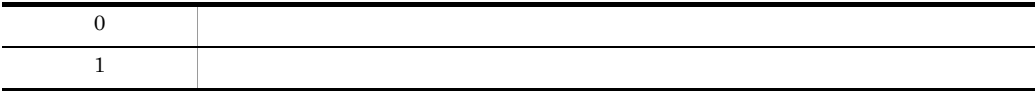

## Jisrsdel UNIX

#### **ISAM**

Jisrsdel

/opt/jp1base/bin/

 $JPI$  $\rm JP1$  TSAM  $\rm ISSAM$ 

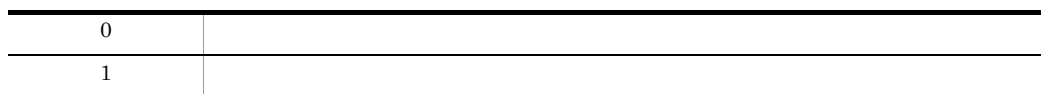

## jp1base\_setup UNIX

 $JP1/Base$ 

JP1/Base

jp1base\_setup

/opt/jp1base/bin

• JP1/Base 07-00

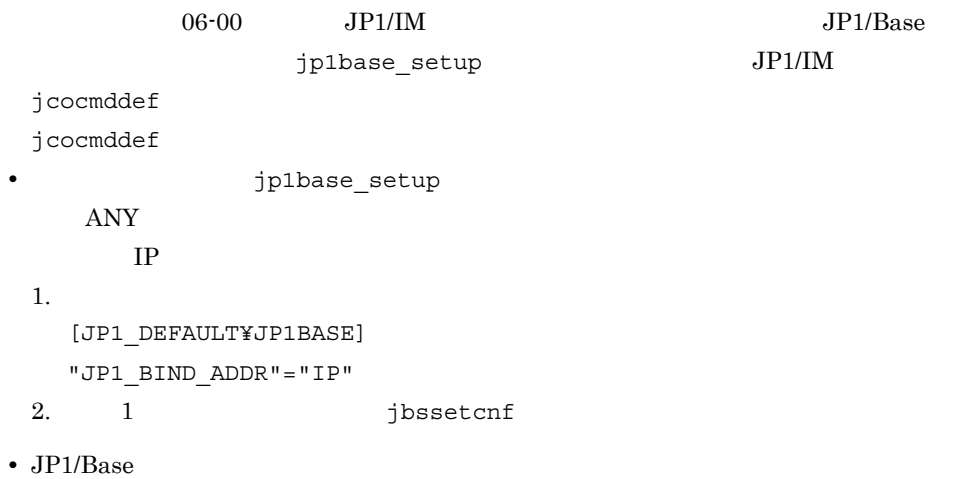

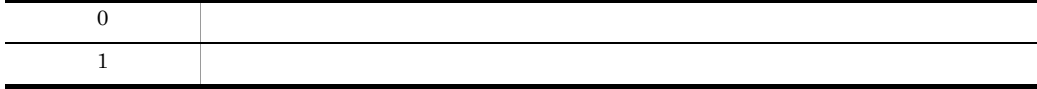

# jp1base\_setup\_cluster UNIX

 $JP1/Base$ 

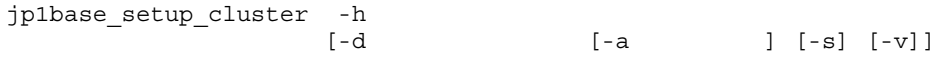

jbsgetcnf jbssetcnf

/opt/jp1base/bin/

**-h** 論理ホスト名

• hosts hosts  $\Gamma$ CP/IP • DNS FQDN Fully Qualified Domain Name  $jp1v6.$ soft.hitachi.co.jp  $jp1v6$ 

**-a** 認証サーバ

#### JP1/Base

#### /etc/opt/jp1base/conf/

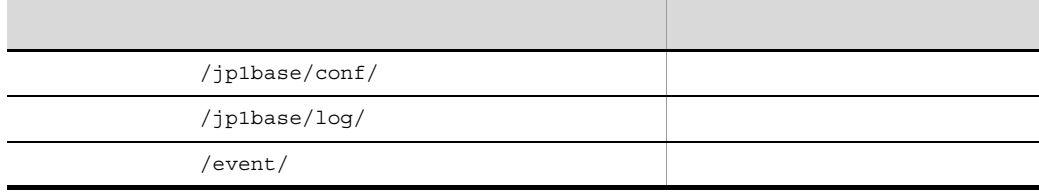

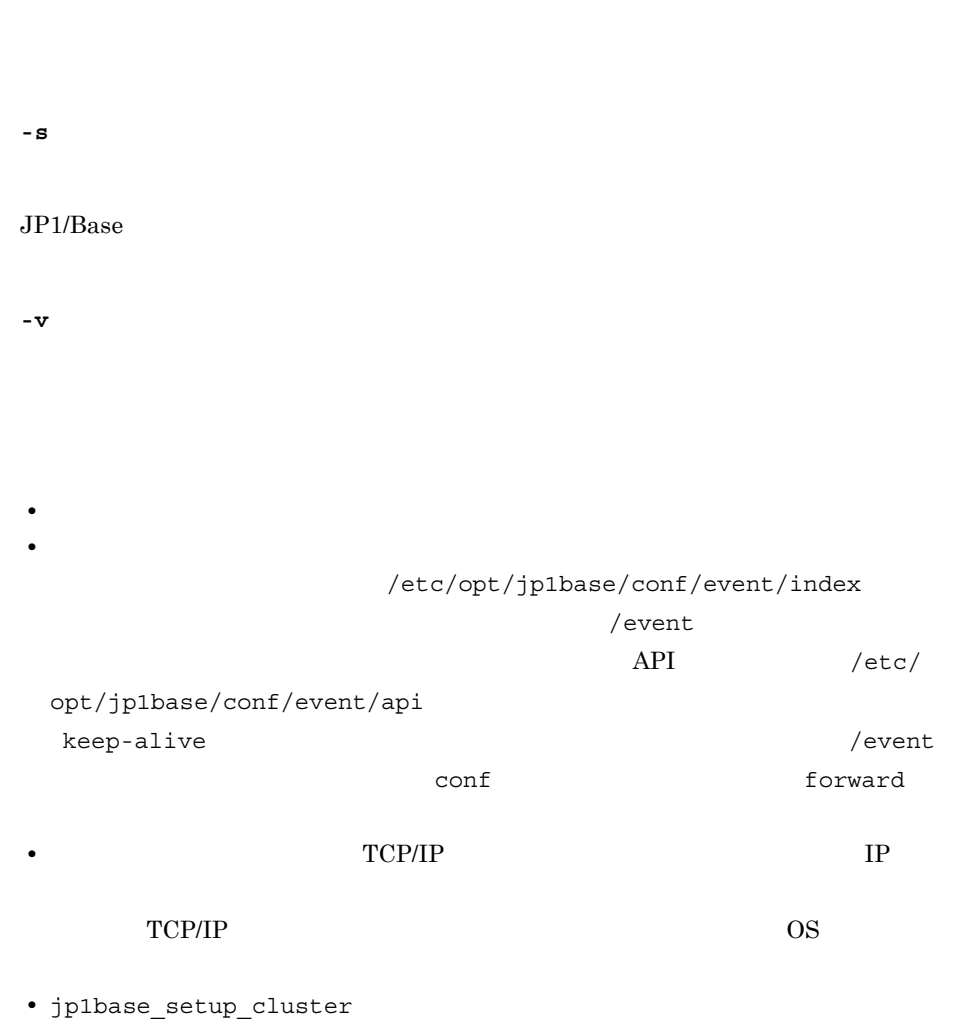

 $\epsilon$ 

• JP1/Base

 $\label{eq:1} \text{node0} \hspace{2.3cm} / \text{shdsk} / \text{node0}$ 

jp1base\_setup\_cluster -h lnode0 -d /shdsk/lnode0 -a lnode0 -s

jp1base\_setup\_cluster -h lnode0

# jp1bshasetup Windows

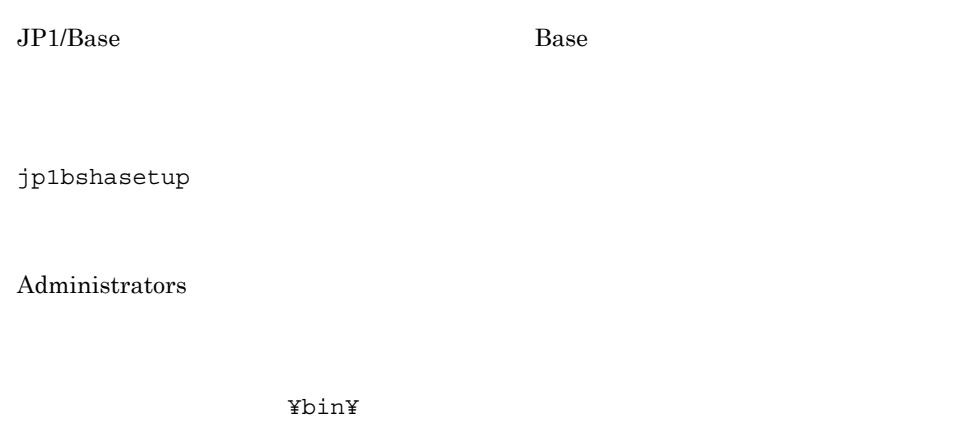

 $JP1/B$ ase

# jp1ping

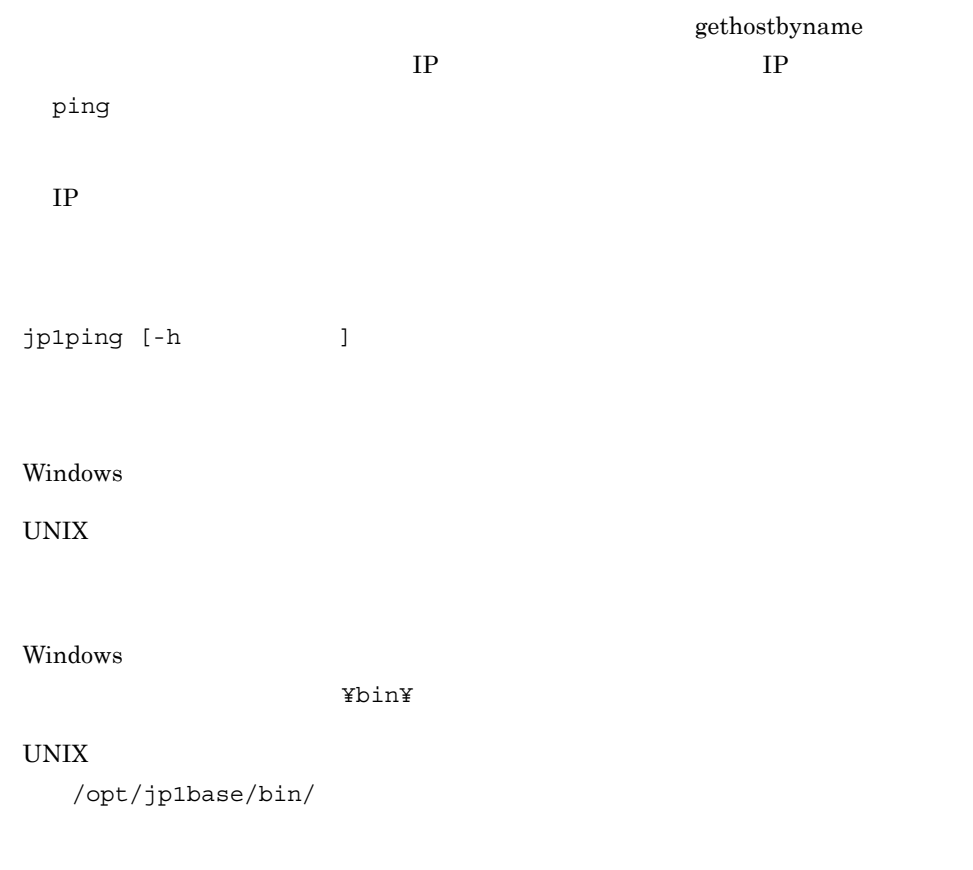

**-h** 論理ホスト名

jp1ping JP1\_HOSTNAME  $JPI\_HOSTNAME$ 

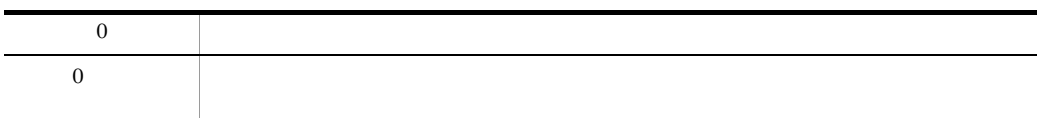

server1 Server1 IP jp1ping C:¥>jp1ping server1 LogicalHostnameKey : no define. use JP1\_DEFAULT jp1hosts : no entry. extract hostlist is disabled. Search jp1hosts : server1 is not found. Resolved Host List : server1 -> server1.hitachi.co.jp(172.16.0.10, 172.16.0.20), Check with ping command --- Pinging 172.16.0.10 with 32bytes of data: Reply from 172.16.0.10: bytes=32 time<10ms TTL=128 Reply from 172.16.0.10: bytes=32 time<10ms TTL=128 Reply from 172.16.0.10: bytes=32 time<10ms TTL=128 Reply from 172.16.0.10: bytes=32 time<10ms TTL=128 Pinging 172.16.0.20 with 32bytes of data: Reply from 172.16.0.20: bytes=32 time<10ms TTL=128 Reply from 172.16.0.20: bytes=32 time<10ms TTL=128 Reply from 172.16.0.20: bytes=32 time<10ms TTL=128 Reply from 172.16.0.20: bytes=32 time<10ms TTL=128  $C:Y>$ server1 172.16.0.10 172.16.0.20 IP

NIC ping

# 定義ファイル

 $JP1/B$ ase

#### $JP1/B$ ase

 $14-1$ 

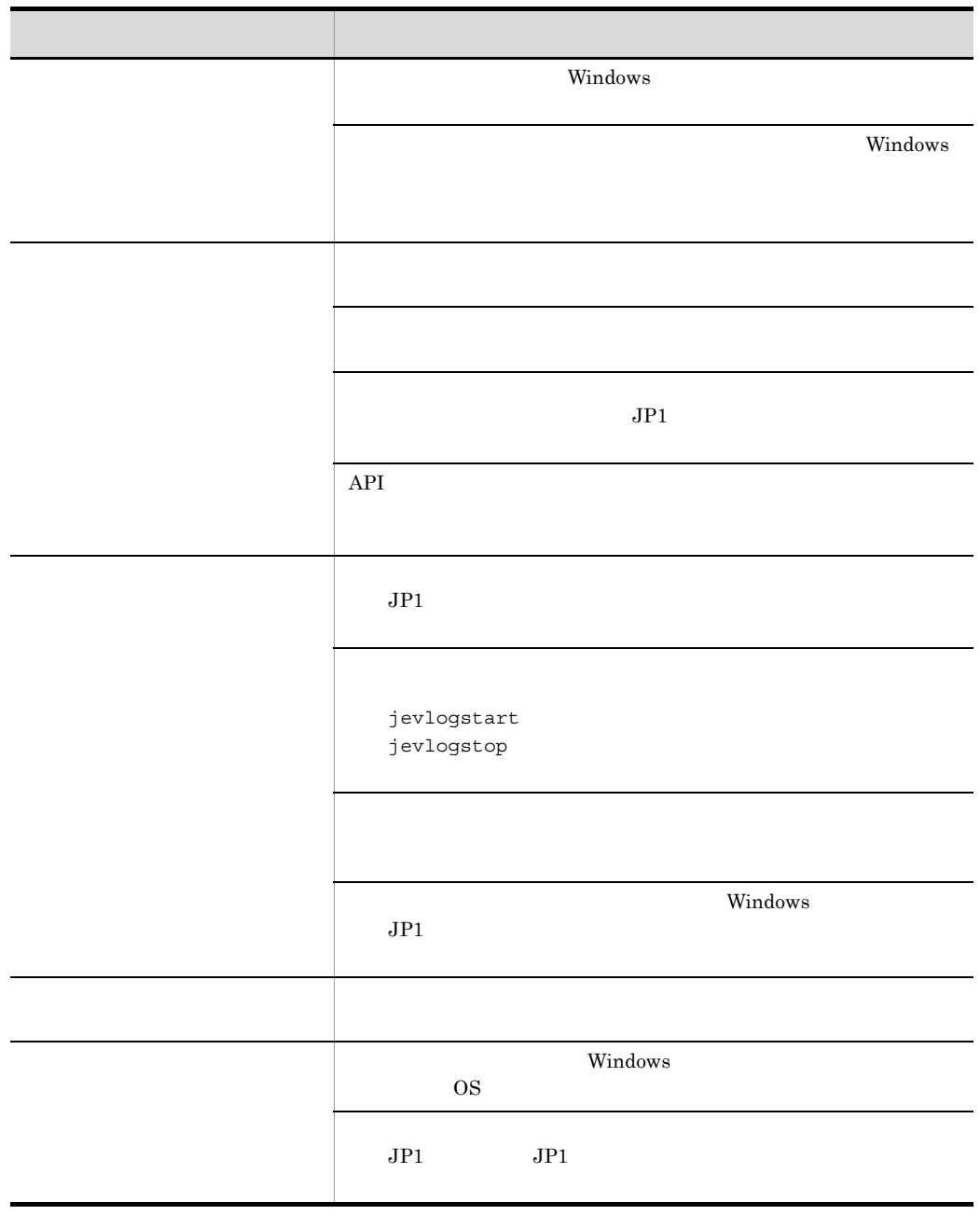
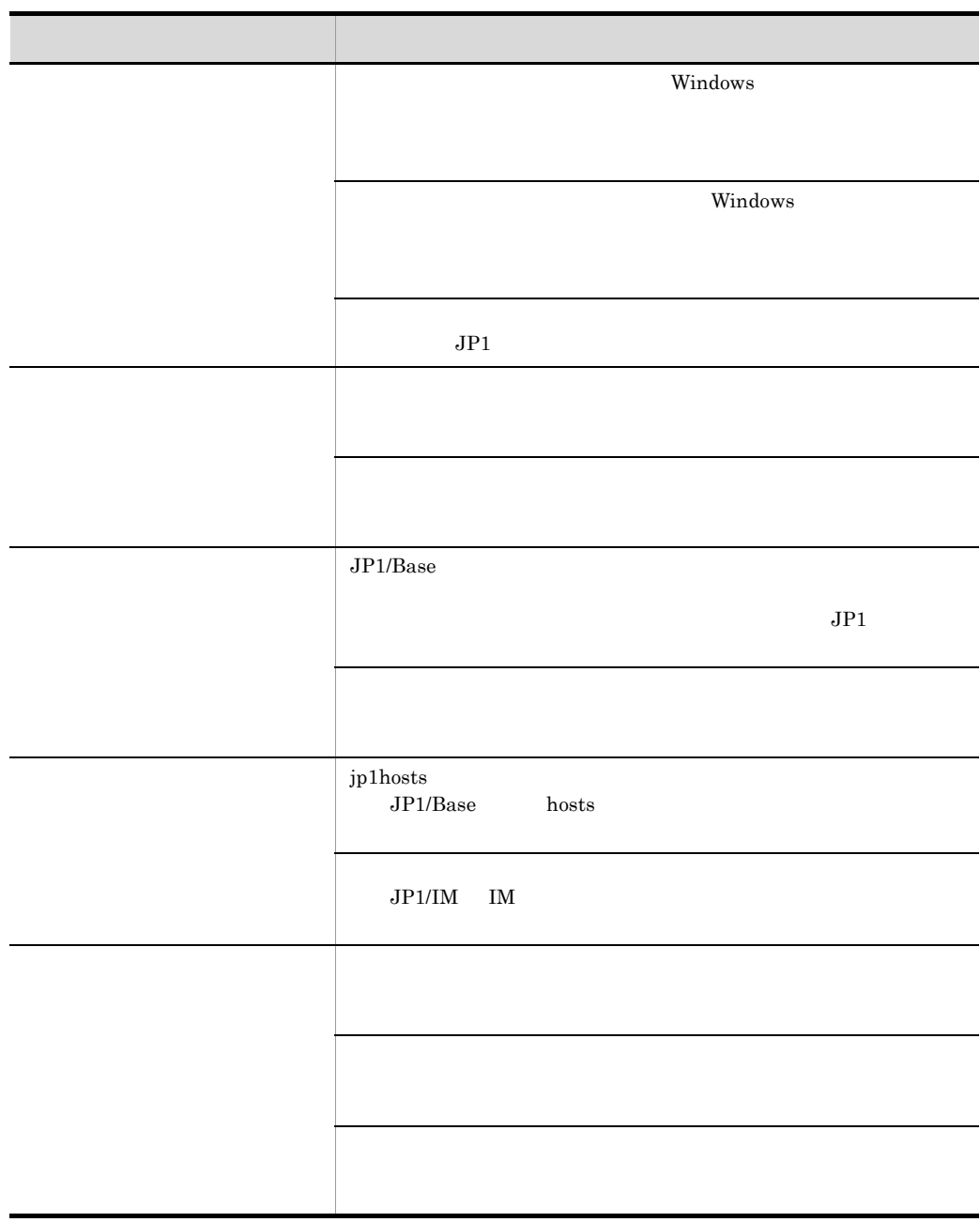

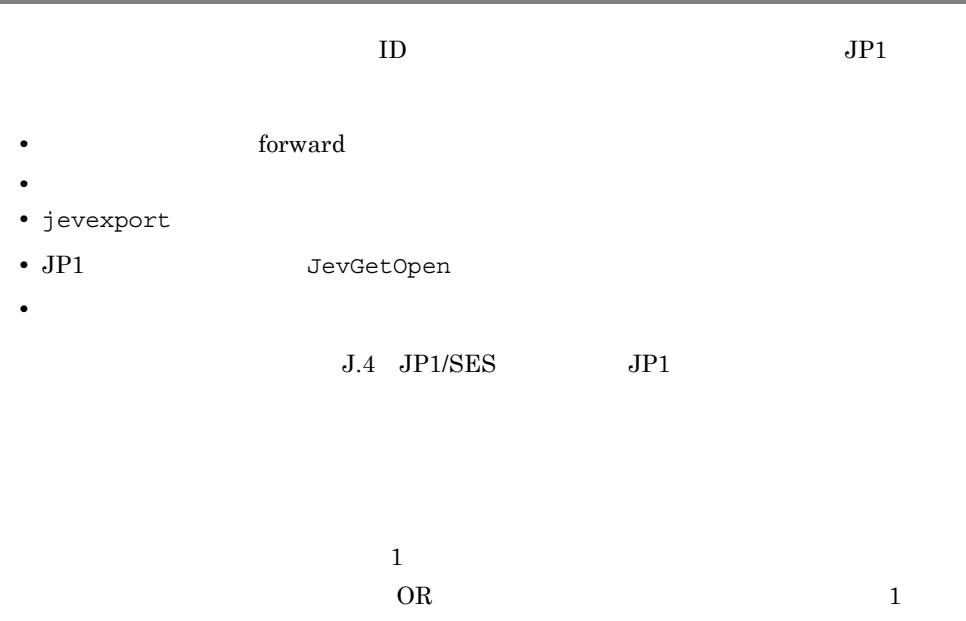

 $1,024$  64

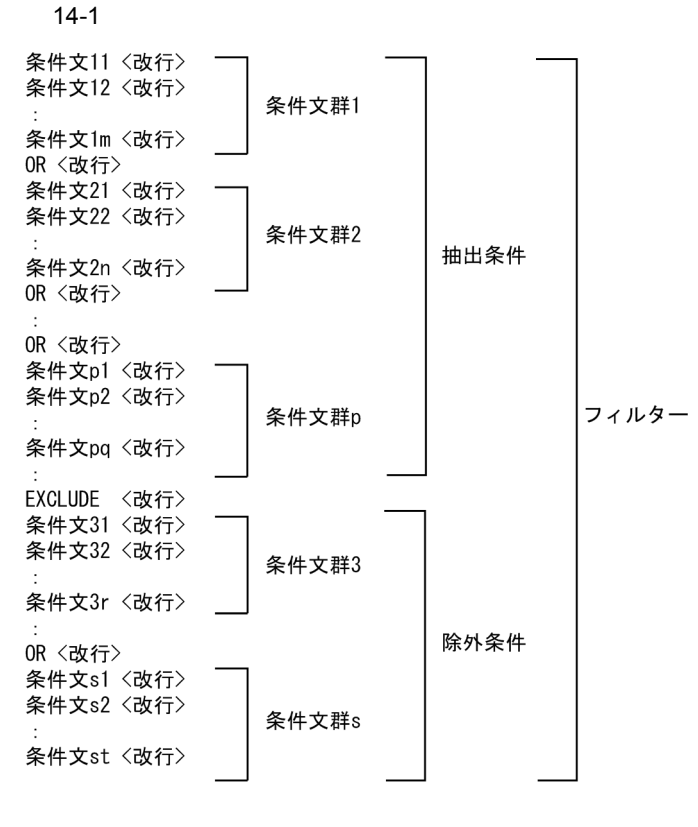

 $JP1/B$ ase  $08-50$ 

 $JPI$   $JPI$ 

**EXCLUDE** 

EXCLUDE NATURE RESOLUDE

**EXCLUDE** 

 $JP1/B$ ase 08-50

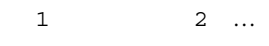

 $CR$  LF  $\sim$  %

 $2 \t 16$ 

- $\frac{9620}{ }$
- **•** タブ:%09
- **•** CR %0d
- **•** LF %0a
- **•** % %25

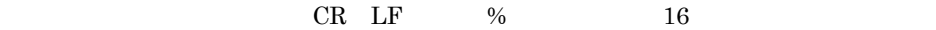

• **• •**  $\mathbf{r} = \mathbf{r} \times \mathbf{r}$  ,  $\mathbf{r} = \mathbf{r} \times \mathbf{r}$  ,  $\mathbf{r} = \mathbf{r} \times \mathbf{r}$  ,  $\mathbf{r} = \mathbf{r} \times \mathbf{r}$  ,  $\mathbf{r} = \mathbf{r} \times \mathbf{r}$  ,  $\mathbf{r} = \mathbf{r} \times \mathbf{r}$  ,  $\mathbf{r} = \mathbf{r} \times \mathbf{r}$  ,  $\mathbf{r} = \mathbf{r} \times \mathbf{r}$  ,  $\mathbf$ 

• JP1/SES

 $14-2$ 

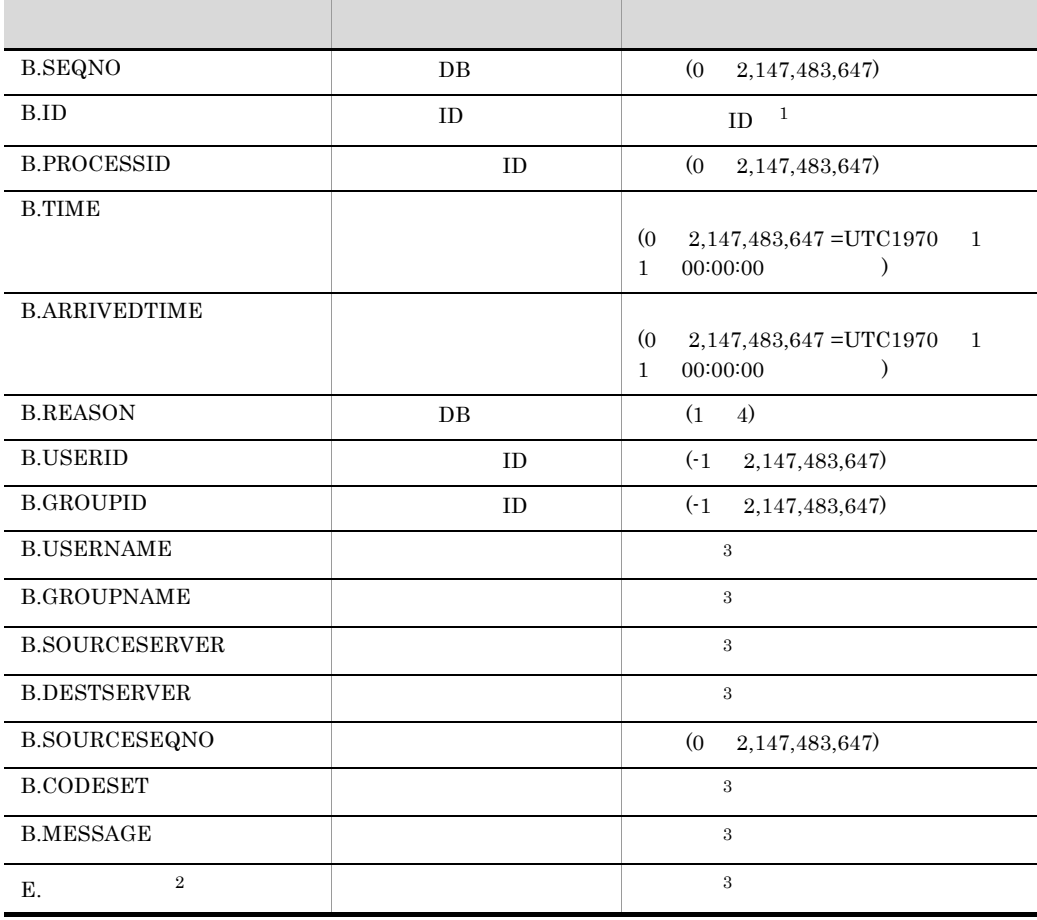

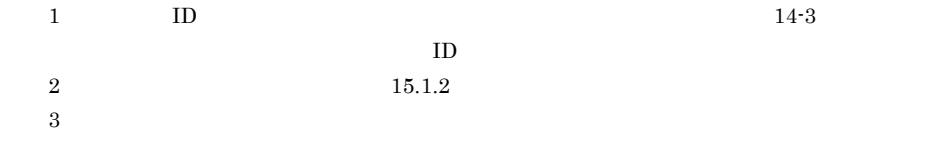

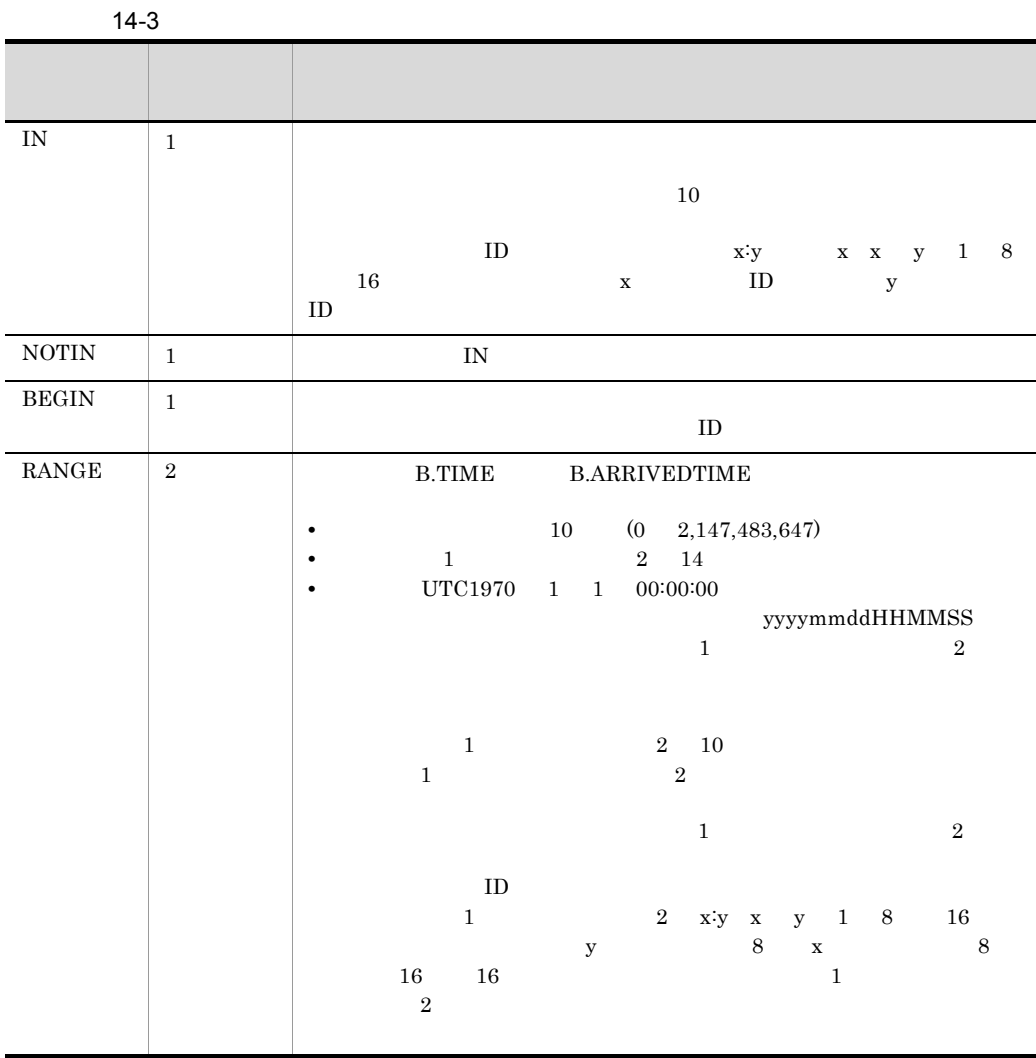

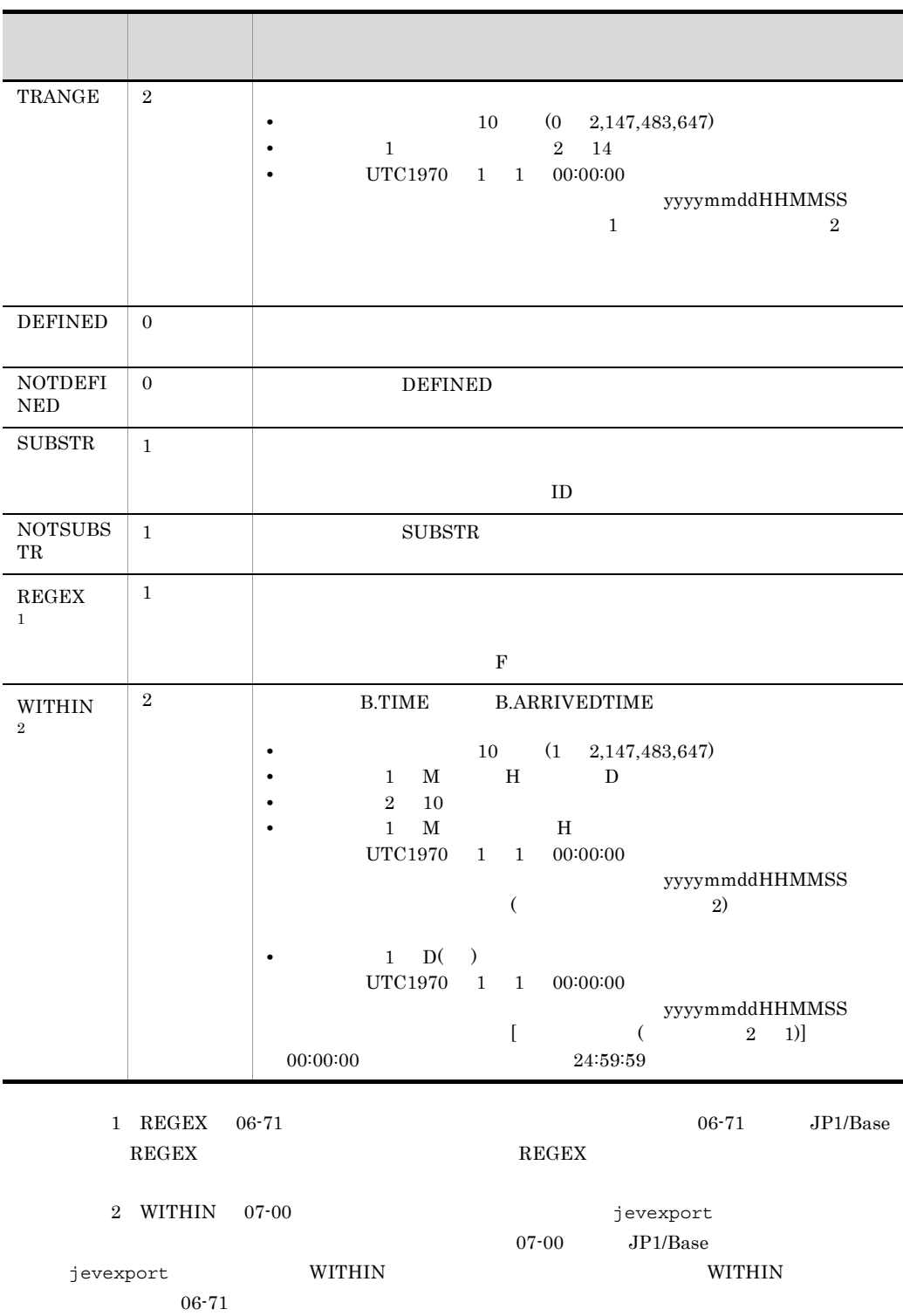

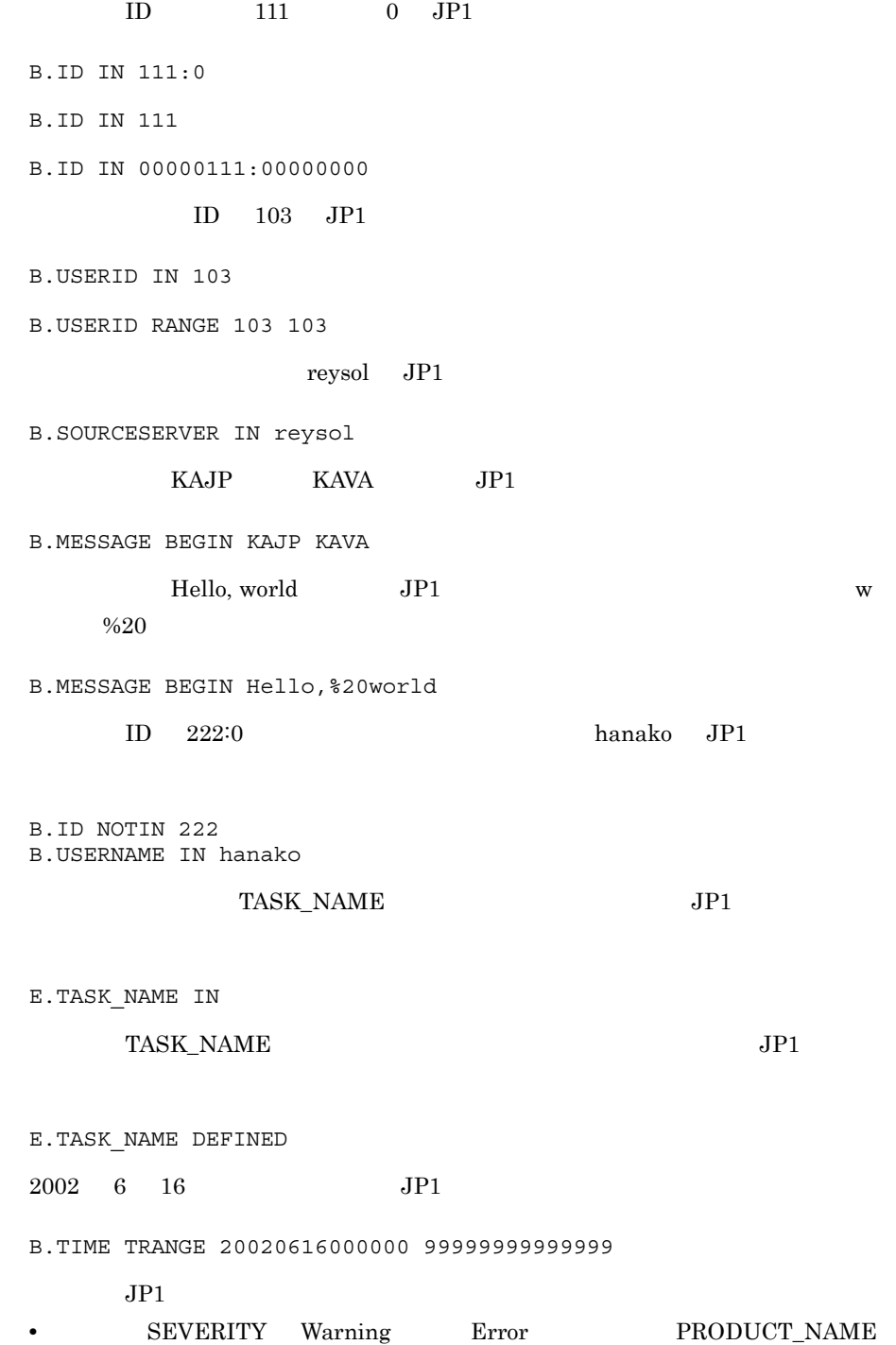

 $JPI$ • www.hitachi.co.jp PRODUCT\_NAME / HITACHI/JP1/AJS JP1 E.SEVERITY IN Warning Error E.PRODUCT\_NAME DEFINED OR B.SOURCESERVER IN www.hitachi.co.jp E.PRODUCT\_NAME IN /HITACHI/JP1/AJS  $2003$  7 16 01:30:00 30  $JP1$ B.TIME WITHIN M 30 B.TIME TRANGE 20030716010000 20030716013000  $2003$  7 16 01:21:21 24 JP1 B.TIME WITHIN H 24 B.TIME TRANGE 20030715012121 20030716012121  $2003$  7 16  $JP1$ B.TIME WITHIN D 2 B.TIME TRANGE 20030715000000 20030716235959  $\begin{array}{ll}\n\text{ID} & 101 & 102 \\
\text{P1} & \text{P2}\n\end{array}$ host3 JP1 B.ID IN 101 102 OR E.SEVERITY IN Error

EXCLUDE

B.SOURCESERVER IN host3

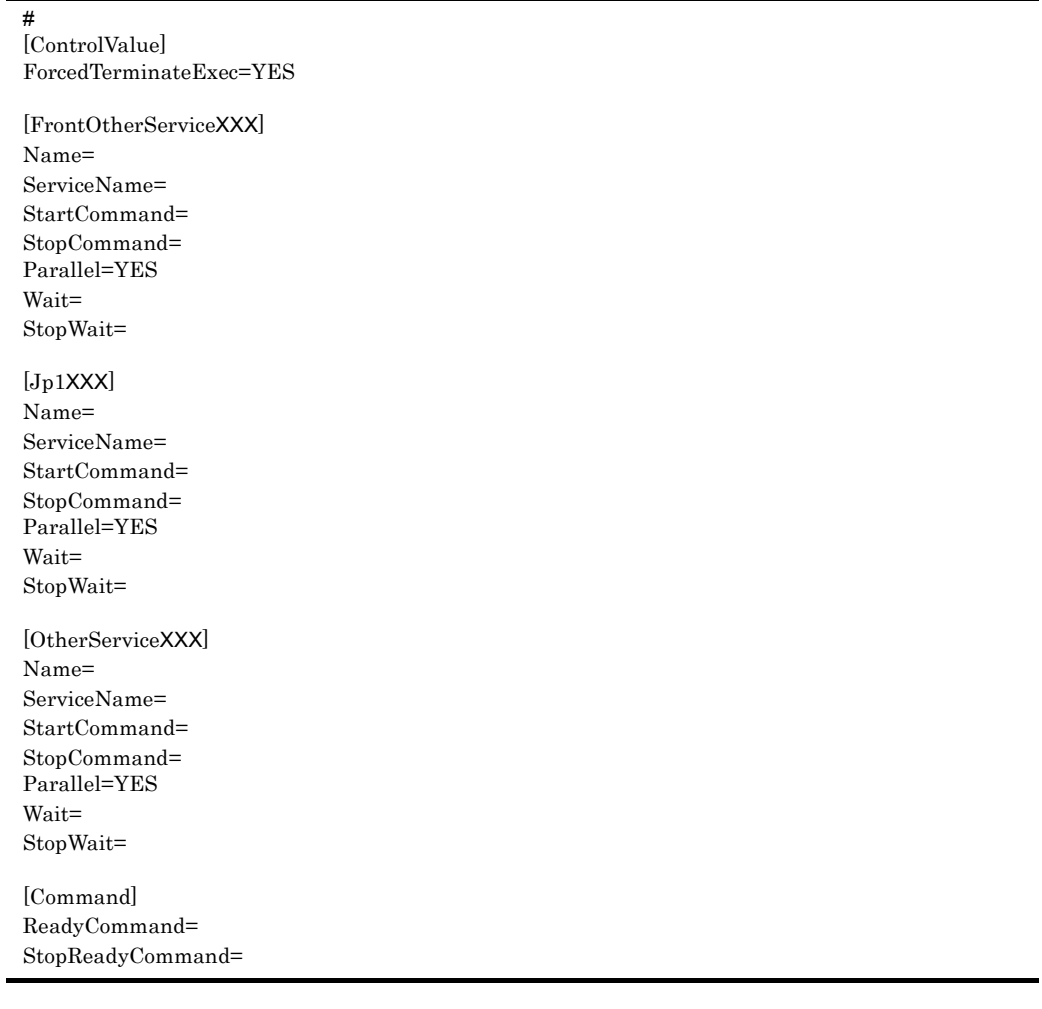

## $JPISVPRM.DAT$

### JP1SVPRM.DAT.MODEL

インストール先フォルダ¥conf¥boot¥

 $JPI$   $JPI$ 

cpysvprm JP1SVPRM.DAT Windows epysvprm 13. **The contract of the contract windows** epysvprm Windows JP1SVPRM.DAT JP1SVPRM.DAT 8  $\#$ [ControlValue] JP1/Power Monitor ForcedTerminateExec= JP1/Power Monitor JP1SVPRM.DAT ForcedTerminateExec= JP1/Power Monitor YES」を指定します。 YES」以外を指定した場合,および省略した場合,JP1/ Power Monitor [FrontOtherServiceXXX]  $JPI$   $JPI$  $\chi\chi\chi$   $\qquad$  60  $\qquad$ [Jp1XXX]  $JPI$  XXX  $\alpha$  $JPI$  $\begin{array}{ccc} \text{XXX} & 60 \end{array}$ [OtherServiceXXX]  $JPI$   $JPI$  $\chi\chi\chi$  and  $60$ 

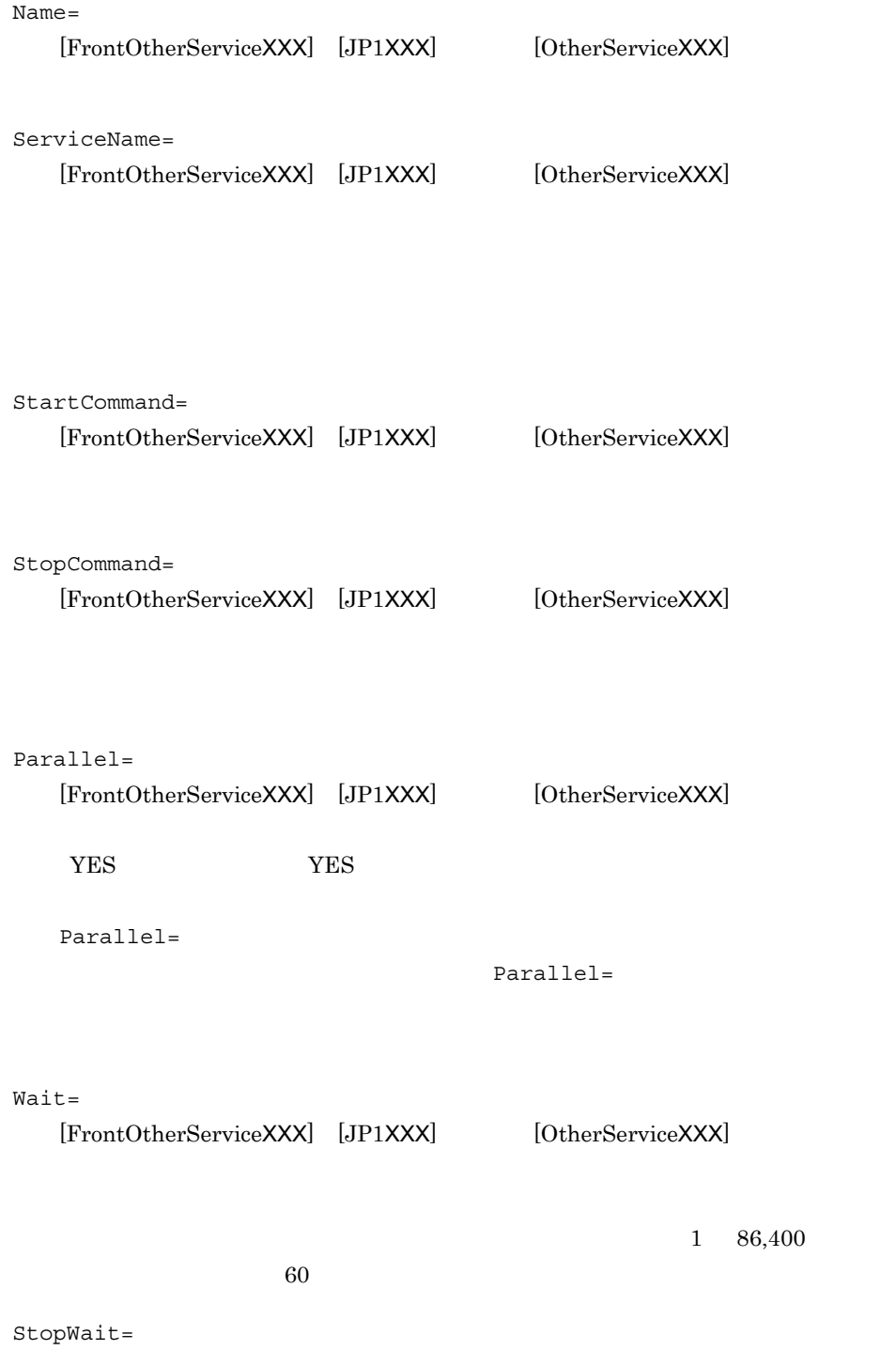

 $1\quad 86,\!400\quad 24$ 

 $60$ 

[Command]

ReadyCommand=

StopReadyCommand=

ReadyCommand=

 $\mathop{\rm Command}\nolimits$ 

ReadyCommand

StopReadyCommand= Command

StopReadyCommand

 $\begin{bmatrix} 1 \end{bmatrix}$ 

JP1SVPRM.DAT [ ]

JP1SVPRM.DAT

JP1SVPRM.DAT

JP1SVPRM.DAT [FrontOtherServiceXXX] [JP1XXX] [OtherServiceXXX] JP1SVPRM.DAT

JP1SVPRM.DAT

 $JP1/B$ ase

StopCommand=

StartCommand=

StopCommand=

StartCommand= StopCommand= ReadyCommand= StopReadyCommand= GUI and a set the set of the set of the set of the set of the set of the set of the set of the set of the set of the set of the set of the set of the set of the set of the set of the set of the set of the set of the set of

 $GUI$ 

StartCommand= StopCommand= ReadyCommand= StopReadyCommand=

ンド名を「" "」で囲んで指定してください。スペースを含まないときは, " "」で

Windows 2008 (View Services 2008) (View Services 2008) (View Services 2008) (View Services 2008) (View Services 2008) (View Services 2008) (View Services 2008) (View Services 2008) (View Services 2008) (View Services 2008)

JP1/Power Monitor

JP1/Base Control Service JP1SVPRM.DAT

JP1/Base Control Service

JP1SVPRM.DAT

 $#$ 

JP1SVPRM.DAT

KAVA4003-E

cmd  $/c$  "

[FrontOtherServiceXXX] [JP1XXX] [OtherServiceXXX]

StartCommand StopCommand

[Command]

ReadyCommand

StopReadyCommand

(例)StopCommand="cmd /c "D:¥Program Files¥HITACHI¥JP1Base¥conf¥boot¥ stop\_baseev.bat""

#### JP1SVPRM.DAT

# JP1/Power Monitor #<br>[ControlValue] ForcedTerminateExec=YES  $\#$  JP1 [FrontOtherService1] Name=ABC ServiceName=ABC StartCommand="c:¥Program Files¥ABC¥start.exe" -start StopCommand="c:¥Program Files¥ABC¥start.exe" -stop [FrontOtherService2] Name=DEF ServiceName=def\_serv # JP1 [Jp1BaseStart] Name=JP1/Base ServiceName=JP1Base StopCommand="jbs\_spmd\_stop.exe" [Jp1BaseEvent] Name=JP1/Base Event ServiceName=JP1\_Base\_Event : [Jp1Nps] Name=JP1/Nps ServiceName=JP1\_NPS  $Wait=60$ Parallel=YES  $\#JP1$ [OtherService1] Name=XYZ ServiceName=XYZ  $\#$ [Command] StopReadyCommand=c:¥sfiles¥stop.exe

[StartTimeControl] DelayTime= SurveillanceTime=

 $Jp1svprm_wait.dat$ 

 $Jp1svprm_wait.dat.sample$ 

¥conf¥boot¥

JP1SVPRM.DAT

Windows JP1SVPRM.DAT

JP1/Base Control Service

JP1SVPRM.DAT

1 900

 $60$  900

視時間に指定した時間内にサービスが正常に起動しなかった場合,Windows のイベ

JP1SVPRM.DAT

Parallel=YES

JP1/Cm2/SSO JP1/Power

Monitor that the set of the set of the set of the set of the set of the set of the set of the set of the set of the set of the set of the set of the set of the set of the set of the set of the set of the set of the set of

JP1/Power Monitor

Jp1svprm\_wait.dat

[StartTimeControl] DelayTime=60 SurveillanceTime=600 server

index

Windows

¥conf¥event¥

### UNIX

/etc/opt/jp1base/conf/event/

 $\overline{DB}$ 

 $JP1/Ba$ se

 $i$ ndex  $i$  $1 \t1,024$  2  $0x20$   $0x09$  $\#$  0x23  $\#$  0x23

 $\frac{1}{1}$ 

#### server

 $\star$ **•** \* hostname  $\star$  DNS  $\star$  $\omega$ • **•**  $\mathbf{r} = \mathbf{r} \cdot \mathbf{r} + \mathbf{r} \cdot \mathbf{r} + \mathbf{r} \cdot \mathbf{r} + \mathbf{r} \cdot \mathbf{r} + \mathbf{r} \cdot \mathbf{r} + \mathbf{r} \cdot \mathbf{r} + \mathbf{r} \cdot \mathbf{r} + \mathbf{r} \cdot \mathbf{r} + \mathbf{r} \cdot \mathbf{r} + \mathbf{r} \cdot \mathbf{r} + \mathbf{r} \cdot \mathbf{r} + \mathbf{r} \cdot \mathbf{r} + \mathbf{r} \cdot \mathbf{r} + \mathbf{r} \cdot \mathbf{r$  $\text{DNS}$  $\text{DNS}$  8.1.3  $\tt DNS$  $\overline{255}$ DNS  $\omega$ **•** @  $\oslash$  DNS  $\oslash$  DNS  $\oslash$ 

 $DB$ 

 $\overline{\text{DB}}$ 

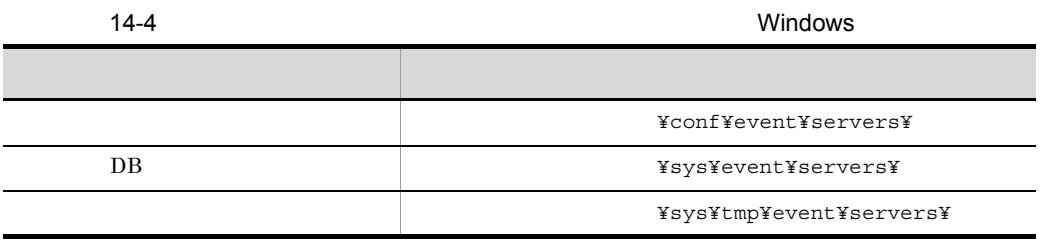

**•** フルパスで指定した場合

• **• •**  $\mathbb{R}^{n}$ 

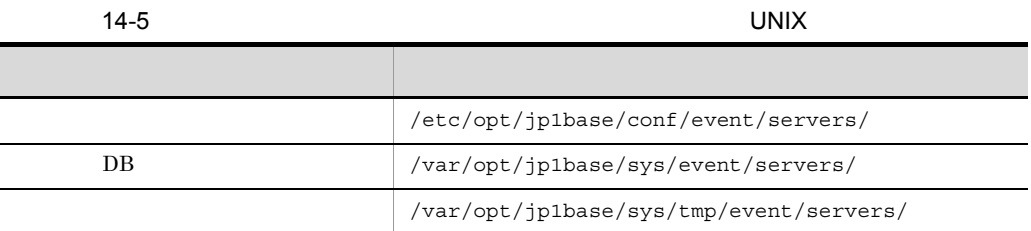

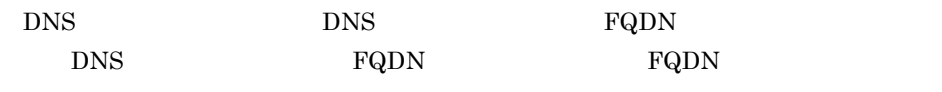

ł,

**external server website of the vertex** 

 $#$ ports AP client-bind users {  $\;\star\;\;$  |  $\qquad \qquad$  }  $\;\ldots$ eventids {  $\star$  |  $\qquad$  |  $\qquad$  :  $\qquad$  } … alt-userid ID ID ID forward-limit after-error retry-interval buffnum SES include ses-conf include ajs-conf expire db-size DB remote-server  $[$   $[$   $]$   $]$ forward-timeout options [no-sync | sync] [remote-receive] [conv-off] [v5-unused] [KAJP1037-hntroff] [KAJP1037-syslogoff] [save-rep] [auto-forward-off] error-size trace-size evtlog-size fwderr-size log-keep log-level repetition-noncheck-server { \* |  $\cdots$  } …  $restart$ 

conf

Windows

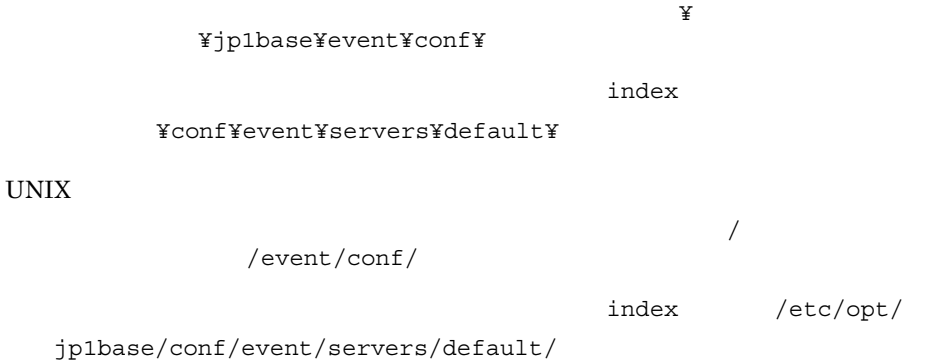

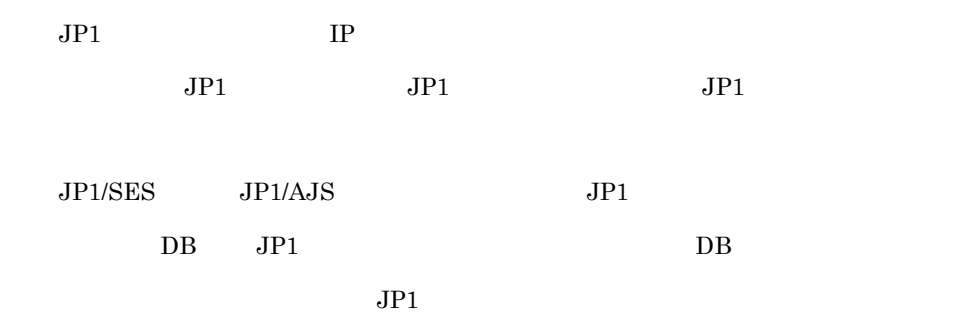

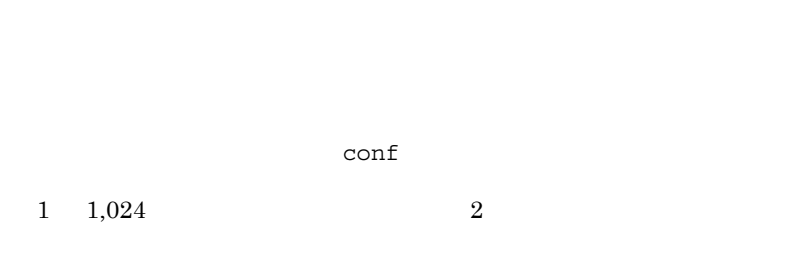

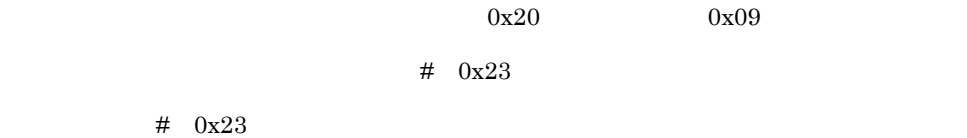

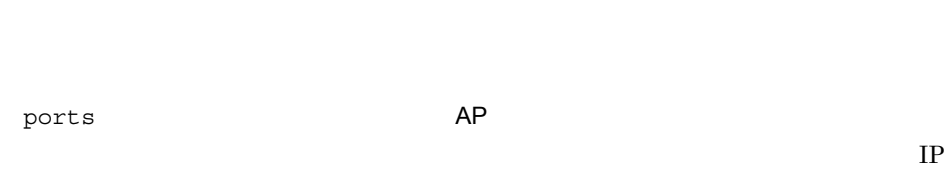

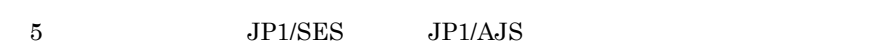

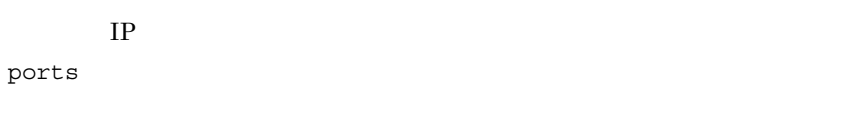

**•** 0.0.0.0 IP  $\blacksquare$ 

• IP

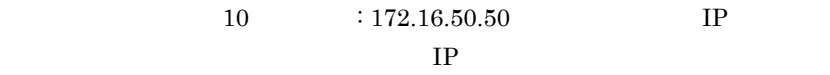

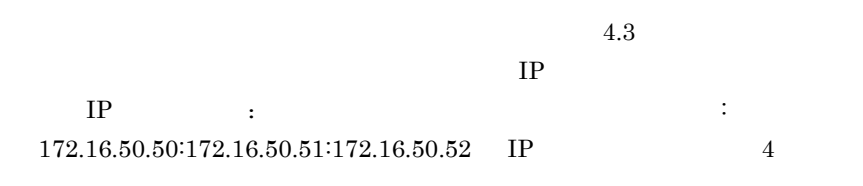

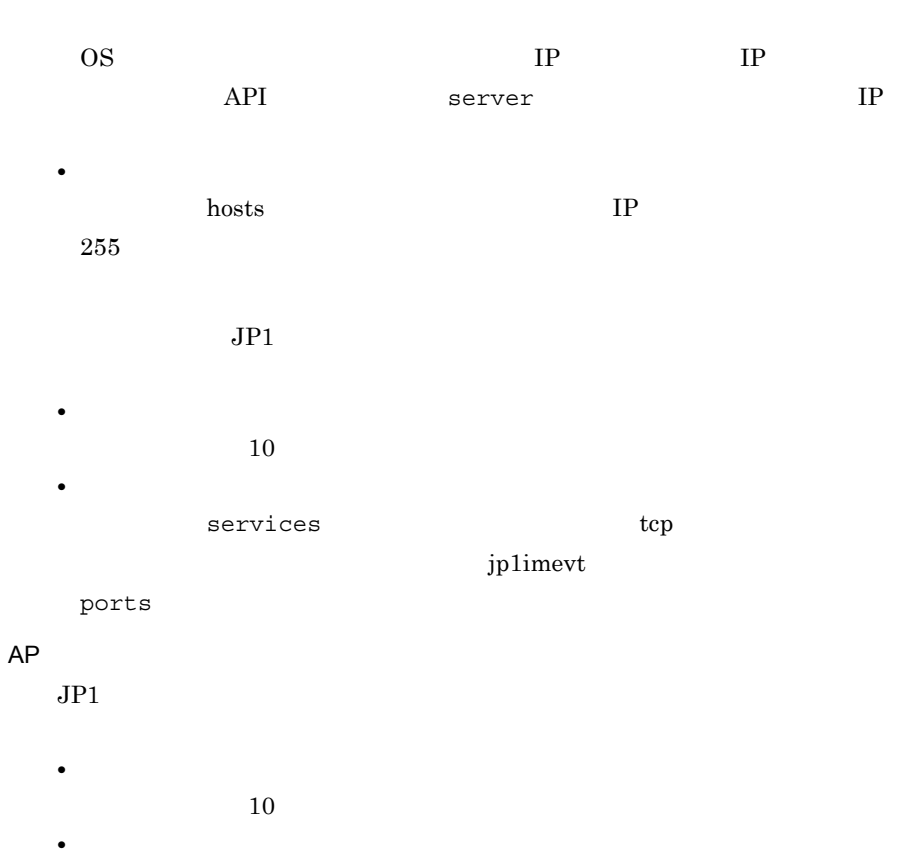

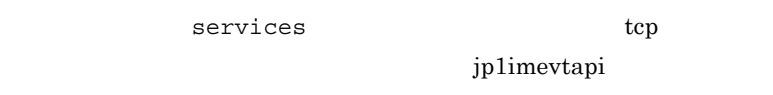

ports

client-bind

 $JP1$   $IP2$ 

**borts** (2009)

 $JPI$ 

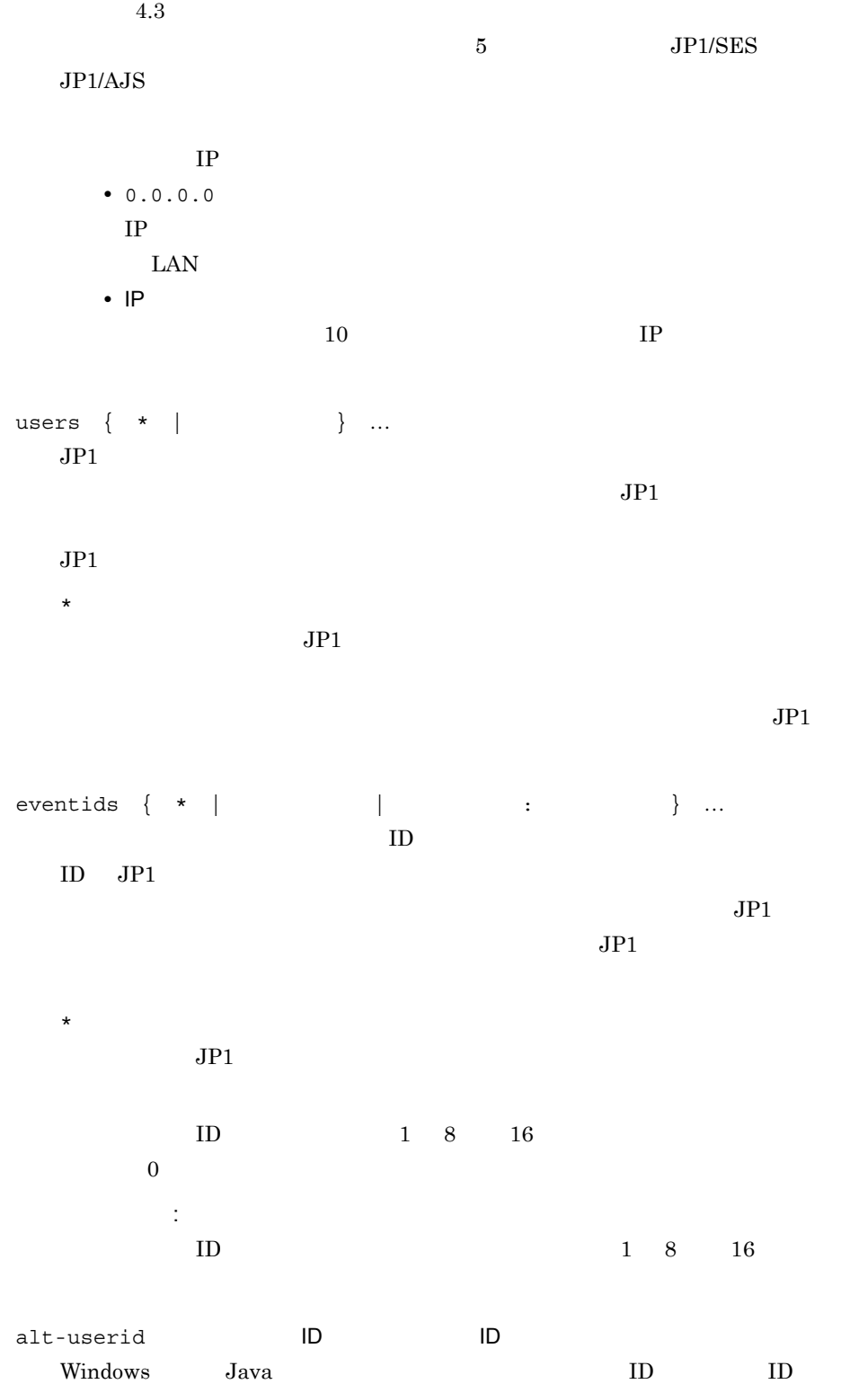

565

 $\rm ID \qquad \ \ \, -1 \quad \ 65,535 \quad \ \, 10$  $-1$ forward-limit  $JPI$  $forward$  JP1 retry-interval  $0 \t 86,400 \t 10$  $0$ retry-interval after-error  $JPI$   $JPI$  $JPI$ 0 2,147,483,647 10 10 retry-interval  $30$ retry-interval  $JPI$  60  $2,147,483,647$   $10$  after-error  $600$  $JPI$  forward-limit after-error retry-interval  $JPI$  $3,600$   $600$ 

 $JPI$  $JPI$   $JPI$ 

 $JPI$ 

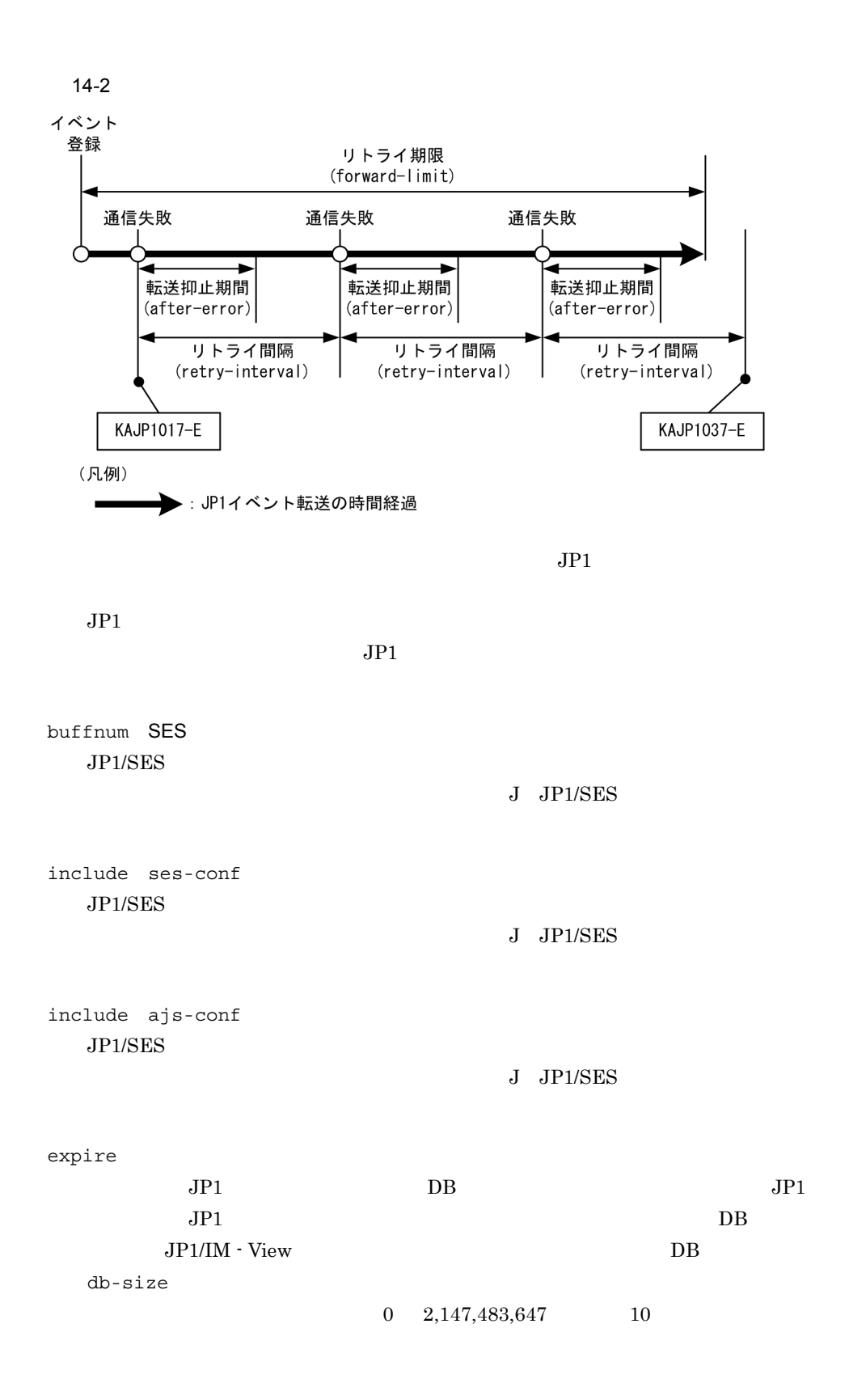

567

db-size DB  $\overline{DB}$  expire  $JPI$  $\overline{c}$  $0 \quad 2,147,483,647$  10 2,147,483,647  $\overline{DB}$  $[\{a \times (b + 64) + (c \times 64)\} \times d]/2$ a  $1$ b:  $1$ c  $1$ d:保存する日数。  $1$  $JPI/SES$   $JPI/SES$ remote-server  $[$  [  $]$  ] • **•**  $\mathbf{r} = \mathbf{r} \cdot \mathbf{r} + \mathbf{r} \cdot \mathbf{r} + \mathbf{r} \cdot \mathbf{r} + \mathbf{r} \cdot \mathbf{r} + \mathbf{r} \cdot \mathbf{r} + \mathbf{r} \cdot \mathbf{r} + \mathbf{r} \cdot \mathbf{r} + \mathbf{r} \cdot \mathbf{r} + \mathbf{r} \cdot \mathbf{r} + \mathbf{r} \cdot \mathbf{r} + \mathbf{r} \cdot \mathbf{r} + \mathbf{r} \cdot \mathbf{r} + \mathbf{r} \cdot \mathbf{r} + \mathbf{r} \cdot \mathbf{r$  $255$ **•** \* **•** keep-alive  $JPI$   $TCP/IP$  $JPI$ 

 $31,536,000$   $365$ 

 $JPI$ **•** close  $JPI$   $TCP/IP$  $3$ **•** ses  $JPI/SES$ J JP1/SES  $IP$ • IP  $10 \t: 172.16.50.50$ **•** ホスト名 hosts **IP**  $255$  $\text{conf}$ ports **•** ポート番号  $10$ **•** サービス名 services tcp tcp of texts and texts texts are texts to the service service  $\alpha$  $\mathop{\rm conf}\nolimits$ ports forward-timeout  $JPI$  $10 \t 600 \t 10$   $90$ options [no-sync | sync] [remote-receive] [conv-off] [v5-unused] [KAJP1037-hntroff] [KAJP1037-syslogoff] [save-rep] [auto-forward-off]

no-sync | sync

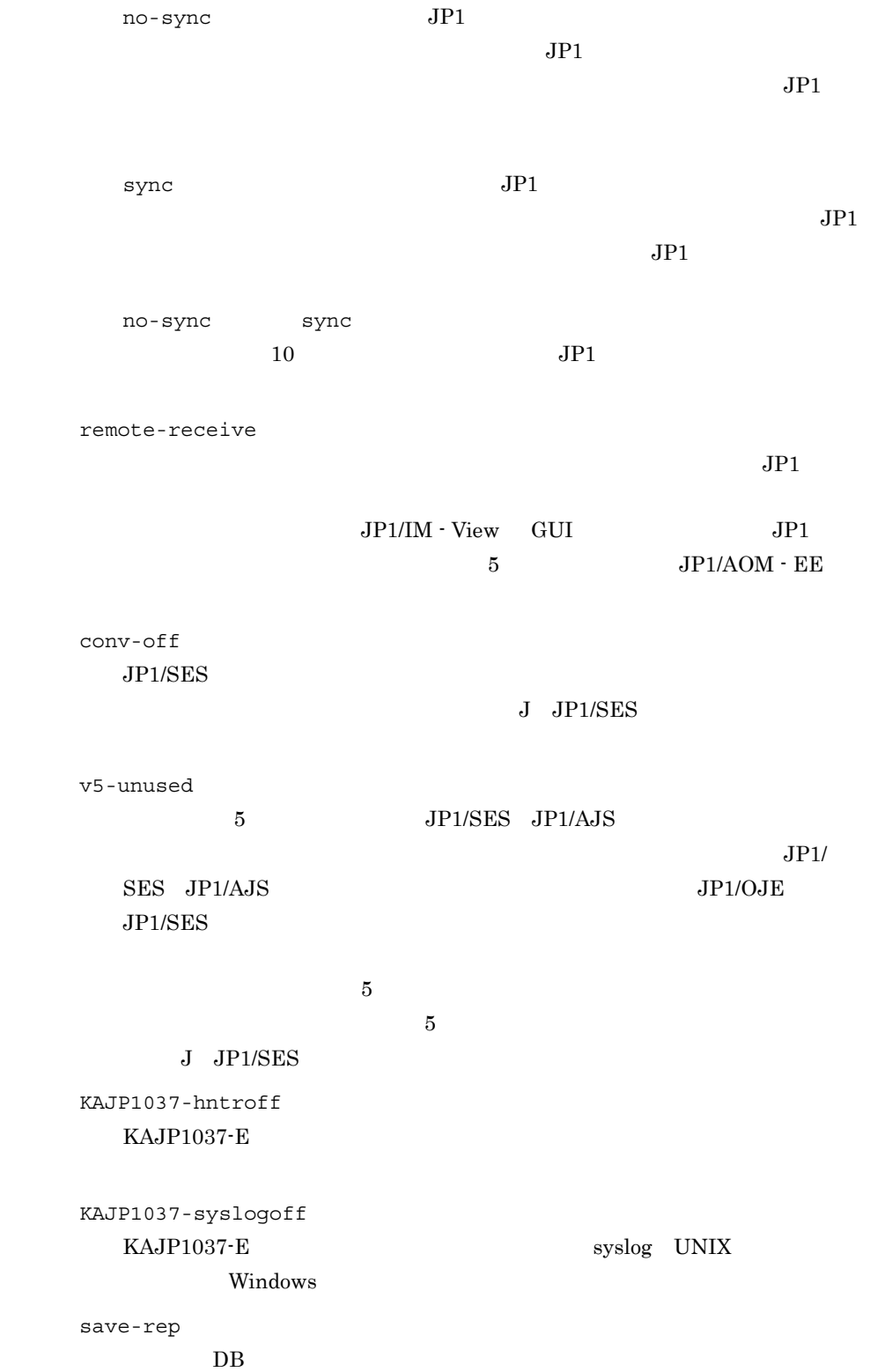

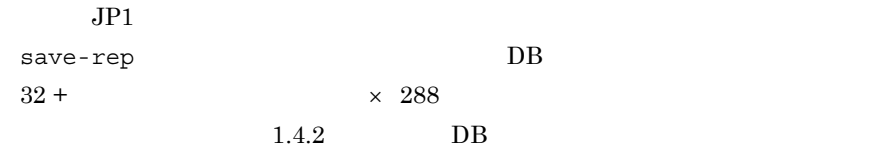

auto-forward-off

 $00004724$  00004725

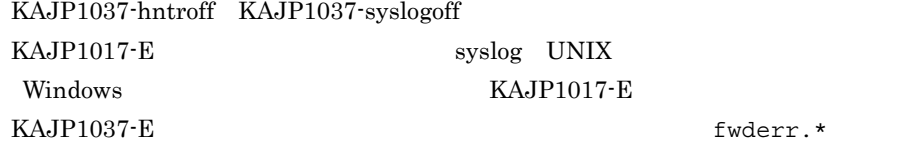

error-size

error.\*

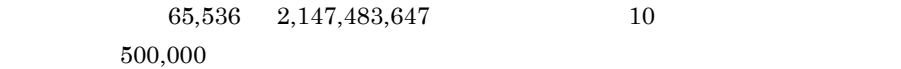

 $a + (b \times c) \times d$ a  $1$ b:  $120$  $c \quad 1$  $d$ 

trace-size

trace.\*

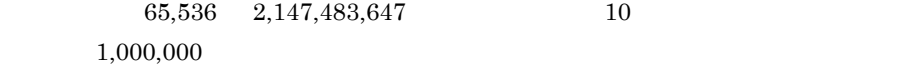

 $\mathbf 1$ 

 $a + (b + c + d) \times e$ 

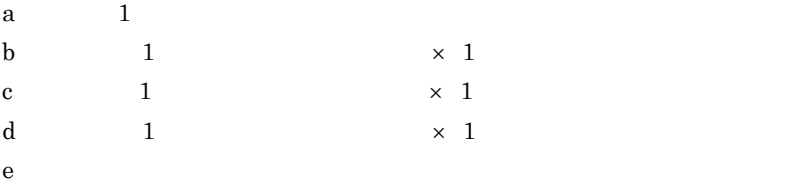

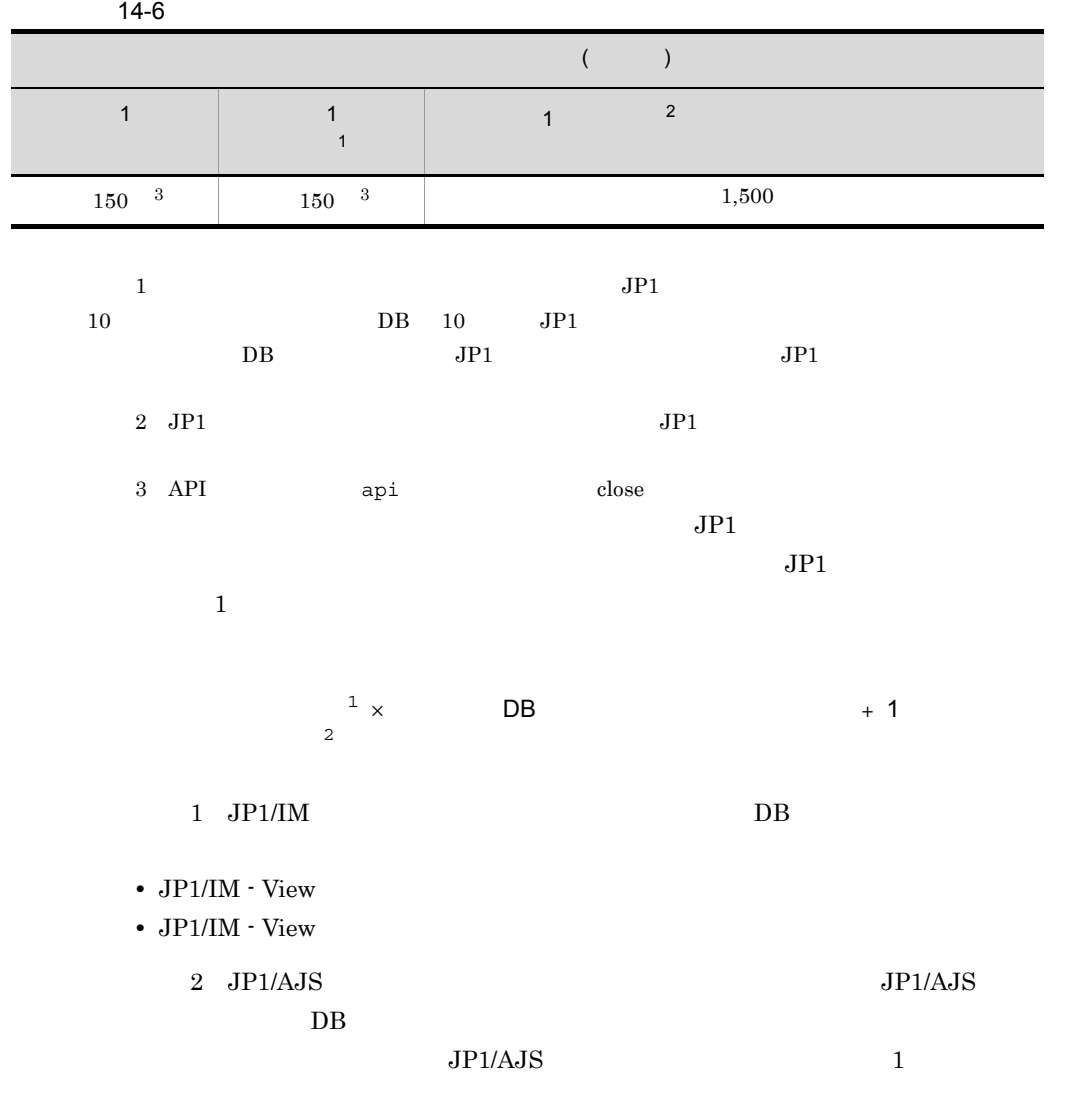

evtlog-size

imevterr.\*

```
1,000,000
```
 $\mathbf 1$ 

# $a + (b + c + d) \times e$

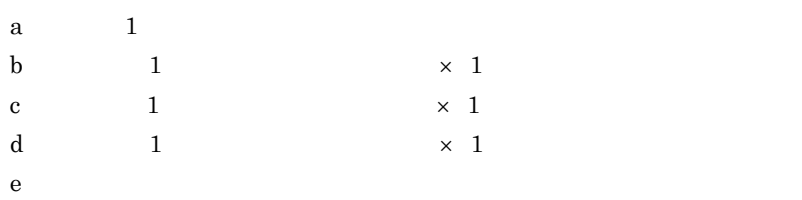

log-level

 $14 - 7$ 

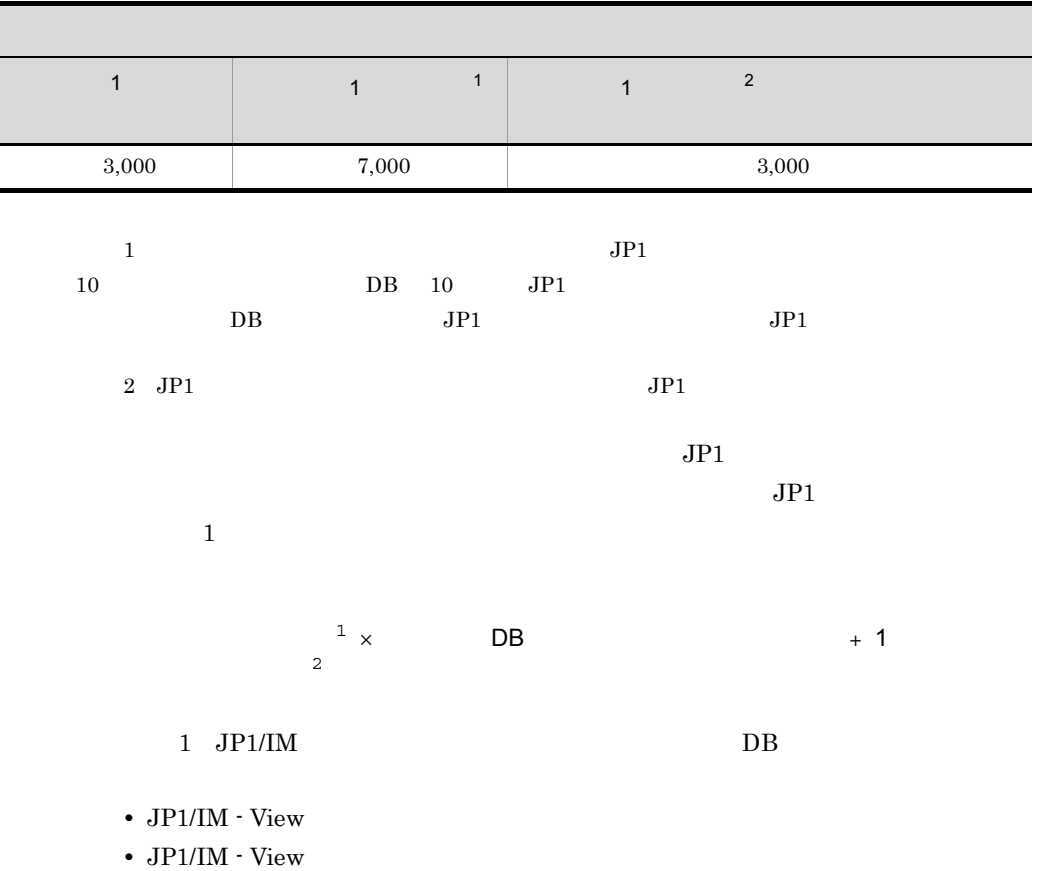

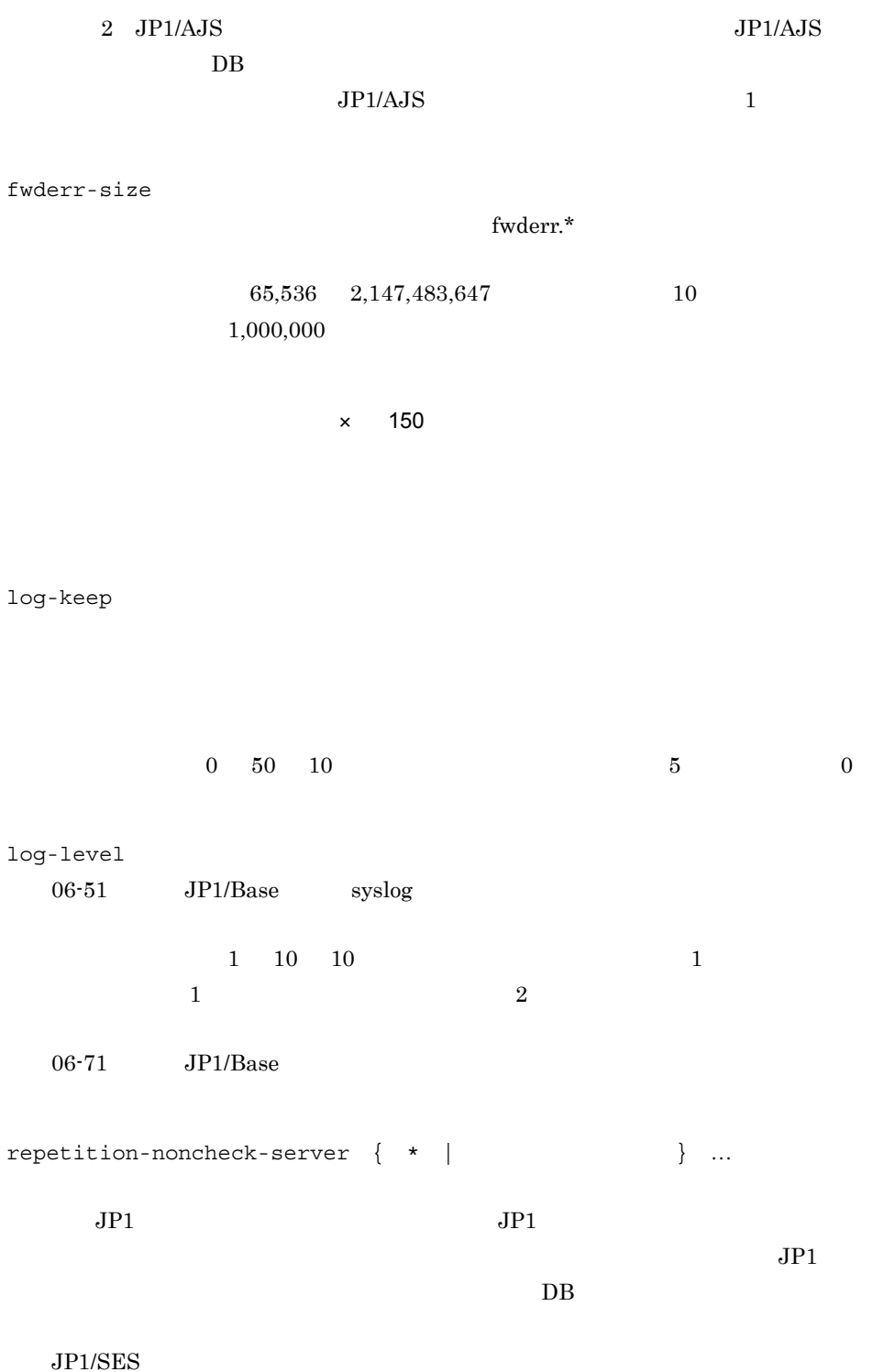

restart

\*

KAJP1072-I  $\rm JD \quad 00003D04$  $JPI$ UNIX JP1/Base Windows JP1/Base  $JPI$  $JPI$  $\mathbf x$  $\text{conf}$  JP1  $\text{JP1}$  forward-limit  $4 \qquad \qquad 0 \quad 99 \qquad \qquad 10$  $\sim$  0  $\sim$  1  $0 \hspace{1.5cm} 100 \hspace{1.5cm} 99$  $15 \t\t 0 \t 3,600 \t 10 \t -1$  $0 \t 3,601 \t 3,600$  $3,600$ 

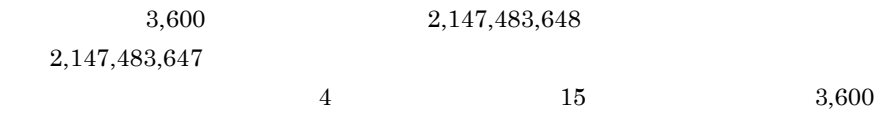

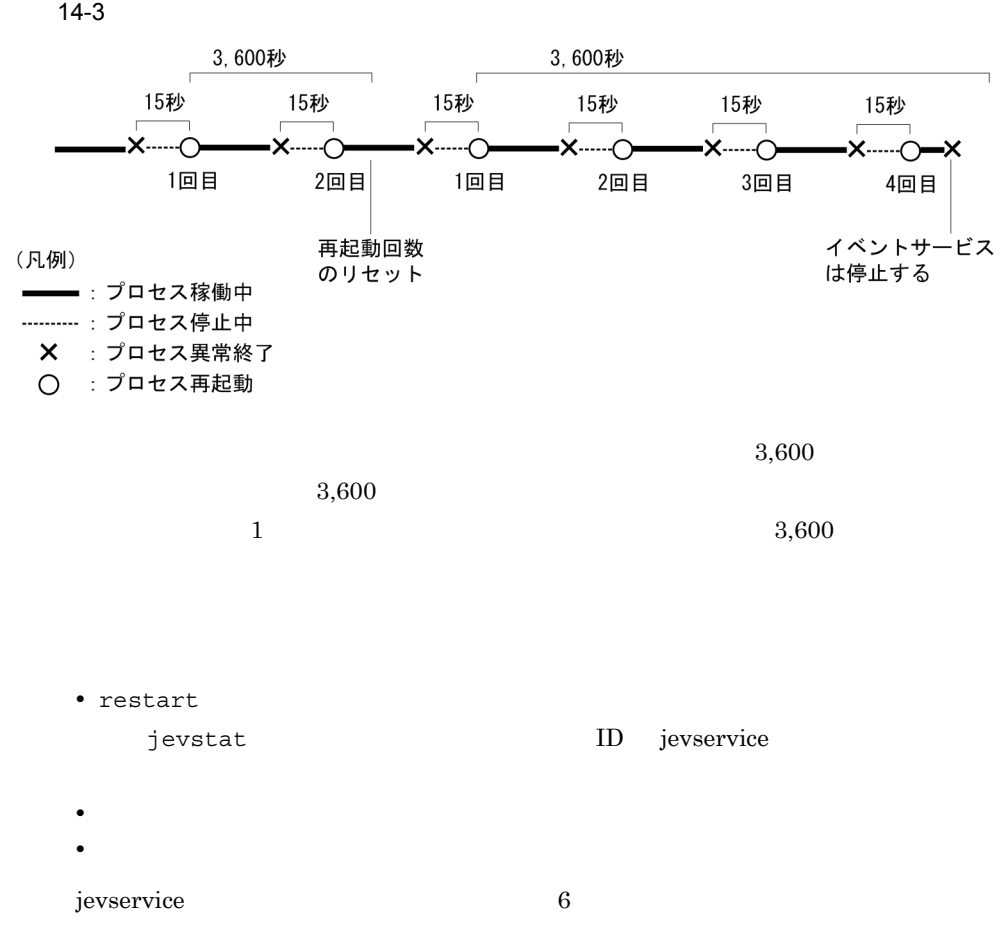

 $14-8$ 

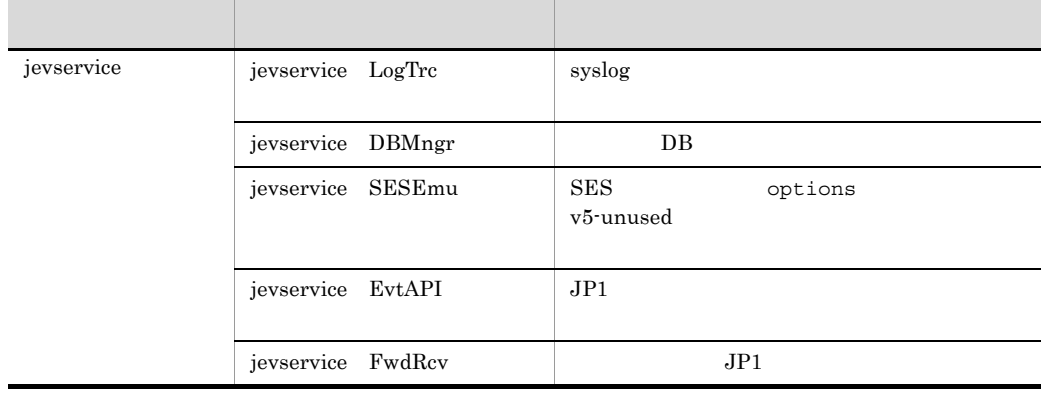

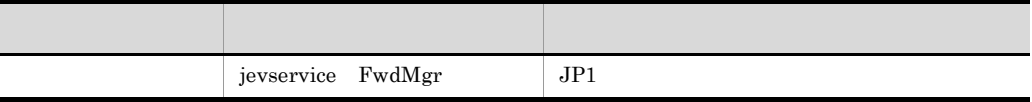

```
\mathop{\rm conf}\nolimits
```
#  $S$ ervices  $\frac{1}{2}$  services  $\frac{1}{2}$  services # jp1imevtapi ports 0.0.0.0 jp1imevt jp1imevtapi #  $\qquad$  root adm  $\qquad$  JP1  $\#$ users root adm # JP1/SES APIで発行および取得できるJP1イベントは,ID 2000 2001 3000 # 3001 JP1/Base JP1 JP1  $\#$   $\longrightarrow$ eventids eventids 2000 2001 3000 3001 # Windows<br># Windows JP1 UNIX UNIX  $JPI \hspace{1.6cm} \text{UNIX} \hspace{1.6cm} \text{ID}$ # 1001 1001 100 alt-userid 1001 100  $\#$  JP1  $\#$  1 (3600 ) forward-limit 3600  $\#$  $\#$  300  $\#$ after-error 300 # JP1/SES  $/$ usr/bin/jp1\_ses/jpevent.conf #  $u$ serids evendids include ses-conf /usr/bin/jp1\_ses/jpevent.conf  $\frac{1}{4}$  31 (2678400 ) JP1 31 #  $\,$ # JP1 expire 2678400 db-size 1000000  $\#$  dp: JP1 details the JP1/IM -# Console View JP1/AOM - EE  $\#$  ) options remote-receive # JP1イベントのディスクへの書き込みの,OSによるバッファリングを許す。 options no-sync # host1 host2 LAN TCP/IP  $\#$ # (host3)<br># host3 JP1/Base # host3 JP1/Base JP1/SES remote-server host1 keep-alive remote-server host2 keep-alive remote-server host3 ses remote-server close  $\#$  500000 # 1000000<br>#  $\#$  $#$ error-size 500000 trace-size 1000000

log-keep 5
forward Windows  $\mathbb{X}$ 共有フォルダ¥jp1base¥event¥(クラスタ運用時)  $10<sub>1</sub>$  matrix  $10<sub>1</sub>$ ¥conf¥event¥servers¥default¥ UNIX  $\sqrt{a^2 + b^2}$ /event/ index /etc/opt/ jp1base/conf/event/servers/default/  $\sim$  forward  $JPI$ jevreload jevreload 13. Jevreload forward to-upper end-to to  $\sim$ end-to

forward  $1 \t1,024$  $0x20$   $0x09$ 

 $\# \quad 0x23$ 

to-upper JP1 JP1/IM - Manager

# $\mathbf{t}$  $\epsilon$  $JPI$

### forward

 $\# \quad 0x23$ 

 $_{\rm{LANG}}$ 

# $JPI$

- JP1 JP1 **JP1**  $\blacksquare$
- $JPI$
- JP1 **JP1**

## **•**「登録要因」が「4」になっている(転送されてきたイベント)

to end-to

### $OR$

 $JPI$ 

### $LANG$

 $JPI$  $JPI$   $JPI$ 

# $\rm JP$

forward

 $JP1$  DB

 $14-9$ 

| jp1-svs1 |     |
|----------|-----|
| jp1-svs2 |     |
| jp1-sva1 | JPI |

 $jp1-sva1$   $jp1-svs2$  JP1

- SEVERITY Error
- **•** PRODUCT\_NAME」が「/HITACHI/JP1/AJS」であり,かつ「SEVERITY」が Warning Notice
- $\bullet$  PRODUCT\_NAME /HITACHI/JP1/AOM

 $jp1\text{-}svs2$   $jp1\text{-}svs1$  JP1

- SEVERITY Error
- PRODUCT\_NAME /HITACHI/JP1/AJS **SEVERITY** Warning
- PRODUCT\_NAME /HITACHI/JP1/AOM SEVERITY Warning

 $JPI$ 

#### 14-4 JP1

●JP1イベント転送の流れ

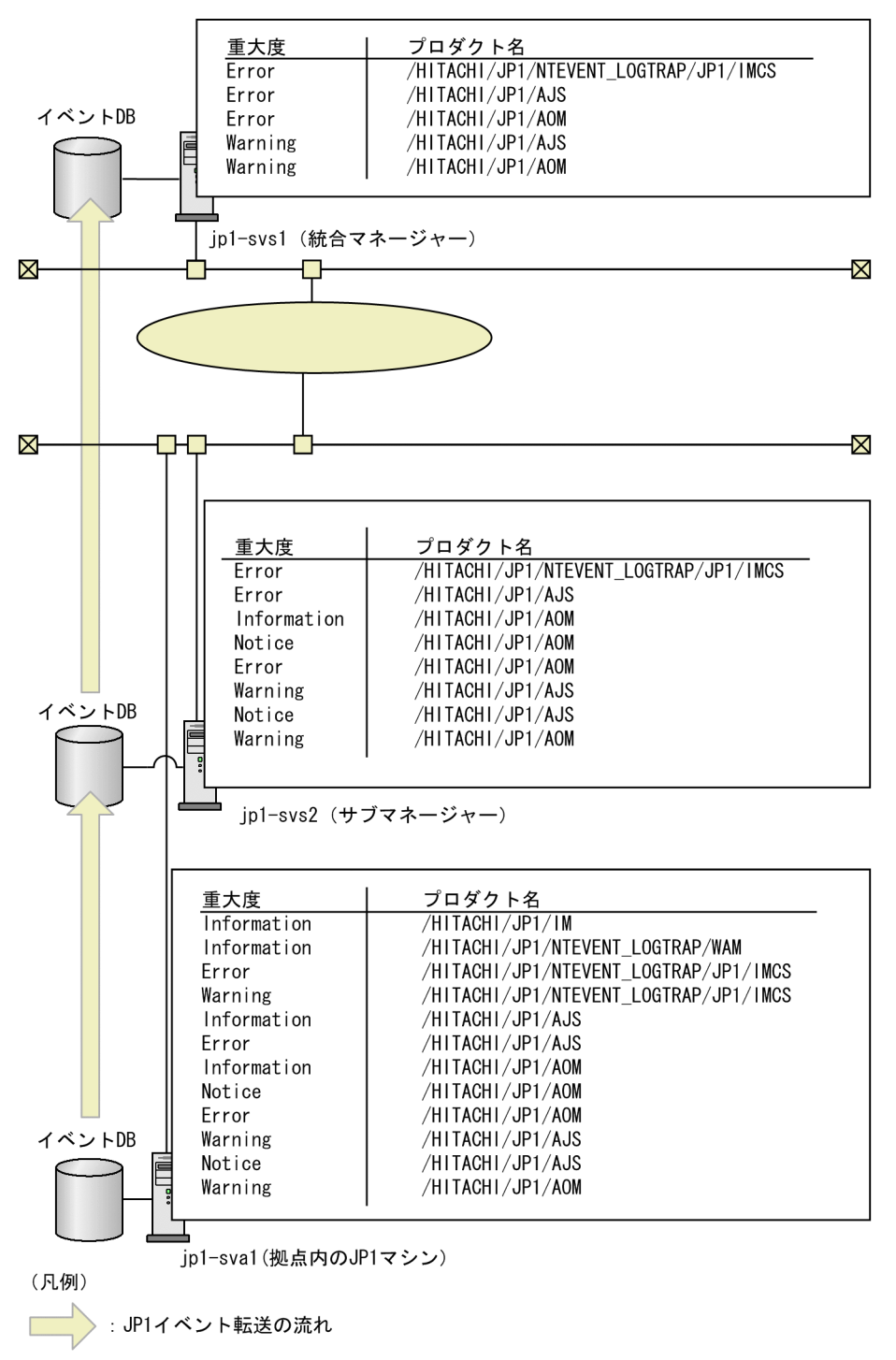

jp1-svs1 forward

```
#-----------------------------------------------------------------
-
# JP1/Base - Event Service Forwarding Setting
#-----------------------------------------------------------------
-
# Event Server Name : jp1-svs1
#(Nothing)
jp1-svs2 forward
#-----------------------------------------------------------------
-
# JP1/Base - Event Service Forwarding Setting
#-----------------------------------------------------------------
-
# Event Server Name : jp1-svs2
to jp1-svs1
E.SEVERITY IN Error
OR
E.PRODUCT_NAME IN /HITACHI/JP1/AJS
E.SEVERT\overline{Y} IN Warning
OR
E.PRODUCT_NAME IN /HITACHI/JP1/AOM
E. SEVERITY IN Warning
end-to
jp1-sva1 forward
#-----------------------------------------------------------------
-
# JP1/Base - Event Service Forwarding Setting
#-----------------------------------------------------------------
-
# Event Server Name : jp1-sva1
to jp1-svs2
E.SEVERITY IN Error
OR
E.PRODUCT_NAME IN /HITACHI/JP1/AJS
E.SEVERITY IN Warning Notice
OR
E.PRODUCT_NAME IN /HITACHI/JP1/AOM
end-to
```
## **API**

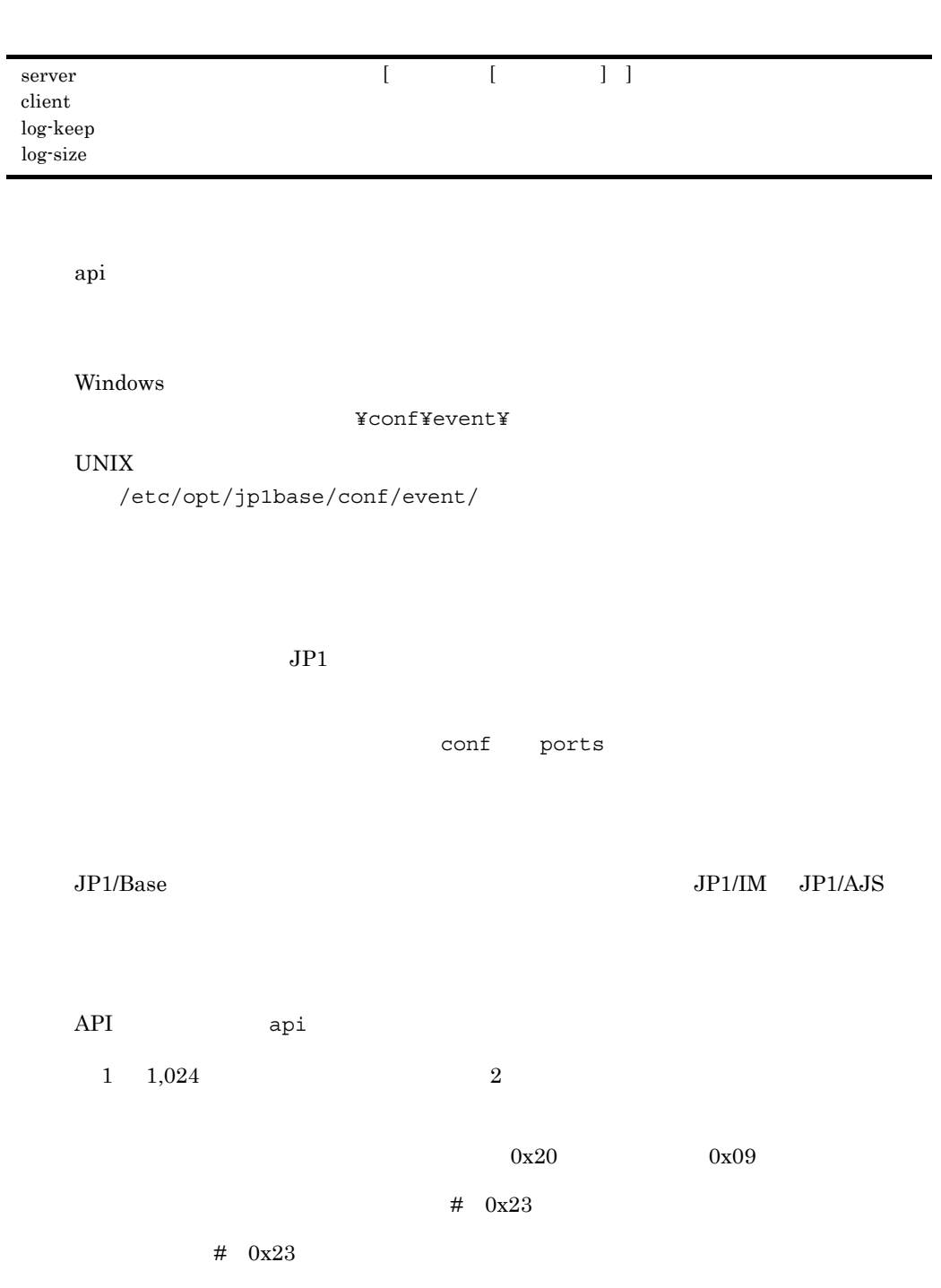

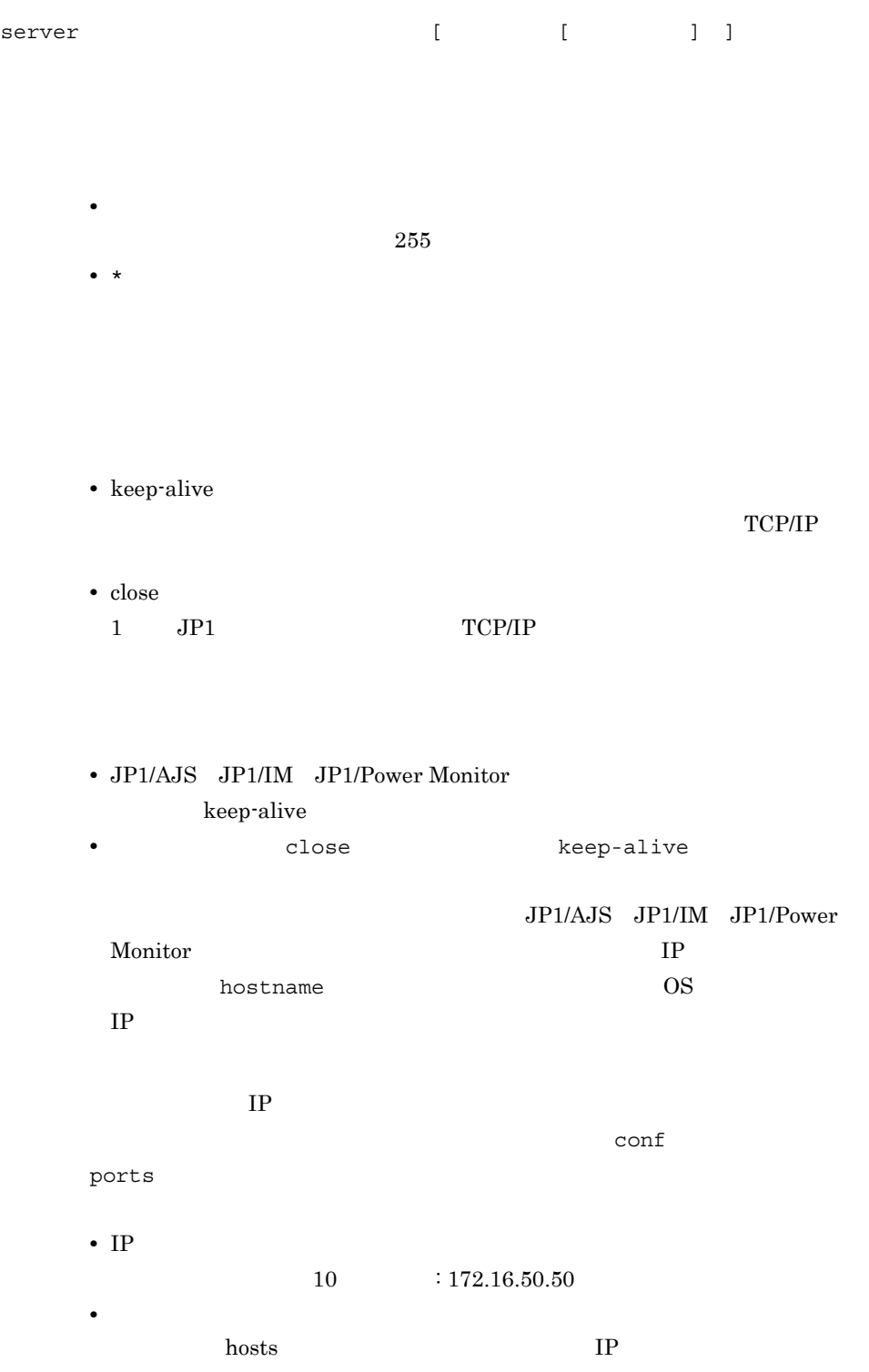

- $255\,$
- **•** 0.0.0.0

 $JP1$  5  $JP1/SES$   $JP1/ALS$  $\rm JP1/AJS$ 

 $0.0.0.0$ 

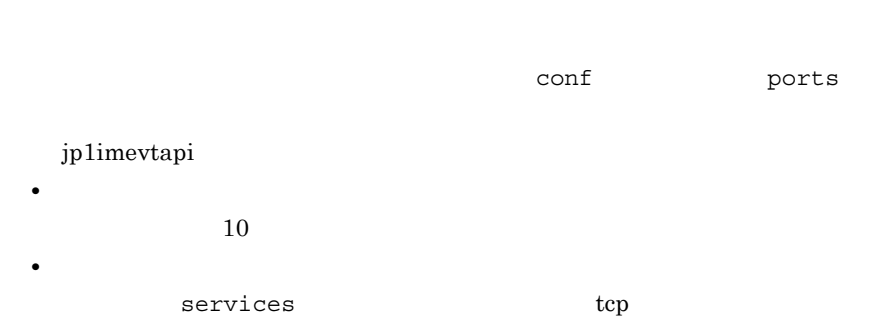

#### client

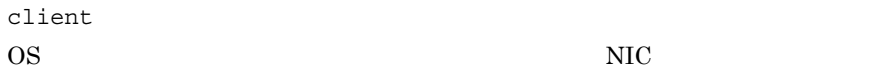

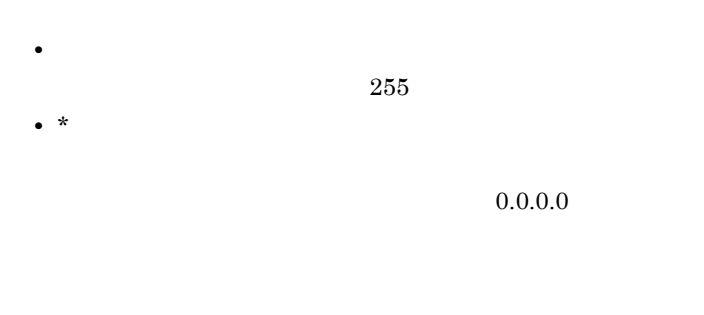

• IP  $10 \t: 172.16.50.50$  $IP$ 

**•** 0.0.0.0

**IP** OS

log-keep API IMEvapi.\* log-size

> $0\quad 50\quad 10$  $5$  6  $0$

log-size

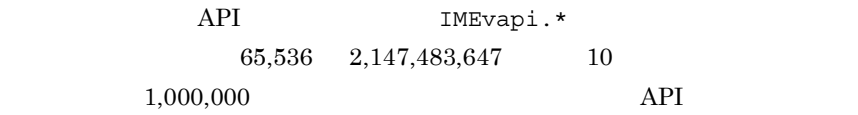

retry-times= retry-interval= open-retry-times= open-retry-interval=  $\,$ read-retry-times=  $hold$ -count=JP1 keep-event={ OLD | NEW } <code>FILETYPE={</code> <code>SEQ</code>  $\mid$  <code>SEQ2</code>  $\mid$  <code>WRAP1</code>  $\mid$  <code>WRAP2</code>  $\mid$  <code>HTRACE  $\rbrace$ </code> RECTYPE= VAR ' n' '1 ' '1 FIX HEADLINE= HEADSIZE=  $MARKSTR=[!]"$  "  $[!]$ " n"  $\text{ACTDEF} = [\text{EXIT}] \leq$   $> \qquad$   $\text{ID}$   $[]$ "  $"$  $[!]$ " n"

 $n$ 

jevlog.conf jevlogstart -f

Windows

¥conf¥

 $UNIX$ 

/etc/opt/jp1base/conf/

jevlogstart -f

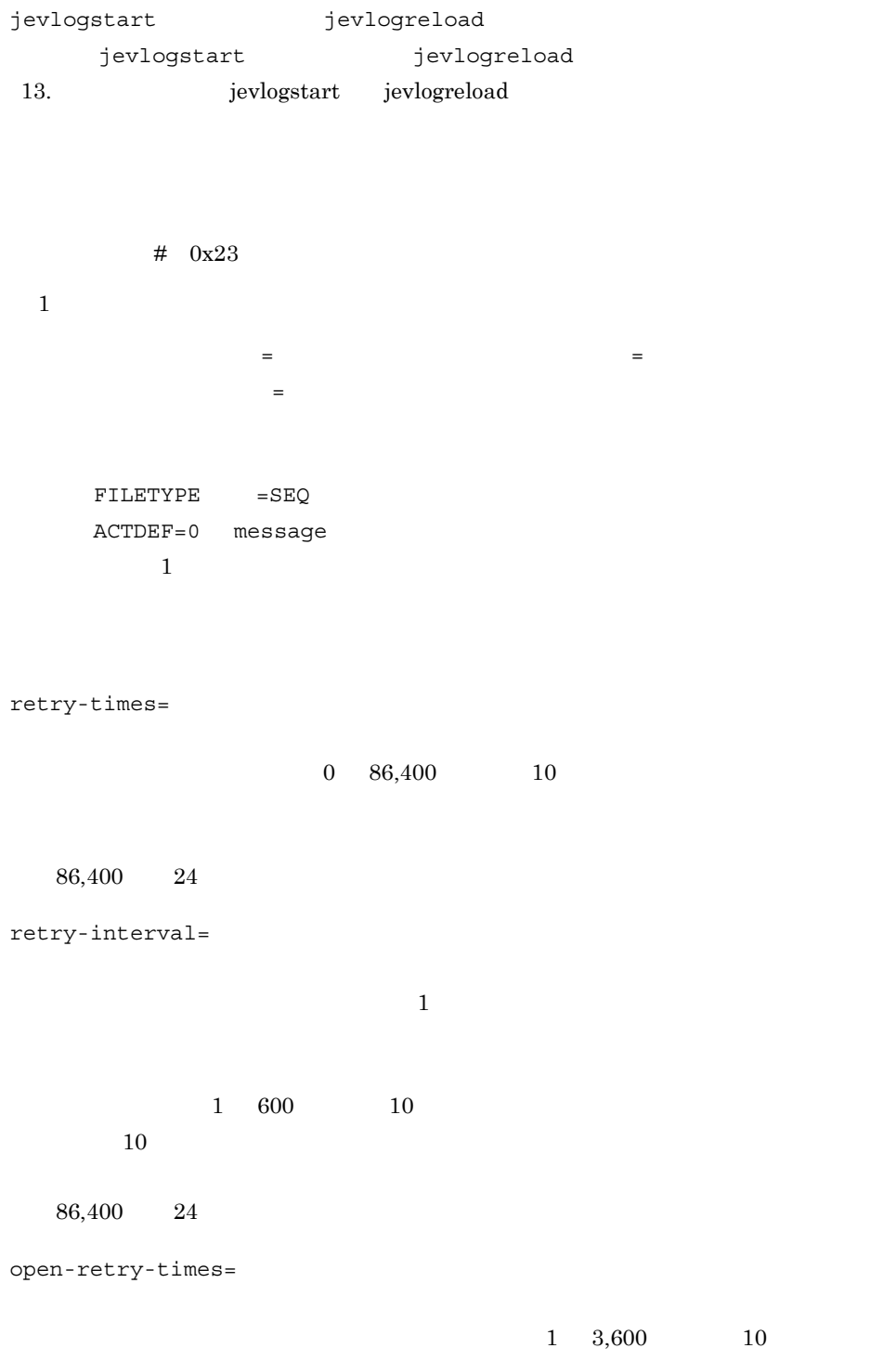

 $\mathbf 1$  , and  $\mathbf 1$  expecting the following  $\mathbf 1$ 

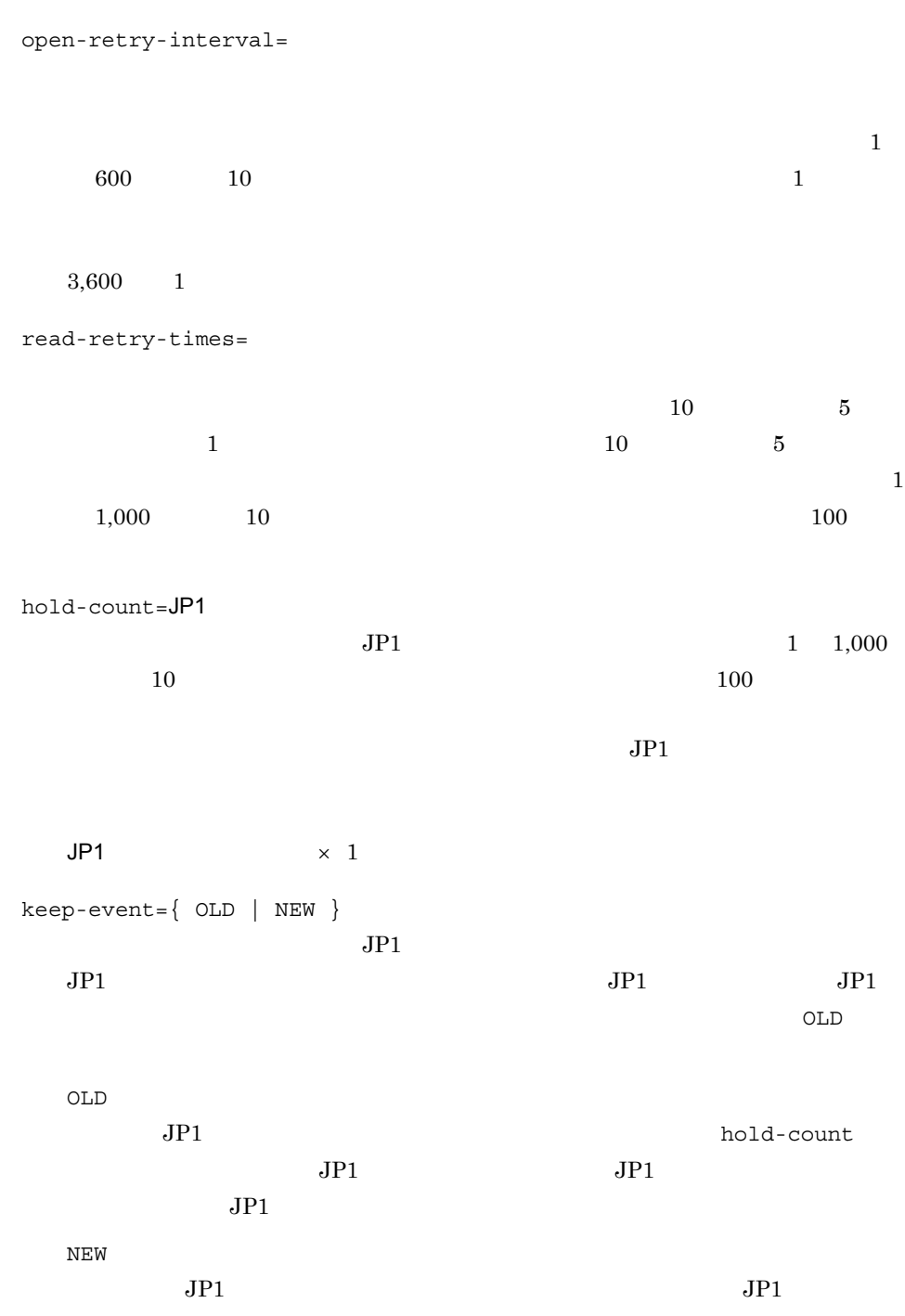

 $3,600 \qquad 1$ 

# FILETYPE={ SEQ | SEQ2 | WRAP1 | WRAP2 | HTRACE }

SEQ

SEQ

#### SEQ2

• Windows

• UNIX

 $SEQ2$  and  $1$ 

 $2$  $-t$ 

WRAP1

WRAP1

WRAP2

WRAP2

 $\mathrm{SEQ2}$ 

jevlogstart

 $WRAP1$ 

 $JPI$ 

• WRAP2

jevlogstart -t

• JP1/Base

HTRACE

#### WRAP1

RECTYPE={ VAR { '¥n'| '1 行の終了文字' | '1 行の終了記号'} | FIX レコー  $\left\{\right\}$  $RECTYPE=VAR' Yn'$ VAR  $1$  , and the set of  $1$  for  $1$  for  $1$  $\rm C \qquad \qquad 1 \qquad \qquad ^{'}$ FIX  $1$ 1 9,999,999 10 HEADLINE=  $\overline{0}$  $99,999$  and  $10$  and  $0$ HEADSIZE= 0 9,999,999 10 HEADLINE  $\overline{0}$ 

 $MARKSTR = [!]$ " "

 $" == = 13:00:00$  JP1/Base Event ====" !」を「" "」の前に付けた場合,除外条件となり,指定した正規表現に一致しな MARKSTR 現を指定した場合,AND 条件となり, !」の指定も含むすべての正規表現の条件に  $2$  $2$ ,  $=$   $=$   $=$ **MARK**  $MARKSTR=" ==="$ "MARK"  $OR$ jevlogstart -m ACTDEF= $[\{EXT\}]$   $\leq$   $\geq$   $\qquad$   $\qquad$   $\qquad$  ID  $\qquad$   $\qquad$  "  $JPI$   $JPI$ ID  $\Box$  $\text{ID} \quad \text{JP1} \quad = \quad \{\text{EXT}\} \quad < \quad >$  $\blacksquare$  ${EXIT}$  ${\rm \{EXT}F} \hspace{1.6cm} {\rm \{EXT}F}$ ACTDEF  $\rm ACTDEF$   $\rm JP1$  ${EXIT}$   ${EXIT}$  $ID$   $JP1$  ${EXIT}$ 

 $\mathbf{u} = \mathbf{u}$ 

 $14-5$ 

ログデータに「KAVB」「jp1base」が含まれる場合の処理

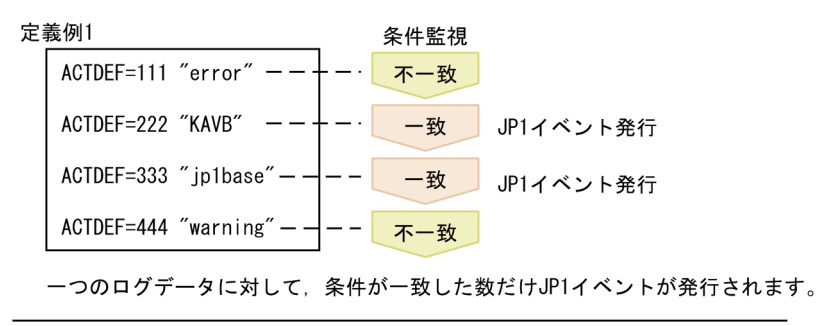

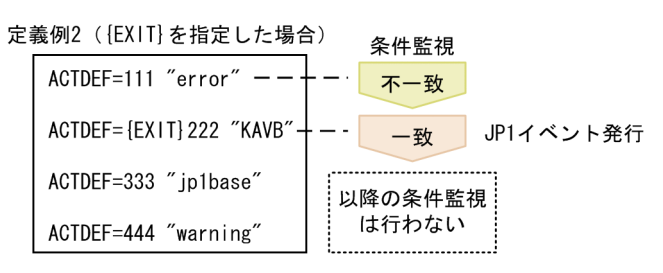

{EXIT}が指定された条件に一致すると、以降の条件監視は行いません。

 $\langle \qquad \rangle$ 

JP1  $\langle \rangle$ 

- $ID$ **•** Emergency
- **•** Alert
- **•** Critical
- **•** Error
- **•** Warning
- **•** Notice
- **•** Information
- **•** Debug

Notice

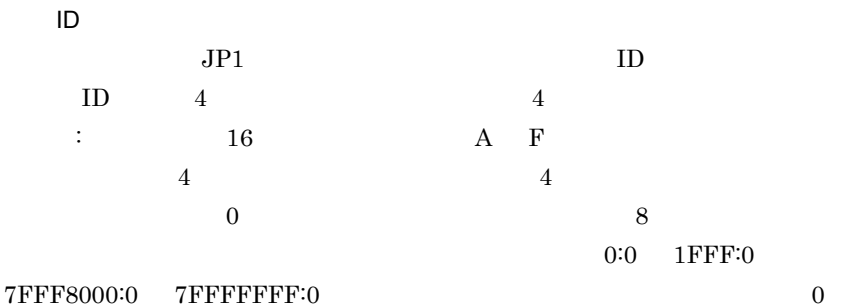

 $ID$  $($  )  $_3$ 0000011A:00000000 11A:0 11A  $\mathbf{u} = \mathbf{u} + \mathbf{u}$  $JPI$   $''$  $\mathbf{u} = \mathbf{u} - \mathbf{u}$ 一つの ACTDEF パラメーターには,複数の正規表現を指定できます。複数の正  $\bf{AND}$  and  $\bf{AND}$  $JPI$  $\overline{2}$  $\overline{2}$ jp1base error  $ID$  00000333  $JP1$  $ACTDRF=00000333$  "jp1base"

"error"

 $OR$ 

 $JPI$ 

jevlogstart -m

 $\begin{array}{lll} \texttt{MARKSTR} & \texttt{ACTDEF} & \texttt{O} & \texttt{O} \texttt{S} \end{array}$ <u>Linux</u> MARKSTR ACTDEF  $\cdots$  2 and 1  $\bf{F}$ 

jevlogstart KAVA3646-E **•** ログファイルがマルチプロセス対応トレースであるが,ログファイルトラップ動作 HTRACE **•** ログファイルがマルチプロセス対応トレース以外であるが,ログファイルトラップ

**HTRACE** jevlogstart -r

 $syslog$ 

jevlogstart

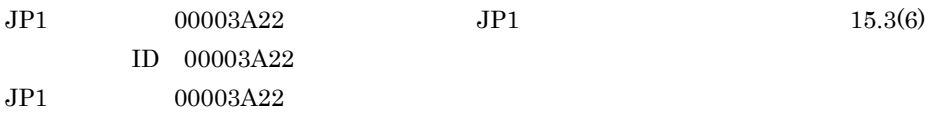

FILETYPE

 $JP1$   $00003A22$ 

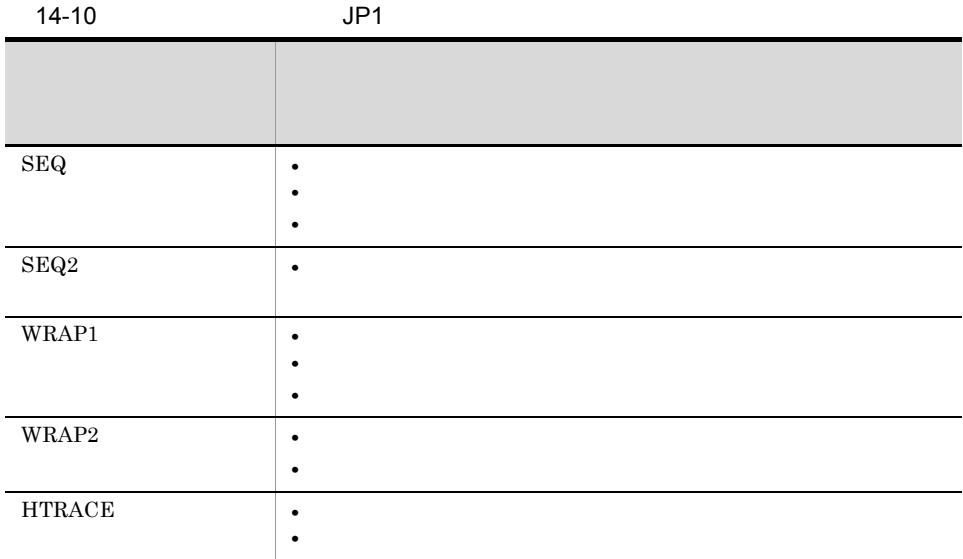

 $SEQ2$ 

MARKSTR ACTDEF

MARKSTR ACTDEF

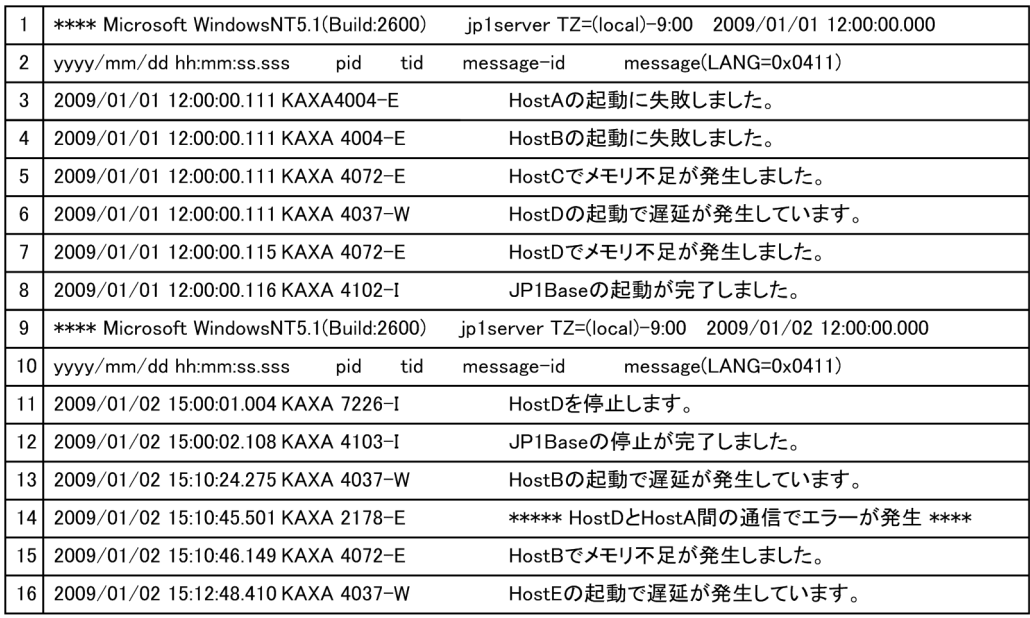

1

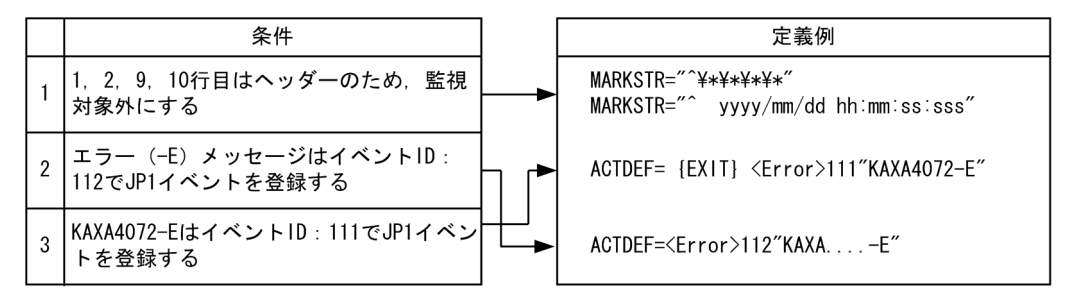

●定義された順番で比較するため、条件2→条件3の順番で定義した場合、KAXA4072-Eを含むメッセージ1件 に対して、条件2および条件3が成立し、JP1イベントが2件 (イベントIDが111および112) 登録されます。 そのため、条件3→条件2の順番で定義し、条件3が成立した場合には、以降の監視は行わないよう、 [EXIT] を定義します。

2

 $1$ 

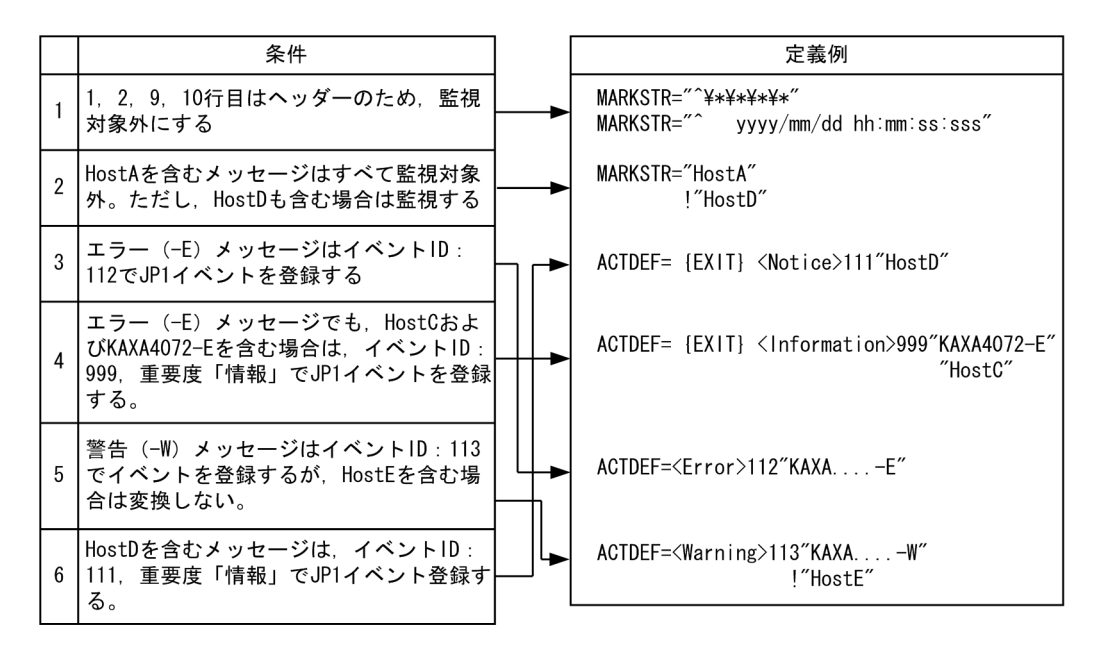

●定義された順番で比較するため、条件3→条件4の順番で定義した場合、KAXA4072-EとHostCを含むメッ セージに対して、イベントIDが112と999のJP1イベントが登録されます。そのため、条件4→条件3の順番 で定義し、条件4が成立した場合には、以降の監視は行わないよう、 [EXIT] を定義します。

●条件6の [EXIT] がない場合, HostDを含むエラーメッセージに対してイベントIDが111と112, HostDを 含む警告メッセージに対してイベントIDが111と113のJP1イベントが登録されます。

定義例 3

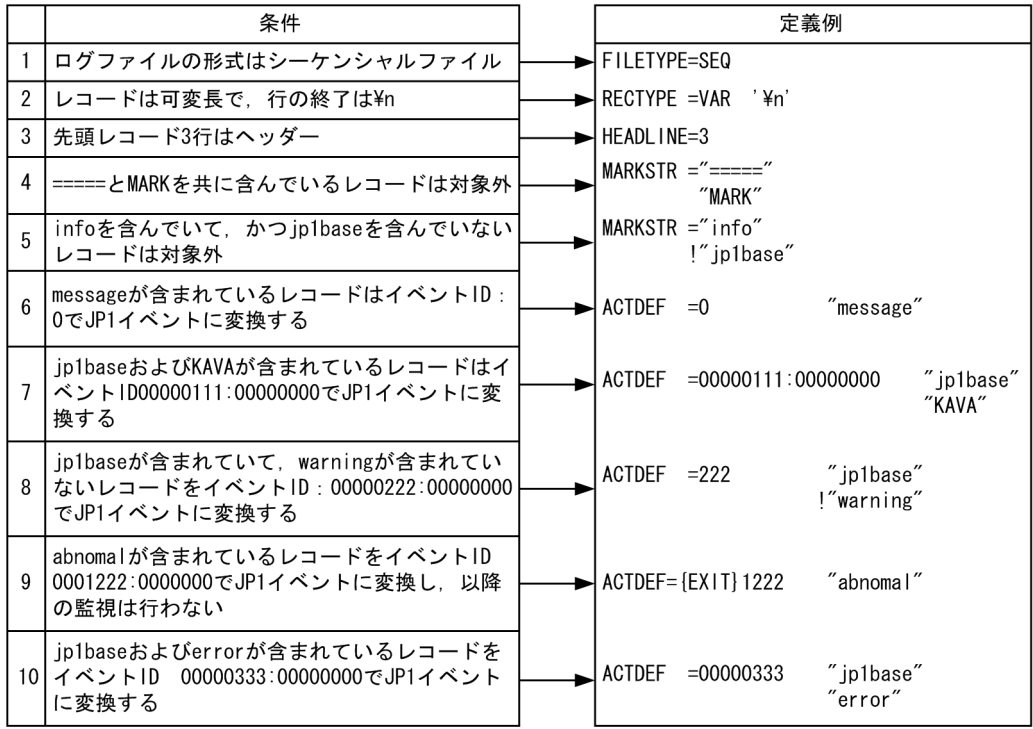

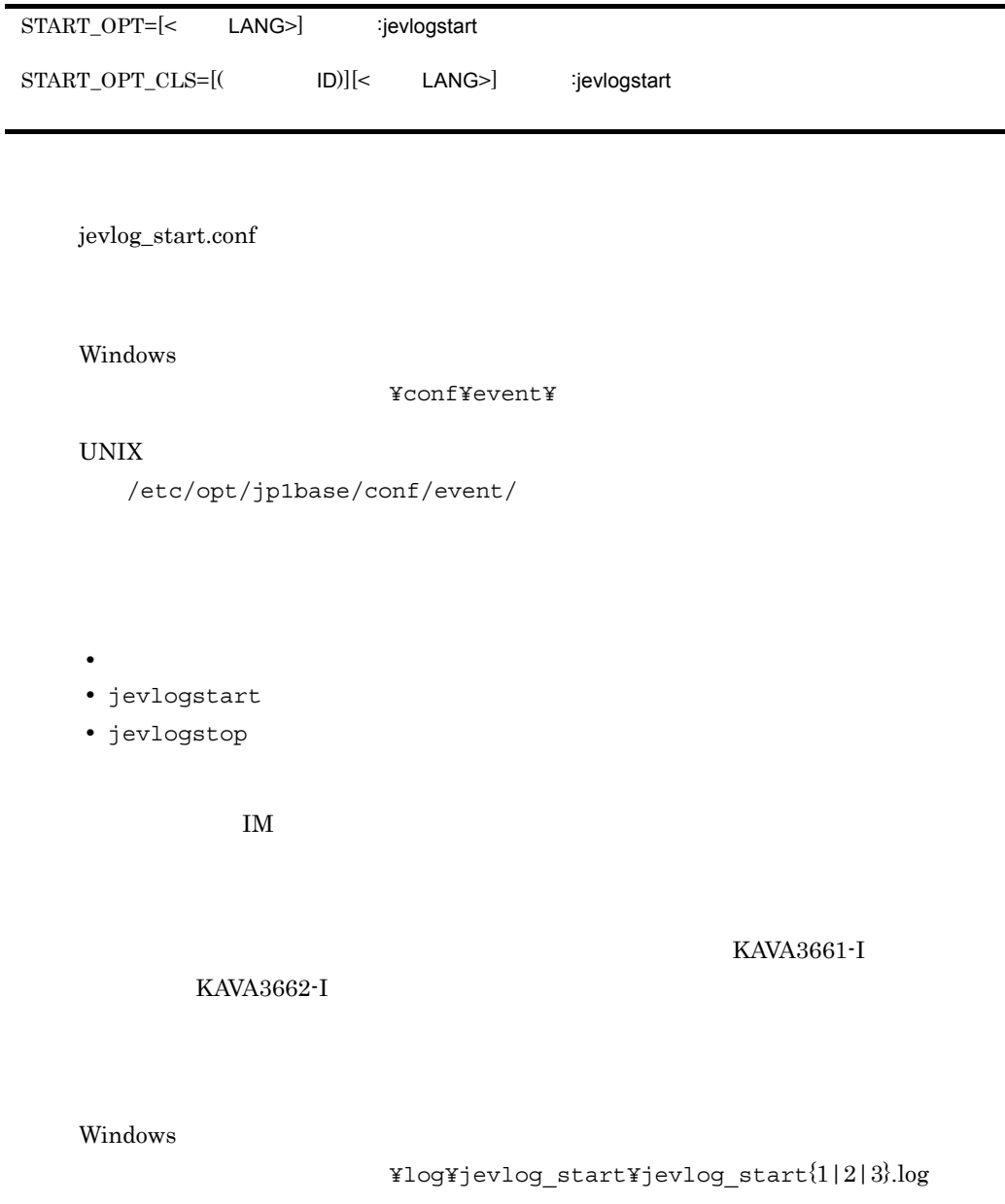

### $UNIX$

/var/opt/jp1base/log/jevlog\_start/jevlog\_start{1|2|3}.log

• **• •**  $\mathbf{C} = \mathbf{C} \times \mathbf{C}$ • jevlogstart

jevlogstop jevlogstart

jevlog\_start.conf

 $\# \quad 0x23$  $1 \qquad 1$  $1$ ■ パラメーターと面は「=」でつなぎます。パラメーターと同じます。パラメーターと「=」との間には空白を入れている。 てもかまいませんが, =」と値の間には空白を入れないでください。

START\_OPT= [< LANG>] : jevlogstart

 $\begin{array}{lll} \texttt{START\_OPT\_CLS} & \multicolumn{2}{c}{200} \end{array}$  $\begin{minipage}{0.9\linewidth} \texttt{START\_OPT\_CLS} \end{minipage}$  $200$   $201$ 

jevlogstart

jevlogstop

START\_OPT\_CLS=[(  $ID)$ ][<  $LANG$ ) :jevlogstart

jevlogstart  $j$ evlogstart  $j$ evlogstop

 $\begin{array}{ccccc} \texttt{START\_OPT} & \texttt{0PT} & \texttt{200} \\ \end{array}$ 

 $\begin{array}{ccc} \texttt{START\_OPT} & \texttt{START\_OPT\_CLS} \end{array}$ 

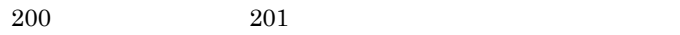

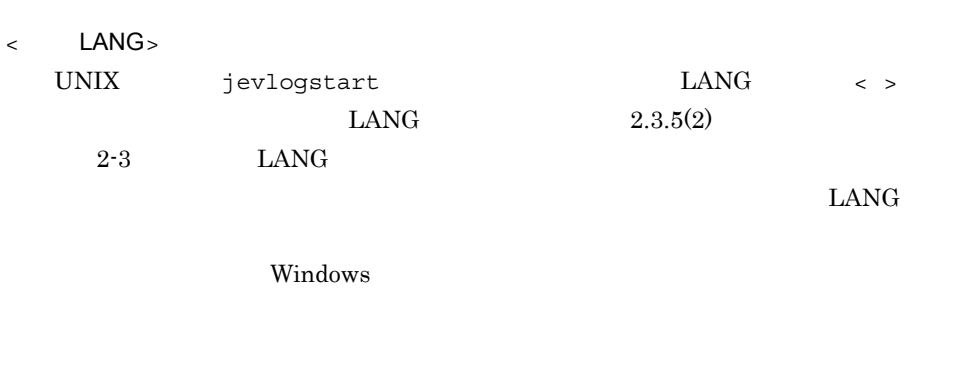

ログファイルトラップの監視名を指定します。コロン「:」の前までが監視名と見な

 $30$ 

jevlogstart jevlogstart jevlogstart

jevlogstart 13. Jevlogstart START\_OPT START\_OPT\_CLS  $-a$  $j$ evlogstart $\qquad \qquad$ 

jevlogstart Windows インストール先フォルダ ¥COMMAND UNIX /opt/jp1base/command

 $(D)$  $ID$  ()  $ID$ 

 $0 \t 99 \t 10$   $0$ 

 $\mathbf{ID}$ 

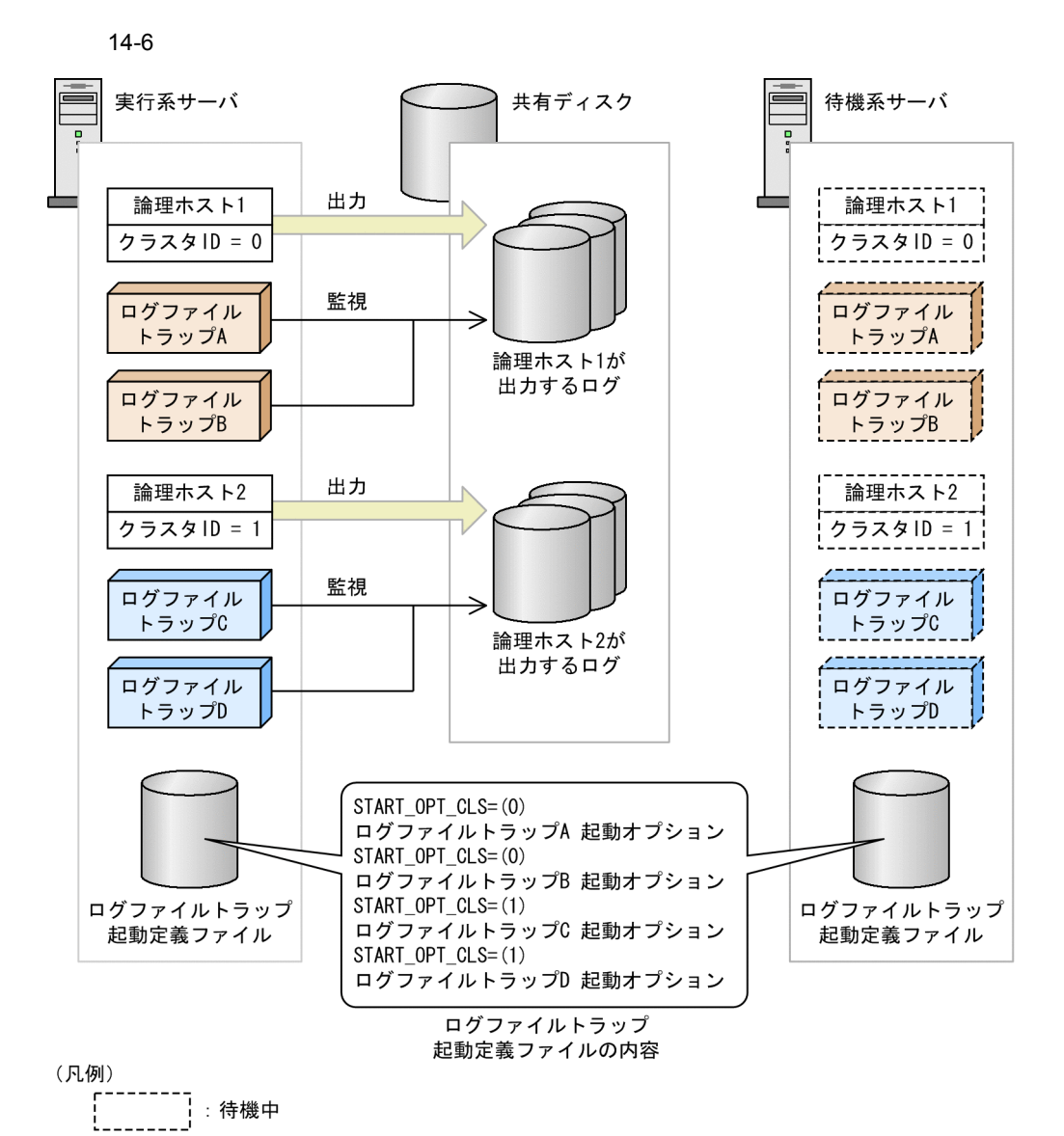

603

 $1$  ID to  $1$  $\overline{A}$  $\overline{\mathbf{B}}$  $\rm ID$  0  $\rm A$  $\mathbf B$  $\overline{2}$  iD 1  $\mathbf C$  and  $\mathbf D$  $\frac{1}{2}$  $1$ **•** jevlogstart -cluster 0 **•** jevlogstop -cluster 0  $2$ **•** jevlogstart -cluster 1 **•** jevlogstop -cluster 1  $\mathbf 1$  $\,$  A $\,$   $\,$  B $\,$  2  $C$  and D 13. Jevlogstart jevlogstop jevlog\_start.conf  $\#$  (Net  $\sim$  ) START\_OPT=<ja\_JP.eucJP>KANSI1:-f /etc/ /jevlog.conf /fil/aaa.log # jevlogstart -cluster [ JD]

# jevlogstop -cluster [クラスタID]」要求時には,停止対象となる START\_OPT\_CLS=(1)<ja\_JP.eucJP>KANSI2:-f /etc/ /jevlog.conf /share/ aaa.log

#### log-keep log-size

jevlogd.conf

Windows

¥conf¥event¥

#### UNIX

/etc/opt/jp1base/conf/event/

Windows

```
¥sys¥tmp¥event¥logtrap¥jevtraplog¥jevtraplog.{000|001|002|003|0
04}
```
 $\ensuremath{\text{UNIX}}$ 

```
/var/opt/jp1base/sys/tmp/event/logtrap/jevtraplog/
jevtraplog.{000|001|002|003|004}
```
log-keep

jevlogd.conf

jevlogd.conf

jevlogd.conf

 $\# \quad 0x23$  $1 \t 1$ log-keep jevtraplog.\* log-size  $0 \quad 50 \quad 10$  $5$  $\overline{0}$ 

> jevtraplog.\* 65,536 2,147,483,647 10  $1,000,000$

jevlogd.conf

log-keep 5 log-size 65536

log-size

# Windows

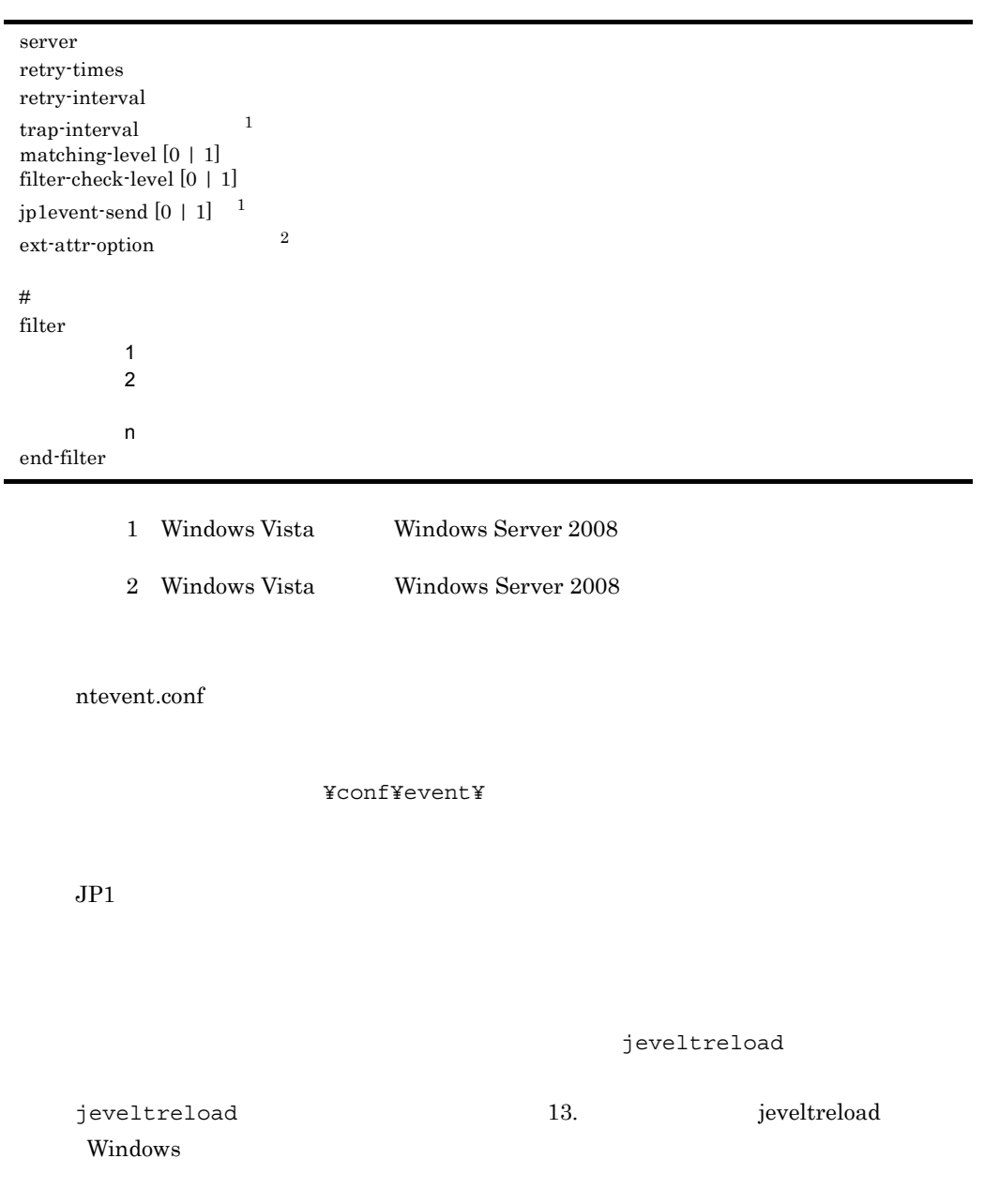

ntevent.conf

#### Windows

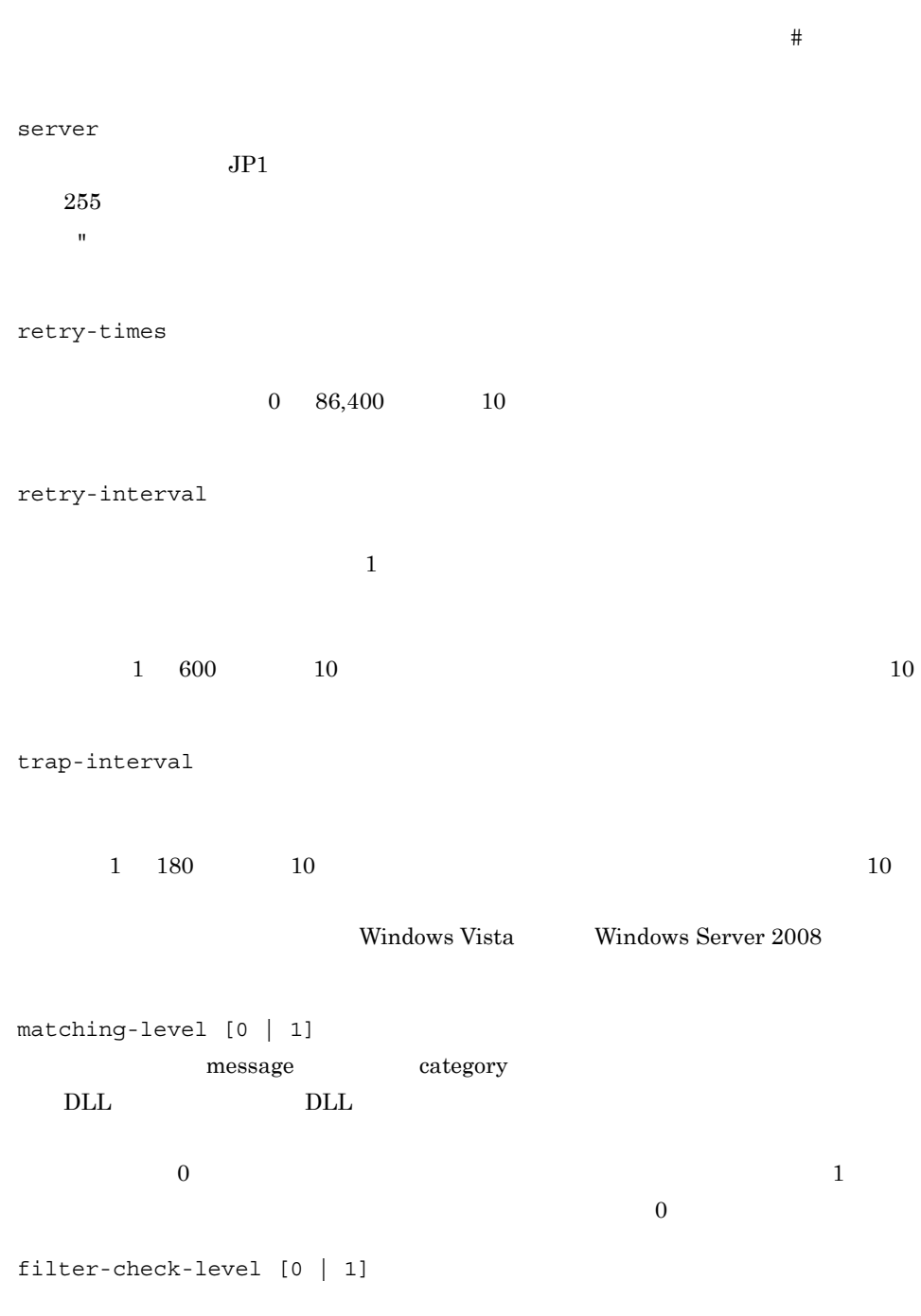

 $\overline{0}$ 

), the contract of the contract of the contract of the contract of the contract of the contract of the contract of the contract of the contract of the contract of the contract of the contract of the contract of the contra

608

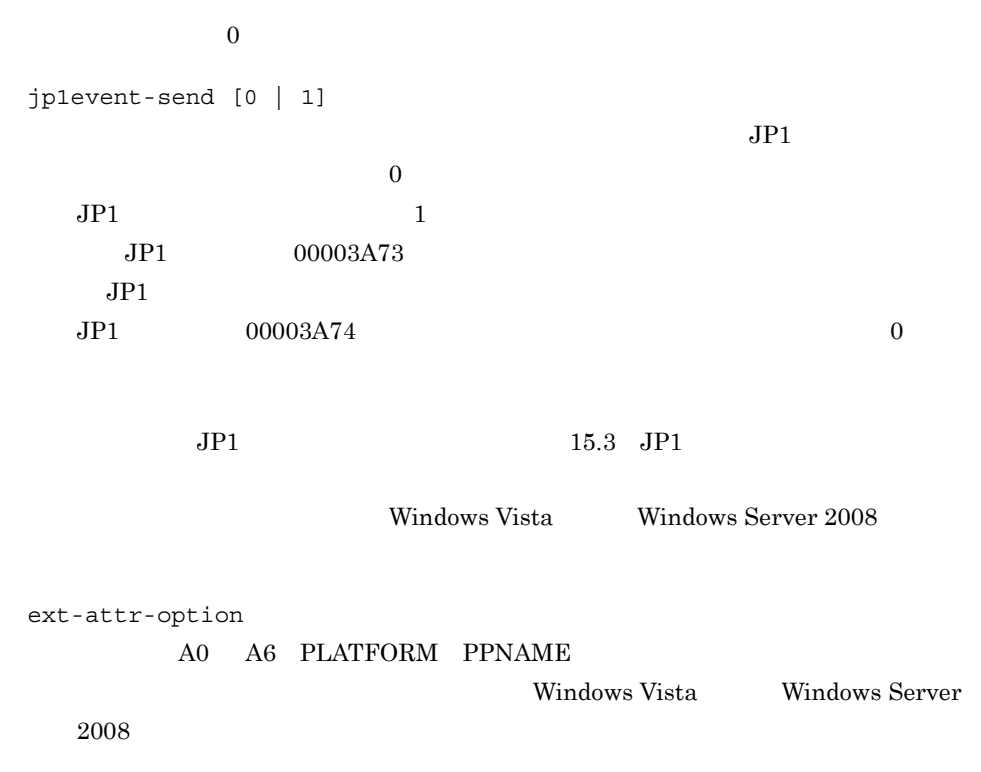

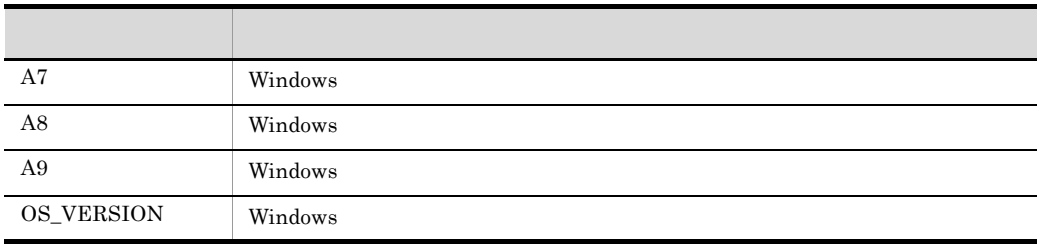

 $JPI$ 

ext-attr-option A7 A8 A9 OS\_VERSION

 $JPI$ 

 $AND$  OR

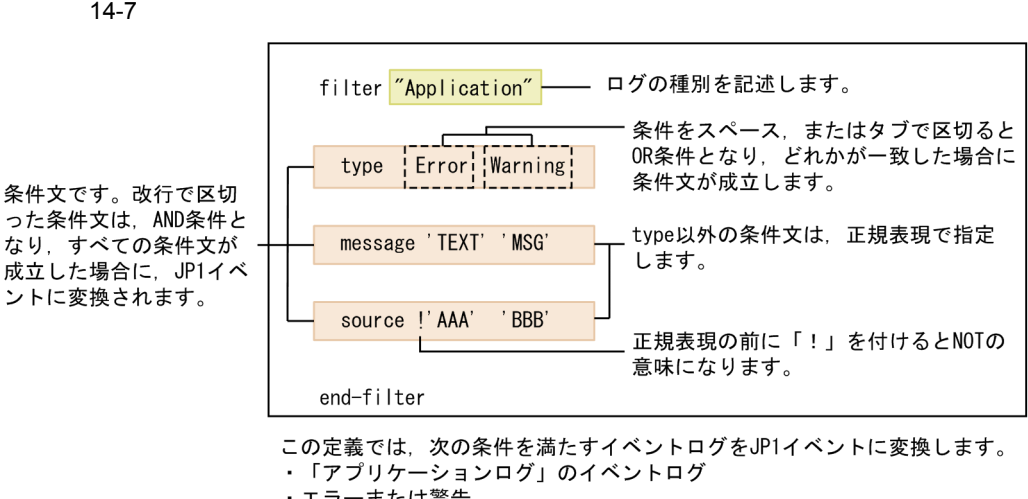

- ・エラーまたは警告
- ・メッセージに「TEXT」または「MSG」を含む。
- ·ソースに「AAA」以外または「BBB」を含む。

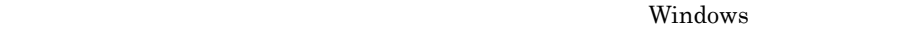

 $\mathbb{Z}$  and  $\mathbb{Z}$  ( $\mathbb{Z}$  and  $\mathbb{Z}$  and  $\mathbb{Z}$  and  $\mathbb{Z}$  and  $\mathbb{Z}$  ( $\mathbb{Z}$  and  $\mathbb{Z}$  and  $\mathbb{Z}$  and  $\mathbb{Z}$  and  $\mathbb{Z}$  and  $\mathbb{Z}$  and  $\mathbb{Z}$  and  $\mathbb{Z}$  and  $\mathbb{Z}$  and  $\mathbb{Z}$  and  $\mathbb{Z$ 

Windows Vista Windows Server 2008

- Windows  $1$
- " "Application"
- " "Security"
- " "System"
- " "Setup"
- *• \mathbb{P}^{\mathbb{P}^{\mathbb{* "DNS Server"
	- "Directory Service"
- " Tile Replication Service"
- "DFS Replication"<sup>2</sup>
- "Internet Explorer"
- "Key Management Service"
- "  $"$  "HardwareEvents"  ${}^{3}$

#### Windows Vista Windows Server 2008

- " "Application"
- " "Security"
- " "System"

"DNS Server" "Directory Service" " Tile Replication Service" "DFS Neplication" " "DFS Replication"  $4\overline{a}$ 注※ 1 Windows  $\overline{2}$ Windows Vista Windows Server 2008  $\sqrt{3}$ 1. MS-DOS wevtutil >wevtutil el  $2. 1.$ >wevtutil gl Application name: Application enabled: true type: Admin : enabled true type Admin Operational 注※ 4 "DFS "

#### Windows

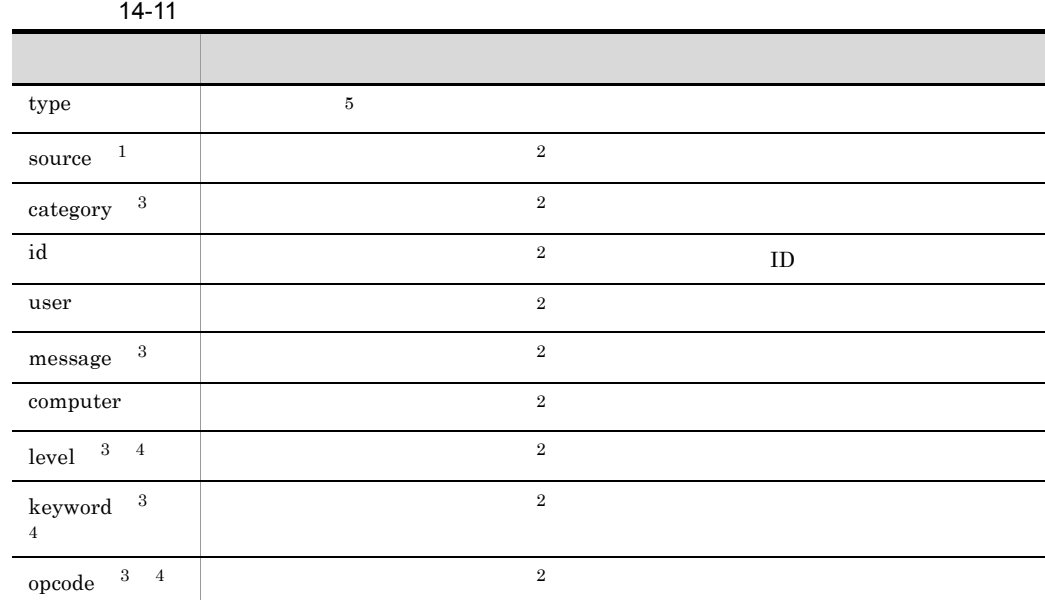

 $\,$  1

 $\overline{2}$ 

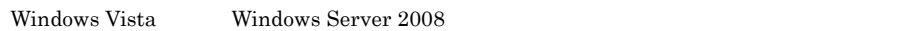

 $\sqrt{3}$ 

• Windows **DLL** 

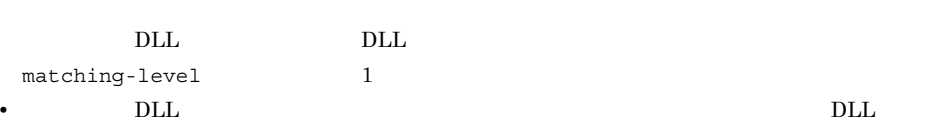

• DLL  $JP1$  $\rm{DLL}$ の文字列とは、「"(ダブルクォーテーション)」で  $\mathcal{D}_{\mathcal{A}}$ 

• <sub>•</sub> レベル, キーワード, オペコード, オペコード, オペコード, オペコード, オペコード, オペコード, オペコード, オペコード, オペコード, オペコード, オペコード, オペコード, オペコード, オペコード, オペコード, オペコード, オペコード, オペコード, オペコード, オペコード, オペコード, オペコード, オペコード, オペコード, オペコード, オペコード, オペコード, オペコード, オペコード,

 $\Gamma$ 

 $_{\rm{DLL}}$ 

• **•**  $\frac{h \pm \frac{1}{2}h}{\frac{1}{2}h}$  http://go.microsoft.com/fwlink/events.asp [

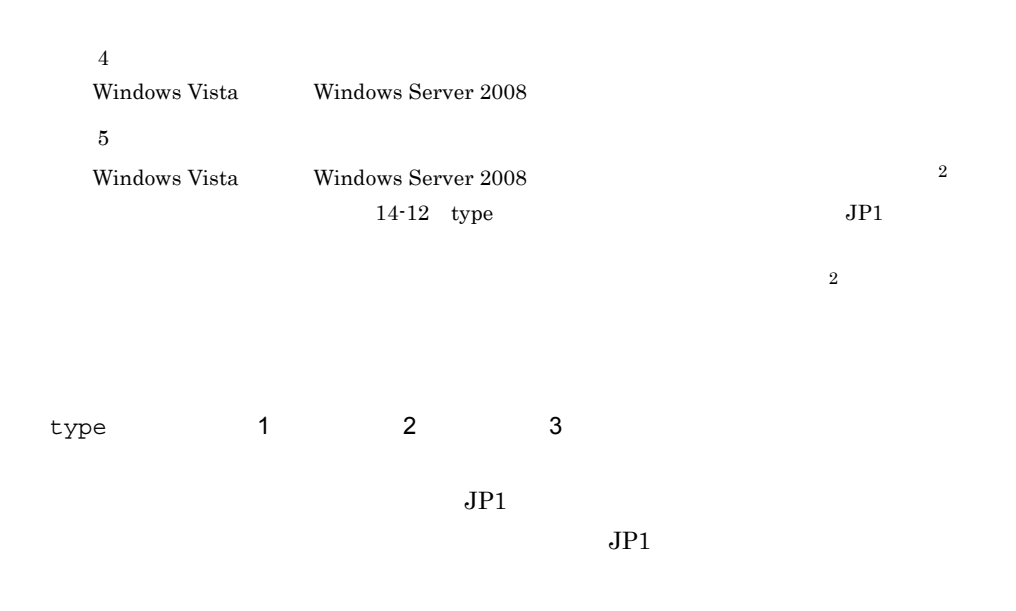

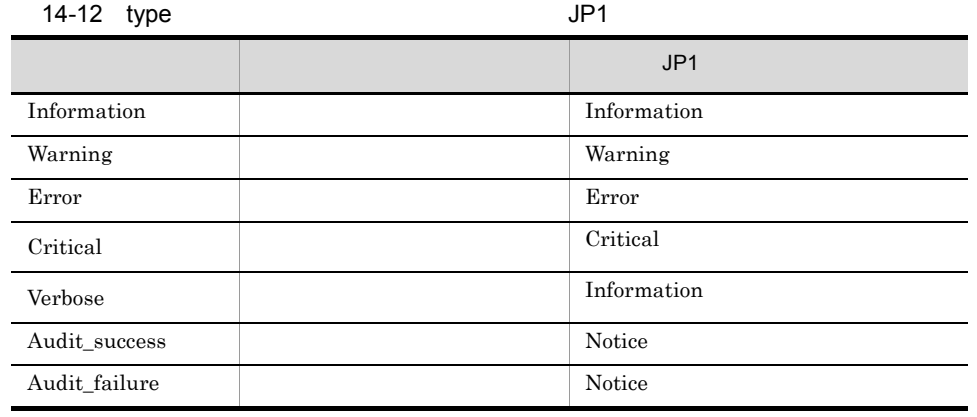

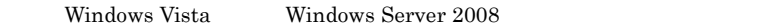

 $\tt type$ 

```
JP1
```
Information

type

 $\frac{1}{2}$  '  $\frac{1}{2}$ ' '  $\frac{1}{2}$ ' '

type  $\blacksquare$ 

で、 !! 』と「' '」の「' '」の「' '」の「' '」の「' '」の「' '」の「' '」の「' '」の「' '」の「' '」の「' '」の「' '」の「' '」の「'

現に一致しないデータを変換対象とします。正規表現の中に「' (シングルクォー  $\mathbb{E}[\mathbb{E}[\mathbb{$  $\overline{\text{OS}}$ 

Windows  $\mathbf F$  $24$  $24$ Windows のメディアセンス機能によってサービスが停止する現象を回避するために  $filter-check-level$  0  $\mbox{KAVA3025-W} \qquad \qquad \mbox{KAVA3026-W}$  $10$ filter-check-level  $0$  $\mbox{KAVA3027-E}\qquad \qquad \mbox{KAVA3028-E}$ Windows Vista Windows Server 2008 Windows Vista Windows Server 2008 ntevent.conf  $10$  3  $\text{JP1}$  $JPI$ retry-times 3 retry-interval 10 filter "System" type Warning Error end-filter filter "Application" type Warning Error end-filter ntevent.conf  $1$  forward  $JP1$  $KAJP1037-E$   $JP1$  $JPI$
### KAJP1037-E

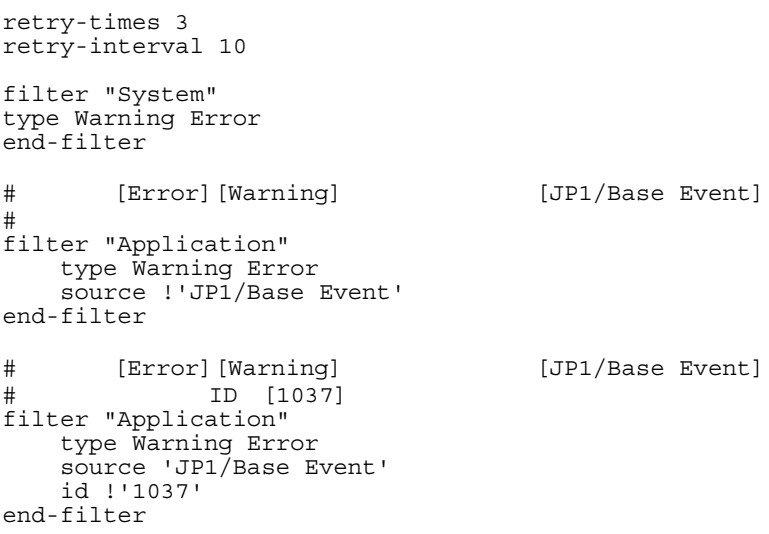

# 1 OR AND

# OR

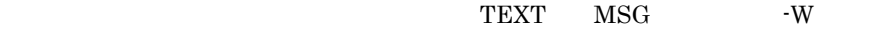

```
filter "System"
 message 'TEXT' 'MSG' '-W'
end-filter
```
#### $OR$

#### AND

TEXT MSG -W

filter "System" message 'TEXT' message 'MSG' message '-W' end-filter

# $AND$

```
\overline{1}• • \mathbf{r} = \mathbf{r} \cdot \mathbf{r}• 種類:エラー
           • E JP1/Base
          フィルター 2
      • • \mathbf{r} = \mathbf{r} \cdot \mathbf{r}• 種類:警告
      • • W warning
      \# 1
     filter "Application"
          type Error
          message '-E'
          message 'JP1/Base'
     end-filter
      \# 2
      filter "Application"
          type Warning
          message '-W' 'warning'
     end-filter
定義例 3:正規表現を使用する
   • • \mathbf{r} = \mathbf{r} \cdot \mathbf{r}• 種類:エラー
  • ID 111
   • 説明: -E」または「MSG」を含み,かつ「TEXT」を含まない。
  filter "Application"
       type Error
      id ^{\prime} ^{\prime} 111$'
       message '-E' 'MSG'
       message !'TEXT'
  end-filter
   111」のイベント ID を条件にしたい場合は,正規表現を使用して, id '^111$'
                  id '111'            ID 111
                        ID 1112 0111!!」と「' '」の手前に行けた場合は, 語に付けた場合は, 語に付けた場合は,
   \bf{F}
```
定義例 4:特定のイベントログだけ変換しない

• **AAA** • ID 111 • TEXT  $\#$  AAA filter "System" type Warning source !'AAA' end-filter # AAA ID 111 filter "System" type Warning source 'AAA' id !'^111\$' end-filter #

AAA

ID 111

TEXT filter "System" type Warning source 'AAA' id '^111\$' message !'TEXT' end-filter

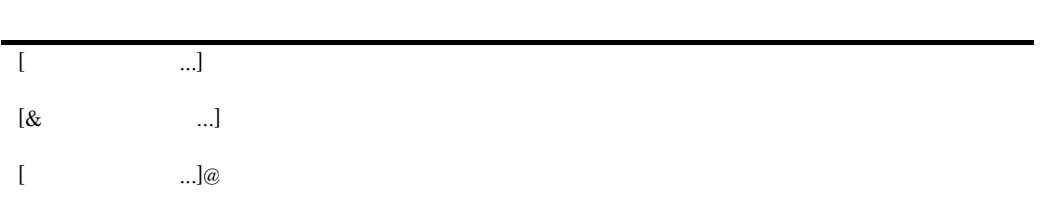

## $14 - 13$

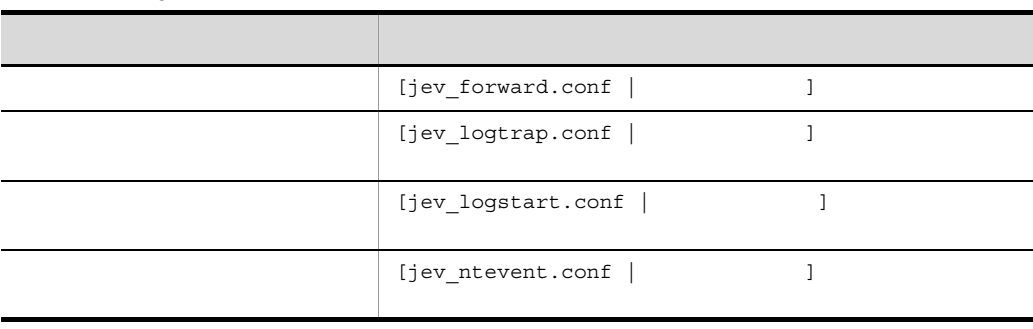

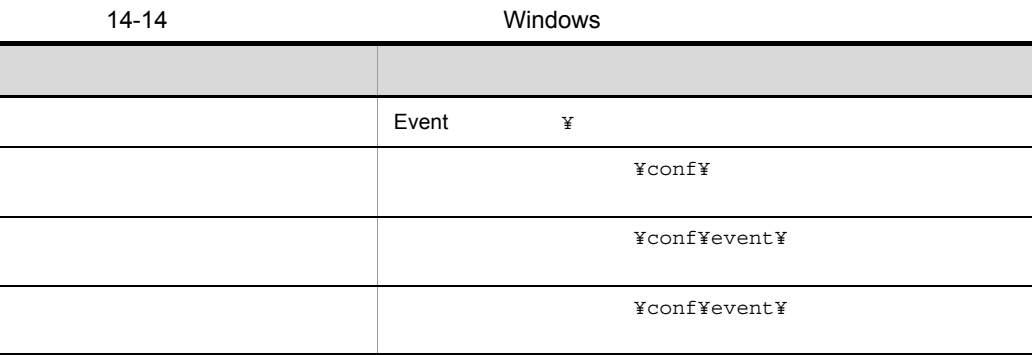

Event 2008

• **•** *• • •* **<b>***• • • • • • • • • • • • • • • • • • • • • • • • • • • • • • • • • •* 

• **•** *• ¥jp1base¥event* 

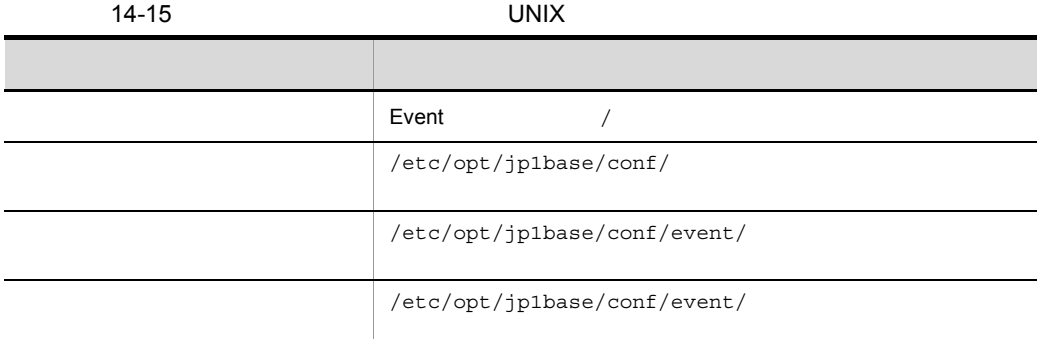

Event  $\frac{1}{2}$ 

**•** /etc/opt/jp1base/conf/event/servers/default

• /event

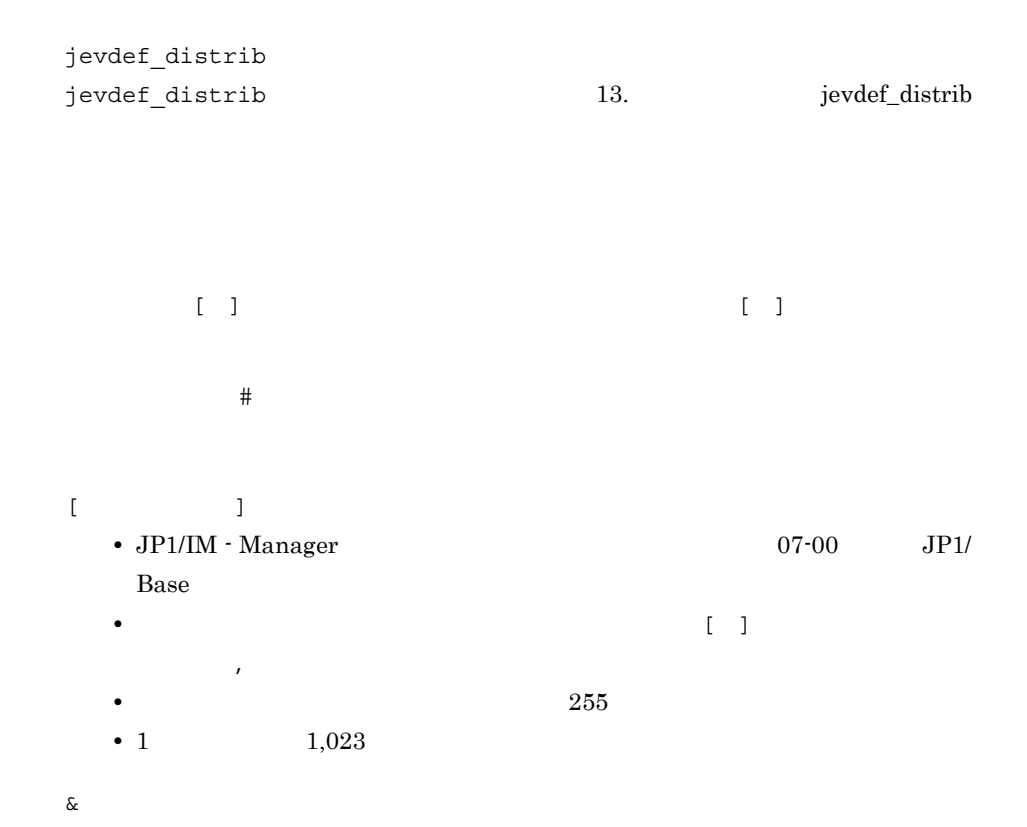

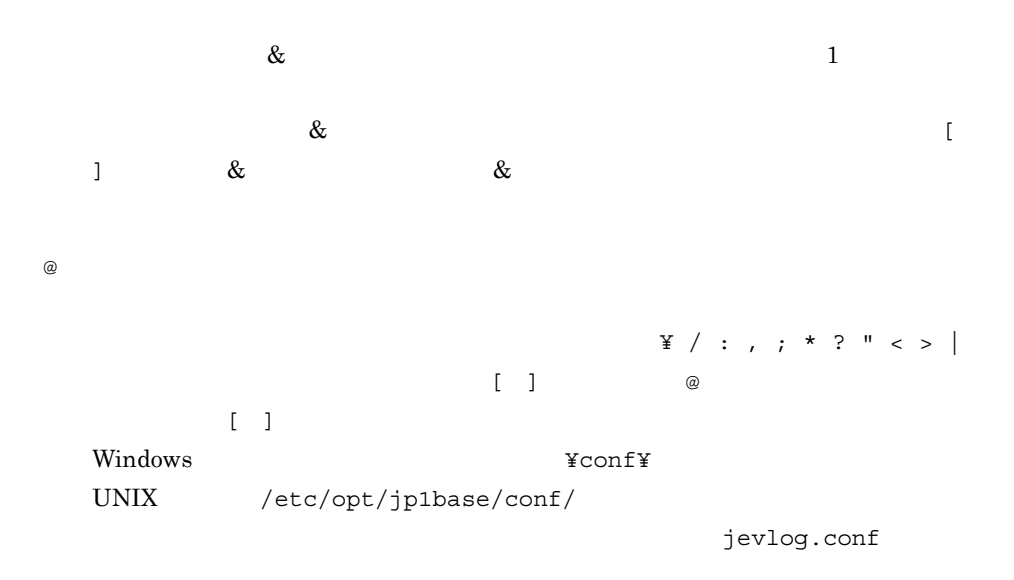

•<br>
•<br>
•

•<br>
•<br>
<u>•</u> FILETYPE HEADLINE

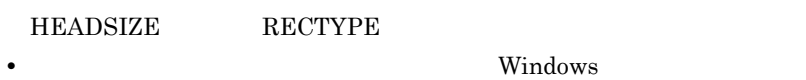

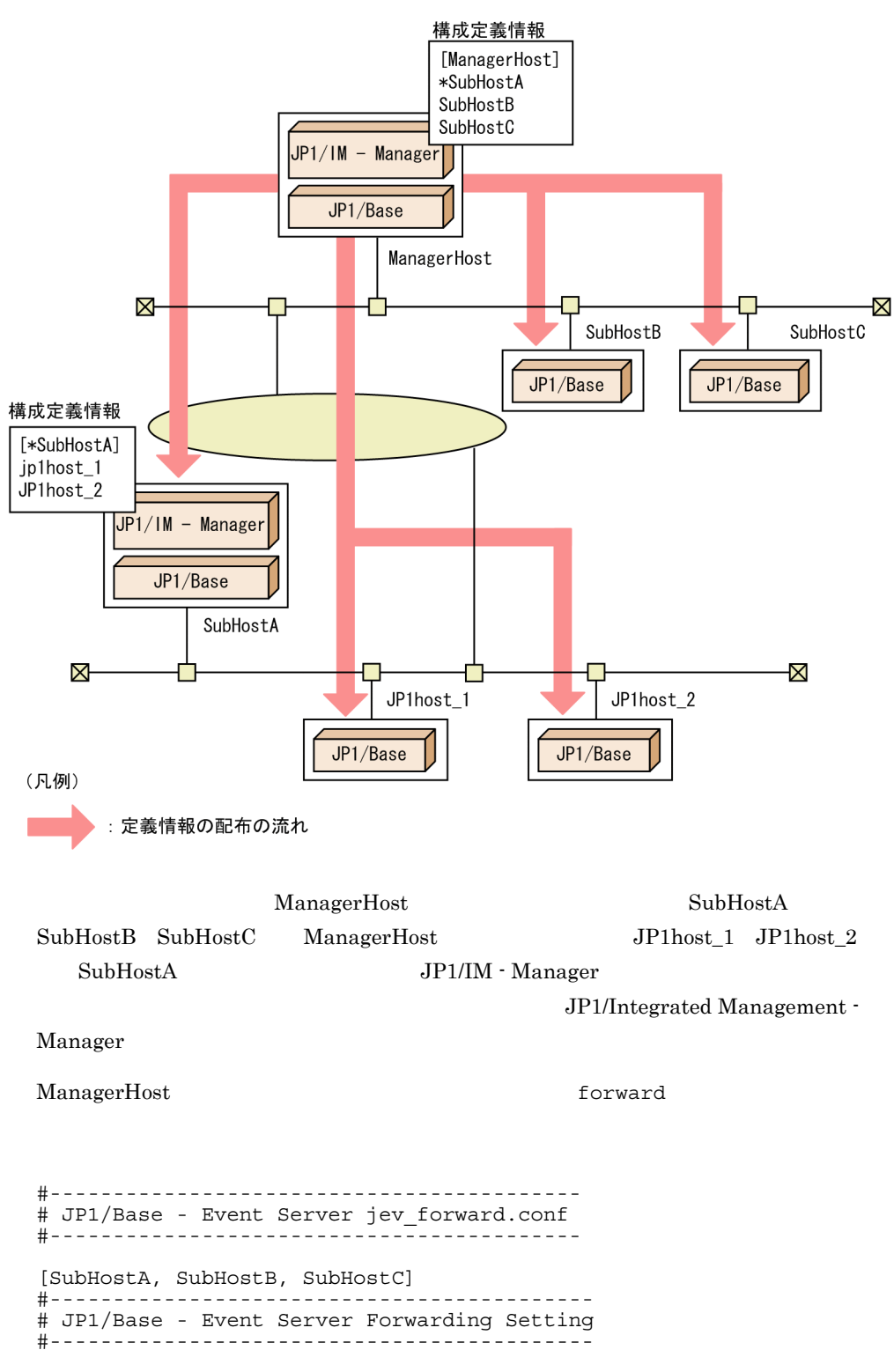

 $14-8$ 

to ManagerHost E.SEVERITY IN Error OR E.PRODUCT\_NAME IN /HITACHI/JP1/AOM end-to [JP1host\_1 JP1host\_2] #------------------------------------------- # JP1/Base - Event Server Forwarding Setting #------------------------------------------ to SubHostA E.SEVERITY IN Error Warning OR E.PRODUCT\_NAME IN /HITACHI/JP1/AOM end-to

> ManagerHost SubHostA SubHostB ACTDEF1 SubHostC ACTDEF2

jev\_logtrap.conf

#------------------------------------------ # JP1/Base - Event Server jev\_logtrap.conf #------------------------------------------ [SubHostA,SubHostB]@ACTDEF1 FILETYPE=SEQ RECTYPE =VAR '¥n' HEADLINE=3  $MARKSTR = "-----"$  "MARK" ACTDEF =00000111:00000000 "message" [SubHostC]@ACTDEF2 FILETYPE=SEQ RECTYPE =VAR '¥n' HEADLINE=3  $MARKSTR = "-----"$  "MARK" ACTDEF =00000222:00000000 "error"

# Windows

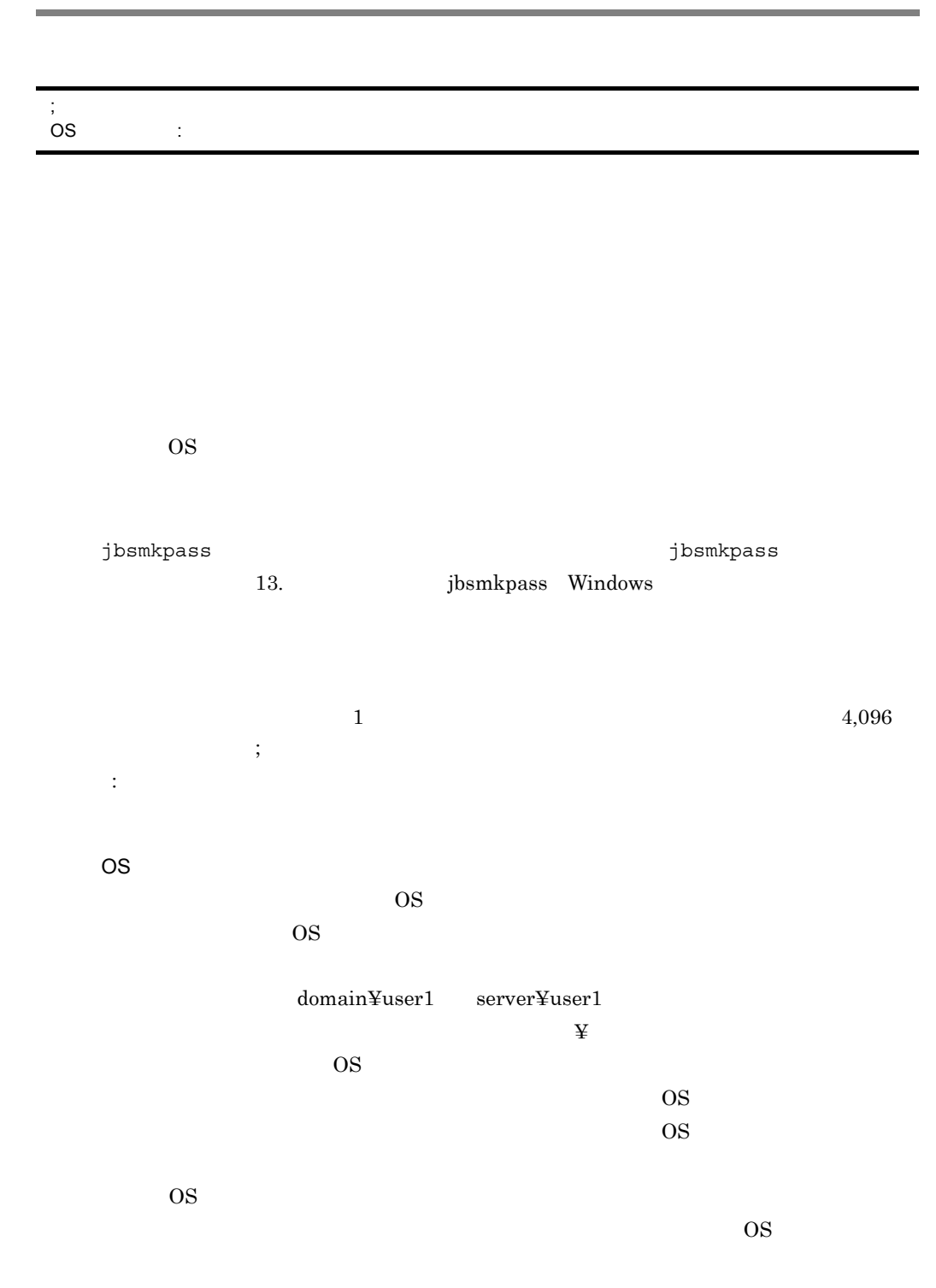

# Windows

 $\cos$ Windows  $\qquad$  $\overline{\text{OS}}$  $\overline{\text{OS}}$ 

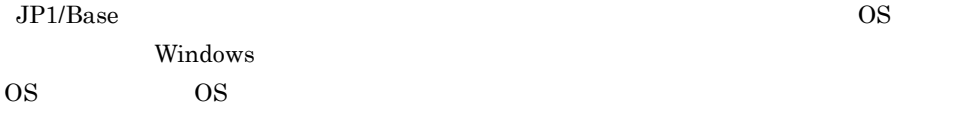

jp1user1:passwd000

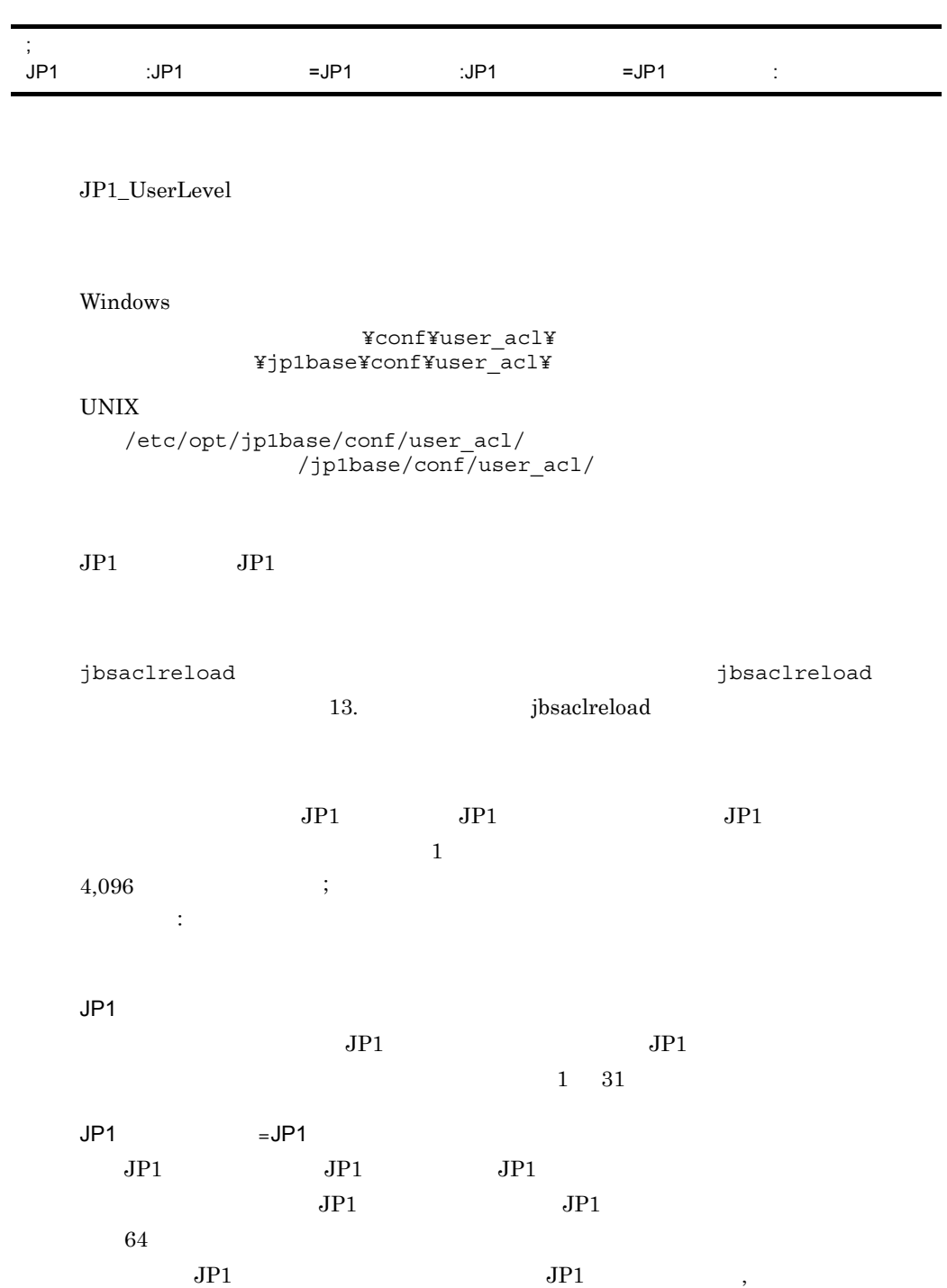

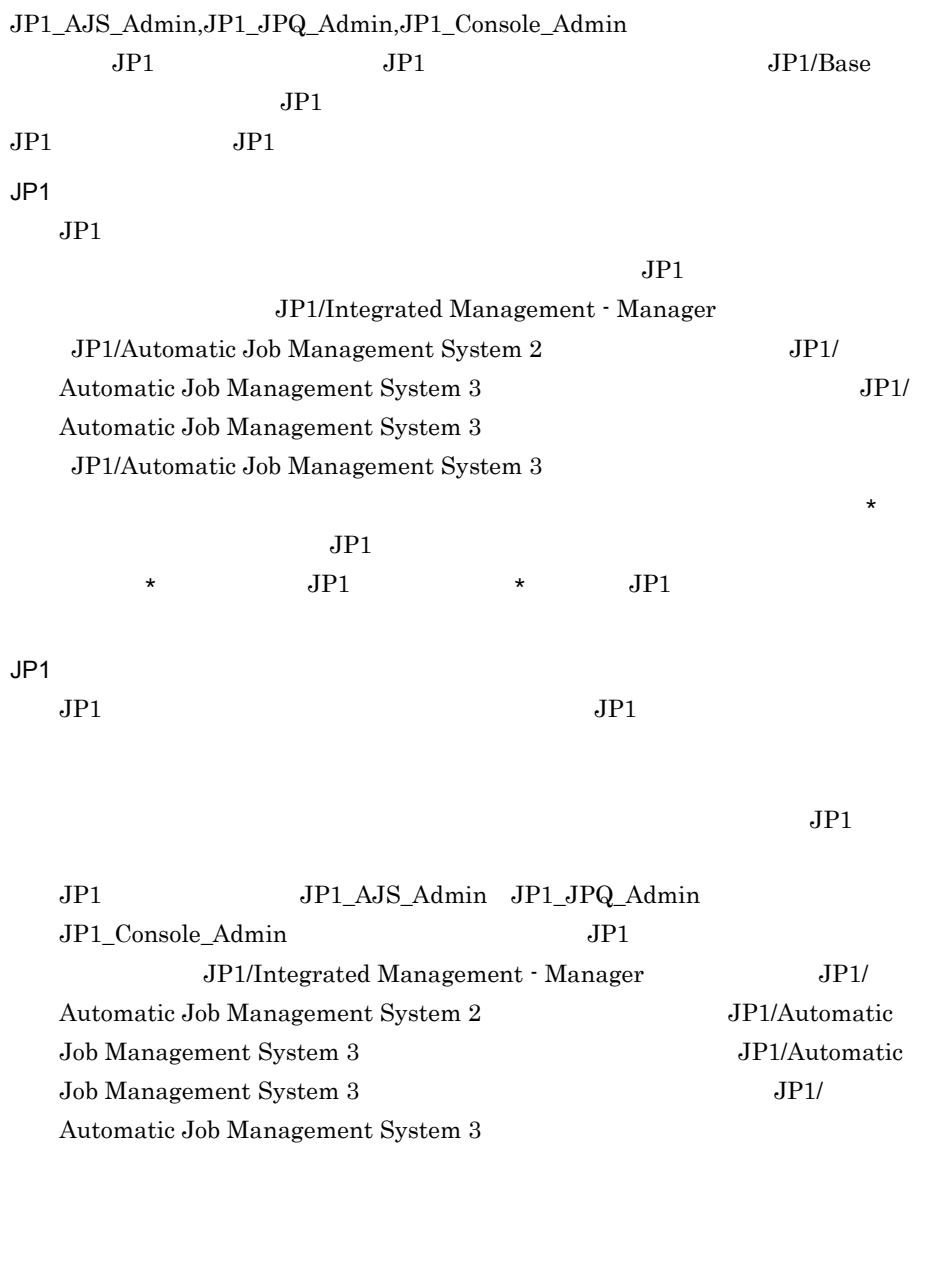

JP1\_UserLevel GUI GUI GUI

JP1\_UserLevel

jp1admin:\*=JP1\_AJS\_Admin,JP1\_JPQ\_Admin,JP1\_Console\_Admin

# Windows

"SERVER"= "PORT"= "BASE\_DN"=  $"ATTR\_NAME" =$ "SSL"=dword:{00000000 | 00000001}

jbschgds

jbschgds jbschgds 13. John John Schule is the set of the set of the set of the set of the set of the set of the set of t

Windows ENABLE

"SERVER"="host-B.domain.local" "PORT"=dword:0000027C "BASE\_DN"="OU=JP1, DC=domain, DC=local" "ATTR\_NAME"="CN" "SSL"=dword:00000001

# Windows

[JP1\_DEFAULT¥JP1BASE¥DIRSRV] "ENABLE"=dword:{00000000 | 00000001} "SERVER"= "PORT"= "BASE\_DN"=  $"ATTR\_NAME" =$ "SSL"=dword:{00000000 | 00000001}

jp1bs\_ds\_setup.conf

jp1bs\_ds\_setup.conf.model

¥conf¥ds¥ ¥jp1base¥conf¥ds¥

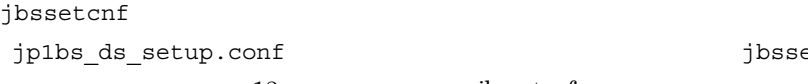

13. **ibssetcnf** 

f intervalset.com/intervalset.com/intervalset.com/intervalset.com/intervalset.com/intervalset.com/intervalset.

jp1bs ds setup.conf

ENABLE

00000000

 $00000001$  000000000  $00000000$ 

SERVER

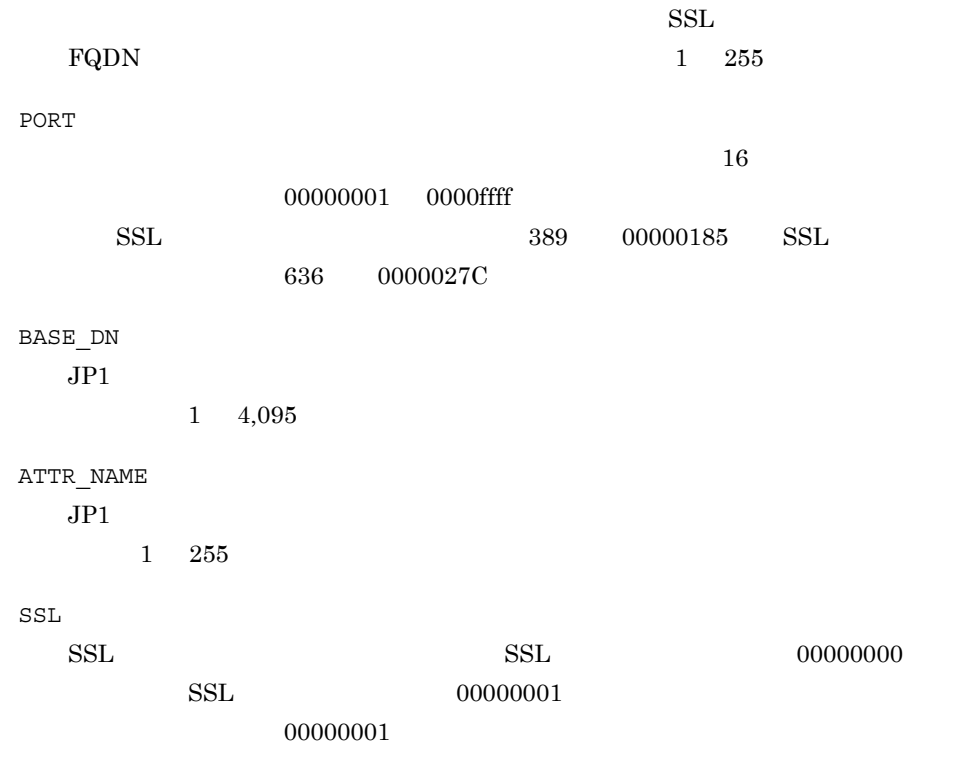

 $[\mathtt{JPI\_DEFAULTYJP1BASE}] \qquad \mathtt{JPI\_DEFAULT}$ 

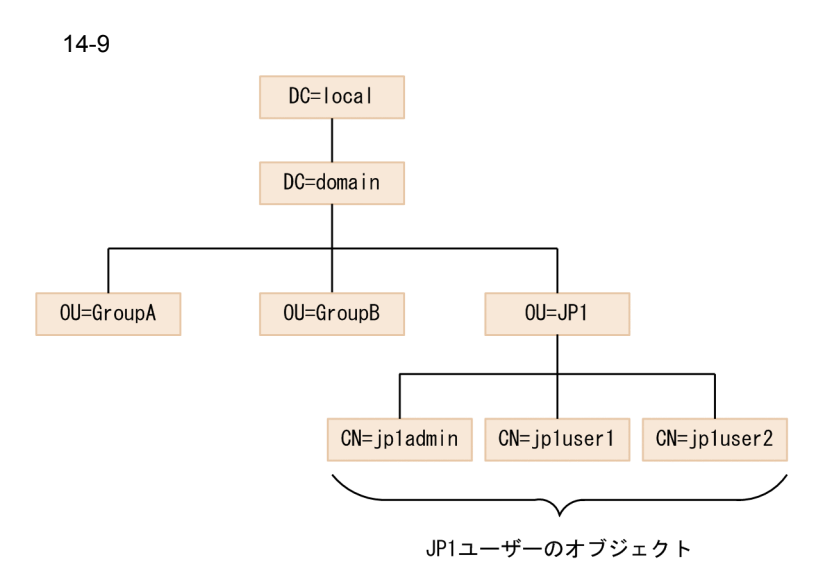

jp1bs\_ds\_setup.conf

```
[JP1_DEFAULT¥JP1BASE¥DIRSRV]
"ENABLE"=dword:00000001
"SERVER"="host-A.domain.local"
"PORT"=dword:0000027C
"BASE_DN"="OU=JP1, DC=domain, DC=local"
"ATTR_NAME"="CN"
"SSL"=dword:00000001
```
;<br>JP1 JP1  $\qquad$  :  $\qquad$  :  $\$ 

jp1BsUmap.conf

Windows

## ¥conf¥user\_acl¥ 共有フォルダ¥jp1base¥conf¥user\_acl¥(クラスタ運用時)

UNIX

/etc/opt/jp1base/conf/user\_acl/ /jp1base/conf/user\_acl/

 $JPI$ 

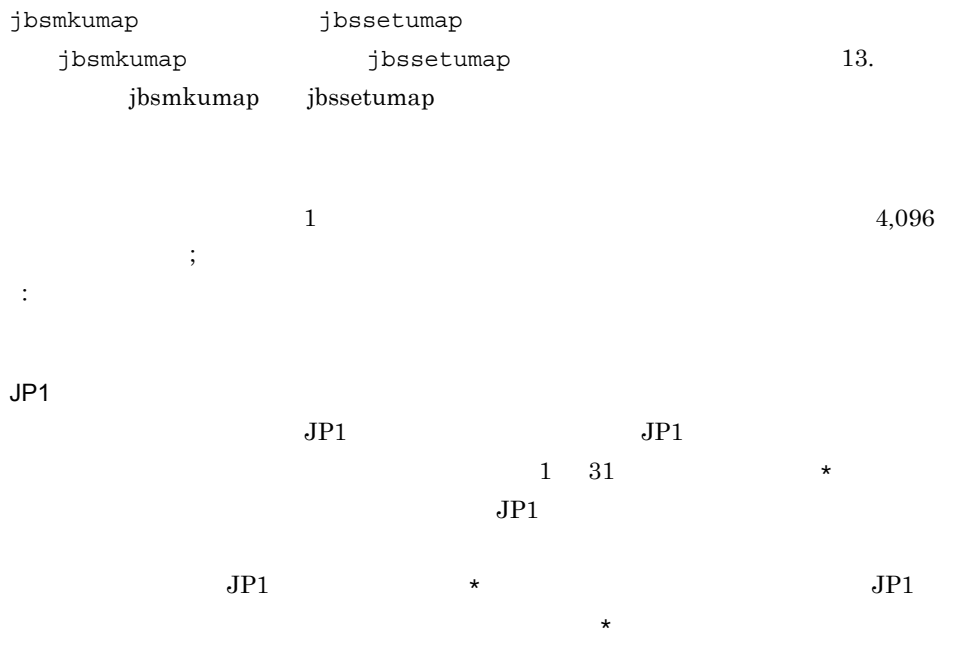

 $\tt DNS$  $JP1/AJS - View$   $JP1/AJS -$ 

> JP1/Automatic Job Management System 2 JP1/Automatic Job Management System 3 JP1/Automatic Job Management System 3 JP1/Automatic Job Management System 3

 $\star$ 

 $\tt DNS$  EQDN

hostname

 $\overline{OS}$  , ,  $\overline{\text{OS}}$   $\overline{\text{OS}}$ OS 200 OS 200 OS 200 OS 200 OS 200 OS 200 OS 200 OS 200 OS 200 OS 201 OS 201 OS 201 OS 201 OS 201 OS 201 OS 20  $64$ OS jbspassmgr jbsumappass jbsmkpass OS  $\overline{O}$  OS  $\overline{O}$  $\overline{\text{OS}}$  $\overline{\text{OS}}$  $\overline{\text{OS}}$ jp1BsUmap.conf GUI GUI GUI jp1BsUmap.conf

jp1admin:\*:Administrator

 $255$ 

[JP1\_EVENT]  $\textsc{OUTPUT}=\!\{\text{YES}\ |\ \text{NO}\}$ RECOVER={YES | NO} [SYSLOG] OUTPUT={YES | NO} RECOVER={YES | NO} [OTHER\_HOSTS] INTERVAL= STOP\_CHECK={YES | NO}  $HOST=$  1, 2,...

jbshc.conf

#### Windows

#### インストール先フォルダ¥conf¥jbshc¥ 共有フォルダ¥jp1base¥conf¥jbshc¥(クラスタ運用時)

# UNIX

/etc/opt/jp1base/conf/jbshc/ /jp1base/conf/jbshc/

jbshc.conf

jbshc.conf

 $\# \quad 0x23$ 

 $=$  , ,

[JP1\_EVENT]

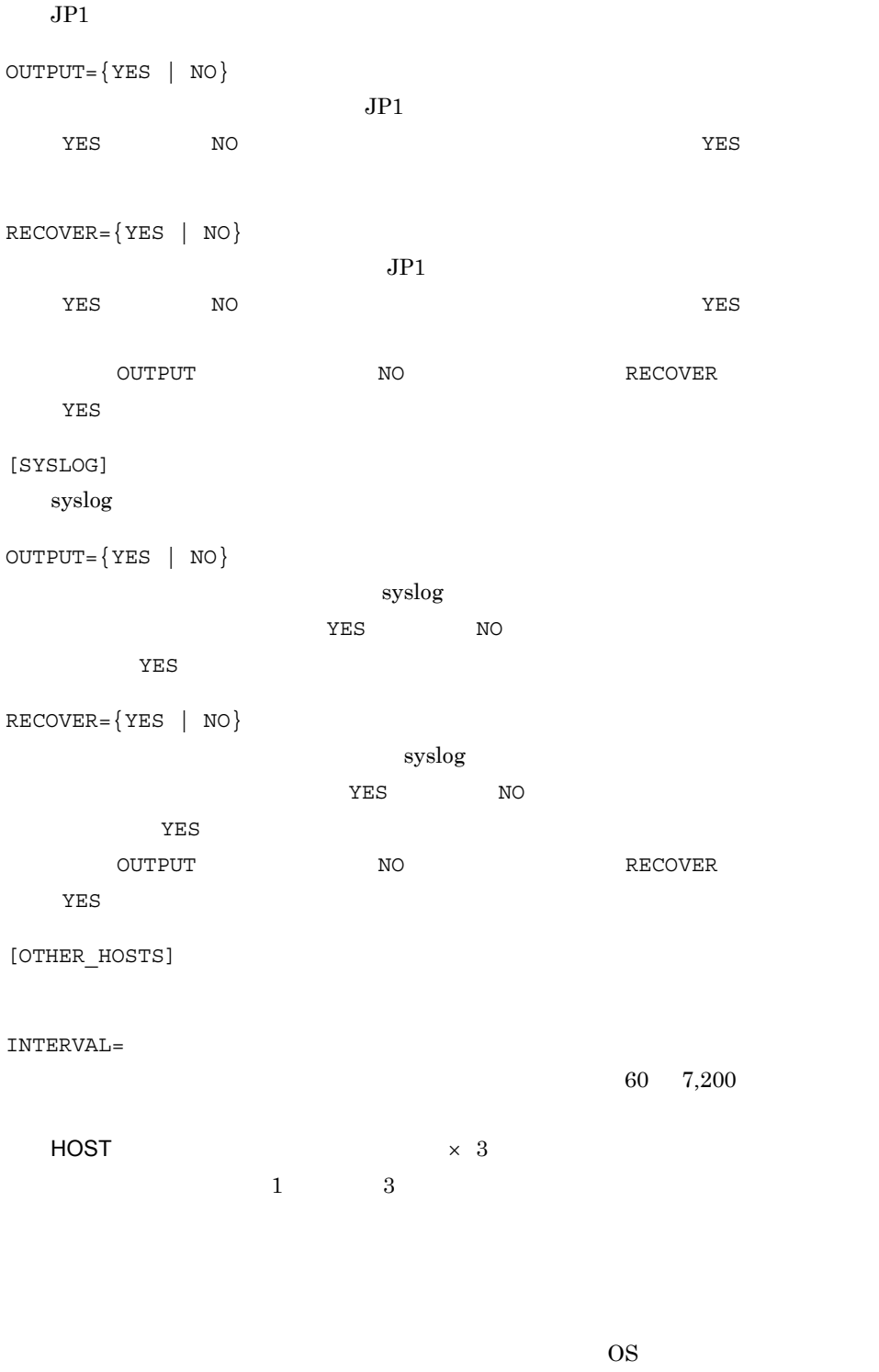

 $300$ 

# KAVA7219-W

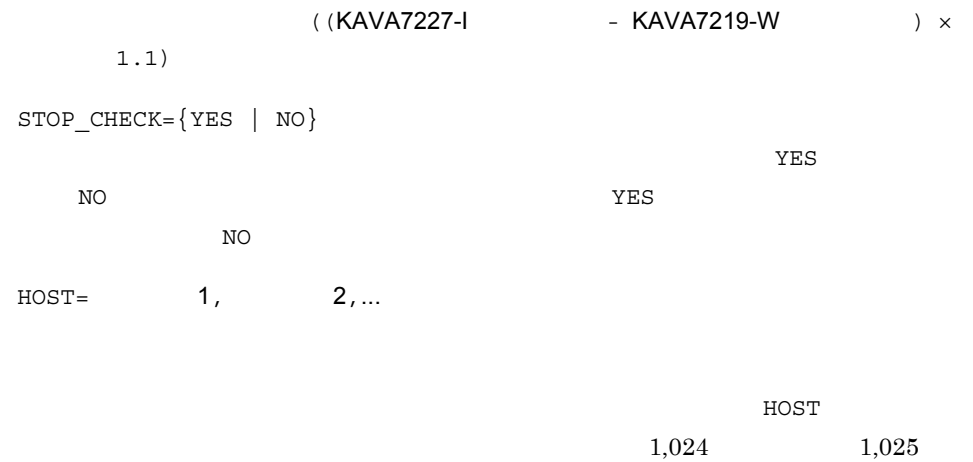

 $1,025$ 

[JP1\_DEFAULT¥JP1BASE¥JBSHC] "ENABLE"=dword:{00000000 | 00000001} "FAILOVER"=dword:{00000000 | 00000001}

jbshc\_setup.conf.model

Windows

インストール先フォルダ¥conf¥jbshc¥ 共有フォルダ¥jp1base¥conf¥jbshc¥(クラスタ運用時)

UNIX

/etc/opt/jp1base/conf/jbshc/ /jp1base/conf/jbshc/

jbssetcnf

 $\texttt{jbssetcnf} \qquad \qquad \texttt{13.} \qquad \qquad \texttt{jbssetcnf}$ 

 $\# \quad 0x23$ 

 $=$  , ,

jbssetcnf

[JP1\_DEFAULT¥JP1BASE¥JBSHC]

JP1\_DEFAULT

"ENABLE"=dword:{00000000 | 00000001}

dword:00000001 dword:00000000  $00000000$ 

"FAILOVER"=dword:{00000000 | 00000001}

dword:00000001 dword:00000000 00000000  $\begin{minipage}{0.9\linewidth} \label{eq:1} \begin{minipage}{0.9\linewidth} \textbf{W} \end{minipage} \begin{minipage}{0.9\linewidth} \textbf{W} \end{minipage} \begin{minipage}{0.9\linewidth} \textbf{W} \end{minipage} \begin{minipage}{0.9\linewidth} \textbf{W} \end{minipage} \begin{minipage}{0.9\linewidth} \textbf{W} \end{minipage} \begin{minipage}{0.9\linewidth} \textbf{W} \end{minipage} \begin{minipage}{0.9\linewidth} \textbf{W} \end{minipage} \begin{minipage}{0.9\linewidth} \textbf{W$ jbshcd

# JP1/Base

#### [JP1\_DEFAULT¥JP1BASE] "SEND\_PROCESS\_TERMINATED\_ABNORMALLY\_EVENT"=dword:{0 | 1} "SEND\_PROCESS\_RESTART\_EVENT"=dword:{0 | 1} "SEND\_AUTHSRV\_EVENT"=dword:{0 | 1}

jp1bs\_param\_V7.conf

Windows

¥conf¥ ¥jp1base¥conf¥

UNIX

/etc/opt/jp1base/conf/ /jp1base/conf/

JP1/Base  $2$ 

 $JPI$ 

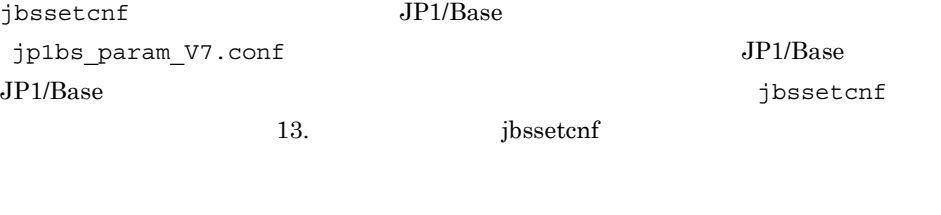

jp1bs\_param\_V7.conf

SEND\_PROCESS\_TERMINATED\_ABNORMALLY\_EVENT

 $JPI$ 

dword:0

SEND\_PROCESS\_RESTART\_EVENT

 $JPI$ 

dword:0

SEND\_AUTHSRV\_EVENT

 $JPI$ 

dword:0

 $JPI$  dword:0 dword:1

 $JPI$  $dword:1$   $dword:0$ 

 $[JPI\_DEFAULTYJP1BASE]$   $JPI\_DEFAULT$ 

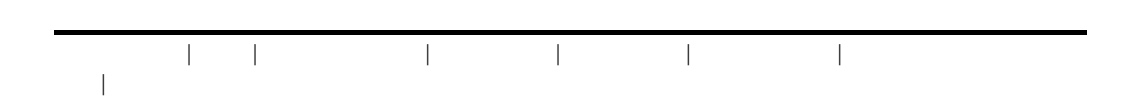

jp1bs\_service\_0700.conf

Windows

¥conf¥ ¥jp1base¥conf¥

 $\ensuremath{\text{UNIX}}$ 

/etc/opt/jp1base/conf/ /jp1base/conf/

 $14-16$ 

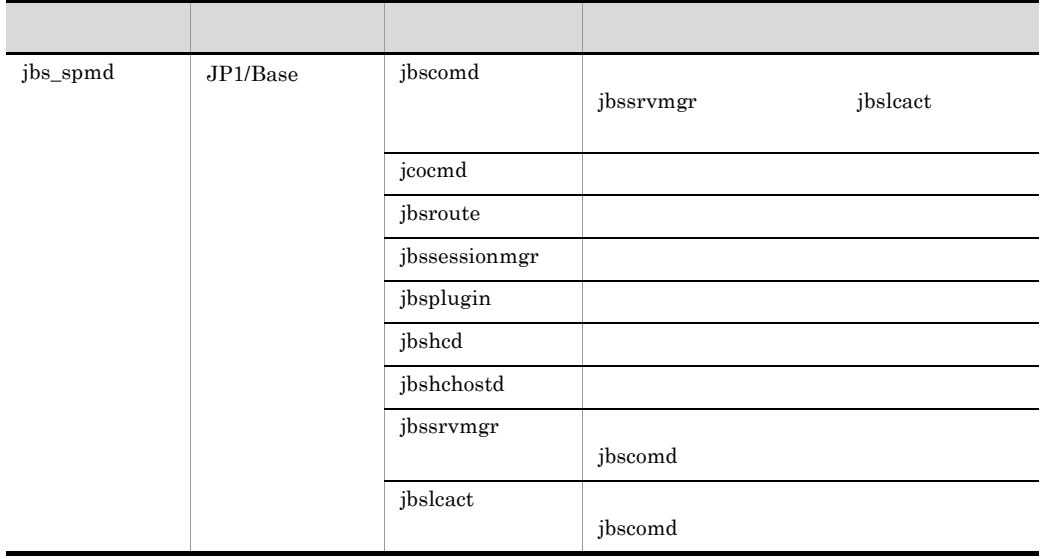

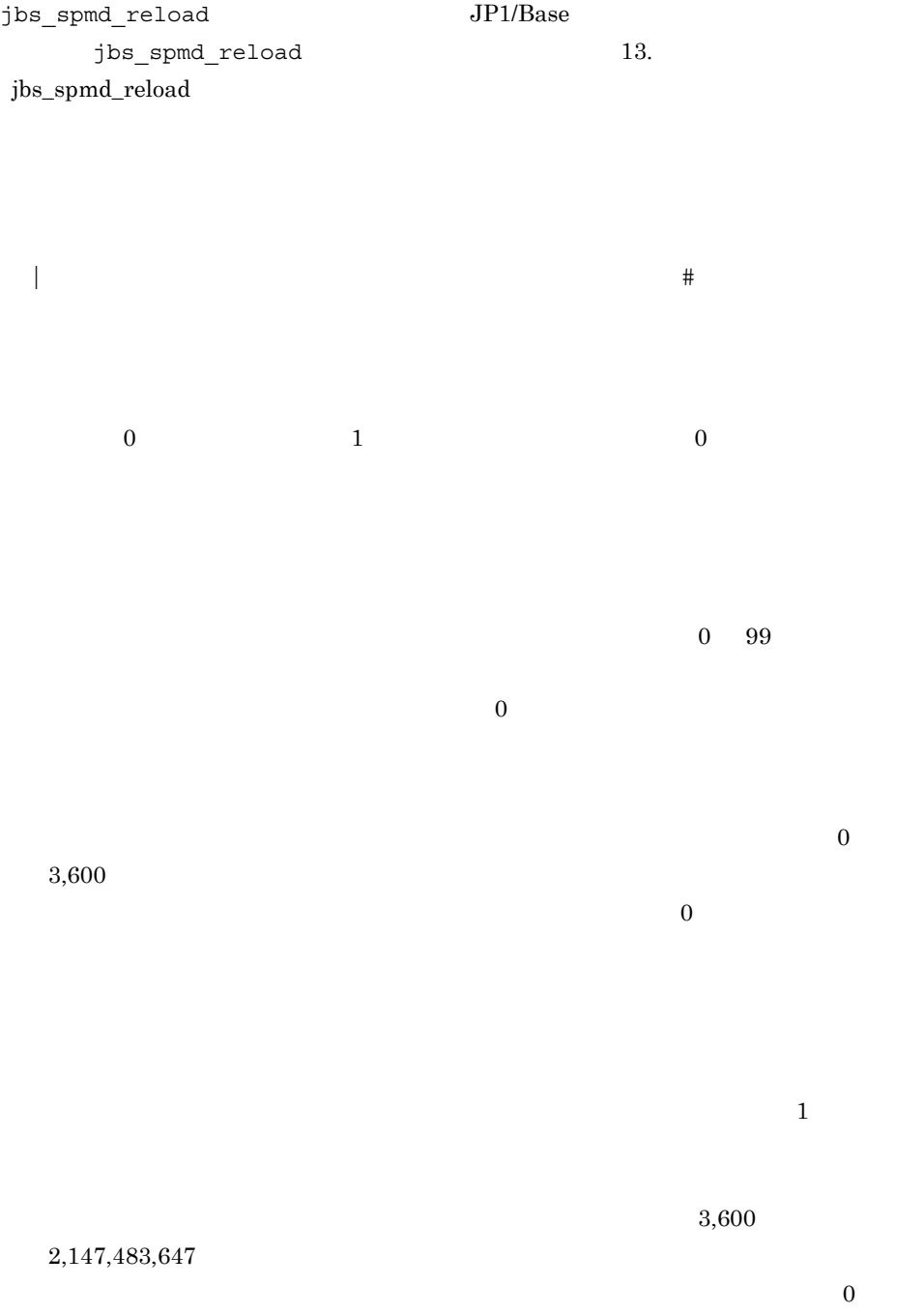

jbs spmd reload

conf conf  $j$ p1bs\_service\_0700.conf

jp1bs\_service\_0700.conf

jp1bs\_service\_0700.conf

 $JP1/Base$ 

- **•** 再起動可否:する
- **4**
- 3
- **•** 再起動回数リセット時間:3,600

jcocmd|C:¥ProgramFiles¥HITACHI¥JP1Base¥bin¥jcocmd.exe||1|4|3|360  $\overline{0}$ | jbsroute|C:¥ProgramFiles¥HITACHI¥JP1Base¥bin¥jbsroute.exe|-o,600 |1|4|3|3600| jbssessionmgr|C:¥ProgramFiles¥HITACHI¥JP1Base¥bin¥jbssessionmgr.  $exe||1|4|3|\overline{3}600|$ jbsplugin|C:¥ProgramFiles¥HITACHI¥JP1Base¥bin¥jbsplugind.exe||1| 4|3|3600|

14-10

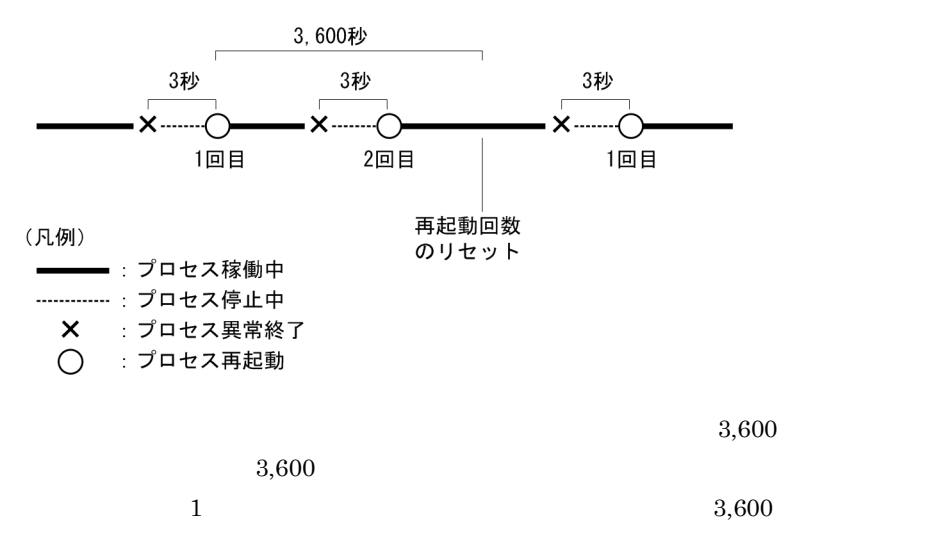

```
• 4
• 3
                     21,600jbscomd|C:¥Program 
Files¥Hitachi¥JP1Base¥bin¥jbscomd.exe||1|4|3|21600|
jcocmd|C:¥Program 
Files¥Hitachi¥JP1Base¥bin¥jcocmd.exe||0|3|3|21600|
jbsroute|C:¥Program 
Files¥Hitachi¥JP1Base¥bin¥jbsroute.exe|-o,600|0|3|3|21600|
jbssessionmgr|C:¥Program 
Files¥Hitachi¥JP1Base¥bin¥jbssessionmgr.exe||0|3|3|21600|
jbsplugin|C:¥Program 
Files¥Hitachi¥JP1Base¥bin¥jbsplugind.exe||0|3|3|21600|
jbshcd|C:¥Program 
Files¥Hitachi¥JP1Base¥bin¥jbshcd.exe||0|3|3|21600|
jbshchostd|C:¥Program 
Files¥Hitachi¥JP1Base¥bin¥jbshchostd.exe||0|3|3|21600|
jbssrvmgr|C:¥Program 
Files¥Hitachi¥JP1Base¥bin¥jbssrvmgr.exe|jbscomd|1|4|3|21600|
jbslcact|C:¥Program 
Files¥Hitachi¥JP1Base¥bin¥jbslcact.exe|jbscomd|1|4|3|21600|
```
 $14-11$ 

**•** 再起動可否:する

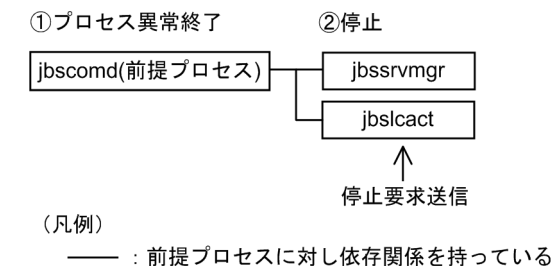

jbscomd  $\mathcal{L}$ ibssrymgr ibslcact  $\mathbf{p}$  is comd

# jp1hosts

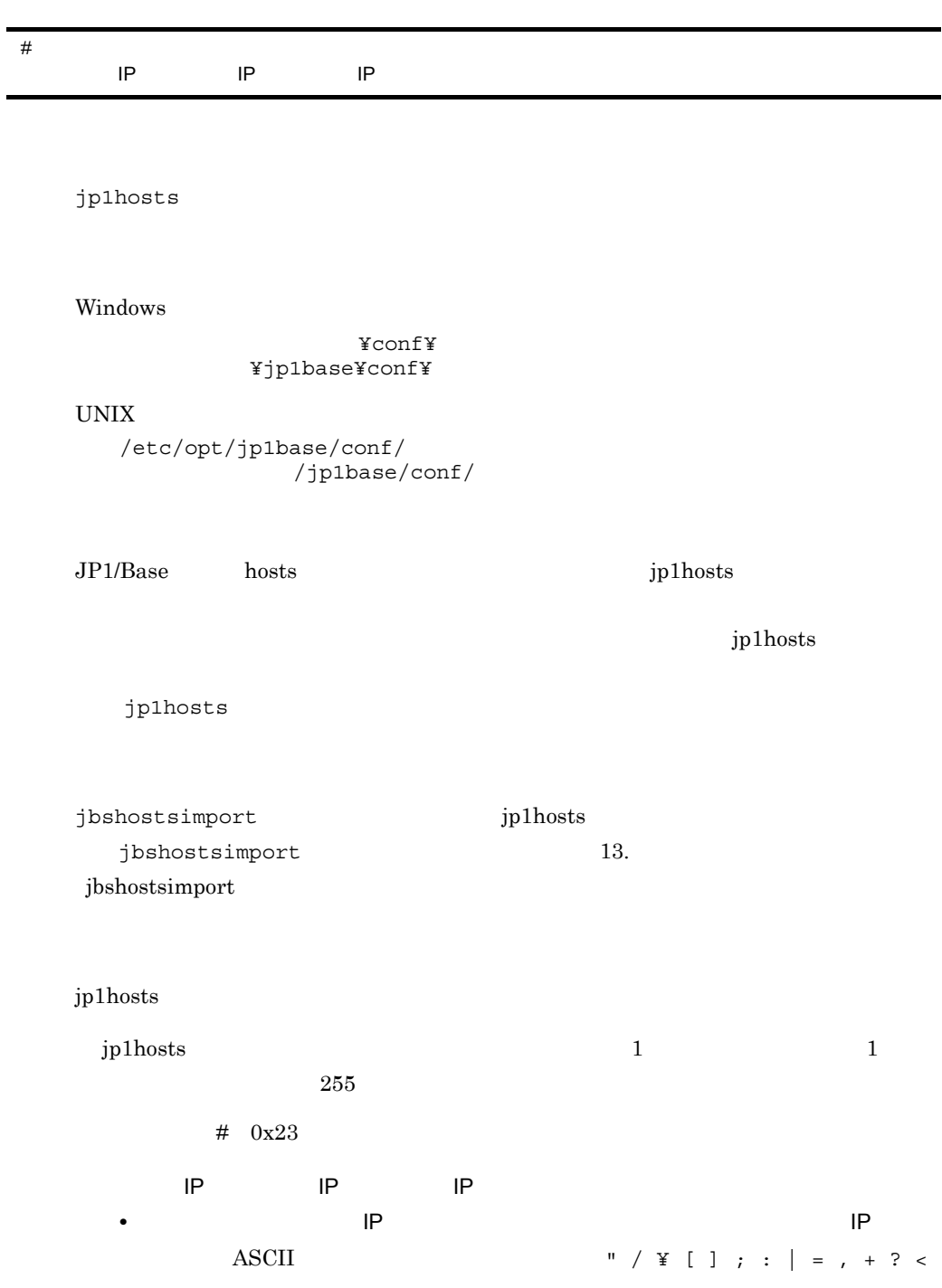

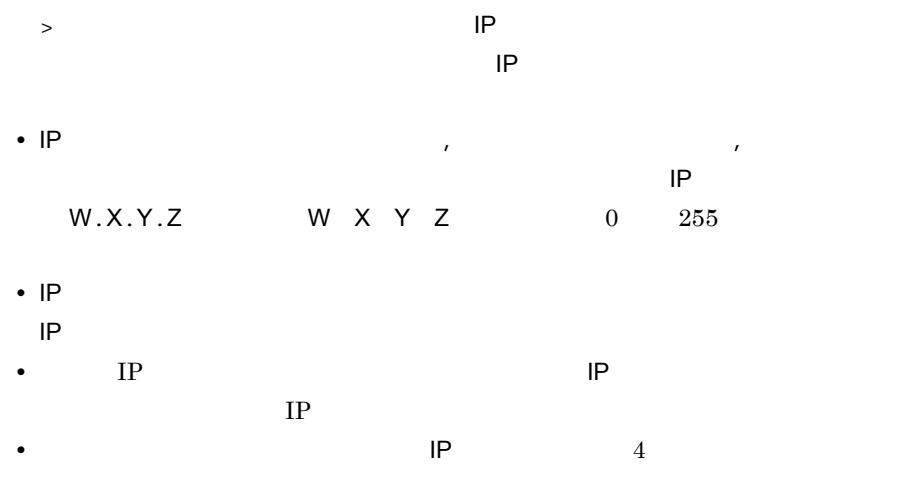

jbshostsimport

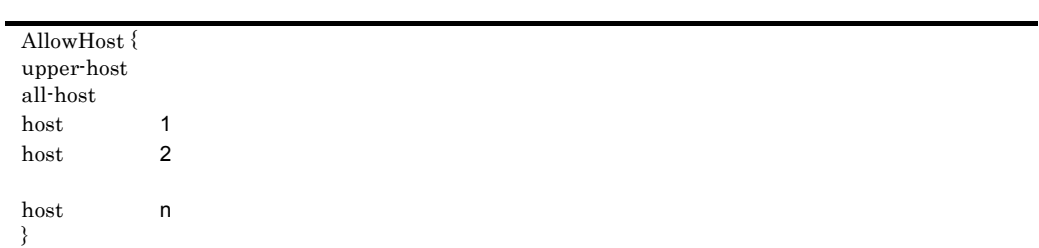

jbsdfts\_srv.conf

Windows

インストール先フォルダ¥conf¥jbsdfts 共有フォルダ¥jp1base¥conf¥jbsdfts¥(クラスタ運用時)

#### UNIX

/etc/opt/jp1base/conf/jbsdfts /jp1base/conf/jbsdfts/

 $JPI/IM$  IM  $I$ 

 $JP1/IM$ 

jbs spmd\_reload JP1/Base jbs\_spmd\_reload 13. jbs\_spmd\_reload

upper-host

 $JPI/IM$  IM  $IM$ 

upper-host

all-host

host

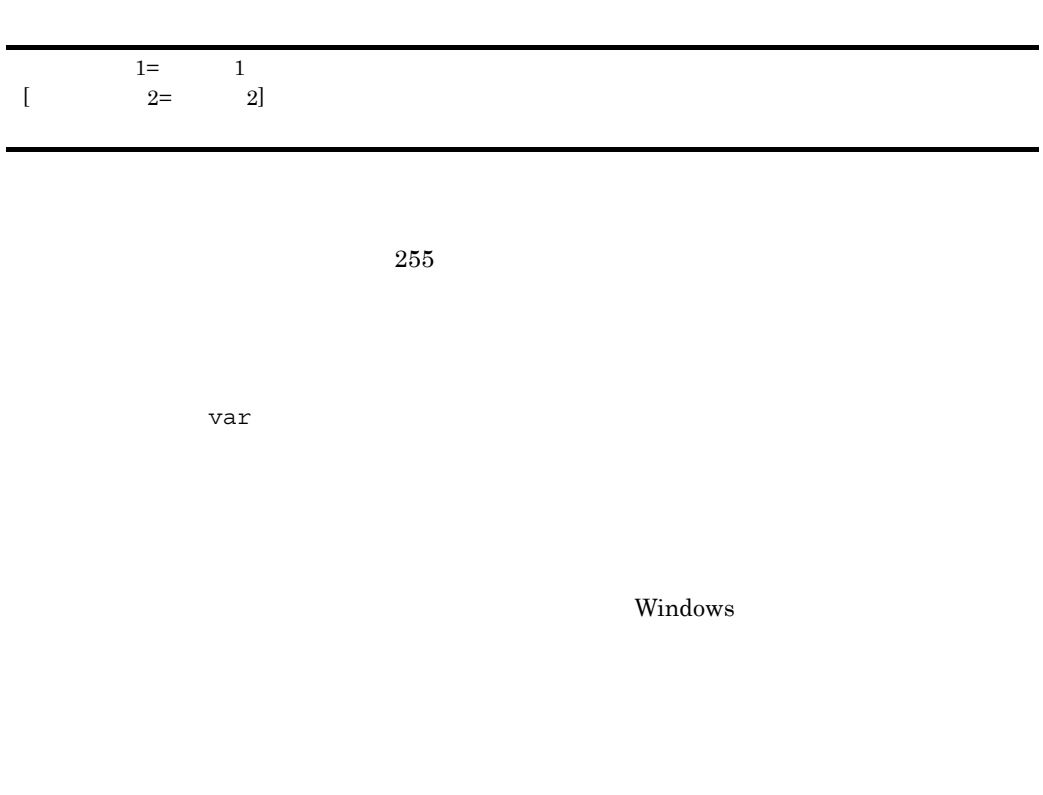

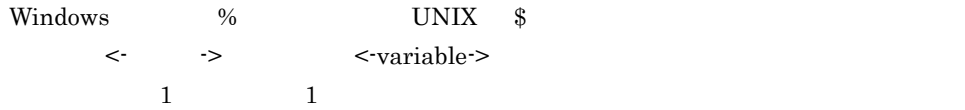

```
\#[\mathrm{cmn}% \widehat{H}_{\mathrm{CMB}}^{1}+\mathrm{H}_{\mathrm{CMB}}^{1}+\mathrm{\left[\text{usr JP1}\right] ]
  \lbrack var \rbrack[evt [\{yes| no\}]/[\{yes| no\}]][\text{cnt-opt [queue= 1], [exec= 1]]end-cmn]
 \#act
   cnd
   end-cnd
  \lceil det \rceil[ \, \text{usr JP1} \qquad \qquad ][var]cmd
  [evt [\{yes| no\}]/[\{yes| no\}]][cmd-optusrprofile={0|1}]end-act
```
jbslcact.conf

# Windows

¥conf¥lcact ¥jp1base¥conf¥lcact

#### UNIX

/etc/opt/jp1base/conf/lcact/ /jp1base/conf/lcact/

```
JPI JPI
```
## $JP1/B$ ase

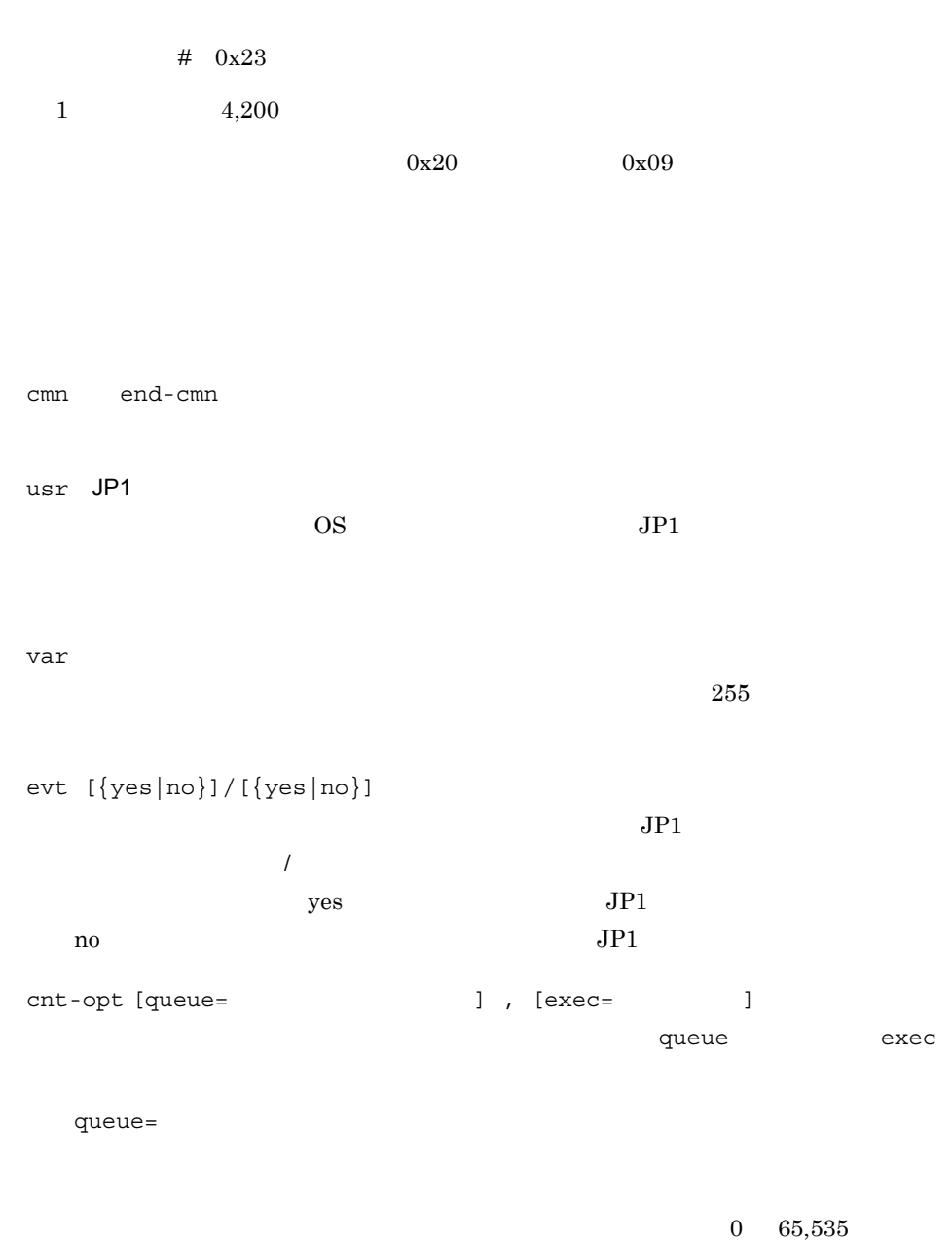

 $1,024$
exec=

 $\begin{array}{ccc} 1 & 48 & \hspace{1.5cm} 1 \\ \end{array}$  $1,000$ 

act end-act アクションブロックの開始と終了を示すパラメーターです。act パラメーターの後  $50$ 

cnd end-cnd  $JPI$  $\overline{a}$ 

det  $1 \t3,600$ 

usr JP1 OS JP1  $JPI$ 

var  $255$ 

 $4,096$  $1.8.2$ evt [{yes|no}]/[{yes|no}]

cmd

 $JP1$  $/$  $\nu$  yes  $JP1$ 

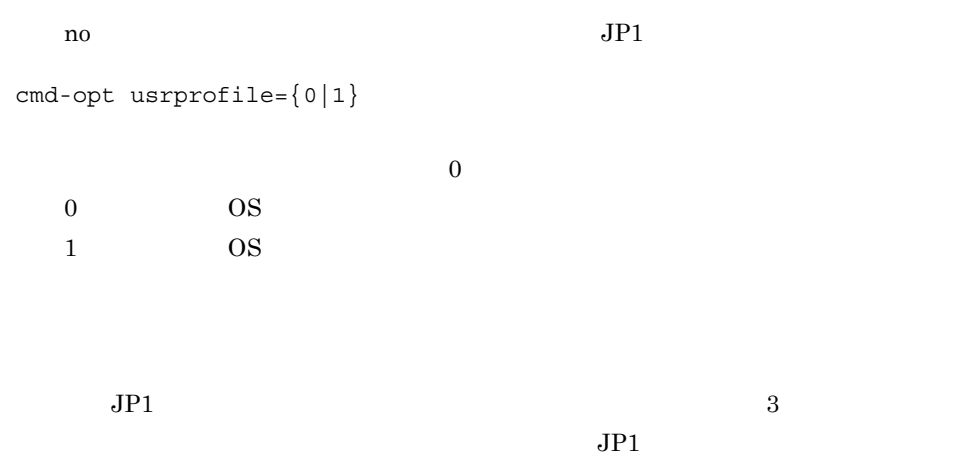

 $14-17$ 

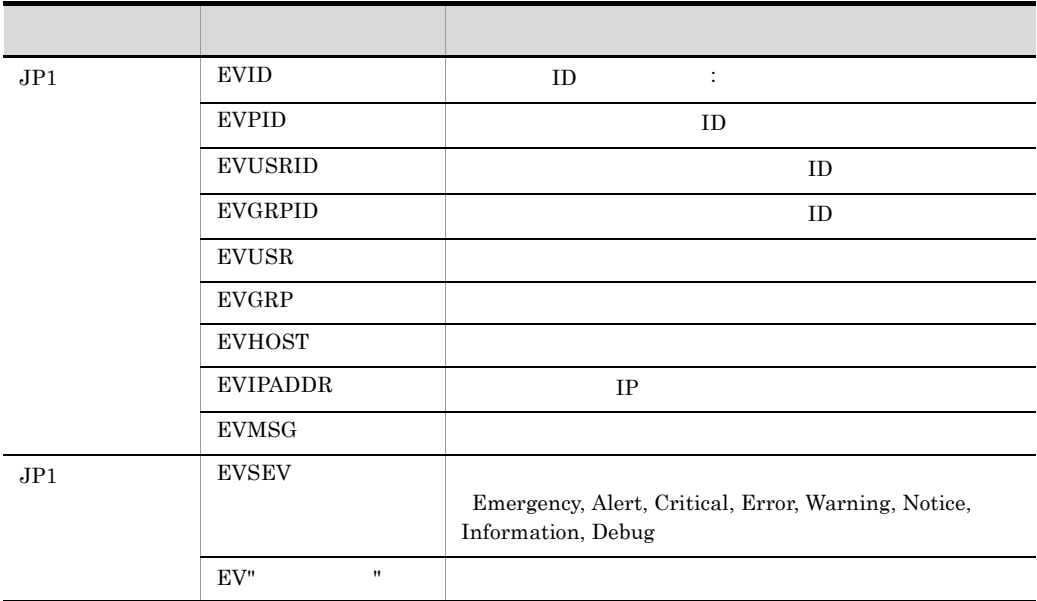

cmd abcd.bat \$EVUSR

cmd **EVUSR** :USER01 abcd.bat USER01

 $JPI$ 

 $\text{ASCII}$ 

$$
JP1
$$

● 属性変数名の直後に文字を記述する場合,英数字および「\_ 」を指定すると正しく変

 $ID$   $$EVID$   $100:0$   $EX$ \$EV"EX" ABC \$EVID abc →「100:0 abc \$EVIDabc (Windows ) (UNIX)<br>100:0abc \${EVID}abc<br>\$EVID abc \$EVID\_abc (Windows ) (UNIX)<br>\$EVID\_abc (Windows ) (UNIX)<br>ABC abc \${EVID}\_abc」→「100:0\_abc \$EV"EX" abc ABC abc \$EV"EX"abc ABCabc  $0x20$  $0x01$   $0x1F$   $(0x09)$   $0x7F$  $\frac{1}{2}$ EVMSG  $0x0A$  $0x0A$   $0x20$ echo \$EVMSG " 1 0x0A 2 "  $"echo 1$   $2$  " UNIX  $\star$ 

"また、"<br>"<br>
<br/>
<br/>
"  $\ddot{S}$ EVMSG "

[JP1\_DEFAULT¥JP1BASE¥LCACT] "LOGSIZE"= "LOGFILENUM"= "PAUSE"=dword:{00000000 | 00000001}

jp1bs\_lcact\_setup.conf.model

Windows

インストール先フォルダ¥conf¥lcact¥ ¥jp1base¥conf¥lcact¥

#### UNIX

/etc/opt/jp1base/conf/lcact/  $/jplbase/conf/lcact/$ 

jbssetcnf

jbssetcnf

13. jbssetcnf

jbs\_spmd\_reload JP1/Base

jbs\_spmd\_reload

jbs\_spmd\_reload 13.

 $# \ 0x23$ 

 $=$  , ,

ibssetcnf

[JP1\_DEFAULT¥JP1BASE¥LCACT]

JP1\_DEFAULT

 $"LOGSIZE" =$ 

 $16$ 

 $00002000 \quad 8{\rm KB} \quad 00400000 \quad 4{,}096{\rm KB}$ 

00100000 1,024KB

"LOGFILENUM"=

 $16$ 

 $00000001 \quad 1 \quad 00000010 \quad 16$ 

00000004 4

"PAUSE"=dword:{00000000 | 00000001}

dword:00000000」を指定します。休止する場合は「dword:00000001」を指定

00000000

# $15$ JP1

 $\begin{array}{lll} \mathrm{JP1/Base} & \mathrm{JP1} \\ \mathrm{JP1} & & \end{array}$  $JPI$ 

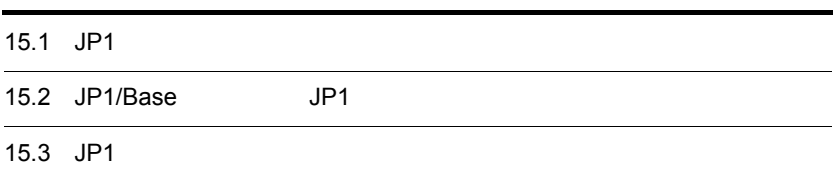

# 15.1 JP1

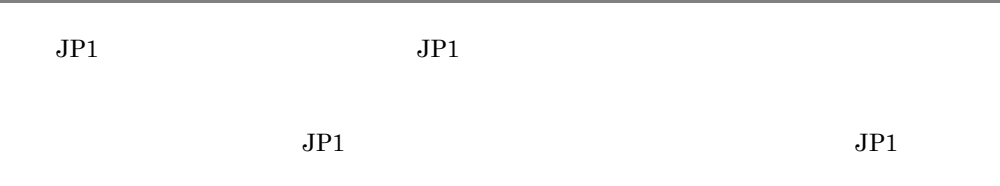

# $15.1.1$

 $JPI$ 

15-1 JP1

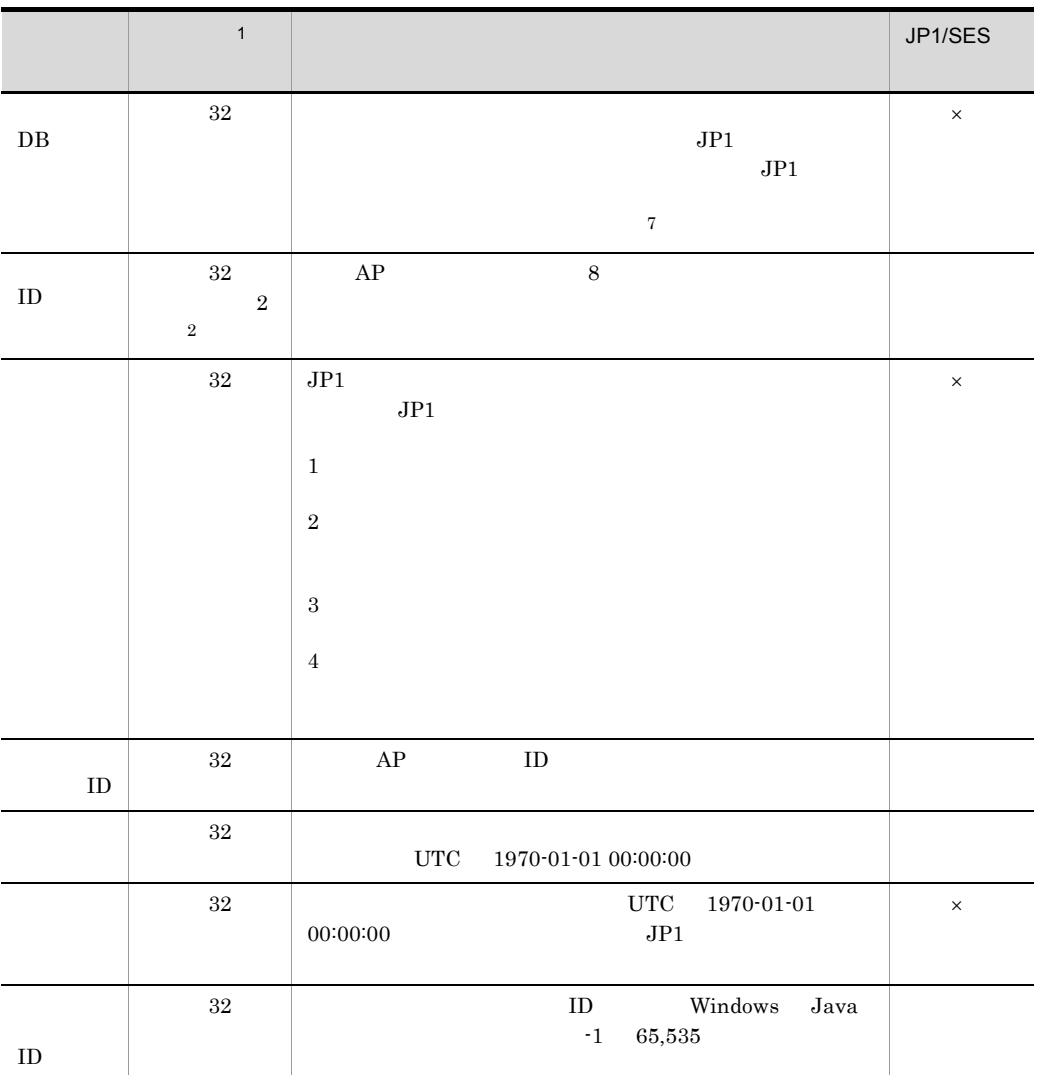

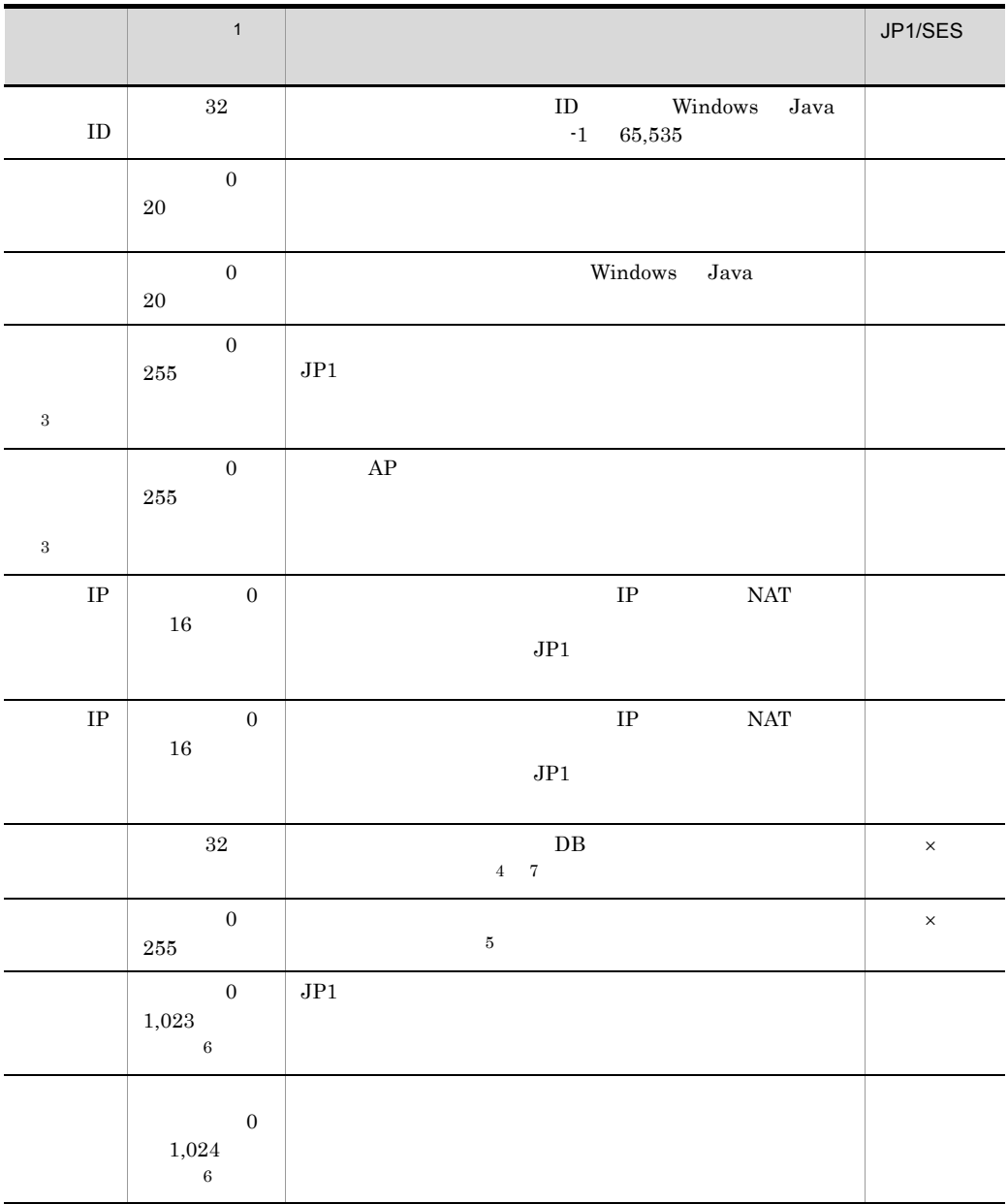

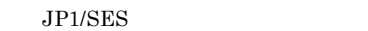

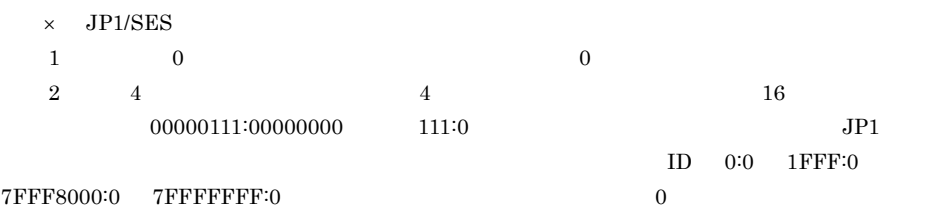

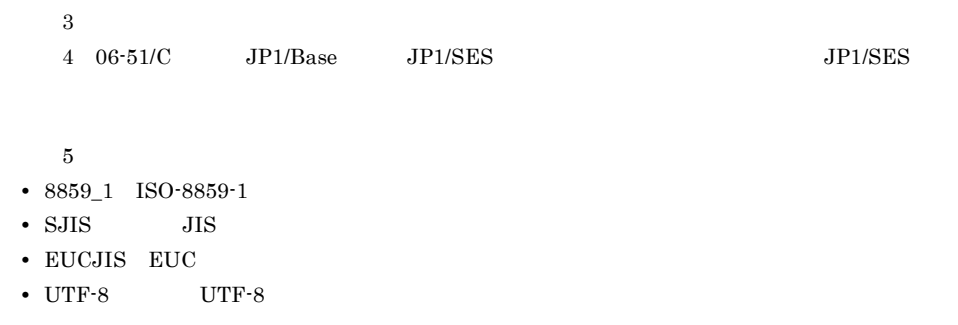

 $6 \t 1,024$ 

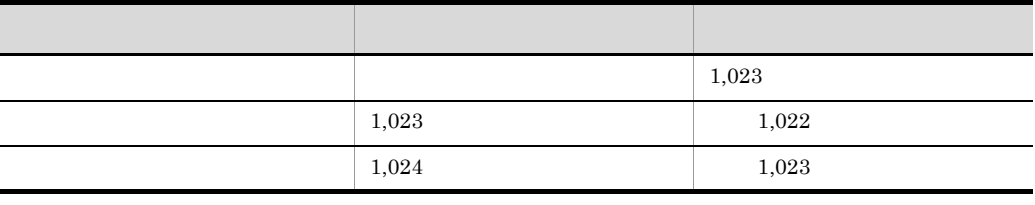

 $7 \t 0 \t 2,147,483,647 \t 2,147,483,647 \t 0$  $2$ 

# $15.1.2$

 $JPI$   $JPI$ 

 $JPI$ 

 $15 - 2$ 

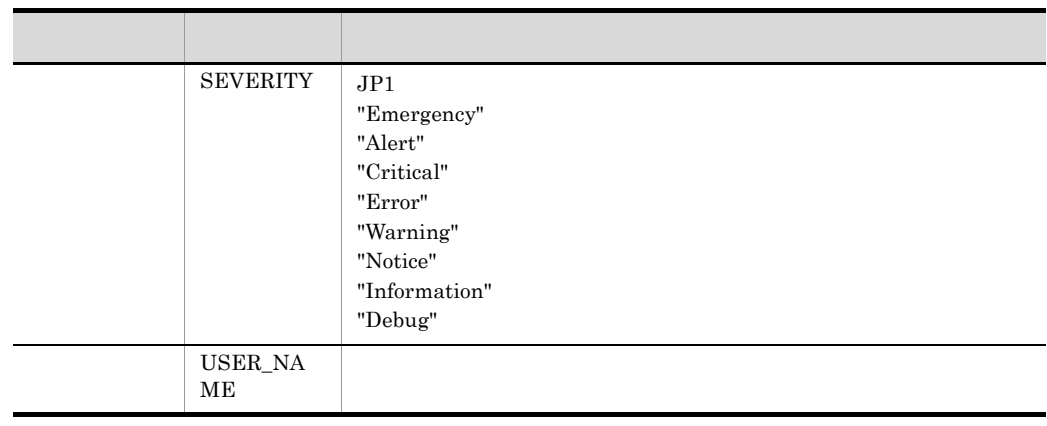

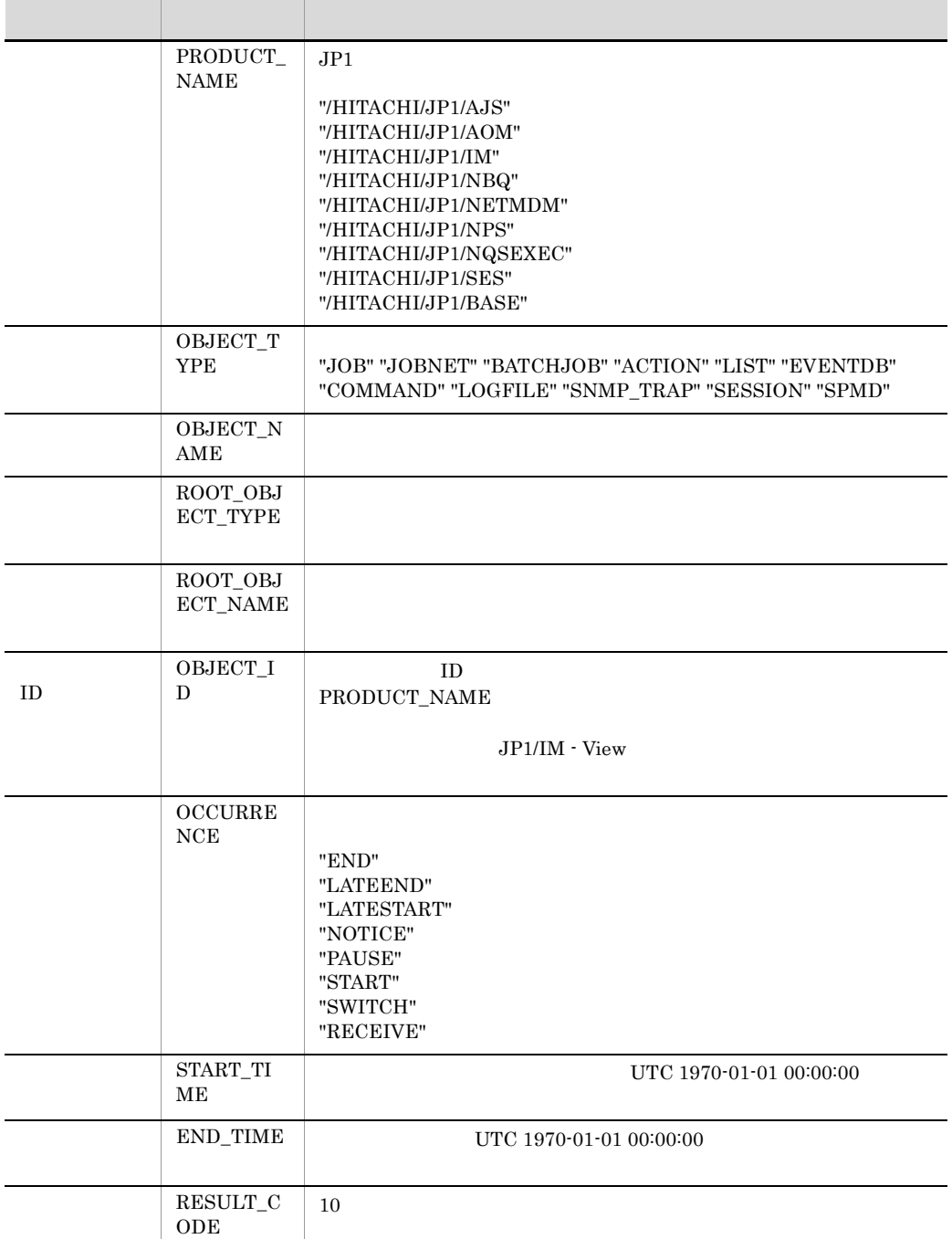

15. JP1

# 15.2 JP1/Base JP1

 $JP1/Base$   $JP1$ 

15-3 JP1/Base JP1

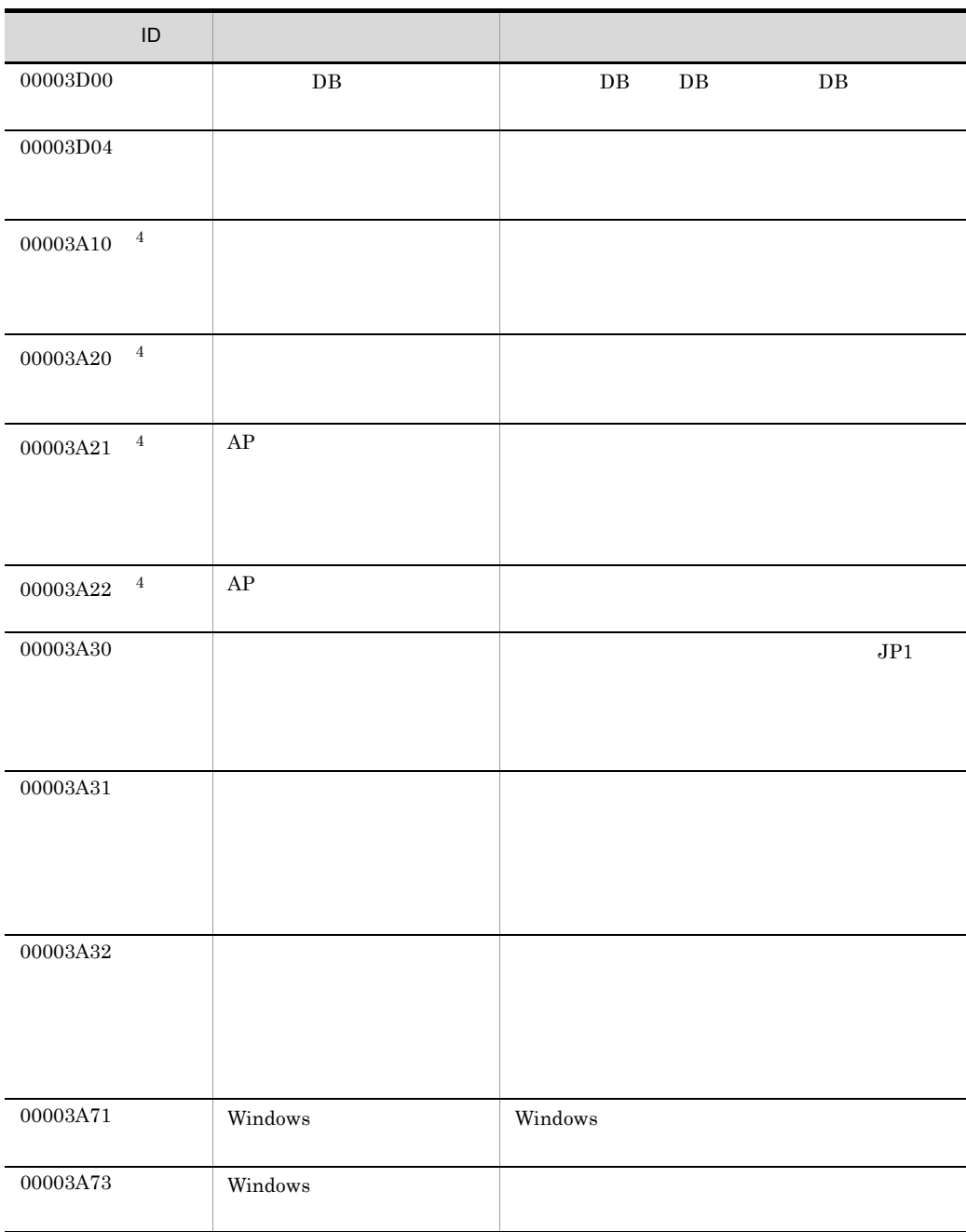

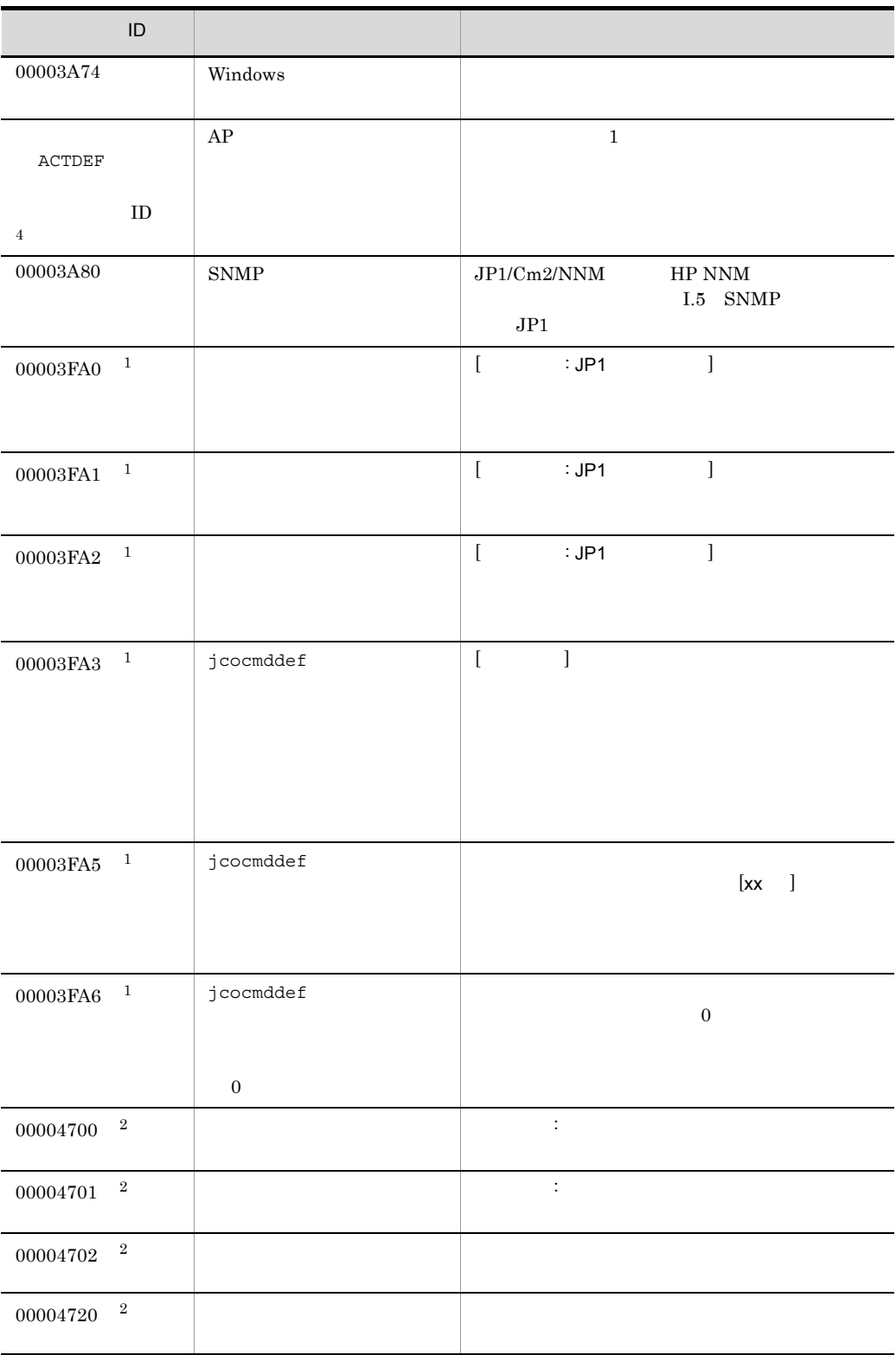

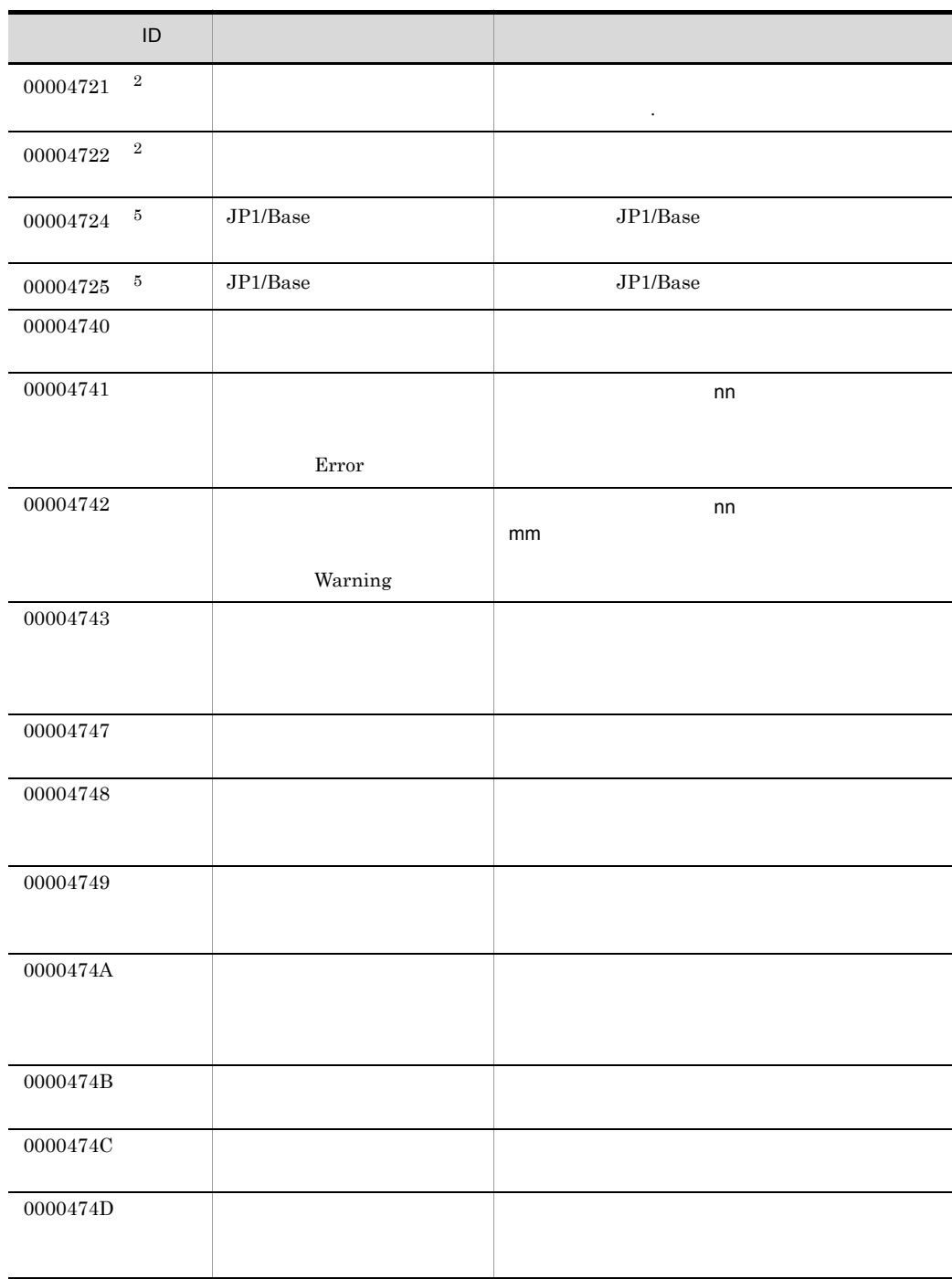

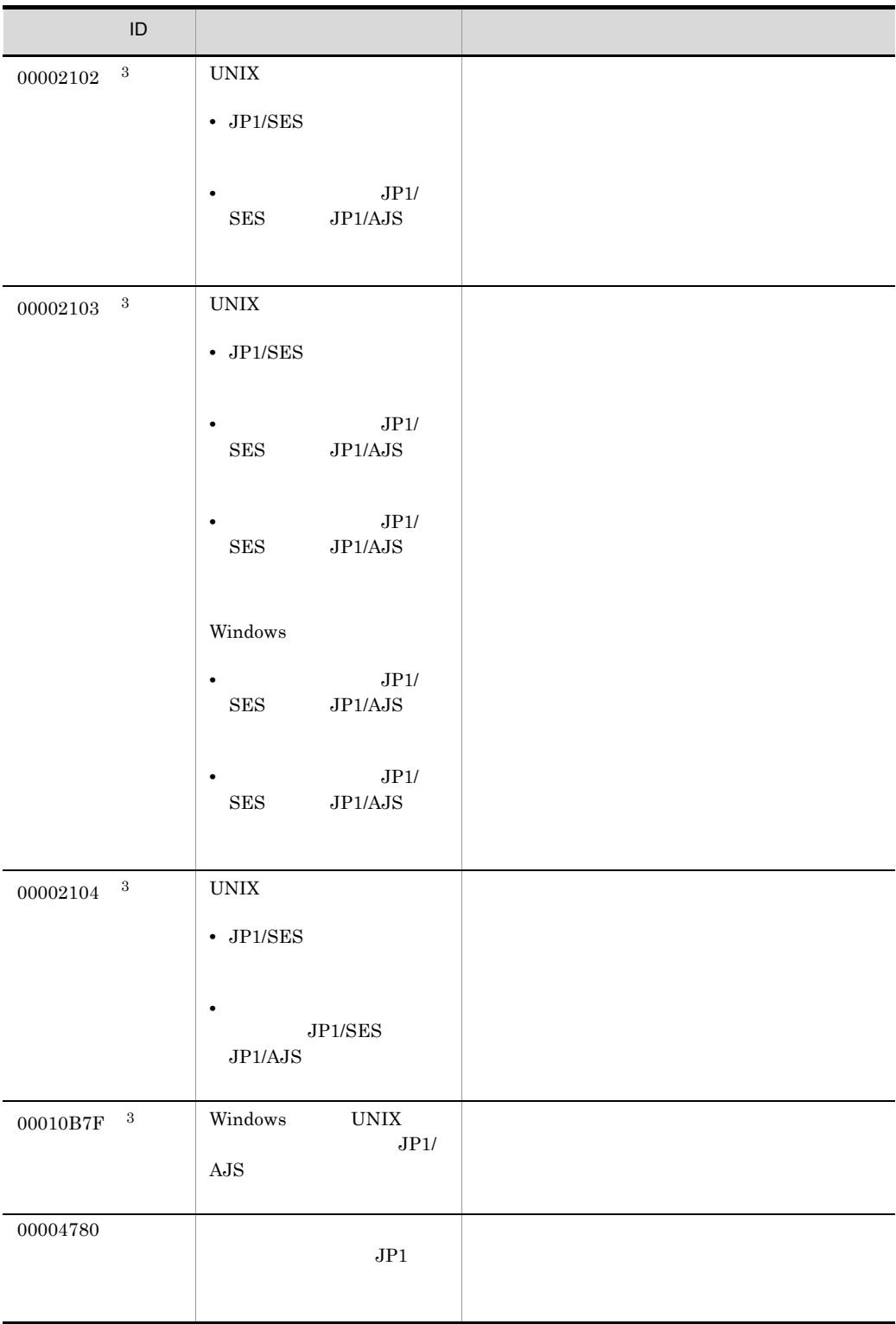

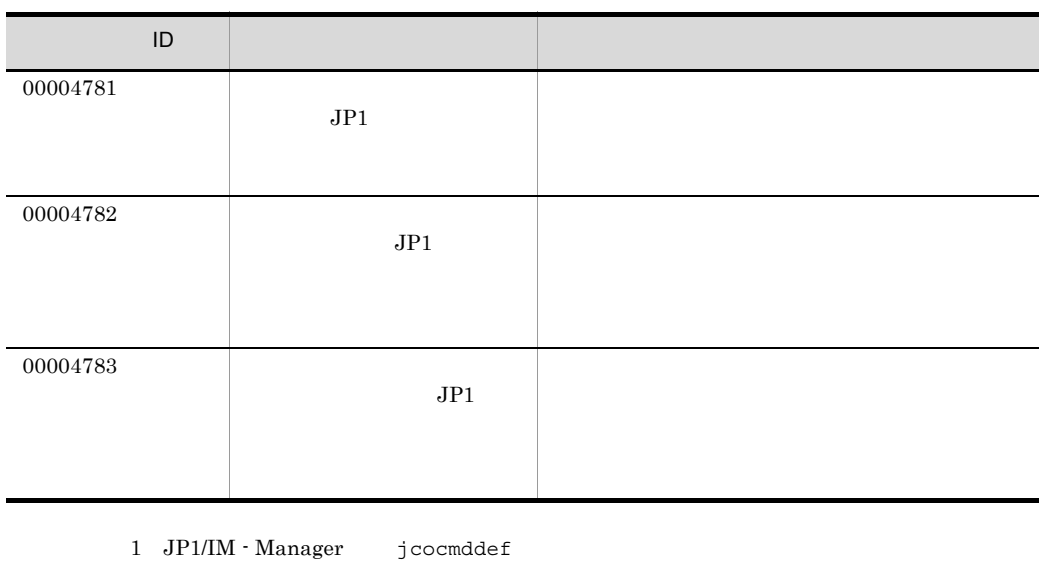

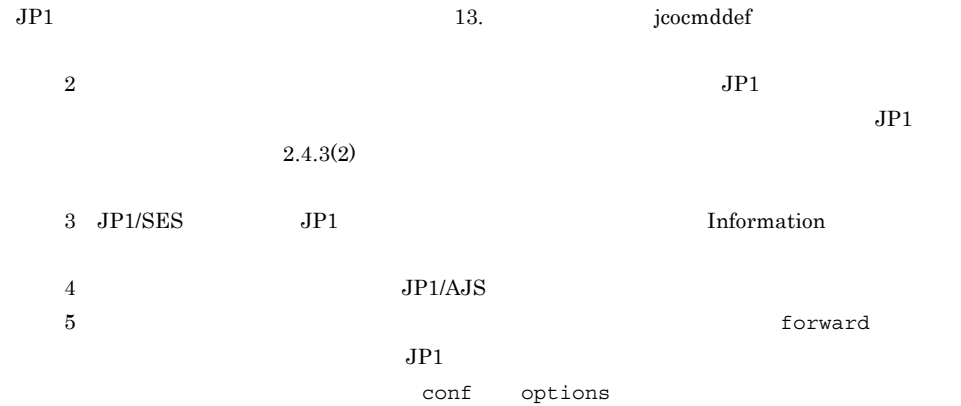

auto-forward-off

# 15.3 JP1

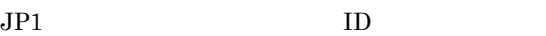

## 1 ID 00003D00

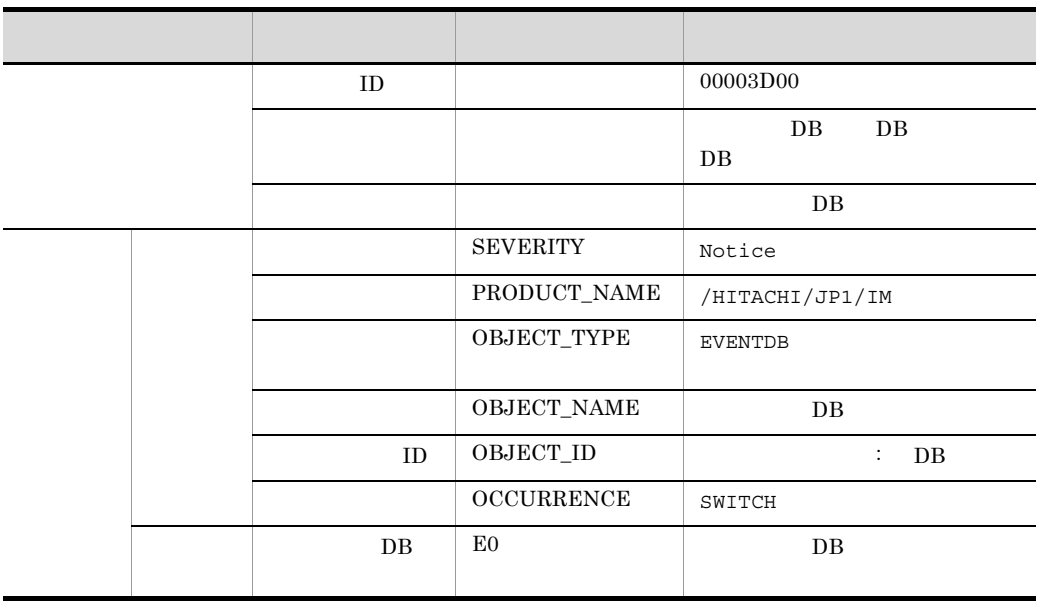

#### 2 ID 00003D04

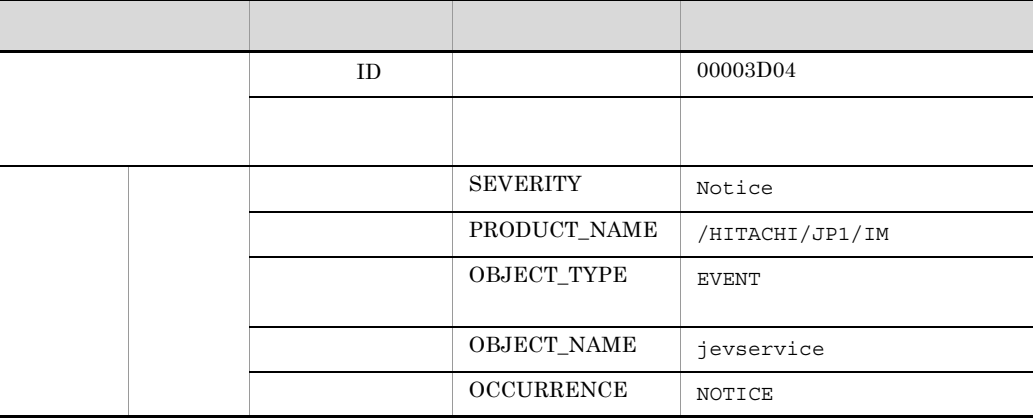

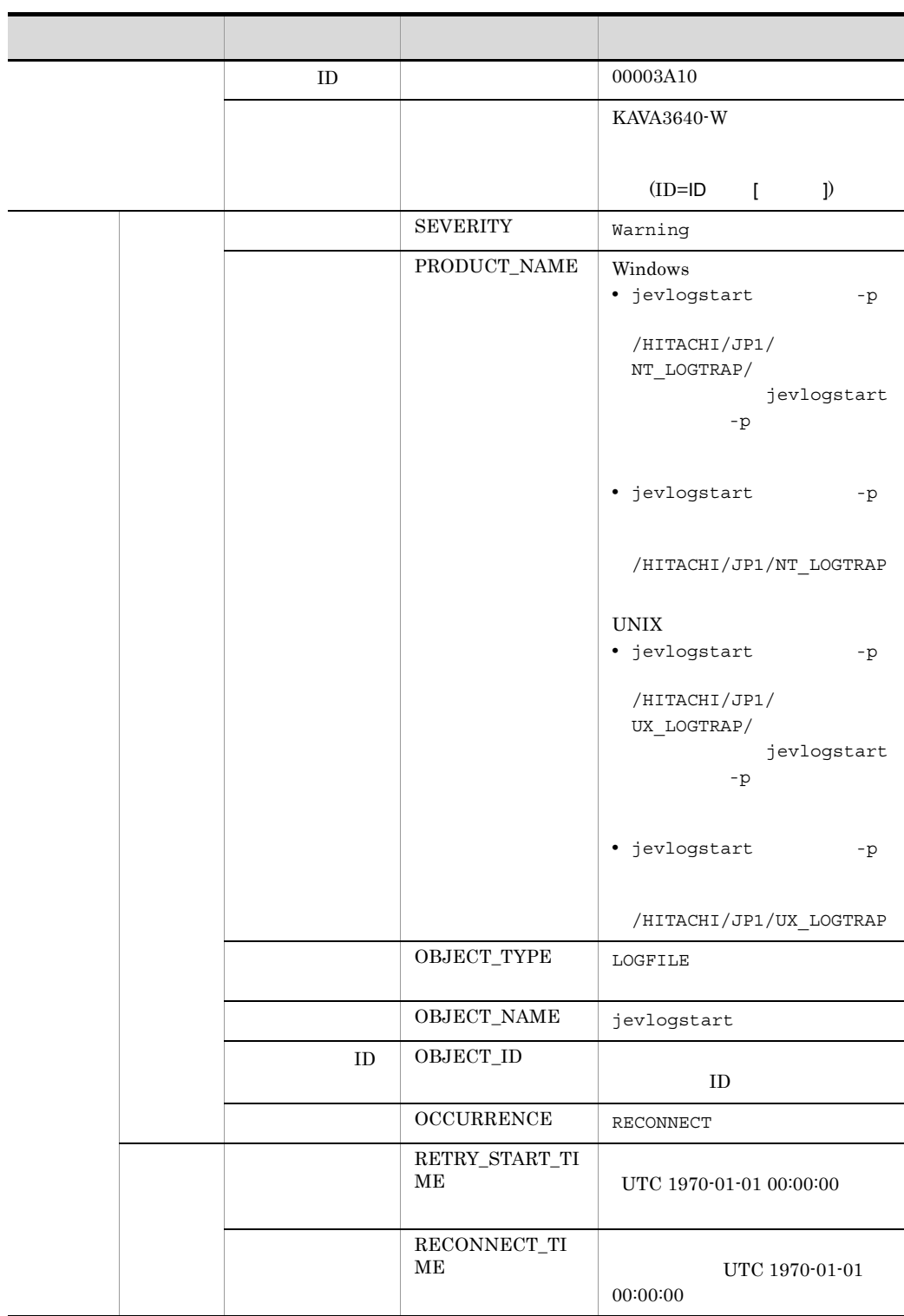

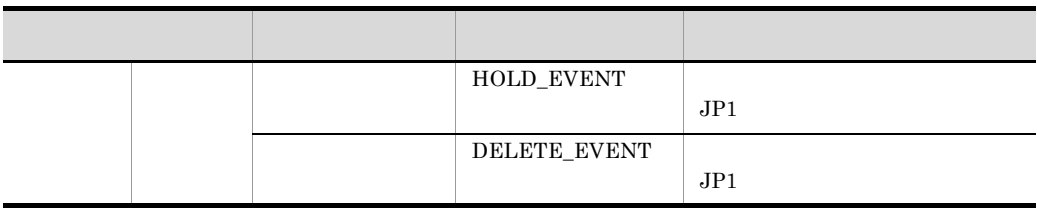

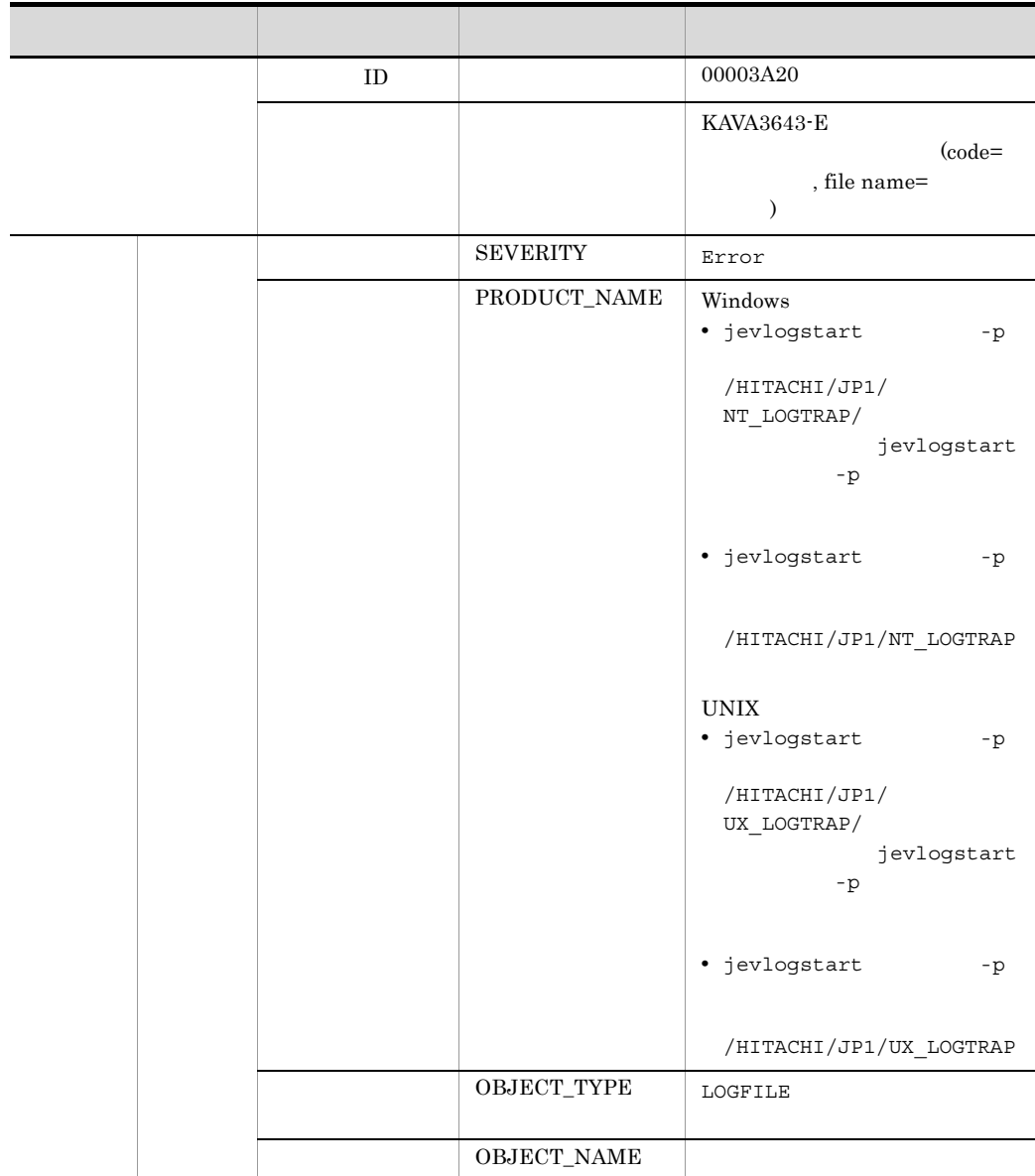

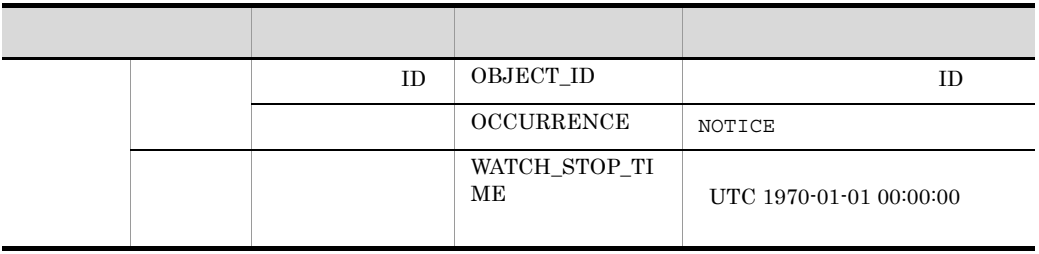

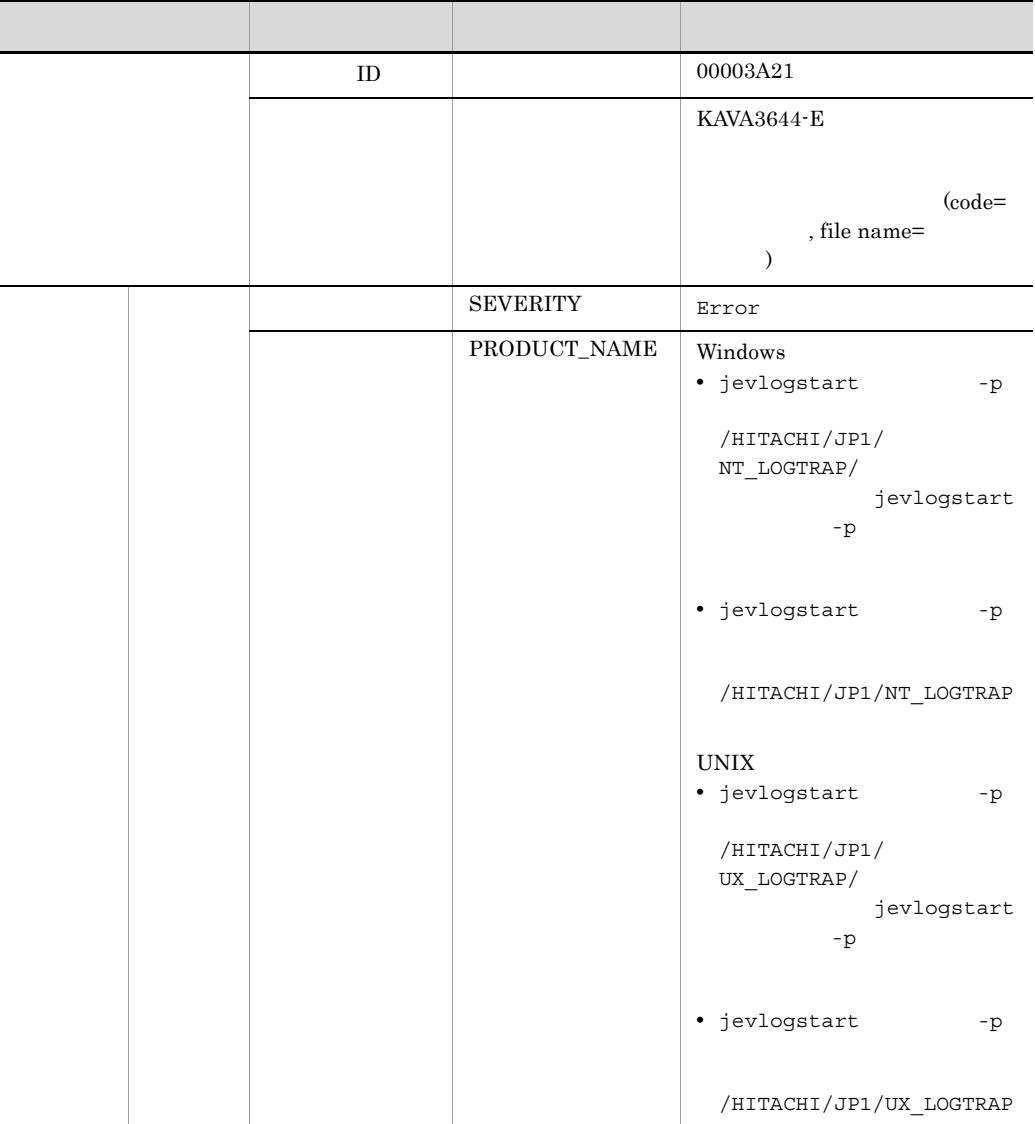

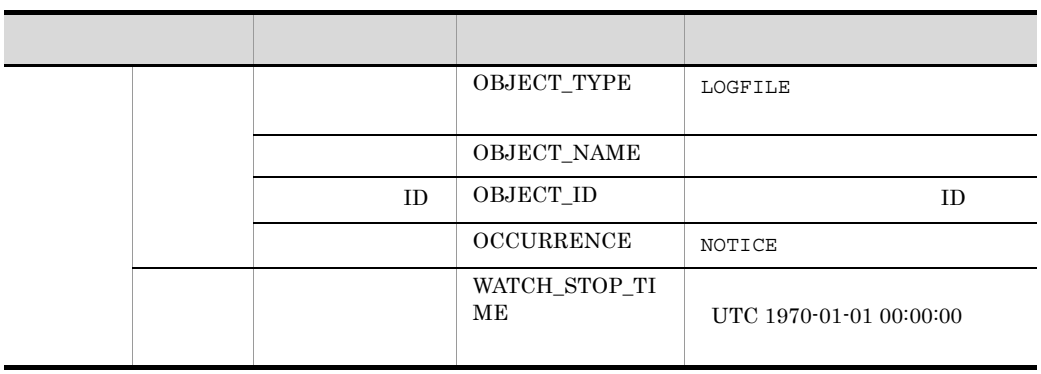

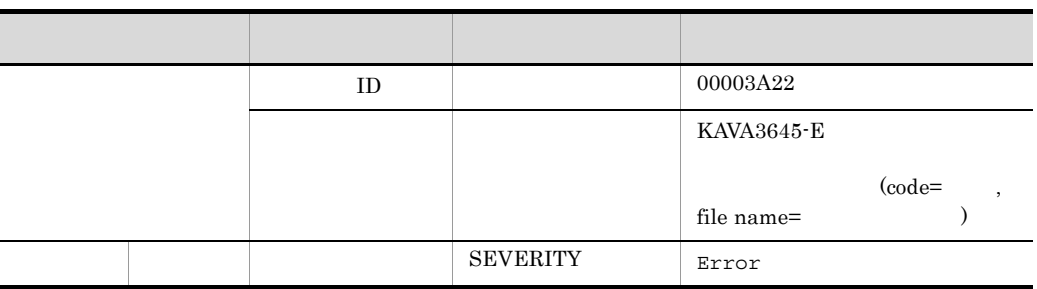

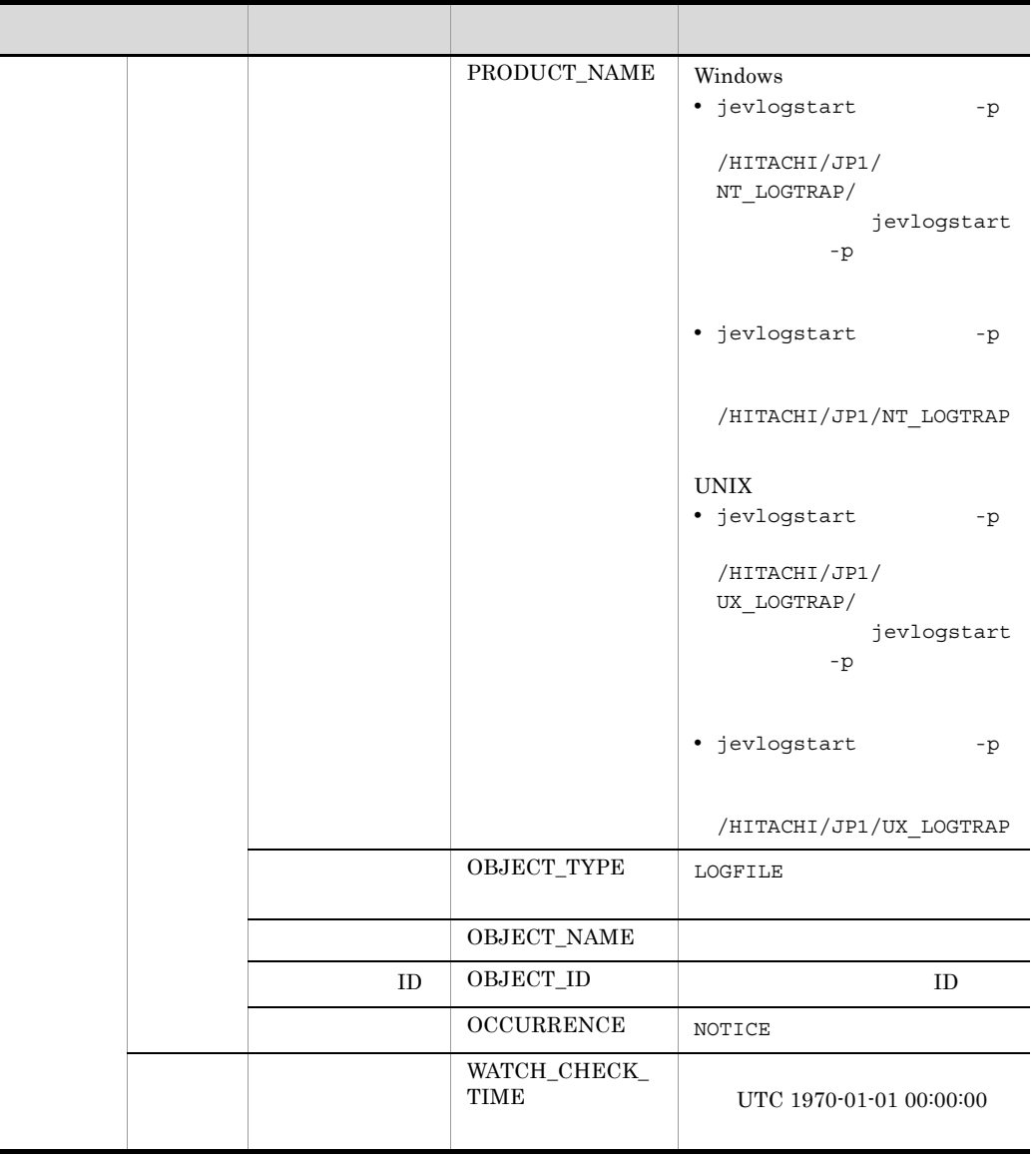

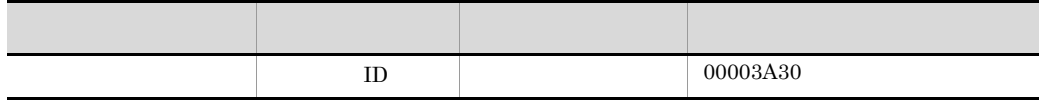

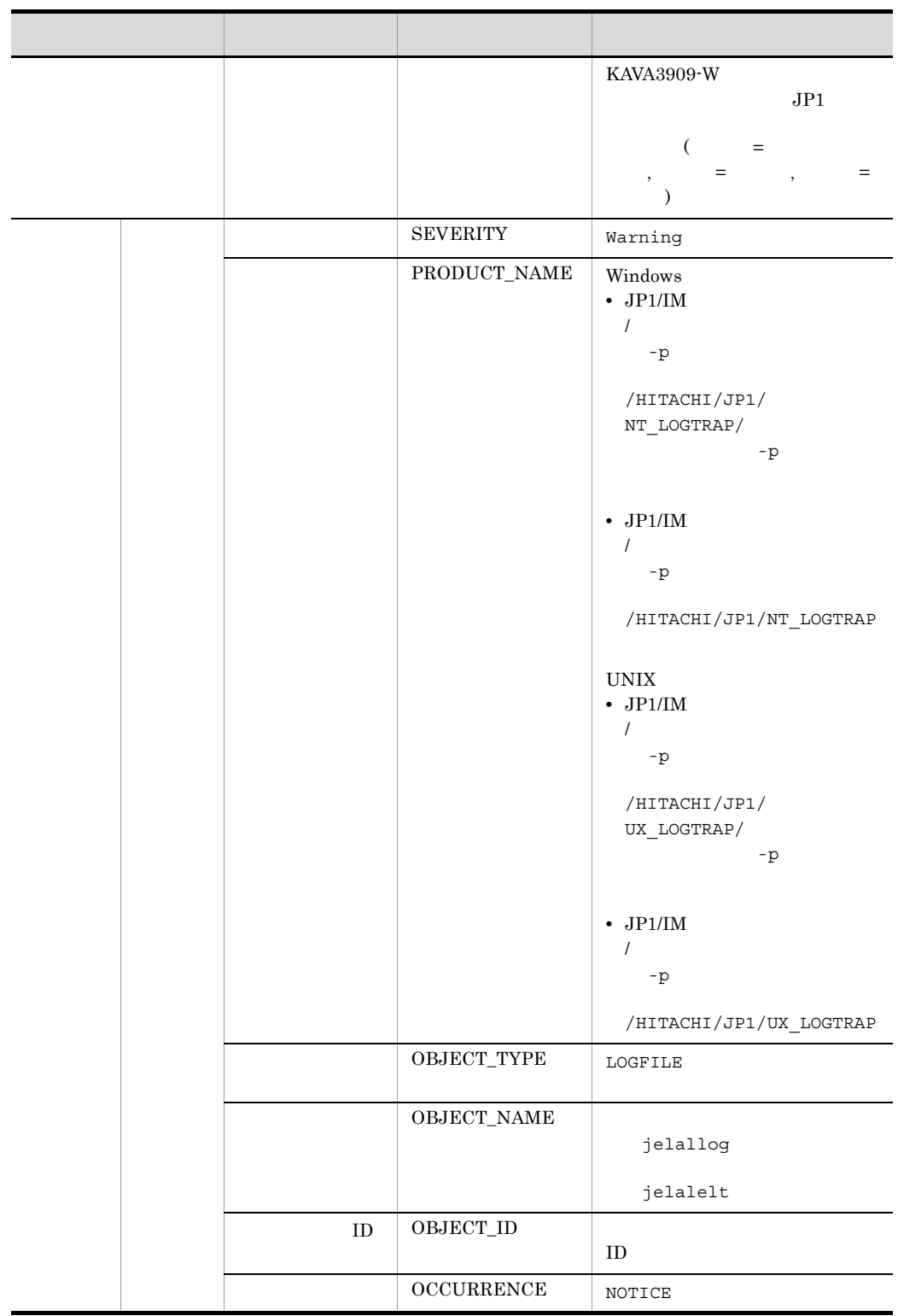

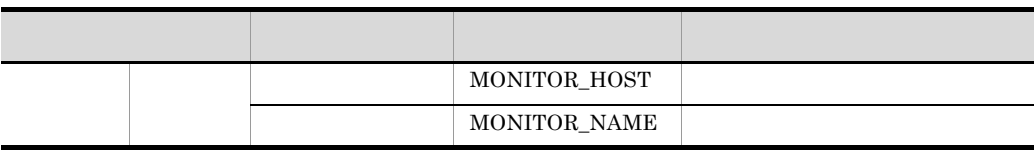

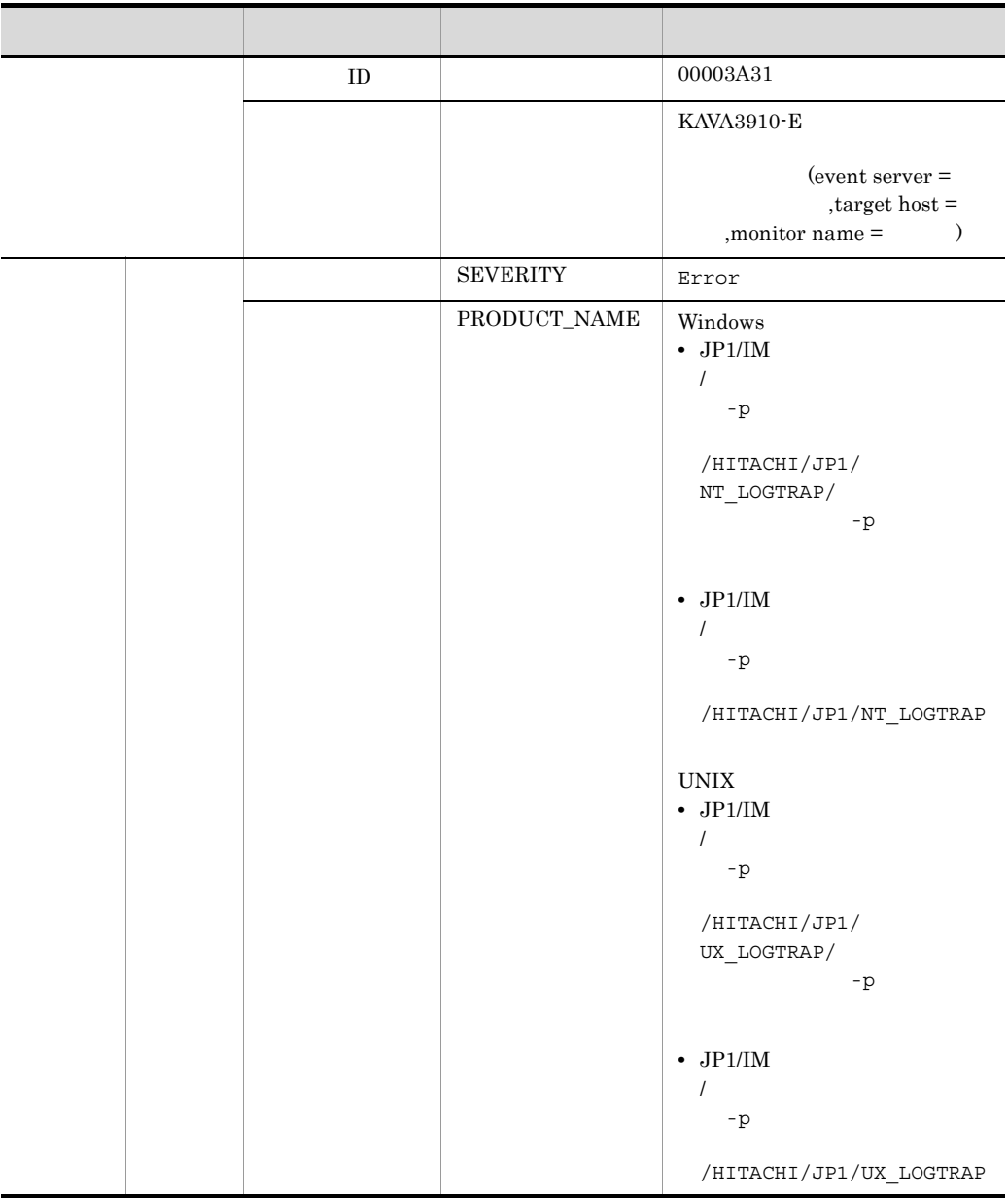

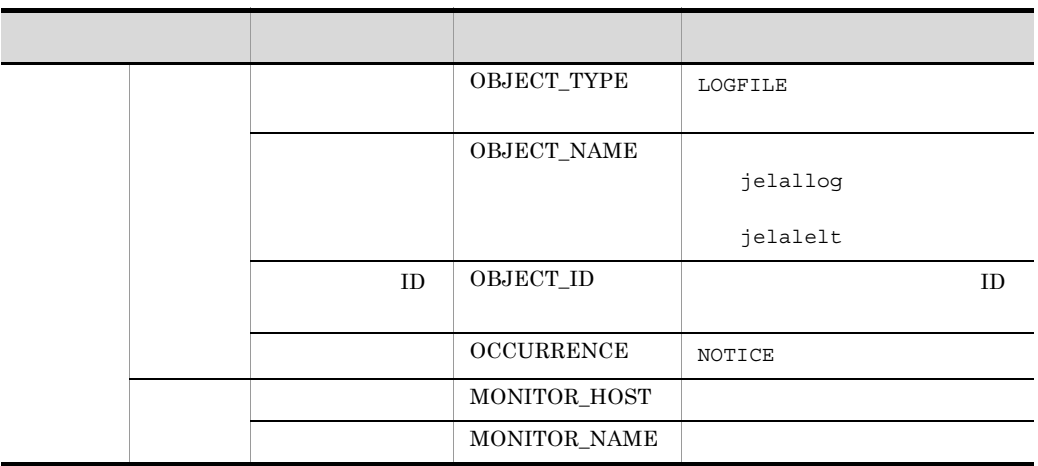

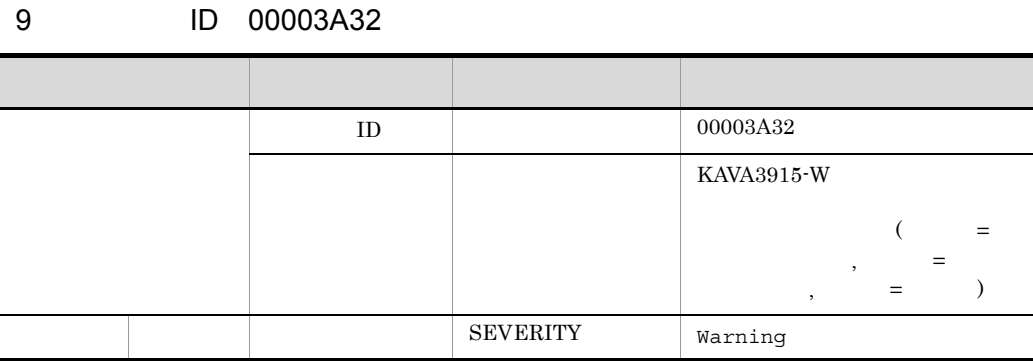

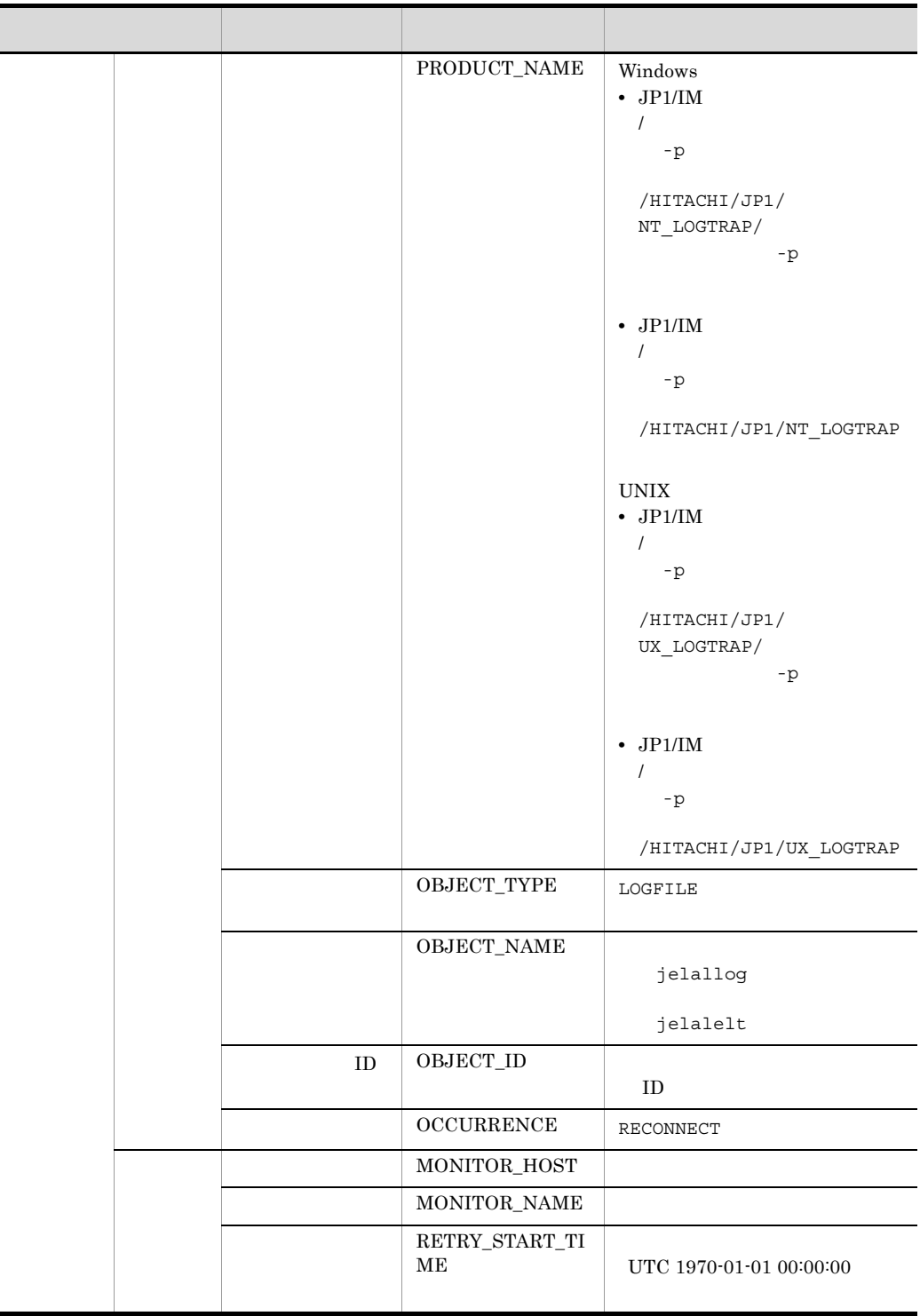

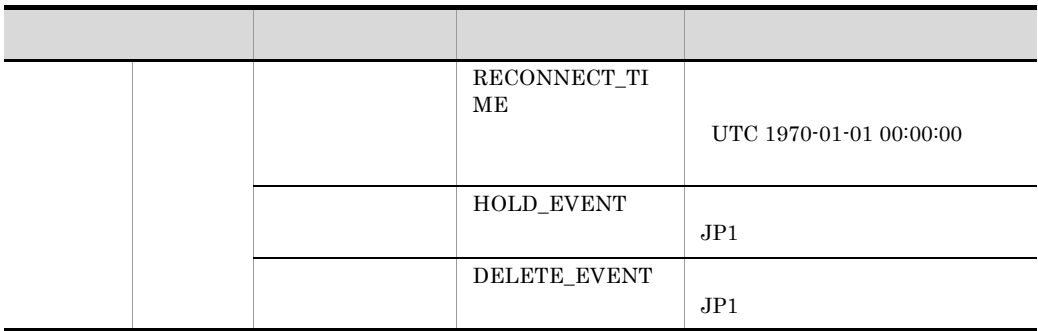

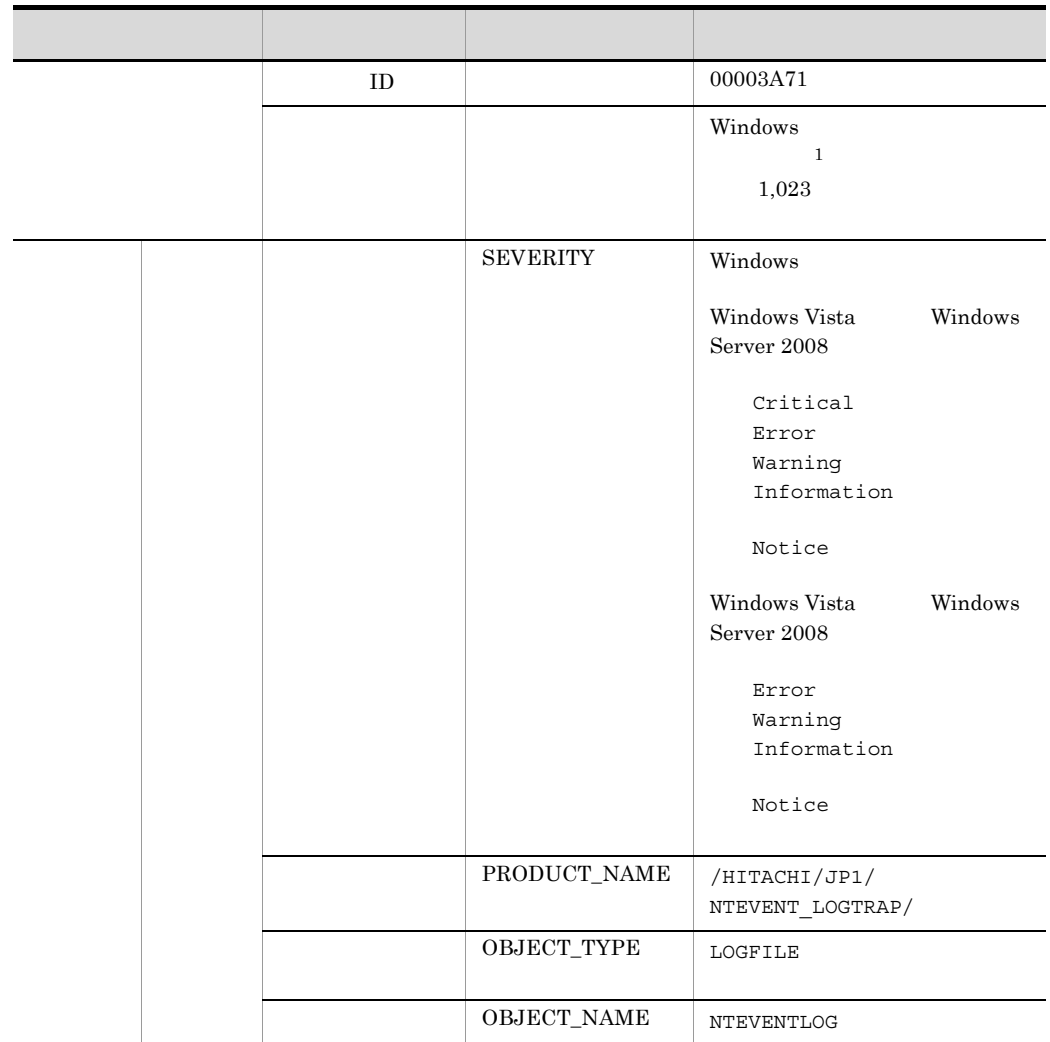

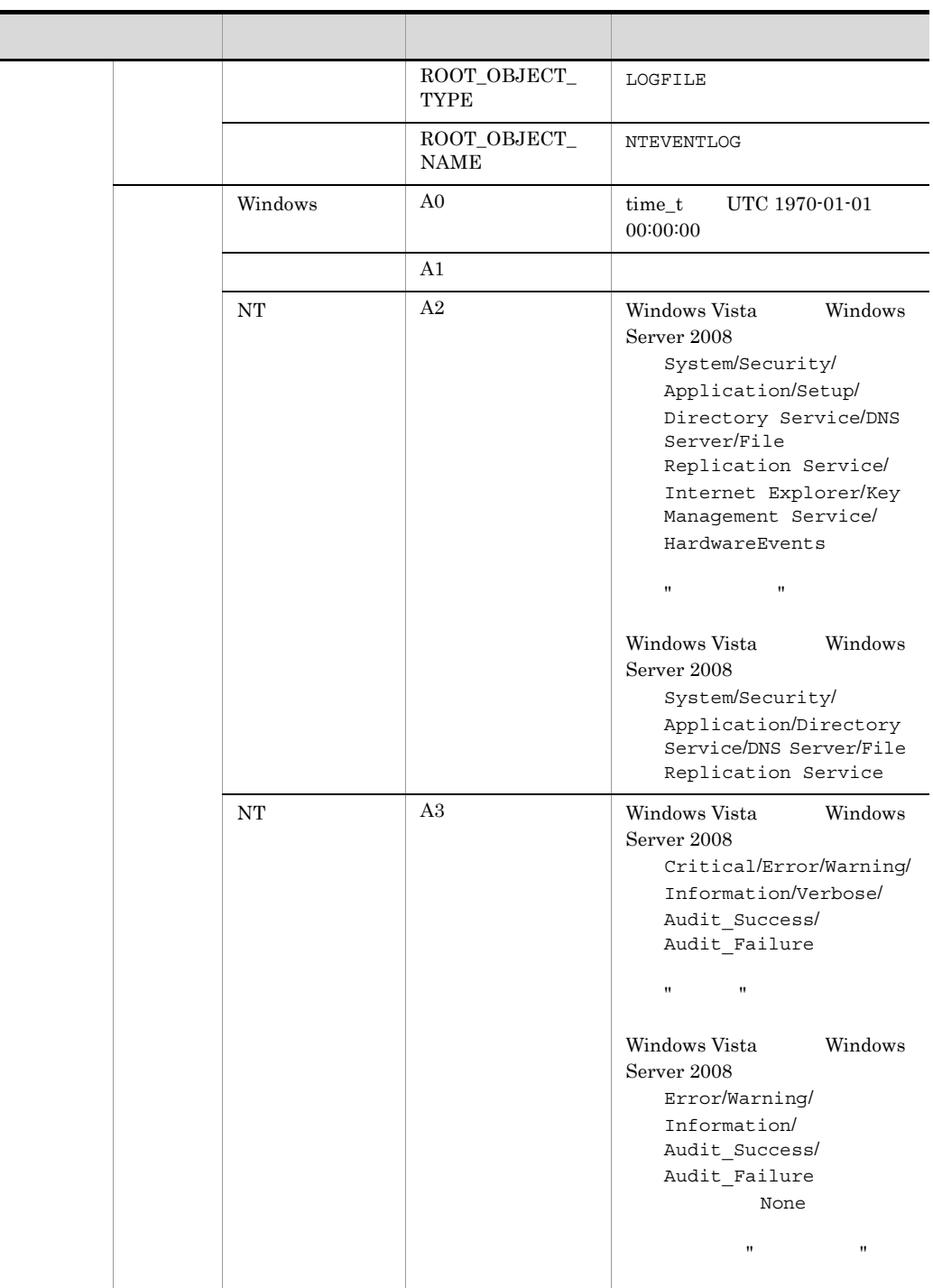

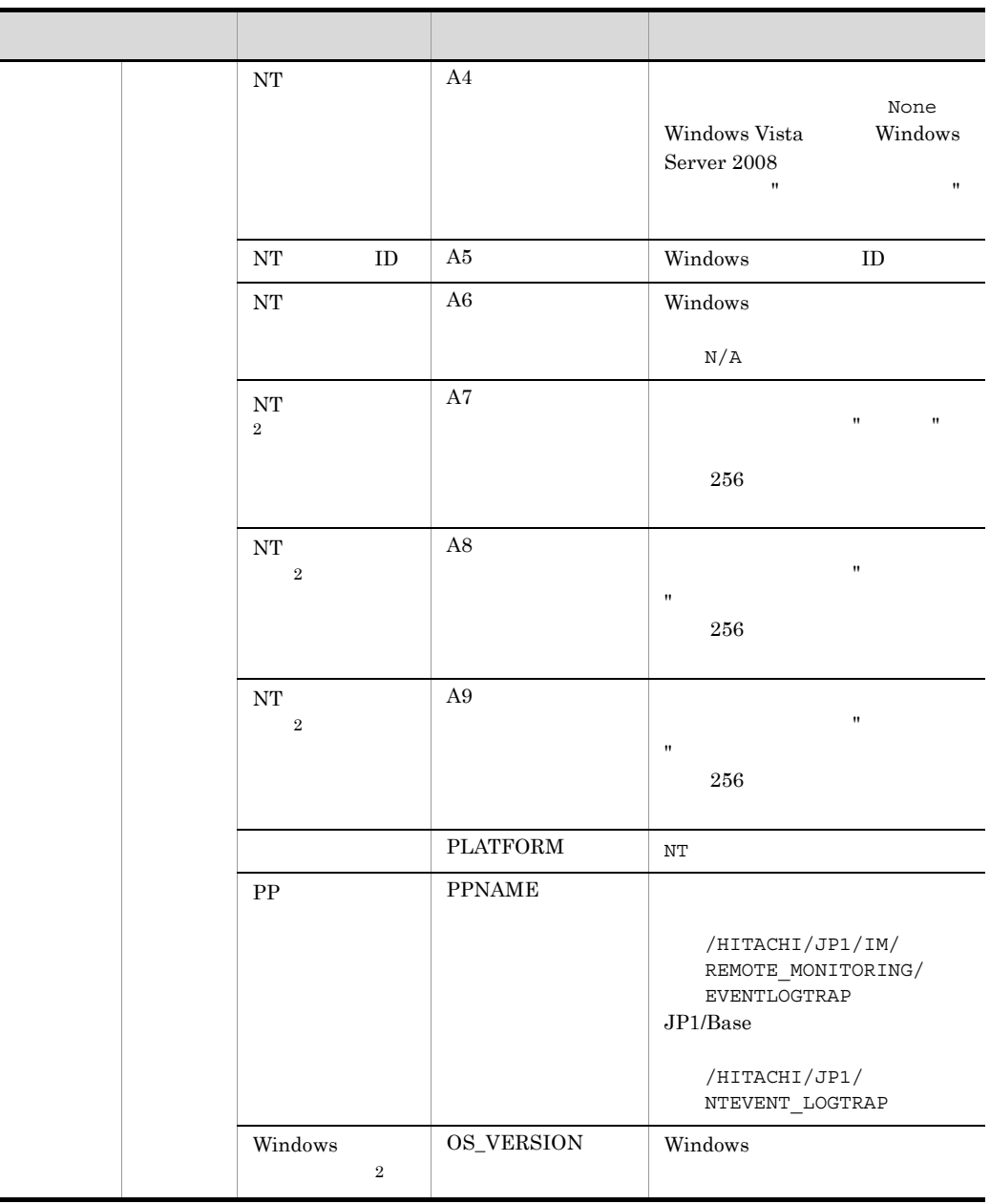

 $1$  DLL  $0$  $\blacksquare$   $\blacksquare$  JP1

 $2$  Windows Vista  $\hfill$  Windows Server 2008  $\hfill$ ext-attr-option

ext-attr-option

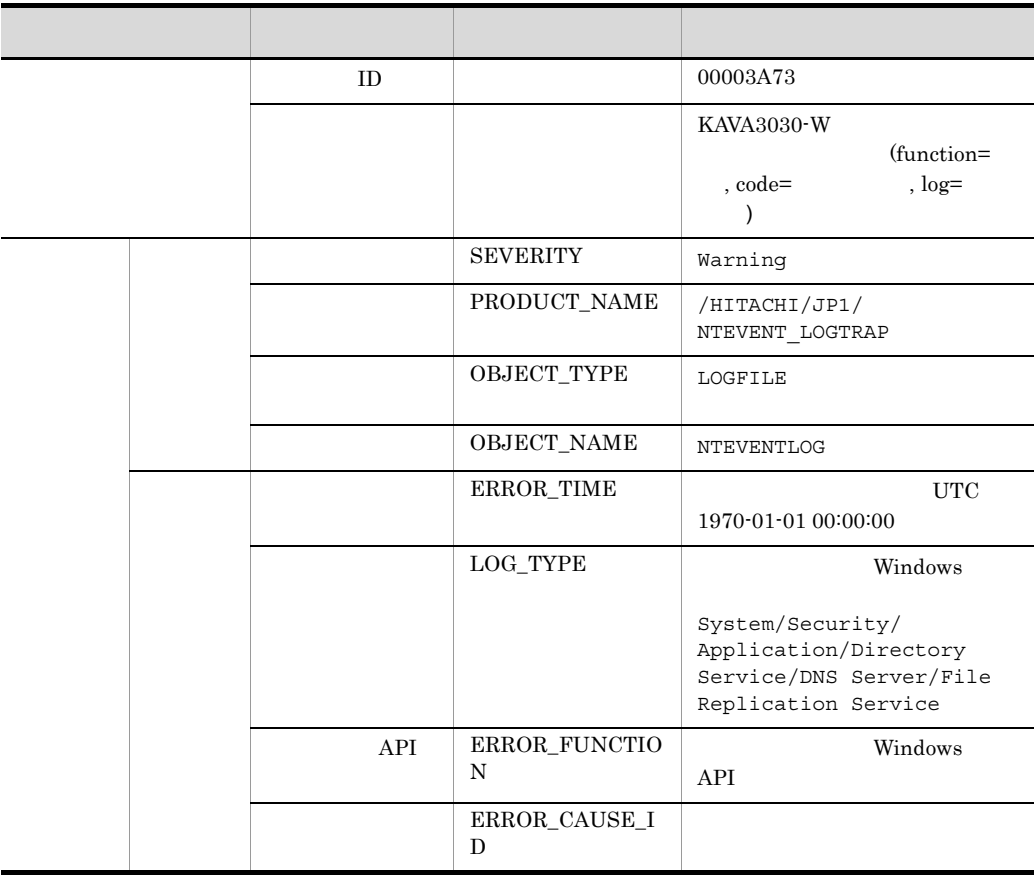

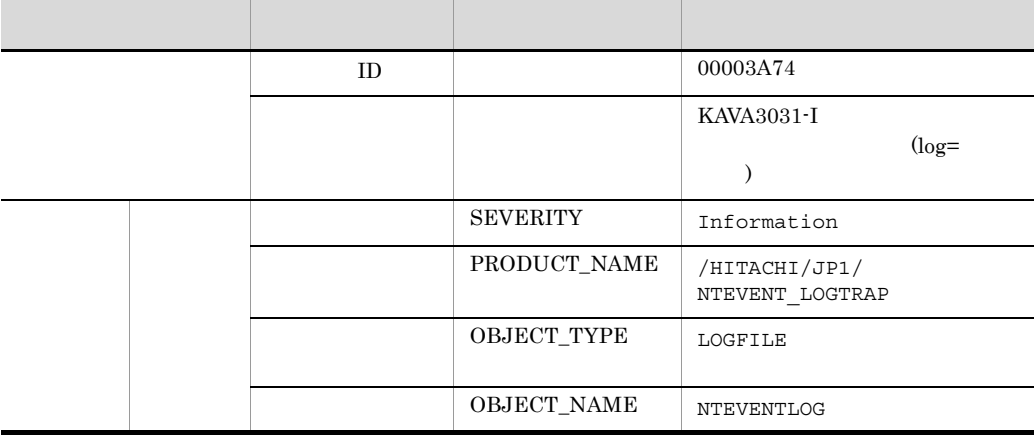

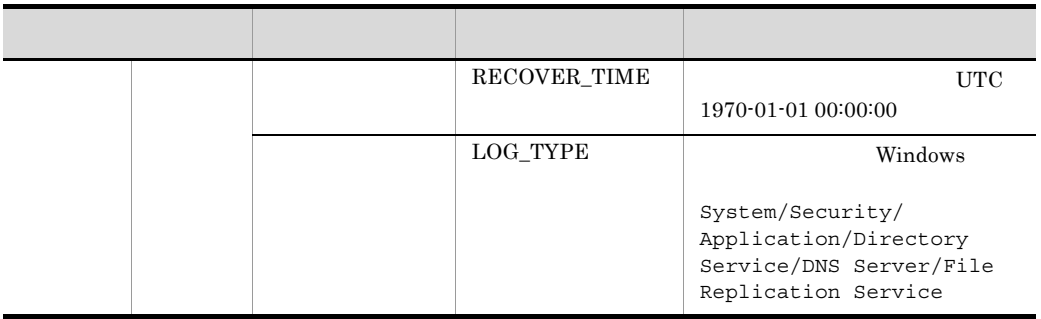

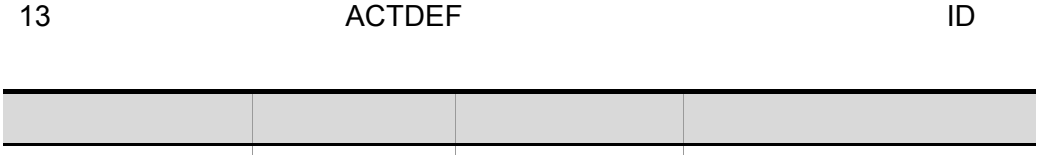

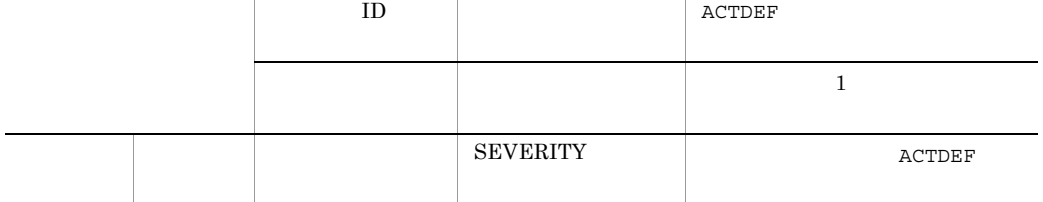

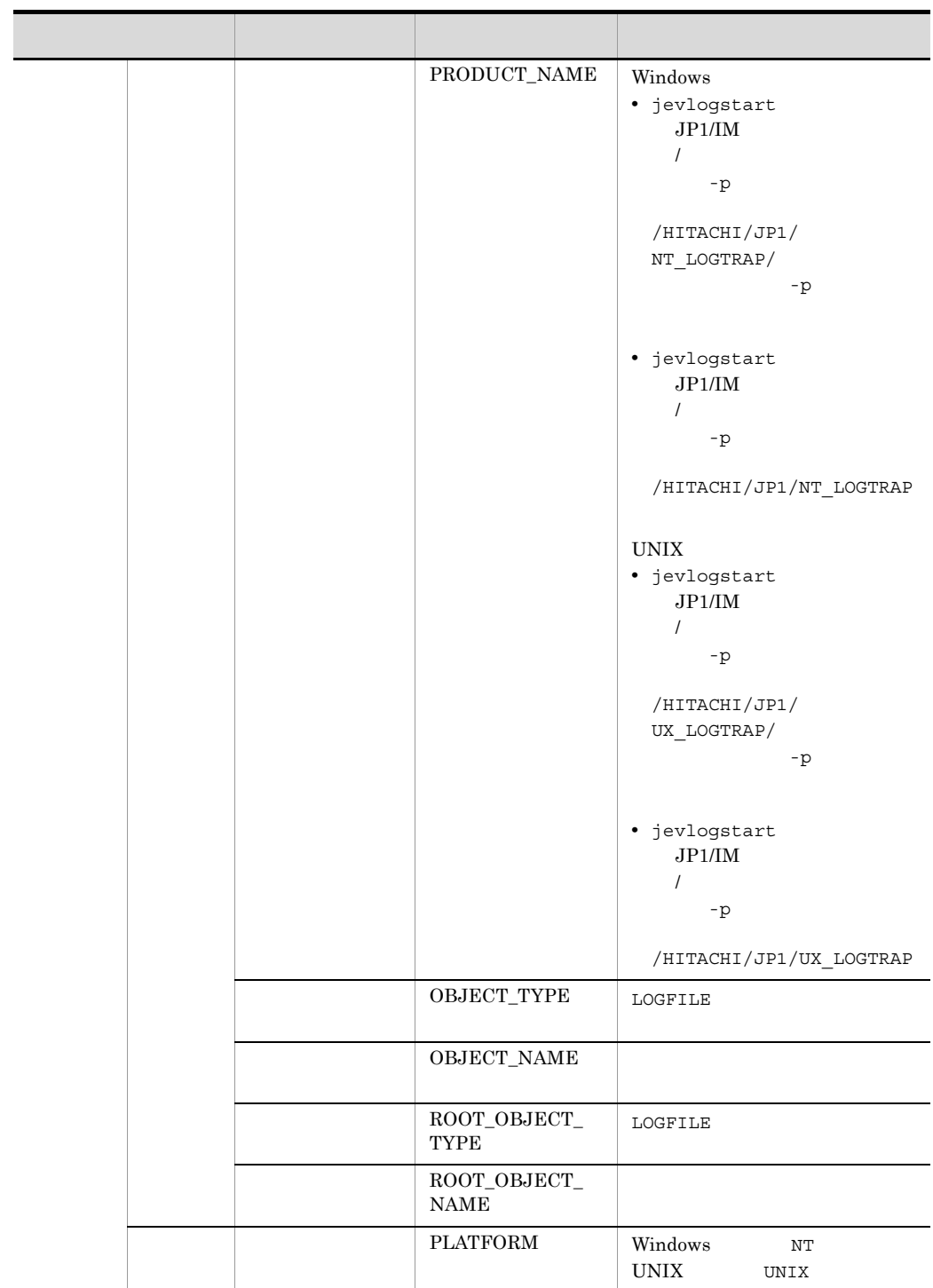

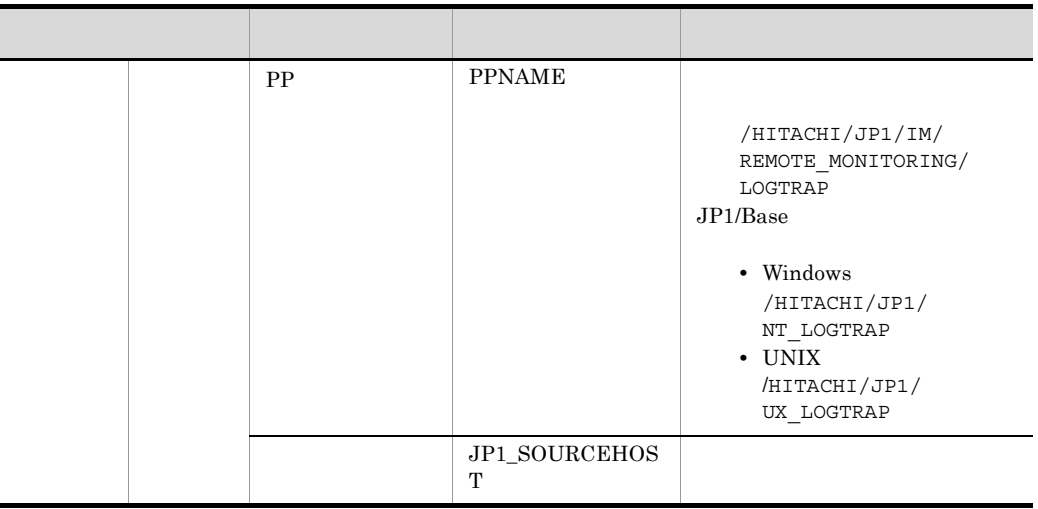

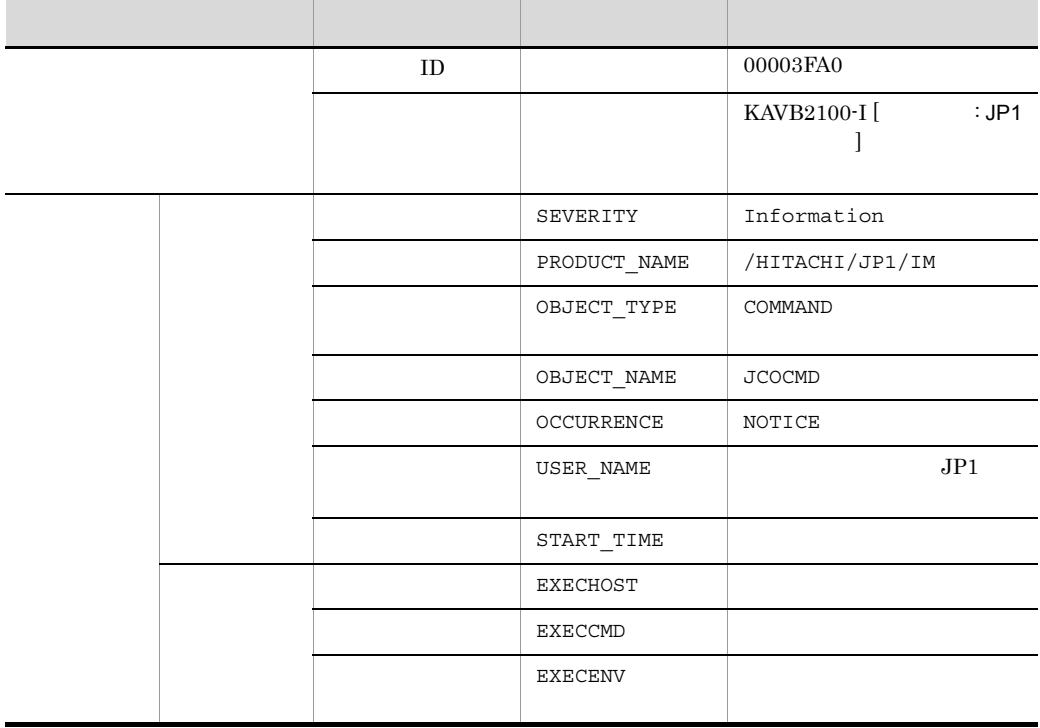

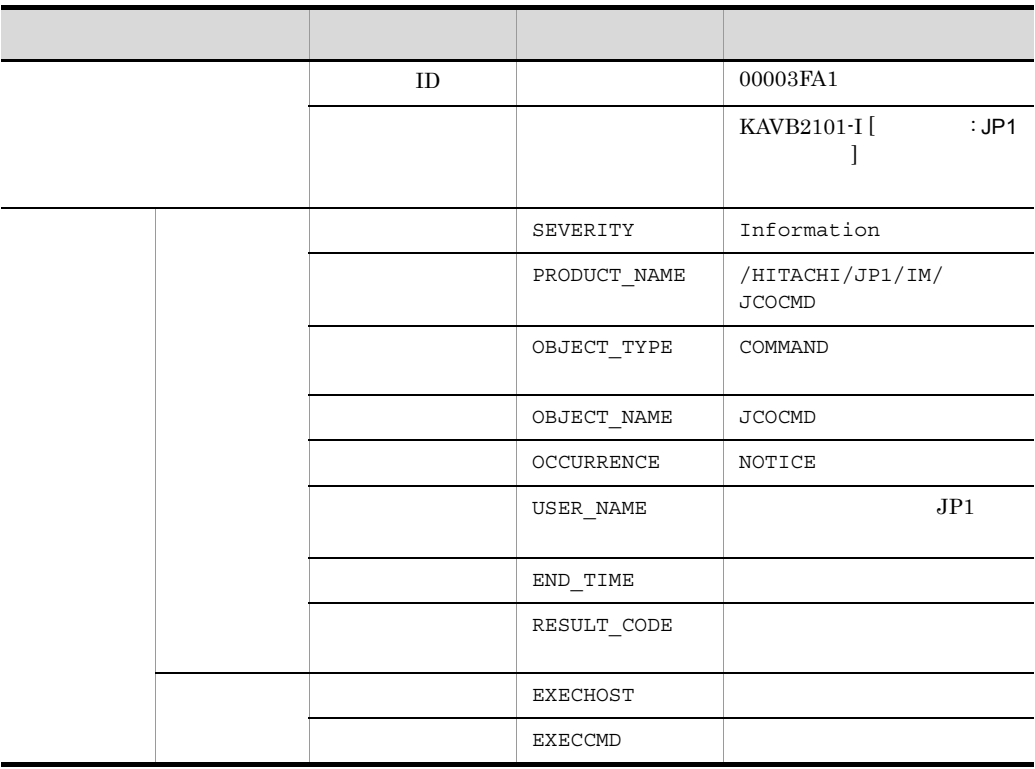

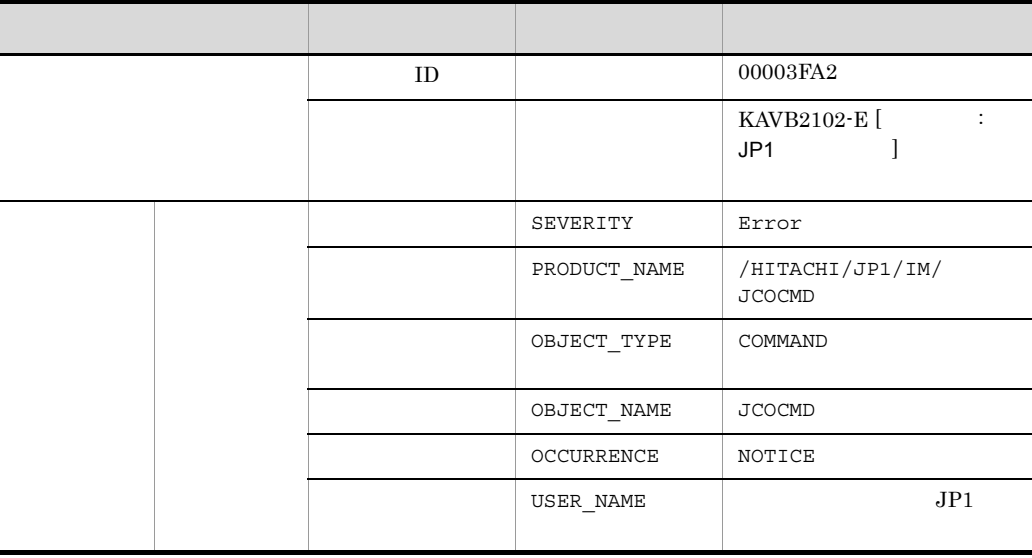

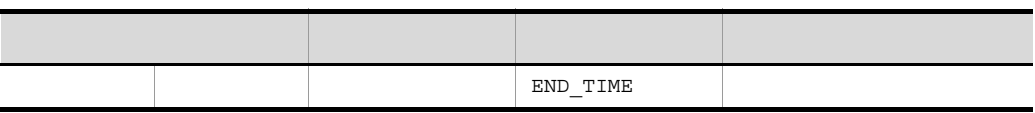

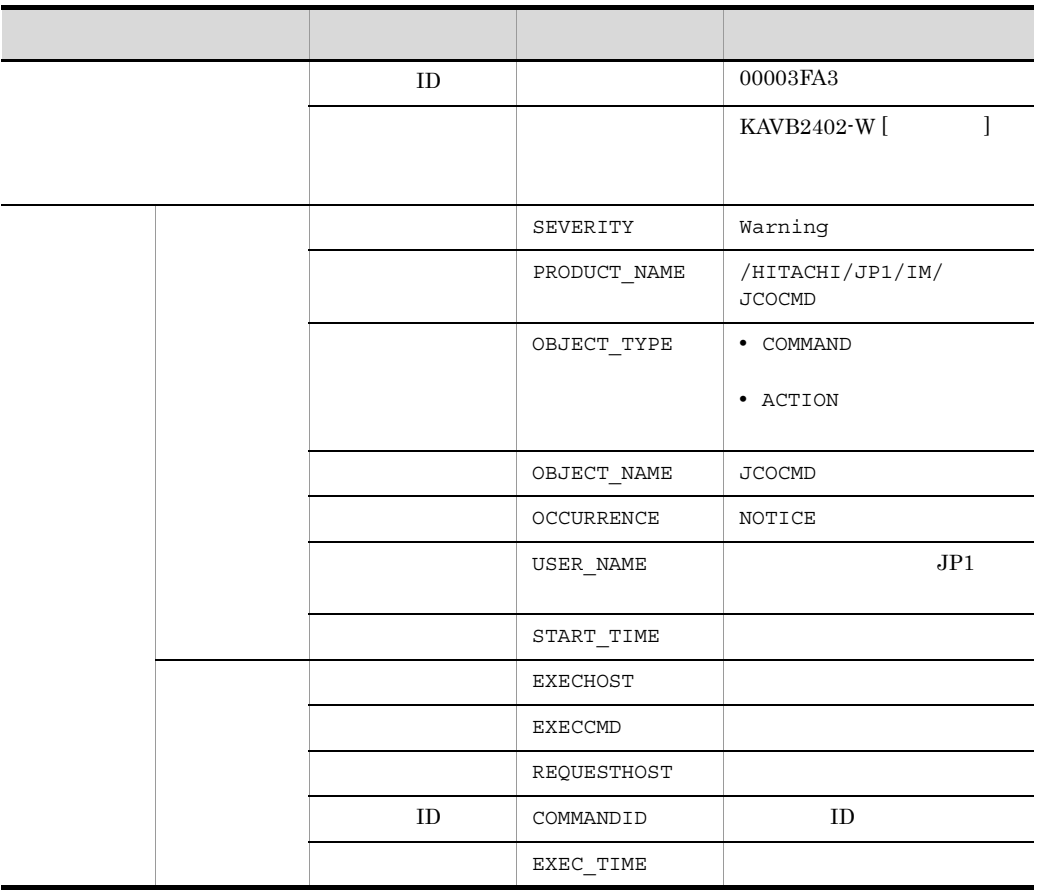

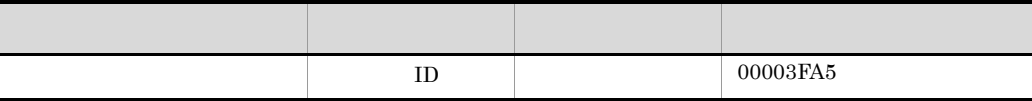

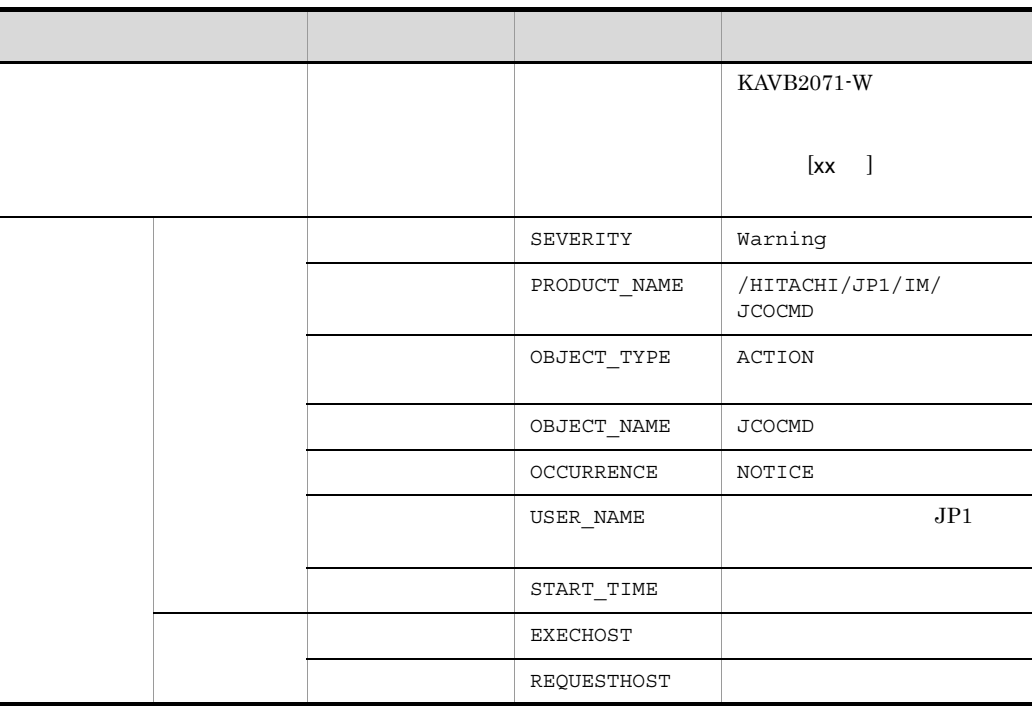

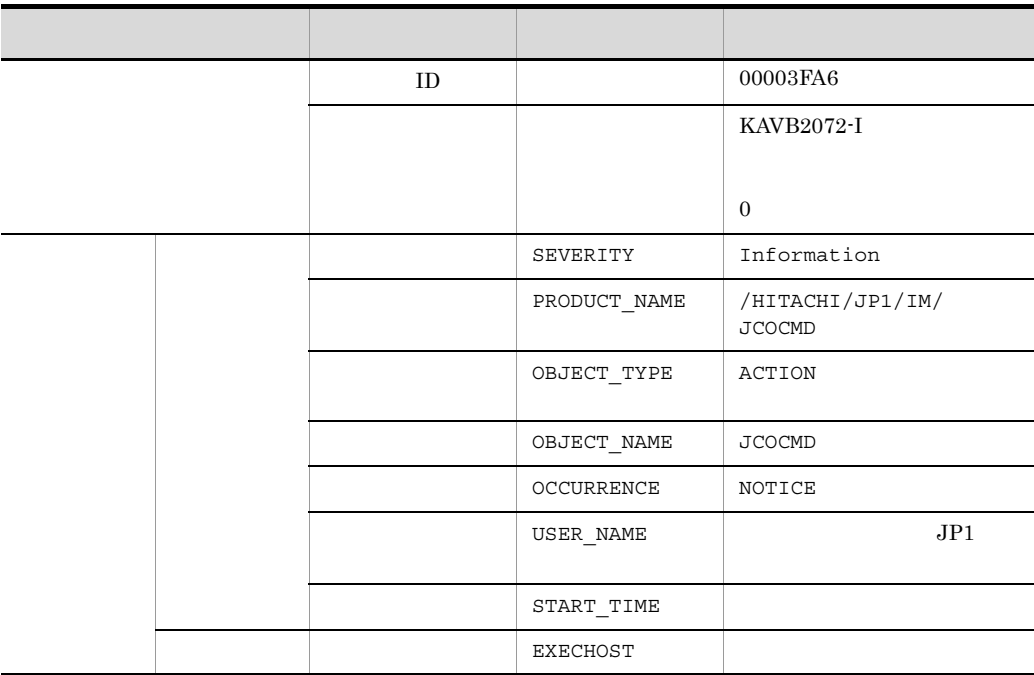
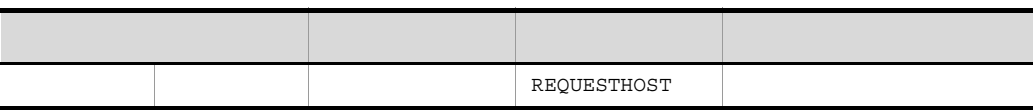

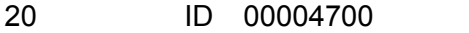

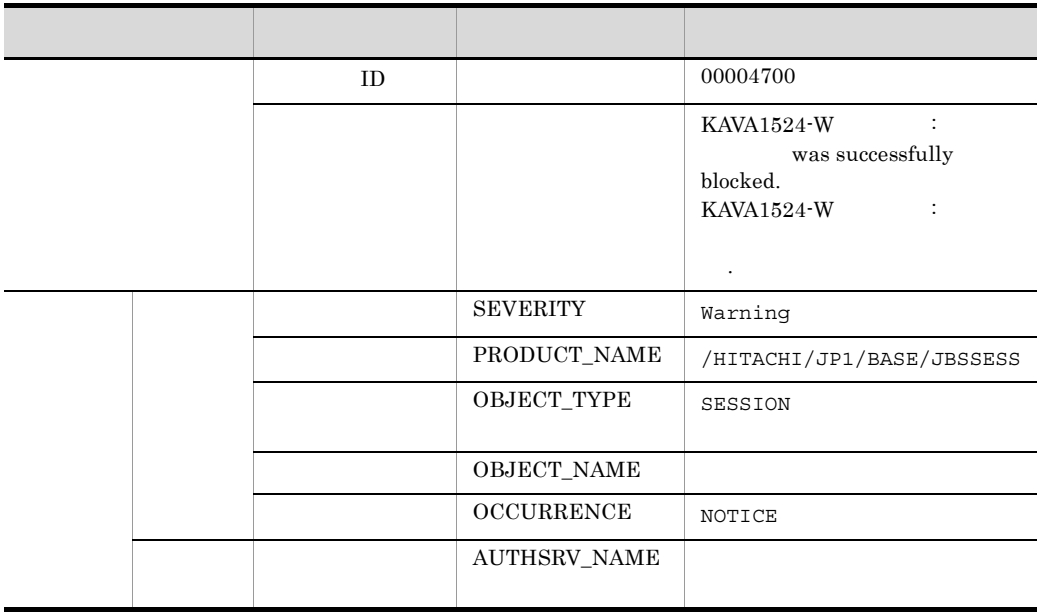

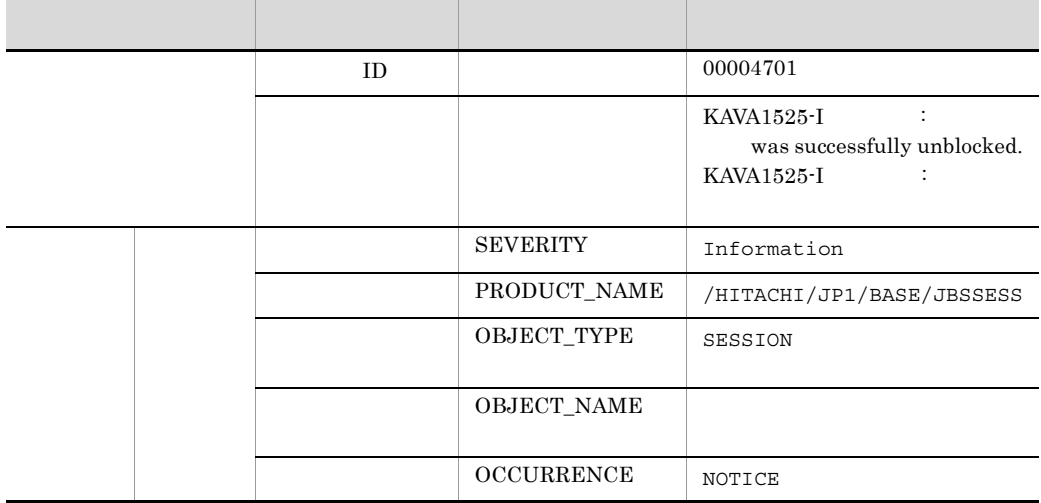

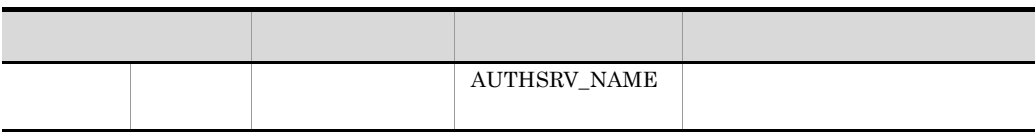

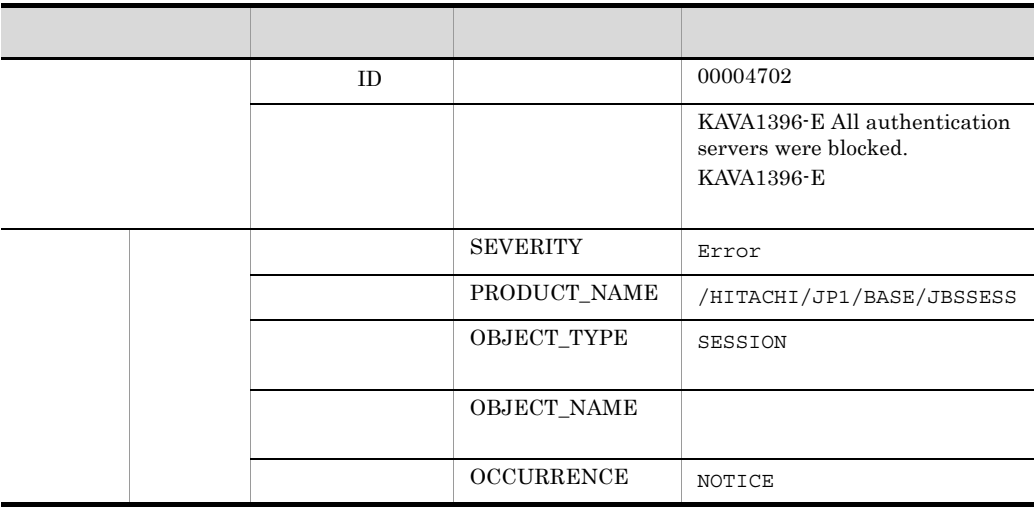

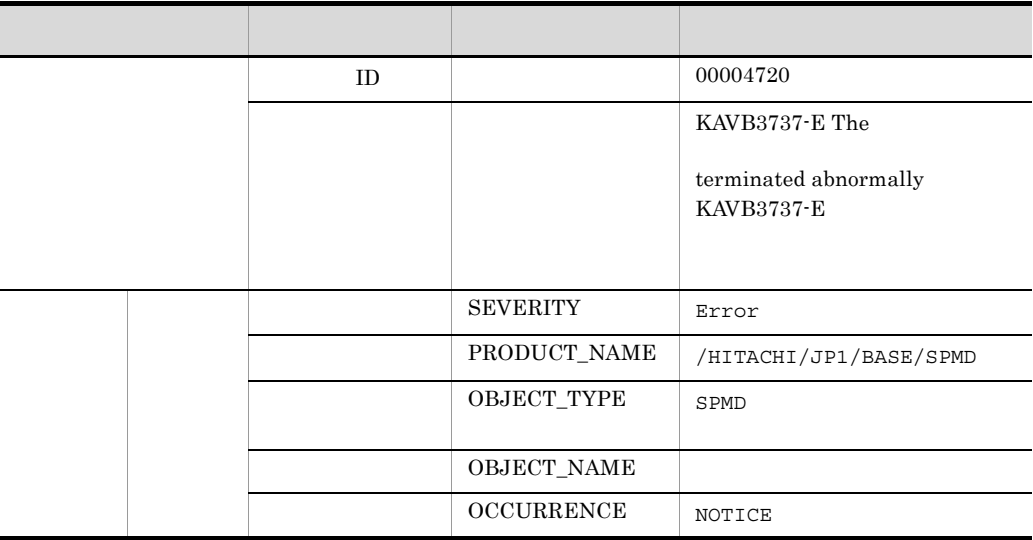

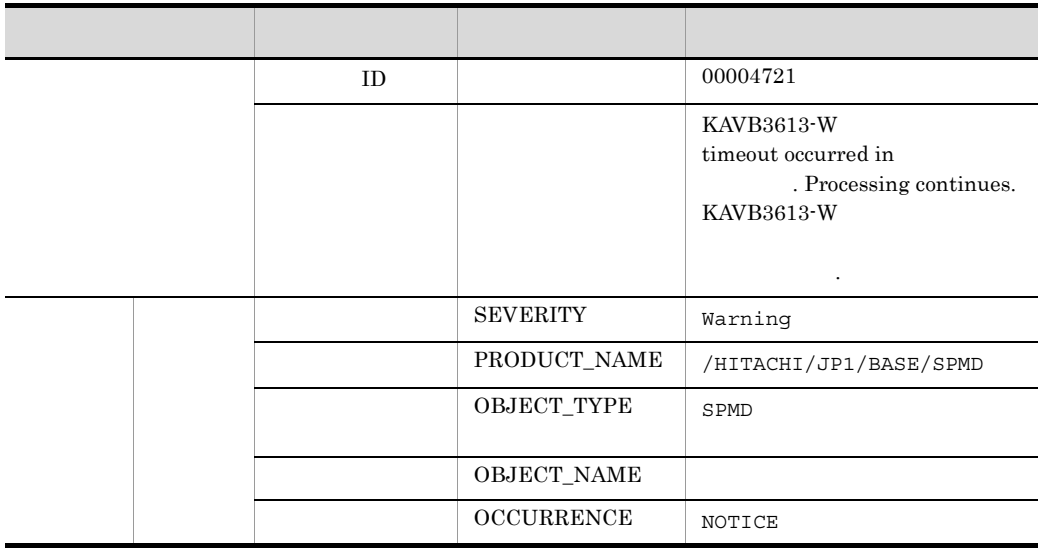

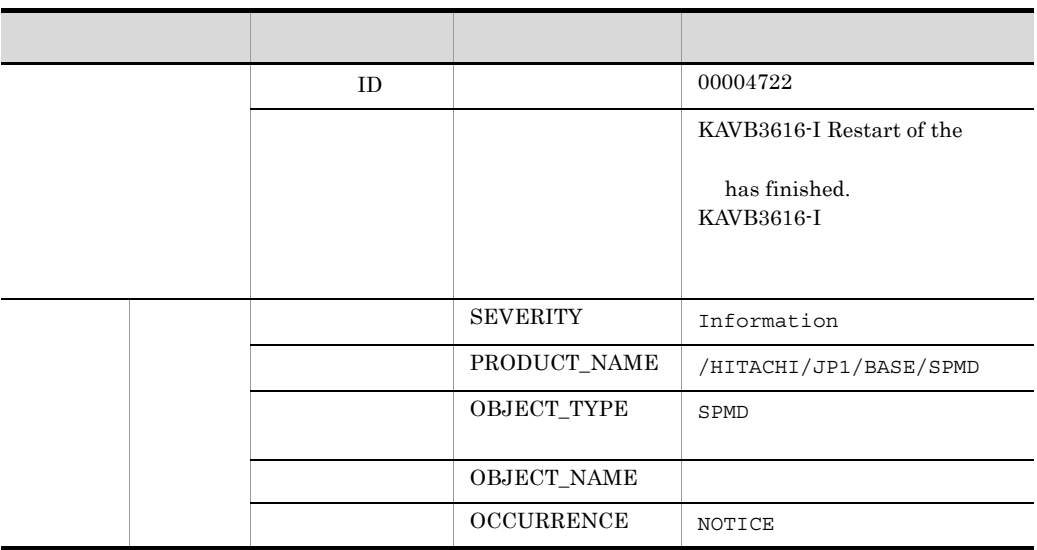

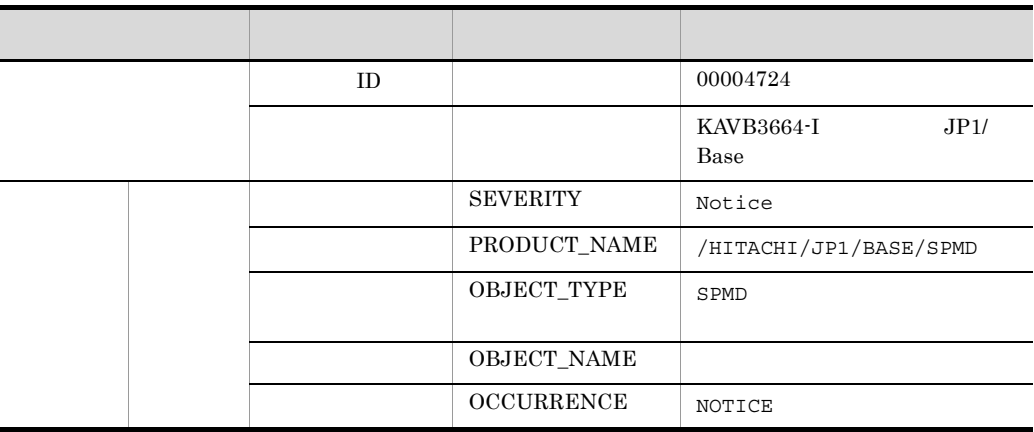

forward  $\sum_{i=1}^{n}$ 

conf options

auto-forward-off

#### 27 ID 00004725

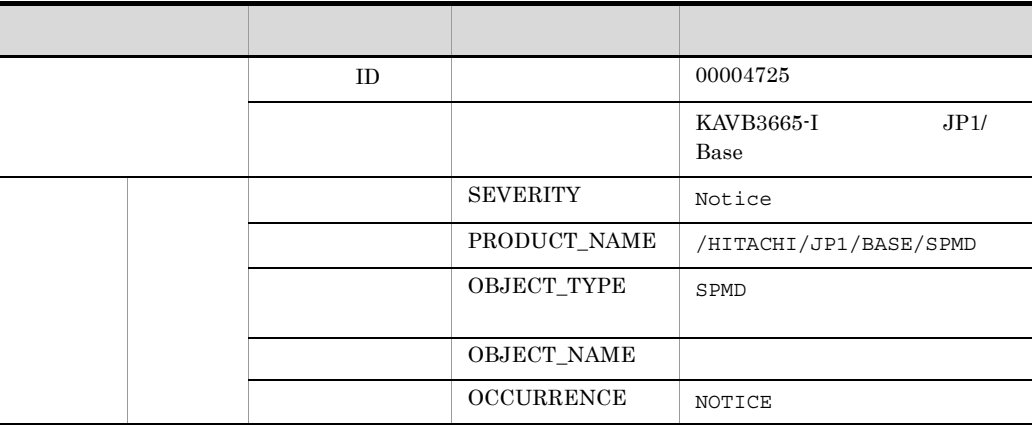

forward  $\sum_{i=1}^{n}$ 

conf options

auto-forward-off

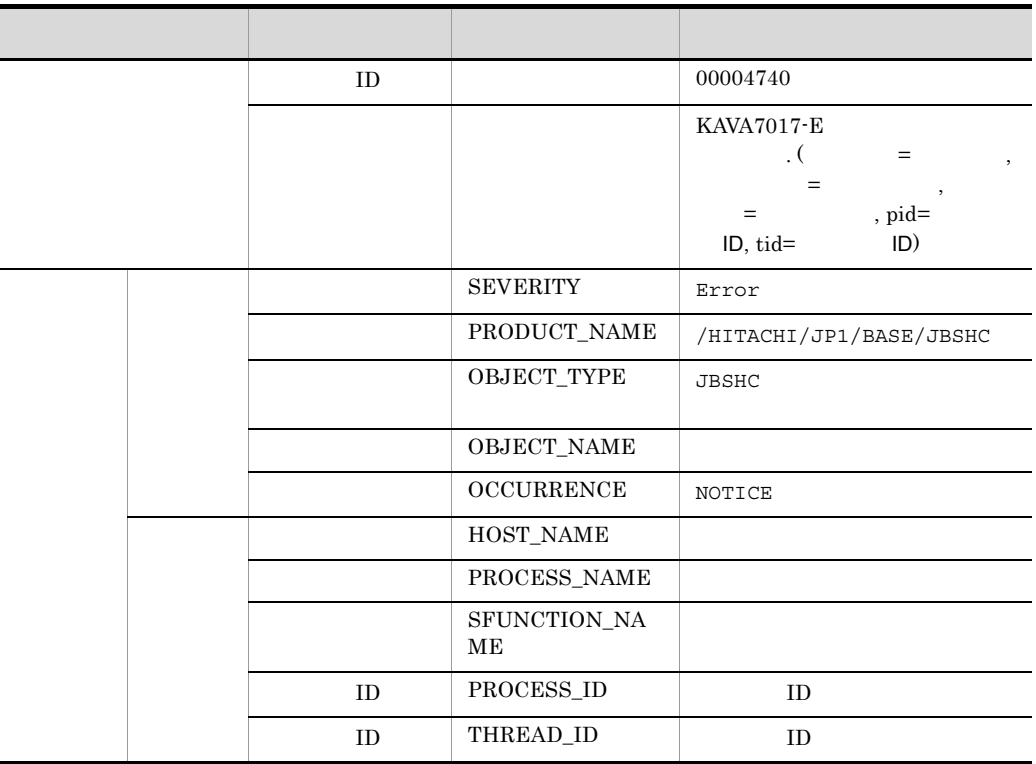

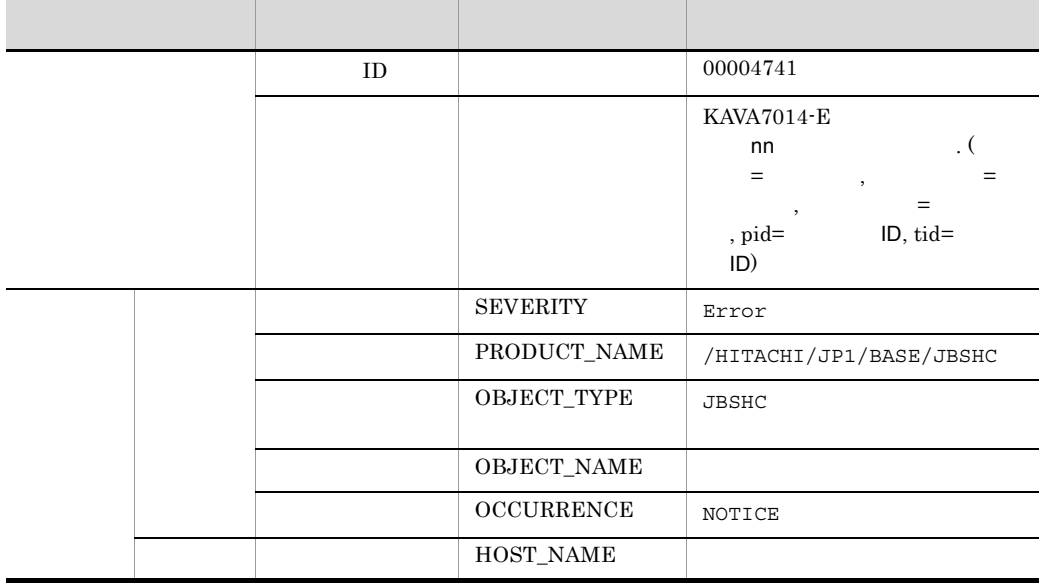

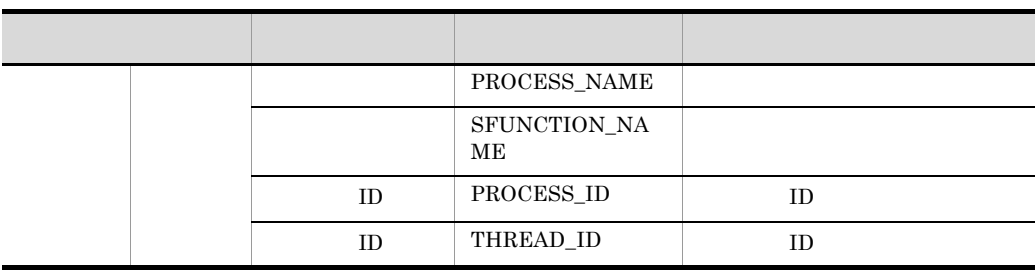

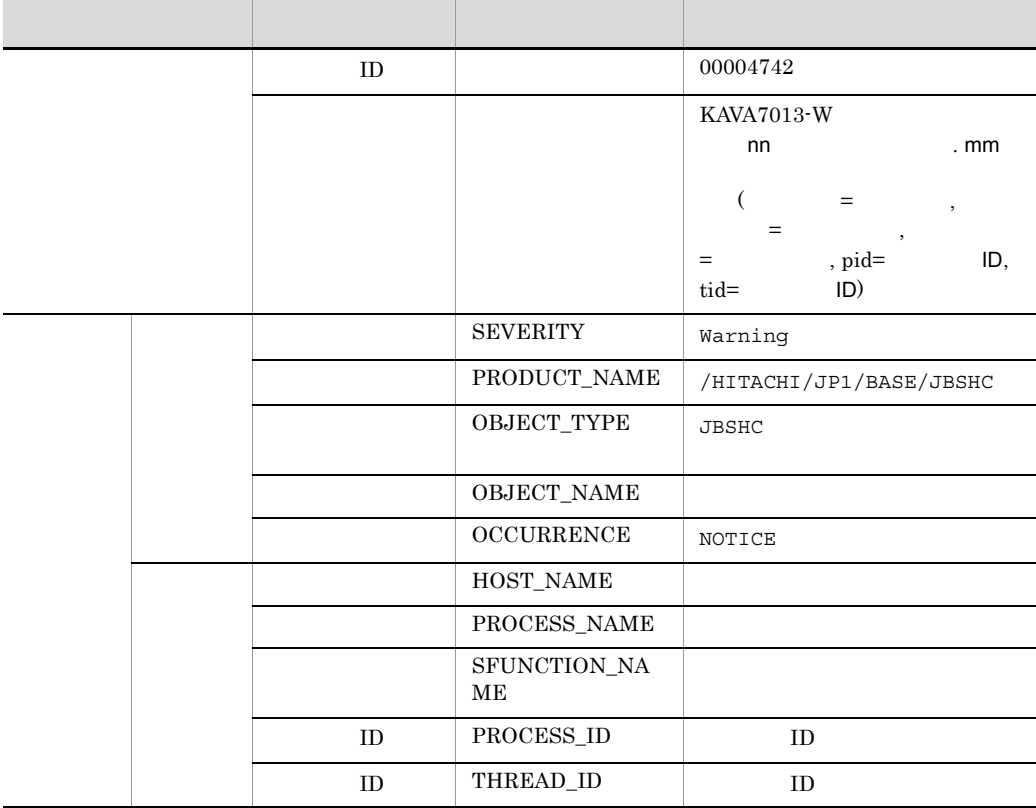

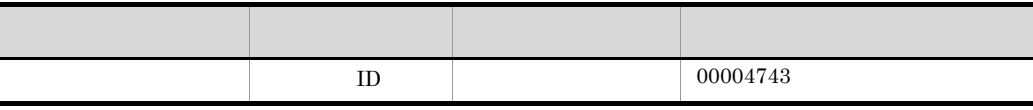

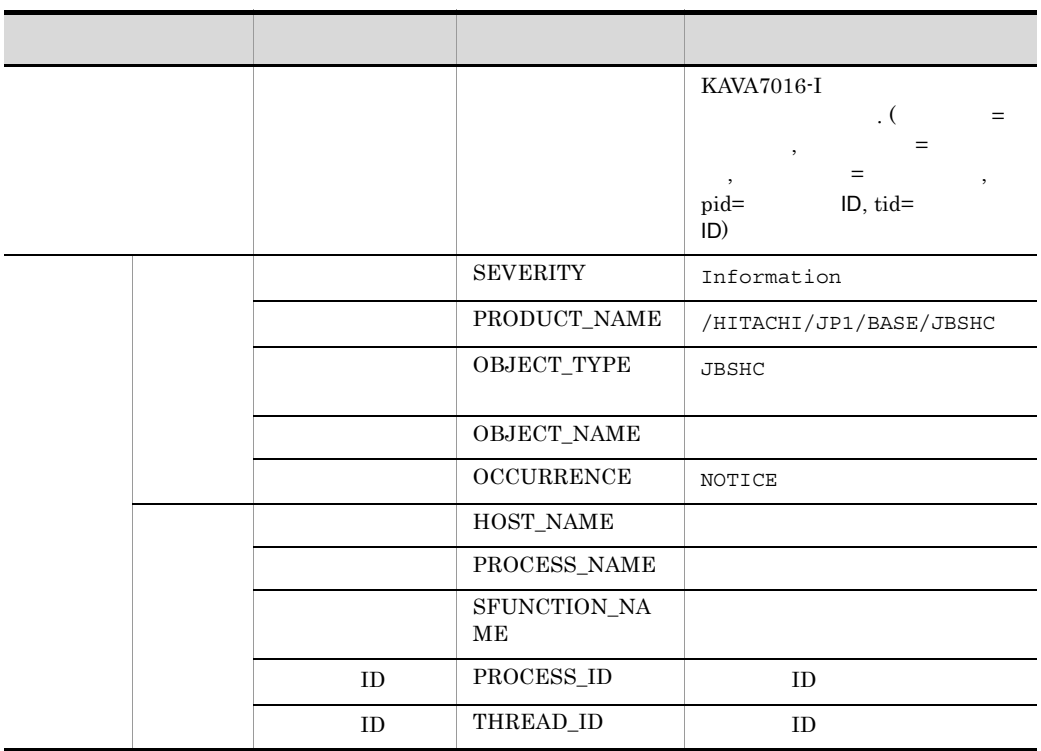

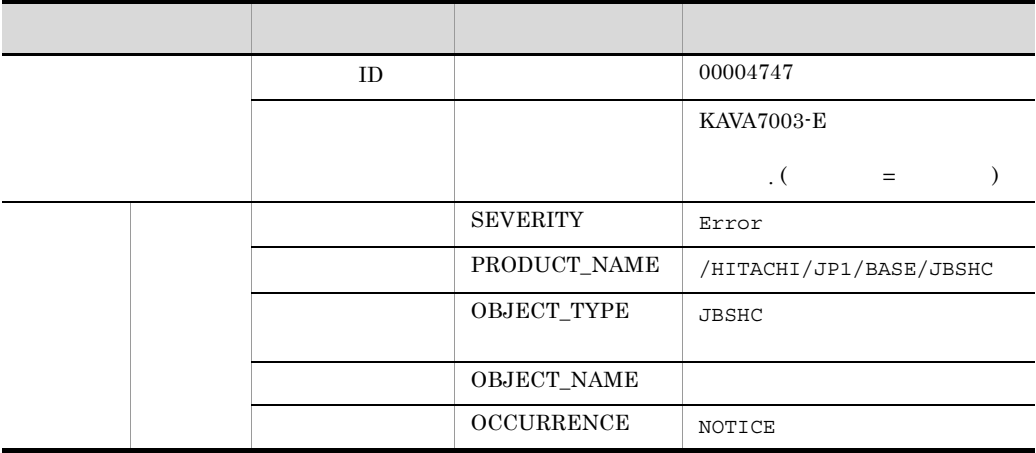

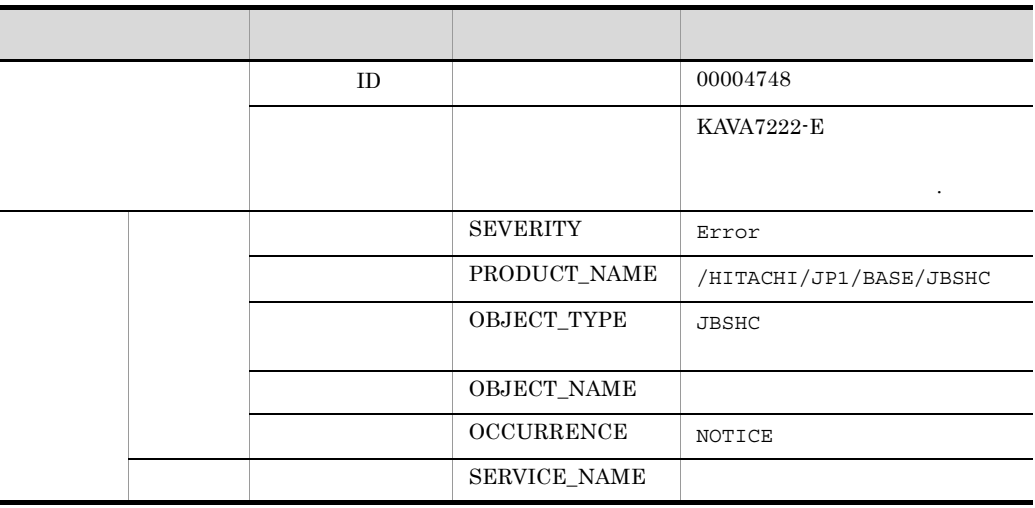

# 34 ID 00004749

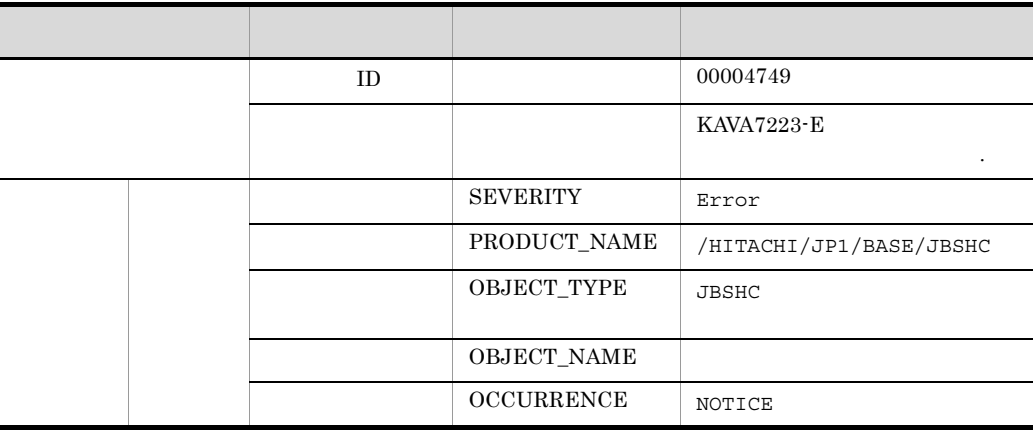

# 35 ID 0000474A

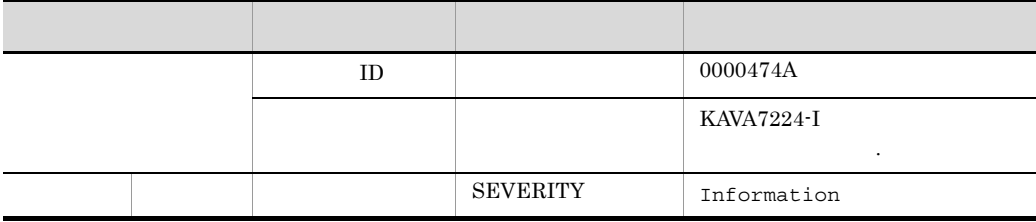

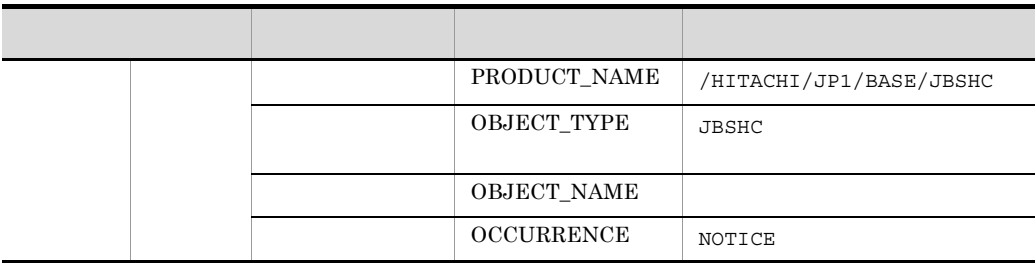

#### 36 ID 0000474B

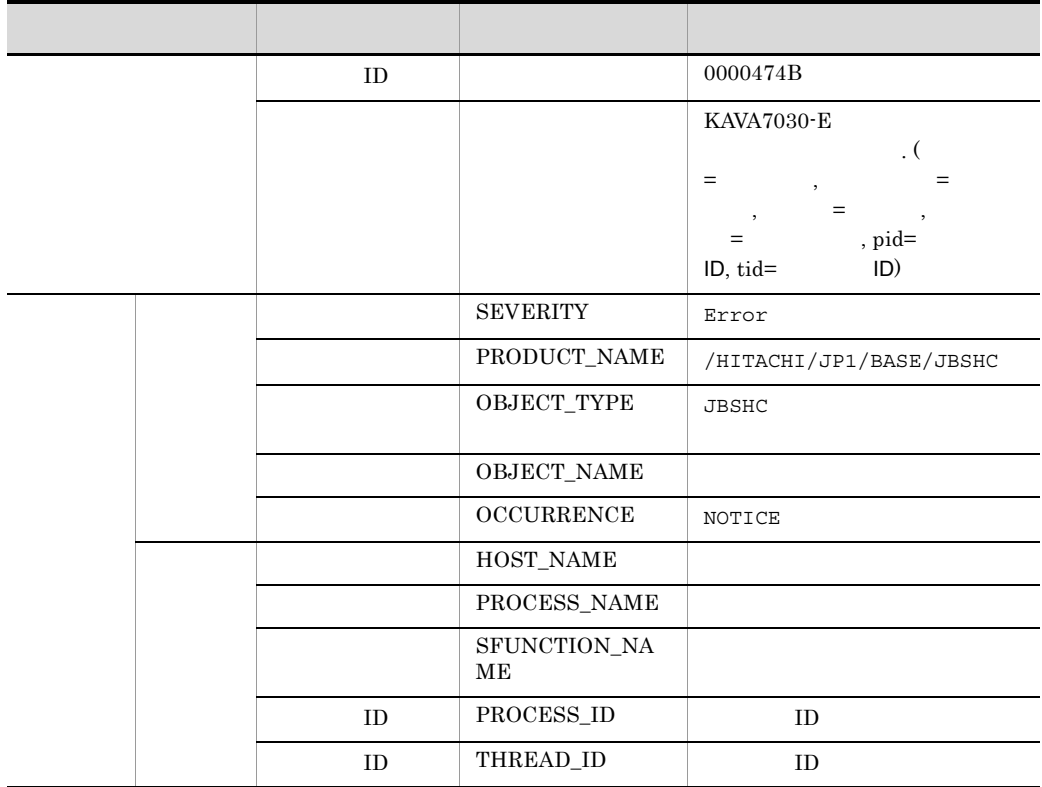

#### 37 ID 0000474C

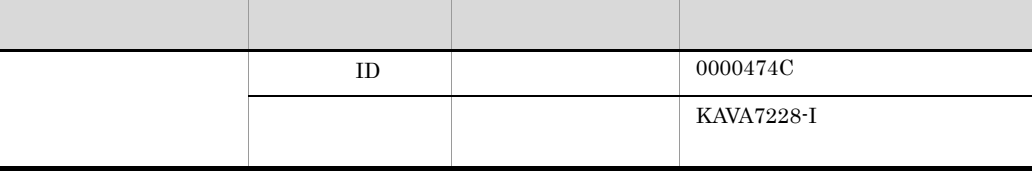

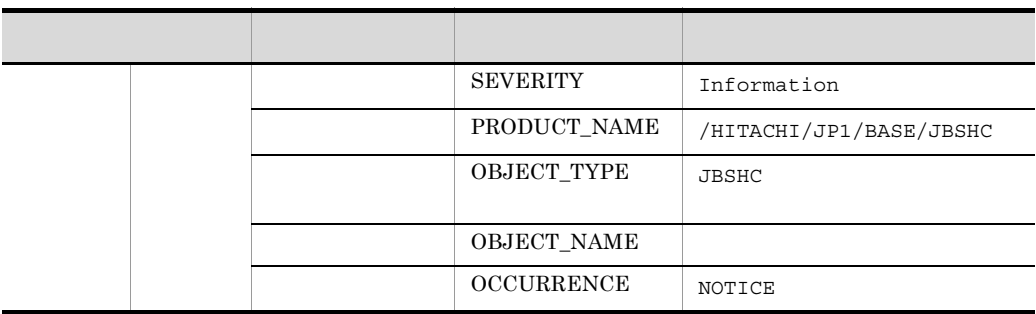

38 ID 0000474D

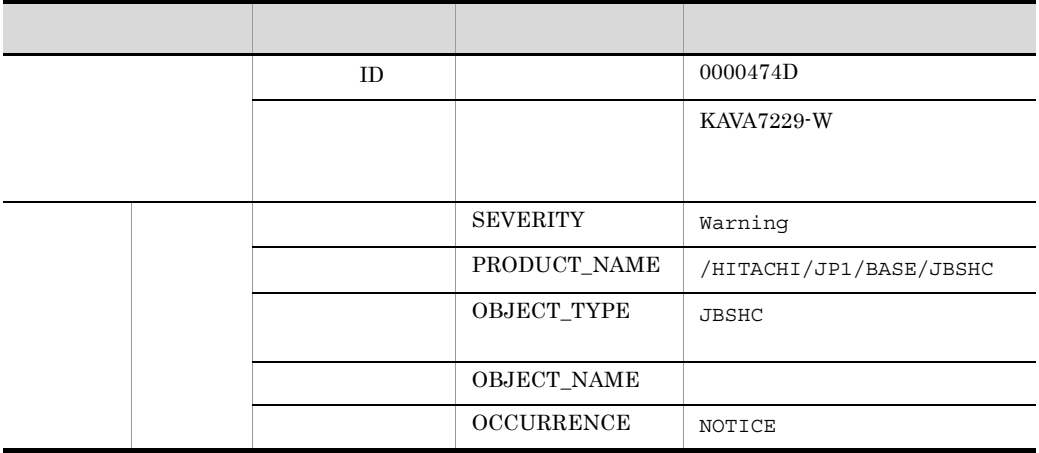

# 39 ID 00002102

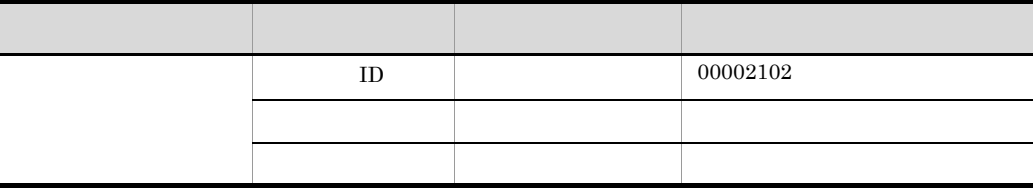

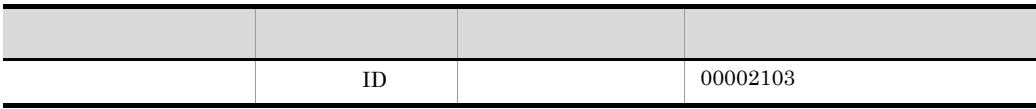

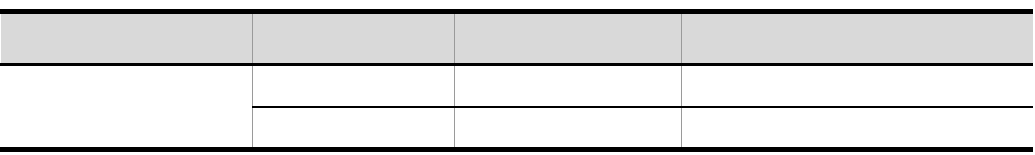

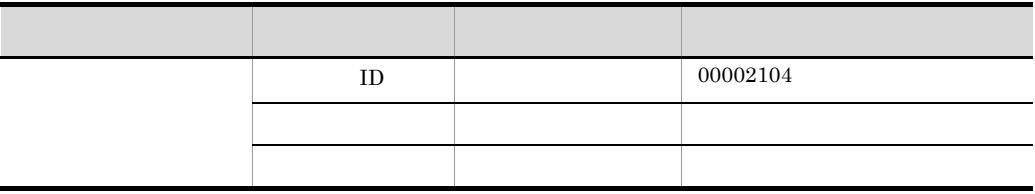

# 42 ID 00010B7F

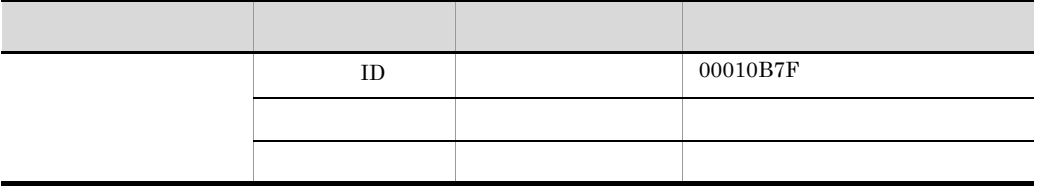

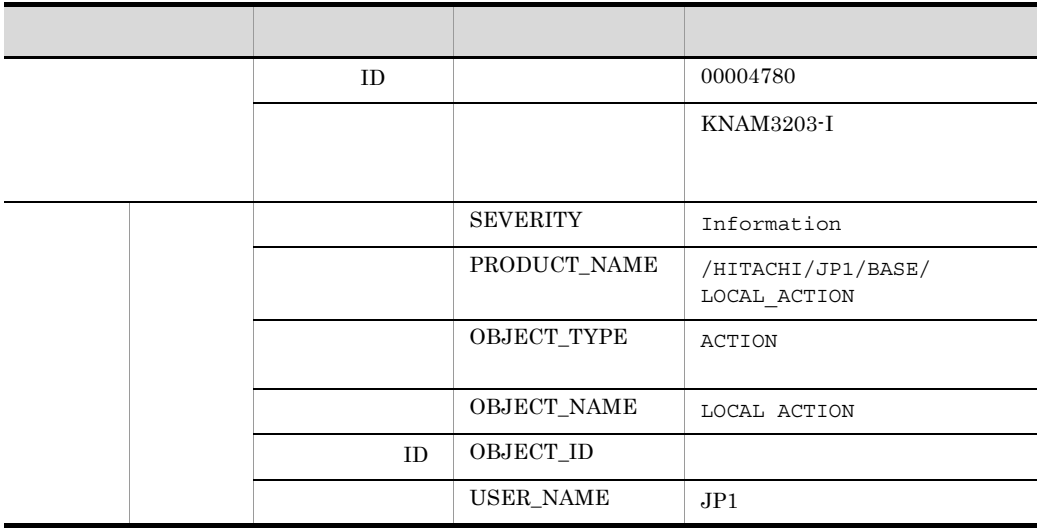

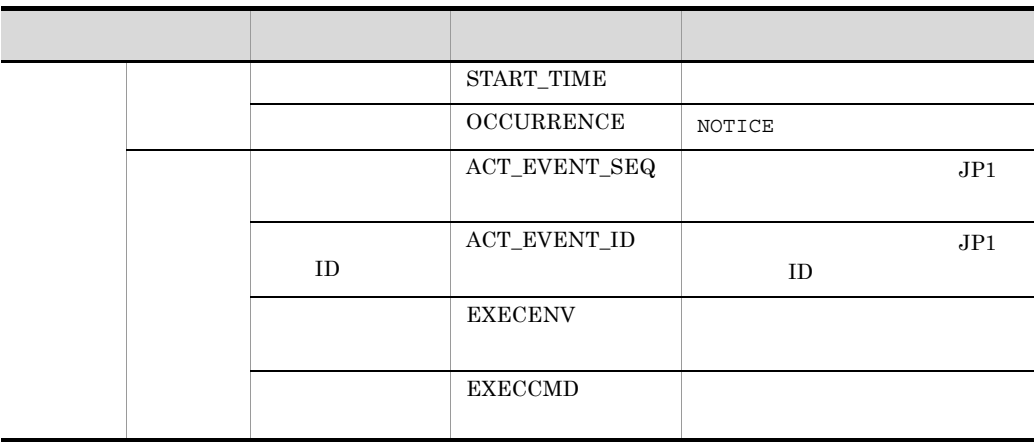

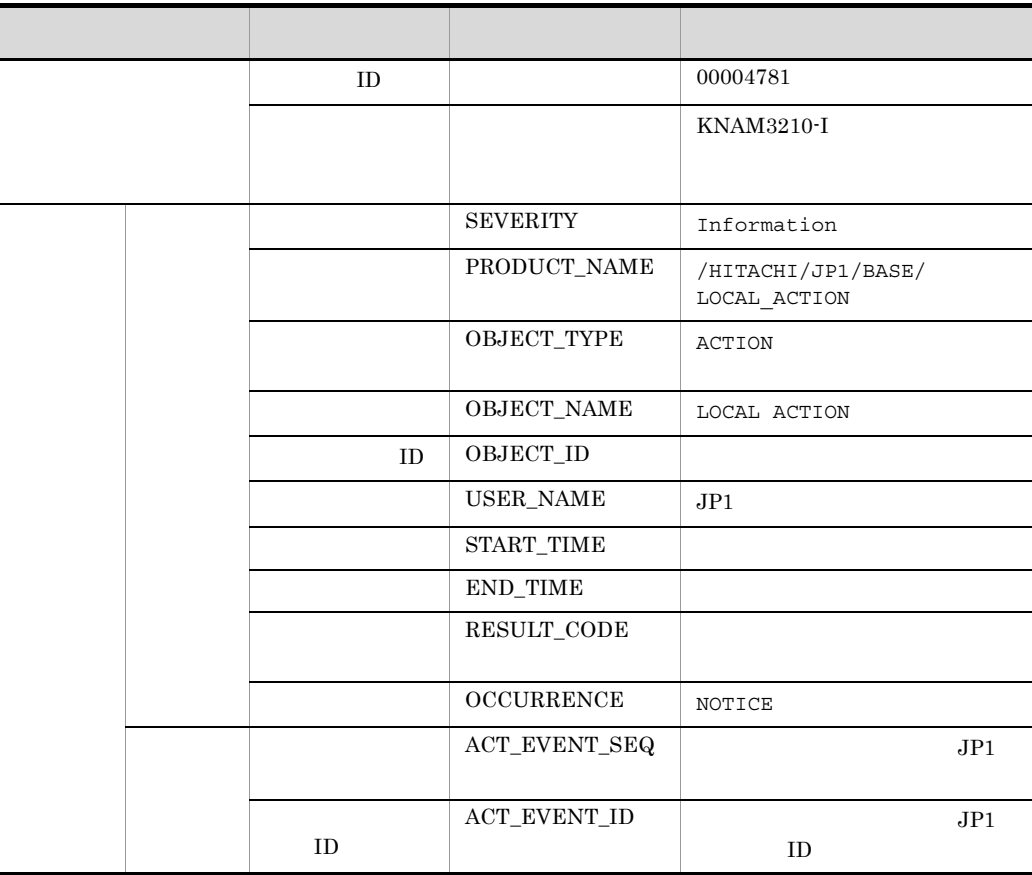

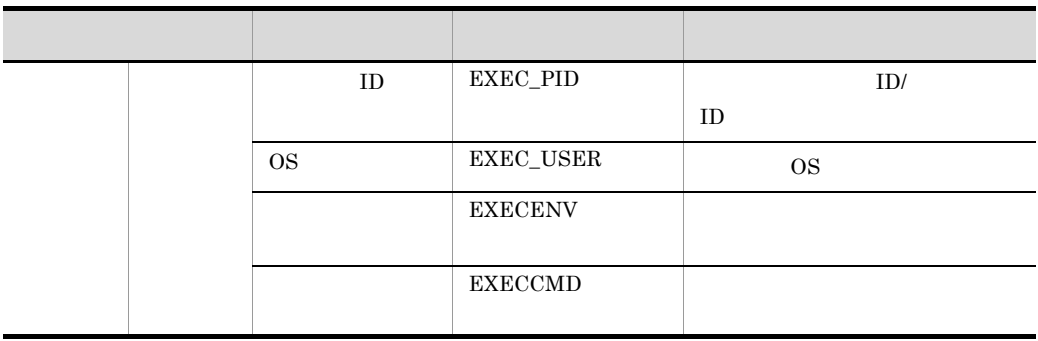

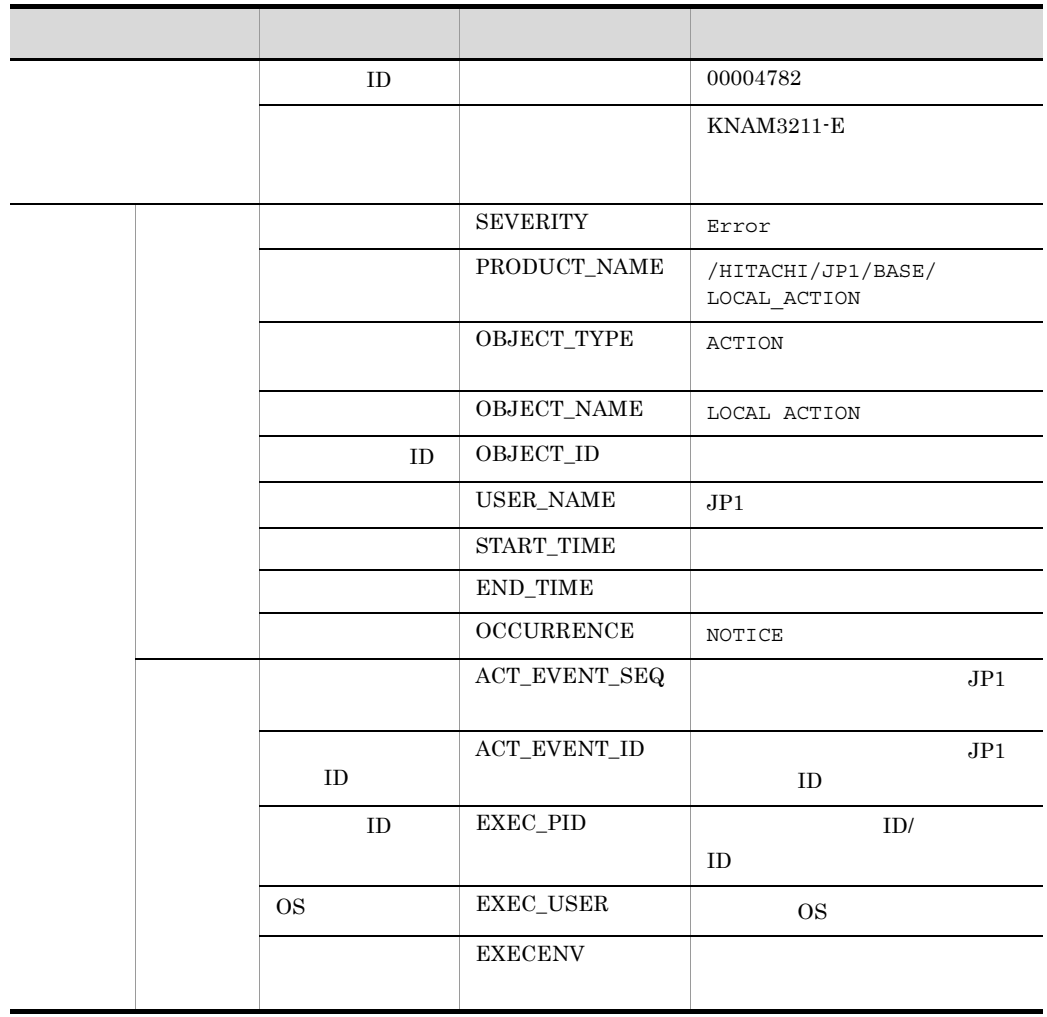

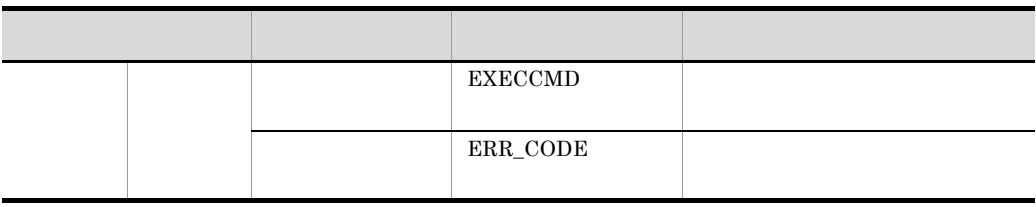

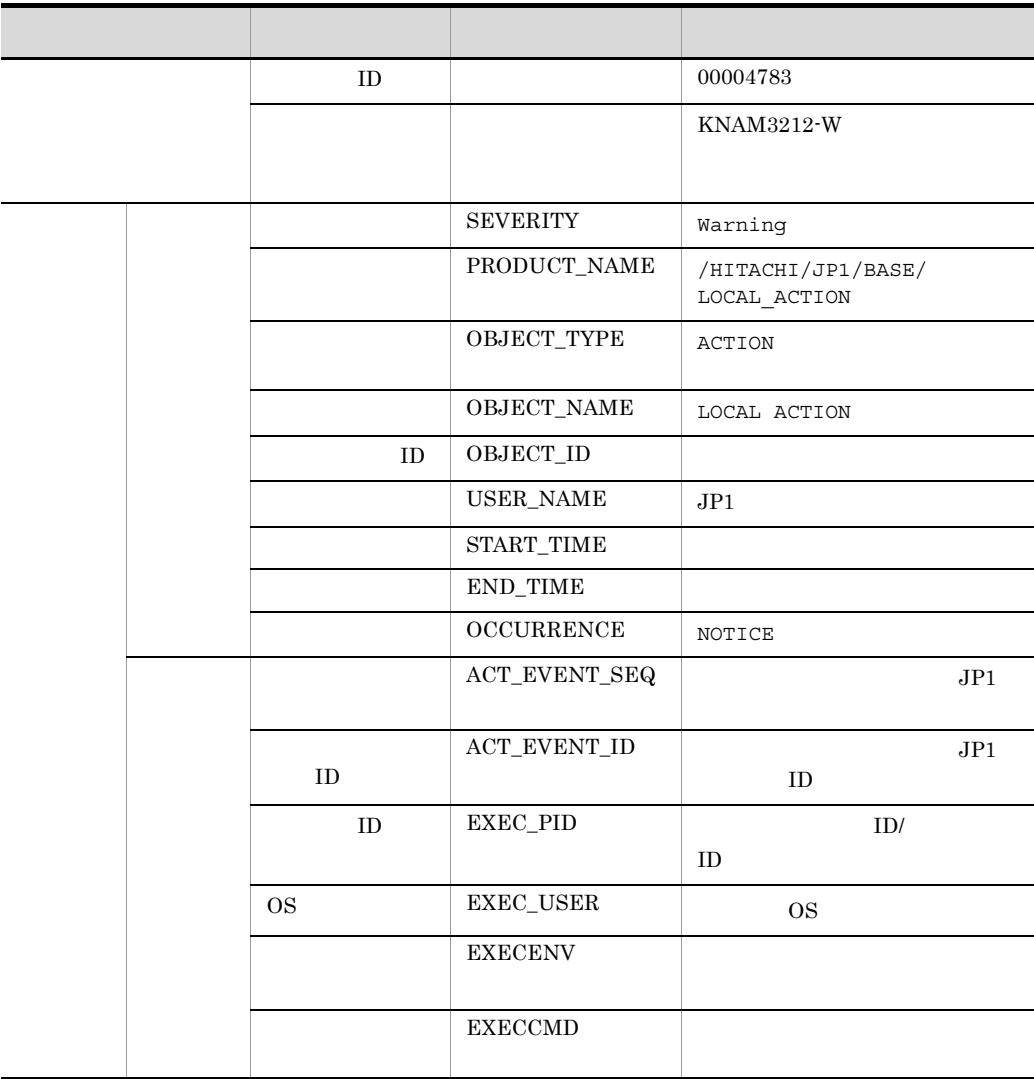

#### 15. JP1

# *16*トラブルシューティング

# $JP1/B$ ase

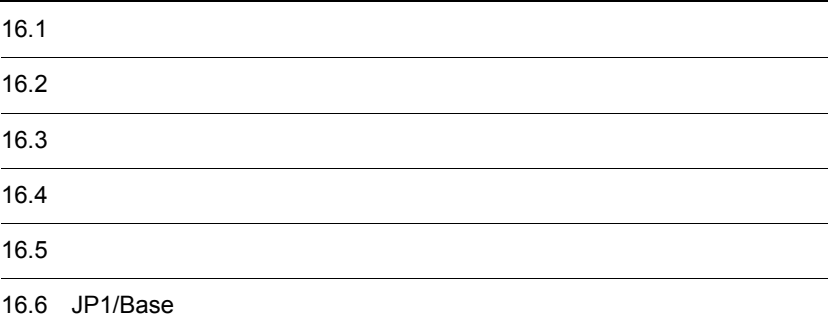

# 16.1

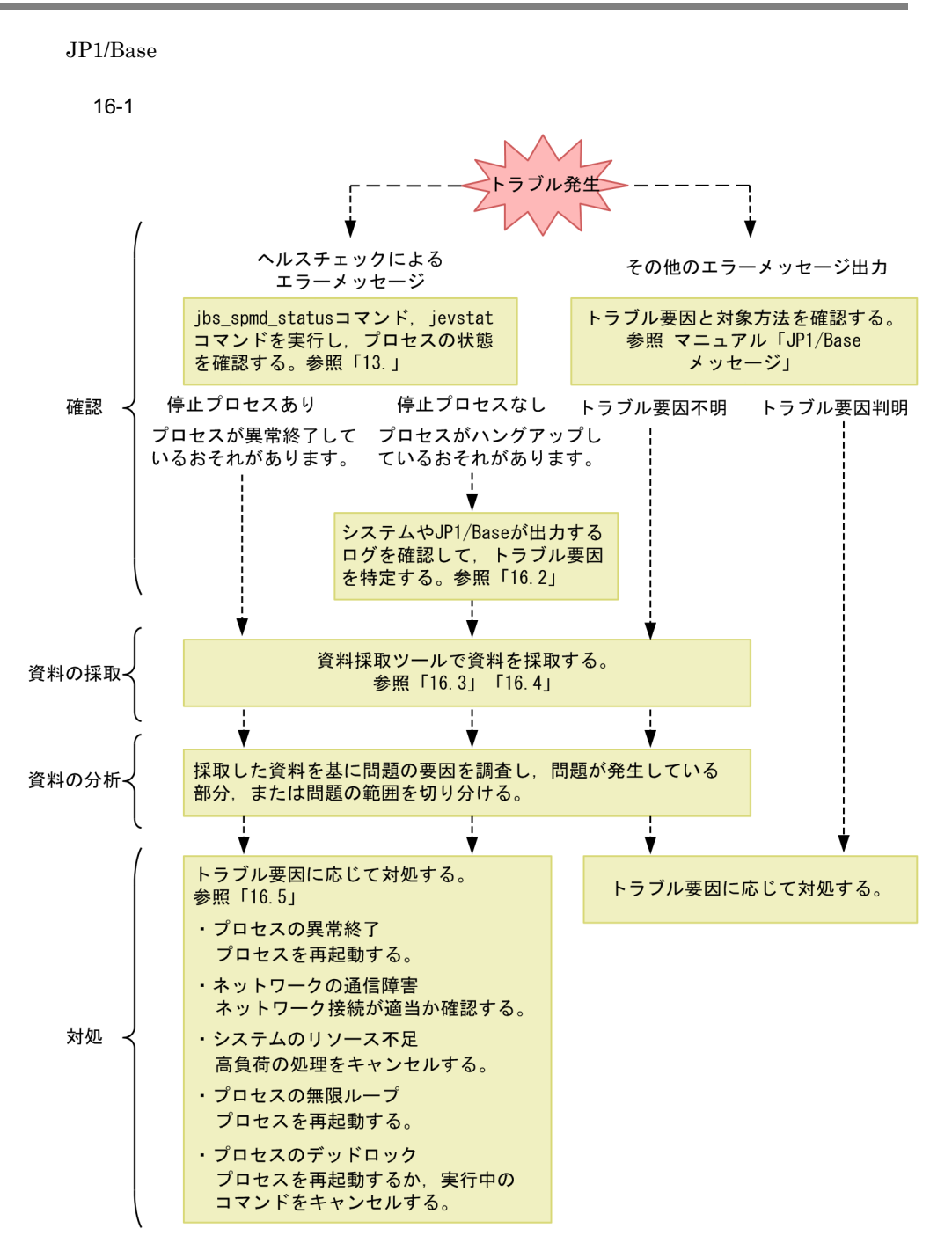

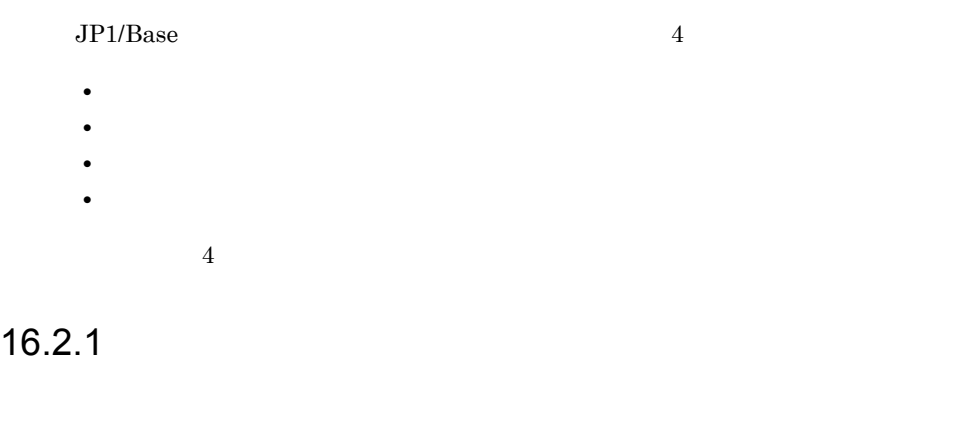

UNIX syslog Windows Windows

 $16.2.2$ 

HNTRLib<sub>2</sub>

#### Windows

システムドライブ ¥Program

Files¥Hitachi¥HNTRLib2¥spool¥hntr2{1|2|3|4}.log

#### UNIX

/var/opt/hitachi/HNTRLib2/spool/hntr2{1|2|3|4}.log

hntr2util

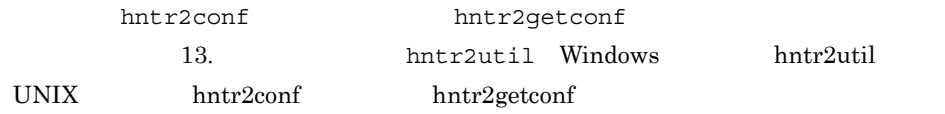

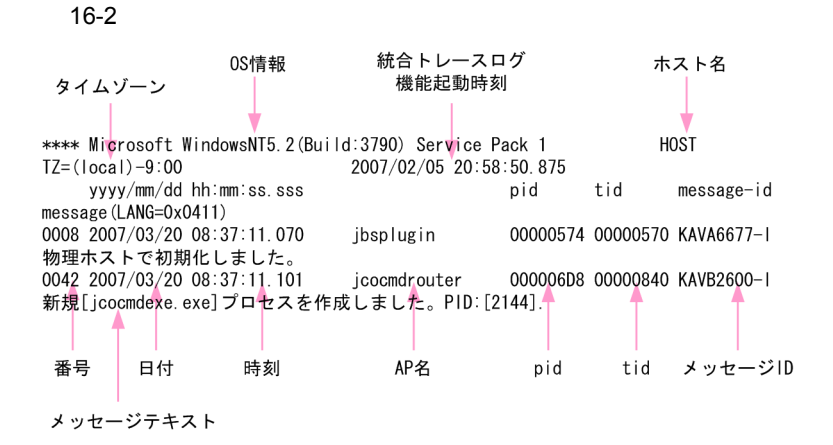

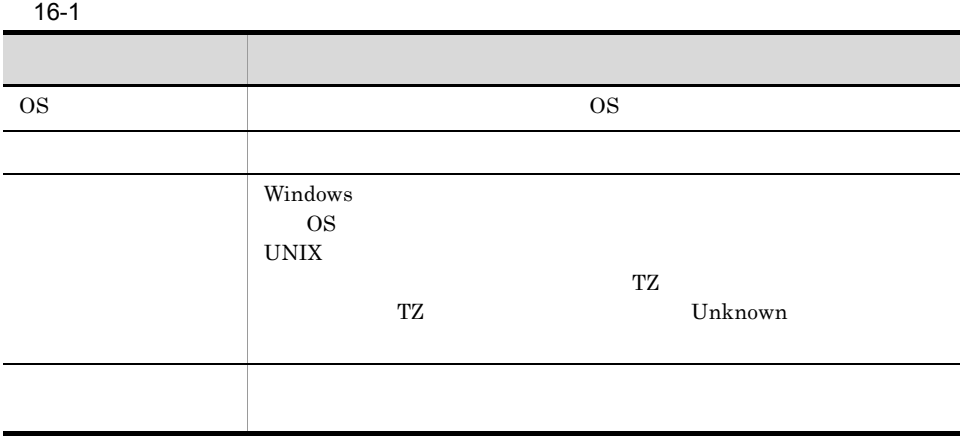

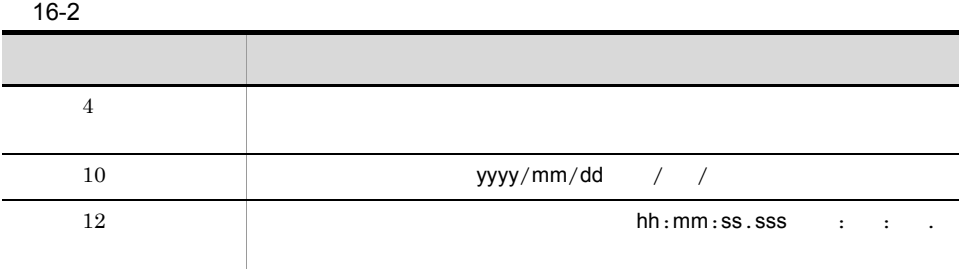

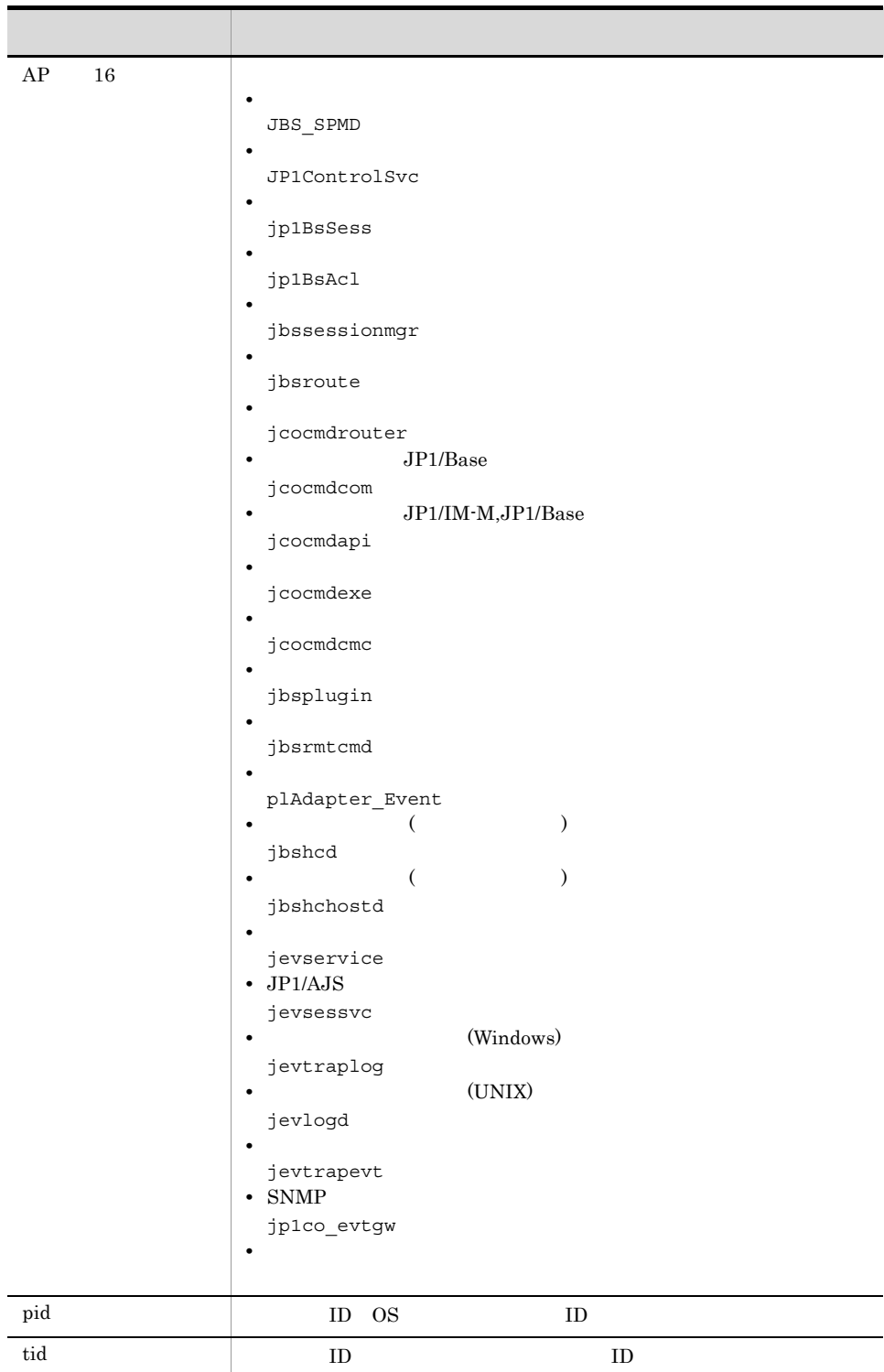

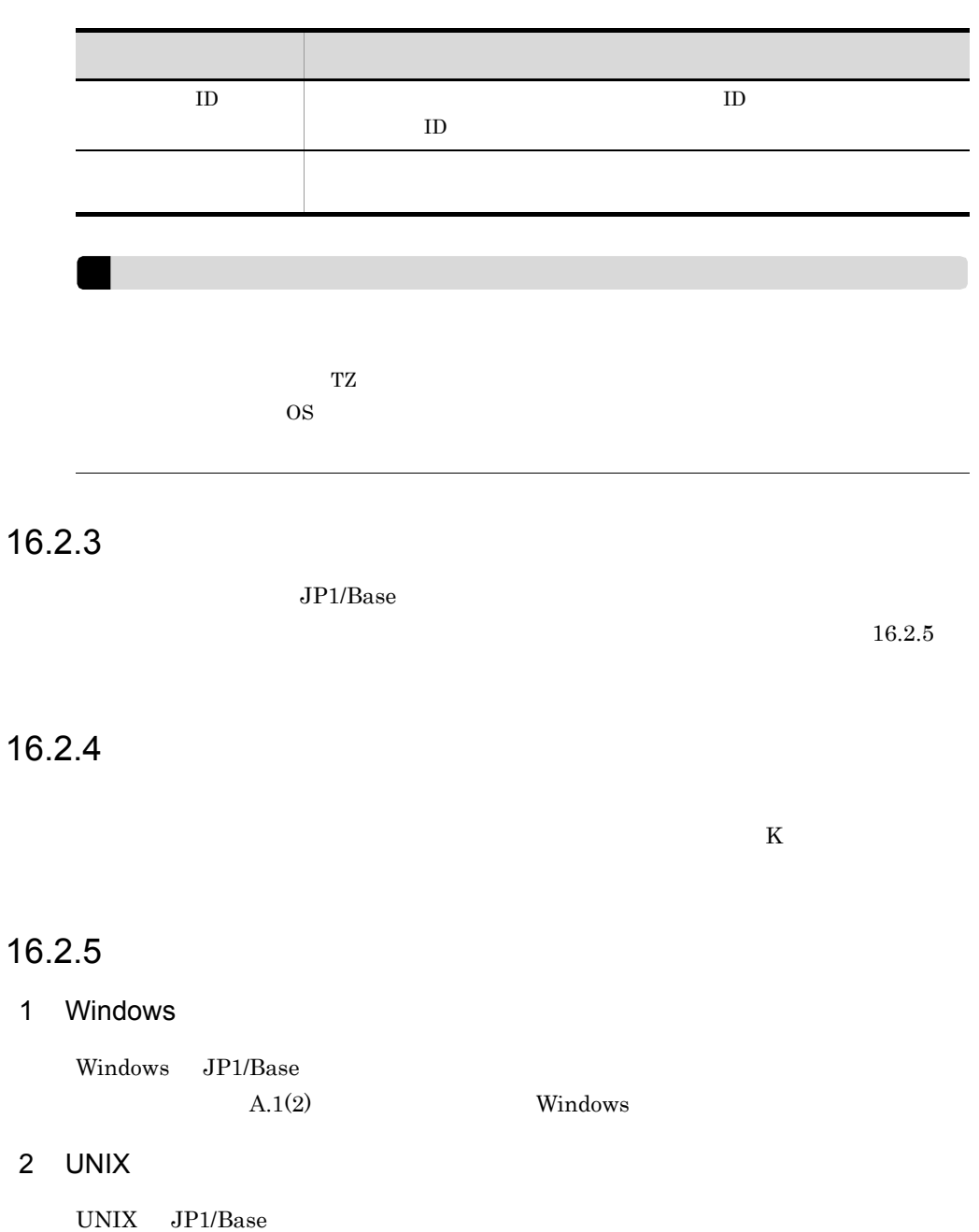

 $A.2(2)$  UNIX

# $JP1/B$ ase

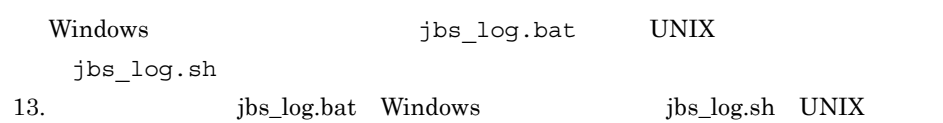

# 16.3.1 Windows

1 OS

次に示す OS のログ情報の採取が必要です。これらの情報は資料採取ツールで採取でき

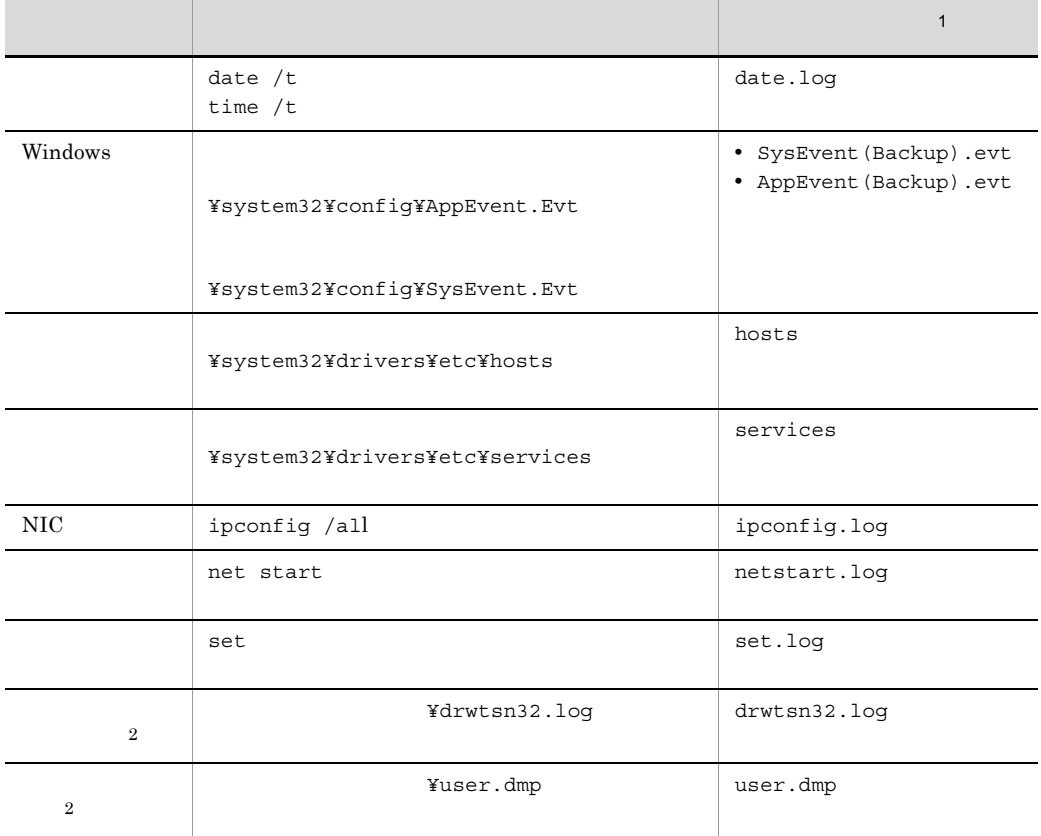

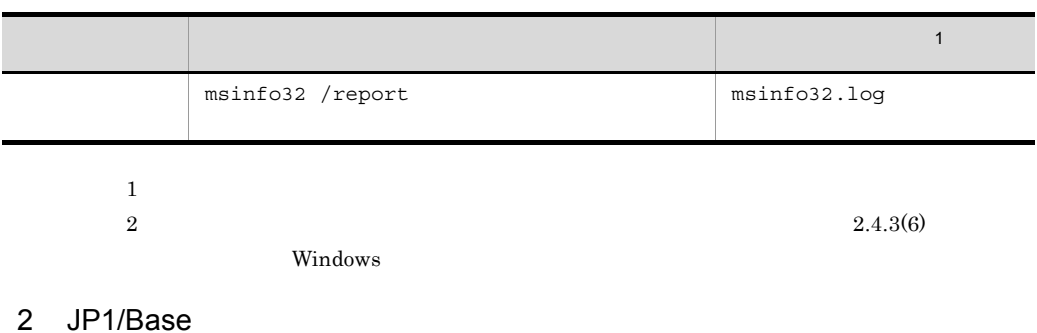

 $\rm JP1/Base$ 

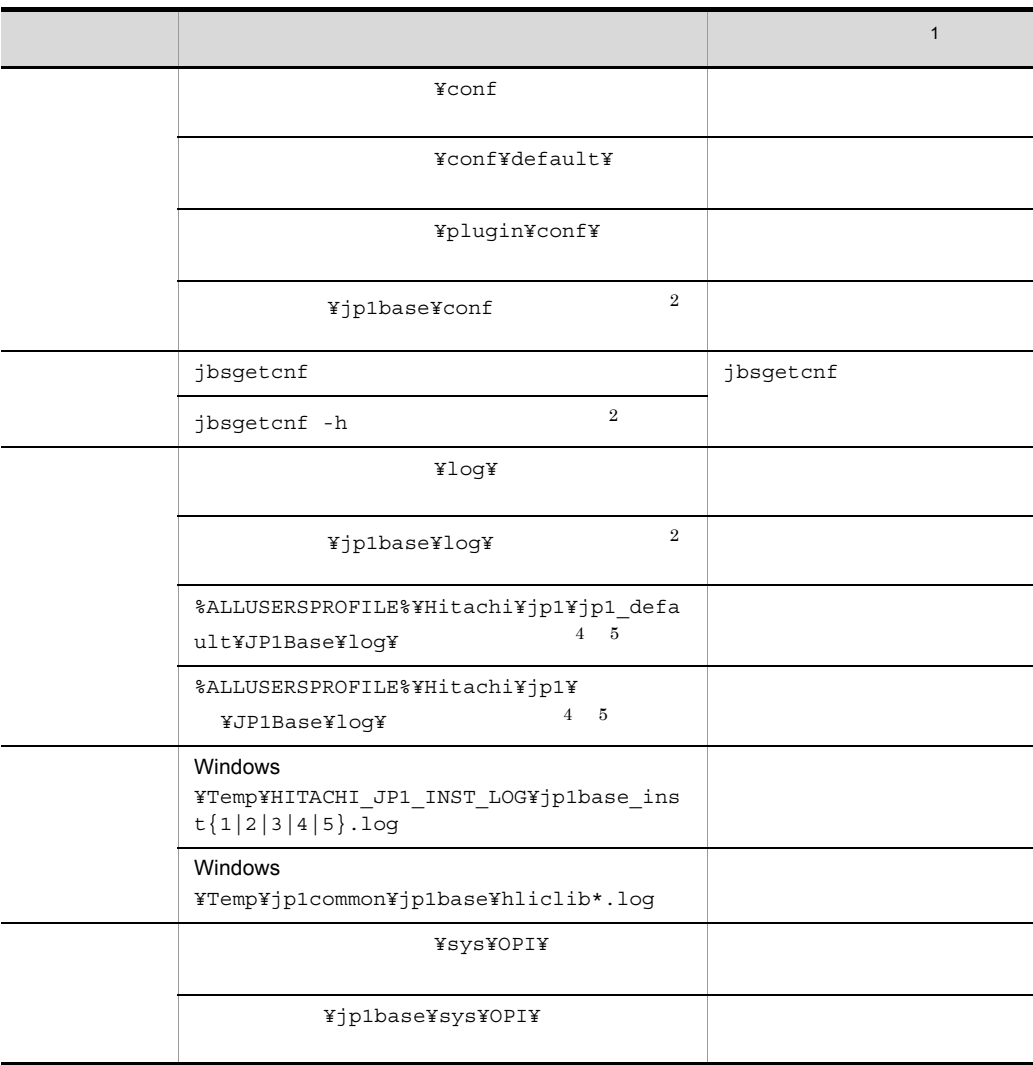

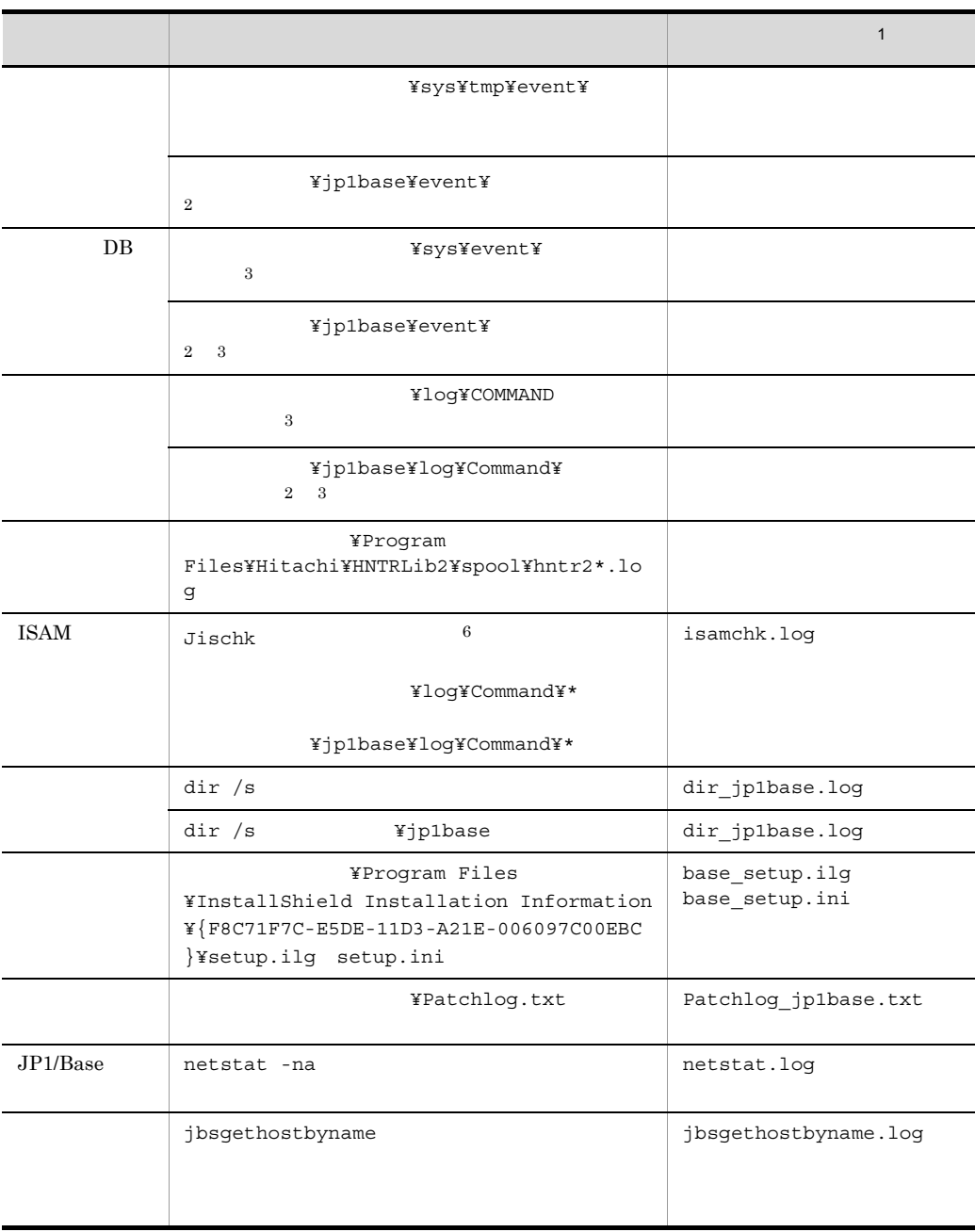

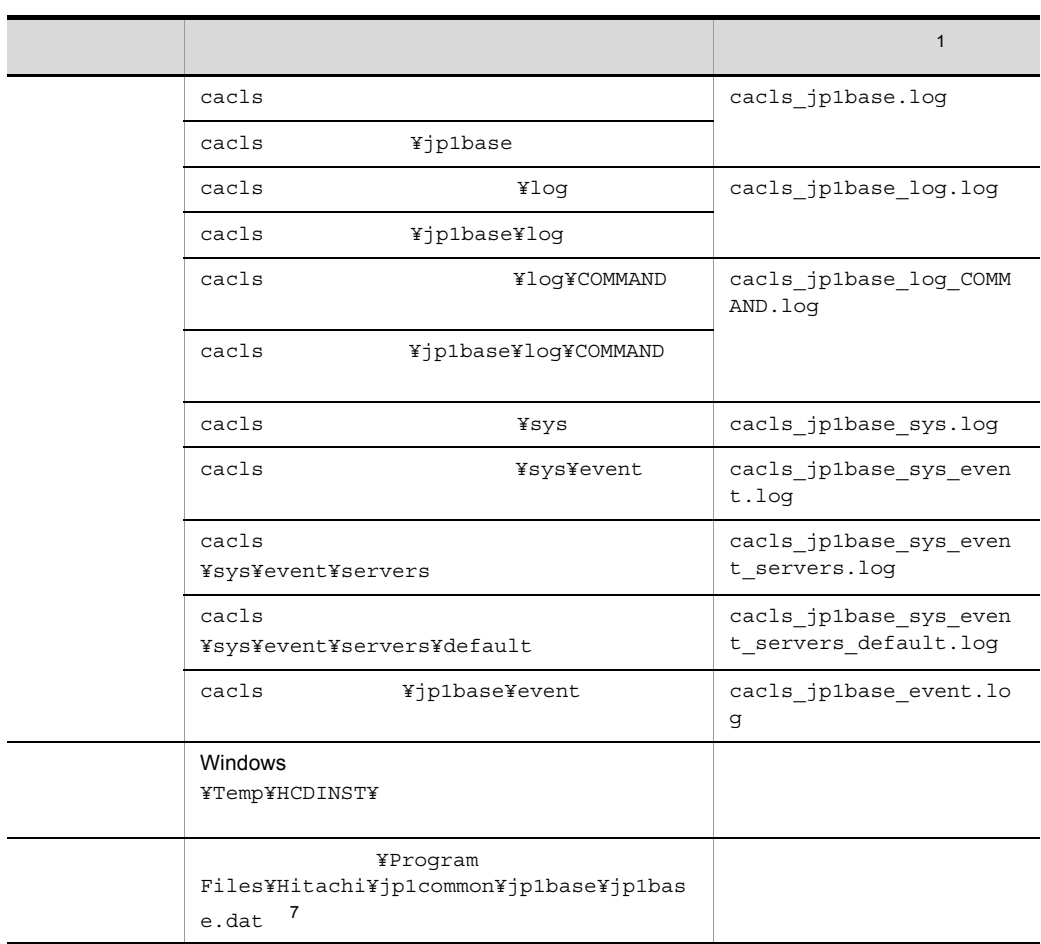

 $i$ ndex $j$ 

 $1$  $2$ 

- $\sim$  3 DB  $\sim$  DB
	- 注※ 4 インストール時の環境変数「%ALLUSERSPROFILE%」に設定されている値になります。
	- $5$  Windows Vista Windows Server 2008
	- $6$  Windows Vista Windows Server 2008
	- $7 \times 86$   $\times 64$

# 3 JP1/Base

Windows

 $4$ • **•**  $\overline{\phantom{a}}$ **•** 発生時刻 **• OS** *•*  $JPI/IM$  · Manager **•** 再現性 • JP1/IM · View  $5$ • **•** The state of the state of the state of the state of the state of the state of the state of the state of the state of the state of the state of the state of the state of the state of the state of the state of the stat 6 **Windows Vista** Windows Server 2008 Windows Vista Windows Server 2008 JP1/Base 7 **Nindows Vista** Windows Server 2008 Windows Vista Windows Server 2008 JP1/Base

# 16.3.2 UNIX

 $1$  OS

次に示す OS のログ情報の採取が必要です。これらの情報は資料採取ツールで採取でき

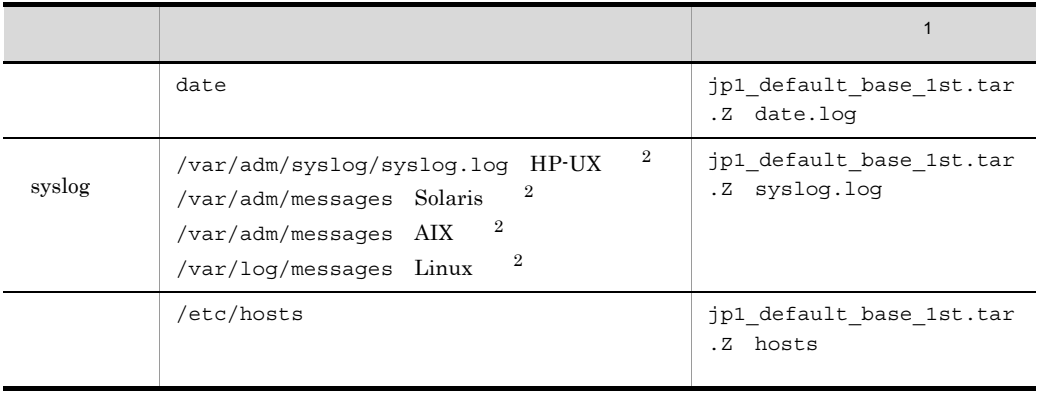

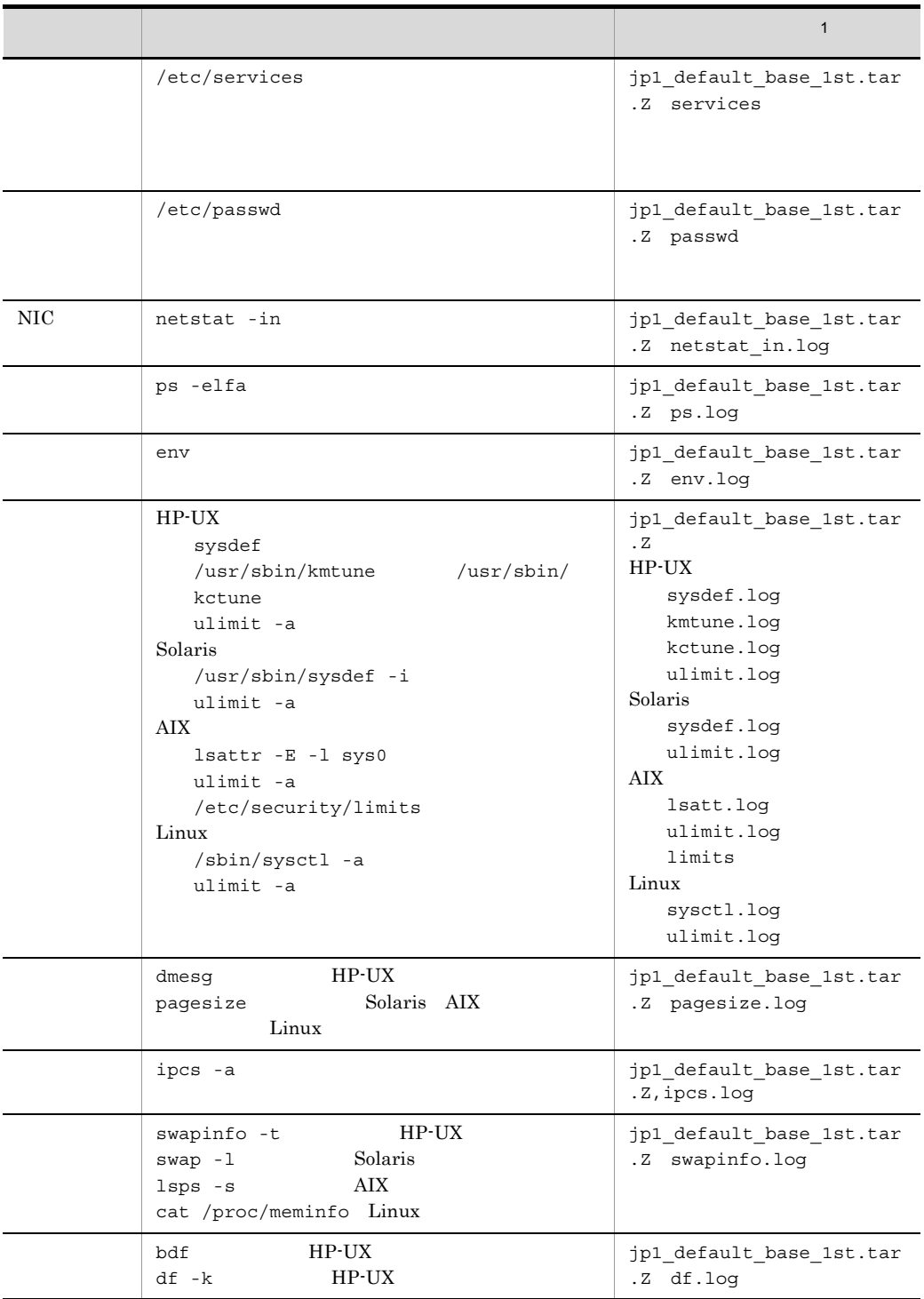

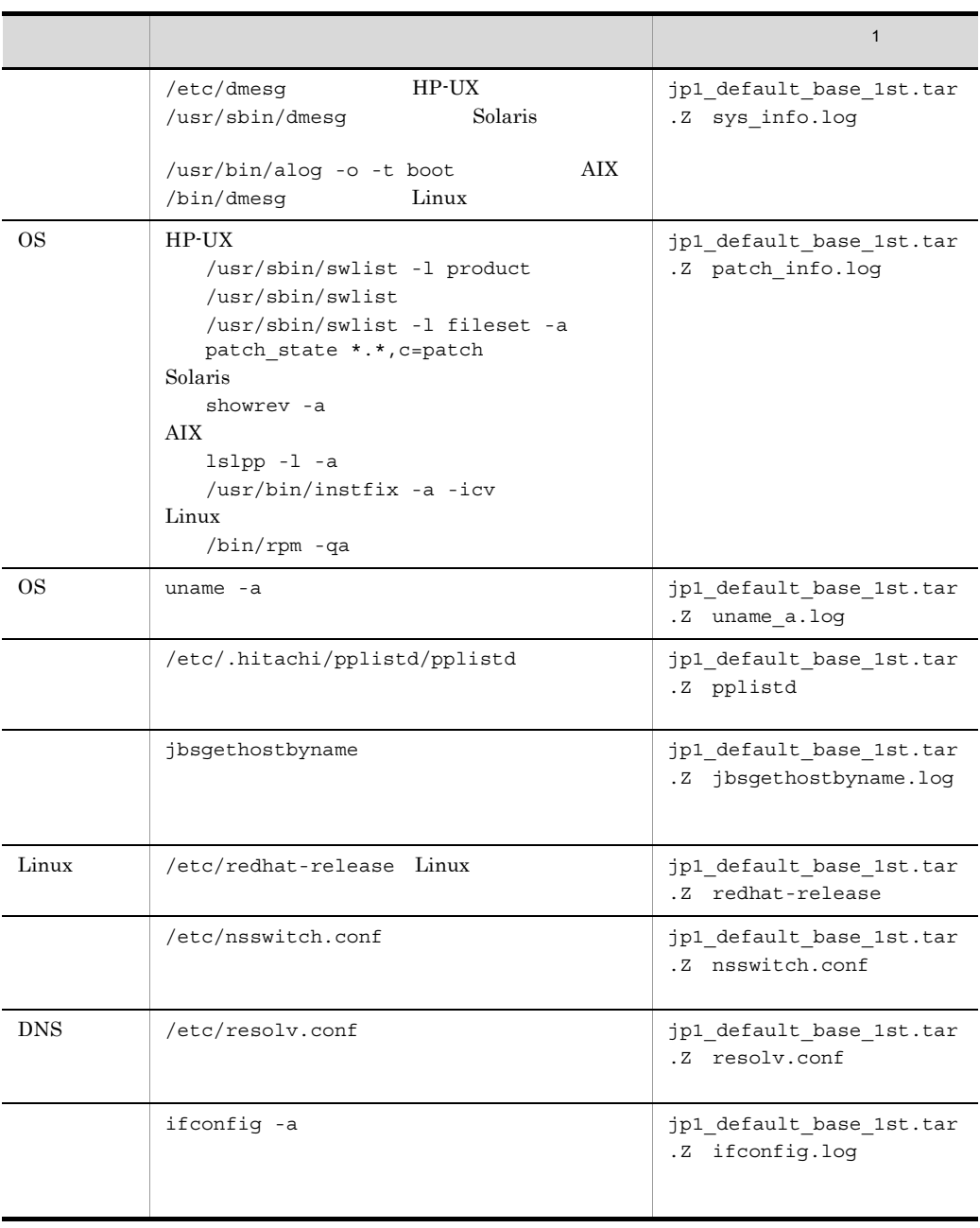

 $1$ 

 $2$  syslog

 $\lim_{x \to \infty} g_z$ 

2 JP1/Base

 $JP1/B$ ase

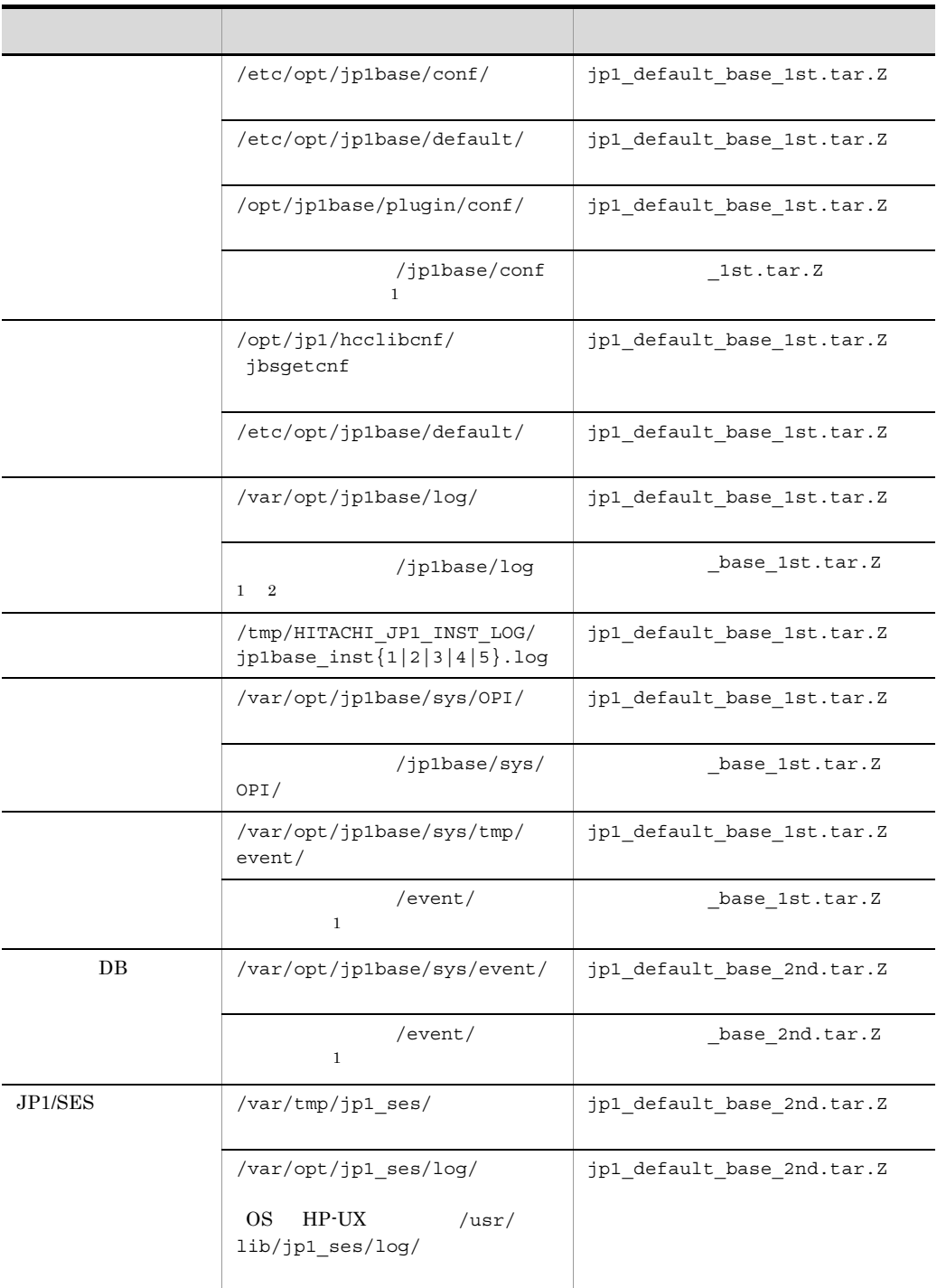

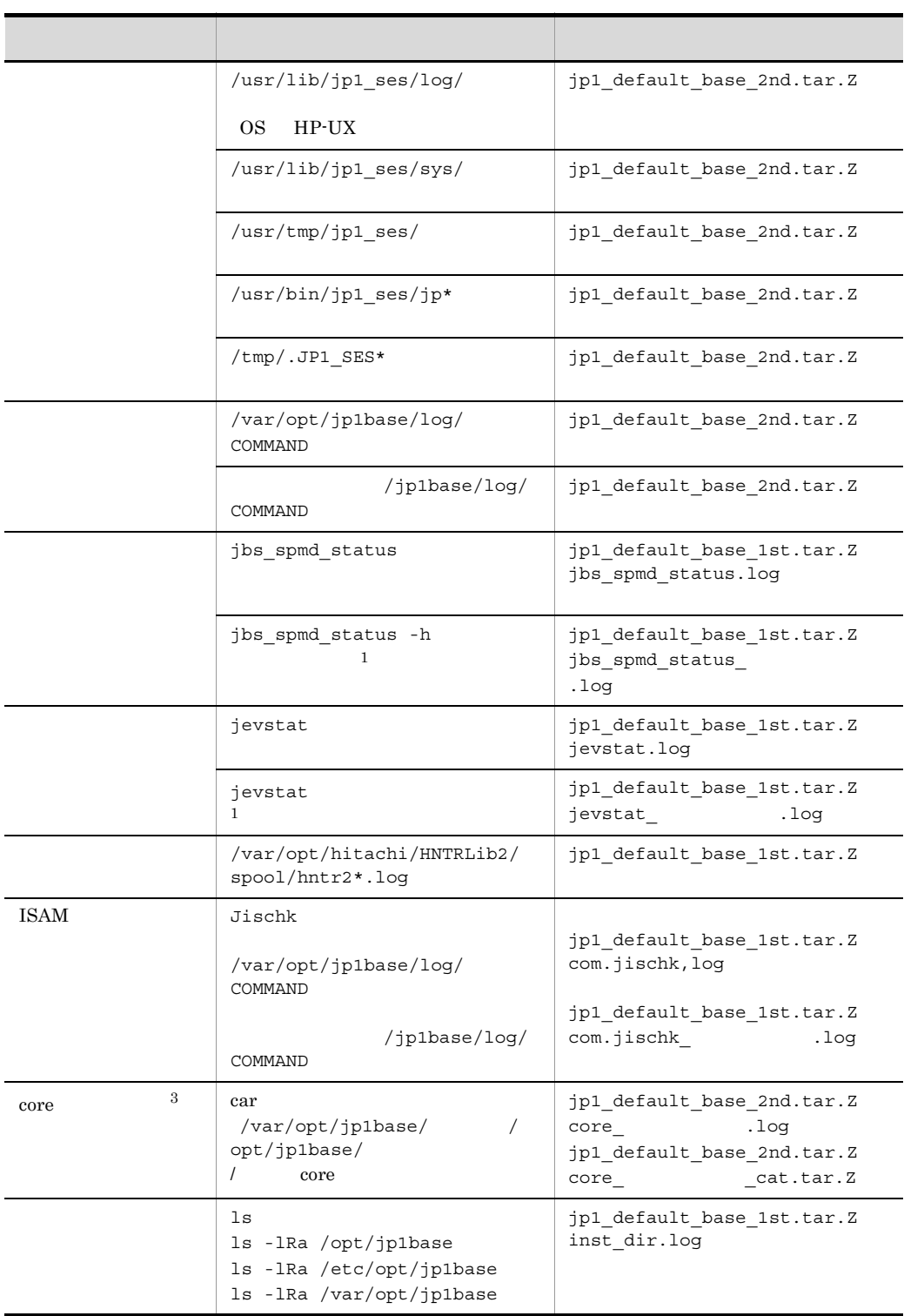

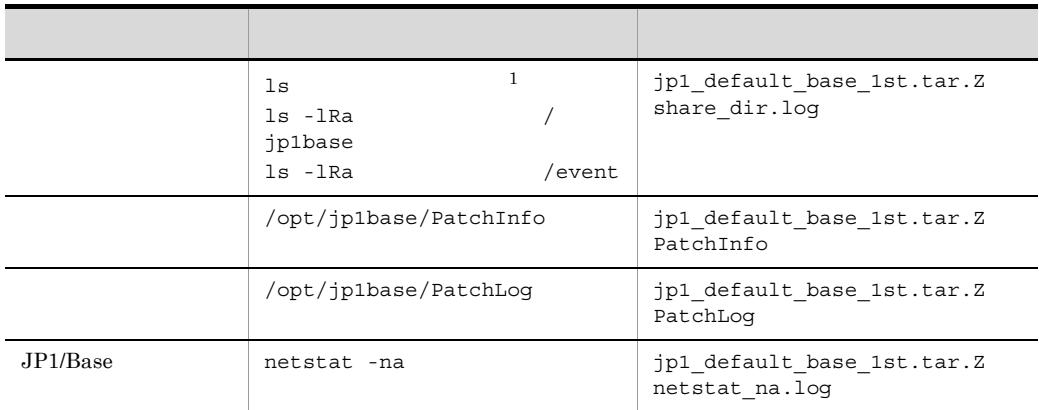

#### $\mathtt{index}$

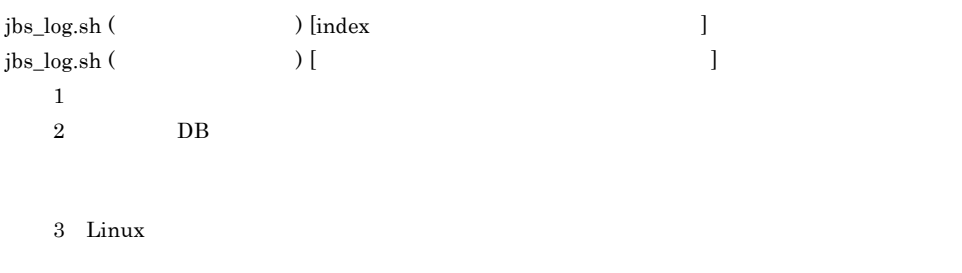

 $\lim_{\Omega \to \infty}$ 

jbs\_start jbs\_start.cluster

```
if [ 'uname' = Linux ]; then
ulimit -c unlimited
fi
```
 $#$ 

 $JP1/B$ ase

#if [ 'uname' = Linux ]; then #ulimit -c unlimited  $#f1$ 

 $3 \overline{\phantom{a}}$ 

- **•** オペレーション内容の詳細 **•** 発生時刻
- **•** OS OS **JP1/IM Manager**

• **•** The state of the state of the state of the state of the state of the state of the state of the state of the state of the state of the state of the state of the state of the state of the state of the state of the stat

**•** 再現性 • JP1/IM  $\cdot$  View

 $4 \overline{a}$ 

# 16.4.1 Windows

1  $\blacksquare$ jbs\_log.bat  $jbs\_log.bat$   $JP1/Base$ jbs\_log.bat  $jbs\_log.bat$  JP1/Base  $= 5 + a + b + c + d$ a  $\angle \text{YlogY}$  and  $\angle 45$  in the  $1$ b  $48ys$ ¥  $355$ c d **•** システムドライブ C:¥WINNT など)¥system32¥config¥AppEvent.evt  $C:$ ¥WINNT ¥system32¥config¥SysEvent.evt 1 JP1/IM - Manager 142  $2 \t\t DB$ jbs\_log.bat  $jbs\_log.bat$   $JP1/Base$ 

 $= 5 + a + b + c + d + e + f$ 

a

16. トラブルシューティング

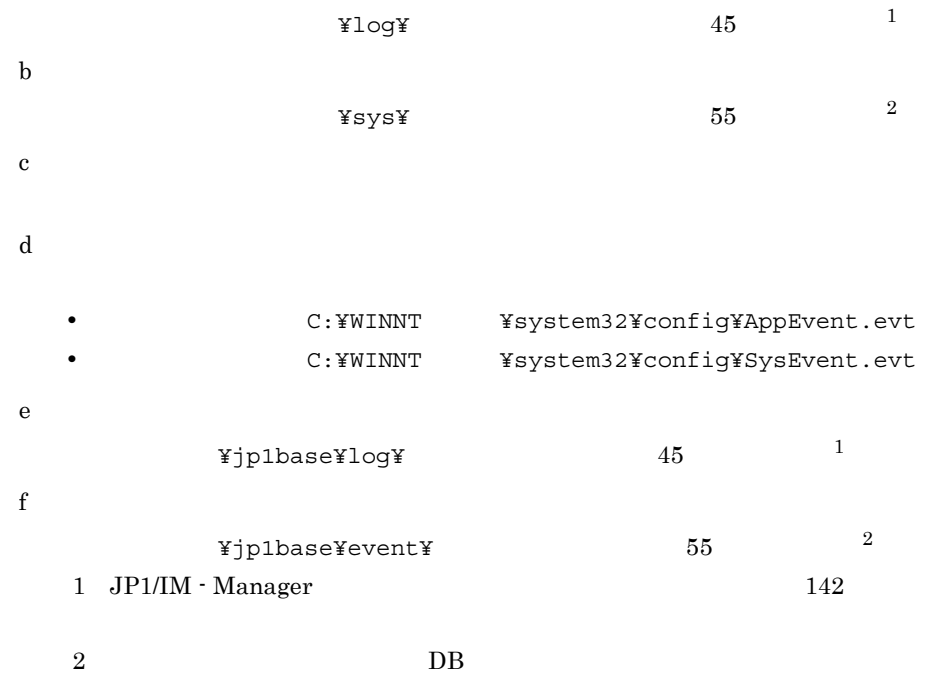

c:¥>c:¥usertools¥jbs\_log.bat

 $\overline{\mathbf{u}}$ jp1default -h jp1default base\_1st base\_2nd  ${\tt Jbs\_log.dat} \qquad \qquad {\tt ISAM} \qquad \qquad {\tt DB}$  $13.$ jbs\_log.bat Windows 07-00 JP1/IM JP1/AJS  $JP1/Base 07-10$   $JP1/IM$   $JP1/AMS$ 

#### $JPI/IM \hspace{1cm} JP1/AAJS$

 $2 \overline{a}$ 

#### Windows  $\alpha$

 $\overline{C}$ 

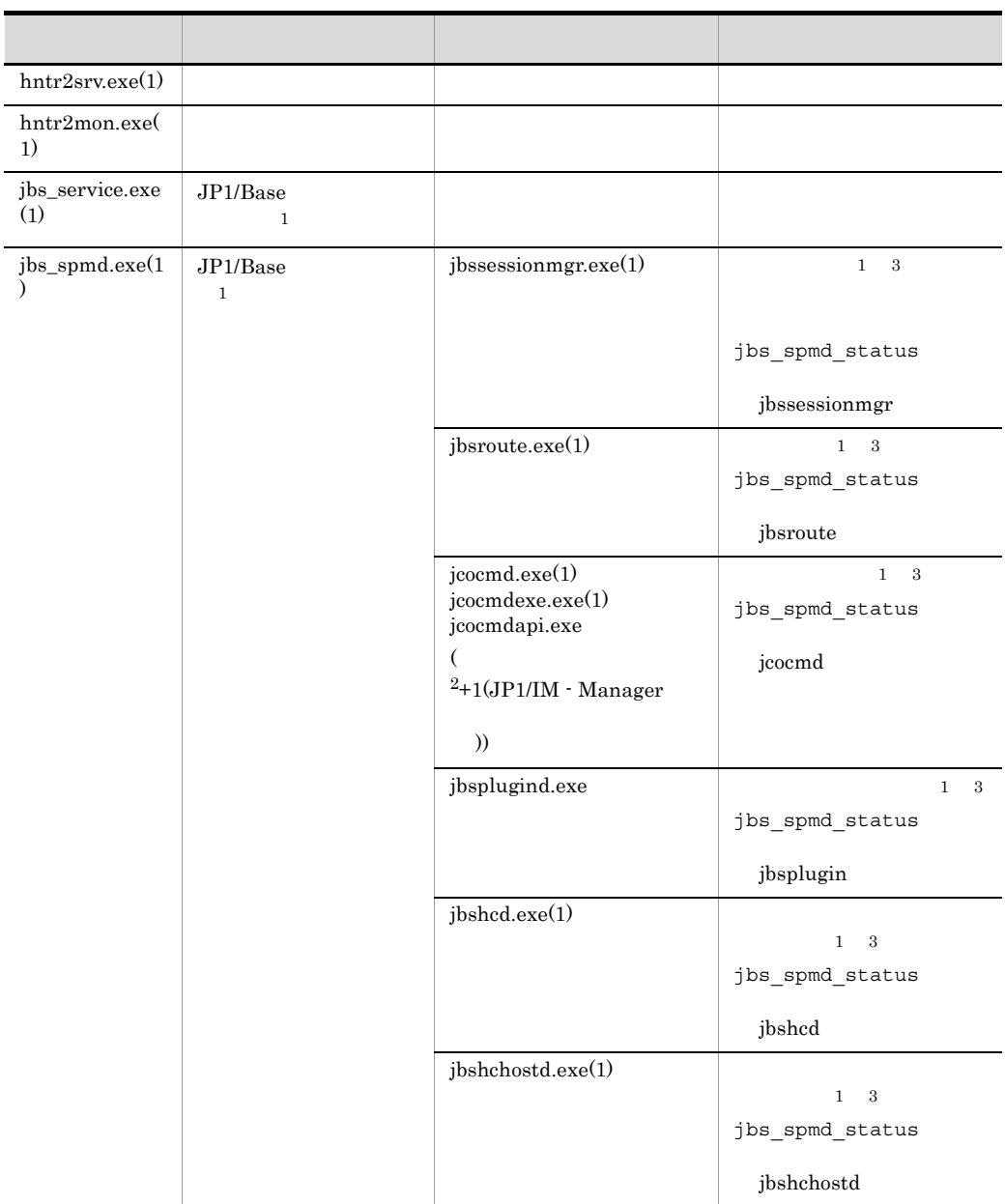
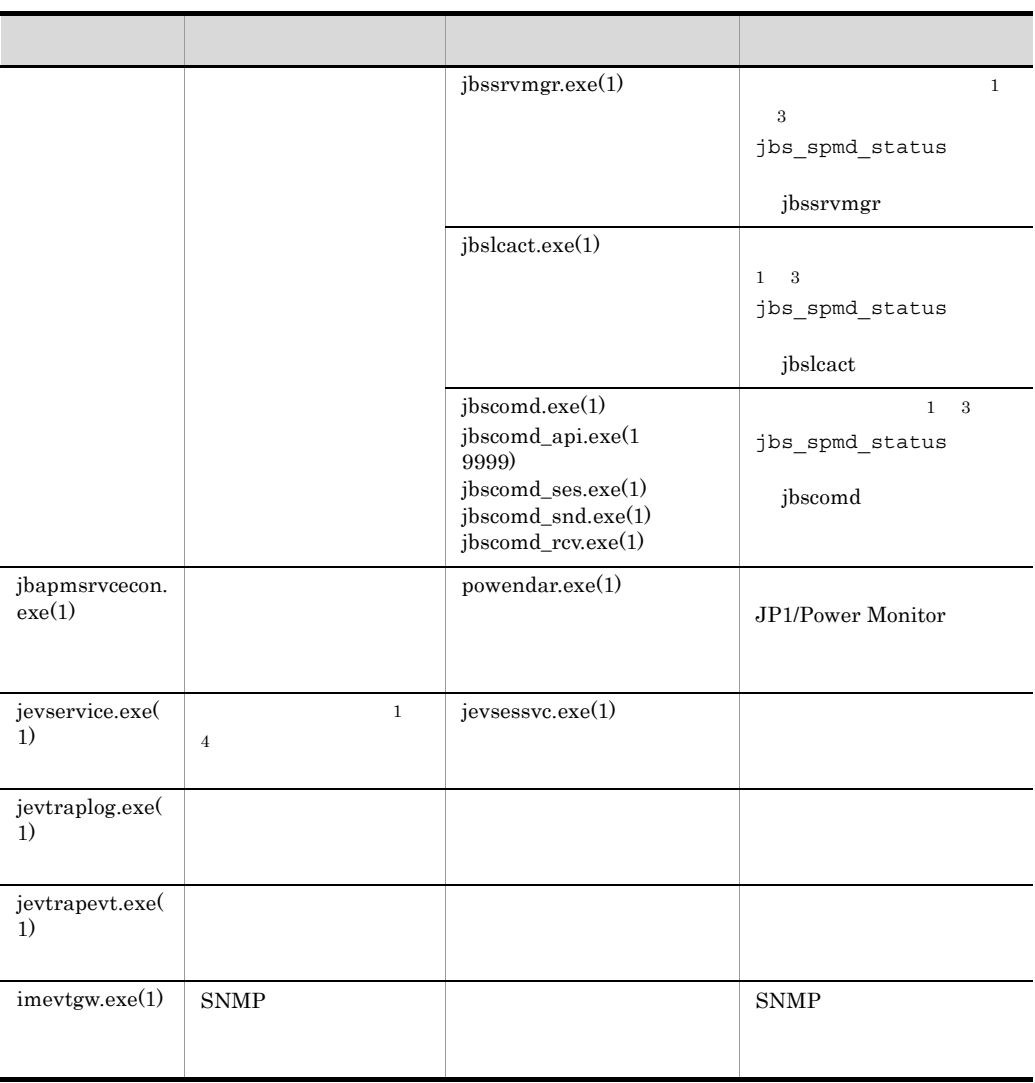

 $1$  $+1$   $\times$  $2$  JP1/IM - View 3 a spmd\_status jbs\_spmd\_status 3 jbs\_spmd\_status • **• •**  $\mathbb{R}^n$  **+**  $\mathbb{R}^n$  +  $\mathbb{R}^n$  +  $\mathbb{R}^n$  +  $\mathbb{R}^n$  +  $\mathbb{R}^n$ jbssessionmgr jbsroute jcocmd

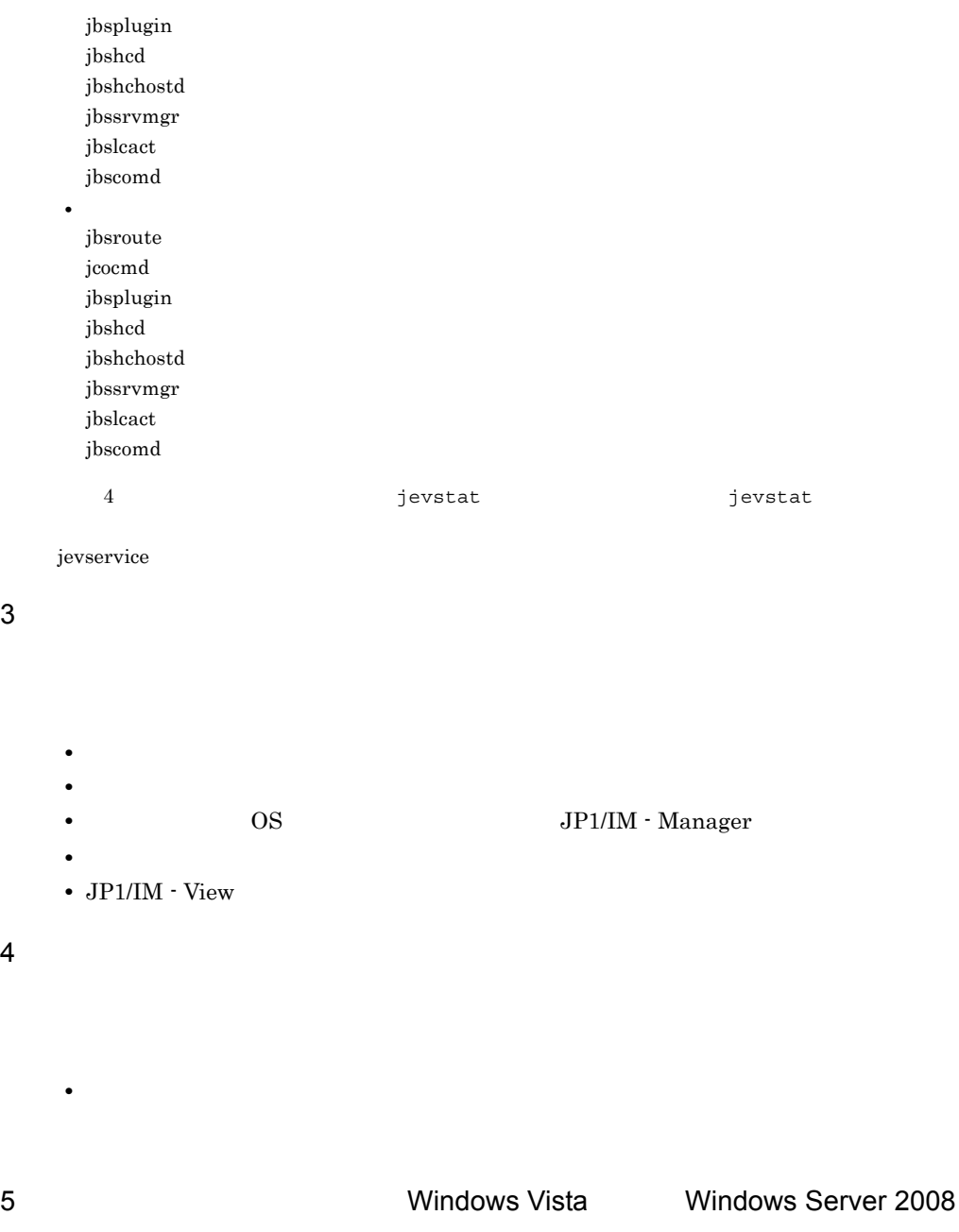

Windows Vista Windows Server 2008 JP1/Base

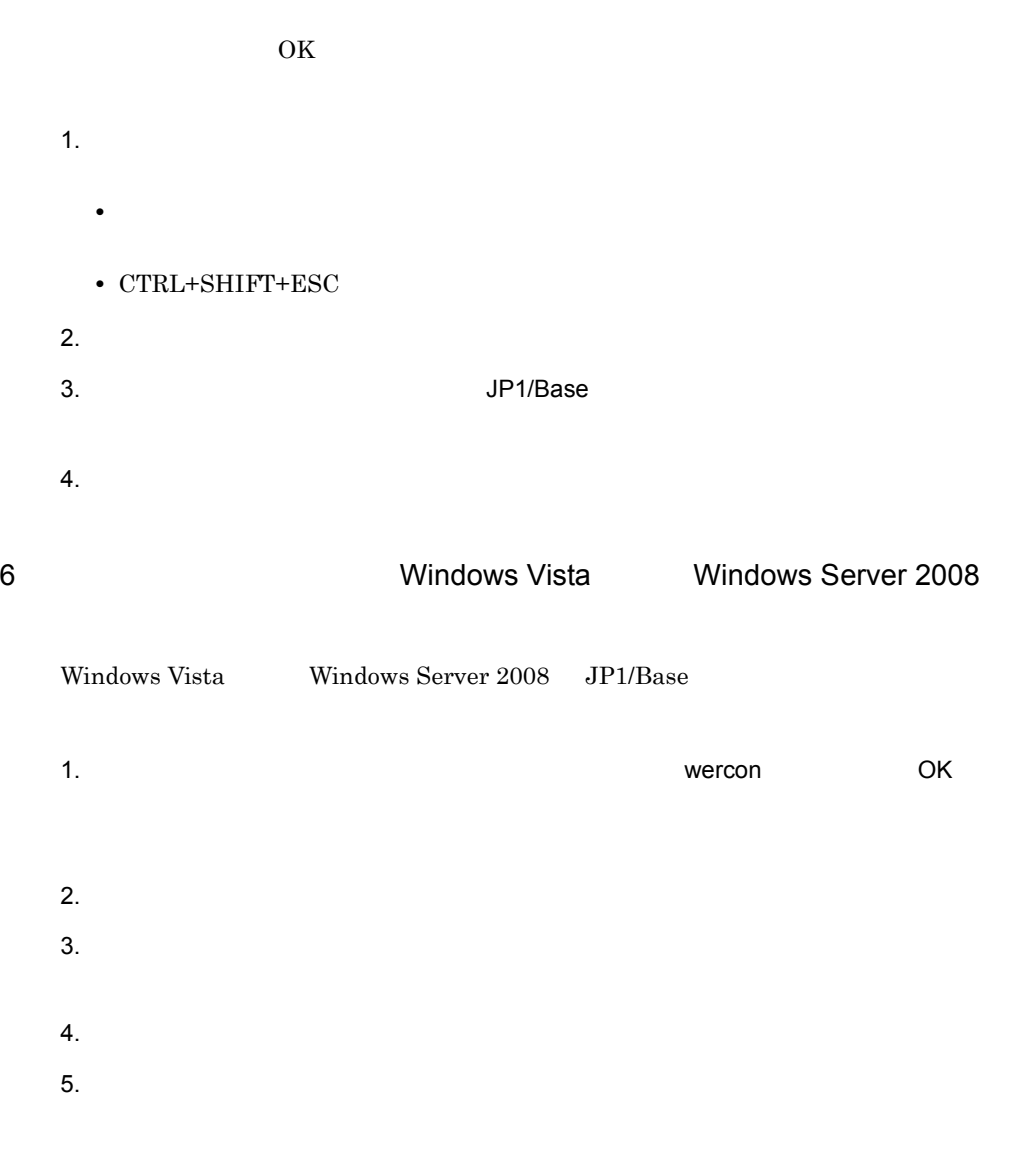

 $16.$ 

# 16.4.2 UNIX

1  $\blacksquare$ 

 $jbs\_log.sh$ 

jbs\_log.sh  $JP1/Base$ 

```
jbs_log.sh
jbs\_log.sh JP1/Base= 3 + a + b + 60 \times ca
  /var/opt/jp1base/ 83 12b
  \prime core
c
  / /var/opt/jp1base/ /opt/jp1base/ core
  1 JP1/IM - Manager 142
 2 \t\t DBjbs_log.sh
jbs_log.sh JP1/Base= 3 + a + b + 60 \times c + d + ea
  /var/opt/jp1base/ 83 12b
  \prime core \alphac
  / /var/opt/jp1base/ /opt/jp1base/ core
d
         \frac{1}{1}p1base/log/ \frac{1}{1}e
         /event/ 55 21 JP1/IM - Manager 142
 2 \t\t DB
```
 $\mathop{\mathrm{d}} u$ 

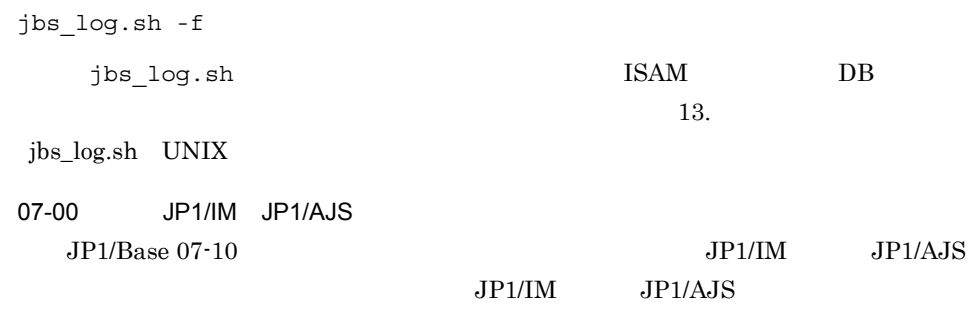

 $2 \overline{a}$ 

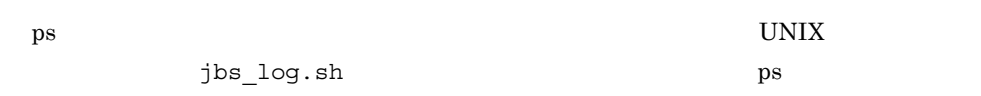

 $( \ )$ 

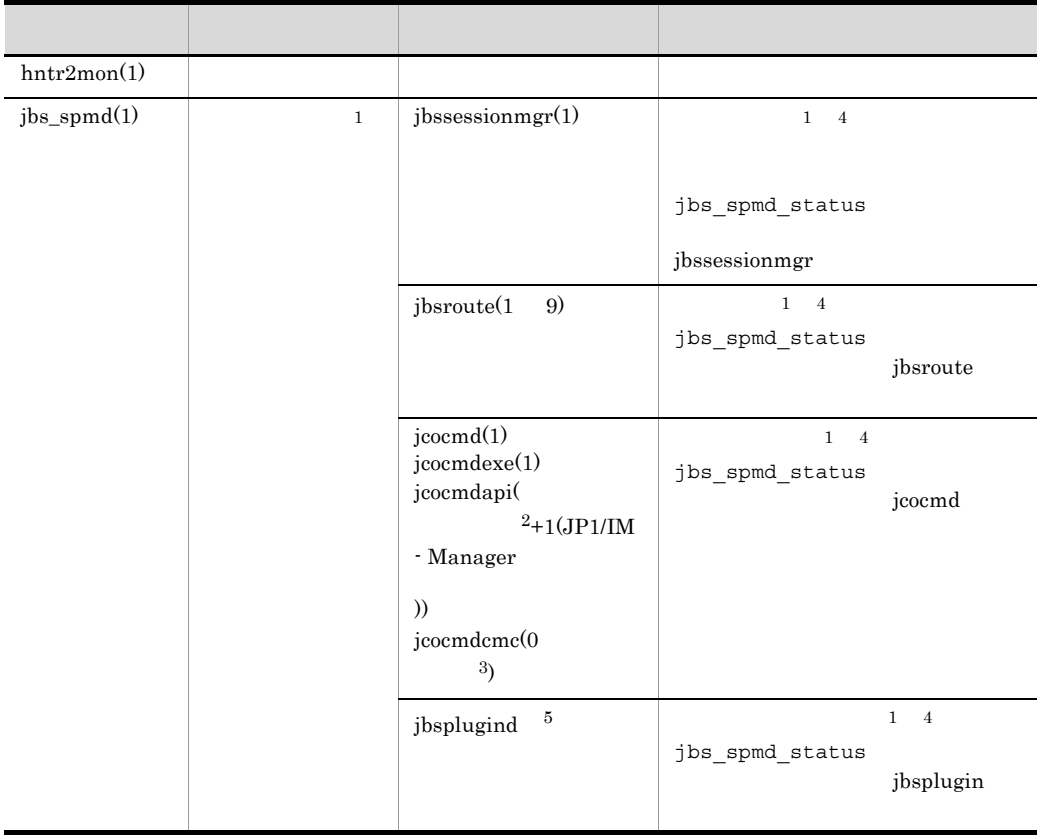

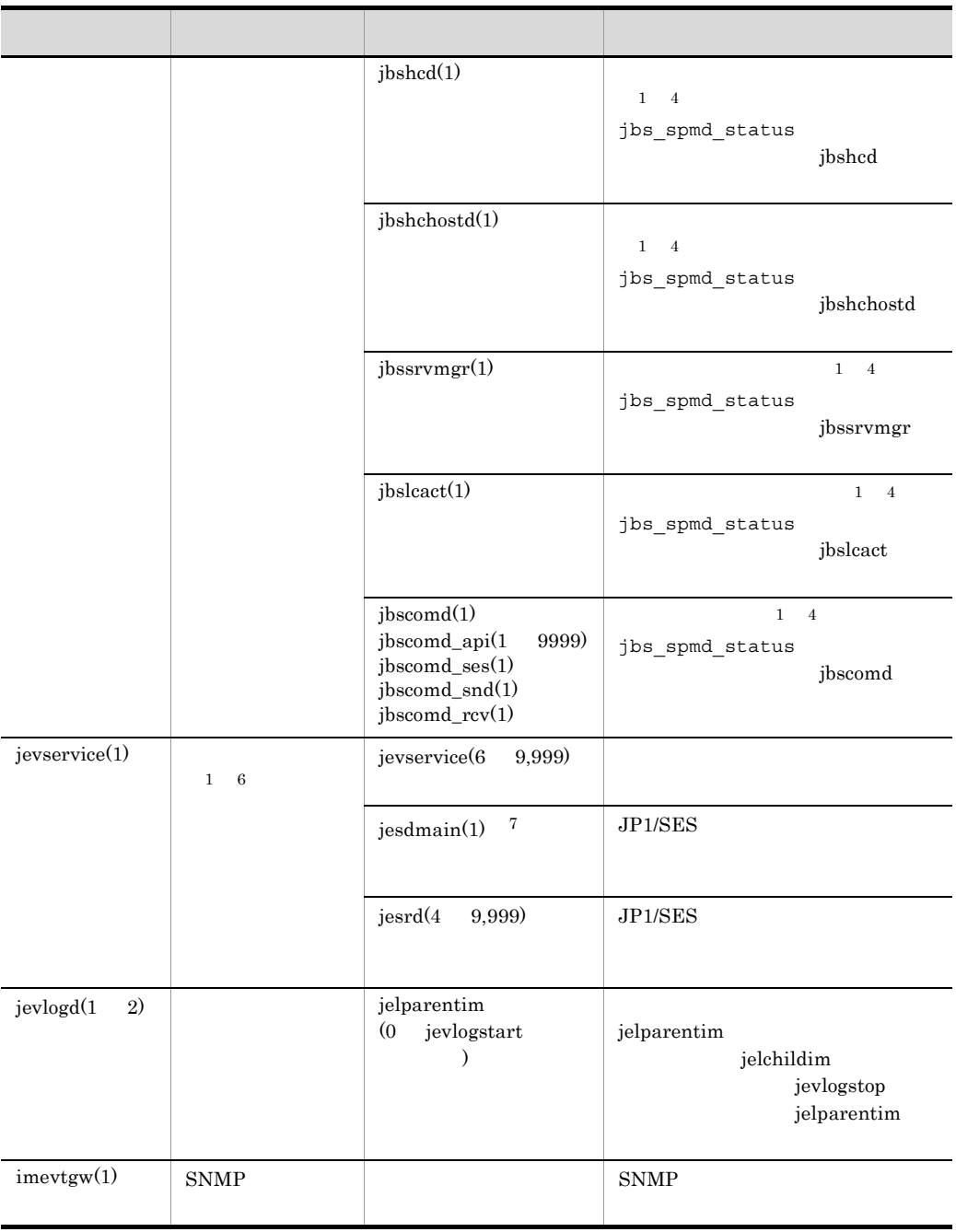

 $1$ 

 $+1$   $\times$  $2 \hspace{3.6cm} \text{JP1/IM} \cdot \text{View}$  3 JP1/IM - Manager

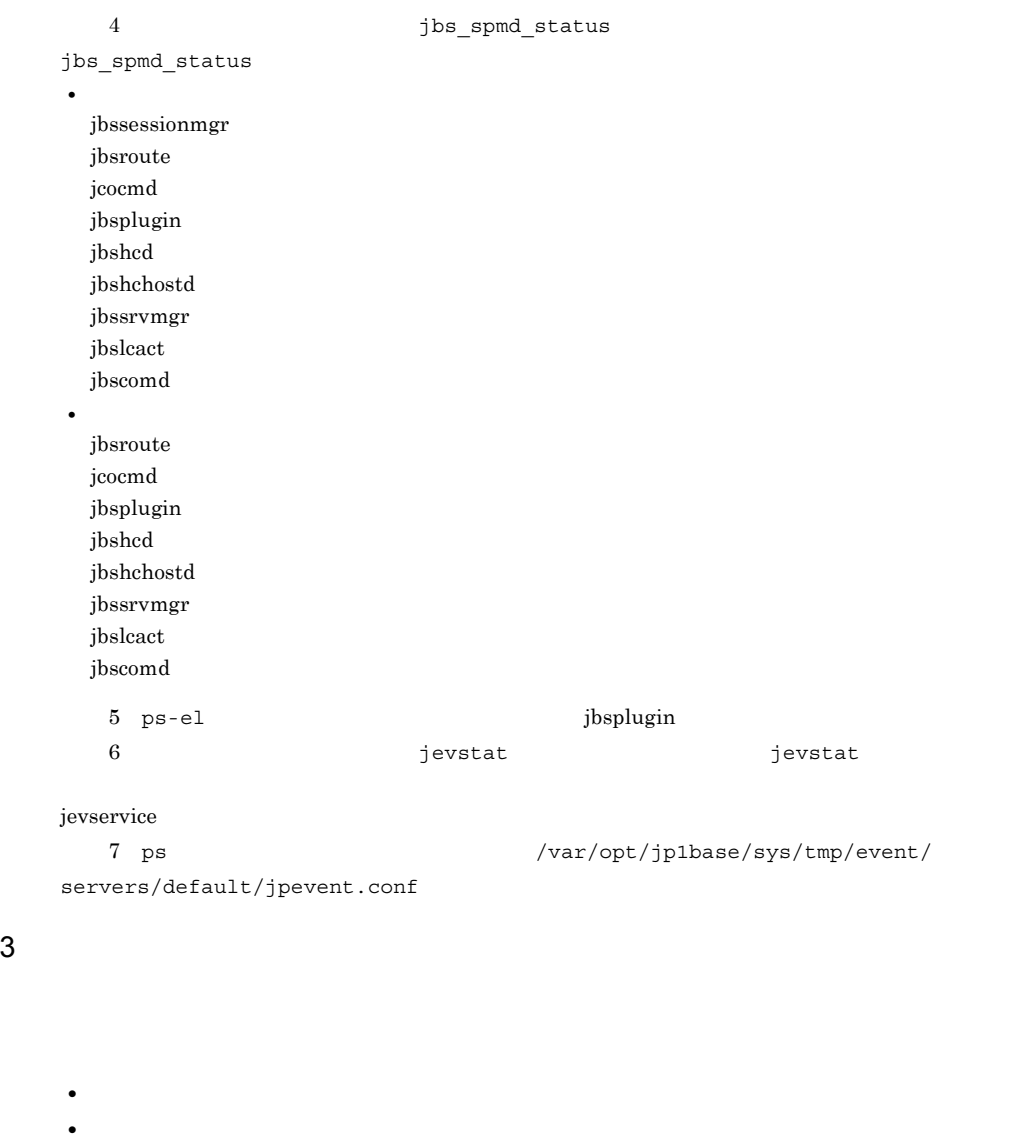

- **•** OS OS  $JP1/IM$  Manager
- **•** 再現性
- JP1/IM · View

16.

• **•** The state  $\mathbf{r} = \mathbf{r} \cdot \mathbf{r}$ 

# 16.5.1 OS

Windows UNIX

16-3 OS

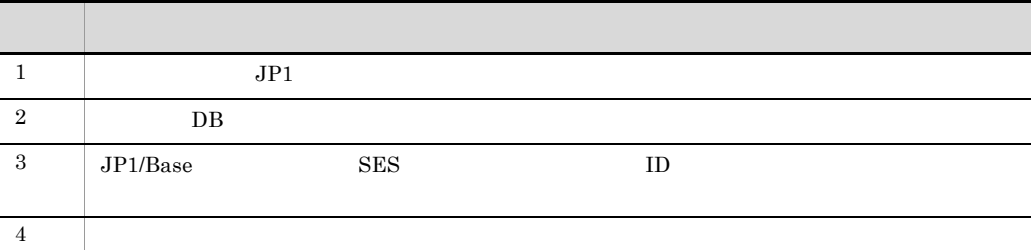

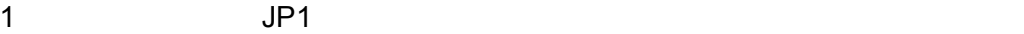

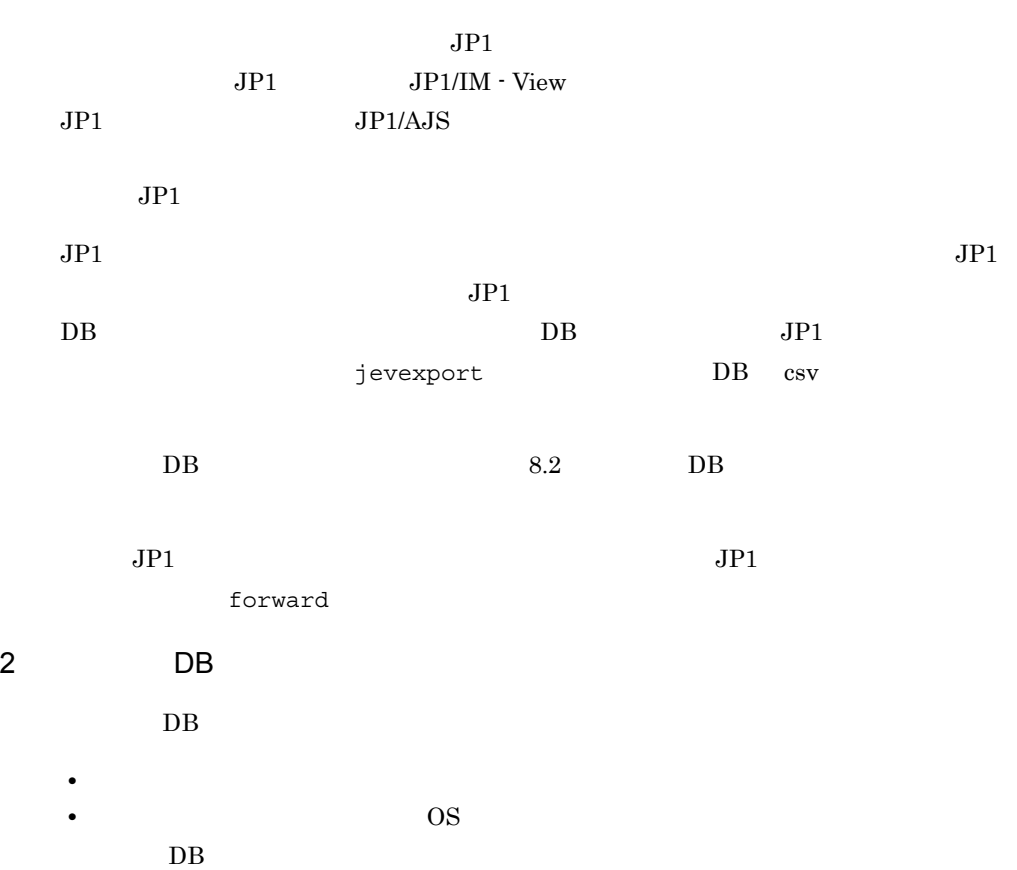

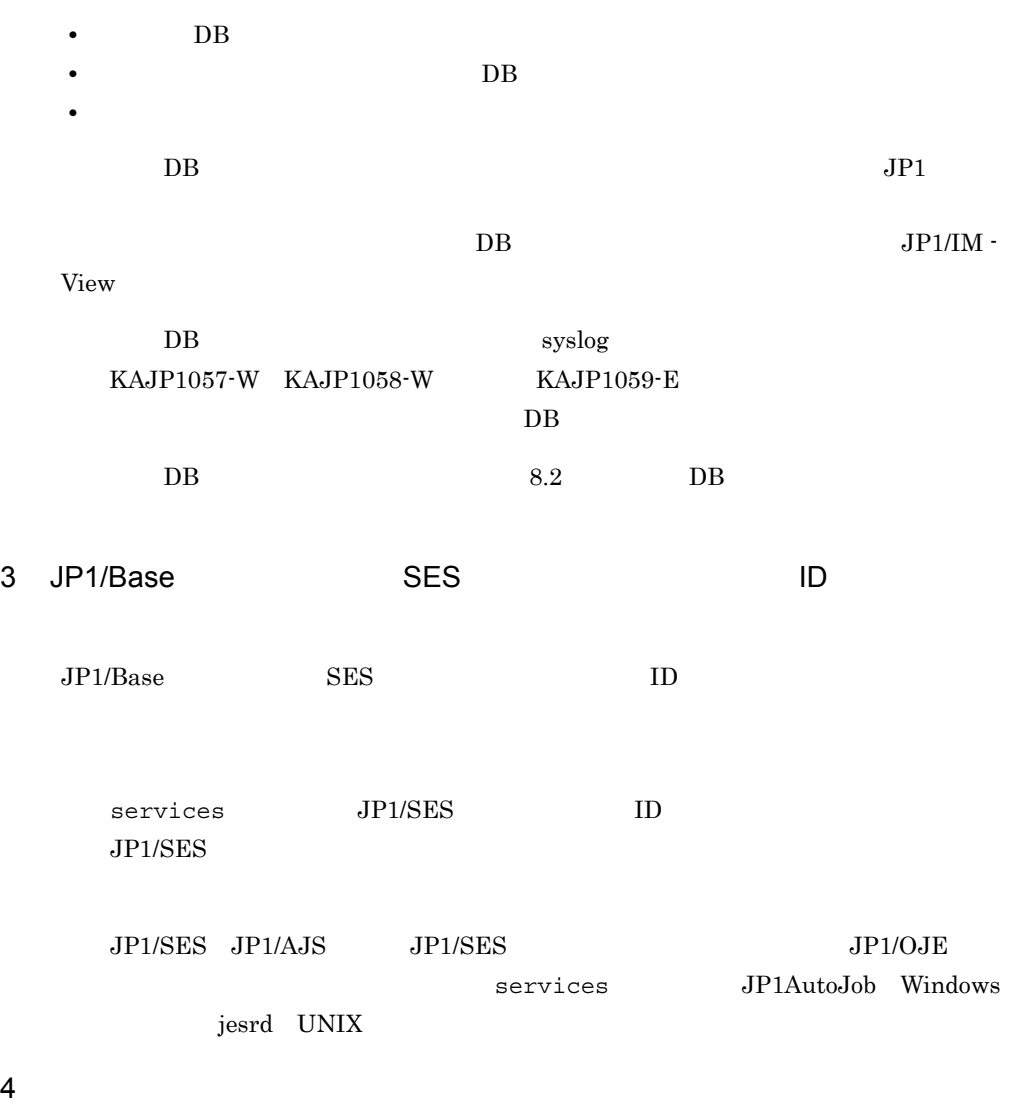

jbsgetopinfo

Windows

jbsgetopinfo

13. Jbsgetopinfo

# 16.5.2 Windows

Windows

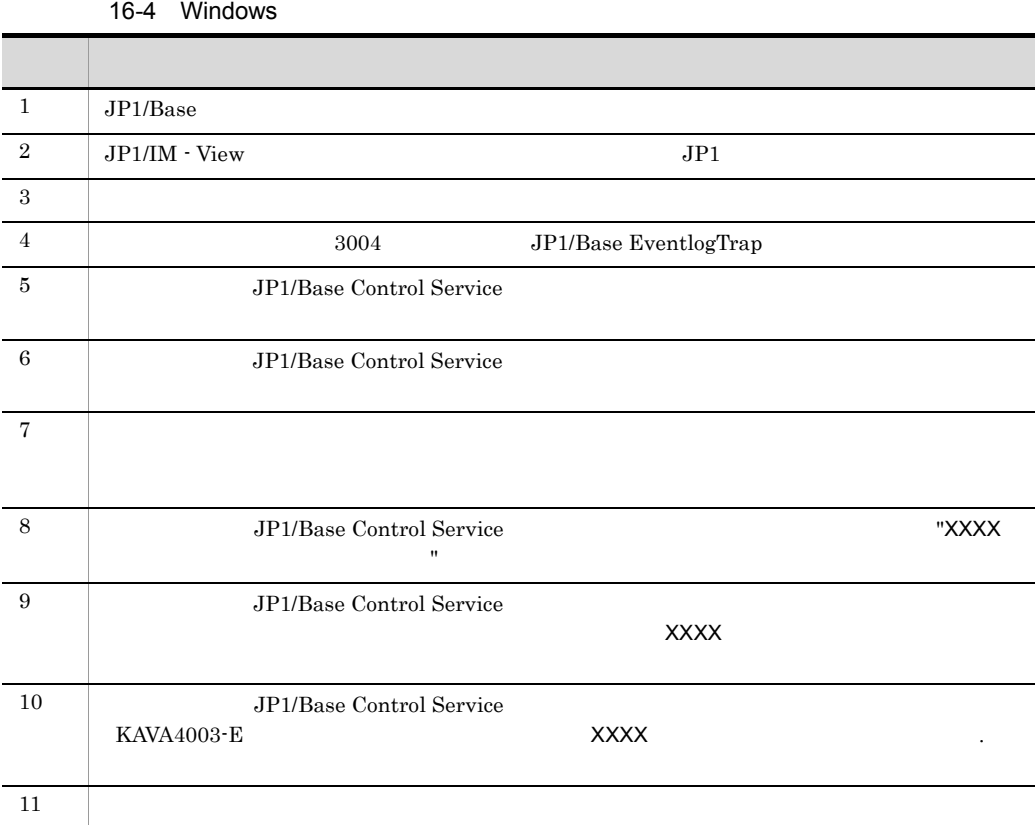

### 1 JP1/Base

 $W$ indows  $\sim$ 

 $JP1/IM$   $JP1/Base$  $JPI/IM$  Control Service  $JPI/IM$  Event

JP1/Base Event

JP1/IM Control Service JP1/IM Event

 $JP1/IM$ 

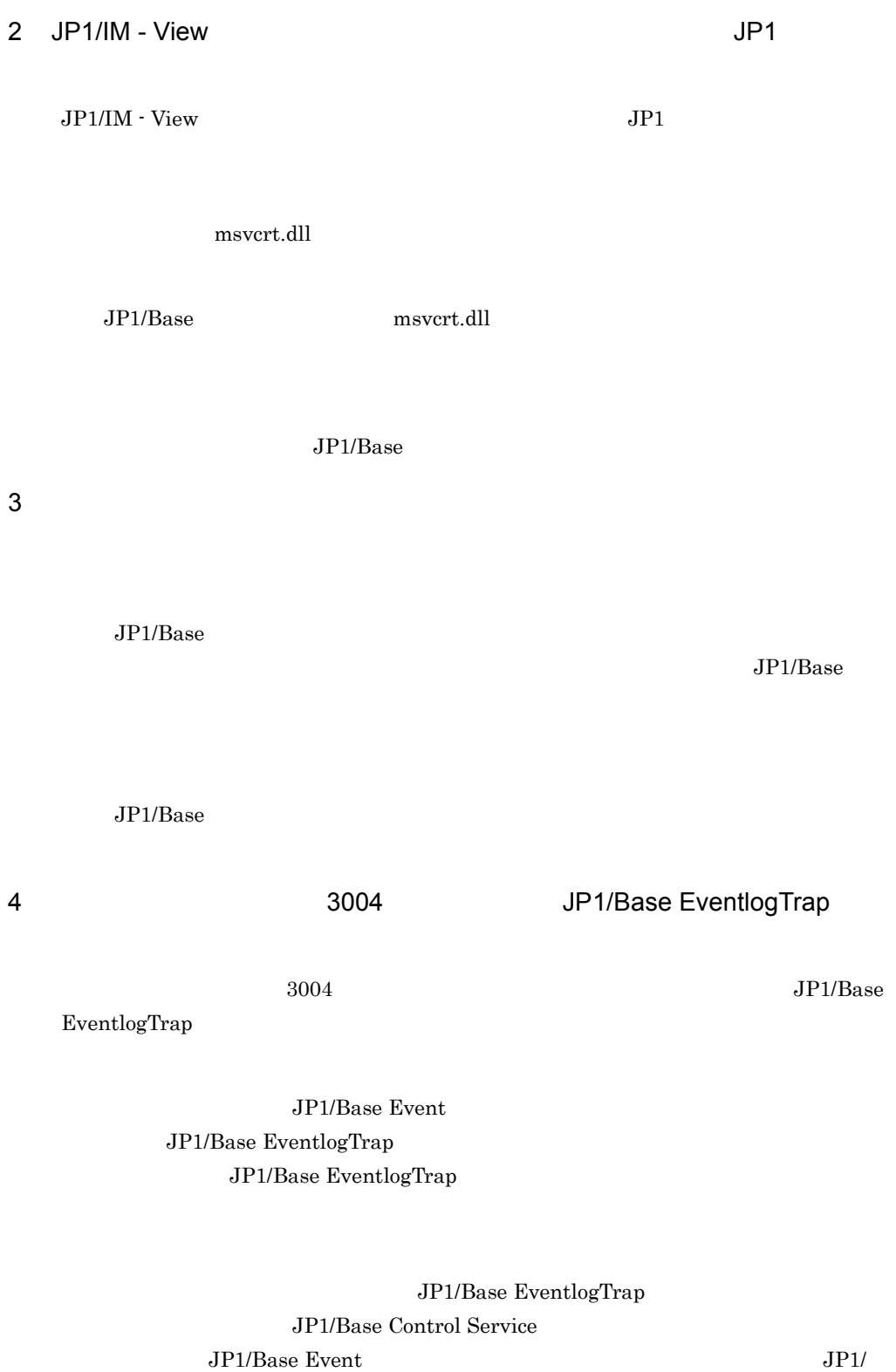

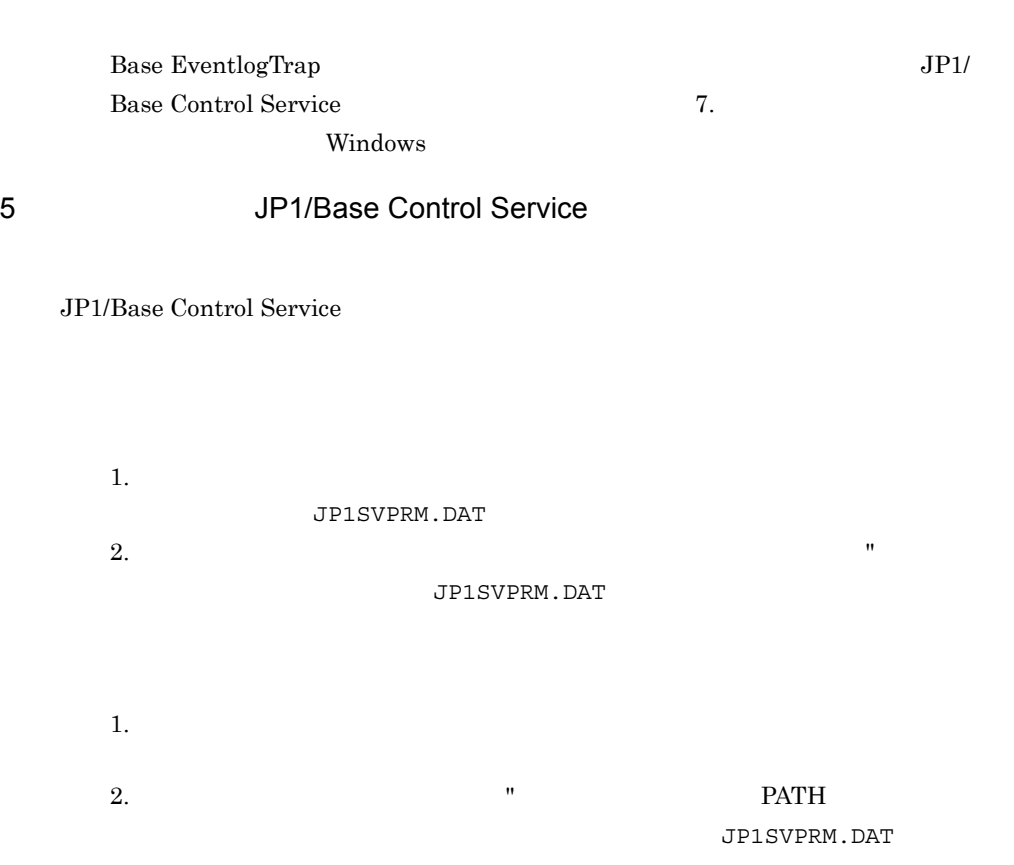

16.

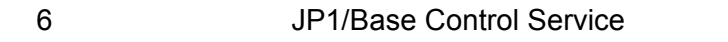

JP1/Base Control Service

- 1. JP1/Power Monitor  $2.$ 3. JP1/Power Monitor [Control Value] 4. JP1/Power Monitor OS  $5.$
- 6. **JP1/Base Control Service**
- 1. JP1/Power Monitor
- 2. JP1/Power Monitor
- 3. [Control Value]
- 4. JP1/Power Monitor

 $5.$ 

6. JP1/Power Monitor

 $7$ 

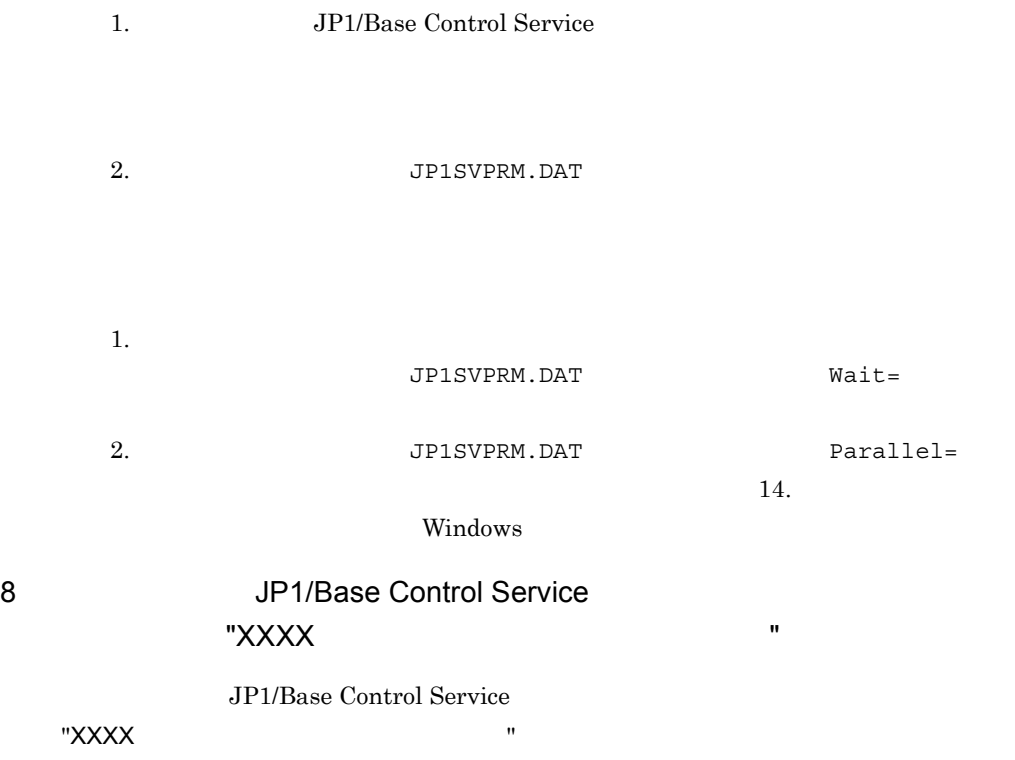

 $\overline{X}$ XXX $\overline{X}$ JP1/Base Control Service  $\times$ XXXX  $\times$  $\mathtt{Wait} =$  $60$  $\mathtt{Wait}=\mathtt{0}0$  $\mathtt{Wait} =$  $\mathtt{Wait} =$ 10 JP1/Base Control Service KAVA4003-E XXXXX サービスを起動できませんでした .」のメッセージが出力され,サービス JP1/Base Control Service KAVA4003-E XXXX

9 JP1/Base Control Service

Windows 0.000 and 200 and 200 and 200 and 200 and 200 and 200 and 200 and 200 and 200 and 200 and 200 and 200 and 200 and 200 and 200 and 200 and 200 and 200 and 200 and 200 and 200 and 200 and 200 and 200 and 200 and 200

 $JPI/$ 

 $11$ 

Base  $\overline{a}$ 

**•** KAVA1677-W

**•** KAVA1678-W

**•** KAVA1679-W

**•** KAVA1687-W

**•** KAVA1688-W

**•** KAVA1690-W

**•** KAVA1691-W

## 16.5.3 UNIX

UNIX QUEL SERVICE SERVICE SERVICE SERVICE SERVICE SERVICE SERVICE SERVICE SERVICE SERVICE SERVICE SERVICE SERVICE S

16-5 UNIX

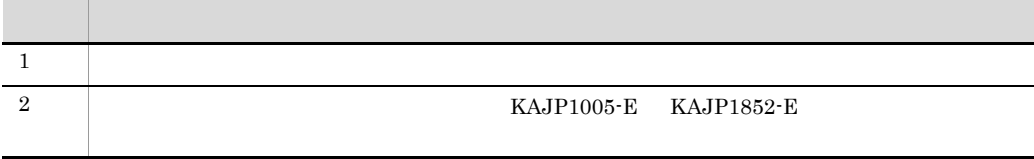

1  $\blacksquare$ 

jbssetusrsrv

jbssetusrsrv

cd /etc/opt/jp1base/conf cp -p jp1bs\_spmd.conf.session.model jp1bs\_spmd.conf

### 2 KAJP1005-E KAJP1852-E

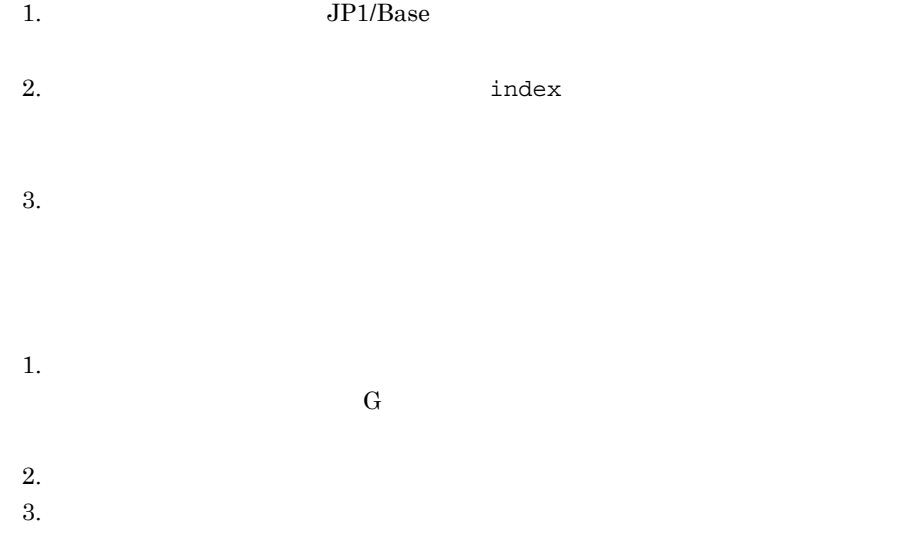

## 16.5.4

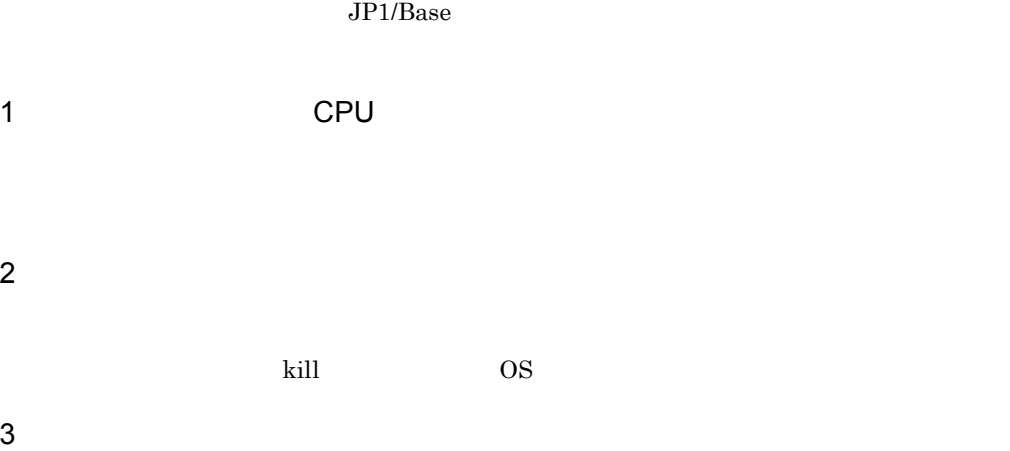

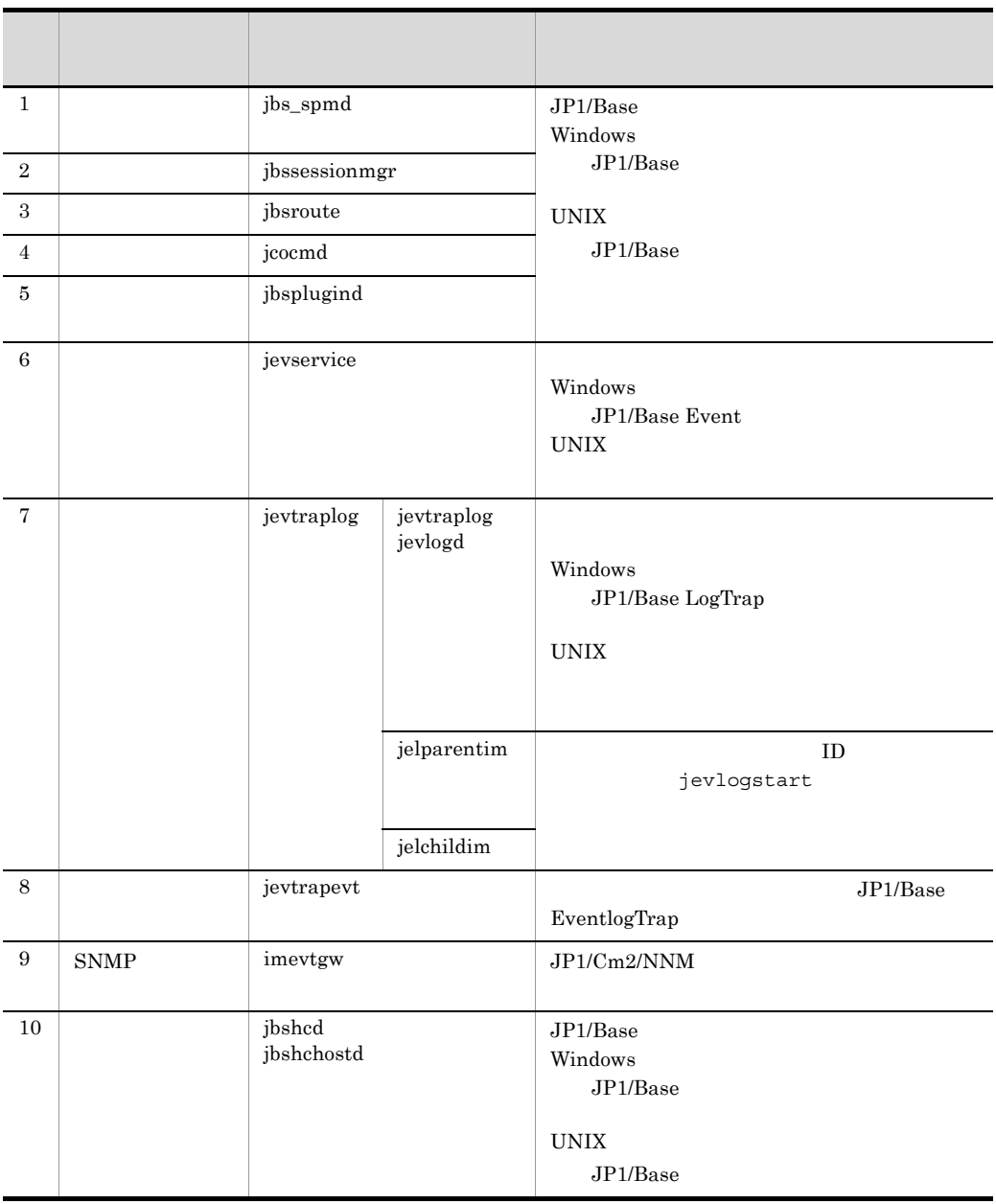

 $ps -el$  $\kappa$ ill  $\kappa$ ill  $\kappa$ ill  $\kappa$ ill  $\kappa$ 

 $4 \leq \frac{1}{2}$ 

**•** ホストが起動しているかどうか確認してください。 • JP1/Base

**•** ネットワークが正常かどうか確認してください。

• **•** *• JP1/Base* 07-11

16.

# 16.6 JP1/Base

 $JP1/B$ ase

### 1  $\sim$   $\sim$   $\sim$   $\sim$   $\sim$   $\sim$

#### $JP1/Base$

- **•** jbs\_start
- **•** jbs\_start.cluster
- **•** jbs\_spmd

 $2 \left( \frac{1}{2} \right)$ 

### $JP1/B$ ase

- jbs\_setup\_cluster Windows
- **•** jbshostsimport
- **•** jbsunsetcnf
- **•** jevdbinit
- **•** jevdbmkrep
- jp1base\_setup UNIX
- jp1base\_setup\_cluster UNIX
- jp1bshasetup Windows
- **•** Jischk
- **•** Jiscond
- **•** Jisconv
- **•** Jiscpy
- **•** Jisext
- **•** Jiskeymnt
- **•** Jislckext
- **•** Jisprt
- Jislckreq UNIX
- Jisrsdel UNIX

```
JP1 JP1/Base 3. JP1/Base 3. JP1/Base
```
- JP1
- JP1 Windows
- JP1 UNIX
- **•** 認証サーバの変更

Windows  $\qquad$ 

 $JPI$   $OS$ 

 $16.$ 

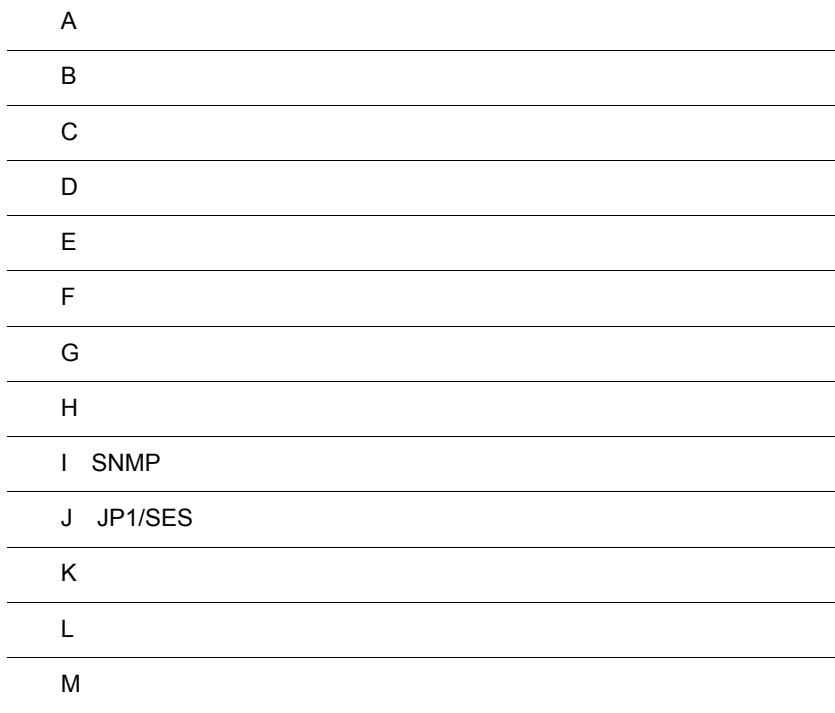

## $\overline{A}$

 $JP1/B$ ase

## A.1 Windows

Base\_Path

Base\_Path

x86

システムドライブ ¥Program Files¥Hitachi¥jp1base

x64

### システムドライブ ¥Program Files(x86)¥Hitachi¥jp1base

SystemDrive

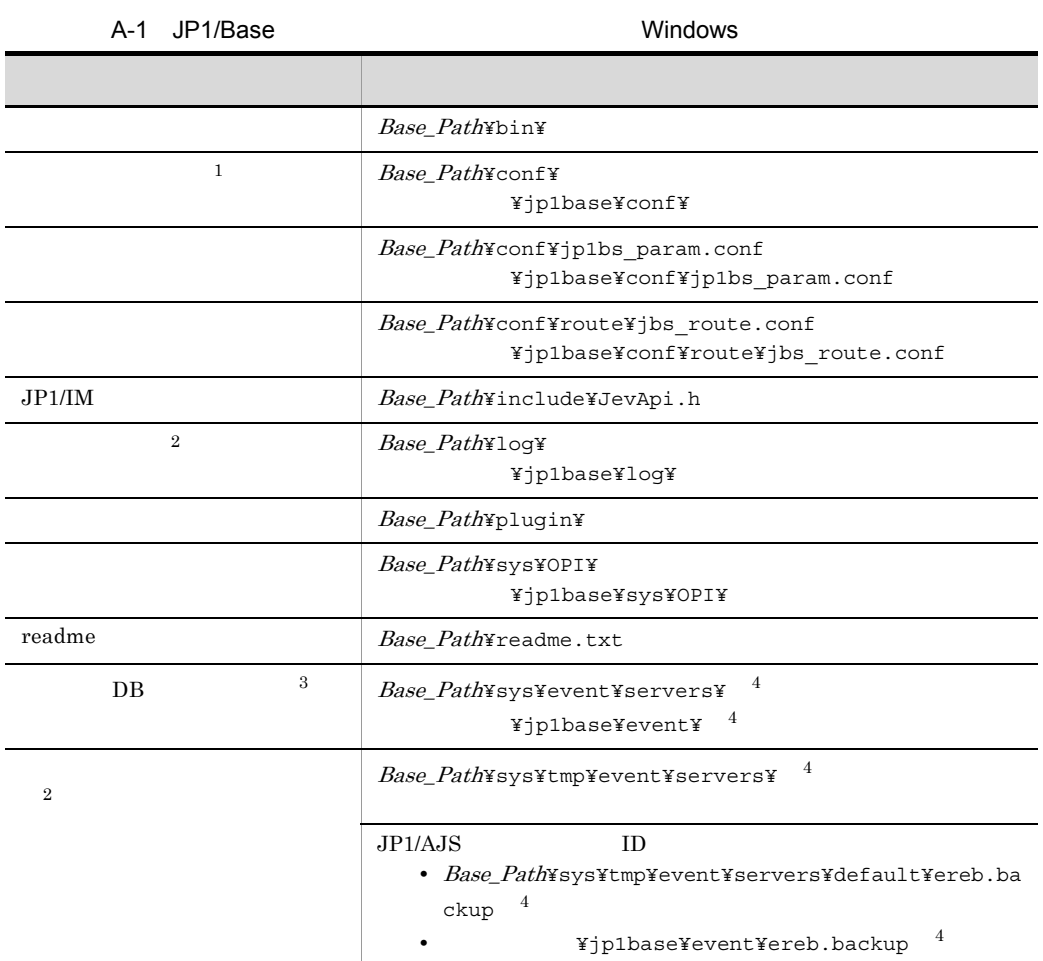

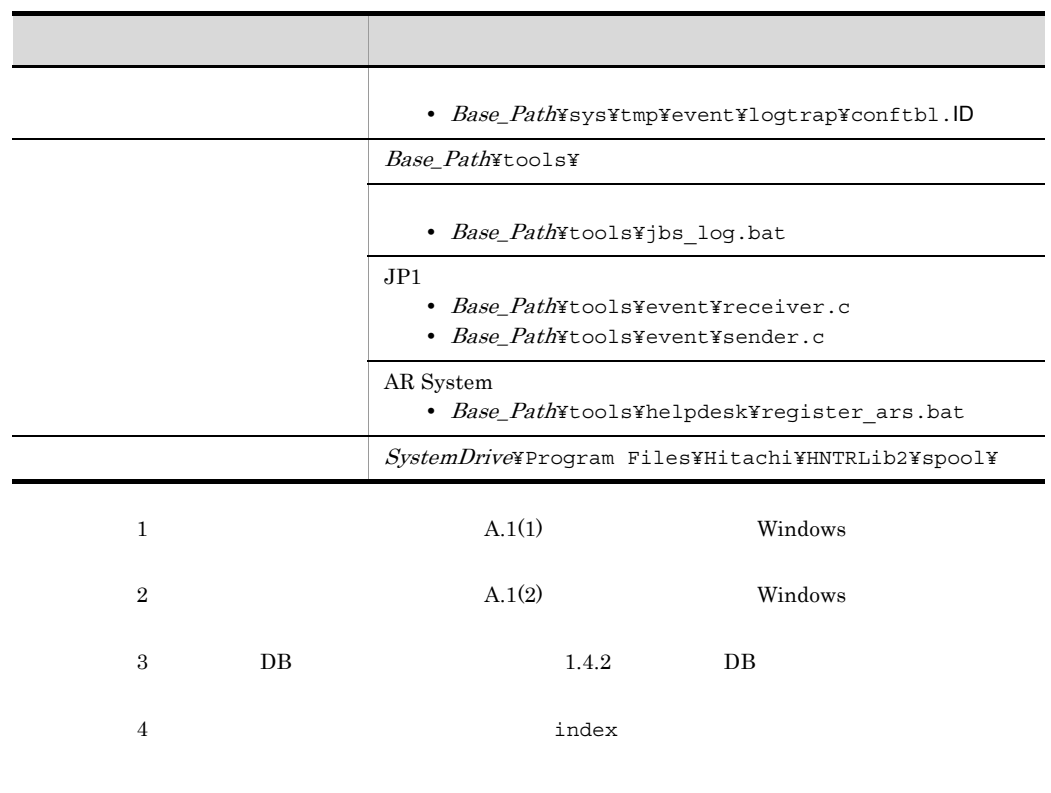

1 Windows

 $JP1/B$ ase

j

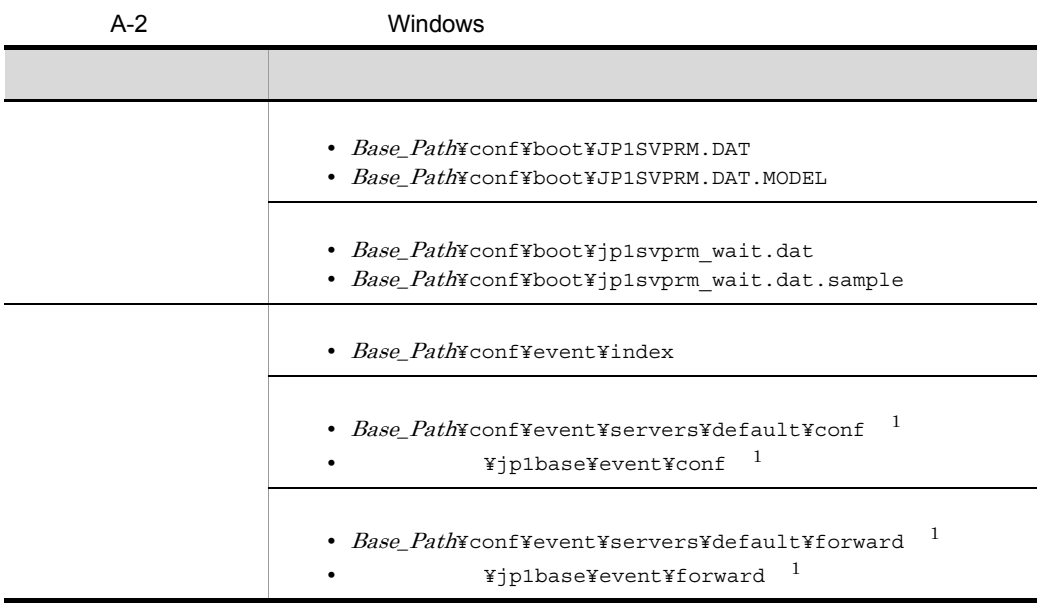

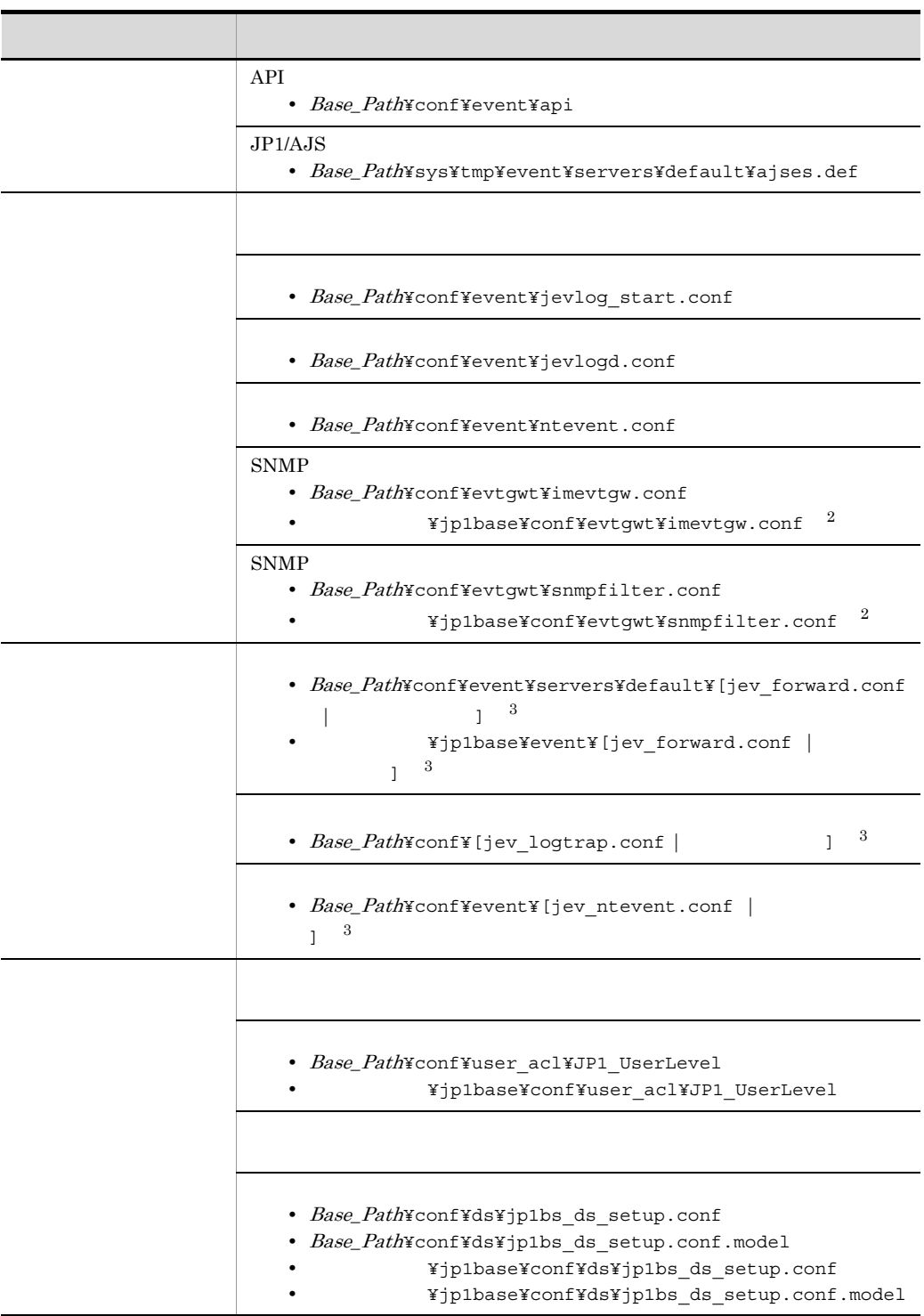

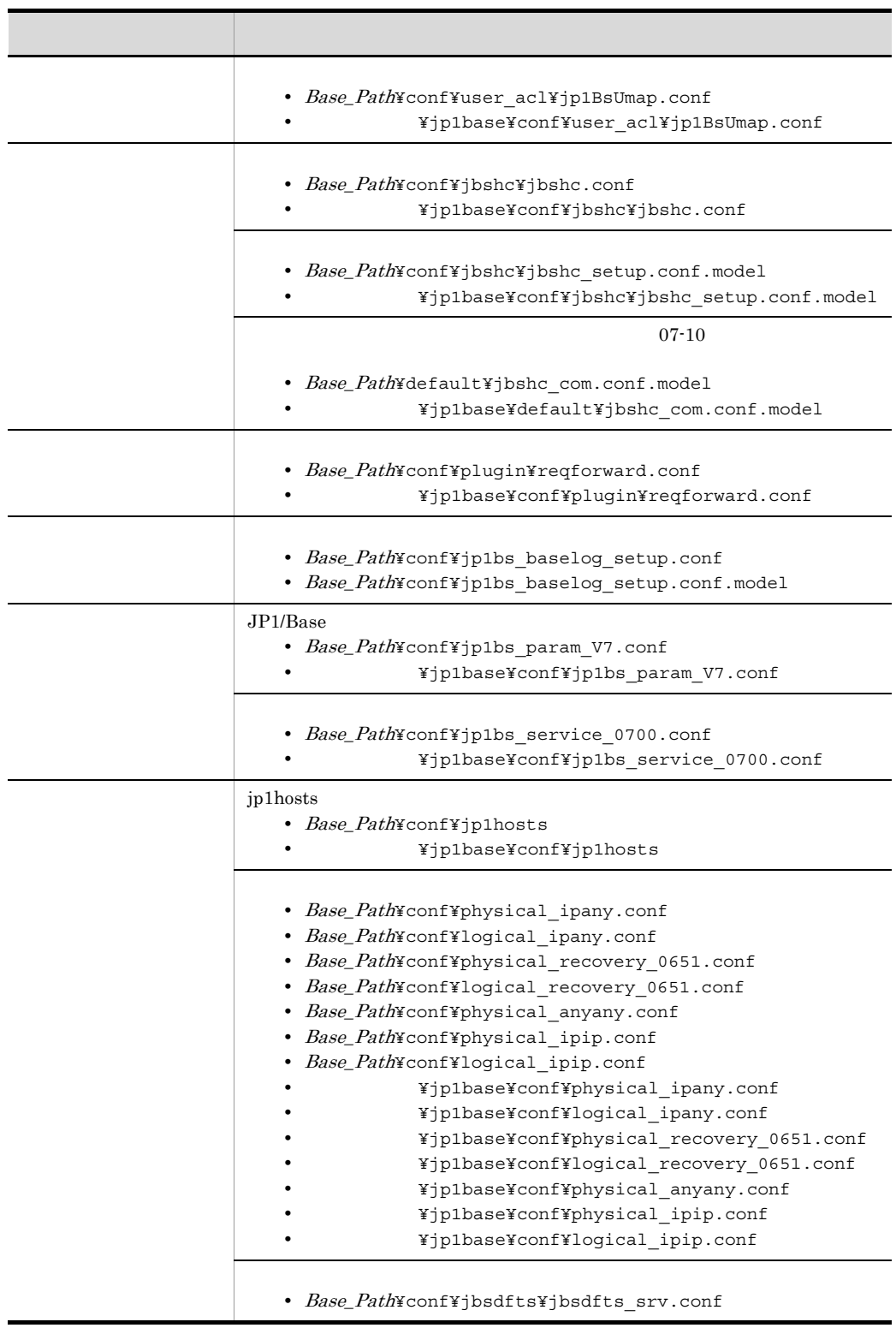

ľ

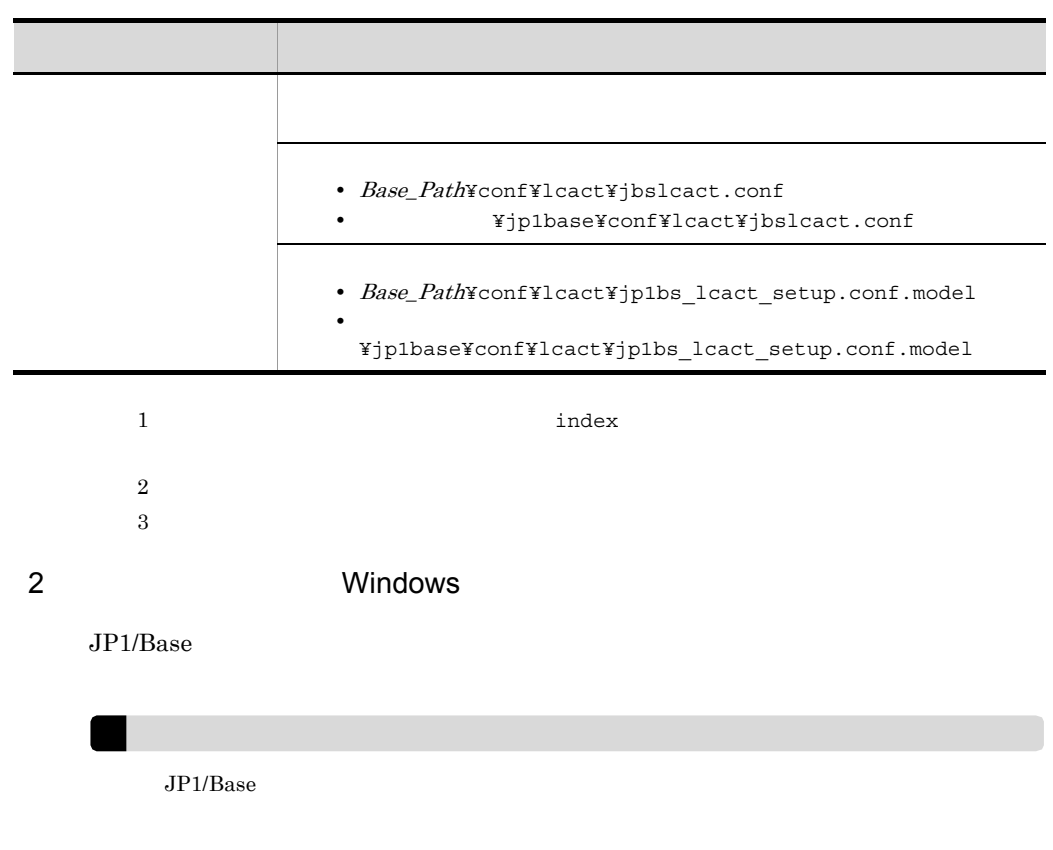

 $JP1/B$ ase

 $JP1/B$ ase

JP1/Base

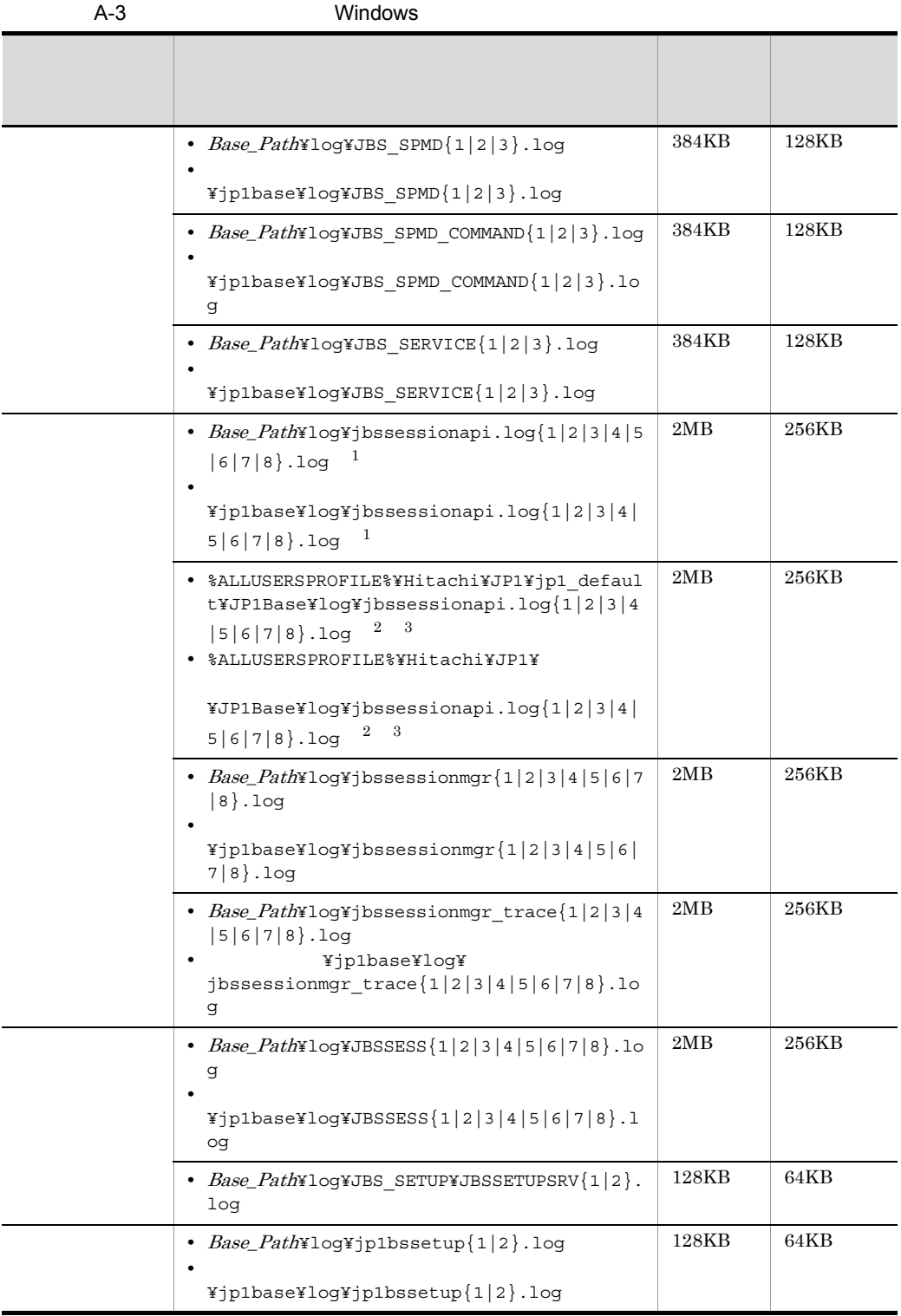

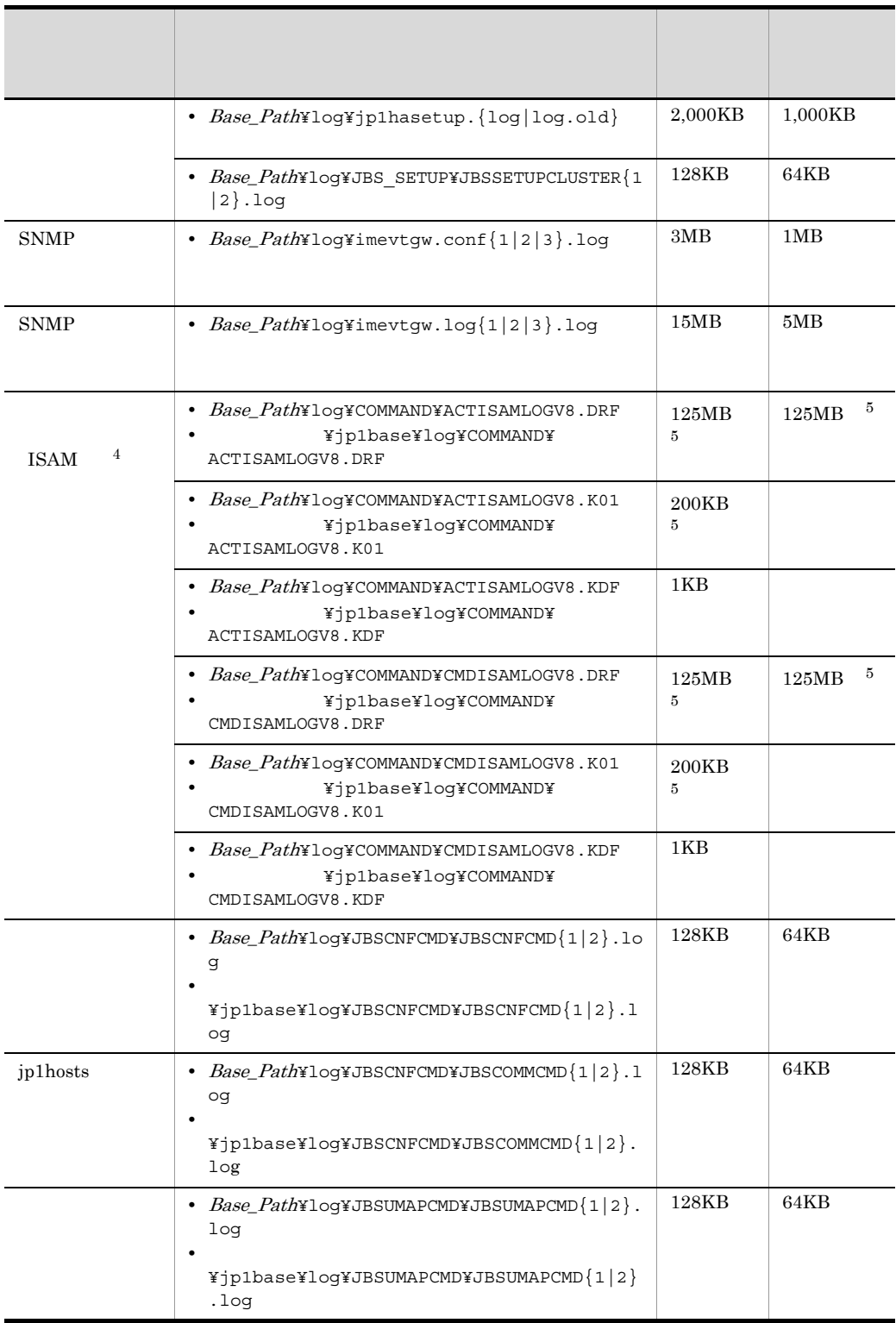

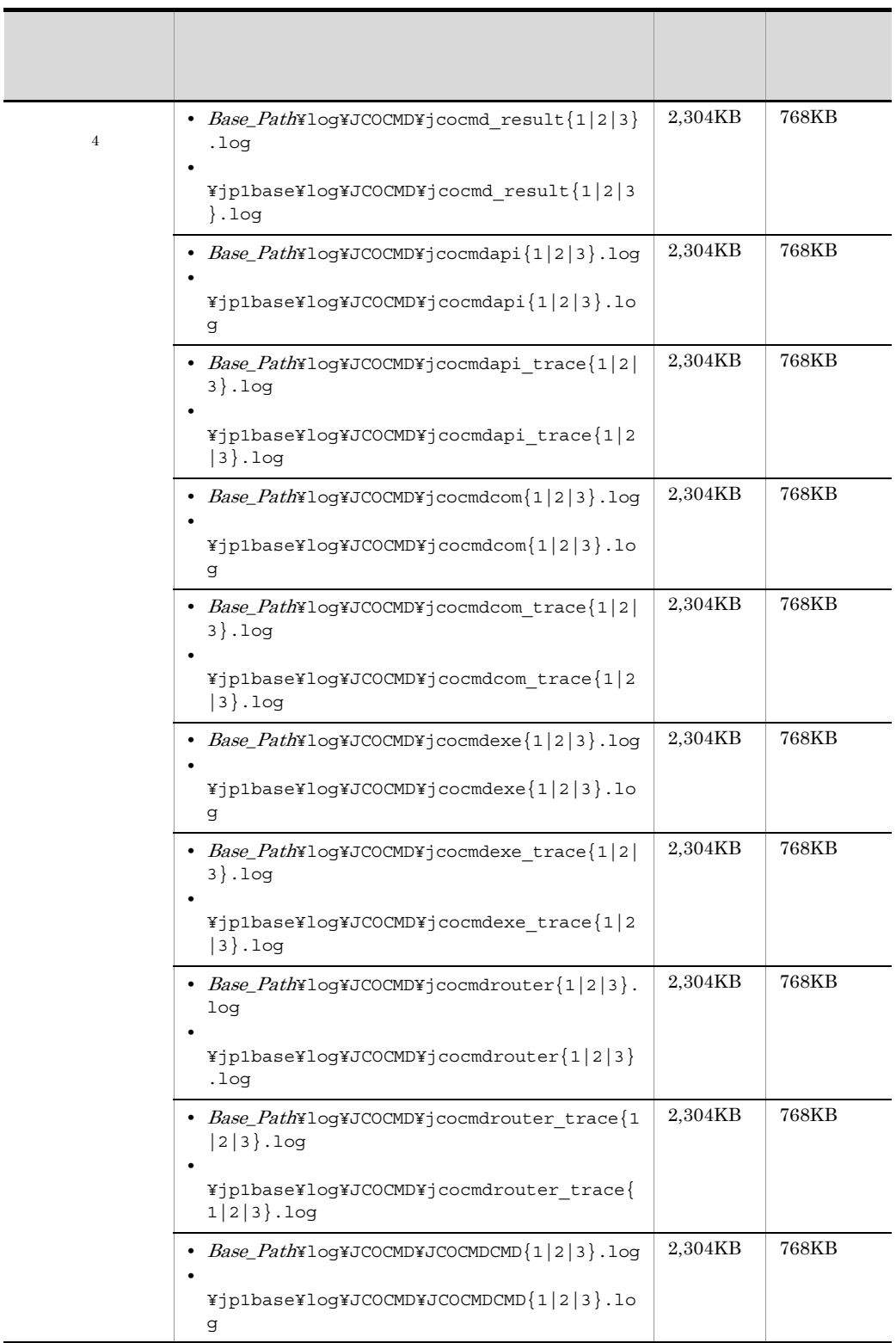

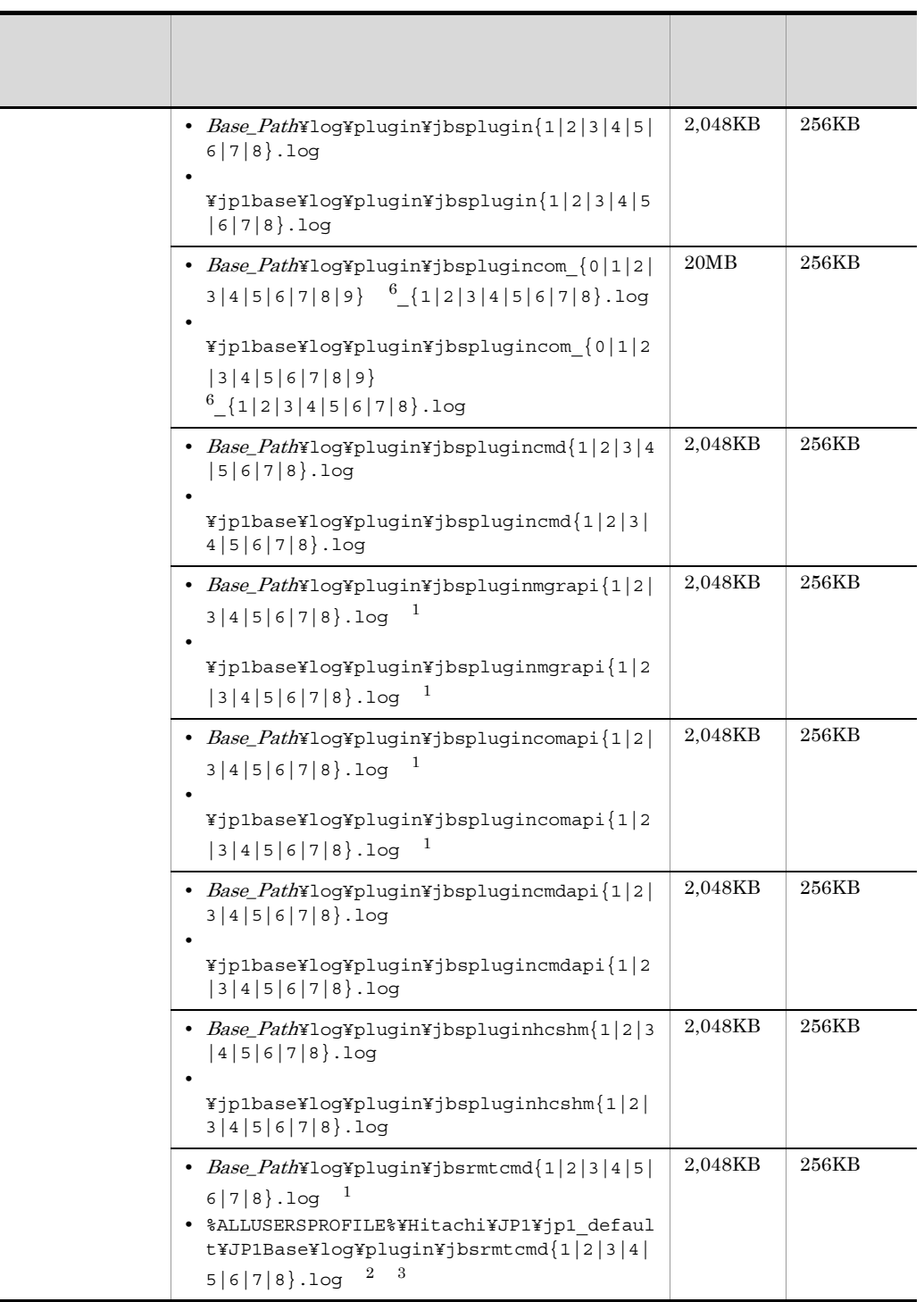

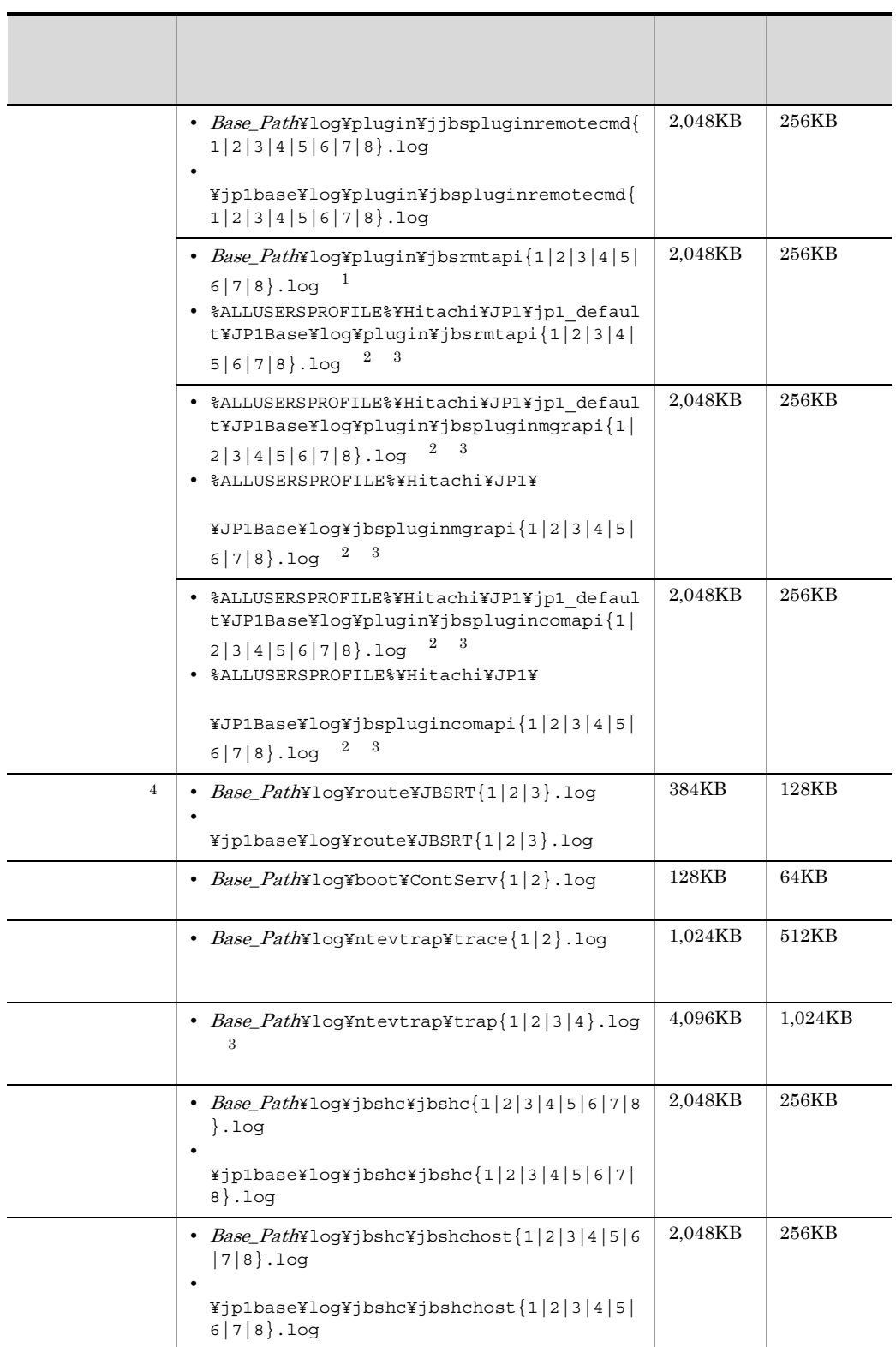

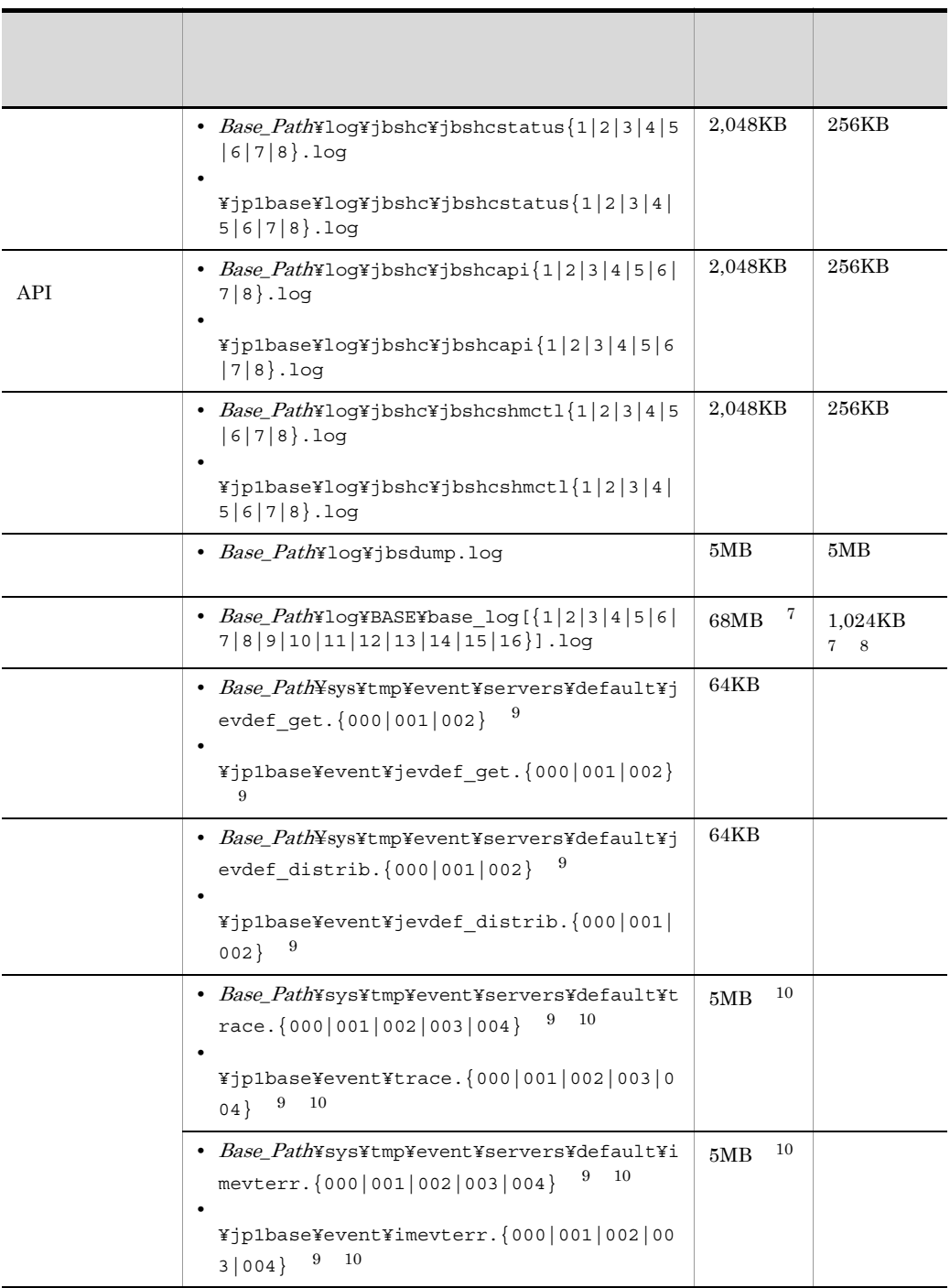

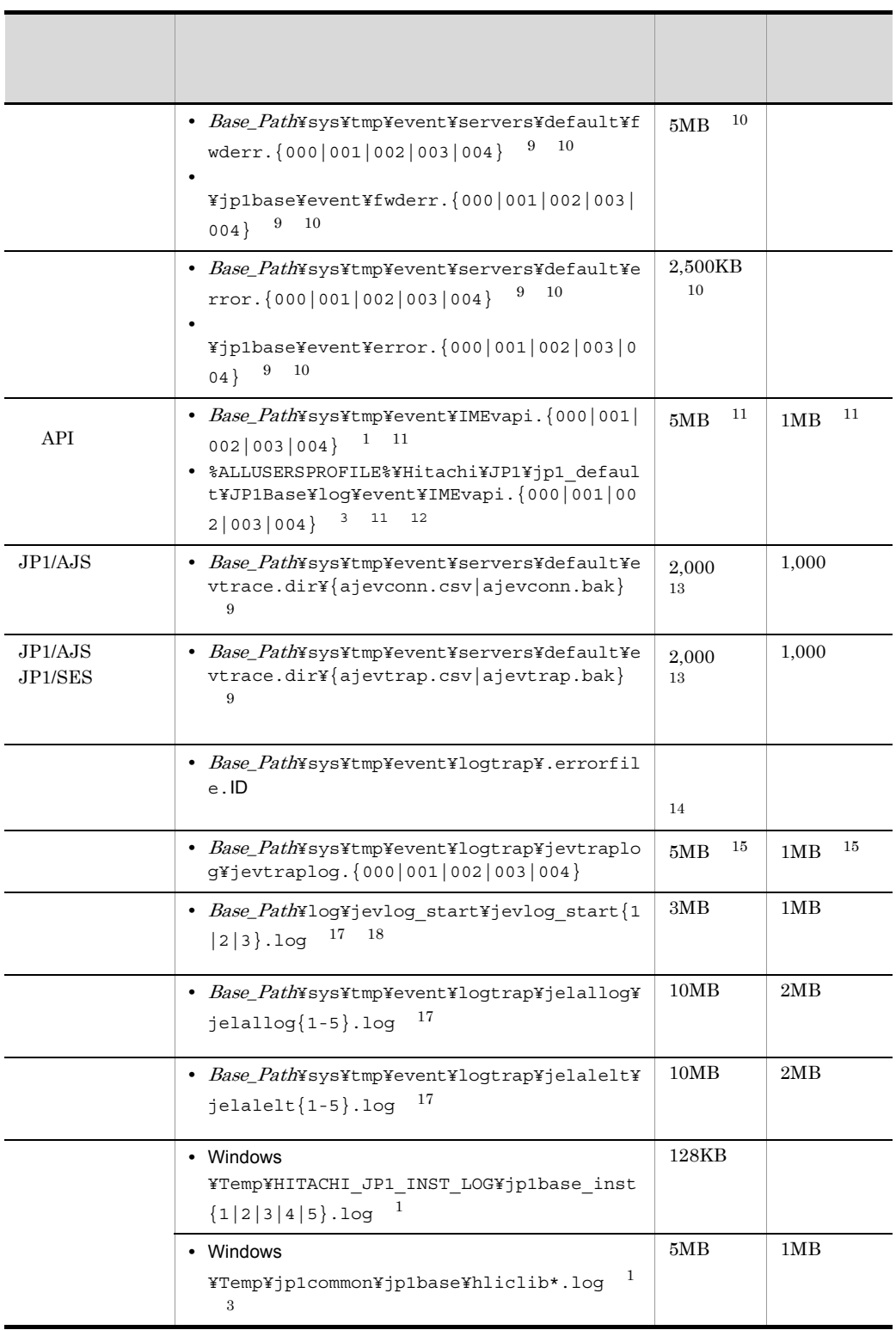

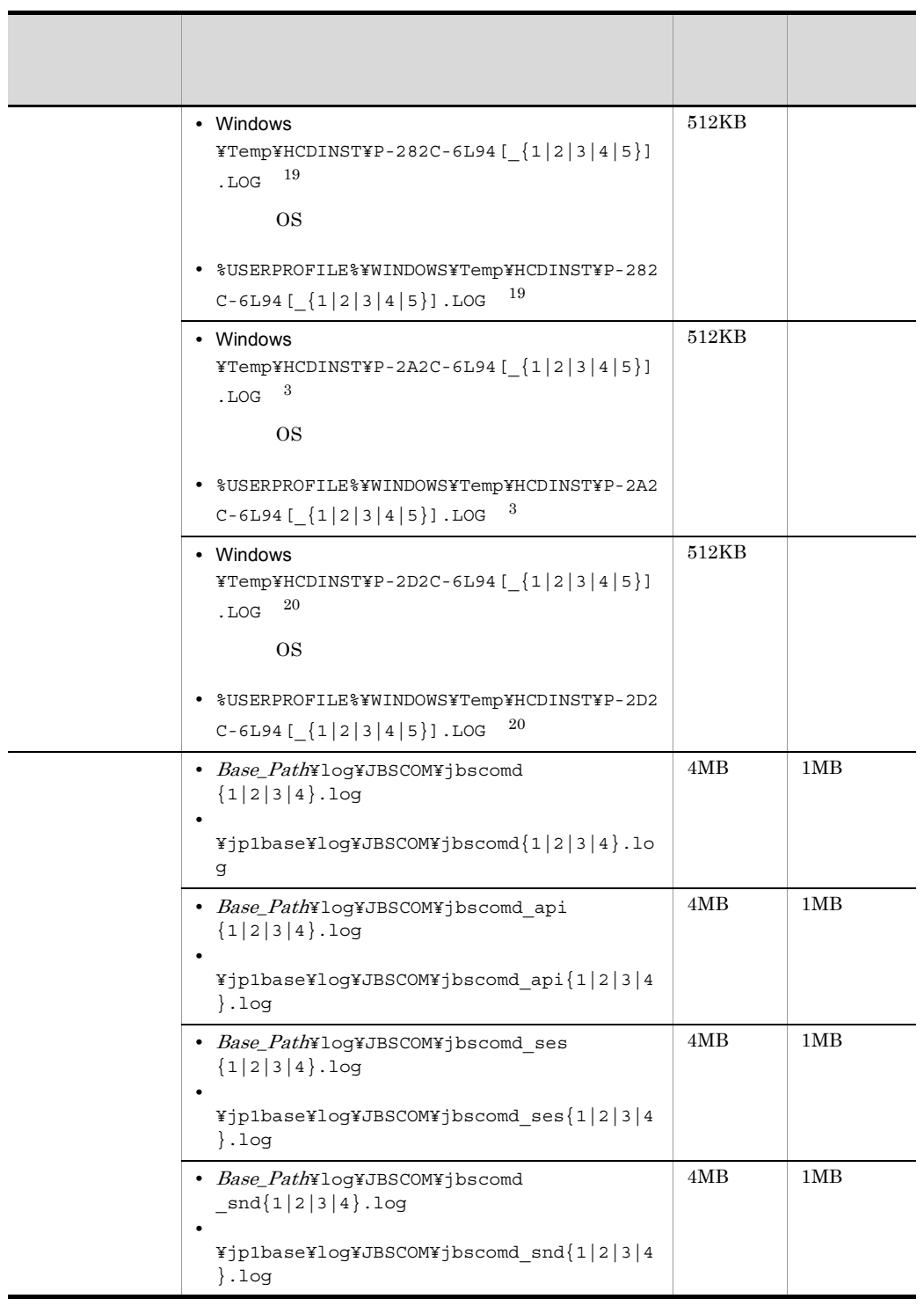
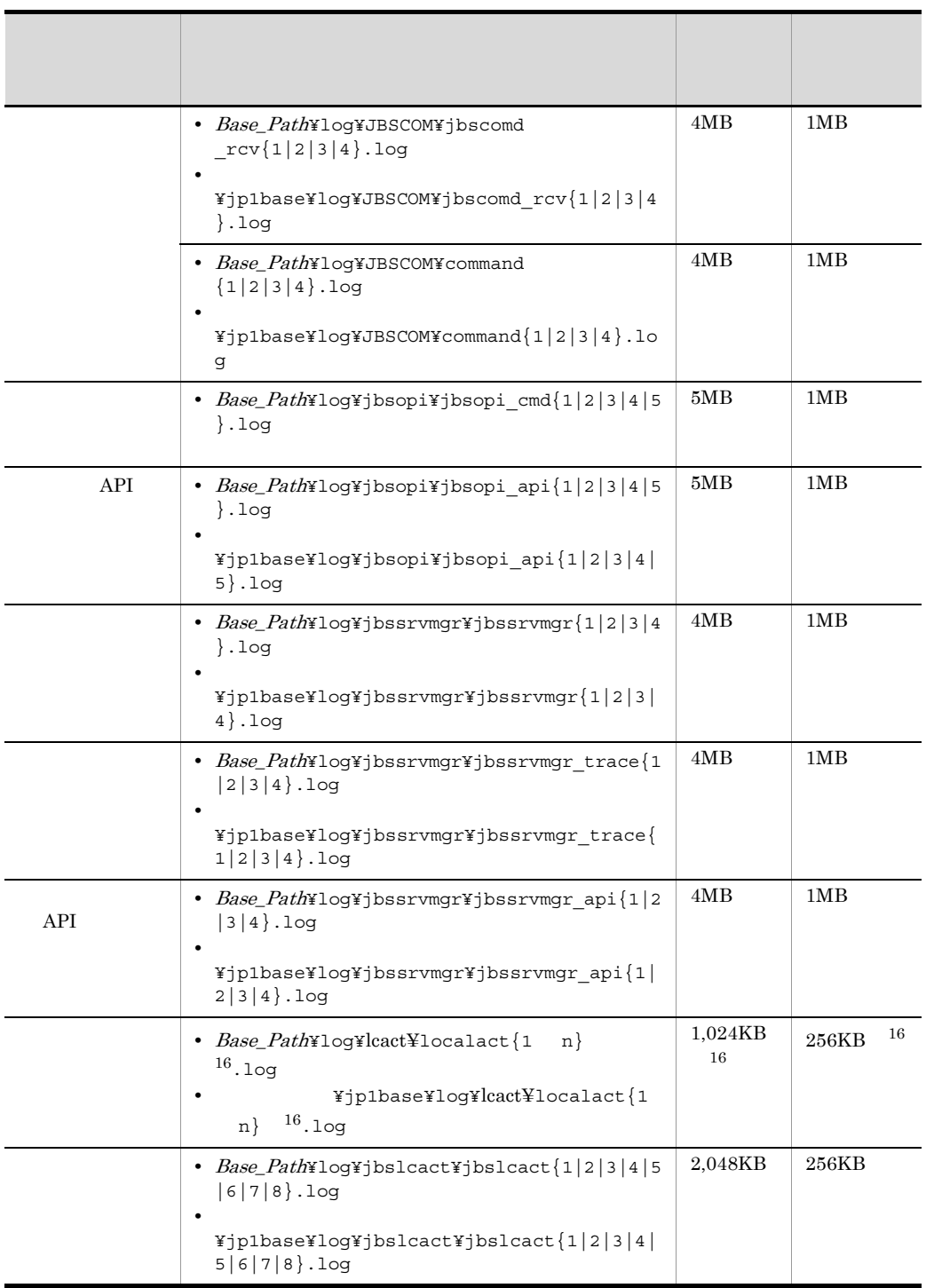

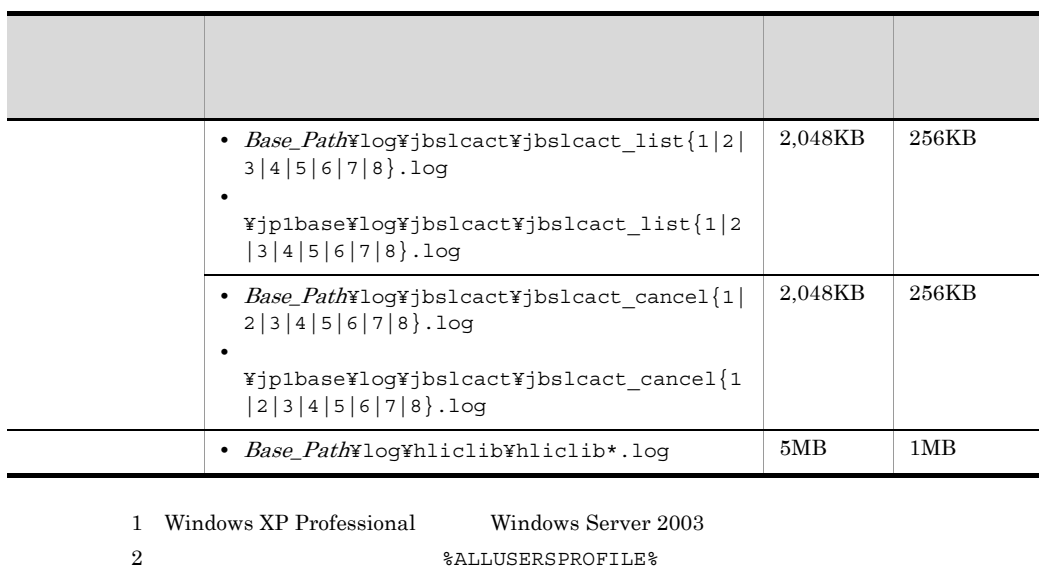

- 3 Windows Vista Windows Server 2008
- 4 JP1/IM Manager
- 5 JP1/IM Manager jcocmddef -record
- $1$   $\qquad$   $\qquad$
- $\text{DRF}$  :7KB K01 :4KB
- **20,000**
- $\begin{tabular}{llll} DRF & \quad \quad \text{::} 125MB & KO1 & \quad \quad \text{::} 200KB \end{tabular}$
- **•** レコード数 196,600 の場合(-record 196600
- $\text{DRF}$  :1.2GB K01 :2MB
	- 6 jbsplugincom
- $7$
- jp1bs\_baselog\_setup.conf $K.5$ 
	- 8 JP1/Base jp1bs baselog setup.conf
- $9$  andex index
	-
- 
- $14.$
- 11 1 API api  $14.$  API 12 %ALLUSERSPROFILE  $13 \quad 1 \quad 100$  $14$
- 
- 
- $10$  conf

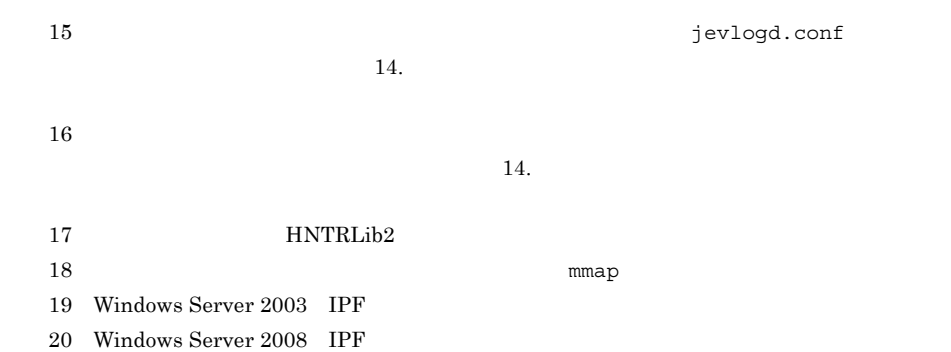

 $\overline{A}$ 

# A.2 UNIX

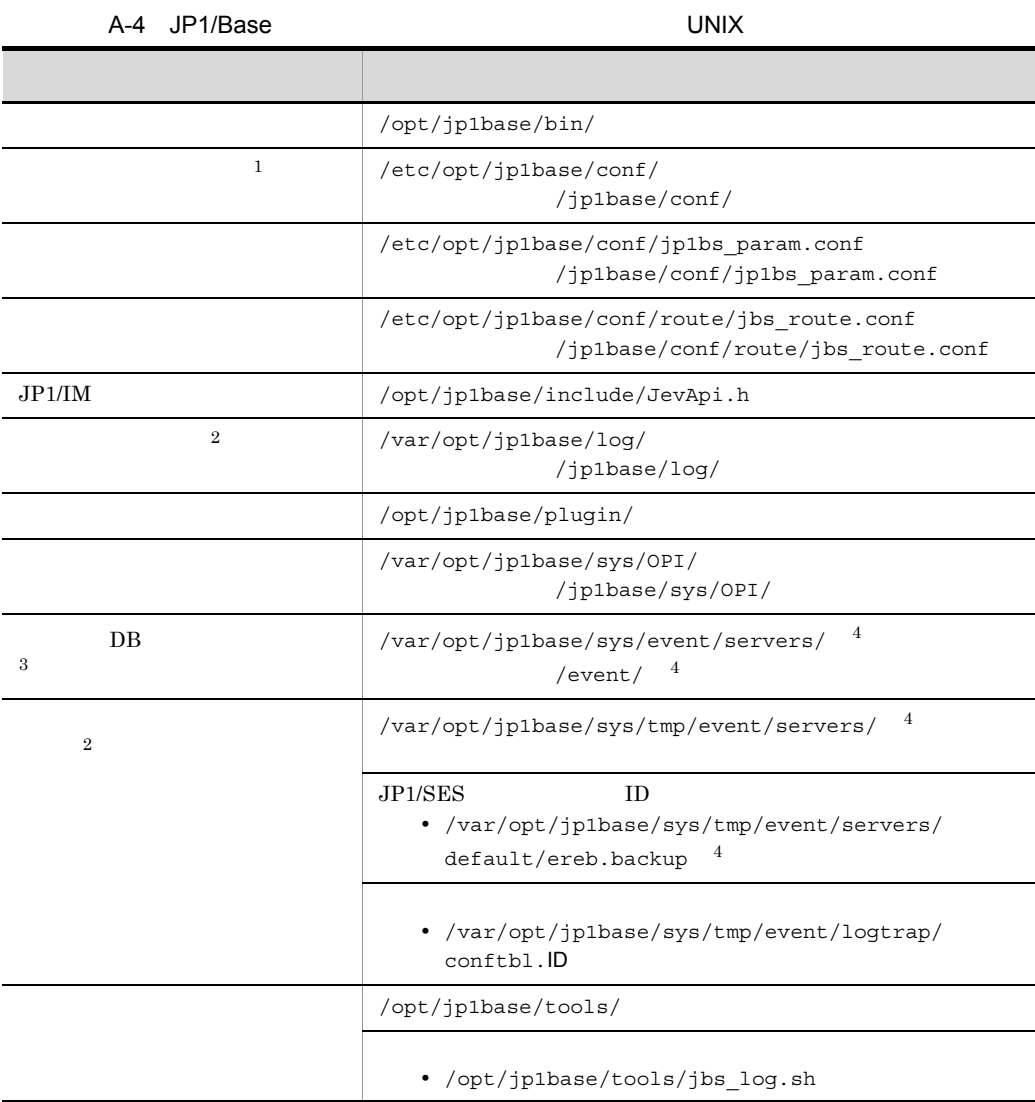

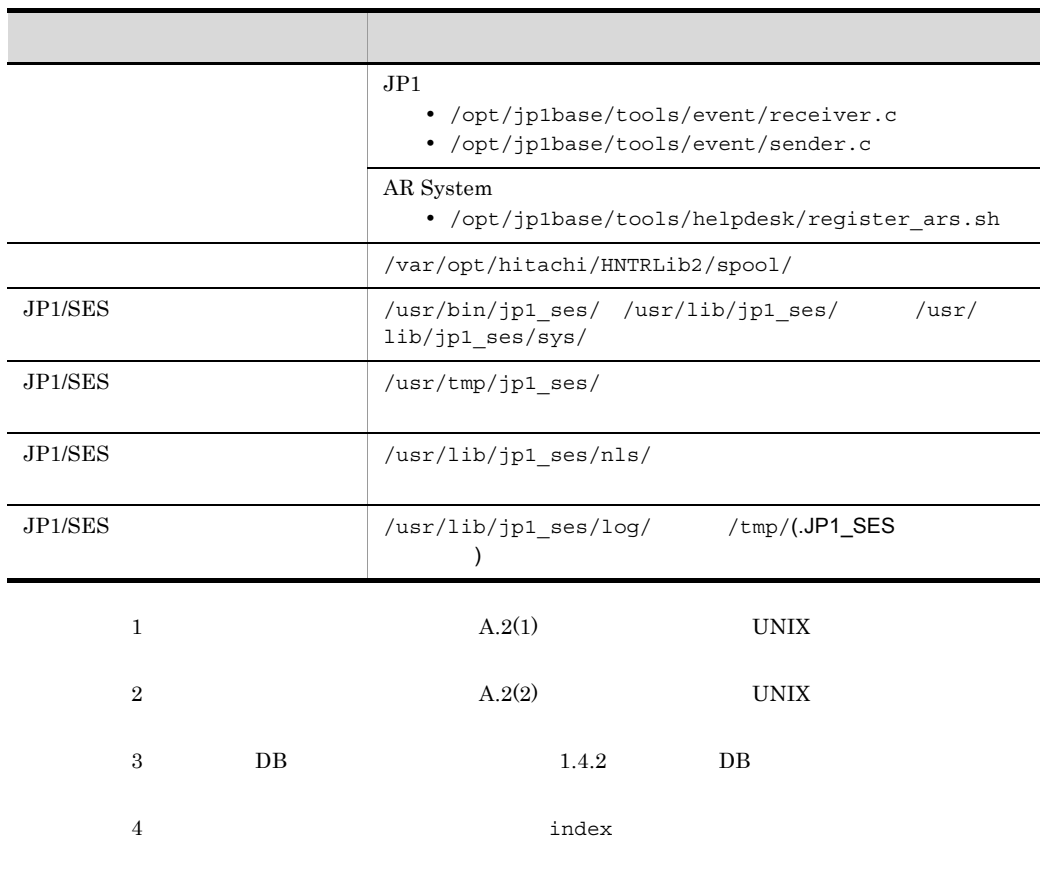

1 UNIX

 $JP1/B$ ase

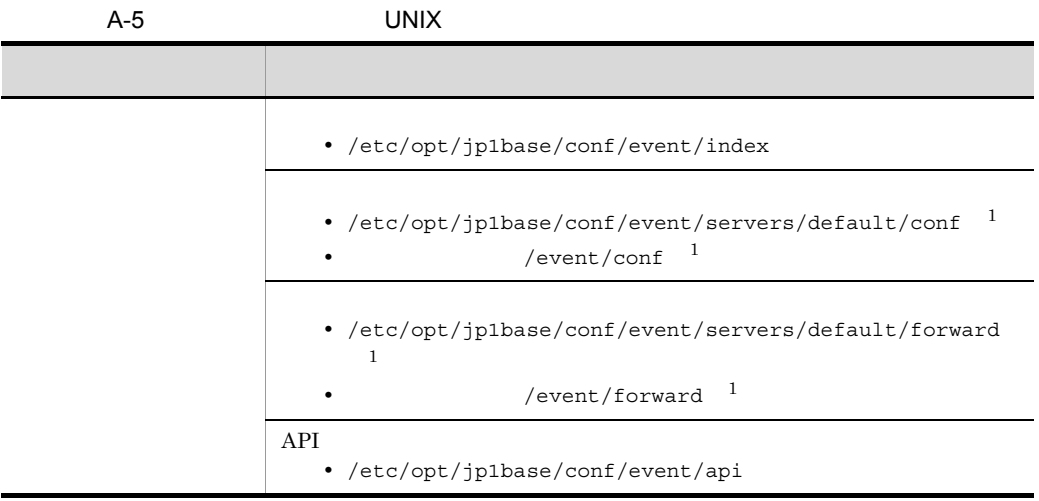

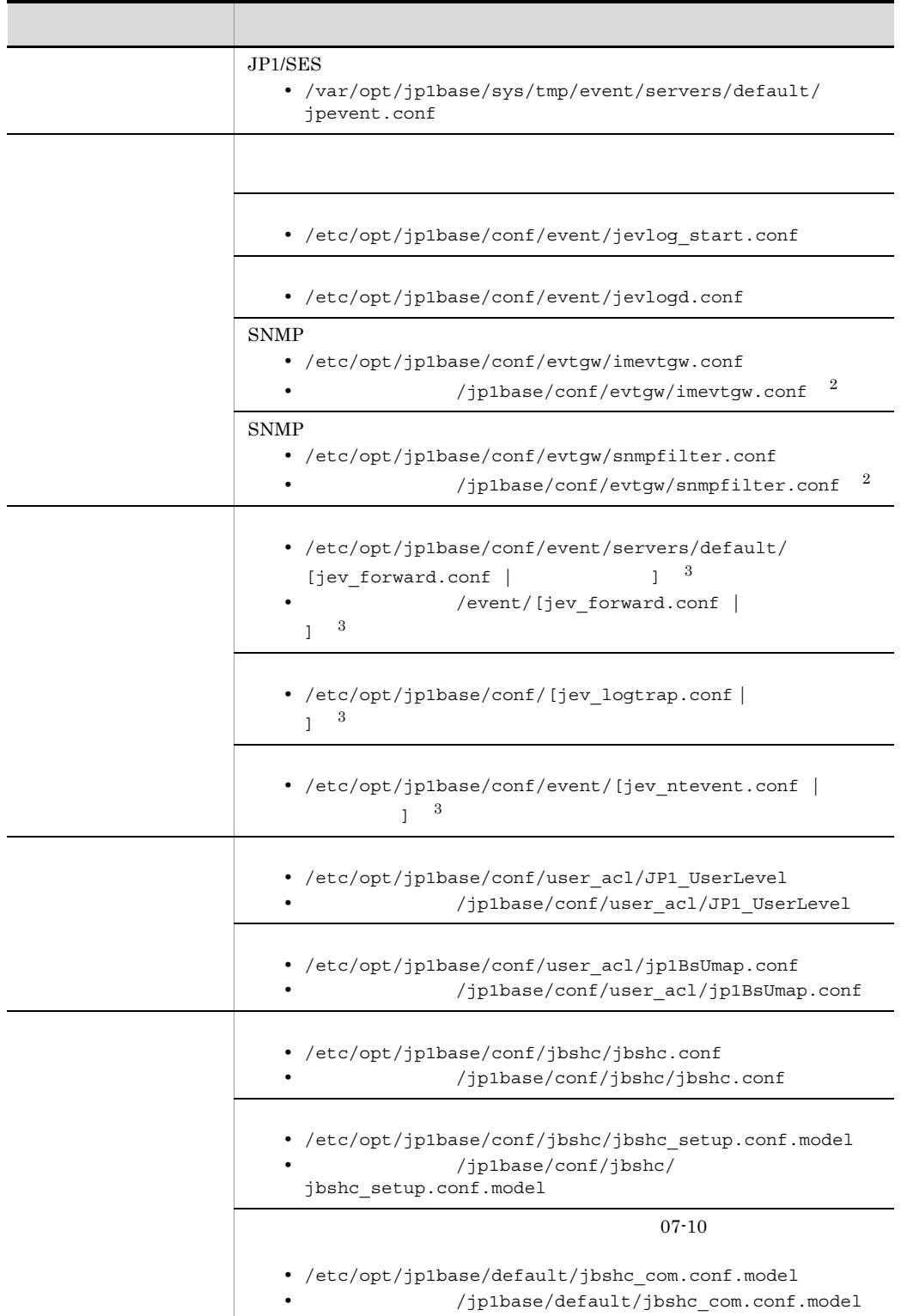

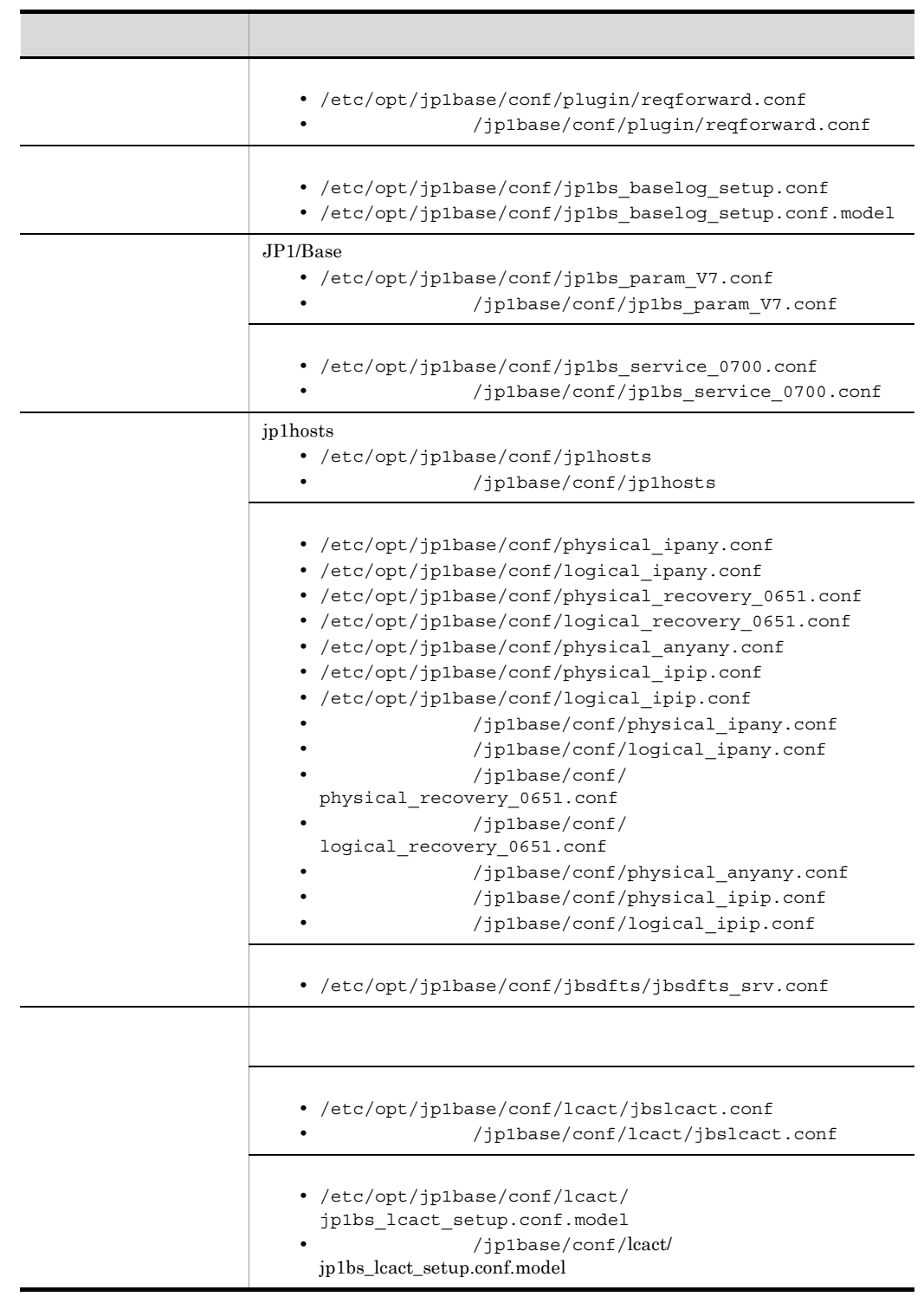

 $2$  $3 \times 3$ 2 UNIX

 $JP1/B$ ase

 $\rm JP1/Base$ 

 $\rm JP1/Base$ 

 $JP1/B$ ase

JP1/Base

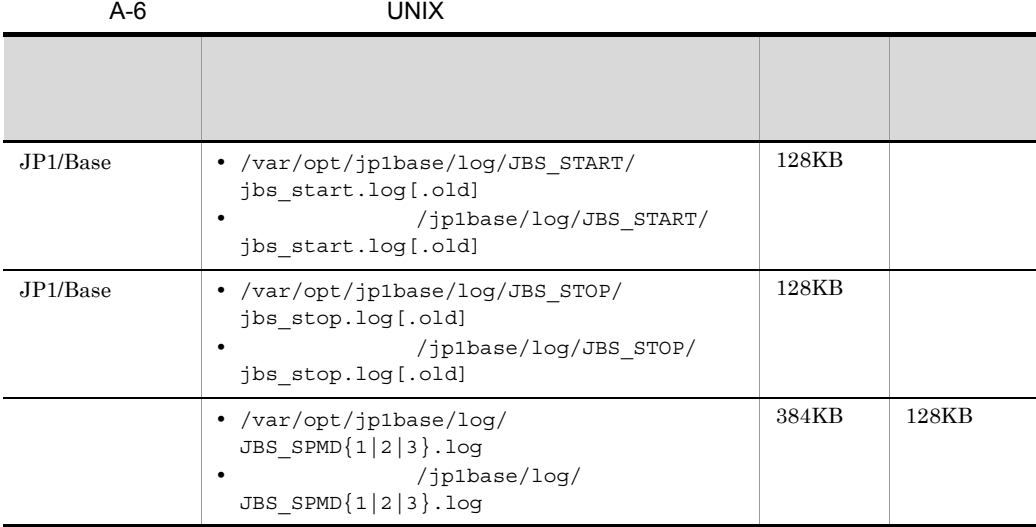

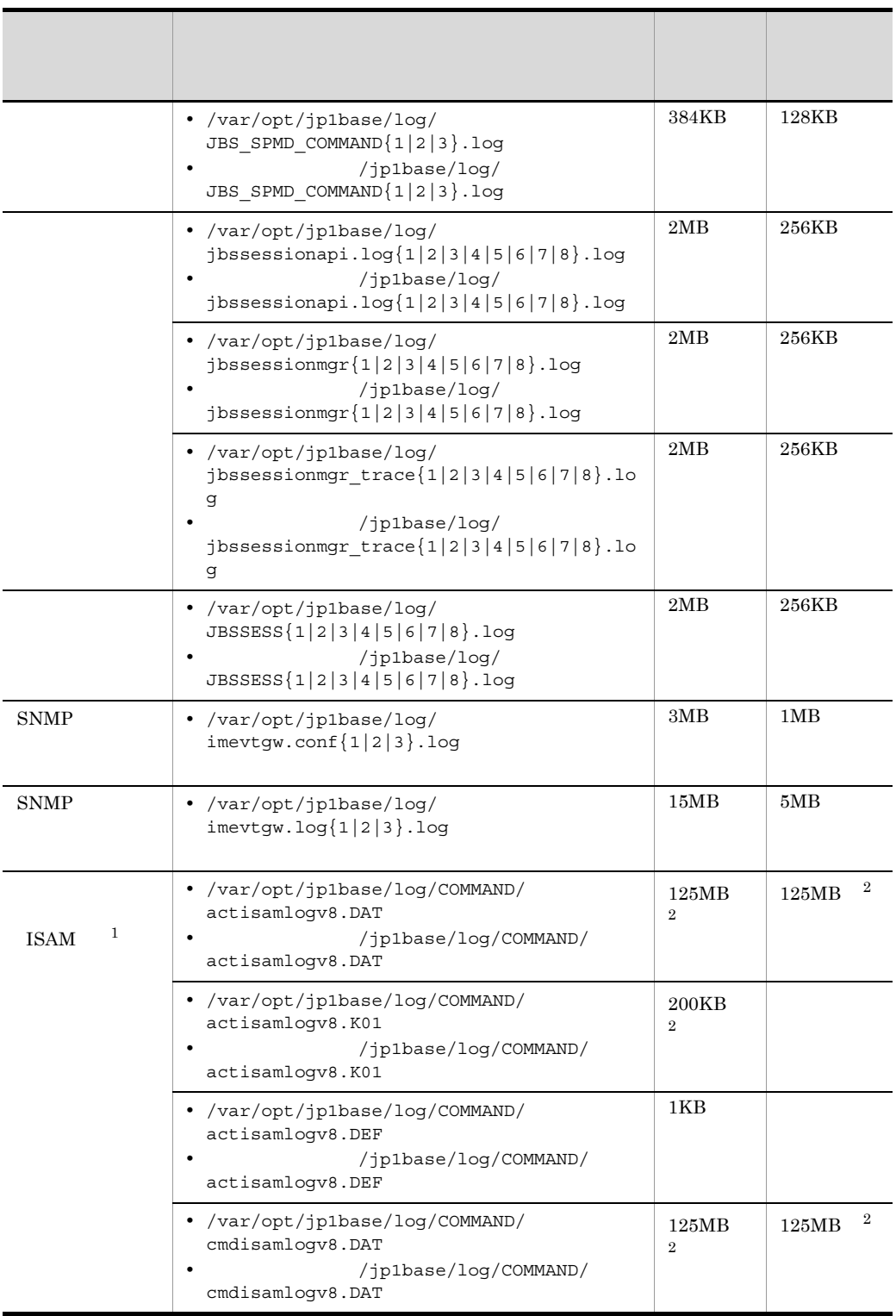

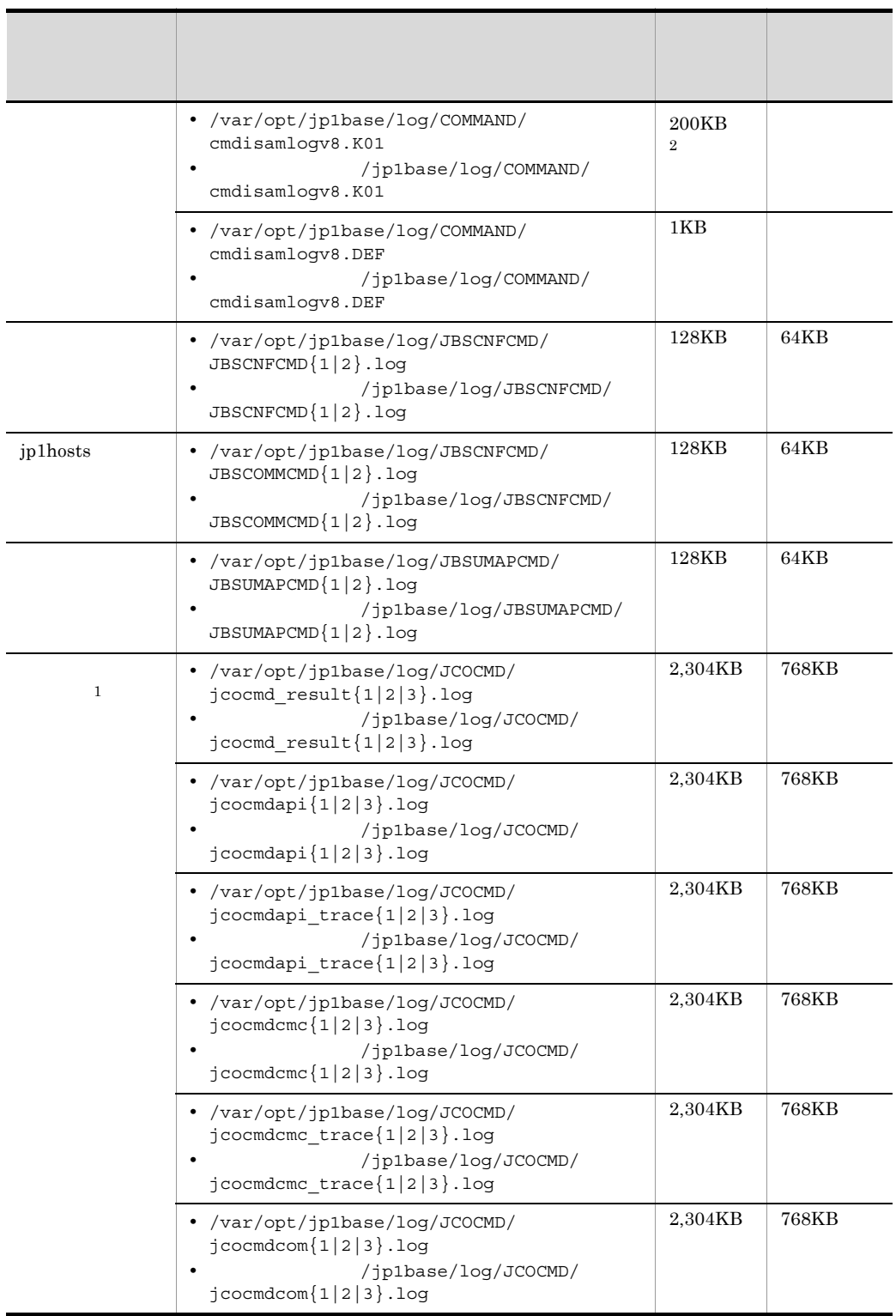

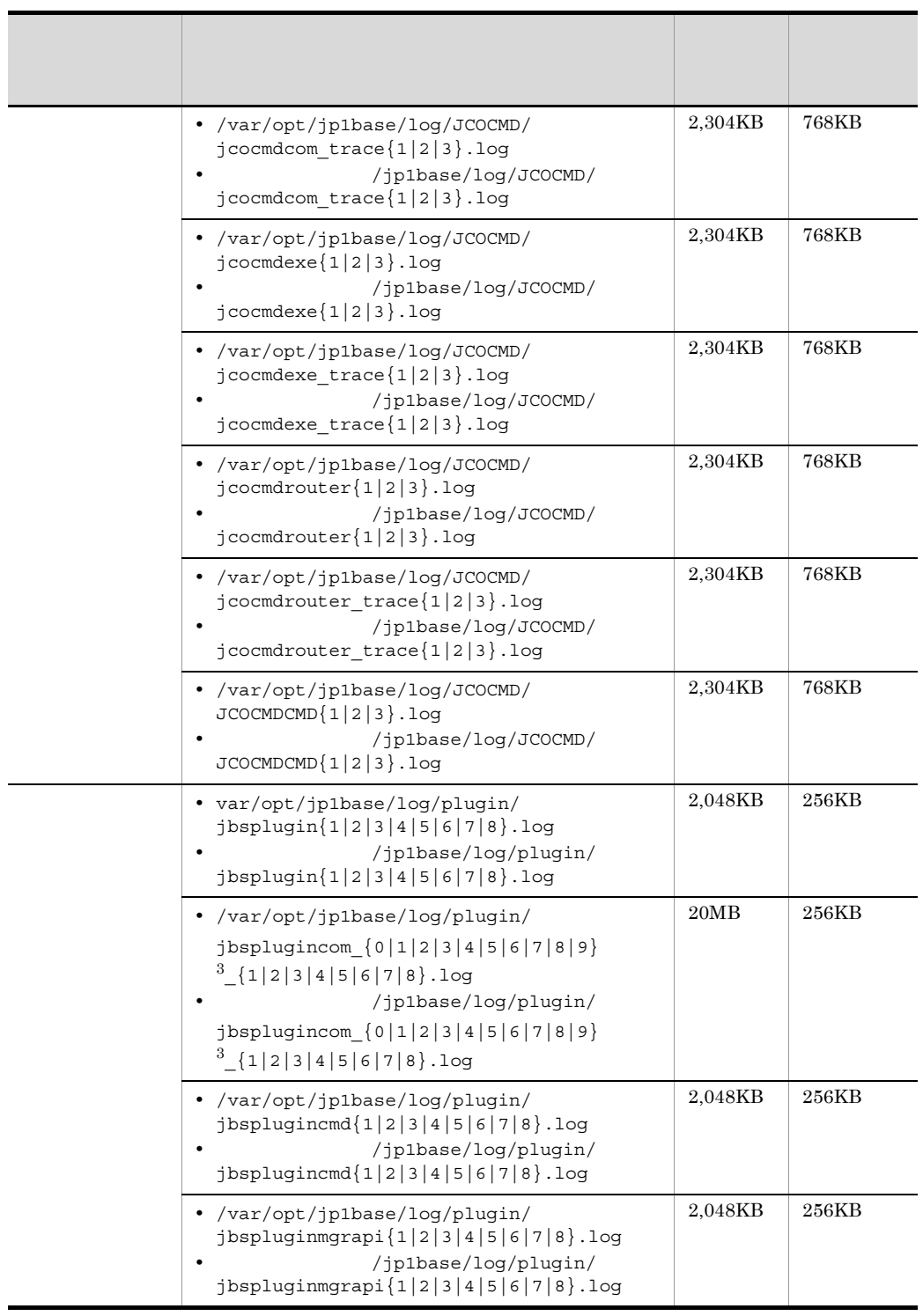

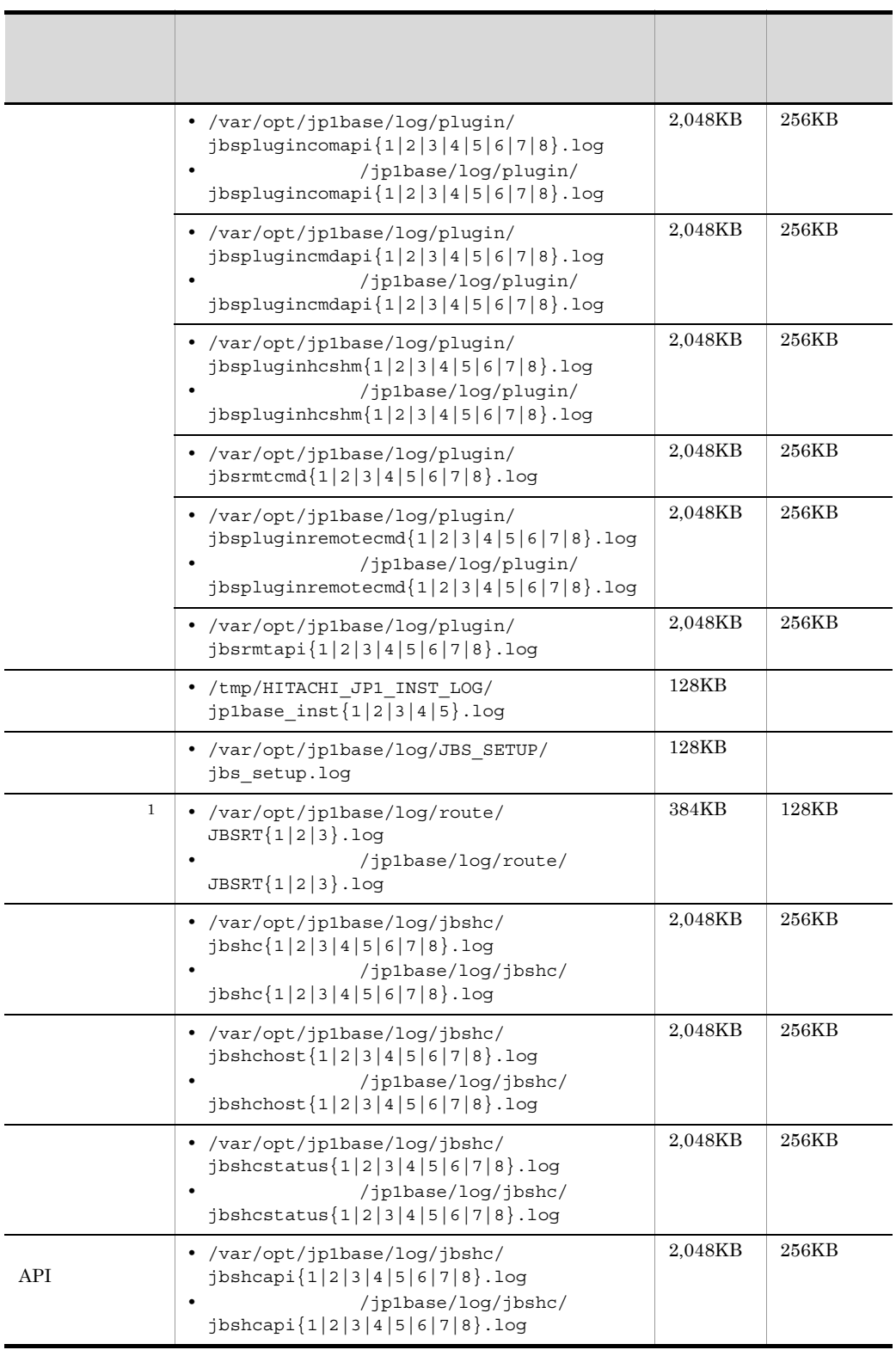

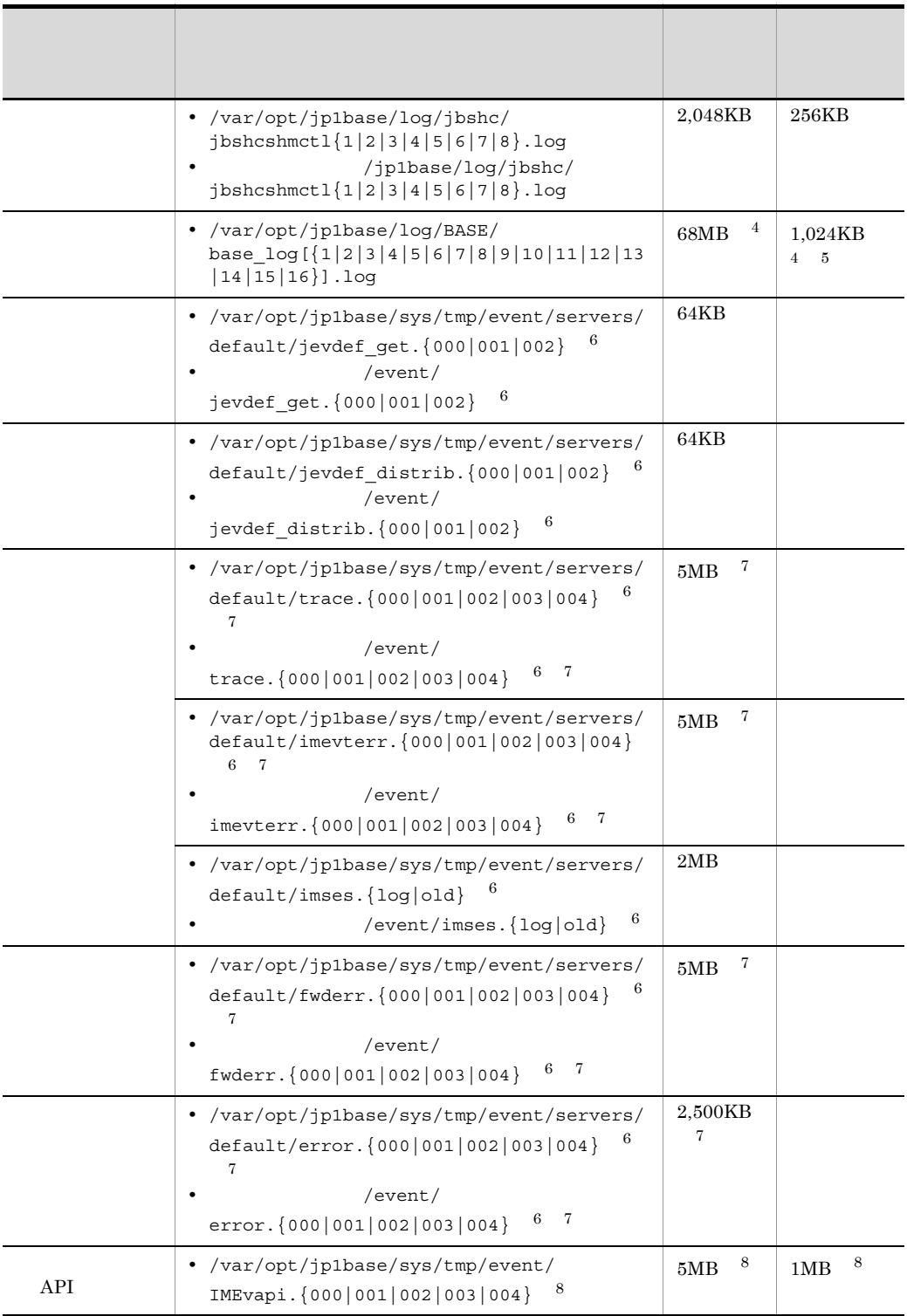

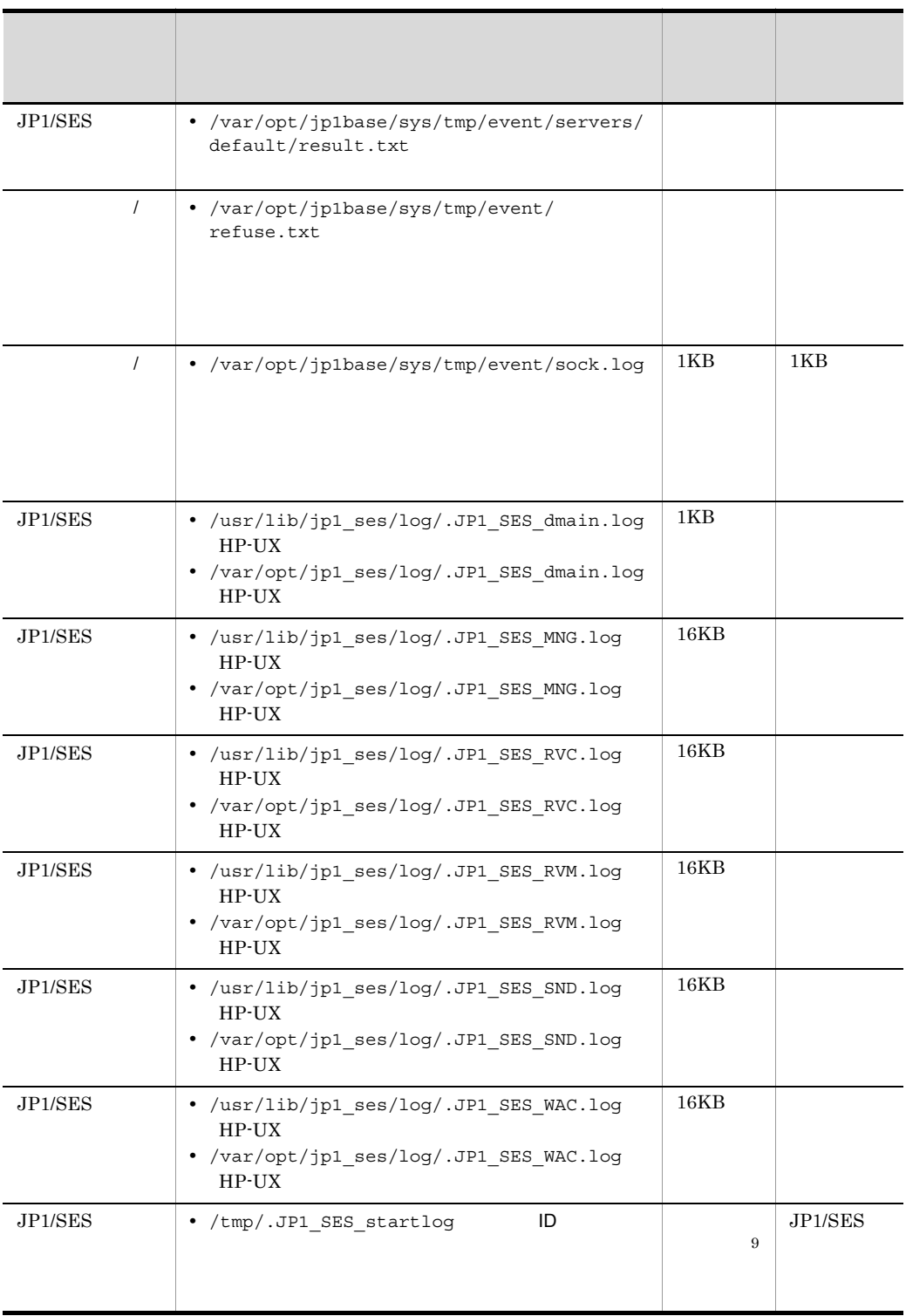

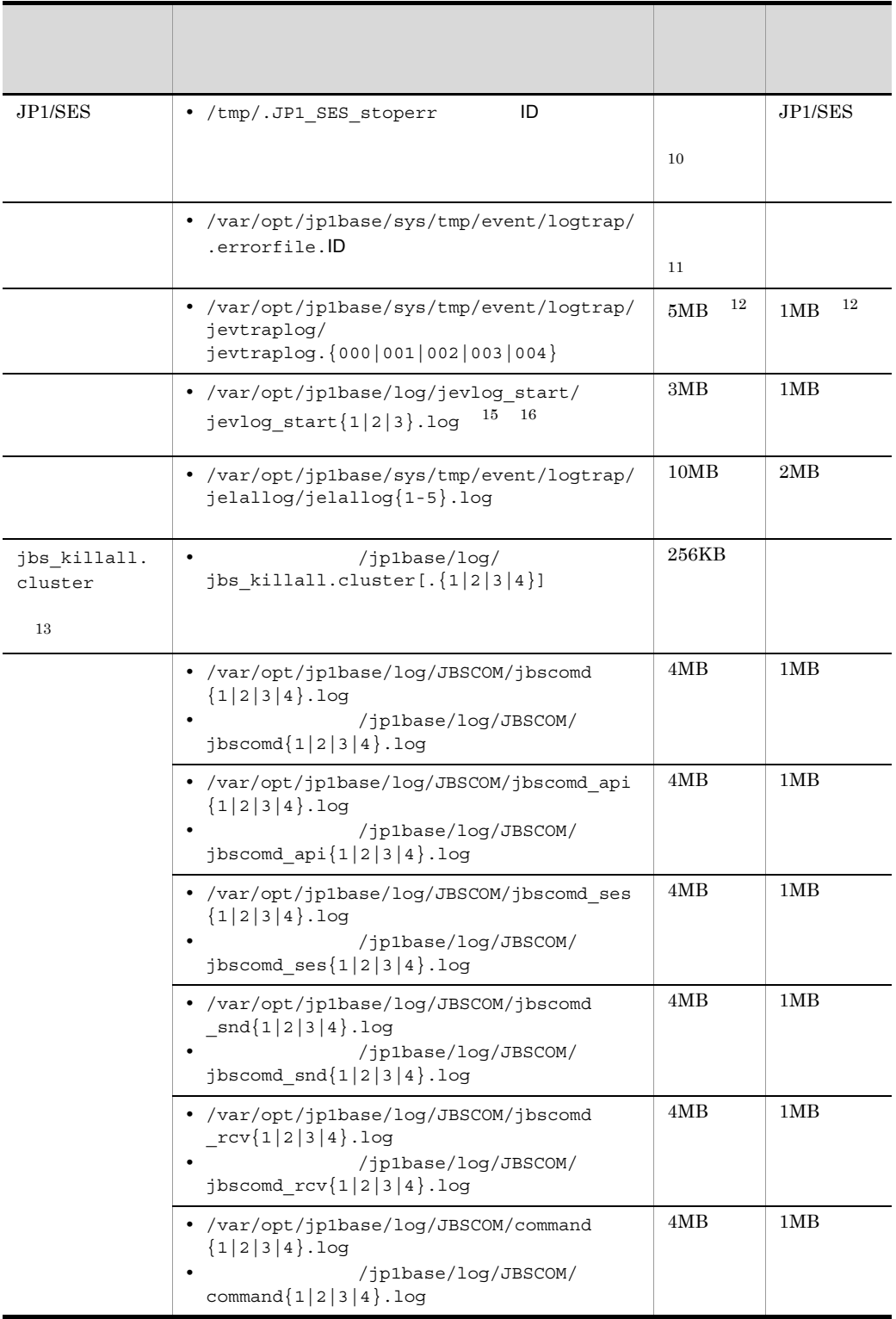

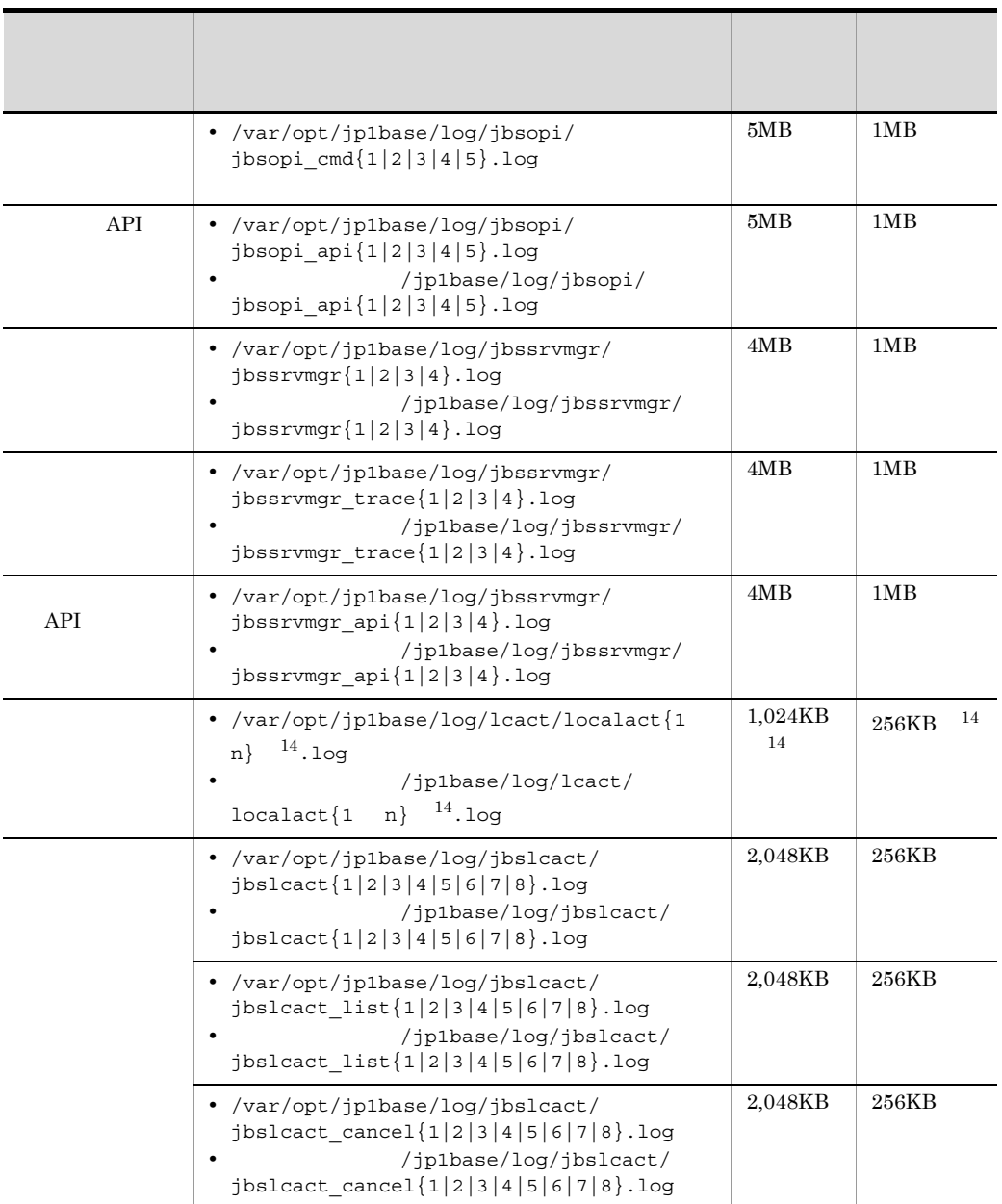

1 JP1/IM - Manager

2 JP1/IM - Manager jcocmddef -record

•  $1$  record 1  $DATA$  :7KB K01 :4KB •  $20,000$  $\begin{tabular}{llll} \bf{DATA} & \tt \color{red} : 125MB & K01 & \tt \color{red} : 200KB \\ \end{tabular}$ • 196,600 record 196600

 $DATA$  :1.2GB K01 :2MB 3 jbsplugincom  $4\,$ jp1bs\_baselog\_setup.conf $\,$ 5 JP1/Base jp1bs\_baselog\_setup.conf 注※ 6 イベントサーバインデックスファイル(index)で別パスを指定した場合は,異なるディレ  $7$   $\sim$   $7$  $14.$ × 8 2 2 2 3 API api  $14.$  API  $9$  JP1/SES  $10$  JP1/SES  $11$ 注※ 12 ファイル数・最大ディスク占有量は,ログ情報定義ファイル(jevlogd.conf)で変更で  $14.$ 13 13 Jbs\_killall.cluster  $14$  $14.$ 15 HNTRLib2  $16$  mmap mmap  $\sim$ 

### 付録 B プロセス一覧

 $JP1/B$ ase

# B.1 Windows

Windows

 $\overline{C}$ 

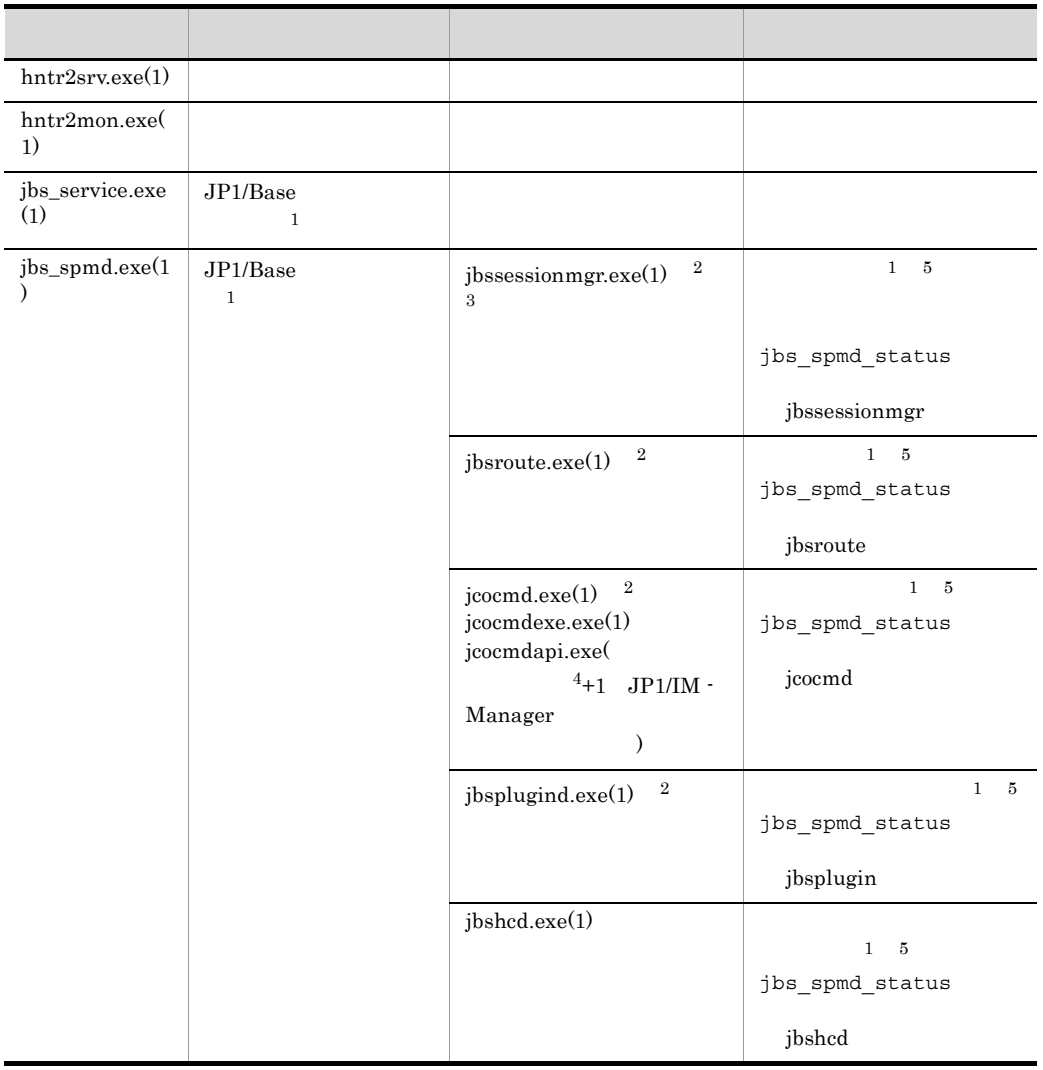

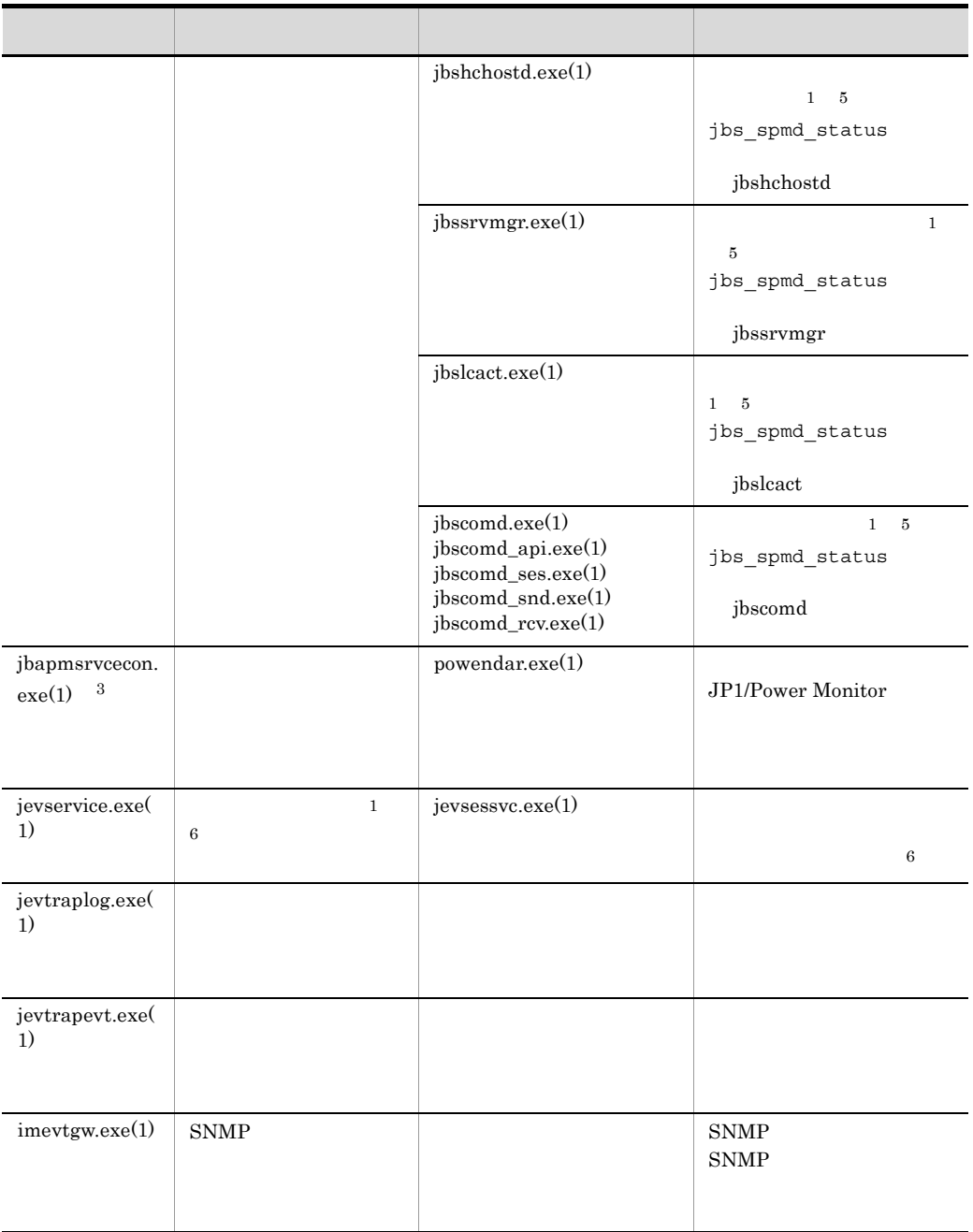

 $1$ 

 $+1$   $\times$  $2$   $JP1/Base$   $JP1/Base$ 

776

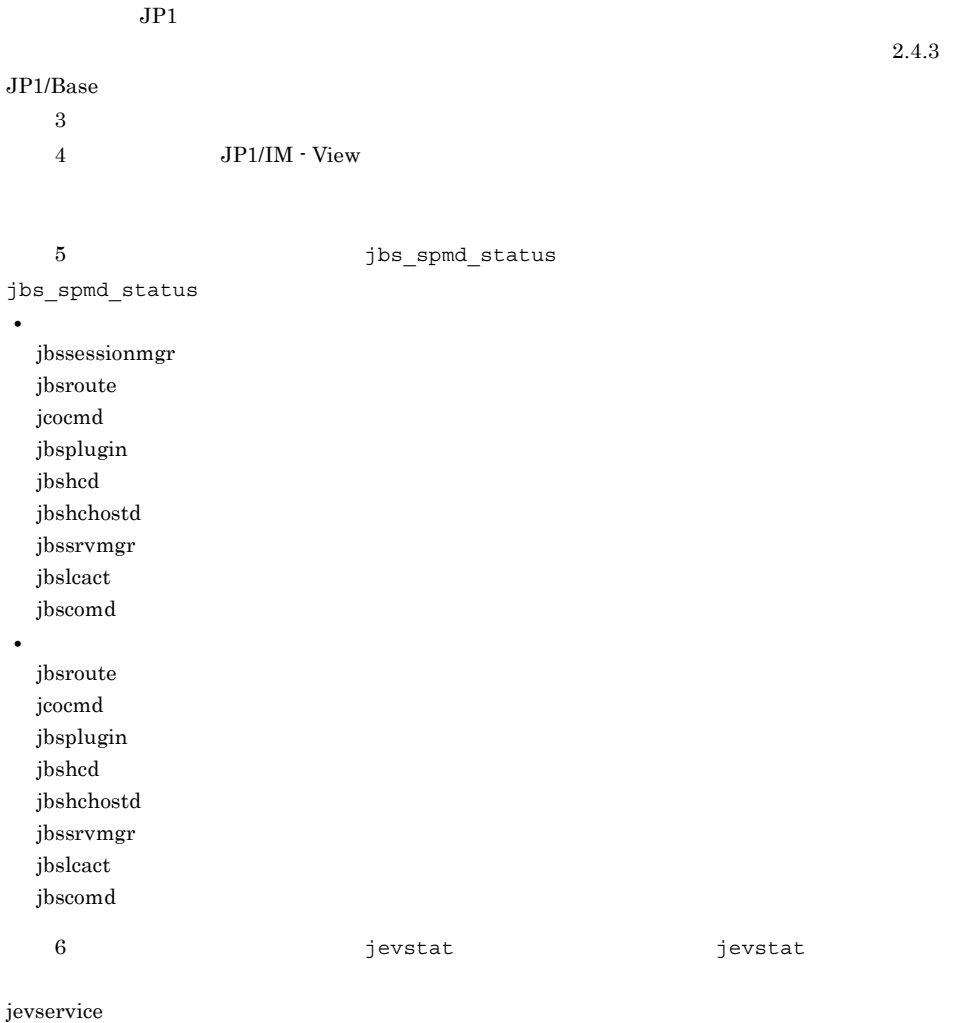

# B.2 UNIX

UNIX ps

 $\overline{a}$ 

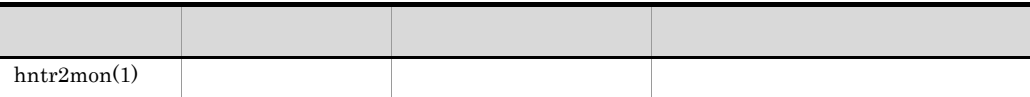

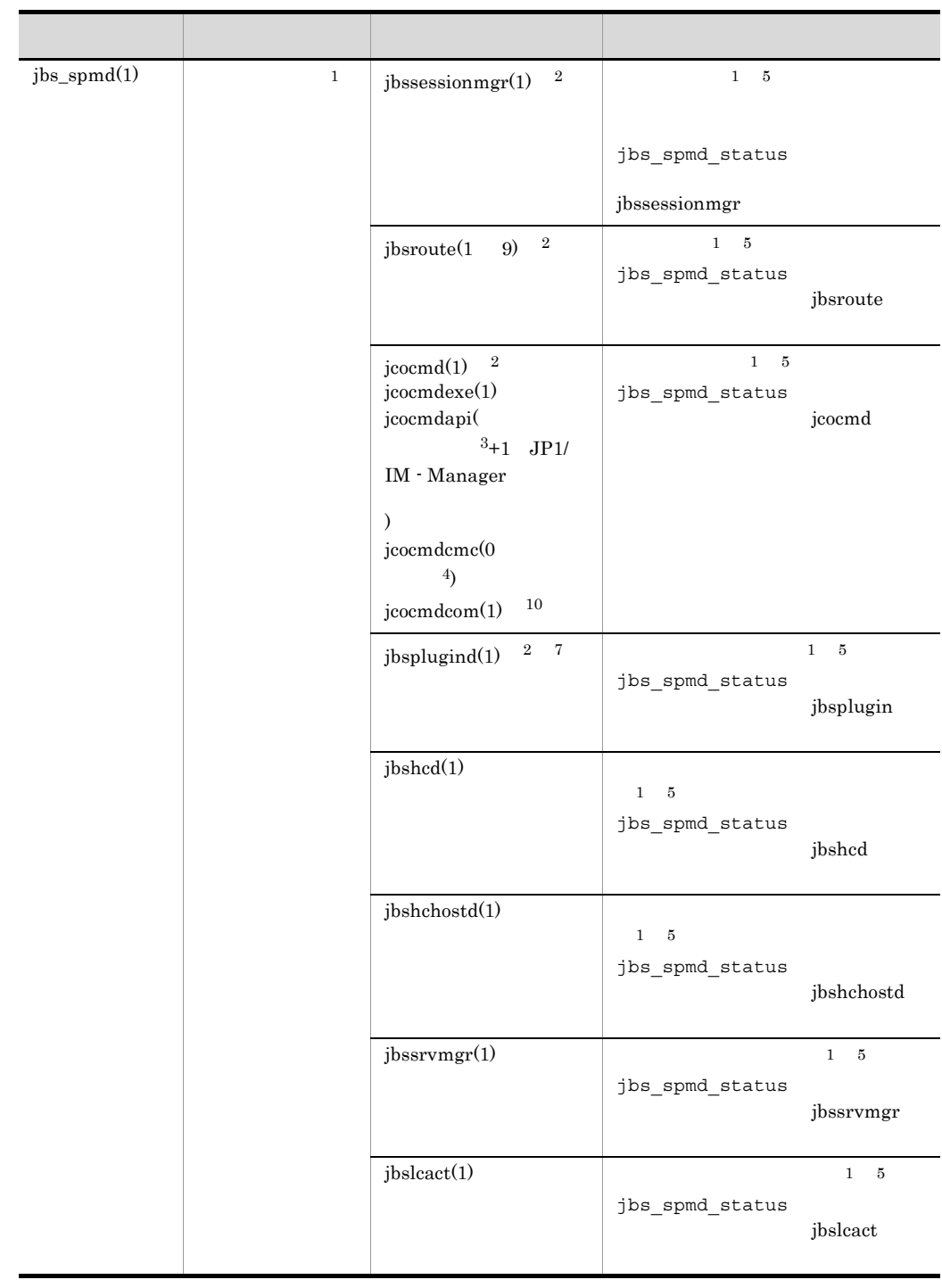

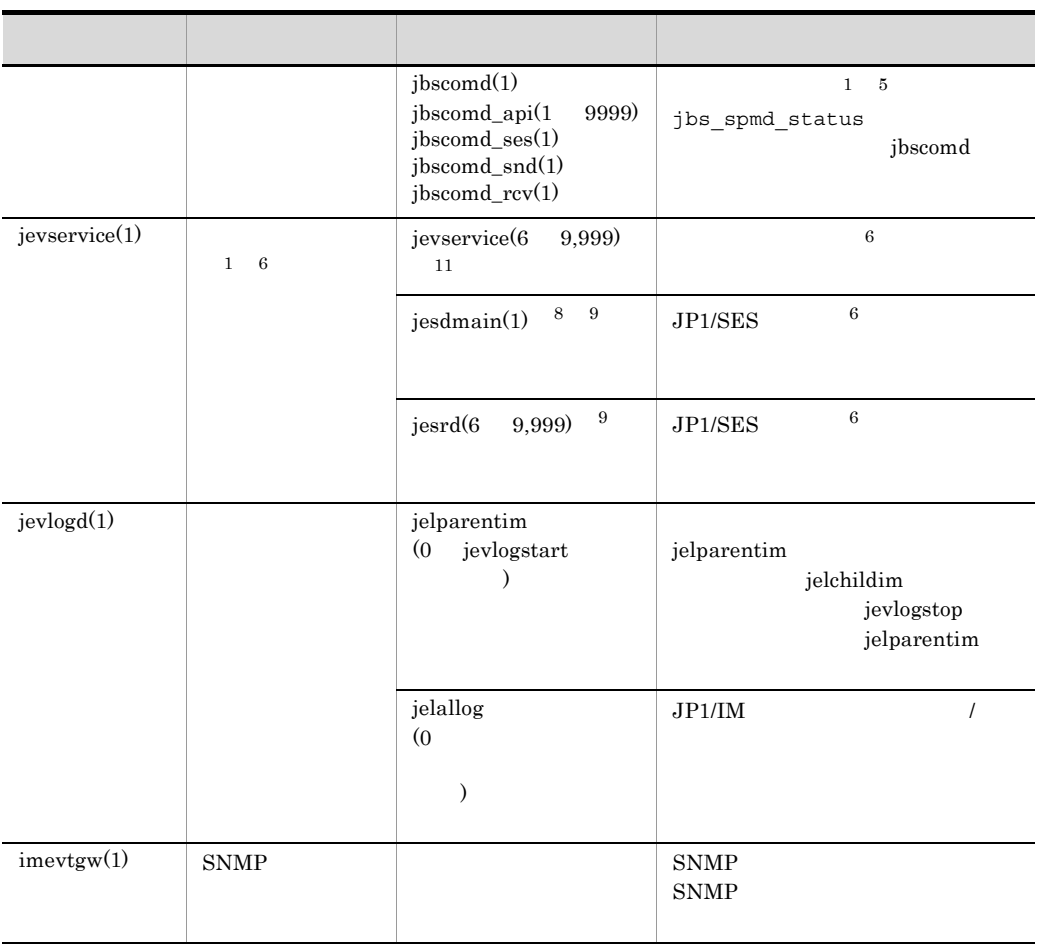

 $1$  $+1$   $\times$  $2$   $\rm JP1/Base$   $\rm JP1/Base$  $JPI$  $2.4.3$  $JP1/Base$  $3$  JP1/IM - View  $4\quad$  JP1/IM

5 jbs\_spmd\_status  $jbs\_spmd\_status$ 

• **• •**  $\mathbb{R}^n$ jbssessionmgr jbsroute jcocmd jbsplugin jbshcd jbshchostd jbssrvmgr jbslcact jbscomd • **• •**  $\mathbf{r} = \mathbf{r} \times \mathbf{r}$ jbsroute jcocmd jbsplugin jbshcd jbshchostd jbssrvmgr jbslcact jbscomd 6 a contract of the second version of the second version of the second version of the second version of the second version of the second version of the second version of the second version of the second version of the seco jevservice 7 ps-el jbsplugin % ps  $/var/opt/jplbase/sys/tmp/event/$ servers/default/jpevent.conf 9 jevservice  $10 \quad 07 - 51$ 11 1 conf options v5-unused

 $5$  9,999 v5-unused 6 9,999

### 付録 C ポート番号一覧

 $JP1/B$ ase  $TCP/IP$  $JPI/SES$ 

## C.1 JP1/Base

 $JP1/B$ ase

C-1 JP1/Base

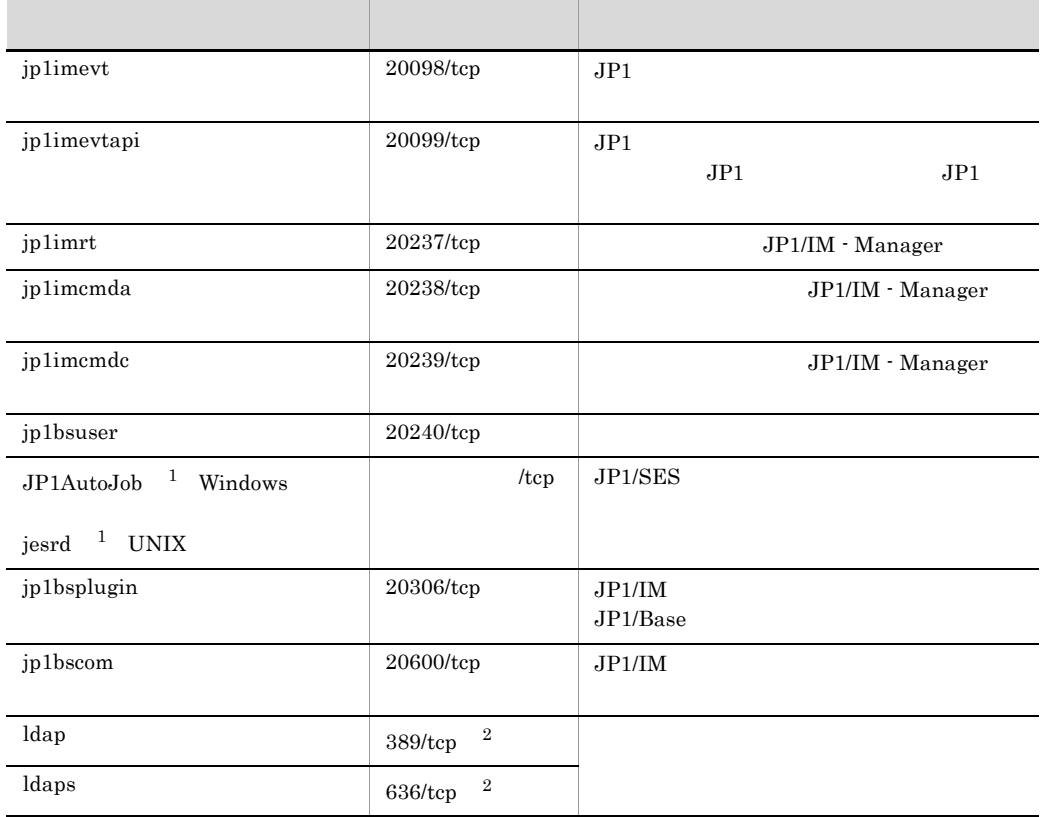

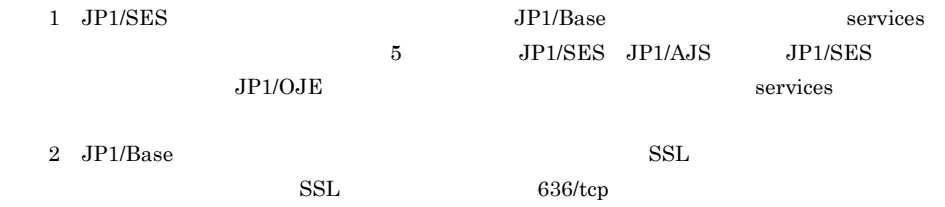

C.2  $\sigma$ 

#### $JP1/B$ ase

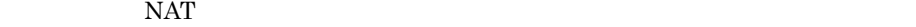

 $C-2$ 

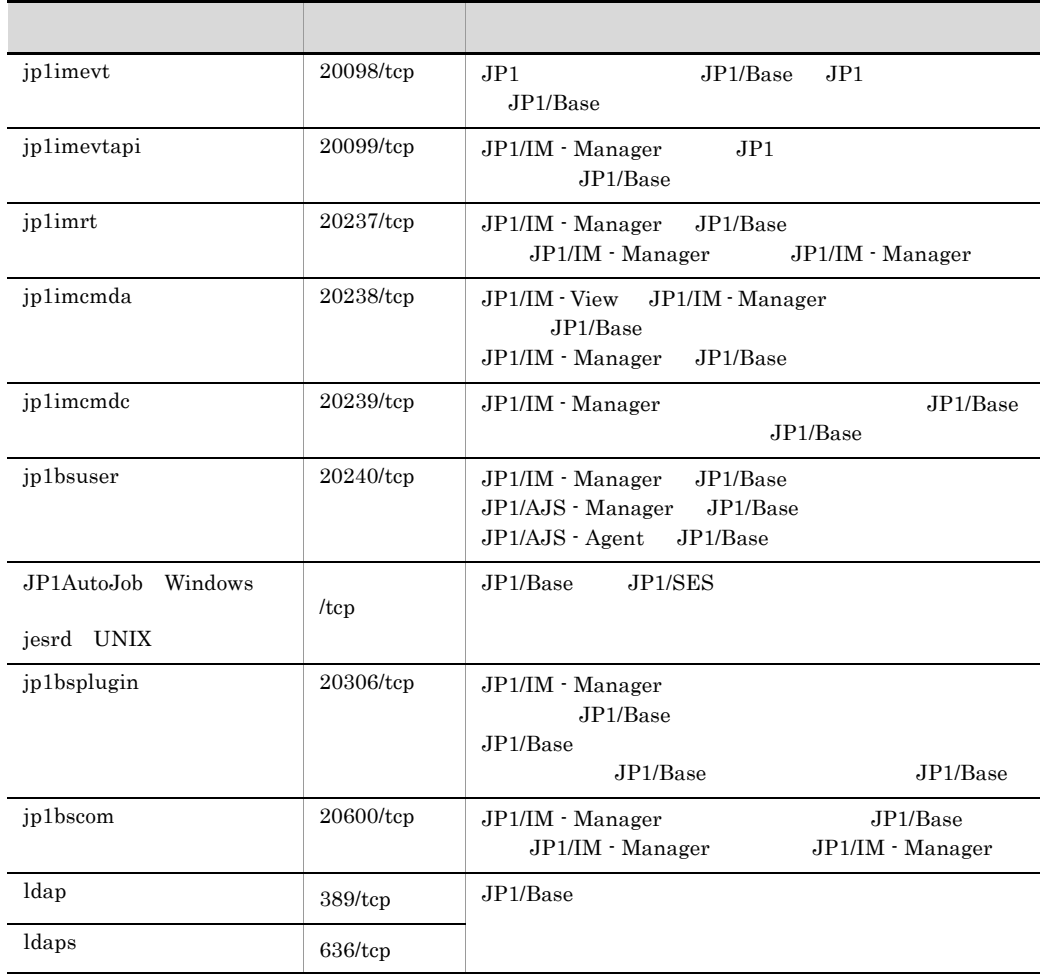

 $SSL 636/tep$ 

 $\rm JP1/Base$  SSL examples are set of the set of the set of the set of the set of the set of the set of the set of the set of the set of the set of the set of the set of the set of the set of the set of the set of the set of t

 $C-2$ 

 $\text{ANY}$  and  $\text{ANY}$  and  $\text{ANY}$  and  $\text{OSS}$ 

#### JP1/Base

# C.3

#### $C-3$

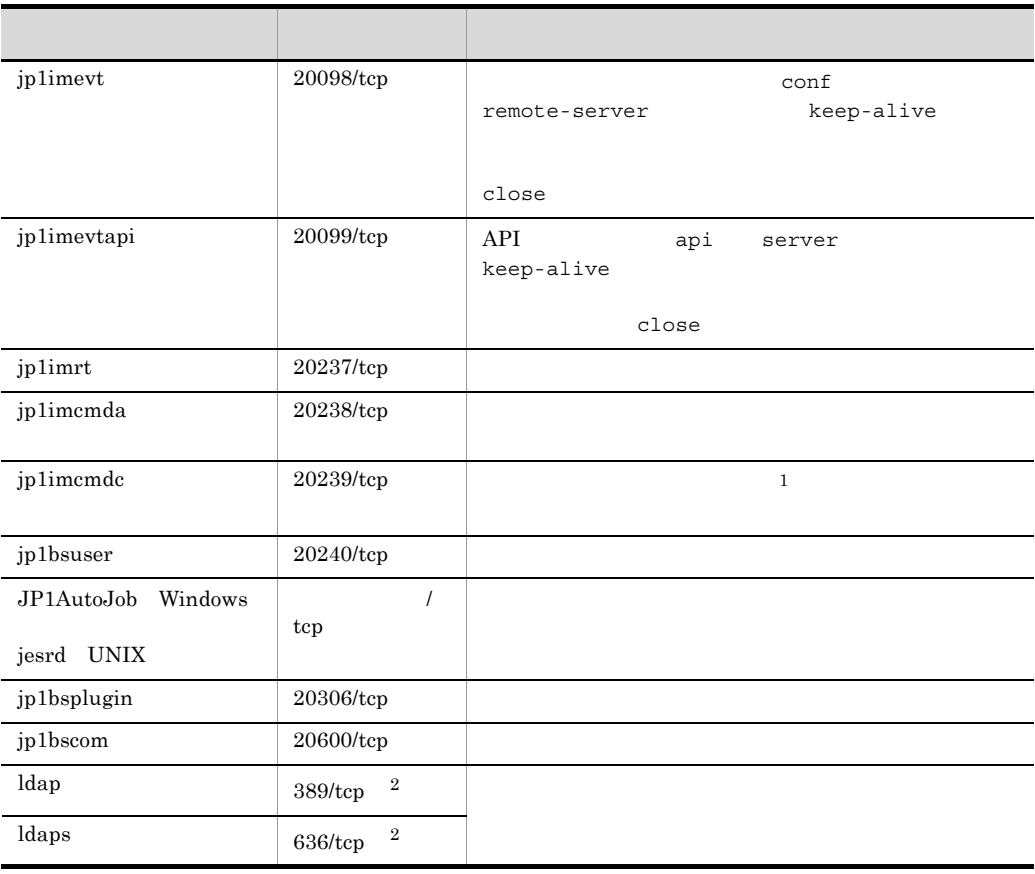

$$
1 \hspace{5.5cm} 30
$$

 $2$  JP1/Base  $$\rm SSL$$ 

 $SSL 636/ter$ 

### 付録 D 制限値一覧

 $JP1/B$ ase

 $D-1$ 

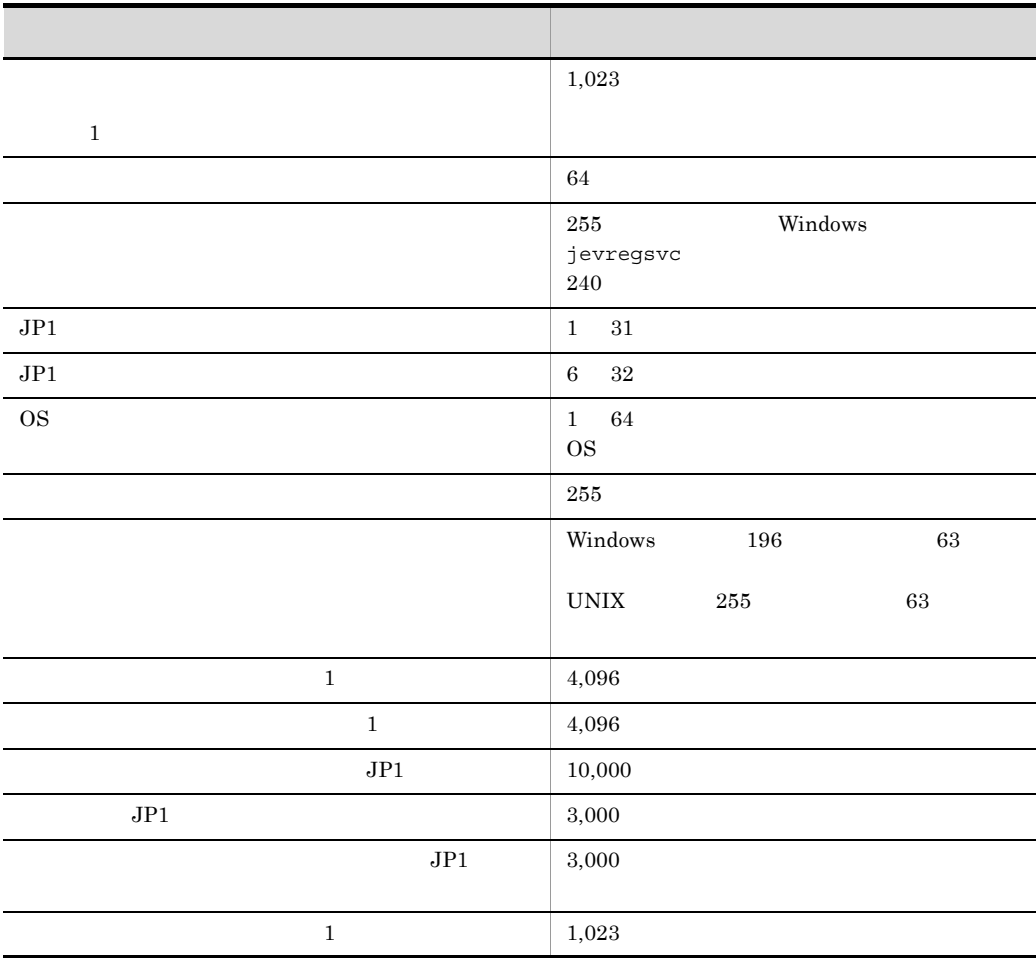

 $JP1/B$ ase

 $JP1/B$ ase  $\alpha$ 

 $63$ 

### 付録 E 性能と見積もり

 $JP1/B$ ase

 $E.1$ 

 $JP1/B$ ase

E.2 Windows

Windows JP1/Base

## E.3 UNIX

UNIX JP1/Base

 $E.4$ 

 $JP1/B$ ase

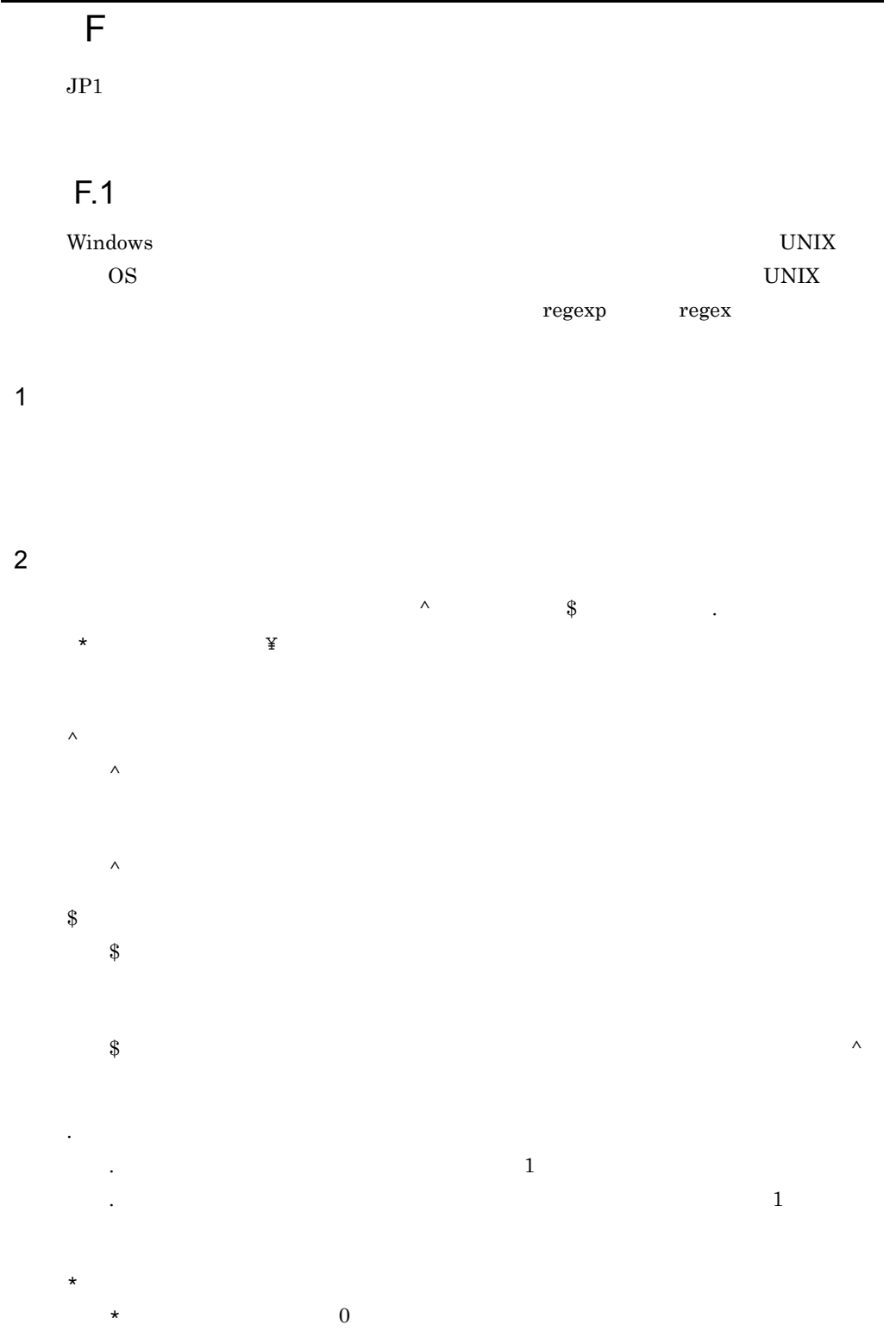

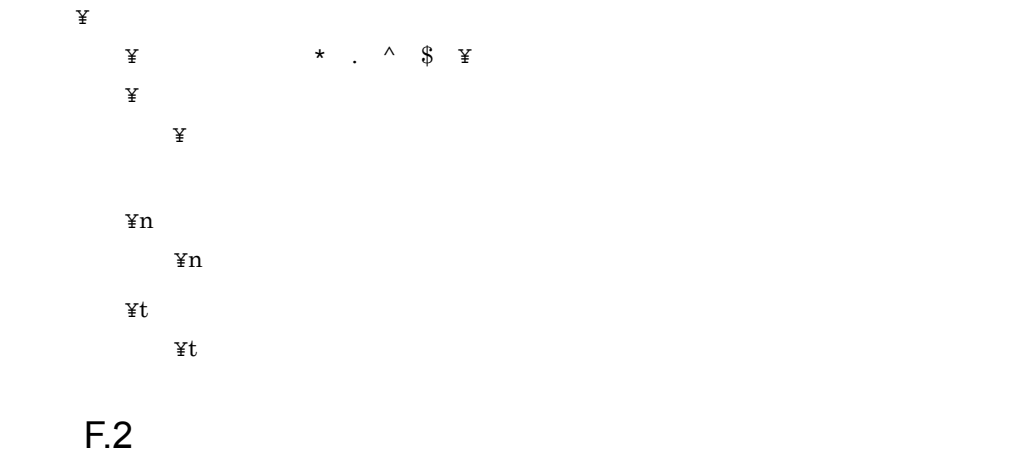

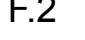

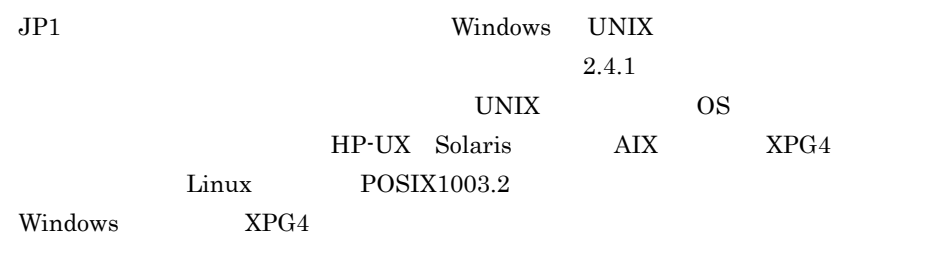

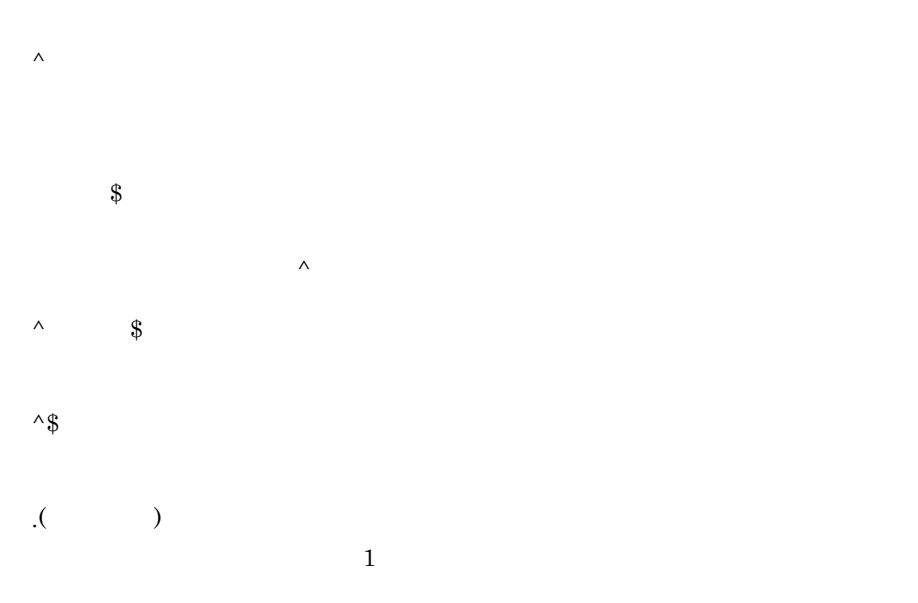

 $[$   $]$  $\begin{bmatrix} 1 \end{bmatrix}$ 

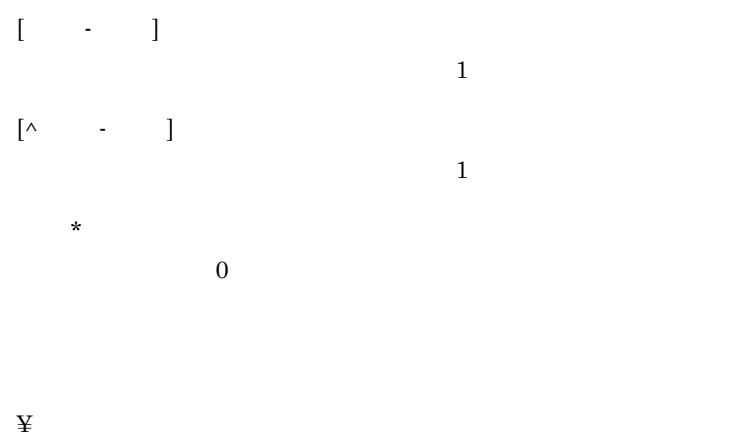

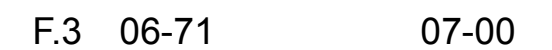

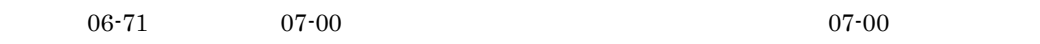

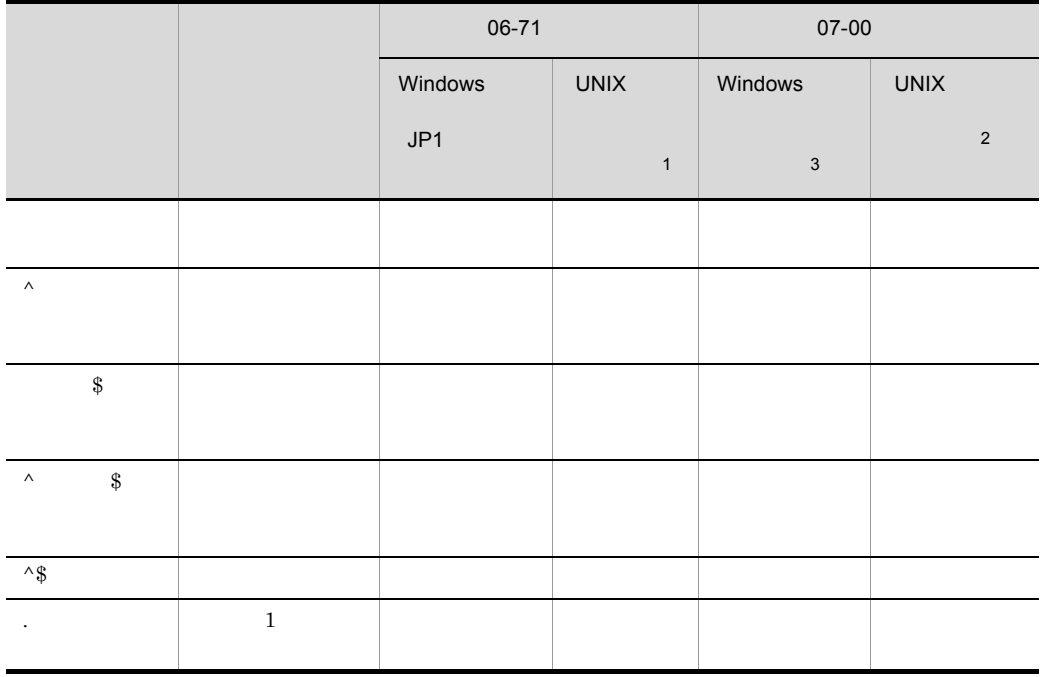

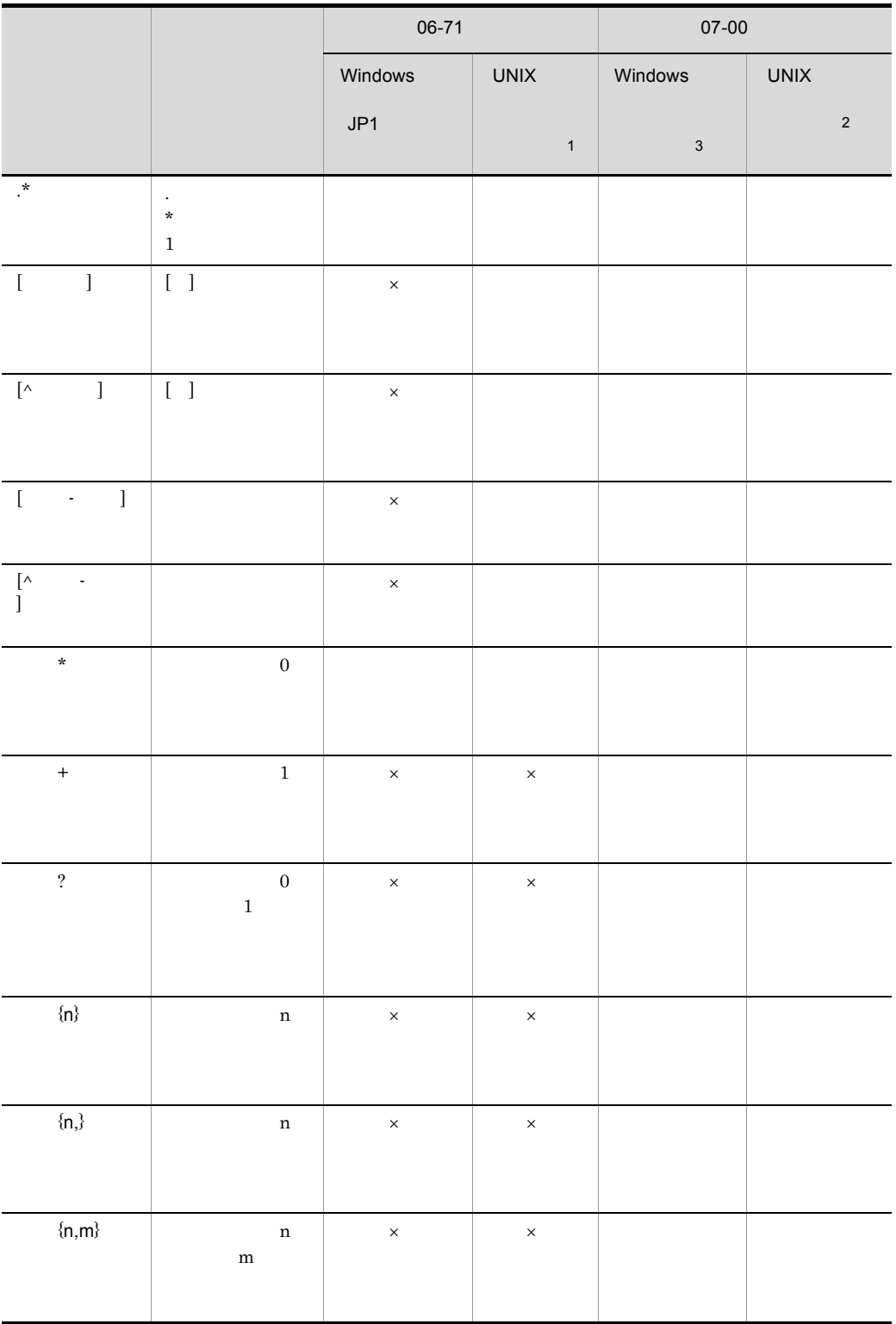

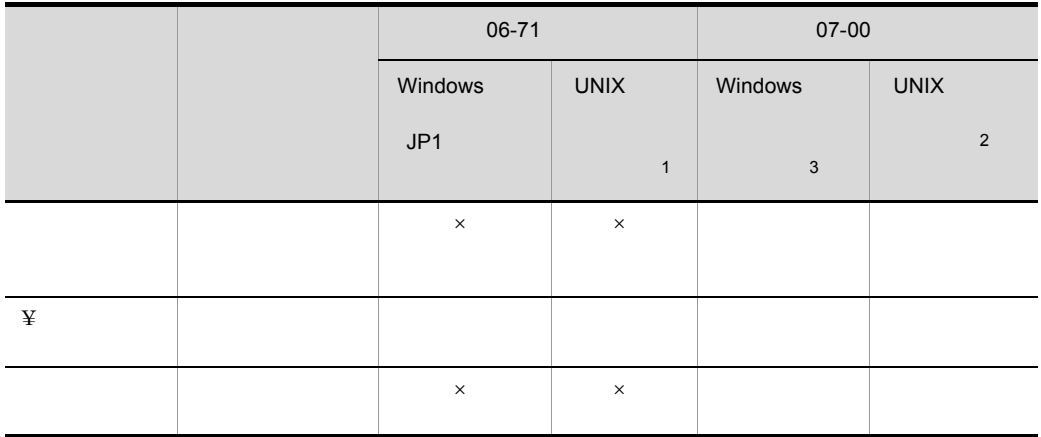

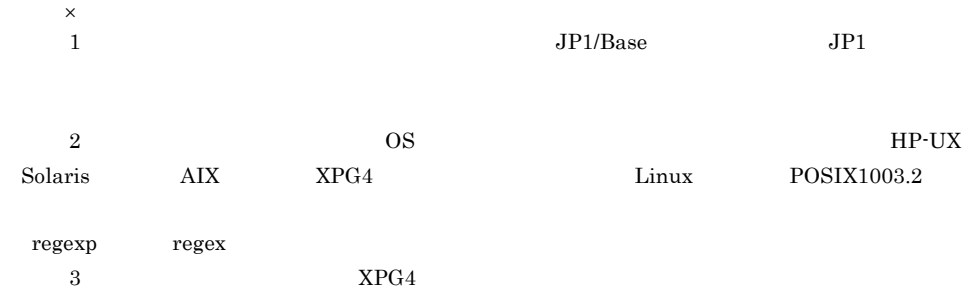

 $UNIX$ 

#### $F.4$

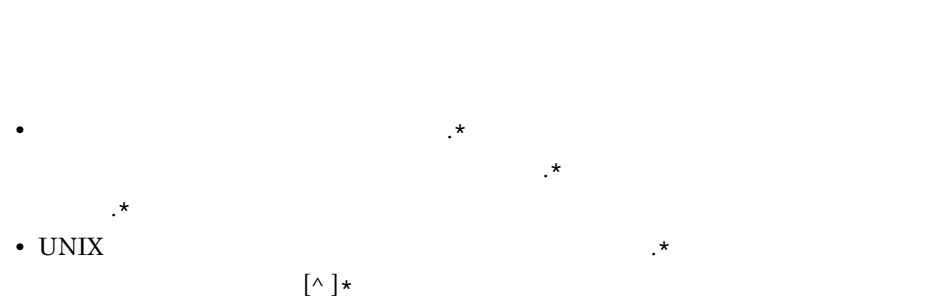

 $F.5$ 

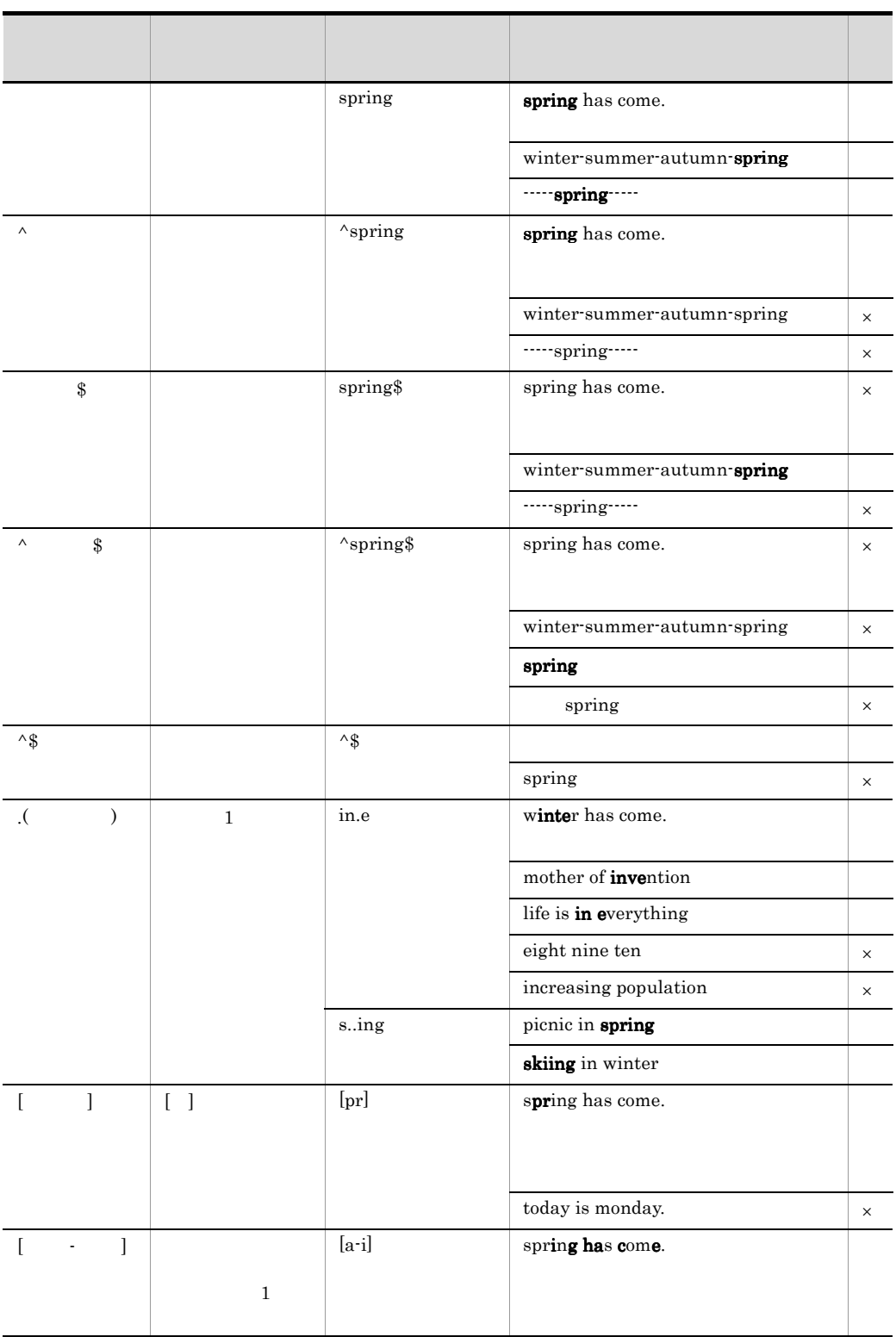

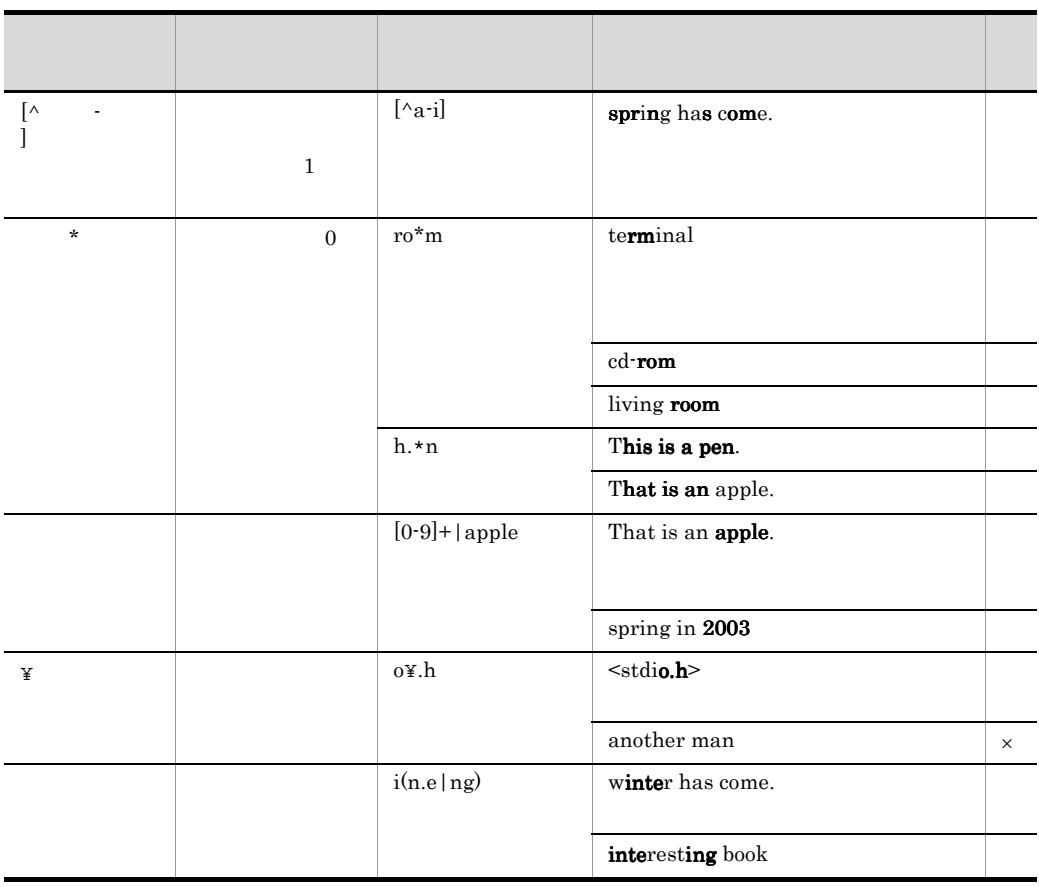

# 付録 G カーネルパラメーター一覧  $UNIX \hspace{1cm} JP1/Base \hspace{3cm} JP1/Base$  $\overline{\text{OS}}$

付録 G カーネルパラメーター一覧

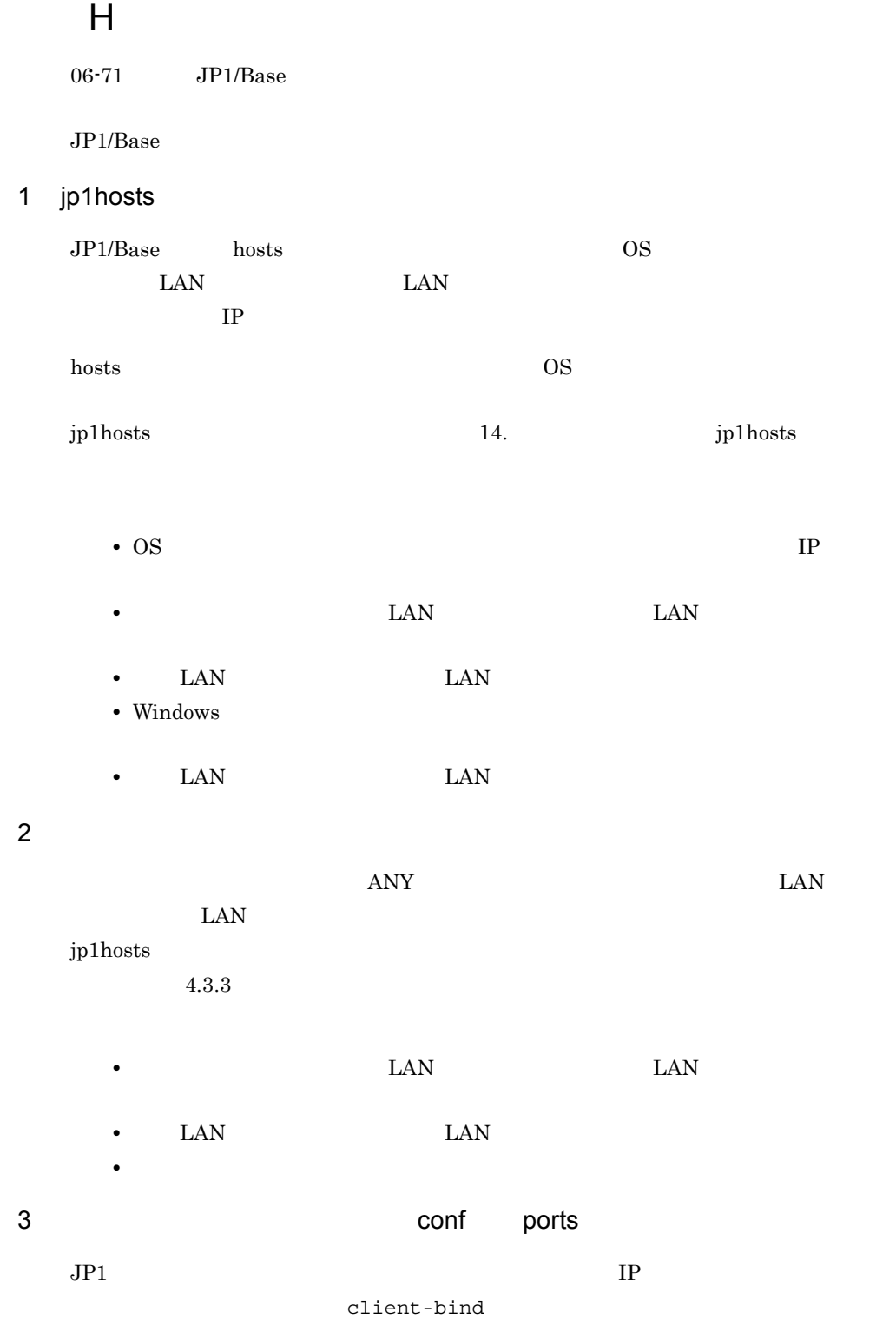

jp1hosts
$IP$  $14.$ **•** クラスタシステムでのセットアップ時 • **LAN LAN LAN** • LAN LAN LAN 4 Conf client-bind conf client-bind  $JPI$  is the set of the set of the set of the set of the set of the set of the set of the set of the set of the set of the set of the set of the set of the set of the set of the set of the set of the set of the set of the client-bind IP ports  $\overline{\text{OS}}$  $14.$ • **LAN** LAN LAN LAN  $0.0.0.0\,$ • LAN LAN LAN 5 イベントサーバ設定ファイル(conf)の remote-server パラメーター  $JPI$  $\mathsf{ports}$  $\overline{OS}$  $14.$ • OS • IP 6 API api server  $\overline{\text{OS}}$ API 21. EXAMPLE 3.14. CONTROLLER • **• The ports** os  $IP$ 

付録 H 通信設定の変更対応

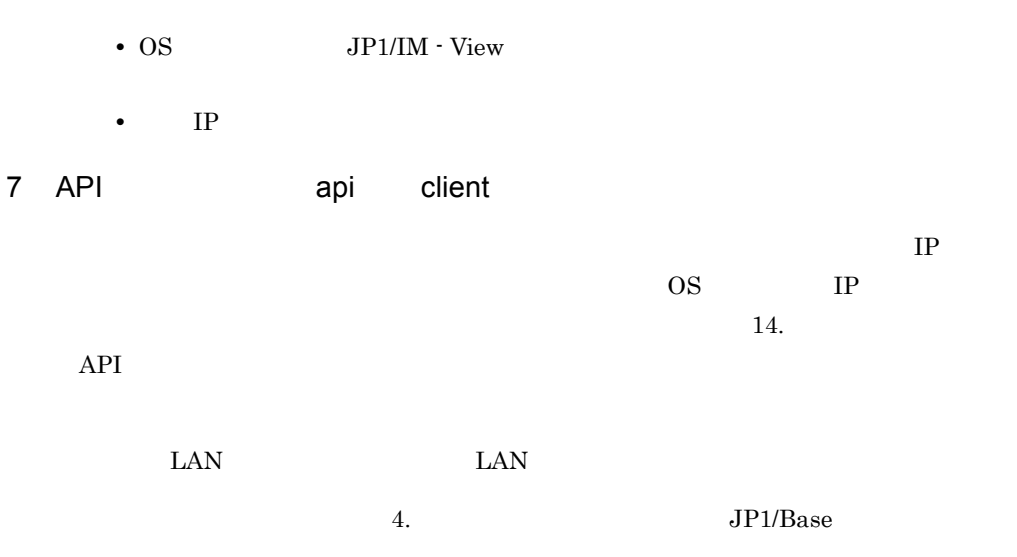

## $JP1/B$ ase

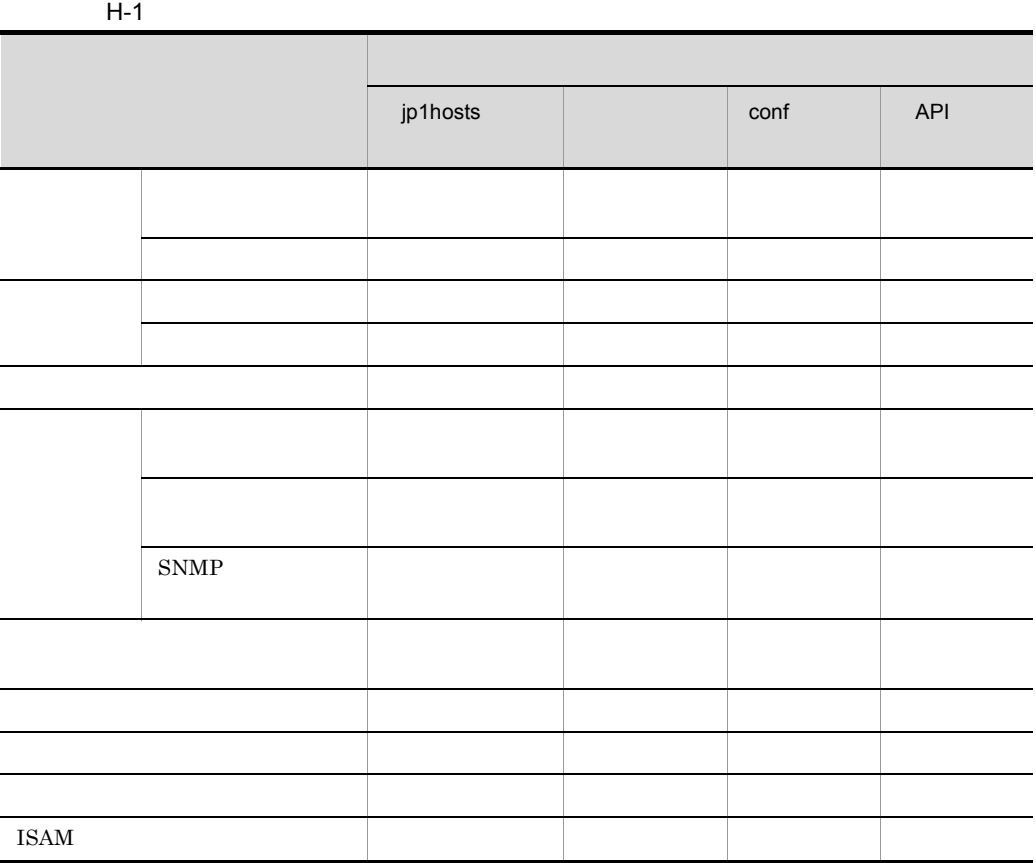

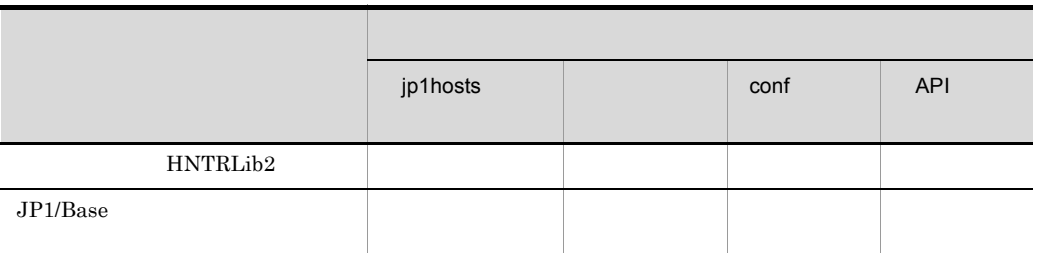

# I SNMP

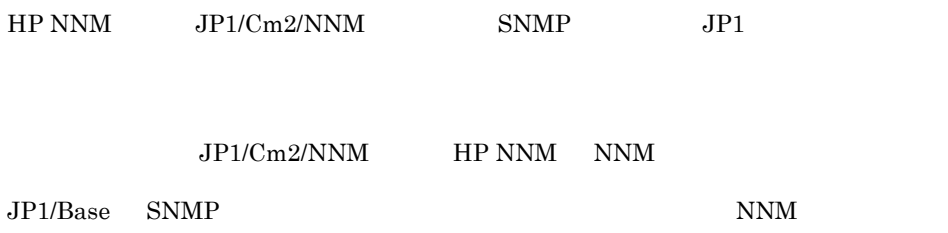

I-1 Windows Solaris SPARC

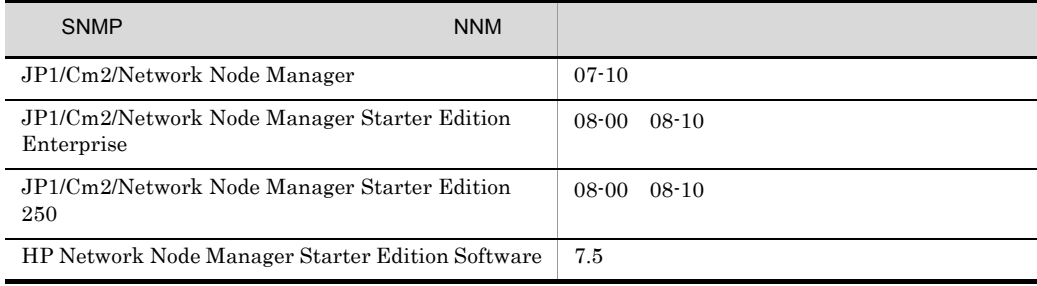

## I-2 HP-UX IPF

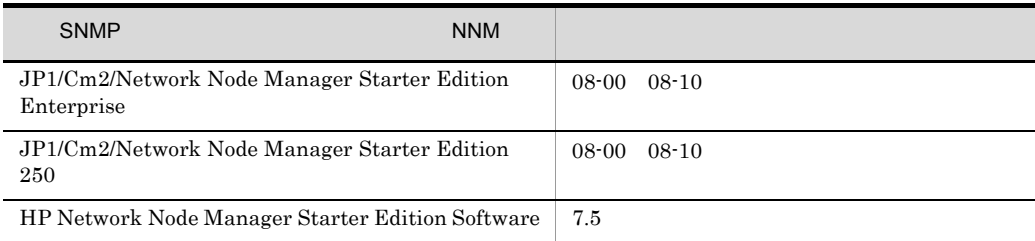

 $SNMP$  JP1

#### OS <sub>os</sub> x

- **•** Windows XP Professional
- **•** Windows Server 2003 Windows Server 2003 x64 ,および Windows Server 2003 IPF
- **•** HP-UX IPF
- Solaris Solaris SPARC

## NNM OS Windows Server 2008 Linux

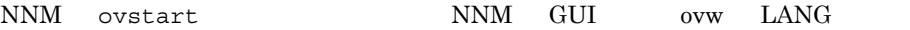

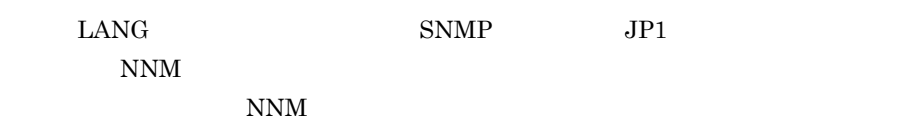

# **I.1 SNMP**

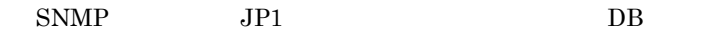

## I-1 SNMP

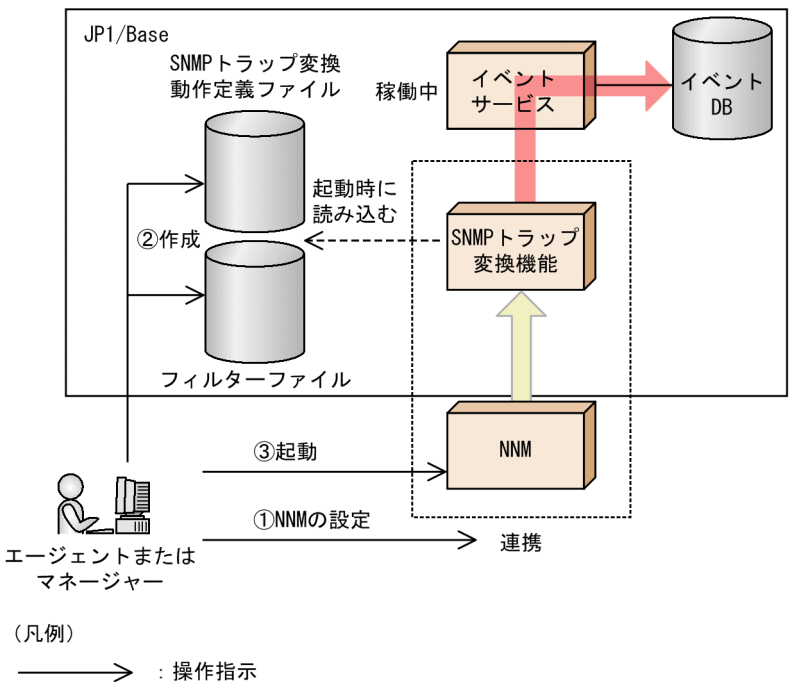

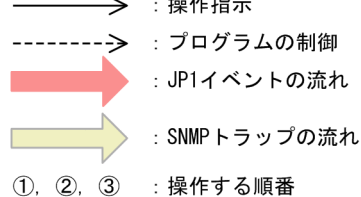

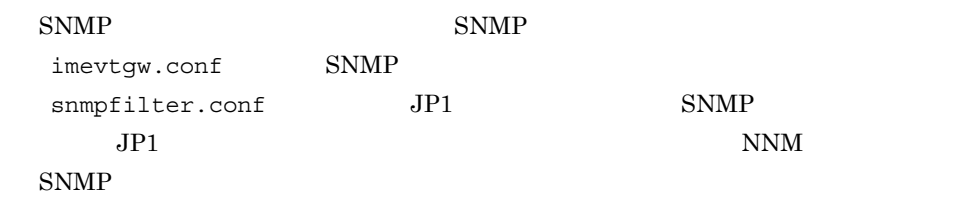

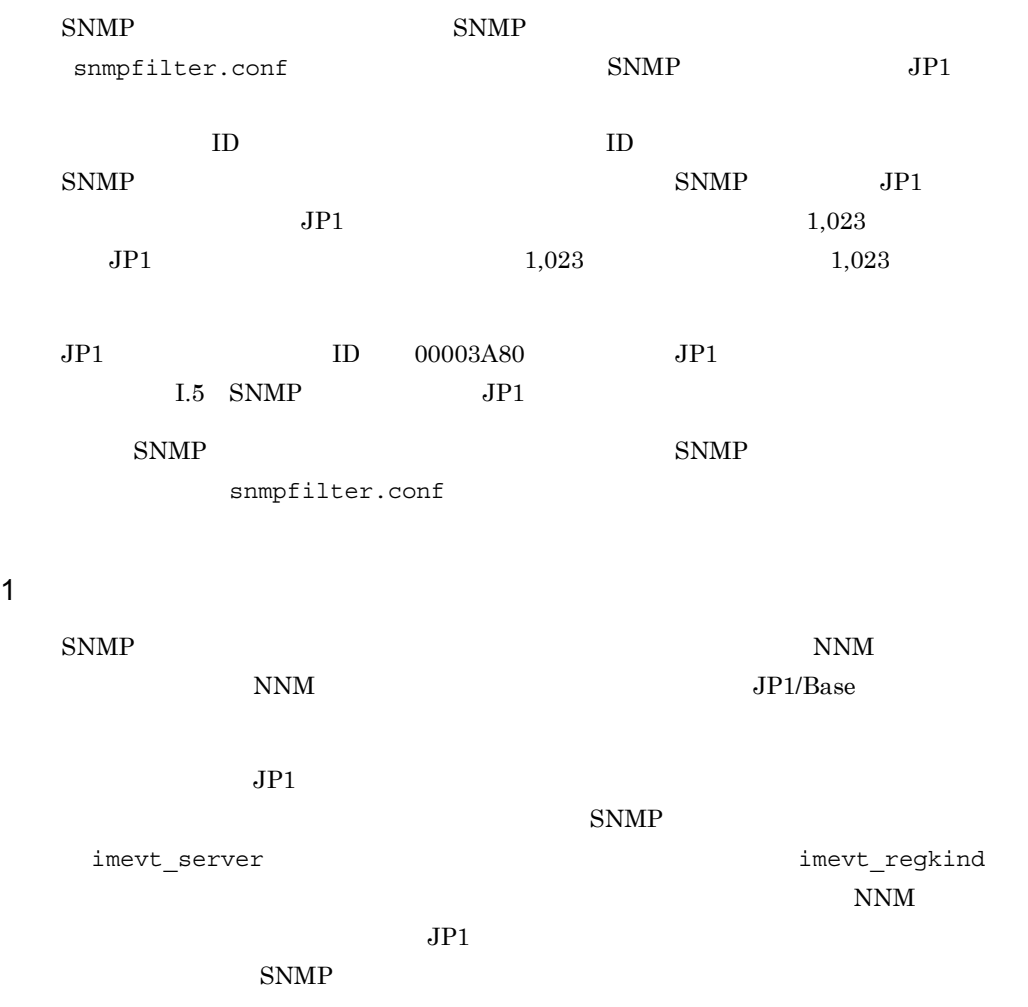

 $NNM$ 

## I-2 JP1

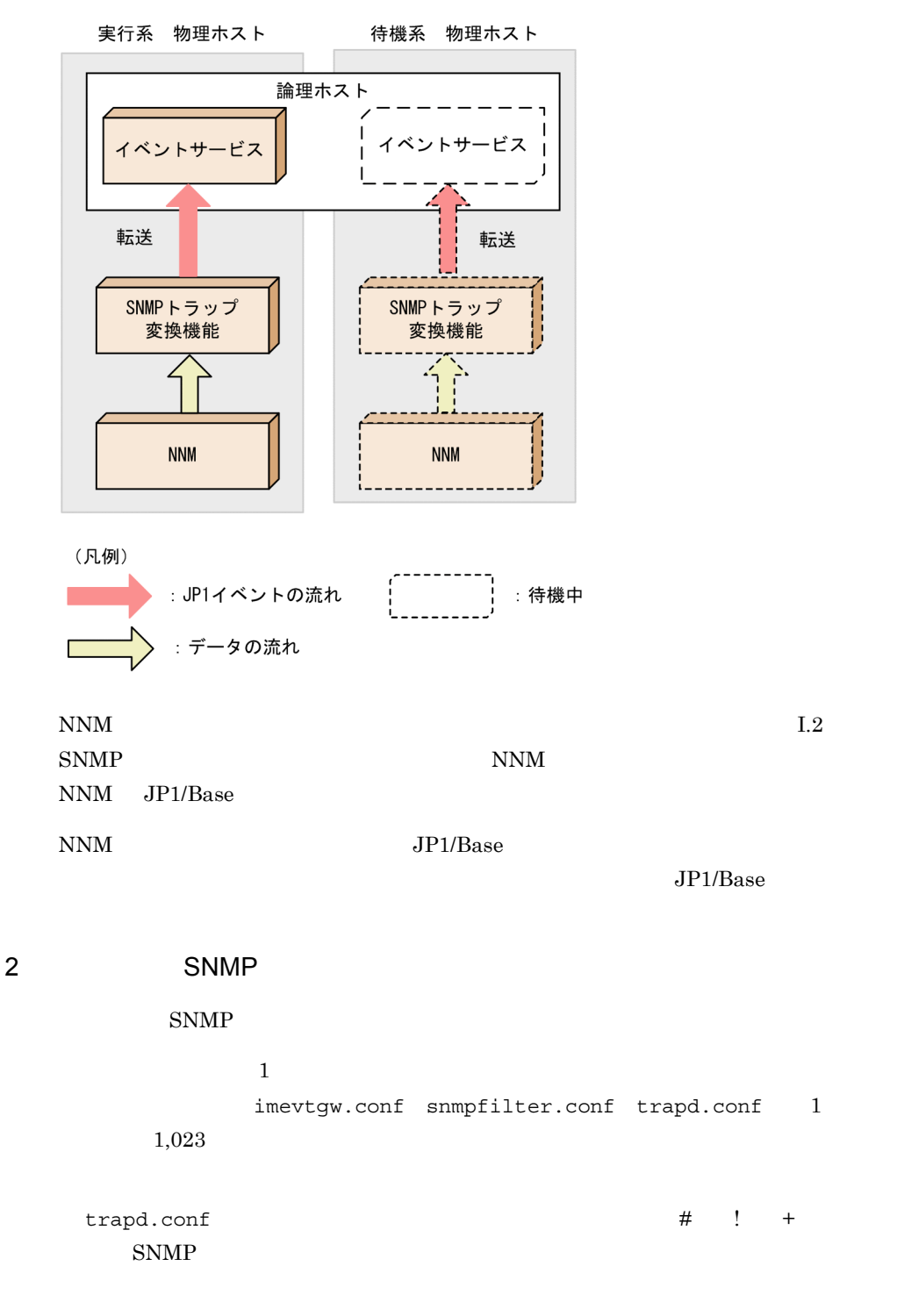

trapd.conf で定義されているイベント名の先頭に \*(アスタリスク)を含まない

 $SNNP$ 

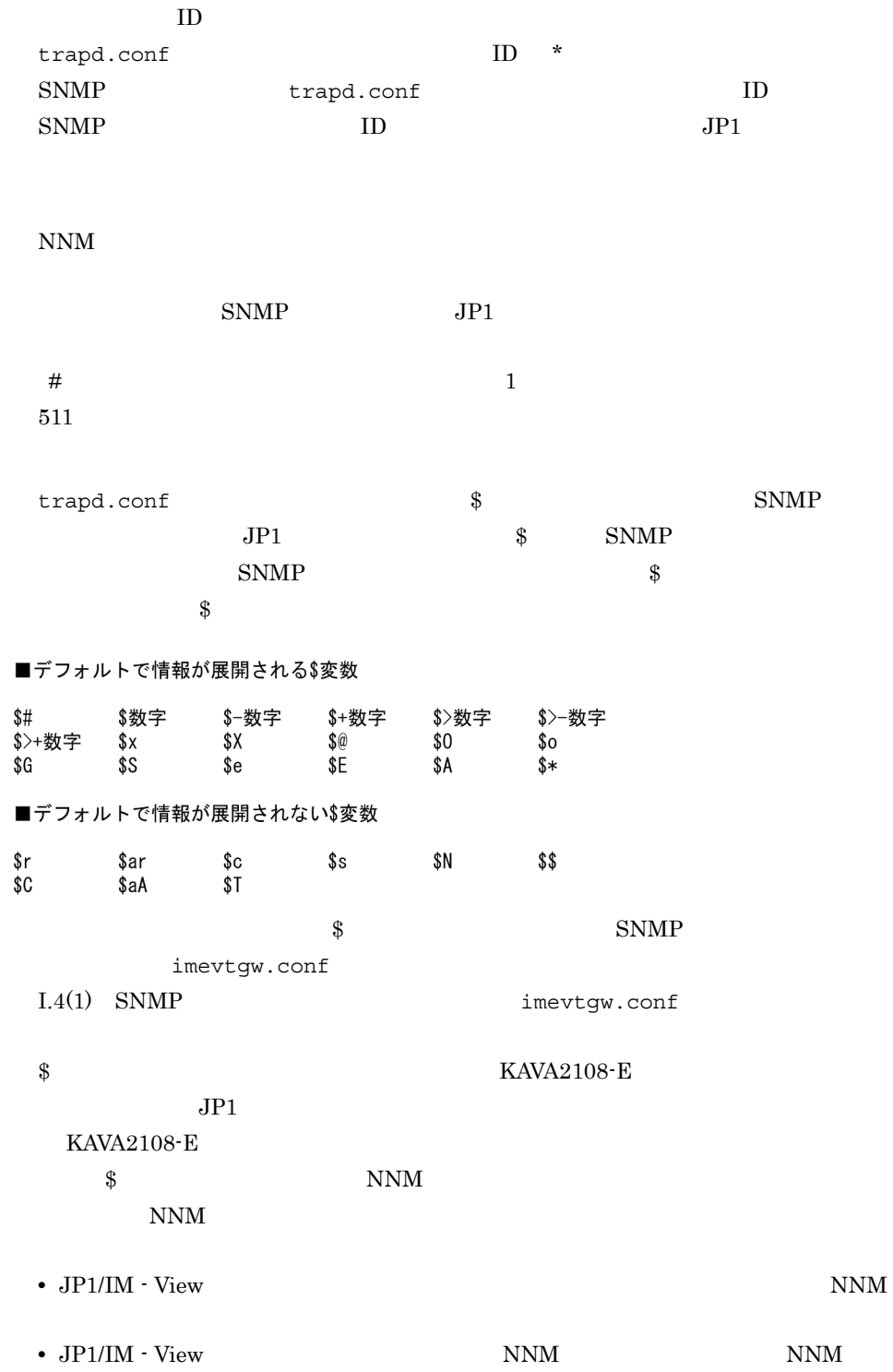

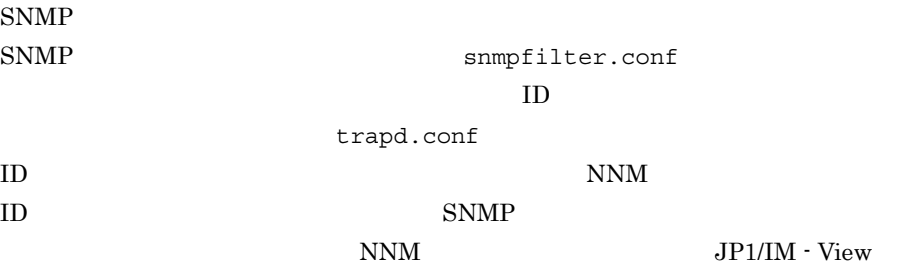

ID SNMP

snmpfilter.conf

 $ID$ 

snmpTraps SNMP\_Link\_Down ID .1.3.6.1.6.3.1.1.5.3  $ID$ ID hitachi HI\_Link\_Down ID .1.3.6.1.6.3.1.1.5.3.1.3.6.1.4.1.116

NNM SNMP JP1

- **•** OpenView.OV\_Ack\_Alarm
- **•** OpenView.OV\_Delete\_Alarm
- **•** OpenView.OV\_Unack\_Alarm
- **•** OpenView.OV\_ChgSev\_Alarm
- **•** OpenView.OV\_ChgCat\_Alarm
- ECS OpenView.OV\_Corr\_Indic

詳細については NNM のマニュアルを参照してください。

 $SNMP$ 

• SNMP JP1

# I.2 SNMP

## $SNNP$

## 1 セットアップ

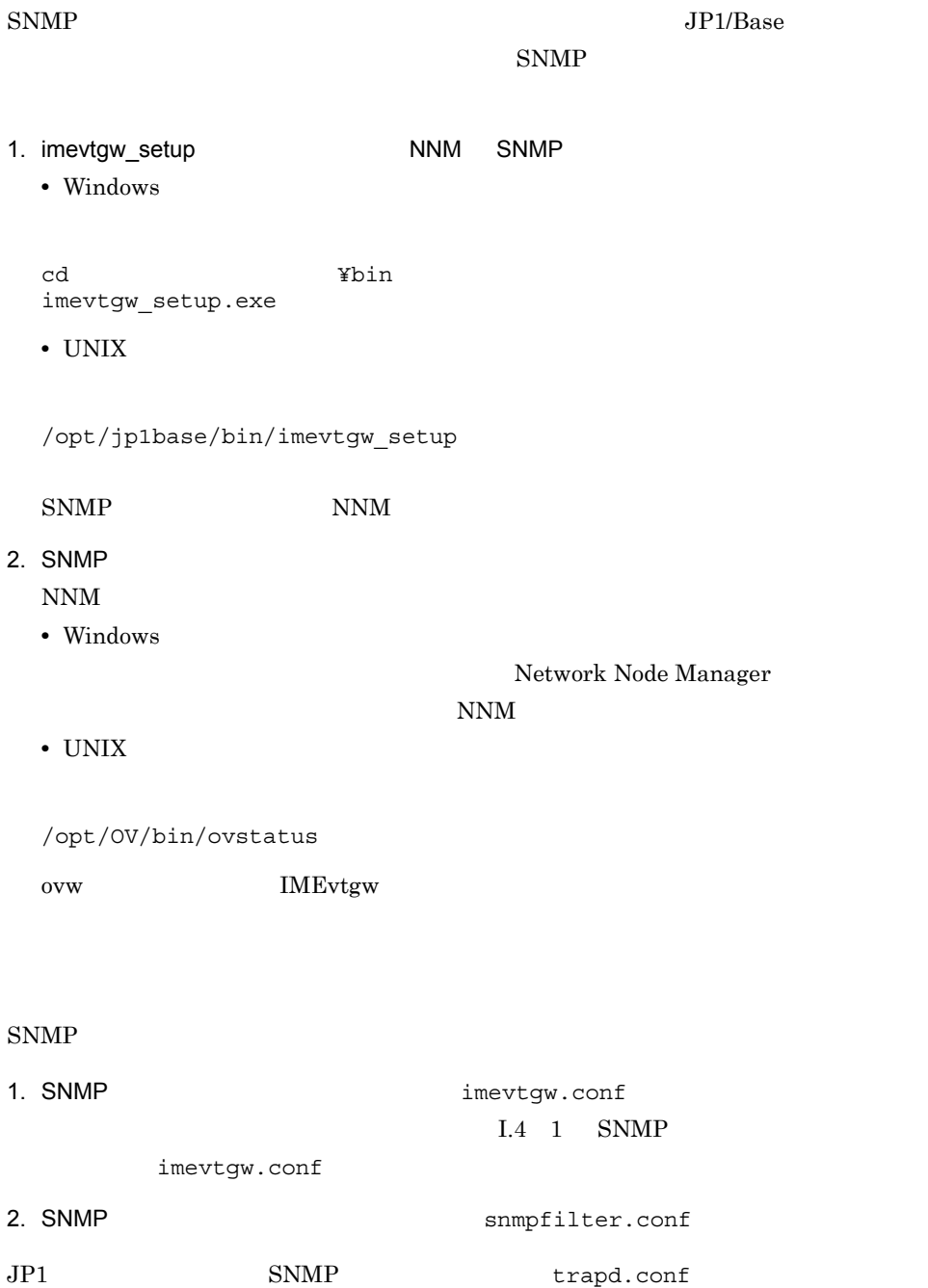

 $\text{SNMP}$ 

 $\overline{2}$ 

## I SNMP

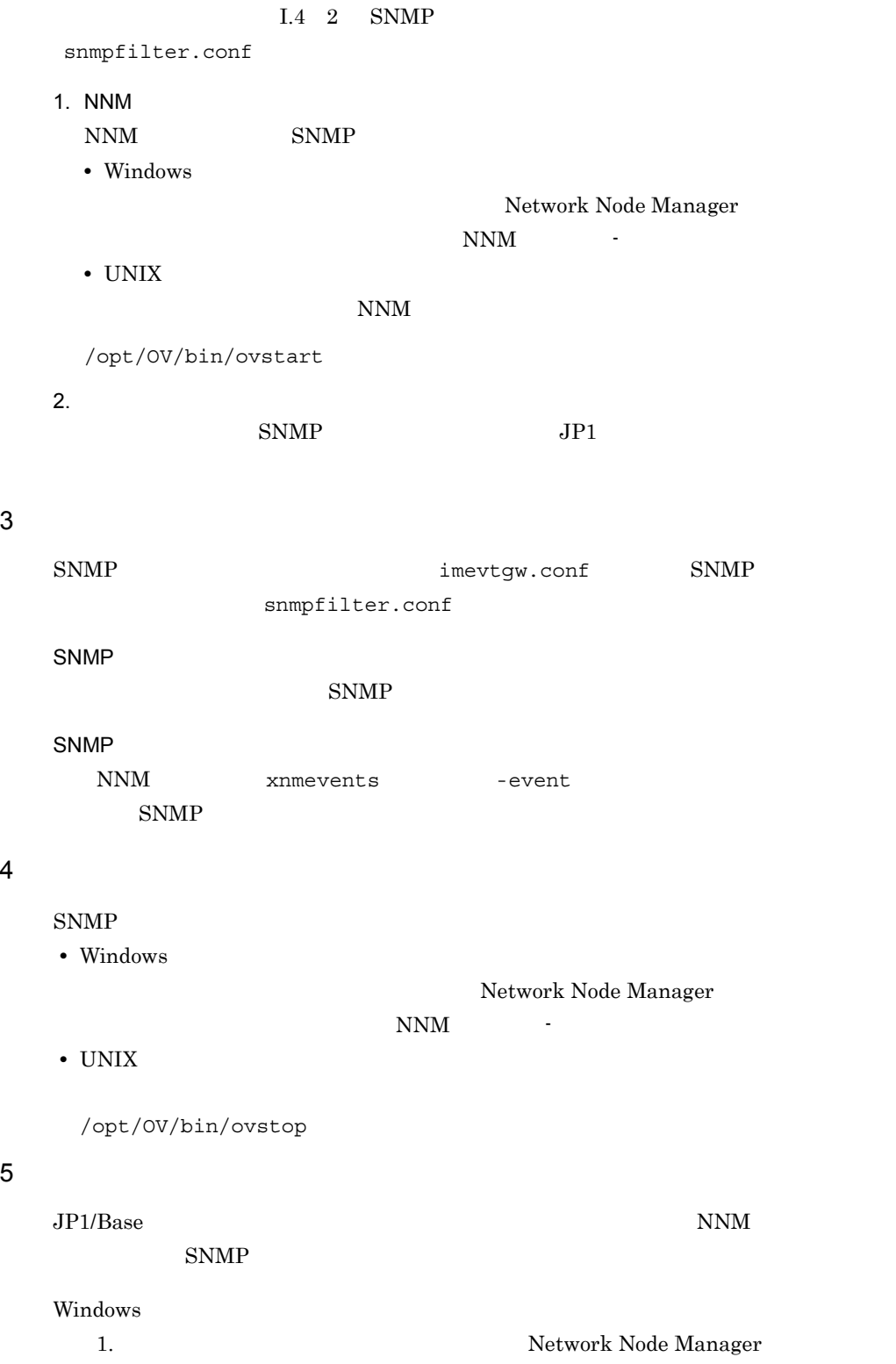

 $\overline{\mathbf{4}}$ 

![](_page_839_Picture_205.jpeg)

UNIX /opt/jp1base/bin/

![](_page_840_Picture_204.jpeg)

# **I.4 SNMP**

 $\text{SNMP}$ 

## 1 SNMP https://www.imevtgw.conf

```
nnm_url_base http:// \cdot : /0vCgi/jovw.exe?MapName=default severity SNMP to JP1
severity SNMP
snmp-filter
source 1 2 3...
end-filter
var expand 0 | 1
var_option $ ...
imevt server
imevt_regkind 0 | 1
```
Windows

¥conf¥evtgw¥imevtgw.conf

## UNIX

/etc/opt/jp1base/conf/evtgw/imevtgw.conf

![](_page_840_Picture_205.jpeg)

 $SNMP$ 

• **•**  $\mathcal{O}(\mathcal{O}(\mathcal{O}(\mathcal{O}(\mathcal{O}(\mathcal{O}(\mathcal{O}(\mathcal{O}(\mathcal{O}(\mathcal{O}(\mathcal{O}(\mathcal{O}(\mathcal{O}(\mathcal{O}(\mathcal{O}(\mathcal{O}(\mathcal{O}(\mathcal{O}(\mathcal{O}(\mathcal{O}(\mathcal{O})))))))))))}$ • **\*** # **\*** nnm url base  $JPI/IM$  - View  $NNM$  $NNM$  URL http://  $:$  /OvCgi/jovw.exe?MapName=default SNMP imevtgw.conf 定するホストのホスト名を記述します。ホスト名で指定したホストが Windows  $UNIX$  $\begin{array}{lll} \text{NNM6.2} & \text{NNM 07-01} \end{array} \hspace{2cm} 8880$  $NNM6.4$   $NNM 07-10$   $3443$ す。ただし,NNM の設定によっては,ポート番号が異なる場合があります。  $\emph{NNM}$ severity  $SNMP$  JP1  $SNMP$ **•** normal **•** warning **•** minor **•** major **•** critical **•** unknown unknown  $\text{SNMP}$  hormal warning minor major critical  $JPI$ **•** Information **•** Notice **•** Warning **•** Error **•** Emergency **•** Critical **•** Alert **•** Debug

severity

![](_page_842_Picture_322.jpeg)

ı L

 $\overline{a}$  $\blacksquare$ 

\$>- \$>+ \$x \$X \$@ \$O \$o \$G \$S \$e \$E \$A  $$*$   $$r$$   $$ar$c$s$$   $$N$$   $$s$$   $$c$aA$$   $$T$   $27$   $$$  $\overline{0}$ var\_option \$ ...  $trapd.comf$   $\$  $NNM$   $\qquad$  $\sqrt{5}E$   $\sqrt{5}e$   $2$  $\mathbb{S}$  $SNNP$   $\qquad$   $\qquad$  $\emph{NNM}$ imevt\_server  $JPI$ 

conf remote-server JP1/Base  $09-00$  imevt\_regkind  $0$ remote-server  $\text{conf}$  14.

#### $JPI$

imevt\_regkind 0 1 imevt\_server パラメーターで指定したイベントサーバに JP1 イベントを登録 0 imevt server  $JP1$  3  $1$ imevt server  $JP1$  1 imevt server  $\begin{array}{ccc} 1 & \hspace{1.5cm} & 1 \end{array}$  $JPI$  $1$  $3 \times 10^{-4}$ SNMP imevt\_server conf remote-server imevt\_server

remote-server  $SNMP$  JP1  $3 \qquad 1$ • 9 9  $\longrightarrow$  9  $\longrightarrow$  9  $\longrightarrow$  5  $\longrightarrow$  5 • 9  $\hspace{1cm}$  9  $forward$  B.REASON • jevexport -f B.REASON • JP1  $\rule{1em}{0.15mm}$  JevGetOpen 3 lpszFilter B.REASON • JP1 JevGetRegistFactor imevt regkind  $0 \hspace{1.5cm} 0 \hspace{1.5cm} JP1$  $\text{SNMP}$ JP1/Base 09-00 imevt regkind 0 remote-server SNMP • NNM URL **HostA 8080** • SNMP JP1  $\rho$ • SNMP **unknown** JP1 Information • SNMP hostA hostA hostB hostC 10.208.aa.bbb **•** \$ 変数展開パラメーター:\$r \$ar \$c \$s \$N \$\$ \$C \$aA \$T 変数が含  $JPI$   $\qquad$   $\qquad$  **•** \$ 変数変換方式指定パラメーター:\$E または \$e が含まれている場合,NNM の表 # NNM URL nnm\_url\_base http://HostA:8080/OvCgi/jovw.exe?MapName=default # JP1EVENT SEVERITY severity normal to Information severity warning to Warning severity minor to Error

```
severity major to Critical
severity critical to Alert
severity unknown to Information
# SNMP
snmp-filter
 source hostA hostB hostC 10.208.aa.bbb
end-filter
# $<br>var expand  1
var_expand 1
\# $
var option $E $e
```
2 SNMP Snmpfilter.conf

![](_page_845_Picture_229.jpeg)

/etc/opt/jp1base/conf/evtgw/snmpfilter.conf

```
JP1 SNMP JP1SNMP SNMP SNMP
snmpfilter.conf
NNMtrapd.conf
```
インストール先フォルダ ¥conf¥evtgw¥snmpfilter.conf

trapd.conf NNM

• SNMP

Windows

UNIX

- NNM xnmevents
- NNM
- NNM xnmevents -event
- NNM xnmtrap -event

• <sub>#</sub>

![](_page_846_Picture_237.jpeg)

 $\times$  2  $< 900$ 

![](_page_846_Picture_238.jpeg)

 $JPI$ 

![](_page_846_Picture_239.jpeg)

•  $JPI$  $28$ 

 $\begin{minipage}{0.9\linewidth} \textbf{S} \textbf{N} \textbf{M} \textbf{P} & \textbf{O} \textbf{I} \textbf{D}\_ \textbf{A} \textbf{L} \textbf{I} \textbf{A} \textbf{S} \end{minipage}$ 

SNMP

trapd.conf

#### I-3 trapd.conf

 $#$ # Enterprises:  $#$ OID\_ALIAS rmon . 1.3.6.1.2.1.16 01D\_ALIAS ENTERPRISES . 1.3.6.1.4.1 01D\_ALIAS OpenView . 1.3.6.1.4.1.11.2.17.1 01D\_ALIAS SSO . 1.3.6.1.4.1.116.7.1.5 01D\_ALIAS apm . 1. 3. 6. 1. 4. 1. 116. 7. 1. 11

(凡例)

■■ : エンタープライズ名

trapd.conf

OV\_Network\_Warning

I-4 trapd.conf

EVENT OV\_Network\_Warning . 1.3.6.1.4.1.11.2.17.1.0.40000080 "LOGONLY" Warning FORMAT ネットワーク・ステータス - 注意域 SDESC このイベントは、ネットワークのステータスが注意域ステータスに なった(一つのセグメントまたは接続が異常で、残りが正常)ことを NNM が検出した時に生成します。 ÷ **EDESC**  $\sharp$ 

(凡例)

■■ : イベント名

![](_page_847_Figure_11.jpeg)

![](_page_847_Figure_12.jpeg)

![](_page_848_Picture_278.jpeg)

snmpfilter.conf JP1

• SNMP **•** snmpfilter.conf

 $SNNP$ 

 $NNM$  .

 $SNMP$  JP1

• The Separator openView snmpTraps, sso 0penView *•* OV\_Network\_Critical

プライズ名」および「イベント名」に .(ピリオド)を指定できません。変換対象

1 2 snmpTraps SNMP\_Authen\_Failure SNMP

OpenView.\* snmpTraps.\*

sso.\*

OpenView.OV\_Network\_Critical

!snmpTraps.SNMP\_Authen\_Failure

# L5 SNMP JP1

![](_page_848_Picture_279.jpeg)

I-3 ID 00003A80

![](_page_848_Picture_280.jpeg)

![](_page_849_Picture_144.jpeg)

![](_page_850_Picture_255.jpeg)

 $1 \quad \text{SNMP}$  JP1 注※ 2 一つのバリアブルバインディングに対して,SNMP\_VARBIND\_OID  $\begin{array}{lll} \texttt{SNMP\_VARBIND\_TYPE} \end{array} \qquad \begin{array}{lll} \texttt{SNMP\_VARBIND} \end{array}$  $\mathbb{S}$ 

# J JP1/SES

![](_page_852_Picture_247.jpeg)

J JP1/SES

1 VOS1/VOSK JP1/OJE VOSK  $\overline{a}$  $JP1/Base$   $JP1/OJE$   $VOSK$ conf V5 options v5-unused services JP1AutoJob TCP TCP C.1 JP1/Base JP1AutoJob 5001/tcp # JP1/AutoJob Event Service  $5001$  $\mathsf b$ VOS1/VOSK JP1/OJE JP1/Base  $JP1/B$ ase (a) UNIX services jesrd c) イベント受信機能を使用する場合 VOS1/VOSK JP1/OJE JP1/Base  $JP1/B$ ase conf V5 options v5-unused conf remote-server  $VOS1/VOSK$  ses services JP1AutoJob jesrd TCP TCP C.1 JP1/Base Windows<br>JP1AutoJob 5001/tcp # JP1/AutoJob Event Service

UNIX jesrd 5001/tcp # JP1/SES remote management server

 $5001$ 

2 VOS3/MVS JP1/OJE a SES VOS3/MVS JP1/OJE SES  $JP1/B$ ase  $JP1/OJE$  $(1)$  VOS1/VOSK JP1/OJE VOSK  $(a)$ VOS3/MVS JP1/OJE IM  $V5$  and  $V5$  $\mathsf b$ VOS3/MVS JP1/OJE SES VOS3/MVS  $JPI/OJE$   $JPI/Base$  (1)  $VOS1/$  $VOSK$  JP1/OJE  $VOSK$  (b) VOS3/MVS JP1/OJE  $\text{IM}$  $V5$  and  $V5$ c) イベント受信機能を使用する場合  $VOS3/MVS$   $JP1/OJE$   $SES$   $VOS3/MVS$  $JP1/OJE$   $JP1/Base$  $(1)$  VOS1/VOSK JP1/OJE VOSK  $(c)$ VOS3/MVS JP1/OJE IM  $V5$  and  $V5$ 3 HiRDB  $\overline{a}$ pd\_jp1\_event\_level 1 (1) VOS1/VOSK JP1/ OJE VOSK (a) pd jp1 event level  $2$ V5 between the pd\_jp1\_event\_level  $\frac{1}{2}$  $2$  2

## 4 ajsevput

![](_page_855_Picture_265.jpeg)

![](_page_855_Picture_266.jpeg)

## 3 buffnum JP1/SES

![](_page_855_Picture_267.jpeg)

4 include ses-conf JP1/SES BUFFNUM USER  $_{\text{ID}}$  EVIDxxxx conf buffnum  $\mathbf{ID}$  $\mathop{\rm conf}\nolimits$ Windows JP1/Base UNIX JP1/Base 5 include ajs-conf JP1/AJS - EE UNIX  $ID$  UNIX  $ID$   $ID$   $ID$ UNIX ID UNIX ID conf buffnum alt-userid  $\mathbf{ID}$ conf Windows JP1/Base UNIX JP1/Base 6 options [conv-off]  $JP1$   $JP1$  $SES$  JP1  $JPI$  $JPI/$  $SES$   $JP1$   $JP1/AJS$ JP1/AJS ajsevget JP1 JP1/SES ajsevget  $J-1$ やくしゃ しょうしょう しょうしょう こうしょうしょう しゅうしょう  $JPI$   $JPI/SES$ ajsevget

# J.3 JP1/SES

 $JPI/SES$   $JPI/SES$ 

ajsevget

 $JPI/SES$ 

1  $\sim$ 

![](_page_857_Picture_241.jpeg)

 $JP1/SES$ 

```
J-1 JP1/SES
```
![](_page_858_Figure_2.jpeg)

![](_page_859_Picture_186.jpeg)

JP1/Base

### b<sub></sub>

 $JPI/SES$ 

 $JPI/SES$  $JPI/SES$ 

 $JP1/B$ ase

イベントサーバインデックスで指定されたディレクトリ¥sesmap¥

 $/$ sesmap $/$ 

Windows

Base ¥conf¥event¥servers¥default¥sesmap¥

## UNIX

/etc/opt/jp1base/conf/event/servers/default/sesmap/

sesmap  $\sim$  sesmap sesmap sesmap sesmap sesmap sesmap sesmap sesmap sesmap sesmap sesmap sesmap sesmap sesmap

会社名\_製品名\_map.conf

826

 $\Box$  $\begin{array}{ccc} {\tt PRODUCT\_NAME} & & {\tt} & {\tt} & {\tt} \\ \end{array}$  $\hbox{hitachi}$ hitachi

 $s$ esmap  $s$ esmap  $s$ esmap  $s$ esmap  $s$ 

 $JP1/SES$ 

 $s$ esmap  $\overline{z}$ 

 $[$   $]$ map [フィルターブロック]  $\mathbf{j}$  $[1]$  $\overline{2}$ ]  $\mathbf{r}$ n] end-map  $\begin{bmatrix} 1 & 1 \end{bmatrix}$  $#$ 

map end-map

**•** フィルターブロック

 $JPI$   $JPI/SES$ 

filter

end-filter

 $JPI/SES$ 

 $14.$ 

 $JPI/SES$ 

B.MESSAGE

**•** 拡張属性指定

B.MESSAGE

**•** メッセージ指定

 $1,024$ 

 $\mathbf{E}$  , which is the contract of  $\mathbf{E}$  is the contract of  $\mathbf{E}$  is the contract of  $\mathbf{E}$ 

E.」に続けて,付加する拡張属性の名称を指定します。区切り文字の後ろから行末の改  $\rm NULL$ 

## $JPI/SES$

 $JPI/SES$   $100$  $10,000$ 

**•** フィルターブロックで定義するフィルターに日本語文字列を指定した場合,その文字

**•** 拡張属性マッピング設定ファイルでは,除外条件はサポートされていません。フィル

• 1 1,024 **•** フィルターブロック,メッセージ指定,拡張属性指定はそれぞれ省略できますが,指

 $2$ 

 $JP1/SES$ 

raysol and TP1/SES TRIS

**•** 単一のマッピング設定

• **• •**  $\mathbf{r} = \mathbf{r} \cdot \mathbf{r}$ 

 $JPI/SES$  ID 111

SEVERITY Information Informational Message

company\_sample\_map.conf

 $J-2$  $- (1)$  $map$ filter B. SOURCESERVER IN raysol  $(2)$  $\bullet$ フィルタ **B. ID IN 111**  $- (3)$ の定義 end-filter B. MESSAGE Informational Message  $- (4)$  $\blacktriangle$ E. SEVERITY Information  $- (5)$  $\ddot{\phantom{a}}$  $- (6)$ end-map (1) マッピング設定ブロックの開始を宣言します。 (2) 「raysol」から発行されたイベントを対象とすることを定義し ます。 (3) イベントIDが111のイベントを対象とすることを定義します。 (4) メッセージ「Informational Message」を追加します。

(5) 拡張属性「SEVERITY」を「Information」に設定します。

(6) マッピング設定ブロックの終了を宣言します。

 $ID$  222 JP1/SES

Warning

 $J-3$ 

![](_page_863_Picture_23.jpeg)
# 付録 K 操作ログの出力

 $JP1/B$ ase

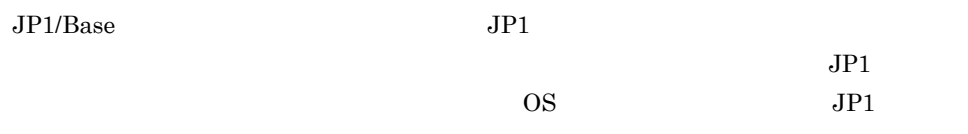

08-10 JP1/Base

 $\text{CSV}\phantom{\Big(}\text{CSV}\phantom{\Big)}$ 

# JP1/NETM/Audit - Manager JP1/NETM/Audit - Manager JP1/NETM/Audit

 $K.1$ 

JP1/Base

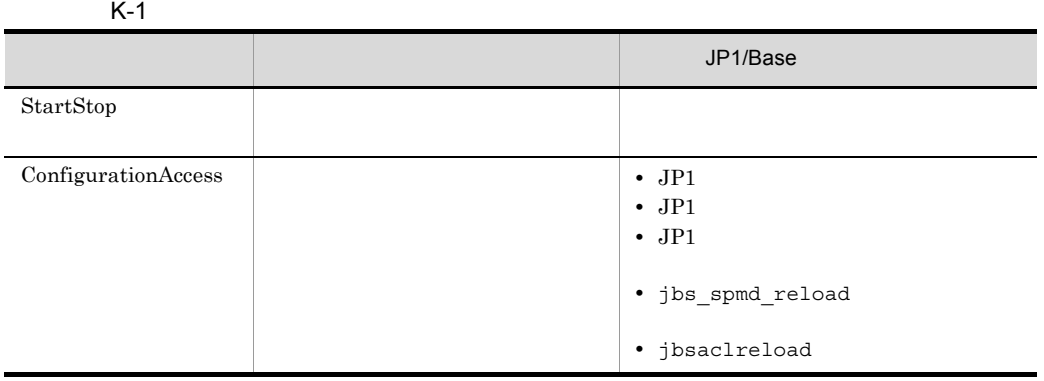

# $K.2$

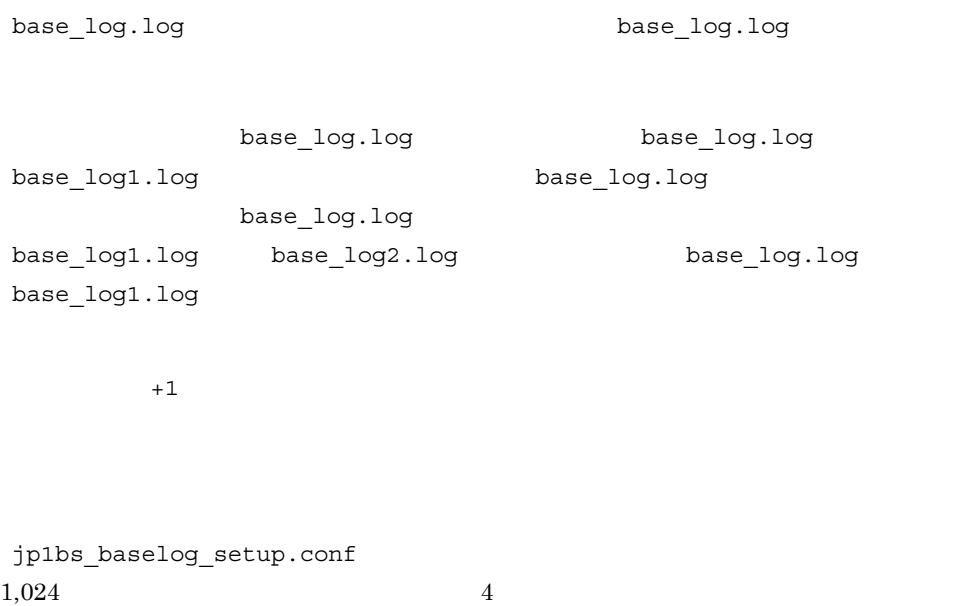

 $K.5$ 

# $K.3$

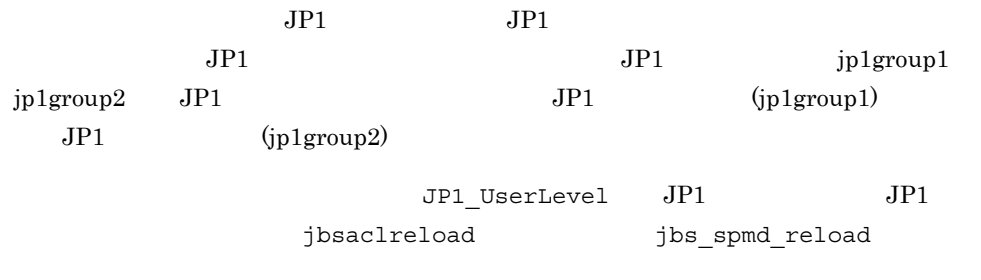

JP1\_UserLevel

## 1  $\blacksquare$

```
CALFHM x.x, 1= 1, 2= 2,..., n= n
```
## $\overline{2}$

Windows

インストール先フォルダ ¥log¥BASE¥base\_log[n ].log

 $\mathsf K$ 

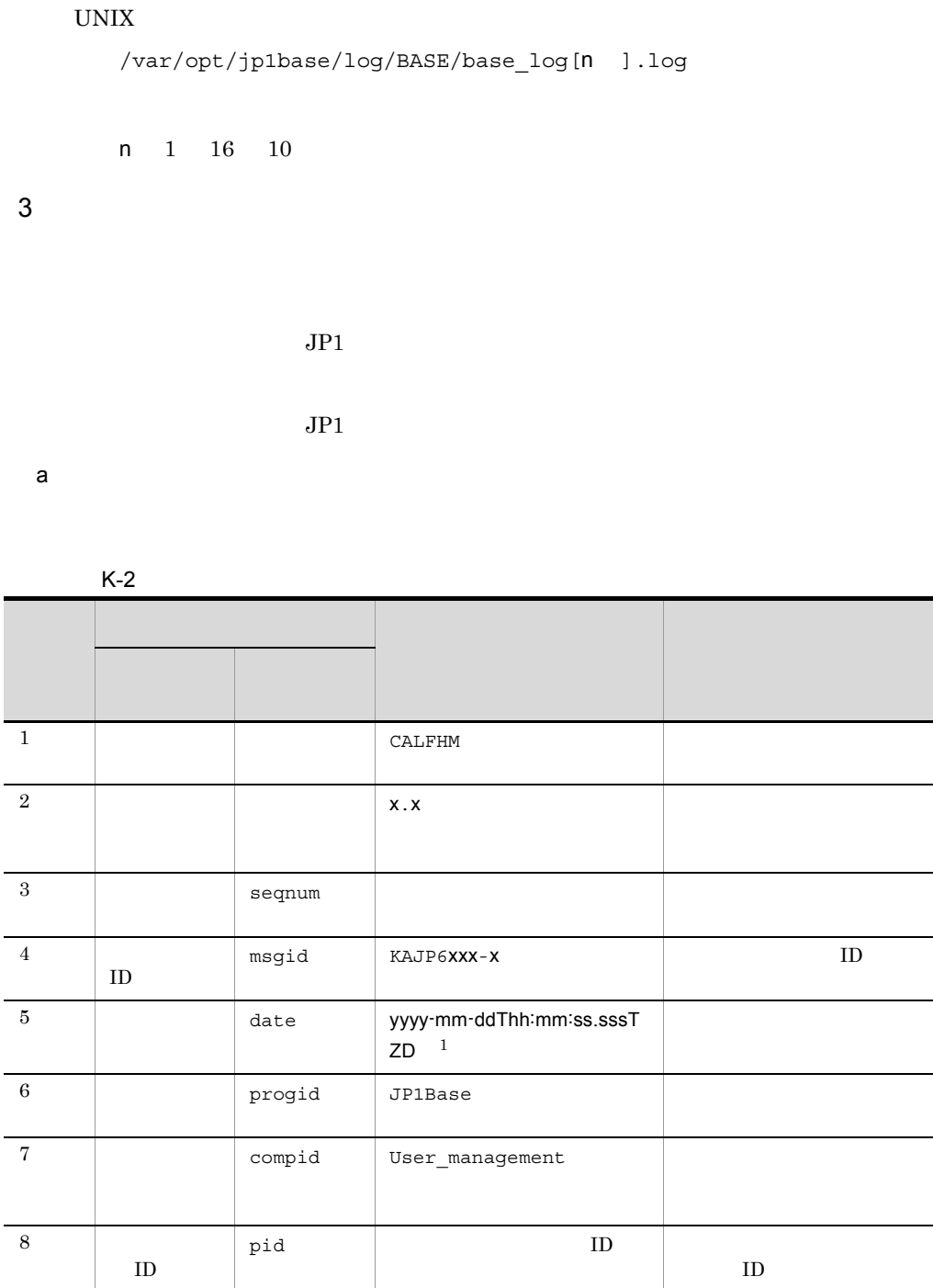

ocp:host 4

**•** ConfigurationAccess

9  $\qquad \qquad$ 

L

÷,

 $\overline{\phantom{0}}$ 

10 ctgry **•** StartStop

833

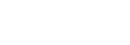

 $\mathsf K$ 

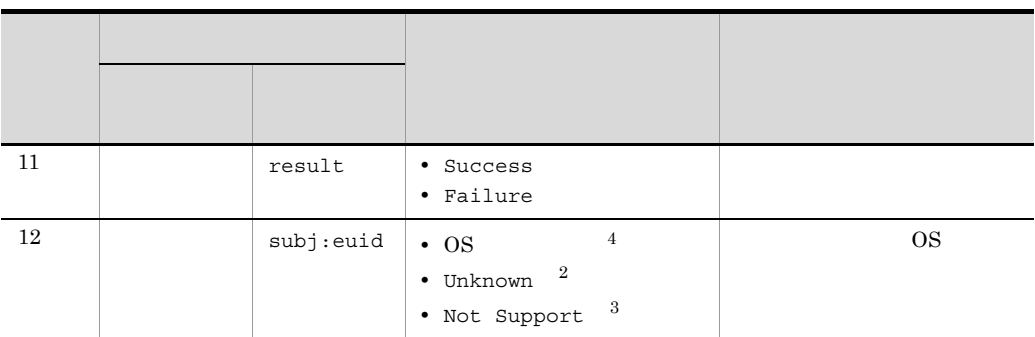

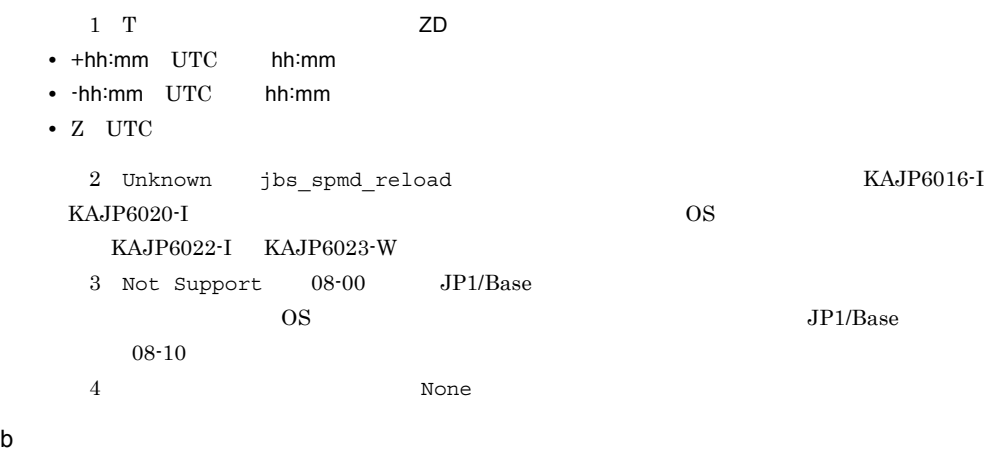

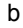

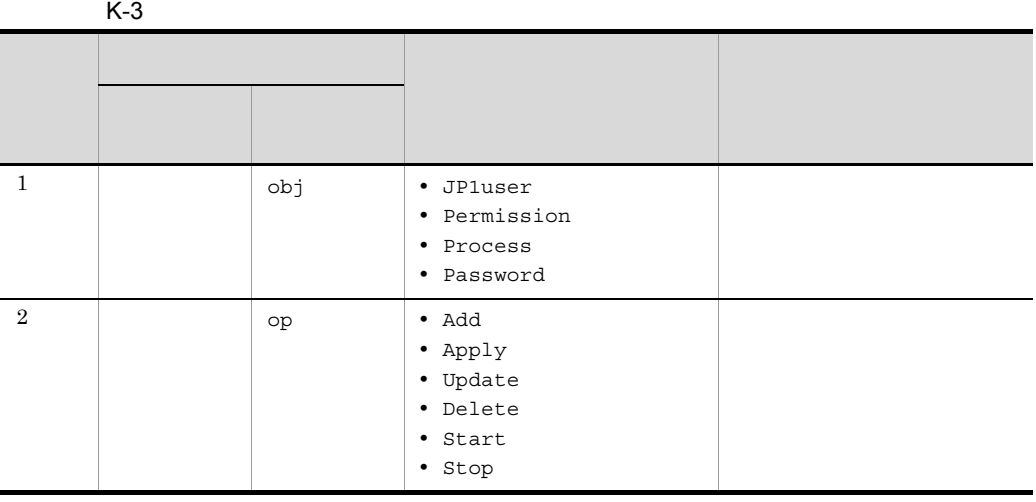

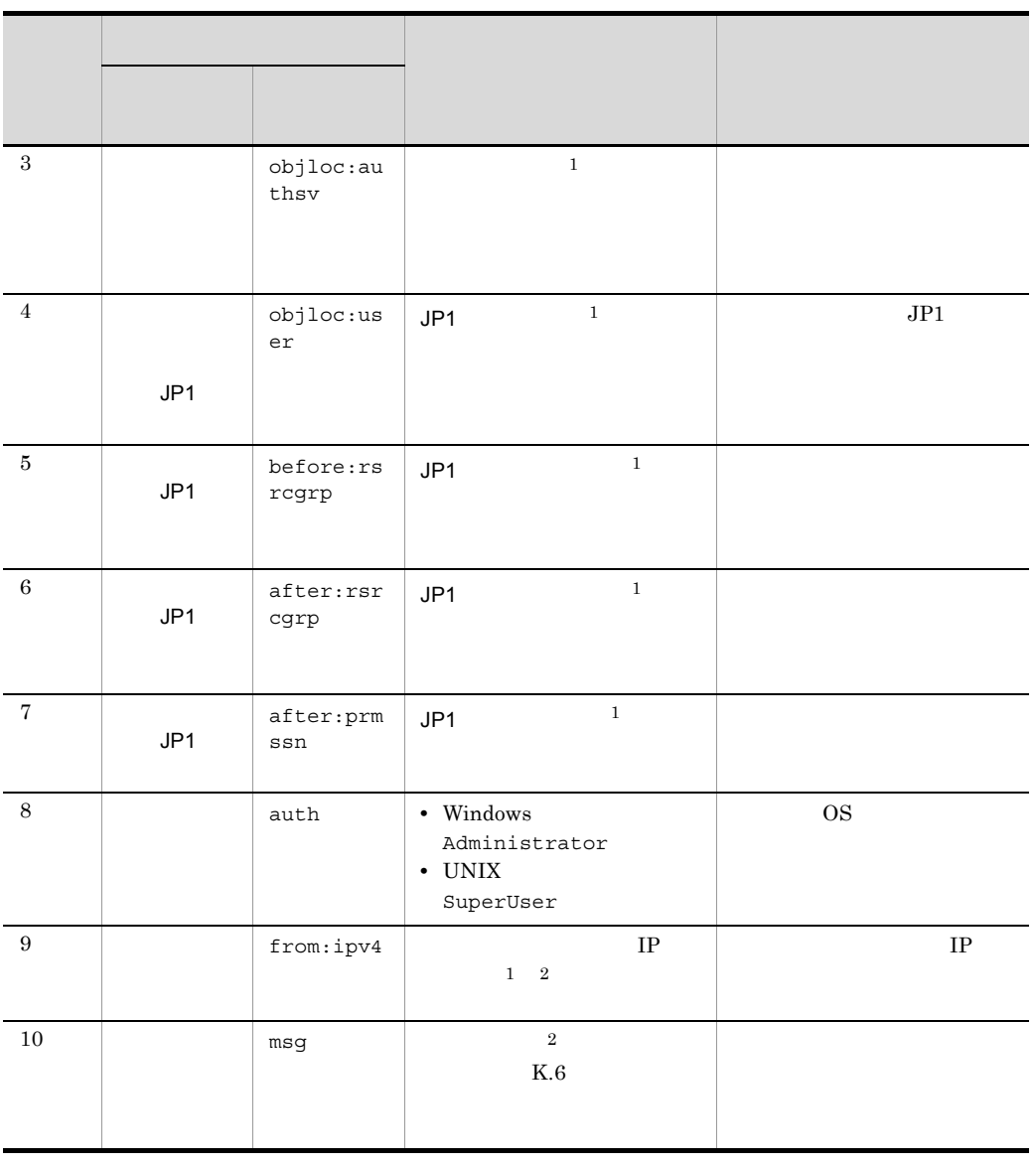

 $2$  None  $\sim$ 

 $1 \qquad K \cdot 4$ 

 $\mathsf K$ 

ID Z

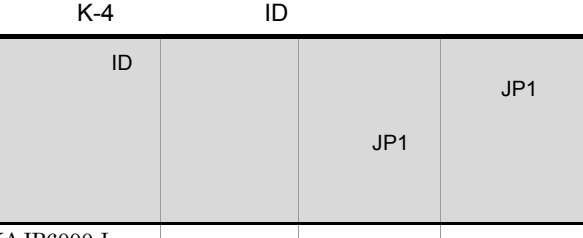

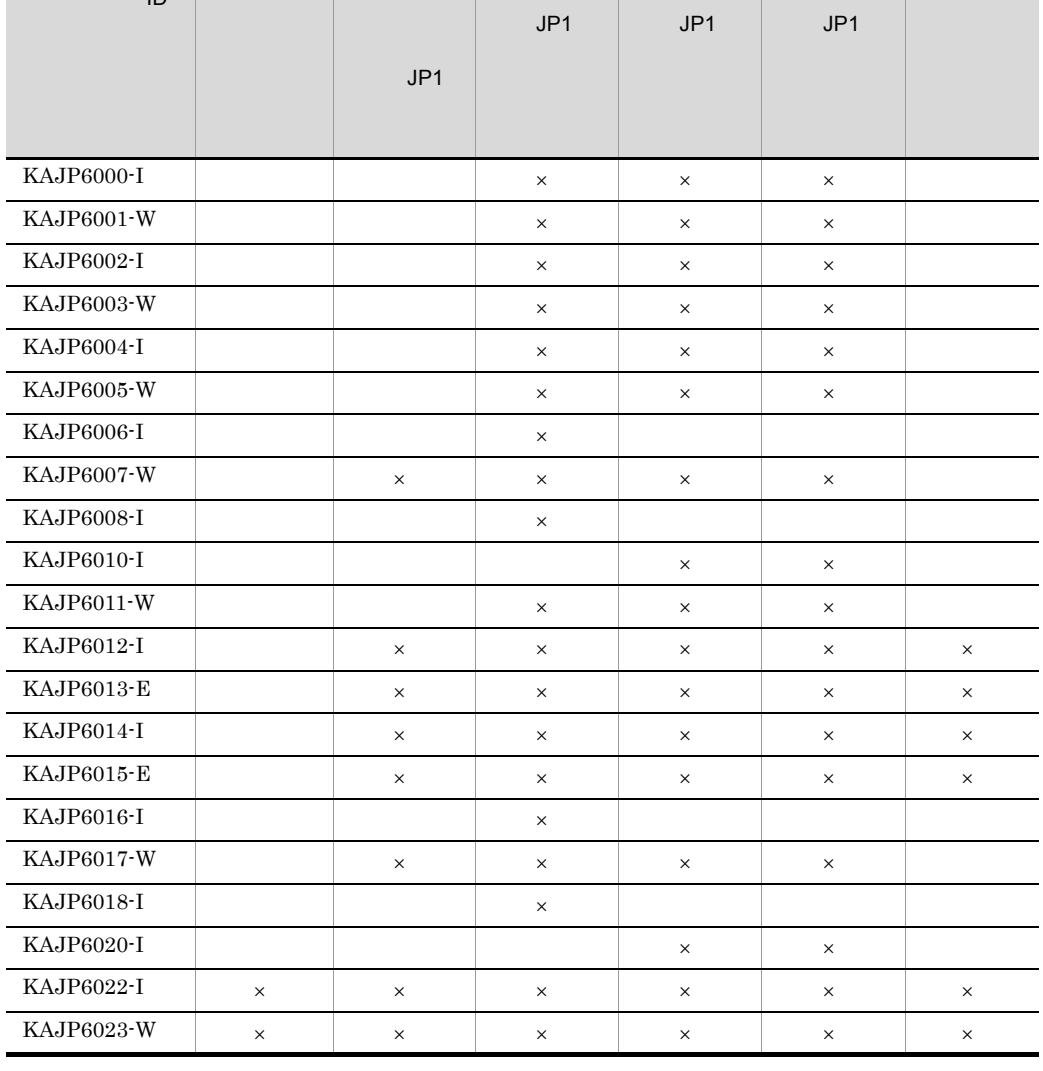

 $\overline{a}$ 

J.

 $\overline{\phantom{0}}$ 

÷,

4

 $\texttt{jbsadduser} \qquad \qquad \texttt{JP1} \qquad \qquad \texttt{jpluser1}$ 

server1

 $\times$ 

CALFHM 1.0,seqnum=59,msgid=KAJP6000-I,date=2006-09-10T11:05:23.480+09:00, progid=JP1Base,compid=User\_management, pid=4028, ocp:host=hostA,ctgry=ConfigurationAccess,result=Success, subj:euid=Administrator,obj=JP1user,op=Add,objloc:authsv=server1, objloc:user=jp1user1,auth=Administrator,from:ipv4=206.aa.bb.ccc, msg=JP1

 $K.4$ 

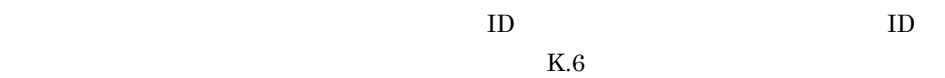

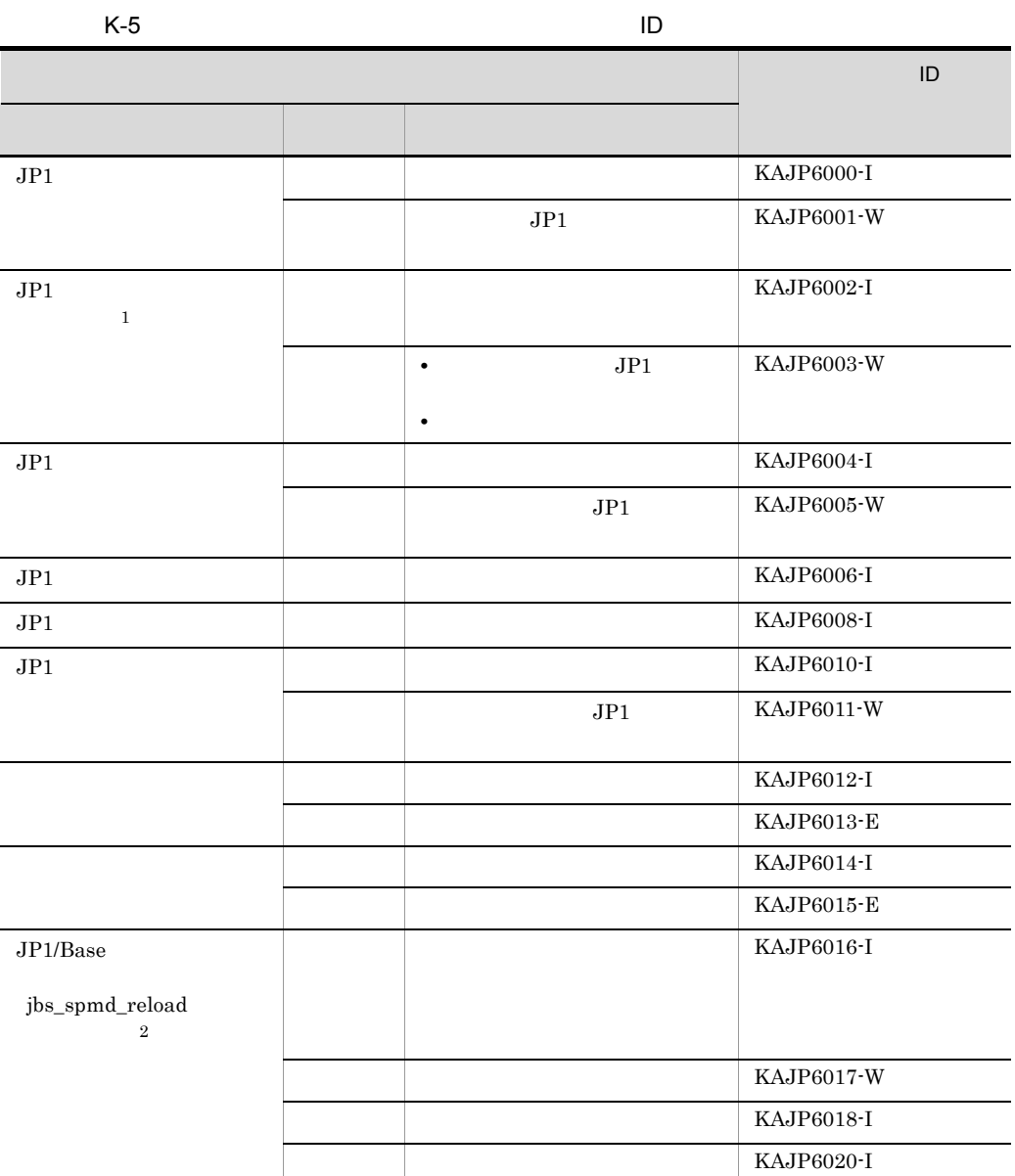

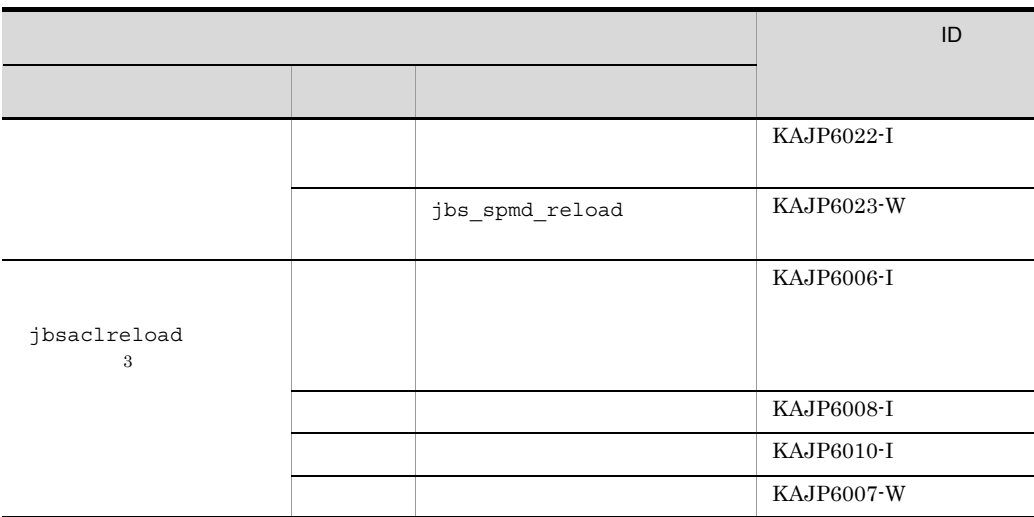

 $1$ 

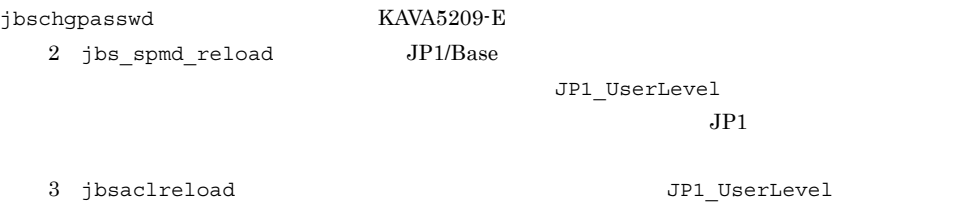

 $JPI$ 

# $K.5$

jp1bs\_baselog\_setup.conf

## $\overline{1}$

## a)物理ホストの場合

1. 
and in the property of the property of the property of the property of the set of the property of the set of the set of the set of the set of the set of the set of the set of the set of the set of the set of the set of 1-1 ENABLE

jp1bs\_baselog\_setup.conf

**ENABLE** 

• **•**  $\mathbf{r} = \mathbf{r} \times \mathbf{r}$ 

```
"ENABLE"=dword:00000000
            • 変更後
             "ENABLE"=dword:00000001
       1-2 LOGFILEDIR
           LOGFILEDIR
           Windows
            • • \mathbf{r} = \mathbf{r} \times \mathbf{r}"LOGFILEDIR"=" インストール先フォルダ ¥log¥BASE"
            • 変更後
            "LOGFILEDIR"=" "\ensuremath{\text{UNIX}}• • \mathbf{r} = \mathbf{r} \times \mathbf{r}"LOGFILEDIR"="/var/opt/jp1base/log/BASE"
            • 変更後
             "LOGFILEDIR"=" \blacksquare2. jbssetcnf
   3.JP1/Base jbs spmd_reload
b and \mathbf b1. the state of the state of the state of the state of the state of the state of the state of the state of the state of the state of the state of the state of the state of the state of the state of the state of the state o
       1-1 [JP1_DEFAULT¥JP1BASE¥BASE_LOG]
                                 jp1bs baselog setup.conf
                [JP1_DEFAULT¥JP1BASE¥BASE_LOG]
            • • \mathbf{r} = \mathbf{r} \times \mathbf{r}[JP1_DEFAULT¥JP1BASE¥BASE_LOG]
            • 変更後
             [ \angle ¥JP1BASE¥BASE_LOG]
       1-2 ENABLE
           ENABLE
            • • \mathbf{r} = \mathbf{r} \times \mathbf{r}"ENABLE"=dword:00000000
            • 変更後
             "ENABLE"=dword:00000001
```
付録 K 操作ログの出力

```
K k \sim
```

```
1-3LOGFILEDIR
            Windows
            • • \mathbf{r} = \mathbf{r} \times \mathbf{r}"LOGFILEDIR"=" <br>
¥log¥BASE"
            • 変更後
             "LOGFILEDIR"=" 共有フォルダ ¥jp1base¥log¥BASE"
            UNIX
            • • \mathbf{r} = \mathbf{r} \times \mathbf{r}"LOGFILEDIR"="/var/opt/jp1base/log/BASE"
            • 変更後
              "LOGFILEDIR"=" /jp1base/log/BASE"
    2. jbssetcnf
     3.3.6(1)4.JP1/Base jbs spmd_reload
2 
and the state of the state of the state of the state of the state of the state of the state of the state of the state of the state of the state of the state of the state of the state of the state of the state of the sta
                        jp1bs_baselog_setup.conf
 a)格納先ディレクトリ
                        jp1bs baselog setup.conf
    Windows
                            ¥conf¥
                   共有フォルダ ¥jp1base¥conf¥
    UNIX
        /etc/opt/jp1base/conf/
```
 $b$ 

jp1bs baselog setup.conf base\_log.log

/jp1base/conf/

 $\mathbf{u} = \mathbf{u}$ jp1bs\_baselog\_setup.conf base\_log.log intervalsed.html  $10$ 

### ENABLE

 $\mathbf c$ 

- 000000000
- $000000000$
- $000000001$

#### LOGFILEDIR

base\_log.log

- **•** 初期値 Windows  $\texttt{Windows}$ UNIX /var/opt/jp1base/log/BASE • **•**  $\mathbf{a} = \mathbf{a} \cdot \mathbf{b}$ 
	- Windows **Windows ¥log¥BASE** UNIX /jp1base/log/BASE

LOGSIZE

base log.log

- 00100000 1,024KB
- $00002000$  00400000 8KB 4,096KB

#### LOGFILENUM

```
base_log.log
```
- 000000004 4
- 00000001 000000010 1 16

LOGCHANGEOPT

 $JP1/B$ ase

- 000000000
- $00000000$ 
	- 00000001

 $1$   $4$ 

#### d and a structure  $\mathbf d$

ENABLE 00000001

[JP1\_DEFAULT¥JP1BASE¥BASE\_LOG] "ENABLE"=dword:00000001 "LOGFILEDIR"="/var/opt/jp1base/log/BASE" "LOGSIZE"=dword:00100000 "LOGFILENUM"=dword:00000004 "LOGCHANGEOPT"=dword:00000000

# $K.6$

 $ID$ 

### KAJP6000-I

 $JPI$ 

The JP1 user was registered successfully.

### KAJP6001-W

 $JPI$ 

An attempt to register the JP1 user has failed.

#### KAJP6002-I

 $JPI$ 

The password for the JP1 user was changed successfully.

#### KAJP6003-W

 $JPI$ 

An attempt to change the password for the JP1 user has failed.

### KAJP6004-I

 $JPI$ 

The JP1 user was deleted successfully.

#### KAJP6005-W

 $JPI$ 

An attempt to delete the JP1 user has failed.

## KAJP6006-I

 $JPI$ 

The JP1 resource group was registered successfully.

 $JPI$ 

An attempt to reload the definition information about the JP1 user operating permissions has failed.

### KAJP6008-I

 $JPI$ 

The JP1 resource group was changed successfully.

#### KAJP6010-I

 $JPI$ 

The JP1 resource group was deleted successfully.

#### KAJP6011-W

 $JPI$ 

An attempt to delete the JP1 resource group has failed.

#### KAJP6012-I

The authentication server was started successfully.

### KAJP6013-E

An attempt to start the authentication server has failed.

#### KAJP6014-I

The authentication server was stopped successfully.

### KAJP6015-E

An attempt to stop the authentication server has failed.

#### KAJP6016-I

 $JPI$ 

The JP1 resource group was registered successfully.

#### KAJP6017-W

 $JPI$ 

An attempt to reload the definition information about the JP1 user operating permissions has failed.

#### KAJP6018-I

 $JPI$ 

The JP1 resource group was changed successfully.

KAJP6020-I

#### $JPI$

The JP1 resource group was deleted successfully.

### KAJP6022-I

jbs\_spmd\_reload The jbs\_spmd\_reload command was executed successfully.

## KAJP6023-W

jbs\_spmd\_reload An attempt to execute the jbs\_spmd\_reload command has failed.

<span id="page-878-0"></span>付録 L 各バージョンの変更内容

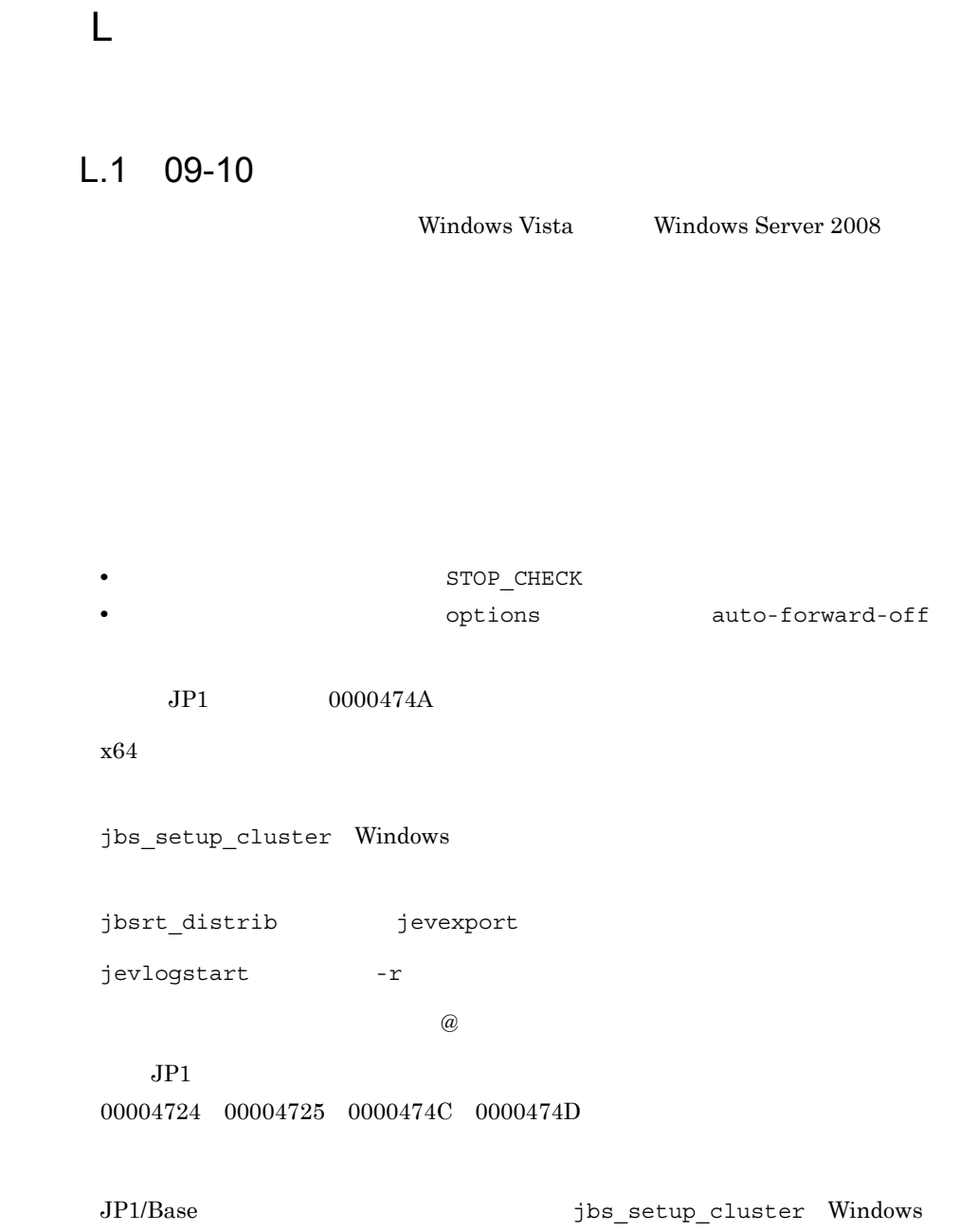

Visual C++ $(R)$  2008

## <span id="page-879-2"></span> $L.2$  09-00

IM  $\blacksquare$ 

## $1, 3, 08-50$

<span id="page-879-1"></span>Windows Server 2008 JP1/Base

cpysvprm hntr2getname jbs log.bat jbs spmd reload jbs spmd status jbs spmd stop jbsacllint jbsaclreload jbsadduser jbsblockadesrv jbschgpasswd jbsgetcnf jbsgetumap jbshostsexport jbshostsimport jbslistacl jbslistsrv jbslistuser jbsmkpass jbsmkumap jbsrmacl jbsrmumap jbsrmumappass jbsrmuser jbssetacl jbssetcnf jbssetumap jbsumappass jbsunblockadesrv jbsunsetcnf jcocmdconv jevdbinit jevdbswitch jevdef\_distrib jevdef\_get jeveltreload jevlogreload jevlogstart jevlogstat jevlogstop jevregsvc jevreload jevstat Jischk Jiscond Jisconv Jiscpy Jisext Jisinfo Jiskeymnt Jisktod Jislckclear Jislckext Jislckfree Jismlcktr Jisprt

#### **KAJP1037-E**

API client

jevlogreload jevlogstart jevlogstat jevlogstop

 $-{\bf q}$ 

JP1/Integrated Management JP1 00003A10

e za začelo za začelo za začelo za začelo za začelo za se začelo za začelo za se začelo začelo začelo začelo z<br>C se začelo začelo začelo začelo začelo začelo začelo začelo začelo začelo začelo začelo začelo začelo začelo

## <span id="page-879-0"></span> $L.4$  08-11

 $\emph{Windows}$ 

jbsadduser jbslistuser -ds Windows jbschgds コマンド,および jbschkds コマンドを追加しました(Windows 限定) Jisinfo -e UNIX  $JP1/IM$ jbsrt\_del jbsrt\_distrib jbsrt\_get jbsrt\_sync jcocmddef jcocmddel jcocmdlog jcocmdshow  $JP1/IM$   $JP1$ 00003FA0 00003FA1 00003FA2 00003FA3 00003FA5 00003FA6

# <span id="page-880-1"></span> $L.5$  08-10

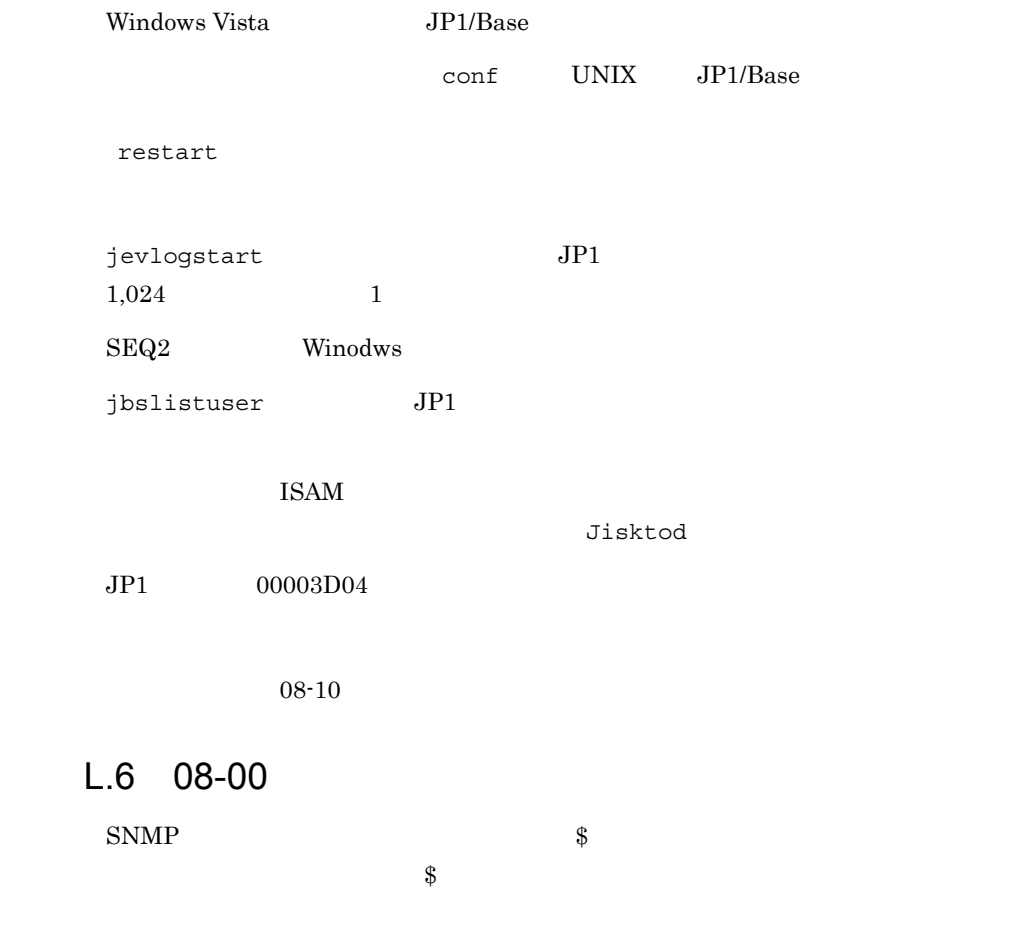

<span id="page-880-0"></span> $SNMP$  JP1 SNMP

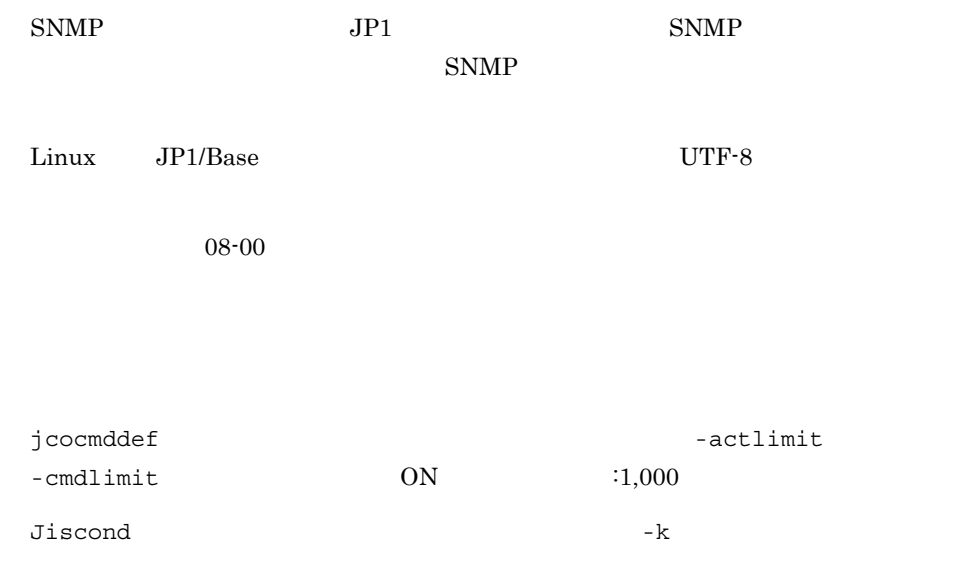

# $L.7$  07-51

<span id="page-881-1"></span>matching-level

ntevent.conf

filter-check-level

jcocmdcom

<span id="page-881-0"></span>conf error-size

# $L.8$  07-50

jevexport

### HTRACE

jbsrmacl

jbsrmumap

849

<span id="page-882-0"></span> $1.10 \quad 07-10$ 

00003A20 00003A21 00003A22 00003FA5 00003FA6 00004740 00004741 00004742 00004743 00004747 00004748 00004749 0000474A 0000474B  $07-11$ 

-queuethreshold  $JPI$ 

jcocmddef and the state of the state  $\sim$ -cmdlimit

 $07-11$ 

 $07-11$ 

 $\begin{array}{ccc} DB & \hspace{1.5cm} & \hspace{1.5cm} & \$ jevdbswitch

 $DB$   $JP1$ 

DB csv jevexport

 $JPI$ 

jevstat

<span id="page-882-1"></span> $JP1/B$ ase

 $L.9$  07-11

 $SES$  ID  $I$ 

ISAM  $\overline{a}$ Jislckclear

 $SNMP$  SNMP  $JPI$ 

jbs\_log.bat jbs\_log.sh

jevlogstop

jcocmddef

-actresult

-runevinterval

<span id="page-883-0"></span>jcocmdshow , jcocmddel

 $JP1$   $00003A10$   $00003FA3$ 

# $L.11$  07-00

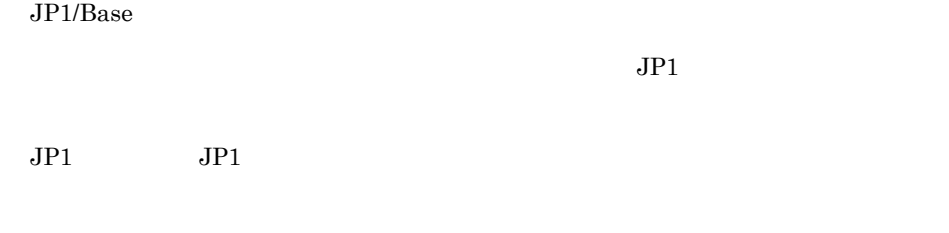

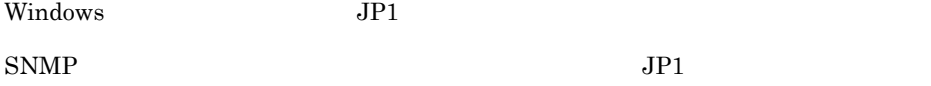

jevexport DB

jevexport WITHIN

 $\blacksquare$  Windows  $\blacksquare$ 

 $\rm SEQ2$ 

Linux

jcocmddef and the state of the state  $\sim$ 

-cmdevent -actevent

 $JPI$  00003FA0 00003FA1 00003FA2

# <span id="page-885-0"></span> $M$

<span id="page-885-6"></span><span id="page-885-5"></span><span id="page-885-4"></span><span id="page-885-3"></span><span id="page-885-2"></span><span id="page-885-1"></span>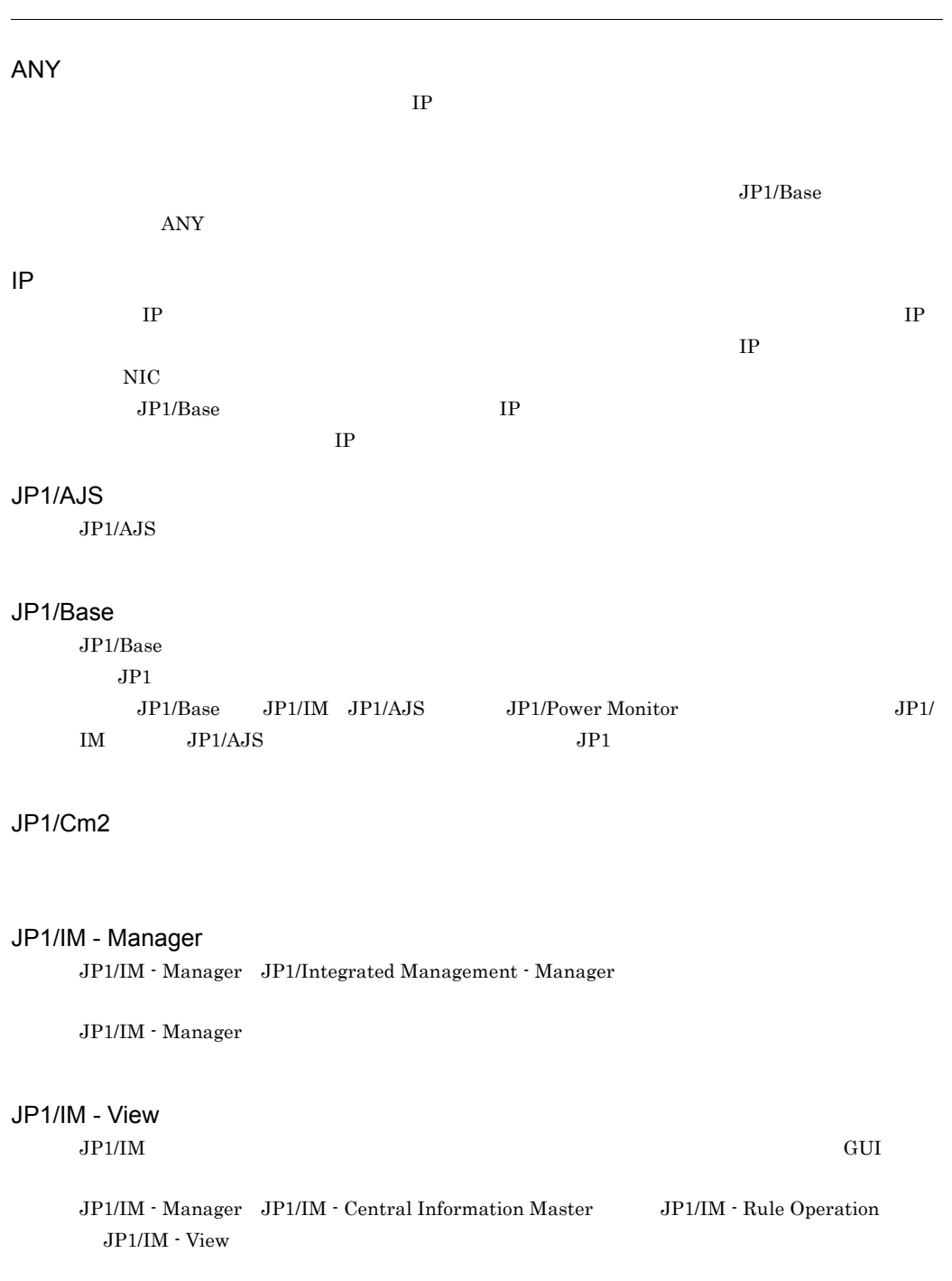

## <span id="page-886-0"></span>JP1/NETM/Audit - Manager

### JP1/Power Monitor

<span id="page-886-1"></span>JP1/Power Monitor

#### JP1/SES

<span id="page-886-3"></span><span id="page-886-2"></span> $JPI/SES$  5  $\hskip100pt 5$ 

### JP1/SES

<span id="page-886-4"></span>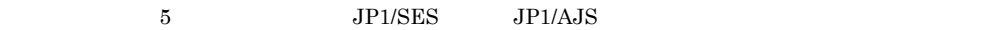

## jp1hosts

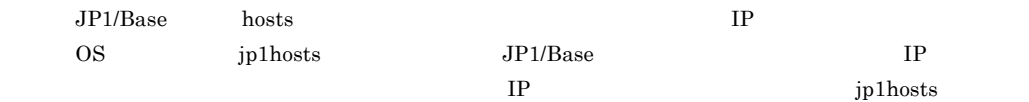

## $JP1$

<span id="page-886-5"></span>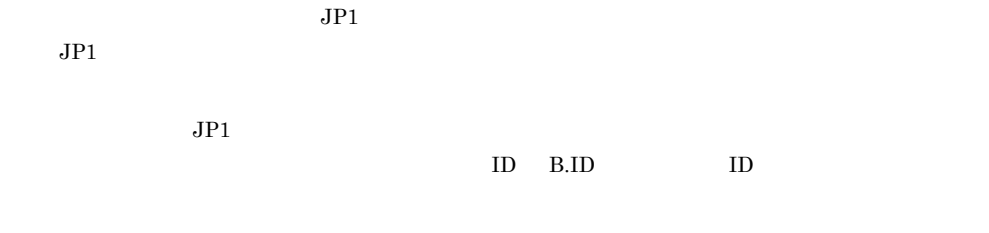

# $JPI$

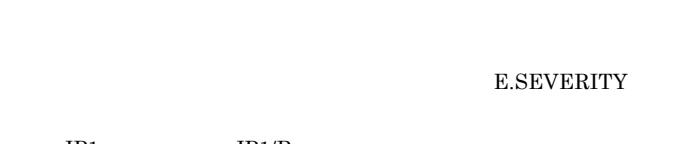

## $JP1$   $JP1/Base$  $JPI$

JP1

<span id="page-886-6"></span> $JPI$ 

 $JPI$ 

SEVERITY

## <span id="page-887-0"></span> $JPI$

<span id="page-887-1"></span>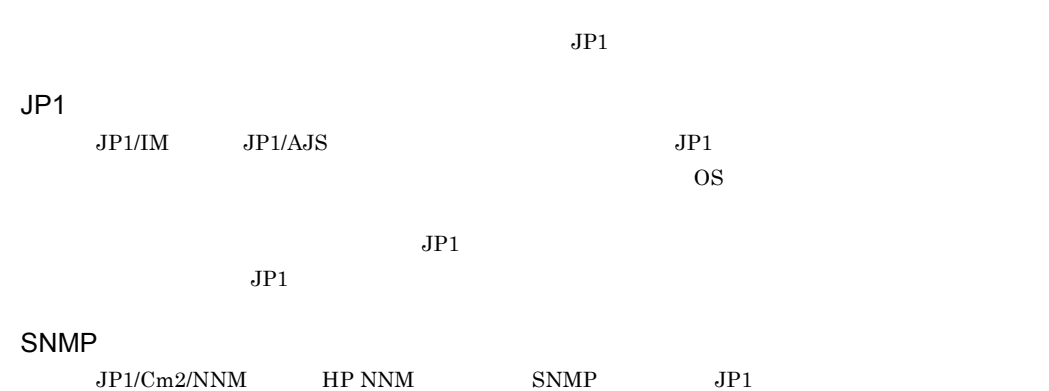

<span id="page-887-3"></span><span id="page-887-2"></span>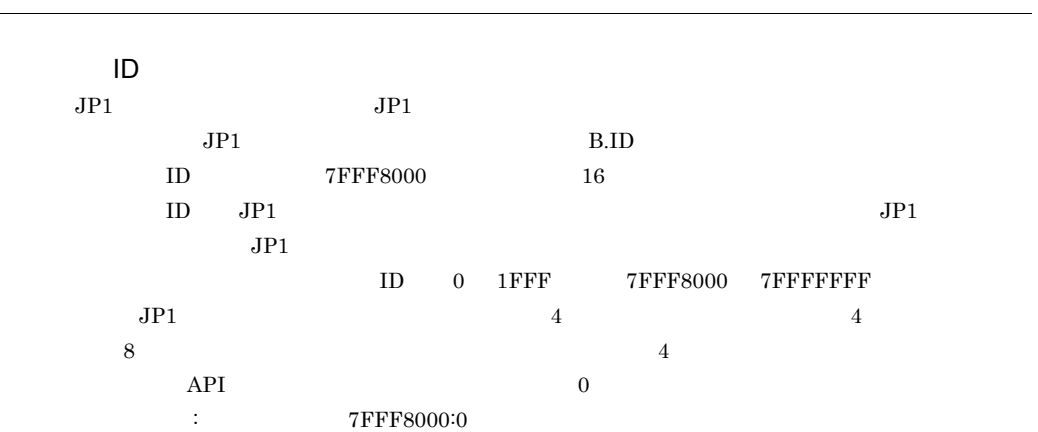

<span id="page-887-7"></span><span id="page-887-6"></span><span id="page-887-5"></span><span id="page-887-4"></span>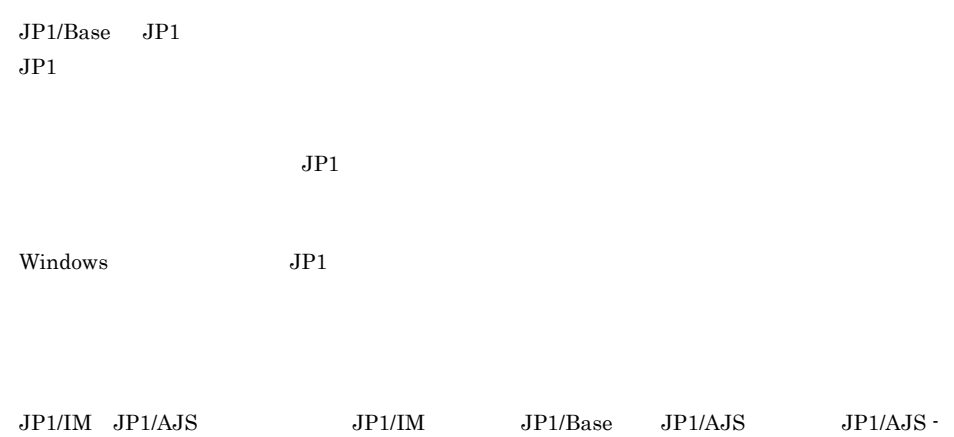

<span id="page-888-3"></span><span id="page-888-2"></span><span id="page-888-1"></span><span id="page-888-0"></span>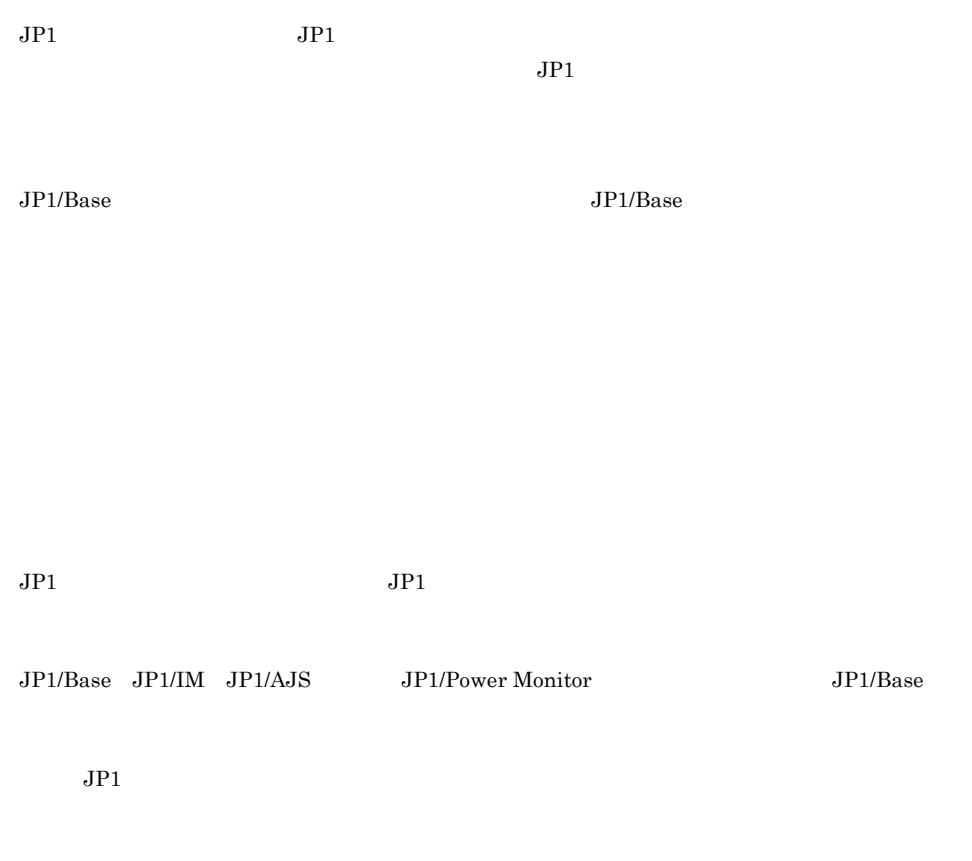

<span id="page-888-8"></span><span id="page-888-7"></span><span id="page-888-6"></span><span id="page-888-5"></span><span id="page-888-4"></span>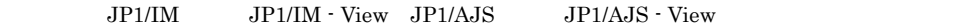

<span id="page-889-0"></span>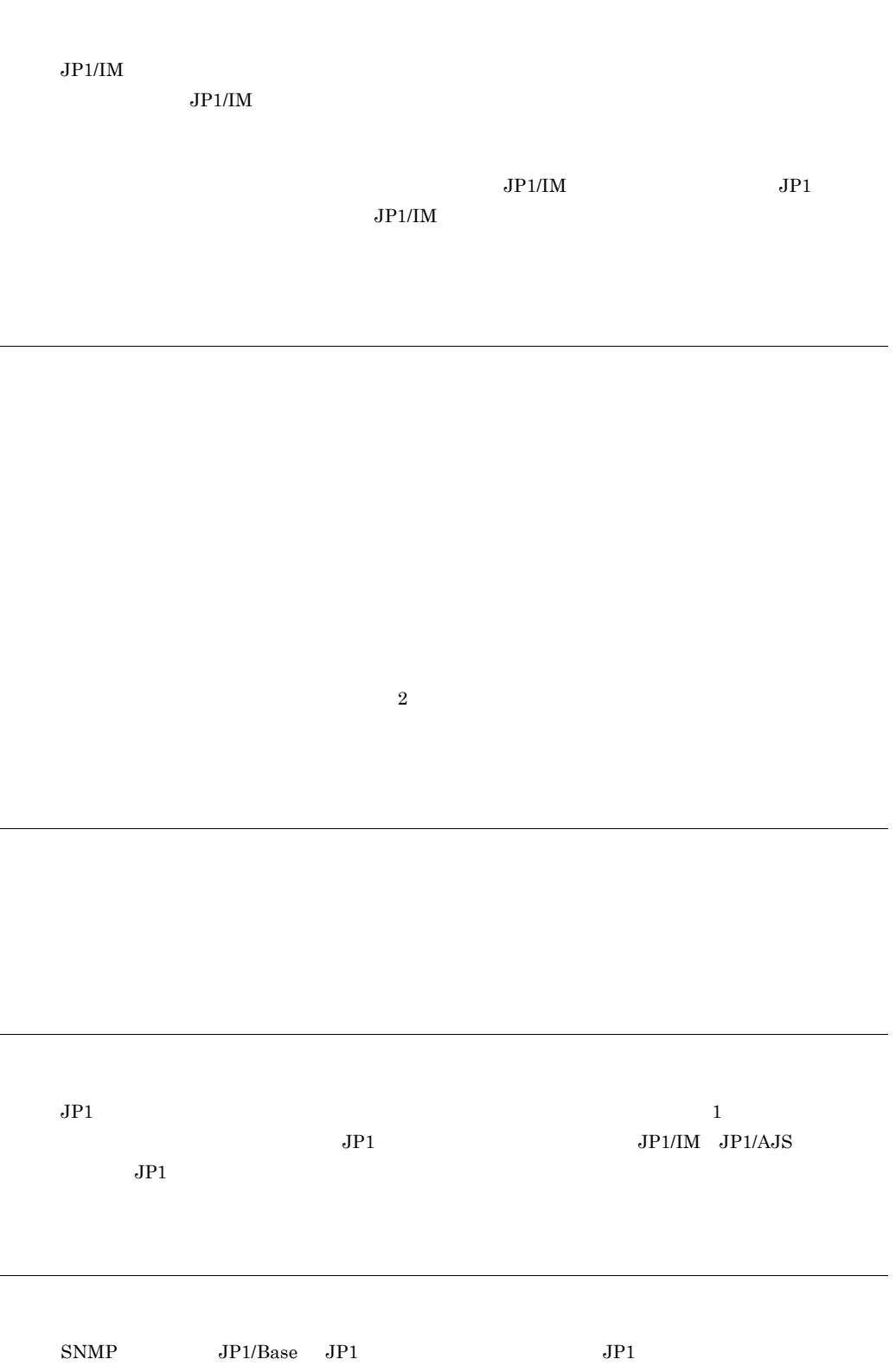

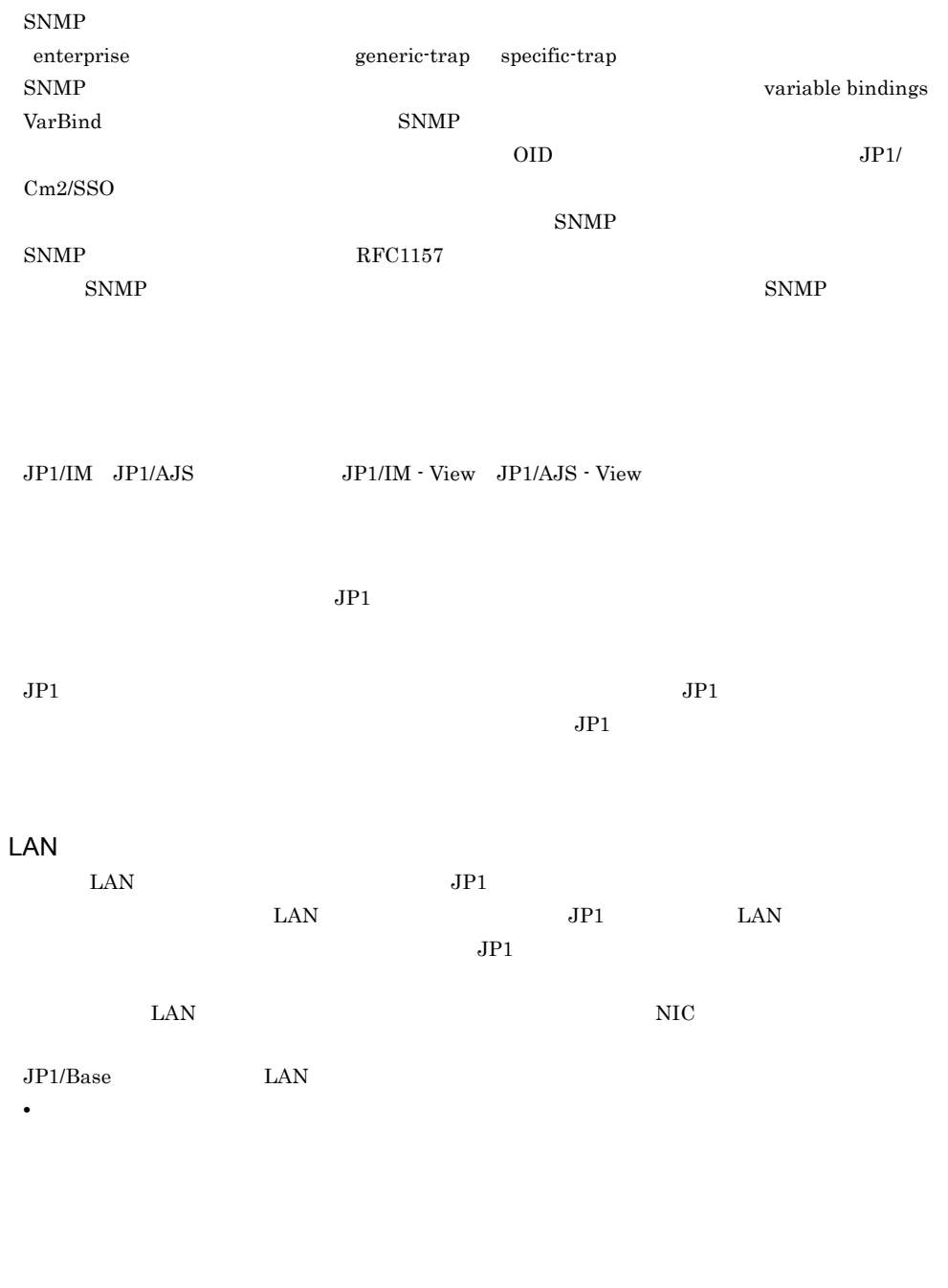

SNMP

Windows 2008 UNIX 2009 UNIX 2009 UNIX 0.000 UNIX 0.000 UNIX 0.000 UNIX 0.000 UNIX 0.000 UNIX 0.000 UNIX 0.000 UNIX 0.000 UNIX 0.000 UNIX 0.000 UNIX 0.000 UNIX 0.000 UNIX 0.000 UNIX 0.000 UNIX 0.000 UNIX 0.000 UNIX 0.000 UN

 $2$ 

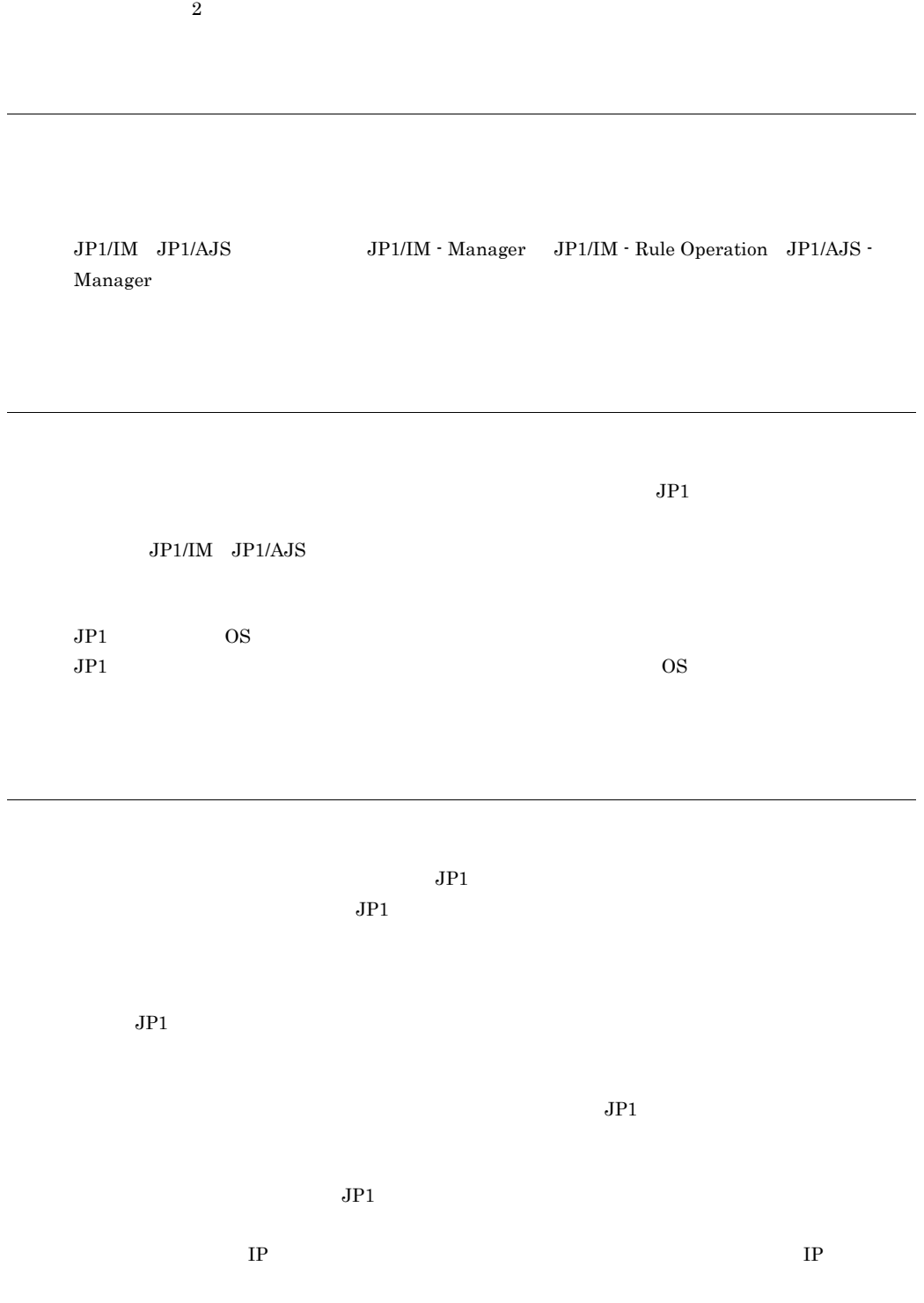

# A

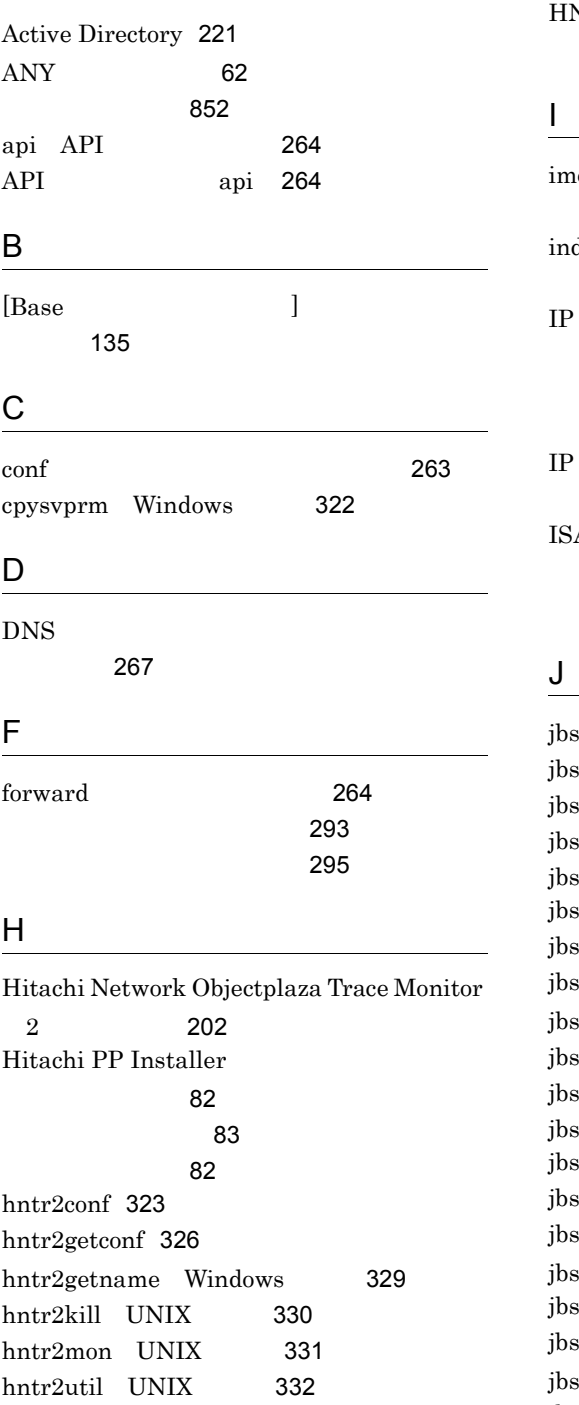

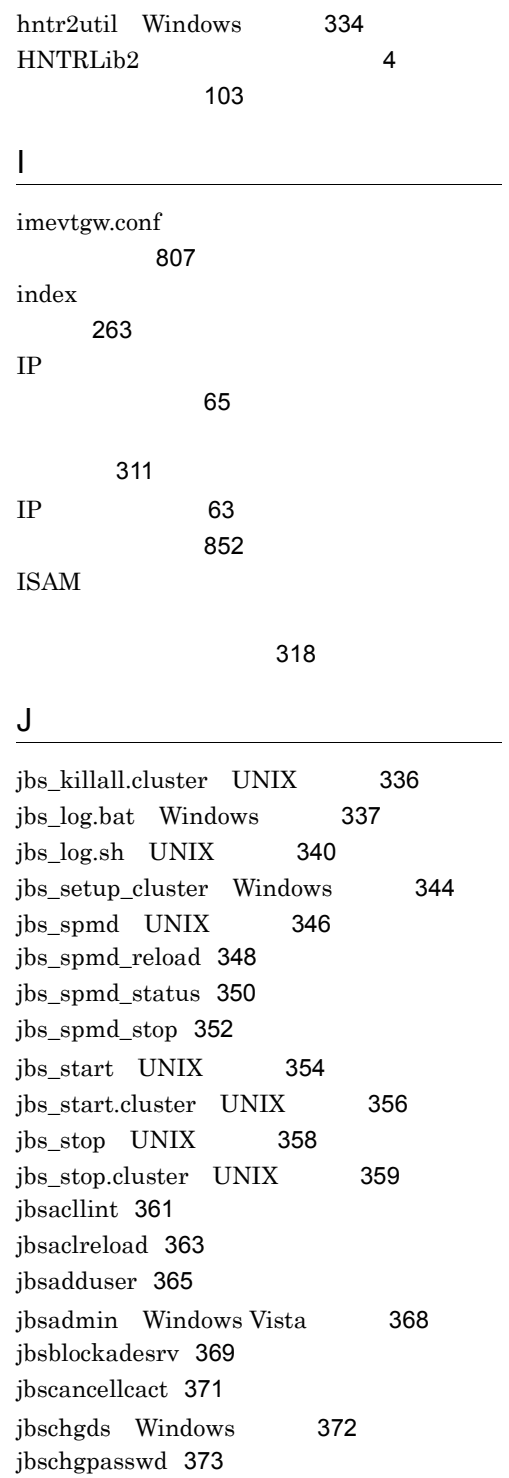

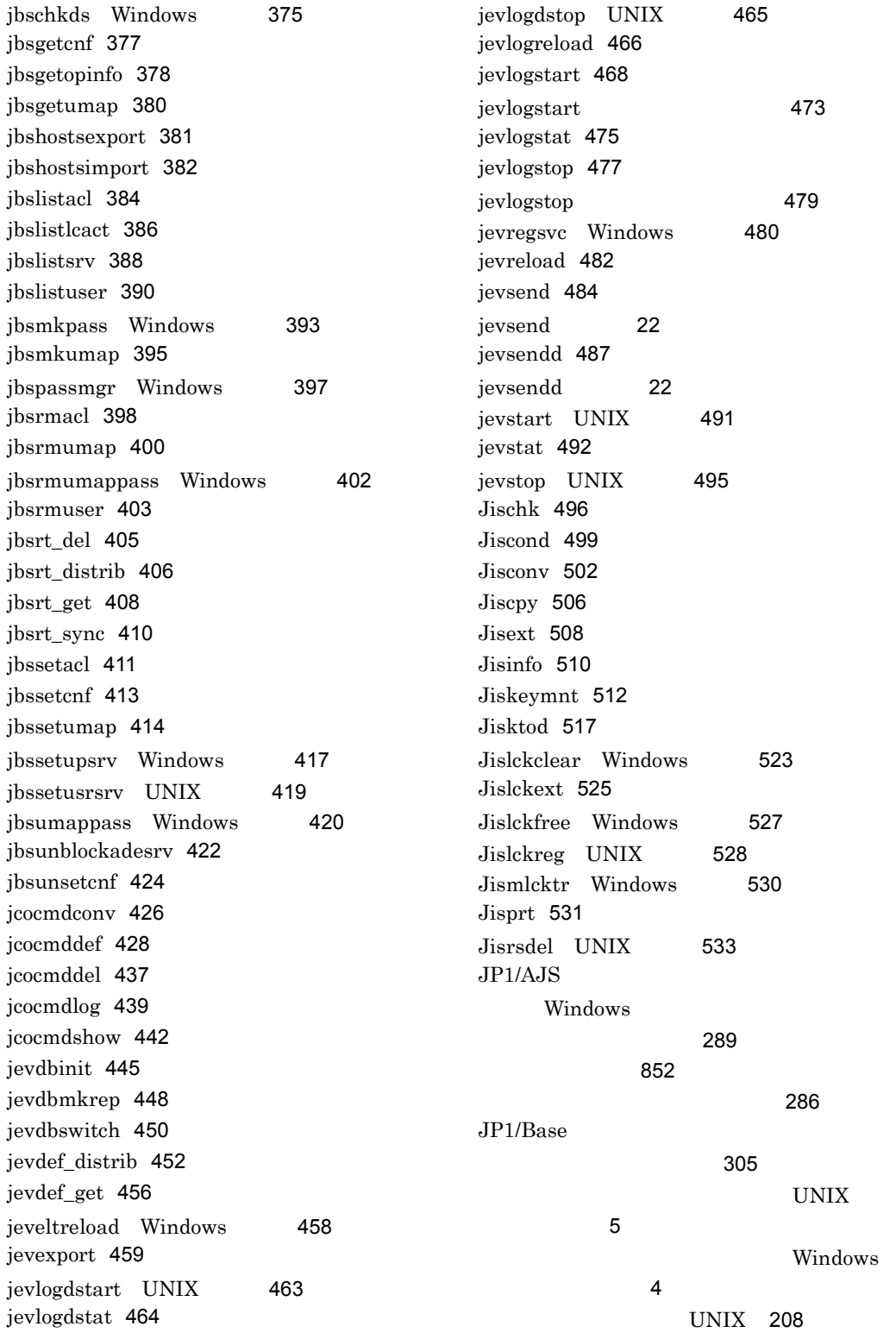

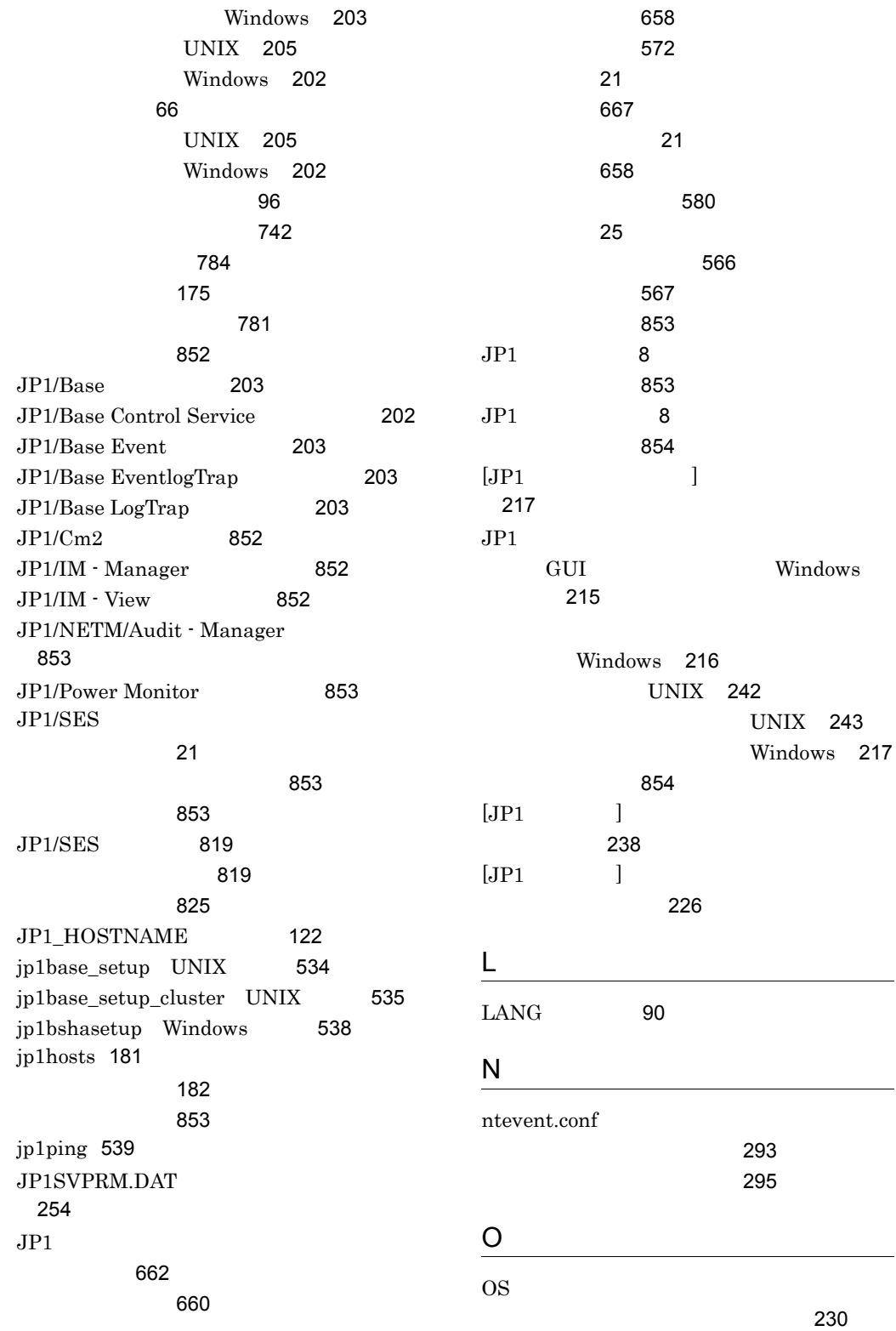

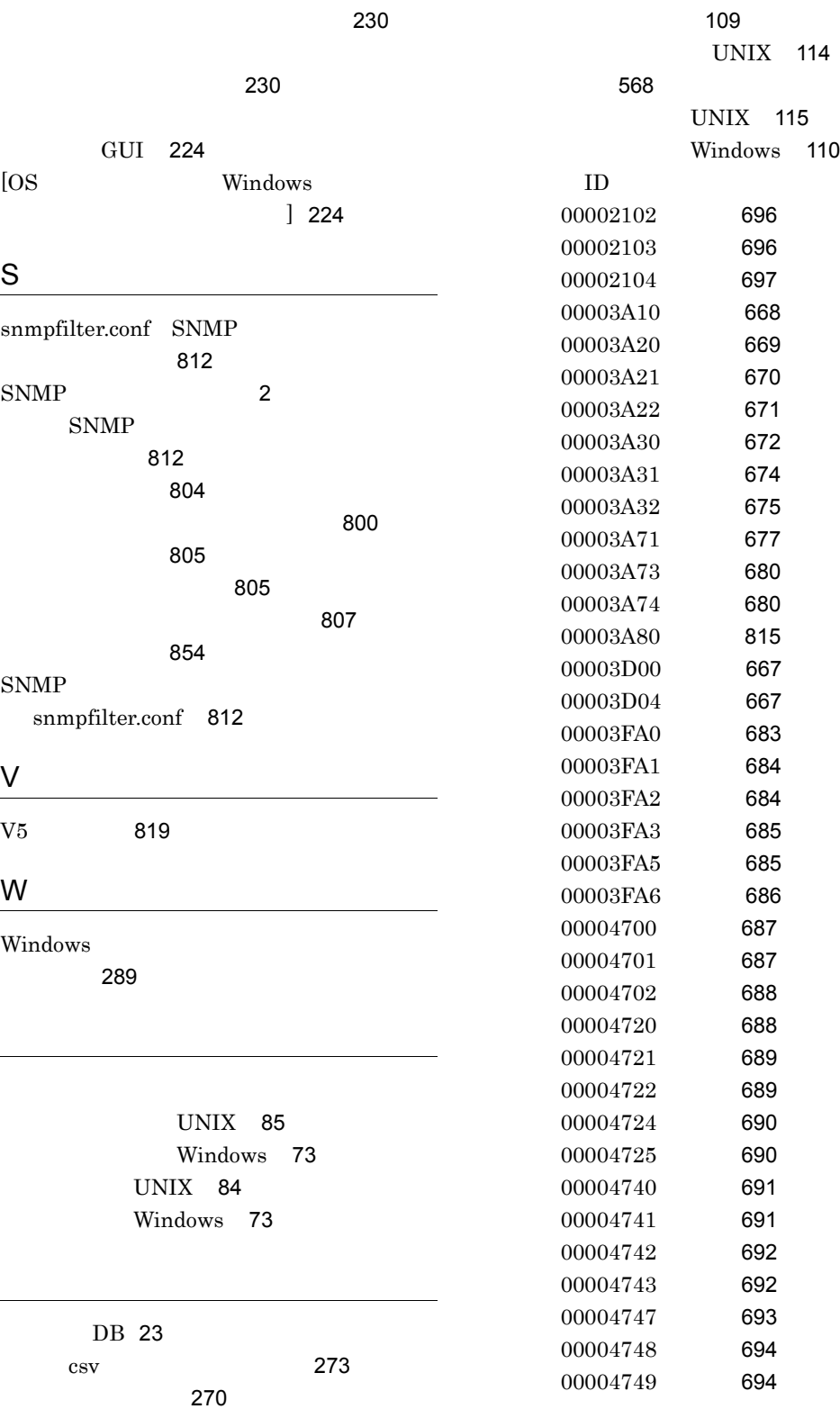

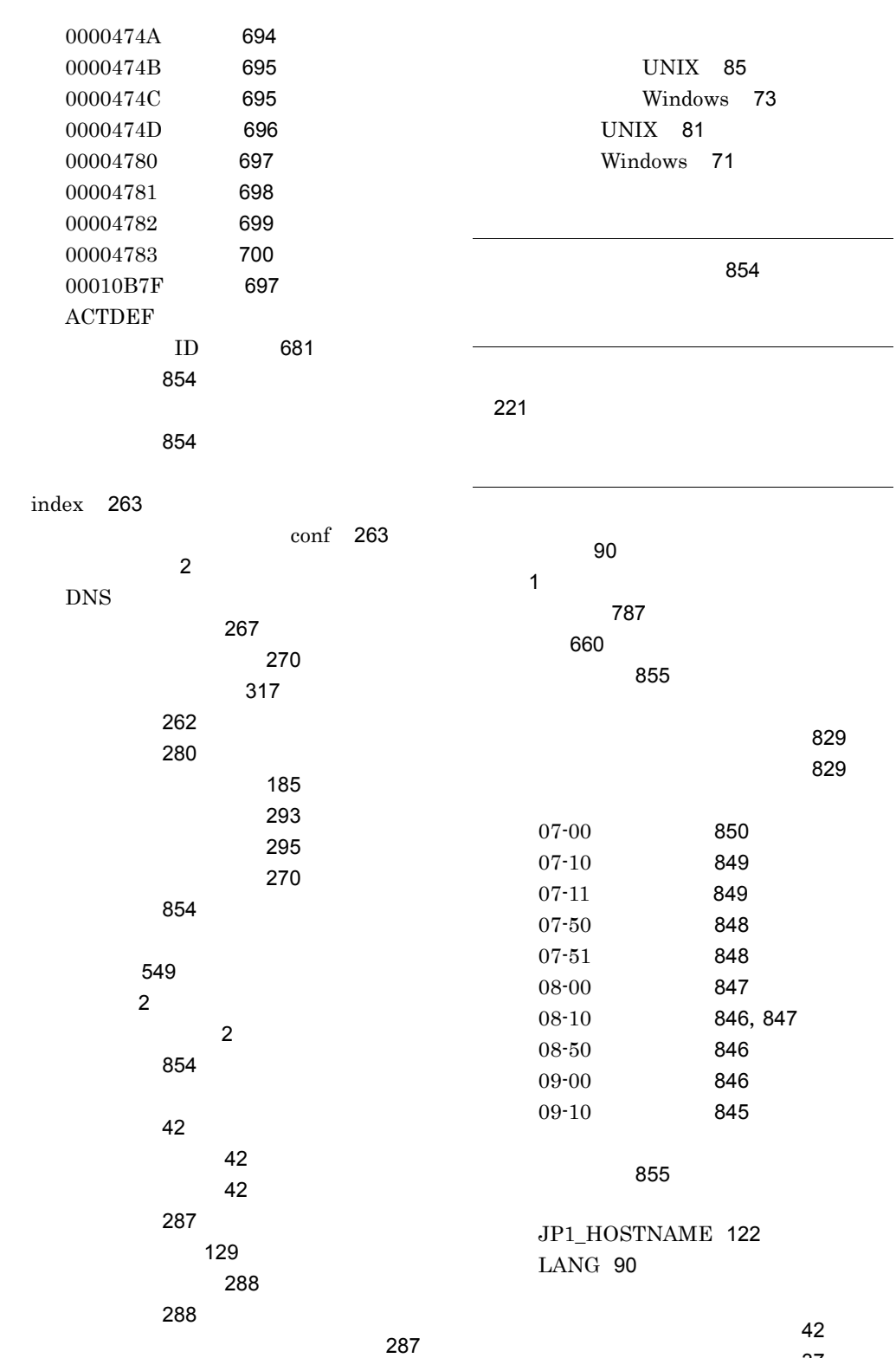

ログファイルトラップ機能 [37](#page-70-0)

 $\overline{a}$ 

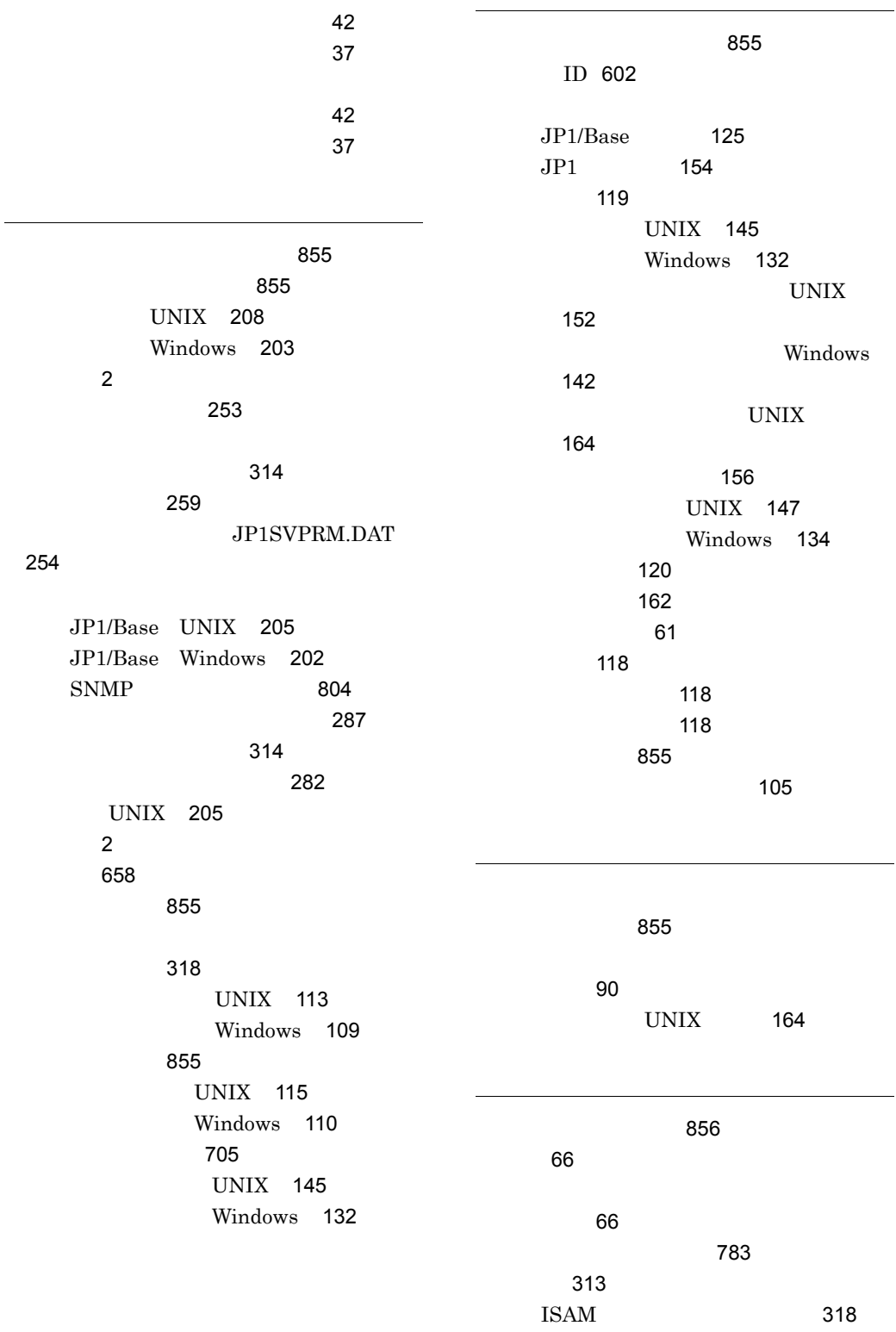
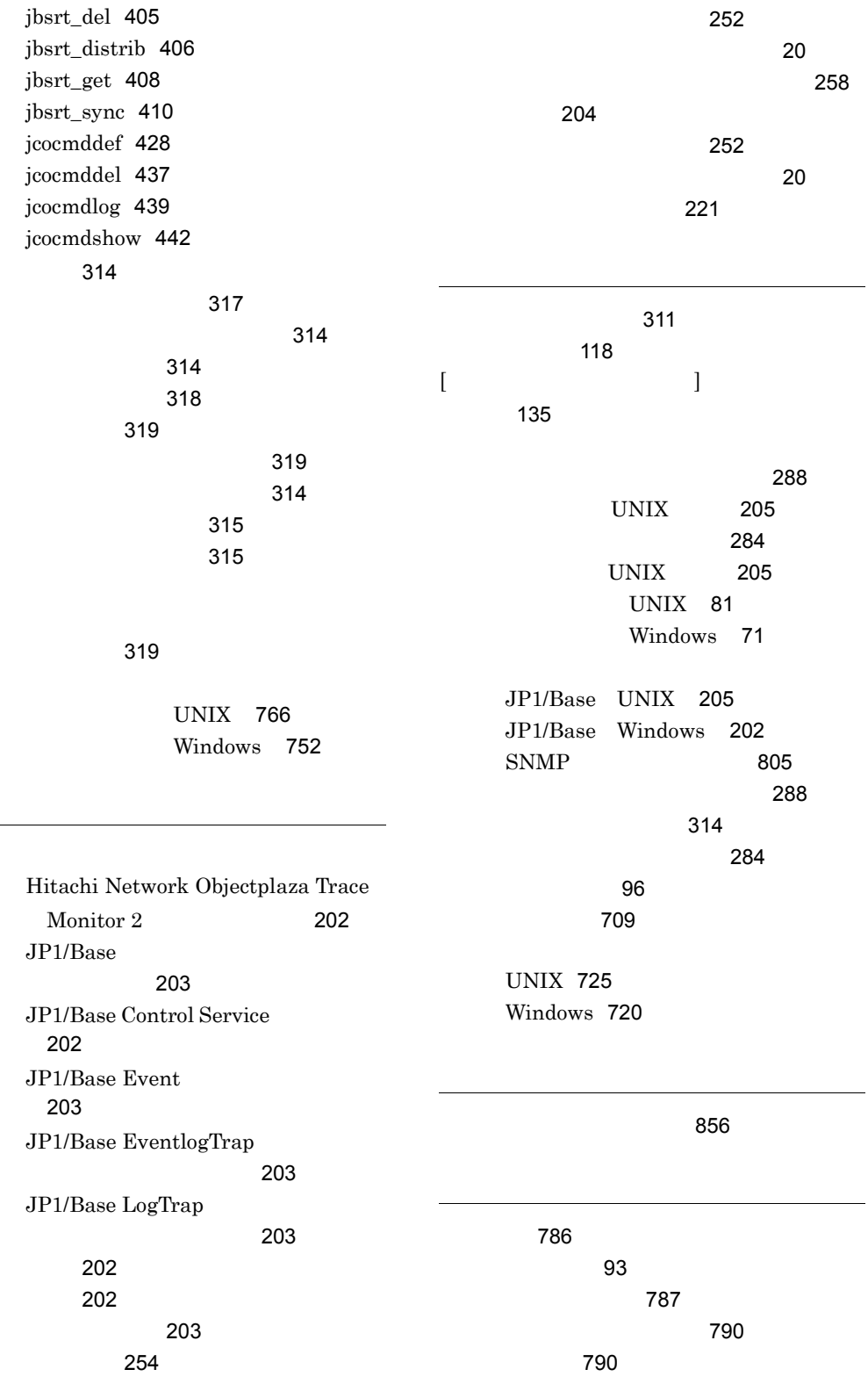

デフォルトの文法 [786](#page-819-1) 比較 [788](#page-821-0) [856](#page-889-1) 制限値一覧 [784](#page-817-0) erra tanàna amin'ny faritan'i A $\sim$ [856](#page-889-2)  $IP$  [311](#page-344-1) JP1 UNIX [242](#page-275-0) JP1 Windows [214](#page-247-0) SNMP [804](#page-837-0) [287](#page-320-0) UNIX [145](#page-178-0) Windows [132](#page-165-0) [96](#page-129-1) 正規表現を拡張する [93](#page-126-1) UNIX [243](#page-276-0) Windows [217](#page-250-0) ディレクトリサーバ [236](#page-269-0) [234](#page-267-0) UNIX [241](#page-274-0) Windows [212](#page-245-0) 標準ユーザー [214](#page-247-0) UNIX [245](#page-278-0) Windows GUI [223](#page-256-0) Windows マンド)[228](#page-261-0) 連携ユーザー [237](#page-270-0) [282](#page-315-0) セットアップ [93](#page-126-2) UNIX [89](#page-122-0) 使用するコマンド [314](#page-347-1) UNIX [147](#page-180-0) Windows [134](#page-167-0) 操作権限 [7](#page-40-0) GUI Windows [217](#page-250-1) UNIX [243](#page-276-1) Windows [218](#page-251-0) UNIX [243](#page-276-2) Windows [218](#page-251-1) UNIX [244](#page-277-0) Windows [219](#page-252-0) 操作ログ [708](#page-741-0) 出力 [831](#page-864-0) [832](#page-865-0) [837](#page-870-0) [831](#page-864-1)  $\sim$  [842](#page-875-0) 出力するための設定 [838](#page-871-0) jp1bs\_baselog\_setup.conf [840](#page-873-0)  $\sim$  [842](#page-875-1) [832](#page-865-1) jp1bs\_baselog\_setup.conf 詳細 [840](#page-873-1) [842](#page-875-2) [118](#page-151-1)  $[$ [140](#page-173-0) [176](#page-209-0) 通信設定 [175](#page-208-0) [197](#page-230-0) 必要な場合 [198](#page-231-0) 変更対応 [794](#page-827-0) [62](#page-95-0)  $ANY$  [62](#page-95-1)  $IP$  [63](#page-96-0) 設定ファイル [183](#page-216-0) 変更する [183](#page-216-1)  $\overline{2}$  $\overline{2}$  $\overline{2}$  $JP1$  [46](#page-79-0)

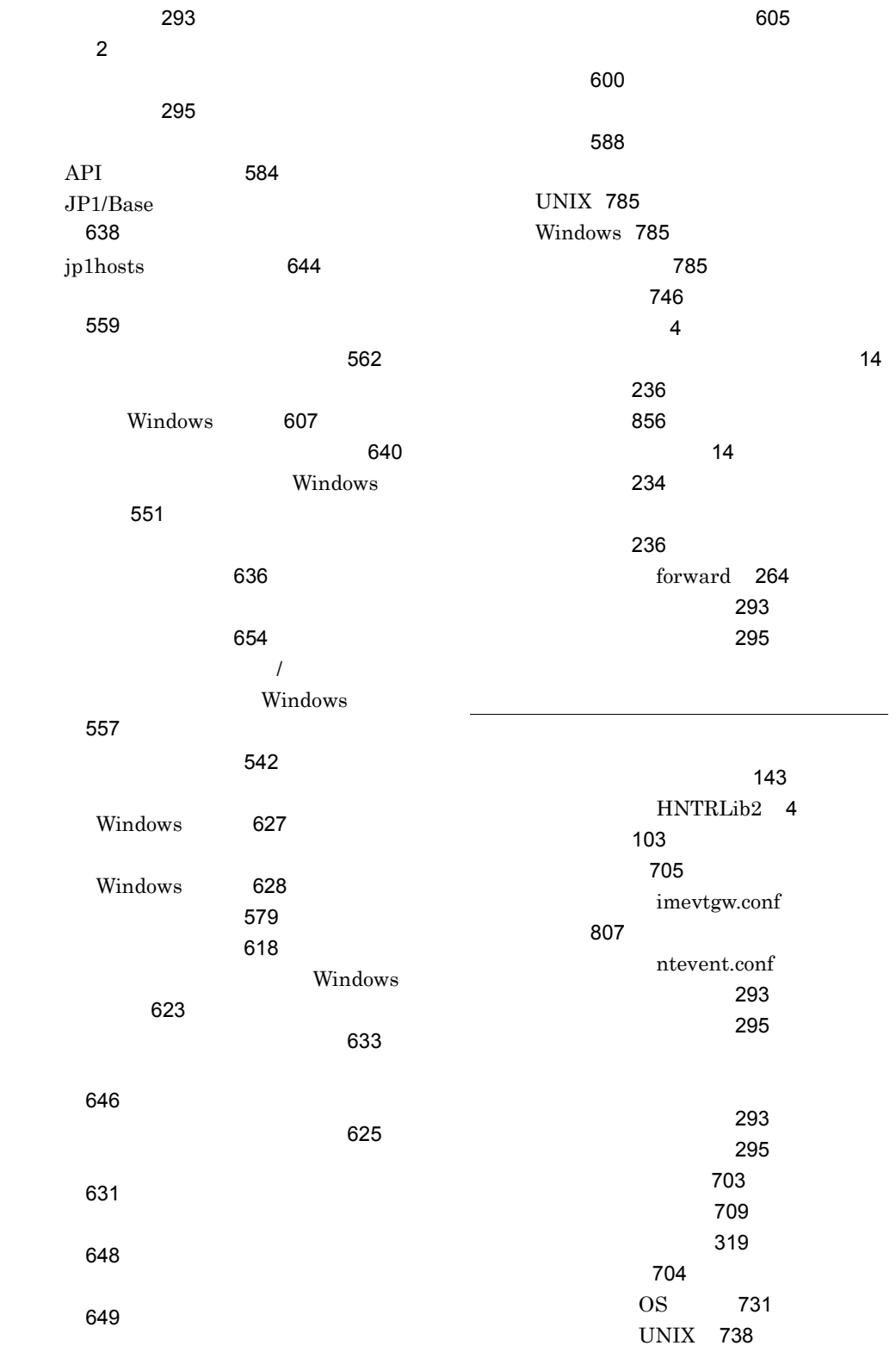

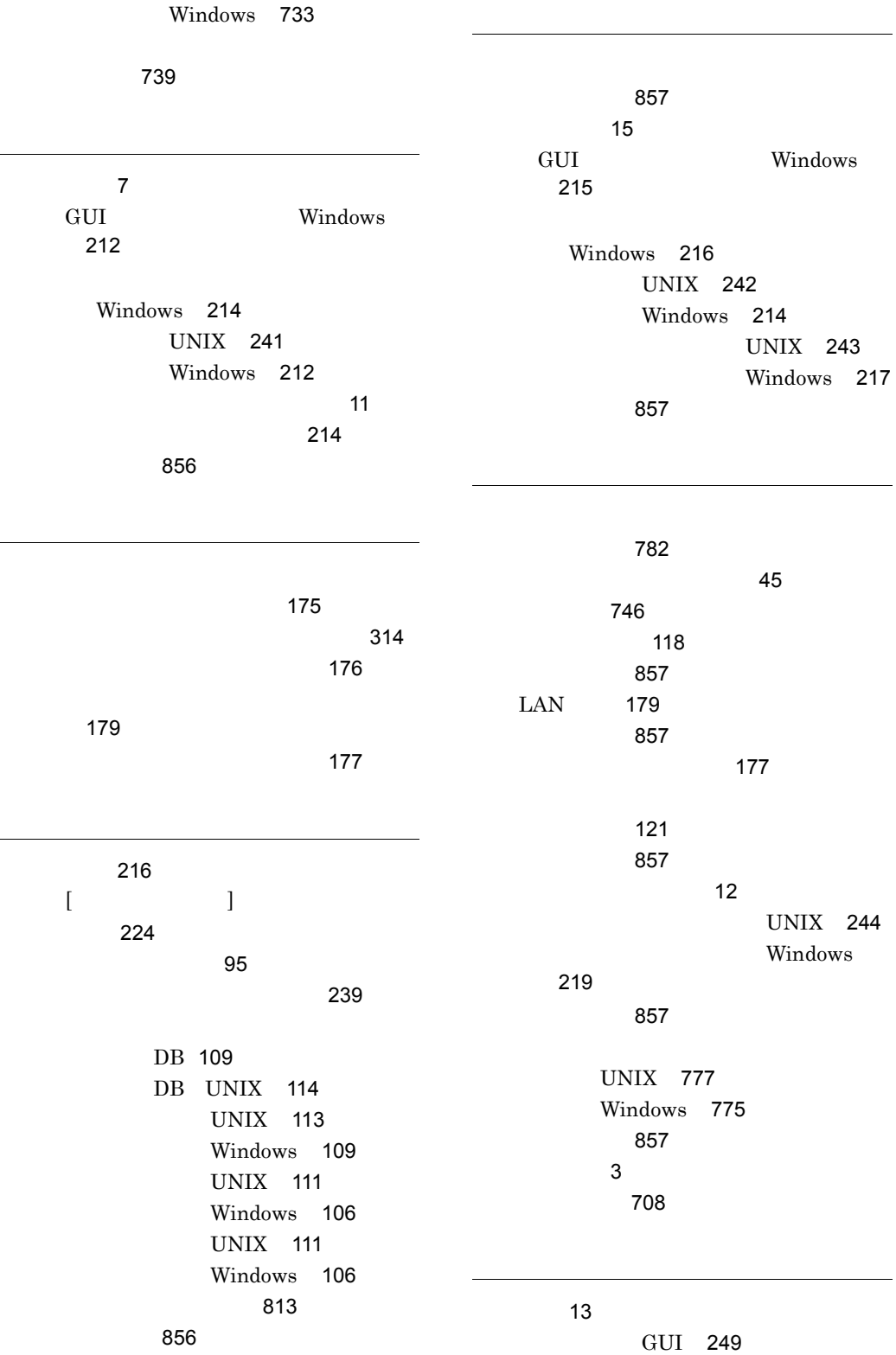

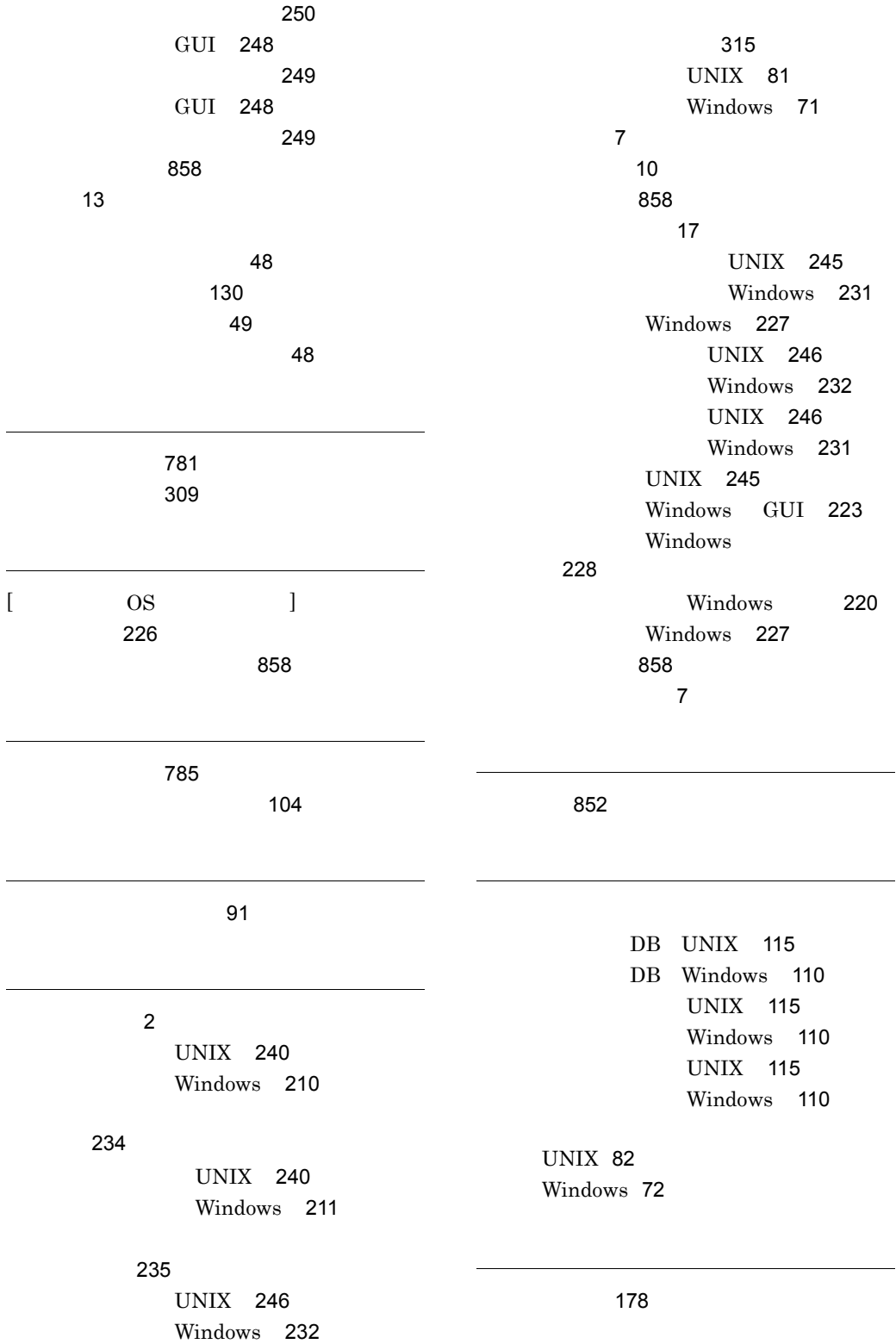

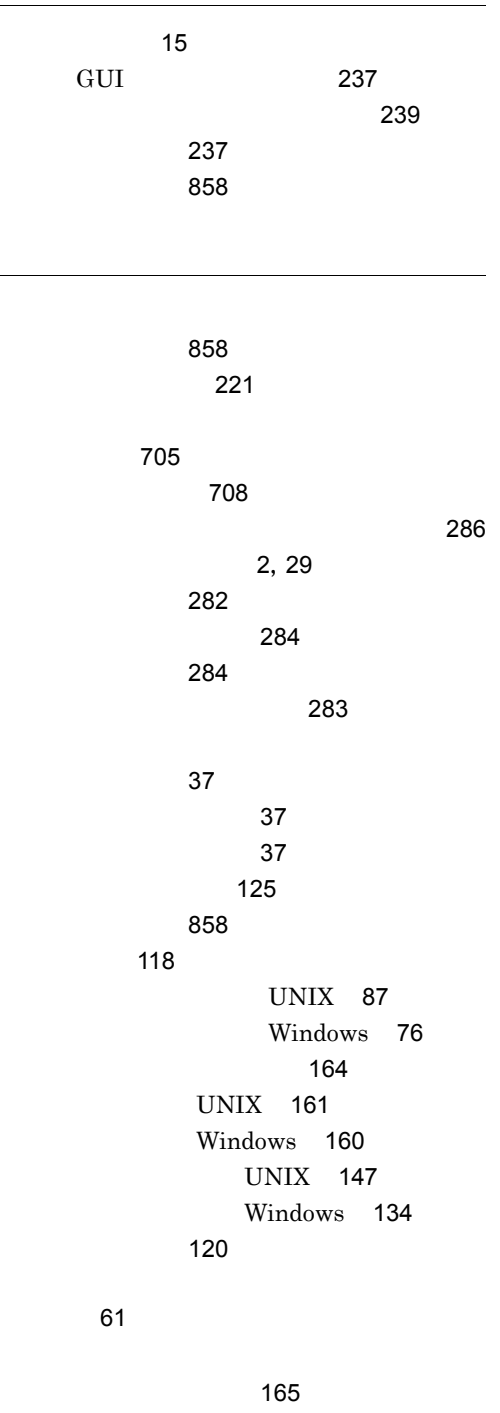

用語解説 [858](#page-891-7)